**Kyrgyz Republic The State Tax Service under the Government of the Kyrgyz Republic (STS)** 

## **KYRGYZ REPUBLIC**

# **THE PROJECT ON IMPROVEMENT OF HUMAN RESOURCE DEVELOPMENT SYSTEM OF THE STATE TAX SERVICE UNDER THE GOVERNMENT OF THE KYRGYZ REPUBLIC**

## **The Project Completion Report**

**October 2020** 

**Japan International Cooperation Agency (JICA)**

**KINZAI Institute for Financial Affairs, Inc. PACSA Inc. Digital Knowledge Co., Ltd.**

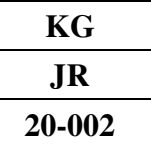

## Table of contents

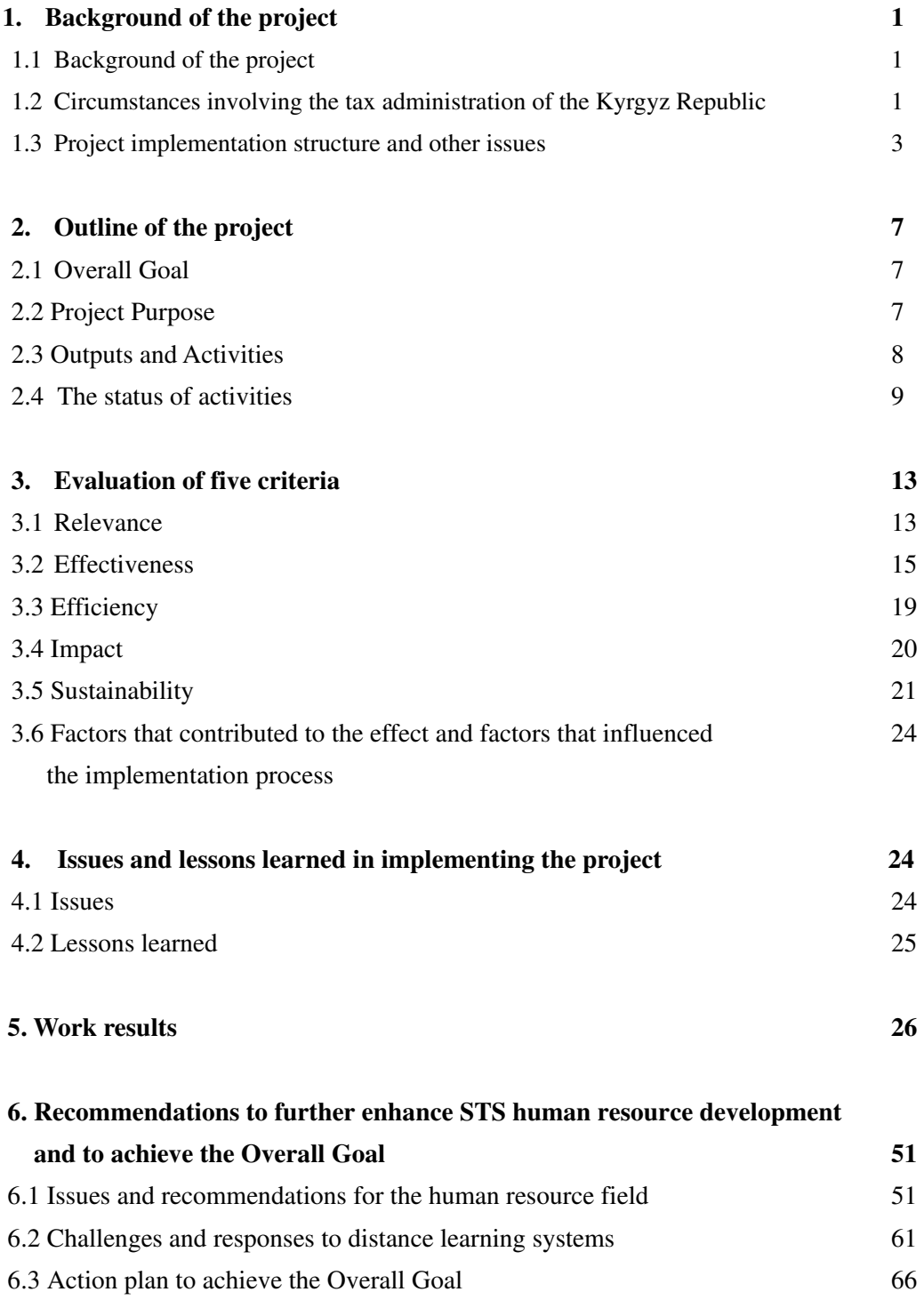

## 【**ATTACHED TABLES**】

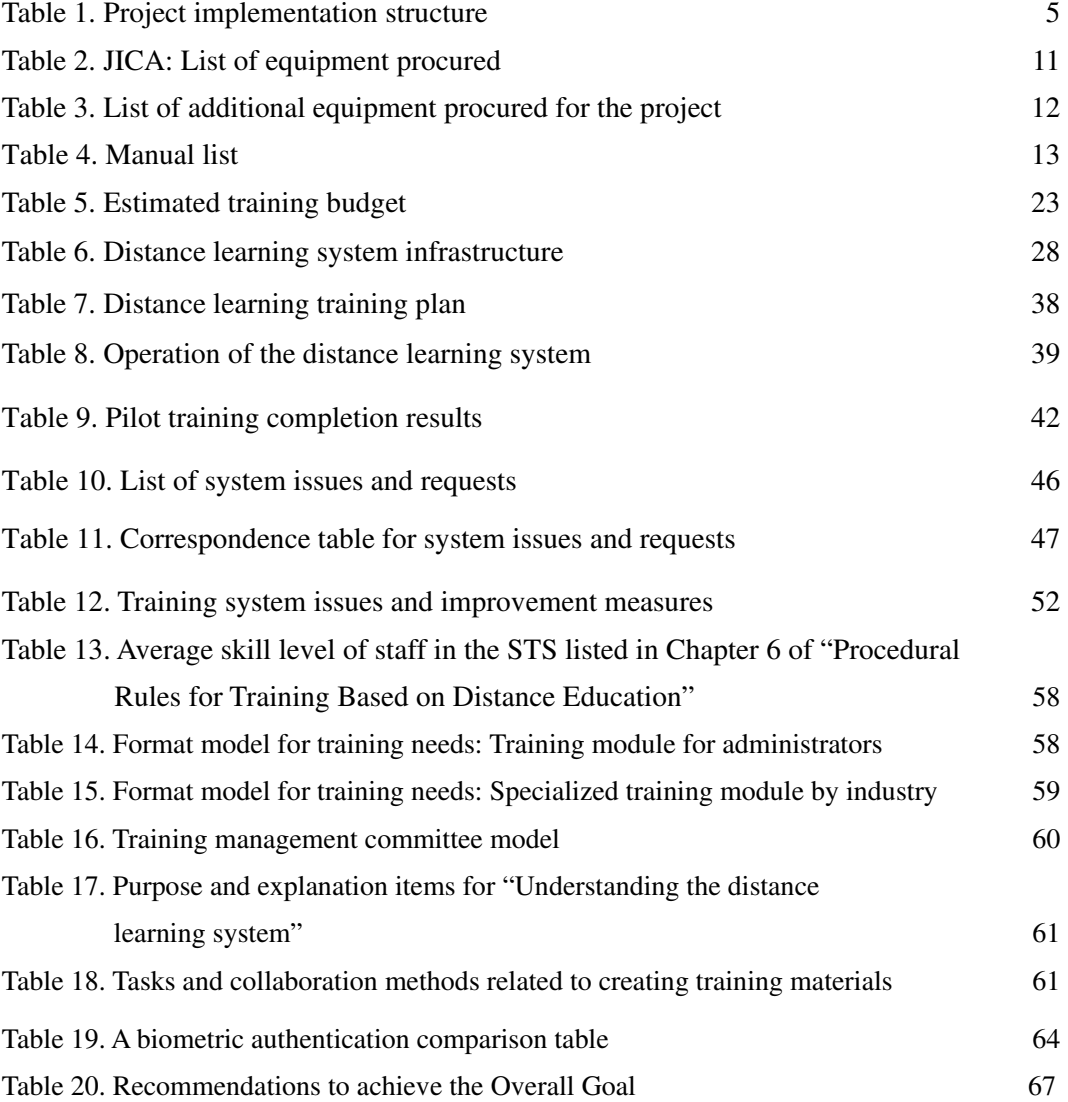

## 【**ATTACHED FIGURES**】

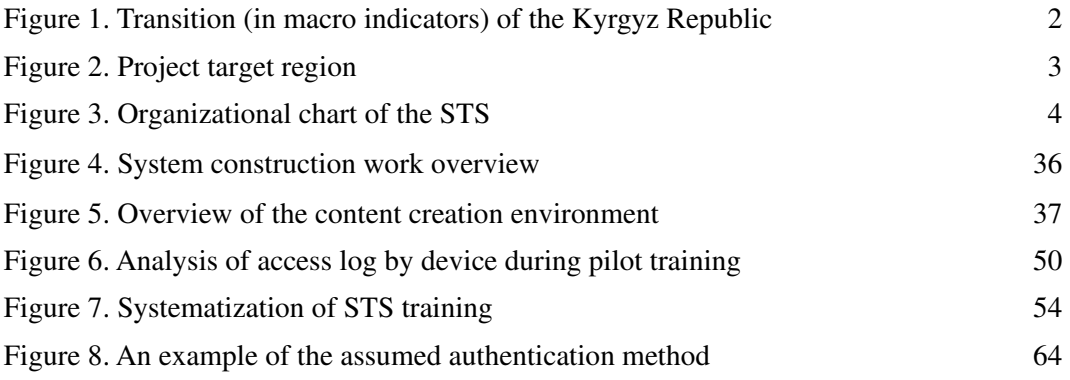

## 【**ATTACHMENTS**】

Attachment 1. Work Flowchart Attachment 2. Plan of Operation Attachment 3. Expert Work Plan and Actual Record Attachment 4. Counterpart List Attachment 5. Trainee Acceptance Record of Training in Japan Attachment 6. List of the Provided Equipment Attachment 7. Monitoring Sheets (not disclosed), Minutes of Joint Coordinating Committee Meetings (not disclosed)

## 【**ATTACHMENTS: TECHNICAL COOPERATION DELIVERABLES**】

- ・The Human Resource Development Plan
- ・Training Modules
- ・Training Manuals
- ・The Distance Learning System Manuals

## 【**ATTACHMENT: OTHERS**】

- ・"Development Strategy of the STS for 2019-2021"
- ・Activity Plan on Implementation of "Development strategy of the STS for 2019-2021"

### **SEPARATE VOLUME**

- 【Technical Cooperation Deliverables】
- ・Training Materials

## **Abbreviation list**

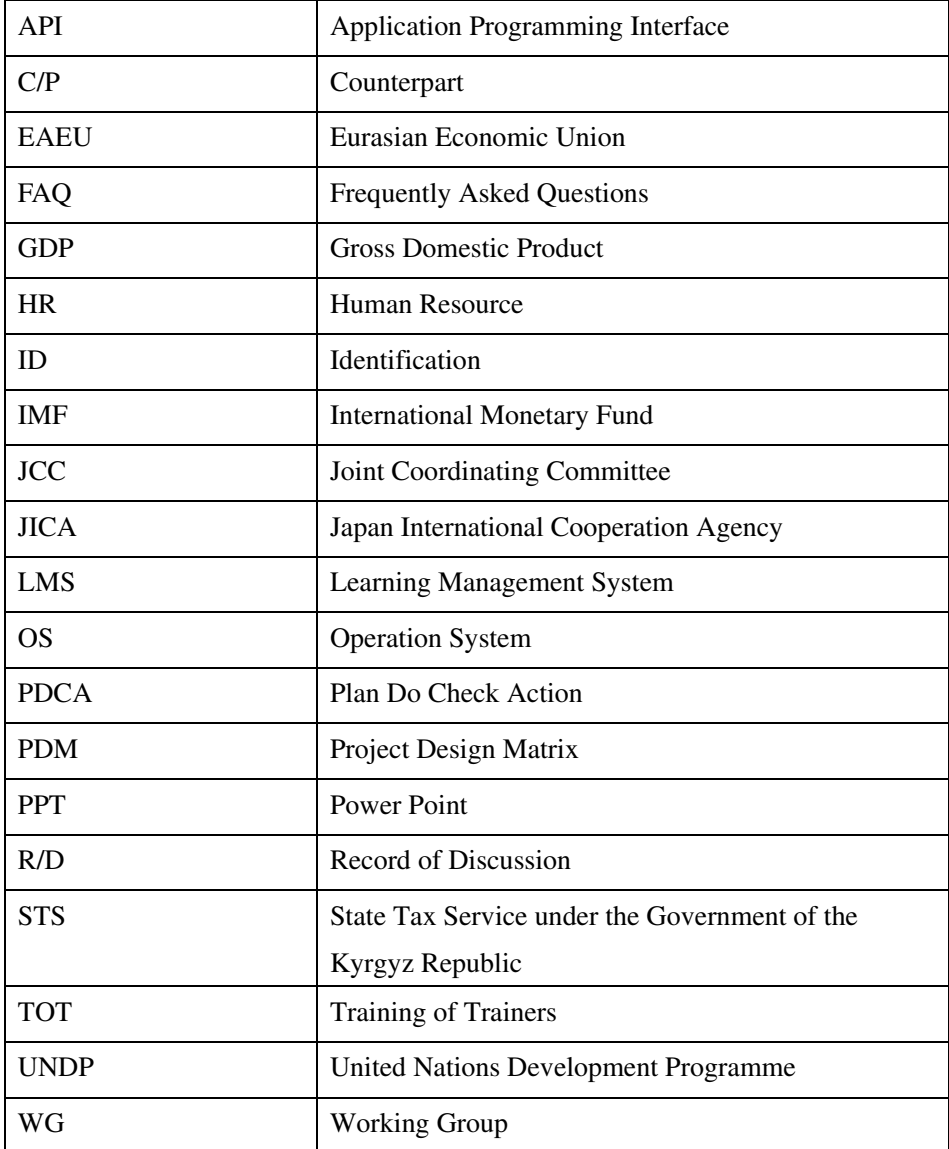

#### **1. Background of the project**

#### **1.1 Background of the project**

In the Kyrgyz Republic, the State Tax Service under the Government of the Kyrgyz Republic (STS) has 2,230 staff working in Head office and 62 branches (tax offices) nationwide. After the tax system changed greatly when the Kyrgyz Republic joined the Eurasian Economic Union (EAEU) in August 2015, improving the abilities of regional staff to handle frequent shifts in the tax system became a pressing issue. However, the STS staff training section in the capital of Bishkek only had three full-time staff (two staff members and one assistant) at the time to carry out training; its capacity was thus extremely limited with regard to developing a training curriculum, creating teaching materials, and implementing effective training.

In addition, 98% of the Kyrgyz Republic is mountainous; mountain ranges with peaks over 4,000 meters divide the country from east to west and north to south, which hinders access to many regions. Hence, to provide training opportunities to staff in remote regions, the "Development Strategy of the STS for 2015– 2017" stipulated the construction of a training system/organization that utilizes a distance learning system. This strategy emphasized the importance of tax education for young people, who will become future taxpayers. STS staff were sent on an ad hoc basis to high schools and elsewhere to give public lectures on taxes. It became necessary to prepare a basic policy for taxpayer education, as well as teaching materials.

In June 2017, the Japan International Cooperation Agency (hereinafter referred to as JICA) conducted a survey to gather and confirm basic information, and in October, a survey to devise a basic plan. Using these studies and related discussions, JICA and the STS signed a record of discussion (R/D) for this project in February 2018.

#### **1.2 Circumstances involving the tax administration of the Kyrgyz Republic**

In the Kyrgyz Republic, large accumulated national government debt has been a factor in preventing midto long-term economic growth, but from 2015 to 2019, the ratio of the balance of external public bonds compared to the GDP fell from 63.4% to 45.5%. In 2019, the real GDP growth rate reached 4.5%, and the current account deficit, as a percentage of GDP, shrunk from 12.1% to 9.2% year-on-year. However, in 2020, this positive trend reversed due to the spread of the novel coronavirus (COVID-19), which put pressure on finances. The current account deficit in 2020 expanded to 14.5% of the GDP ratio due to the decrease in overseas money transfers and fewer exports; the general government budget deficit surged from 1.1% to 7.8% of the ratio of the 2020 national initial budget compared to GDP; this was the actual forecast. The main reason for this was reduced revenue from taxes, which comprised 4.5% of the GDP ratio. (These figures are listed in the IMF country report No. 20/90, published in March 2020: "Request for purchase under the rapid financing instrument and disbursement under the rapid credit facility.")

While there are various remaining issues (such as minimizing the black market economy and improving the business environment, including the promotion and protection of domestic manufacturers), expectations related to the Kyrgyz Republic's tax administration are increasing from the perspective of expanding tax

revenue. The "SMART SALYM" plan (the fiscalization  $1$  of tax payment procedures, such as e-invoice implementation)—which is being carried out as part of the digitalization project presented by "Digital Kyrgyz 2019-2023"—plays an important role in this effort; its phased implementation began in July 2020.

From the angle of relieving and overcoming the economic impact from the spread of COVID-19, as well as recovery of the strong macro trend up until last year, strengthening the tax administration through digitalization and the improvement of staff skills, and increasing tax revenue by harmonizing and bolstering the tax administration in line with the EAEU are key steps to stabilizing finances in the Kyrgyz Republic. Thus, it is necessary to enhance the capacity of the STS.

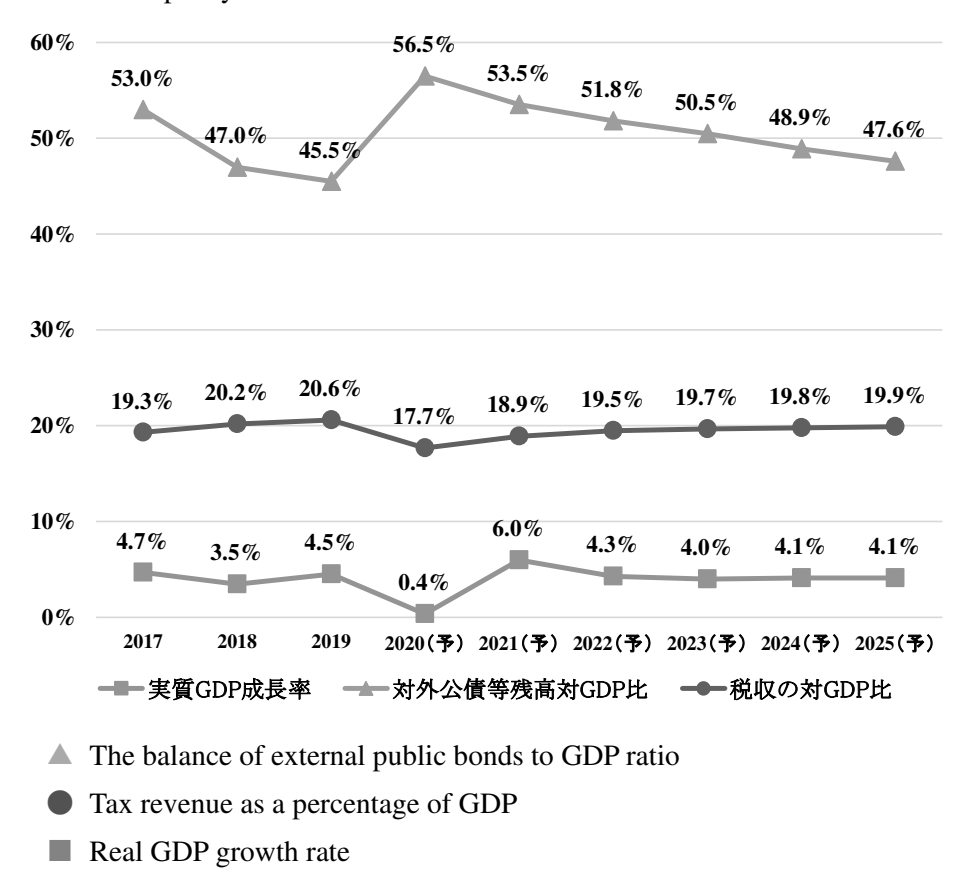

Figure 1. Transition (in macro indicators) of the Kyrgyz Republic Source: IMF country report No. 20/90, March 2020

<sup>1</sup> This refers to an electronic transmission system that was introduced to tax authorities for transaction data.

#### **1.3 Project implementation structure and other issues**

#### **1.3.1 Target region**

This project covers all over the Kyrgyz Republic (Head office and 62 tax offices).

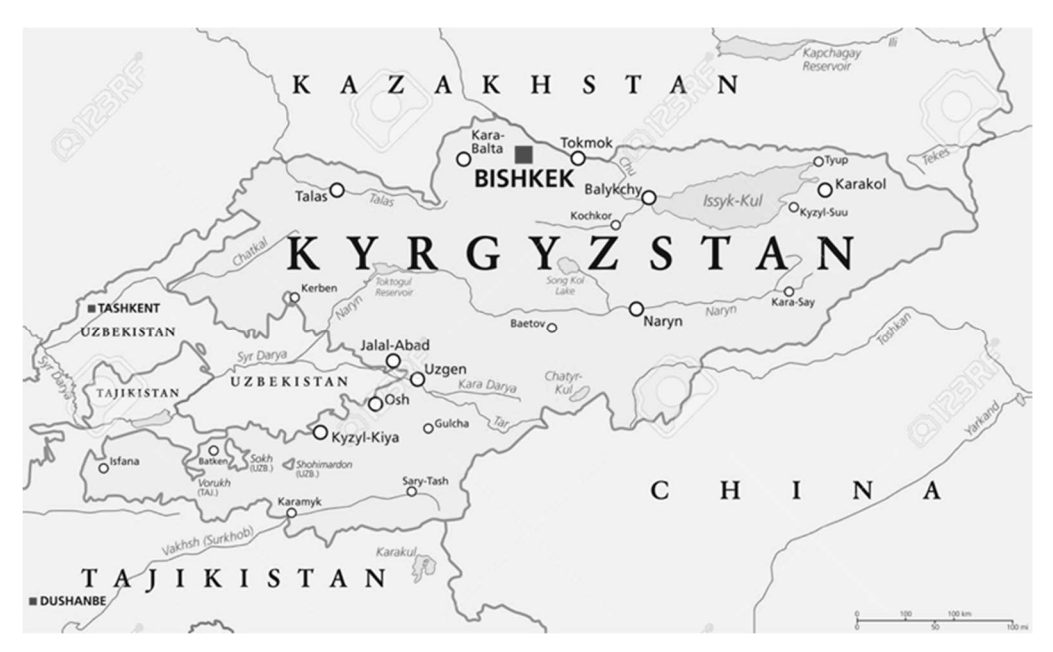

Figure 2. Project target region

Source: https://www.123rf.com/photo\_63978885\_stock-vector-kyrgyzstan-political-map-with-capitalbishkek-national-borders-important-cities-rivers-and-lakes-kyr.html

#### **1.3.2 Government agencies concerned**

The State Tax Service under the Government of the Kyrgyz Republic

Organizational chart as of January 2020

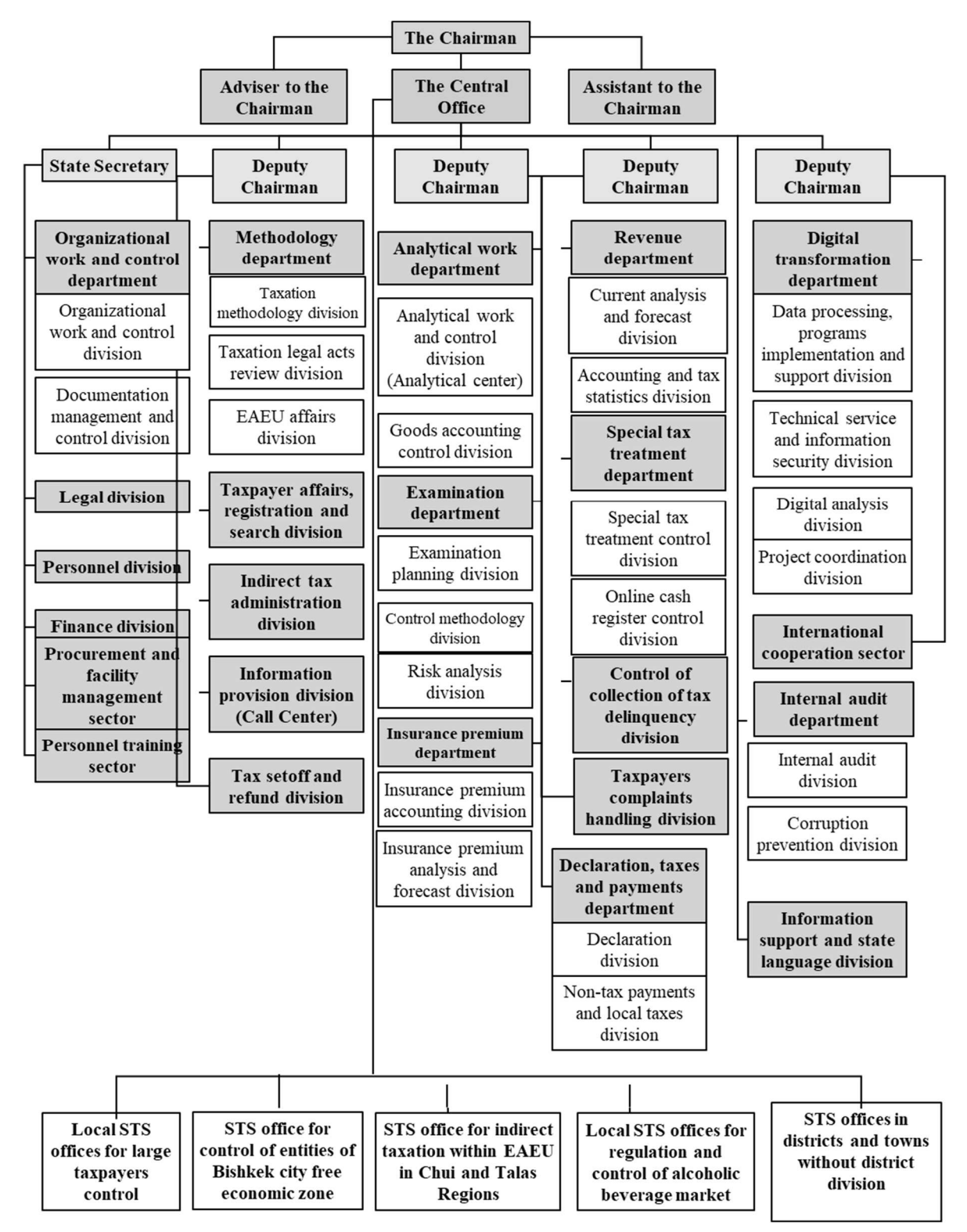

Figure 3. Organizational chart of the STS

## **1.3.4 Project implementation structure**

Table 1. Project implementation structure

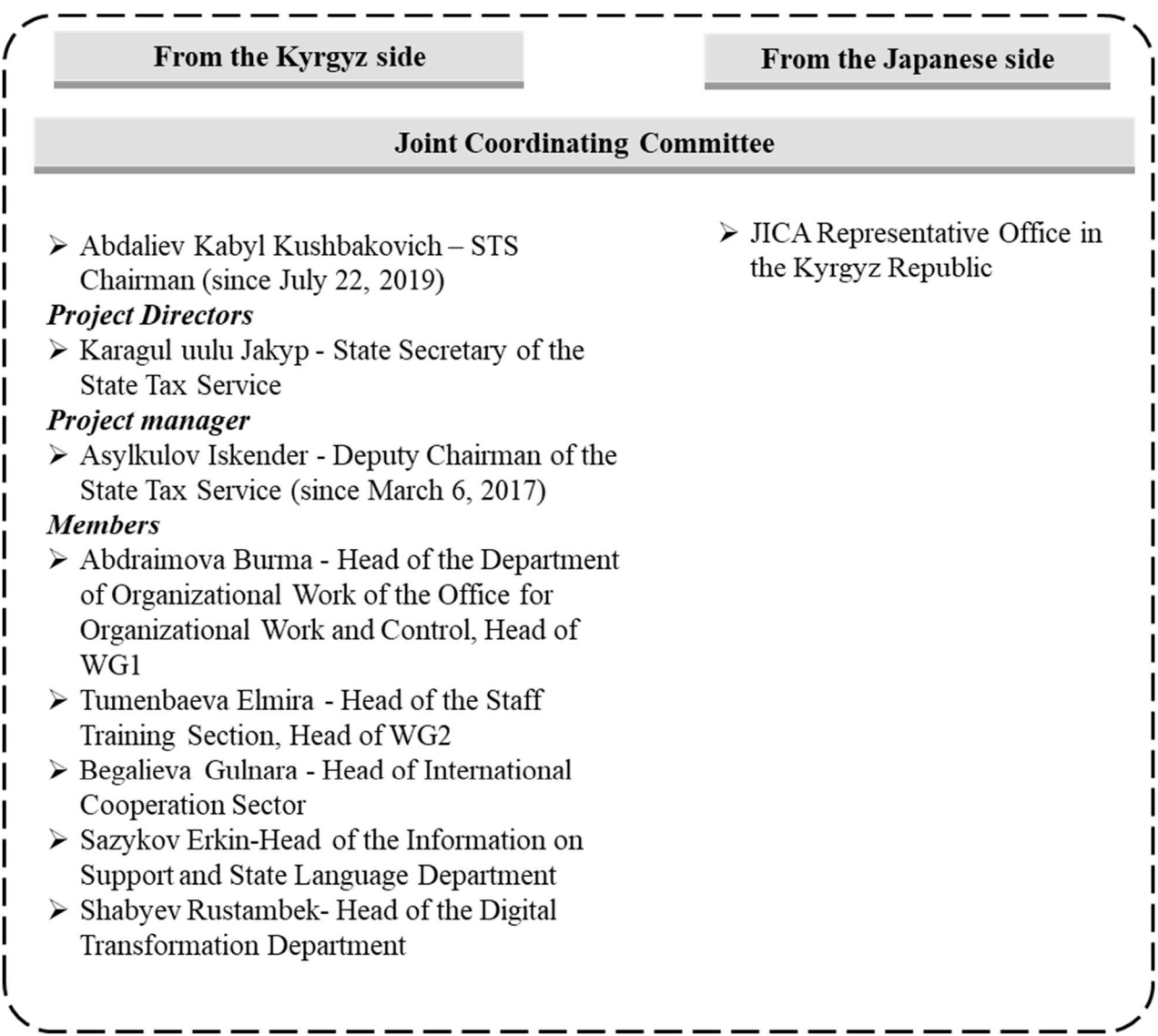

## Project group

#### Project manager

- > Asylkulov Iskender Deputy Chairman of the State Tax Service (since March 6, 2017)
- **Members**
- $\triangleright$  Abdraimova Burma Head of the Department of Organizational Work of the Office for Organizational Work and Control, Head of WG1
- $\triangleright$ Tumenbaeva Elmira - Head of the Staff Training Section, Head of WG2
- Dzhamankulova Venera Chief Specialist of Human Resources Management Department
- Turusbekova Gulnura Senior Inspector of the Tax  $\triangleright$ Methodology Management Department
- $\triangleright$ Rakhmanov Mirlan - Senior Inspector of the Control Management of Special Tax Regimes
- $\triangleright$ Kachkynbaeva Tolkun - Senior Inspector of the Tax Methodology Management Department
- Kasymaliev Adilet Deputy Head of the Inspection Department  $\triangleright$  Nasuda Tomoo (Distance in the Leninsky District of Bishkek
- Omurzakova Asel Chief Inspector of the Insurance **Contributions Department**
- Almamatov Tariel Business Analyst of the Government Agency "IT-service" Software Development Team
- Osmonkulova Anarkan Head of the Department for Work with Taxpayers of the STS department in the Chui district of the Chui region
- Alymkulov Abdykadyr Head of the Tax Reports and Declarations Sector in Zhalal-Abad
- $\triangleright$ Sydykbekov Seitek - Head of the Tax Debt Collection and Tax Audit Department of Djety-Oguz district
- Sazykov Erkin Head of the Information Support and State Language Department
- $\triangleright$ Saparov Mirbek - Head of the Technical and Information Security Department of the Program Support and Information **Security Department**
- Berdibekov Samat Chief Specialist of the Technical and Information Security Department of the Program Support and Information Security Department
- Daniyarov Erlan Specialist of the Technical and Information  $\blacktriangleright$ Security Department of the Program Support and Information **Security Department**
- Alymbekov Iskender Head of the Tax Reports and **Declarations Sector**
- Kasymov Nurlan Inspector of the Control Department of **Special Tax Regimes**
- Duishembieva Nurgul Head of the Clarification and Training Sector, Taxpayer Relations Department
- Ormonova Gulsara Deputy Head of the STS Inspectorate for the Oktyabrsky District of Bishkek
- Beishenbieva Kulbara Chief Specialist of the Human Resources Management Department
- Toktobaev Azamat Chief Inspector of the Debt Collection Department of the STS for the Kara-Suu District of the Osh Region
- Sheishenaliev Asylbek Chief Specialist of the Technical Service Department and Information Security
- Raiymkulov Akylbek Head of Tax Collection Department of the STS State Revenue in Talas

#### **JICA** experts

- > Masae Okazaki (Chief advisor/ Human resource
- Development2)
- Kenichiro Iwashita (Deputy Chief advisor/Human resource
- $\triangleright$  Development2)
- $\triangleright$  Shigeo Kumakura (Teaching materials development1)
- $\triangleright$  Shoji Fumito (Teaching materials development 2)
- Hideaki Ishiguro (Taxpayers education)
- Yosuke Saito (Distance learning 1/ Distance learning Guide)
- learning 2 (create the system and its operation))
- ≻ Gyoda Yoshihiro (Distance learning 3 (Content creation))
- $\triangleright$  Volkovsky Sergey (Project Coordinator 1 (Tax Administration))
- > Abdukadyrov Rasul (Project Coordinator 2 (distance learning))
- ≻ Ko Kobayashi (Project coordinator 3/Public relations. Safety management)

## **2. Outline of the project**

This project began in July 2017, to be carried out in four phases, as shown below.

1) The detailed plan formulation phase: July 2017 – April 2018

2) The first phase: June 2018 – September 2018

3) The second phase: October 2018 – October 2019

4) The third phase: November 2019 – November 2020

The Overall Goal, Project Purpose, Outputs and Indicators outlined in the project design matrix (PDM) of the R/D, are as follows. This project was implemented in order to promote these aspects accurately.

#### **2.1 Overall Goal**

#### **Overall Goal**

**The STS continuously provides and further develops the human resource development system<sup>2</sup> by its own efforts.** 

Indicators

- ・Number of continuously provided staff training modules, produced by the project.
- ・Number of newly developed training modules by the STS
- ・Number of staff training participants

Means of Verification

- ・The STS's record and staff training report
- ・Questionnaire survey results by staff training participants.

#### **2.2 Project Purpose**

**Project Purpose**

## **Performance capability of the STS staff is enhanced through the establishment of the human resource development system.**

Indicators

- ・The STS's implementation structure on human resource development system.
- ・Number of the STS staff training participants.
- ・Effectiveness of the staff training (Questionnaire survey results and evaluation by pilot training participants)

Means of Verification

- ・The STS' statistical data, training records and reports
- ・Progress and completion reports by working groups, project team and monitoring reports by JCC.
- ・STS's budget and personnel allocated for staff training

<sup>2</sup> The human resources (HR) development system means to formulate an HR development plan and realizes this system in the PDCA cycle.

・Questionnaire survey result from (1) working group members and (2) trainees

## **2.3 Outputs and Activities**

**Outputs** 

Output 1: A human resource development plan of the STS is elaborated.

Indicators:

- 1-1 The human resource development plan is approved by the STS Chairman.
- 1-2 The human resource development plan is elaborated to the "Development Strategy of the STS for 2018- 2020".

## Means of Verification

- ・Approved human resource development plan
- ・Revised human resource development plan
- ・Development Strategy of the STS for 2018-2020

Output 2: Training modules for the STS staff, including distance education system, are developed

and the pilot training activities are carried out.

Indicators:

- 2-1 More than 3 pilot training courses are identified.
- 2-2 A distance learning system is established.
- 2-3 More than 3 training modules are elaborated.
- 2-4 More than 5 TOT trainings are conducted.
- 2-5 More than 6 pilot training activities for the STS staff are conducted.
- 2-6 More than 300 (13.45 %) of the STS staff are trained by the pilot training courses.

Means of verification

- ・Established distance learning system
- ・STS statistical data and reports
- ・Development Strategy of the STS for 2018-2020
- ・Progress and Project completion reports by the WG, the project team and the monitoring reports by JCC

## Activities

Output 1: A human resource development plan of the STS is elaborated.

Activities

- 1-1 To conduct a baseline survey on the existing human resource development plan.
- 1-2 To elaborate a draft version of human resource development plan (training system, implementation and management system, evaluation of training and feedback method, etc.), based on the results of the baseline survey.
- 1-3 To finalize a draft version of human resource development plan and submit the draft plan to the STS Chairman.
- 1-4 To make recommendations to the STS Chairman so that the essence of the human resource development

plan shall be included in the " Development Strategy of the STS for 2018-2020"

- 1-5 To manage progress of an implementation of the human resource development plan.
- 1-6 To revise the human resource development plan, based on the results of pilot training activities (activities of the output 2).

Output 2: Training modules for the STS staff, including distance education system, are developed and the pilot training activities are carried out.

Activities

2-1 To conduct a baseline survey regarding the existing staff training curriculum and teaching materials.

2-2 To discuss the draft plan on the training module based on the results of the baseline survey, and to identify the pilot training courses.

- 2-3 To establish a distance learning system.
- 2-4 To revise and/or create the training manuals and materials, based on the draft training module.
- 2-5 To conduct the trainings for instructors and staff of IT systems' management.
- 2-6 To conduct pilot training activities for the STS staff, applied with a PDCA (plan, do, check, act) cycle.

#### **2.4 The status of activities**

1-1 To conduct a baseline survey on the existing human resource development plan.

This activity was conducted and completed in the detailed plan formulation phase.

1-2 To elaborate a draft version of human resource development plan (training system, implementation and management system, evaluation of training and feedback method, etc.), based on the results of the baseline survey.

In the detailed plan formulation phase, the project team examined "Procedural Rules for Training Based on Distance Education" and developed the human resource development plan to complement the existing the human resource development plan "Service Ordinance No.259 of November 29, 2016". This activity was completed.

1-3 To finalize a draft version of human resource development plan and submit the draft plan to the STS Chairman.

"Procedural Rules for Training Based on Distance Education" was submitted in the first phase. This activity was achieved. Moreover, in the 2nd JCC held in 2018, the target was set to train 300 staff of the STS by using the system in PDM (Output 2.2-6).

1-4 To make recommendations to the STS Chairman so that the essence of the human resource development plan shall be included in the " Development Strategy of the STS for 2018-2020"

"Development Strategy of the STS for 2018-2020" itself did not attain approval inside the government, but "Development Strategy of the STS for 2019-2021" was approved on June 3, 2019. The plan which utilized the distance education by the JICA project was included in this Strategy. "Procedural Rules for Training Based on Distance Education" which was created by the activity 1-2, 1-3 was approved via Chairman's Directive No. 174 of September 28, 2018. This activity was completed.

#### 1-5 To manage progress of an implementation of the human resource development plan.

Training was conducted after the second phase (October 2018 to October 2019). In October 2019, the WG conducted a review based on the training results. Due to the new coronavirus, progress management was carried out while holding a total of 9 web meetings during the period from April to June when the experts could not visit the Kyrgyz Republic.

## 1-6 To revise the human resource development plan, based on the results of pilot training activities (activities of the output 2).

Based on the two trainings (the 1st new entrance training [implementation period: September 9-October 6, 2019]), the 1st middle staff training (implementation period: September 18-October 6, 2019), conducted in the second phase, was intended to target more than 300 participants in the initial training plan. After setting the target of 300 staff, new operations (such as social funds) were transferred; the number of STS staff as a whole significantly increased, which is the reason for the increase in the number of staff to be trained. In this report, the project team proposed a human resource development system and the training system of the STS.

## 2-1 To conduct a baseline survey regarding the existing the staff training curriculum and the teaching materials.

This activity was conducted and completed by in the detailed plan formulation phase.

2-2 To discuss the draft plan on the training module based on the results of the baseline survey, and to

identify the pilot training courses.

In the 2nd JCC on July 25, 2018, the training courses were identified, and the training module was considered. New entrance training, middle staff training and taxpayer training trainers training (hereinafter referred to as taxpayer TOT training) were targeted. This activity was completed.

2-3 To establish a distance learning system.

As the result of questionnaire and interviews to related the STS staff through the pilot trainings, the main issues were on the utilization and operation of the system, such as how to analyze the training course using the system, lack of system settings caused by lacking of proficiency to the system and ideal training design including the structure of training materials. Therefore, in the third phase, the project team emphasized on the establishment of utilization and operation of the system by the STS staff initiatively. It was also supported by introducing smartphone applications as a countermeasure to the shortage of the environment to use the system by the STS staff.

The equipment, procured by the JICA office and the project, includes the following.

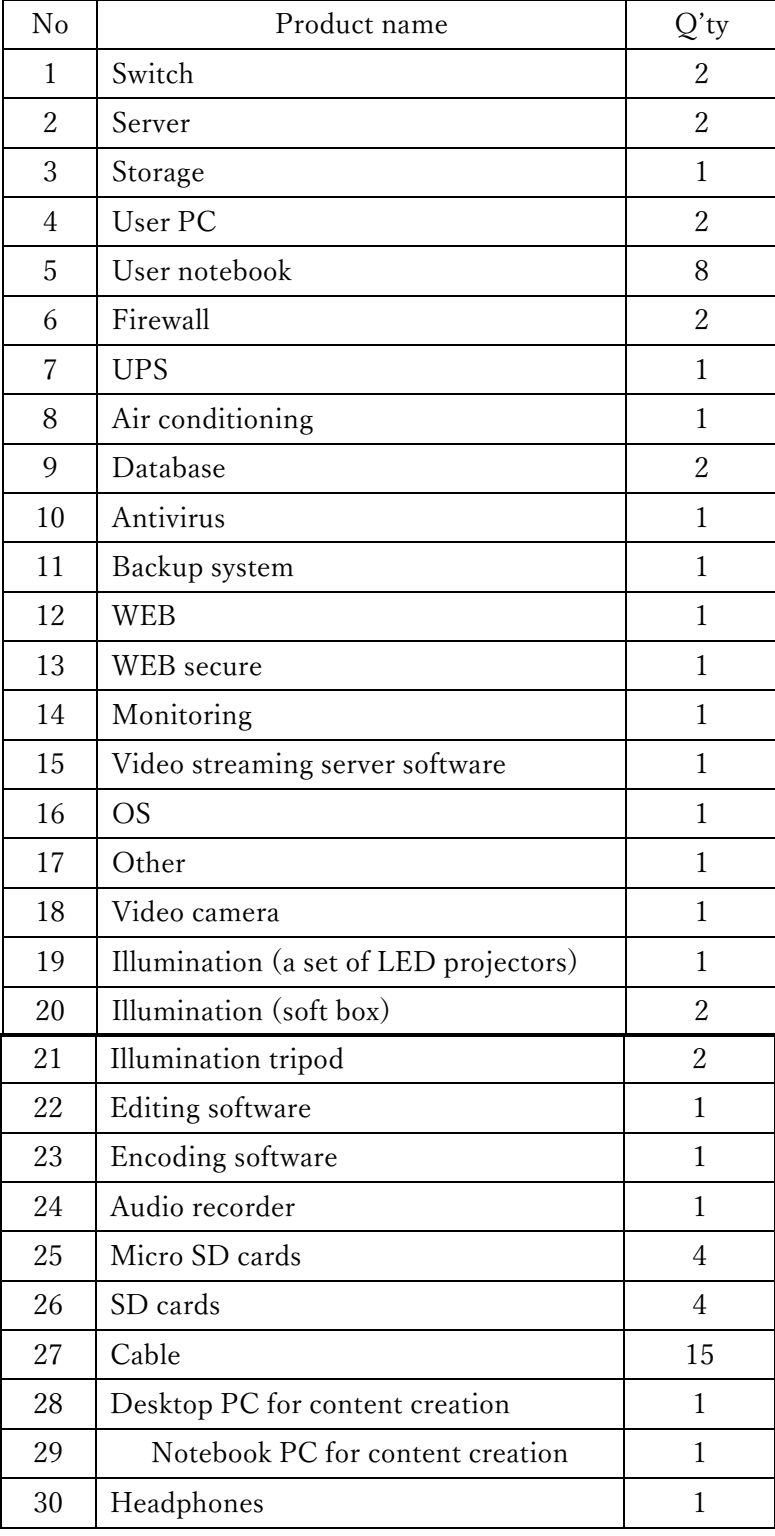

## Table 2. JICA: List of equipment procured

| N <sub>0</sub> | Product name                                       | $Q'$ ty |
|----------------|----------------------------------------------------|---------|
| 1              | Green screen material                              |         |
| 2              | Tripod for green screen material                   |         |
| 3              | Video recorder                                     | 2       |
| 4              | High-definition multimedia interface (HDMI) switch |         |
| 5              | Audio mixer +B40                                   |         |
| 6              | Switcher                                           |         |
| 7              | Monitor                                            |         |
| 8              | Desktop PC                                         | 2       |
| 9              | Notebook PC                                        | 2       |
| 10             | Headphone set with mic                             | 4       |
| 11             | Memory flash card $+$ battery $+$ tripod for light |         |

Table 3. List of additional equipment procured for the project

2-4 To revise and/or create the training manuals and materials, based on the draft training module.

This activity was completed in the third phase after all teaching materials were revised and prepared for the new entrance training, middle staff training, and taxpayer TOT training. The latter was geared toward STS staff in the field of taxpayer services and university teachers who teach non-economics students. In the economics department, basic knowledge of taxes is to be acquired within the standard curriculum. Therefore, non-economics departments, where taxes are not the subject of study, were selected in terms of improving tax literacy for all taxpayers.

These activities are meant to expand the tax base. It is difficult for STS staff to provide taxpayer education to all non-economics students. Thus, STS staff can spend time in their regular work by providing education to taxpayers through university teachers.

In this project, the following manuals were created.

#### Table 4. Manual list

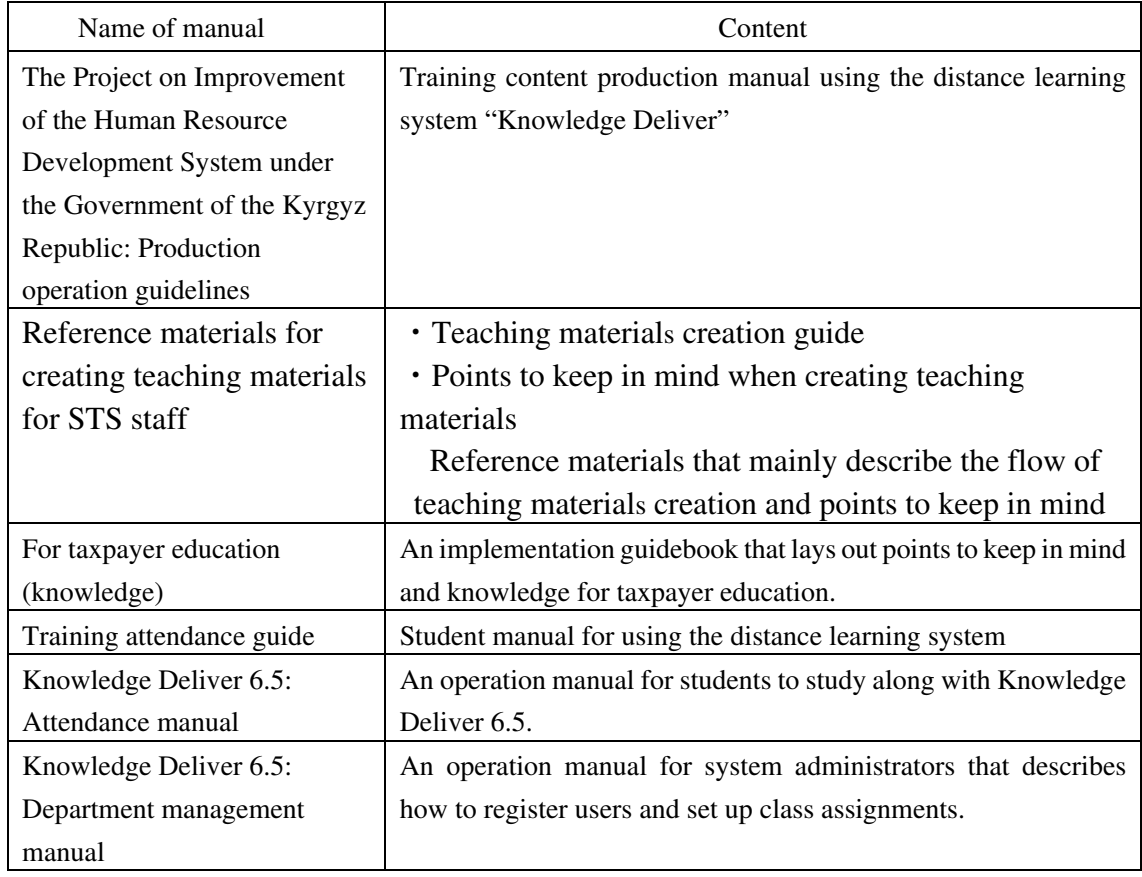

#### 2-5 To conduct trainings for instructors and staff of IT systems' management.

The WG members received training on creating content in July 2018 and December 2018. In March 2019, the training on operation and creation was held after the system was introduced.

From November 10 to 20, 2019, the second training in Japan was held, and 14 staff received training focusing on themes related to distance learning.

2-6 To conduct the pilot training activities for STS staff, applied with a PDCA (plan, do, check, act) cycle

The pilot training applied in a PDCA cycle was carried out after the second phase. In October 2019, the WGs reviewed the completed pilot trainings. The overall review was performed after the trainings in the third phase.

## **3. Evaluation of five criteria**

#### **3.1 Relevance**

The relevance is high because it is consistent with the policies of the Kyrgyz Republic and Japan.

#### **[Consistency with the Kyrgyz Republic's Policies]**

(1) Consistency with the national policies of the Kyrgyz government

 On a national level, the Kyrgyz government formulated the "National sustainable development strategy of the Kyrgyz Republic for the period of 2013–2017" with the priorities of (1) establishing an effective, stable taxation system; (2) simplifying and enhancing the taxation system/administration; and (3) boosting

transparency and eradicating corruption within the taxation system and tax administration.

 In addition, according to the "Development program of the Kyrgyz Republic for the period of 2018–2022 'Unity, trust, creation," the purposes are to review the basic policies of the taxation system and tax administration to reinforce the taxation system's efficiency, expand the taxation standard to increase tax revenue, digitize commercial transactions, and open an information data center for ministries (including the STS) to share data on tax and customs policies.

(2) Consistency with development strategies by the STS

Based on the above development strategy, the STS formulated the "Development Strategy of the State Tax Service under the Government of the Kyrgyz Republic." According to the strategy, from 2015 to 2017, the STS's mission was to "Ensure accurate, proper timing to execute the Kyrgyz taxation system by taxpayers and the State Tax Service," and its vision was to "Carry out activities to transition to efficient, modern tax administration operations that meet the society's and country's needs."

 In the "Development strategy of the STS for 2015 to 2017," the following four priority efforts (fields) were pointed out to overcome issues related to the current tax administration:

(1) Improve STS functions and operation processes.

(2) Improve STS staff skills.

(3) Promote taxpayer compliance.

(4) Enhance the ability to collect taxes.

 In addition, in the "Development Strategy of the STS for 2019-2021," "Conversion of the STS to a high-efficiency tax service agency that provides services to taxpayers" continued to be pointed out as a goal. To achieve this, the following priorities were mentioned:

(1) Automate tax administration and infrastructure maintenance for remote communication with taxpayers, government agencies, and local governments.

(2) Develop a competitive environment for honest taxpayers by minimizing the black market economy (including digitalizing the relationship with taxpayers).

(3) Tax administration support for a unified process with the EAEU.

(4) Expand the STS's activity range.

 As shown by the above, the project activities are in harmony with the orientation of national policies and STS development strategies.

#### **[Assistance policy of the government of Japan]**

The government of Japan formulated the "Country assistance program for the Kyrgyz Republic" to aid the latter in realizing development and strategies, and has provided the state with support according to the basic assistance policy (main goal): "Support for sustainable, balanced economic growth that could help to establish democracy." This project is also consistent with one of the medium goals of the policy for supporting the Kyrgyz Republic (as of April 2019), which is to "Maintain and manage the transportation infrastructure, and to correct regional disparities." The project is also in line with the minor goal of "Development task

#### 1-3: Improving the ability to establish governance and policies."

Thus, enhancing STS abilities will eventually stabilize consistent policy management, which is essential for social and economic growth. Further, development of the tax payment environment will foster collaboration between the government and private sectors, which aligns with the assistance policy.

#### **3.2 Effectiveness**

The Overall Goal, Project Purpose, and Outputs were achieved or expected to be achieved, and effectiveness is high.

## 【 **Overall Goal** 】 **The STS continuously provides and further develops the human resource development system by its own efforts.**

During the project period, 585 staff engaged in distance learning; strictly speaking, 545 did so, because 40 are university teachers who provide taxpayer education. Staff who far exceeded the initial target of 300 staff were trained. In the project, three or more modules were developed, but the STS independently created two modules (five in total) and carried out training. Further, the number of staff in the STS staff training section increased to four individuals (two staff for two years from the start of the project). The training management system was also strengthened, and a system for autonomous development was established.

Therefore, the overall goal is expected to be achieved.

## 【**Project Purpose**】**The Performance capability of the STS staff is enhanced through the establishment of the human resource development system**

#### **Indicators for measuring project goals**

#### 1. STS's implementation structure of the human resource development system

The flow of implementation is described in the "Procedural Rules for Training based on Distance Education," which was approved by the Chairman's Directive No. 174 on September 28, 2018. The project team suggested clarifying the system (the person in charge, responsibility) in carrying out the pilot training. Regarding the development system, at the beginning of the project, there were three staff in the STS staff training section in Bishkek, including assistants, but during the project implementation period, the number of staff was temporarily limited to two. The project team proposed increasing the number of staff in the STS staff training section with a view toward the system after completing this project. As a result, the STS increased the number of information technology (IT) staff, and so on. There are currently four staff (including one assistant). The STS staff training section is also aiming to increase the number of staff by one. The implementation system for distance learning has improved.

#### 2. Number of the STS staff training participants.

The target for the number of participating staff was described in Chapter 7 5) of "Development Strategy of the STS for 2019-2021" approved on June 3, 2019 as follows.

5) Training of the STS staff to utilize the new platform and new infrastructure:

- a) 2019 0
- b) 2020 100
- c) 2021 200

As of August 31, 2020, 585 staff were trained. As of August 31, 2020, the progress rate was 195%.

The number of staff who have completed the training is regarded as the number of participating staff.

- $\cdot$  1st new entrance training (component  $1^3$ )
	- Implementation period: September 9-October 6, 2019
	- Number of registered staff: 317
	- Number of staff who submitted questionnaire and completed during the period :118
- ・1st middle staff training (component 2)
- Implementation period: September 18-October 6, 2019
- Number of registered staff: 205
- Number of staff who submitted questionnaire and completed during the period: 86
- ・Taxpayer TOT training (the STS staff)(component3)
- Implementation period: May 20, 2020 June 10, 2020
- Number of registered staff: 122
- Number of staff who submitted questionnaire and completed during the period:108
- ・Taxpayer TOT training (university teachers) (component3)
- Implementation period: June 25-August 1, 2020
- Number of registered staff: 94

Number of staff who submitted questionnaire and completed during the period:40

- ・2nd new entrance training (component 1)
- Implementation period: July 7-August 7, 2020
- Number of registered staff: 120
- Number of staff who submitted questionnaire and completed during the period: 102
- ・2nd middle staff training (component 2) Implementation period: June 22 - July 10, 2020 Number of registered staff: 118
- Number of staff who submitted questionnaire and completed during the period:66
- Language training<sup>4</sup> in Kyrgyz & English for the STS staff
	- Implementation period: August 19 August 25, 2019
	- Number of registered staff:40
	- Number of staff who submitted questionnaire and completed during the period:31

<sup>&</sup>lt;sup>3</sup> The project positioned new entrance training as component 1, middle staff training as component 2, and taxpayer TOT training as component 3.

<sup>4</sup> It was planned and implemented by the STS as a test for the distance learning system.

・The training "E-Kyzmat" for personnel officers, using the distance learning system: (Details described in 6.2.2) Implementation period: May 19 - May 27, 2020 Number of registered staff: 60 Number of staff who submitted questionnaire and completed during the period:34

#### 3. Effectiveness of staff training

As mentioned above, 585 staff completed the pilot trainings, and quantitative and efficient training was implemented utilizing distance learning. In the third phase, smartphone apps were introduced. As a result, a system was developed that enabled staff who could not take part in distance education via PCs to take courses on smartphones, which expanded the number of staff who could be trained and ensured the efficiency of training.

Those who completed the training made the following comments:

"It is a unique and easy-to-understand training."

"It is convenient to receive training anywhere, anytime."

"The number of such trainings should be increased."

Based on the above, it can be said that the project purpose was achieved.

#### **Outputs**

#### **Output 1. A human resource development plan of the STS is elaborated.**

In detailed plan formulation phase, the project team examined "Procedural Rules for Training Based on Distance Education" and developed the human resource development plan to complement the existing human resource development plan "Service Ordinance No.259 of November 29, 2016". This was finalized in the first phase and was adopted by the Chairman's Directive in September 2018. Also, the target was set of training 300 staff by means of this system and at present, the following staff members received training.

- ・1st new entrance training: registered: 317 staff, completed within the period: 118 staff
- ・2nd new entrance training: registered: 120 staff, completed within the period: 102 staff
- ・1st middle staff training: registered: 205 staff, completed within the period: 86 staff
- ・2nd middle staff training registered: 120 staff, completed within the period: 65 staff
- ・Taxpayer TOT training (the STS staff): registered: 122 staff, completed within the period: 108 staff
- ・Taxpayer TOT training (university teachers) registered: 94 teachers, completed within the period: 40 teachers

#### **Indicator and Achievement of Output 1**

1-1 The human resource development plan is approved by the STS Chairman.

"Procedural Rules for Training Based on Distance Education" which was created by the activity 1-2, 1-3 was

approved via Chairman's Directive No. 174 of September 28, 2018.

1-2 The human resource development plan is elaborated to the "Development Strategy of the STS for 2018- 2020".

"Development Strategy of the STS for 2018-2020" itself did not attain approval inside the government, but "Development Strategy of the STS for 2019-2021" was approved on June 3, 2019. The plan which utilized distance education by the JICA project was included in this Strategy. The strategic plan included 300 staff training during the period. As of August 31, 2020, 585 staff members completed the training courses.

From the above, Output 1 is expected to be achieved. The completion rate of the first training was 37% for Component 1 and 42% for Component 2, which are not low numbers for distance training without compulsory force. However, by analyzing the reasons of those who have not completed the course, and solving problems such as changing the course period and reducing the weight of the content data, the completion rate rose to 85% (Component 1) and 56% (Component 2) in the second training. (Details are mentioned in Article 5: Work Results, the third phase.)

## **Output 2. Training modules for the STS staff, including distance learning system, are developed and pilot training activities are carried out.**

In the first phase, training courses were identified and modules were examined. In the second phase, the project team created the textbooks and recording content for the three courses to be developed. Three courses of the pilot training were held twice each during the project period. In addition, two more courses were held.

#### **Indicator and Achievement of Output 2**

2-1. More than 3 pilot training courses are identified.

In the 2nd JCC on July 25, 2018, 3 training courses were identified. Training for new entrance, middle staff and taxpayer TOT training were set for the targeted courses.

2-2. A distance learning system is established.

Software was introduced in March 2019 and digital teaching material development was started. On July 12, 2019, a handover ceremony of equipment was held between JICA and the STS. Activities on software and equipment introduction were basically completed. In the trainings of the second phase, the effectiveness of the training using smartphones was confirmed and smartphone application was introduced in the third phase. 2-3. More than 3 training modules are elaborated.

The courses were identified, and the curriculum setting was finished. The training module development for the 1st new entrance and 1st middle staff training was completed in the second phase and the modules were revised in the third phase. In the third phase, the module development for taxpayer TOT training was completed.

Besides, the training modules of language courses in English and Kyrgyz for the STS staff were developed. This training was conducted also for the purpose of checking the system. And the human resource training for "E-Kyzmat" was also developed. These were developed under the initiative of the STS.

2-4. More than 5 TOT training are conducted.

The retreat-style training for creating content was held for WGs in July 2018 and in September 2018. In March 2019, training on operation and production was conducted after the system was introduced. The remaining 2 TOT training sessions were distributed on the distance learning system and completed 5 times. 2-5. More than 6 pilot training activities for the STS staff are conducted.

8 training courses were conducted. One of them was a training course for university teachers because the target was taxpayers.

- ・1st new entrance training: Implementation period: September 9-October 6, 2019
- ・2nd new entrance training: Implementation period: July 7-August 7, 2020
- ・1st middle staff training: Implementation period: September 18-October 6, 2019
- ・2nd middle staff training: Implementation period: June 22 July 10, 2020
- ・Taxpayer TOT training (STS staff): Implementation period: May 20 June 10, 2020
- ・Taxpayer TOT training (university teachers): Implementation period: June 25-August 1, 2020
- ・Language training :Kyrgyz & English for the STS staff: Implementation period: August 19 - August 25, 2019
- ・The training "E-Kyzmat" for personnel officers, using the distance learning system: Implementation period: May 19 - May 27, 2020

2-6. More than 300 / (13.45 %) of the STS Staff are trained by the pilot training courses.

As of August 31, 2020, 585 staff members took part in and completed the training courses. 26.22 % of the STS staff were trained by the training courses under this project.

\* The progress rate is measured based on the number of the person who complete the course.

Based on the above, Output 2 is expected to be achieved.

#### **3.3 Efficiency**

A total of 585 staff attended the training using the distance learning system in one year after pilot training began. In addition, 361 staff attended the collective training in the first half of this year. Since there were 635 STS training participants in 2018, the rise in the number of participants has made training implementation more efficient.

Initially, the counterpart's (C/P) activities, in terms of creating teaching materials, were not easy to carry out due to daily work in the tax office, but by introducing the training camp for teaching materials, the work was centralized, and the teaching materials could be created efficiently.

Regarding input from the Japanese side, the project team planned to improve the completeness of the content and system by collaborating with the distance learning system and tax administration experts. The distance learning system experts were assigned to concentrate on the second phase of system development in response to the activities of the tax administration experts.

Positioned as practical training for distance learning, the training in Japan was held twice during the project

period (please see the attached document for details). From October 22 to 31, 2018, content creation training was held for the WG members in the first training in Japan, in which 11 staff participated; each WG member produced sample content. This training fostered a concrete image of the content to be created and promoted the production of teaching material manuscripts after the WGs' teaching material staff returned from Japan.

 Fourteen staff members participated in the 2nd training in Japan from November 10 to 20, 2019. The staff were divided into four groups: (1) training design/materials management; (2) training management; (3) user management; and (4) training planning. They learned how to operate the system and how to solve problems. In addition, the future operation flow, operation rules, and system were examined. After the training in Japan, adjustments were made regarding the learning method, training period, module changes, and the amount of teaching materials.

 All of the trainings were practical, meant for distance education at related organizations in Japan, which greatly contributed to the promotion of work after the staff members returned to the Kyrgyz Republic .

 As for work in light of the COVID-19 pandemic, the project team held regular meetings on the Internet. By holding an online meeting once a week until the training was administered, and then holding an online meeting about once every two weeks after the training, the project team was able to confirm progress and proceed with work efficiently, nearly as planned given the impact of the COVID-19 pandemic.

 Equipment was procured for the project, as shown in Tables 2 and 3. The project team tried to keep costs to a minimum in order to develop distance learning.

 The most important point in selecting the equipment for the distance learning system was to use the equipment scale and equipment that the IT department of STS has already operated. This resulted that the staff of the IT department had no need to learn to maintain new and unfamiliar equipment for them and enabled them to operate procured ones easily as usual.

The total cost of the project is 334,714,717 yen (USD 3,176,324). The overall expense for the project consultant contract (including distance learning applications and local expenses) is 291,556,820 yen (USD 2,766,771). The first Japanese training cost 6,093,192 yen (USD 57,822); the second Japanese training cost 7,768,728 yen (USD 73,722), and the cost of local equipment amounted to 29,295,977 yen (USD 278,008).

#### **3.4 Impact**

## 【**Overall Goal**】**The STS continuously provides and further develops the human resource development system by its own efforts.**

For the set indicator "Number of continuously provided staff training modules produced by the project," three training modules were created: (1) new entrance training (Component 1), (2) middle staff training (Component 2), and (3) taxpayer TOT training (for STS staff and university teachers). Modules for new entrance training and middle staff training were revised and carried out twice.

The training modules have been continuously provided.

For the indicator "Number of newly developed training modules by the STS," in addition to that, three modules were created: (1) new entrance training (Component 1), (2) middle staff training (Component 2), and (3) taxpayer TOT training (for STS staff and university teachers). Language training in Kyrgyz and English for STS staff and human resource training for "E-Kyzmat" were also conducted. These training modules were developed under the initiative of the STS.

For the indicator "Number of staff training participants," 585 staff received distance learning during the project period, but strictly speaking, 545 did, because 40 were university teachers who provided taxpayer education. The staff who exceeded the initial target of 300 staff were trained.

Based on these points, the project team thinks that the impact of this project is "high" and there is no negative impact.

Also, as a spin-off effect, the STS spontaneously created the two modules of Kyrgyz-English language training and human resource training related to "E-Kyzmat." The operation and development of distance learning through the STS's own efforts were expressed.

In addition, taxpayer TOT training was held in two waves—one for STS staff and the other for university teachers—due to the STS's balanced efforts to reduce the administrative burden of taxpayer education on their staff. This was considered in the process of project implementation. Taxpayer education is a necessary activity to expand the tax base. However, it is difficult for STS staff to provide taxpayer education to all non-economics students. Hence, if university teachers can educate taxpayers, STS staff will be able to secure their original work time.

Awareness of taxpayer education improved, such as distributing taxpayer education information to high school students through the website. There is a plan to use the animation and Power Point (PPT) for taxpayers produced for this project.

Through the project, the autonomy and progressive development of businesses were manifested in the STS, and the impact is high.

#### **3.5 Sustainability**

#### 【**Policy aspect**】

The Kyrgyz government is promoting computerization, and it is highly likely that staff education utilizing the distance learning system will be promoted. For this project, the training target was expanded to non-STS staff (university teachers, etc.) as part of taxpayer TOT. The platform and content developed for this project will also likely be used for taxpayer public relations/education, in line with the government's computerization policy.

In addition, the "Development Strategy of the STS for 2019–2021" continues to set the goal of "converting the STS into a highly efficient tax service agency that provides taxpayer services." To achieve that, the following priority efforts are listed:

(1) Establishing an infrastructure for automation of tax administration and remote communication with taxpayers, government agencies, and local governments.

(2) Creating a competitive environment for honest taxpayers by shrinking the black market economy (including digitizing relationships with taxpayers).

The following is also specified:

"Develop a system to ensure gradual improvement in the ability level of STS staff, including the construction

of a system for continuous learning and professional development of staff."

In addition, necessary coordination has been made among the donors not to generate duplication of cooperation to the STS, so there is no negative impact in that regard. It is assumed that the learning system for the distance learning developed in this project can be utilized by other donors as well, and it is expected that it will produce a positive impact.

#### 【**Organizational aspect**】

The STS will continue to be an important national institution. As such, it is hoped that the findings of the project will be further utilized. In terms of the organization, the implementation system of distance learning improved due to the increase in the number of staff in the STS staff training section. This also led to voluntary module development. On the other hand, the WGs developed teaching materials and were appointed to do so. It is necessary to establish a system to create teaching materials in terms of the organization and to make it sustainable.

For this project, the project team succeeded in constructing a PDCA cycle of "training plan→module" development→integration into the system→trainer updates→student learning→feedback." This is largely due to the fact that the WG members were able to work on training development—not as a short-term activity, but as a sustainability- and development-based activity by making the module development into a two-stage plan extended over multiple fiscal years.

Currently, the STS is considering the following measures:

- ・Renew registered teachers of the training center by hiring members of the WGs, who have gained abundant experience in creating teaching materials through this project, as well as other staff. The staff of the local tax office will also be actively hired.
- ・The WGs will be disbanded after the project is completed, but before that, their members will become registered teachers at the training center and will complete the training for teachers.

#### 【**Financial aspect**】

The project team believes that sustainability is ensured, as the travel expenses for collective training will be reduced through distance learning.

Maintenance, renewal, deterioration, breakdowns, etc. of software and hardware are part of the distance learning system. In the STS, the IT department hires engineers; they are in charge of managing the abovementioned aspects, and human resource sustainability is ensured.

In case of repairs made to software and hardware over the warranty period (usually 1–5 years), the IT department is able to cover expenses to make repairs or purchase new products with the annual maintenance budget or extraordinary budget. When the air conditioning equipment in the server room of the project failed, replacement parts were procured and repaired with the IT department's budget, and operations continued.

The smartphone-compatible system, introduced in the third phase, is not a native app (an app downloaded to a smartphone) that incurs continuous costs for maintenance, but a server app (it runs on a server and operates on the smartphone's Internet browser). The cost of continuously responding to changes in Internet technology

and the environment is suppressed.

#### 【**Technical aspect**】

A distance learning system was developed for this project, and it was agreed that maintenance would be borne by the STS after the project was completed. Unless a request arises to customize it, the project team believes that system sustainability can be ensured.

Technology transfer was carried out for related parties through the training and distribution of documents. Trainings for the "Equipment software maintenance method," "Distance learning business operational method," and "Education program creation making method" were carried out. Regarding the "Stratified operation management" and "For learners," it is a format in which the user registers with the distance learning system and learns independently through the distance learning system (described in 5. Work Results, No. 32). In terms of the technical aspects of tax administration, how to build a teaching materials development system

when creating middle staff training teaching materials (such as tax audits and collections) can be a technical issue. To guarantee technical sustainability, it is important for the WGs to consider what kind of system could create teaching materials, implemented after the project is finished.

#### Table 5. Estimated training budget

Condition: Conducted in Bishkek; 3-day group training for new entrance training with 30 staff.

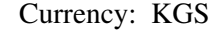

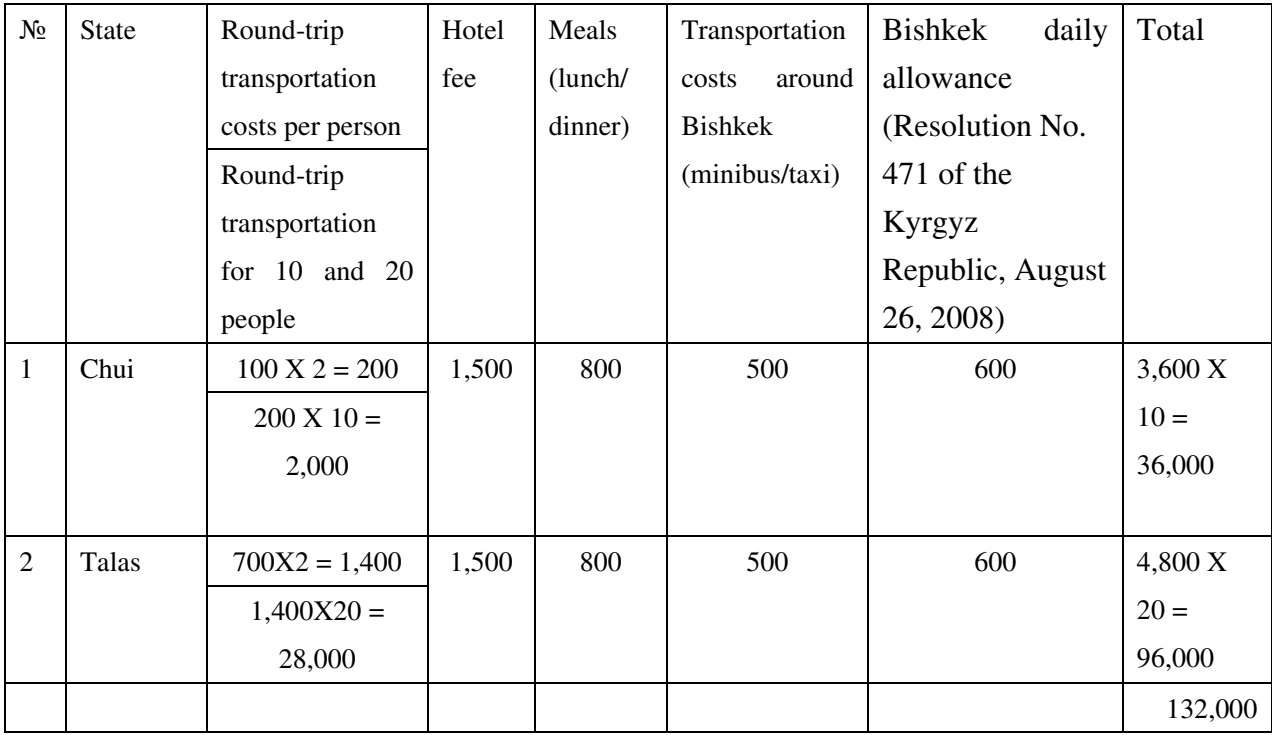

Total: 175,170 Japanese Yen (Exchange rate: 1 KGS = 1.32717 Yen)

#### **3.6 Factors that contributed to the effect and factors that influenced the implementation process**

 A factor that contributed to realizing the effect was that the State Secretary—who was the project director and the STS staff training section manager at the site—became actively involved without being transferred during the project period. Although the STS Chairman was changed twice during the project period, various issues were resolved through dialogue, because the executives who understood the project remained in office. In addition, the project had set an indicator whereby the human resource development plan was reflected in the "Development Strategy of the STS for 2018–2020," which did not attain approval inside the government. A flexible response to obtain the approval of the "Development strategy of the STS for 2019–2021" was also a factor that contributed to the effect.

Starting in March 2020, the COVID-19 pandemic made it impossible to travel to the Kyrgyz Republic, and the experts had to work remotely from Japan. Further, due to the increase in the number of infected people in the Kyrgyz Republic, the staff themselves became infected and worked from home, which slightly delayed the start of training. Although there was some confusion (including regarding how to proceed), by holding regular and individual online meetings, the project team was able to manage the progress and complete the distance learning training, as planned.

## **4. Issues and lessons learned in implementing the project**

#### **4.1 Issues**

(1) Creating teaching materials

 In the detailed plan formulation phase, in January 2018, the WGs decided to "specify the content items for each subject in each course and collect materials" for the three training course candidates. However, the work by the WGs did not proceed smoothly until just before the first phase of local work. Even if the WG members were gathered, they were immediately recalled to the workplace. The difficulty of intensive work within the STS was pointed out.

(2) The implementation system

 Regarding the implementation system of training development, the extremely busy situation of the work of the Output 2 WG leader was affecting progress, and the work burden was obviously excessive, so even if pilot training could be done in the project, a big question remained about sustainability.

(3) Influence of the COVID-19 pandemic

 The Japanese experts were not allowed to travel to the Kyrgyz Republic, and there were restrictions on going out in the Kyrgyz Republic. As a result, the following issues arose:

- (1) A training camp for the experts was no longer possible.
- (2) The staff in charge of the STS could not go to work and had to carry out content production and training management at home.
- (3) Face-to-face training for Component 3 could not be carried out.

#### **4.2 Lessons learned**

(1) Creating the teaching materials

It was important to carry out this activity in a place where it would not be recalled to the workplace. The project team proposed a training camp for the WG members, who would carry out the creation of teaching materials in a short-term intensive manner. With this, the work proceeded at once. In addition, communication with the WG members became possible, and the work became smoother.

#### (2) The implementation system

Regarding the need to increase the number of staff, the project team had advised the STS for more than a year, but it did not make much progress and decided to demonstrate the rationale for increasing the number of staff.

 In order to build the STS's human resource development system in the future, it is necessary to "improve efficiency by utilizing distance learning," "accumulate know-how by digitization," and "continuously improve the learning program." In order to continuously enhance the program, the distance learning team organized the necessary work and simulated annual activities with the following prerequisites.

#### < Prerequisites>

- ・ 1 course: 42 hours of content production
- ・ Annual work days: 230 days
- ・ Three regular courses were newly converted to distance education
- ・ Calculation based on the 2017 education plan
- ・ Excluding taxpayer education
- ・ Excluding studio management

As a result, about 600 working days per year were expected for "annual planning," "teaching materials development," and "training operation (remote/face-to-face)" work, excluding normal work. The project team also stated that studio-specialized staff (such as equipment and studio schedule management) would be required.

Further, with help from the JICA office, the number of staff increased to four staff, and sustainability was ensured in terms of human resource.

#### (3) Influence of the COVID-19 pandemic

The above issues (1) and (2) were resolved by setting a regular remote meeting via Zoom, constantly monitoring progress, and providing support through local staff. Regarding (3), all trainings were switched to remote training, the trainings scheduled to be held face-to-face were created as digital content, and the response was completed. For Component 3, animation content for taxpayers was digital content, and professor content for trainers was planned to be implemented face-to-face, but with the digitization of content for trainers, for the future, both face-to-face and remote cases are ready to be handled.

On the other hand, since the influence of the COVID-19 pandemic was minimized, human relationships were

built. Up until now, through two-and-a-half years of collaborative work and trainings in Japan, the project team and C/P were able to communicate well, and were also able to talk openly if something happened, so the project team and C/P were able to communicate to find a solution. If human relationships were not established at the beginning of the project, it would have been very difficult to achieve similar outcomes.

 In addition, remote operations are subject to time differences. In the Kyrgyz Republic, the time difference is 3 hours, allowing for an environment that facilitates work. If there is a time difference of 12 hours, realtime communication is extremely limited, and email exchanges make it difficult to proceed as planned in an environment that has just started the project.

## **5. Work results**

The following is a description of work results according to the work plan.

The Detailed plan formulation phase July 2017 – April 2018

#### **1 Collection and organization of related materials and information**

The project team obtained, organized, and shared information within the team on existing materials related to the tax system, tax administration, and distance education.

#### **2 Preparing Business Plan**

A business plan (detailed plan formulation phase) was created and submitted.

#### **3 Preparing the Work Plan**

A work plan was created based on the revised business plan.

#### **4 Preparing Ver.1 of the Monitoring Sheet**

Monitoring sheet Ver.1 was created and submitted in August 2018.

#### **5 Project implementation framework**

In parallel with the above, the JCC and the project implementation team were formed. The implementation system is shown in Table 1.

#### **6 Convening the Joint Coordinating Committee (JCC)**

The first meeting of the JCC was held on September 4, 2017. The agenda was to approve of the work plan and to confirm the implementation structure.

#### **7 Survey of tax administration operations and human resource development**

The project team conducted a fact-finding survey on the following and summarized it in a detailed plan report.

#### **7-1 Tax system**

- (1) Legal tax framework
- (2) Outline of tax law regulations (parties obligated to pay various taxes, taxation requirements, tax rates, payment procedures, deadlines, etc.)

#### **7-2 Tax administration**

#### **(1) Organization of the tax administration**

- A. Objectives of the tax administration
	- Objectives of the tax administration, administrative operating policies, details of any codes of conduct for tax officers
- B. The surrounding environment of the tax administration
	- Composition of tax officers
	- Composition of taxpayers
	- Configuration of tax agencies that interact with taxpayers (tax offices, etc.); industrial traits of regions under the jurisdiction of tax agencies; number of tax officers deployed
	- Statistical nature and handling of claims received from taxpayers
	- Bookkeeping systems and electronic filing

#### **(2) Operations of the tax administration**

- A. Operations of the tax administration
	- Organization and operations of the tax administration (organization of the STS and tax office, and its jurisdictional operations)
	- Actions required by taxpayers from the occurrence of a tax obligation until the termination of said obligation following payment
	- Rights and obligations of the taxpayer associated with the above actions
	- Specific details of tax office operations for major taxes
	- Rights and obligations of tax officers associated with the above tax office operations
- B. Operational issues and initiatives of the tax administration

#### **7-3 Human resource development within the tax administration**

(1) Human resource system

- ・Human resource system (standards and current status of staff evaluations, promotions, and demotions)
- ・Duty rotation trends (current status and standards for rotation of duties including audits, tax collection) and the presence or absence of personal personnel files
- ・Presence or absence of training history file
- (2) Human resource development
	- ・Responsible personnel in charge of human resource development policies
	- ・Department(s) in charge of human resource development
	- ・Existence and current status of human resource development plans
	- ・Relationship between human resource development and personnel training system (any level-based personnel training and status thereof)
	- ・Instructor selection process and role of instructors within the tax administration workforce (including

treatment)

- (3) Training system (learning system for tax officers)
	- ・Responsible personnel in charge of training systems
	- ・Department(s) in charge of training system
	- ・Description of current training
	- ・Training objectives (What is taught and for what purpose, and how are personnel expected to use the training? Are there clear aims for the training?)
	- ・Procedures for revising the training program
	- ・Description of the training curriculum (lectures, practical skills, debates, etc.)
	- ・Texts used in the training
		- ・Status of training officers (number of officers, background, rank, years of work experience)
		- ・Previous assessment surveys
		- ・Method for selecting trainees

#### **8 Survey on current situation of distance learning**

- **8-1 Survey of system infrastructure**
- **8-1-1 Survey of system equipment status**
- **8-1-2 Survey of the infrastructure and maintenance/improvement status of current distance learning systems**
- **8-2 Survey of management platform / user environment**
- **8-2-1 Survey of distance learning management platform**
- **8-2-2 Survey of learning program preparation base**

#### **8-2-3 Survey of utilization base**

The surveys of system infrastructure and management platform/user environment were carried out. The activities are summarized as follows.

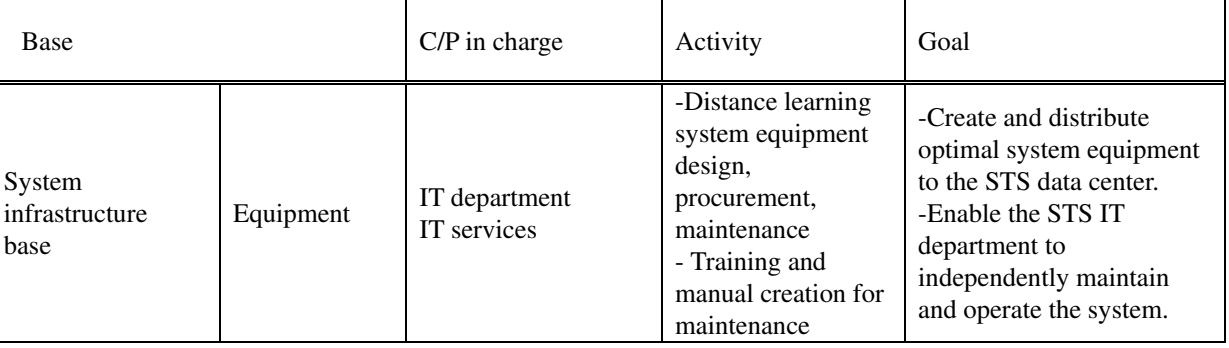

#### Table 6. Distance learning system infrastructure

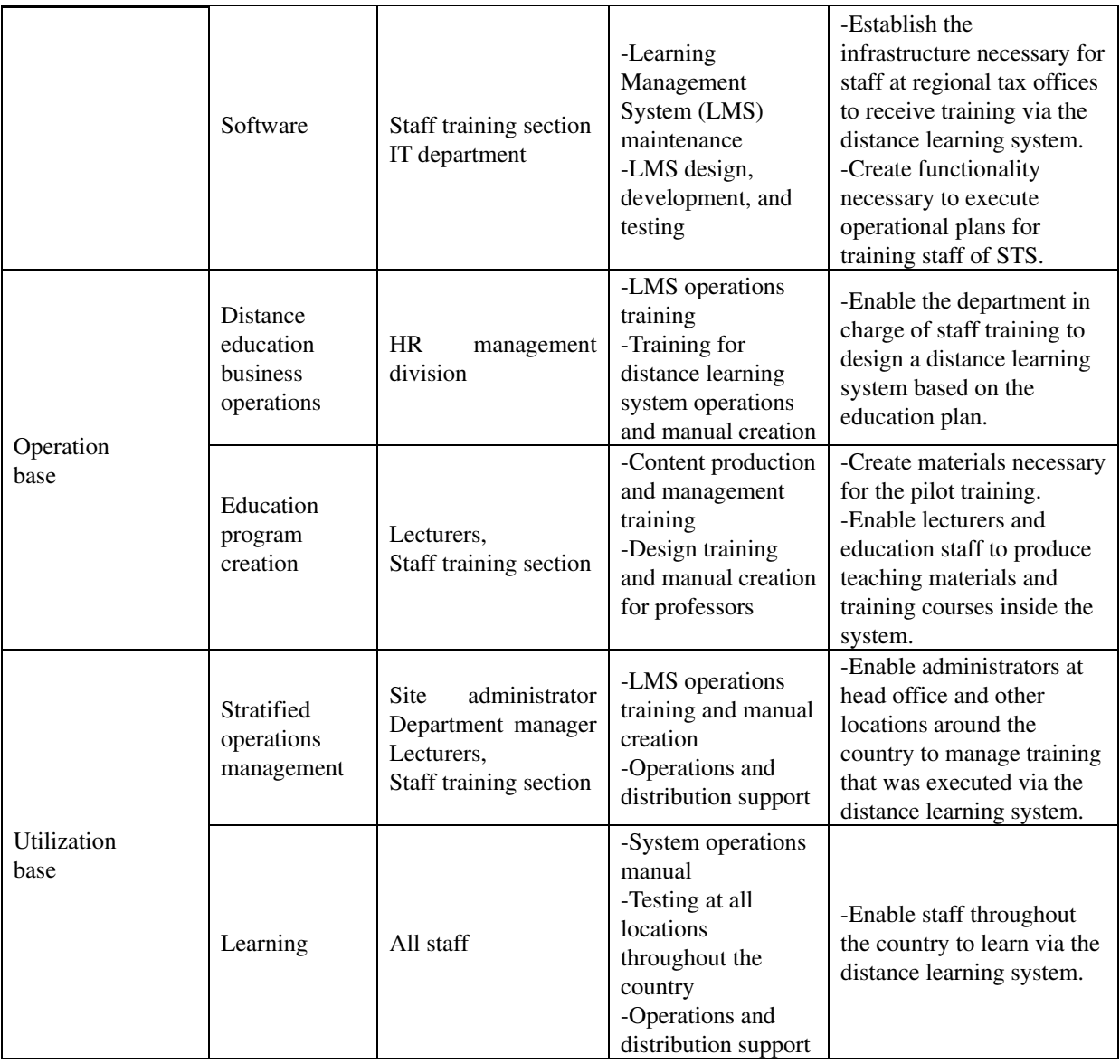

#### **9 Assessment & preparing of the draft human resource development plan**

An human resource development plan was created based on the results of activities so far. In terms of implementation and operation, it was decided to jointly prepare a draft of the "Procedural Rules for Training Based on Distance Education" with the C/P and aim for approval by the STS Chairman.

The creation was carried out from the following viewpoints:

To identify obstacles for training regarding each point described below:

- Geographical obstacles
- Attitudes of tax administration executives and personnel (contempt for training, lack of confidence in the benefits of training, hesitation toward superiors and colleagues, etc.)
- Inadequate systems for implementing and carrying out the training (difficulty in preparing training materials, a dearth of instructors, lack of information on revisions to legislation, etc., budget shortages)
- Evaluation and feedback (To what extent is evaluation performed? Is feedback provided?)

A draft of the human resource development plan was subsequently created with emphasis on the following points:

- Objectives and scope of responsibility of the human resource development plan
- Supervisors/relevant departments
- Chain of command
- Training system
- Frameworks for implementing and operating the training
- Evaluation methods, etc.
- Delegation of administrative tasks
- Other matters

#### **10 Assessment of training modules, pilot training courses and curricula**

Based on the preliminary survey, the target courses for pilot training were examined, and the training module proposal to be implemented in the project was inspected. Taxpayer TOT training, new entrance training, and middle staff training were selected as candidates and were decided upon at the JCC meeting held in the first phase.

#### **11 Detailed planning of distance education**

A detailed plan was formulated based on the results of each survey, and the detailed plan was completed in consultation with the JICA office.

#### **11-1 Detailed planning of system equipment environment**

Specifications, a work plan, and approximate costs for the following items were created. All of them were assembled on the assumption that STS staff could operate independently after the project was completed.

- ·System configuration requirements/Network configuration requirements/Backup configuration requirements/System monitoring requirements
- · Draft specification of software and hardware to be introduced
- · Requirements for equipment installation
- · System construction work requirements
- · Maintenance operation document configuration
- · Maintenance operation staff training program composition

#### **11-2 Detailed plan of software to be installed**

The following documents necessary for detailed planning were created. The project team discussed the necessity of the development function with the JICA office.

- · System requirements definition/Development function list/Functional specifications
- · Approximate costs of the development function
- · System development process chart
- · Delivery document composition (basic design document, detailed design document, test plan document, test result report)

#### **11-3 Detailed plan for the operation base and user environment construction**

The following detailed plan was formulated on the assumption that it would be possible to operate independently after the project was completed, such as enabling content production inside the STS.

- · Definition of roles of personnel in charge of the distance learning system/operation workflow
- · Operation manual composition
- · Operation staff training structure
- · Content production equipment configuration plan and calculation of necessary expenses

#### **12 Planning and Implementation of the Public Relation**

The significance of this cooperation, the content of activities, and the publicity of the results were posted on the STS website; information was also provided on Facebook.

#### **13 Preparing the Detailed Planning Report**

The project team prepared and submitted a report.

**The first phase** June 2018 – September 2018

#### **16 Preparing the Work Plan**

The project team prepared a draft of the Work Plan and revised it in accordance with comments from the JICA office and the STS. It was authorized at the second meeting of the JCC, held on July 25, and was finally submitted on July 31.

#### **17 Preparing Ver. 2 of the Monitoring Sheet**

Considering that ownership is important, Ver. 2 of the Monitoring Sheet was prepared through cooperation between the project team and the C/P. The members of the JCC confirmed the project's progress based on Ver. 2 of the monitoring sheet on July 25, 2018.

#### **18 Convening the Joint Coordinating Committee (JCC)**

The second meeting of the JCC was held on July 25, 2018. The minutes of the second meeting of the JCC are attached to this report. Newly appointed, the STS Chairman also attended the meeting, and both parties reached a consensus whereby the policy of the project would remain unchanged.

#### **19 Formulation of human resource development plan and submission to the STS Chairman**

The draft version of the human resource development plan ("Procedural Rules for Training Based on Distance Education") was examined in the detailed plan formulation phase. The project team defined the content and submitted it to the STS Chairman.

#### **20 Support for reflection of human resource development plan on STS strategy**

In order to reflect in the plan for the "Development Strategy of the STS for 2018–2020," it was necessary to prepare the final draft of the human resource development plan in September 2017, and it was difficult to incorporate it into the plan at the start of the survey. The plan for the "Development Strategy of the STS for 2018–2020" had been prepared since 2015. The draft version of the human resource development plan was not
referred to in the plan for the "Development Strategy of the STS for 2018–2020." In order to secure the implementation structure of the plan and training budget, the project team deemed that the plan would be authorized by the Chairman's orders. As a result, the STS Chairman officially announced the draft version of the human resource development plan "Procedural Rules for Training Based on Distance Education" on September 30, 2018.

The project team also proposed monitoring and its methods for implementing the human resource development plan starting in the second phase.

# **21 Identification of the pilot training course**

In the detailed plan formulation phase, (1) new entrance training, (2) middle staff training, and (3) taxpayer TOT training were examined as target courses for pilot training. These three courses were selected at the second meeting of the JCC.

#### **22 Examine draft training module**

The project team showed the WGs the "System model for the development of training" to suggest a necessary system for sustainable development and management. The content and method of training were examined, taking into consideration the actual situation of the STS. The following aspects involve training implemented in the Kyrgyz Republic.

The WGs also had a training camp for training materials development.

(1) "How to prepare teaching materials" for the training for Output 2 WG

Event date: July 20

Participants: Ms. Elmira, the STS staff training section manager, and 4 WG members

Teacher: Ms. Okazaki

Training content:

- 1) Introduction of how to use the PPT to prepare teaching materials to train new entrance staff
- 2) Create and present training materials, introducing staff's department using the PPT as practice

(2) Two-day training (including an overnight stay) to prepare the teaching materials

Event dates: July 26 and 27

Day 1: Creating the teaching materials

Participants: Ms. Elmira, 7 WG members, and 2 project team members

Training content:

- 1) Setting the goal of the training camp (about the materials to be prepared) and confirming the method of preparation
- 2) Preparing teaching materials about "The way for the STS's organization, functions, and staff to be and other matters"
- 3) Presenting and exchanging opinions about the materials prepared on Day 1

Day 2: Creating teaching materials and training

Participants: Ms. Elmira, 6 WG members, and 5 project team members

Teacher: Mr. Saito and Mr. Kubota

Training content:

- 1) Preparing the teaching materials
- 2) Explanatory presentation and Q&A session about "content production" by Mr. Saito and Mr. Kubota
- 3) Proposal by Mr. Saito

Regarding the preparation of teaching materials, Mr. Saito proposed the following: (1) the system for preparing teaching materials; (2) the distribution of work; and (3) the work schedule (including the order in which the courses were prepared).

4) The STS staff training section manager gave a presentation on the PPT prepared at this training camp. Using slides, the manager explained that she wanted to use technology presented at the camp and asked about the possibility of using it in this project. With regard to each point of the confirmation, Mr. Kubota explained whether it was possible, impossible, or required further study.

# **23 Confirmation of system requirements**

#### **23-1 Determination of environment improvement requirements of distance learning system**

Based on the attached document of the detailed plan formulation survey report, "Distance learning system environment requirements definition form," the following requirements of the distance learning system required for this project and the work process/role assignment were set as the C/P and consulted and decided upon.

·Work

- ·Function
- · Scale/quality
- · Operating environment
- ·Authority
- ·Security
- · Operation/maintenance

#### **23-2 Determination of pilot training module development requirements**

In parallel with the 22-training module creation work, based on the "Pilot training module development requirement definition," an attachment of the detailed plan formulation survey report was compiled in the detailed plan formulation phase. The following requirements of pilot training, the work process, and implementing structure were discussed and decided upon with the C/P.

- · Digital content specification
- · Training plan

# **23-3 Determination of project assignment response policy**

In the detailed plan formulation phase, the following six issues were raised. The project team spoke with the C/P and decided on the following policy regarding how to deal with these issues:

1) Improving the content creation environment

As the content production environment did not require special skills, the project team and the C/P agreed on the development of simple photographic equipment that adopted chroma key shooting technology,

assuming that the STS was developing simple equipment that could be produced and operated internally.

2) Improving the distance learning system environment

It was decided to carry out a correspondence report to improve the environment used by staff' smartphones.

3) Distance learning system based on the STS original function development

Regarding the STS proprietary function development, it was difficult to confirm the development content at this stage, and local development consignment was considered as a matter after the second phase.

4) Installing air conditioning equipment

By introducing new server equipment in the STS server room, a lack of air conditioning equipment was expected. It was made as a support item by JICA.

5) Bi-directional real-time remote training by webinar

It was agreed that the implementation would be decided on at the beginning of the second phase according to the content of the pilot training module program. In the case of implementation in the second phase, Skype with free service was used. The outcome would be examined again in the third phase.

6) Preparing teaching materials for taxpayer TOT training.

Animation content, using effective infographics to appeal to taxpayers to produce content for taxpayer TOT training, is considered effective.

In the first phase, the project team produced sample content for one minute with the cooperation of an IT consultant. The project team agreed to make final judgments based on the scheduled sample results at the end of September 2018.

## **23-4 Decision of installation plan**

Along with the C/P, the project team finalized the input plan to improve the distance learning system environment and pilot training module development.

# **23-4-1 The local procurement of distance learning system environmental improvement and confirmation**

# **of content of consignment of local operations**

The following local procurements and content of outsourcing of local operations were finalized.

- (1) Procurement of system equipment
- (2) System construction work
- (3) System operation training
- (4) System maintenance work

#### **23-4-2 Pilot training input plan for module development**

The content of the following two local procurement and local operation consignments, necessary for module development of the pilot training, was confirmed. Regarding (2) model content production consignment, as described in 23-3 (6), the final decision was made after waiting for the results of sample content and estimated content for the production costs and consignees.

(1) Procurement of content production equipment

#### (2) Contract production of model content

#### **24 Preparation of the progress report (The first phase)**

The progress report for the first phase was compiled and submitted.

**The second phase** October 2018 – October 2019

#### **25 Preparing the Work Plan**

Based on the business plan, the project team discussed with the JICA office and made correction as necessary. A draft work plan for the second phase was compiled, and then discussed and agreed with the STS.

### **26 Preparing the Monitoring sheet Ver. 3 and Ver.4**

The project team elaborated the Monitoring Sheet Ver. 3 and 4 with C/P. They are submitted in February 2019 and in August 2019 respectively.

#### **27 Convening the Joint Coordinating Committee (JCC)**

The 3rd JCC was held on February 13, 2019.

# **28 Implementation and monitoring of human resource development plan (Activity1-5)**

Through the field survey, the trainings within the project were conducted, and the progress of the plan was managed.

#### **29 Planning and implementation of 1st training in Japan**

The first training was implemented from October 22 to 31, 2018. The participants consisted of 11 staff, including the State Secretary as the leader and the WG members. Staff from local tax offices joined as trainees.

Through this training, each staff learned about the foundation of digital content production and created a sample as a deliverable.

# **30 Formulation of training modules and preparation and revision of training materials and training manuals (Activity 2-4)**

Training modules (a curriculum, necessary teaching materials, draft training instructions, etc.) were formed for the three training courses (new entrance, middle staff, and taxpayer TOT). Based on the modules, the project team created a curriculum, materials (recorded lectures, comprehension tests, etc.), and manuals.

# **31 Development of distance learning system (Activity 2 - 3)**

In order to build the distance learning system within the period, the work focused on "environment construction based on the distance learning system standard version." As a result, system maintenance was completed in the first half of the second phase, and operation training and training module creation could be executed in the production system environment. Considering the future, the requirements of the customized version were organized. However, considering the STS's level of understanding and proficiency with the system at the present time, it was considered more important to build a standard version.

#### **31-1 Established the Infrastructure for the Standard Version of the Distance Learning System**

On March 10, 2019, the system infrastructure construction was completed as the standard e-learning system. The status of system infrastructure development is summarized below.

(1) Construction of the distance learning system (equipment procurement/infrastructure construction)

The equipment procurement and construction work, confirmed in the first phase, was completed. The completed construction work is summarized in Figure 4.

|                | Completed work                                                                                |  |  |  |  |
|----------------|-----------------------------------------------------------------------------------------------|--|--|--|--|
| 1              | Prepared procurement specifications, proposed consignment companies, created schedules,       |  |  |  |  |
|                | coordinated C/P operations, and conducted contract negotiation attendance. In December,       |  |  |  |  |
|                | one company was selected from three designated ones.                                          |  |  |  |  |
| $\overline{2}$ | As a system construction business supervisor, the project team managed the progress of        |  |  |  |  |
|                | network/power supply/air conditioning construction, server equipment                          |  |  |  |  |
|                | installation/environment installation construction, network environment/system                |  |  |  |  |
|                | environment/security environment setup, monitoring environment/backup/verification            |  |  |  |  |
|                | environment construction, and completed the construction work on March 10 in                  |  |  |  |  |
|                | coordination with STS's IT department, as necessary.                                          |  |  |  |  |
| $\mathbf{3}$   | As part of the final inspection of the distance learning system, the planning of local system |  |  |  |  |
|                | testing was carried out. Based on the testing results, the system environment setting change  |  |  |  |  |
|                | and inspection of the maintenance operation document were completed.                          |  |  |  |  |
|                |                                                                                               |  |  |  |  |

Figure 4. System construction work overview

(2) Distance learning system operations training

In terms of maintaining the procured equipment environment and software management, a procurement company provided the STS's IT department with training in the following areas: hardware equipment, network equipment, monitoring systems, backup systems, various setting techniques, and maintenance approaches for security software.

Regarding the IT department (which is in charge of operations) troubleshooting equipment, the project team proceeded to improve the operation base and to preserve the utilization infrastructure in parallel with developing the system infrastructure. Further, part of the training was caried out, and preparations were made to implement the pilot training.

To conduct the three types of pilot training (new entrance training, middle staff training, and taxpayer TOT training) organized in the detailed plan formulation phase, maintenance of operations and the utilization base was realized, as follows.

(3) Distance training: Content creation training/sample creation during training in Japan

A content creation training to target the WG members in training in Japan was held, and each member of the WGs created sample content. This training fostered a concrete image of the content to be produced and promoted the production of teaching material manuscripts by the WG teaching staff after returning to the Kyrgyz Republic.

(4) Maintenance/training of the distance learning content creation environment

The content production equipment procurement and environmental maintenance that were confirmed in the first phase were implemented, as follows.

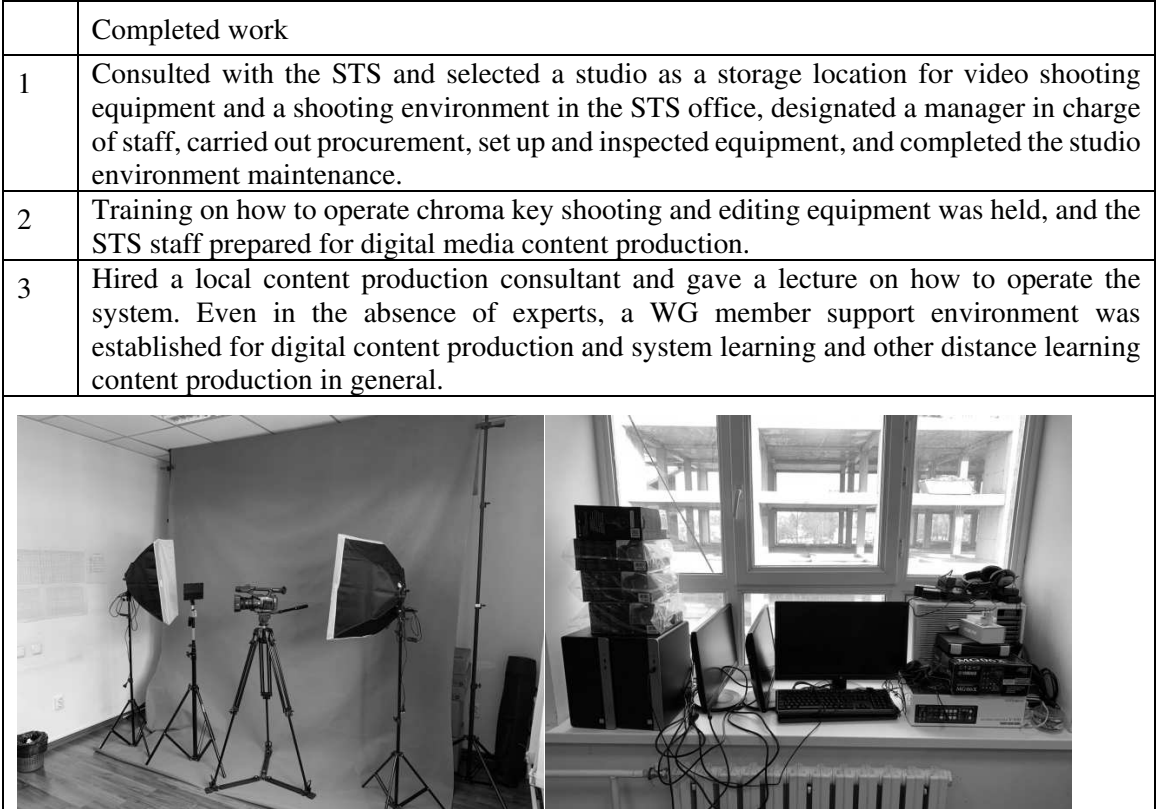

Figure 5. Overview of the content creation environment

(5) Creation, registration, and training of distance learning content for pilot training model courses As operational/utilization base infrastructure development, training about a learning program creation method for instructors and the staff of IT systems' management was implemented for Output 2 WG members through training camps in December 2018 and March 2019. The project team completed "operation training for the utilization of Knowledge Deliver" as a system operational method and "operation training of the distance learning system," assuming actual operations through Japanese training and two training camps.

# **31-2 Customized version dedicated to the STS of requirement definition**

Based on the results of pilot training, using the standard version of the distance learning system, the project team investigated and defined the requirements for the dedicated functions required for the STS, but at the time, considering the STS's level of understanding and proficiency, it was important to establish the standard version, and the project team decided not to customize it.

# **32 Training for instructors and staff of IT systems' management (Activity 2-5)**

The training, until the second phase, was completed as follows.

Training for "Equipment environment software maintenance management method," "Distance learning operational method," and "Education program creation method" was completed. "Stratified operation management" and "For learners" were created before the pilot training, registered on the distance learning system for users' self-learning.

| Title       | Target         | Period                       | Training content                                       |
|-------------|----------------|------------------------------|--------------------------------------------------------|
| Equipment   | IT             | 5 days                       | Training will be provided on various settings and      |
| software    | department     | (Implemented)                | maintenance methods for installed hardware             |
| maintenance |                |                              | equipment, network equipment, monitoring systems,      |
| method      | IT service     |                              | backup systems, and security software. For operating   |
|             | company        |                              | systems (OS)/middleware, etc., there is a track        |
|             |                |                              | record that the IT service company has already used,   |
|             |                |                              | and training is unnecessary. This training will be     |
|             |                |                              | conducted by local suppliers, as the content is        |
|             |                |                              | mainly related to locally procured equipment and       |
|             |                |                              | software.                                              |
| Distance    | <b>HR</b>      | 5 days                       | Two types of distance learning systems—"Operation      |
| learning    | management     | (Implemented)                | training for the utilization of Knowledge Deliver"     |
| business    | division       |                              | and "Operation training of the distance learning       |
| operational |                |                              | system"-are executed.                                  |
| method      | Staff training |                              | The "Operation training for the utilization of         |
|             | section        |                              | Knowledge Deliver" is an acquisition of each           |
|             |                |                              | function and operational method of the system, and     |
|             |                |                              | it follows while operating the actual screen           |
|             |                |                              | according to the tutorial of the standard usage        |
|             |                |                              | method of the distance learning system. The            |
|             |                |                              | "Operation training of the distance learning system"   |
|             |                |                              | is knowledge acquisition necessary for carrying out    |
|             |                |                              | the work according to the learning plan. After the     |
|             |                |                              | completion of "Operation training for the utilization  |
|             |                |                              | of Knowledge Deliver," a simulation training is        |
|             |                |                              | performed assuming actual operations. Ultimately,      |
|             |                |                              | the person in charge will create an operation plan     |
|             |                |                              | using distance learning, based on the organization's   |
|             |                |                              | learning plan, and aim to be able to manage the        |
|             |                |                              | work.                                                  |
| Learning    | Lecturer at    | 5 days                       | "Operation training for the utilization of Knowledge   |
| program     |                | Staff training (Implemented) | Deliver" of the distance learning system and           |
| creation    | section        |                              | "Distance learning professor design training" are      |
| method      |                |                              | executed. "Operation training for the utilization of   |
|             |                |                              | Knowledge Deliver" involves acquiring each             |
|             |                |                              | function and operational method of the system.         |
|             |                |                              | Training is advanced while operating the actual        |
|             |                |                              | screen according to the tutorial of the standard usage |
|             |                |                              | method of the distance learning system. Professor      |

Table 7. Distance learning training plan

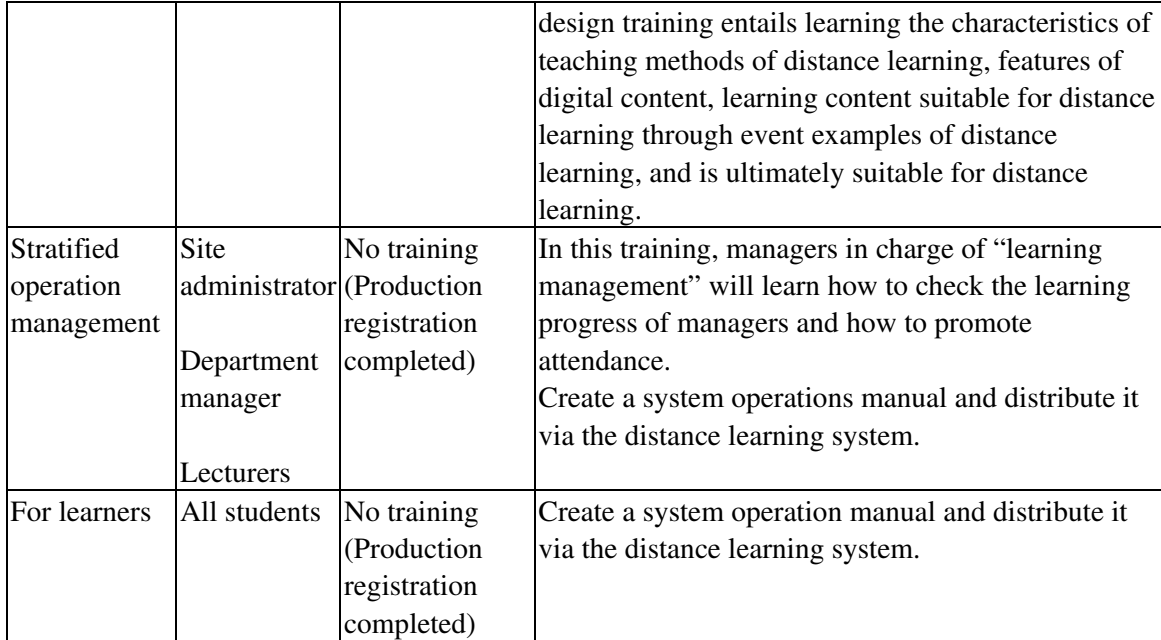

# **38 Implementation of pilot training (Activity 2-6)**

Although the pilot training was scheduled in the third phase, it was partially advanced and implemented in the second half of the second phase in order to measure the appropriateness of the system and teaching materials for distance learning.

Table 8. summarizes the operations of the distance training system. For these tasks, the project team implemented the following kinds of support:

- ・System setting support according to training content: The project team offers assistance with student registration, attendance registration, administrator registration, and various function settings according to the teaching design performed by the training staff.
- ・Support for training operations: The project team aided student support activities carried out by lecturers, training staff, and site managers. In addition, experts or staff visited the site to promote local usage and investigated operational issues.

| N <sub>0</sub> | Title              | Content                                  | Assumed    | Necessary days  |
|----------------|--------------------|------------------------------------------|------------|-----------------|
|                |                    |                                          | charge     |                 |
|                |                    | Registration of organization information |            |                 |
| $1 - 1$        | Create             | Necessary information                    | <b>HR</b>  | 1st day         |
|                | organization       | Department structure                     | department | Organization    |
|                | information        | Department name                          |            | change: 2 hours |
| $1 - 2$        | Creating a list of | Necessary information                    | <b>HR</b>  | 1st day         |
|                | persons to be      | Name<br>$\bullet$                        | department | Organization    |
|                | implemented        | ID                                       |            | change: 2 hours |
|                |                    | <b>PW</b><br>٠                           |            |                 |
|                |                    | Email address                            |            |                 |
|                |                    | Department name                          |            |                 |
|                |                    | Position                                 |            |                 |
|                |                    | Role: Administrator                      |            |                 |

Table 8. Operation of the distance learning system

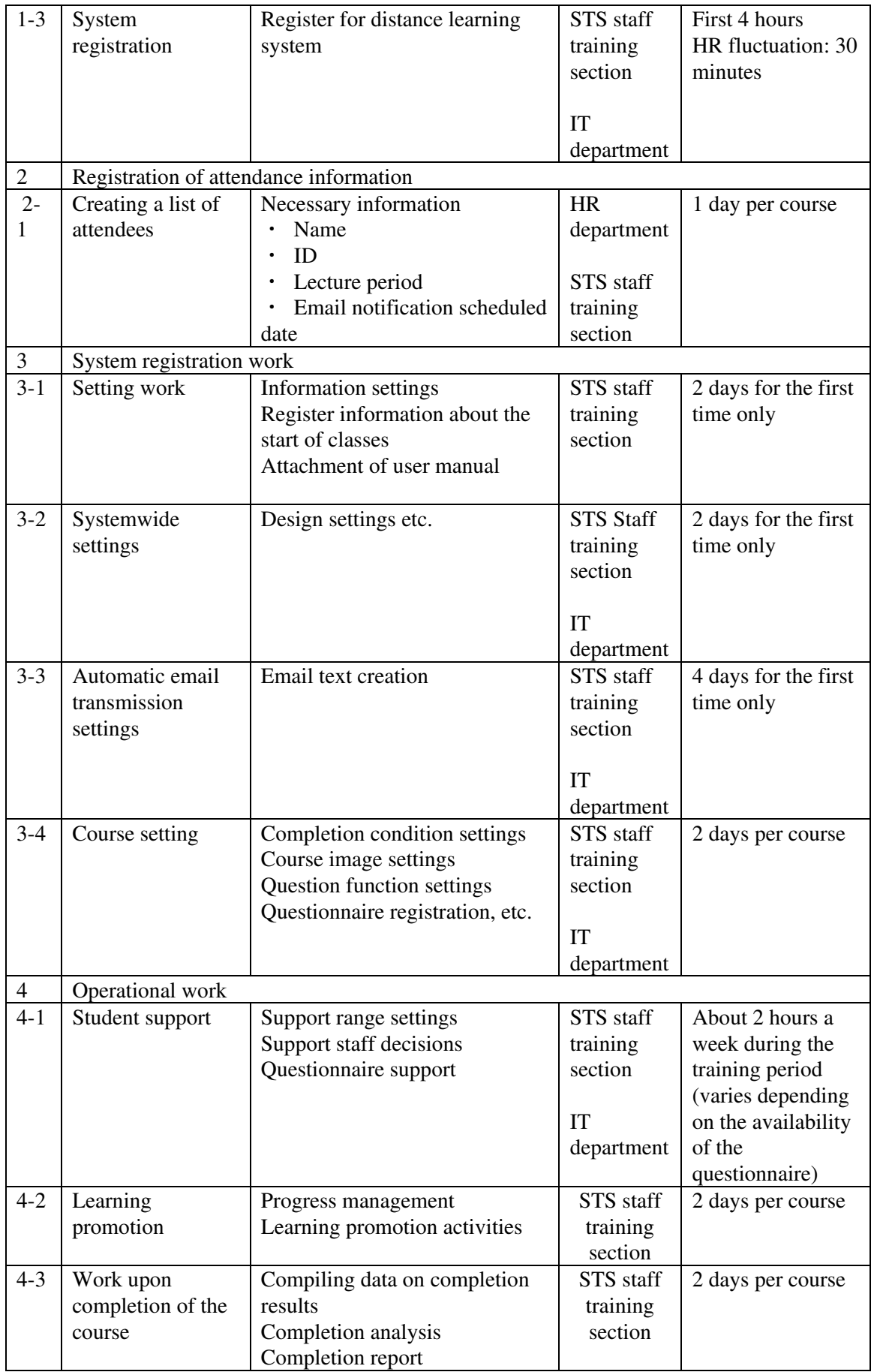

#### **33 Preparation of Progress Report (The Second Phase)**

A progress report was created that described the progress of the work in the second phase.

# The Third Phase November 2019 – November 2020

In the third phase, there were parts where the implementation method was changed between the activities before the new coronavirus and the activities after the new coronavirus, which are described in detail.

# **34 Preparing the Work Plan**

The third work plan was compiled.

# **35 Preparing the Monitoring sheet Ver. 5 and Ver.6**

The project team collaborated with C/P. Version 5 of Monitoring Sheet was submitted on February 21, 2020, and Version 6 was submitted on August 31, 2020.

#### **36 Convening the Joint Coordinating Committee (JCC)**

The work plan and the contents of the Monitoring Sheet Version 5 were approved at the 5th JCC on February 21, 2020.

# **37 Implementation and monitoring of human resource development plan (Activity1-5)**

Based on the results of the pilot project implemented in the latter half of the second phase, the target audience for the third phase was expanded.

# **38 Implementation of pilot training (Activity2-6)**

In the third phase, in addition to 4 pilot trainings, human resource training for E-Kyzmat was conducted.

Taxpayer TOT training was conducted separately for the STS staff and university teachers.

- ・2nd new entrance training (component1): Implementation period: July 7-August 7, 2020
- ・2nd middle staff training (component2): Implementation period: June 22 July 10, 2020
- ・Taxpayer TOT training (the STS staff) (component3):

Implementation period: May 20, 2020 - June 10, 2020

・Taxpayer TOT training (university teachers) (component3):

Implementation period: June 25-August 1, 2020

・The training "E-Kyzmat" for personnel officers, using the distance learning system: Implementation period: May 19 - May 27, 2020

The project team continued to give advice on the revision of the curriculum and teaching materials and created teaching materials for taxpayers.

For the operations of the distance training system, the project team implemented the following kinds of support:

・System setting support according to training content: The project team offered assistance with student registration, attendance registration, administrator registration, and various function settings according to the teaching design performed by the training staff.

・Support for training operation: The project team aided student support activities carried out by lecturers, training staff, and site managers. In addition, experts or staff visited the site to promote local usage and investigated operational issues.

Regarding these activities, the activity results before and after the impact of the COVID-19 pandemic are summarized below:

1) Before the impact of the COVID-19 pandemic (~February 2020)

At the WG meeting, it was decided that components 1 and 2 would be conducted between May and June, and Component 3 would be carried out twice between April and May. The pilot training plan was summarized as follows:

Components 1 and 2 extended the learning period from two weeks to one month based on the implementation results of the second phase. In addition, by changing the pre-notification method to the students and creating the STS original manual, the project team aimed at smooth operations while boosting the completion rate of the courses.

Component 3 was scheduled to be run twice: the first in Bishkek, and the second in Osh.

Components 1 and 2 were based on the implementation of the distance learning system, but it was a combination of collective and group training types according to the learner's environment.

Component 3 was scheduled to be trained in a collective training format using the distance learning system; proposals and guidance on implementation methods, etc. were conducted. Specifically, the trainers to be trained gathered in the STS staff training section to learn about video education and training methods, and to monitor results using the distance learning system. The project team also developed a plan to learn how to use videos through Internet access, and distributed CDs and DVDs for environments with insufficient Internet access.

Since the implementation method of Component 3 was different from that of the second phase, the project team planned to continue remote support for training programs and environmental preparation, etc. At the time of training, the experts participated in support, visiting bases during taxpayer training, monitoring the site, and considering ways to improve training modules.

#### 2) After the impact of the COVID-19 pandemic (March 2020~)

Starting in March 2020, due to the COVID-19 pandemic and restrictions due to it, it has become impossible for experts to travel abroad. For this reason, the project team changed the implementation time of each component and changed all face-to-face training of Component 3 to remote training, and completed all training, as follows.

|  |            |        |      | Component 1 |      | Component 2 |      | Component 3 |      |                             |      |
|--|------------|--------|------|-------------|------|-------------|------|-------------|------|-----------------------------|------|
|  |            | Total  |      |             |      |             |      | <b>STS</b>  |      | Educational<br>institutions |      |
|  |            | Number | $\%$ | Number      | $\%$ | Number      | $\%$ | Number      | $\%$ | Number                      | $\%$ |
|  | Registered | 454    |      | 120         |      | 118         |      | 122         |      | 94                          |      |
|  | Completed  | 316    | 69   | 102         | 85   | 66          | 56   | 108         | 89   | 40                          | 43   |

Table 9. Pilot training completion results

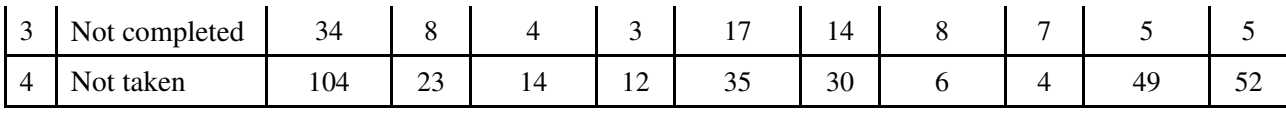

There were 316 (69%) staff who completed the training, for a total registered staff of 454. The completion rate of the STS staff for Component 1 and Component 3 was 80% or higher, but the completion rate of the educational institutions for Component 2 and Component 3 was low.

Looking at the not-completed staff rate, courses with low completion rates (such as Component 1 at 12%, Component 2 at 30%, Component 3 of the STS 4%, and educational institutions at 52%) did not start learning in the first place. The reason may be that the learning environment could not be arranged, and that the students were not sufficiently motivated.

Regarding Component 2, the usage rate of smartphone devices is low compared to other courses, and most of the participants are elderly veterans over 50, mainly using PCs in the workplace. The COVID-19 pandemic is one of the factors that made it difficult to go to work.

In addition, the reason the completion rate of the educational institutions of Component 3 was low is considered to be a factor by the organization, as the completion rate differed greatly depending on the nine organizations covered. However, it is expected that the guidance and motivation of the use was not enough, because the schedule of the collective training suddenly became remote training under the influence of the COVID-19 pandemic. Completion rates: Kyrgyz State Law University (8/9・88%), Bishkek Academy of Finance and Economics (6/6・100%), Kyrgyz National Agrarian University (3/3・100%), Kyrgyz Russian Slavic University (7/13 · 53%), Bishkek College of Finance and Economics (1/4 · 25%), Osh State University (1/3・33%), Kyrgyz National University (6/29・21%), Kyrgyz Economic University (6/25・24%), and Ministry of Finance  $(2/2 \cdot 100\%)$ .

On the questionnaire after the training, positive evaluations (such as "the teaching materials are created in detail and easy to understand," "I want more training like this," and "the convenience of receiving training anytime, anywhere") comprised the majority, but many new issues were confirmed.

In terms of content, requests to improve the quality of learning were confirmed in the same way as pilot trainings in the second phase (such as "it is better to increase the number of cases according to the situation" and "it is also important to have face-to-face training where students can learn from each other"). The point of increasing the number of cases was that it was emphasized in the content renovation from the second phase to the third phase, and it became a direction to continue to increase the case content in the staff training room. In addition, the implementation of a combination of face-to-face trainings and remote trainings, which were originally planned to be carried out in Component 3, could no longer be conducted due to the influence of the COVID-19 pandemic. After the impact of the pandemic has ended, the STS will independently consider implementing a combination of synchronous remote training using online services such as Zoom, which was used on a daily basis in the STS.

Regarding the students' degree of understanding, the average accuracy rate of the final test of the students who completed the course was 81% in Component 1 ( $\leq$ 50% or 3 people,  $\leq$ 70% or 21 people,  $\leq$ 80% or 29 people,  $\leq 90\%$  or 31 people,  $\leq 100\%$  or 19 people), with Component 2 having an average of 84% ( $\leq 50\%$  or

4 people,  $\leq$ 70% or 12 people,  $\leq$ 80% or 10 people,  $\leq$ 90% or 15 people, and  $\leq$ 100% or 26 people).

However, the course structure this time is only composed of the final test, and the difficulty level of the test questions cannot be measured, since the learner's basic skills are not planned in the pre-test before learning begins.

In the future, it will be necessary to introduce a pre-test for evaluation and analysis of training results and content, and to consider the introduction and comparative analysis of comprehension tests before and after learning.

#### **39 Revision of the Human Resource Development Plan (Activities 1-6)**

1) Before the impact of the COVID-19 pandemic (~February 2020)

As for the personnel structure of the STS staff training section (which was a concern in the second phase), there are currently four staff due to the increase in the number of staff. In addition, a sufficient number of staff for materials production was arranged with Component 1 having 20 staff, Component 2 having 4 staff, and Component 3 having 10 staff.

In addition, it was decided to change the content specification to proceed efficiently with the training module production work (described in 40). The outline of Component 3, such as the target area (1st: Bishkek/2nd: Osh)/number of participants/schedule/module structure, was confirmed. However, some issues (such as "Training is a blend of learning that combines face-to-face training, and details of how to operate are not determined," and "The STS staff and university teachers are selected as the targeted trainers, but the universities have not been selected yet") remained unsolved, and the project team continued to provide support.

2) After the impact of the COVID-19 pandemic (March 2020~)

The Japanese experts were not allowed to travel to the site, and there were restrictions on going out within the Kyrgyz Republic.

As a result, the following problems arose:

(1) The training camp for experts is no longer possible.

(2) The STS staff are unable to come to work, and it has been necessary to conduct content production and training at home.

(3) The face-to-face training of Component 3 is not available.

The above problems (1) and (2) were solved by setting up periodic remote meetings through Zoom, keeping track of progress, and providing support through local staff. Regarding issue (3), all trainings became remote, and the previously planned face-to-face training was created as digital content. For Component 3, animated content for taxpayers became digital content, and teaching content for trainers was planned to be conducted face-to-face, but by digitizing the trainer content, it is expected that it will be ready for both face-to-face and remote cases in the future. The next development is expected to implement a training method that remotely utilizes two-way communication using webinar tools (such as Zoom) for face-to-face trainings.

In the third phase, an electronic certificate of completion was planned to be issued. This initiative employs a function that automatically issues individual training completion certificates as portable document formats (PDFs). Originally, it was planned to release them only to the students of Component 3, but the STS state secretary instructed the project team to give an electronic certificate of completion to all students in order to increase their motivation. The project team decided to issue all three components, and gave a remote lecture on how to create and register a certificate of completion. It is expected that STS will issue its own certificate of completion for each training in the future.

#### **40 Reviewing training modules (Activity2-6)**

Based on the results of the second phase, two subjects were added for Component 1 at the WG meetings, and approximately 30% of existing modules were revised. For Component 2, existing modules will be adjusted in the future.

For Component 3, it was decided to create a training guide for trainers, in addition to the animation content completed in the second phase. The training guide will be developed so that it can be learned via the distance learning system as digital data, and can be printed and used so that it can even be employed in areas where Internet access is insufficient. Further, the animation content for taxpayers may be published on YouTube and Facebook in the future, not just for use of the distance learning system.

Components 1 and 3 could not be completed on time because of the large amount of work, but it was confirmed that a sufficient number of staff would be assigned to complete the activities before the deadline.

- ・Component 1: 20 staff in charge: Initial production is scheduled to be completed in April
- ・Component 2: 4 staff in charge: Initial production is scheduled to be completed In April
- ・Component 3: 10 staff in charge: Initial production is scheduled to be completed in March

However, starting in March 2020, the production work was forced to stop or change due to the influence of the COVID-19 pandemic. Facing this situation, the project team decided to change the implementation plan, elaborated and shared online the control table of each process's progress, and gave the necessary support in regular meetings. As a result, creation was completed on time.

The following two points for content production specifications were revised for components 1 and 2 by taking advantage of the reflection of the content production in the second period. This increased the work efficiency.

- ・Change from video/slide type to audio/slide type
- ・The author of the teaching material is also in charge of voice narration.

In addition, the project team provided points to keep in mind so that the WG members could use them as a reference for creating teaching materials when the members of the WG changed.

The pilot training conducted in the second phase was the first activity for the WGs and required the support of Japanese experts and local staff in various matters. However, at the local training and the training in Japan after a series of hands-on activities from module development to operation, the WG members improved their ability to voluntarily consider and formulate improvement measures. As a result, the WGs were able to prepare/execute the pilot training in the third phase, even though the project experts could not enter the site due to the influence of the COVID-19 pandemic.

## **41 Supporting the distance learning system (Activity2-3) (Activity2-5)**

1) Before the impact of the COVID-19 pandemic (~February 2020)

In the server room, installed in the STS in December 2019, there was a problem with the air conditioner; it stopped cooling properly, and the equipment was making noise. After that, the problem was solved by arranging the supplier through the STS itself. This problem was caused by adding the STS's own server in the same server room installed for this project, which required more cooling performance than its original capacity. As a future measure, the STS will procure additional air conditioners, which is an important step for proactive problem-solving in the STS.

"Problems related to the display in the system," confirmed through pilot training in the second phase, were solved by upgrading the software. This upgrading of software was conducted in February 2020. The work was carried out by the IT department via on-site training, and the technology of maintenance was transferred by the IT department at the same time. The system upgrading work was completed, but the following issues were confirmed during the on-site training:

・The IT department was not yet familiar with the server on which the system was deployed.

・It is important to create an environment that makes it easy for the IT department to access and maintain the server (remote access, etc.) in order to improve sustainability.

To allow the IT department to perform system maintenance, the on-site training of the upgrading system was scheduled to be held during the experts' visit to the Kyrgyz Republic between June and July 2020. However, they were not able to travel due to the COVID-19 pandemic and had to continue providing remote support instead. During remote support, system shutdowns occurred often due to power outages, because the person in charge of the server room could not be stationed as usual due to the restrictions that made it difficult to recover the server immediately. It is challenging to improve an environment where power outages occur; these must be tolerated.

As an operational measure, as requested by the students, it is necessary to avoid it by "by extending the course period; even if there is a period when the system cannot be used, the operation is designed so that learning can be done with a margin." Hence, the extended operation of the course period was also carried out in the STS staff training section during the pilot training of the third phase.

| Assignment      | Overview of assignments/requests |
|-----------------|----------------------------------|
| classifications |                                  |

Table 10. List of system issues and requests

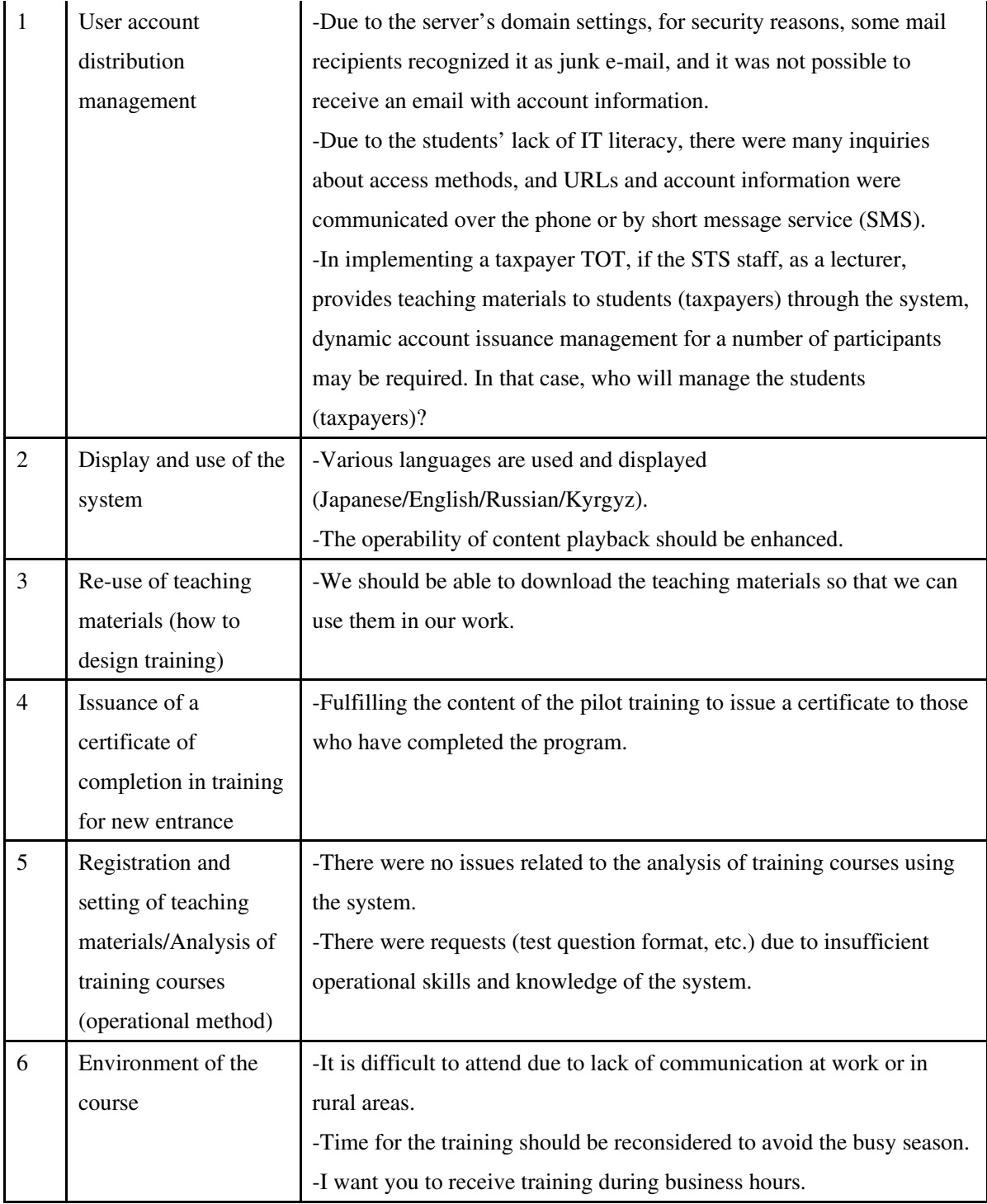

Table 11. Correspondence table for system issues and requests

(〇: Accepted, △: Accepted depending on the result of discussion, ―: Not accepted)

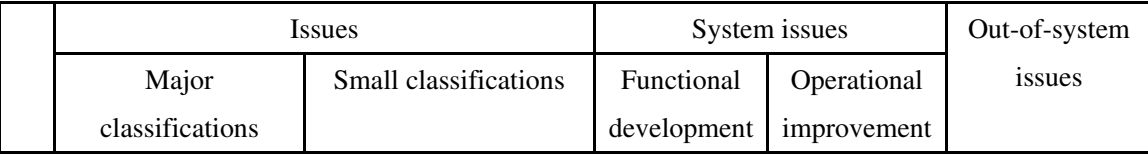

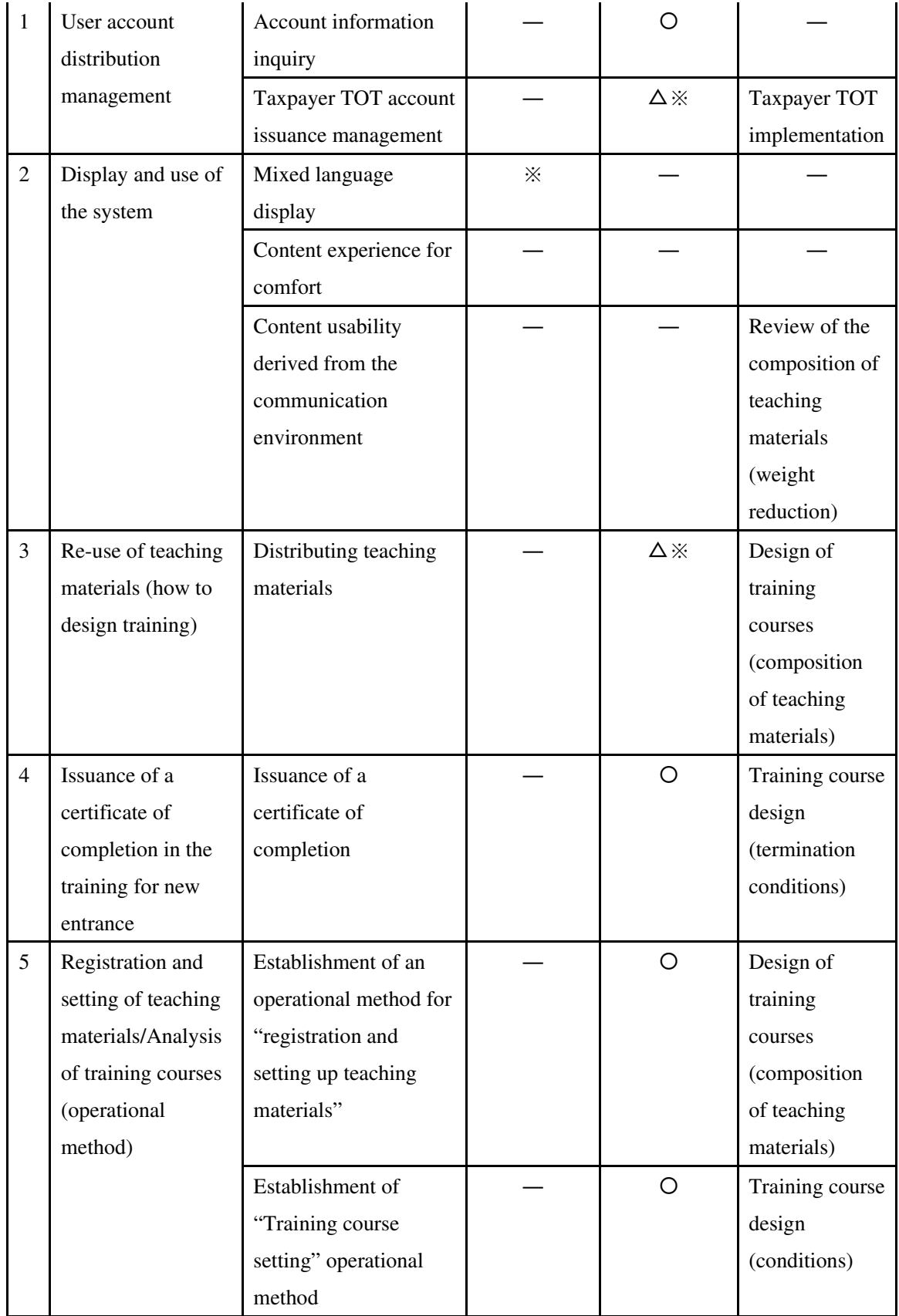

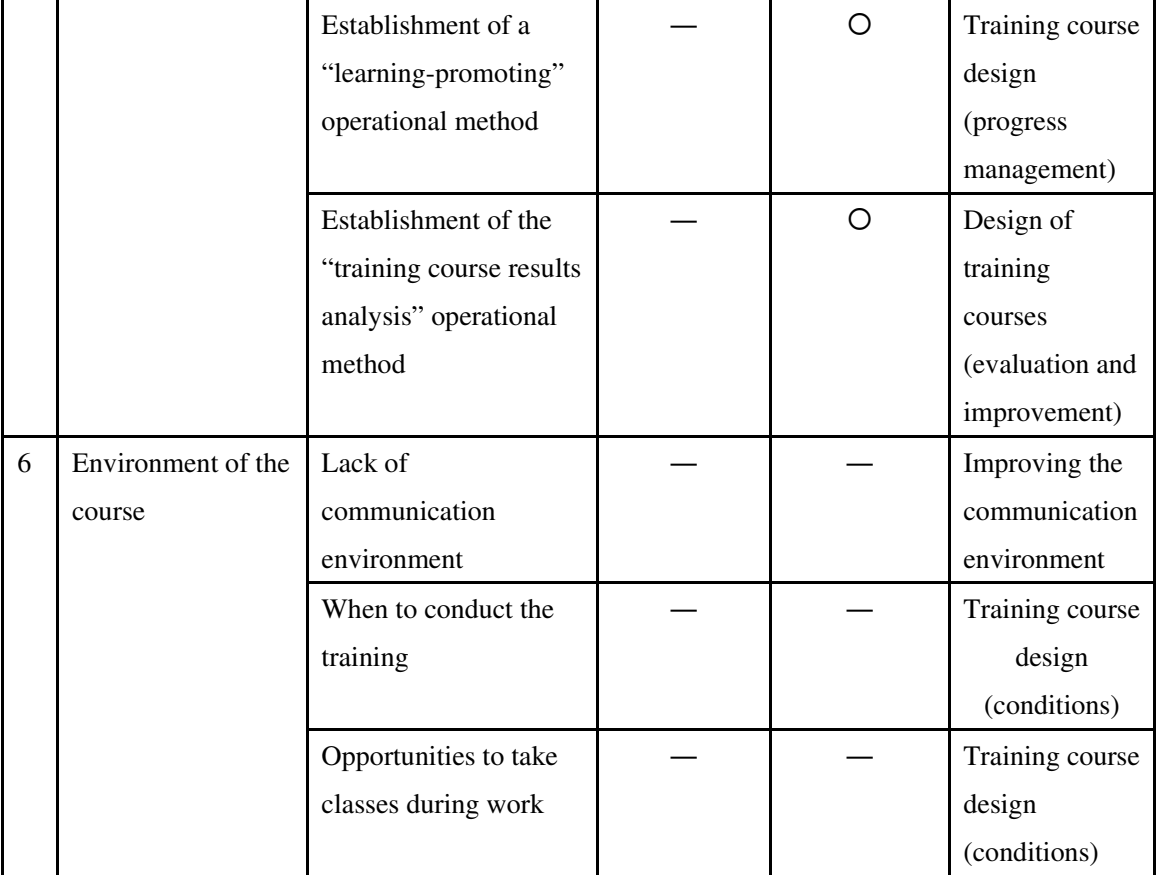

#### Notes:

※It is included in the free version upgrade plan as software maintenance.

 $\mathbb X$  Regarding the two  $\Delta$  in the table, the training target and teaching material designs were undecided at the beginning of the third phase. Continuous discussions were held, but special measures became unnecessary due to the finalization of the plan.

#### **42 Distance Learning System Reflecting Customized Version for the STS**

#### **(Activity2-3)**

Due to the requirement definition of the STS dedicated function, summarized in the second phase, it was confirmed that there was no need to develop additional functions, so the elaboration of a customized, dedicated version for the STS was not carried out. However, as it was verified that the learning environment inside the STS was insufficient, and that the smartphone usage rate of individual staff was high through pilot training, these countermeasures were studied.

Regarding smartphone support, in the system requirements definition of the detailed plan formulation phase, the availability of smartphones for the students was mentioned. In the discussion, opinions that the study was administered via PCs, and opinions that the staff use individually-owned smartphones, were divided; it was not possible to obtain accurate data about the frequency of the students' use of devices (whether PCs or smartphones were used more).

Therefore, the smartphone option of the LMS (Knowledge Deliver) system, adopted in the pilot phase of the second stage of this project, was provided free of charge from the manufacturer for one year only, and usage was confirmed through pilot training, including verification.

The following is a summary of the access status when it was verified in the second phase of the project.

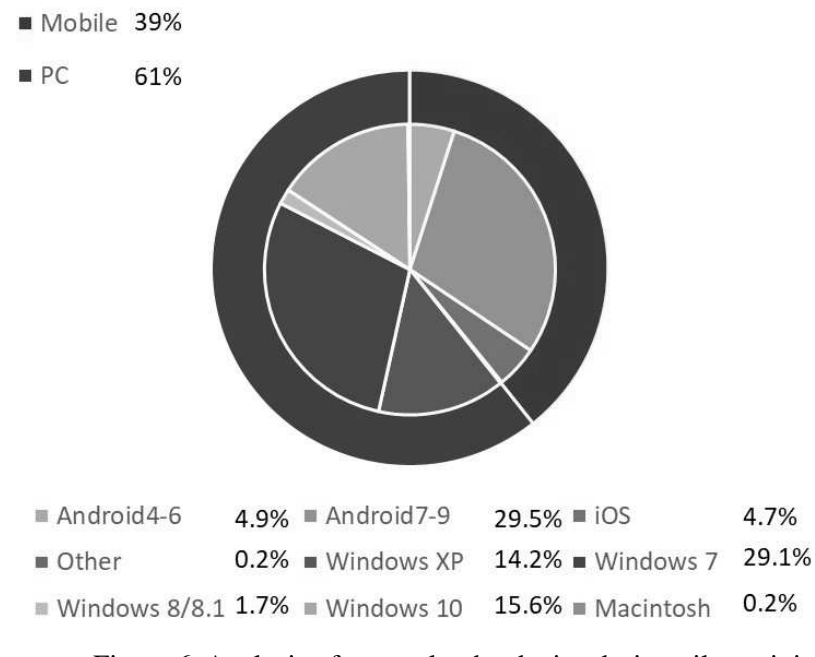

Figure 6. Analysis of access log by device during pilot training

As seen in the graph above, about 40% of the students use smartphones, and the usefulness of taking classes on smartphones is high.

In the third phase of the project, it was essential to formally prepare the training environment for smartphones in order to aim for a higher rate of attendance and usage, and the system was equipped with smartphone-enabled functions.

# **43 Planning and implementation of the second training in Japan**

With C/P targets for engaging in distance learning, training in Japan was planned and carried out to build an effective human resource development system using the distance learning system. The subjects included staff in charge of planning and producing distance learning, and those in charge of operations. From November 10 to 20, 2019, a second training session was held in Japan. The training was given to 14 staff.

# **44 Preparation of the Completion Report**

The project team submitted the project completion report, stating the following:

- (1) Project outline (background/chronology/goals)
- (2) Content of activities (work flowchart)
- (3) Issues, schemes, lessons (work implementation methods, OS) for project implementation operation
- (4) Overall goal achievement level (mid-term review, terminal evaluation outline, etc.)
- (5) Advice for achievement of overall goal

Attachments: Work Flowchart, Plan of Operation, Expert Work Plan and Actual Record, C/P List, Trainee Acceptance Record of Training in Japan, Provided Equipment/Portable Equipment Track, Monitoring Sheet (not disclosed), Minutes of Joint Coordinating Committee meeting (not disclosed)

# **6. Recommendations to further enhance STS human resource development and to achieve the Overall Goal**

# **6.1 Issues and recommendations for the human resource field**

#### **6.1.1 Overview**

As for the project's background, the STS had major budget restrictions for responding to the Kyrgyz Republic's geographic circumstances. Hence, there were few opportunities for staff to receive training. Thus, in this project, the following technical assistance was provided so that the STS could give staff proper training opportunities.

- (1) For Output 1, efforts were made to formulate a plan for the human resource development of STS staff. As a result, the "Procedural Rules for Training Based on Distance Education" (Chairman's Directive No. 174 of September 28, 2018; hereinafter referred to as "Procedural Rules for Training Based on Distance Education") were established, which compensated for the current human resource development plan (Service Ordinance No. 259 of November 2016).
- (2) For Output 2, a training module (including the distance learning system) was developed for STS staff, and efforts were made to provide pilot training activities. Thus, the distance learning system was launched, three training modules were created (new entrance training, middle staff training, and taxpayer TOT training), and pilot training activities were carried out.

In addition to the taxpayer window, the STS also handles work related to executing tax administration tasks, such as taxpayer services, investigations linked to taxation investigations, the management and collection of national tax receivables. and work tied to organizational operations and assistance for supporting these activities. Responsibility for these services is delegated to (and carried out by) new entrance individuals, middle staff, and administrators. For the human resource development of such an organization, stratified training—for which the content (according to the purpose) is handled based on the implementation phase is effective. The Japanese National Tax Agency established such a training system as well.

The STS understands the effectiveness of stratified training and is trying to build the required training system for this, and has acquired the following as the foundation for it through this project:

- ・Establishment of the distance learning system and the operational skills for the system
- ・Implementation of management rules for the distance learning system
- ・Skills to develop the basic training module and to create training materials (the production of slides and narration used for the distance learning system)

After the end of this project, the STS will operate the distance learning system independently, and also formulate and carry out new training modules to improve the training system. Table 12 outlines the issues

and responses for enhancing the training system from the three related perspectives of the training system, implementation management, and the creation of training materials. These are described in 6.1.2.1 Training system issues and improvement measures.

| Theme           | Issue, improvement measure, and proposal |                                                                      |  |
|-----------------|------------------------------------------|----------------------------------------------------------------------|--|
| Training        | Issue                                    | Based on this project's outputs, the STS improves training modules   |  |
| system          |                                          | (of the training system) according to the hierarchy/job type.        |  |
|                 | Improvement                              | The STS examines the need for training related to administrative     |  |
|                 | measure                                  | job positions and for specialized training by industry, creates a    |  |
|                 |                                          | training development plan based on the results, and formulates       |  |
|                 |                                          | training modules.                                                    |  |
|                 | Proposal                                 | A way of proceeding with investigative training needs and building   |  |
|                 |                                          | a training development plan.                                         |  |
| Implementation  | Issue                                    | In the STS, a system to support collaboration between the STS        |  |
| management      |                                          | staff training section and related departments should be             |  |
|                 |                                          | established, so that the STS staff training section can develop new  |  |
|                 |                                          | training modules and properly implement/manage training.             |  |
|                 | Improvement                              | Launch a system so that activities tied to                           |  |
|                 | measure                                  | implementation/management of training by the STS staff training      |  |
|                 |                                          | section, and the development of new training modules with related    |  |
|                 |                                          | departments, are monitored, and proper responses are provided.       |  |
|                 |                                          | In addition, the STS staff training section is upgraded to the staff |  |
|                 |                                          | training division, is given authority, and a system is created to    |  |
|                 |                                          | facilitate collaboration with other departments.                     |  |
|                 | Proposal                                 | A training management committee is set up as a system so that        |  |
|                 |                                          | activities related to the implementation/management of training      |  |
|                 |                                          | by the STS staff training section, and the development of new        |  |
|                 |                                          | training modules with related departments, are monitored, and        |  |
|                 |                                          | proper responses are provided.                                       |  |
|                 |                                          | The STS staff training section is upgraded to the staff training     |  |
|                 |                                          | division.                                                            |  |
| The creation of | Issue                                    | Regarding the creation of training materials, each responsibility,   |  |
| training        |                                          | each role, each task, and collaboration methods between the STS      |  |
| materials       |                                          | staff training section and other departments, etc., need to be       |  |
|                 |                                          | clarified so that training materials can be created efficiently by   |  |
|                 |                                          | departments that have never developed training modules before.       |  |
| Improvement     |                                          | As an improvement plan for creating training materials, each         |  |
|                 | measure                                  | responsibility, each role, assigned task, and collaboration methods  |  |
|                 |                                          | between the STS staff training section and departments in charge of  |  |
|                 |                                          | training themes need to be clarified.                                |  |
|                 | Proposal                                 | A proposal for how to implement the improvement plan for             |  |
|                 |                                          | creating training materials.                                         |  |

Table 12. Training system issues and improvement measures

#### **6.1.2 Issues and improvement measures**

#### **6.1.2.1 Issues and improvement measures for the training system**

(1) Issues with the training system

Regarding issues with the training system, the STS needs to improve training modules according to the hierarchy and industry, based on the outputs of this project (training system improvements). Figure 7 shows the STS training system's current status, including training modules developed through this project and training fields that require future elaboration. The following aspects were created through this project:

- ・New entrance training: Training for staff who enter the STS for the first time, allowing them to learn about basic items related to tax laws and tax administration
- ・Middle staff training: Training for mid-level staff of the STS, permitting them to learn about important items, such as what they need to know about tax laws and revisions to procedures.
- ・Taxpayer TOT training: TOT training for middle staff and other parties tied to external learning, allowing them to provide education to taxpayers.

As displayed in Figure 7, there is currently no training module in the STS for administrators through the STS, nor specialized training modules specifically for tasks such as taxpayer services, tax investigation, and the management and collection of receivables (hereinafter referred to as "specialized training modules by industry").

Regarding training for administrators by the STS, there is administrative position training for general government officials, and it is believed that this training is sufficient for administrators. However, in light of the swift responses to the impact of the recent COVID-19 pandemic on tax administration, there is some need for administrative position training to be implemented by the STS independently. In addition, specialized training modules for specific tasks are needed to learn about the unified content in the STS related to interpreting specialized laws for delegated tasks, as well as execution procedures and their concepts; these are necessary in order for the STS to respond to taxation problems that are complicated by changes to economic activities, and to handle new taxation problems.

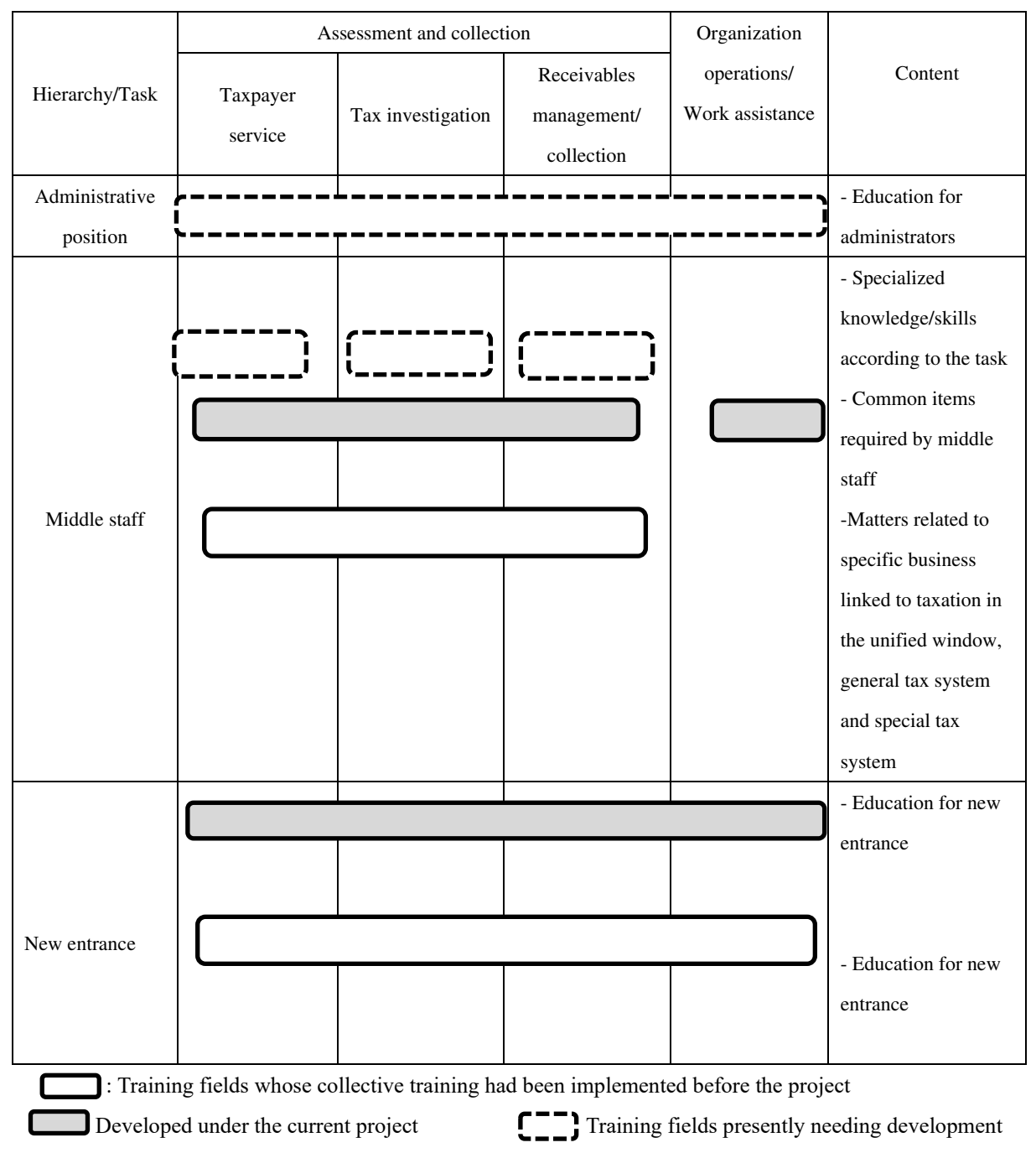

Figure 7. Systematization of STS training

# (2) Training system improvement measures

As improvement measures for the training system, it is necessary for the STS to investigate the needs of training administrators and specialized training by industry, to create a training development plan based on the results, and to build training modules.

In this project, the following training that is most essential for the STS has been elaborated to respond to the issue whereby "there are few training opportunities for personnel."

- New entrance training where new entrance individuals learn about basic items related to tax administration and tax laws.
- Middle staff training where mid-level staff learn about important items related to tax law revisions and revisions to office work in the STS.
- Taxpayer TOT training for mid-level staff and external specialists to introduce basic items related to tax administration and tax laws to taxpayers.

 When creating these training modules, no investigation of detailed training needs was conducted, since the content of the new entrance training and taxpayer TOT training was comprehensive, and the necessity for learning via middle staff training was clear. However, to build the training module for administrative position staff and specialized training modules by industry, it is necessary to collect information tied to fields that need to be learned, as well as the level of the staff who require training. In addition, consideration needs to be given to things such as the step-by-step development of each theme, as it is necessary to assume the need for training (which became known from the training needs investigation), that many staff will be engaged in formulating training modules for the first time, and the need to learn skills during development work after training needs are examined; a training development plan needs to be created.

Moreover, the investigation of training needs will be handled by the STS staff training section according to the provisions in Chapter 11 of the "Procedural Rules for Training Based on Distance Education," titled "System for Changing the Distance Learning Program." Also, although there is no special description for the creation of training development plans in Chapter 11, it is assumed that the STS staff training section will handle it due to its characteristics.

# **6.1.2.2 Issues and improvement measures for implementation management**

# (1) Issues with implementation management

[System aspect]

The issue with implementation management is that a system for supporting collaboration between the STS staff training section and related departments needs to be established at the STS, so that the STS staff training section can develop new training modules and properly carry out and manage trainings.

Activities related to training implementation and management include procedures for selecting personnel, preparation and procedures for implementing training, assessment, and improvements to training. For managing such training execution, the HR division handles the selection of staff, assignments to trainings, registration and management of training attendance records, grading, etc., and personnel information. The STS staff training section directly supervises other tasks.

While implementing and managing existing training, the STS staff training section oversees progress management related to the development of training modules dealt with by other departments, and provides advice and support related to determining training content and the creation of training materials, including content production. Moreover, for the STS staff training section and other departments, work for developing new modules is addressed in addition to normal work, which will likely cause problems related to work time. In this project, a training camp separate from the workplace was used, so that WGs could engage in intensive

work, but after this project ends, it will be difficult for the STS staff training section to provide such a response with its initiative, so it is necessary to set up a system in the STS for supporting collaboration between the STS staff training section and related departments.

Currently, the STS is considering the following measures:

- ・To renew the registered teachers of the training center by hiring members who are WG members and have gained abundant experience in creating teaching materials through this project and other staff. At this time, the staff of the local tax office will also be actively hired.
- ・WGs will be disbanded after the project is completed, but before that, their members will become registered as teachers at the training center and will receive the training for teachers.
- ・Whenever there is a need for intensive work (such as creating teaching materials), an executive directive will be issued, and related parties will be gathered at the training center to concentrate on the work.

#### [Distance learning system aspect]

During the third phase, the following issues were confirmed with operations at the actual site:

- ・There was no one in charge of promoting training at each branch office, so attendance according to region was not controlled.
- ・There were many cases where it was necessary to ask participants who did not follow the written appointment to begin taking the course over the telephone.

These circumstances placed a burden on operations and added costs.

(2) Improvement measure for implementation management

# [System aspect]

To enhance implementation management, a system needs to be set up to monitor activities related to implementation management of the training undertaken by the STS staff training section, and to monitor activities linked to new training module development that is done in collaboration with related departments. Doing so will make necessary responses possible.

One proposal is to upgrade the STS staff training section to a staff training division, and to give it authority that involves collaborating with other departments.

# [Distance learning system aspect]

In order to resolve the issue with the system mentioned previously, it is recommended that the STS carry out the following actions to make improvements through the operational method:

・Create an information database for each STS staff and register this in the distance learning system in advance.

・Implement individual orientations (briefings) before trainings.

・The administrator at each department appoints a person in charge of training. A group chat with the person in charge of training should be created for the co-management of training. Improvements need to be made for the system aspects mentioned above.

#### **6.1.2.3 Issues and improvement measures for creating training materials**

(1) Issue with creating training materials

The issue with creating training materials is the need to clarify each responsibility, each role, each task, and collaboration methods between the STS staff training section and other departments regarding the creation of training materials, and to realize efficient creation by departments that have never developed training modules. The following underscores this necessity.

Many departments in the STS have not participated in WGs for this project, so if a department handles creation of training material for training module development, it is necessary to understand the distance learning system and the characteristics of the training materials for that system, together with the purpose of the training development in advance. In addition, based on the experience gained from this project, it is important to select people who have IT and PC operational skills, and who know how to create presentation materials to be the people in charge of efficient training materials creation. Hence, the department in charge of the training module needs to understand the content mentioned previously, and then select the proper person to be in charge. Furthermore, the STS staff training section takes the initiative in handling all work for developing training modules, but among these, training materials creation needs to mainly be overseen by the department in charge. In order to manage the progress of such collaborative tasks, the scope and content of each responsibility, each role, and each task for both parties need to be clarified.

#### (2) Improvement measure for the creation of training materials

As for improvement measures for the creation of training materials, each responsibility, each role, assigned task, and collaboration methods related to the creation of training materials between the STS staff training section and the department in charge of the training theme need to be clarified.

Moreover, regarding this work, it may be difficult for other departments to grasp this necessity until the "Training Development Plan" mentioned in the proposal of 6.1.3 is realized. Thus, the STS staff training section should organize and prepare the two themes "Understanding the Distance Learning System" and "Discussing Necessary Items" in advance so that these can immediately be used together with the realization of the "Training Development Plan."

# **6.1.3 Proposal**

#### **6.1.3.1 Training system proposal**

The project team proposed a procedure for the investigation of training needs and creating a training development plan to improve the training system.

(1) Training needs investigation

The training needs investigation was conducted to gather information about fields that need to be learned and the staff level requiring training, so that new training modules can be developed.

The training needs investigation was carried out based on a consideration of the content of the average skill level of staff in the STS, listed in Chapter 6 of "Procedural Rules for Training Based on Distance Education" (Table 13; hereinafter referred to as the average ability level of STS staff). For example, the answer format should be created given the content of the average ability level of STS staff, and answers should be acquired so that it can result in efficient investigation. Table 14 shows the format model for identifying the needs of the administrative position training module, and Table 15 depicts the format model for identifying the needs of each specialized training module by industry.

Table 13. Average skill level of staff in the STS listed in Chapter 6 of "Procedural Rules for Training Based on Distance Education"

| Level                                                                 | Personal ability according to work proficiency                                  |  |  |  |  |
|-----------------------------------------------------------------------|---------------------------------------------------------------------------------|--|--|--|--|
| Does not have any work experience.<br>$\Omega$                        |                                                                                 |  |  |  |  |
| 1                                                                     | Has knowledge necessary for work, but little work experience.                   |  |  |  |  |
| Investigator/                                                         |                                                                                 |  |  |  |  |
| Specialist                                                            |                                                                                 |  |  |  |  |
| $\overline{2}$                                                        | - Can proceed with assigned work at affiliated departments by consulting with   |  |  |  |  |
| Senior                                                                | supervisors and senior workers.                                                 |  |  |  |  |
| investigator/                                                         | - Can explain overall work content to Level 1 and 0 workers.                    |  |  |  |  |
| Senior specialist                                                     | - Can create documents and information and properly answer inquiries.           |  |  |  |  |
| 3                                                                     | - Can accomplish assigned tasks at affiliated departments on their own.         |  |  |  |  |
|                                                                       | - Can explain overall work content to Level 2, 1, and 0 staff.                  |  |  |  |  |
| Chief                                                                 | - Can explain problems in their specialized field to taxpayers.                 |  |  |  |  |
| investigator/                                                         | - Can create analysis documents and information and properly answer inquiries.  |  |  |  |  |
| Chief specialist                                                      | - Can quickly make decisions related to organizational management.              |  |  |  |  |
| 4                                                                     | - Can lead subordinates regarding problems with overall work in the department. |  |  |  |  |
|                                                                       | - Can explain problems to taxpayers in their specialized field as an expert.    |  |  |  |  |
| Administrator                                                         | - Can quickly make decisions related to organizational management and take      |  |  |  |  |
| responsibility for the outcome.                                       |                                                                                 |  |  |  |  |
| - Can prioritize tasks in a department and formulate strategic plans. |                                                                                 |  |  |  |  |

Table 14. Format model for training needs: Training module for administrators

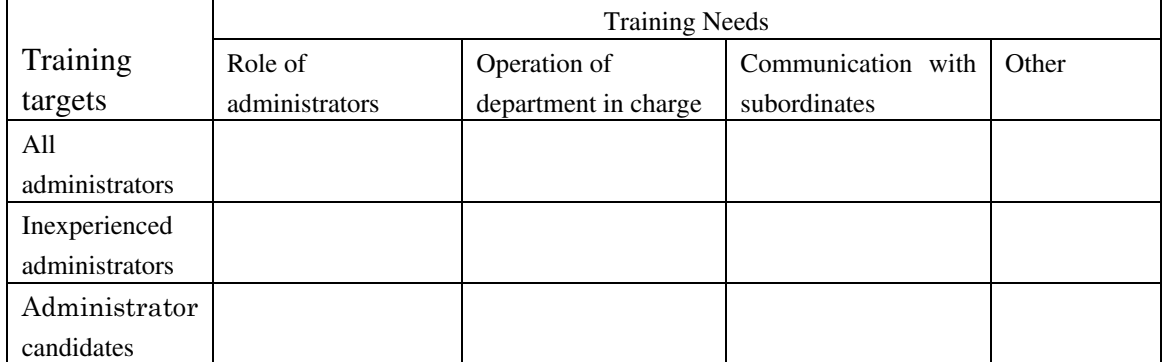

Description method: Describe items that require training and the training priority for that item as 1 (high), 2 (relatively high), or 3 (not high) in each box.

Table 15. Format model for training needs: Specialized training module by industry

|                | Training needs for the management and collection of receivables |             |                  |       |            |       |  |
|----------------|-----------------------------------------------------------------|-------------|------------------|-------|------------|-------|--|
|                | Knowledge of                                                    | Legal       | Understanding of | Case  | System     | Other |  |
| Staff level    | tax laws/                                                       | knowledge   | work procedures  | study | operation/ |       |  |
|                | Interpretation of                                               | outside tax |                  |       | PC skills  |       |  |
|                | tax laws                                                        | laws        |                  |       |            |       |  |
| 3 chief        |                                                                 |             |                  |       |            |       |  |
| investigators/ |                                                                 |             |                  |       |            |       |  |
| specialists    |                                                                 |             |                  |       |            |       |  |
| 2 senior       |                                                                 |             |                  |       |            |       |  |
| investigators/ |                                                                 |             |                  |       |            |       |  |
| specialists    |                                                                 |             |                  |       |            |       |  |
|                |                                                                 |             |                  |       |            |       |  |
| investigator/  |                                                                 |             |                  |       |            |       |  |
| specialist     |                                                                 |             |                  |       |            |       |  |
| $\Omega$       |                                                                 |             |                  |       |            |       |  |
| No work        |                                                                 |             |                  |       |            |       |  |
| experience     |                                                                 |             |                  |       |            |       |  |

Description method: Describe items that require training and the training priority for that item as 1 (high), 2 (relatively high), or 3 (not high) in each box.

#### (2) The creation of training development plans

Training development plans have a determined period (such as 3–5 years) based on the degree of need for training, as understood through the training needs investigation in order to successfully develop and implement training modules during said period. To build the training development plan, the key is to ensure successful collaboration between the STS staff training section and departments that have little experience with operations in developing new training modules. Details are explained in the implementation management and training material creation sections. Therefore, when formulating a training development plan, it is necessary to consider that many departments are "developing a distance learning system training module for the first time," and to have a plan for the phased development of each theme when planning the content for training, so that the staff in those departments can gain the necessary skills.

#### **6.1.3.2 Proposal for implementation management**

For better implementation management, the project team proposed creating a training management committee as a system to monitor activities related to training implementation managed by the STS staff training section, and tied to the development of new training modules with other departments, so that necessary responses can be provided. Table 16 portrays the roles, tasks, and members for an effective training management committee model to enhance implementation management.

Table 16. Training management committee model

| Roles of the training management committee<br>1.                                                           |  |  |  |  |  |
|----------------------------------------------------------------------------------------------------|--|--|--|--|--|
| The training management committee has the following roles:                                                 |  |  |  |  |  |
| (1) Monitor whether tasks for implementation management of existing trainings are being performed          |  |  |  |  |  |
| properly according to the "Procedural Rules for Training Based on Distance Education," and if              |  |  |  |  |  |
| there are problems (etc.) promoting improvements by giving advice to related departments and               |  |  |  |  |  |
| by explaining how to respond.                                                                              |  |  |  |  |  |
| (2) Monitor whether tasks for developing and changing the distance education program are                   |  |  |  |  |  |
| performed properly according to the "Procedural Rules for Training Based on Distance                       |  |  |  |  |  |
| Education," and if there are problems, etc., promoting improvements by giving advice to related            |  |  |  |  |  |
| departments and by explaining how to respond.                                                              |  |  |  |  |  |
| Tasks of the training management committee<br>2.                                                           |  |  |  |  |  |
| The training management committee has the following tasks:                                                 |  |  |  |  |  |
| (1) Implement and operate existing trainings                                                               |  |  |  |  |  |
| - Monitor activities by related departments about the implementation management of existing                |  |  |  |  |  |
| training modules                                                                                           |  |  |  |  |  |
| - Monitoring is done by periodic reports based on the achievement results of the activity plan             |  |  |  |  |  |
| (2) Tasks for developing and changing the distance training program                                        |  |  |  |  |  |
| - Monitor activities by related departments to enhance existing training modules                           |  |  |  |  |  |
| - Monitor activities by related departments to develop new training modules                                |  |  |  |  |  |
| - Monitoring is done by periodic reports based on the achievement results of the activity plan             |  |  |  |  |  |
| 3.<br>Training management committee members                                                                |  |  |  |  |  |
| Members of the training management committee are the state secretary as the chairperson, and the           |  |  |  |  |  |
| chiefs of each department related to training implementation (the HR division, staff training section, and |  |  |  |  |  |
| other related departments and divisions).                                                                  |  |  |  |  |  |

# **6.1.3.3 Proposal for the creation of training materials**

Regarding the creation of training materials, the project team proposed the following procedure:

- (1) The STS staff training section organizes the two themes "Understanding the distance learning system" and "Tasks and collaboration methods related to the creation of training materials" for serial activities for developing training modules (from determining the themes of training to carrying out pilot training activities) based on experience from this project prior to concretizing the "Training development plan" (see Tables 17 and 18).
- (2) Once the "Training Development Plan" has been concretized, the STS staff training section immediately provides necessary explanations for "Understanding the distance learning system" to departments in charge of building training modules.
- (3) After (2), the STS staff training section and departments in charge of formulating training modules have discussions based on the STS staff training section plan under the theme "Tasks and collaboration methods related to the creation of training materials." They make a determination.

Table 17. Purpose and explanation items for "Understanding the distance learning system"

Purpose

- Promoting understanding of the distance learning system by other departments

Explanation items

- What the distance learning system is

- Characteristics of the training materials for the distance learning system

- Training procedure via the distance learning system

- Purpose of specialized training according to task by other departments that use the distance learning system

- How to proceed in developing training modules

|                                                       | Content | Responsibilities/  | Responsibilities/    | Points of attention |
|-------------------------------------------------------|---------|--------------------|----------------------|---------------------|
|                                                       |         | roles/tasks of the | roles/tasks of other | related to          |
|                                                       |         | STS staff training | departments          | collaboration       |
|                                                       |         | section            |                      |                     |
| Planning<br>and<br>formulating<br>training<br>modules |         |                    |                      |                     |
| Determining                                           |         |                    |                      |                     |
| be<br>items<br>to                                     |         |                    |                      |                     |
| learned<br>via                                        |         |                    |                      |                     |
| training                                              |         |                    |                      |                     |
| modules                                               |         |                    |                      |                     |
| Determining                                           |         |                    |                      |                     |
| the use of                                            |         |                    |                      |                     |
| training                                              |         |                    |                      |                     |
| materials                                             |         |                    |                      |                     |
| Formulating a                                         |         |                    |                      |                     |
| plan to create                                        |         |                    |                      |                     |
| training                                              |         |                    |                      |                     |
| materials                                             |         |                    |                      |                     |
| Progress                                              |         |                    |                      |                     |
| management                                            |         |                    |                      |                     |
| for the creation                                      |         |                    |                      |                     |
| of<br>training                                        |         |                    |                      |                     |
| materials                                             |         |                    |                      |                     |
| Other tasks                                           |         |                    |                      |                     |
|                                                       |         |                    |                      |                     |

Table 18. Tasks and collaboration methods related to creating training materials

# **6.2 Challenges and responses to the distance learning system**

Regarding [Result 2], due to the influence of the COVID-19 pandemic, it became necessary to cancel local support by project experts, and to revise the content of the pilot training. Even under such circumstances, the plan and training program were revised repeatedly, and four pilot trainings were given to 454 staff, as originally planned in the three determined courses, utilizing online tools such as Zoom.

The concern of the staff shortage in the STS, raised in the second phase of this project, was solved, and the project team was able to take advantage of distance learning, such as creating training content at home by WG members and having them take trainings at home, even though they were restricted from going out due to the COVID-19 pandemic.

In the third phase, the STS became independent in its operations, such as planning and implementing trainings separately from the pilot training planned in this project using the distance learning system, but several issues arose when discussing the current state of the distance learning system and its future development with the directives of the STS. Some actions to build the distance learning system after the project and the direction of the digitalization of the STS are as follows.

#### **6.2.1 Anti-fraud measures in distance learning**

# **<Challenges>**

The project team is considering multipurpose uses of distance learning system in the future.

As an example, the system can be used for (1) recruitment tests for government employees and (2) promotion tests. In order to use the distance learning system introduced in this project for (1) and (2), anti-fraud measures to secure the authenticity of each examinee are necessary.

The Kyrgyz Republic has already introduced an IT identity verification system for driving tests.

# **<Examination of the issue solving method>**

Regarding this, several solutions can be considered:

- (1) Face recognition
- (2) Vein and fingerprint authentication
- (3) Authentication by personal ID and PW

For the above pieces of content, examples are described below.

(1) Face recognition

(1) Face recognition using artificial intelligence (AI) and the latest photo data

A person's face may change in appearance due to physical condition or wearing certain articles of clothing (such as glasses or a hat). Therefore, the verification of identification is done using a photo previously registered and other photo data of the past three generations, acquired at the time of authentication by AI. [Advantages]

Login authentication can be performed under high security and strict conditions, since new information is constantly acquired and AI-based verification is performed.

[Disadvantages]

The initial development costs are large, and operational costs will always be required.

(2) The latest photo data is taken into the authentication server in advance, and the outline and other characteristics of the face are judged based on the photograph data.

【Advantages】

Development costs can be kept a little lower than (1).

【Disadvantages】

Disapproval of identification may occur because of changes in facial outline caused by weight gain/loss, masks, or glasses. Hence, it may be necessary to update the photo data in the server once every few months.

(3) Obtain only photo data when logging in and have them approve that they are currently logged in. At that time, it is possible to obtain a face photo and ensure security by having the ID/PW entered.

# 【Advantages】

Development costs can be lower than (1) and (2), mentioned above.

Although development costs are high, operation costs cannot be so high because server maintenance, which could be required after the completion of development, can be substantially reduced.

#### 【Disadvantages】

Strictness is lower than (1) and (2). However, compared to the current ID/PW-only authentication, strictness can be guaranteed.

#### (2) Vein and fingerprint authentication

Biometrics and fingerprint authentication are relatively well developed, and their usage rates are increasing. 【Advantages】

Since a relatively small authentication system has also been created, it is possible to proceed with development without spending too much on building the system.

# 【Disadvantages】

In the case of vein or fingerprint authentication, as a disadvantage, it is necessary to install a device for reading information on the student side.

#### (3) Authentication through personal ID and PW

Currently, it is a widely used authentication system, which allows for logging in by entering one's individual ID and PW.

Among the above described authentication systems of (1), (2), and (3), the most recommended one in terms of efficiency, cost, and security is (1) (3).

In the case of (1), the state secretary requested a stricter authentication system at the JCC, so a system with higher security is required, rather than the current ID/PW-only authentication (login).

The vein authentication and fingerprint authentication of (2) (in addition to the high costs of development) require the installation of equipment for the authentication on the student's side. For example, it is unclear what percentage of students are using smartphones with a vein or fingerprint authentication system among smartphone-using students, who comprise 40% of all the students. Therefore, for the use of vein or fingerprint authentication, a survey must be carried out to recognize those students and to encourage them to install devices of authentication.

The recommended (1) (3) acquisition of face photo and authentication by ID/PW, compared to other options, can use the current mechanism (almost all smartphones have camera functions); notebook PCs have camera functions as well. Hence, it is possible to reduce the number of new devices mounted as much as possible.

In addition, compared to (1) (1) and (2), development and operating costs can be suppressed, and higher security can be ensured than in the current state.

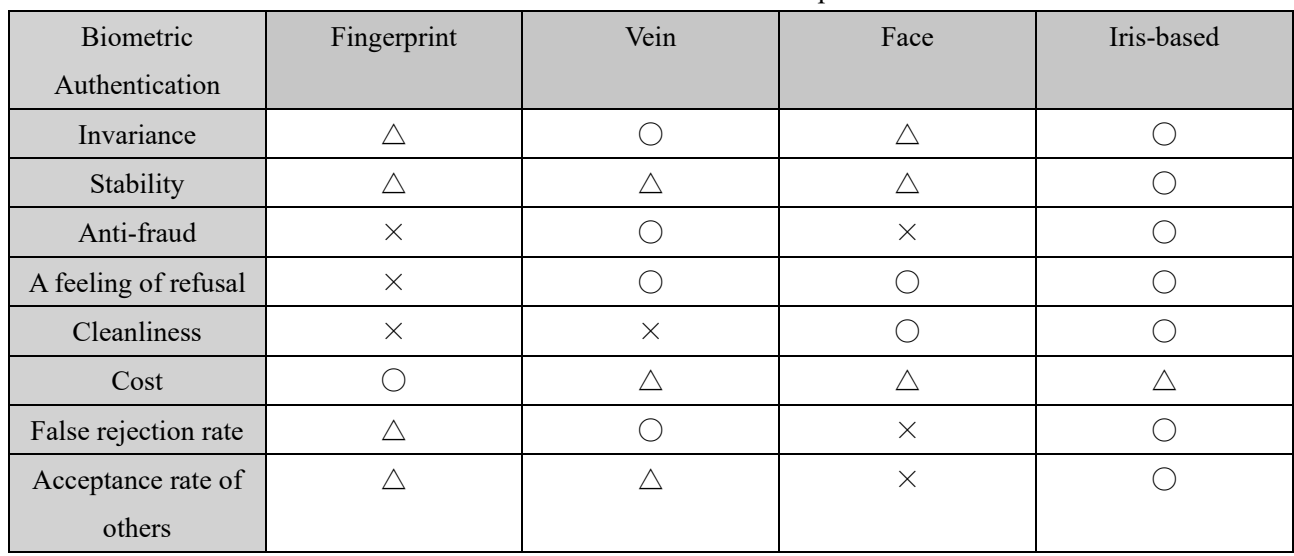

For the above reasons, (1) (3) is recommended.

Table 19. A biometric authentication comparison table

Source: https://ieiri-lab.jp/it/2016/05/iris-verification.html

Image of procedure for registration / authentication of physical characteristics in biometric authentication

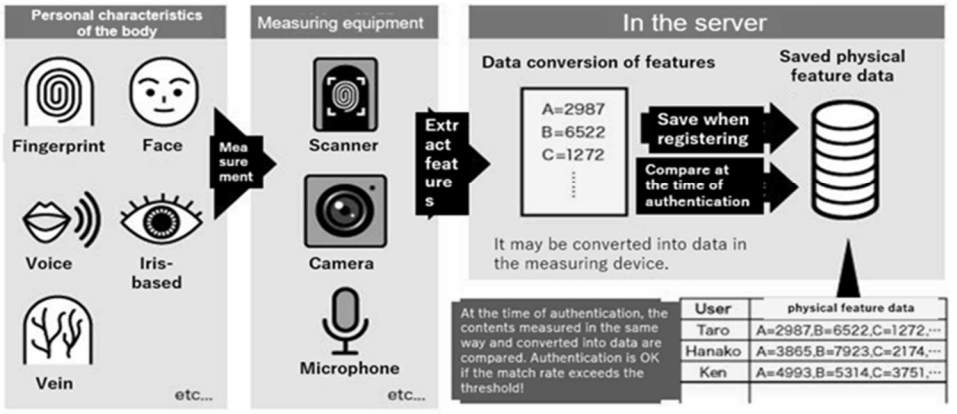

Figure 8. An example of the assumed authentication method

Source: https://www.itmedia.co.jp/news/articles/1907/03/news022.html

# **6.2.2 Personnel management system: E-Kyzmat system cooperation**

# **<Issue>**

In the Kyrgyz Republic, the E-Kyzmat system manages the data of all civil servants. It was developed and is operated via a project of the State Personnel Service. The STS has also started preparations for cooperation. In the future, the STS would like to use the E-Kyzmat system to create a system that can be used for treatment, such as personnel evaluations of staff.

# **<Additional explanation: About the E-Kyzmat system>**

・ What is E-Kyzmat ?

The E-Kyzmat system is a single database of civil servants in the Kyrgyz Republic. The system contains all the electronic personal information of civil servants. The purpose of creating it was to make staffing and recruitment effective. The E-Kyzmat system was built with support from the United Nations Development Programme (UNDP).

・ Which block is E-Kyzmat composed of ?

The system consists of six functional modules: 1) organizational structure management; 2) personnel management; 3) selection/recruitment management; 4) national personnel replacement management; 5) training management; and 6) activity evaluation management.

・ System data range

Resume/questionnaire, work history, experience, award history, etc. are written. The E-Kyzmat system also provides statistics such as gender, age, nationality, education, and the work history of the hired person.

・ How many government agencies are there?

Currently, more than 630 organizations are connected to the E-Kyzmat system. It contains a database of 27,412 people, including 9,011 civil servants, 250 municipal employees, and 18,151 non-civil servants. Currently, it contains 60% of the civil servant database, and there are plans to complete the database entry process for all civil servants by April (as of March 2020).

・ Access rights to the E-Kyzmat system

The State Personnel Service owns the system, but the data owner is an individual government agency. That is, the State Personnel Service cannot see data from other government agencies, but can see all anonymized statistics.

# **<How to deal with issues>**

It can be used more efficiently by linking the E-Kyzmat system and the distance learning system, so that the training results can be fed back as needed. By linking to automatically issued learner data in the distance learning system, based on the personnel data of the E-Kyzmat, it is conceivable to solve the problems of this project, such as notifying learners and managing learner information. In addition, by linking the educational history of the distance learning system to the E-Kyzmat system, it becomes possible to record and manage the results of human resource development in the personnel database. This helps to visualize the activity status of the human resource development plan. For system linkage, it is necessary to conduct a technical survey of the authentication system or application programming interface (API) information of the E-Kyzmat system, and to investigate the effects obtained by system linkage.

#### **6.2.3 Services for taxpayers**

(1) Issue 1

#### **<Issue>**

The STS is proceeding with systematization so that tax returns can be obtained by digital invoice. In advancing the digitization of tax filing, the STS would like to actively incorporate online training (for new

entrance staff and middle staff) to improve services for taxpayers. For disseminating and raising the awareness of taxpayers' digital invoices, the STS would like to prepare content to explain the meaning and mechanism of tax payments so that they can be received (learned about) through information disclosure.

## **<How to deal with issues>**

For staff training, it is possible to utilize the system and technology provided in this project, such as developing, registering, and utilizing the training courses required on the distance learning system. For further development, it is conceivable to build a "training portal site function for distance learning systems" that allows staff to freely select and apply for courses by occupation and ability. This method is being employed with an emphasis on the voluntary learning of staff in corporate training in Japan.

For taxpayers, it is possible to provide learning opportunities that harness the current distance learning system by providing a usage application function. However, the distance learning system currently introduced is not suitable for general users to start learning casually. In order to raise awareness among more users, it is necessary to lower the bar of access for users by offering an easier way of learning, such as learning with a smartphone application. In addition, instead of simply guiding access to the distance learning system, it is necessary to prepare an explanatory webpage for introduction using illustrations and animation, so that general users can proceed to learn without any emotional resistance.

# (2) Issue 2

#### **<Issue>**

The STS would like to provide a system that allows taxpayers to view simple inquiries and frequently asked questions (FAQs) online about the tax payment mechanism and its meaning, so that anyone can easily access it. The STS wants to make it possible for each citizen to have an ID that can access the system and use that ID to check on inquiries and tax payment status.

## **<How to deal with issues>**

To create and publish an online environment where taxpayers can easily look for information and ask questions using FAQs or chatbots prepared there. In addition, if taxpayers cannot solve their inquiries with those tools or want to gain a deeper understanding, they can be guided to the distance learning system so that they are able to systematically study tax affairs. Making the explanatory content of the distance learning system into units that are a few minutes long for micro-learning helps general taxpayers without expert knowledge to gain quick access via smartphones.

#### **6.3 Action plan to achieve the Overall Goal**

The table below shows the actions to be taken by the STS after the project is completed, based on the above recommendations.

This content will be discussed, finalized, and attached to the minutes of the JCC before the end of the project.

Overall Goal

The STS continuously provides and further develops the human resource development system by its own efforts. Objectively Verification Indicators

- 1. Number of continuously provided staff training modules, produced by the project.
- 2. Number of newly developed training modules by the STS
- 3. Number of staff training participants

# Means of Verification

- ・The STS's record and staff training report
- ・Questionnaire survey results by staff training participants.

The Overall Goal should be achieved in three years after completion of the project (i.e., by the end of 2023).

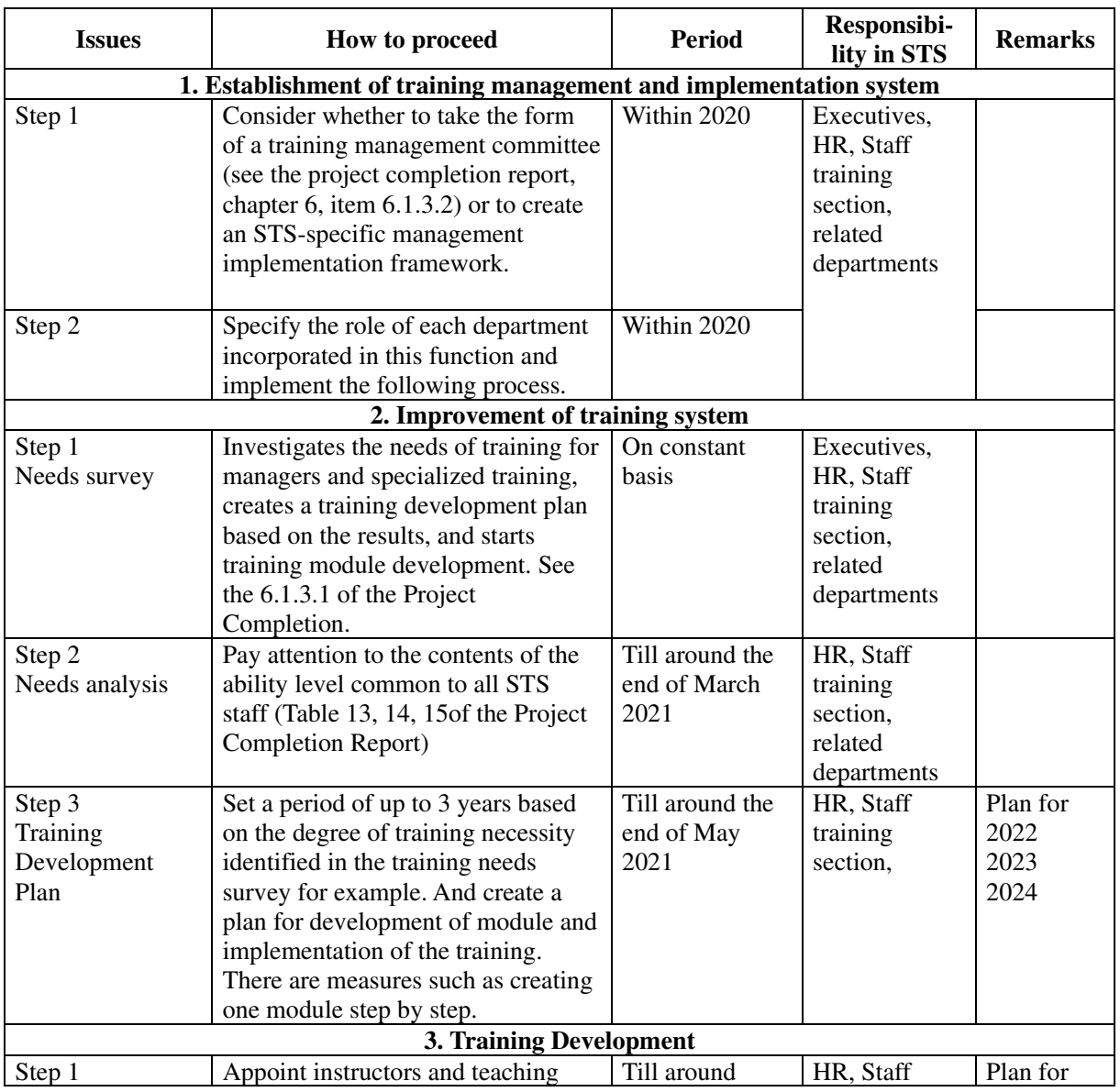

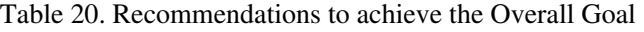
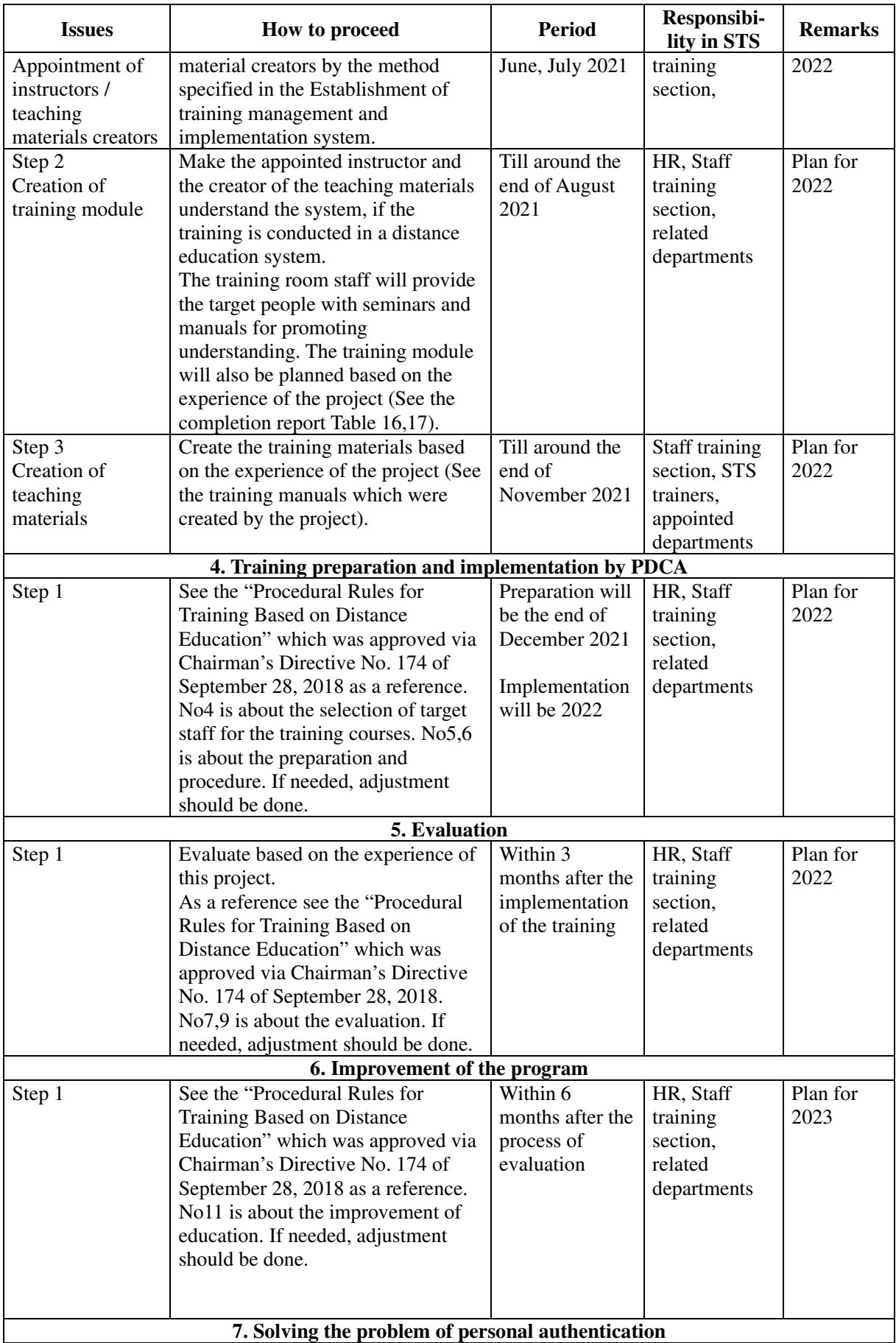

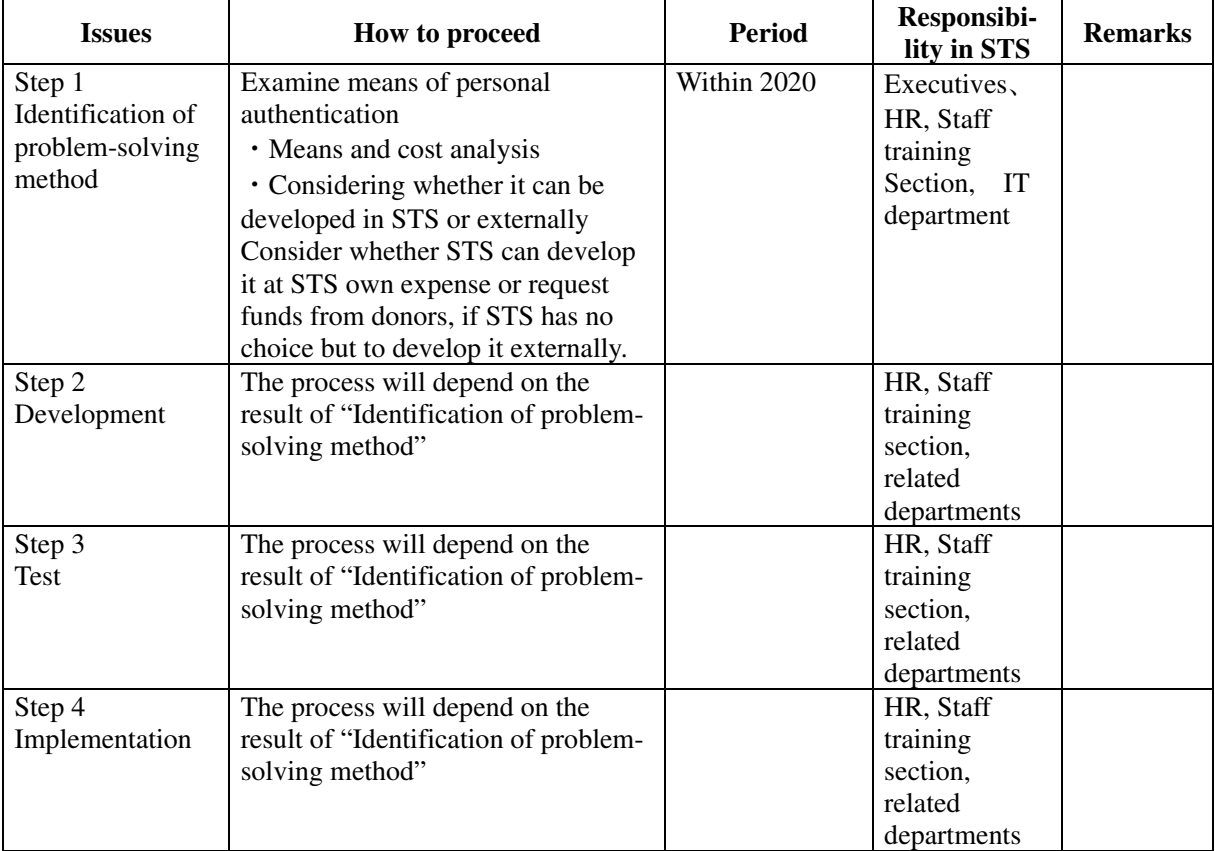

**Attachment 1.** 

**Work Flowchart** 

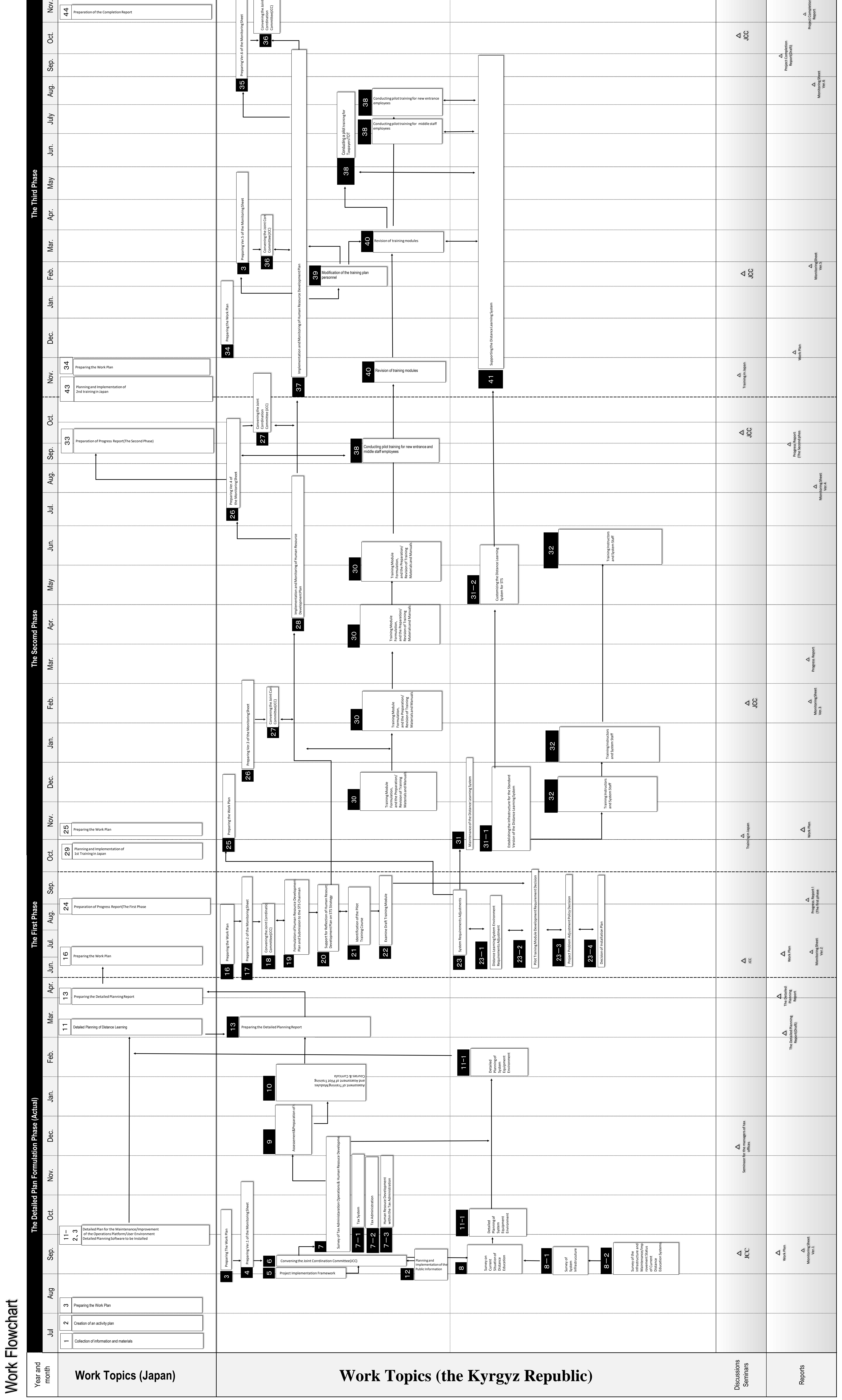

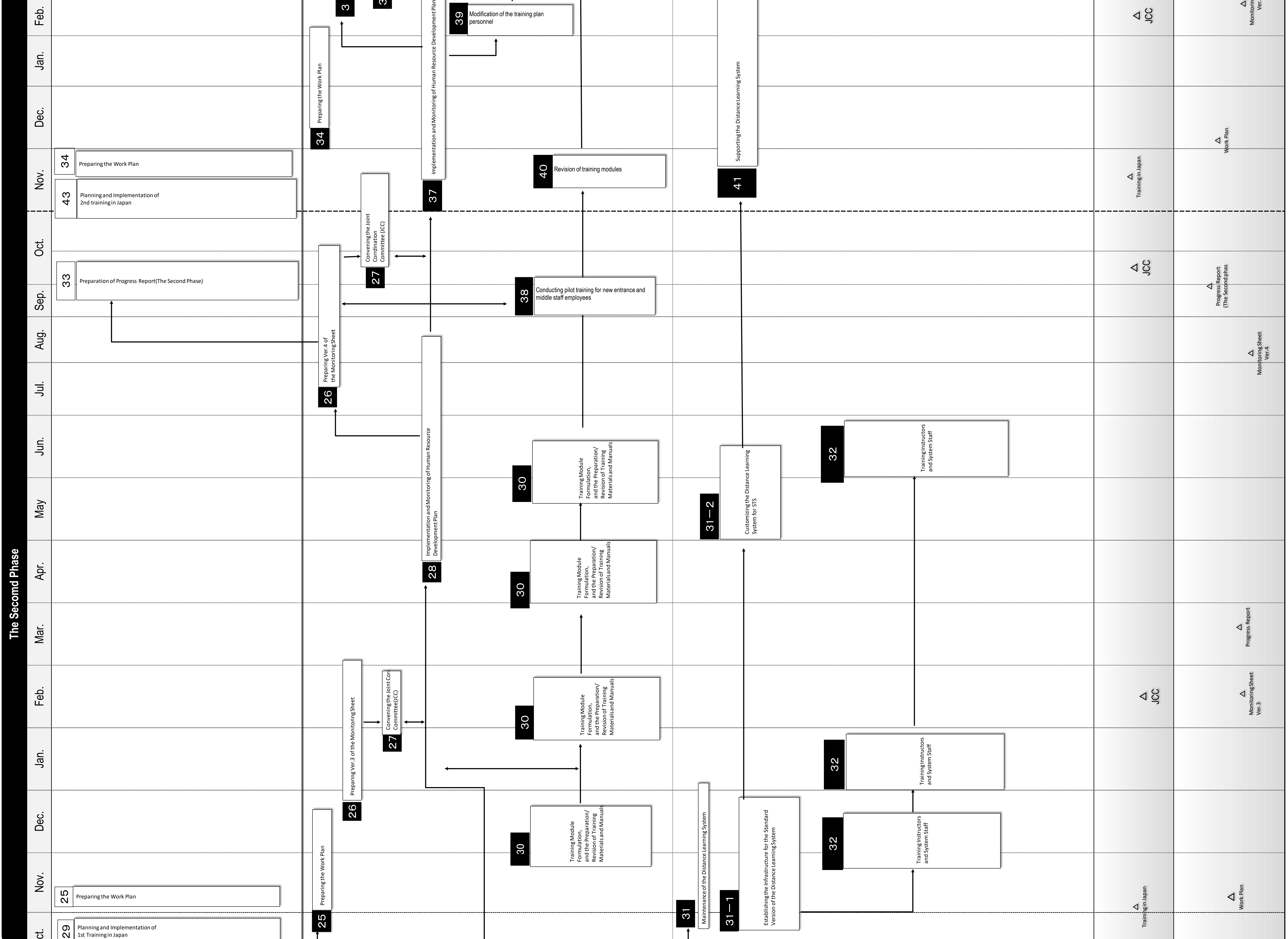

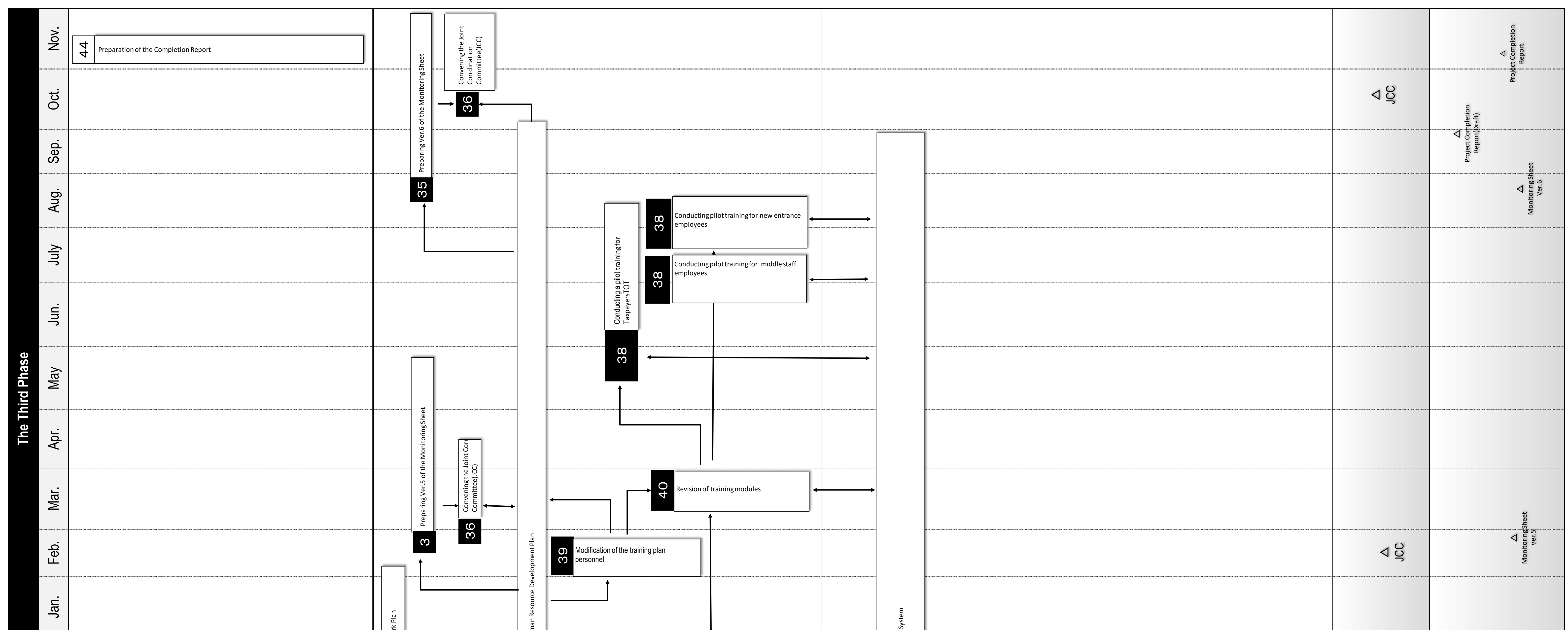

**Attachment 2.** 

**Plan of Operation** 

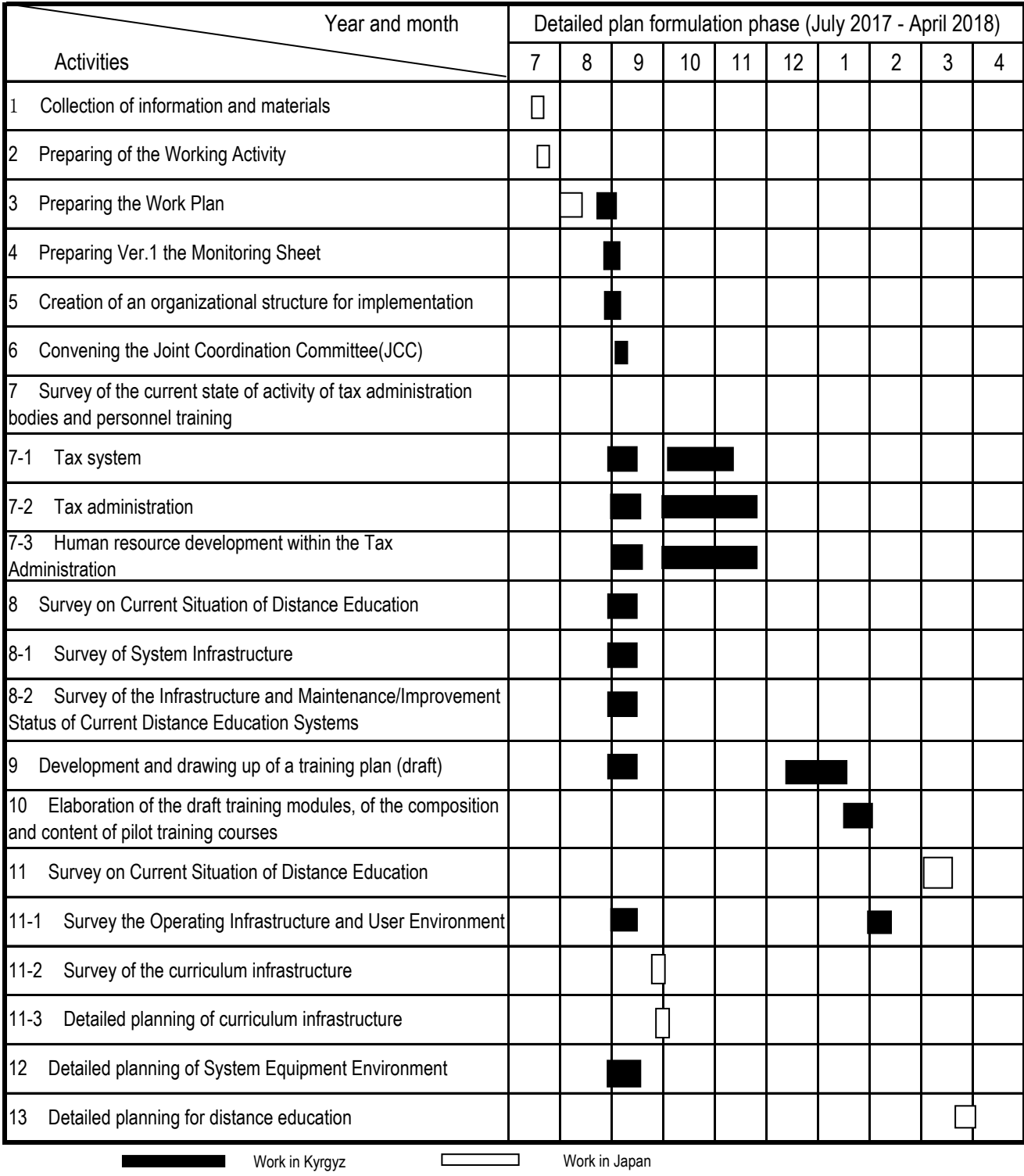

# **Plan of Operation (Detailed plan formulation phase results)**

#### **Plan of Operation (1st phase results)**

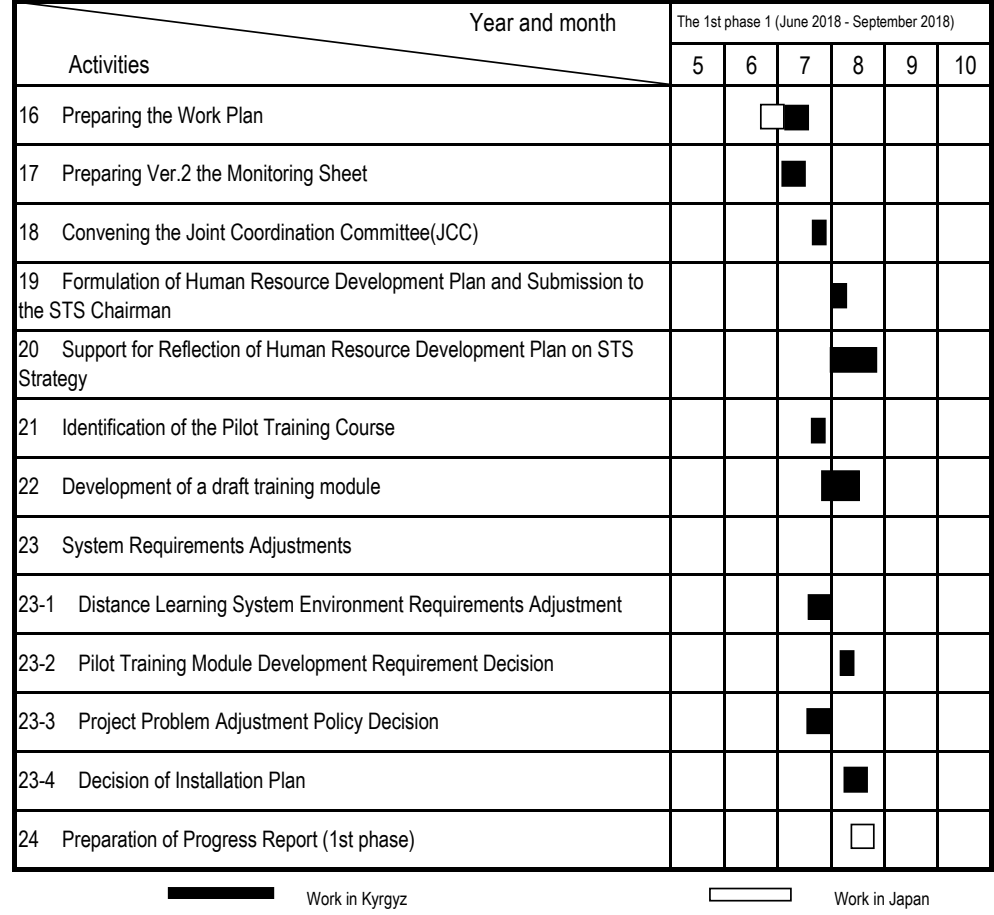

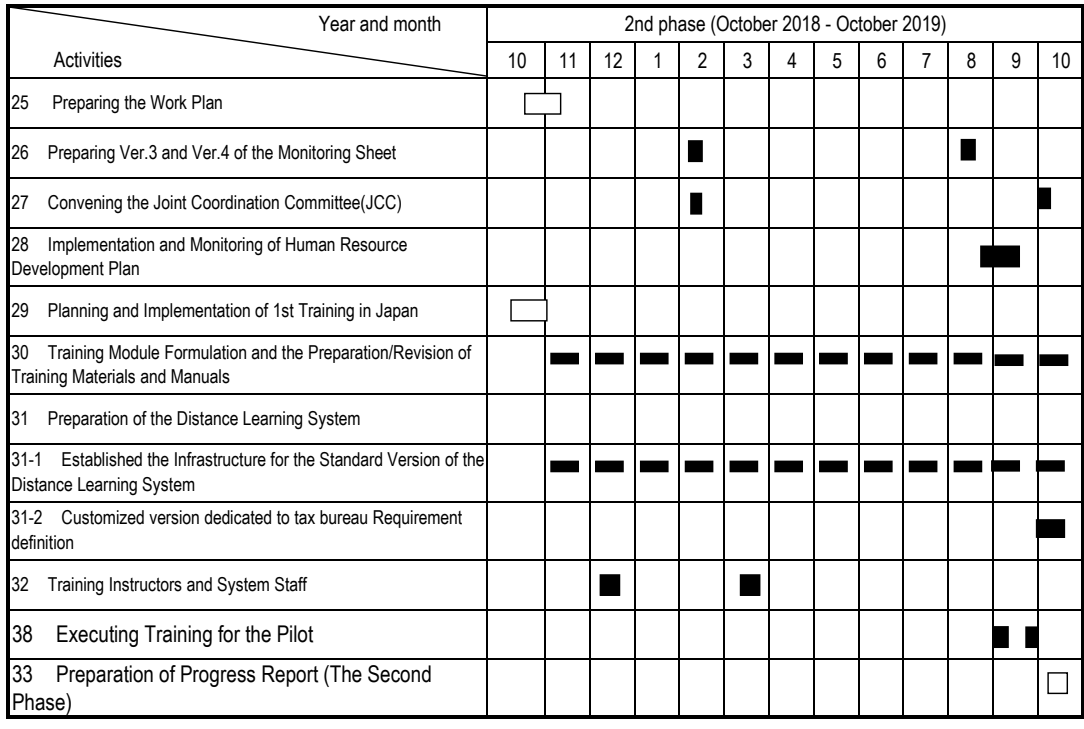

#### **Plan of Operation (2nd phase results)**

Work in Kyrgyz Work in Japan

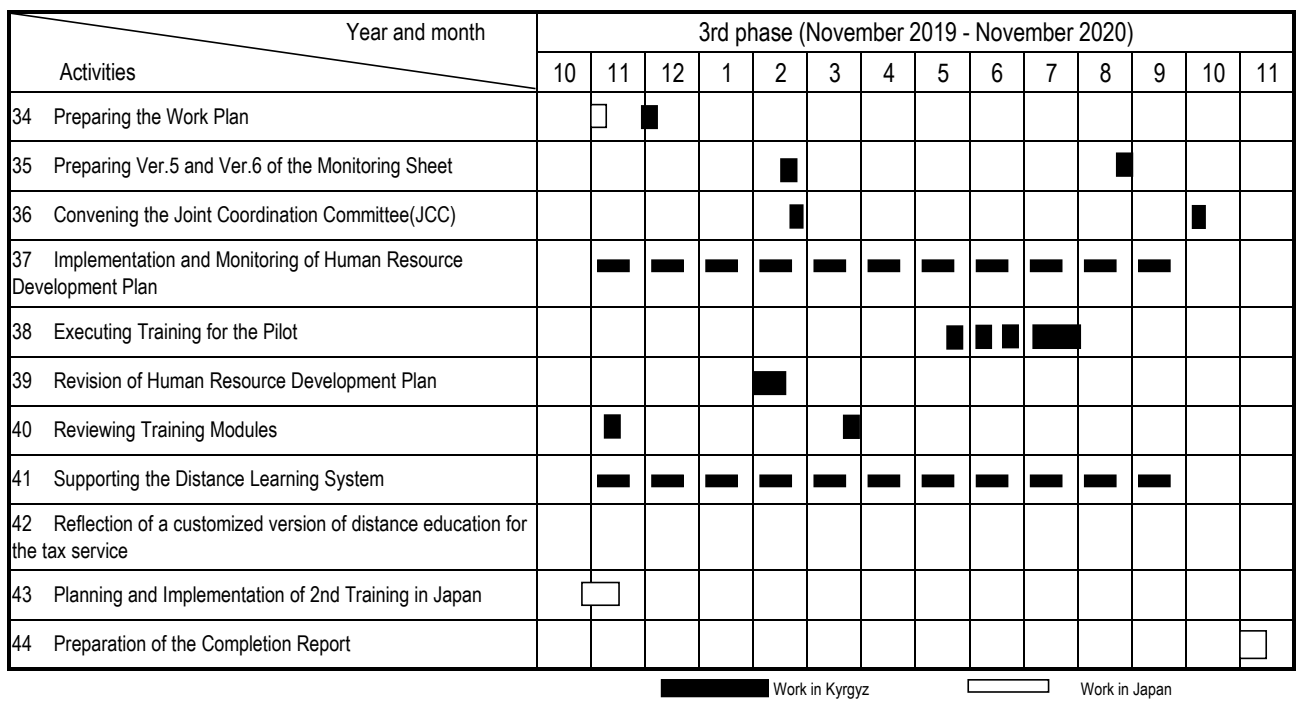

# **Plan of Operation (3rd phase results)**

**Attachment 3.** 

**Expert Work Plan & Actual Record** 

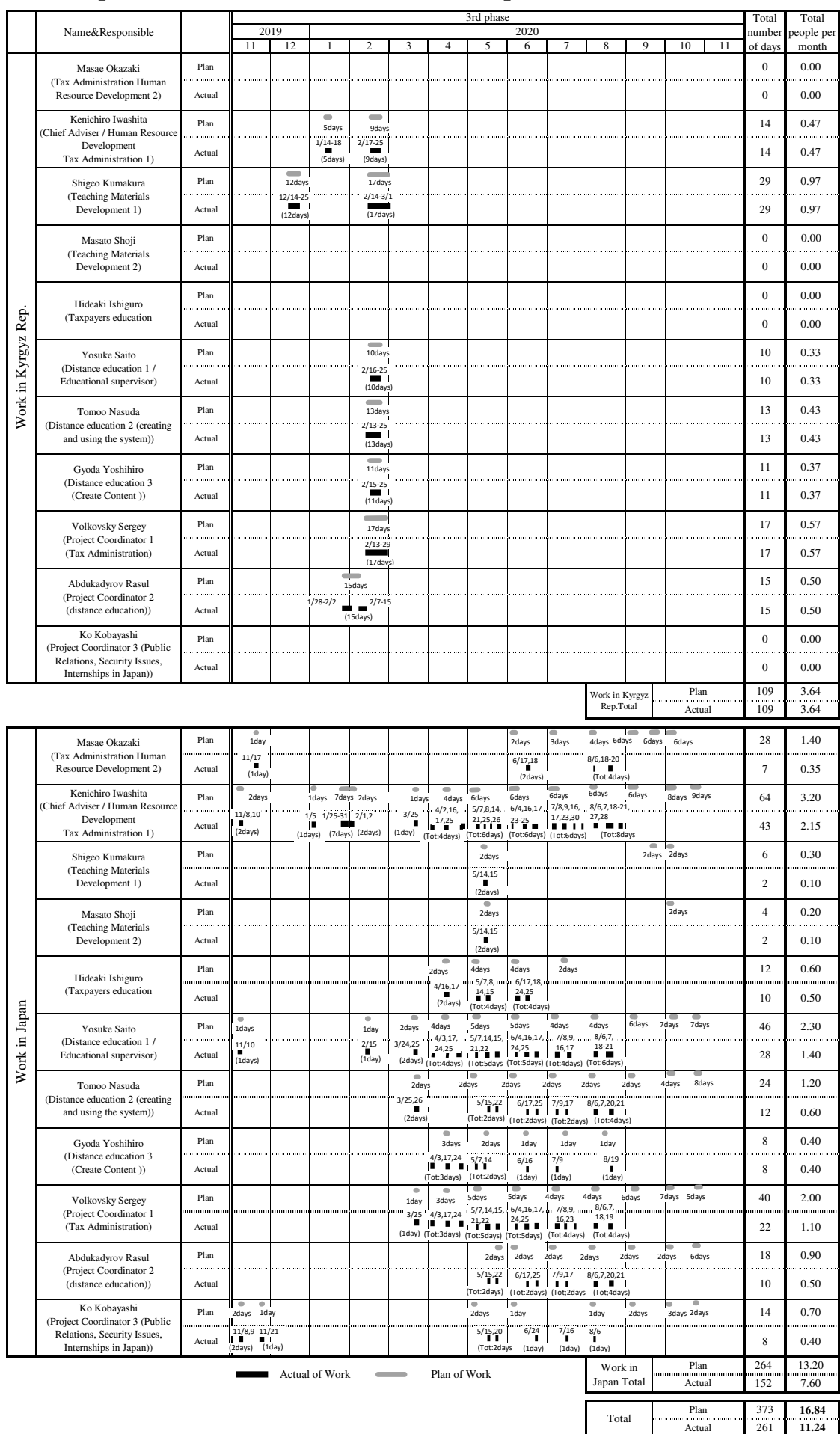

# **Expert Work Plan & Actual Record (3rd phase)**(**as of August 31, 2020**)

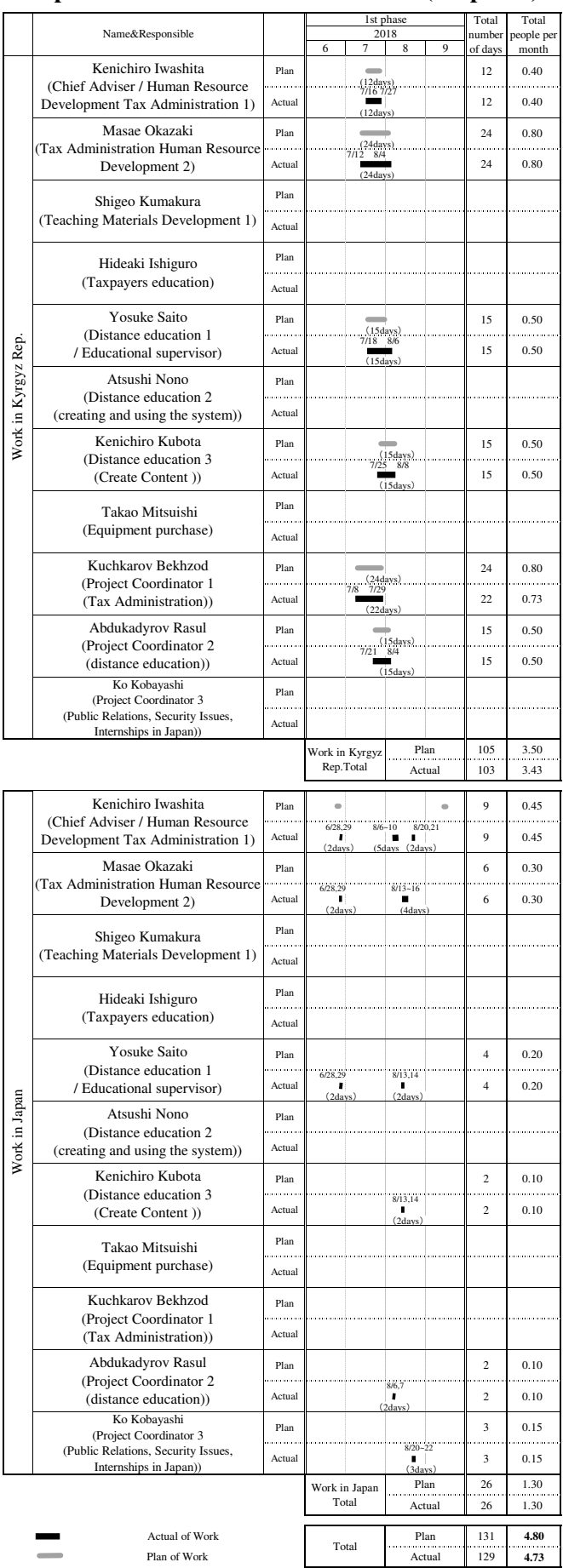

#### **Expert Work Plan & Actual Record (1st phase)**

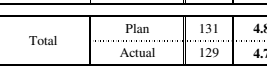

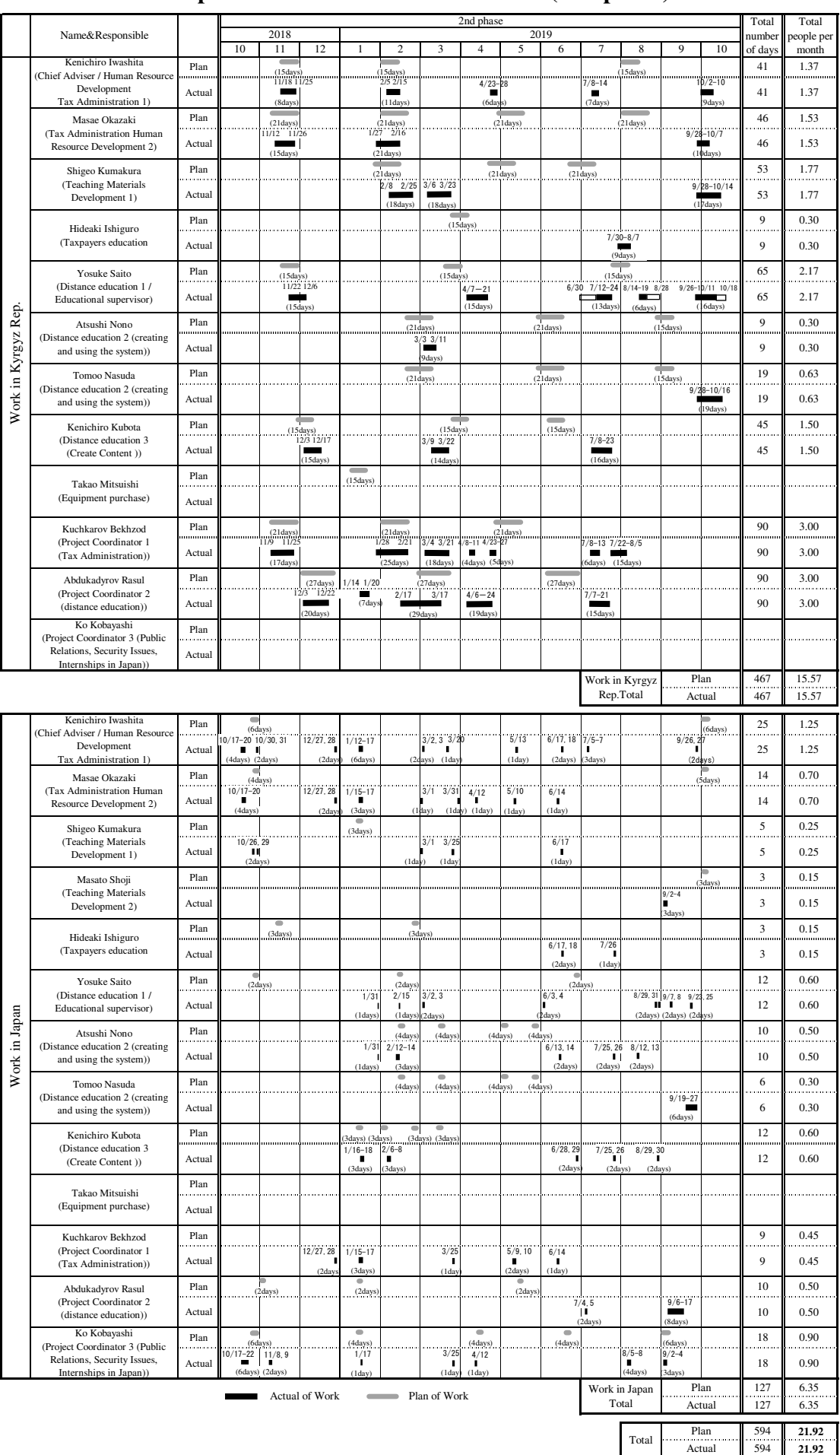

Actual 594

# **Expert Work Plan & Actual Record (2nd phase)**

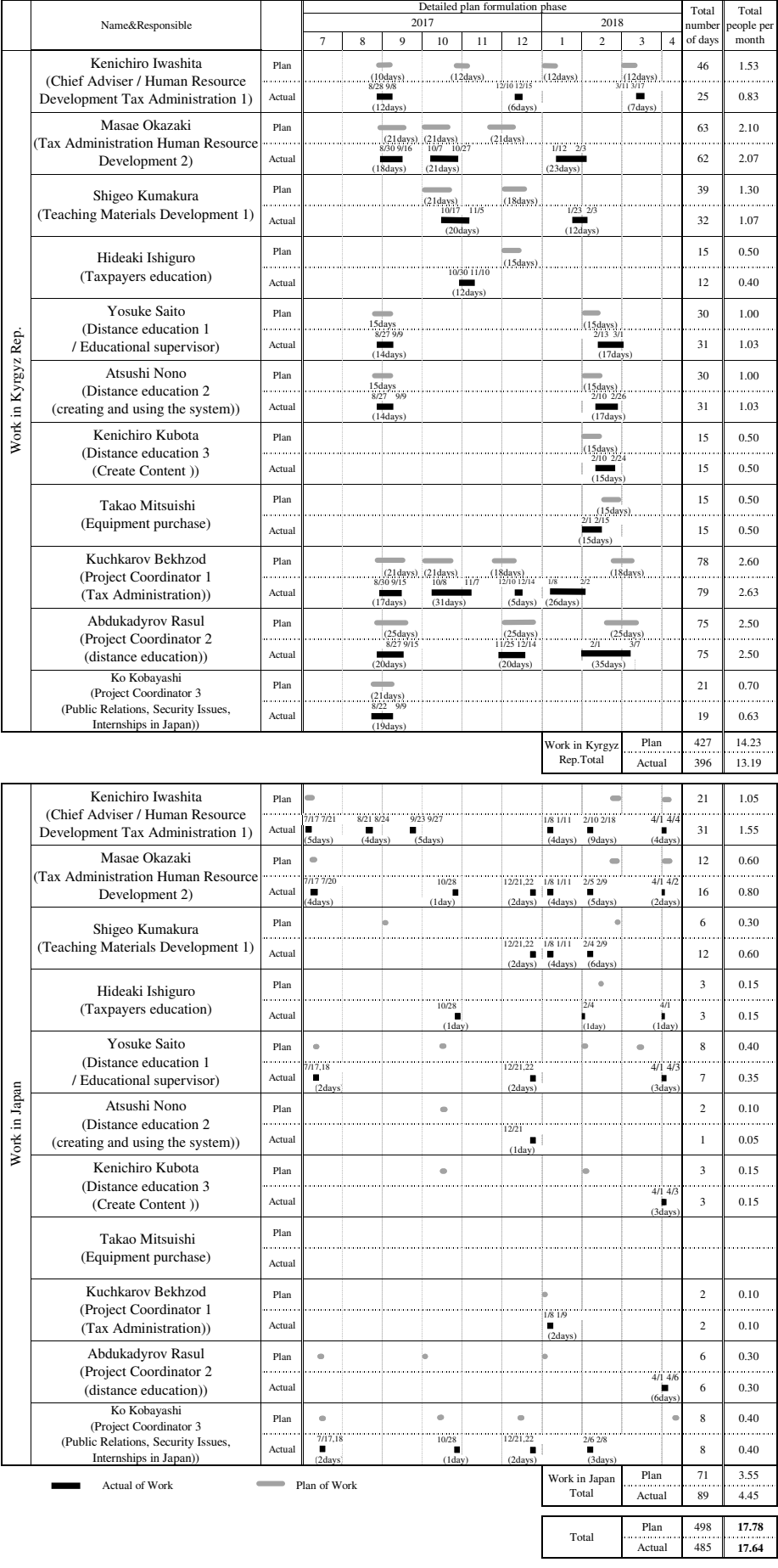

# **Expert Work Plan & Actual Record (Detailed plan formulation phase)**

**Attachment 4.** 

**Counterpart List** 

#### **LIST OF COUNTERPART**

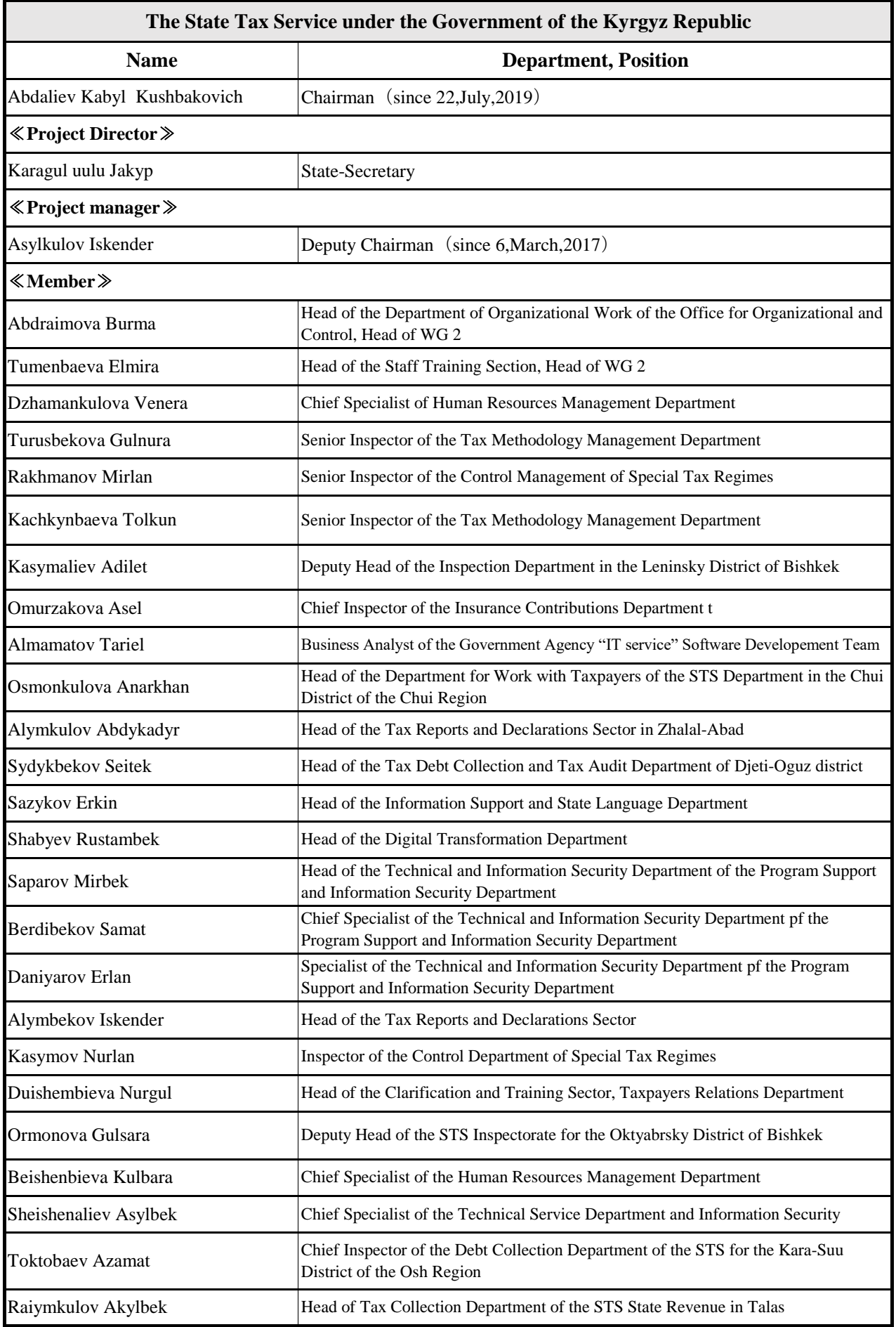

**Attachment 5.** 

**Trainee Acceptance Record of Training in Japan** 

"Examples of human resource development systems and remote education systems of national tax authorities" "Examples of human resource development systems and remote education systems of national tax authorities" The Project on Improvement of Human Resource Development System of the State Tax Service The Project on Improvement of Human Resource Development System of the State Tax Service under the Government of the Kyrgyz Republic The First Training in JAPAN under the Government of the Kyrgyz Republic The First Training in JAPAN

Training schedule Training schedule Period: 23th October, 2018-30th October, 2018 Period:23th October, 2018-30th October, 2018

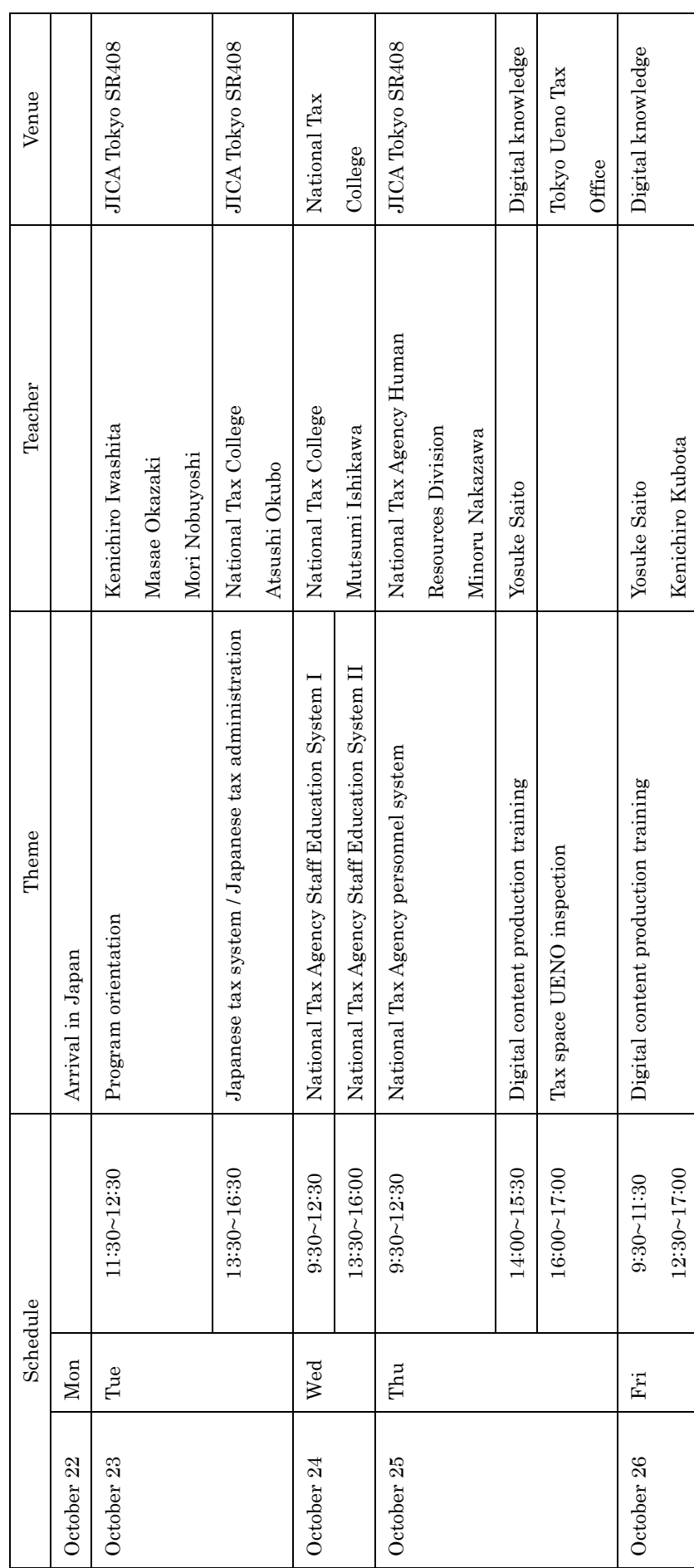

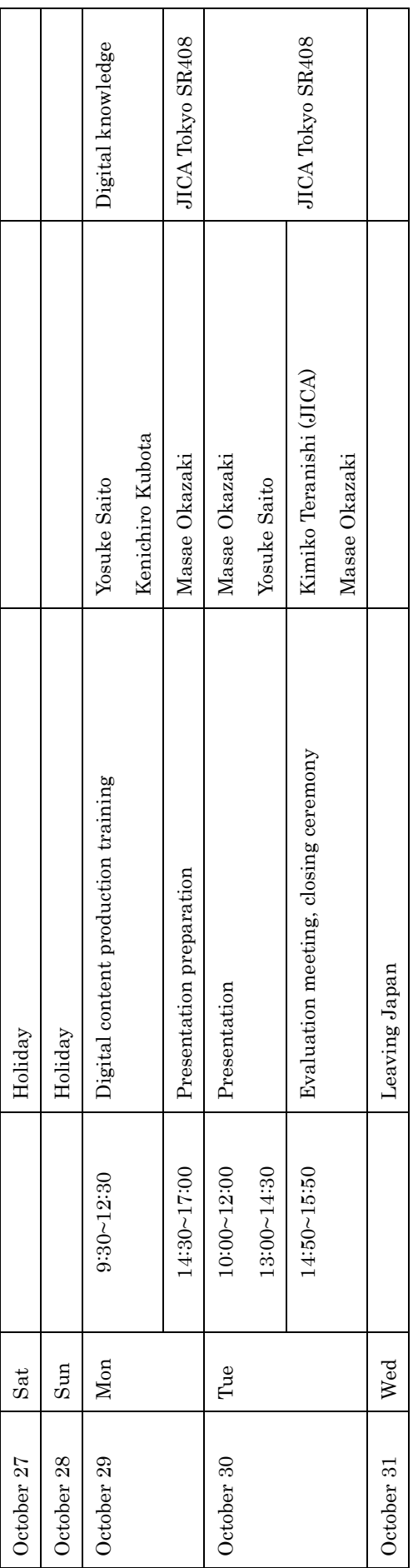

## The first training in Japan Participants list

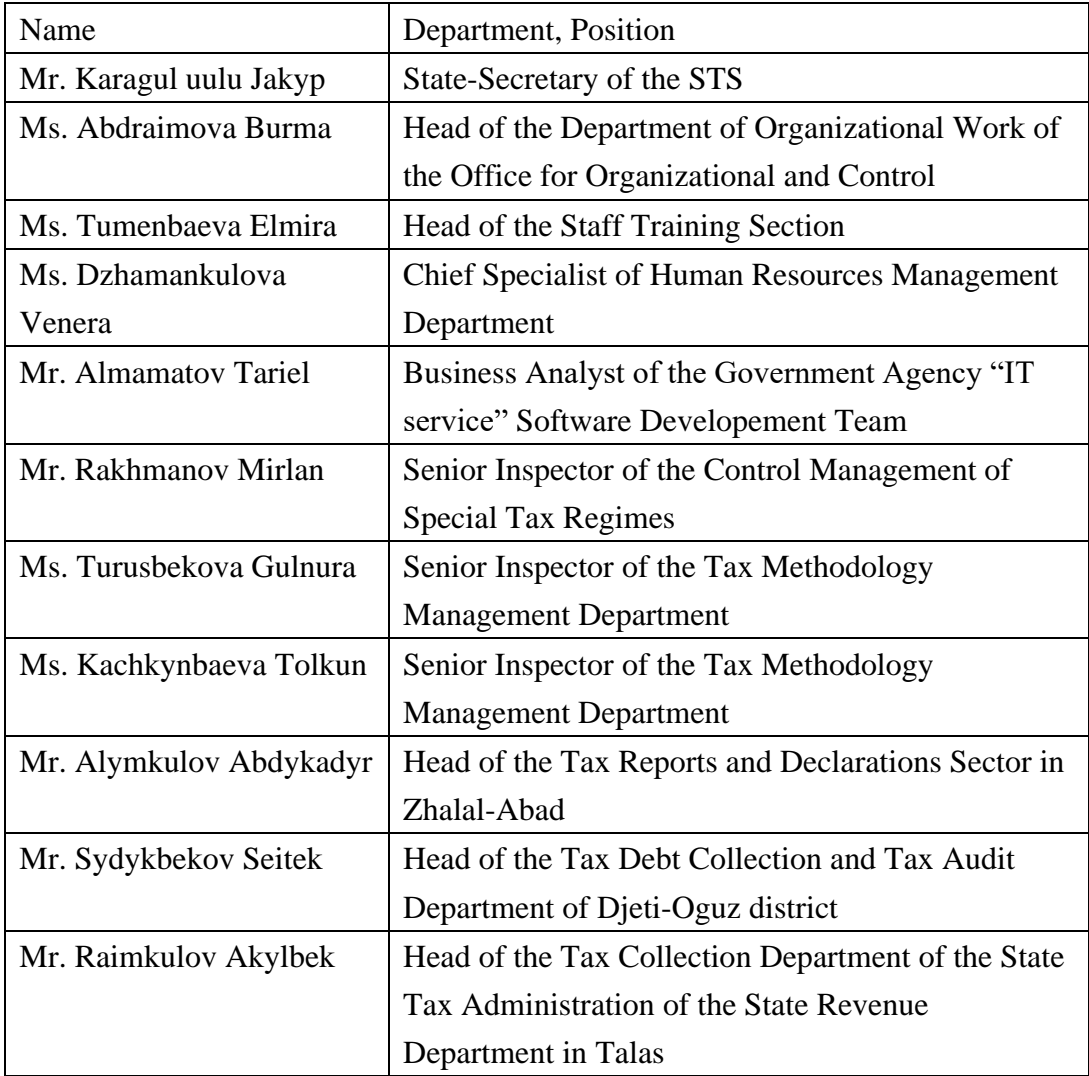

The Project on Improvement of Human Resource Development System of the State Tax Service **The Project on Improvement of Human Resource Development System of the State Tax Service** under the Government of the Kyrgyz Republic The Second Training in JAPAN **under the Government of the Kyrgyz Republic The Second Training in JAPAN** "Training for using distance education system" **″Training for using distance education system"** Training schedule **Training schedule**

# Period:11th November,2019-19th November,2019 **Period:11th November,2019-19th November,2019**

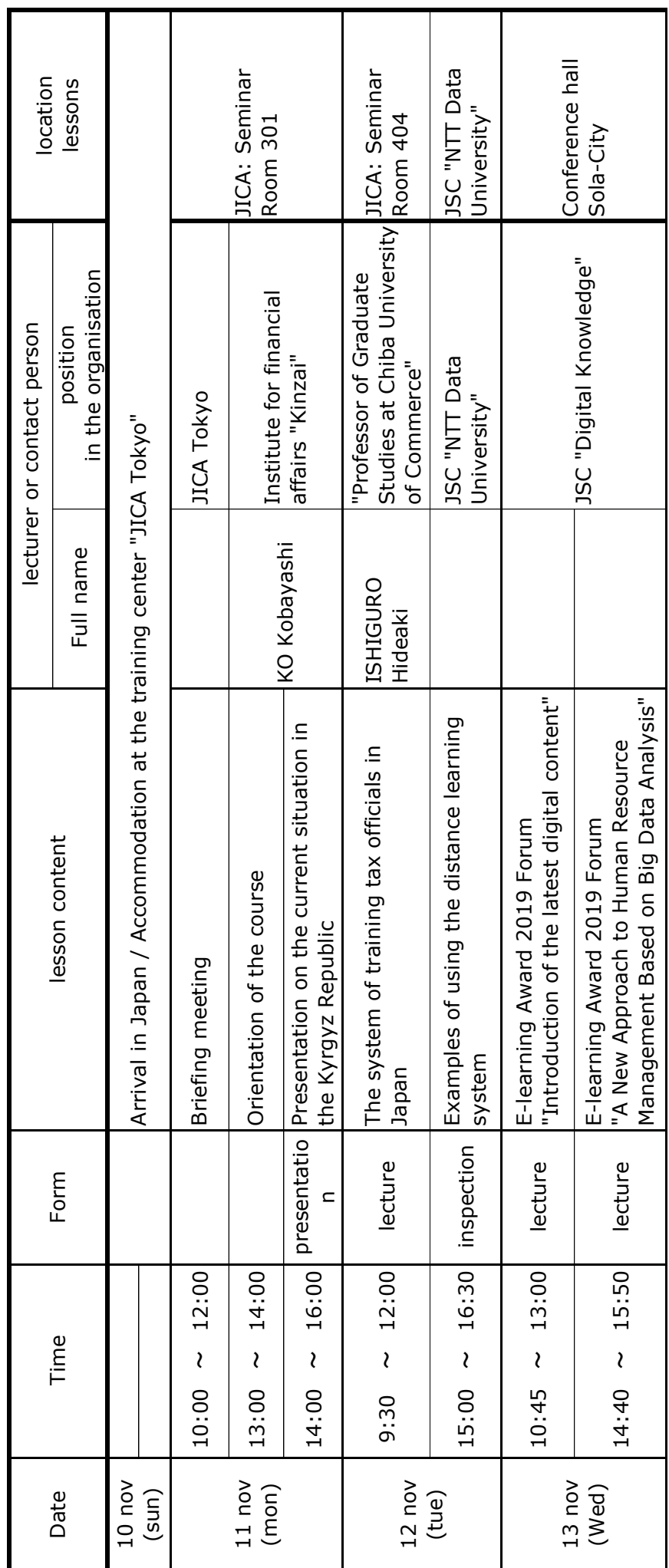

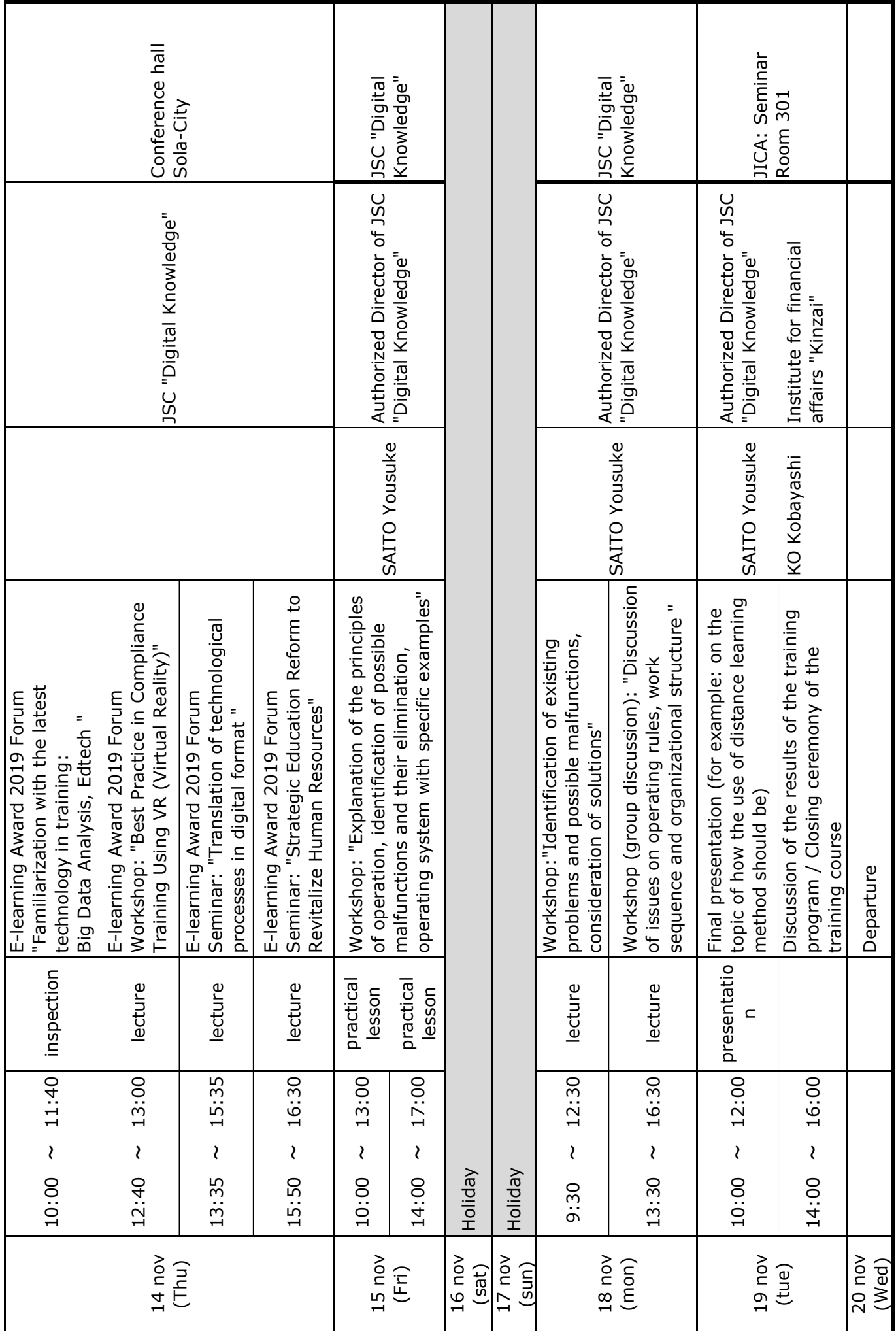

# The second training in Japan Participants list

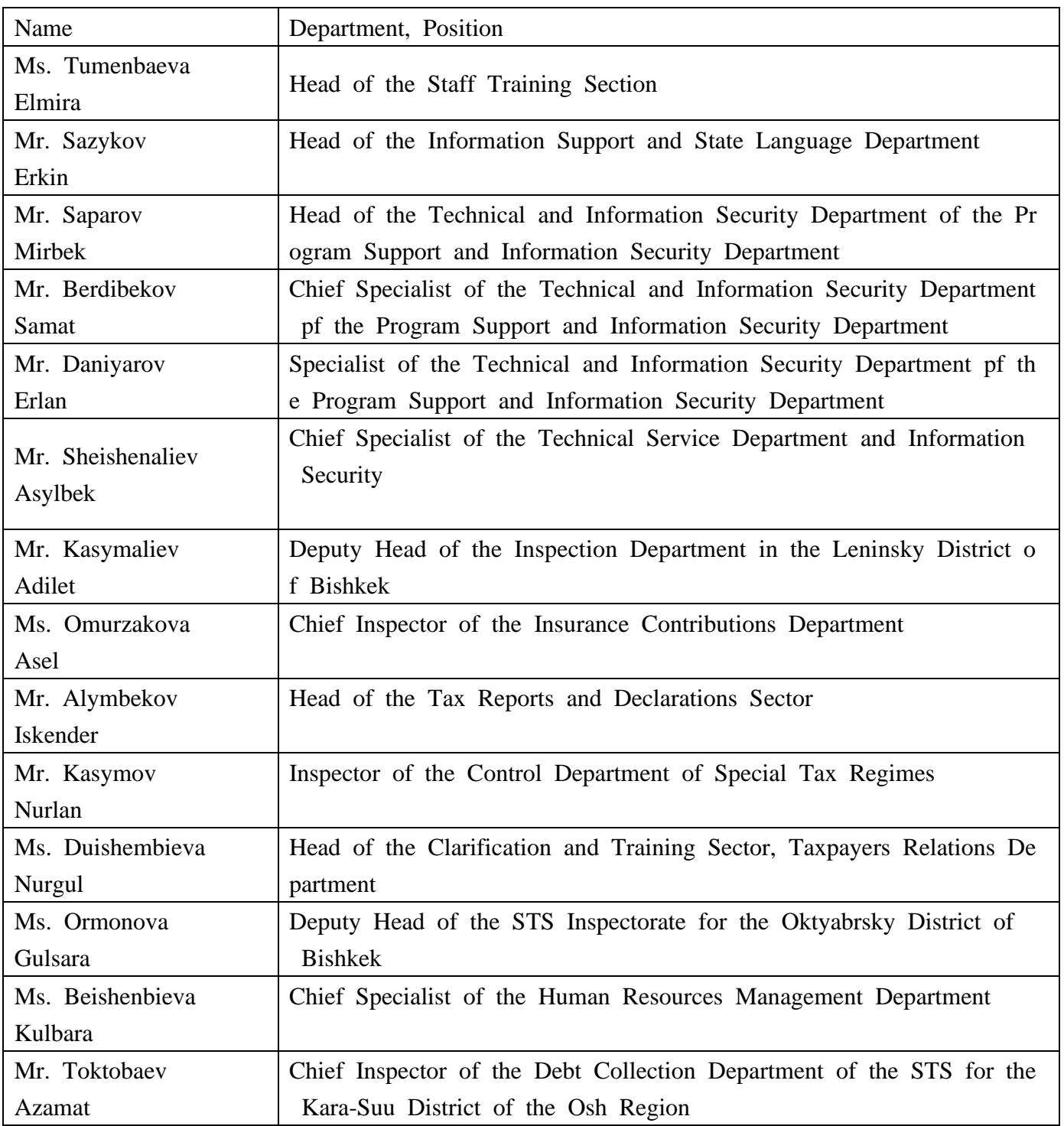

**Attachment 6.** 

**List of the Provided Equipment** 

# Distance learning system Package soft

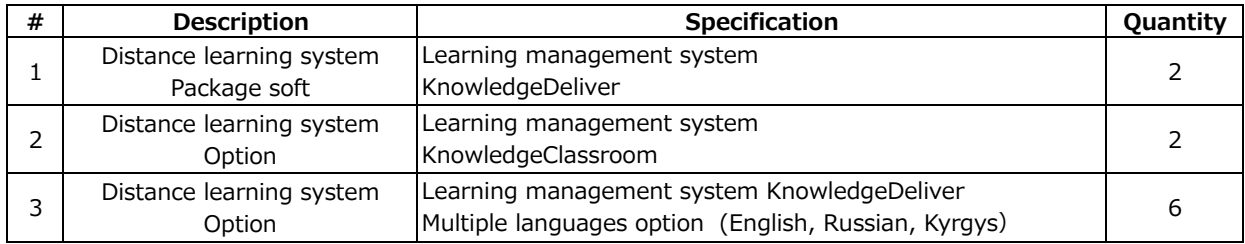

Hand-over date 12,Jul.,2019

### List of equipment provided for introducing distance learning system and setting up content production studio

#### Hand-over date 12,Jul.,2019

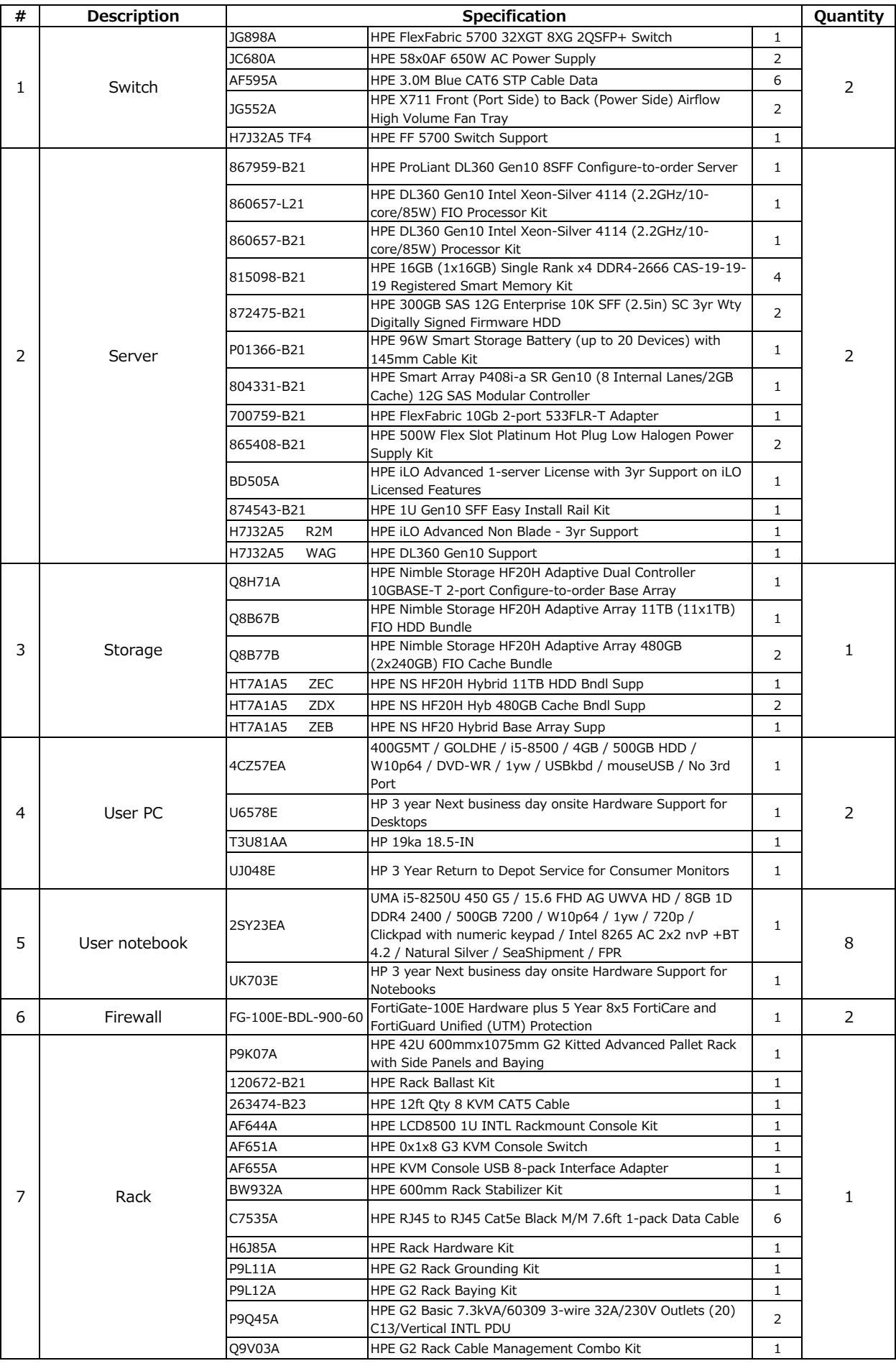

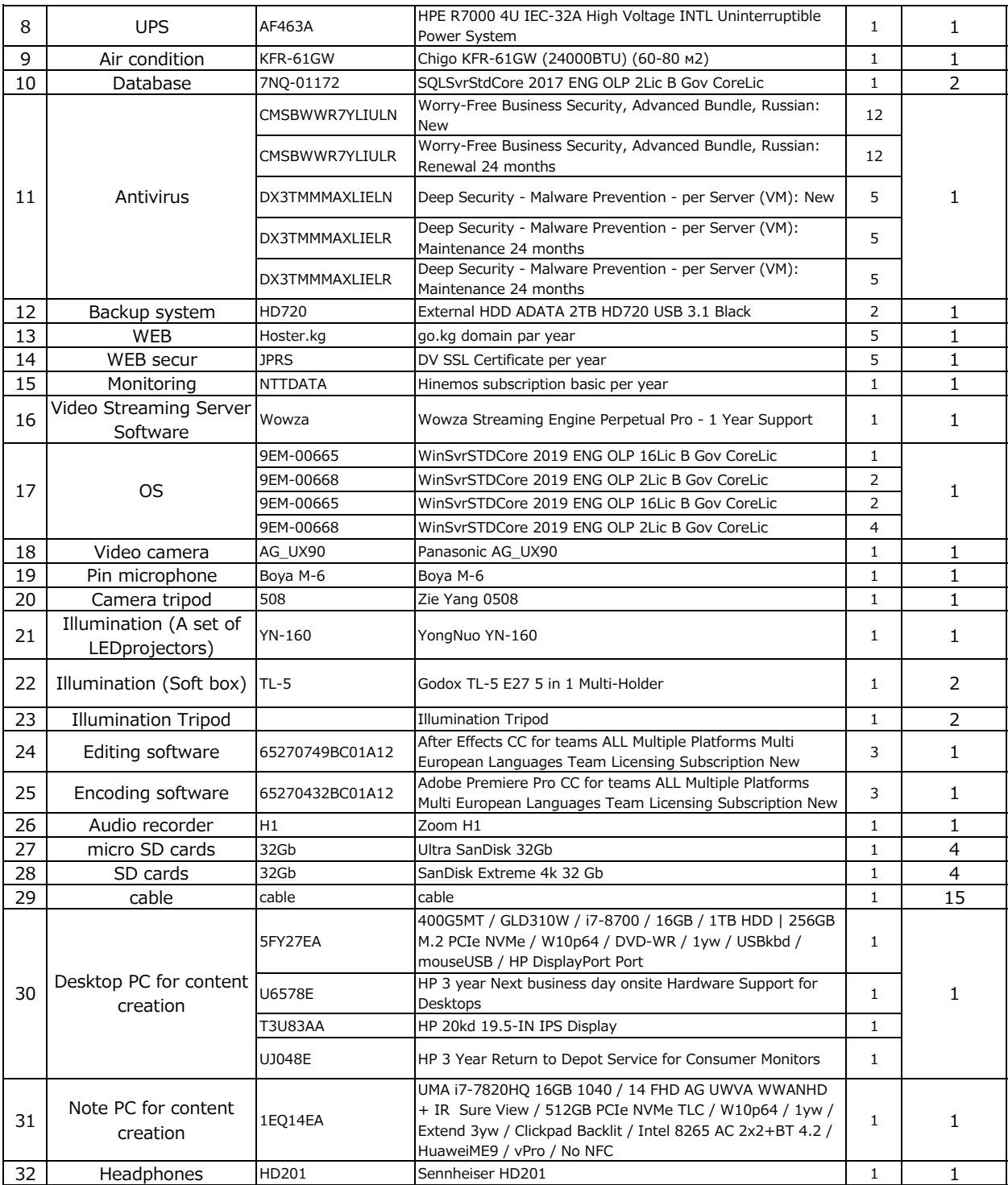

#### List of add-equipment provided for introducing distance learning system and setting up content production studio Hand-over date 12,Jul.,2019

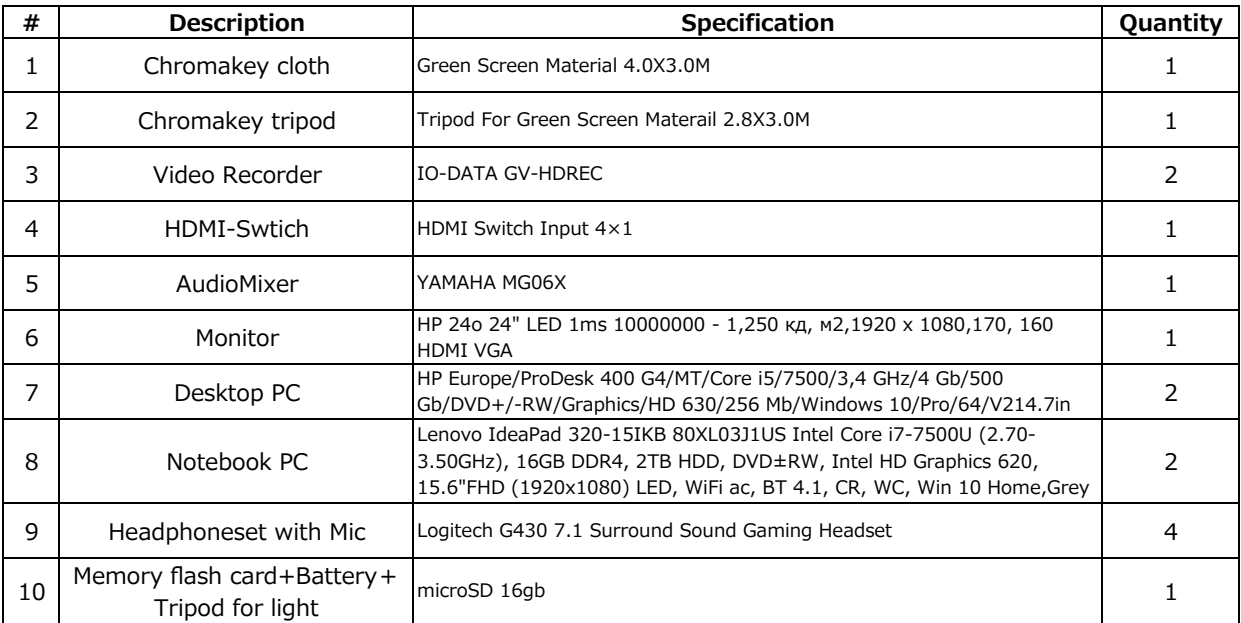

# Distance learning system Option

Hand-over date 14,Oct.,2020

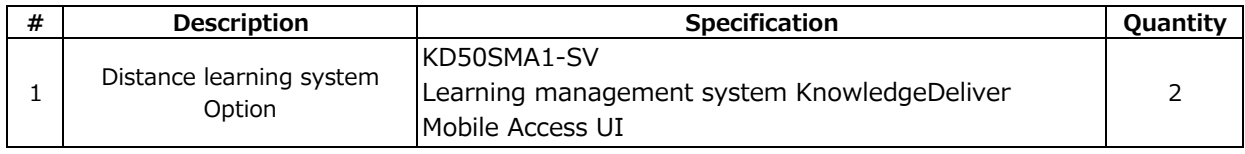

# License Certificate

Digital-Knowledge Co., Ltd. grants a license to use the applicable software to the customer specified in this document.

This certificate is an important document, so please keep this certificate safe.

#### 1. Customer Information

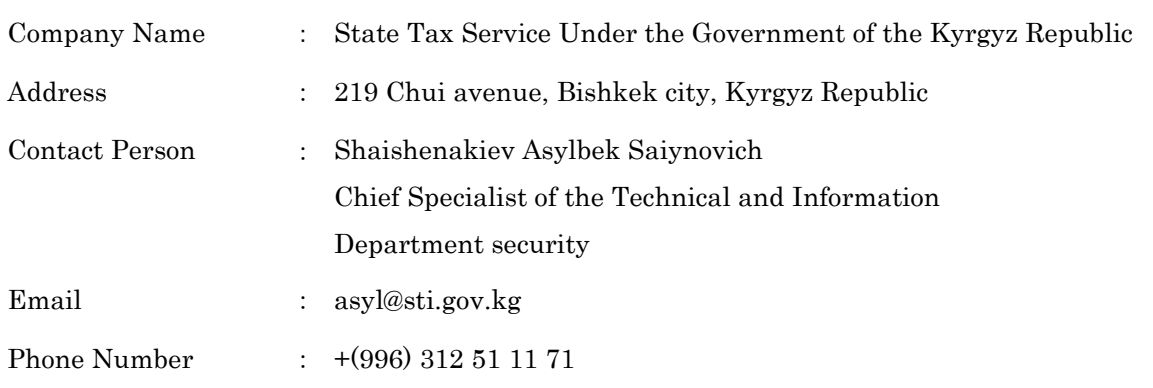

## 2. License Information

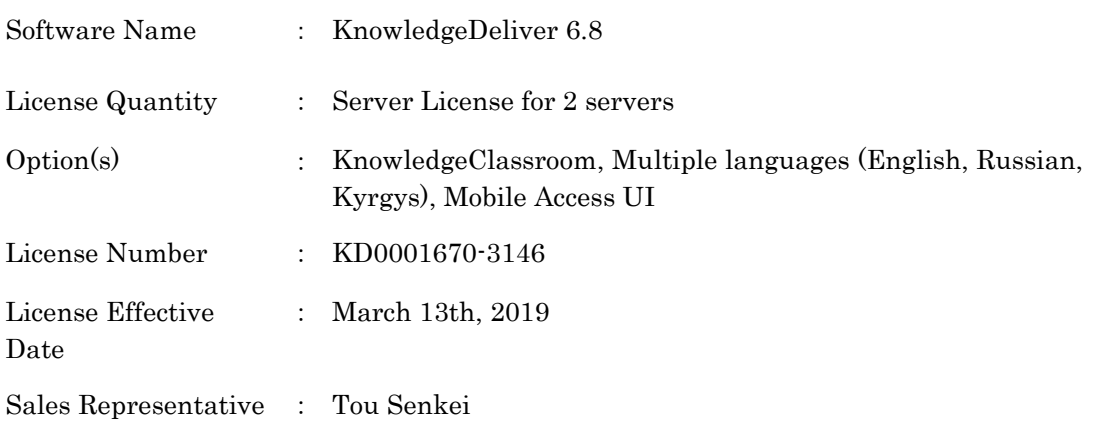

Digital-Knowledge Co., Ltd.

e-Learning Lab Akihabara, 5-3-4 Ueno, Taito-ku, Tokyo 110-0005 TEL: +81-3-5846-2131 (Main)

Fax: +81-3-5846-2132

Technical cooperation deliverables

# **Human Resource Development Plan**

• Procedure for the conduct of distance training of the employees of the State Tax Service under the Government of the Kyrgyz Republic

#### **Procedure for the conduct of distance training of the employees of the State Tax Service under the Government of the Kyrgyz Republic**

#### **1. General Provisions**

1. This Procedure for distance training of employees of the State Tax Service under the Government of the Kyrgyz Republic (hereinafter referred to as the Procedure) was developed in accordance with the Law of the Kyrgyz Republic "On the Civil Service and Municipal Service", the Regulation "On the training of state civil servants and municipal employees Of the Kyrgyz Republic, approved by the Government of the Kyrgyz Republic on August 11, 2014, No. 462, and the Concept of distance training of the State Tax Service staff under the Government of the Kyrgyz Republic, approved by the order of May 25, 2017 № 104.

2. This Procedure determines the basis and regulates the order of the distance education (hereinafter - distance training) of the employees of the State Tax Service under the Government of the Kyrgyz Republic (hereinafter referred to as "the STS").

3. The procedure for conducting the distance training is one of the methods of departmental training of the STS employees in addition to other forms and methods of training established by the Regulation "On the procedure for training employees of the State Tax Service under the Government of the Kyrgyz Republic" approved by the order of the STS on November 29, 2016 No. 259 .

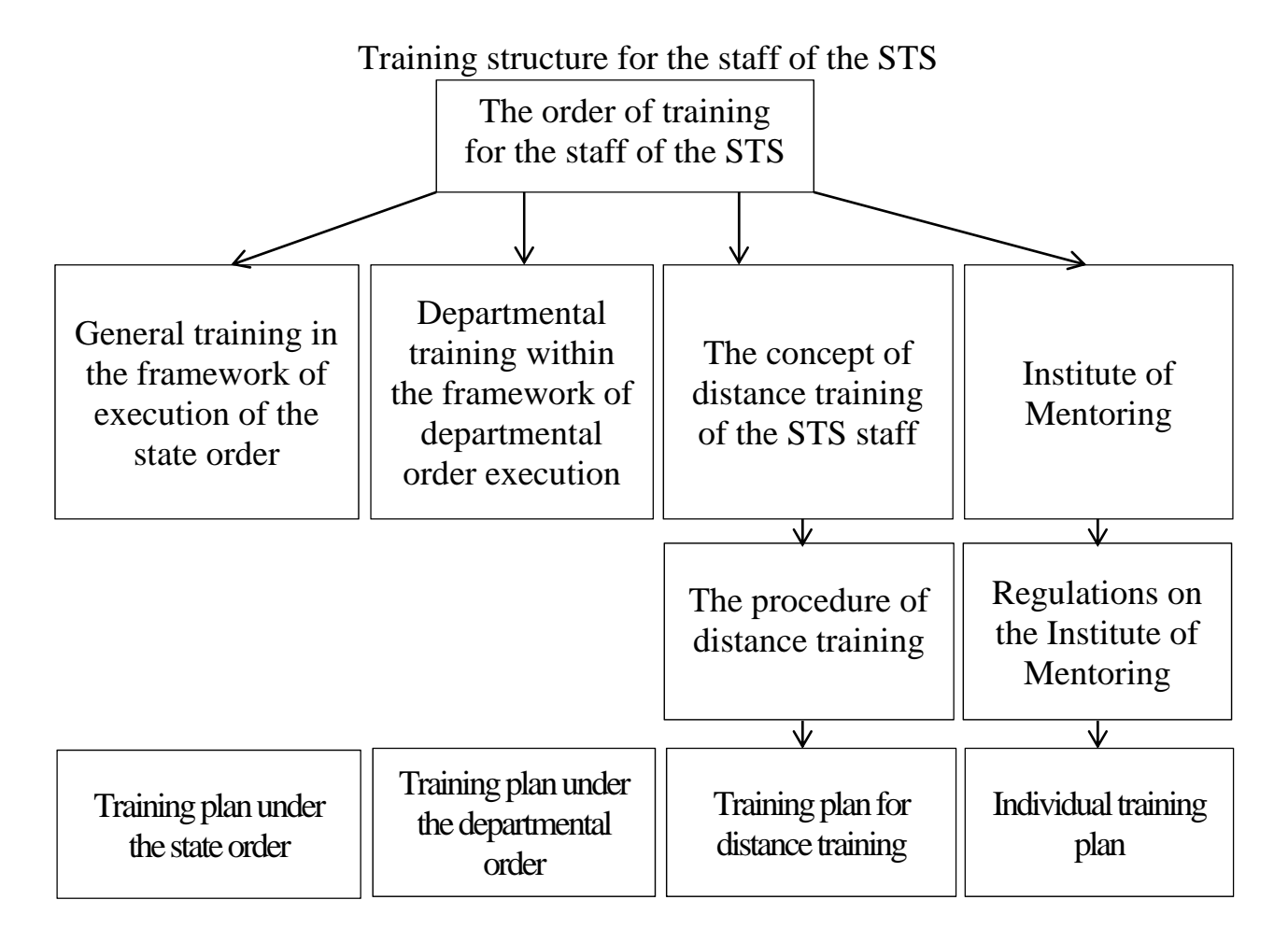

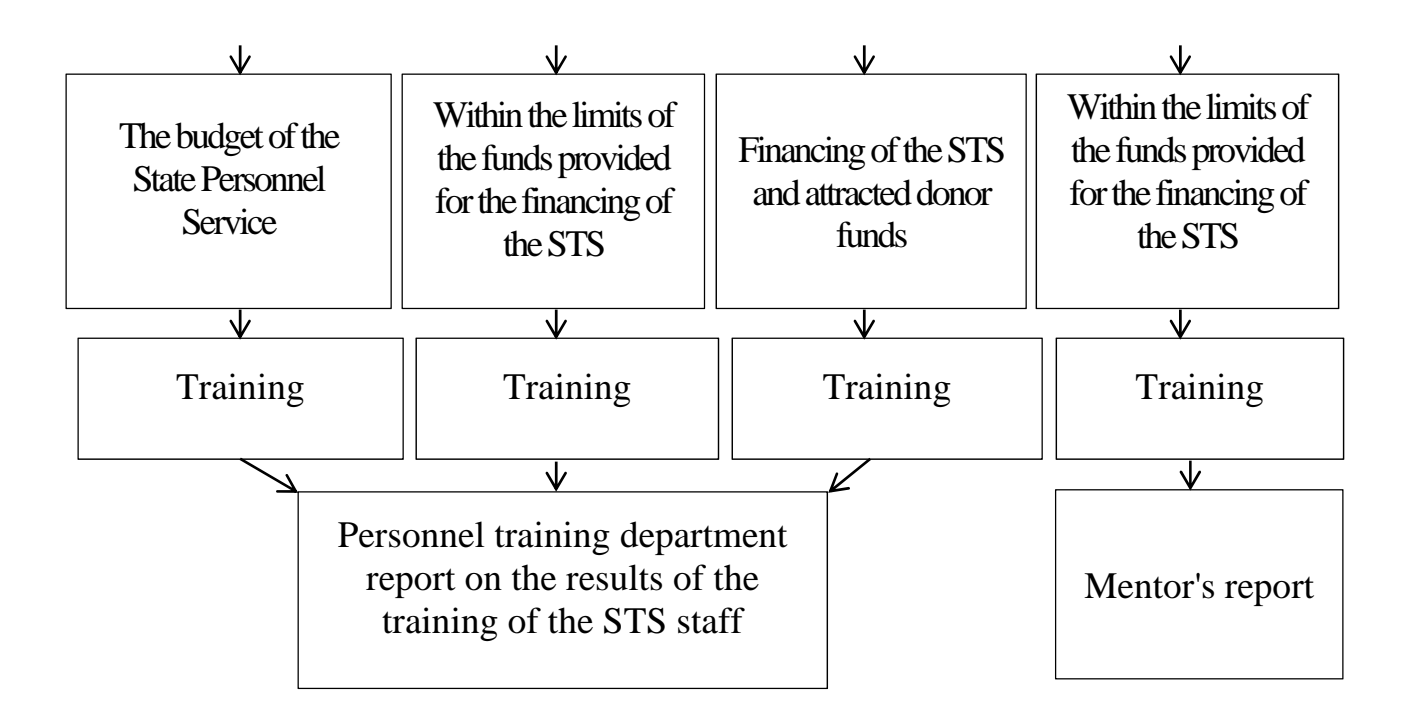

4. Distance training of the STS staff - a purposeful and systematically organized process of mastering knowledge and skills for the STS employees.

5. Distance training is an independent form of training using a specially developed automated program that includes the amount of knowledge necessary for the full implementation of the functions assigned to the STS employee in accordance with the position held.

6. The order of distance training is compulsory for all employees of the tax authorities who concluded the labor contract with the STS.

7. The authorized tax authority may establish additional requirements for the organization and conduct of distance training and testing of knowledge of the STS employees, not inconsistent with the requirements of this Procedure.

8. Activities on the organization and conduct of distance training are carried out and coordinated by the human resources department and the personnel training department.

9. Financing of distance training is carried out from budgetary funds, as well as from attracted donor funds.

10. Additional sources of funding for distance training can be funds not prohibited by the legislation of the Kyrgyz Republic.

#### **2. The purpose of distance training of the staff of the STS**

11. The purpose of distance training for the STS staff is to develop and strengthen the human resources capacity of the tax authorities, aimed at improving the efficiency and effectiveness of the STS.

#### **3. The scope of responsibility for distance training of the STS staff**

12. The responsibility for organizing the distance training of the STS staff is borne by the employer in the manner established by the legislation of the Kyrgyz Republic.

13. Responsibility for the completeness of distance training, capturing the material presented for training, as well as the delivery of testing based on the results of the distance training is carried by the STS officer.

#### **4. The order of selection of STS staff for distance training**

14. Distance training is mandatory for the STS staff and is formed according to the following categories of groups

for the first time entered the service in the State Tax Service based on the results of an open tender

first appointed to a managerial position based on the results of an open tender;

in the event of a change in functional duties, in connection with the appointment to another equivalent position;

in connection with appointment to a higher position;

all STS staff not more than once in five years. Upon reaching the age of 55, STS staff can use only the "Quick Training" distance training module in accordance with Chapter 9 of this Procedure;

− repeatedly, in case of receiving unsatisfactory assessments based on the results of distance training no later than 6 months after the end of the distance training module. In this case, the conduct of repeated distance training is determined in the general order;

in case of a need for an extraordinary distance training in accordance with Chapter 12 of this Procedure. In this case, the conduct of an extraordinary distance training is determined in the general order.

In cases stipulated by paragraphs two to five of this article, STS employees are sent to distance training not later than one year from the date of appointment to the post.

15. Early distance training is allowed on a voluntary basis, by submitting an application by the STS officer to the name of state secretary of the STS.

16. STS employees who replace an administrative public position for the period of absence of the main employee can also go on a voluntary basis to distance training by submitting an application to the State Secretary of the STS no more than once a year.

17. The human resource department keeps records of the STS staff for the selection criteria specified in paragraph 14 of this Regulation and ensures the timely appointment of STS staff for distance training.

In the period up to the 10th day of the second month following the reporting quarter, the department for human resources management analyzes the data of the STS staff, on the basis of which it compiles a list of STS employees who are subject to distance training.

Within a week from the date of this list, the human resources department sends a list of STS staff to be trained in distance training to the personnel training department.

18. The personnel training department within a week from the date of receipt of the said list compiles a list of the STS staff appointed for distance training, based on the currently available training and specialization needs, which is sent to the human resource department to issue an order for the appointment distance training

List of employees of the State Tax Service under the Government of the Kyrgyz Republic, subject to distance training

| $N_2$ | <b>Full</b><br>name | Position/structural<br>subdivision | Category of<br>training | <b>Number</b><br>of lessons | <b>Total</b><br>number<br>of hours | <b>Notes</b> |
|-------|---------------------|------------------------------------|-------------------------|-----------------------------|------------------------------------|--------------|
|       |                     |                                    |                         |                             |                                    |              |
|       |                     |                                    |                         |                             |                                    |              |
|       |                     |                                    |                         |                             |                                    |              |

#### **5. The order of the organization of distance training for the STS staff**

19. The STS officer is sent to distance training on the basis of an order of the State Secretary of the STS, which indicates the date of the start of the distance training.

20. The human resource department issues orders for STS staff appointed for distance training; acquaints the staff of the STS and the personnel training department with an order; maintains an appropriate account of the STS staff who are to be trained and who have been trained in distance training, as well as assessments of the STS staff on the results of distance training.

21. The personnel training department prepares training materials for the development of which specialists from other structural units may be involved and monitors the direct process of distance training of STS staff.

22. The employee of the STS appointed by the order for the distance training is obliged to undergo training on a mandatory basis.

23. If there are valid reasons for the long absence of a STS officer at work, the staff member must submit an application to the State Secretary of the STS with a statement of the reasons and an indication of the period during which the staff member can receive training.

Based on this statement, the human resource department issues an order to the STS employee to postpone the start date of the distance training program to a later date and familiarize him with this STS officer and the personnel training department.

It is not allowed to postpone the start date of distance training more than twice.

#### **6. The order of distance training of STS staff**

24. The employee of the STS appointed for distance training should reflect the training in compiling the quarterly employee work plan (Annex 4 to the Regulation on the procedure for assessing the activities of state civil servants and municipal employees of the Kyrgyz Republic, approved by the Government of the Kyrgyz Republic on 1 March 2017 No. 131). In the case of the appointment of training during the quarter for which the plan has already been drawn up, the employee reflects the results of distance training in the report on the implementation of the work plan for the reporting quarter in the column "Other instructions" (Annex 5-6 of the above Regulation on the procedure for assessing the activities of state civilians employees and municipal employees of the Kyrgyz Republic).

25. The distance training course consists of a training module that is developed and assigned to conduct training in accordance with:

- The category of occupied position
- − functions assigned in accordance with official duties.

The categories of posts are determined in accordance with the Law of the Kyrgyz Republic "On the Civil Service and Municipal Service".

The functions are defined by job descriptions for each category of the STS staff, approved in accordance with the Decree of the Government of the Kyrgyz Republic No. 706 of December 29, 2016 "On the issues of organization of the state civil service and municipal service".

26. The distance training module is developed by categories of posts from 0 to 4 levels, calculated for the following personal qualifications for the skills of the STS staff:

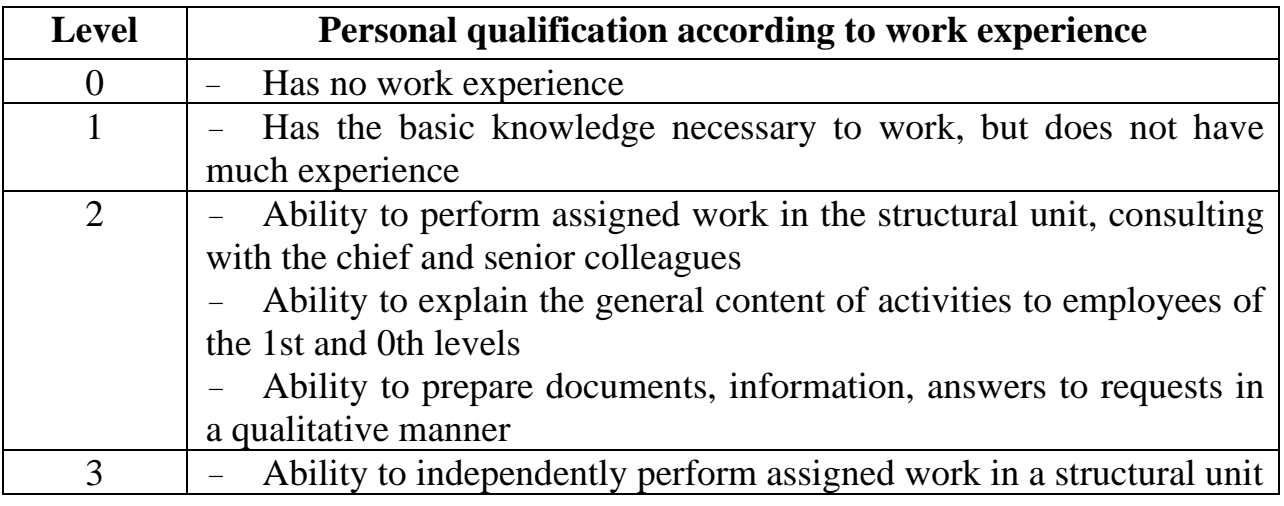
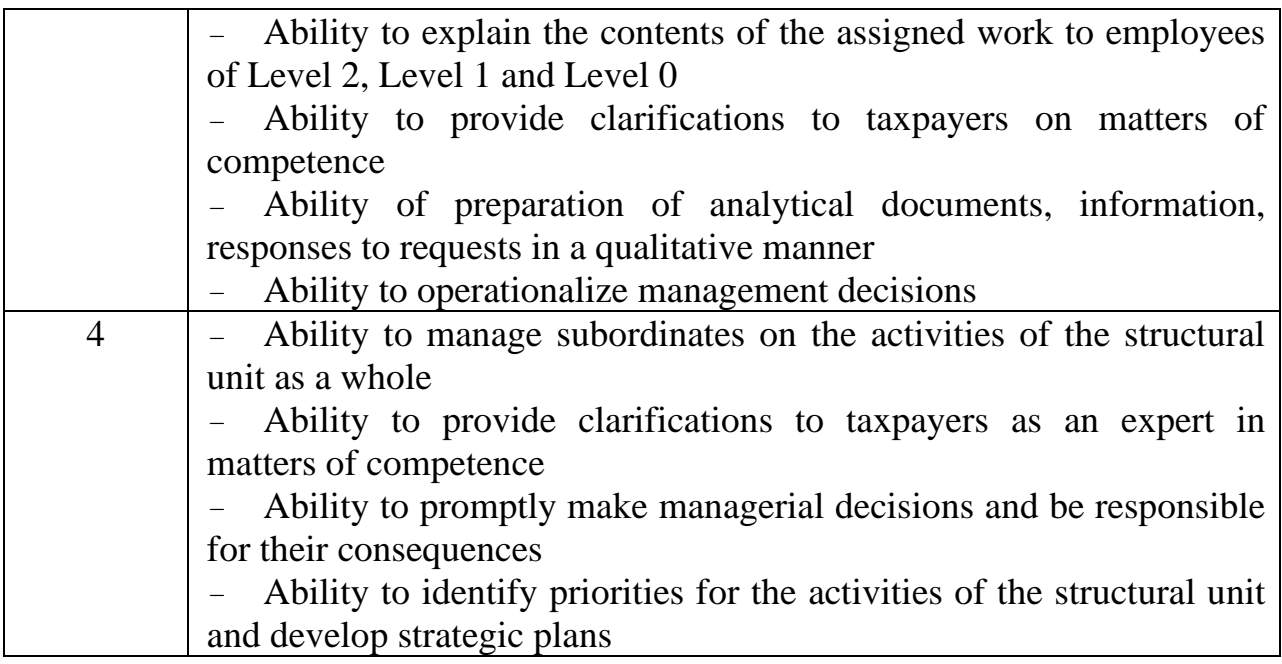

27. The personal qualifications for the work skills are determined in accordance with the following groups of posts:

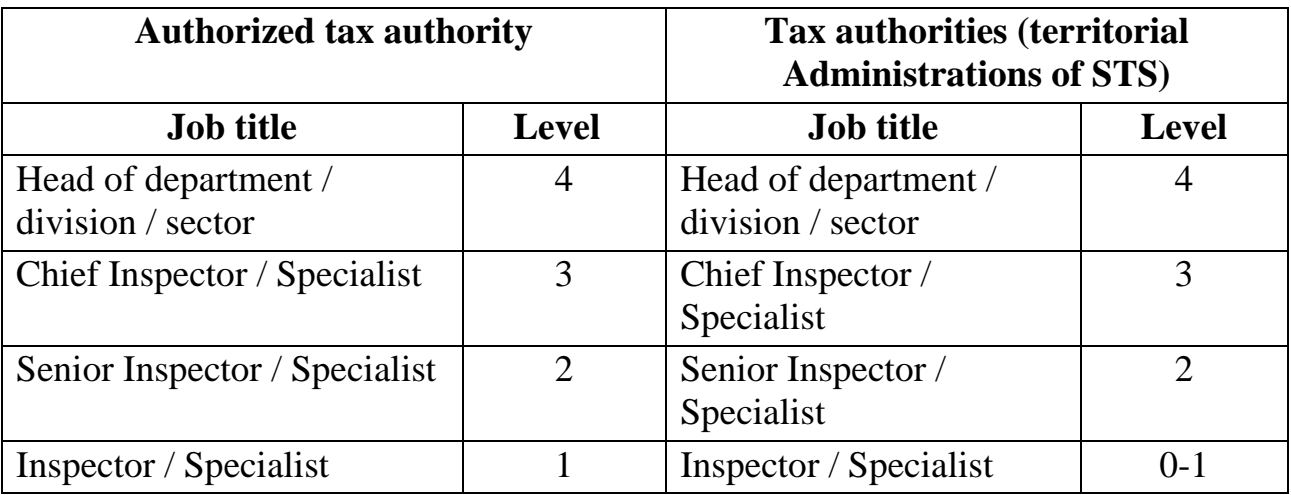

28. Distance training, stratified by job category and function, provides an opportunity for STS staff to receive training in uniform standards to acquire the knowledge and skills necessary to achieve the goals of improving the performance of employees in this particular category.

29. The distance training module contains training materials aimed at studying the legislation of the Kyrgyz Republic and improving the skills of STS staff assigned to them in accordance with their functional responsibilities. The training module consists of various stages: instructions for using the distance training module; study of the regulatory framework of tax legislation, including the introduced changes and additions; tasks for solving and other interactive solutions that contribute to the best digestion of the presented material (or: theoretical and practical parts).

30. Distance training is carried out within a certain time set for the designated training module.

31. After getting acquainted with the order on the appointment of distance training, the STS employee receives a login and password from the training sector to enter the automated system of the distance training module and has the right to start learning at any time convenient for him. At the same time, the employee of the STS is obliged to finish the training strictly in time, established for conducting the appointed module of training.

32. The prerequisite for distance training is the availability of a personal computer and / or a smartphone from the STS Officer. At the same time, the employee of the STS independently determines the time and place convenient for him (in a certain time schedule for training in the workplace or at any free time).

33. It is not allowed to enter the distance training module from two or more devices or bookmarks simultaneously.

# **7. Evaluation of the results of distance training of the STS staff**

34. To measure the level of learning of the material studied during each stage of the distance training module, an STS employee can pass the testing of the stages of the distance training module and has the opportunity to review the results of this testing. If necessary, the employee of the STS has the opportunity to re-pass the studied stage of the module in a certain period (in accordance with the training schedule), which was not mastered the first time.

35. Testing the stages of the training module, as well as general testing at the end of the distance training course, is part of the distance training module.

36. It is not allowed to pass the testing of the module stages and general testing by some other person. In case of revealing such facts to the employee of the STS who committed the violation, the personnel training department introduces an official note for consideration by the STS management about the application of measures of disciplinary punishment to the specified employee.

37. Upon completion of the distance training course, by the employee of STS an evaluation is carried out by conducting the final testing of the studied material of the distance training module. The results of the test are processed in points *(or in percents)* and a corresponding certificate on the completion of the distance training course is printed out, which indicates the results of the testing.

38. General testing consists of XX questions, with 1 point awarded for the correct answer to 1 question.

39. The grading of the evaluation based on the test results is determined by the following criteria:

- from хх to хх – excellent;

- from хх to хх – good;

- from хх to хх – satisfactory;

- less than xx – unsatisfactory.

*Or* 

*General testing consists of XX questions, while the results are determined as a percentage of the number of correct answers to the total number of questions. If several correct answers are indicated, the percentage is calculated based on the number of correct answers to the question.* 

*The grading of the evaluation based on the test results is determined by the following criteria:* 

*- from 85 to 100 – excellent;* 

*- from 70 to 84 – good;* 

*- from 55 69 – satisfactory;* 

*- less than 55 – unsatisfactory.* 

40. The test results indicate the level of mastering the distance training material by the STS officer and are entered in the database of the "Кадры" (translated as "Personnel") software module.

41. The employee of the STS reflects the results of testing the distance training in the report on the implementation of the work plan for the reporting quarter (Annex 5-6 of the above Regulation on the procedure for assessing the performance of public civil servants and municipal employees of the Kyrgyz Republic).

42. Within a two-week period after the completion of the distance training of the STS staff, the personnel training department sends information on the results of conducted distance training testing:

to the human resources department for the inclusion of evaluation results in the database of the STS officer;

to the address of the territorial unit of the STS, where the STS employee performs his main activities.

# **8. System of incentives for STS employees based on the results of distance training**

43. Annually, by February 1 following the reporting year, the personnel training department determines the rating of the STS staff that have completed the distance training course based on testing results during the reporting year. The rating is compiled for each group of testees specified in clause 14 of this Procedure, as well as for each segment of work of the STS. This rating is determined in points and approved by the State Secretary of the STS.

44. The rating of the STS staff who have completed the distance training course is published on the STS website.

45. The personnel training department submits a proposal to the State Secretary of the State Tax Service to give departmental awards to the STS employees indicated in this rating and who received 100 points. The number of

STS staff represented to this promotion should not exceed 5% of the total number of STS employees indicated in the rating. At the same time, the inclusion of STS staff from each segment of work to the list of candidates is necessary. Candidates for the departmental awards of the STS on the results of distance training are determined by the employee activities assessment commission of the STS.

46. In accordance with paragraph 41 of this Procedure, the results of testing after the distance training process are reflected in the report on the implementation of the work plan for the reporting quarter of the STS employee, affect the evaluation of performance and, accordingly, the amount of personal allowance to the salary of the employee of the STS.

47. If the STS employee receives unsatisfactory assessments based on the results of the main and repeated distance training, the Human Resources Department submits to the STS management a memo on the incompatibility of the said employee with the position held.

# **9. Monitoring system of distance training program**

48. After conducting a distance training of an STS employee, the head of the structural unit in which the employee operates monitors his professional literacy for five years before the next distance training is scheduled.

49. If necessary, the head of the structural unit in assessing the activities of the STS officer indicates the advisability of increasing the professional literacy of this employee. In this case, the head of the structural unit makes a footnote in the report on the implementation of the quarterly work plan of the STS officer next to his signature "I recommend the conduct of an extraordinary distance training."

50. Specialists on personnel issues of the territorial ASTS (Administration of State Tax Service) form the lists of STS staff recommended for conducting an extraordinary distance education, and submit the lists to the Human Resource Department before the 1st day of the second month following the reporting quarter.

51. The Human Resource Department forms a general list of employees of the central apparatus and territorial ASTS, recommended for the extraordinary distance training, and makes an office note addressed to the State Secretary of the STS.

52. In case the state secretary approves the conduct of an extraordinary distance training for the STS staff indicated in this list, further actions for the conduct of extraordinary distance training are determined in the general order.

# **10. Using the "Quick Training" module**

53. The module "Quick training" is included in the distance training system, which contains training materials in connection with the changes introduced into the legislation of the Kyrgyz Republic.

54. The use of the "Quick Training" module is the right of any employee of the STS without the condition of being assigned to training in accordance with the order of the State Secretary of the STS. However, after studying this module testing is not carried out.

55. The entrance to the system of the "Quick Training" module is carried out using a login and password. In order to obtain login and password, employees of the central office apply to the Human Resource Management Department, employees of territorial STSs, respectively, to specialists in personnel matters in writing, who issue an application in free form to the Personnel Training Department. After consideration of the application and receipt of data from the Personnel Training Sector, specialists on personnel issues familiarize the staff of the STS with the login and password under the sign.

# **11. System for modifying the distance training program**

56. The Personnel Training Department, by February 1 following the reporting year, collects data from the structural units of the authorized tax authority on the current training needs of the STS staff and training of taxpayers to develop and modify the distance training program.

If it is necessary to make any changes / additions to the current distance training program, the structural subdivisions of the authorized tax authority, in agreement with the supervising STS head, have the right to submit to the personnel training department a service note on the modification of the program.

Specialists of structural units that applied to improve the distance training program are required to take a direct part in the development / completion of the necessary training module.

Technical cooperation deliverables

# **Training Modules**

- 1st New entrance training curriculum, 2019
- 1st Middle staff training curriculum, 2019
- 2nd New entrance training curriculum, 2020
- 2nd Middle staff training curriculum, 2020
- 1st Taxpayer TOT training curriculum, 2020

#### **Curriculum Component 1 "Tax legislation of the Kyrgyz Republic" (number of 100 people, form of control –exam)**

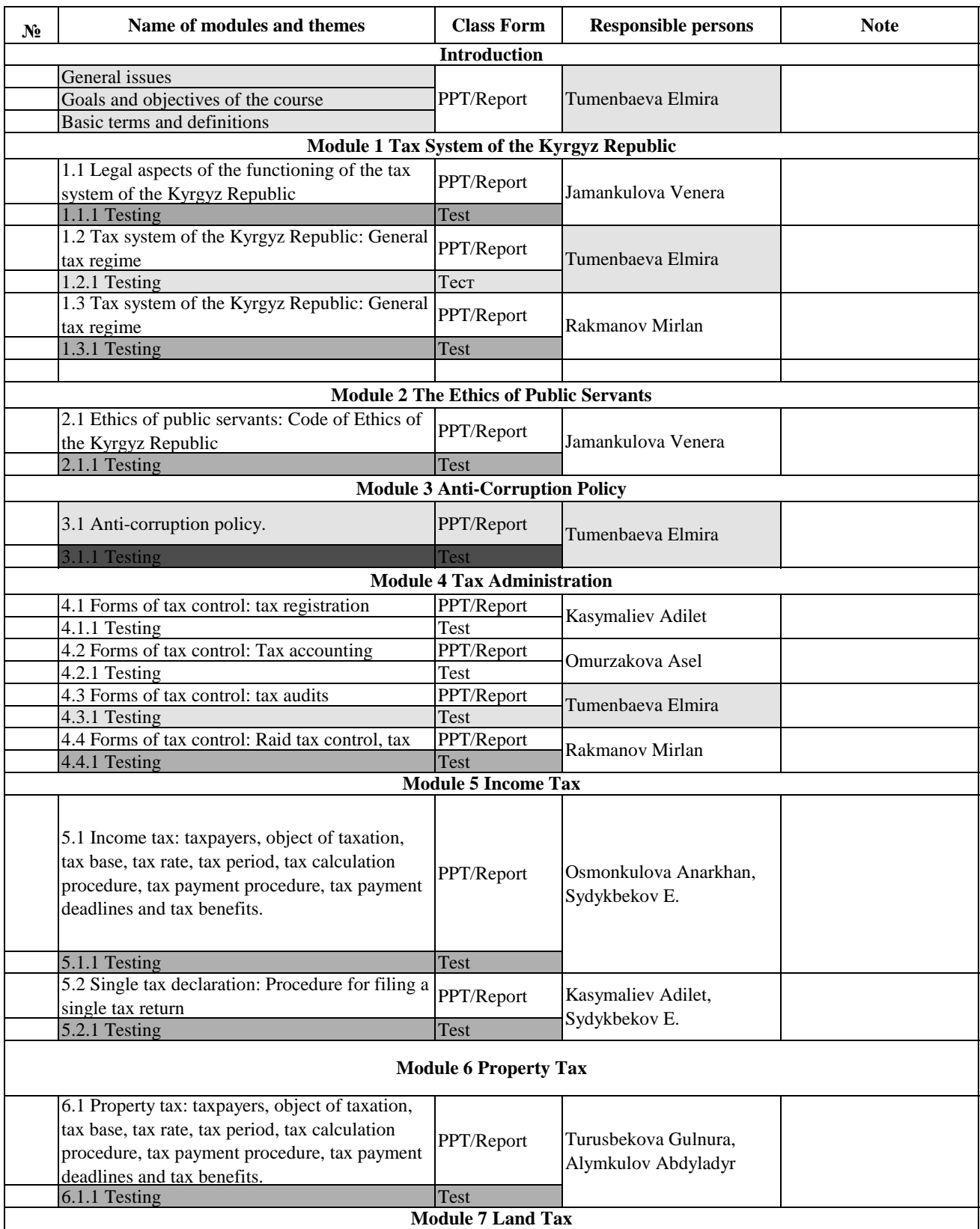

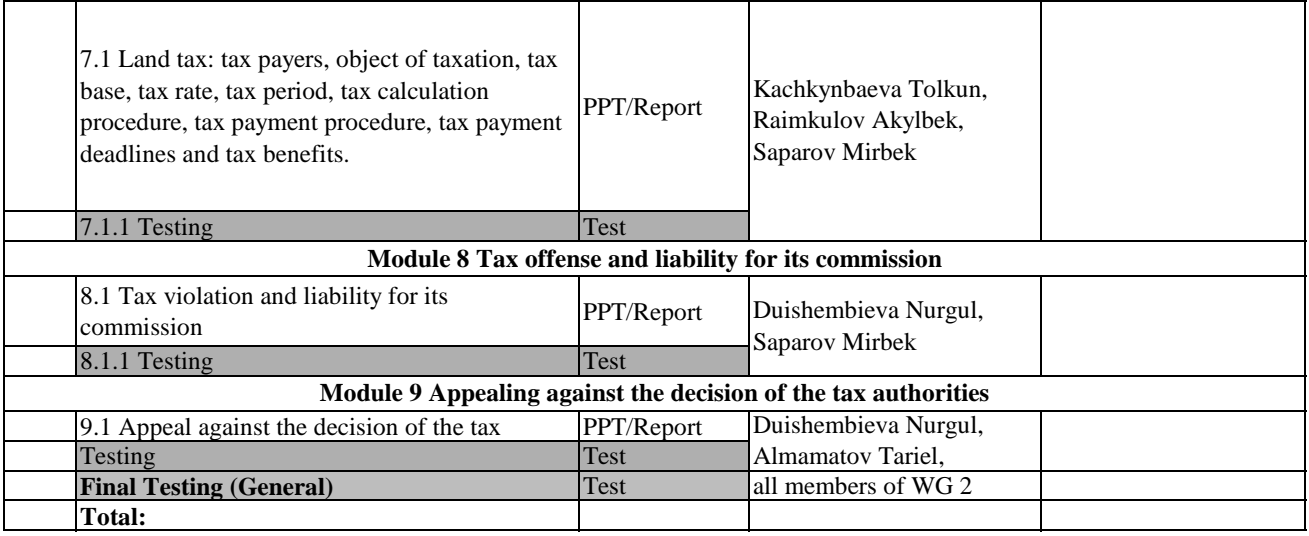

#### **Curriculum Component 2 "Amendments and additions to the tax legislation of the Kyrgyz Republic" (200 people, control form –test)**

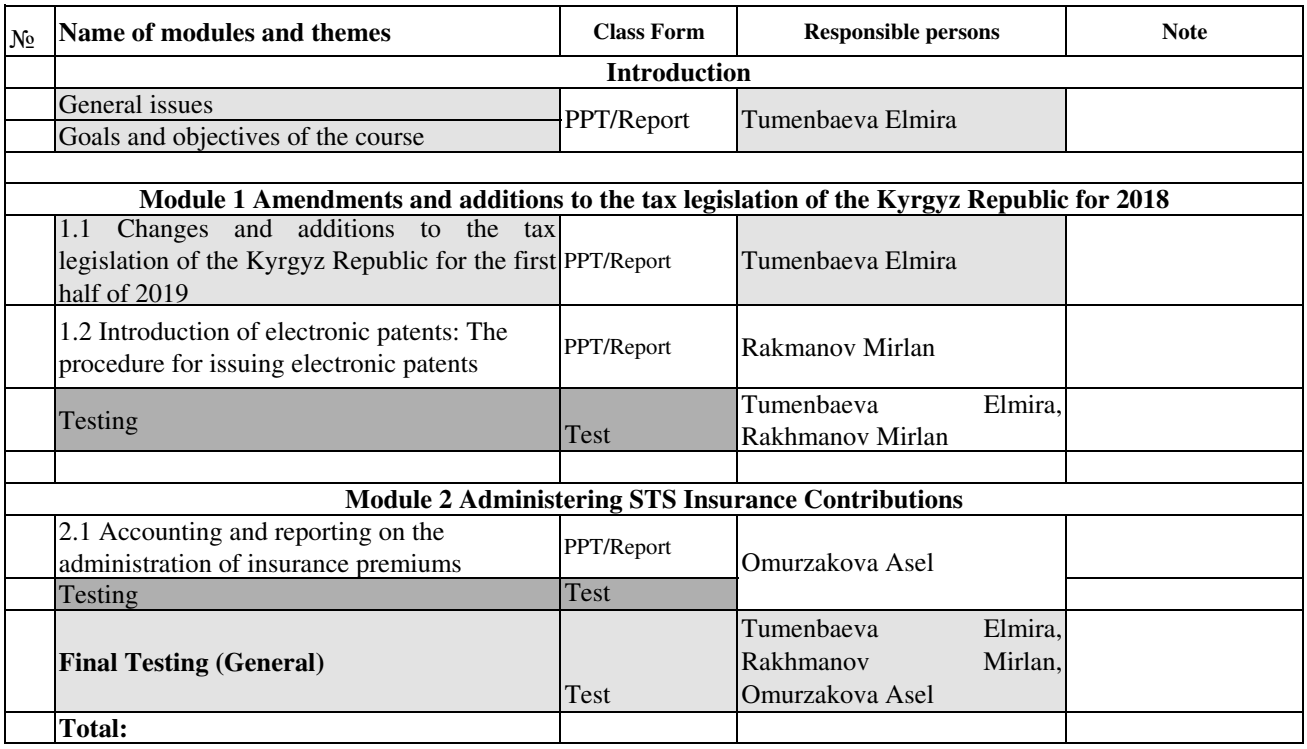

# **Curriculum**

# **Component 1 "Tax legislation of the Kyrgyz Republic"**

# **(number of 150-200 people, control form - test) category of participants - newcomers to the service in the STS**

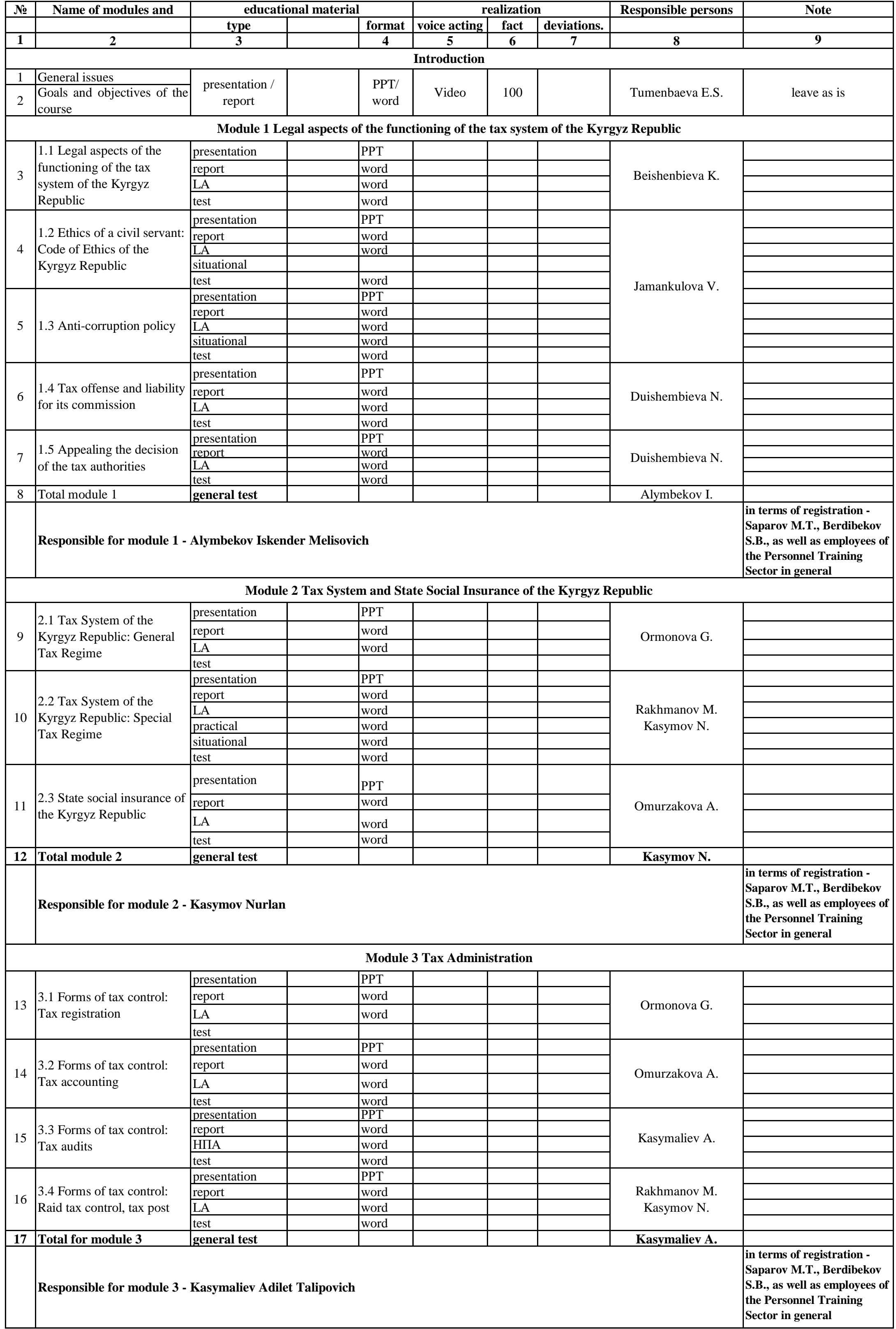

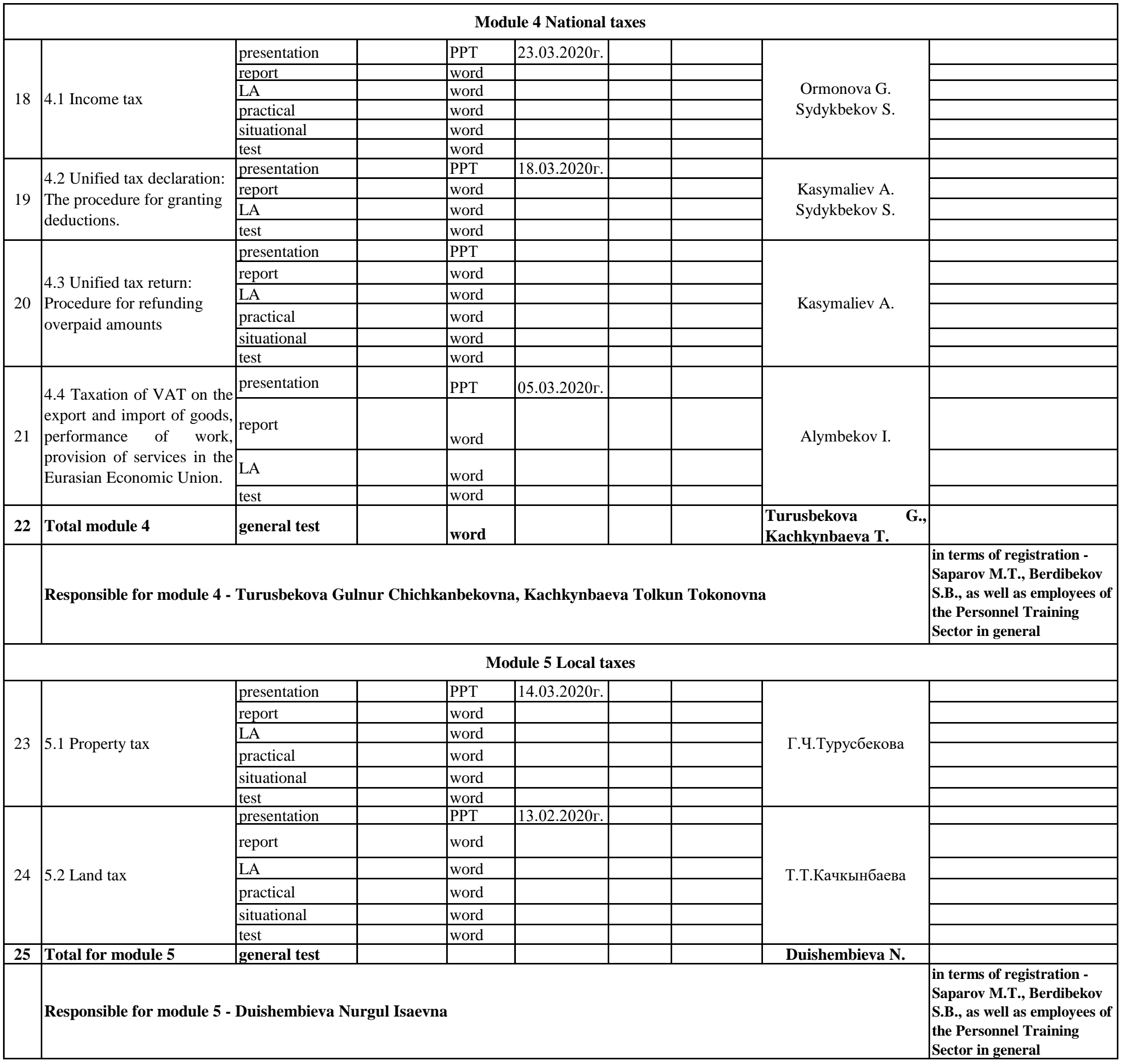

#### **Curriculum Component 2 "Changes and additions to the tax legislation of the Kyrgyz Republic" (number of 100-150 people, control form - test) category of participants - chief inspector, head of sector / head of department**

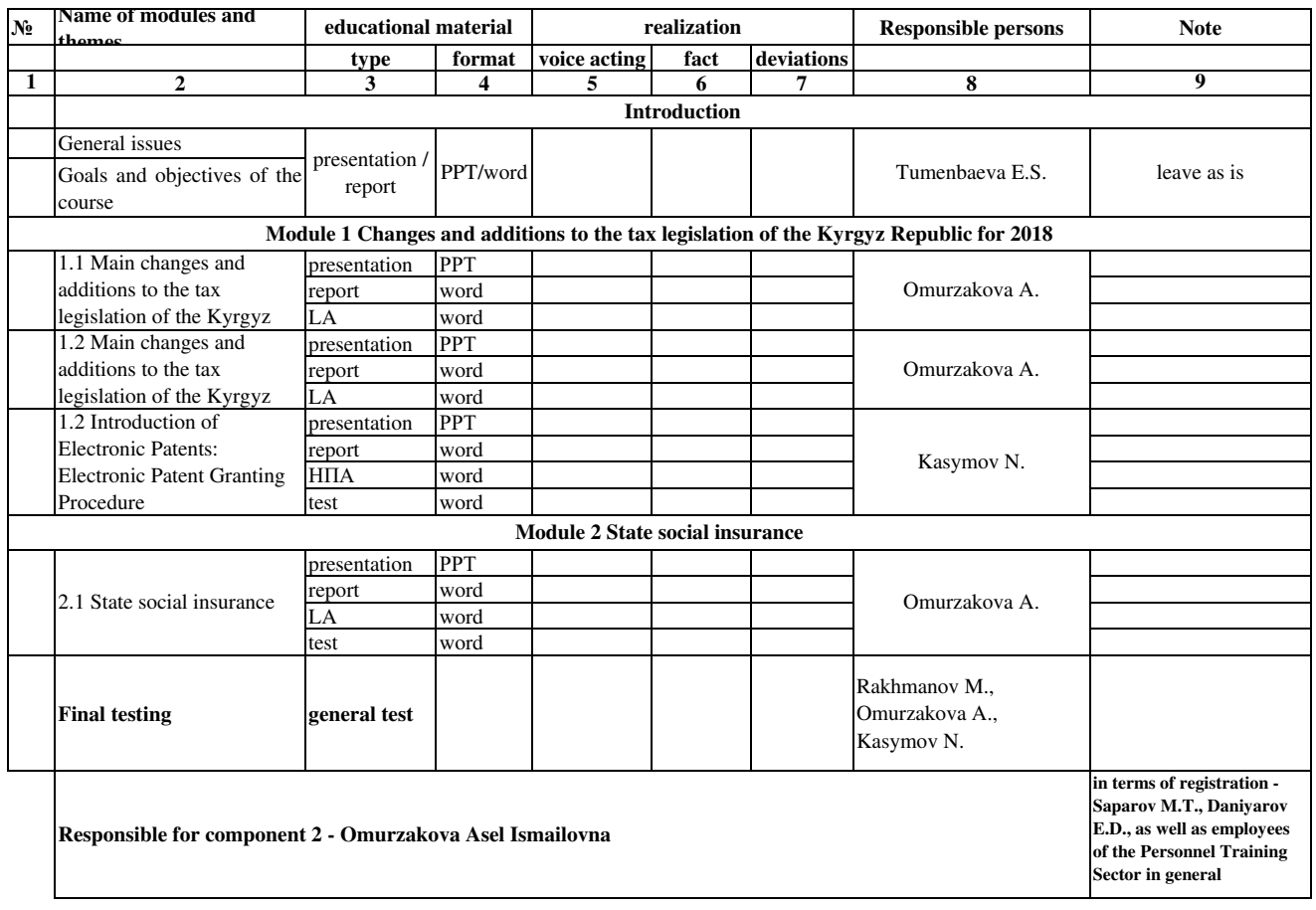

#### **Curriculum Component 3 "Training of Trainers" (number of 60-80 people, control form - test) category of participants - employees of the department for work with taxpayers**

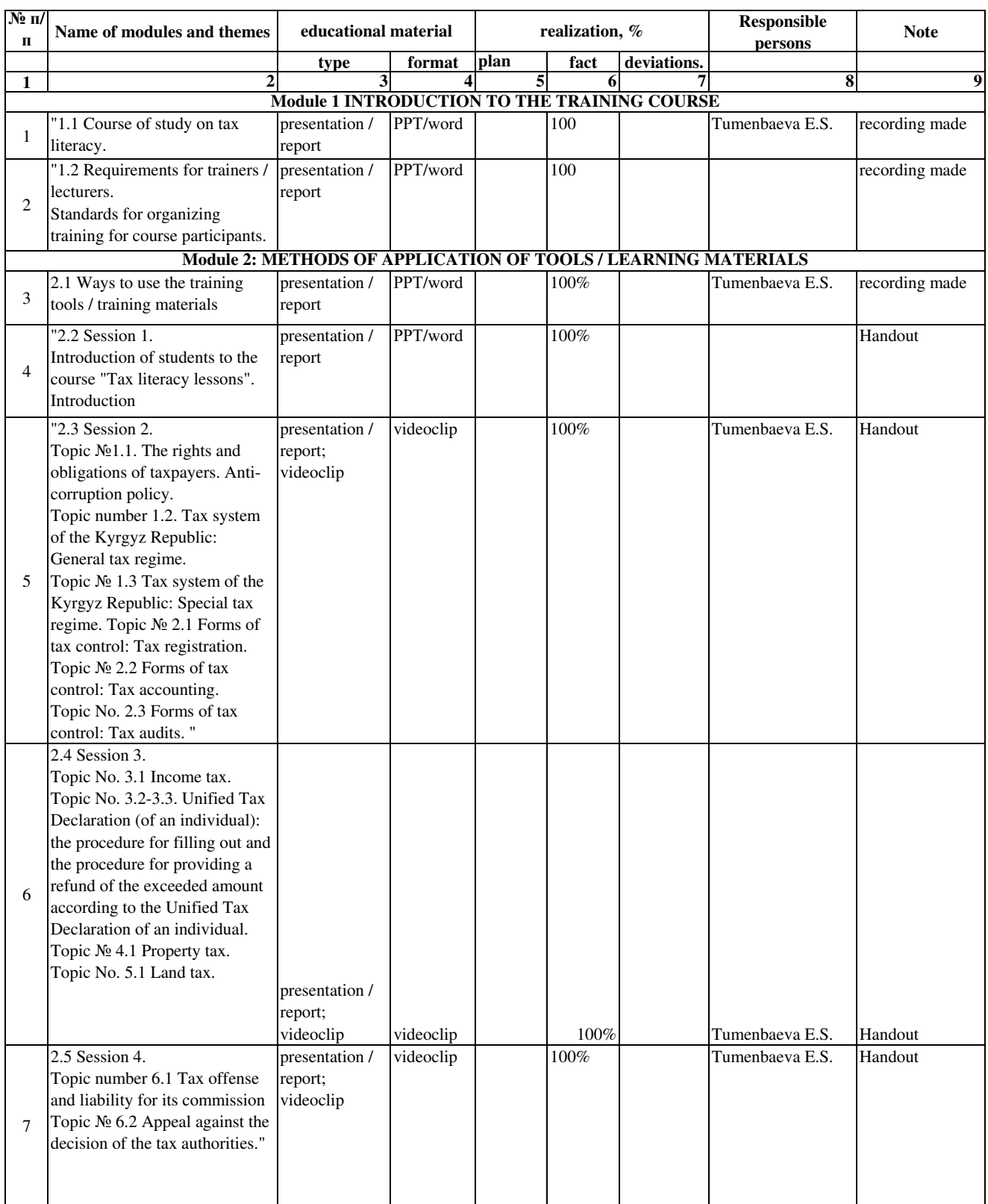

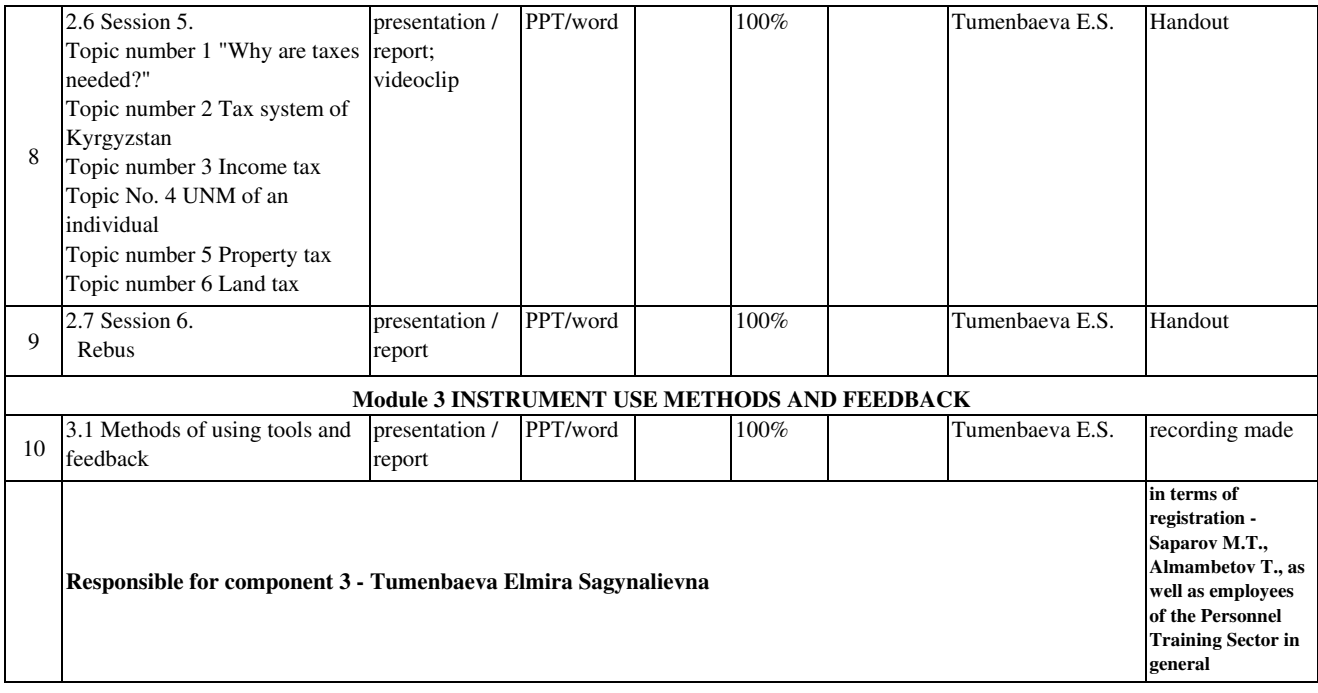

#### **Curriculum Component 3 "Training of Trainers" (number of 40-50 people, control form - test)**

**category of participants - teachers of educational institutions (universities, secondary technical educational institutions)**

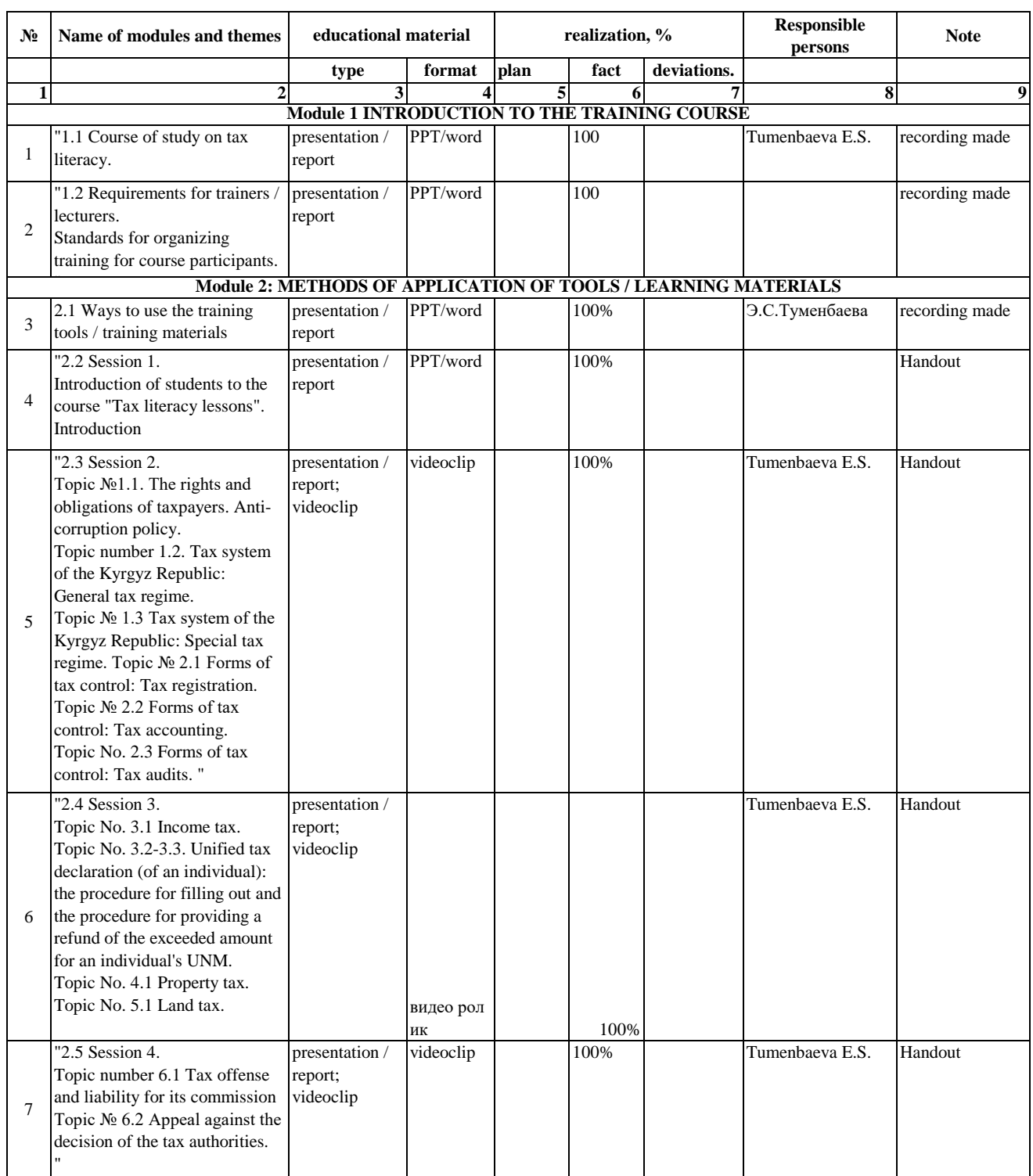

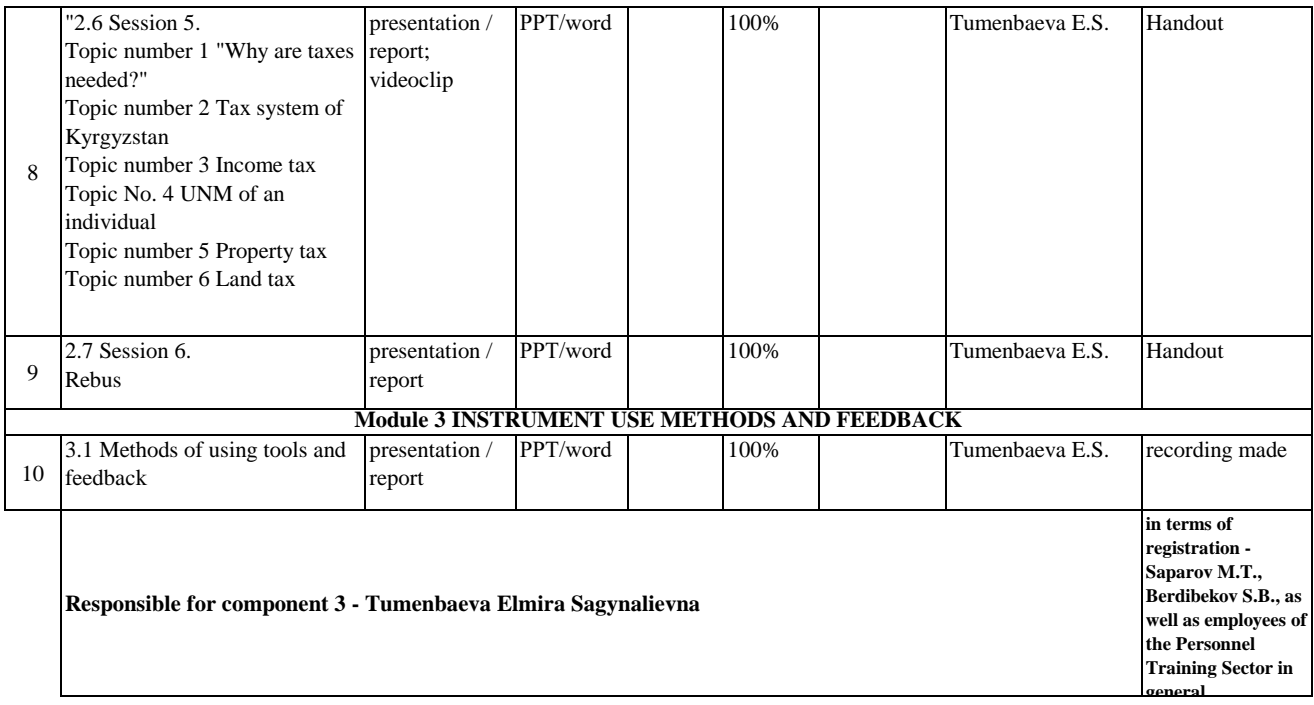

Technical cooperation deliverables

# **Training Manuals**

- Reference materials for creating teaching materials for tax organization staff
- Knowledge for taxpayer education
- Guidelines for content production and operation
- Guide for attending training

# Reference materials for creating teaching materials for the STS staff

The project provides the following two documents as references for the STS staff to create teaching materials. These documents were created by two former officials of NTA (National Tax Agency) of Japan. "Guide for creating teaching materials" mainly describes the flow of creation and "The point of notes on creating teaching materials for the STS staff" describes the points of approach in terms of content. These documents are attached in this report so that the STS creators of teaching materials can use these documents as references to help for their own approach.

- ・Guide for creating teaching materials
- ・Notes on creating teaching materials for staff

31 мая 2020 года Проект по улучшению системы развития кадрового потенциала Государственной налоговой службы при Правительстве Кыргызской Республики Cигэо Кумакура, Эксперт JICA

# **Руководство по созданию учебных материалов**

#### **Вступление**

Настоящий Проект по развитию человеческих ресурсов был разработан для решения двух следующих насущных задач, стоящих перед Государственной налоговой службой Кыргызской Республики (далее — «ГНС»), путем внедрения системы дистанционного обучения вместо традиционного группового контактного обучения: (1) повышение профессиональной квалификации налоговых сотрудников в вопросах налогов и (2) более оперативное реагирование на частые налоговые реформы.

Создание учебных модулей и учебных материалов в Проекте началось с разработки проекта учебного плана, на основе чего был составлен план создания учебных материалов, включая создание контента, после чего мы приступили к созданию конкретных учебных материалов.

Разработкой учебных материалов занимается, главным образом, рабочая группа (далее — «РГ»), состоящая из отобранных для этого высококвалифицированных сотрудников ГНС. Подготовленные учебные материалы после прохождения их экспертизы в ГНС регистрировались в системе дистанционного обучения и оцифровывались.

В ходе Проекта был выявлен ряд следующих требующих решения задач: выбор тем для учебных материалов, техника создания презентаций PowerPoint и контроль графика создания учебных материалов.

С учетом этого, было решено разработать руководство по вопросам создания новых и пересмотра существующих учебных материалов, используемых в системе дистанционного обучения, которые позволили бы сотрудникам, занимающимся этой деятельностью на практике, повысить свои профессиональные налоговые навыки и оперативно адаптироваться к изменениям в среде функционирования налогового администрирования.

## **I. Стандартизация создания учебных материалов и порядок работы по созданию учебных материалов**

#### **1. Цель стандартизации создания учебных материалов**

В целях обеспечения высокого качества при создании учебных материалов в соответствии с учебной программой, не зависящего от индивидуальной компетенции исполнителя, необходимо провести стандартизацию этой работы для повышения ее рациональности и эффективности.

#### **2. Порядок работы по созданию учебных материалов**

#### **(1) Выбор исполнителя**

При создании учебных материалов по каждой теме в соответствии с учебным планом должен быть определен исполнитель или ответственное лицо. В качестве таких лиц возможны три следующих варианта.

А. Сотрудники сектора по обучению персонала.

Б. Создание рабочей группы с назначением в качестве исполнителей ее членов или группы в целом.

В. Привлечение внешнего исполнителя путем аутсорсинга.

По каждой теме учебного материала должен быть отобран исполнитель, наиболее подходящий для этого с точки зрения сложности материала, знания темы, уровня навыков такой разработки и прочих факторов. Такой отбор должен делаться осмотрительным и разумным образом с учетом излагаемых ниже существующих задач.

Например, в варианте привлечения сотрудников сектора по обучению персонала потребуется, чтобы этот сектор имел в своем составе нескольких человек, хорошо разбирающихся во всех видах налогового законодательства. В настоящее время штат этого сектора ограничен, и для достижения поставленной цели должен быть в будущем увеличен.

В случае поручения этой работы рабочей группе самым важным является то, чтобы в ее состав были рекомендованы высококвалифицированные сотрудники, глубоко разбирающиеся как в теории, так и практике налогов. При этом возникает проблема совмещения ими такой работы со своей повседневной деятельностью. Кроме того, необходим контроль работы со стороны администратора (или руководителя) рабочей группы, который должен обеспечивать согласованность мнения членов группы для унификации содержания учебных материалов, регулировать ход продвижения работы каждого члена и т.п.

В случае использования аутсорсинга необходимо заблаговременно выяснить уровень компетенции подрядчика в этой области, его способность согласовывать позицию с заказчиком (ГНС), готовность выполнить поручаемую работу и прочие моменты.В рамках Проекта с использованием аутсорсинга была выполнена часть работ по созданию анимационного ролика, но основная деятельность была осуществлена членами сформированной рабочей группы, между которыми были распределены учебные темы. В идеале, правильным подходом было бы ввести на постоянной основе в штат сектора по обучению персонала, отвечающего за общую координацию и управление развитием человеческих ресурсов, высококвалифицированных сотрудников, глубоко разбирающихся как в теории, так и практике налогов, с тем чтобы этот сектор мог осуществлять создание учебных материалов специализированным и непрерывным образом.

#### **(2) Определение обучаемых лиц**

Могут применяться различные критерии отбора слушателей для обучения: отбор по категориям работников в соответствии со стажем (например, впервые принятые сотрудники, сотрудники младшего инспекторского состава, сотрудники среднего состава и т.п.), отбор по функциональным обязанностям для усвоения необходимых профессиональных знаний и навыков (например, налоговые проверки, взыскание налоговой задолженности и т.п.) и т.д. Разумеется, в конкретном обучении контингент слушателей может охватывать как только руководителей, так и весь персонал ГНС. Таким образом, учебный план будет различным в зависимости от категории и функциональной специализации обучаемых.

#### **(3) Подбор учебных материалов для каждого контингента слушателей**

Учебные материалы для новых сотрудников и младшего инспекторского состава должны составляться таким образом, чтобы прививать этим лицам правильное осознание себя в качестве гражданина общества и государственного служащего и вместе с этим давать им широкие специальные познания, включающие минимально необходимые базовые знания и навыки, требуемые от налоговых сотрудников, а также знание основ налогового законодательства и бухгалтерского учета, организации и функционирования налогового администрирования (структура, служебная дисциплина и т.п.) и т.д.

Сотрудники среднего состава должны обладать продвинутыми профессиональными знаниями и умениями, которые требуются от налоговых специалистов. Соответственно, составляемые для них учебные материалы должны быть направлены на привитие им широкого кругозора, развитие ума и способности принятия правильных решений в качестве ключевого звена своей организации. Учебные материалы для сотрудников, занимающихся налоговыми проверками, взысканием налоговой задолженности и прочими функциями, должны обеспечивать передачу им продвинутых, специализированных знаний и умений, необходимых для исполнения ими своих служебных обязанностей. Таким образом, содержание учебных материалов должно соответствовать учебному компоненту и категории слушателей.

#### **(4) Качество и количество учебных материалов**

Учебные материалы должны быть актуальными и точными. Кроме того, очень важно, чтобы они были максимально понятны слушателям и приносили им удовлетворение.С этой целью при составлении учебных материалов необходимо использовать новейшие источники информации, справочную литературу, материалы и т.п. Кроме того, учебные материалы должны иметь единообразный внешний вид с точки зрения дизайна, шрифтов и т.п., поэтому здесь необходима определенная стандартизация. Если учебный материал имеет разнообразное содержание и большое количество страниц, его следует разделить, например на первую и вторую части.

Кроме того, как будет изложенного ниже, вместе с учебными материалами должны быть стандартизированы также тестовые вопросы. Это нужно для того, чтобы слушатели могли сами проверить свое понимание изученного материала, а также чтобы по результатам ответов на тестовые вопросы всех слушателей можно было измерить результативность обучения.

#### **(5) Получение информации, справочной литературы и дополнительных справочных материалов для создания учебных материалов**

Ниже приведены основные и дополнительные источники информации, справочная литература и прочие материалы, которые можно использовать при создании учебных материалов.

#### Источники

- Законодательство Кыргызской Республики в области гражданского права
- Налоговый кодекс Кыргызской Республики и соответствующие нормативно-правовые акты
- Информационно-правовой портал «ТОКТОМ»
- Официальные сайты Правительства Кыргызской Республики, ГНС и других государственных органов (в качестве справочной литературы и дополнительных источников)
- Материалы Министерства финансов, Национального статистического комитета, Национального банка и других государственных органов
- Статистические данные с официальных сайтов
- Нормативно-правовые акты Кыргызской Республики
- Интернет-ресурсы международных организаций
- Решения Верховного суда

#### **(6) Конкретизация и наполнение содержанием**

Ниже кратко описаны моменты, на которые следует обратить внимание при создании учебных материалов с помощью PowerPoint.

#### *(1) Овладение функциональными возможностями PowerPoint*

В PowerPoint можно создавать таблицы, диаграммы и рисунки, а также применять эффекты анимации при переключении между объектами и слайдами, запускать слайд-шоу и пользоваться другими функциями. Необходимо в полной мере использовать эти функции для создания слайдов, которые будут производить эффект на слушателей и не позволять им скучать. С этой целью необходимо заранее овладеть в достаточной степени функционалом PowerPoint.

#### *(2) Ясность и логичность разъяснения в презентациях PowerPoint*

Многие учебные материалы содержат разъяснения к Налоговому кодексу и различным нормативно-правовым актам, в которых применяются трудные для понимания термины, поэтому такие разъяснения должны быть изложены доступным языком и в ясной форме доводить до слушателя смысл и цель того или иного положения.

#### *(3) Внешний вид презентаций PowerPoint*

Символы, шрифты, графики, диаграммы, таблицы и прочие элементы, используемые в материалах для системы дистанционного обучения, должны быть сравнительно крупными с учетом, что слушатели проходят обучение на ПК или смартфоне.

#### *(4) Продолжительность учебных материалов*

Продолжительность одного учебного материала должна быть максимально короткой, чтобы слушатели не теряли концентрацию. В идеале один учебный материал должен укладываться в пределах 30 минут.

#### *(5) Создание сценария*

После завершения создания слайдов к ним нужно написать текст для начитывания (далее — «сценарий»). Презентация (или озвучивание) материала по этому сценарию является одним из важных факторов достижения учебного эффекта, поэтому это должно делаться не в монотонной манере, а интересным и понятным для слушателей образом с уместным использованием юмора. Привлечение для этого профессиональных дикторов, в границах имеющегося бюджета, способствует повышению качества материала.

#### **(7) Составление упражнений и тестовых вопросов**

#### Упражнения

При составлении учебных материалов необходимо, с учетом специфики контингента слушателей и тематики материала, включать в него упражнения по заполнению налоговых деклараций, расчету суммы налога, а также разборы примеров и другие задания, имеющие целью повысить практическую применимость материала.

#### Тестовые вопросы

- Тестовые вопросы должны быть подготовлены для каждого конкретного учебного материала, а также, в итоговой форме, для всего компонента.
- Достаточно, чтобы количество тестовых вопросов было около 20, однако, с учетом их замены при очередном курсе обучения, следует подготовить около 50 таких вопросов. Количество итоговых вопросов для всего компонента должно быть около 30-40 (хотя это количество зависит от числа учебных материалов), а их содержание полностью охватывать все учебные материалы.
- С точки зрения формата вопросов это может быть выбор одного правильного ответа из 5 или 4 вариантов. В некоторых случаях можно давать варианты ответов, не имеющие правильных вообще. При этом, наличие нескольких правильных вариантов ответов может сбивать слушателей с толку, поэтому этот формат лучше, по возможности, не использовать. Формат вопросов должен быть в определенной степени унифицирован для всех учебных материалов.
- Уровень сложности выбирается с учетом специфики слушателей и тематики учебного материала. При этом, следует обязательно включать вопросы по базовым знаниям (например, элементы налогообложения, налоговая база и т.п.) и регулировать уровень сложности с помощью заданий на расчеты и более продвинутых вопросов.

#### **3. Необходимость постоянного улучшения учебных материалов**

#### **(1) Необходимость пересмотра учебных материалов**

Учебные материалы со временем неизбежно устаревают. Кроме того, необходимо оперативно реагировать на трансформацию среды работы налогового администрирования, включая изменения не только в налоговом законодательстве, но также в организации, функциях и содержании работы ГНС. Исходя из этого, необходимо вести постоянный мониторинг ситуации и анализировать результаты анкетирования обучаемых лиц, регулярно добавляя новые и пересматривая существующие учебные материалы.

#### **(2) Сроки пересмотра учебных материалов**

Добавление и пересмотр учебных материалов должно производиться при каждом изменении в налоговом законодательстве. Кроме того, в случае изменений в организации, функциях и содержании работы ГНС они должны быть отражены в учебных материалах максимально быстро. В случае проведения налоговой реформы (изменения налоговой системы) следует проработать возможность подготовки учебных материалов еще до введения в действие пересмотренного законопроекта, с тем чтобы все сотрудники ГНС могли своевременно пройти обучение.

#### **(3) О новых учебных материалах**

#### Концепция

В системе обучения, строящейся вокруг дистанционных методов, должен соблюдаться баланс между дистанционным обучением по категориям сотрудников и обучением на рабочем месте (групповое контрактное обучение, включая OJT). Соответственно, учебные материалы должны разрабатываться под каждой такой вид обучения. Необходимо также, чтобы учебные материалы были практичными и применимыми в повседневной работе. Важно быть в курсе последней информации и потребностей, проводя для этого регулярный мониторинг и анкетирование при завершении курсов обучения, и увязывать это с разработкой учебных материалов.

#### Новые необходимые учебные материалы на данный момент (личное мнение)

Раздел «Общие положения» Налогового кодекса Кыргызской Республики охватывает общие положения (положения, охватывающие пункты и термины, общие для каждой главы и каждого налога) Налогового кодекса в целом и является основой основ (базовыми знаниями) для налоговых сотрудников.

Исходя из этого, предлагается создать следующие новые учебные материалы для впервые принятых сотрудников и сотрудников младшего инспекторского состава, помимо уже существующих (органы налоговой службы, порядок обжалования решений органов налоговой службы и т.д.), на основе глав с 2 по 5: налоговая система (статьи 31-46), налоговая задолженность и взыскание налоговой задолженности (статьи 55-80), зачет и возврат излишне уплаченной суммы налога (статьи 81-83), налоговое правонарушение и ответственность за его совершение (статьи 134-145) и т.д.

# **II. Управление учебными материалами в системе дистанционного обучения**

Работа дистанционного обучения требует эффективного и действенного использования оцифрованных учебных материалов.

## **1. Управление учебными материалами в системе**

## **(1) Сроки обучения с использованием учебных материалов**

Надлежащая продолжительность каждого учебного курса зависит от количества учебных программ в учебном курсе, объема каждого учебного материала, а также степени загруженности слушателя своей повседневной работой, его семейного статуса и других факторов, но в целом около 15 дней — это разумное количество времени от начала курса до выполнения теста, с двумя субботами и воскресеньями в течение этого периода.

#### **(2) Продолжительность доступа к учебным материалам в системе**

Доступ к материалам курса должен быть разрешен примерно в течение одного месяца после окончания курса, с тем чтобы слушатели имели достаточно времени, чтобы просмотреть их заново и углубить свое понимание, повторно изучив недостаточно усвоенные моменты и проверив свои ошибки в ответах на тестовые вопросы.

#### **2. Использование учебных материалов**

Следует предоставить возможность загрузить материалы курса на мобильное устройство учащегося, чтобы он мог свободно просматривать их в любое время и из любого места. Это устраняет проблемы, связанные с поиском времени на прохождение учебного курса в условиях занятости повседневной работой, что позволяет слушателям углубить свое понимание путем повторного изучения материалов и решения тестовых задач.

#### **III. Совершенствование подготовки персонала**

Важным вопросом в деле обучения персонала является разграничение обучения с использованием системы дистанционного обучения и группового контактного обучения.

Данный Проект предусматривает внедрение системы дистанционного обучения при сохранении группового контрактного обучения и направлен на кардинальное улучшение результатов обучения, включая повышение эффективности затрат и сокращение регионального неравенства, а также на построение системы развития человеческих ресурсов, обеспечивающей высокую квалификацию налоговых сотрудников и их способность реагировать на налоговые реформы и другие вопросы.

С другой стороны, групповое контактное обучение, которое в прошлом было основным методом развития человеческих ресурсов, позволяет осуществлять, как в случае с OJT (наставничеством), повседневное индивидуальное руководство в соответствии с личными особенностями сотрудника, а также стандартизировать качество работы и одновременно реагировать на возникающие изменения в операционных процессах на уровне организации в целом. Внутрисекционное обучение, проводимое в конкретном подразделении или отделе, организуется, как правило, в форме группового обучения.

Важно подбирать подходящую форму обучения для каждого вида деятельности и категории обучаемых лиц с учетом особенностей дистанционного и группового контактного обучения и проработать вопрос о том, как интегрировать их в систему комплексного повышения квалификации.

# **Важные моменты при создании учебных материалов для сотрудников**

Хидэаки Исигуро, эксперт JICA

## **I. Учебные материалы лекционного типа (нормативно-правовые акты)**

#### **1. Овладение знаниями о структуре доходов и расходов государства**

Первое, что должен знать налоговый сотрудник — это какие цели ставит перед собой страна и каково состояние финансовых ресурсов (налогов) для их достижения.

Важно понимать текущее и будущее состояние мер государственной политики в стране с точки зрения структуры расходов (на социальное обеспечение, государственные строительные работы, образование, оборону и т.д.), а также текущее положение финансовых ресурсов для реализации этих мер, в первую очередь налогов (прямые налоги, такие как подоходный налог с физических лиц, налог на прибыль, налог на наследство и т.д., а также косвенные налоги, такие как налог на добавленную стоимость, гербовый сбор и т.д.), т.е. доходной части бюджета.

Необходимо иметь общую картину, охватывающую особенности каждого вида налога и состояние экономической конъюнктуры в динамике.

## **2. Понимание правовых ценностей, устанавливаемых налоговым законодательством**

Как часто говорят: «Цель закона — обеспечение справедливости». Налоговые сотрудники должны понимать, каким образом налоговое законодательство обеспечивает справедливость в стране.

Краеугольным камнем налогового права является справедливость распределения налогового бремени между гражданами («принцип справедливости налогообложения»), но, помимо него, важны также такие элементы, как «нейтральность» и «простота» налоговой системы. С другой стороны, т.к. налоговая система используется также для достижения целей государственной политики, могут устанавливаться налоговые режимы, не ограниченные действием этих принципов.

Важно понимать, что, в конечном итоге, налоговая справедливость устанавливается консенсусом всего народа, поэтому правовые ценности, определяемые налоговым законодательством, могут быть разнообразными.

## **3. Понимание взаимосвязи между налоговым законодательством и Конституцией**

Конституция является высшим законом государства и регулирует отношения между государством и народом.

Содержание Конституции делится, в целом, на «основные права граждан» и «систему управления государством». Поскольку налоговое право является нормативным нарушением, в частности, одного из основных прав человека — права на собственность — применяющие его налоговые сотрудники должны понимать важность принципа «налоговой легитимности» (принципа, согласно которому обложение налогами и их взимание может осуществляться только в соответствии с законами, установленными самими гражданами).

Следует также постоянно помнить, на основе каких требований Конституции налоговые органы обладают различными полномочиями и какие ограничения это накладывает с точки зрения защиты прав налогоплательщиков.

#### **4. Понимание структуры налогового законодательства**

Основой налоговой легитимности являются законы, касающиеся налогов, однако прописать в их тексте все детали не представляется возможным. С учетом этого могут

издаваться постановления правительства, министерства финансов и других органов, которым по закону делегированы полномочия, а также извещения органов исполнительной власти, таких как Государственная налоговая служба и т.п.

Важно помнить, что условия наложения на граждан обязательства по уплате налогов (условия налогообложения) могут быть установлены только законом. Налоговые сотрудники должны понимать иерархическую структуру и границы правил, устанавливающих систему налогов и сборов и исполняющих организаций в этой области.

#### **5. Понимание содержания налогового законодательства**

С точки зрения обеспечения точности и справедливости при реализации налоговых функций в отношении налогоплательщиков налоговые сотрудники само собой разумеющимся образом должны досконально разбираться в закрепленных за ними видах налогов. При внесении изменений в налоговое законодательство эти знания должны обновляться с учетом содержания и времени вступления в силу таких изменений.

Особое внимание при исполнении налоговых функций следует обратить на толкование нормативно-правовых актов. Во избежание различий в применении нормативно-правовых актов к налогоплательщикам в разных регионах страны или разными налоговыми сотрудниками налоговое ведомство по необходимости направляет всем своим сотрудникам извещения о толковании нормативно-правовых актов, с которыми сотрудники обязаны ознакомиться.

Налоговые сотрудники должны прилагать усилия к повышению своих навыков толкования нормативно-правовых актов в сфере налогов, включая вопросы понимания цели их принятия, с этой целью глубоко изучая содержание таких нормативно-правовых актов, а также извещений.

#### **6. Изучение глобальных стандартов**

Налогообложение осуществляется, в общем случае, в соответствии с внутренним законодательством. При этом, в сфере международного налогообложения, могут применяться поправки в соответствии с международными налоговыми соглашениями. Исходя из этого, налоговые сотрудники должны иметь в области своей работы знания, касающиеся нормативно-правовых актов правительства в сфере международного налогообложения, а также заключенных страной налоговых соглашений.

Если налоговый сотрудник отвечает за дачу предложений в адрес законотворческого подразделения министерства финансов касательно принятия и изменения нормативноправовых актов для решения возникших на практике проблем в сфере международного налогообложения, то он должен разбираться в тенденциях мировых подходов и глобальных стандартах в сфере международного налогообложения, включая типовые соглашения ОЭСР и ООН, а также дискуссию в рамках Проекта BEPS (борьбы с «размыванием налоговой базы и выводом доходов из-под налогообложения») ОЭСР и «большой двадцатки» для противодействия налоговой оптимизации мультинациональных компаний.

#### **II. Учебные материалы интерактивного типа — разборы примеров**

В рамках системы уплаты налога по декларации, в целях обеспечения надлежащего и справедливого налогообложения, проводятся налоговые проверки, представляющие собой последующее применение государственной власти к налогоплательщику с использованием всего арсенала знаний и навыков, имеющихся у налоговых сотрудников.

В целях реализации т.н. «налоговой справедливости», подразумевающей надлежащее и справедливое (т.е. равное ко всем) налогообложение, налоговые сотрудники должны постоянно стремится к развитию своих знаний о налоговом законодательстве и шлифовке техники проведения налоговых проверок. Самым эффективным методом этого является разбор конкретных примеров налоговых проверок.

Ниже приводится описание целей и методики его проведения.

#### **1. Цели разбора примеров**

Для того, чтобы налоговые сотрудники были способны прийти к обоснованному выводу при проведении налоговой проверки, им необходимо получить определенный опыт. Однако ресурсы налогового органа ограничены, поэтому ждать, пока налоговики накопят собственный опыт в процессе налоговых проверок, неэффективно.

С учетом этого применяются разборы примеров, цель которых заключается в том, чтобы «смоделировать» налоговую проверку с использованием реальных (или вымышленных) случаев, обсудить и понять факторы ее успеха или неудачи и, повторив такой разбор несколько раз, эффективным образом дать налоговикам знания и навыки, необходимые для проведения налоговой проверки.

## **2. Способ мышления при разборе примеров**

#### **(1) Силлогизм (дедуктивный метод), правовой силлогизм**

Обычно, когда люди делают выводы из явлений (конкретных фактов), наблюдаемых в социальной жизни, они используют метод логического мышления, называемый «силлогизмом (дедукцией)» (рис. 1), который заключается в применении правил и обобщений (в том числе индивидуального мировоззрения) для выведения заключения.

В следующем примере общее правило «Все люди смертны» применяется к факту «Сократ — человек», из чего делается заключение «Сократ смертен».

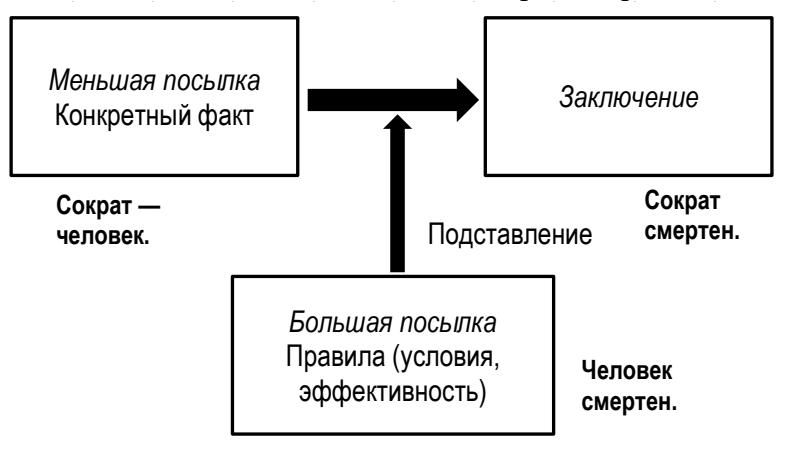

Рис. 1. Силлогизм (дедуктивный метод)

С другой стороны, в качестве метода логического мышления для правильного толкования и применения налогового законодательства судьями, адвокатами и другими специалистами в области права применяется т.н. «правовой силлогизм» (рис.2), являющийся модифицированной формой обычного силлогизма. Должностные лица правоохранительных органов, и в частности применяющие государственную власть налоговые сотрудники, должны уметь, в соответствии с требованиями налоговой легитимности, использовать этот метод.

Здесь для получения логического заключения требуются навыки правильного толкования налогового законодательства, идентификации конкретных фактов (условий налогообложения) и точного подставления (оценки) законодательных норм в соответствии с фактами.

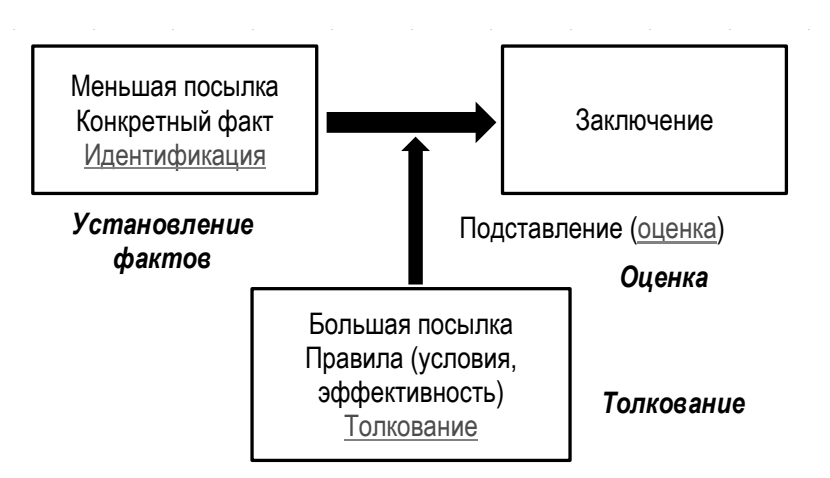

Рис. 2. Правовой силлогизм

#### **(2) Индуктивный метод**

При толковании отдельных положений законодательства оказывается особенно полезным метод индуктивного умозаключения (Рис. 3), который выводит правила и обобщения, фокусируясь на схожести множества наблюдаемых явлений (конкретных фактов).

В следующем примере, на основе трех следующих событий: «Сократ умер», «Платон умер» и «Аристотель умер», — мы делаем вывод о том, человек смертен.

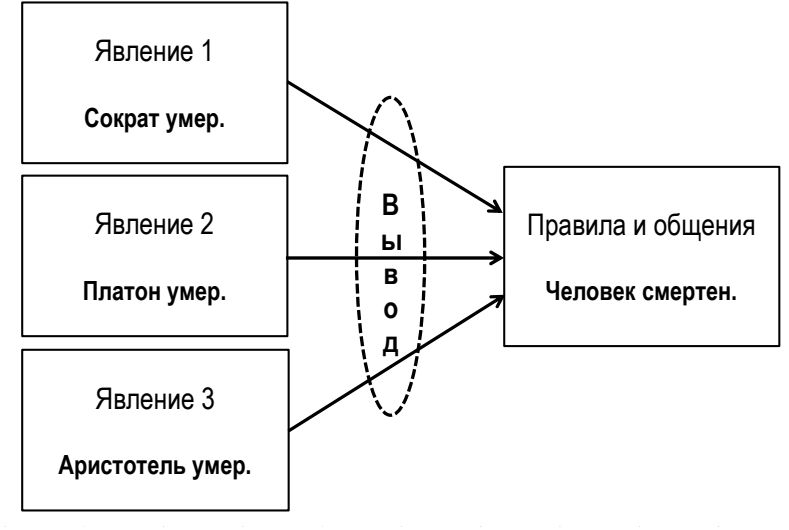

Рис. 3. Индукция

При толковании налогового законодательства целесообразно применять индуктивный подход, опираясь на законодательный замысел нормативно-правовых актов, толковательные извещения налогового органа, заключения налоговых юристов, решения и прецеденты судебных и административных судов и т.п. Налоговые сотрудники должны хорошо разбираться в этом, т.к. решения Верховного Суда являются в качестве прецедента обязательными для исполнения в налоговой практике.

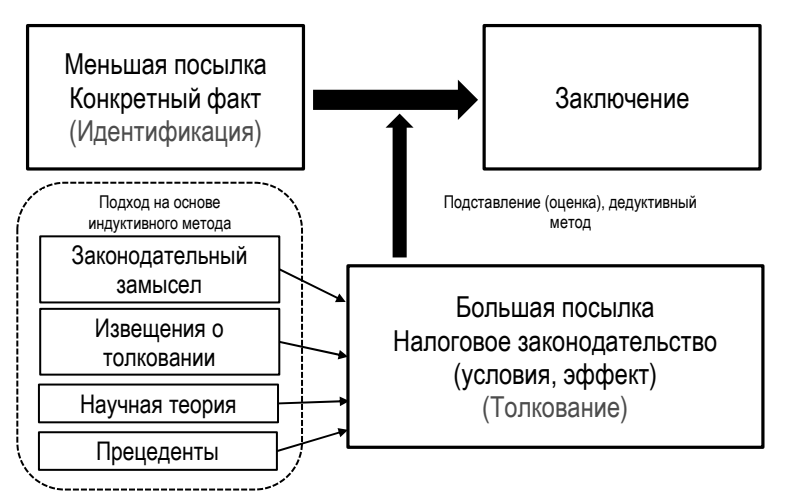

Рис. 4. Толкование нормативно-правовых актов с помощью индуктивного подхода

### **3. Учебные материалы для разбора примеров**

Для разбора примеров используются реальные судебные споры с налогоплательщиками. Предпочтительно, чтобы изучаемое дело было уже завершено судами судебной или административной власти, однако в целях обсуждения дальнейшей политики налогового органа можно брать также дела, находящиеся в процессе рассмотрения. Ниже приведена структура каждого отдельного учебного материала.

- (1) Сводка фактов + диаграмма сделок
- (2) Сущность спора и подтверждающие правовые нормы
- (3) Аргументы сторон (налогоплательщика и других сторон)
- (4) Решение суда
- (5) Мнения (участников обучения) о решении суда

Эти пункты подготавливаются и представляются до начала обучения не его организатором, а самими слушателями, которые в действительности имели отношение к таким судебным делам. В тех случаях, когда собрать достаточное количество примеров дел не представляется возможным, по причине отсутствия слушателей, имеющих опыт участия в таких разбирательствах, или небольшого количества таких споров и расследований как таковых, организатор обучения может подготовить материалы по пункту (1) выше (создатель материалов может также, основываясь на своем практическом опыте, подготовить вымышленные случаи для обсуждения участниками обучения).

Организатор обучения объединяет созданные и представленные слушателями судебные случаи в учебный материал для разбора примеров. Такие учебные материалы в последующем сводятся и накапливаются в форме «Сборника судебных дел по налоговым спорам» и используются в качестве базы знаний организации при ведении деятельности в налоговой сфере, включая налоговые проверки, рассмотрение жалоб, разрешение споров, дачу предложений по налоговой реформе и т.п. Кроме того, их публикация позволит улучшить услуги налогоплательщикам с точки зрения обеспечения предсказуемости налогообложения.

## **4. Ход проведения разбора примеров**

(1) Слушатели делятся на группы, которым по каждому рассматриваемому делу отводится своя роль: команда «налоговый орган», команда «налогоплательщик» и команда «суд». Например, если существует 9 групп и рассматривается 9 случаев, можно использовать приведенную ниже таблицу назначений, с тем чтобы каждая группа могла попробовать себя в каждой из трех ролей.

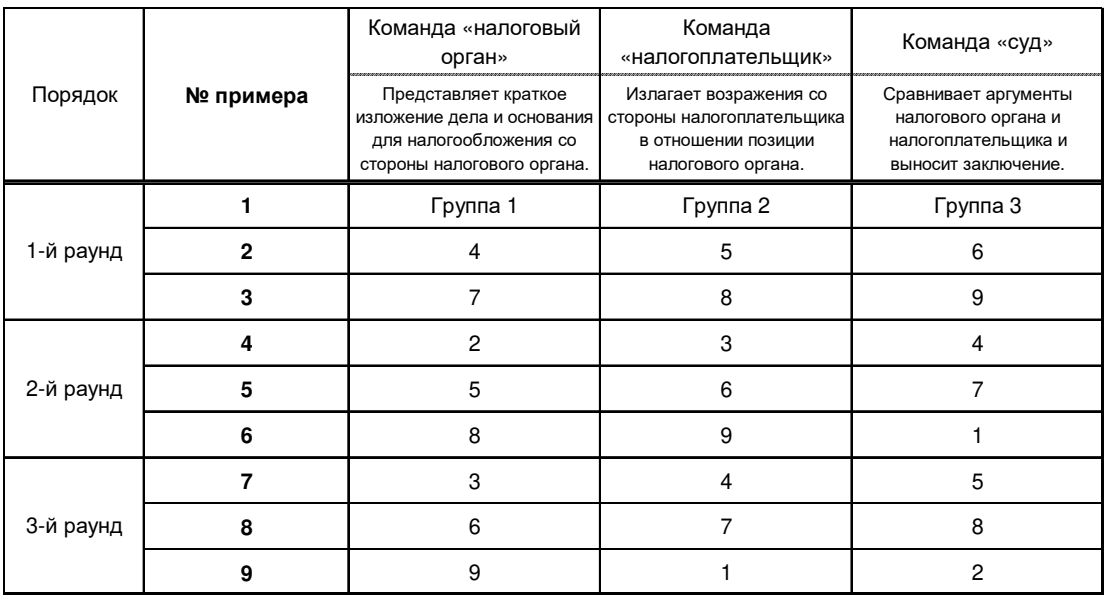

(2) Руководитель обучения ведет каждое дело по следующей процедуре.

- 1) Команда «налоговый орган» представляет краткое изложение дела и основания для налогообложения.
- 2) Команда «налогоплательщик» выступает с возражениями.
- 3) Команда «суд» выступает с решением суда.
- 4) Проводится обсуждение с участием всех слушателей, в первую очередь не участвовавших в выступлениях.
- 5) Резюме и комментарии со стороны руководителя обучения.
- (3) Руководитель обучения дает свое резюме и комментарии, основываясь на оценке следующих пунктов.
	- 1) Было ли затронутое дело сложным?
	- 2) Точно ли установлены (оценены) факты для условий налогообложения? (Способности проведения расследования)
	- 3) Правильно ли применялись (толковались) законы и международные соглашения? (Способности проведения судебного разбирательства)
	- 4) Сделаны ли обоснованные выводы?
	- 5) Есть ли у слушателей понимание проблем и способов их решения, если они не смогли прийти к требуемому выводу? (Способность анализа проблем и выработки решений)

#### **5. Планирование и проведение обучения по смежным темам**

Изложенное выше обучение путем разбора примеров направлено на повышение общей компетенции сотрудников в деле проведения налоговых проверок. В целях более эффективного развития человеческих ресурсов следует разработать и проводить обучение по смежным темам, таким как «налоговые проверки» и «изучение прецедентов» (для развития навыков правовой экспертизы).

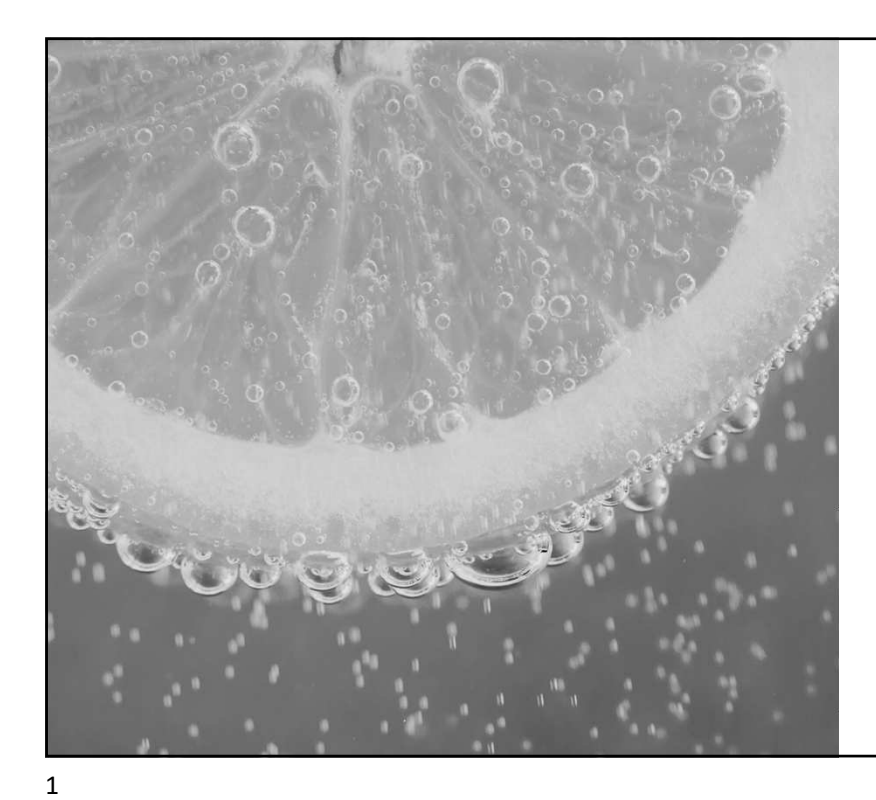

# Подход к налоговому образованию

НАЛОГОВОЕ ОБРАЗОВАНИЕ: ПА МЯТКА ЛЕКТОРУ

# Понимание определения и смысла «налогового образования»

- Определение налогового образования  $\rightarrow$ Что такое налоговое образование?
	- «Узнавать» «Обдумывать» «Применять»
- Смысл налогового образования  $\rightarrow$ 
	- Для чего даётся налоговое образование?
	- формирование знаний о налоговой системе и способности принимать правильные решения;
	- углубление понимания демократии через изучение общества сквозь призму налогов;
	- формирование активной социальной позиции в качестве налогоплательщика.

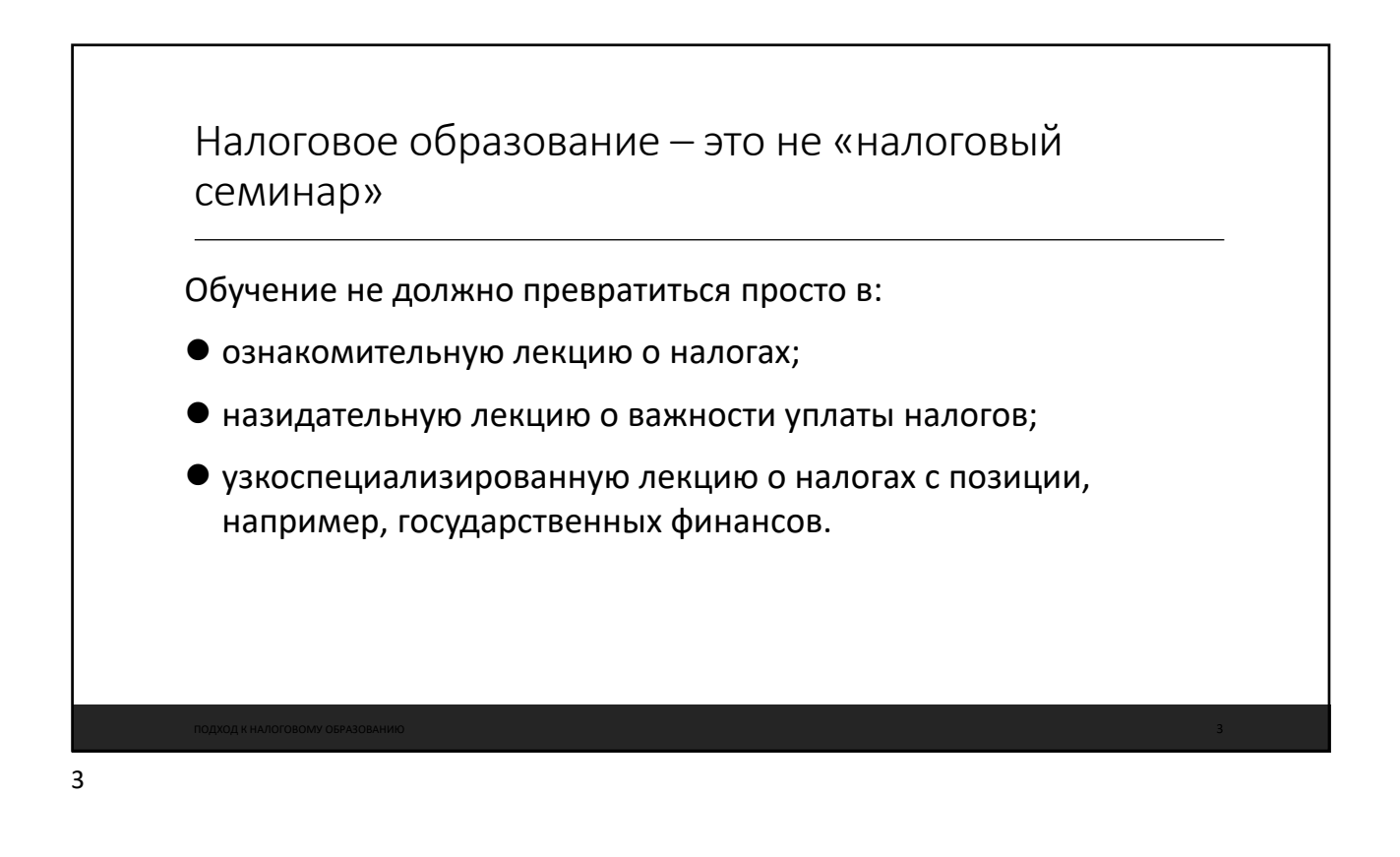

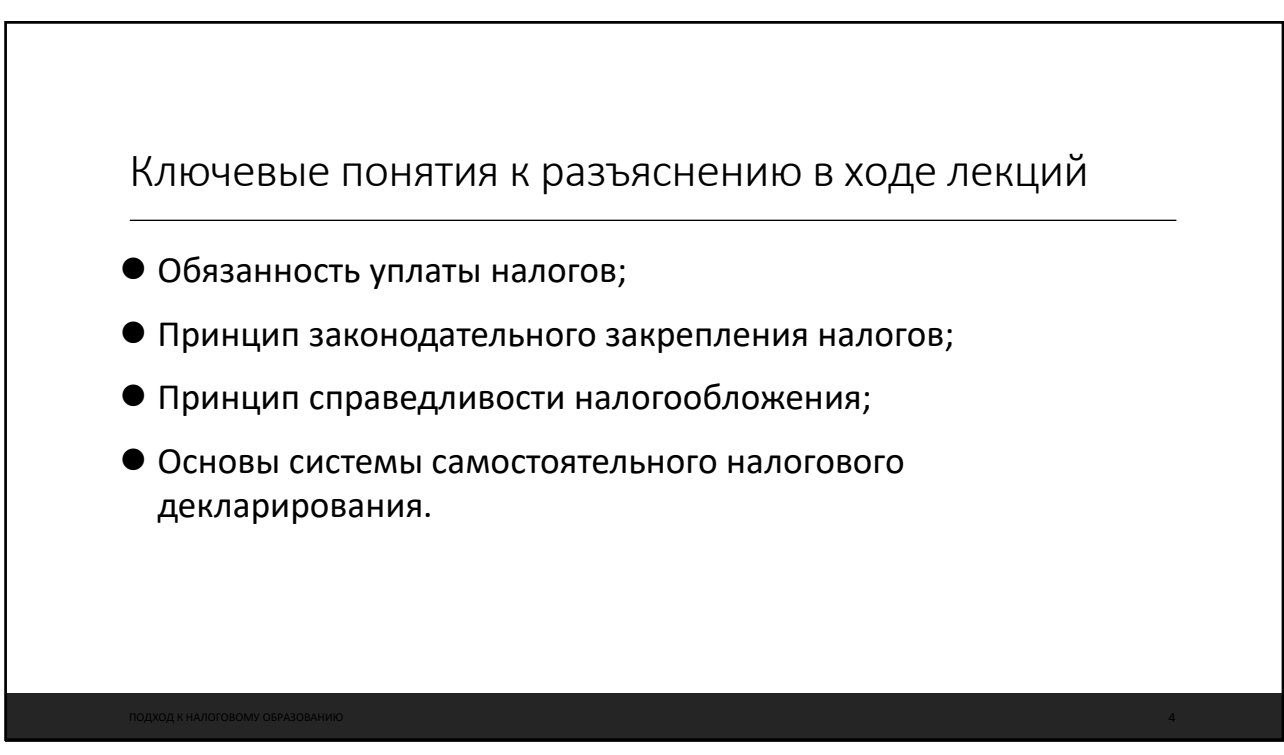

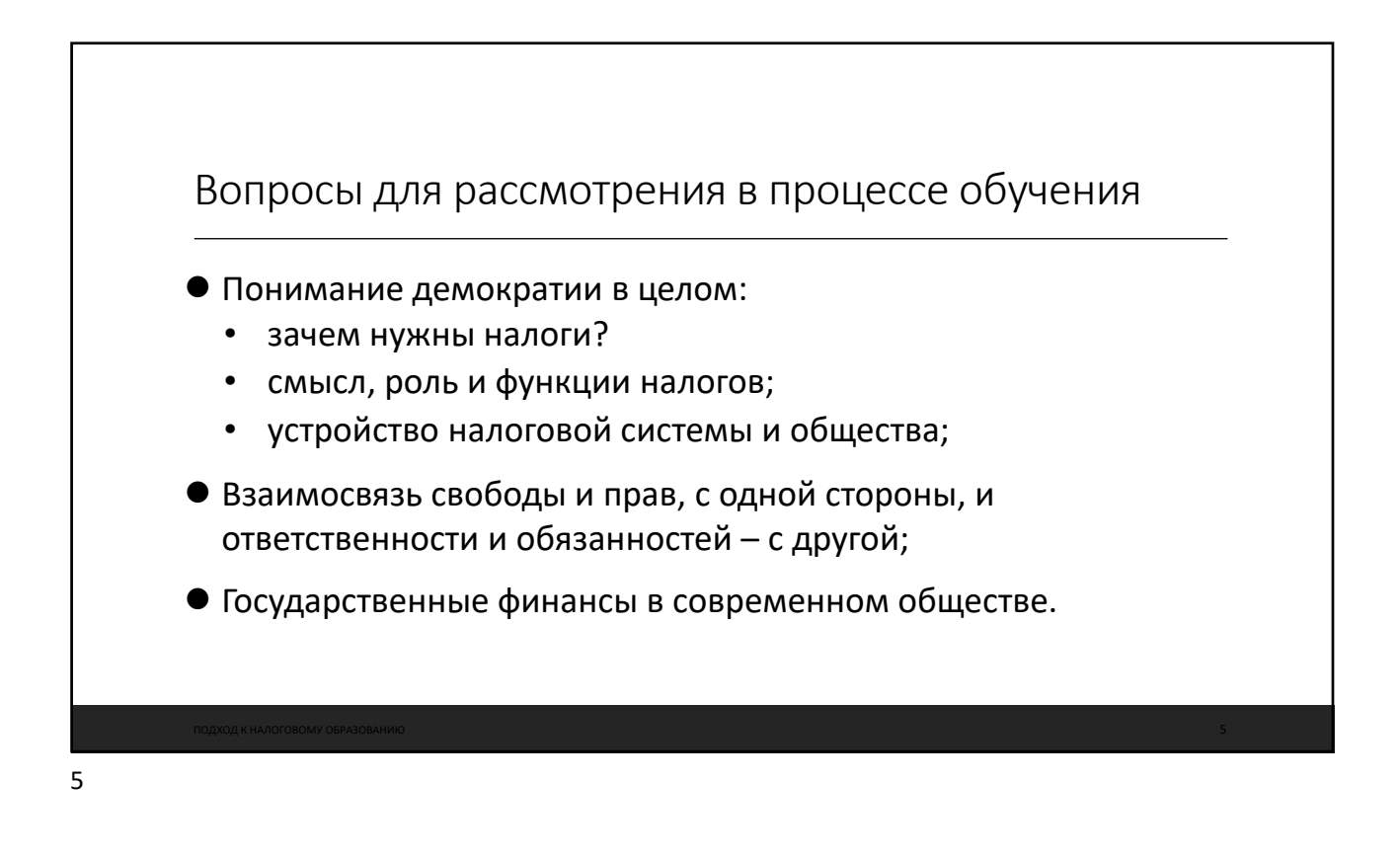

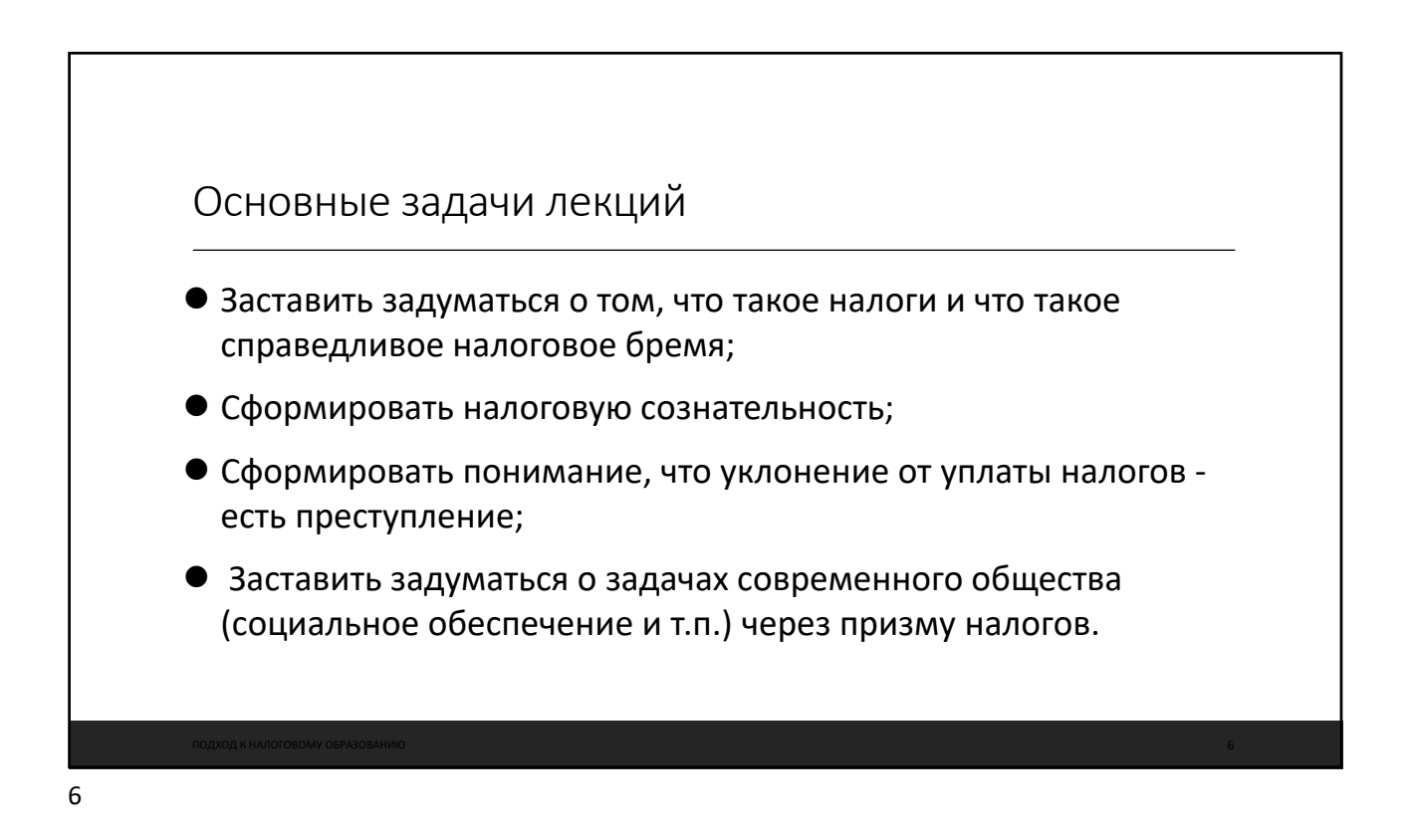

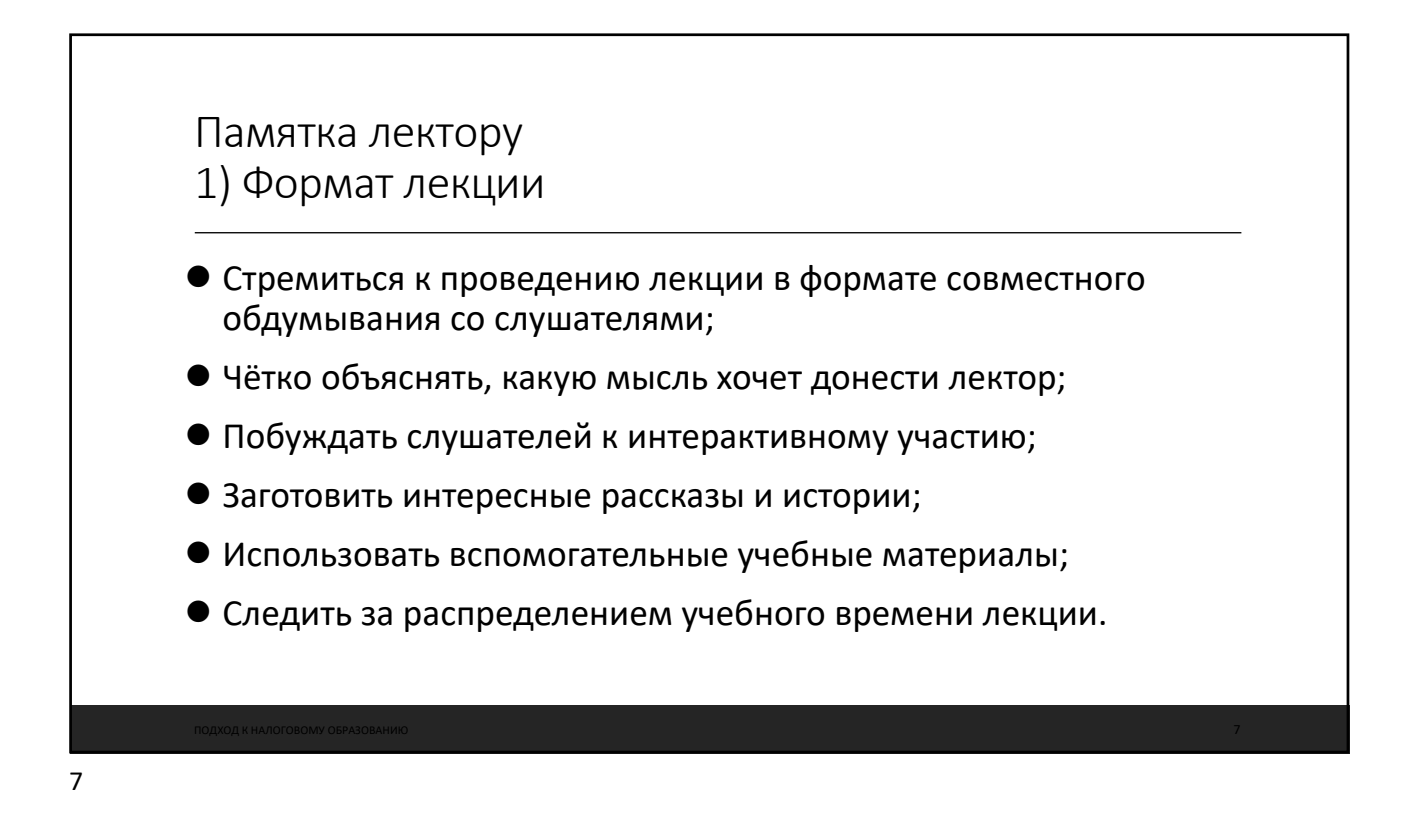

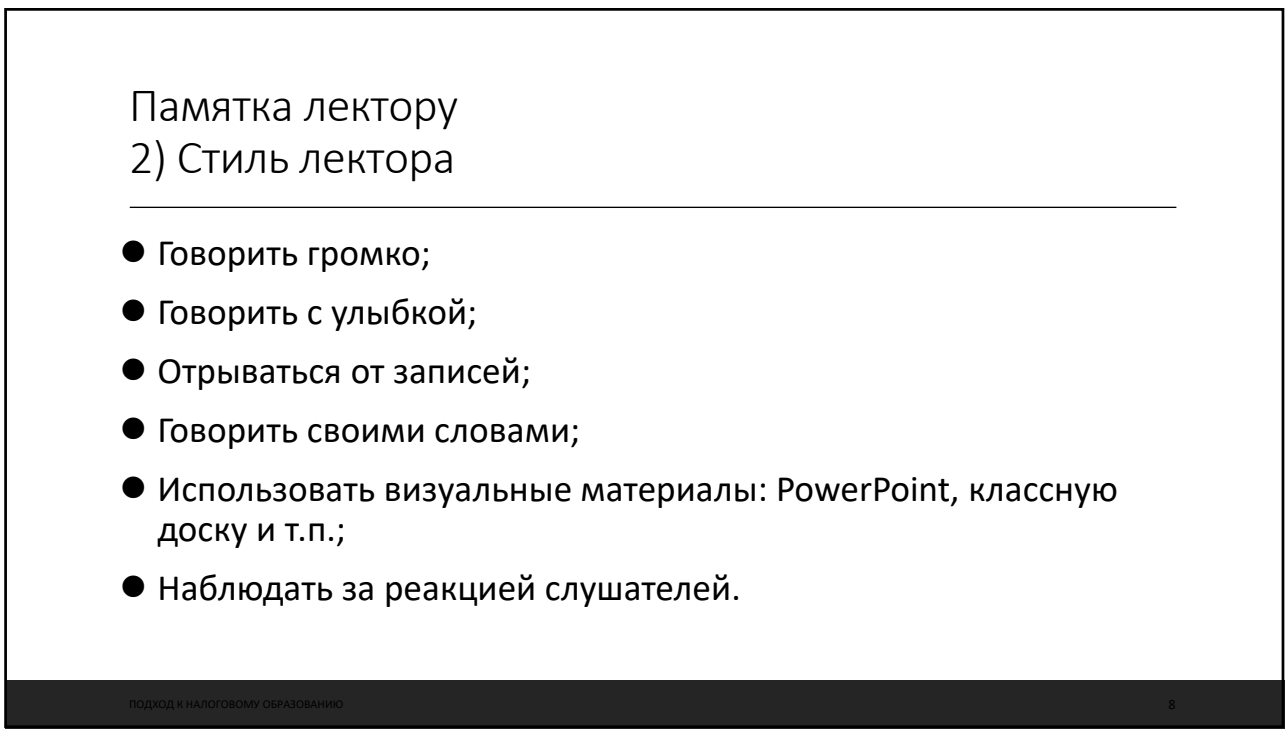

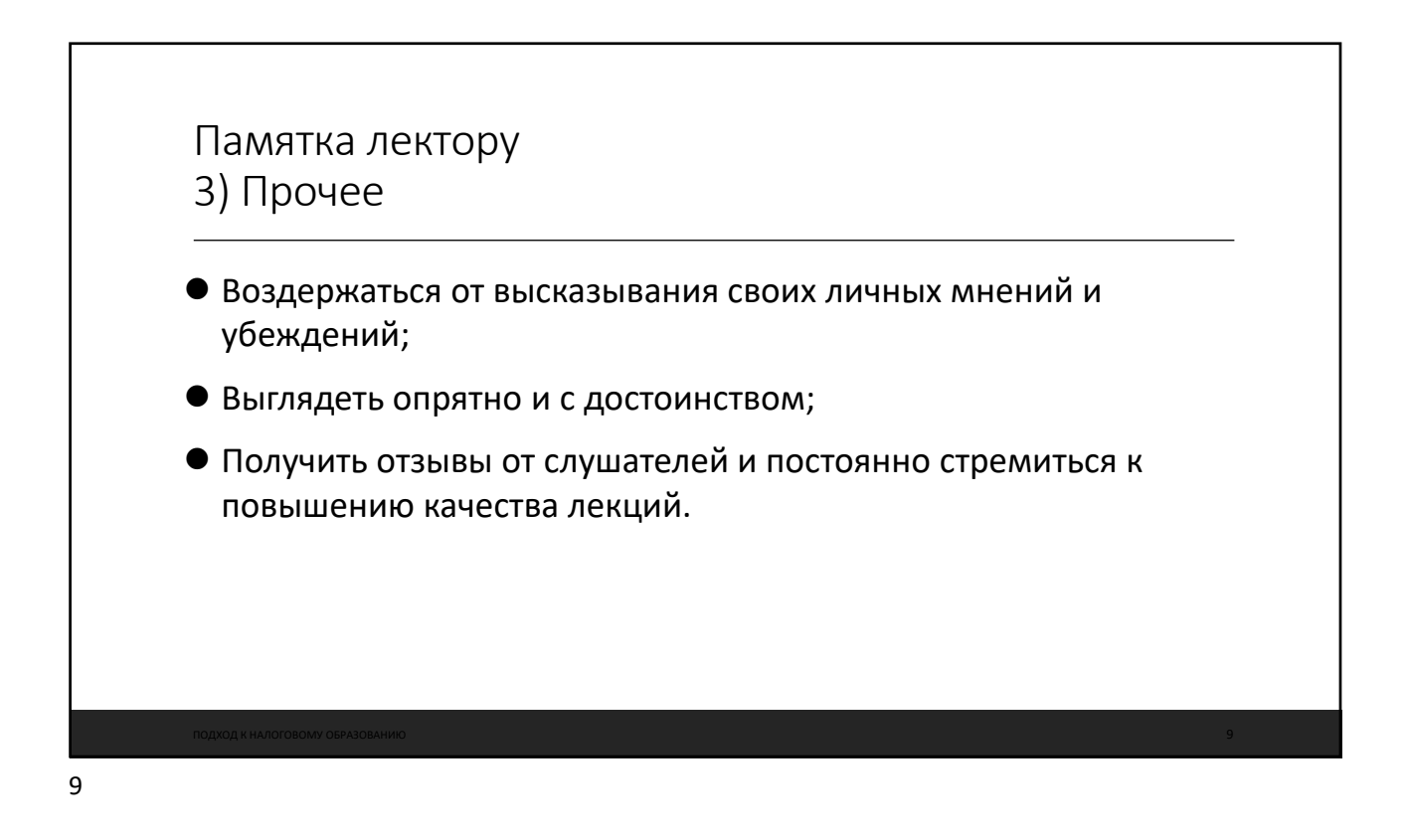

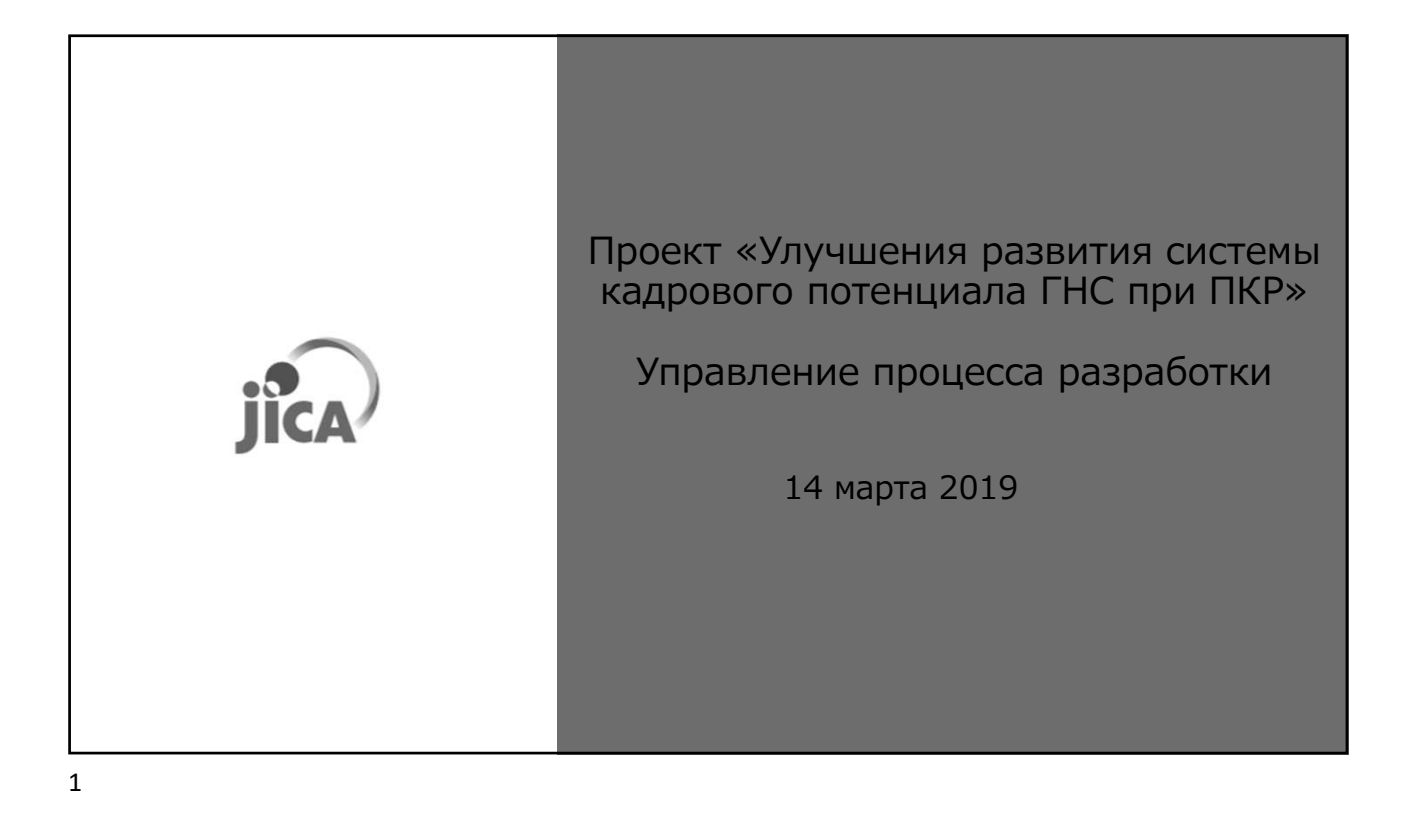

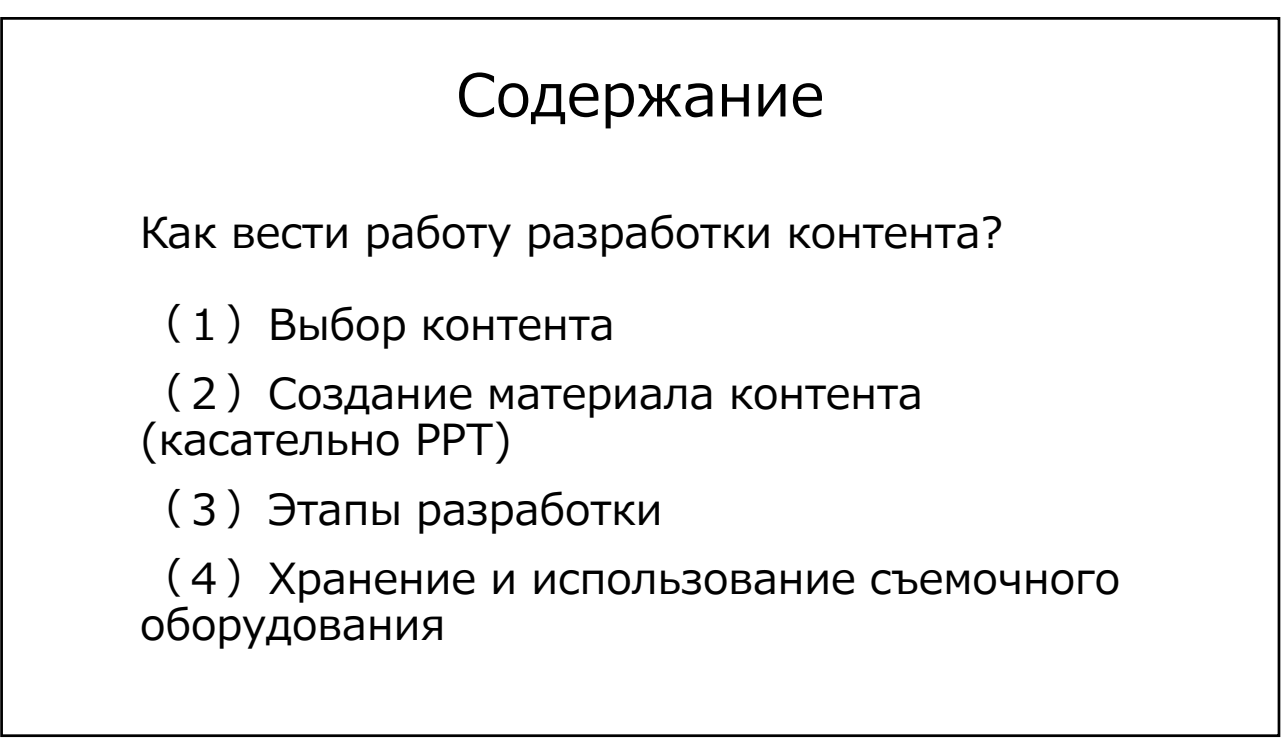
## (1)Выбор контента

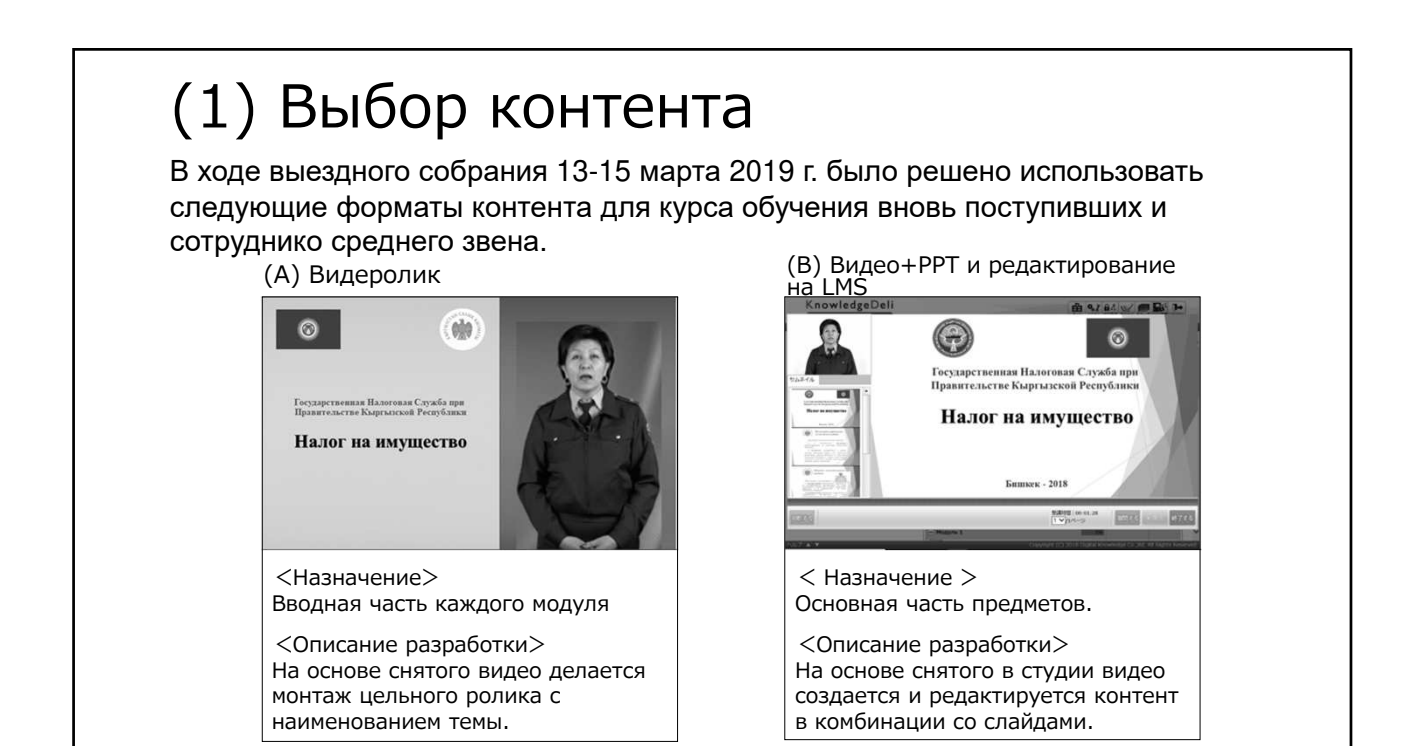

## (2) Создание материала контента (касательно PPT)

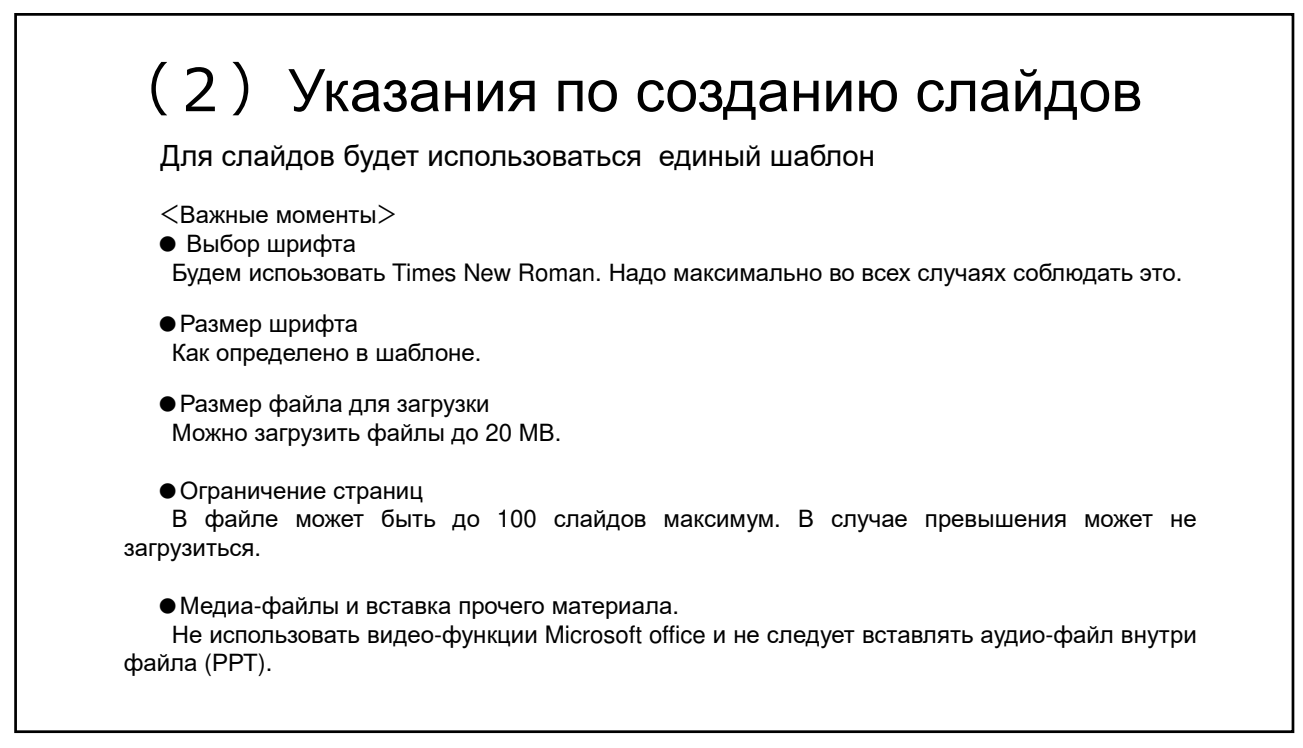

## (2)Разработка материала – создание слайдов

Не рекомендуем применение анимаций, но если использовать то надо придерживаться следующего:

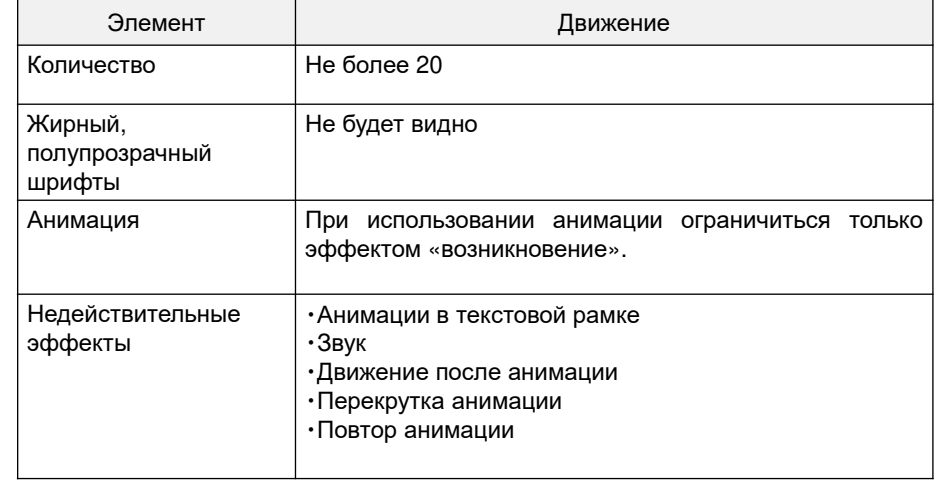

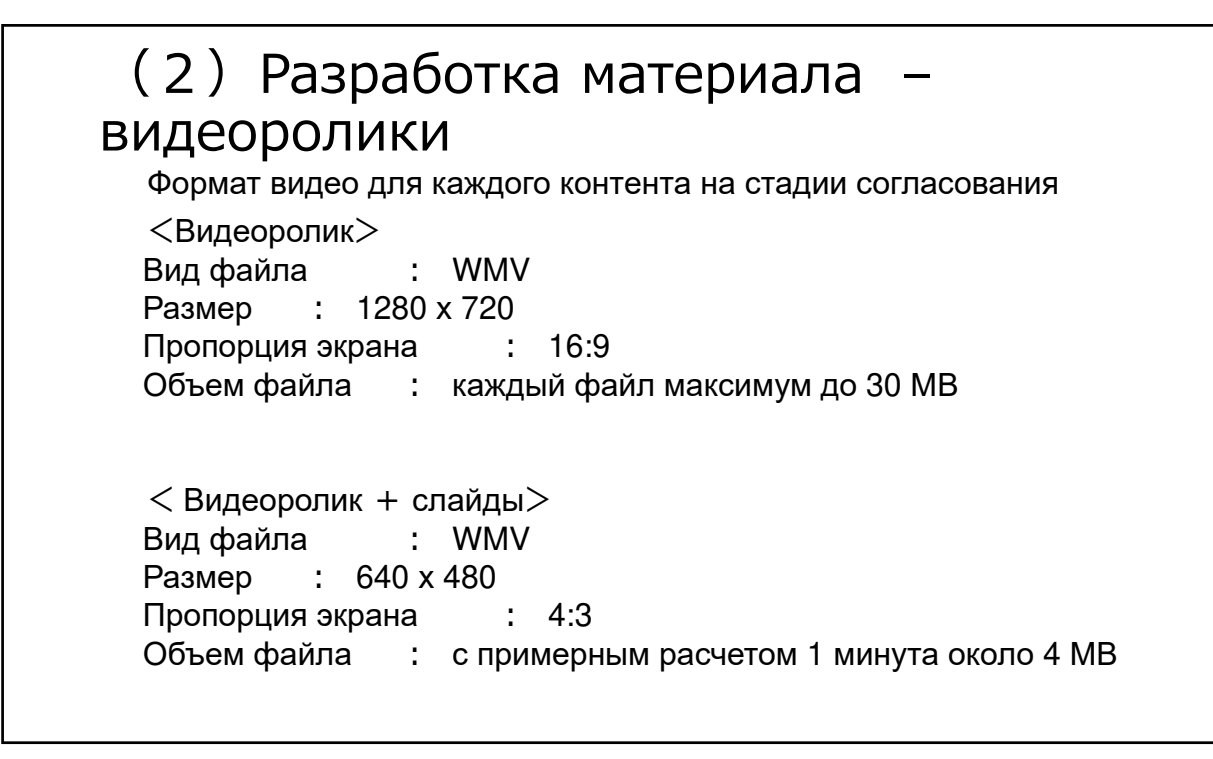

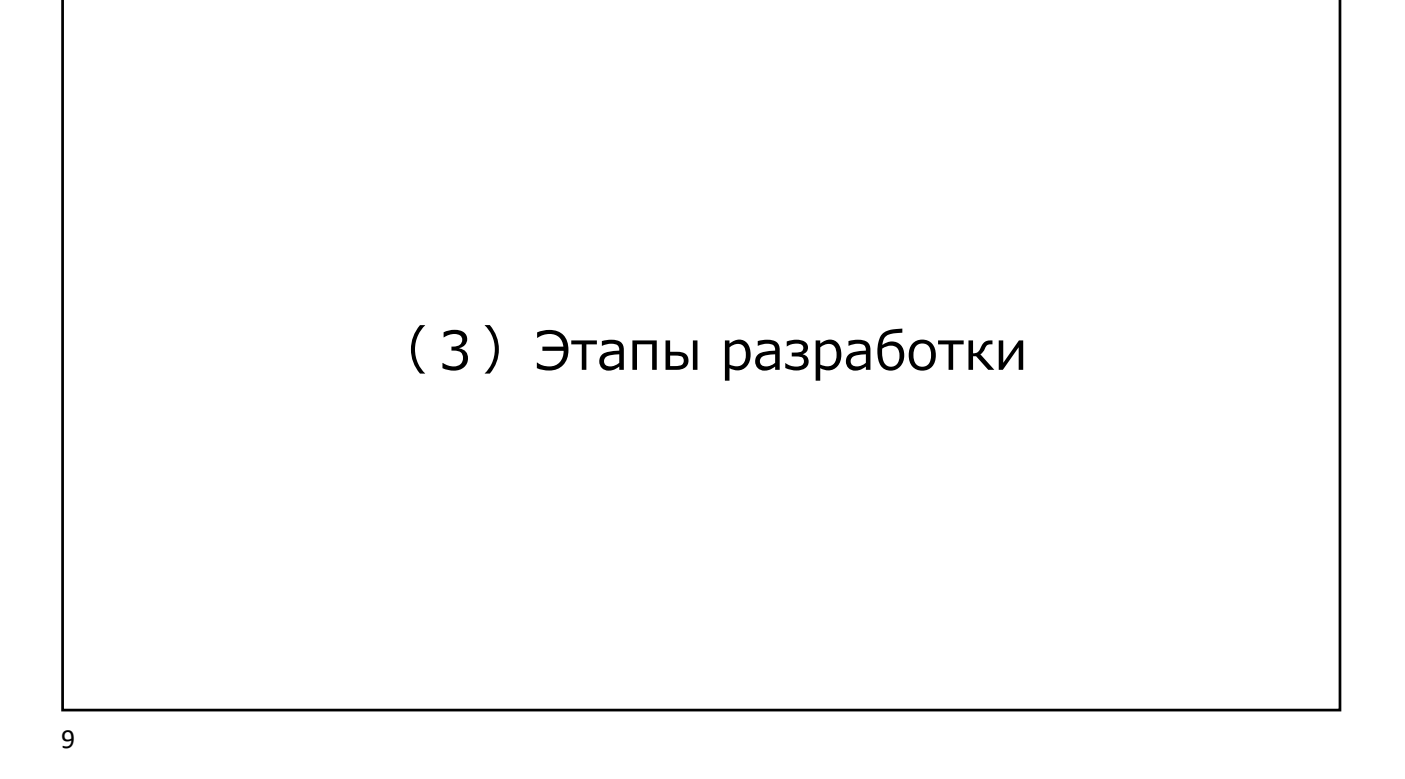

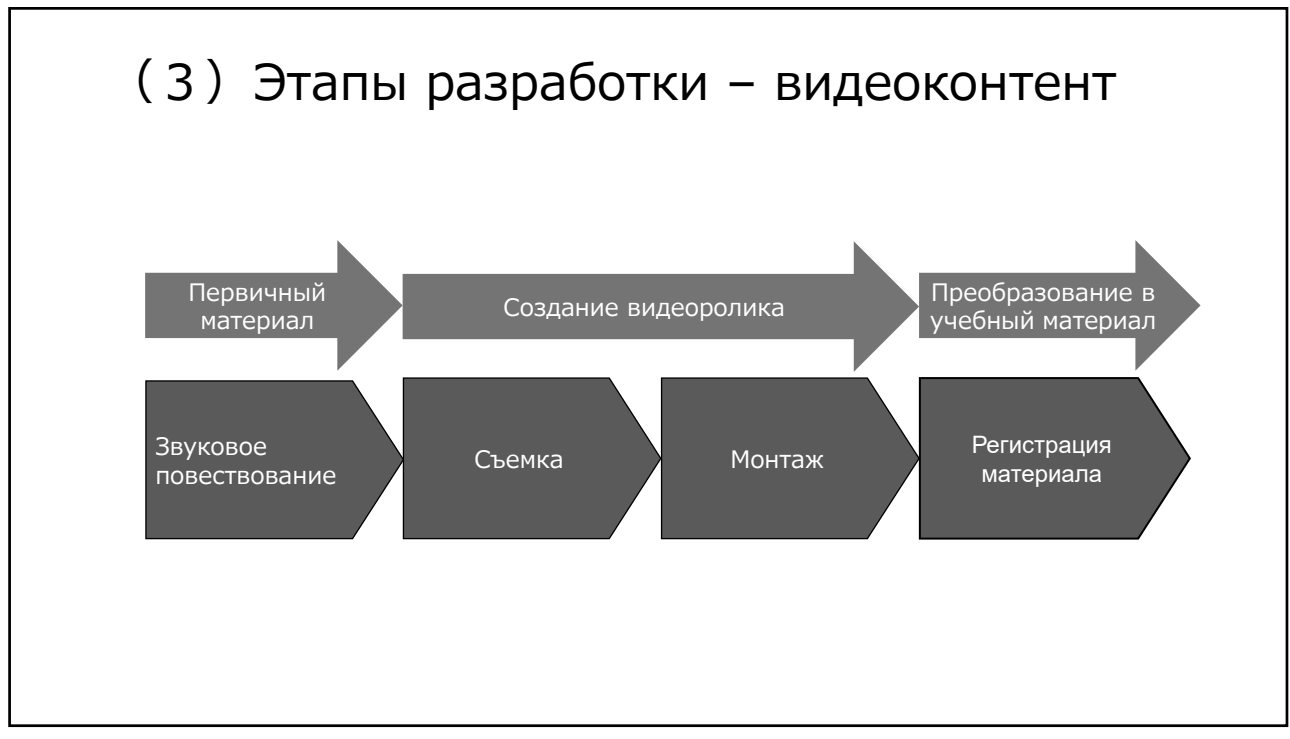

## (3)Этапы разработки - видеоконтента

Таблица ответственных лиц по созданию видеоконтента

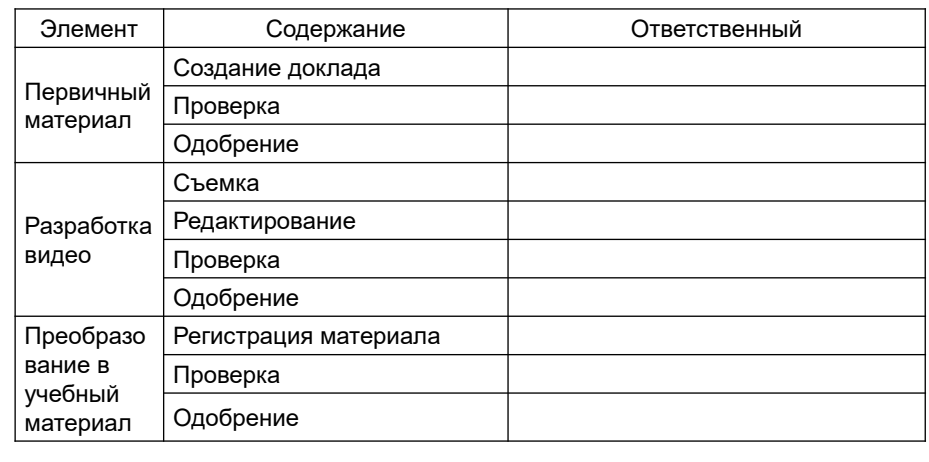

11

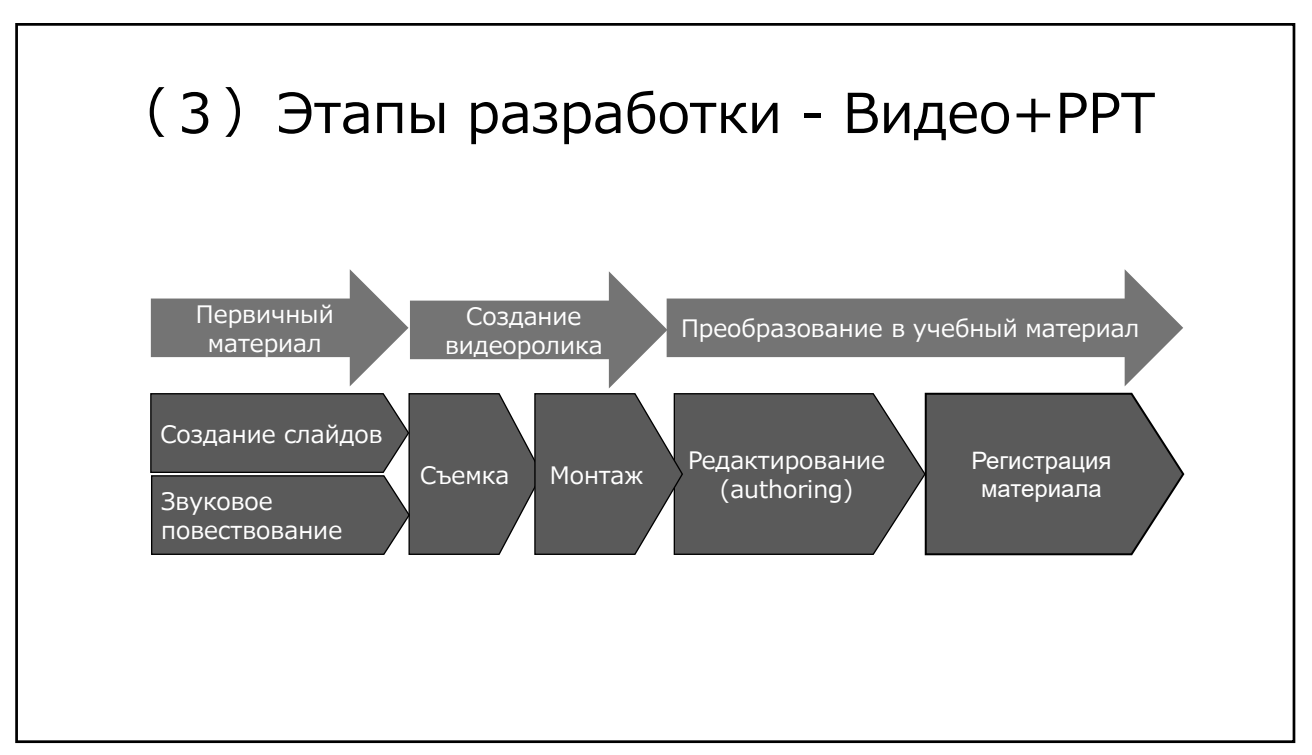

## (3)Этапы разработки - Видео+РРТ

Таблица ответственных лиц по созданию видео+РРТ

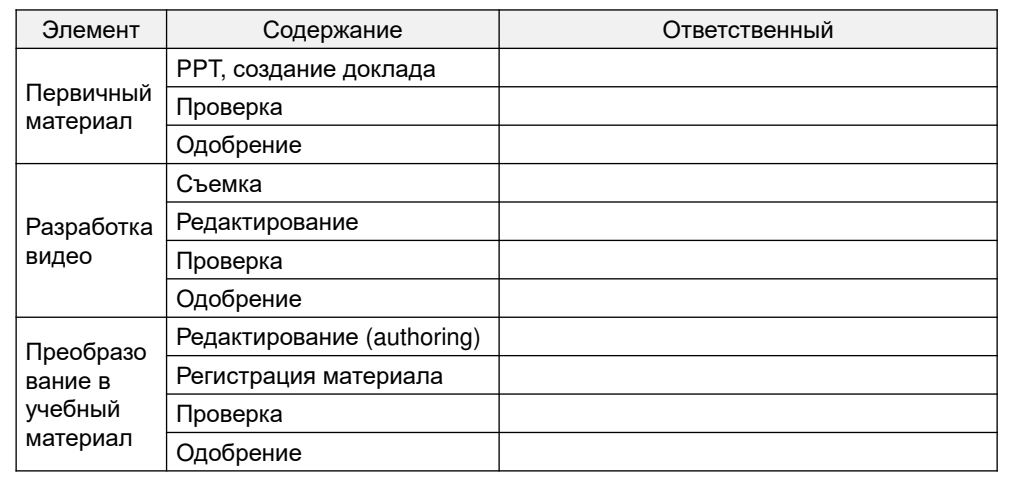

# HTTPS://STSLEARNING.NET.KG/

## *РУКОВОДСТВО ПО ОБУЧЕНИЮ*

*СИСТЕМА ДИСТАНЦИОННОГО ОБУЧЕНИЯ ДЛЯ ГНС КР*

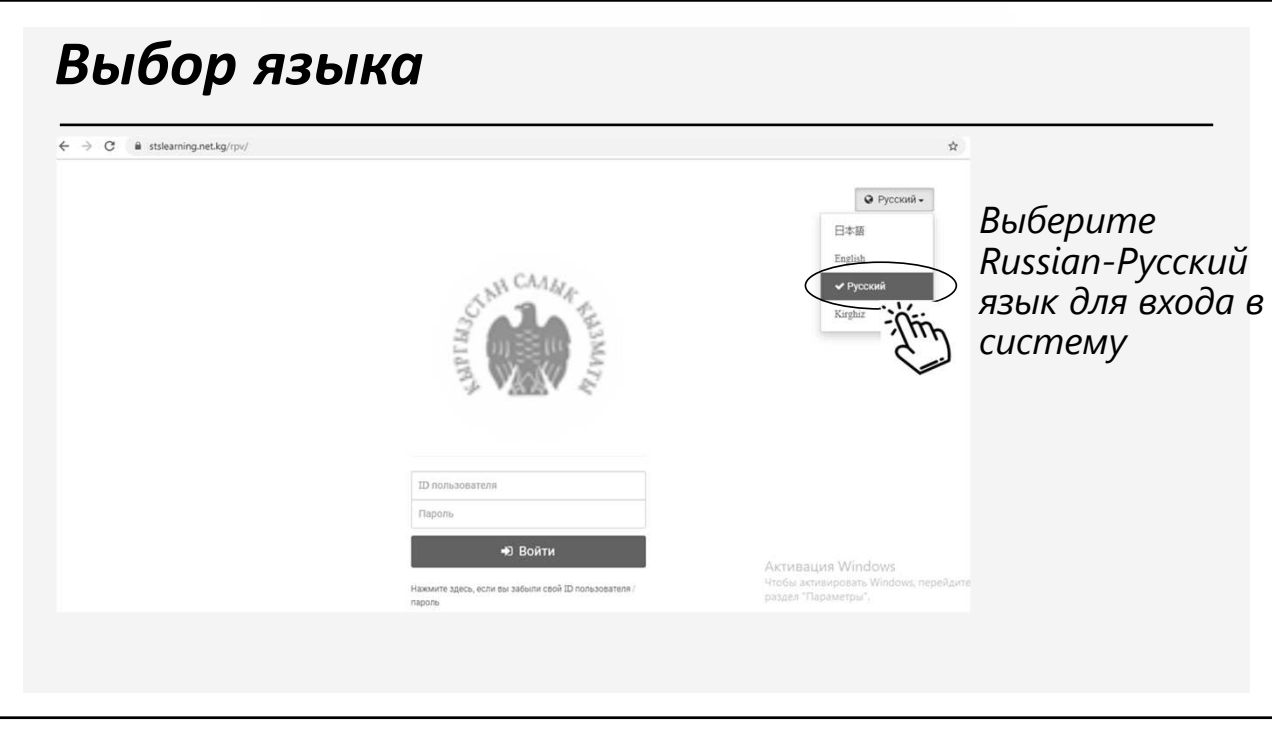

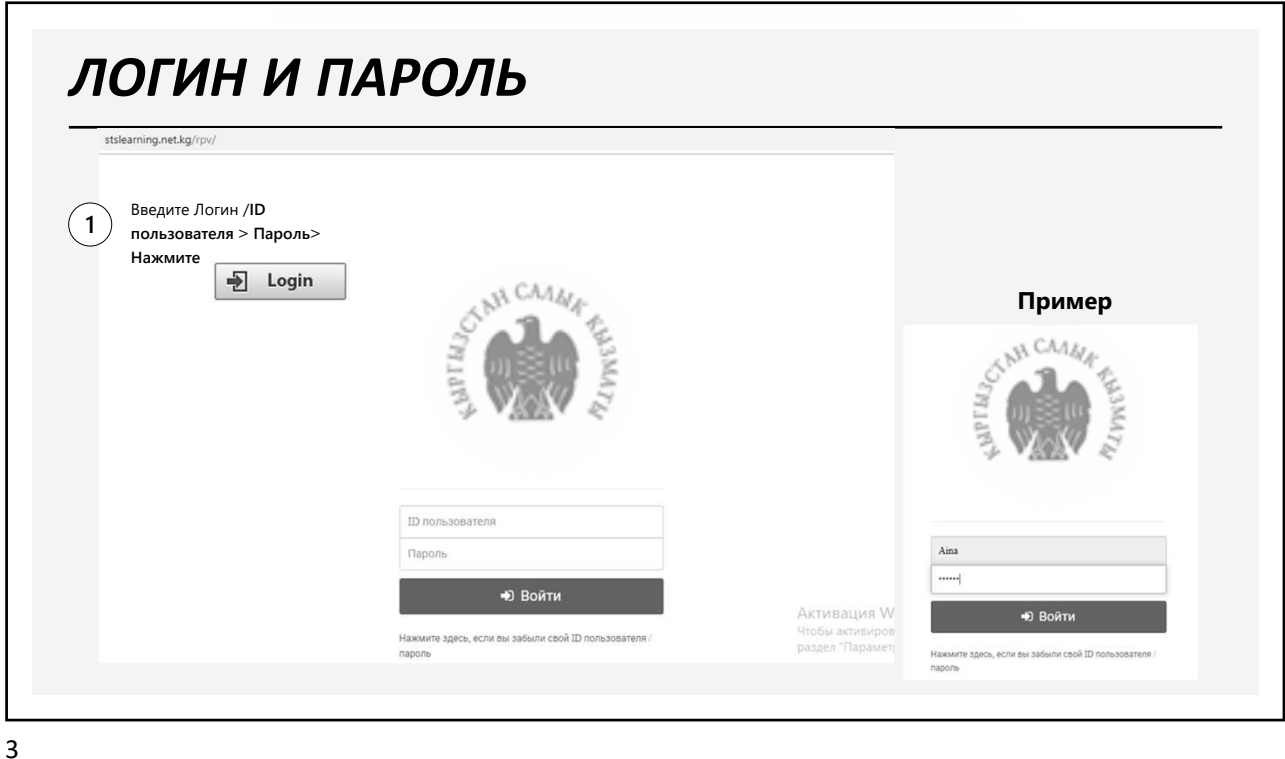

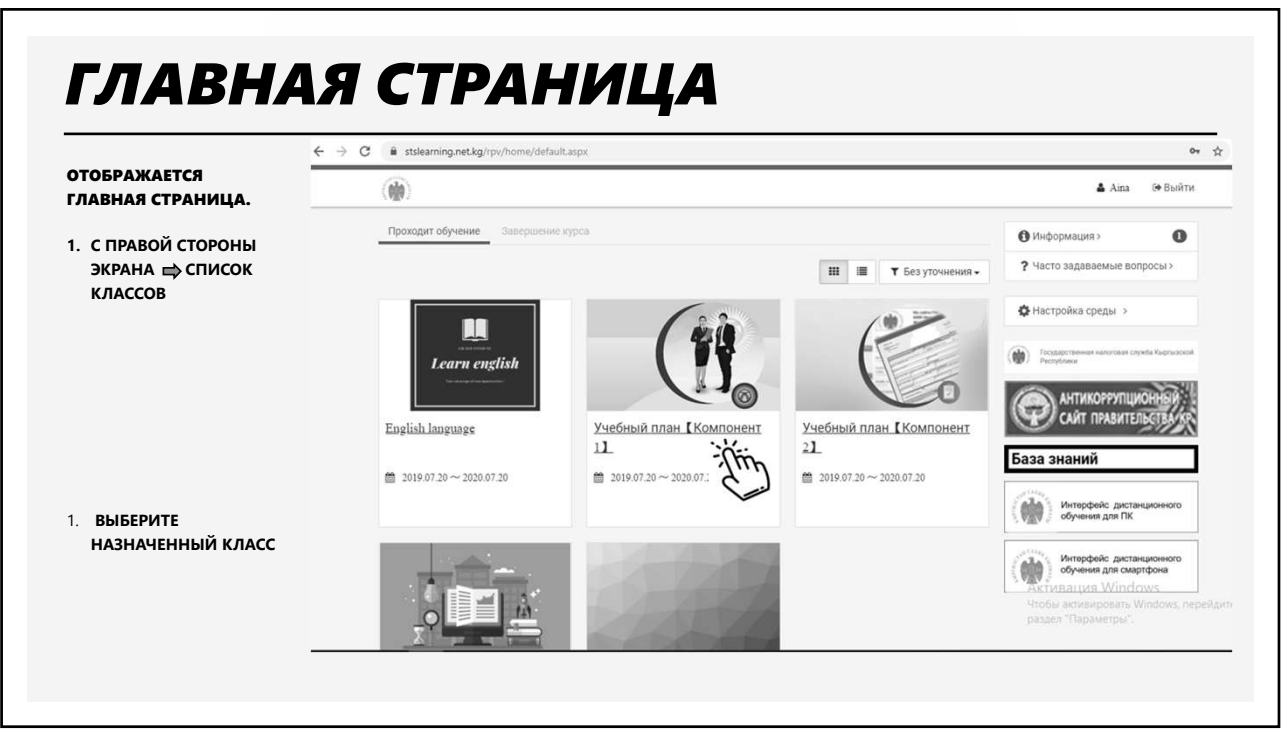

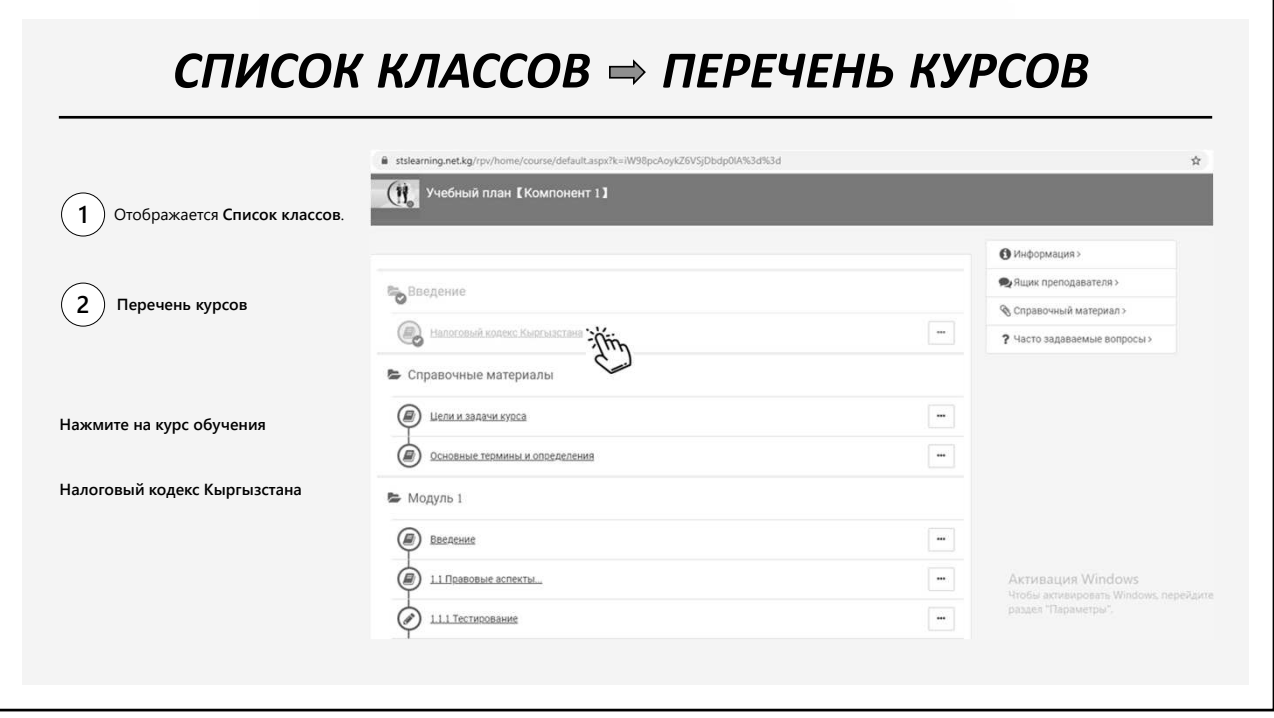

 $\overline{5}$ 

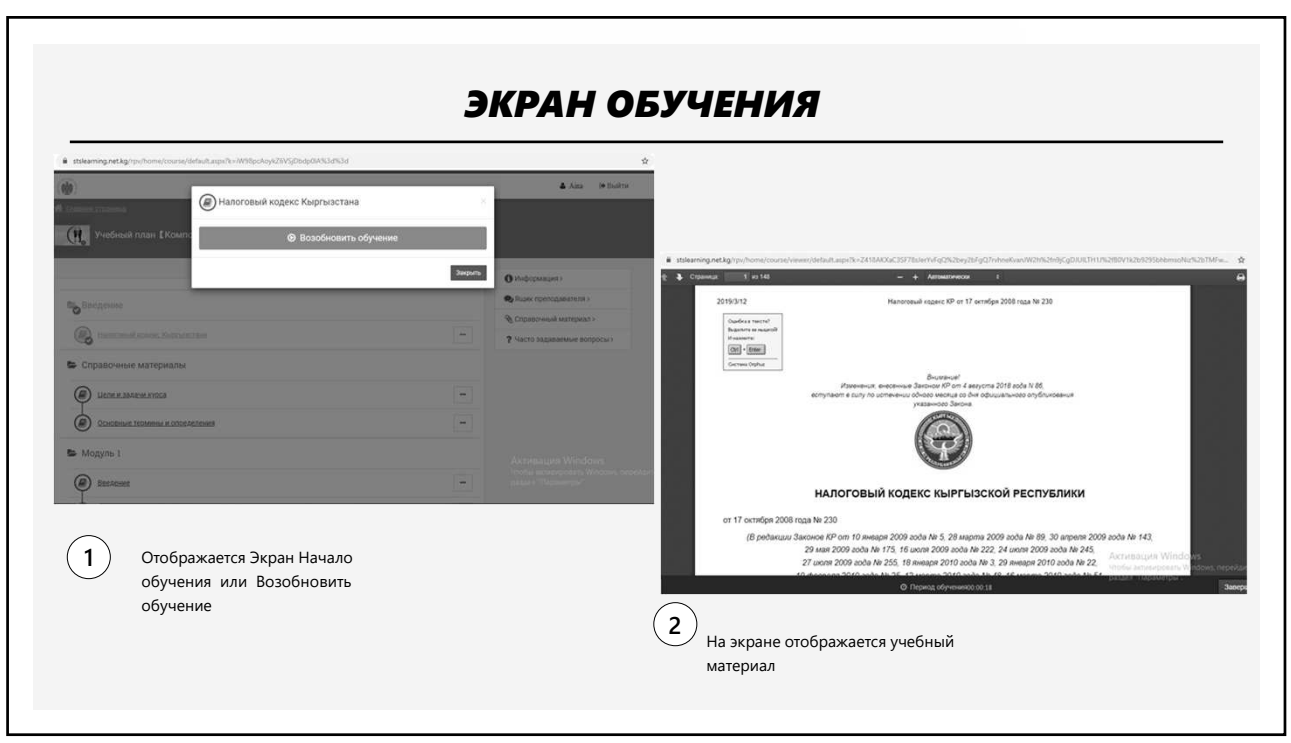

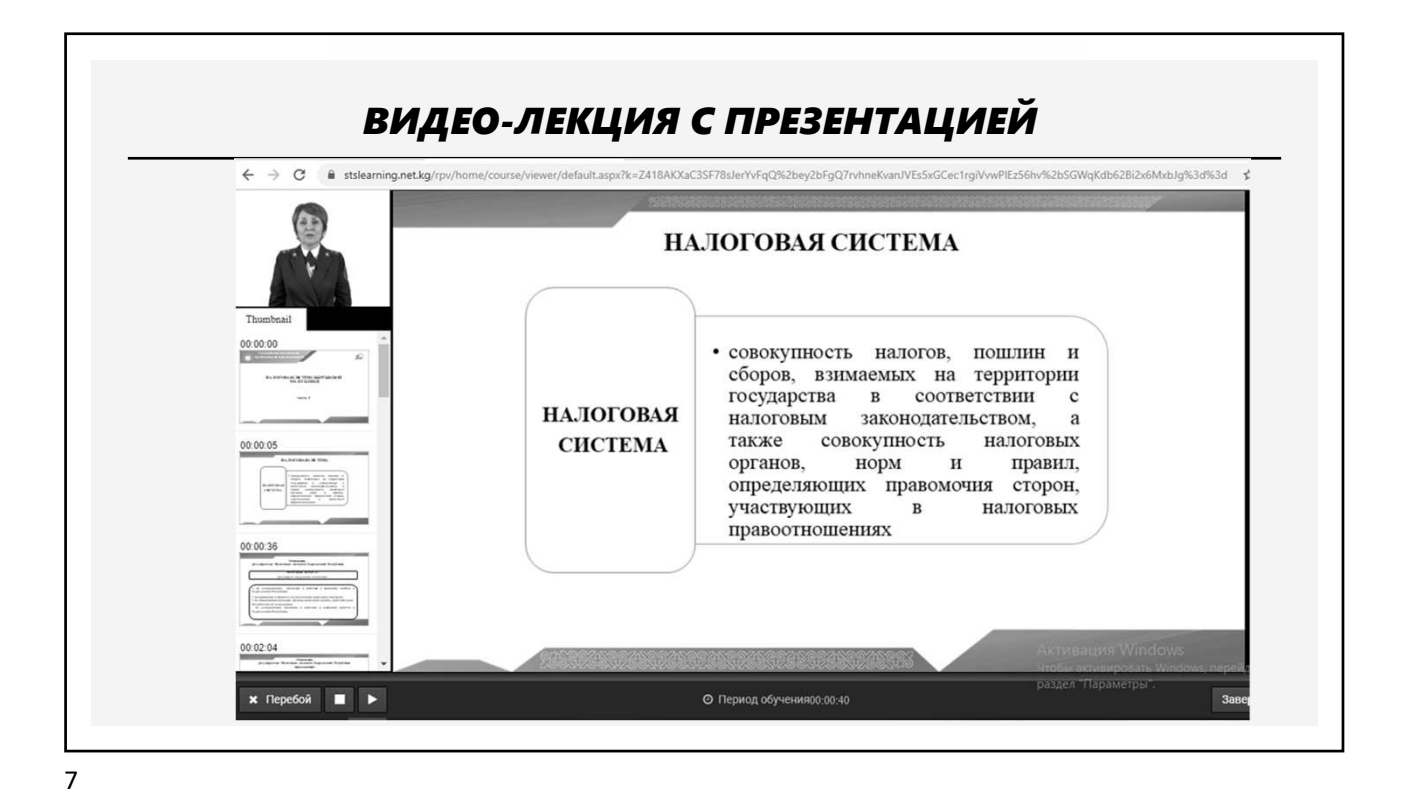

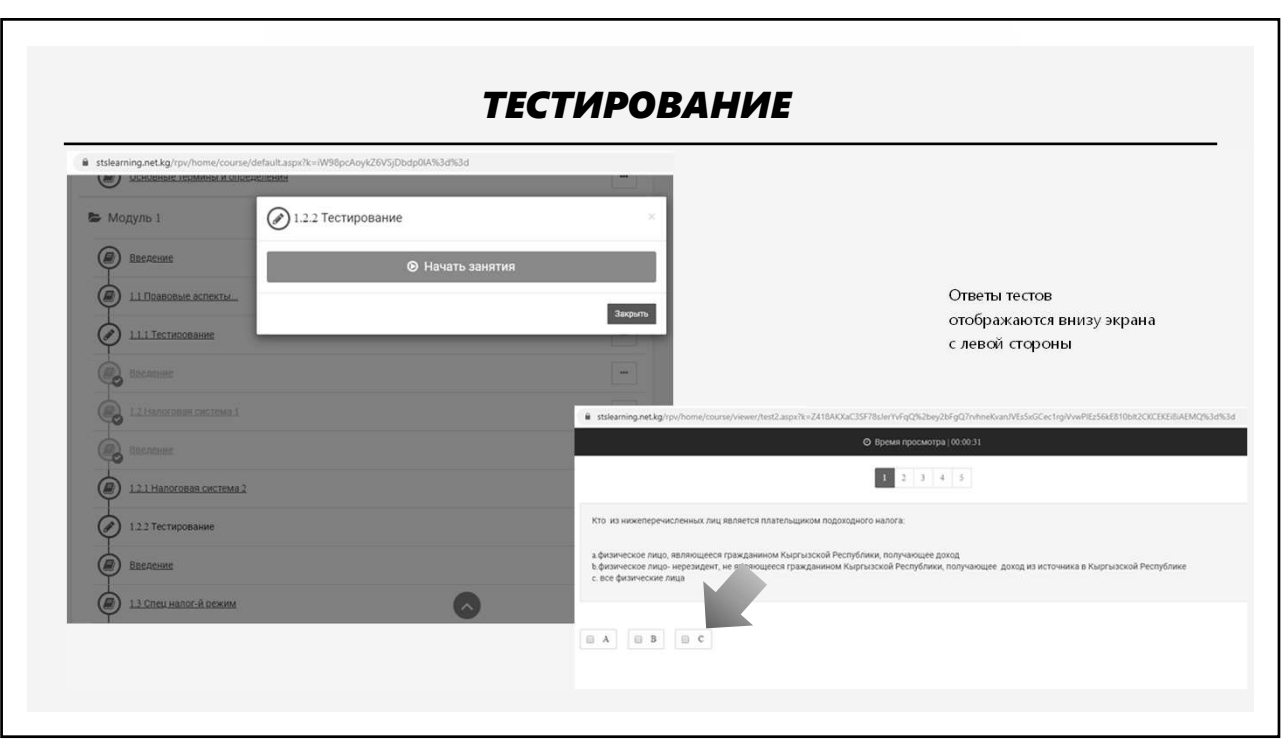

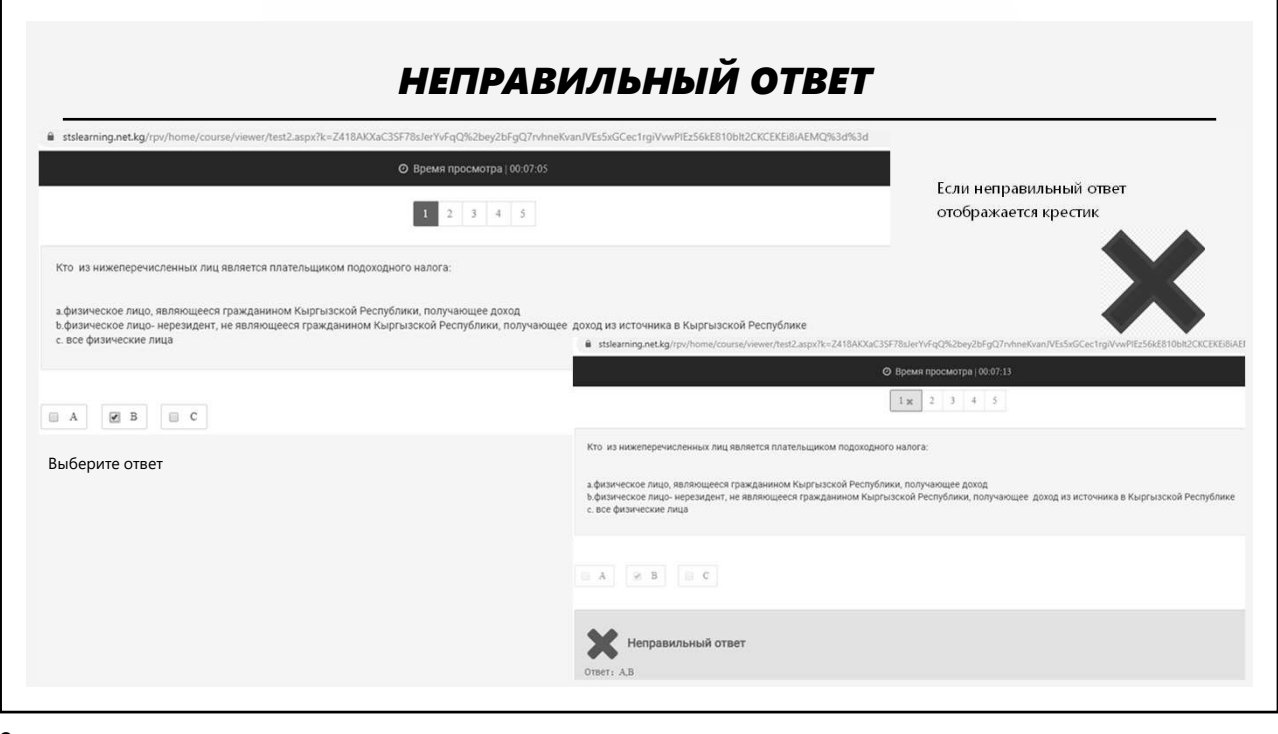

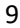

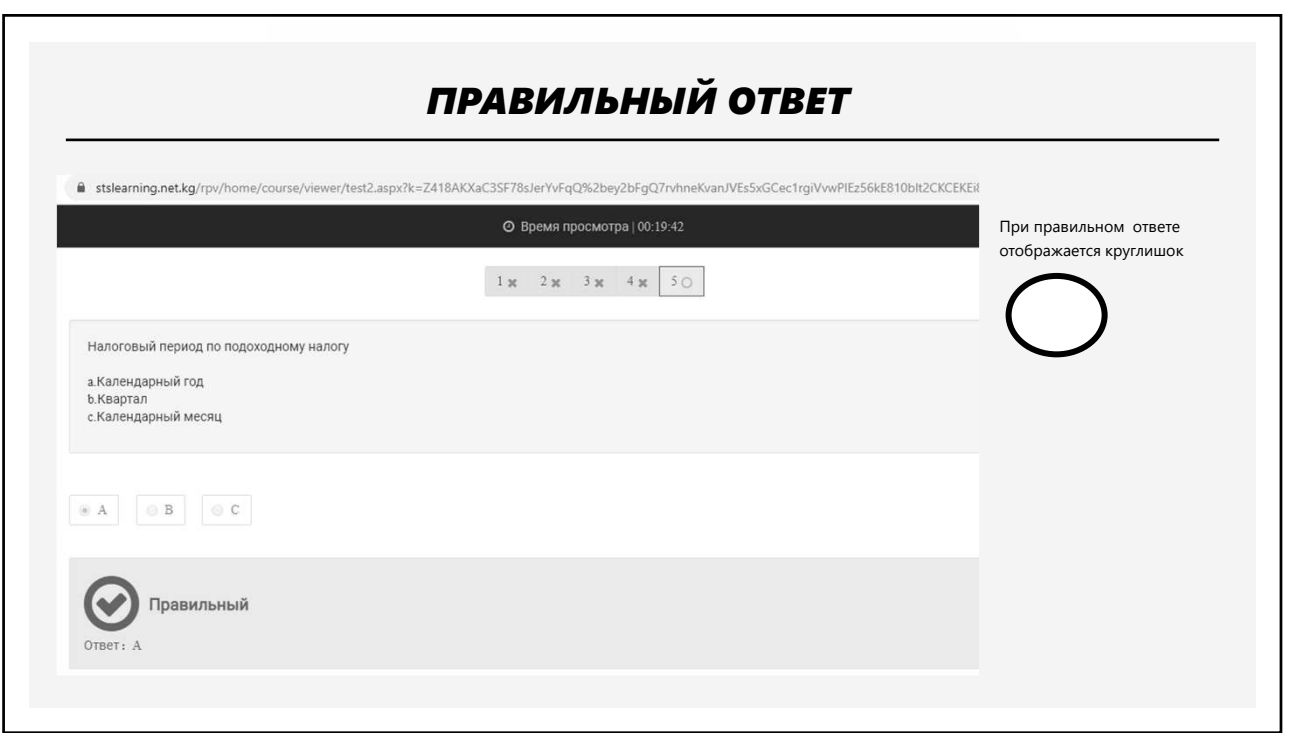

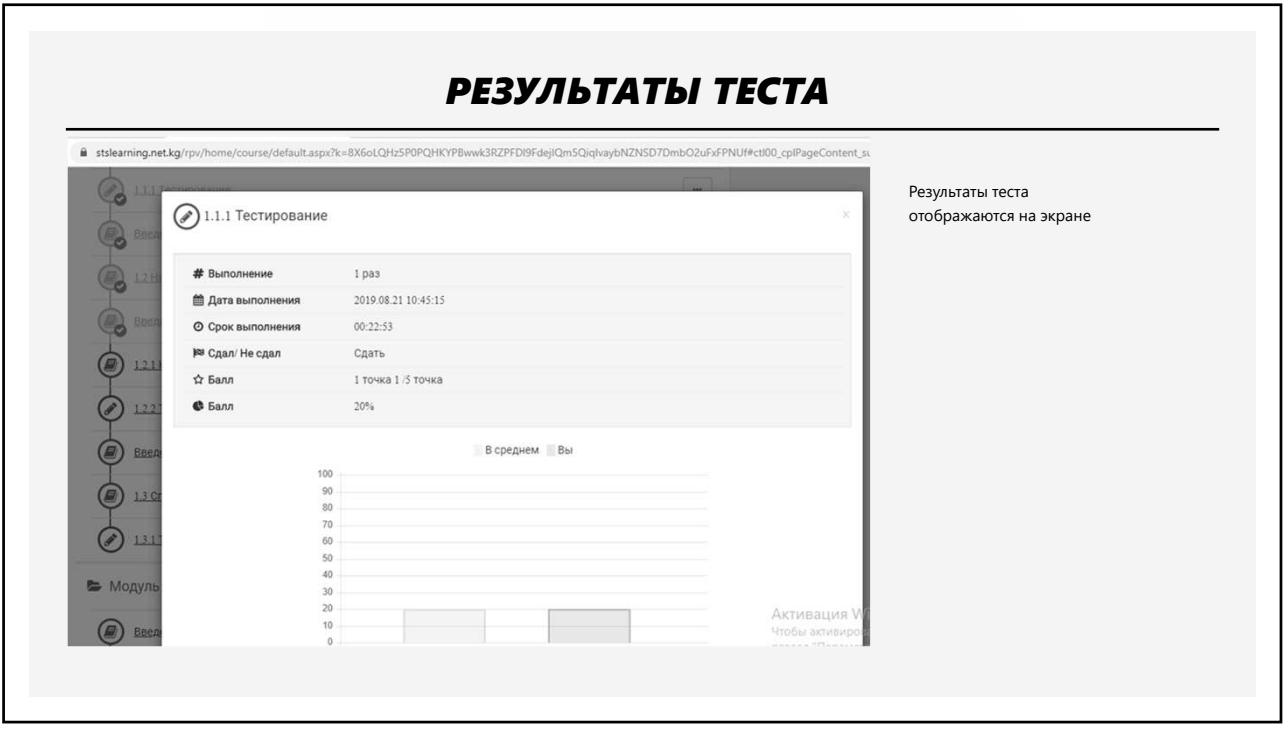

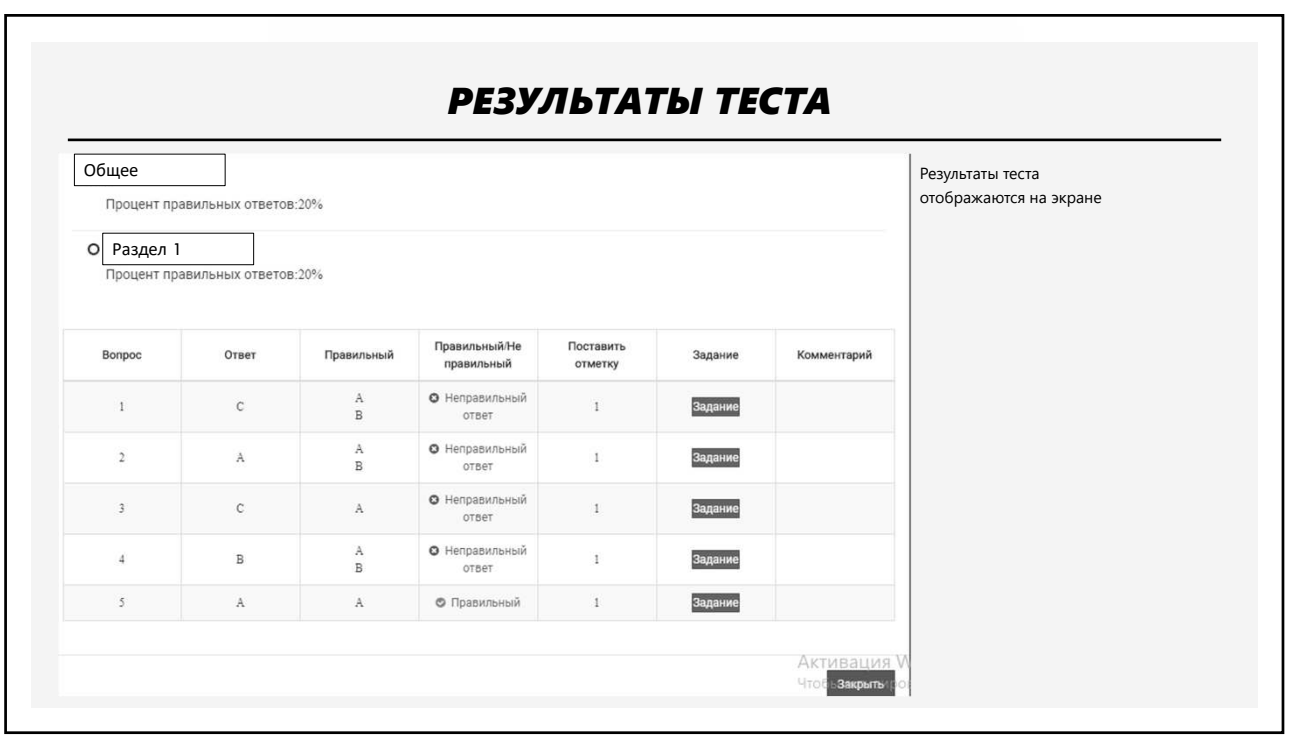

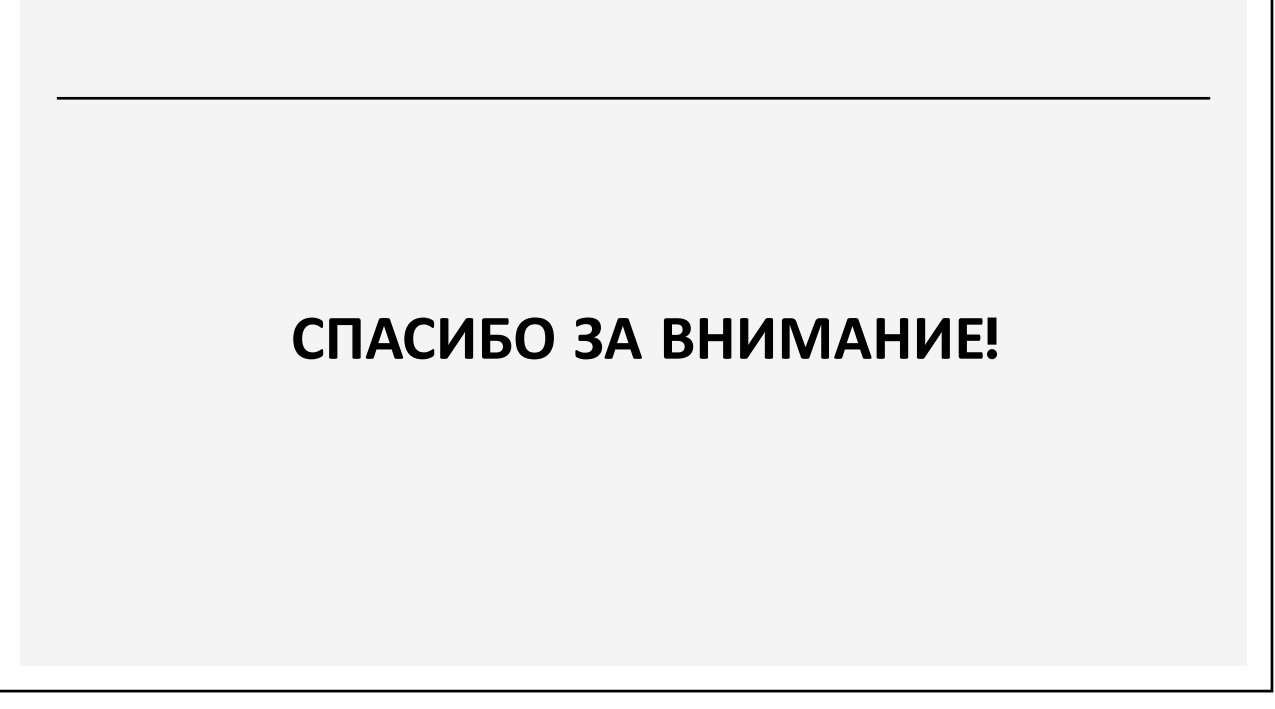

Technical cooperation deliverables

## **The Distance Learning System Manuals**

- Knowledge Deliver 6.5 Attendance manual
- Knowledge Deliver 6.5 Department management manual

**Knowledge Deliver 6.5** 

## **Инструкция по обучению**

Digital Knowledge CO., LTD

### Knowledge Deliver 6.5-Инструкция по обучению **[Оглавление]**

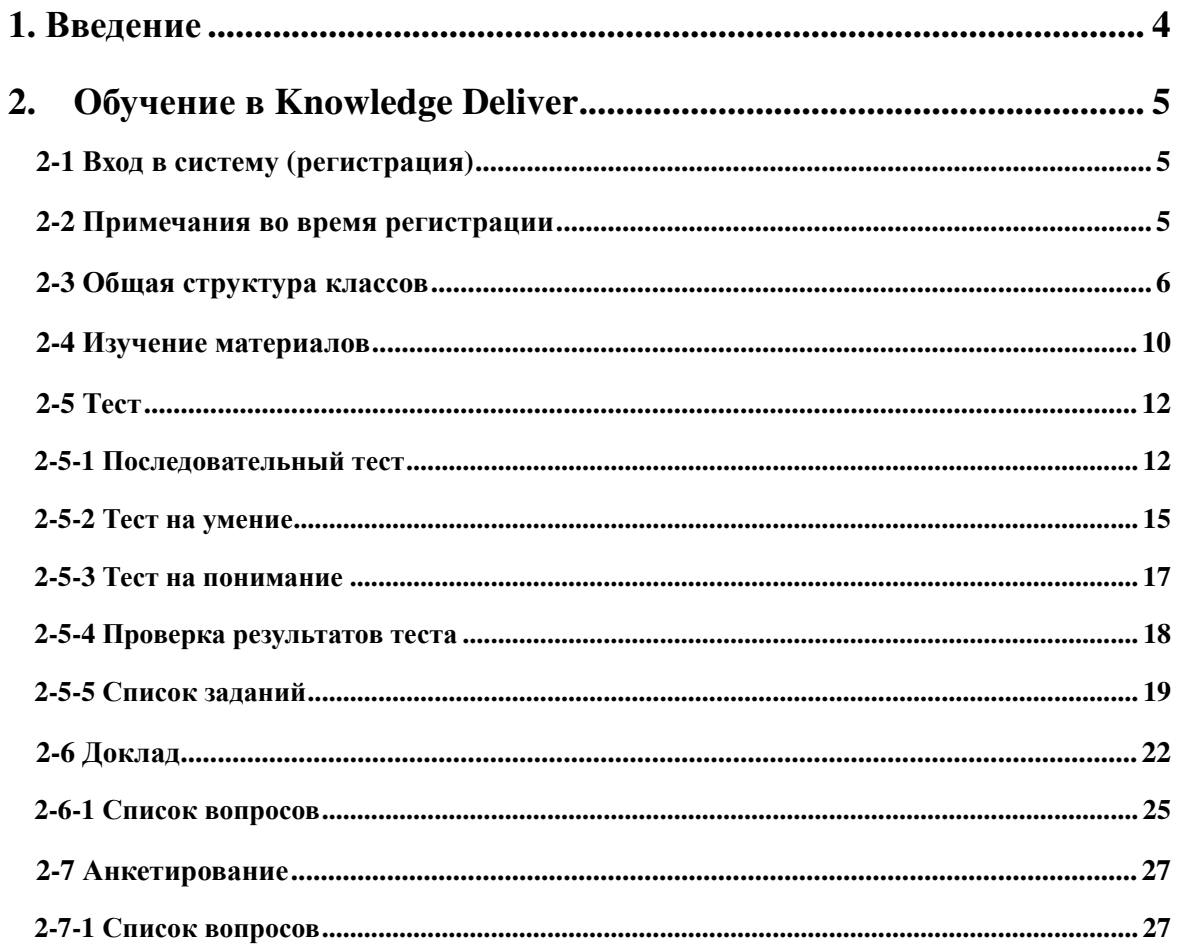

#### Примечание

1. Авторские права данной программы принадлежат компании Digital Knowledge CO., LTD

2. Digital Knowledge Co., Ltd. не несет ответственности за результаты использования этого программного обеспечения.

- 3. Некоторые страницы показанные в этой инструкции могут отличаться от фактического экрана, но нет различий в основных функциях.
- 4. Товарные знаки

Продукции Microsoft, MS, Windows, Windows NT, Windows XP, Windows Vista, Windows 7, Windows 8, Windows 8.1, Windows 10, Microsoft Power Point, а также Microsoft Office являются товарными знаками США, зарегистрированными товарными знаками Корпорации Майкрософт.

5. Другие имена продуктов CPU, являются зарегистрированными товарными знаками или товарными знаками соответствующих компаний.

В данной инструкции называния написаны по-разному, просьба отнестись с пониманием

#### **1. Введение**

Knowledge Deliver- Данная инструкция по обучению предназначена для слушателей KD. Также можно воспользоваться инструкцией из [Справки], отображаемого в нижней части экрана. Для просмотра данного файла необходимо программное обеспечение PDF. Если на вашем компьютере не установлен PDF, прежде установите программу Adobe Reader для просмотра PDF.

※ Можно бесплатно установить Adobe Reader на сайте Adobe(http://www.adobe.com/jp/)

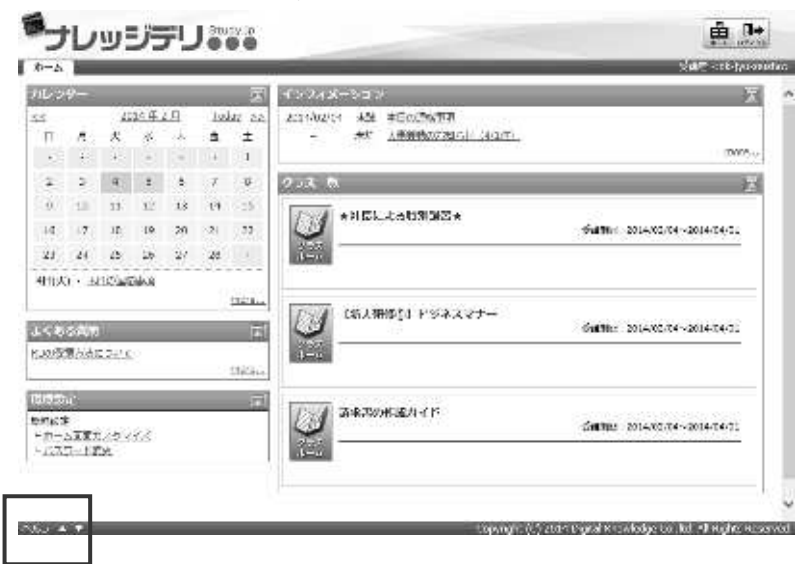

#### **2. Обучение в Knowledge Deliver**

Навигация по курсу, дается объяснение о процессе курса слушателям Knowledge Deliver

#### **2-1 Вход в систему**

Чтобы пользоваться Knowledge Deliver необходимо пройти аутентификацию. Откройте окно отправленное администратором. Когда отобразиться следующий экран, введите [User ID/ Имя пользователя], [Password/ Пароль] отправленное администратором и нажмите (Логин)

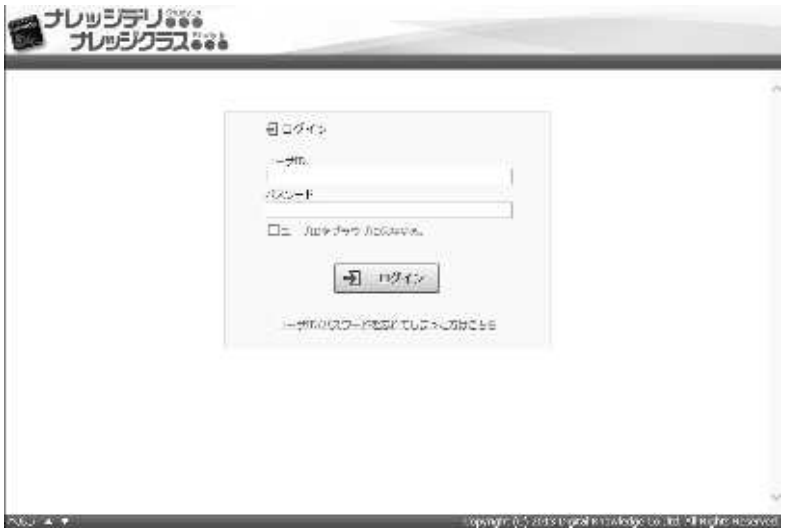

#### **2-2 Примечание при входе в систему**

При входе в систему, неоднократный неправильный ввод логина приводит к блокировке, и

что не позволит вам войти в систему.

Если ваш логин заблокирован、повторите попытку через некоторое время.

Если вы не можете войти через некоторое время, обратитесь к администратору сайта.

#### **2-3 Общая структура классов**

В обучающих курсах класс состоит из 4 видов (учебного) модуля. Здесь приведен пример о последовательности действий до обучения.

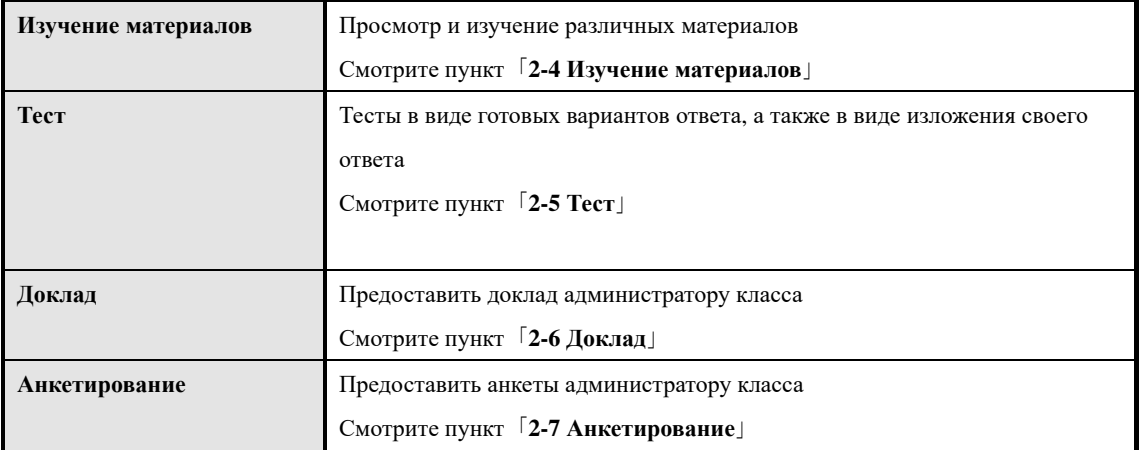

① После аутентификации пользователя на экране отображается「**Главная страница**」.

#### **▼Главная страница**

**CONTRACTOR** 

Отображается список посещаемых классов[**Список классов**] Нажмите на посещаемый класс

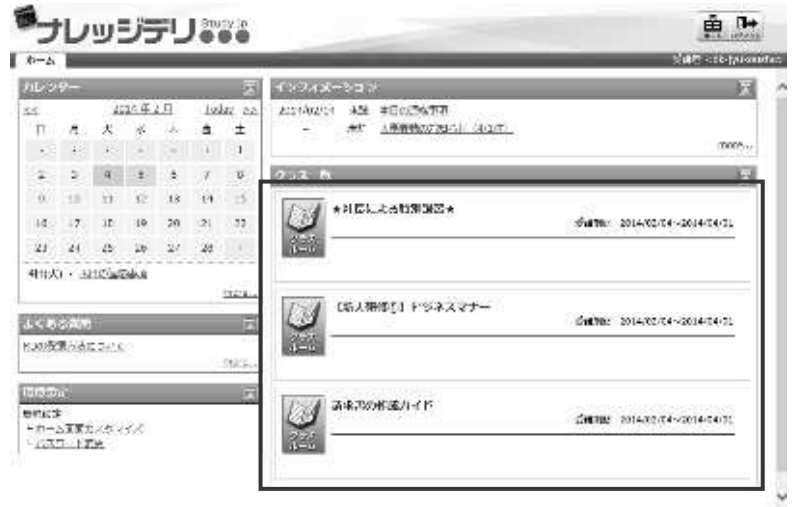

pangir (CS 2010) panja i saledge to jini Allia die Ars **COL** 

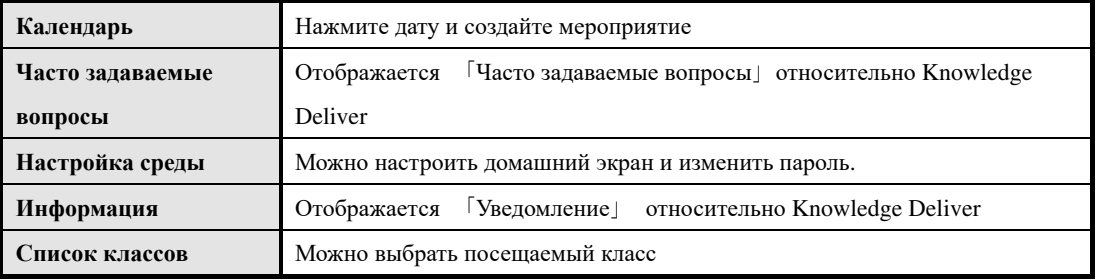

② При выборе названия класса на экране отображается [Топ класс].

#### **▼Экран топ класса**

На экране отображается изучаемые предметы [**Список предметов**]. Нажмите посещаемый предмет.

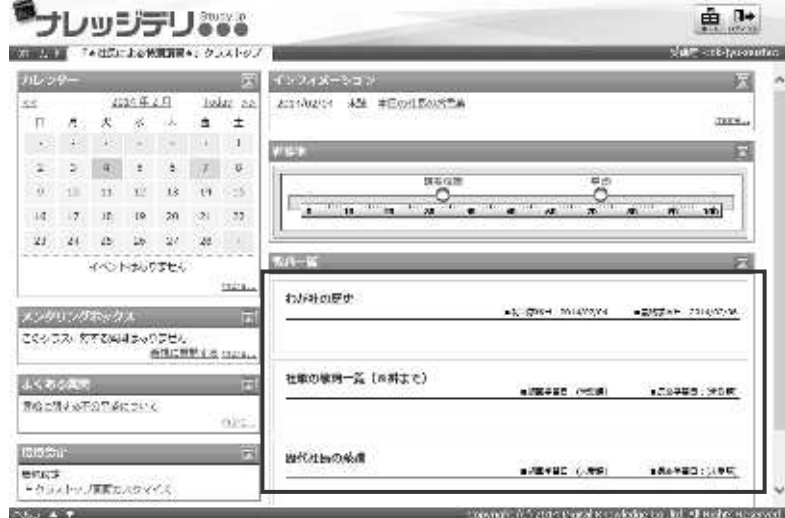

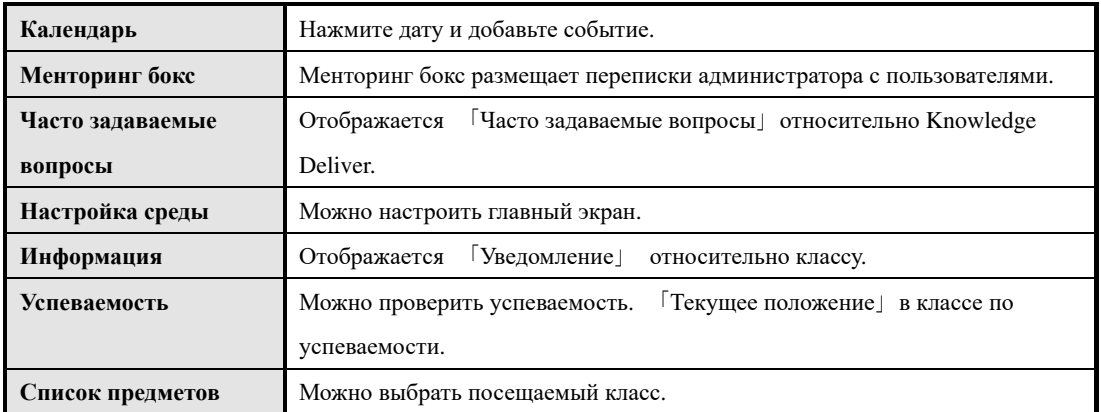

③ При выборе названия предмета на экране отображается[**Оглавление предметов**]

#### **▼Экран оглавления предметов**

В обучаемых курсах учебные часы разделены на главы

Нажмите название посещаемого курса (Танген)

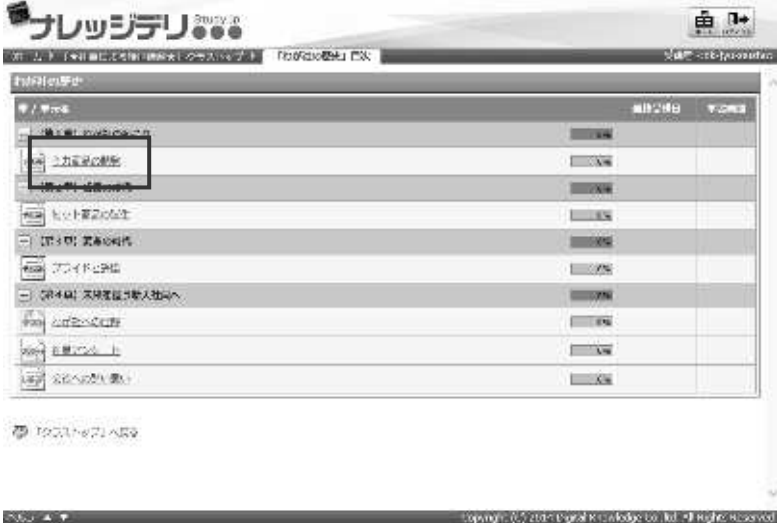

④ Если выберите посещаемый курс (танген) на экране отображается [**Начать обучение**]

#### **▼Экран** [**Начать обучение**]

**нажав на кнопку** [Начать обучение] можно приступить к занятиям. После появление экрана [Начать обучение], следуйте методу, описанному ниже.

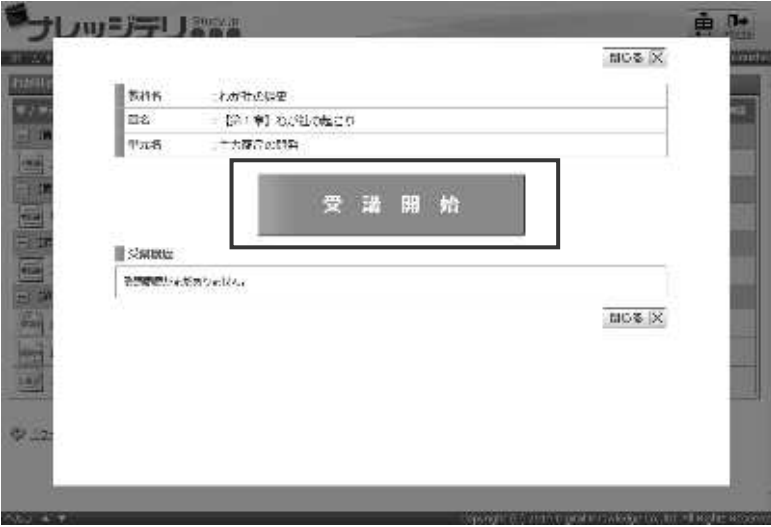

⑤ После завершение занятия, вновь отображается экран [Оглавление предметов].

#### **▼Экран** [**Оглавление предметов**]

Результат завершения будет отражен на экране. В зависимости от результата на экране появиться окно (завершен) и положение главы отображается серым цветом.

Также отображается текущее положение[**Завершение обучения**][**Не сдал**][**Идет проверка**]и.т.д

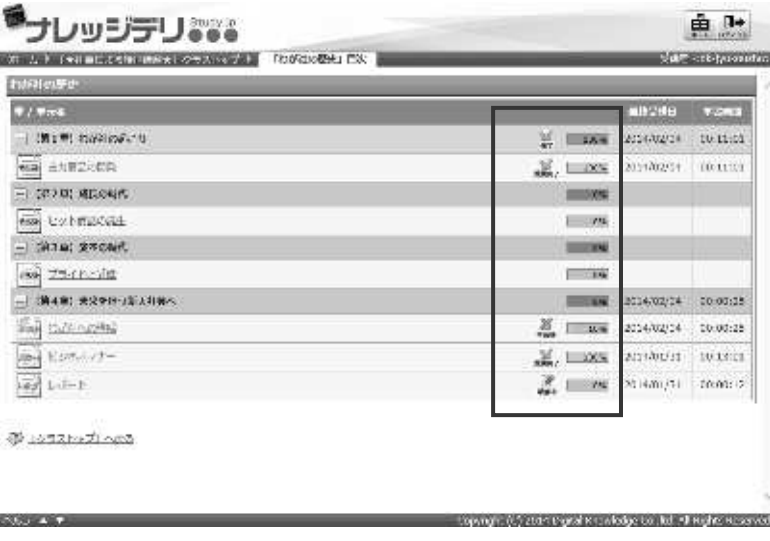

**2-4 Изучение материалов**

Здесь дается объяснение об учебном курсе «Изучение материалов»

На экране「Оглавление предметов」учебный курс「Изучение учебных материалов」будет отображаться данным знаком. **→**

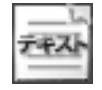

① При нажатии учебного курса「Изучение учебных материалов」отображается экран приступить к занятиям

#### **▼Экран курса обучения**

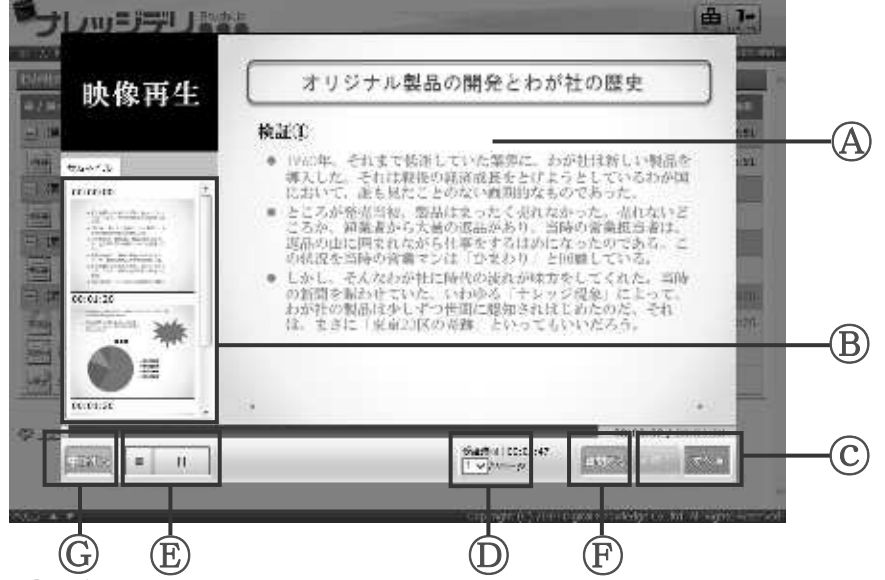

Ⓐ **Отображение контента**

Отображается содержание контента

Ⓑ **Отображение миниатюр**

Отображение миниатюр зависит от контента. С помощью полосы прокрутки нажмите миниатюру для переключения слайдов.

ⓒ **Дальше / Назад**

 $\mathbb{R} \times \mathbb{R}$  Нажмите (Далее) чтобы перейти к следующей странице. **Ч**тебы вернуться к предыдущей странице, нажмите кнопку(Назад). Это кнопка функционирует только тогда, когда учебные часы состоят из нескольких страниц.

Ⓓ **Номер страниц**

Во время просмотра контента отображается номер страницы. В контенте где отображается выпадающее меню выбрав номер можно перейти на другие страницы.

Ⓔ **Управление видеоматериалами**

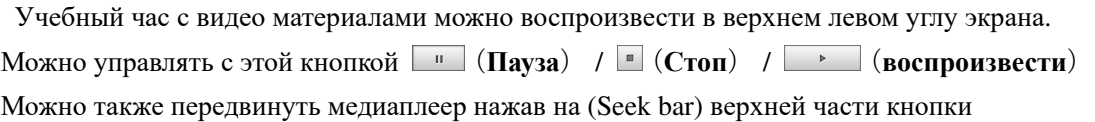

Ⓕ **Задать вопрос**

Нажмите кнопку и отправьте вопросы администратору.

Ⓖ **Отложить**

Нажмите кнопку и отложите занятие.

**2** После просмотра контента, нажмите (завершить) <sup>887 + 3</sup> в нижнем правом углу экрана. История посещаемости фиксируется и учебный час (изучение материалов) завершиться.

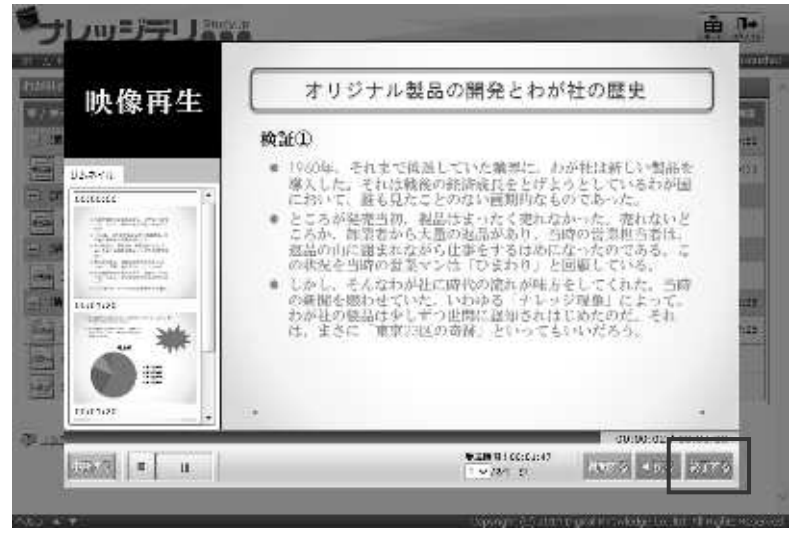

#### **2-5 Теста**

 Knowledge Deliver имеет 3 вида тестовых форматов「**Последовательный тест**」「**Тест на знание**」「**Тест на усвоение**」. Здесь дается объяснение о тестах.

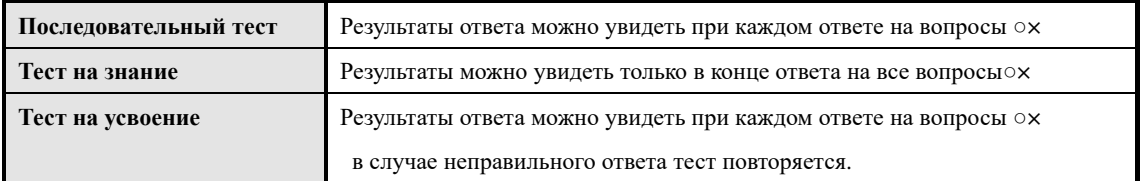

#### **2-5-1 Последовательный тест**

Здесь дается объяснение о «Последовательном тесте».

На экране 「Оглавление предметов」「Тест」будет отображаться данным знаком

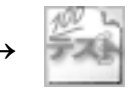

При нажатии учебного часа「Последовательный тест」отображается экран приступить к занятиям.

#### **▼Экран курса обучения**

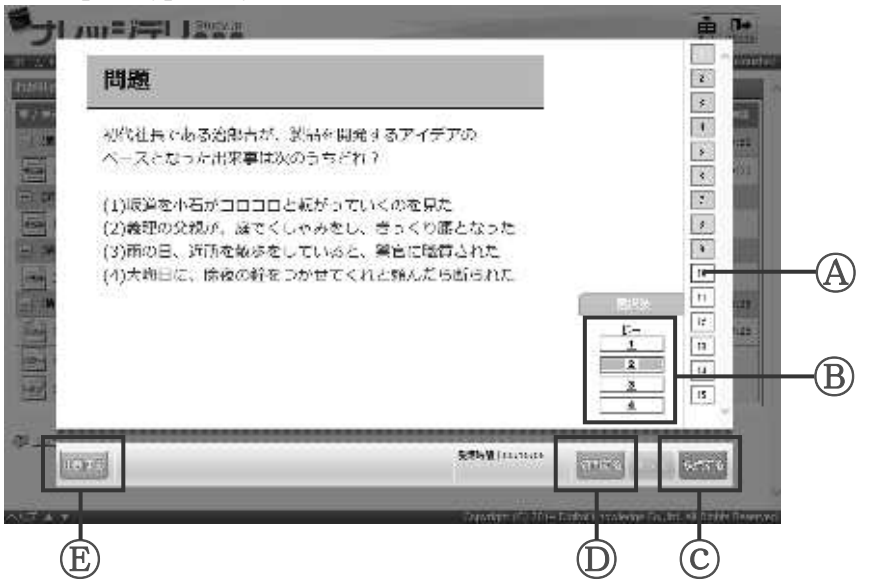

Ⓐ Количество **задач**

Отображаются количество задач в тесте. Во время тестирования отображаются красные рамки. Правильные ответы обозначаются синей、неправильные ответы красной рамками.

Ⓑ **Вариант ответов**

Отображается [вариант ответов]. Здесь можно выбрать ответ.

ⓒ **Проверка ответов**

Нажмите кнопку чтобы проверить правильность ответов○×

- Ⓓ **Задать вопрос**
	- Нажмите кнопку чтобы отправить вопросы администратору
- Ⓔ **Отложить**

Нажмите кнопку чтобы отложить занятие

- ① Внимательно прочитайте задачу и выберите из[**Вариант ответов**]ответ.
- ② Способы ответа на вопросы различаются в зависимости от форматов вопроса, подробнее можно посмотреть в「 **2-4-5 Список задач**」.
- ③ Если ответили нажмите (проверка ответов) 採点する с правой стороны в нижнем углу экрана

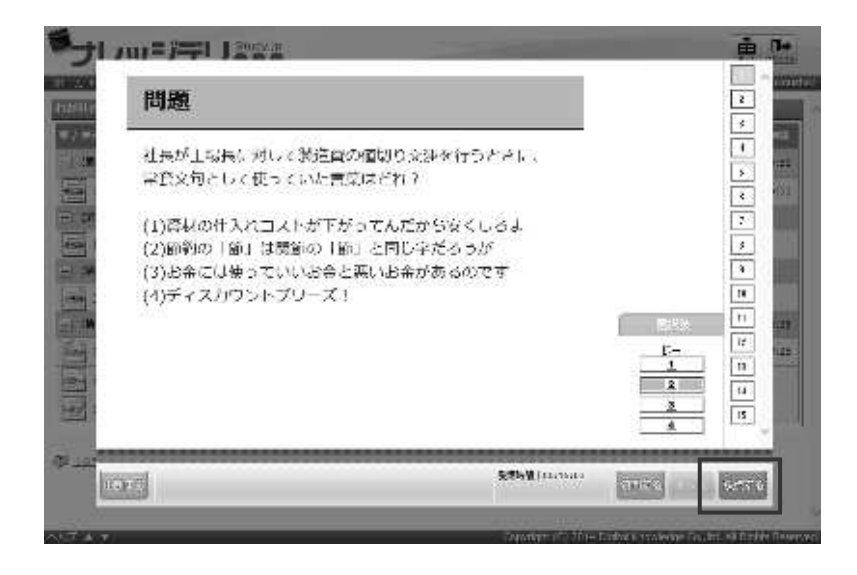

④ **В последовательном тесте** результаты ответа отображаются при каждом ответе на вопросы ○× . Также в задачах где прикреплены ответы, на экран одновременно с проверкой ответов отображаются комментарии к ответам.

○×После проверки ответа, на экране справой стороны в нижнем углу отображается кнопка  $\lceil \frac{1}{x} \rceil$  , нажмите на эту кнопку и перейдите на следущую задачу. ⑤ После ответа на все вопросы 、завершиться учебный час последовательного теста.

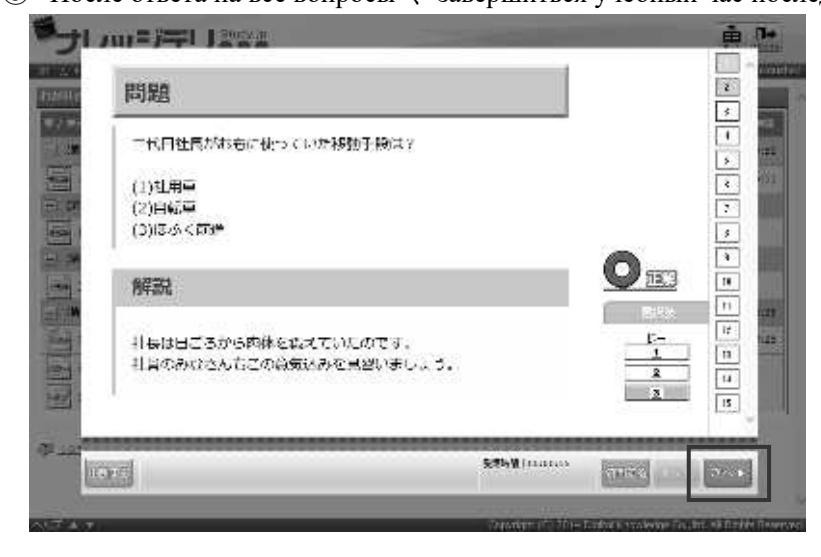

**1 Все вопросы на одной странице**

В зависимости от формата отображения теста все задачи могут отображаться одновременно на одной

странице. В последовательном тесте, на котором отображены все задачи, прокрутите страницу и ответив на

все вопросы нажмите (проверить).

ох Отображается экран проверки ответов, нажмите кнопку (завершить) \*7775 и завершите занятие.

#### **2-5-2 Тест на знание**

Здесь мы объясним способах обучения «Тест на знание».

На экране 「Оглавление предметов」「Тест на знание」будет отображаться данным знаком

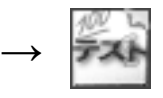

① При нажатии「Тест на знание」отображается экран приступить к занятиям. Основные принципы управления аналогичны последовательному тесту. Подробно можно

посмотреть в「**2-4-1 Тест на знание**」.

В тесте на способность после ответа на все вопросы выполняется проверка ответов ○×. Перед выполнением проверки, можно вернуться к предыдущей задаче чтобы исправить ответ, также перейти к следующей задаче не выбрав ответ.

- **▼Экран курса обучения** H mm=程 L222 基礎問題集  $\frac{i}{i}$ 問題で、次の文章を読んで問いに答えなさい。  $\frac{1}{\sqrt{2}}\left|\frac{1}{\sqrt{2}}\right|\frac{1}{\sqrt{2}}\left|\frac{1}{\sqrt{2}}\right|=\frac{1}{2}$ -<br>大都はサイスを受けるようによるのです。<br>2月17日 - ウィラピアンストルポート<br>10.1980 - トリピアンストルエンストレット<br>10.2回 - 小型に着した、先には気持ちく こま、世紀がなしといえる実行れる<br>- は、彼何をすじゃてかる、たんき<br>ともが解は、おけがえなないもなる ない上海のま<br>終止時のKC  $\circledA$ 68年より現地の発電と記録会はいくつもある。中にも実行的ないたのは、クリスタルイプ会社<br>4年7月1日に通じるようにはありていた時間に推進できるのから、そしてアンションに使うない。<br>1月4日には一ついたのか、よりアルラムの日に、いつへうに関与し、その理事、最終の初では ままはなに、包丁を手に取ったのですか、次の中から選びなさい。 x (A) ASSESSMENT STRACE CREEK / CONTRACTOR  $\alpha$ Ri cuarse fan-, /-Bokave mesi-415-6. 63 ICI KTOWOCHC, MENSEL-CHC SOMERACCHERS, М птги, ипонезнаськовк. легказного. Ⓑ 」<br>U. S.(エイントのる場合を、直動として警察は現実するべきかえ様々トの方。 **GAMMACCICCAC** ⓒ 73.78  $\textcircled{\tiny{1}}$   $\textcircled{\tiny{1}}$   $\textcircled{\tiny{1}}$   $\textcircled{\tiny{1}}$
- Ⓐ Количество **тестов**

Отображается количество вопросов. Не завершенные ответы будут отображаться

в красной рамке, завершенные ответы обозначаются в желтой рамке.

Нажав на номер можно отобразить задачу под этим номером.

Ⓑ **Варианты ответа**

Отображается [вариант ответов]. Здесь можно выбрать ответ.

ⓒ **Далее / Назад**

Нажав на кнопку (далее)  $\|\mathcal{R} \wedge \mathsf{P}\|$  можно перейти на следующую страницу,

нажав на кнопку (назад)  $\blacktriangleleft \mathbb{R}$  , можно вернуться к предыдущей странице.

Ⓓ **Задать вопрос**

Нажмите кнопку чтобы отправить вопросы к администратору

Ⓔ **Отложить**

Нажмите кнопку чтобы отложить занятие

② Когда отображается последний вопрос теста, также в правом нижнем углу экрана отобразиться кнопка (подтвердить). Нажмите на эту кнопку и появится экран подтверждения ответов

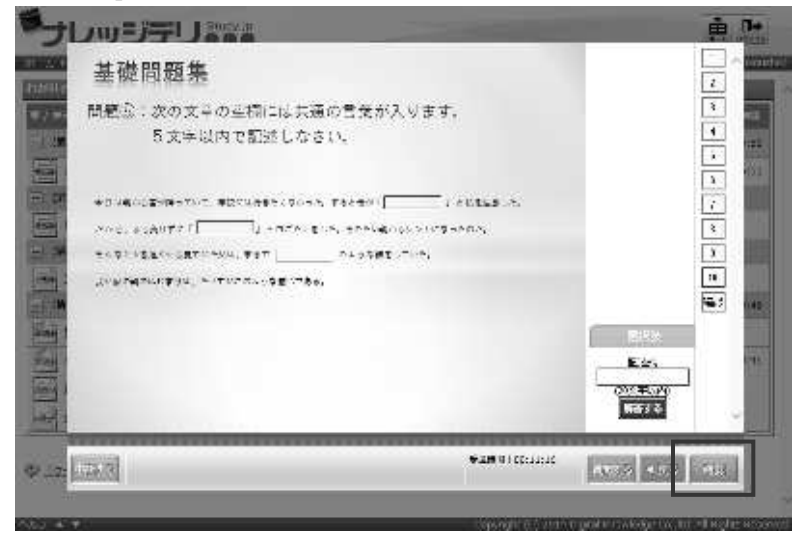

- ③ На экране подтверждения ответов отображаются ответы на все вопросы. Проверьте нет ли не отвеченных или технических ошибок.
- 4 Нажмите <sup>[終了する]</sup> (завершить,) с правой стороны в нижнем углу экрана, чтобы завершить проверку теста на знания

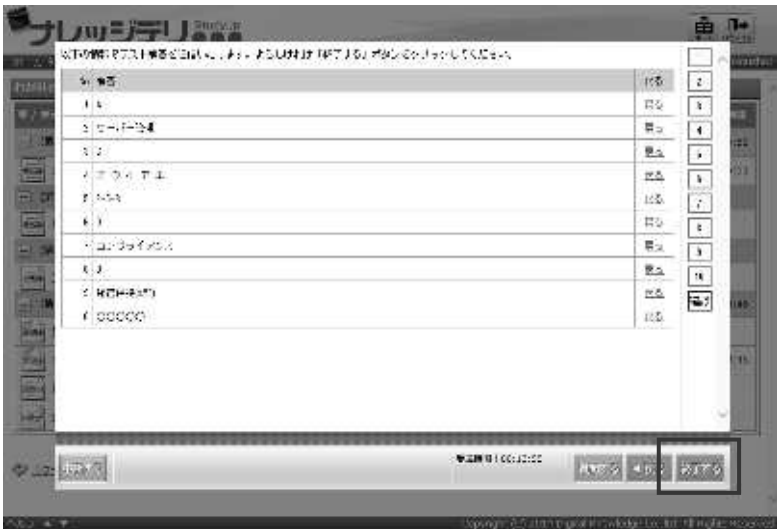

#### **1 Все вопросы на одной странице**

В зависимости от формата отображения теста все задачи могут отображаться одновременно на одной странице. В тесте на умение, на котором отображены все задачи, прокрутите страницу и ответив на все вопросы нажмите 採点する (проверить).

#### **2-5-3Тест на усвоение**

Здесь дается объяснение о «Тесте на усвоение».

На экране 「Оглавление предметов」 「Тест на усвоение」будет отображаться этим знаком

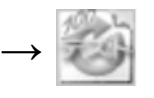

- ① При нажатии「Тест на усвоение」отображается экран приступить к обучению. Основные принципы управления подобно последовательному тесту. Подробно можно посмотреть в 「2-4-1 Последовательный тест」.
- ② Если в ответе есть неправильный ответ, отобразится диалоговое окно «Проверьте правильность ответа». Нажмите [OK] вновь отобразиться экран приступить к занятиям, заново исправьте ответ проделанного теста. Чтобы правильно ответить на все вопросы можно попытаться несколько раз.

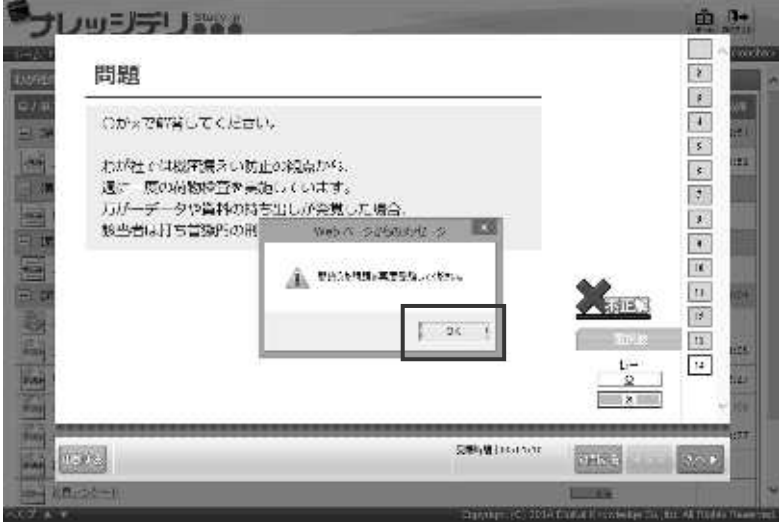

#### **1 Все вопросы на одной странице**

В зависимости от формата отображения теста все задачи могут отображаться одновременно на одной странице. В тесте на понимание, на котором отображены все задачи, прокрутите страницу и ответив на все вопросы нажмите (проверить). После проверки ответа, если ответили на все вопросы правильно, нажмите (завершить)  $*$   $\mathbb{R}$ <sup>+</sup>  $\mathbb{R}$  чтобы завершить занятие. В случае не правильного ответа нажмите (далее)  $\mathbb{R}$   $\setminus$ чтобы вернуться к экрану приступить к занятиям.

#### **2-5-4 Проверить результаты теста**

После теста на экране отображается [**Результаты теста**]

- ① На экране результатов отображается список ответов (правильный /исправленный/ отмеченный/неясный/ комментарии), также отображается диаграмма ваших ответов по соотношению с правильными ответами по предметам. Нажмите [Назад] в левом нижнем углу экрана, чтобы вернуться к экрану приступить к обучению. Форма диаграммы зависит от количества предметов, зарегистрированных в тестовом блоке. Если тестовый блок состоит из 3 предметов диаграмма отображается треугольной, из 5 предметов пятиугольной.
- ② ※ Если тест состоит из 1 или 2 предметов также отображается треугольная диаграмма.

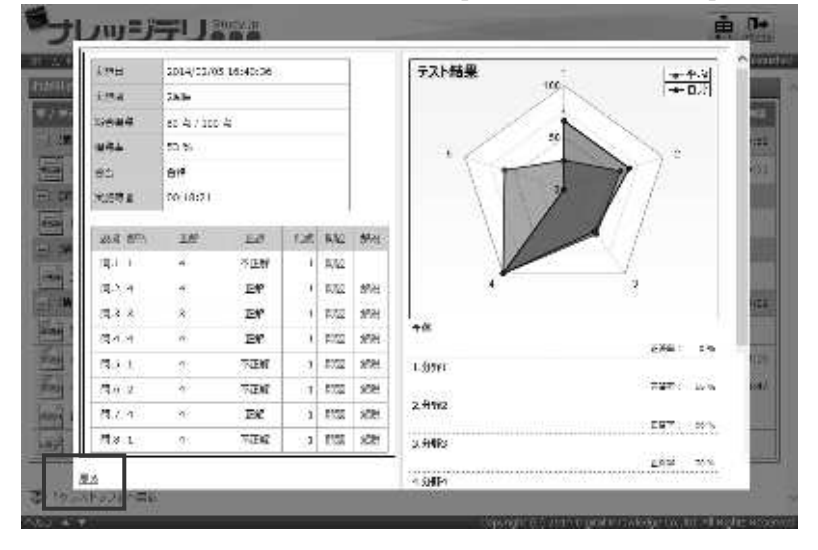

③ Вы можете отобразить экран результатов теста в любое время, щелкнув по кнопке [выполнение] из [истории посещаемости] на экране обучения.

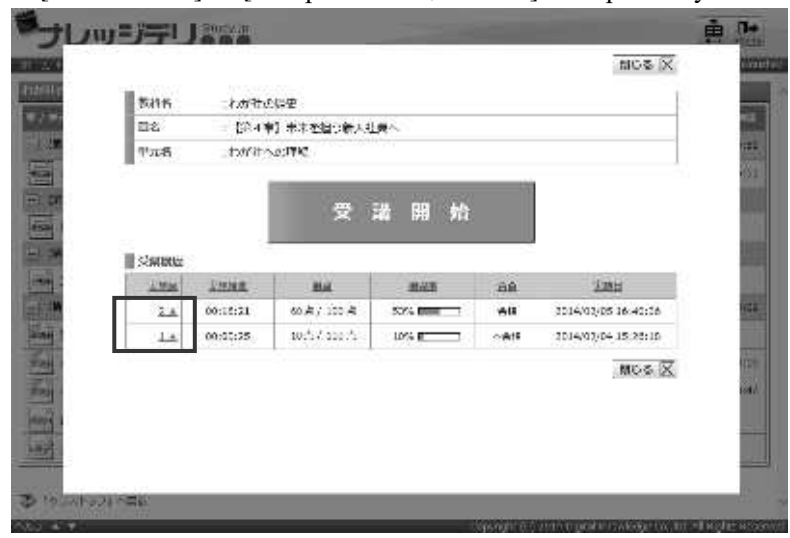

#### **2-5-5 Список видов теста**

В тестовой задаче существует 4 типа вопросов, и метод решения отличается в зависимости от формата.

- ▶ Единый выбор
	- Из[**варианта ответов**]выберите 1 ответ

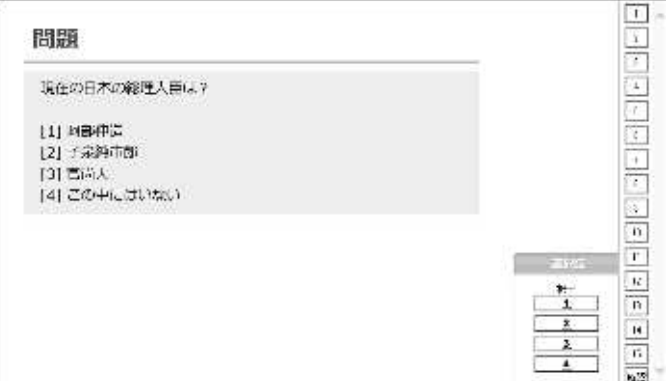

▶ Тест множественного выбора

Из[**вариантов ответа**]выберите несколько ответов. Выбор несколько ответов из предлагаемых вариантов

В случаи 2-х или более раз нажатии ответ сотрётся.

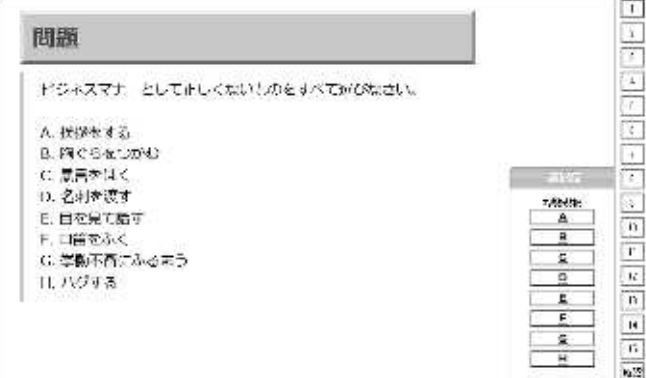

Полный ответ

Из[**Вариант ответа**]выберите самые подходящие ответы по порядку и нажмите ответить.

Выбранный ответ [**ответ отправляется**] введите в столбик。 если хотите отменить нажмите【**clear**】.

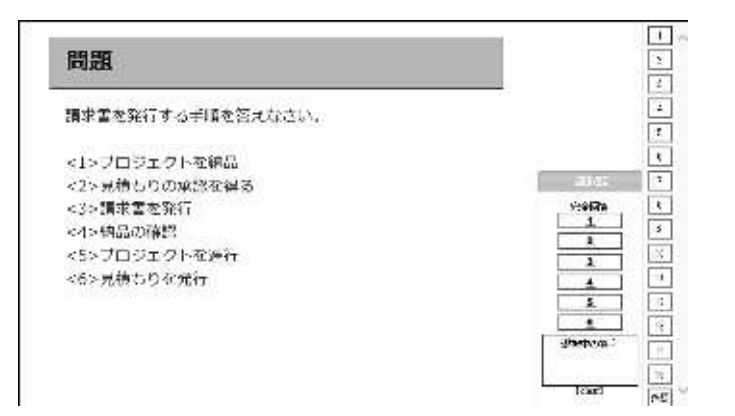

▶ Описание

С помощью клавиатуры введите ответ в текстовое поле, нажмите (ната (ответить).

※ Если не нажмете (ответить) ответ не отправиться, будьте внимательны.

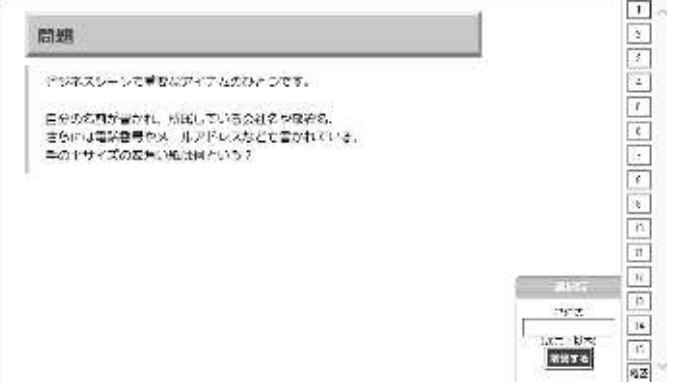

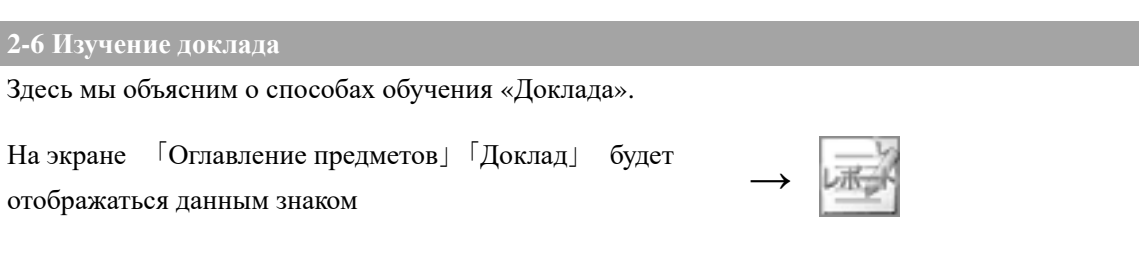

① При нажатии на кнопку「Доклад」отображается экран приступить к обучению.

#### **▼Экран курса обучения**

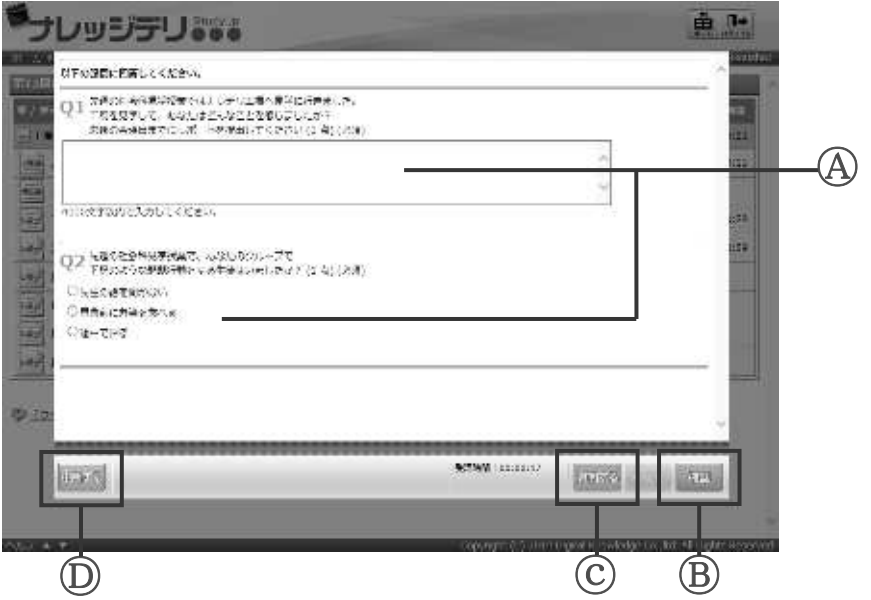

Ⓐ **Столбик ответов**

В нижней части каждого вопроса пишем ответы

Ⓑ Проверить

Нажмите кнопку чтобы проверить содержание отправляемого доклада

ⓒ **Задать вопрос**

Нажмите кнопку чтобы отправить вопрос адмистратору

Ⓓ **Отложить**

Нажмите кнопку чтобы отложить занятие
- ② Прочитать задачу и ответить. Способы ответа на вопросы различаются в зависимости от форматов вопроса, подробнее можно посмотреть в「 2-5-1 Список задач」.
- **3** После завершения ответа нажмите 確認 (Подтвердить).

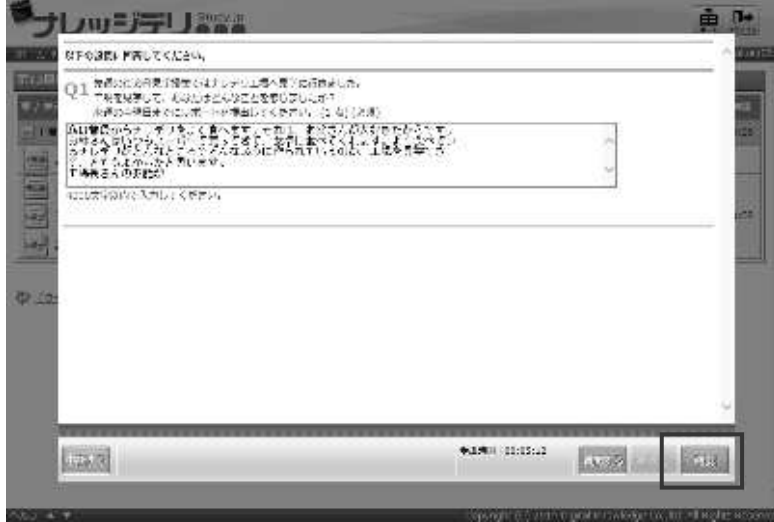

# ④ Отображается экран **подтвердить ответы**

Подтвердите и нажмите кнопку на экране в нижнем в правом углу, завершить \*73.

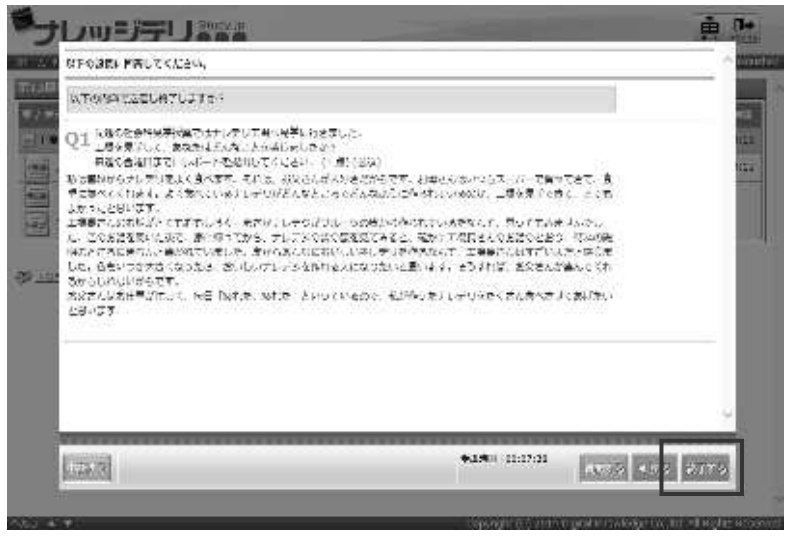

⑤ Отображается диалоговое окно о подтверждении отправления. Нажмите [**OK**]Чтобы

отправить доклад админстраттору и завершить занятие.

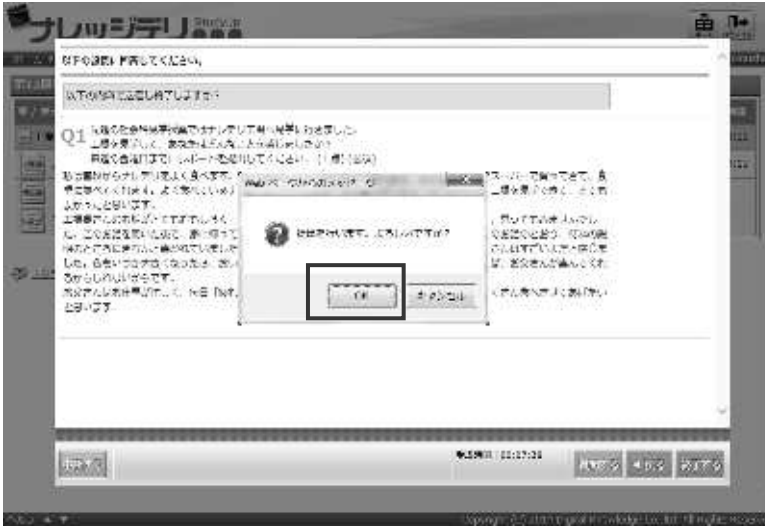

⑥ После отправки доклада на экране Оглавление предметов отображается значок 「проверяет」.

Во время проверки ответа админстратором кнопка 「**Идет проверка**」измениться на 「**Завершиение курса**」или「**Не сдал**」

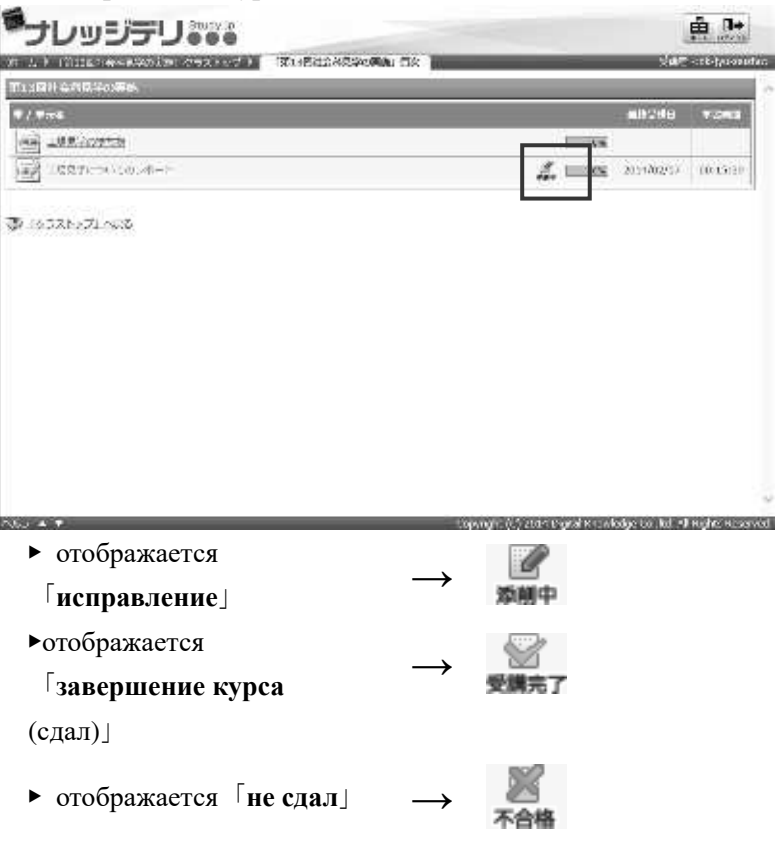

⑦ Во вкладке (Начать обучение) из пункта (История посещаемости) нажав на пункт ( Выполнить) можно проверить свои ответы и ответы исправленные администратором.

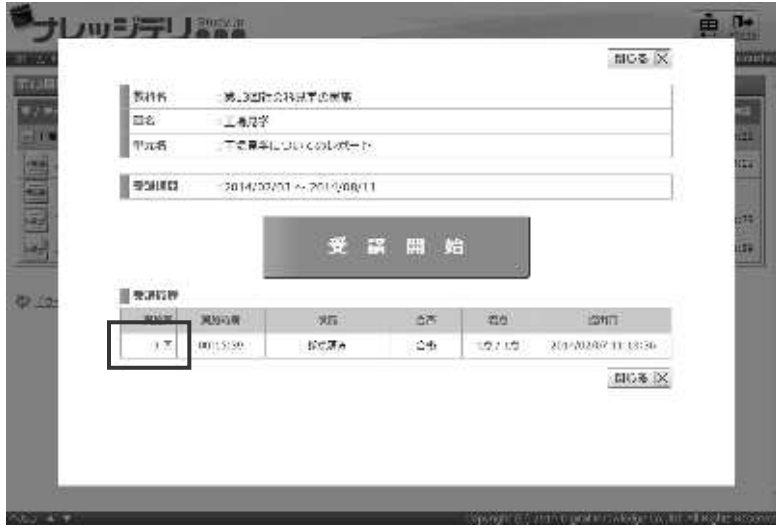

#### **2-6-1 Список вопросов**

Доклад содержит в себе 4 вида вопросов, в зависимости от формата вопроса ответы различаются

▶ Единый выбор

Нажмите подходящий 1 ответ из всех вариантов

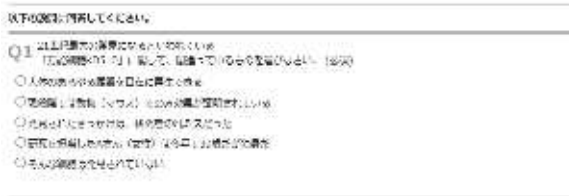

#### ▶Множественный выбор

Выберите несколько ответов из предоставляем вариантов

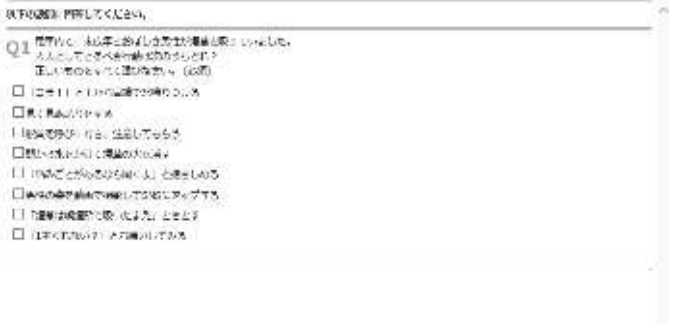

# ▶ Описание

# С помощью клавиатуры введите ответ в текстовое поле

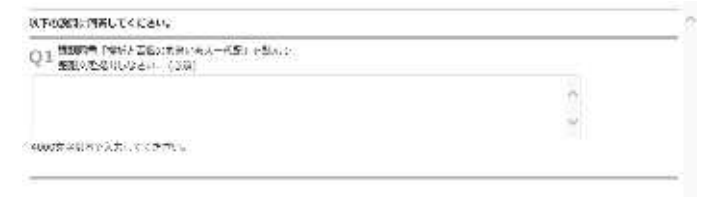

# ▶ Прикрепление файла

Прикрепите созданный файл

※Размер прикрепленного файла не должен превышать 3мб

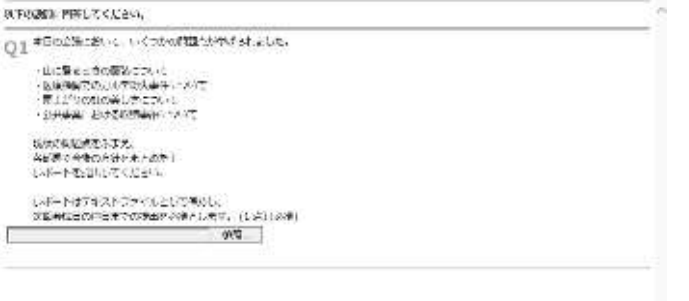

**2-7 Анкетирование**

アンケート単元は、レポート単元と同様の方法で受講できます。Смотрите「**2-5 Доклад**」.

Виды анкеты

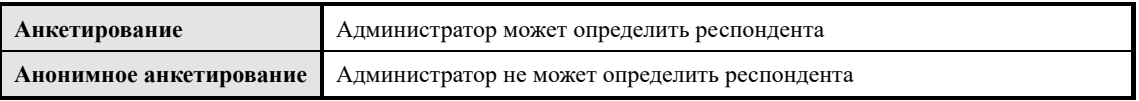

На экране「Оглавление предметов」「Анкетирование」будет отображаться данным знаком На экране 「Оглавление предметов」「Анонимное анкетирование<sub></sub> будет отображаться данным знаком

#### **2-7-1 Список вопросов**

Формулировка вопросов анкеты, как и вопросы доклада содержит готовый вариант ответов, из которых можно выбрать один из вариантов, также можно добавить комментарии.

В анкете где можно добавлять свои комментарии есть 3 вида вопросов, в зависимости от формата вопроса ответы различаются.

▶ Единый выбор

Выберите один вариант из ответов、и добавьте комментарию в текстовое поле.

▶ Множественный выбор (вопрос с несколькими вариантами ответов) написать

комментарии каждому вопросу анкеты.

Выберите несколько вариант ответов и в текстовое поле напишите комментарии каждому вопросу анкеты.

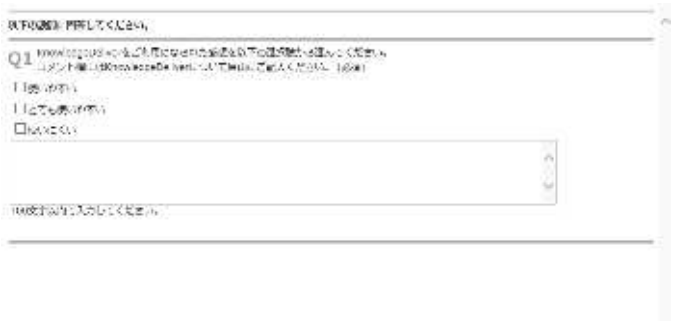

▶ Множественный выбор (вопрос с несколькими вариантами ответов ) добавить

комментарии каждому ответу.

Выберите несколько вариант ответов и в текстовое поле напишите комментарии каждому ответу анкеты.

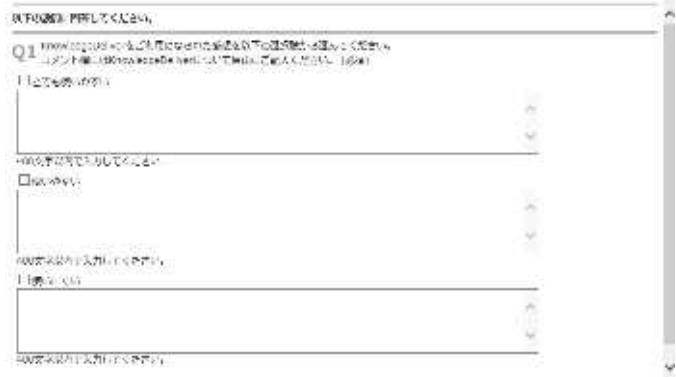

Knowledge Deliver 6.5 Инструкция по обучению

24. 07. 2017 г. 26-й выпуск

Издательство Digital Knowledge CO., LTD г., Токио, Таито-ку, Уэно, 5-Чоуме, 4-бан, 3-го e-learning・Акихабара лаб.,

DKPU-KD-TU01-0910221

# **Knowledge Deliver 6.5**

**Руководство по управлению разделом**

**Digital Knowledge CO., LTD** 

# KnowledgeDeliver 6.5 Руководство по управлению

# разделом

# **[Оглавление]**

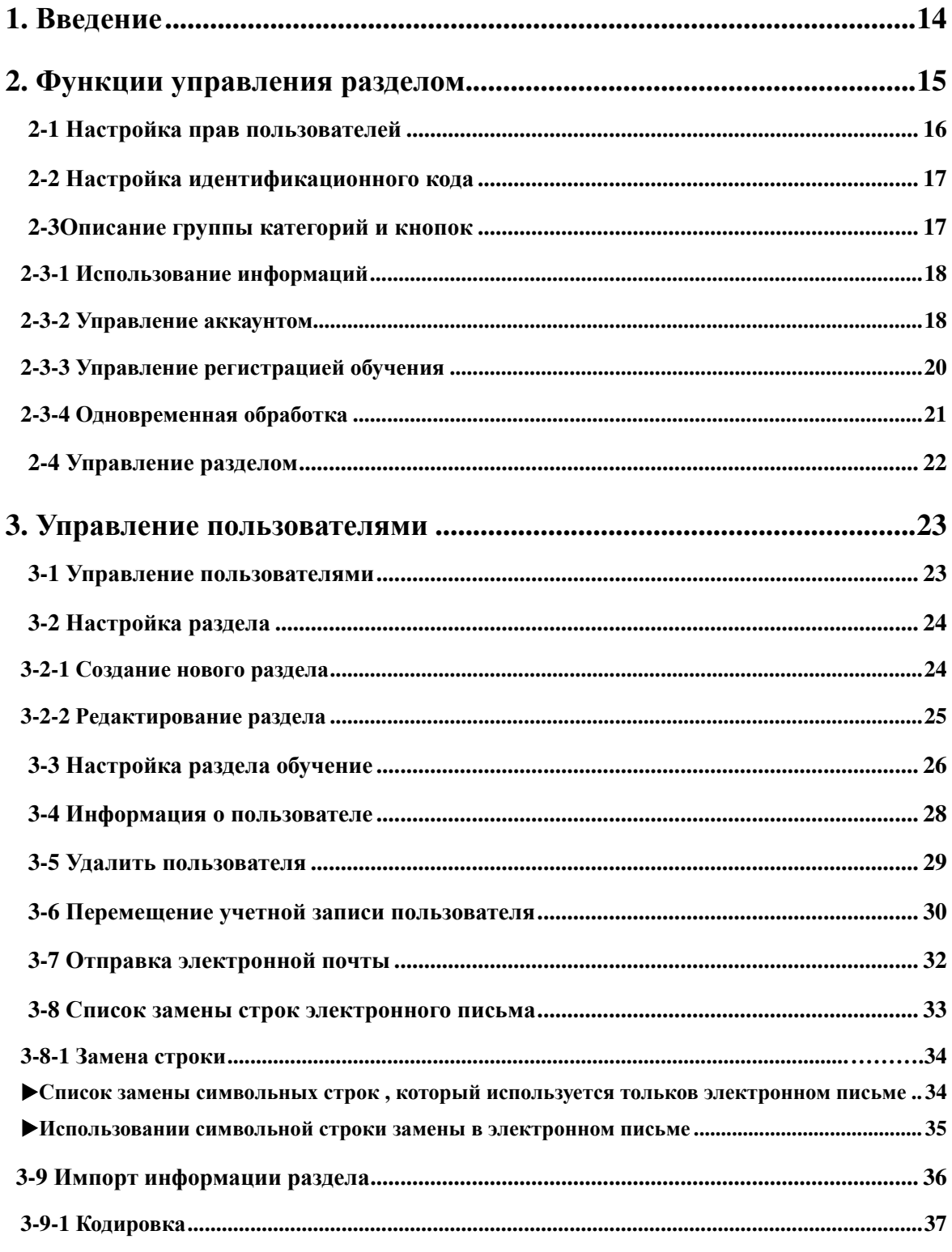

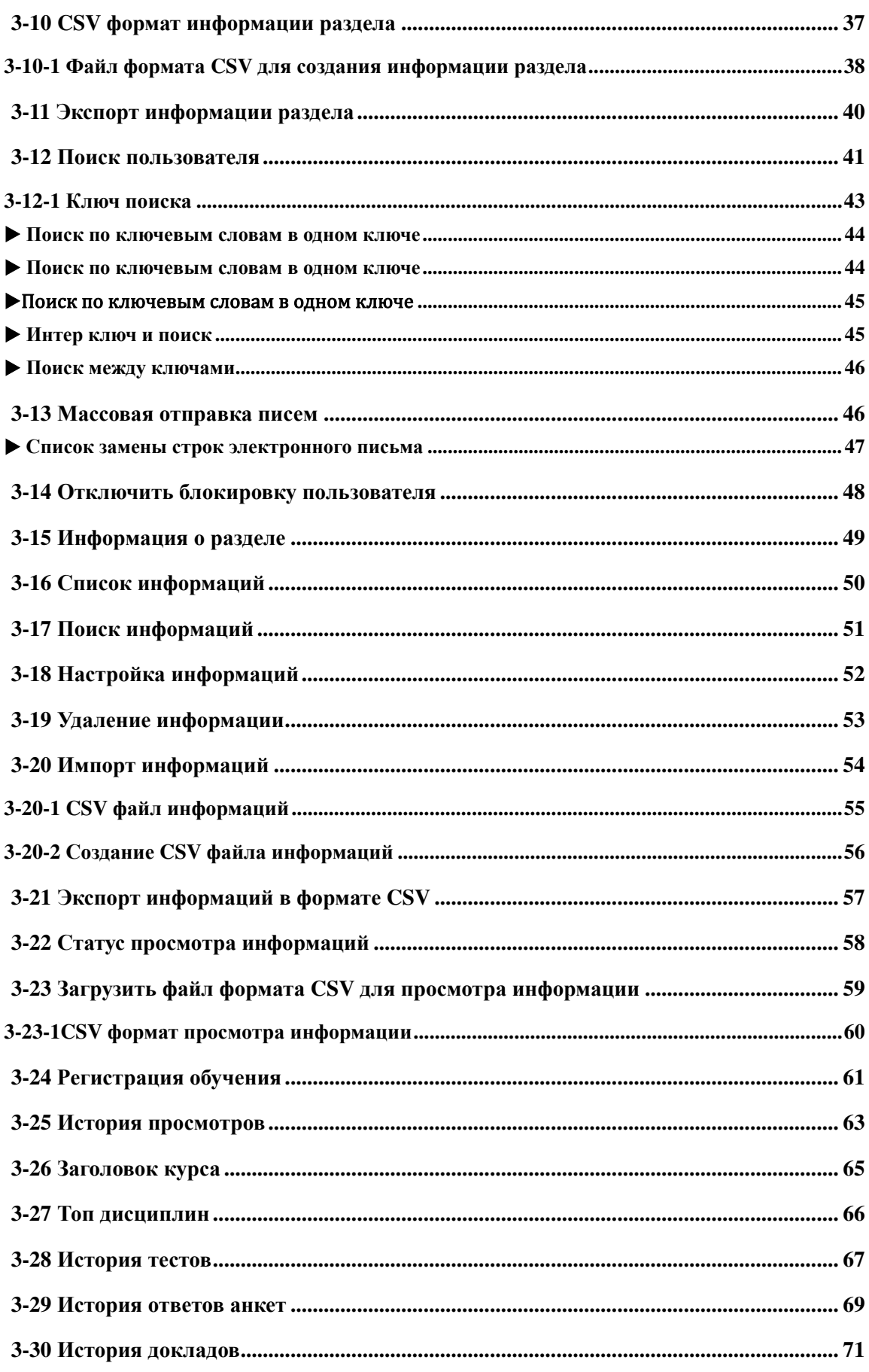

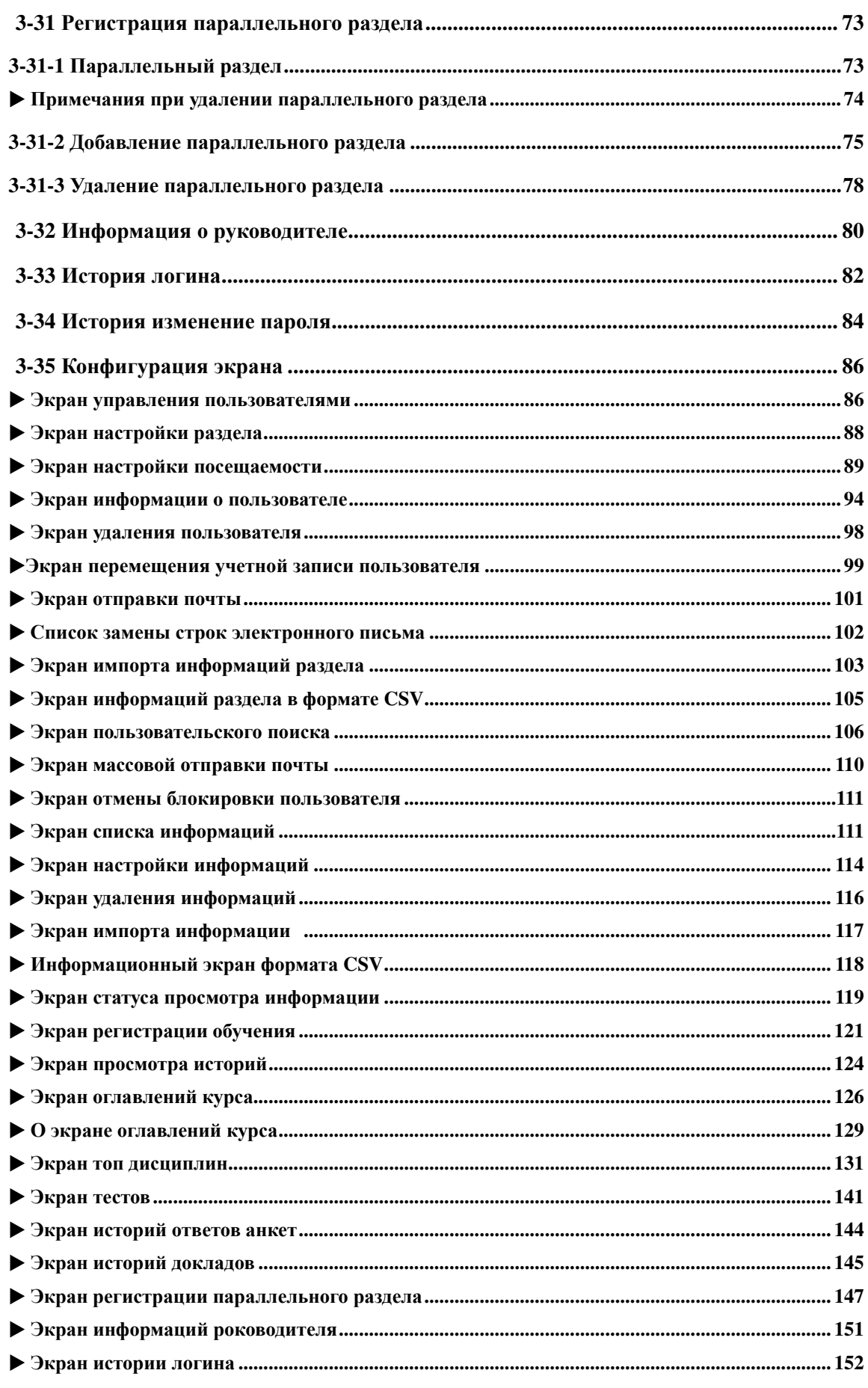

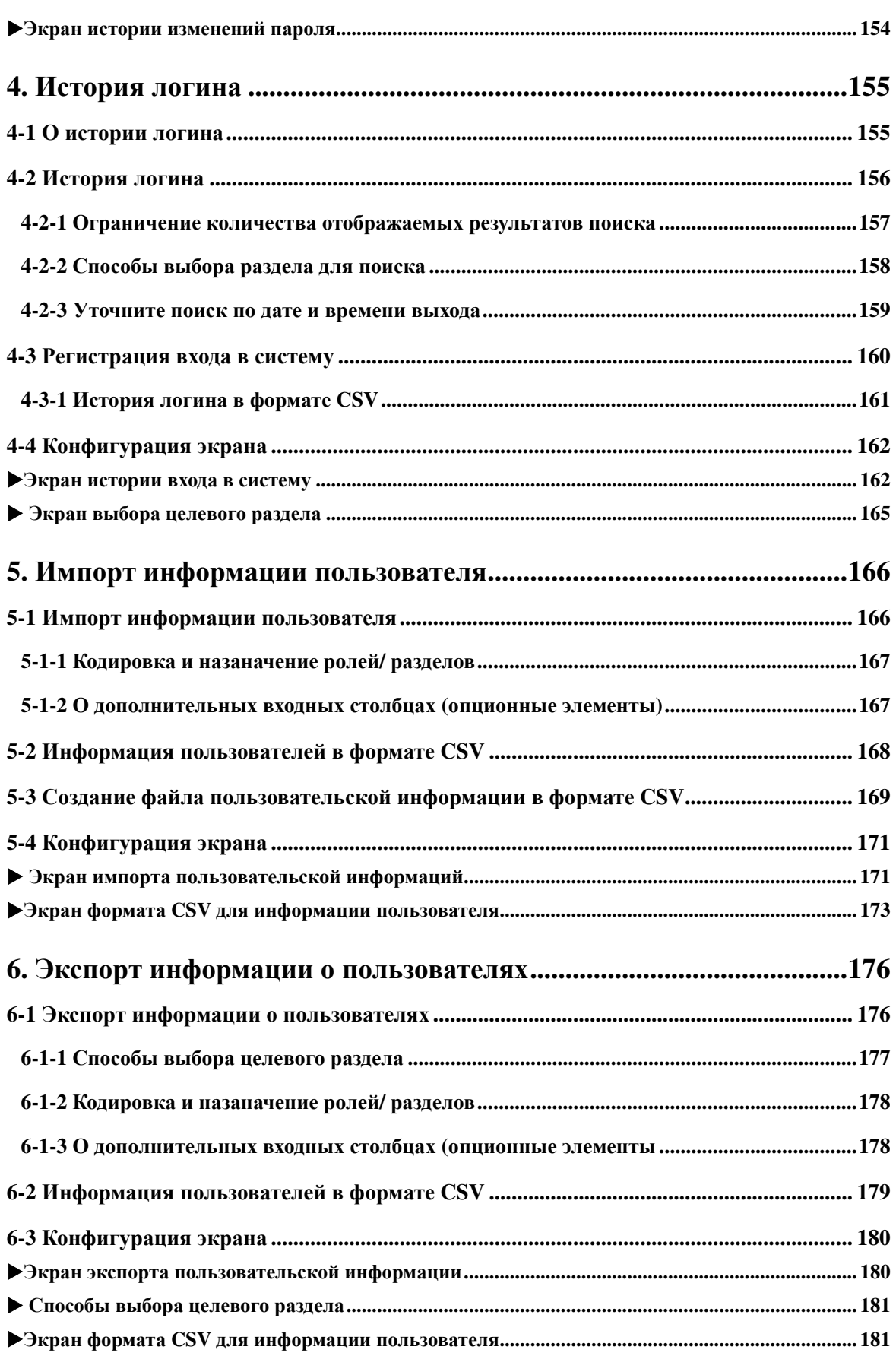

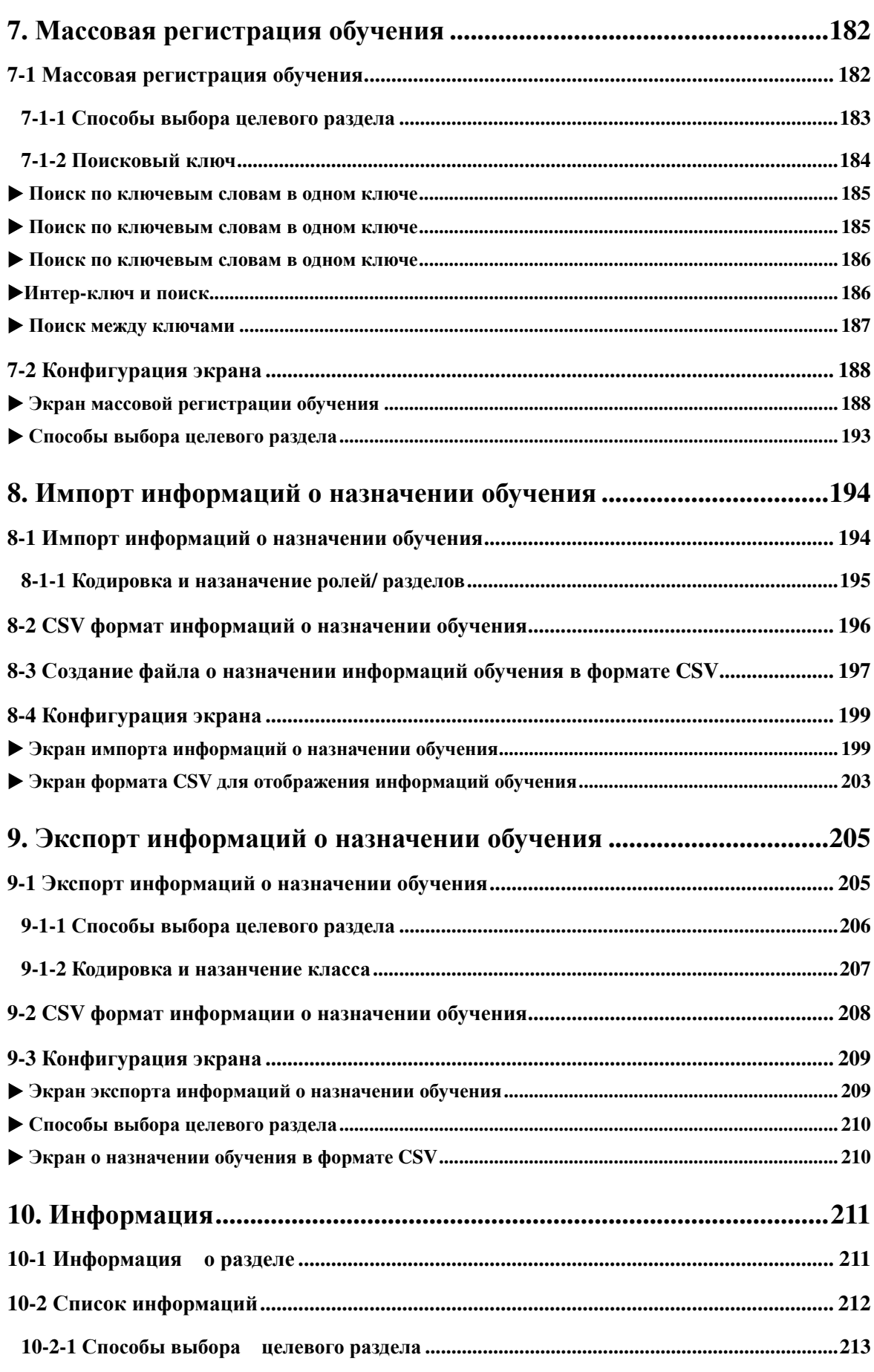

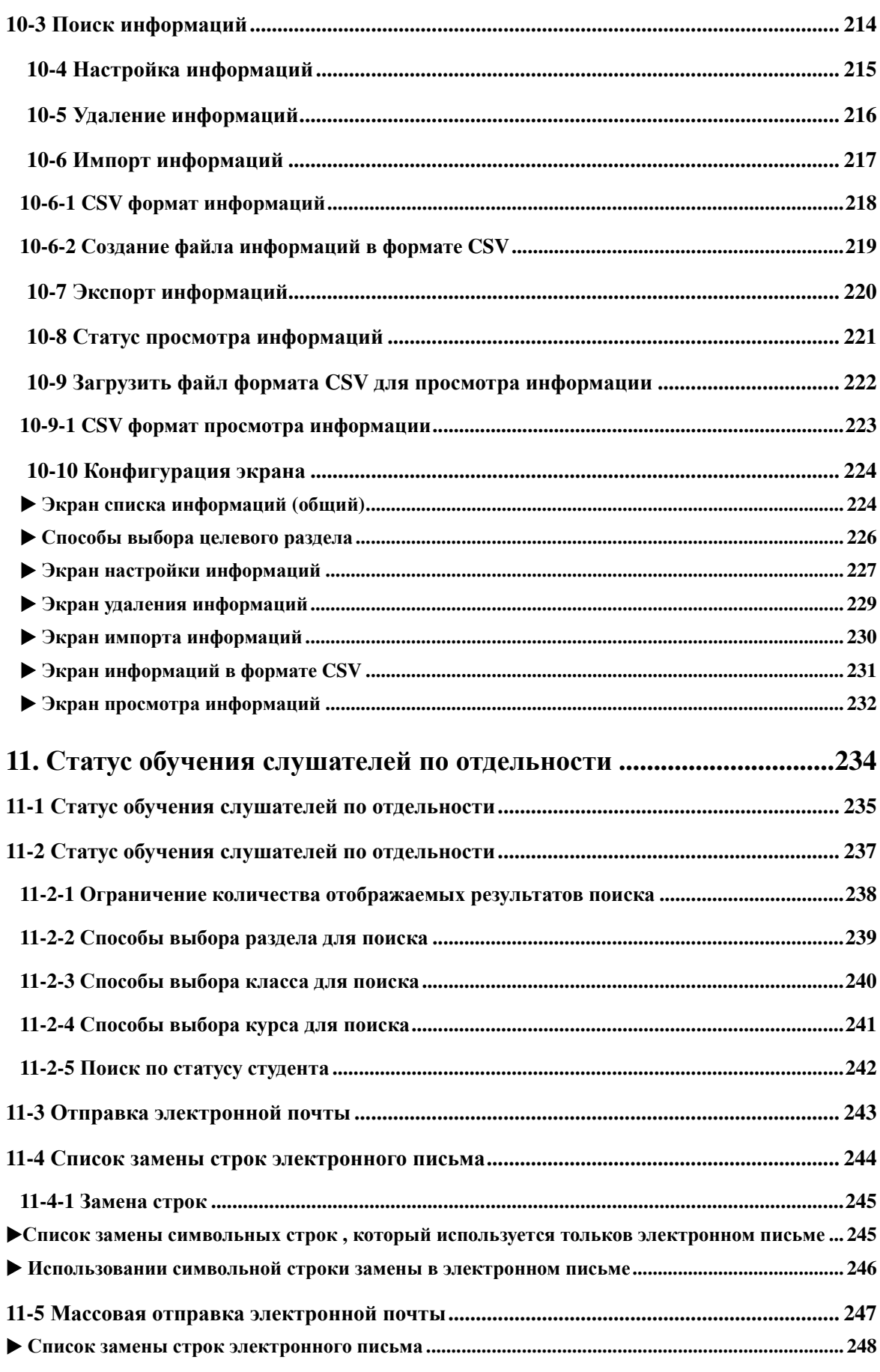

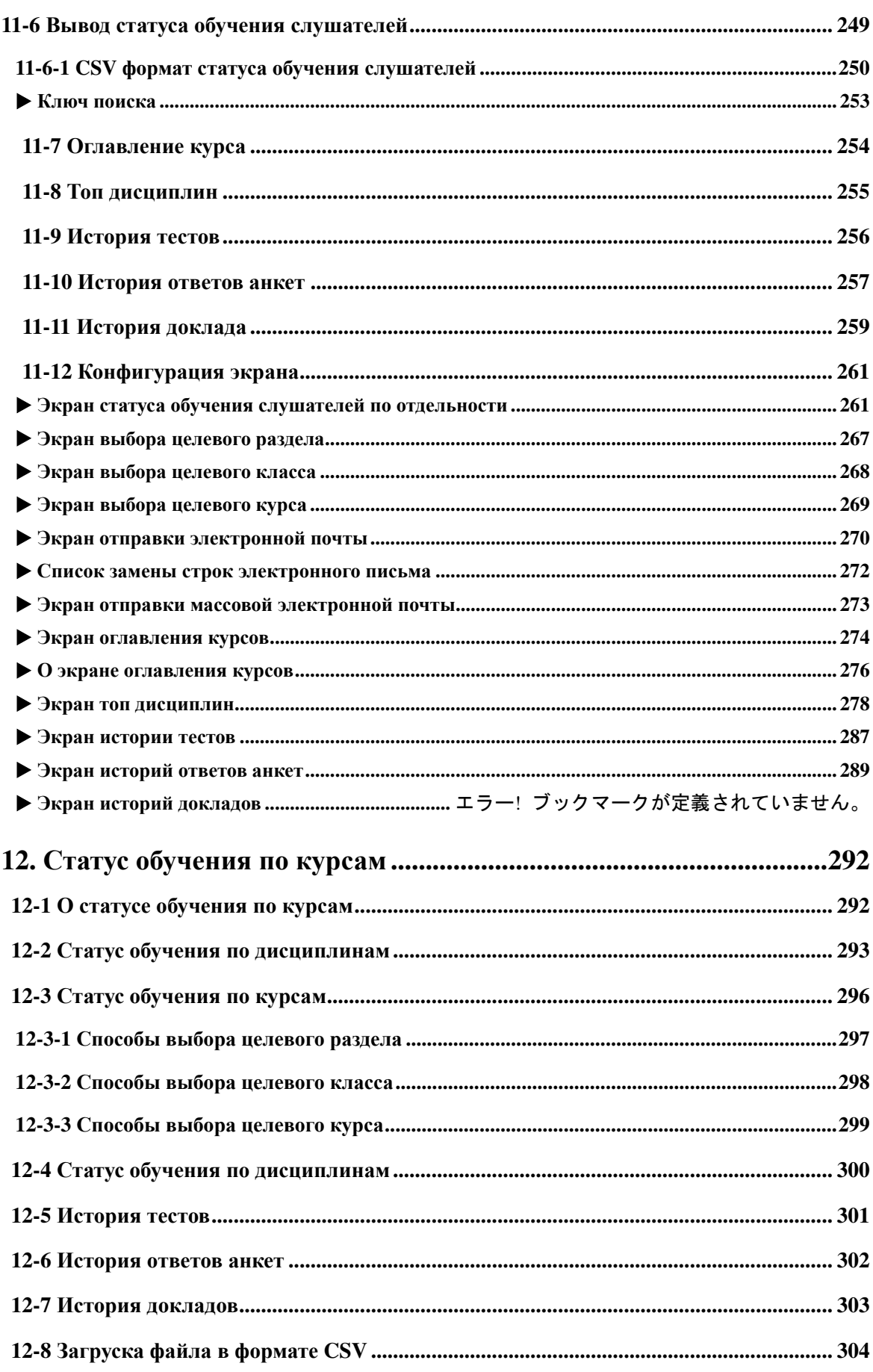

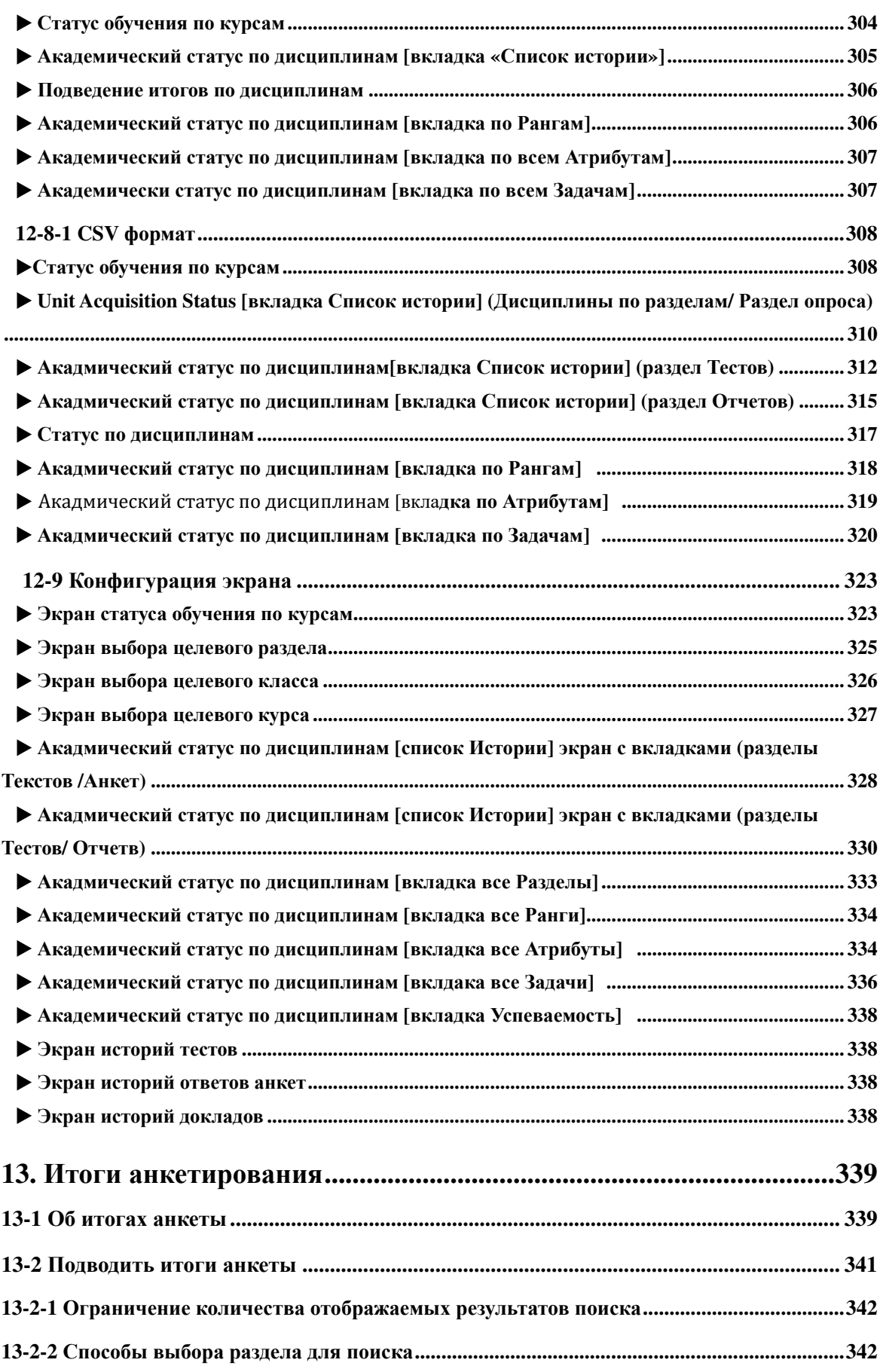

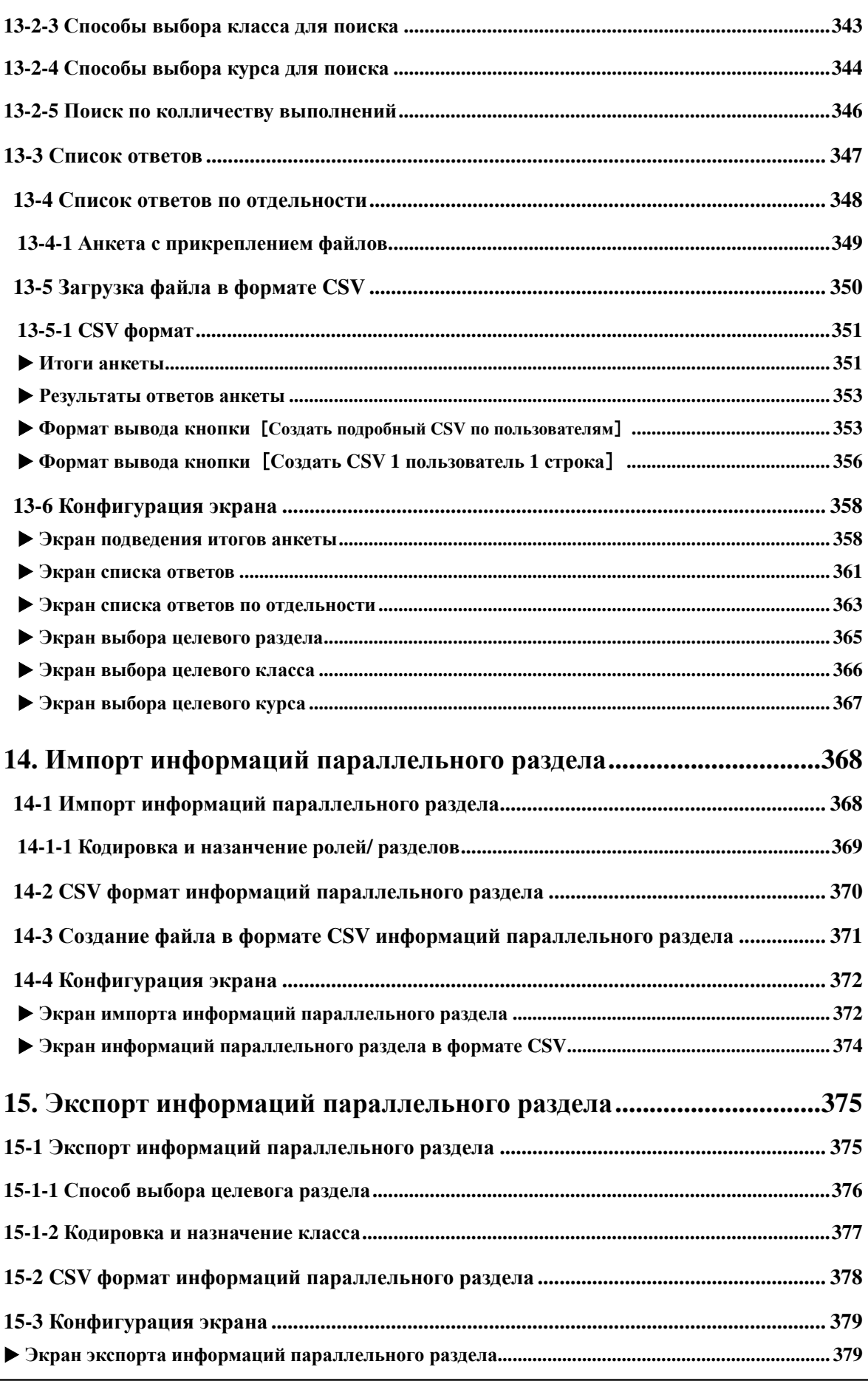

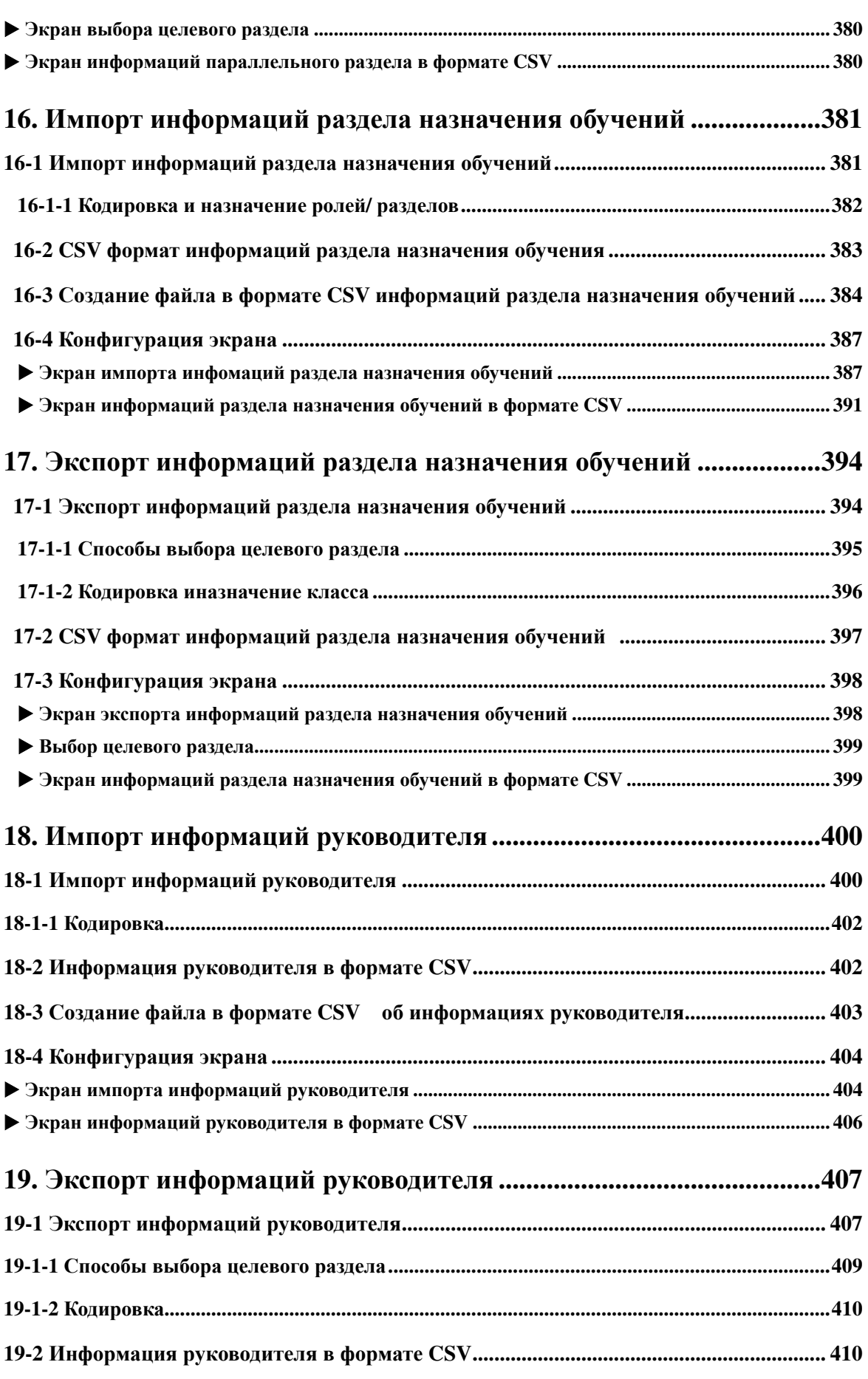

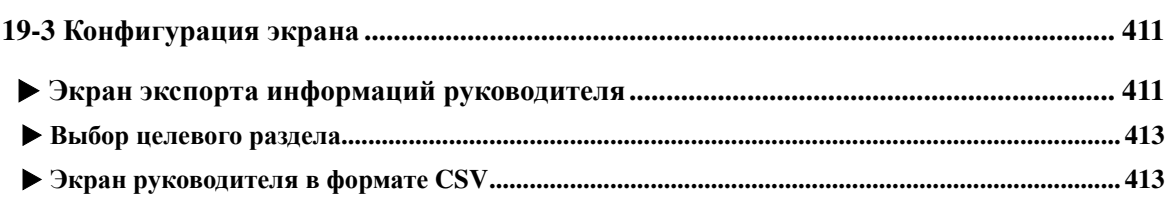

# Примечание

1. Авторские права данной программы принадлежат компании Digital Knowledge CO., LTD

2. Digital Knowledge Co., Ltd. не несет ответственности за результаты использования этого программного обеспечения.

3. Спецификации этого программного обеспечения и элементов, описанных в этом руководстве, могут быть изменены без предварительного уведомления.

4. Некоторые страницы показанные в этой инструкции могут отличаться от фактического экрана, но нет различий в основных функциях.

5. Товарные знаки

 Продукции Microsoft,MS,Windows,Windows NT,Windows XP,Windows Vista,Windows 7, Windows 8, Windows 8.1, Windows 10, Microsoft Power Point, а также Microsoft Office являются товарными знаками США, зарегистрированными товарными знаками Корпорации Майкрософт.

6. Другие имена продуктов CPU, являются зарегистрированными товарными знаками или товарными знаками соответствующих компаний.

В данной инструкции называния написаны по-разному, просьба отнестись с пониманием

# **1. В этой главе**

Knoweledge Deliver -Руководство по управлению разделом ( данный материал) предназначен для администраторов пользователей, которые создают пользователей, устанавливают и управляют назначением классов.

Также можно воспользоваться инструкцией из [Справки], отображаемого в нижней части экрана. Для просмотра данного файла необходимо программное обеспечение PDF. Если на вашем компьютере не установлен PDF, прежде установите программу Adobe Reader

для просмотра PDF.

※ Можно бесплатно установить Adobe Reader на сайте Adobe(http://www.adobe.com/jp/)

# **2. Функции управления разделом**

Эта функция отображается только для пользователей, которым предоставлена привилегия пользователя. Элементы, которые могут быть установлены из этой функции, следующие:

- **Создание информации для пользователей, принадлежащих разделу**
- **Просмотр классов статуса обучения слушателей по категориям**
- **Просмотр классов статуса обучения слушателей по оглавлениям курсов**
- **Подведение итогов анкетирования слушателей**
- **Создание пользовательской информации и настройка назначение посещаемости класса**
- **Искать пользователей, указав различные условия**
- **Отключить состояние блокировки пользователя**
- **Просмотр истории входа пользователя**
- **Массовая настройка информаций пользователей используя файлы в формате CSV**
- **Вывод информаций пользователей, зарегистрированных в KnowledgeDeliver в формате CSV**
- **Назначение класса обучения для нескольких пользователей одновременно**
- **Масссовая настройка назначение класса обучения для пользователей используя файлы в формате CSV**
- **Вывод информаций пользователей, о настройках назначения классов обучения в формате CSV**
- **Одновременная настройка параллельных разделов для пользователей с использованием файлов формата CSV**
- **Вывод информаций о параллельном разделе для пользователей в формате CSV**
- **Масссовая настройка назначение класса обучения в раздел для пользователей используя файлы в формате CSV**
- **Вывод информаций пользователей, о настройках назначения классов обучения в раздел формата CSV**
- **Set boss information to users at once using files in CSV format**
- **Output boss information set for the user in CSV format**

# **2-1 О привилегии пользователя**

There are two kinds of authority for user setting privilege: [Subordinate to your department] and [All departments]. Существует два типа полномочий для прав пользователя: [Подчиненный раздел] и [Все разделы]. Обратите внимание, что диапазон управления зависит от каждого полномочия.

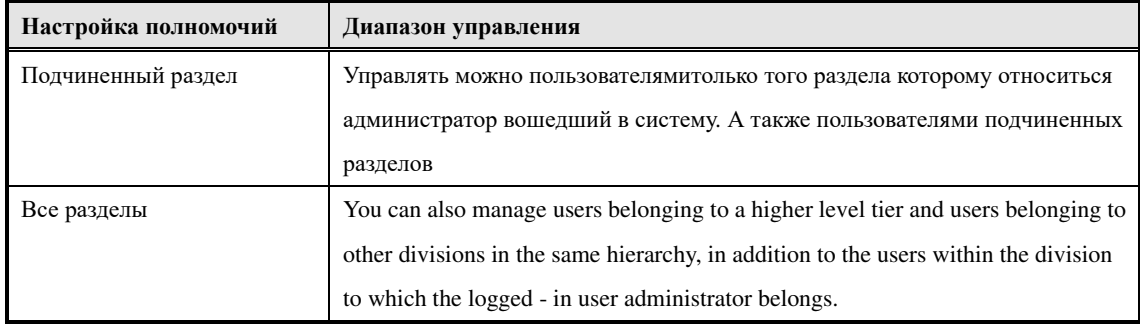

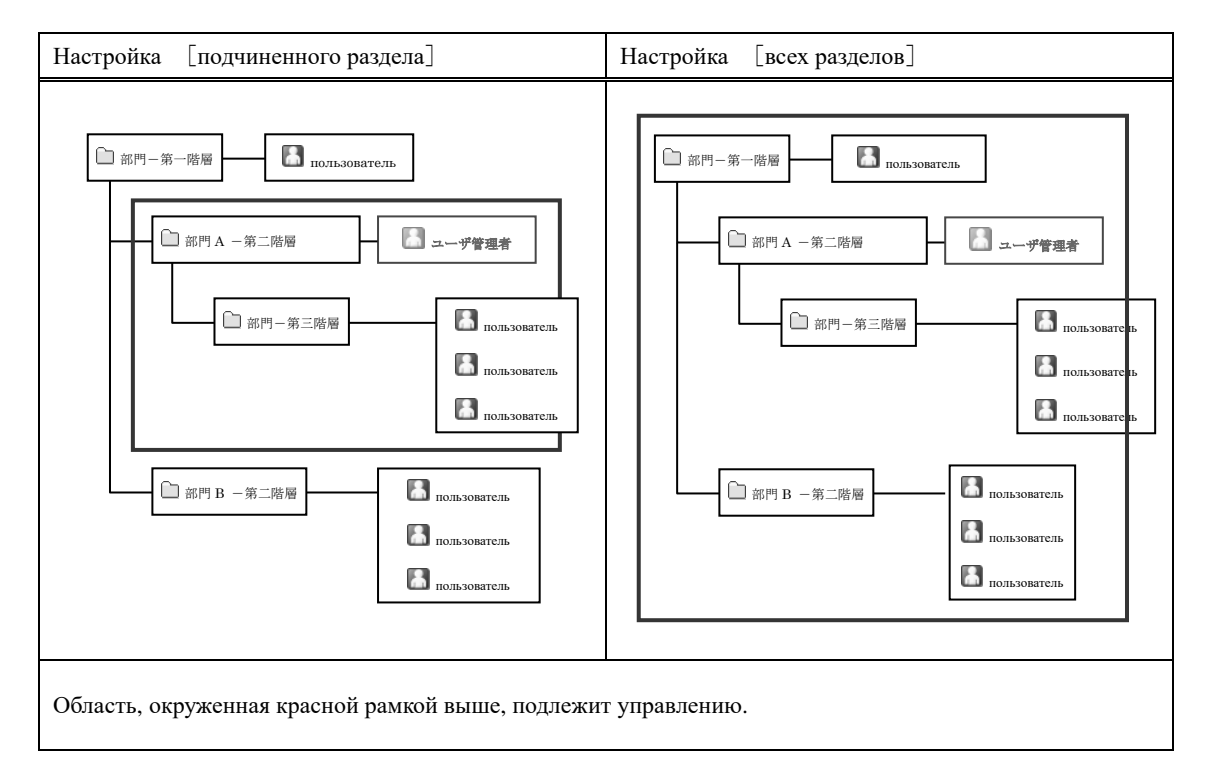

# **2-2 Установка идентификационного кода**

Для удобного пользования системой Knowledge Deliver, можно установить идентификационный код. Идентификационный код может использоваться, в основном, при массовом сборе базы данных с использованием файлов формата CSV. До этого каждая информация была импортирована с использованием автоматически

созданного уникального идентификатора, установив идентификационный код, можно импортировать каждую информацию, используя уже использованный код радела.

# **2-3 Описание группы категорий и кнопок**

Экран управления разделом классифицируется по категориям. В данном разделе идет описание функций каждой кнопки, отображаемой для каждой категории.

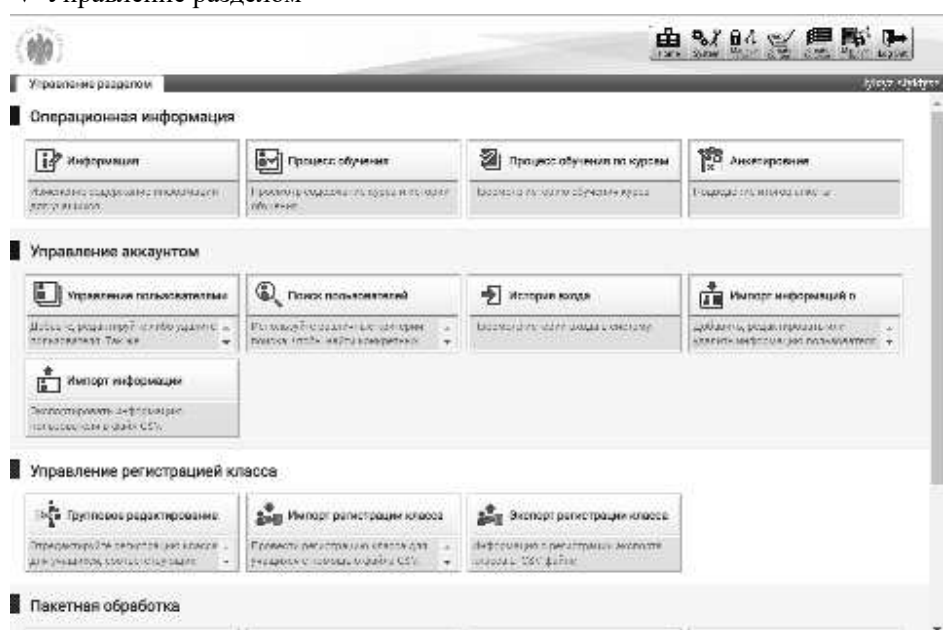

#### ▼ Управление разделом

# **2-3-1 Использование информаций**

Функция проверки успеваемости слушателей по разделам, отображается в категории использование информаций

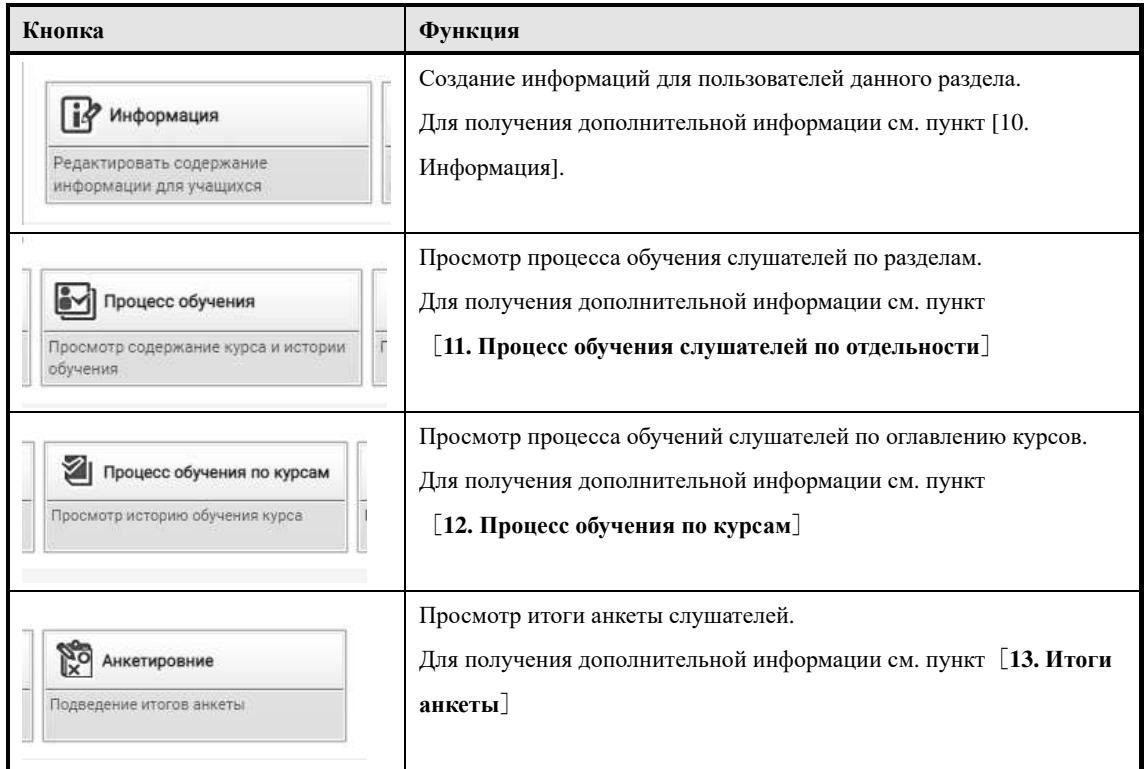

# **2-3-2 Управление аккаунтом**

Функция, управления разделами к которому принадлежить пользователь и

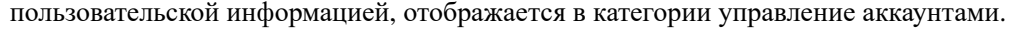

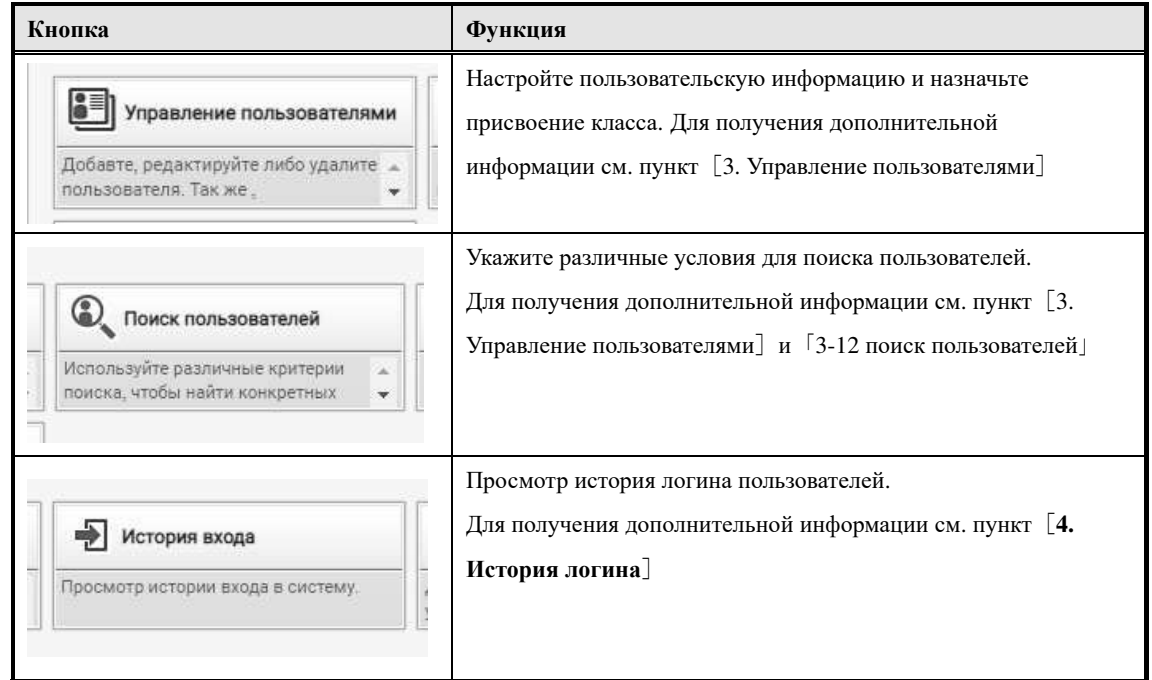

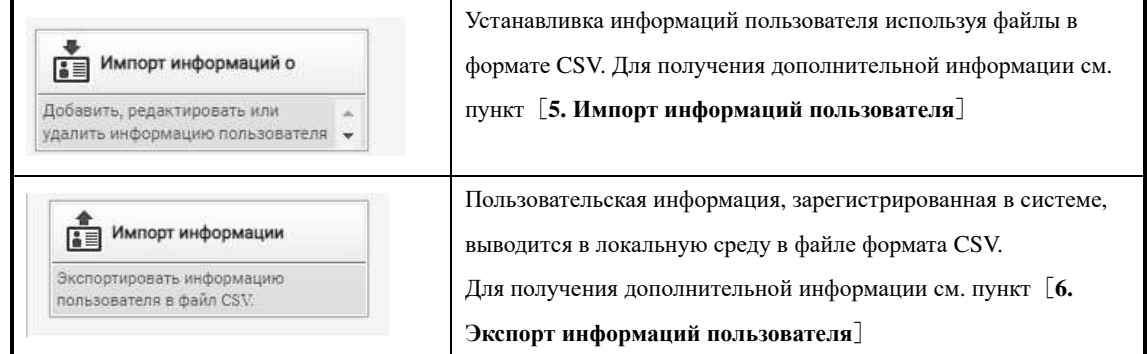

# **2-3-3 Управление регистрацией обучения**

Функция групповой регистрации и назначения пользователям, принадлежащим к определенному разделу, и нескольким пользователям, которые принадлежат к разным подразделениям, отображается в категории управления регистрацией обучения

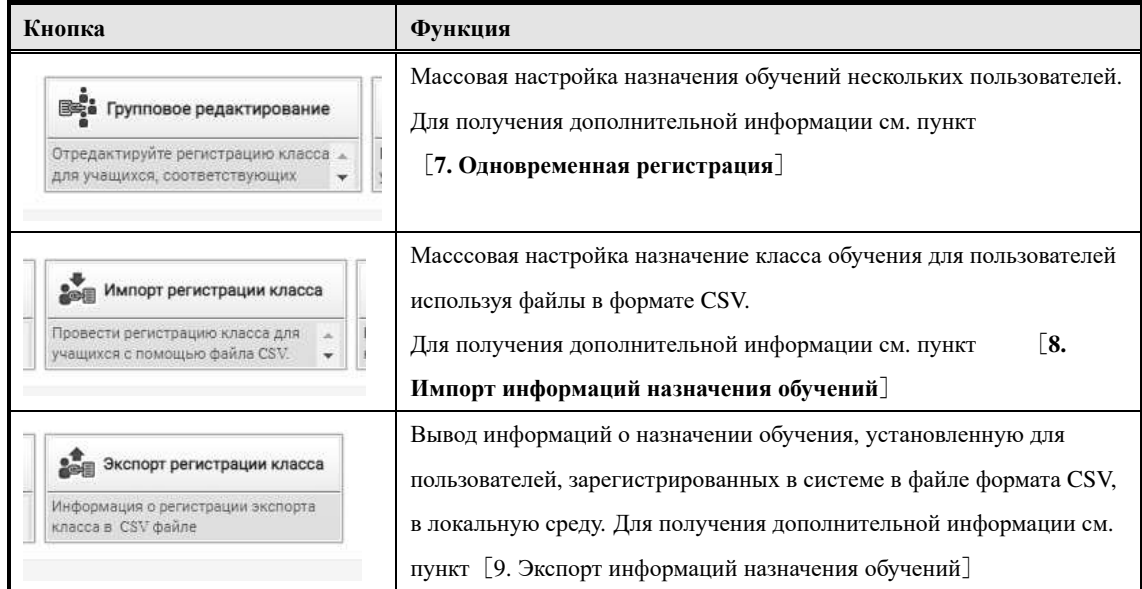

# **2-3-4 Пакетная обработка**

Функции регистрации обучения в раздел, добавление информации о пользователе с использованием файлов формата CSV отображаются в категории пакетной обработки.

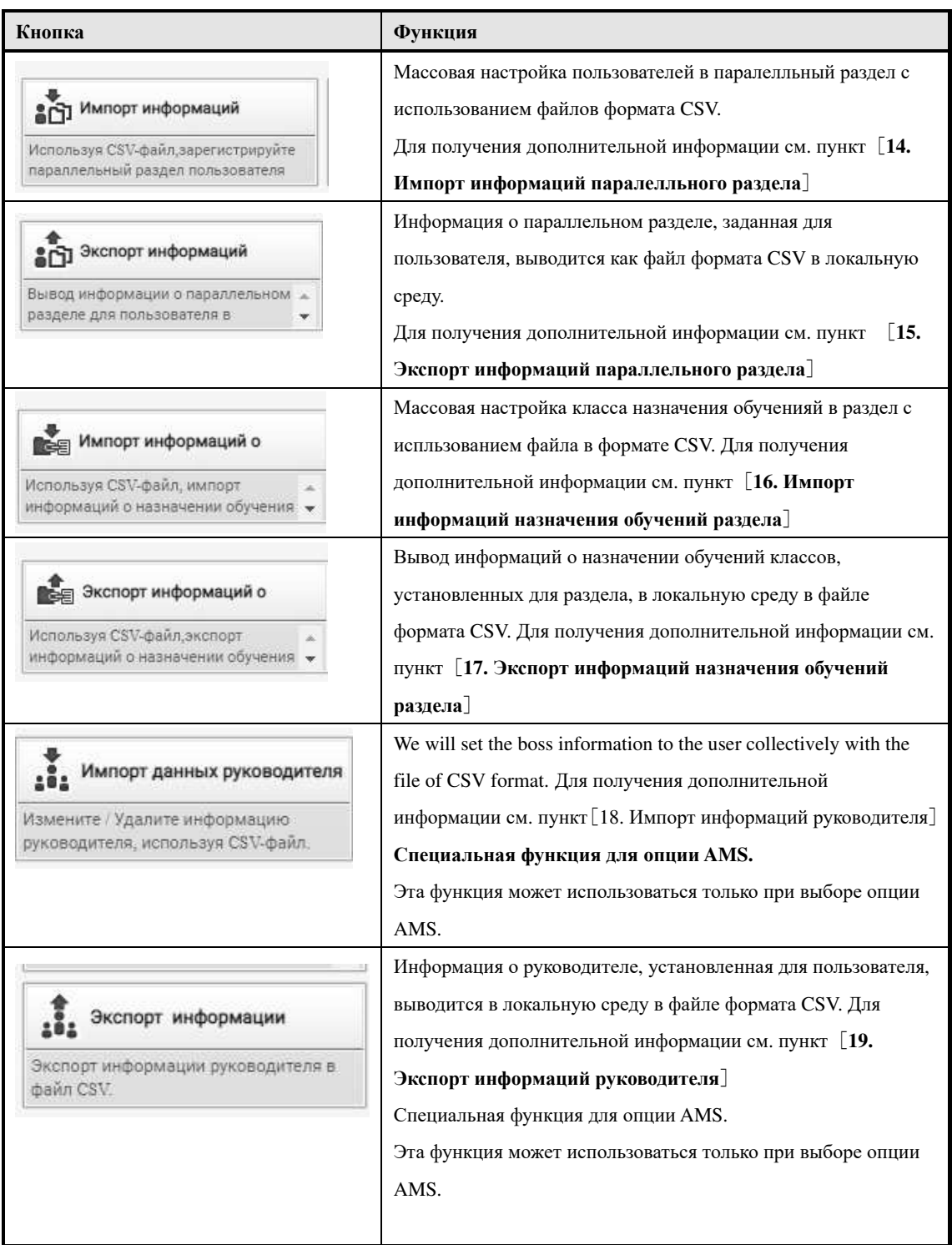

# **2-4 Управление разделом**

# Описание перехода на экран управление разделом

#### ① **Нажмите «Управление разделом» в правом верхнем углу главного экрана.**

Дополнительно

▶Это кнопка, отображаемая только для пользователей, которым предоставлена привилегия пользователя.

#### ▼ Главная страница

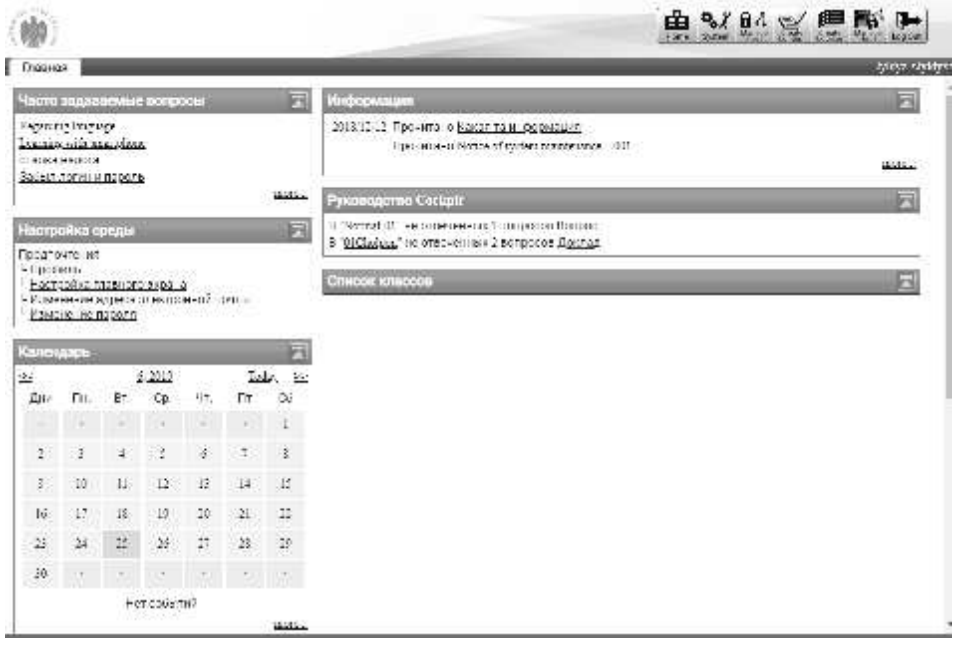

② После отображения экрана управления разделом выполните требуемую настройку функции.

# ▼ Управление разделом

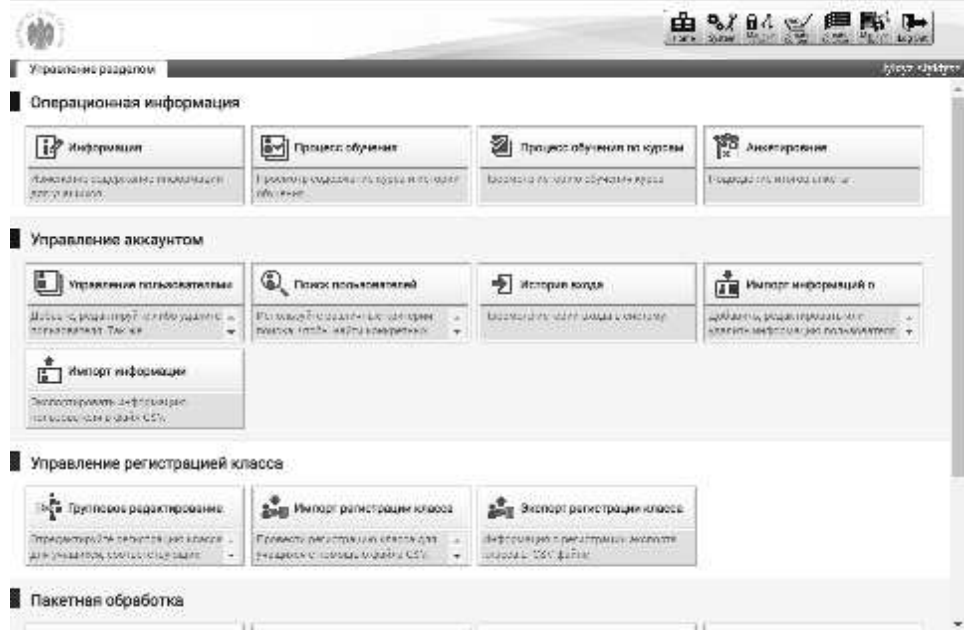

# **3. Управление пользователями**

Создание и управление пользователями, создание разделов. Кроме того, можно настроить такие параметры, как информация раздела.

# **3-1 Управление пользователями**

Создание и удаление пользователей, разделов, также изменение разделов к которому принадлежить пользователи и настройка информаций разделов.

① Нажмите [**Управление пользователями**] из категории **управления аккаунтами** на экране **управления разделом.**

▼ Управление разделом

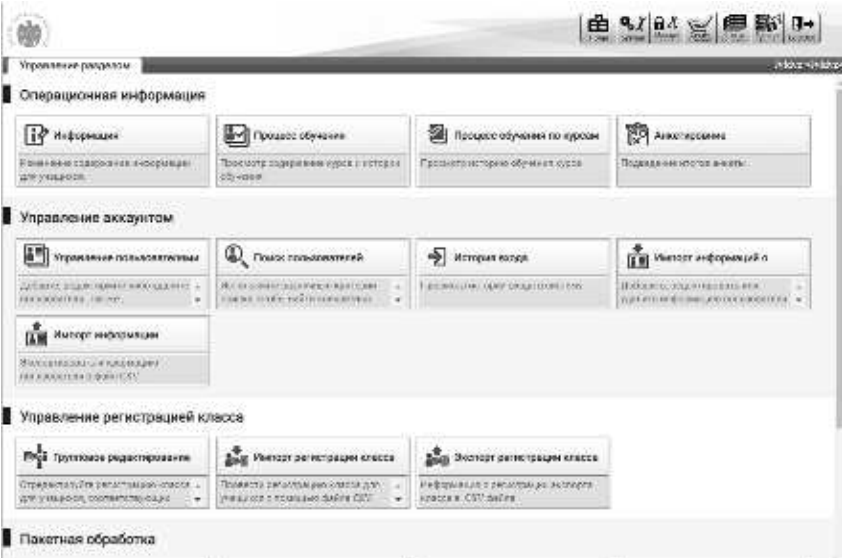

② Отображается экран **«Управление аккаунтами** ▷**« Управление пользователями ».**

#### ▼ Управление разделом ▷ Управление пользователями

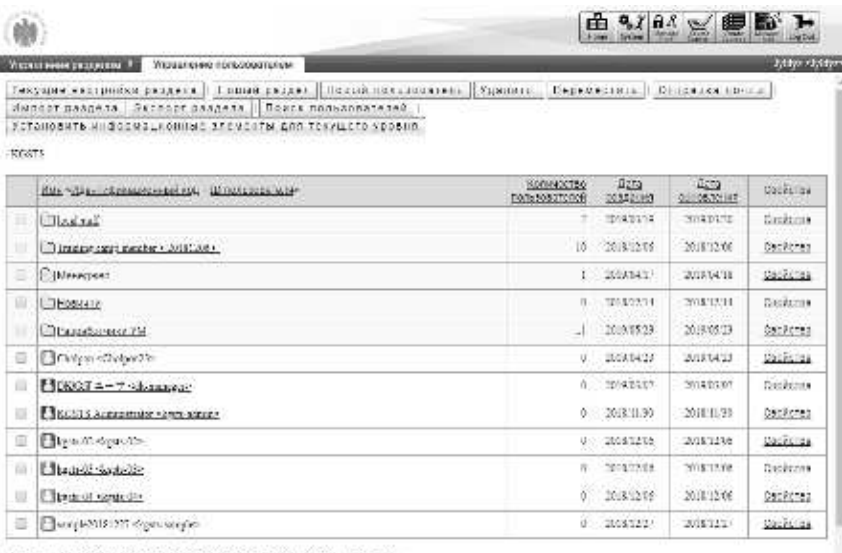

Коланетто зарегистрированных порудователей (был 5000 составляете 1661).

# **3-2 Настройка раздела**

Создание нового раздела, редоктирование названия и установка идентификационного кода.

# **3-2-1 Создание нового раздела**

Создать новыз раздел.

#### ① Нажмите «**Новый раздел**» на экране «**Управление разделом** ▷ **Управление пользователями ».**

# ▼ Управление разделом ▷ Управление пользователями

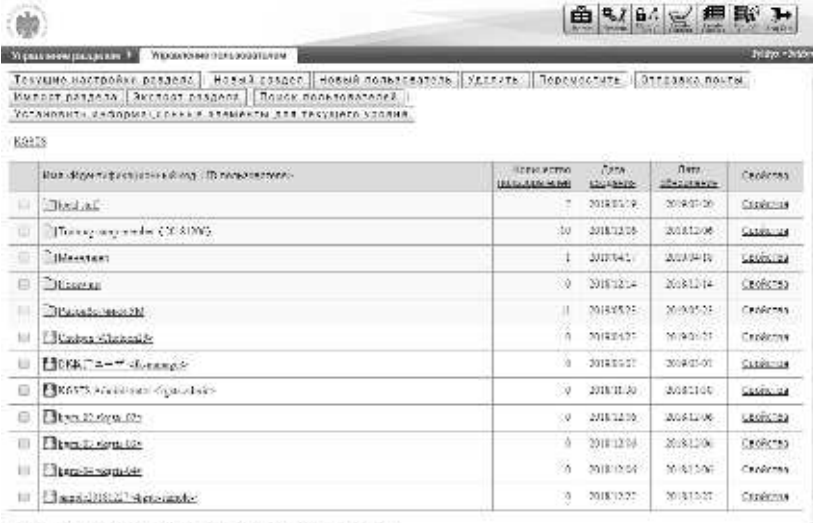

Големона време преравники оставляли в ней 36 кг (000) сответливов (1891).

② Отобразится экран настроек раздела. По завершении нажмите [**Подтвердить**]. Когда перейдете на **экран подтверждения настроек раздела**, нажмите [**Настройки**], перейдите к экрану **завершения настройки раздела**, нажмите [**Закрыть**] и закройте всплывающее окно.

#### ▼ Настройка раздела

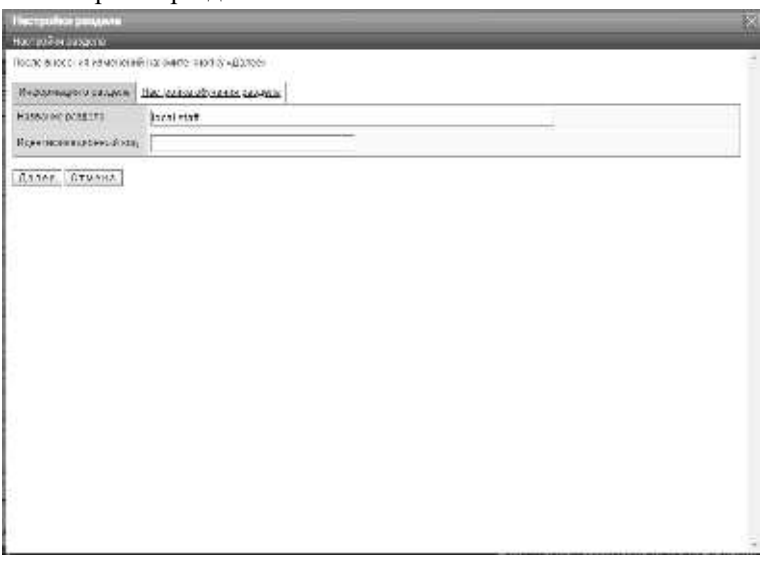

#### **3-2-2 Редактирование раздела**

раздела] .

Редактирование названия, идентификационного кода зарегистрированниго раздела.

① На экране『**Управление разделом** ▷ **управление пользователями**』 ▶Чтобы отредактировать раздел, отображаемый в верхней части экрана, нажмите [Свойства раздела] . ▶Чтобы отредактировать раздел, отображаемый в нижней части экрана, нажмите [Свойства

# ▼ Управление разделом ▷ Управление пользователями

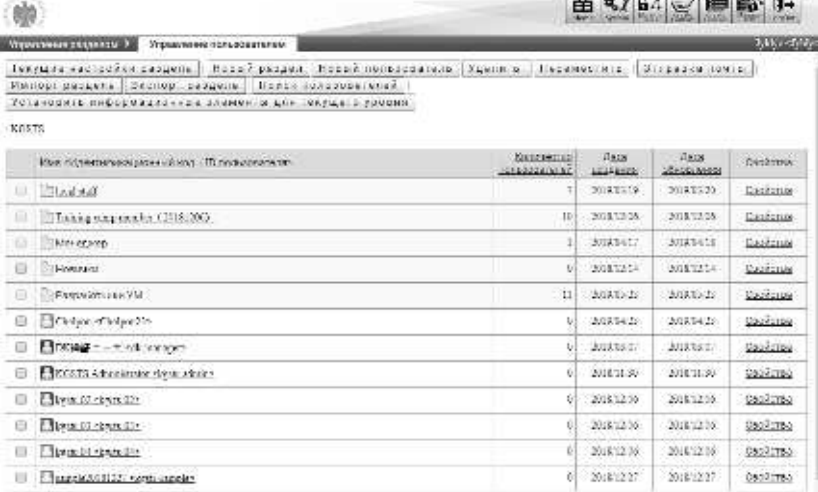

Количество взаитистриарван в к пользователей 36 из 50011 оставшиест 4544 /

② Отобразится **экран настроек раздела**. По завершении нажмите [**Подтвердить**]. Когда перейдете на **экран подтверждения настроек раздела**, нажмите **[Настройки],** перейдите к экрану **завершения настройки раздела**, нажмите **[Закрыть]** и закройте всплывающее окно.

#### **Дополнительно**

▶ По умолчанию выбрана вкладка **[информация раздела]**.

#### ▼ Настройка раздела

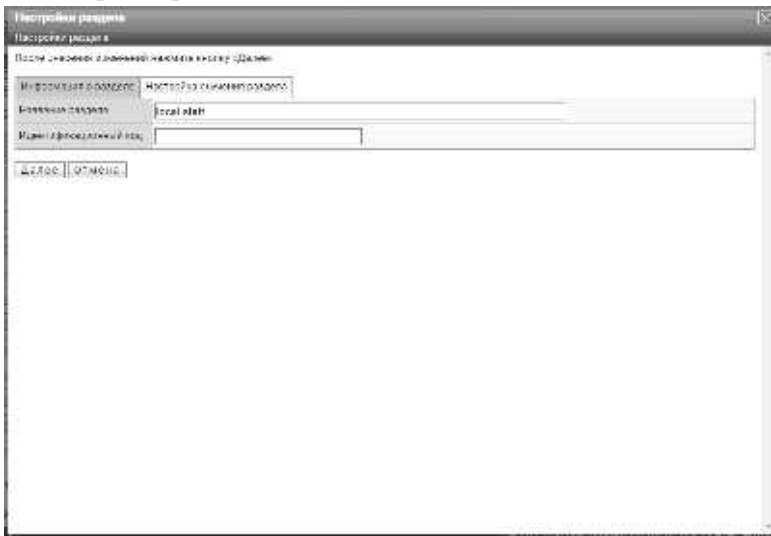

# **3-3 Настройка раздела обучения**

Настройка назначения обучений класса в раздел

Установив назначения обучений класса для разделов, можно сразу установить назначение

обучений для пользователей, принадлежащих разделу или принадлежащих подчиненному разделу.

#### ① На экране『**Управление разделом** ▷ **Управление пользователями**』

▶ Чтобы назначить обучения класса для разделов, отображаемый в верхней части экрана, нажмите [Свойства раздела] .

▶Чтобы назначить обучения класса для разделов, отображаемый в нижней части экрана, нажмите [Свойства раздела] .

#### ▼ Управление разделом▷ Управление пользователями

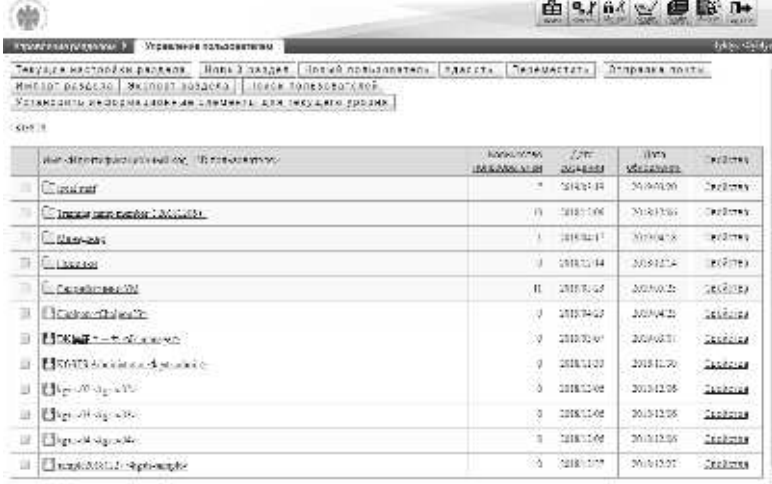

болевства времятравляемы пользованией 2 и 100 (оставляем 1951).

#### ③ Когда отобразится **экран настройки раздела**, перейдите на вкладку **[Настройка раздела обучения].**

Дополнительно

▶По умолчанию выбрана вкладка **[Информация раздела]**.

#### ▼ Настройка раздела

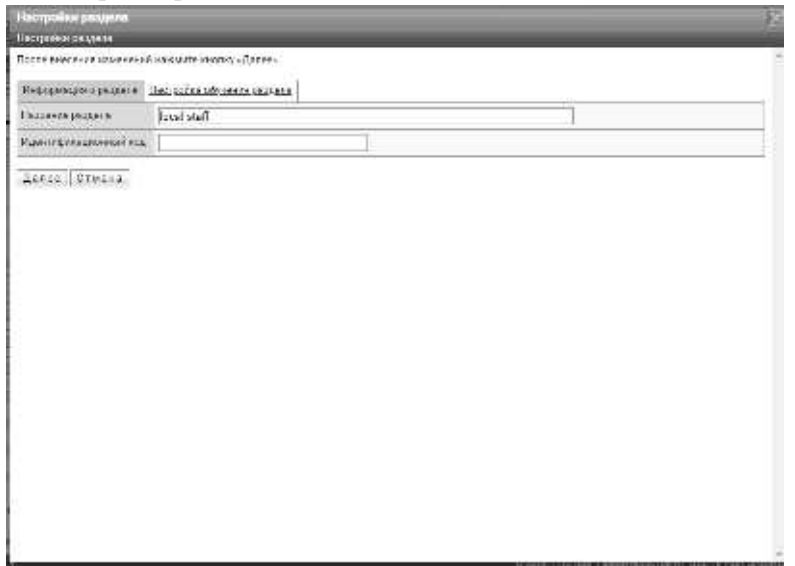

④ Отобразится экран **настройки обучения раздела.** Отметьте флажком обучаемый класс, и введите период обучения и нажмите **[Подтвердить]**. Когда перейдете на экран подтверждения настроек раздела, нажмите **[Настройки]**, перейдите к экрану **завершения настройки раздела**, нажмите **[Закрыть]** и закройте всплывающее окно.

#### **Дополнительно**

▶ В случае классов, в которых установлен флажок «Отдел нижнего уровня», чтобы он действовал в настройках отдела верхней иерархии, невозможно изменить настройку посещаемости отдела в иерархии, отображаемой на экране.

# ▼ Настройка раздела обучения

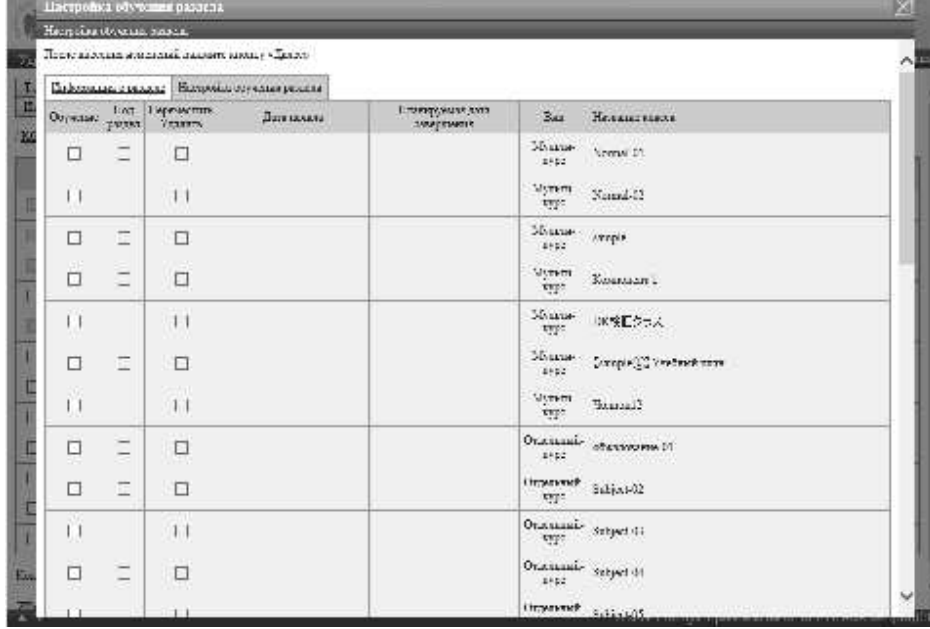

# **3-4 Информация о пользователе**

Создание и редактирование новых пользователей

#### ① На экране『**Управление разделом** ▷ **Управление пользователями**』

- ▶ Если вы хотите создать нового пользователя, нажмите **[Новый пользователь]**.
- ▶Если вы хотите отредактировать пользователя, нажмите **[Свойства]** пользователя.

▼ Управление разделом ▷ Управление пользователями

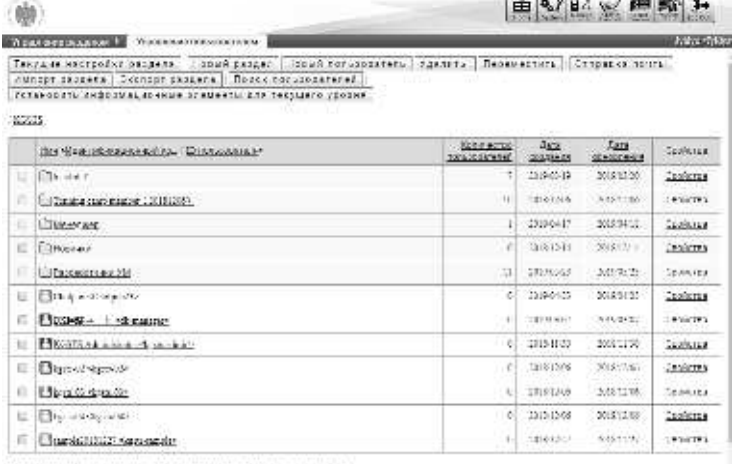

horizontechnicity appears we minocerate a most in a complete was a

② Отобразится экран информации о пользователе. По завершении нажмите **[Подтвердить]**. Когда перейдете на экран подтверждения информаций пользователя, нажмите **[Настройки],** перейдите к экрану завершения информаций пользователя, нажмите **[Закрыть]** и закройте всплывающее окно.

### Дополнительно

▶ Если вы нажмете [Свойства] пользователя, будет установлено значение, введенное в последний раз.

# ▼ Информация о пользователе

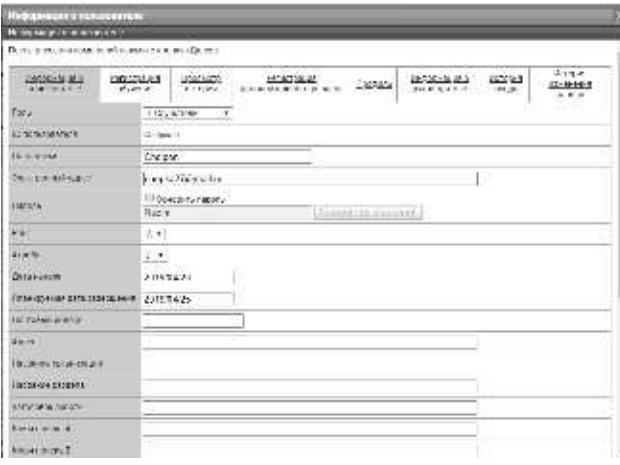

# **3-5 Удаление пользователя**

Удалите пользователя и удалите раздел, к которому пользователь не принадлежит.

①На экране『**Управление разделом** ▷ **Управление пользователями**』、Отметьте флажок пользователя, которого вы хотите удалить, или раздела, к которому пользователь не принадлежит, и нажмите **[Удалить]**.

**Дополнительно**

▶ Обратите внимание, что раздел, к которому принадлежит пользователь, не может быть удален.

#### ▼ Управление разделом ▷ Управление пользоватеями

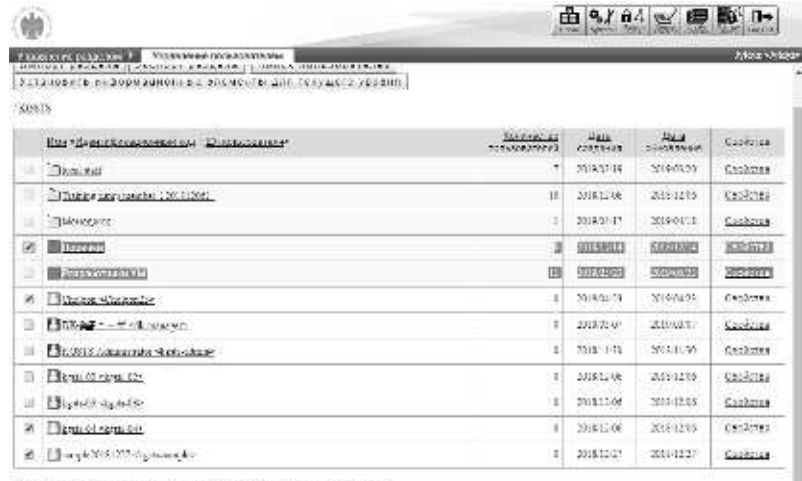

Колемство ларегатуарованные пользователей SLss CKC, регизираем ISS-3.

The Reported a Scale of Theoretical palayers.

②Отображается экран «Удалить пользователя». Нажмите **[Удалить]**, чтобы перейти к экрану **завершения удаления пользователя**. Нажмите **[Закрыть]**, чтобы закрыть всплывающее окно.

#### ▼ Удаление пользователя

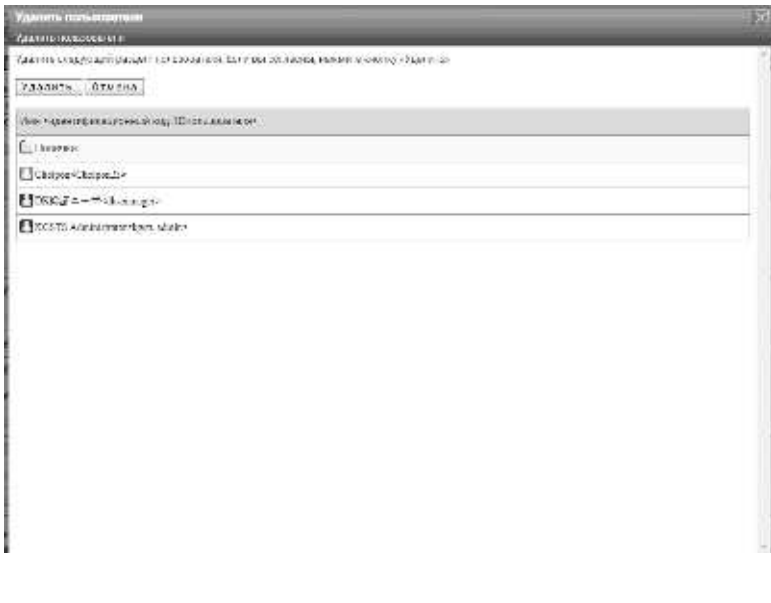
## **3-6 Перемещение пользователя**

#### Переместите пользователя в другой раздел.

① На экране『**Управление разделом** ▷ **Управление пользователями**』、Активируйте флажок пользователя, который вы хотите переместить, и нажмите [Переместить].

Дополнительно

▶ Обратите внимание что невозможно перемещать разделы

## ▼ Управление разделом ▷ Управление пользователями

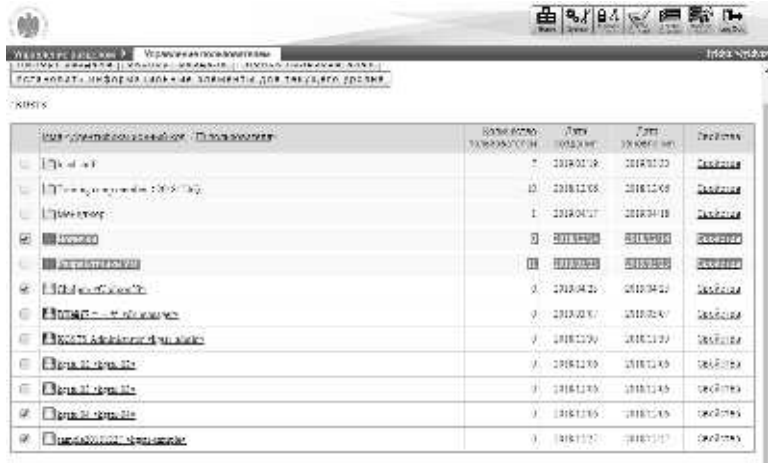

Кога нета лемастразлан а споразования 15 кг/30 (оставался 161-).

73 советства ходов социали

③Поскольку отображается экран **перемещения пользователя**, нажмите **[выбрать]** из пункта **назначение раздела**.

#### **Дополнительно**

▶ Нажав на текстовое поле **элемента назначение раздела**, можно выполнить ту же операцию, нажав **[Выбрать].**

#### ▼ Перемещение пользователя

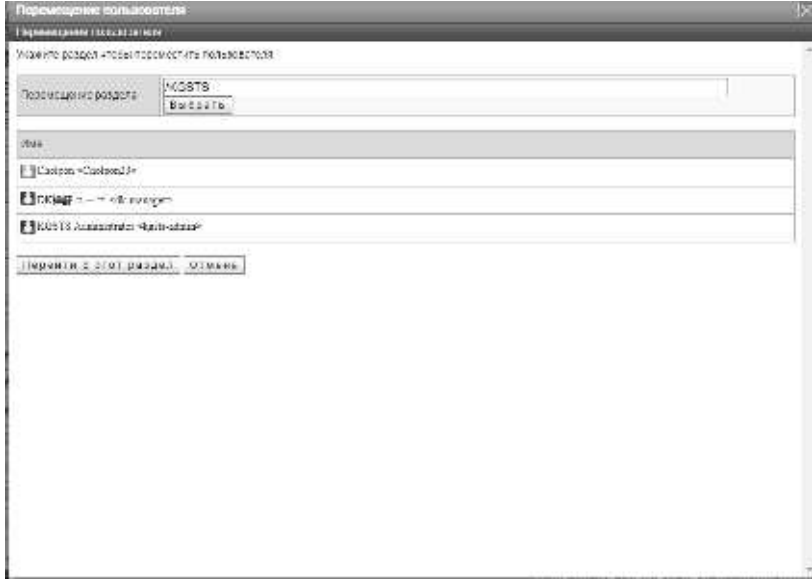

④Поскольку отображается экран **выбора целевого раздела**, выберите радиокнопку раздела, к которому вы хотите перейти. Всплывающее окно автоматически закрывается после выбора радиокнопки.

▼ Выбор целевого раздела

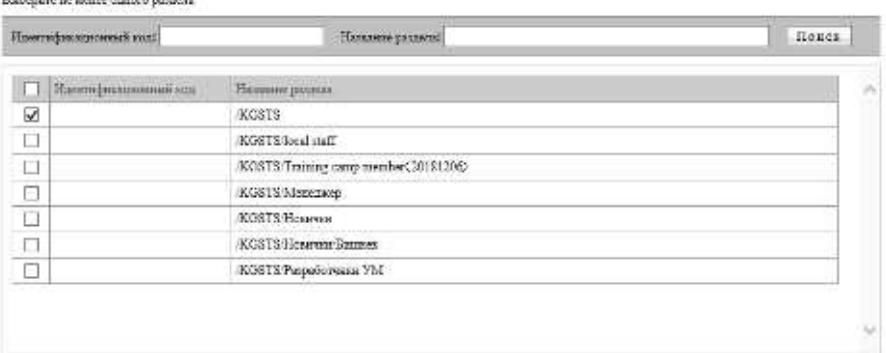

BESpars Orwens

⑤Когда отобразится экран перемещения пользователя, нажмите [Перейти в этот раздел]. Когда перейдете на экран **подтверждения перемещения пользователя**, нажмите **[Настройки]**, перейдите к экрану завершения перемещение пользователя, нажмите **[Закрыть]** и закройте всплывающее окно.

#### ▼ Перемещение пользователя

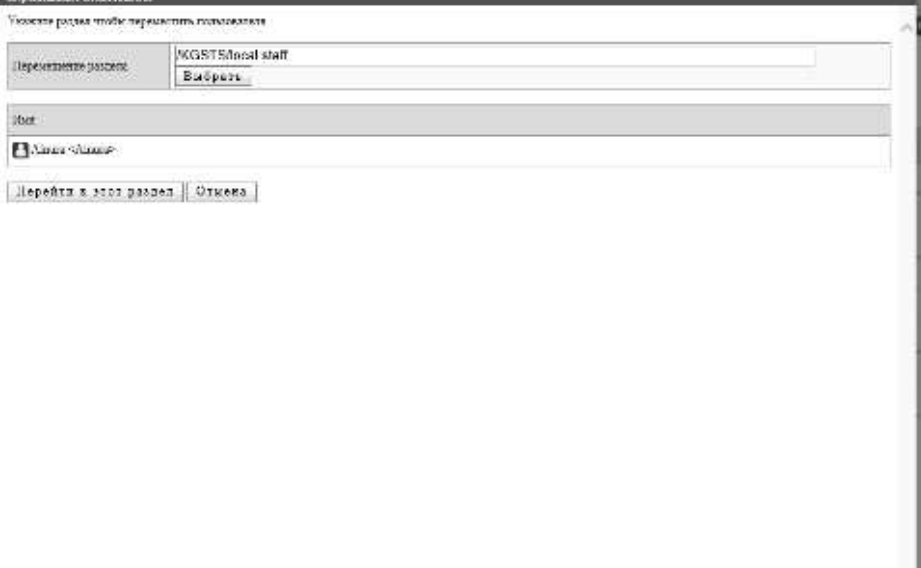

#### **3-7 Отправка электронной почты**

Отправить электронное письмо пользователю.

При отправке писем коллективно нескольким пользователям они отправляются отдельно по одному,

соответственно получателям достовляются тоже отдельно.

Обратите внимание, что электронные письма отправляются на адрес электронной почты, установленный для

пользователя, и не отправляются пользователям, которые не зарегистрировали адреса электронной почты.

① На экране『**Управление разделом**▷ **Управление пользователями**』、установите флажок пользователю, которому хотите отправить, и нажмите **[Отправить почту]**.

**Дополнительно**

▶ Обратите внимание, что вы не можете отправлять почту в раздел.

#### ▼ Управление разделом ▷ Управление пользователями

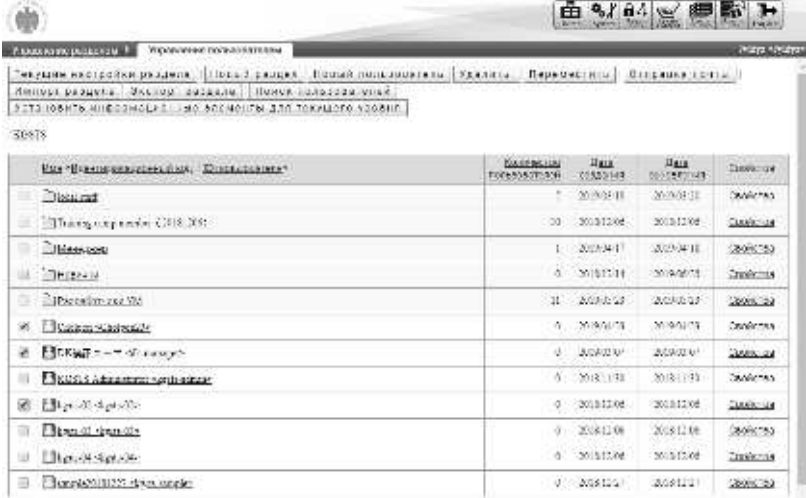

Коллевство окреплотраральных состровление об 16 кг 40% ( округа заних 489.)

② Отобразится экран отправки электронного писбма. По завершении нажмите **[Подтвердить].** Когда перейдете на экран **подтверждения отправки электронного письма**, нажмите **[Настройки]**, перейдите к экрану **завершения отправки электронного письма**, нажмите **[Закрыть]** и закройте всплывающее окно.

#### ▼ Отправка электронного письма

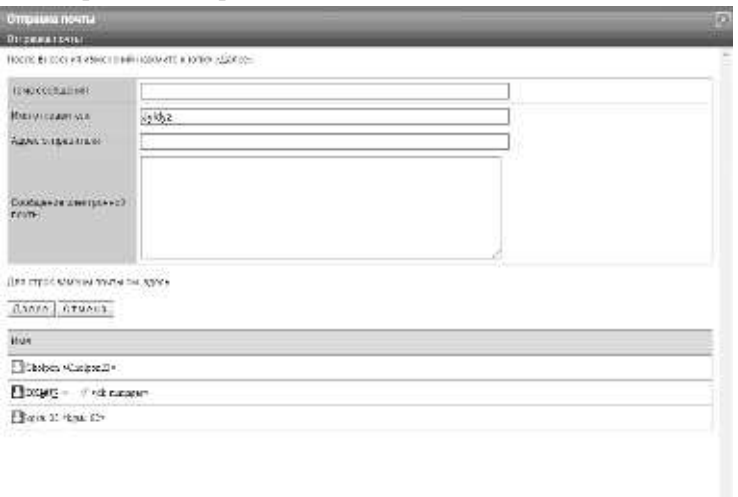

Ļ

**3-8 Список замены строк электронного письма**

Отобразится список заменяемых символьных строк, который можно использовать в

электронном письме на экране **отправки почты**.

#### ① Нажмите [**здесь**] на экране **отправки почты**.

#### ▼ Отправка электронной почты

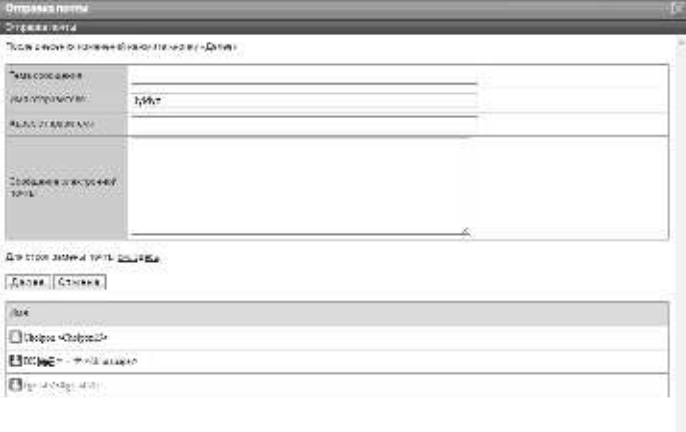

#### ② Отобразится экран **списка заменяемых символьных строк**.

Используя строку замены нажмите кнопку **[Закрыть]** и закройте окно после завершения ввода элемента в электронную почту на экране отправки почты.

#### ▼ Список замены строк электронного письма

Замена строки электронной почты будет выгладеть следующим образом.

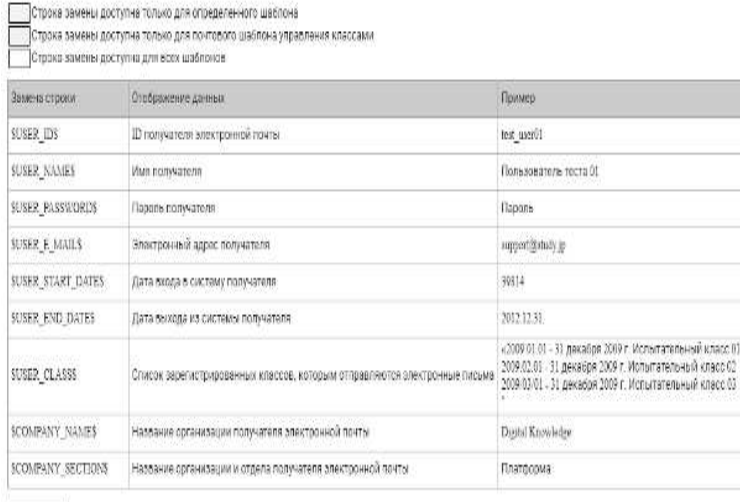

## **3-8-1 Замена строки**

Используя заменяемую строку символов, помещенную «\$» в текст электронной почты на экране отправка почты, эта часть автоматически заменяется соответствующей (удобной) символьной строкой после отправки почты. Обратите внимание, что даже если вы введете другие элементы, они не будут заменены.

## ▶ **Список замены строк, который может использоваться только в тексте**

#### **электронного письма**

Список замены строк, который может использоваться только в тексте электронного письма

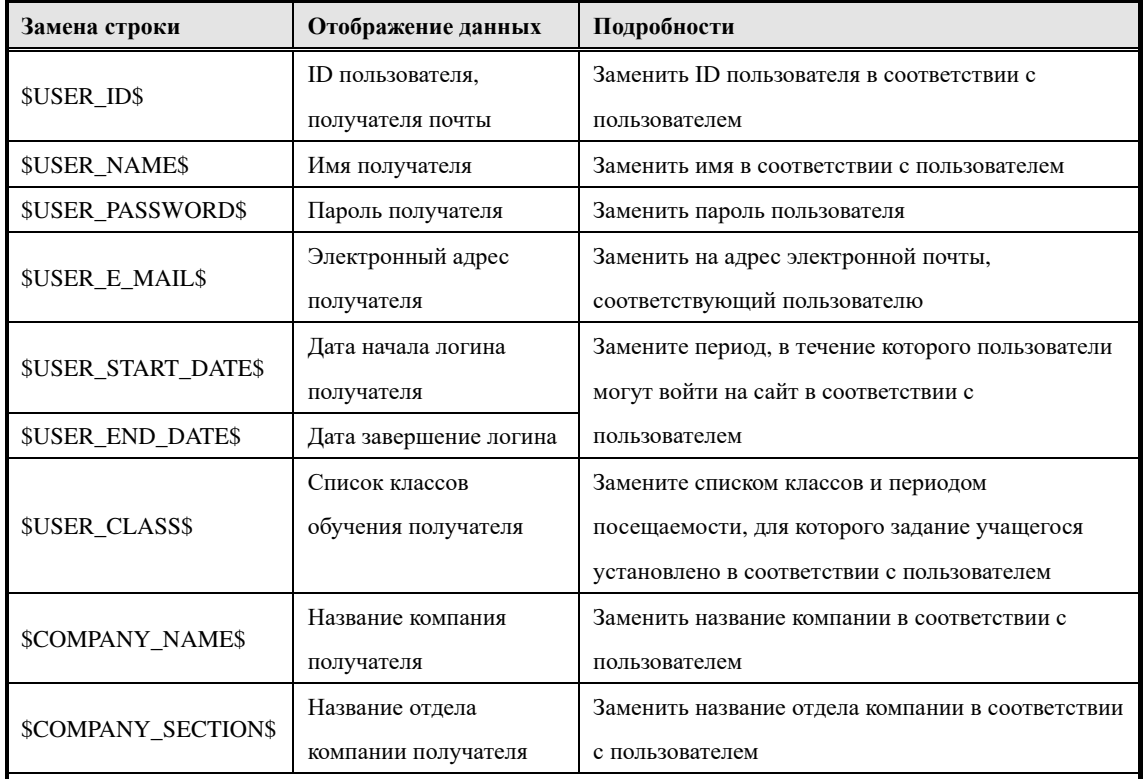

Дополнительно

▶ Когда соответствующие отображаемые данные не установлены, поле текста электронной почты отображается пустым.

▶ В списке классов обучения, которым отправляется почта, отображаются только классы, которые планируется посетить, в течение периода обучения,

## ▶ **При использовании замена строки в тексте электронного письма**

Использование замена строки в тексте электронного письма выглядит следующим образом:

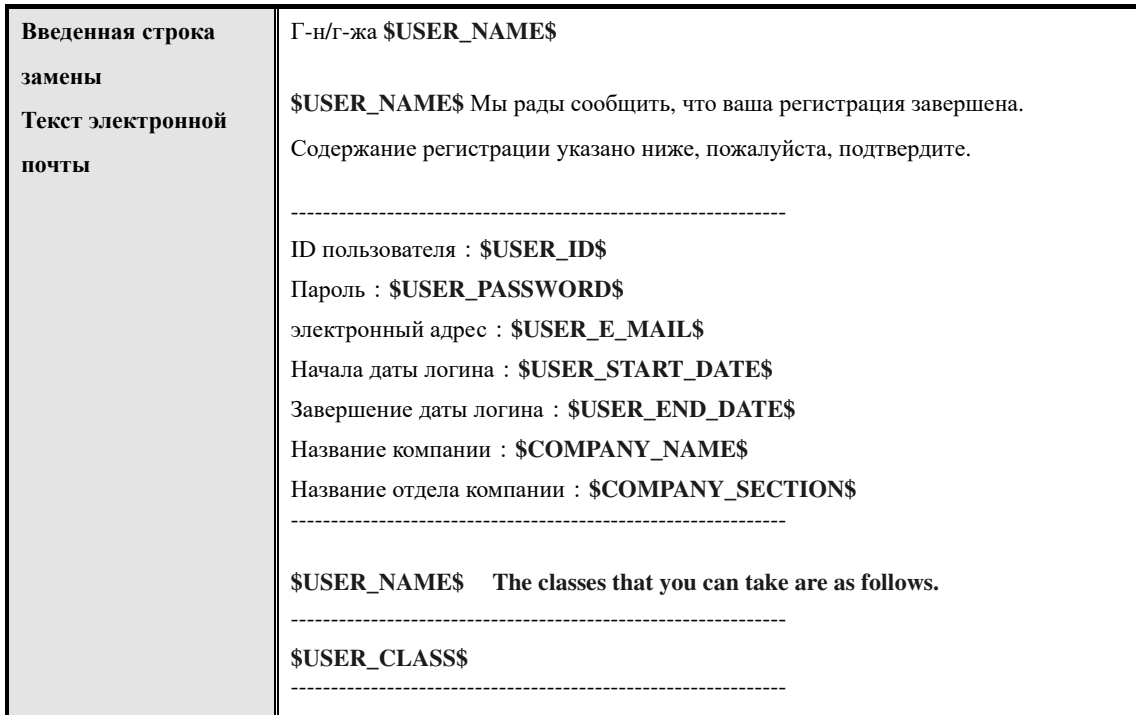

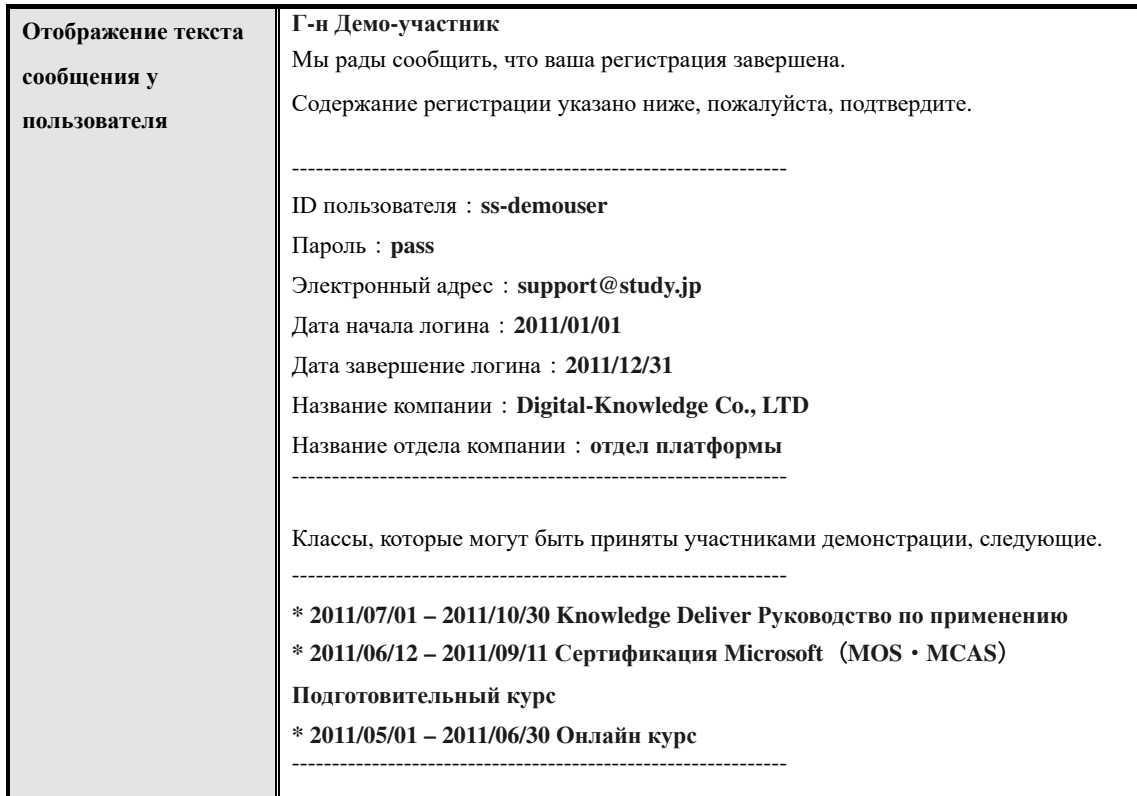

## **3-9 Импорт информаций раздела**

Создание информаций раздела сразу, используя файлы в формате CSV.

①На экране『**Управление разделом** ▷ **управление пользователями**』 нажмите[**Импорт информаций раздела**].

▼ Управление разделом ▷ управление пользователями

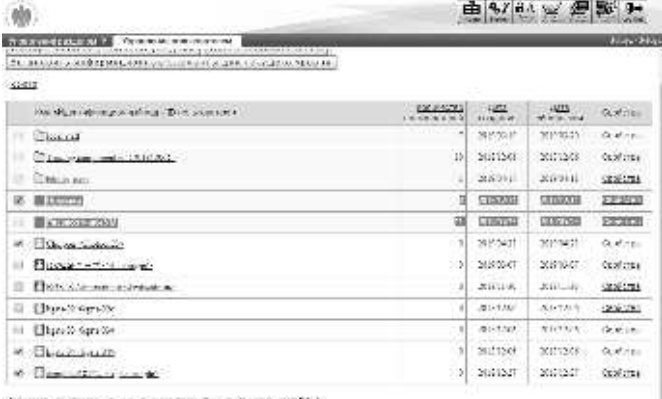

.<br>Финансова и деревника се произваление в на войскор 4

**DARIA SARTRAPERENT** 

②Отображается экран **импорта информаций раздела.** После установки файла в формате CSV нажмите[Подтвердить]. Когда перейдете на экран **подтверждения импорта информации раздела**, нажмите [**Раздел импорта**], перейдите к экрану **завершения импорта информации раздела,** нажмите **[Закрыть]** и закройте всплывающее окно.

▼ Импорт информаций раздела

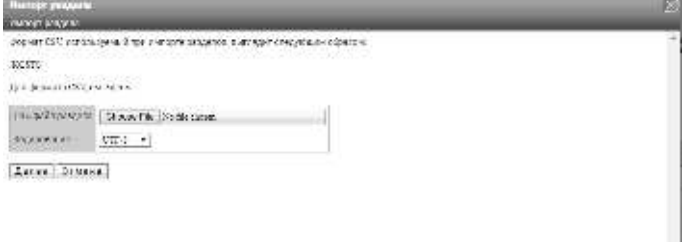

## **3-9-1 Кодировака**

При импорте информации раздела можно выбрать кодировку. Кодировка может быть выбрана при импорте информации раздела. Измените настройку в соответствии с файлом в формате CSV для использования.

▼ Кодирование элементов

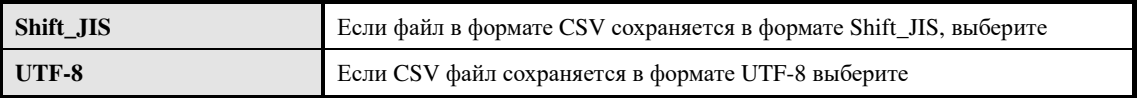

## **3-10 CSV формат информации раздела**

Отображается файла в формате CSV при импорте информации раздела.

① Нажмите **[здесь]** на экране импорта информации раздела.

## ▼ Импорт информаций раздела

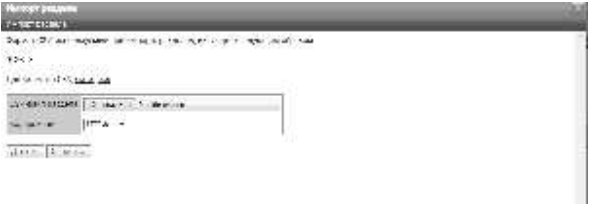

Для формах СКК, спердаля наза-

③**Отобразится экран файлов информации раздела в формате CSV. Используйте** файл в формате CSV и нажмите [**Закрыть**], при закрытии файла в формате CSV информации раздела закройте окно

▼ Информация раздела в формате CSV

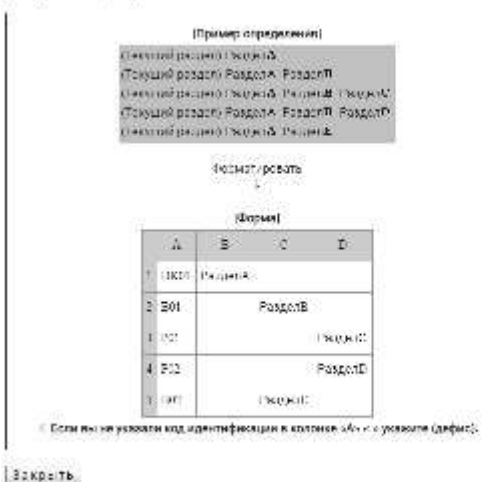

#### **3-10-1 Файл в формате CSV для создания информации раздела**

Попробуйте создать файл в формате CSV со ссылкой на структуру информации раздела, определенную на экране информации раздела в формате CSV. Здесь мы будем использовать Microsoft Office Excel для создания файлов формата CSV.

#### ▼ CSV формат информации раздела [Пример]

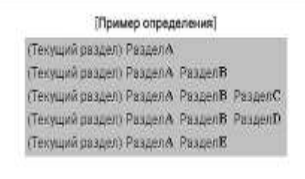

Форматировать

(Форма)

Подобно к примеру, создайте [раздел A] на один уровень ниже раздела, отображаемого на экране, и создайте [раздел B] и [раздел E] на один уровень ниже [раздел A]. Кроме того, у него есть информационная структура раздела, которая создает [раздел C] и [раздел D] в [подраздел B].

На рисунке выгдядит следующим образом

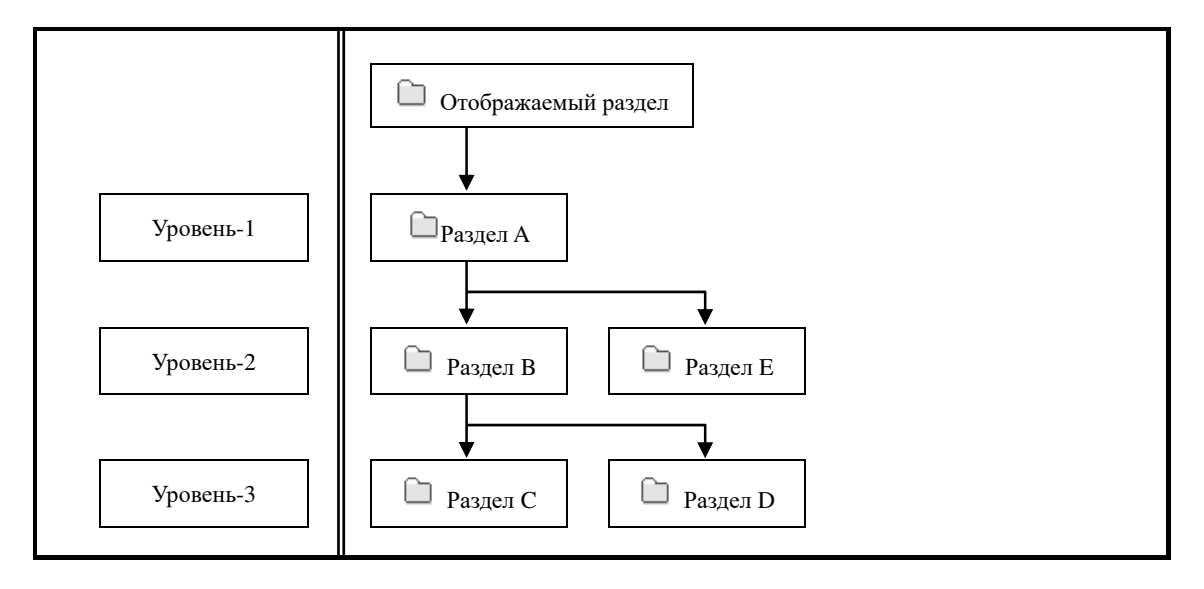

Исходя из вышесказанного, создадим файл импорта информации раздела в формате CSV с помощью Microsoft Office Excel.

Введите идентификационный код в ячейке столбца A, назначьте раздел первого уровня [раздел A] ячейке B 1, раздел второго уровня [раздел B], в ячейку C 2, раздел [раздел C] и [раздел D] в ячейки D3 и D4. Введите [раздел E] для размещения в той же ячейке, что и раздел B в ячейке C5.

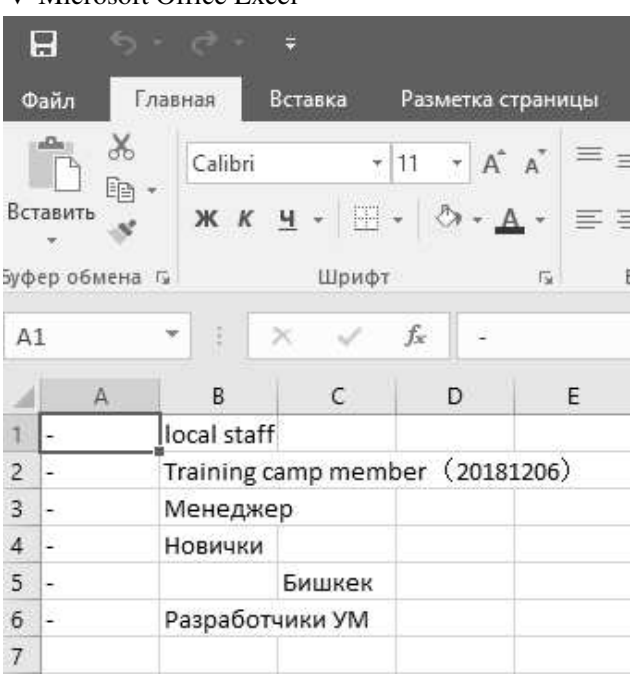

▼ Microsoft Office Excel

#### **Дополнительно**

▶ Укажите один раздел в 1 строке.

▶Если вы не установили идентификационный код, введите «-» (полуширина) в столбце A.

## **3-11 Экспорт информации раздела**

Вывод раздела, расположенный в нижней категории раздела, отображаемый на экране в виде файла в формате CSV. Обратите внимание, что разделы, отображаемые на экране, разделы в той же категории и разделы в верхней категории не отображаются.

Формат, введенный в формате CSV, является таким же, как и импорт информации раздела, поэтому, пожалуйста, обратитесь к этому.

①『На экране «Управление разделом ▷« Управление пользователями »нажмите« Экспорт информации раздела ». После указания кодировки выходного CSV-файла отобразится диалоговое окно загрузки файла, сохраните выходной файл.

#### ▼ Управление разделами ▷ Управление пользователями

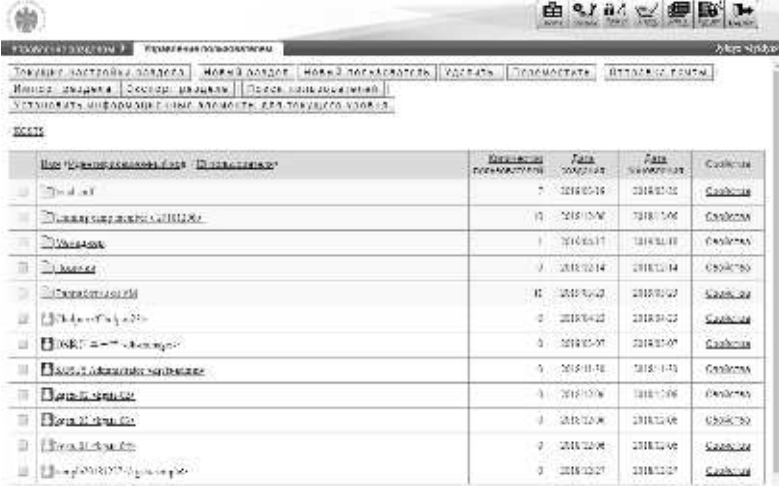

Колемство завительную свему тольком млей 16 из 300 составляют (201)

#### **3-12 Поиск пользователя**

Можно удалить, переместить в раздел, отправить почту и отменить блокировку для

извлеченных пользователей.

①На экране『**Управление разделом** ▷ **Управление пользователями**』нажмите[**Поиск пользователя**]

▼ Управление разделом ▷ Управление пользователями

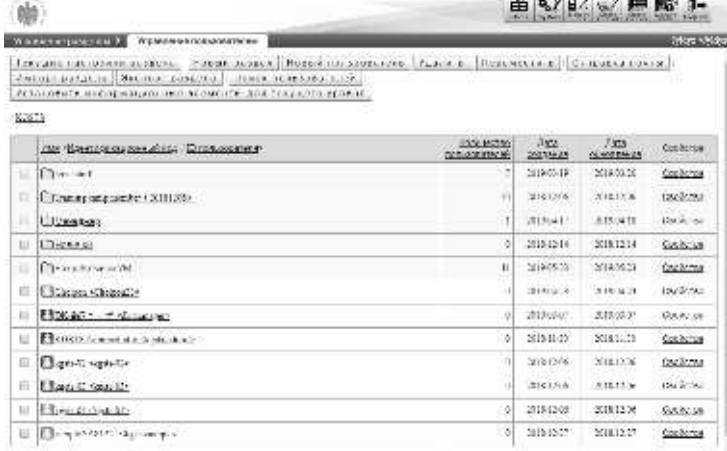

Конечкий диаготоров-минимальные (2012/00) основано 691 г

② Отображается экран『Управление разделом ▷ **Управление пользователями** ▷ **Поиск пользователей**』

Если хотите извлечь только пользователей, принадлежащих к определенному разделу, нажмите [Выбрать] из элемента названия раздела.

#### **Дополнительно**

▶Нажимая текстовое поле названия раздела, вы можете выполнить ту же операцию, что и нажатие [Выбрать].

#### ▼ Управление разделом ▷ Управление пользователями ▷ Поиск пользователей

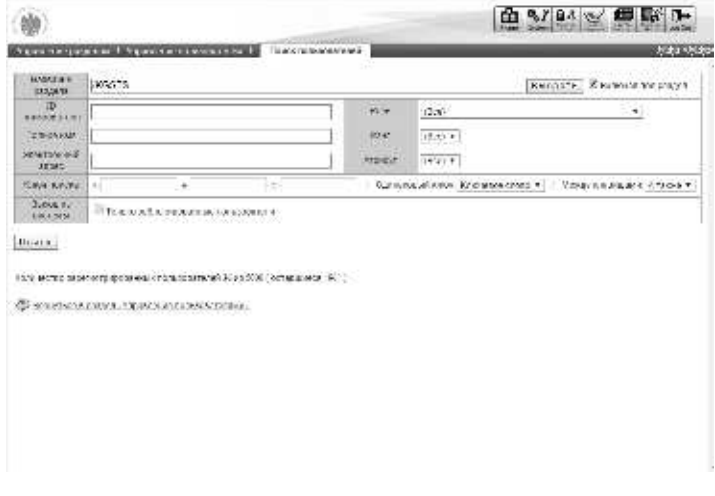

④Поскольку отображается экран выбора целевого подразделения, выберите радиокнопку раздела, который вы хотите найти.

Всплывающее окно автоматически закрывается после выбора радиокнопки.

#### ▼ Выберите целевой раздел

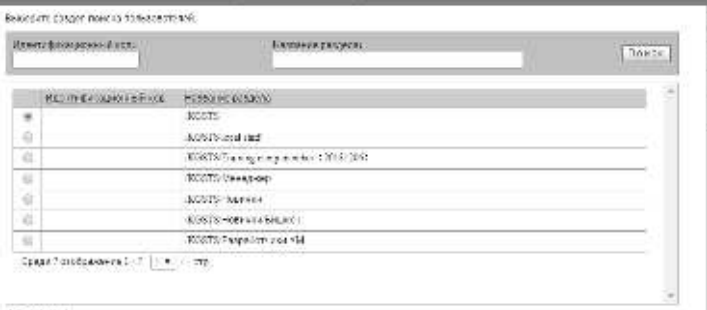

S PANN

⑤После введения условий поиска нажмите [Поиск].

При отображении результатов поиска , удалите, переместитев раздел, отправьте почту и отмените блокировку для извлеченных пользователей.

## ▼ Управление разделом ▷ управление пользователями ▷ поиск пользователей

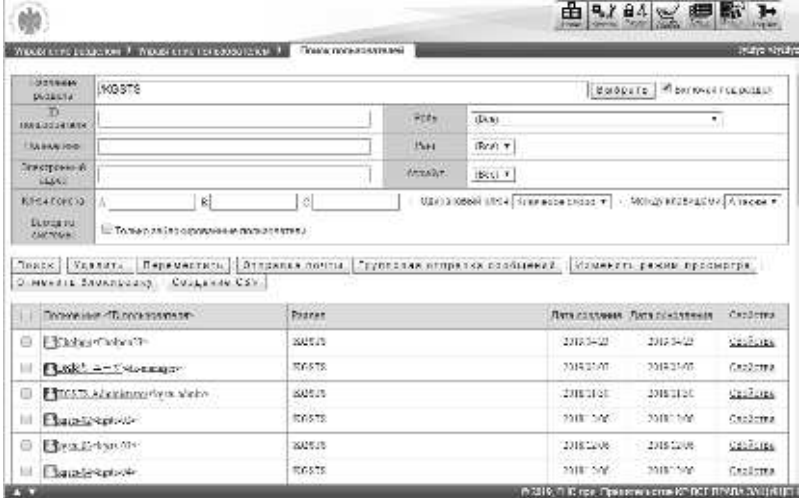

## **3-12-1 Ключ поиска**

В каждом текстовом поле ключ поиска A, ключ поиска B и ключ поиска C пользовательской информации являются объектами, подлежащими поиску, при поиске путем объединения нескольких ключевых слов выполните поиск с использованием поиска по ключевым словам. Примеры поиска

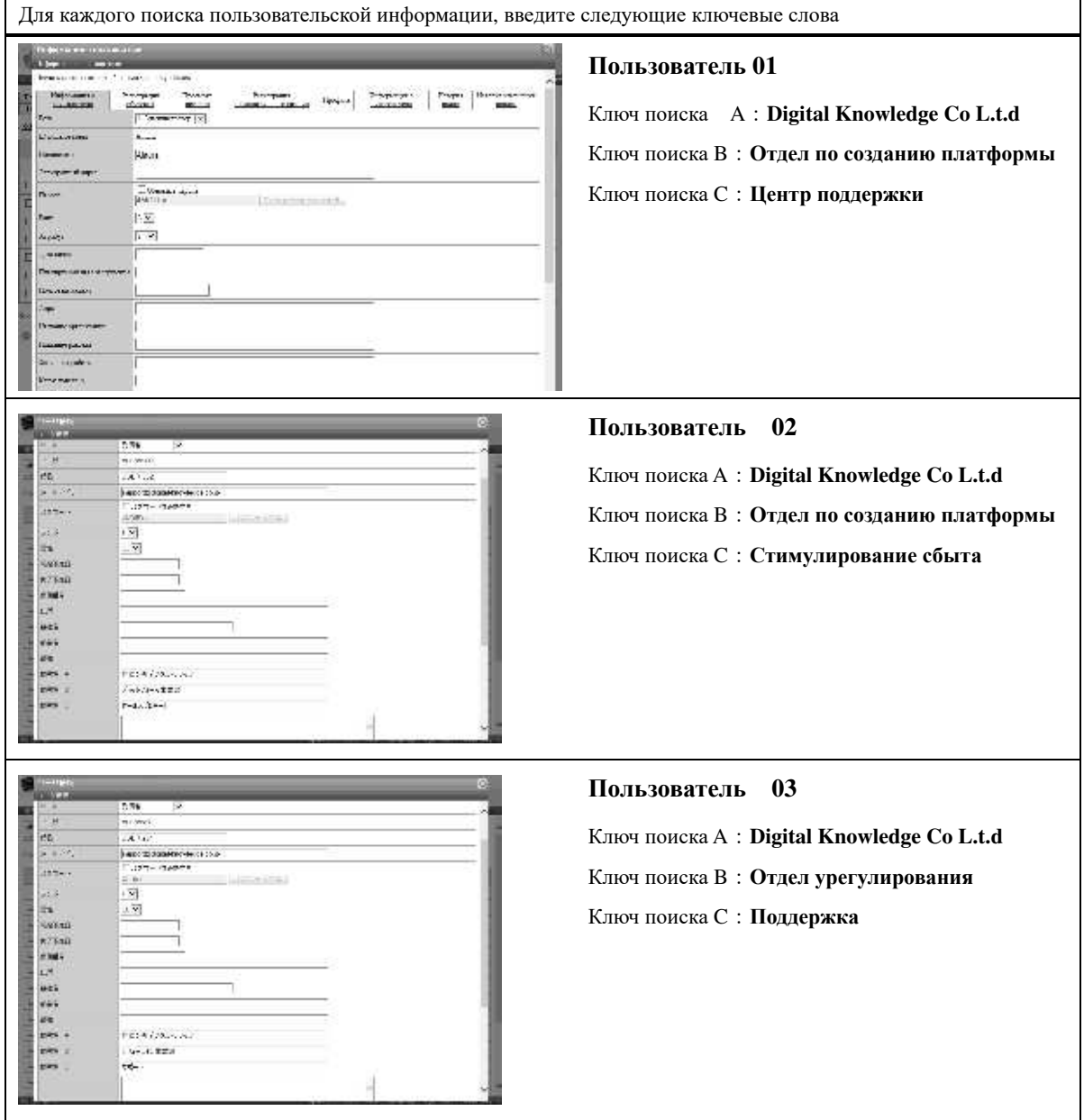

#### ▶ **Поиск по ключевым словам в одном ключе**

Поиск по ключевым словам в одном ключе - это способ ввода одного ключевого слова в одном текстовом поле и выполнения поиска.

Здесь приемер, как извлечь «пользователя 01» и «пользователя 03», используя способ поиска по ключевым словам в том же ключе.

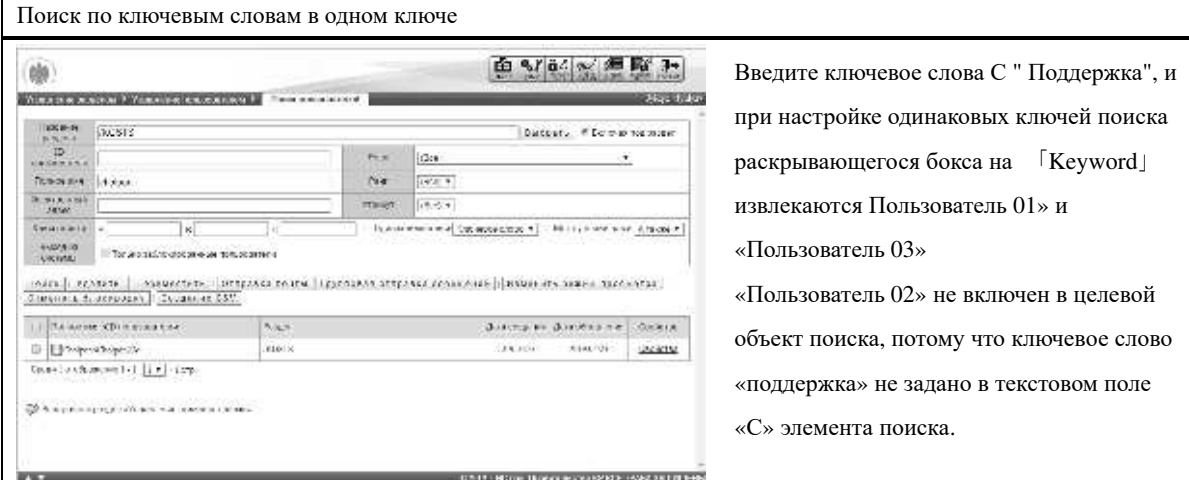

#### ▶ **Поиск в одном и том же ключе**

Поиск в одном и том же ключе - это метод поиска пользователей, которые содержат все ключевые слова, которые вводятся в одном текстовом поле.

При вводе нескольких ключевых слов введите слова «полуширина» или «двубайтовое пространство» между словами.

Здесь пример, как извлечь «пользователя 01», используя способ поиска в одном и том же ключе.

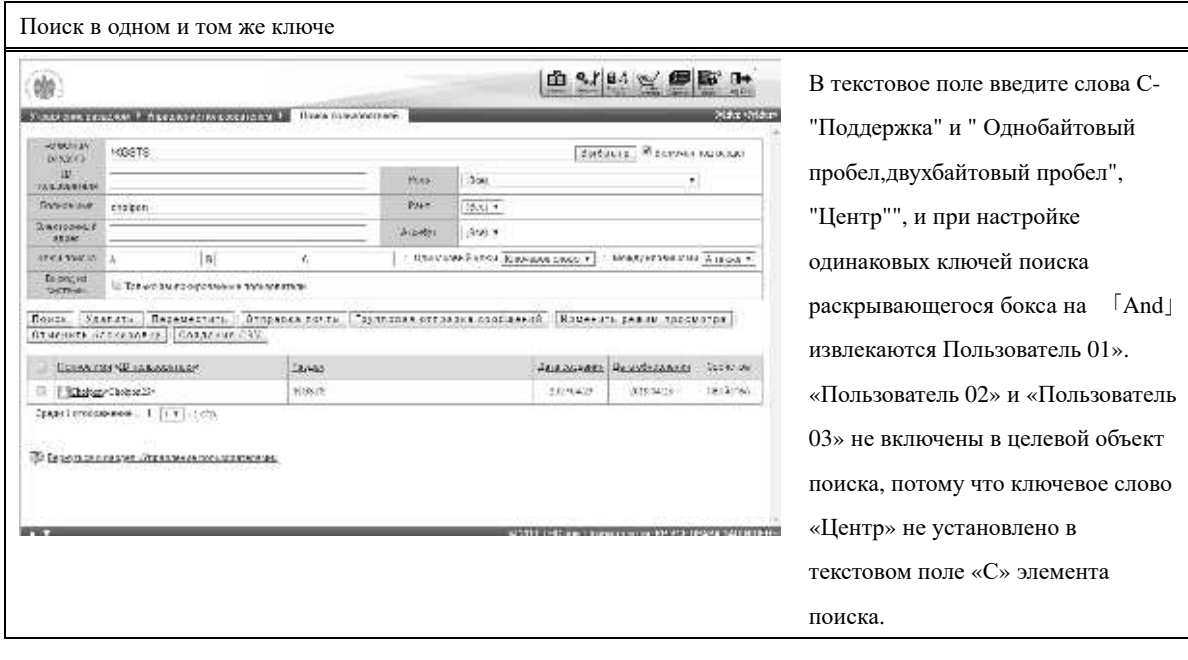

(c) 2001-2017 Digital-Knowledge Co.,Ltd. All rights reserved.

#### ▶ **Поиск OR в пределах одного ключа**

Поиск OR в пределах одного ключа - это метод поиска пользователя, который содержит одно или несколько ключевых слов, которые вводятся в одном текстовом поле. При вводе нескольких ключевых слов введите слова «полуширина» или «двубайтовый пробело» между словами. Здесь пример, как извлечь «Пользователя 01» и «Пользователя 03», используя способ поиска OR в том же ключе.

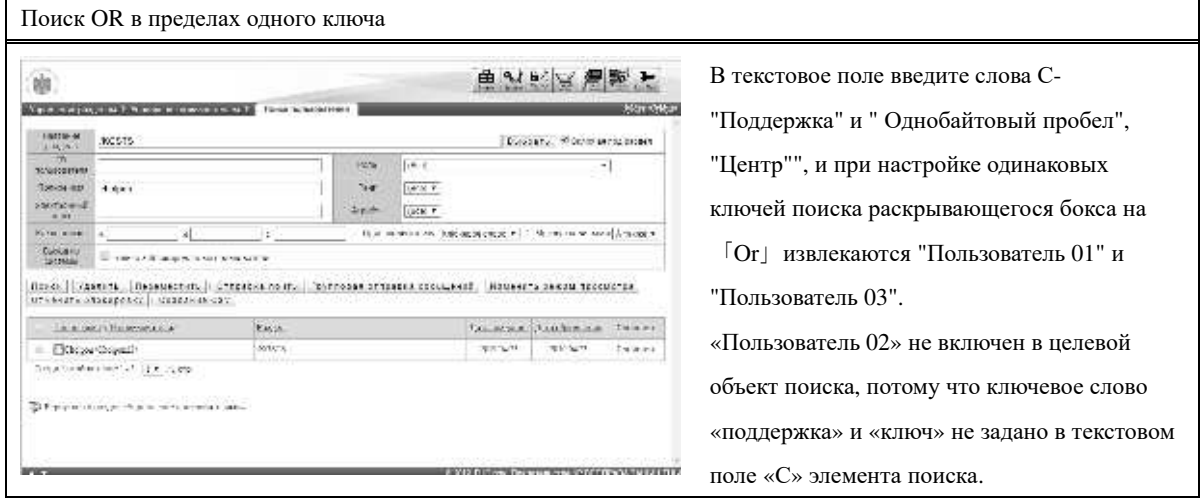

## ▶ **Поиск Inter Key And.**

**Поиск Inter Key And.**- это метод поиска пользователей, которые содержат все ключевые слова, введенные в каждое текстовое поле.

Здесь пример, как извлечь «Пользователя 01» с помощью способа поиска Inter Key And.

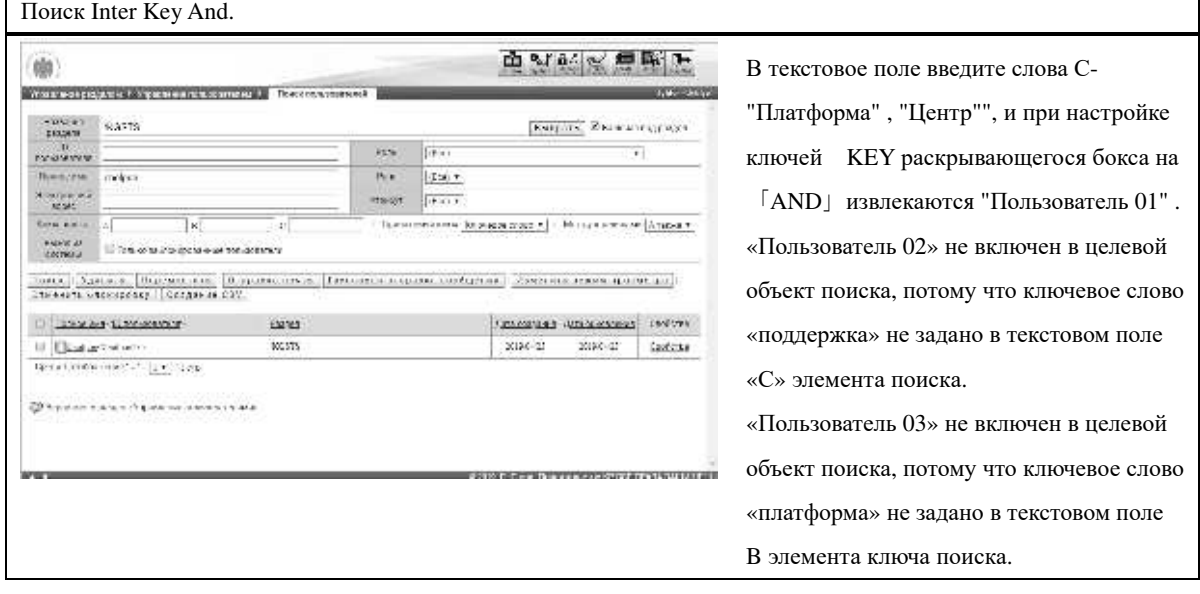

## ▶ **Поиск Inter Key Or**

Поиск Inter Key Or - это способ поиска пользователей, которые содержат одно из ключевых слов, введенных в каждое текстовое поле.

Здесь приведен пример, как извлечь «пользователь 01», «пользователь 02», «пользователь 03», используя метод поиска Inter Key Or.

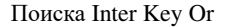

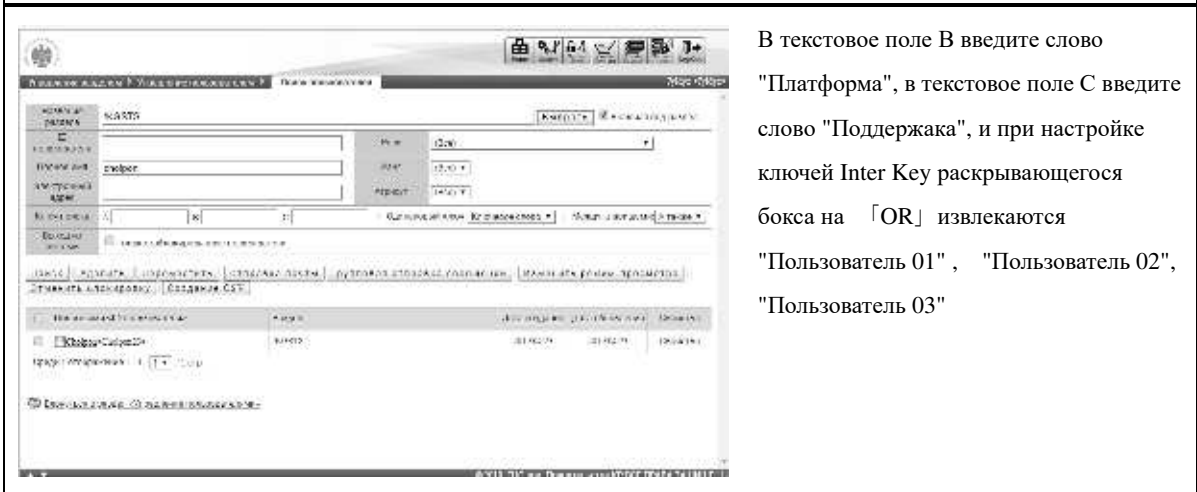

## **3-13 Массовая отправка писем**

Отправление электронных писем всем извлеченным пользователям сразу. Поскольку письма отправляются один за другим индивидуально, пользователям достовляются не под одним названием. Обратите внимание, что электронные письма отправляются на адрес электронной почты, установленный для пользователя, и не отправляются пользователям, которые не задавали адреса электронной почты.

① На экране『**Управление разделом**▷ **Управление пользователями** ▷ **Поиск пользователей**』 нажмите[**Массовая отправка писем**]

▼Управление разделом ▷ Управление пользователями ▷ Поиск пользователей

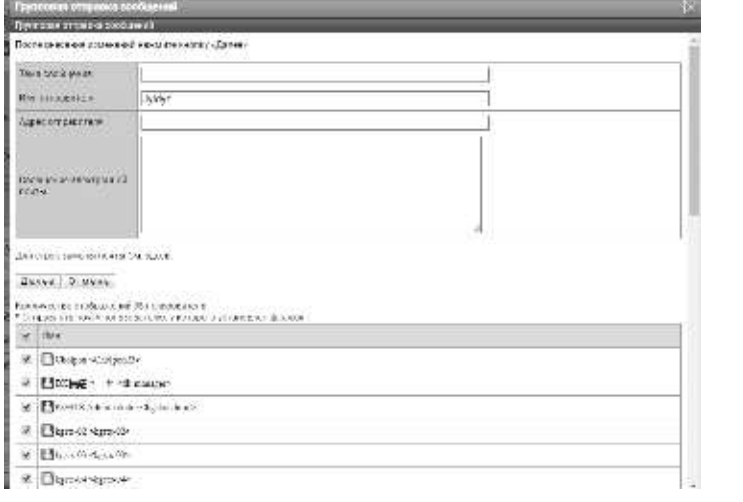

②Отобразится экран отправки массовой почты. Отключите флажок пользователя, которому не хотите отправлять почту, и нажмите [подтвердить], когда настройка завершена.

Перейдите на экран завершения отправки основной электронной почты, нажав [Настройка], когда вы переходите к основному адресу подтверждения отправки электронной почты и нажмите [закрыть], чтобы закрыть всплывающее окно.

**Дополнительно**

▶Если число пользователей, отправляющих электронную почту, составляет 1001 пользователей или более, этот флажок не будет отображаться.

#### ▼ Массовая отправка писем

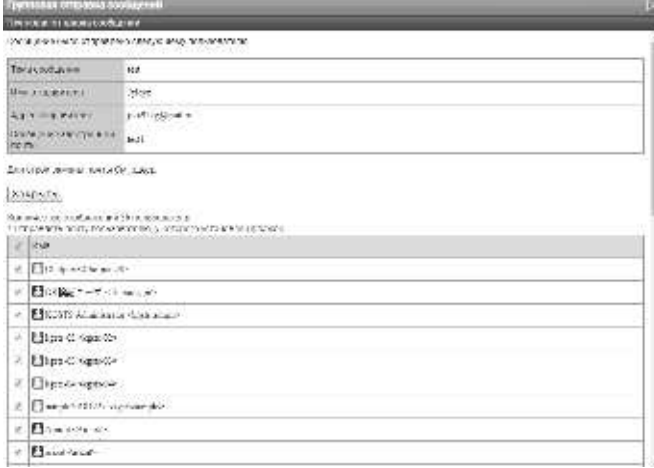

#### ▶ **Список замены строк электронного письма**

Содержание данного материала «3-8 **Список замены строк электронного письма** »

аналагично содержанию «Символьная строка замены 3-8-1».

 $\label{eq:reduced} \begin{tabular}{ll} \hline \multicolumn{3}{l}{{\bf{a}}}\end{tabular} \begin{tabular}{l} \hline \multicolumn{3}{l}{\textbf{a}}\end{tabular} \begin{tabular}{l} \hline \multicolumn{3}{l}{\textbf{a}}\end{tabular} \begin{tabular}{l} \hline \multicolumn{3}{l}{\textbf{a}}\end{tabular} \begin{tabular}{l} \hline \multicolumn{3}{l}{\textbf{a}}\end{tabular} \begin{tabular}{l} \hline \multicolumn{3}{l}{\textbf{a}}\end{tabular} \begin{tabular}{l} \hline \multicolumn{3}{l}{$ 

## **3-14 Отмена блокировки пользователя**

Разблокировать заблокированного пользователя.

① На экране «Управление разделом ▷« Управление пользователями »▷« Поиск пользователей »установите флажок пользователя, который хотите разблокировать, и нажмите [Отмена блокировки].

## ▼ Управление разделом ▷ Управление пользователями ▷ Поиск пользователей

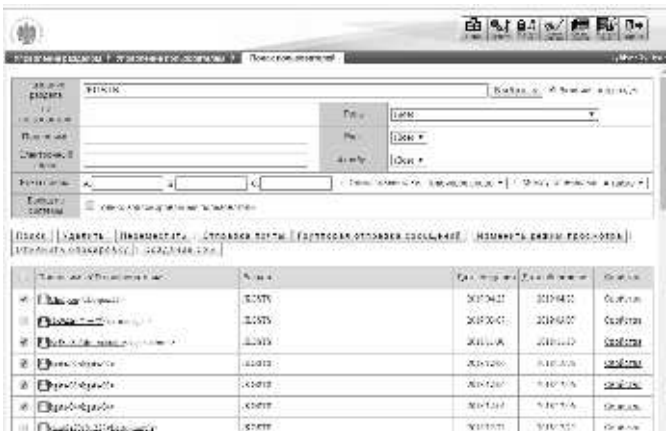

② Отобразится экран отмены блокировки пользователя. Нажмите [Отмену], чтобы перейти на экран завершения аннулирования блокировки пользователя. Нажмите [Закрыть], чтобы закрыть всплывающее окно.

Visual

# ▼ Отмена блокировки пользователя $77.87$ )<br>3.1のニーザのコックアクトの数をかまします Nall triction これに映射コードアコーナル。 EL 501 100-200-4 met 100 s **HASTERING**

## **3-15 Информация о разделе**

Информация раздела может быть просмотрена только пользователями, принадлежащими к определенному разделу. Чтобы создать информацию о разделе, существует два способа создания.1 й способ- создавая определенный раздел на экране пользовательского администрирования и 2 й способ- создавая раздел, выбирая его из списка разделов. В этой главе объясняется, как создавать информацию раздела, выбирая конкретный раздел с экрана управления пользователями.

Подробнее о том, как создавать информацию раздела, выбирая конкретный раздел из списка разделов, см. Главу «9. Информация».

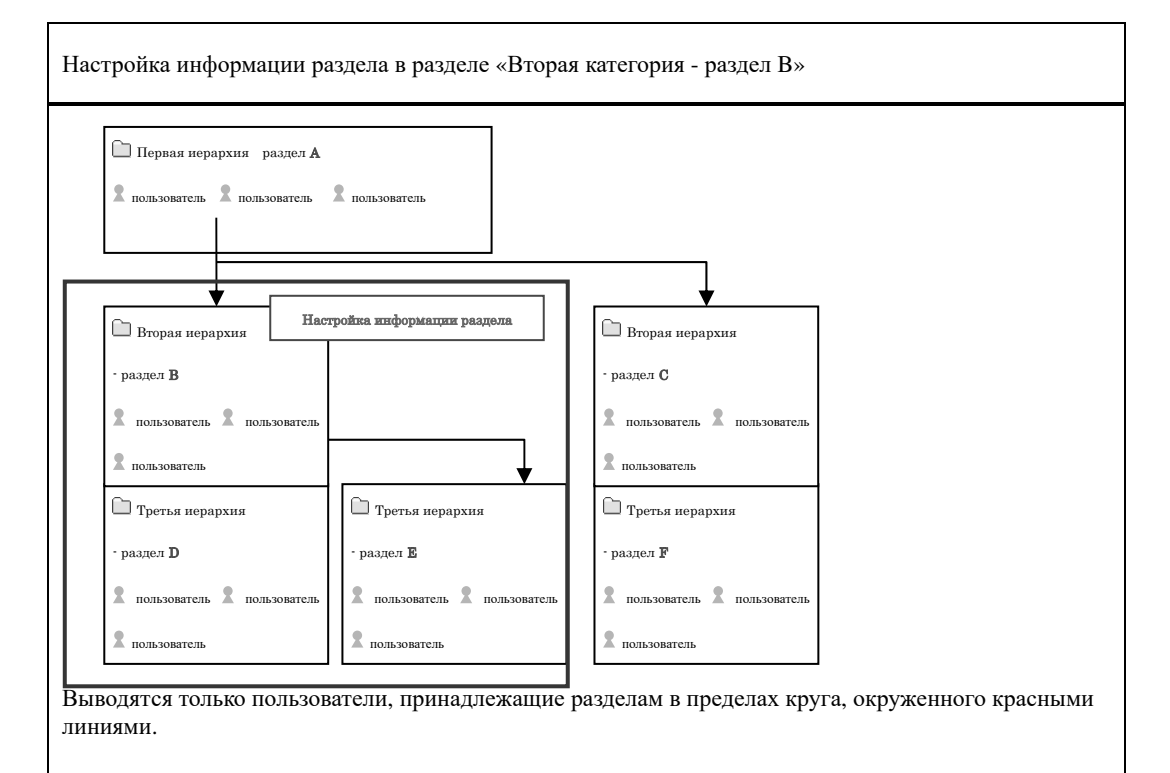

## **3-16 Список информаций**

Управление информациями, как создание новой информации и удаление информации,

которая может быть просмотрена только пользователями, принадлежащими к определенному разделу.

- ①На экране『**Управление разделом** ▷ **Управление пользователями**』、перейдите к разделу в котором хотите создать информацию и нажмите кнопку[**Информации**]
- ▼ Управление разделом ▷ Управление пользователями

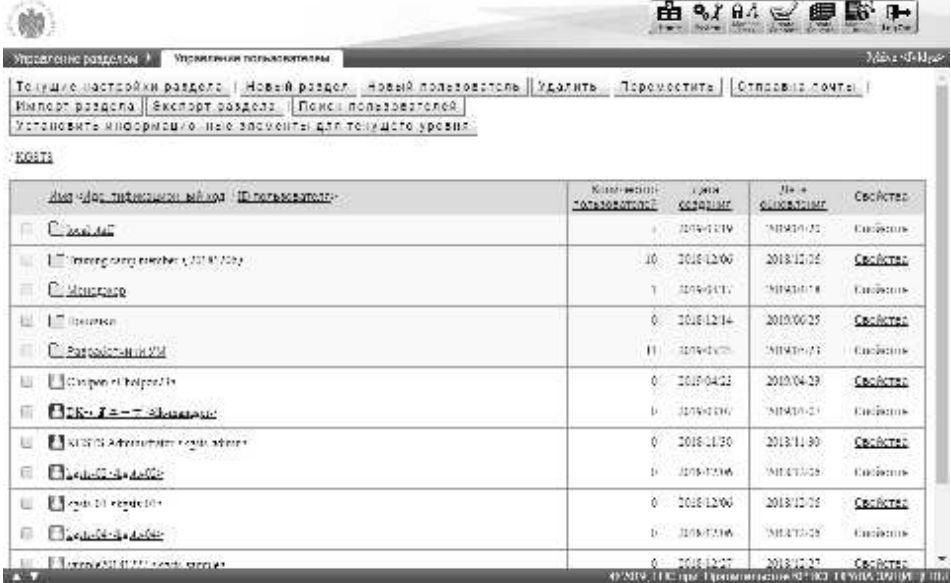

#### ②Отображается экран『**Управление разделом**▷ **Управление пользователями** ▷ **Список информаций**』

▼ Управление разделом ▷ Управлене пользователями ▷ Список информаций

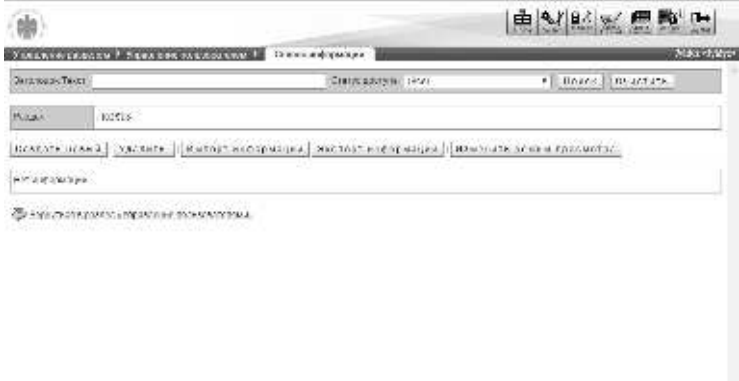

**3-17 Поиск информаций**

Можно извлечь информацию из поиска, редактировать и удалить, также проверить статус просмотра.

① На экране『**Управление разделом**▷ **Управление пользователями** ▷ **Список информаций**』после введения условий поиска нажмите [Поиск].

▼ Управление разделом ▷ Управление пользователями ▷ Список информаций

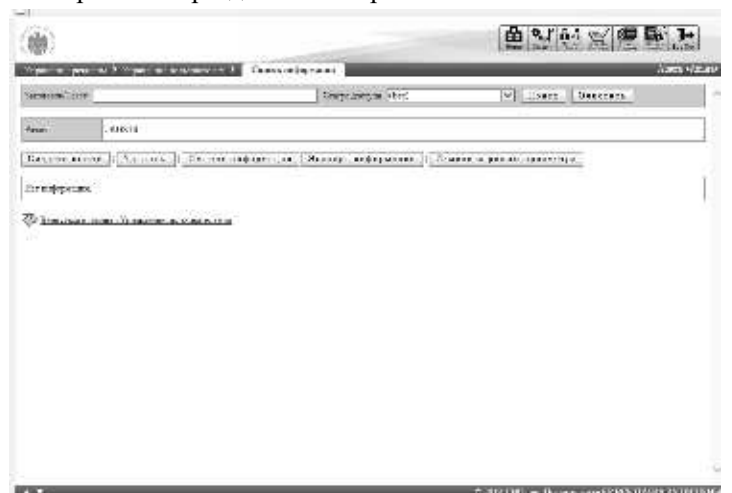

② По мере отображения результатов поиска уточнения, отредактируйте и удалите извлеченную информацию и проверьте статус просмотра.

▼ Управление разделом ▷ Управление пользователями ▷ Список информаций

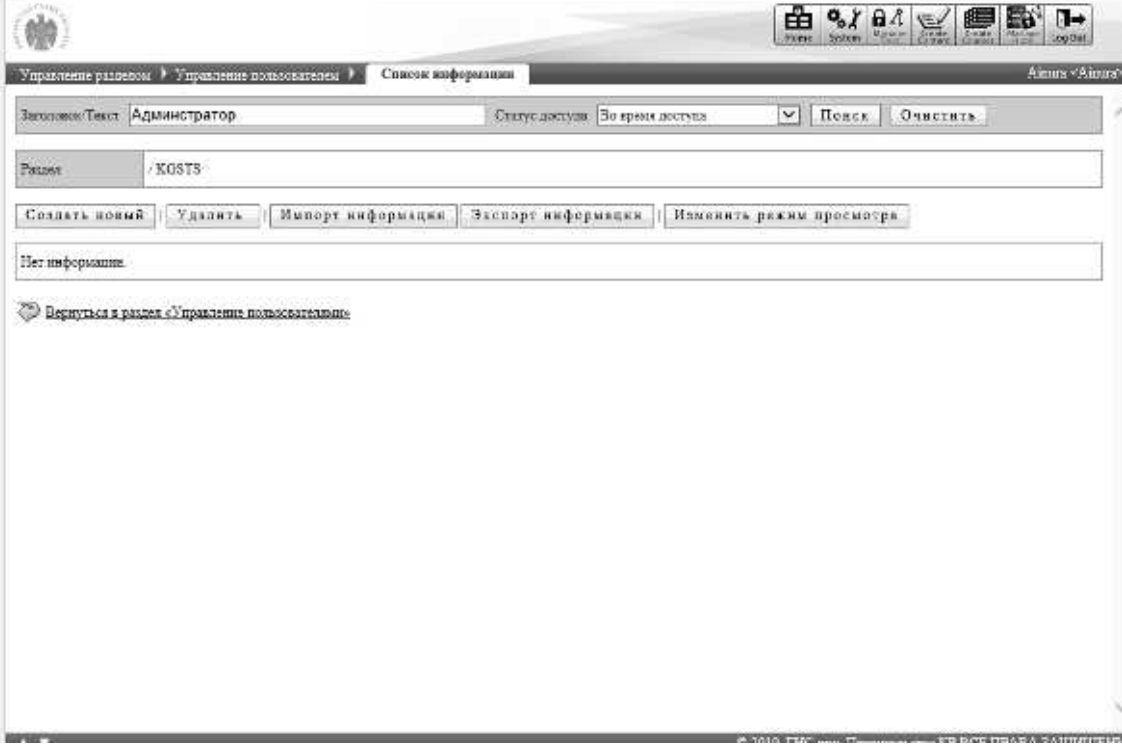

## **3-18 Настройка информаций**

Создание и редактирование новых информаций.

#### ① На экране『**Управление разделом**▷ **Управление пользователями** ▷ **Список информаций**』

- ▶ Если вы хотите создать новую информацию, нажмите [Создать]
- ▶ Если вы хотите редактировать информацию, нажмите [Свойства].

▼ Управление разделом ▷ Управление пользователями ▷ Список информаций

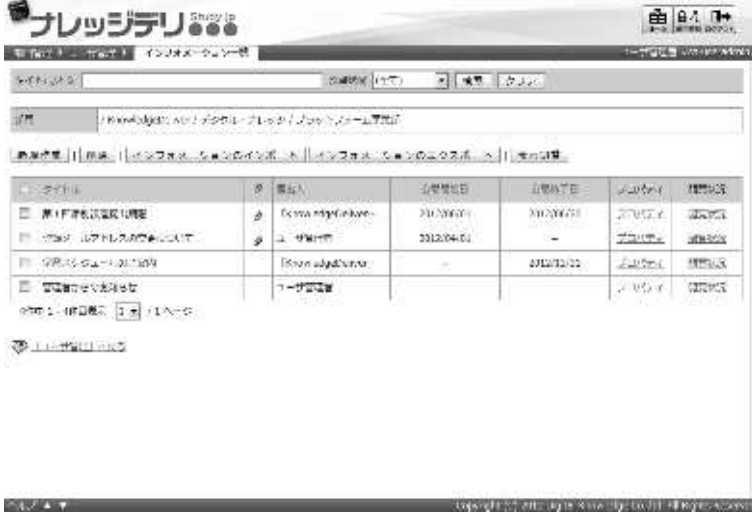

③Отобразится экран настройки информации. По завершению настройки нажмите [Подтвердить]. Перейдите на экран завершения настройки информации, нажав [Настройки] при переходе к экрану подтверждения настройки информации и нажмите [закрыть], чтобы закрыть всплывающее окно.

**Дополнительно**

▶Если вы нажмете [Свойства], значение, введенное в последний раз, будет установлено.

#### ▼ Настройка информаций

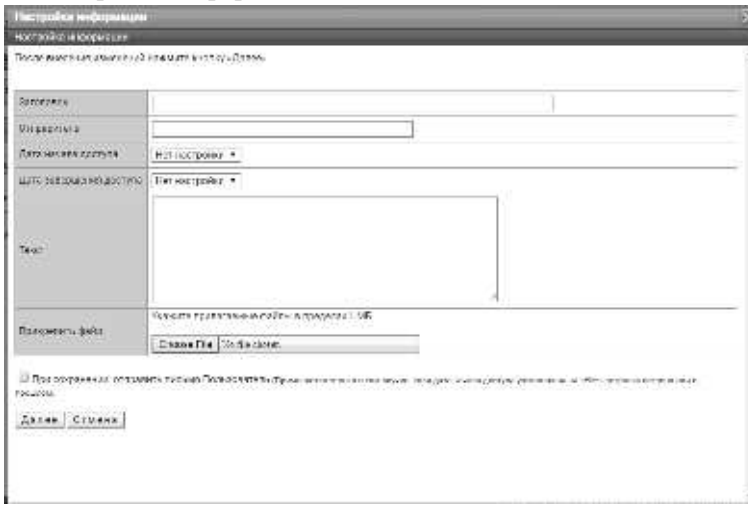

## **3-19 Удаление информаций**

#### Удаление информаций

① На экране «Управление разделом▷« Управление пользователями »▷« Список информации »установите флажок для информации, которую вы хотите удалить, и нажмите [Удалить].

▼ Управление разделом ▷ Управление пользователями ▷ Список информаций

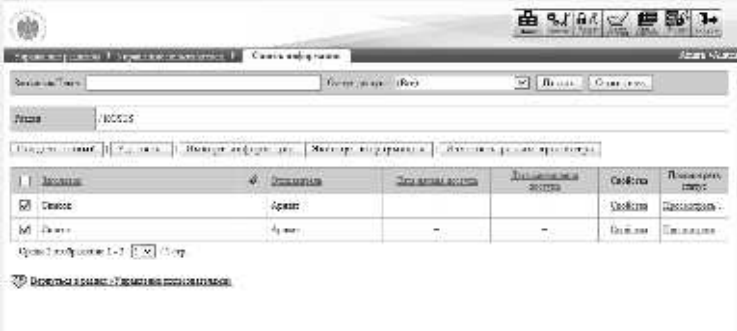

② **Отобразится экран удаления информации.**

Нажмите [Удалить], чтобы перейти к экрану завершения удаления информации. Нажмите [Закрыть], чтобы закрыть всплывающее окно.

## ▼ Удаление информаций

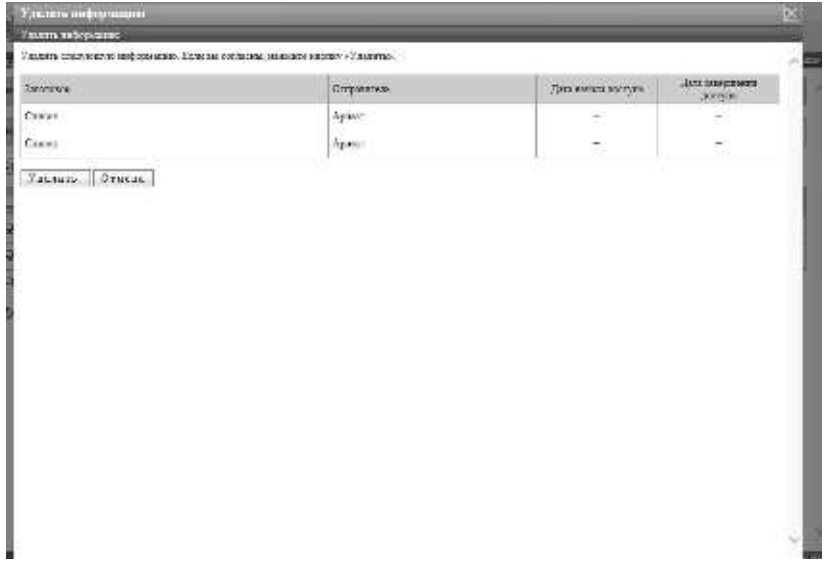

## **3-20 Импорт информаций**

Сбор информаций используя файлы в формате CSV.

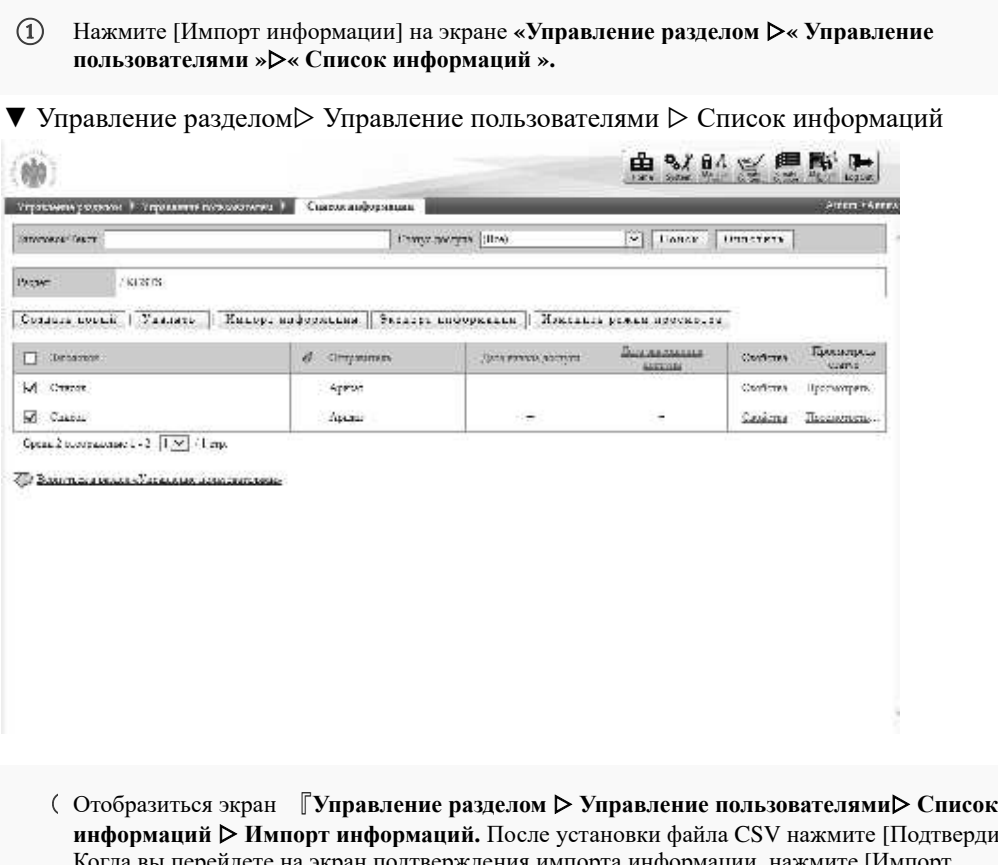

- **информаций** ▷ **Импорт информаций.** После установки файла CSV нажмите [Подтвердить] Когда вы перейдете на экран подтверждения импорта информации, нажмите [Импорт информации], чтобы перейти к экрану завершения импорта информации, нажмите [Назад] и вернитесь к экрану 『**Управление разделом** ▷』『 **Управление пользователями** 』▷ 『 **Информационный список** 』**.**
- ▼ Управление разделом ▷ Управление пользователями ▷ Список информаций ▷ Импорт информаций.

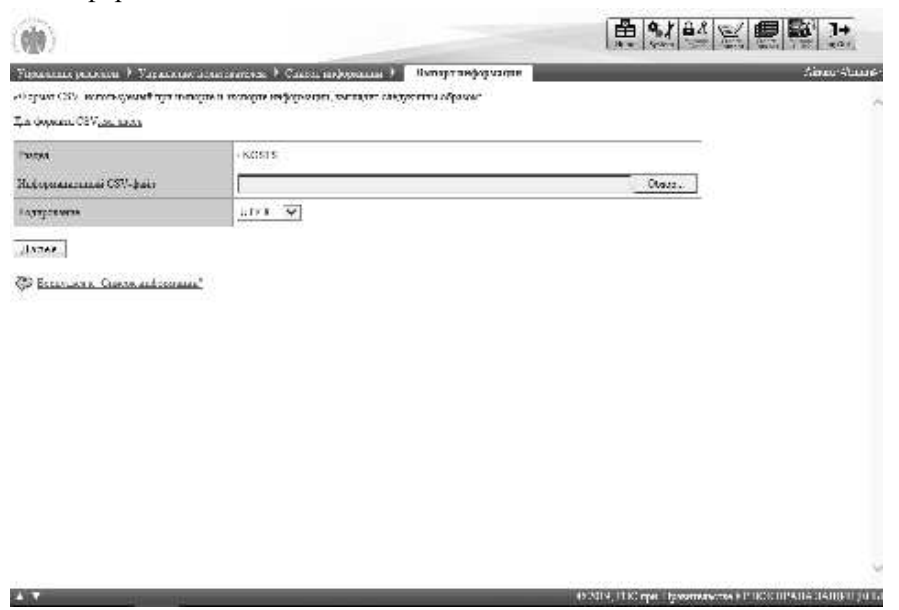

## **3-20-1 CSV формат информаций**

Отображается файла в формате CSV при импорте информации.

- ① На экране『**Управление разделом**▷ **Управление пользоваателями** ▷ **Список информаций** ▷ **Импорт информаций** нажмите **здесь.**
- ▼ Управление разделом▷ Управление пользователями ▷ Список информаций ▷ Импорт

```
информаций
Obeliam CSV, removal and displayed programme in this contribution of patrole
x = x + 1Для формата 2017 <u>см. 20 мл.</u>
 CSTERNINGER TESTARE Salarie
 \text{Bayesner} = \boxed{\overline{\text{DTL} \cdot \textbf{r}}}usace atenci
```
②Отобразиться экран информаций файлов в формате **CSV** Используя файл в формате CSV по завершению создания файла информаций в форматеCSV, нажмите [Закрыть] и закройте окно.

## ▼ Файл информации в формате **CSV**

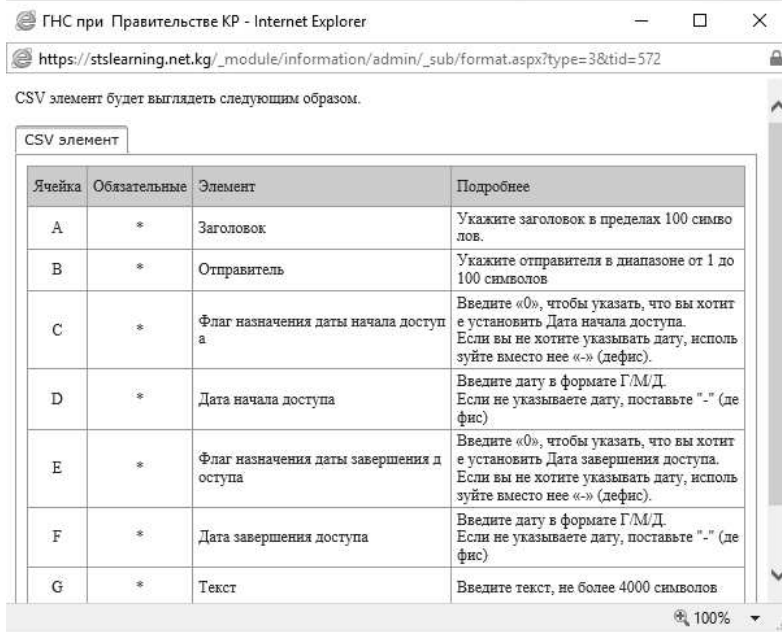

## **3-20-2 Создание файла информации в формате CSV**

При создании файла в формате CSV для каждого элемента вводится список формата данных.

Здесь предполагается, что вы создаете файл в формате CSV с помощью Microsoft Office Excel.

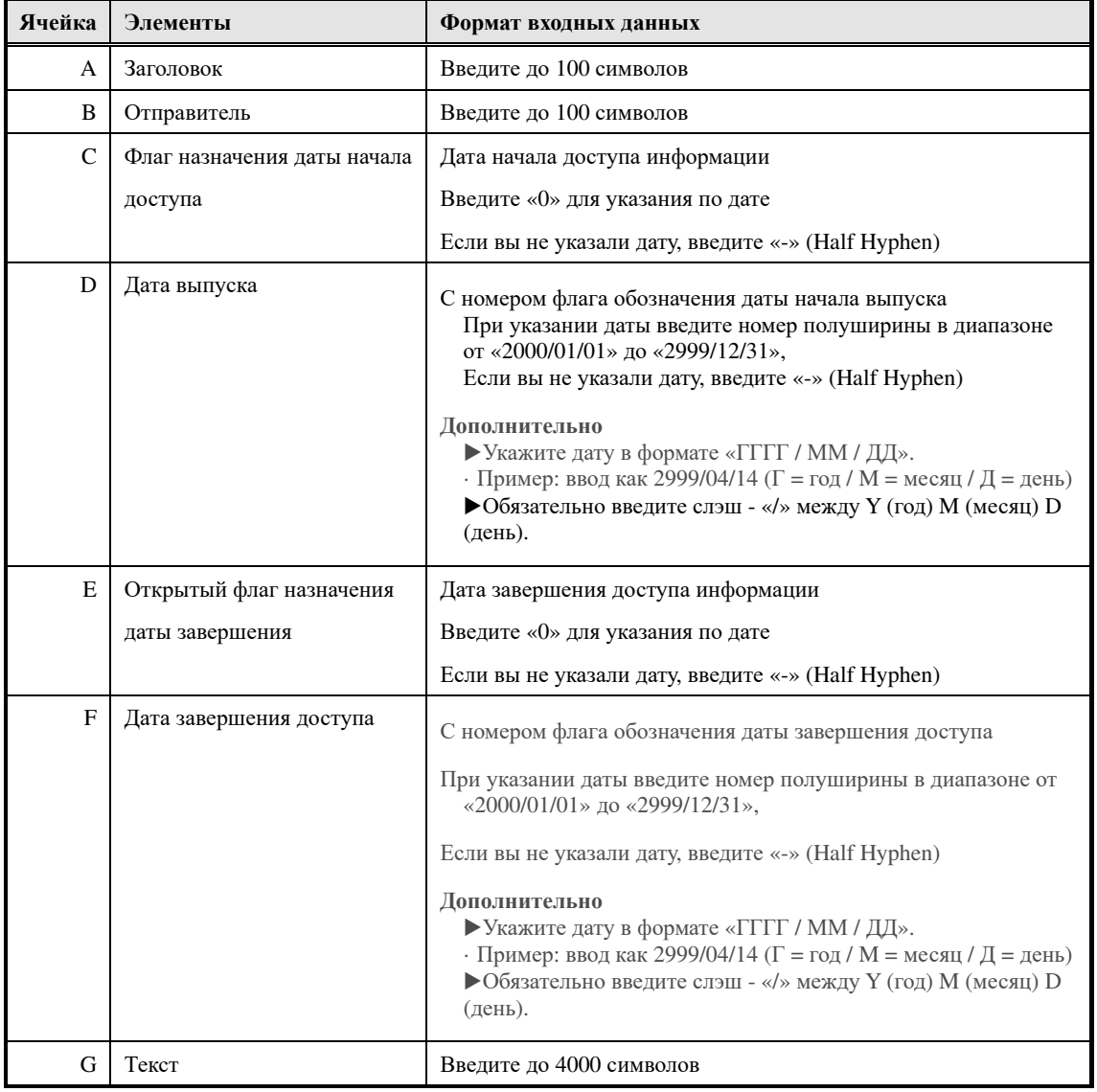

**3-21 Экспорт информаций**

Вывод зарегистрированных информаций в формате CSV.

Формат, введенный файл в формате CSV, совпадает с импортированием информации, посмотрите ниже.

①На экране 『**Управление разделом** ▷ **Управление пользователями** ▷ **Список информаций**』 нажмите[**Экспорт инфомаций**]. После указания кодировки выходного CSV-файла отобразится диалоговое окно загрузки файла, сохраните выходной файл.

▼ Управление разделом ▷ Управление пользователями ▷ Список информаций

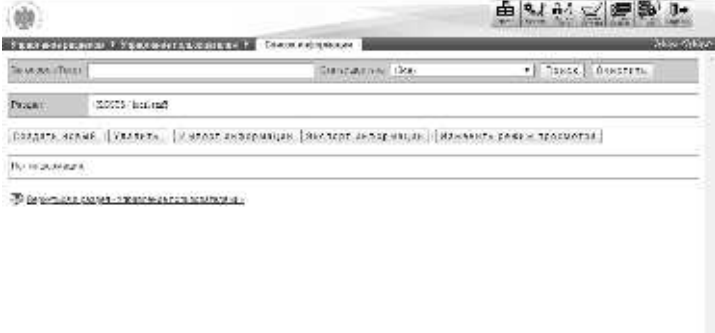

## **3-22 Статус просмотра информаций**

Проверьте статус просмотра информации о пользователе, который может просматривать информацию.

①На экране 『**Управление разделом** ▷ **Управление пользователями** ▷ **Список информаций**』 нажмите[**Просмотр статуса**].

▼ Управление разделом ▷ Управление пользователями ▷ Список информаций

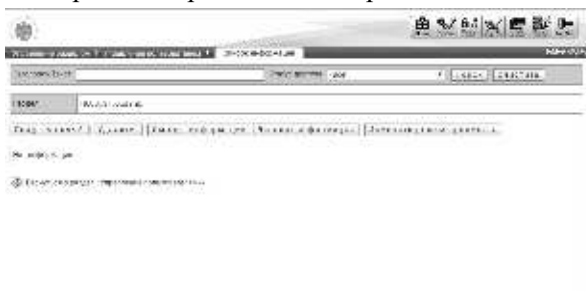

② Отобразится экран статус просмотра информаций.

Когда вы завершите проверку статуса просмотра информации, нажмите [Закрыть] и закройте всплывающее окно.

▼ Статус просмотра информаций

| Статус пресмотре живурнации |                        |                         | ю                                 |
|-----------------------------|------------------------|-------------------------|-----------------------------------|
| Статус просмотрали форматич |                        |                         |                                   |
| Ongainets                   | <b>Детекаминим</b>     | Лата на славных летурах | W                                 |
| Appare                      |                        |                         |                                   |
|                             |                        |                         |                                   |
|                             |                        | Cesaurre CSV            |                                   |
|                             | <b>THE</b>             |                         |                                   |
|                             | <b>Непруативные</b>    |                         |                                   |
|                             | В причинанием          |                         |                                   |
|                             | Всихмилане             | ۰                       |                                   |
|                             | Патомитанием           | ×                       |                                   |
|                             | Непроменные            | ۰                       |                                   |
|                             | <b>Harocentzerreis</b> |                         |                                   |
|                             | Де и почитанные        | ÷                       |                                   |
|                             | Недохимные             | -                       |                                   |
|                             | На трочитанным         | ÷                       |                                   |
|                             | Helippunkanad          |                         |                                   |
|                             | Весполятление.         |                         |                                   |
|                             | <b>Непоменатие</b>     | ٠                       |                                   |
|                             | Electromagnets         | $\sim$                  | ٧                                 |
|                             |                        |                         | Принедив из Пресположена трезиту. |

**3-23 Загрузить файл в формате CSV для просмотра информации**

Статус просмотра информации выводится как файл в формате CSV.

① На экране статус просмотра информации выберите вкладку статус просмотра информации, которого вы хотите вывести, и нажмите [Создать CSV]. После указания кодировки выходного CSV-файла отобразится диалоговое окно загрузки файла, сохраните выходной файл. Дополнительно ▶Если на выбранной вкладке нет соответствующего пользователя, нельзя нажать [Создать CSV].

▼ Статус просмотра информаций

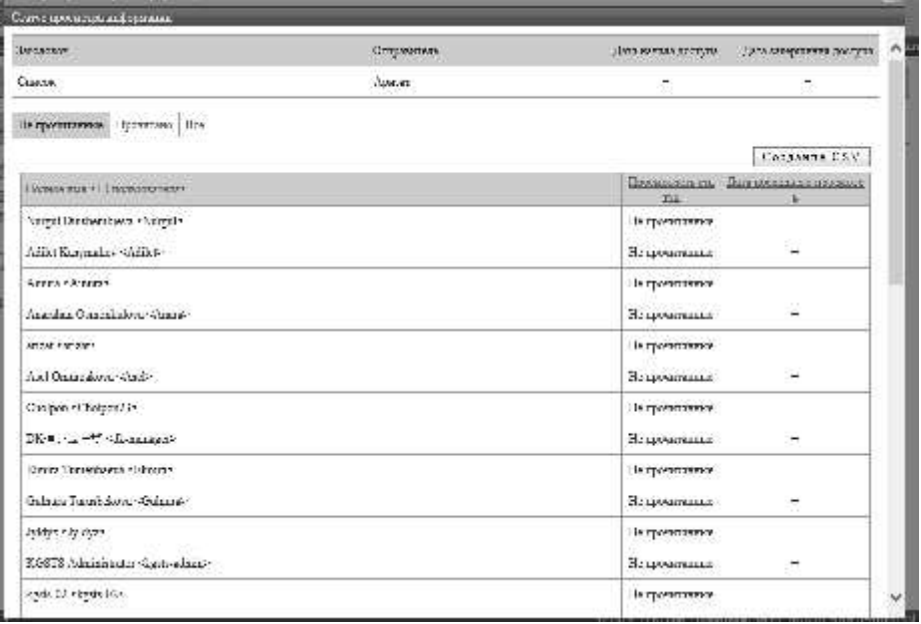

## **3-23-1 CSV формат просмотра информации**

Это список формата данных, введенный для каждого элемента при выводе статуса просмотра

информации файла в формате CSV.

Здесь используется Microsoft Office Excel для загрузки файлов в формате CSV.

#### ▼ Microsoft Office Excel

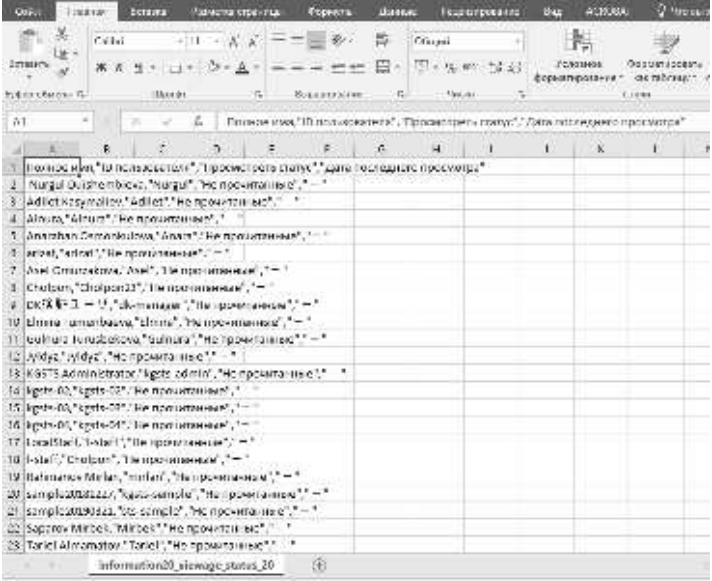

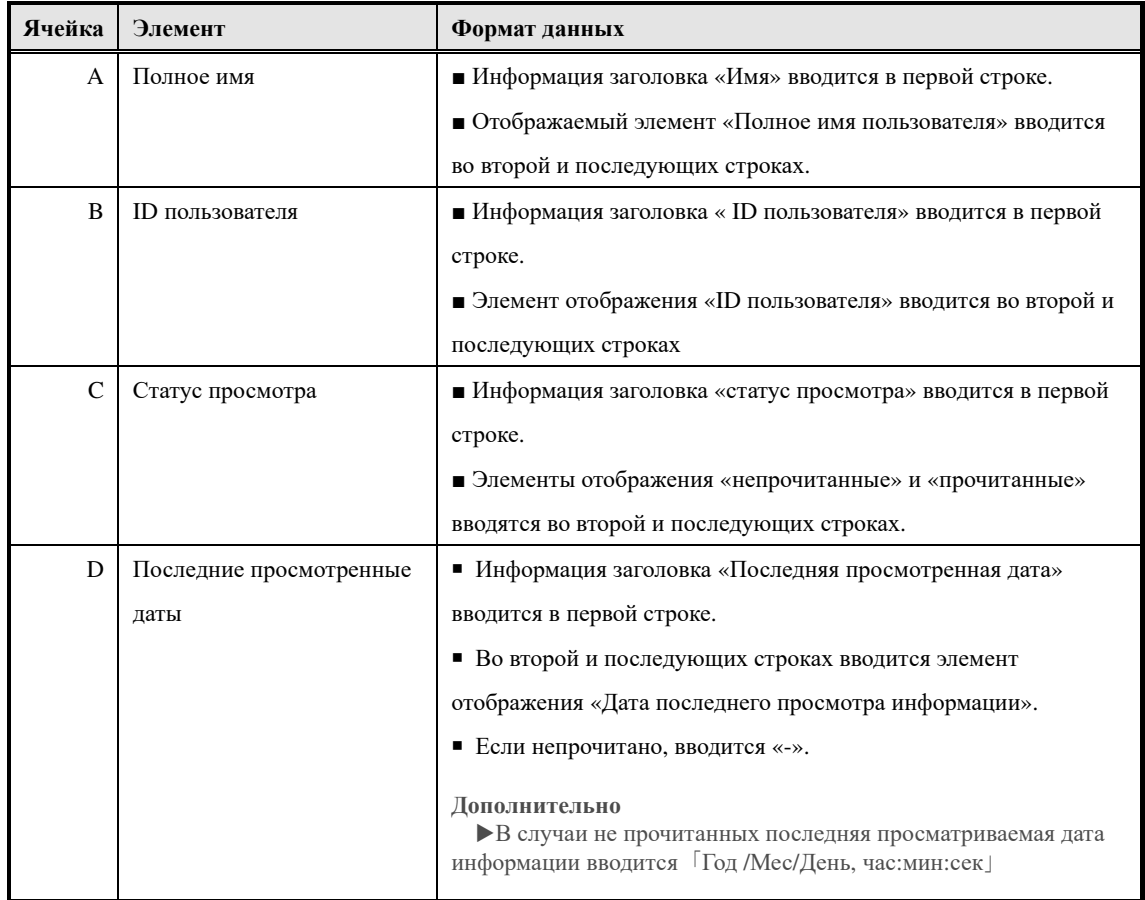

## **3-24 Регистрация обучения**

Задайте назначение посещаемости класса пользователю.

①На экране『**Управление разделом** ▷ **Управление пользователями**』 нажмите [Имя] или [Свойство] пользователя, для которого вы хотите установить назначение посещаемости класса.

▼ Управление разделом ▷ Управление пользователями

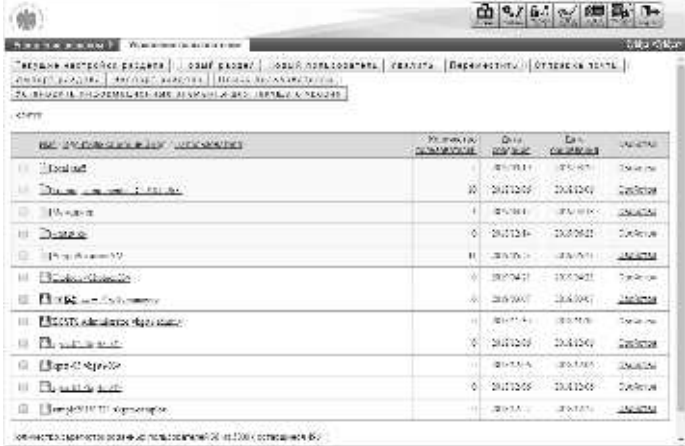

(После того, как отобразится экран информации о пользователе, перейдите на вкладку [Регистрация]

**Дополнительно**

▶В исходной настройке выбрана вкладка [Информация о пользователе].

▼ Информация о пользователе

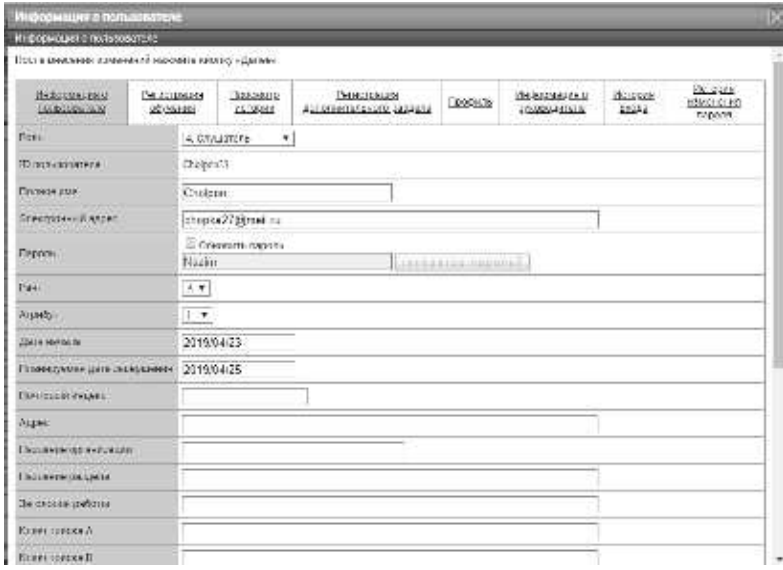

③Отобразится экран регистрации обучения. Проверьте флажок класса, в который хотите участвовать, введите период посещения и нажмите [Подтвердить].

Перейдите на экран «**Завершение регистрации**», нажав **[Настройка]** и нажмите **[Закрыть],** чтобы закрыть всплывающее окно.

#### **Дополнительно**

▶Обратите внимание, что период обучения класса не может быть изменен с экрана регистрации обучения, если для раздела назначено назначение класса.

## ▼ Регистрация обучения

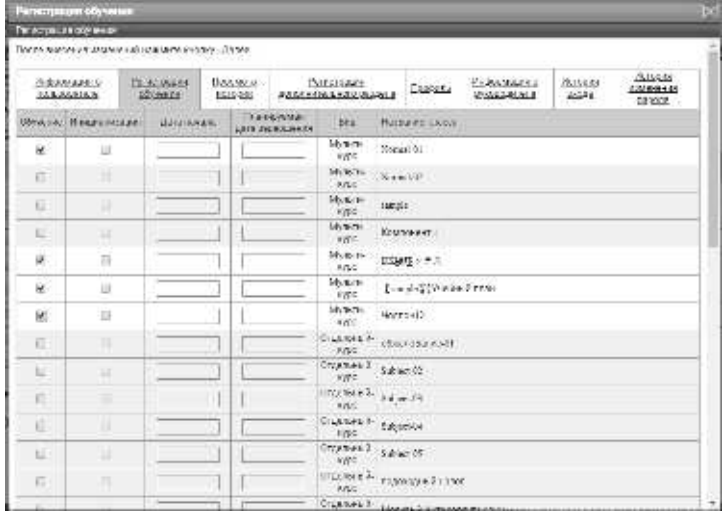

## **3-25 Просмотр истории**

Просмотр записи обучения пользователя.

① На экране『**Управление разделом** ▷ **Управление пользователями**』, нажмите [Имя] или [Свойство] пользователя, история просмотра которого вы хотите просмотреть.

▼ Управление разделом ▷ Управление пользователями

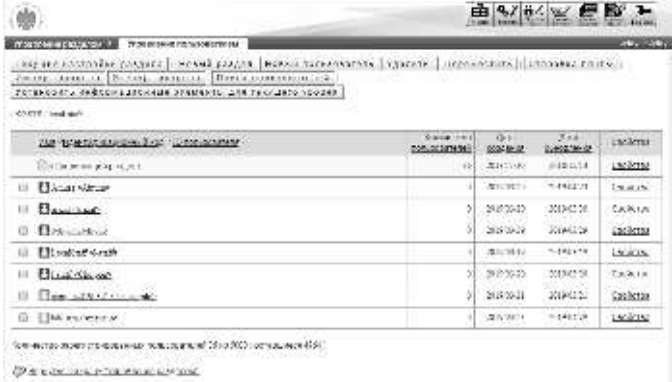

(После отображения экрана пользовательской информации перейдите на вкладку [Просмотр истории].

**Дополнительно**

▶В исходной настройке выбрана вкладка [Информация о пользователе].

▼ Информация о пользователе

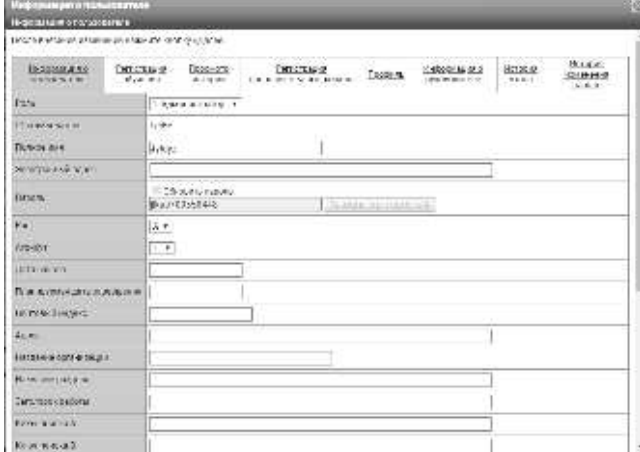

(Отобразится экран просмотра истории. Когда вы подтвердите историю обучения, нажмите [Закрыть] и закройте всплывающее окно.

## ▼ Просмотр истории

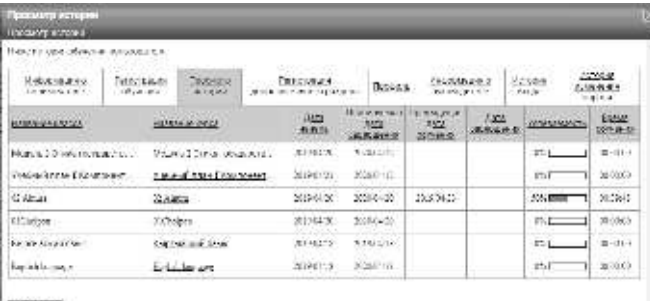

 $\left[ \frac{S_{\rm N}^2}{2} \frac{1}{2} \frac{1}{2}$ 

## **3-26 Содежание курса**

Просмотр содержание курса определенного пользователя.

① На экране просмотра истории щелкните название курса, которое хотите просмотреть.

## ▼ История просмотра

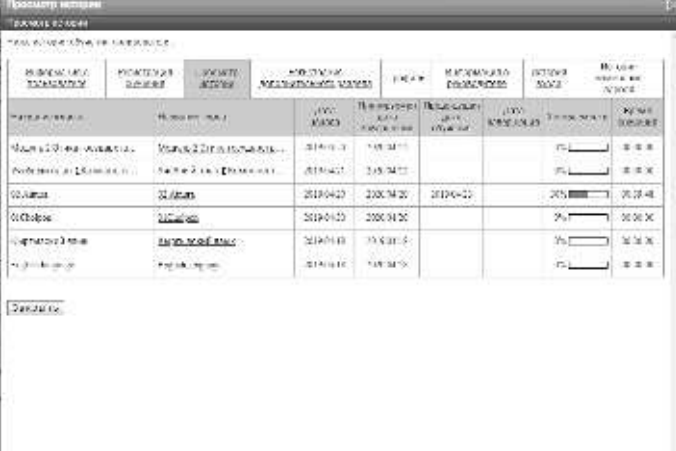

②Отобразиться экран『**Просмотр истории** ▷ **Содержание курса**』.

▼ Просмотр истории ▷ Содержание курса

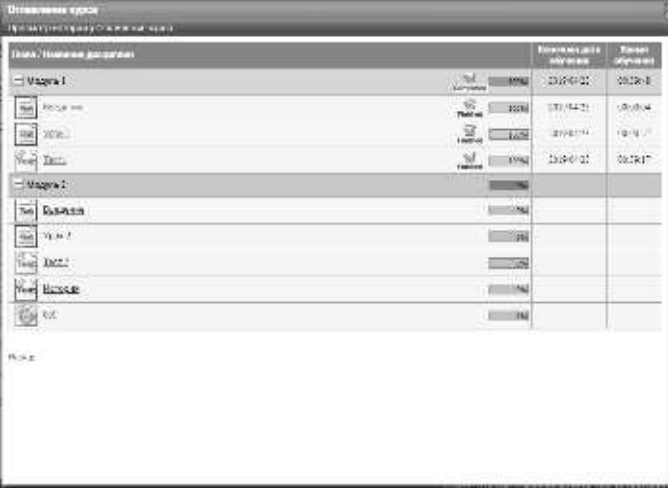
## **3-27 Топ дисциплин**

# С экрана『**Просмотр истории** ▷ **Содержание курса**』можно просмотреть экран топ

дисциплин пользователя.

① На экране『**Просмотр истории** ▷ **Содержание курса**』 нажмите[**Название дисциплин**]нажмите название дисциплин который хотите посмотреть.

▼Просмотр истории ▷ Содержание курса

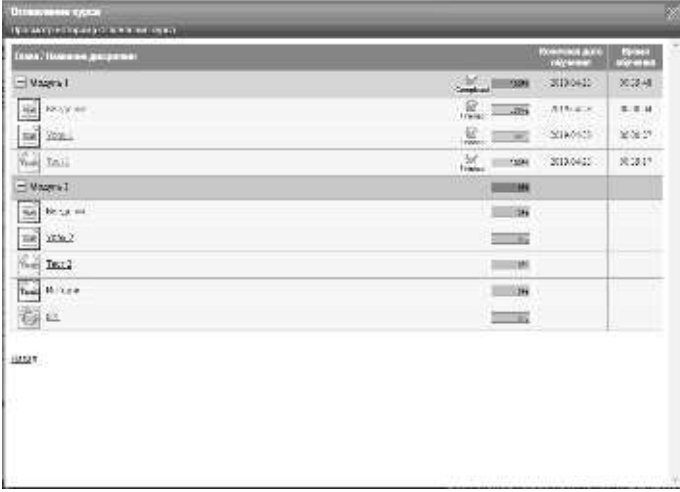

③Отобразиться экран『**Просмотр истории** ▷ **Содержание курса**▷ **Топ дисциплин**』.

 $\nabla$  Просмотр истории  $\triangleright$  Содержание курса  $\triangleright$  Топ дисциплин

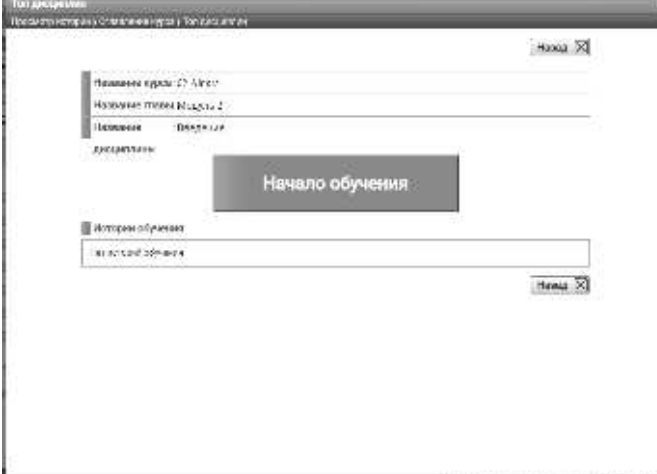

## **3-28 История тестов**

При тестировании на экране топ дисциплин можно посмотреть историю теста и ответы пользователей

①На экране『Просмотр истории▷ **Содержание курса**』нажмите[**Название дисциплин**].

### ▼ Просмотр истории ▷ Содержание курса

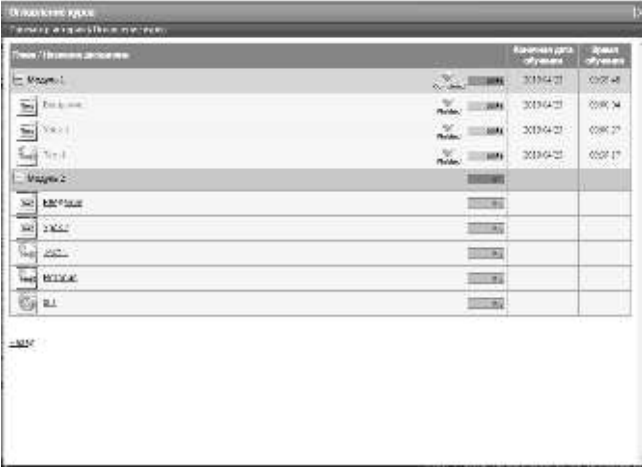

②Отобразиться экран『**Просмотр истории** ▷ **Содержание курса** ▷ **Топ дисциплин**』 Нажмите [Количество выполенений] результата теста, который вы хотите проверить.

▼ Просмотр истории ▷ Содержание курса ▷ Топ дисциплин

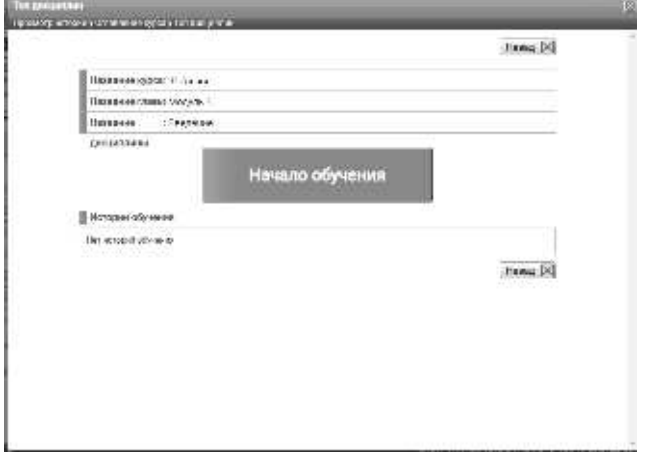

③Отобразиться экран『**Просмотр истории** ▷ **Содержание курса** ▷ **Топ дисциплин** ▷ **История тестов**』.

По завершении проверки истории ответов теста нажмите [Назад], чтобы вернуться к экрану  $\lceil \Gamma \rceil$ Просмотр истории $\lceil \triangleright \Gamma \rceil$ Содержание курса $\lceil \triangleright \Gamma \rceil$  Топ дисциплин $\lceil \cdot \cdot \rceil$ .

▼ Просмотр истории ▷ Содержание курса ▷ Топ дисциплин ▷ История тестов

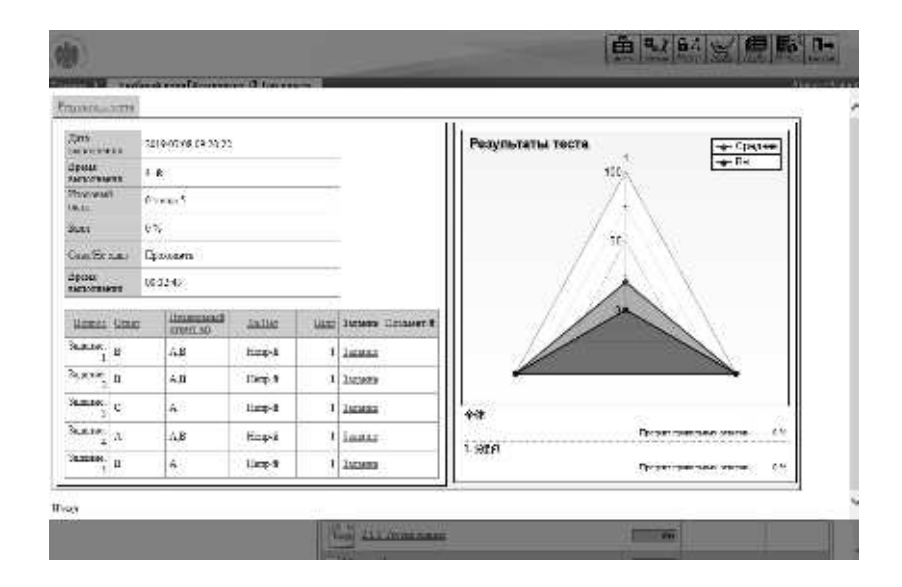

## **3-29 История ответов анкет**

При анкетировании на экране топ дисциплин можно посмотреть историю анкетирования и ответы пользователей.

①На экране 『**Просмотр историй** ▷ **Содержание курса**』 нажмите название дисциплин.

### ▼ Просмотр историй ▷ Содержание курса

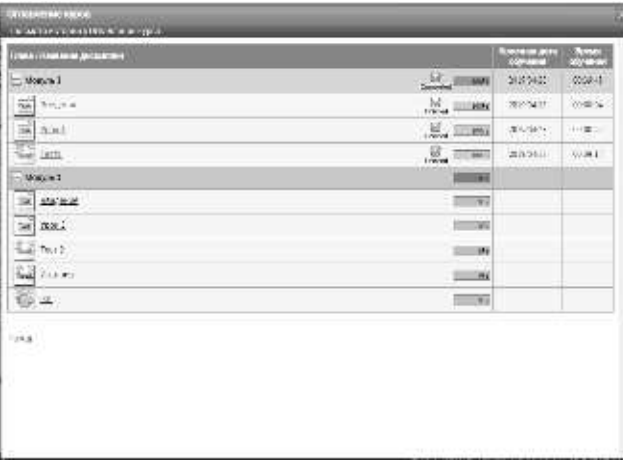

- ②Отобразиться экран『**Просмотр историй** ▷ **Содержание курса** ▷ **Топ дисциплин**』 Нажмите [количество выполнений] анкетирования, которое вы хотите проверить.
- ▼ Просмотр историй ▷ Содержание курса ▷ Топ дисциплин

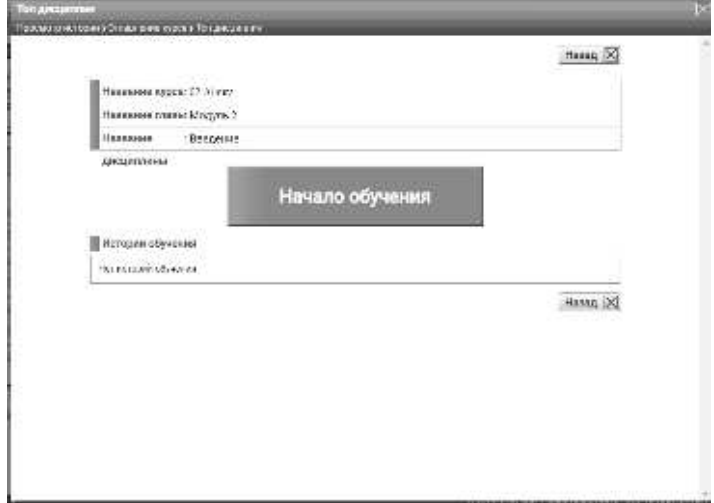

③Отобразиться экран『**Просмотр историй**▷ **Содержание курса** ▷ **Топ дисциплин** ▷ **История ответов анкет**』.

После завершения проверки истории ответов в анкете нажмите [Отмена] и вернитесь к экрану  $\begin{bmatrix} \end{bmatrix}$  Просмотр истории $\begin{bmatrix} \end{bmatrix}$ ,  $\begin{bmatrix} \end{bmatrix}$  Содержание курса $\begin{bmatrix} \end{bmatrix}$  >  $\begin{bmatrix} \end{bmatrix}$  Топ дисциплин $\begin{bmatrix} \end{bmatrix}$ .

#### **Дополнительно**

▶ Если вид дисциплин будет анонимным, экран истории ответов на вопросник не может отображаться.

▼ Просмтор истории ▷ Содержание курса ▷ Топ дисциплин ▷ История ответов анкет

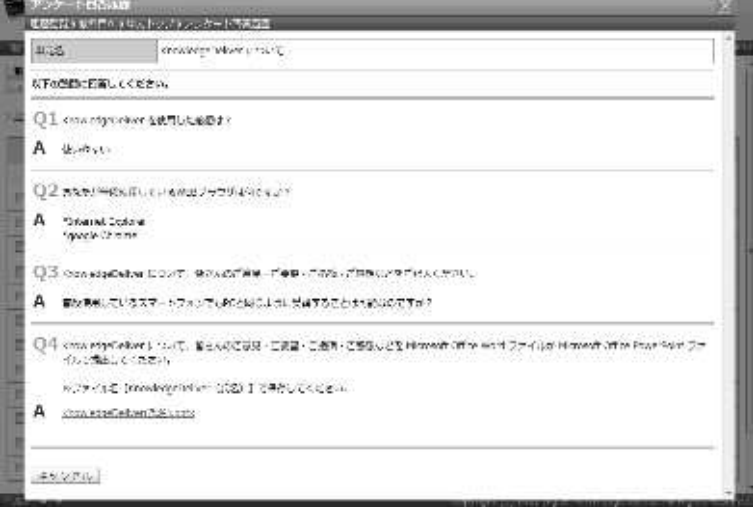

## **3-30 История докладов**

В случае доклада можно проверить историю ответов доклада, представленного

пользователем, с главного экрана.

①На экране 『**Просмотр историй** ▷ **Содержание курса**』нажмите[**Название дисциплин**]

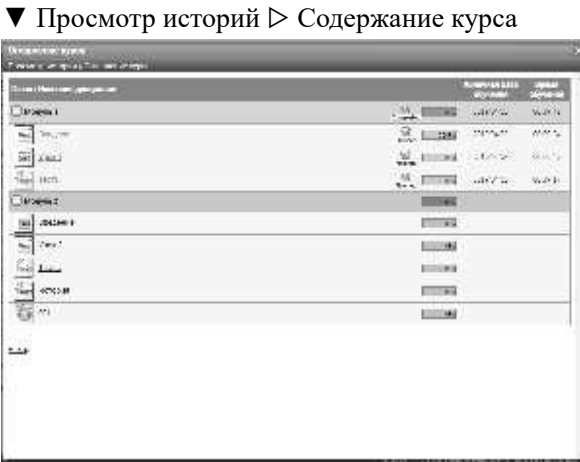

②Отобразиться экран『**Просмотр историй** ▷ **Содержание курса** ▷ **Топ дисциплин**』. Нажмите [количество выполнений] доклада, который вы хотите проверить.

▼ История просмотров ▷ Содержание курса ▷ Топ дисциплин

③Отобразиться экран『**Прсомотр истории**▷ **Содержание курса** ▷ **Топ дисциплин**▷ **История докладов**』. После завершения проверки истории ответов доклад, нажмите [Отмена] и вернитесь к экрану «Просмотр истории» ▷ Содержание курса➢ «Топ дисциплин».

▼ Просмотр истиорий ▷ Содержание курса ▷ Топ дисциплин ▷ История докладов

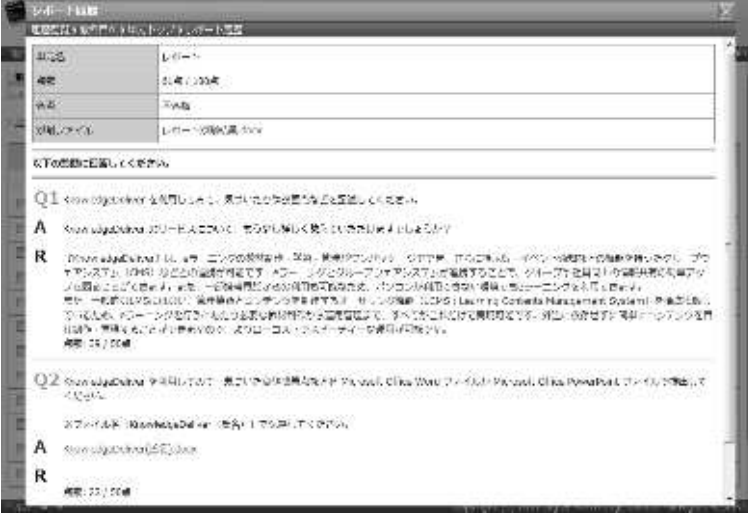

# **3-31 Регистрация параллельного раздела**

Добавление и удаление параллельного раздела

#### **3-31-1 О параллельном разделе**

Пользователь может настроить параллельный раздел

Установив для пользователя параллельный раздел, можно брать классы назначенные параллельному классы. Кроме того, путем установки параллельного раздела администратору-пользователю, которому предоставляется полномочия собственного раздела, можно проверить статус посещаемости пользователя, принадлежащего к параллельному разделу. Подробнее о том, как установить назначения посещаемости класса для разделов, см. «3-3 Настройки раздела обучения», также , как проверить статус участия пользователя, см. в разделе «10. статус посещаемости слушателей».

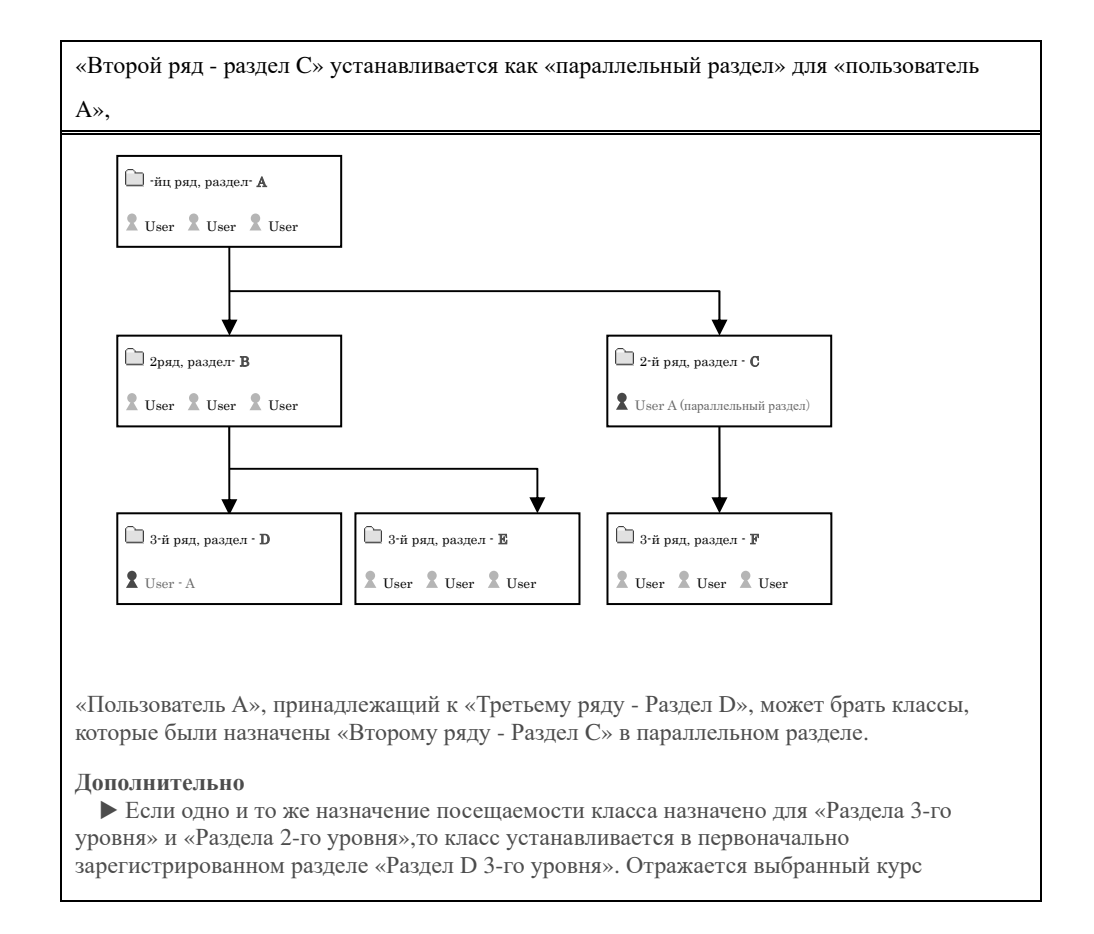

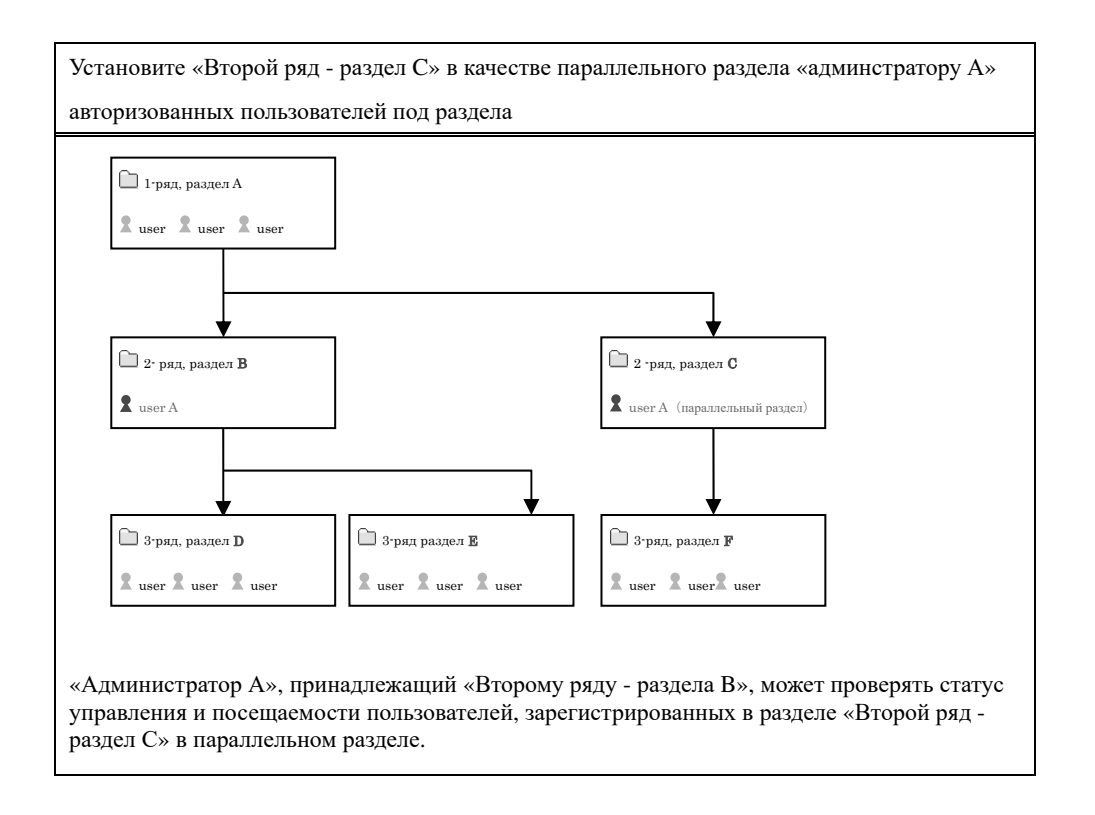

#### ▶ **Примечание при удалении параллельного раздела**

В случае, когда посещаемости класса назначается в параллельный раздел, в зависимости от

посещаемости раздела продолжается назначение информаций класса.

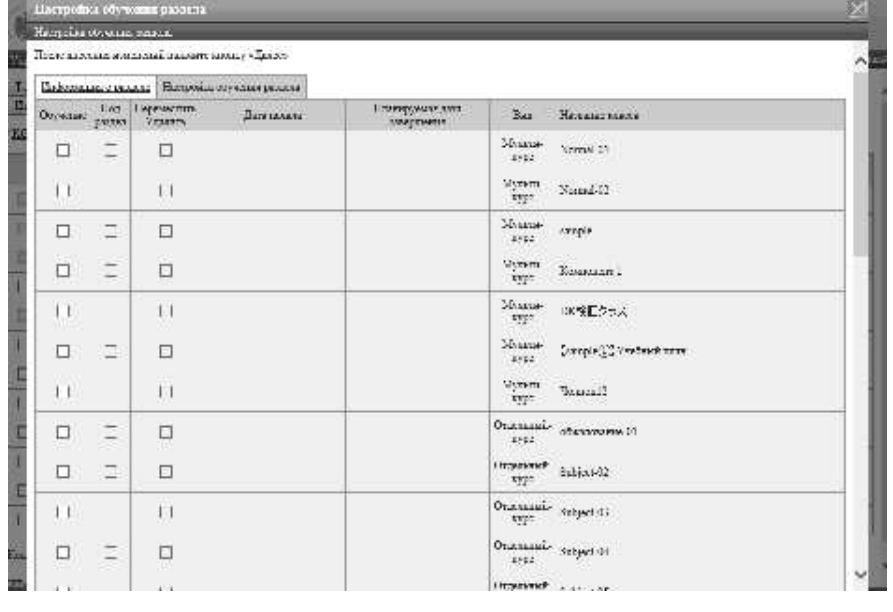

#### ▼Настройки посещаемости раздела

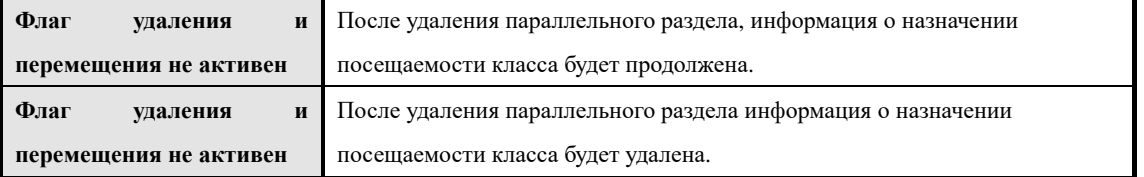

### **3-31-2 Добавление параллельного раздела**

Добавьте к пользователю параллельный раздел.

① На экране『**Управление разделом** ▷ **Управление пользователями**』, Нажмите [Имя пользователя] или [Свойство] пользователя, который хочет установить параллельный раздел.

▼ Управление разделом ▷ Управление пользователями

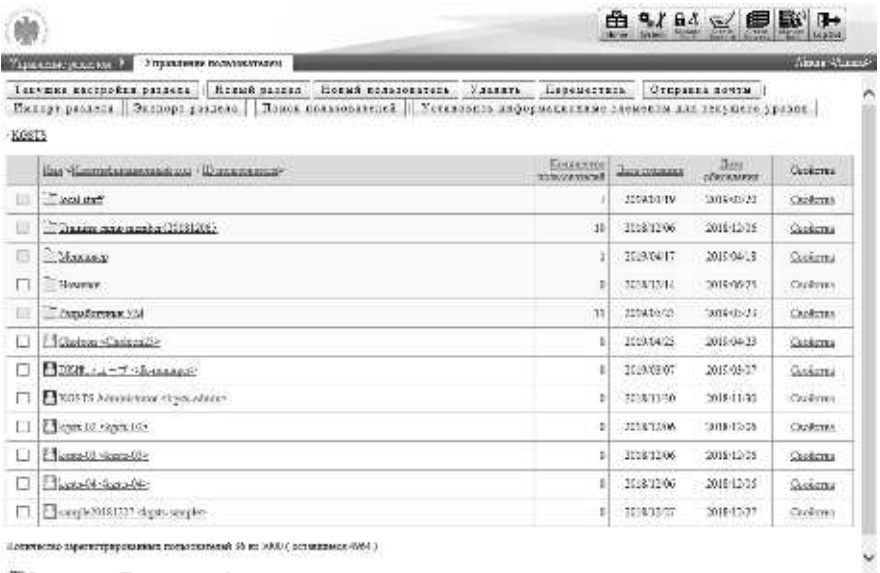

(При отображении экрана информации пользователя,

нажмите вкладку [Параллельная регистрация учетной записи].

Дополнительно

▶ В начальной настройке выбрана вкладка [Информация о пользователе].

▼ Информация о пользователе

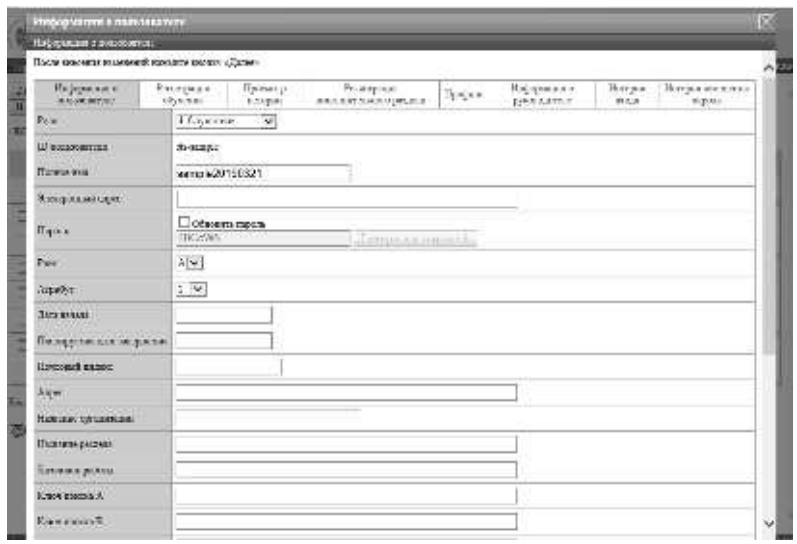

④При отображении экрана регистрации параллельного раздела, нажмите [Добавить].

### ▼ Регистрация параллельного раздела

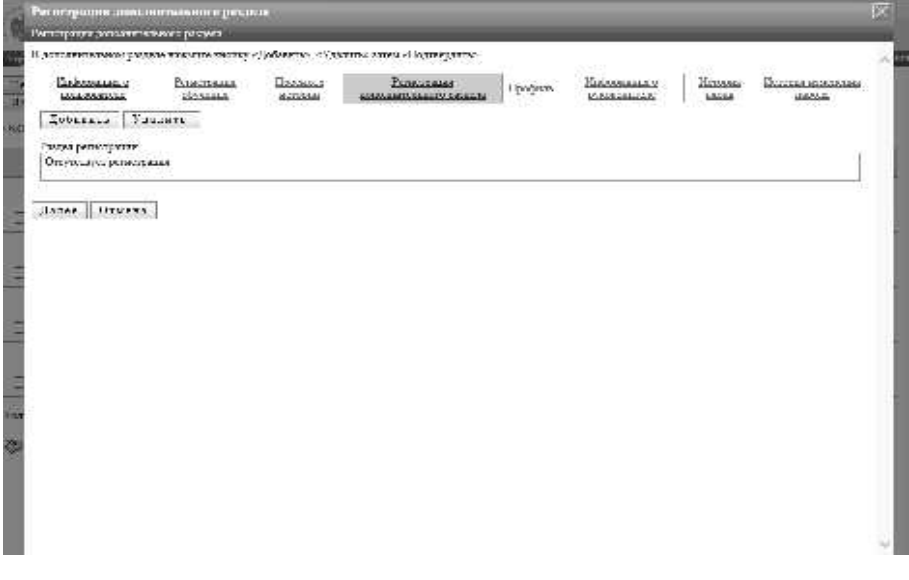

④ При отображении экрана выбор целевого раздела, установите флажок разделу которого хотите совместить

Дополнительно ▶Под разделы, установленные как параллельные разделы, не отображаются.

▼ Выбор целевого раздела

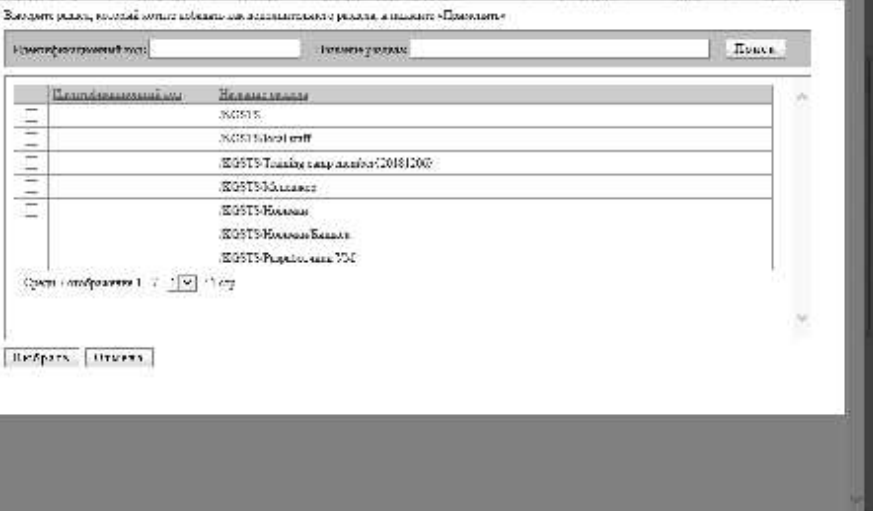

⑤Отображается экран регистрации параллельного раздела, нажмите [Подтвердить]. Перейдите на экран регистрации параллельного раздела и нажмите [Настройки] и перейдите на экран завершения регистрации параллельного раздела и нажмите [Закрыть]чтобы закрыть всплывающее окно.

### ▼ Регистрация параллельного раздела

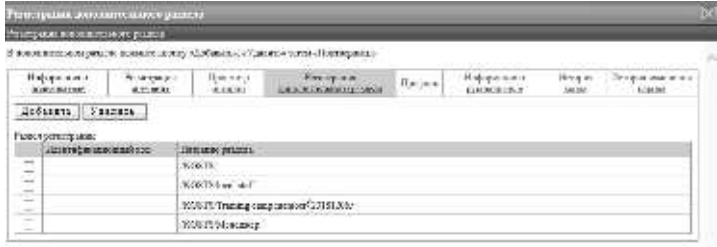

 $\mathfrak{Z}_{\mathbf{t}}$  and  $\left\{ \mathfrak{Z}_{\mathbf{t}}\mathbf{x},\mathbf{u}\right\}$  ,

### **3-31-3 Удаление параллельного раздела**

Удалите набор совпадающих разделов для пользователя.

①На экране『**Управление разделом** ▷ **Управление пользователями**』Нажмите [Имя пользователя] или [Свойство] пользователя, который хочет удалить параллельный раздел.

▼ Управление разделом ▷ управление пользователями

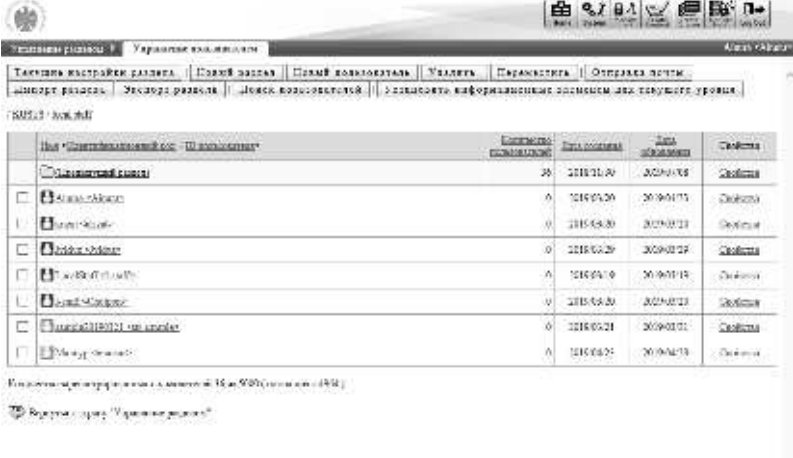

(После того, как будет отображен экран пользовательской информации, нажмите на вкладку [Регистрация параллельного раздела].

#### **Дополнительно**

▶В начальной установке выбрана вкладка [Информация о пользователе].

#### ▼ Информация о пользователе

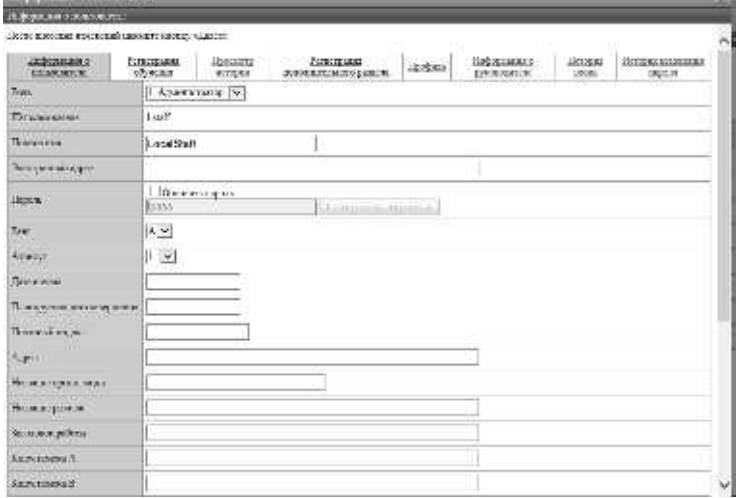

- ③При отображении экрана регистрации параллельного раздела, установите флажок паралелльному разделу которого вы хотите удалить и нажмите [Удалить]. Нажмите [Удалить], для удаления параллельного раздела.
- ▼ Регистрация параллельного раздела

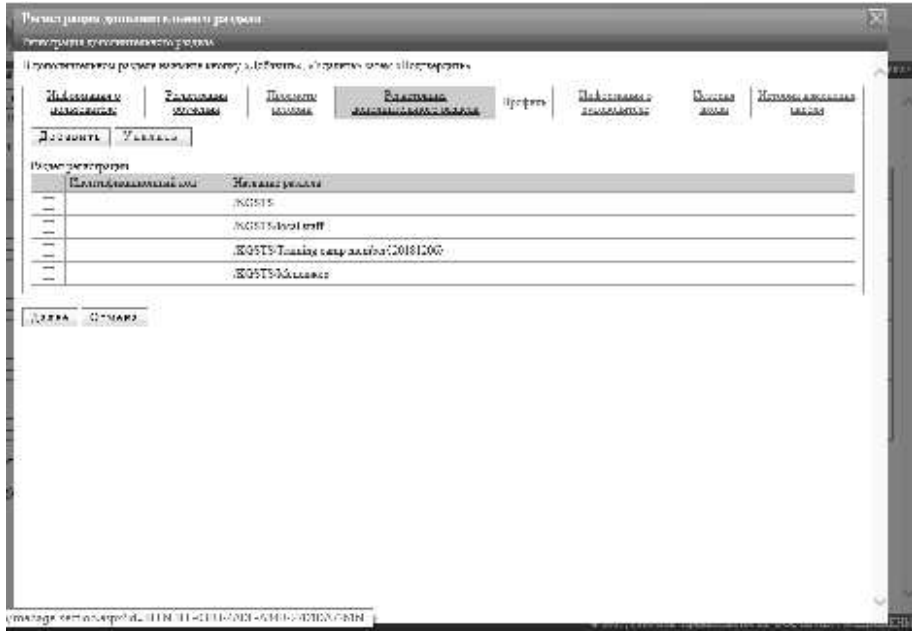

- ④После удаления параллельного раздела нажмите кнопку [Подтвердить]. Перейдите к экрану подтверждения регистрации параллельного раздела, нажмите [настройка], чтобы перейти на завершения регистрации параллельного раздела, нажмите [закрыть], закройте всплывающее окно.
- ▼ Регистрация параллельного раздела

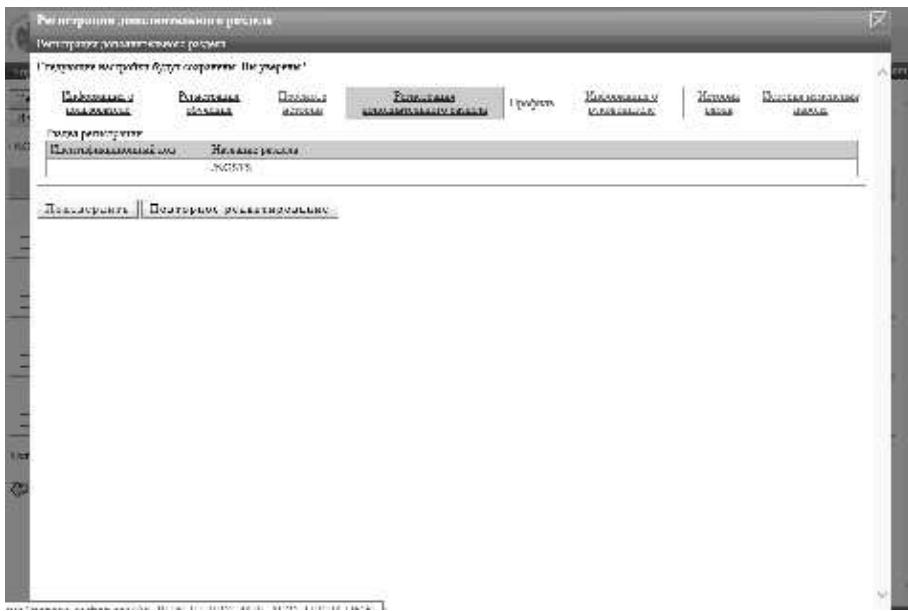

### **3-32 Информация о руководителе**

Настройка информация руководителя для пользователей.

**Это специальная функция опции AMS.** 

**Эта функция может использоваться только при выборе опции AMS.** 

① На экране 『**Управление разделом** ▷ **Управление пользователями**』, Нажмите [имя пользователя] или [свойство] пользователя, которому хотите установить информацию оруководителе.

▼ Управление разделом ▷ Управление пользователями

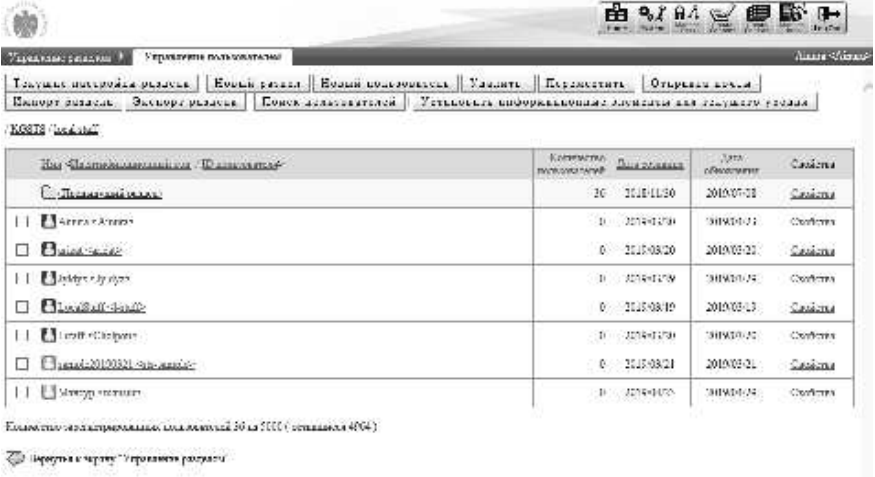

② Отобразится экран информации о пользователе.Нажмите на вкладку [Информация о руководителе].

TV | III) was 1 november was 120 000 | III-an a 120 | Entitle III

**Дополнительно**

ing.

▶В начальнойустановке выбрана вкладка [Информация о пользователе].

#### ▼ Информация о пользователе

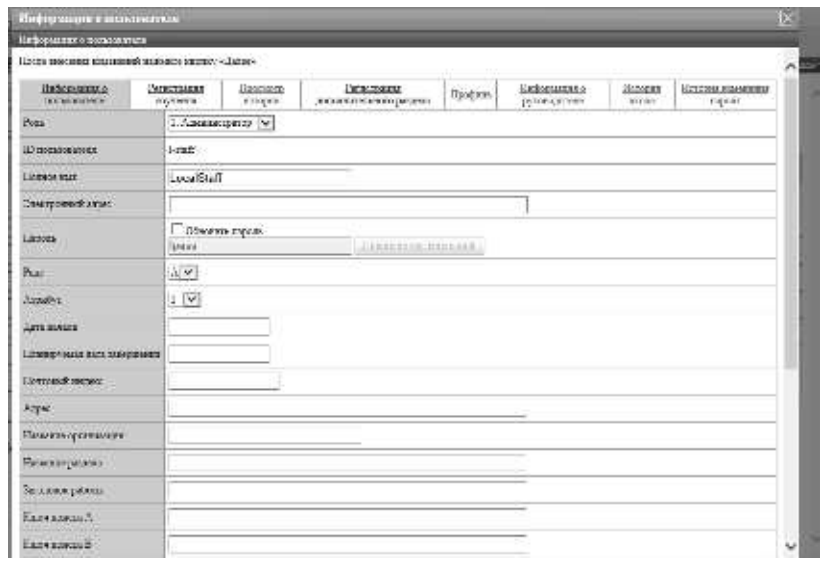

80 (c) 2001-2017 Digital-Knowledge Co.,Ltd. All rights reserved. ④Отобразится экран информация о руководителе. . По завершении настройки нажмите [Подтвердить]. При отображении экрана информация о руководителе нажмите[**Настройки**] перейдите к экрану

завершение информации о руководителе и нажмите[**Закрыть**]. Закройте всплывающее окно.

#### ▼ Информация о руководителе

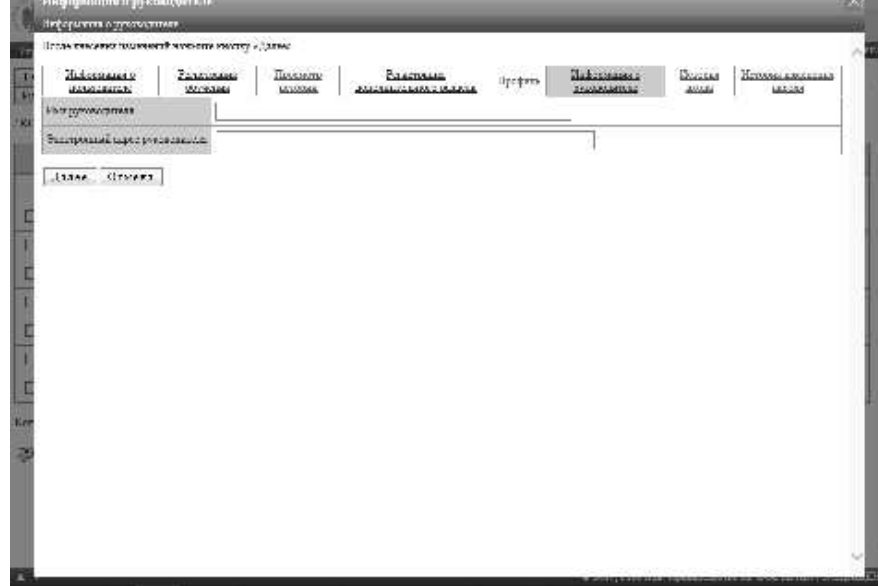

# **3-33 История логина**

Просмотр историю логина пользователя

① На экране『**Управление разделом** ▷ **Управление пользователями**』, нажмите [Имя пользователя] или [Свойство] пользователя, для просмотра историю логина.

▼ Управление разделом ▷ Управление пользователями

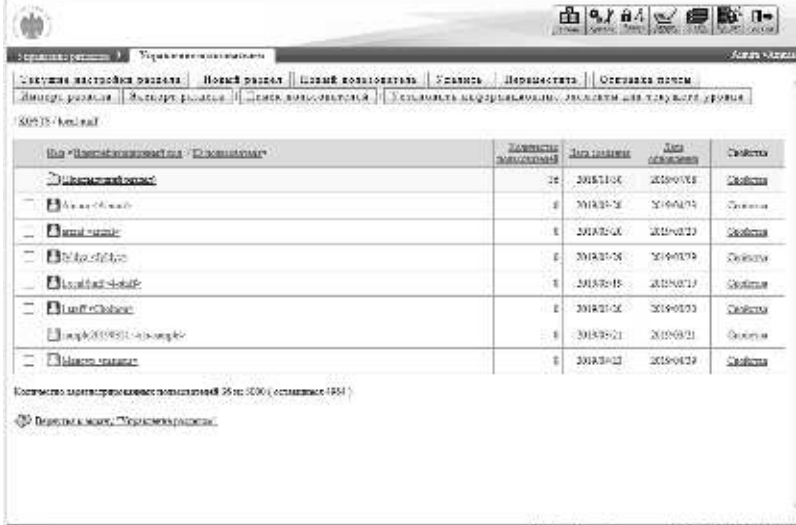

② После отображения экрана пользовательской информации перейдите на вкладку [История логина].

**Дополнителльно**

▶В начальной установке выбрана вкладка [Информация о пользователе].

▼ Информация о пользователе

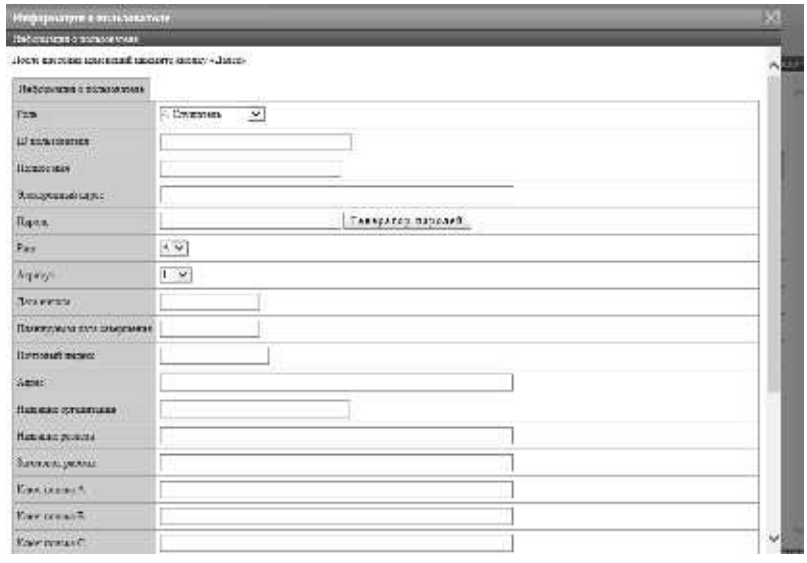

④Отображается экран истории логина.

После подтверждения истории входа в систему нажмите [закрыть] и закройте всплывающее окно.

**Дополнительно**

▶Отображается до 100 последних журналов регистрации, а история входа в систему после 101 не отображается.

▶Дата и время выхода из системы отображаются с помощью кнопки [Выход].

▶Если вы закроете браузер без обработки выходных данных, он будет пустым.

### ▼ История входа

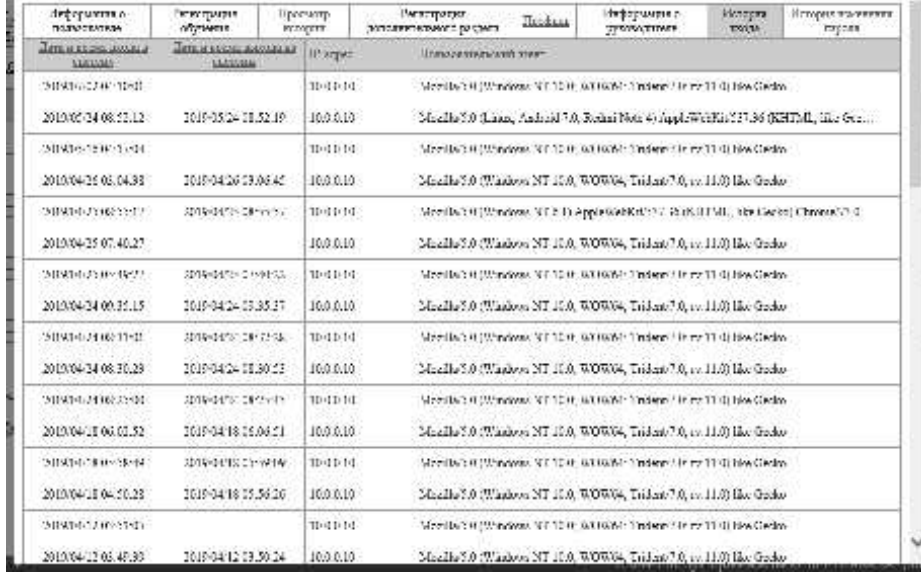

# **3-34 История изменений пароля**

Просмотр историю изменений пароля пользователя.

① На экране『**Управление разделом** ▷ **управление пользователями**』, Нажмите [Имя пользователя] или [Свойство] пользователя, история изменений пароля которого вы хотите просмотреть.

#### ▼ Управление разделом▷ Управление пользователями

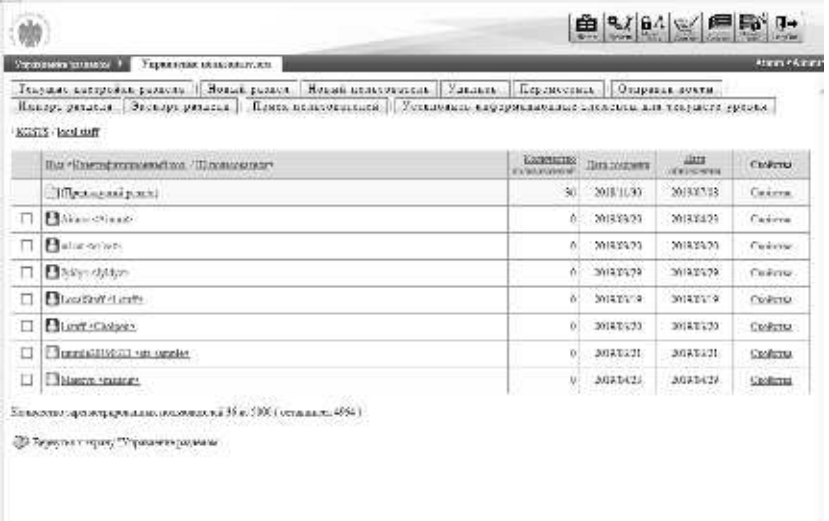

② После отображения экрана пользовательской информации перейдите на вкладку [история изменений пароля].

**Дополнительно** ▶В начальной установке выбрана вкладка [Информация о пользователе].

#### ▼ Информация о пользователе

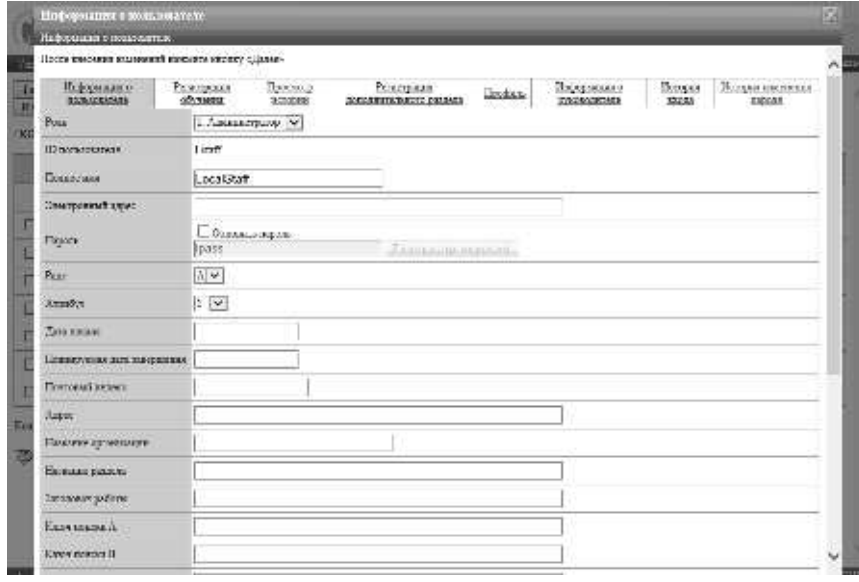

# ③ Отобразится экран истории изменения пароля. Когда закончите просмотр истории изменений пароля, нажмите [закрыть] и закройте всплывающее окно. **Дополнительно**

▶Отображается до 30 новейших журналов смены пароля, и история изменений пароля с 31 не отображается.

▶История изменений пароля отображается, когда пароль изменен на экране входа в систему или на экране смены пароля в гаджетах «Начальный экран» [Настройки].

### ▼ История изменений пароля

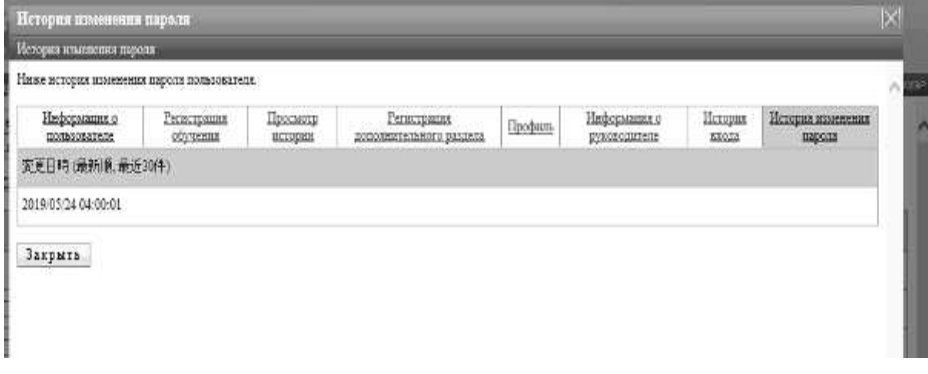

J.

咖

1990.5

## **3-35 Конфигурация экрана**

Управите русским 3 - Управлене позволятелем -

Объясняется конфигурация каждого экрана.

## ▶**Экран управления пользователями**

Конфигурация экрана『**Управление разделом** ▷ **Управление пользователями**』

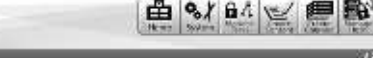

 $\frac{1}{\log\log n}$ 

11223

| Текушие настробки раздела || Повый разнел || Повый пользователь || Чладить || Переместить || Отпракка почты |<br>| Импорт раздела || Экспорт раздела || Помот пользователей || Установить янформационные знаменты для текущего KOSTS / Pargatomman VM

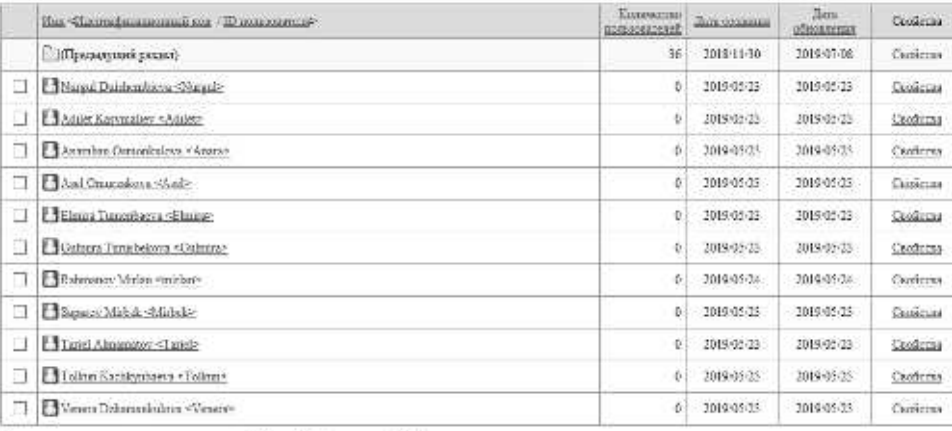

.<br> Есличество херитистрирование пользователей 36 нг 5005 ( оставляется 4964 )

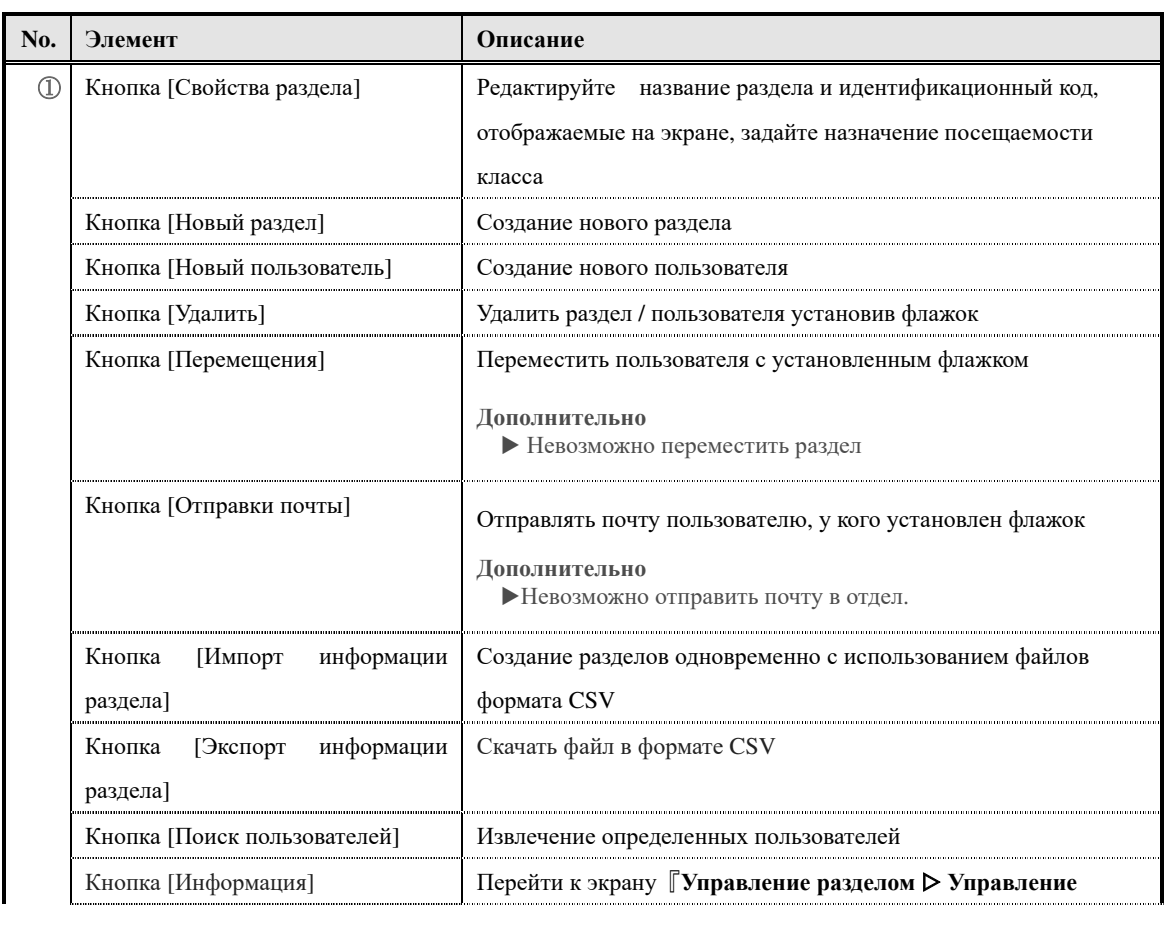

(c) 2001-2017 Digital-Knowledge Co.,Ltd. All rights reserved.

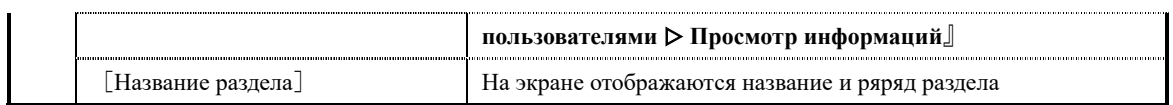

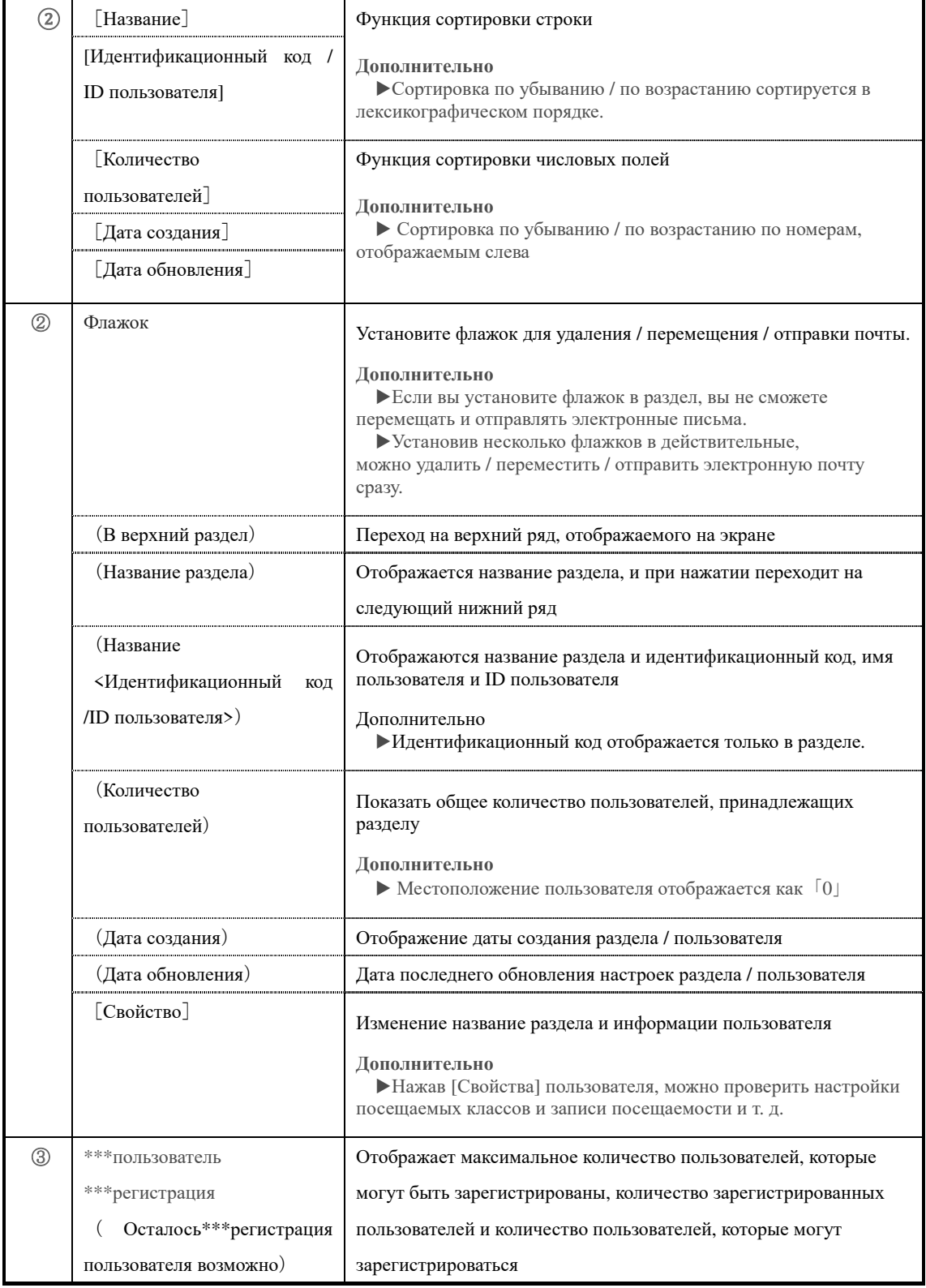

# ▶ **Экран настройки раздела**

Конфигурация настройки экрана раздела.

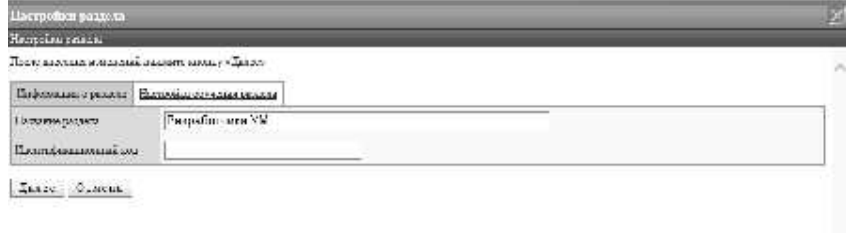

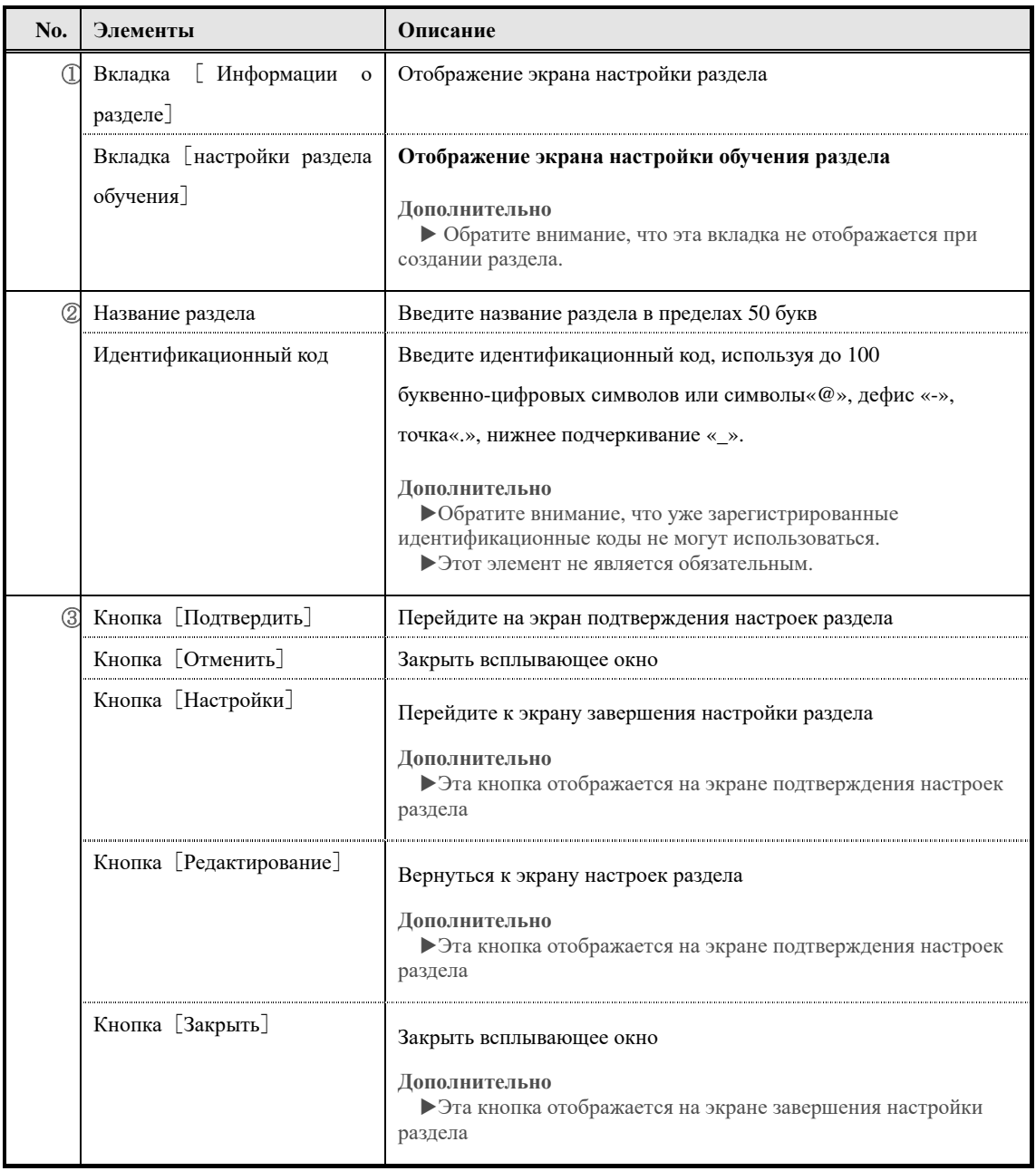

# ▶**Экран настройки обучения**

Конфигурация экрана настройки обучения

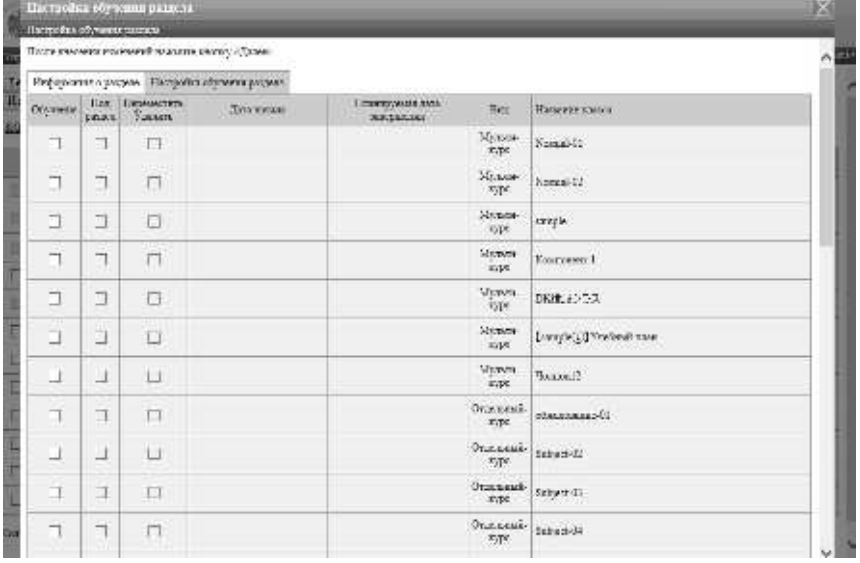

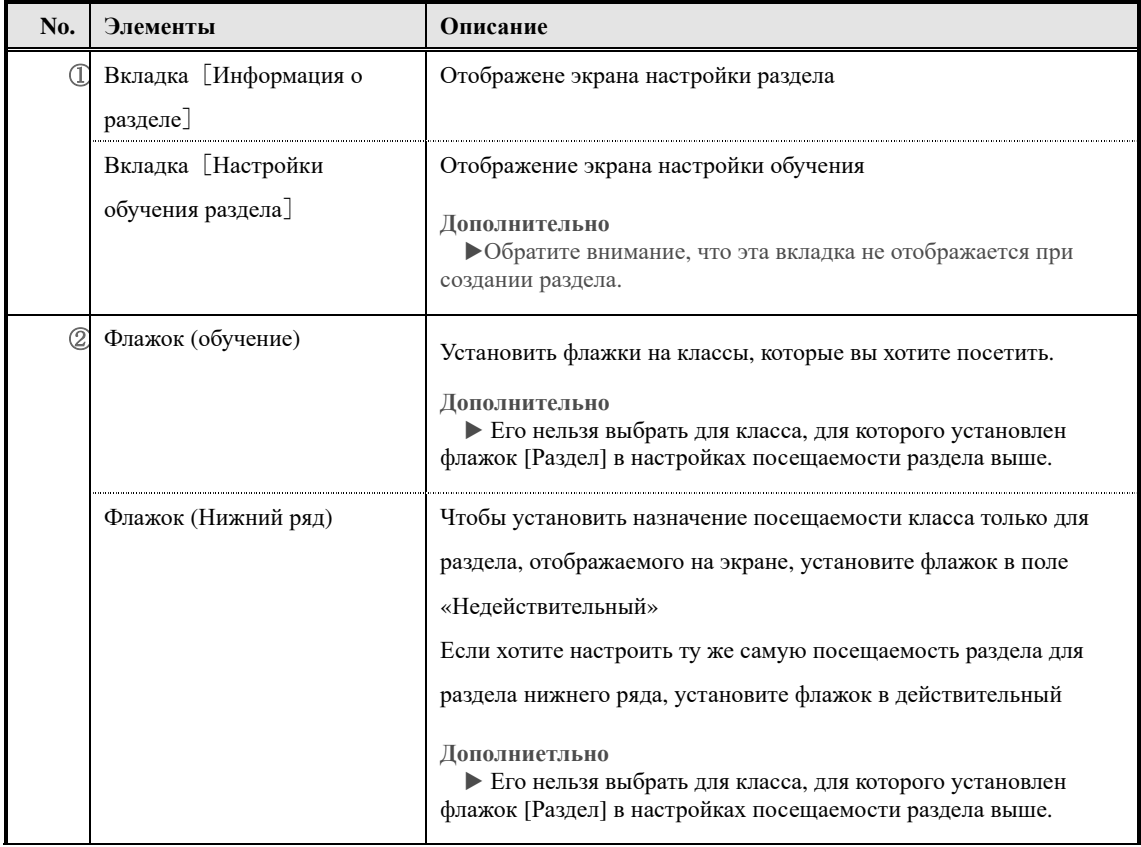

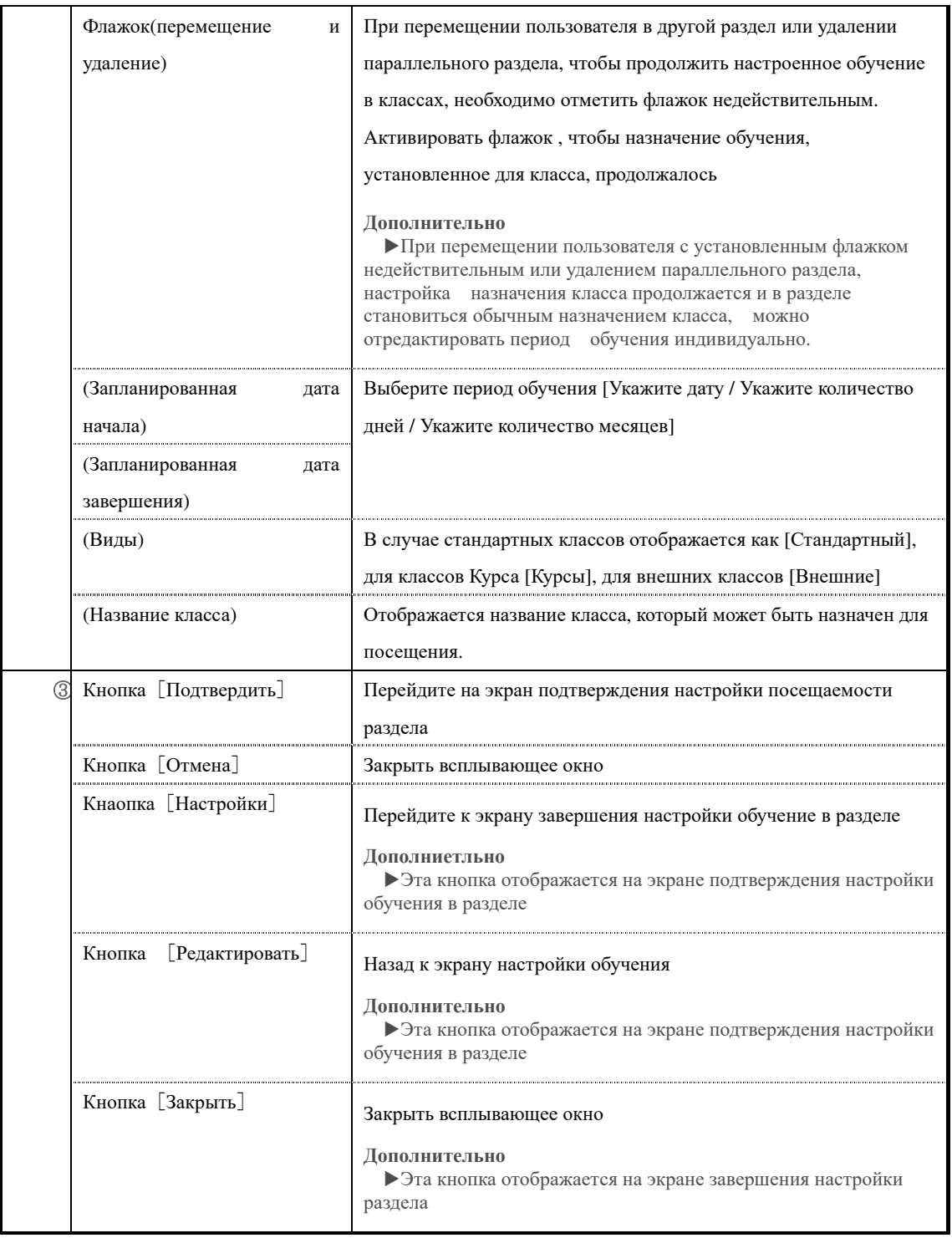

В элементах запланированной даты начала и даты завершения при выборе (указать дату) будет отображаться текстовое поле ввода даты.

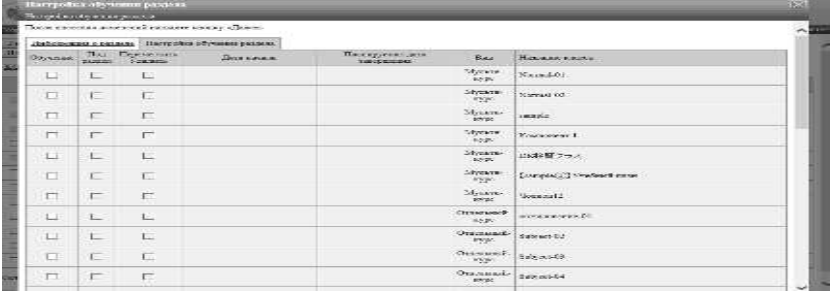

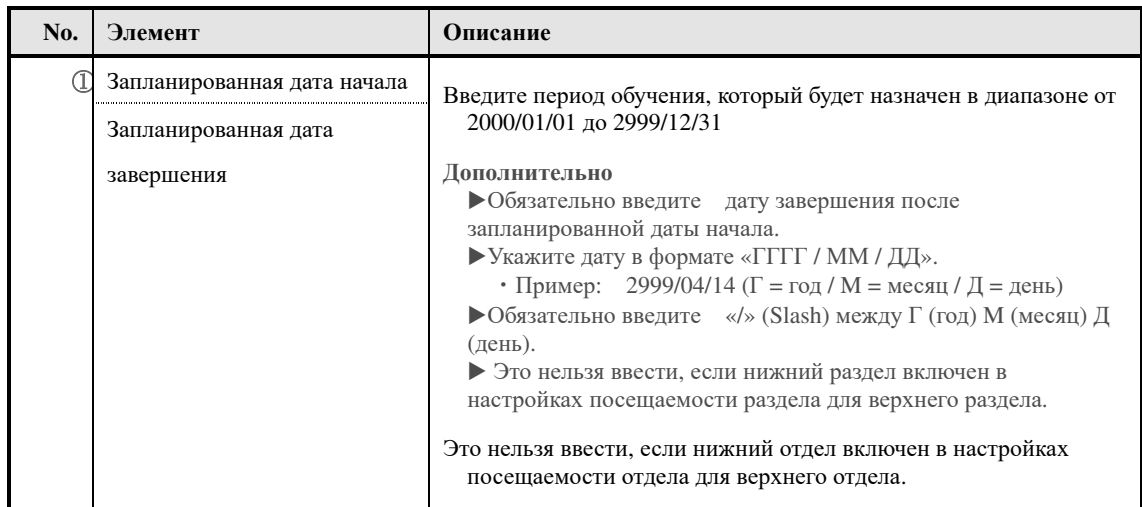

В элементах запланированной даты начала и даты завершения при выборе (указать

количество дней) будет отображаться текстовое поле ввода количество дней.

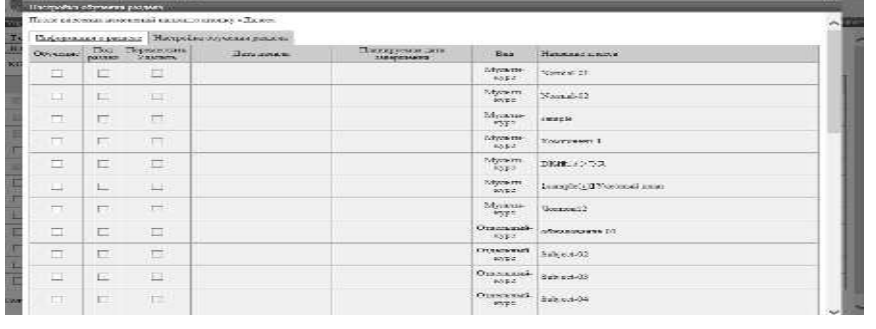

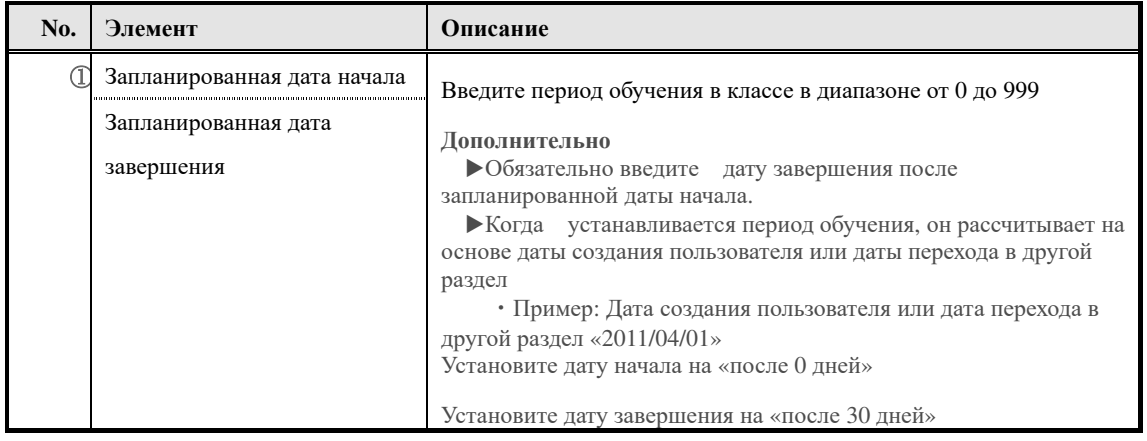

91

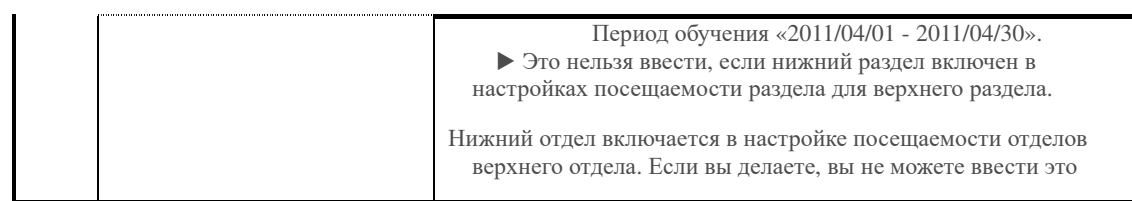

В элементах запланированной даты начала и даты завершения при выборе (указать

количество месяцев) будет отображаться текстовое поле ввода количество месяцев.

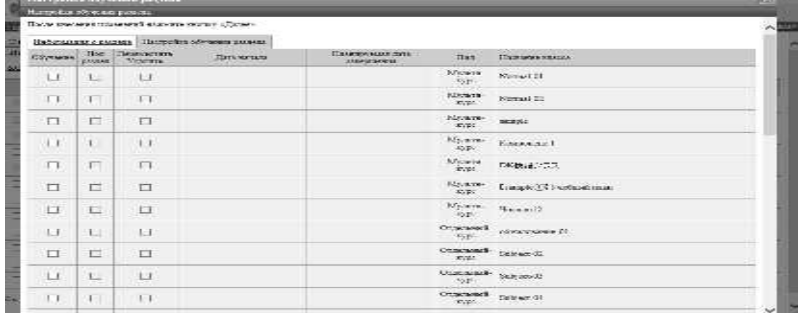

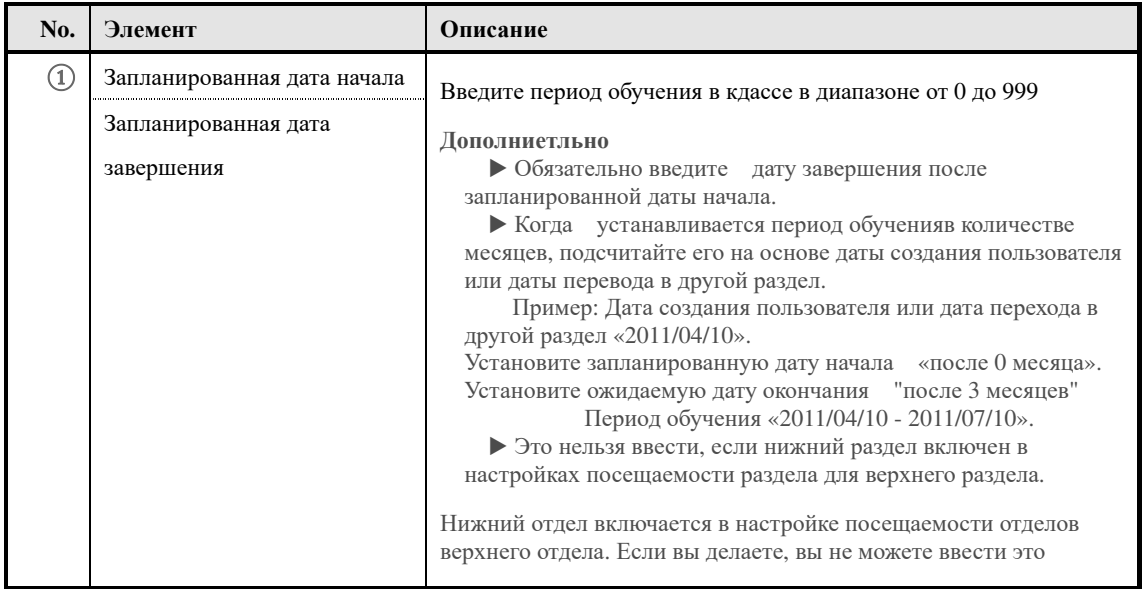

# ▶**Экран информации о пользователе**

Конфигурация экрана пользовательской информации.

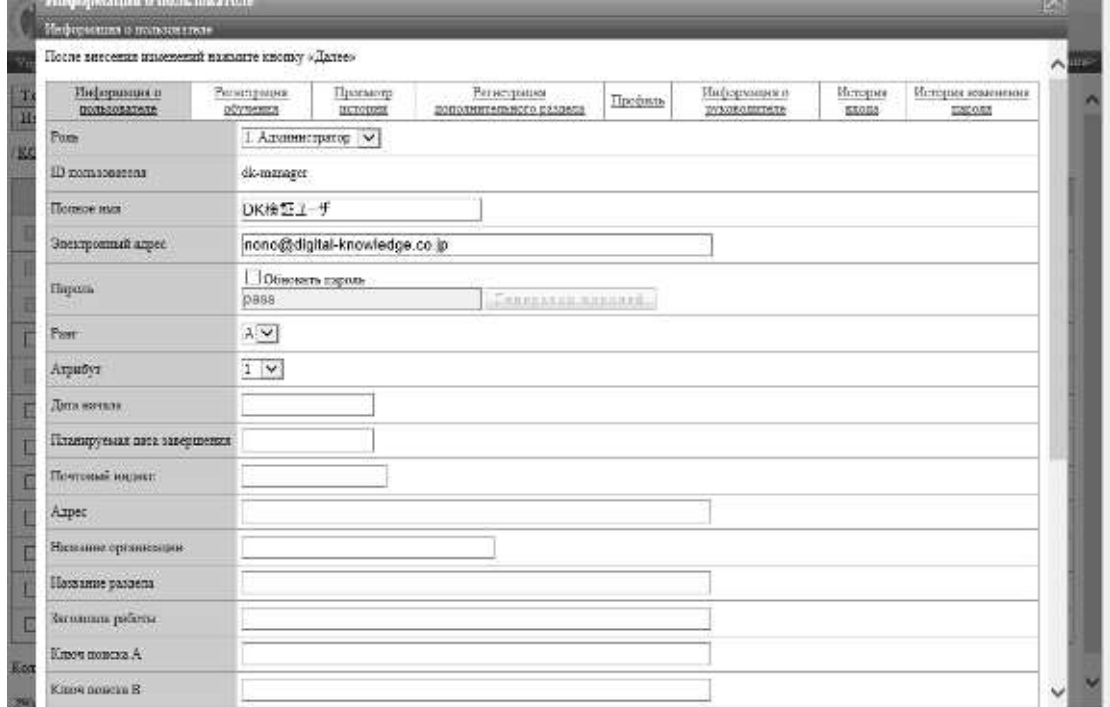

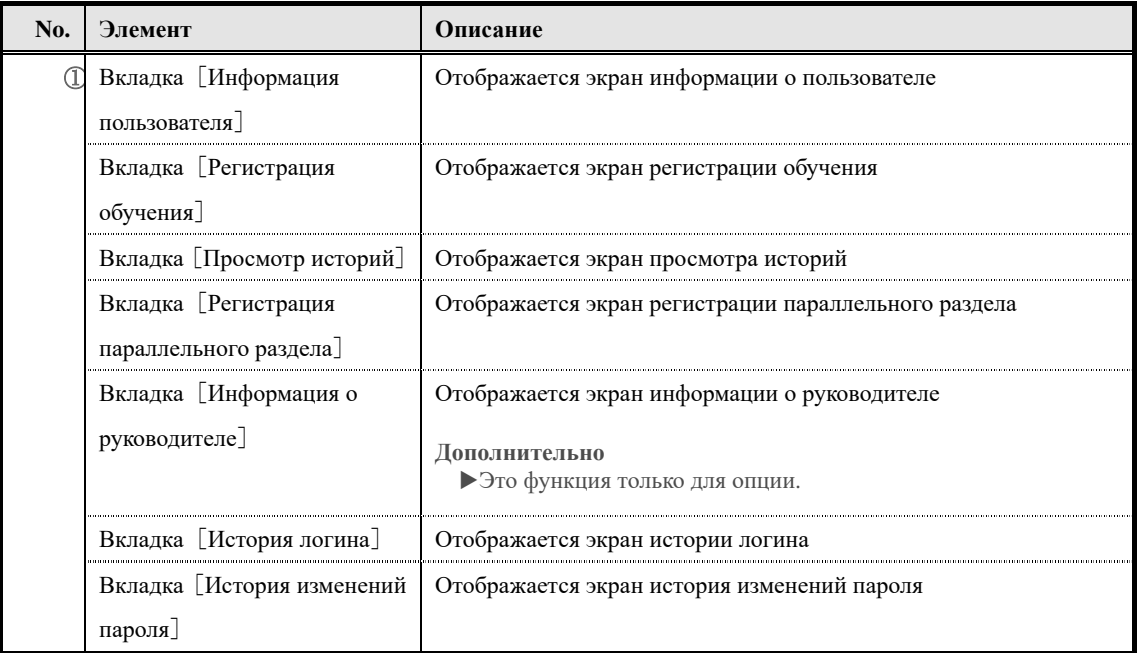

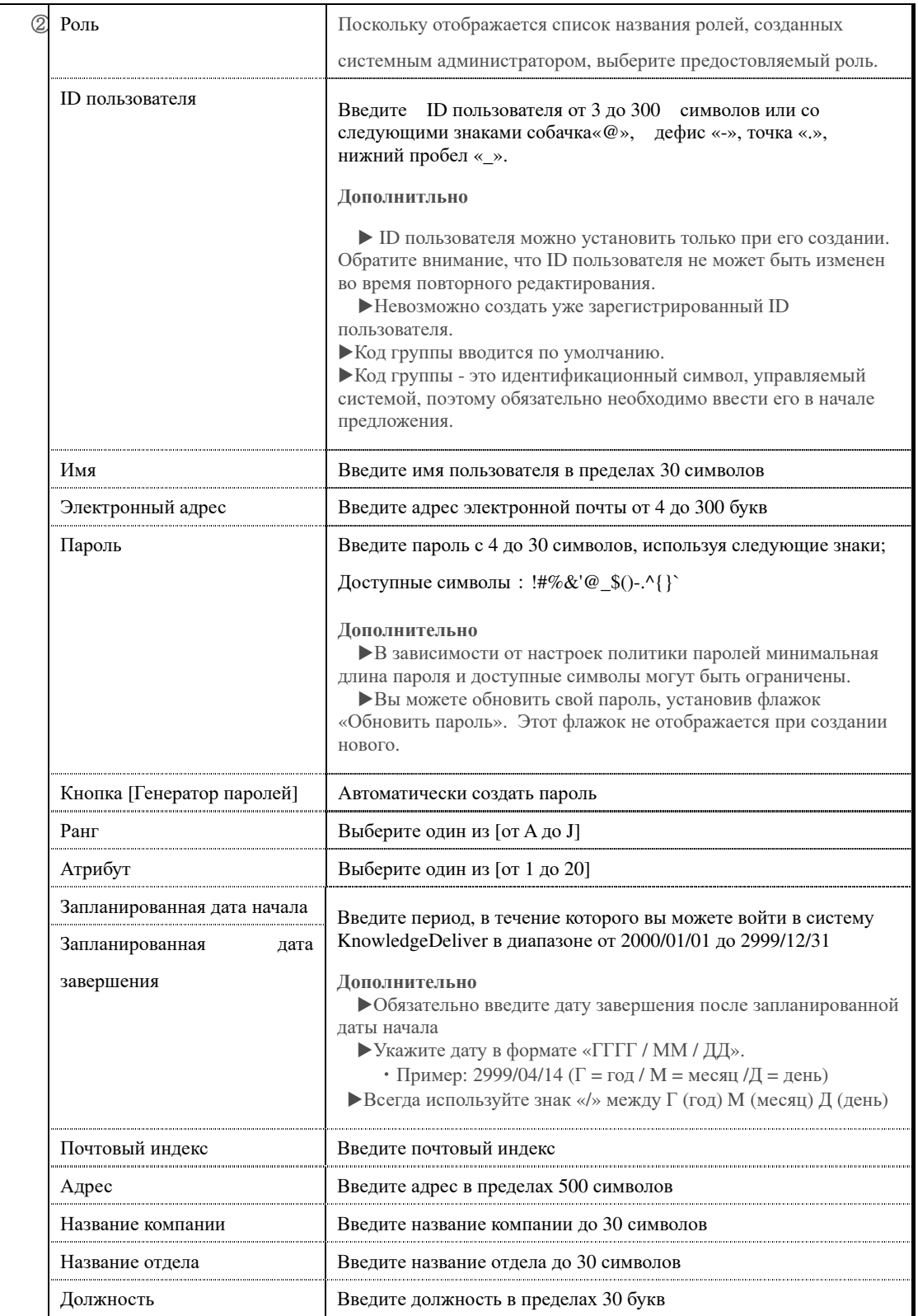

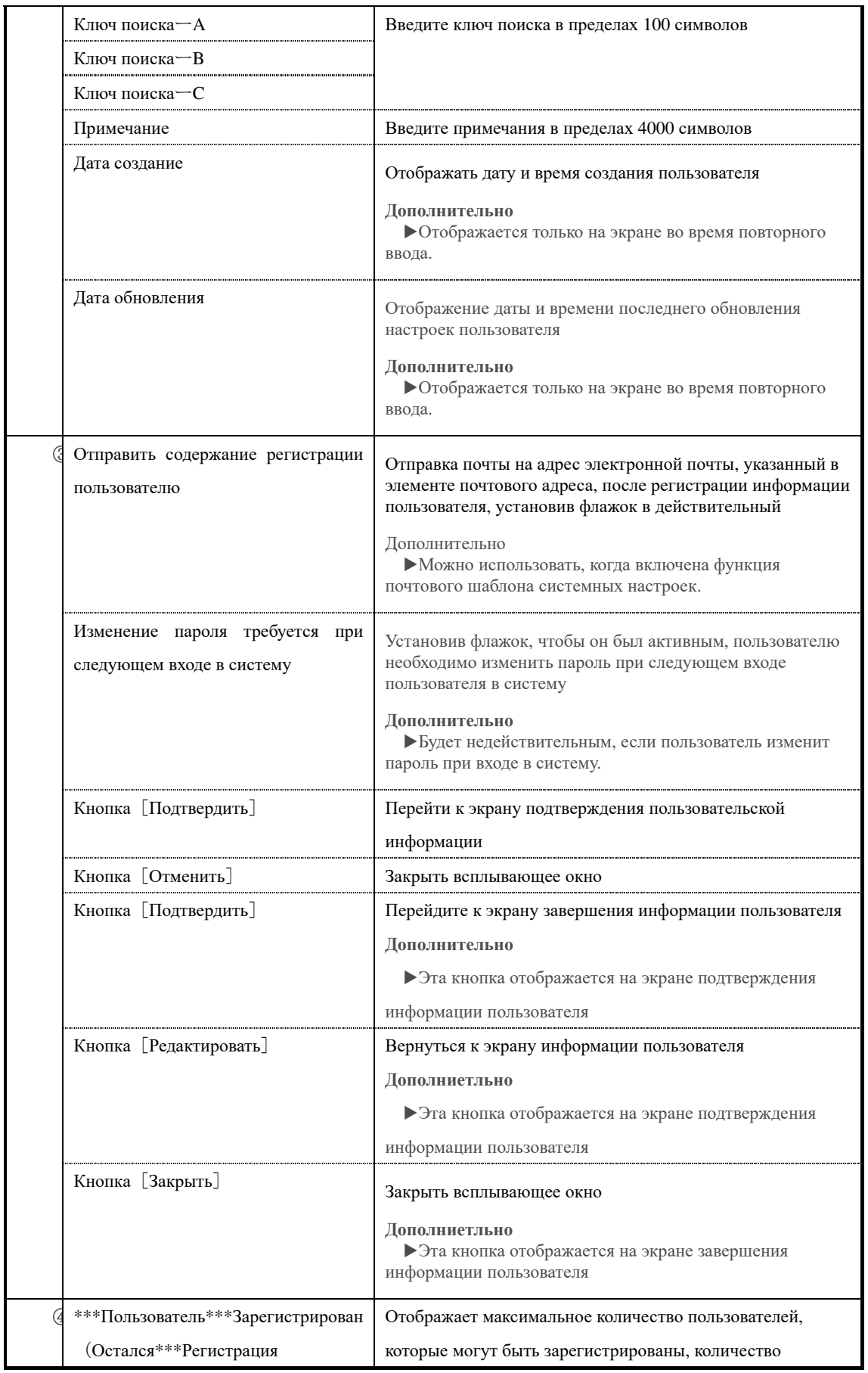

96 (c) 2001-2017 Digital-Knowledge Co.,Ltd. All rights reserved.

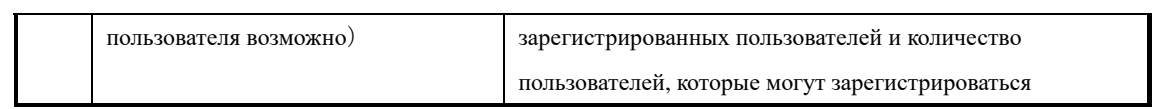

## ▶**Экран удаления пользователя**

Конфигурация экрана удаления пользователя

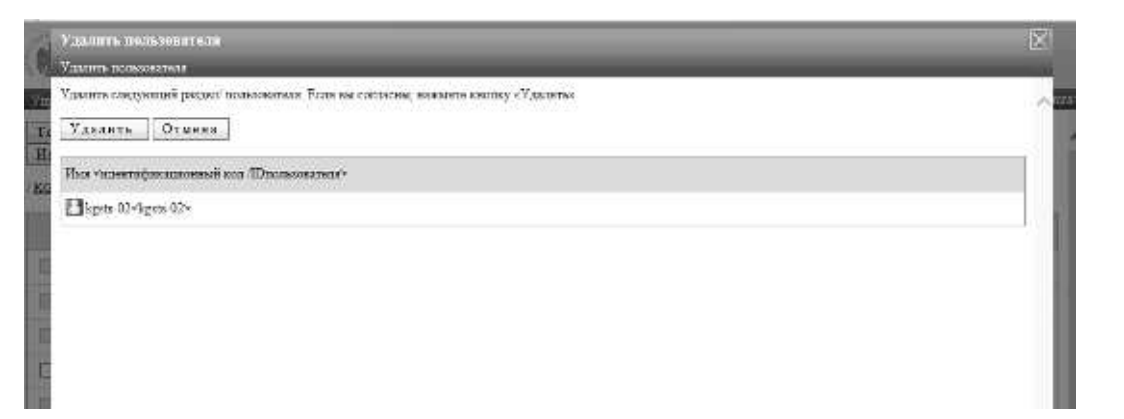

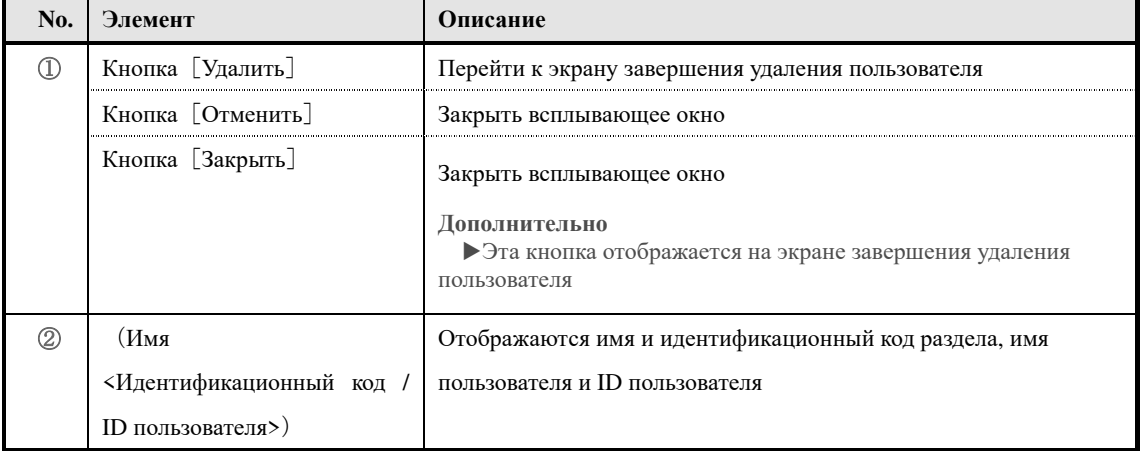

# ▶**Экран перемещения пользователя**

Конфигурация экрана перемещения пользователя.

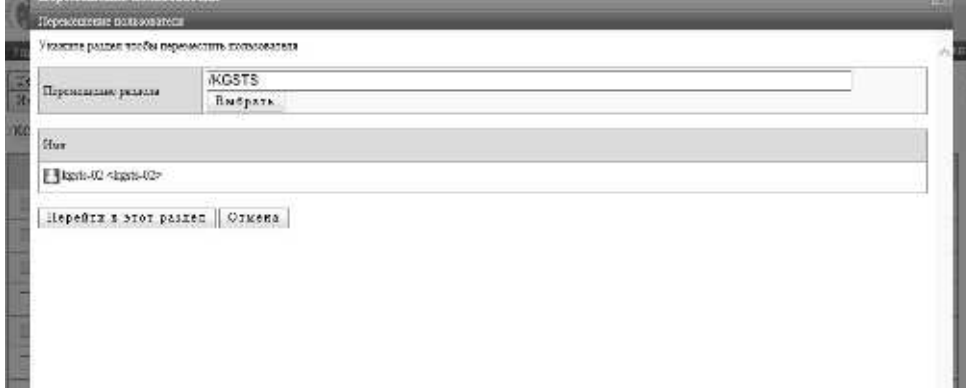

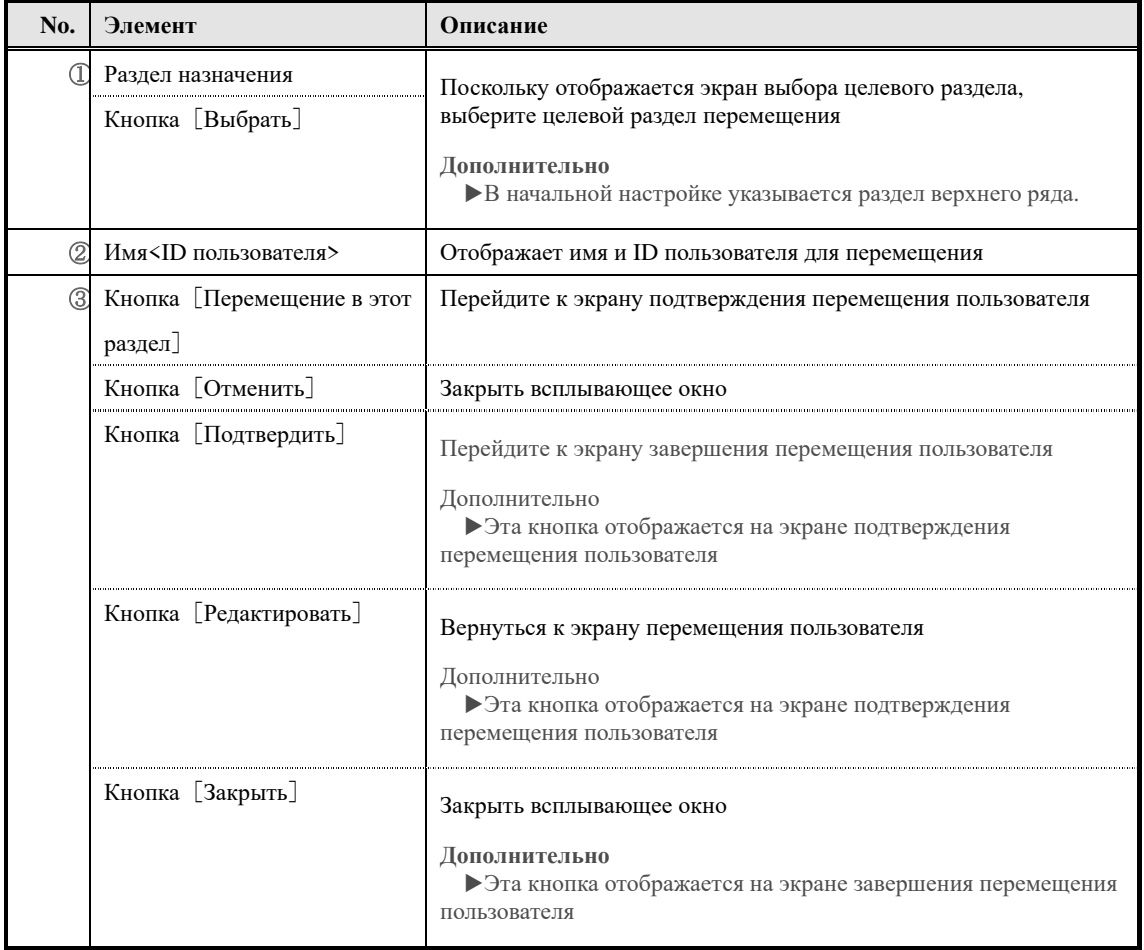

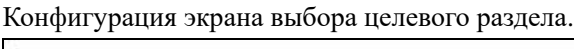

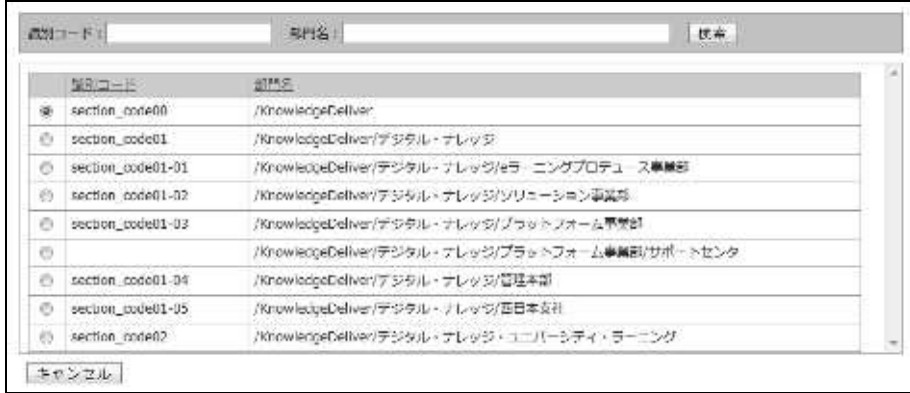

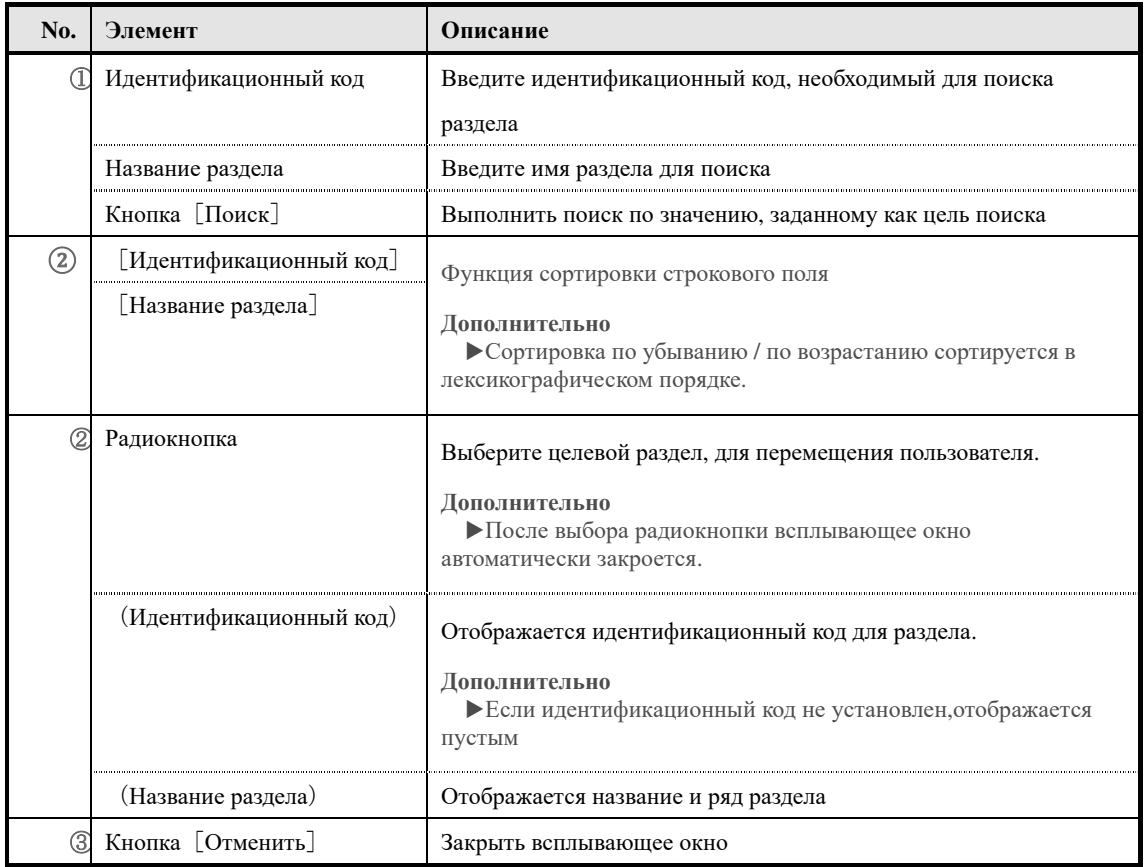

# ▶**Экран отправки сообщений**

Конфигурация экрана отправки сообщений.

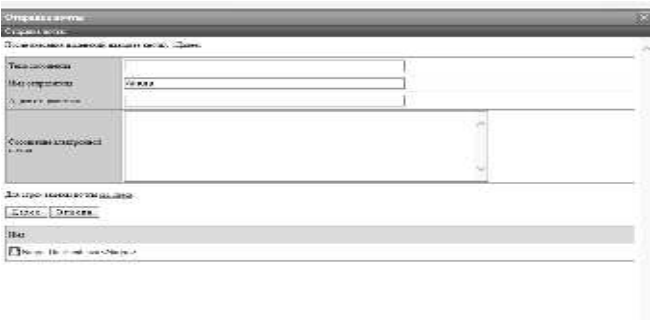

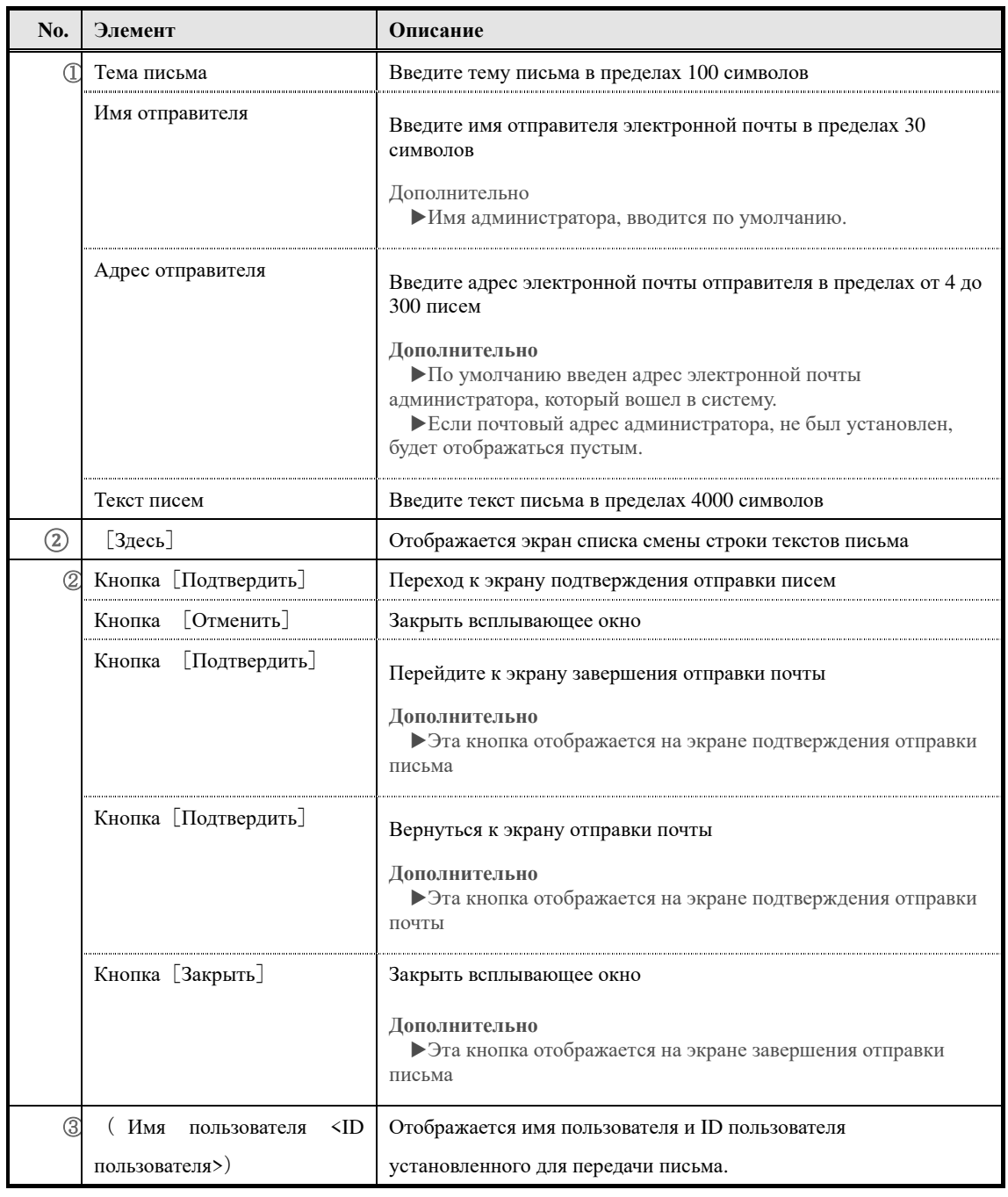
### ▶ **Список строк для замены текст письма**

Это конфигурация экрана списка строк для замены текст письма.

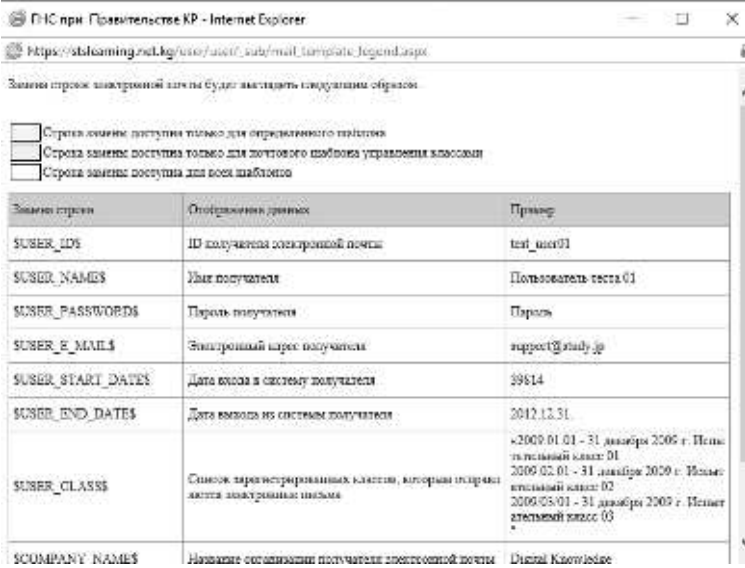

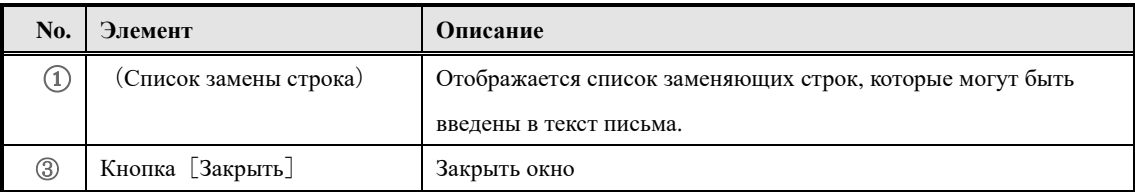

### ▶ **Экран импорта информации раздела**

Конфигурация экрана импорта информации раздела.

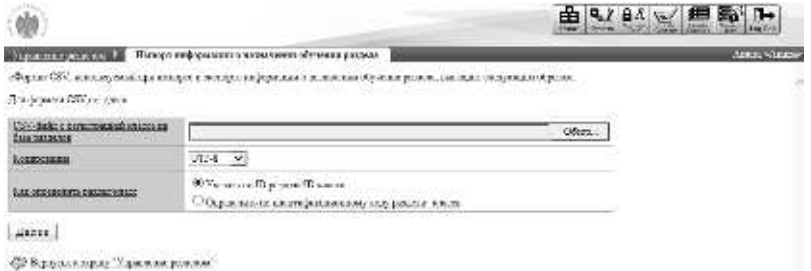

#### ▼ **Экран подтверждения / завершения импорта информаций раздела**

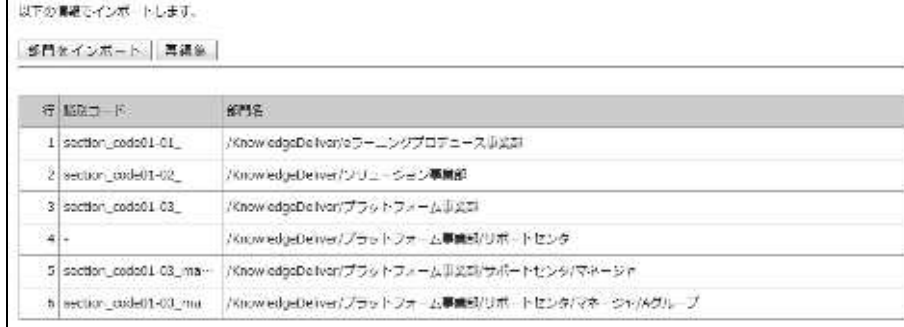

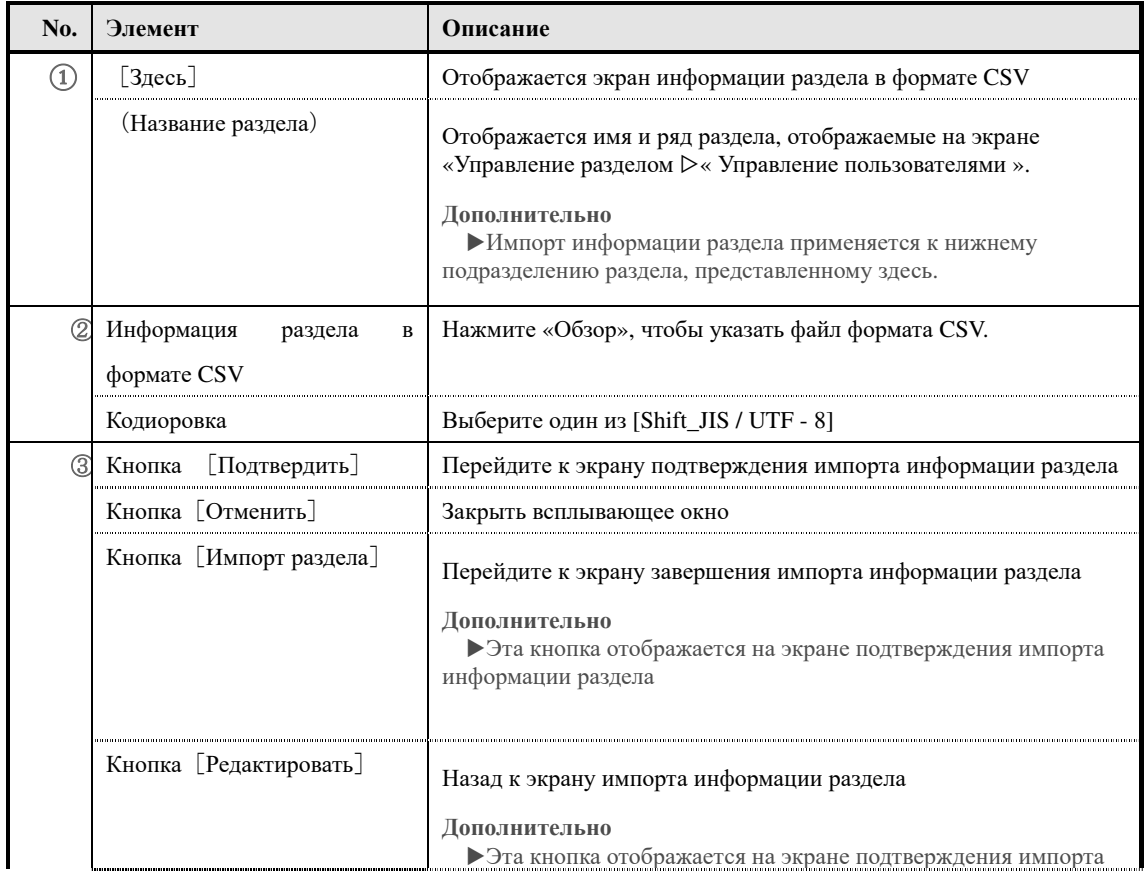

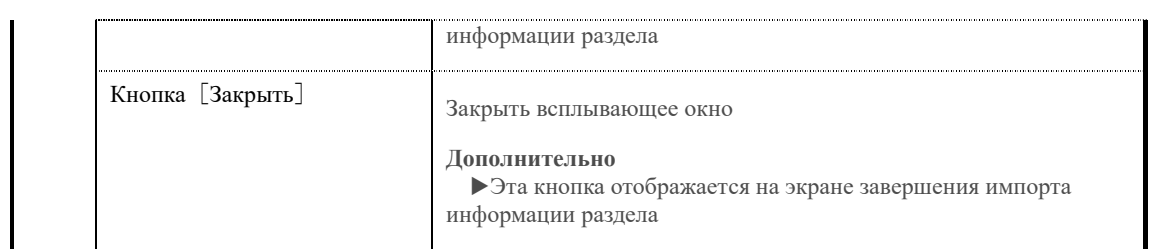

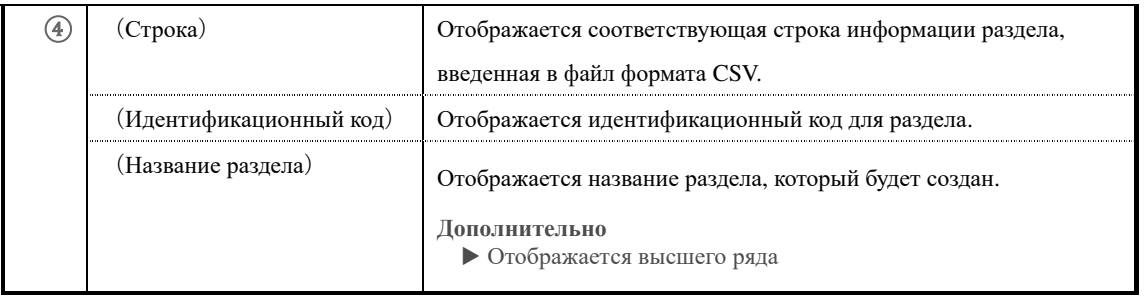

### ▶ **Экран информации раздела в формате CSV**

**Конфигурация экрана информации раздела в формате CSV** 

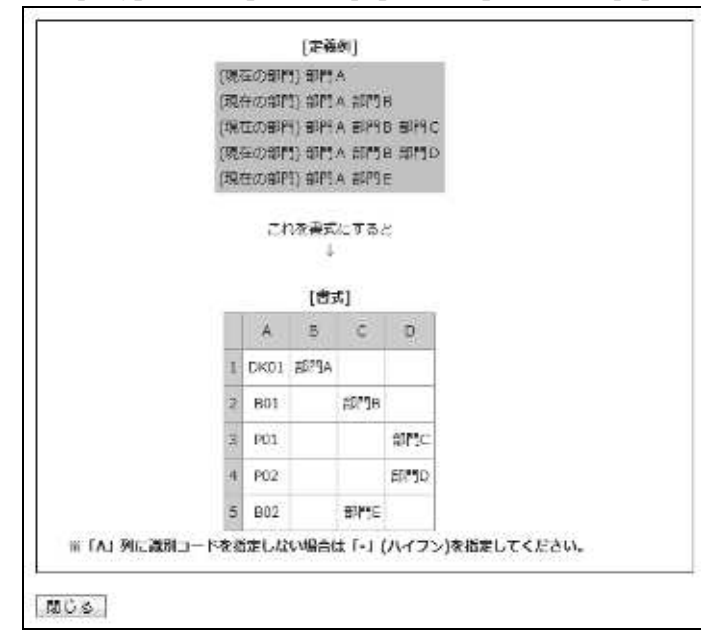

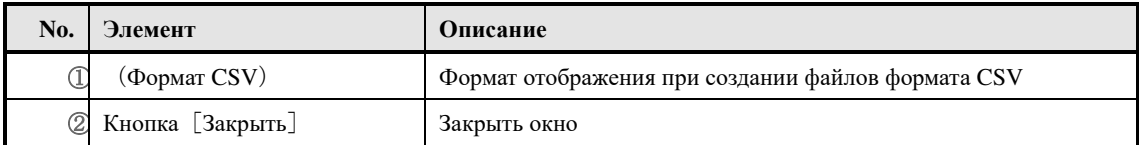

### ▶ **Экран поиска пользователя**

### Конфигурация экрана «Управление разделом» ▷ «Управление пользователями» ▷ «Поле

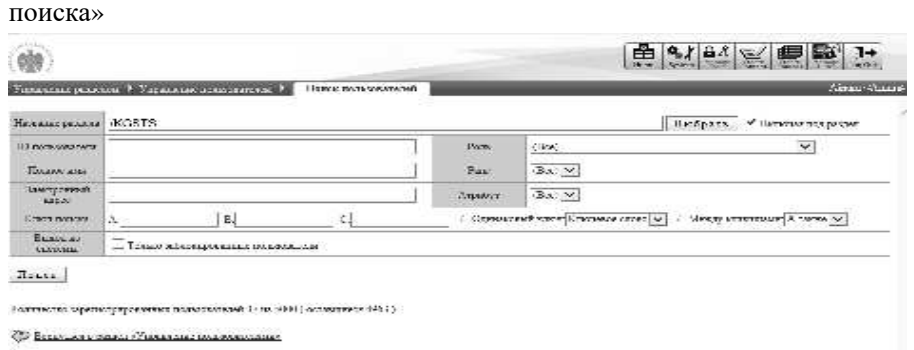

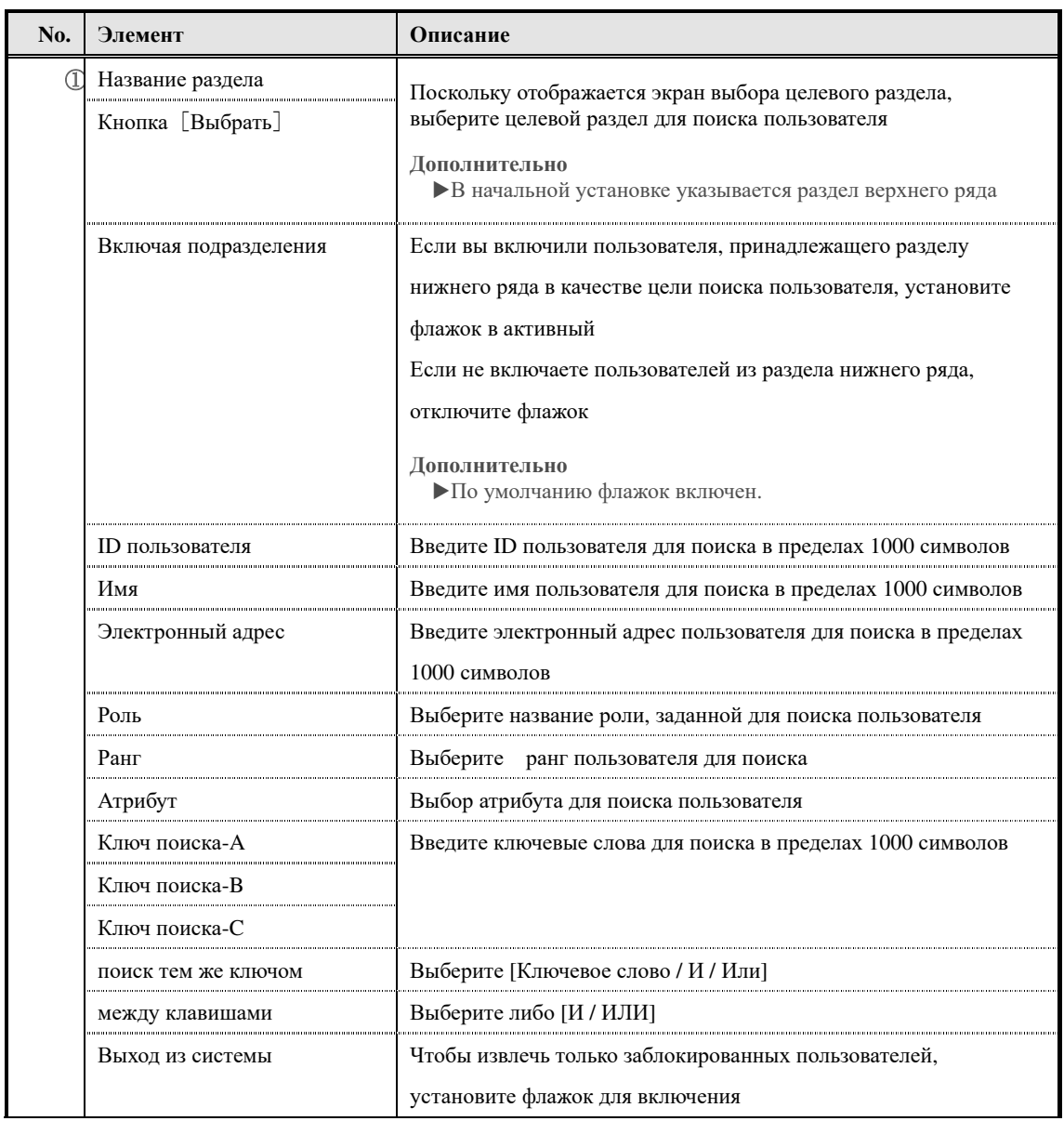

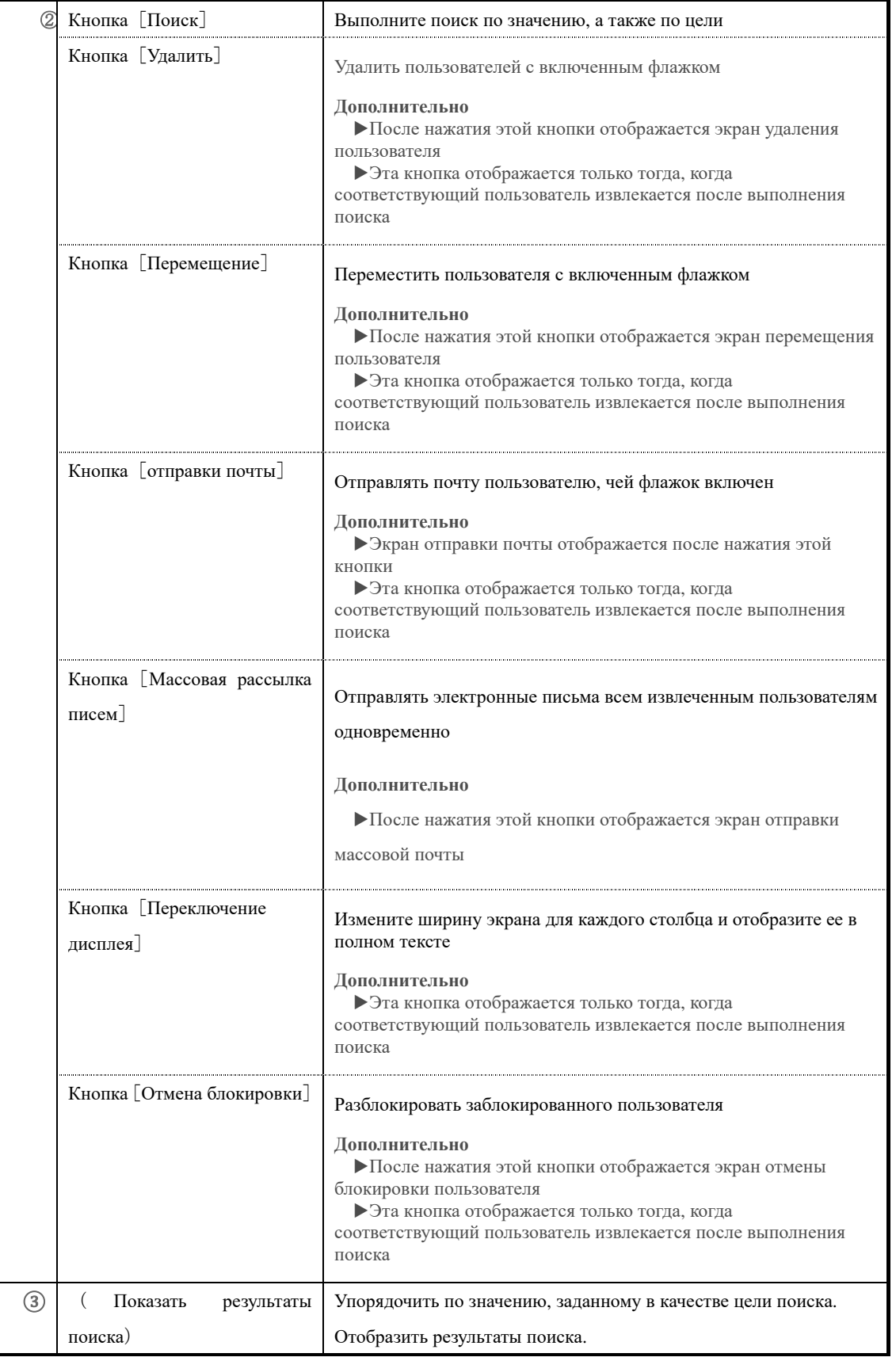

Экран конфигурации «Управление разделом ▷« Управление пользователями »▷« Пользовательский поиск », [Отображение результатов поиска].

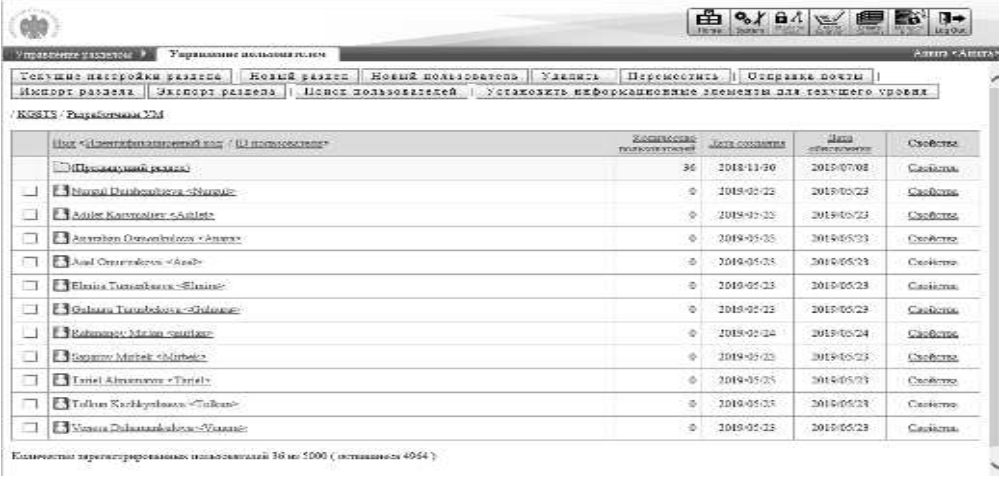

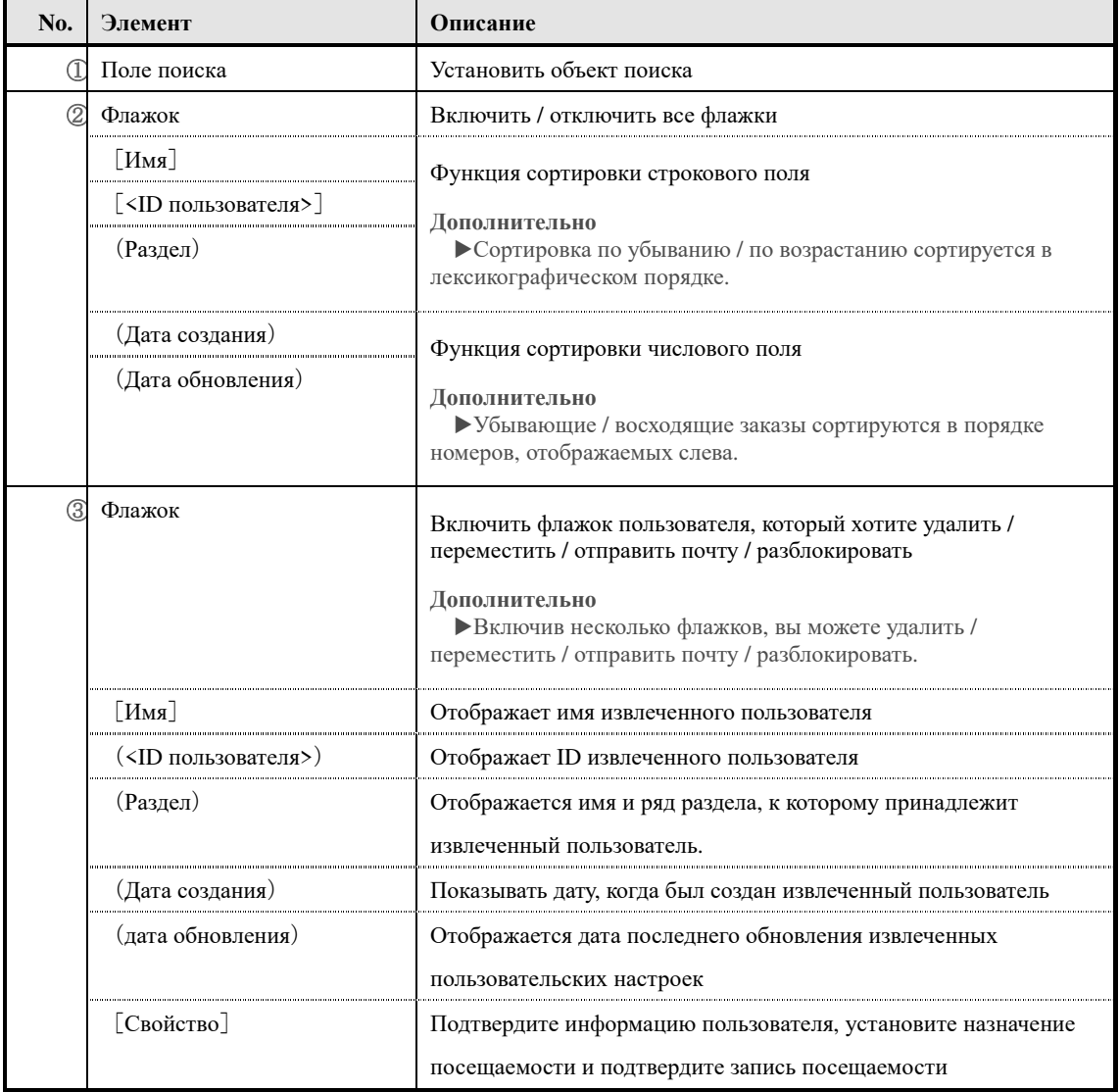

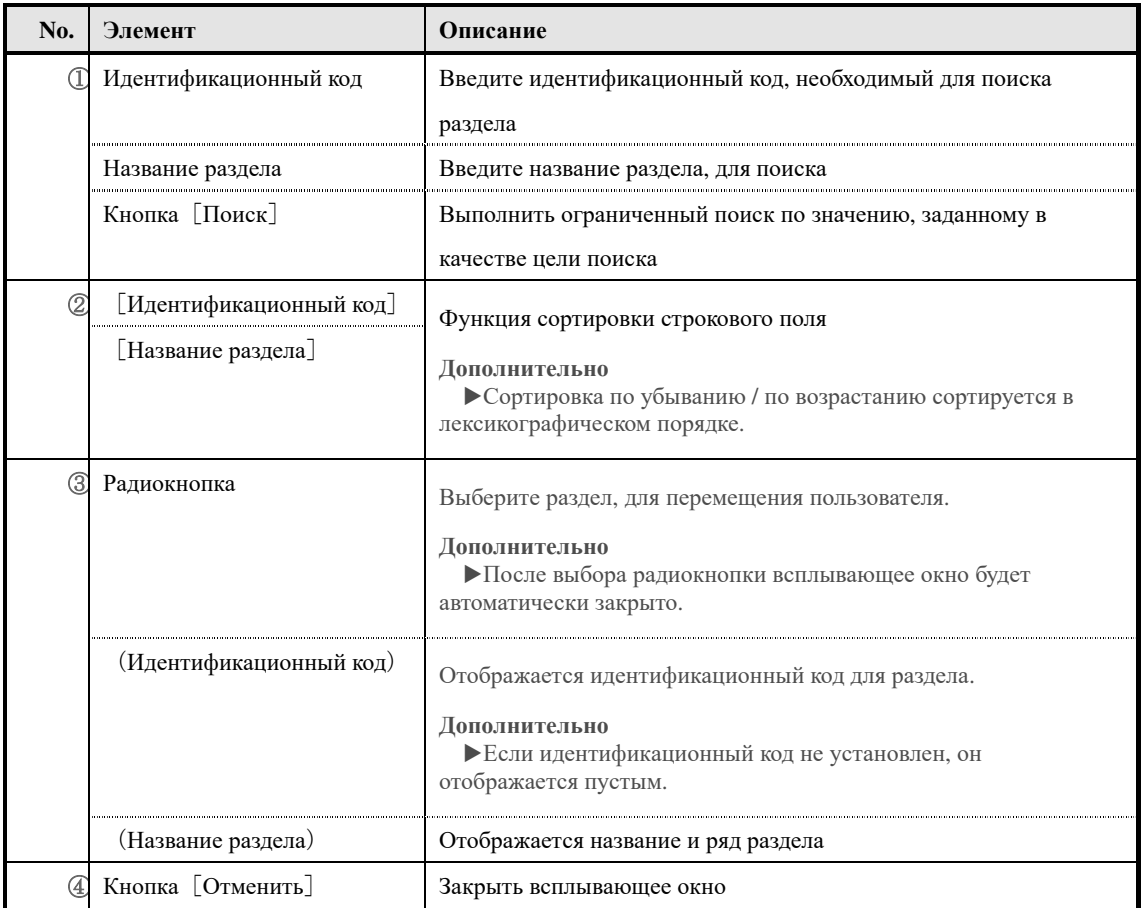

# **Конфигурация экрана выбора целевого раздела.**

#### ▶ **Экран массовой отправки писем**

### **Конфигурация экрана групповой отправки писем**

Для составления каждого элемента, посмотрите экран отправки электронной почты и экран

списка символов.

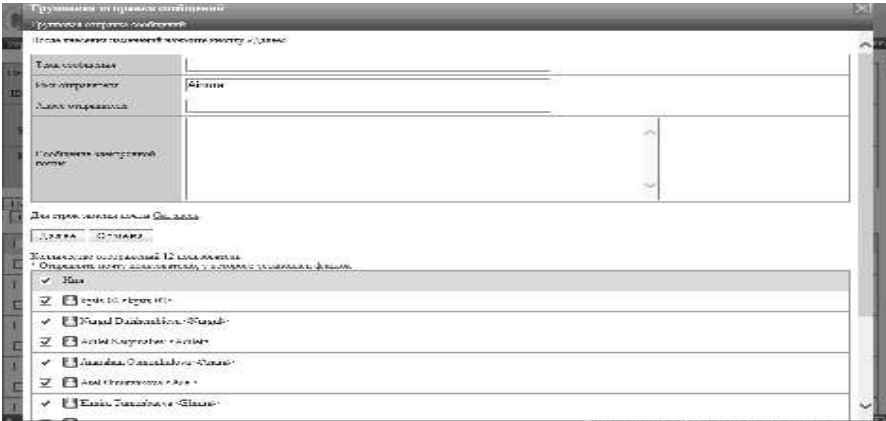

Это конфигурация экрана, когда количество пользователей, отправляющих почту, составляет 1001 или более.

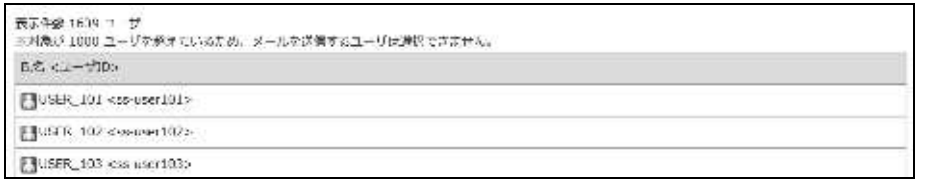

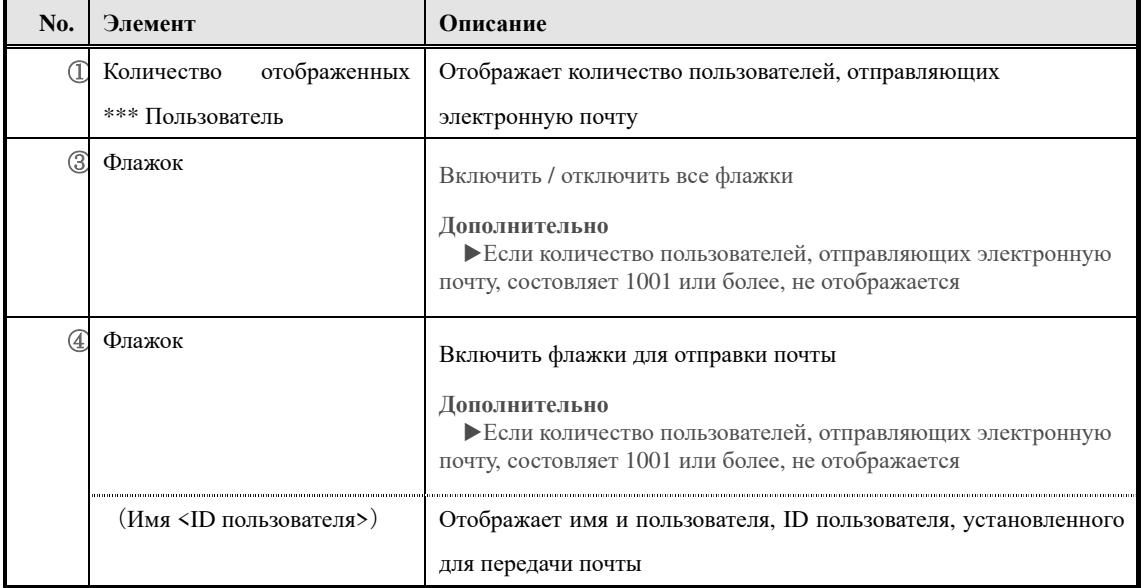

### ▶ **Экран отмены блокировки пользователя**

Конфигурация экрана отмены блокировки пользователя

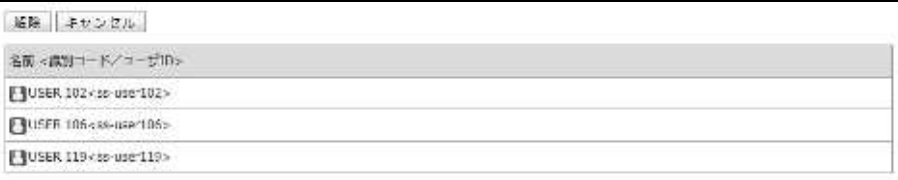

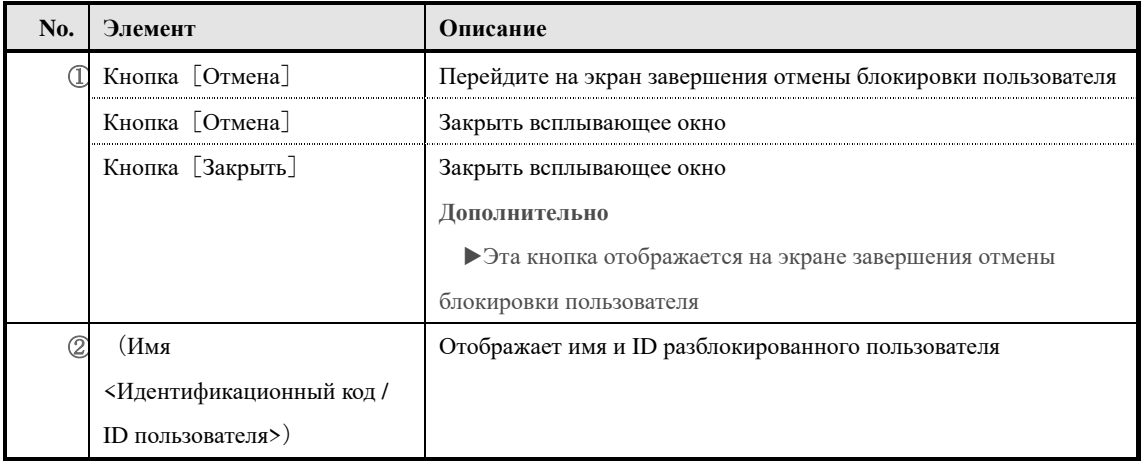

### ▶ **Экран списка информаций**

## Конфигурация экрана『**Управление разделом** ▷ **Управление пользователем** ▷ **Список информаций**』.

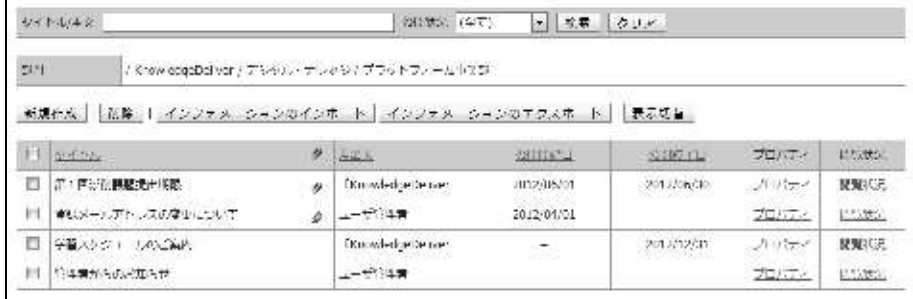

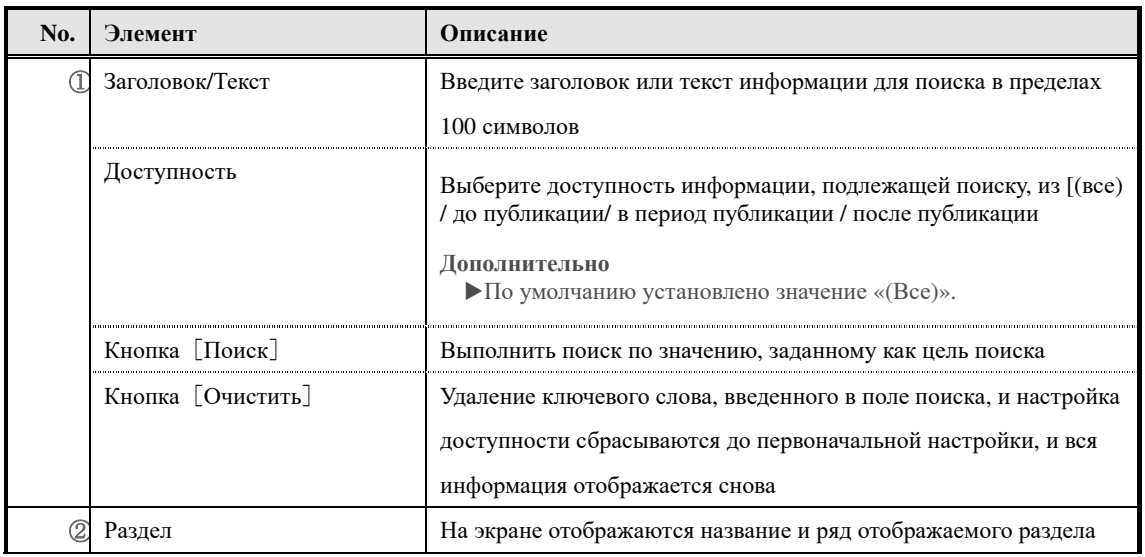

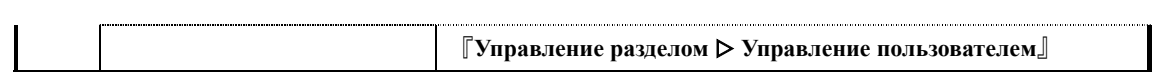

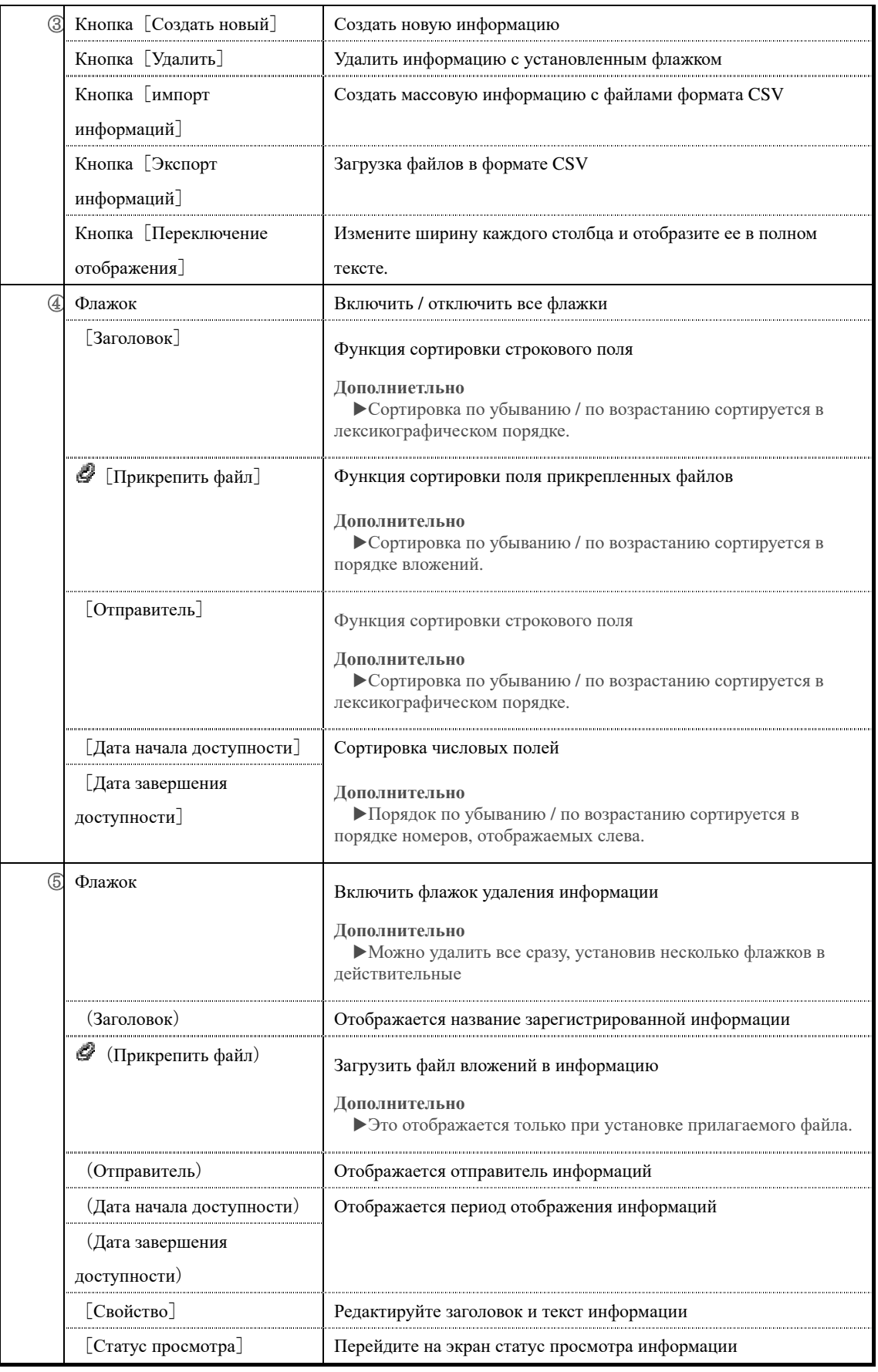

### ▶ **Экран настройки информаций**

### **Конфигурация экрана настройки информаций**

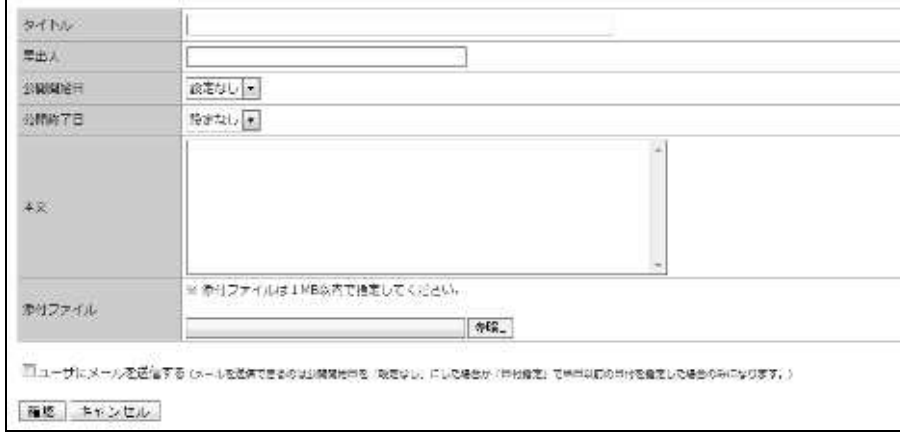

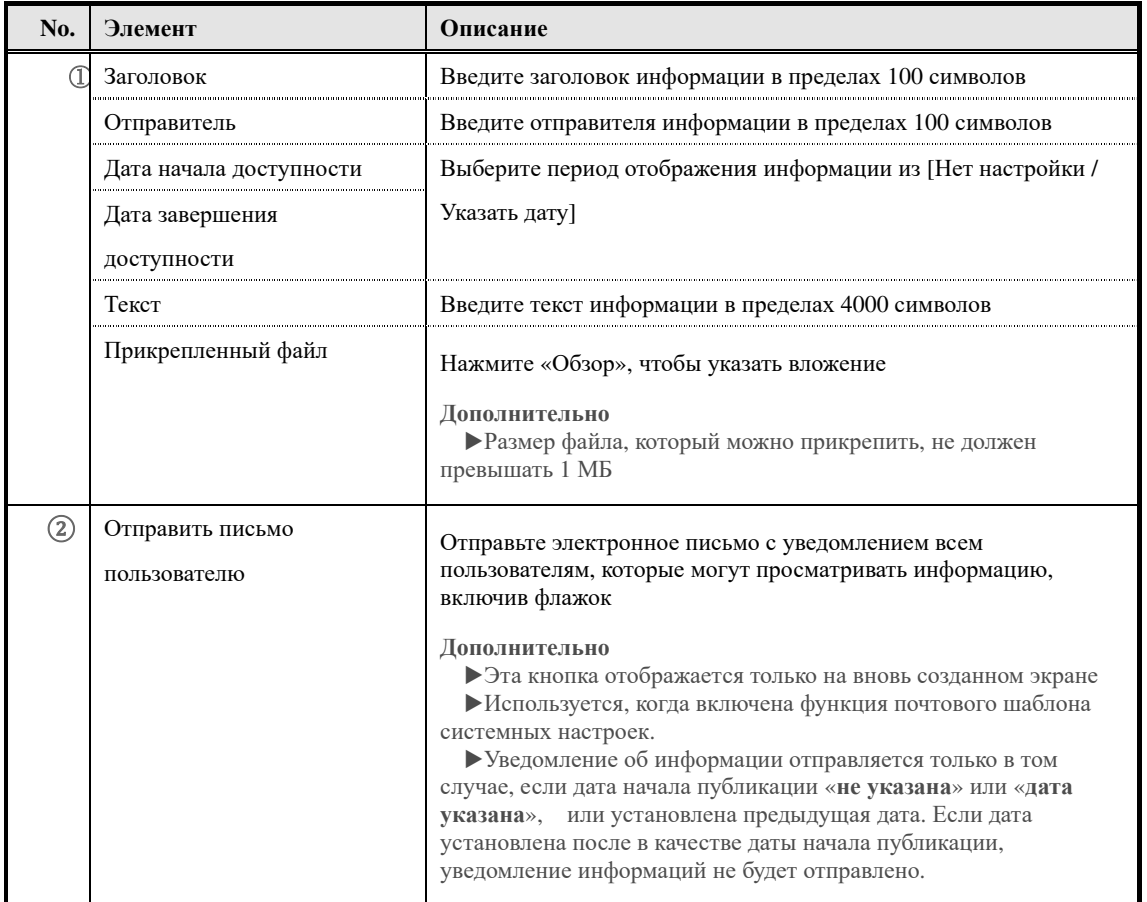

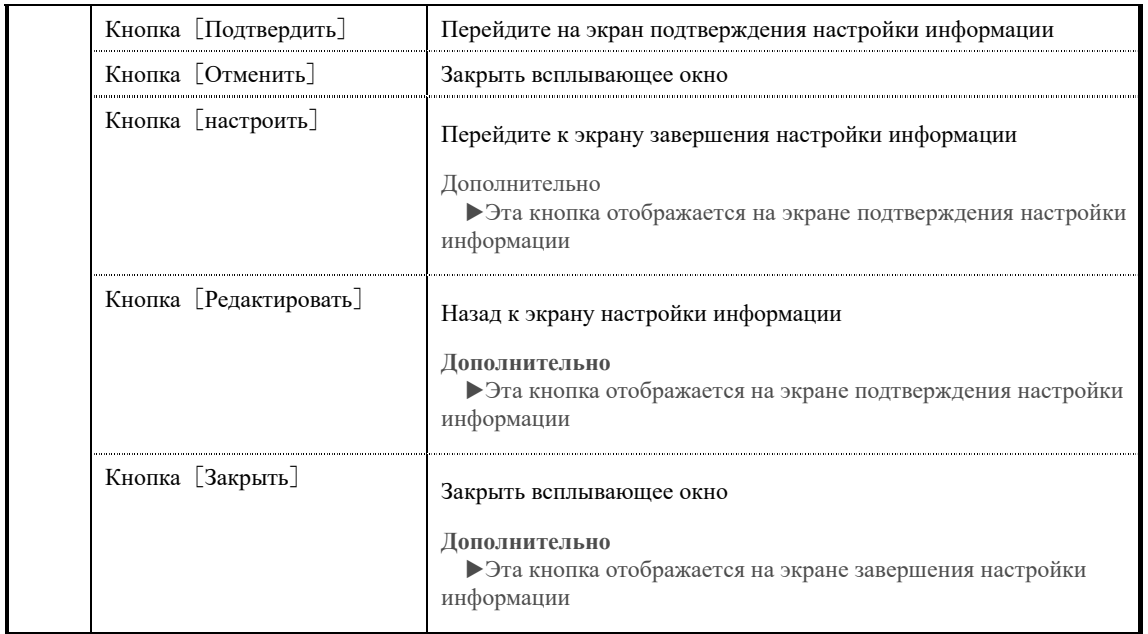

В поле дата начала и завершения доступности при выборе [Указать дату] отображается поле ввода даты.

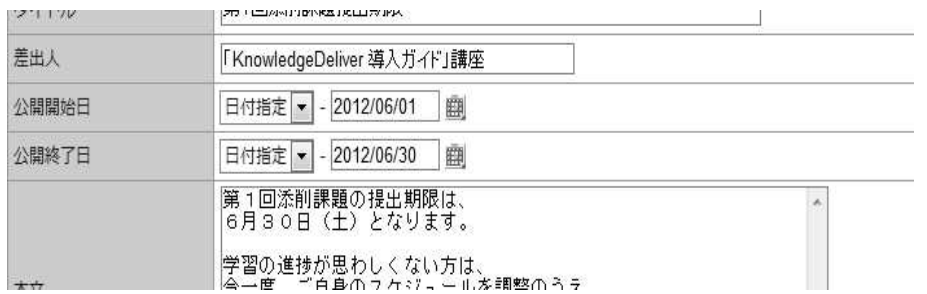

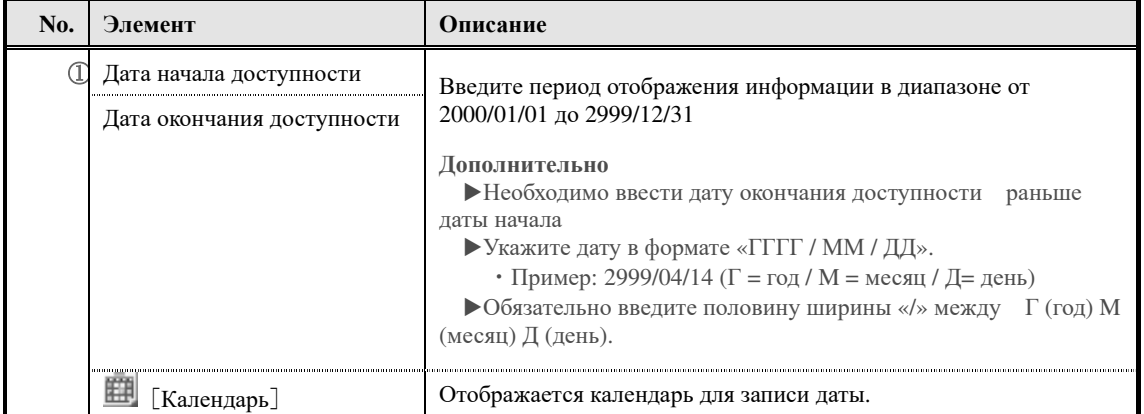

### При редактировании информации, для которой установлен прикрепленный файл, заголовок

## вложенного файла отображается в прикрепленном файле.

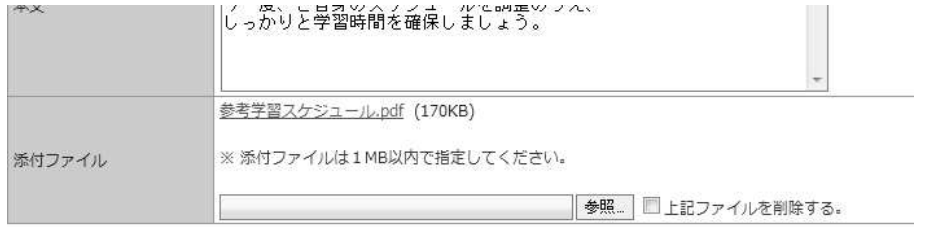

#### $\boxed{\mathbf{B}^{\text{b}} \oplus \mathbf{B}^{\text{b}}}$

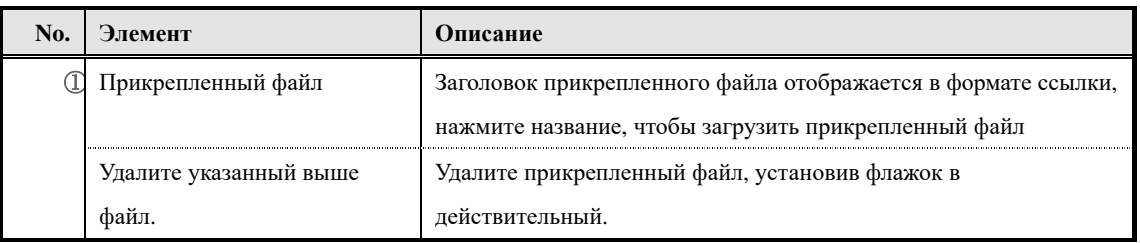

#### ▶**Экран удаления информации**

### **Конфигурация экрана удаления информации**

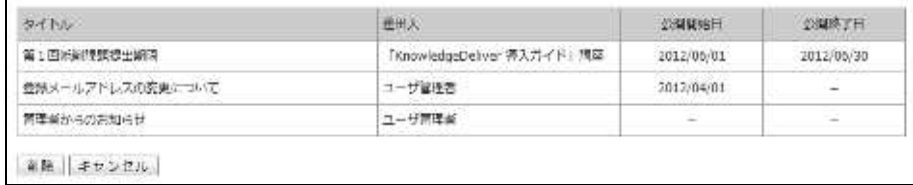

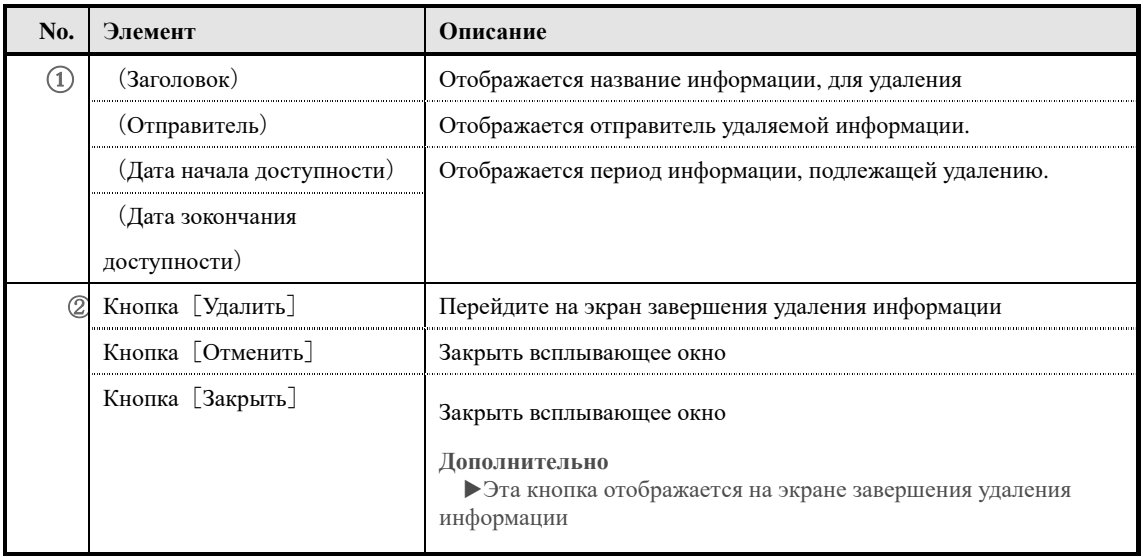

### ▶**Экран импорта информации**

## Конфигурация экрана『**Управление разделом** ▷ **Управление пользователем** ▷ **Список информаций**▷ **Импорт информаций**』

インフォメーションのインボート·エクスポート時に利用するCSVの形式は以下の通りです。

CSVのフォーマットに関しては、こちらをご参照ください。

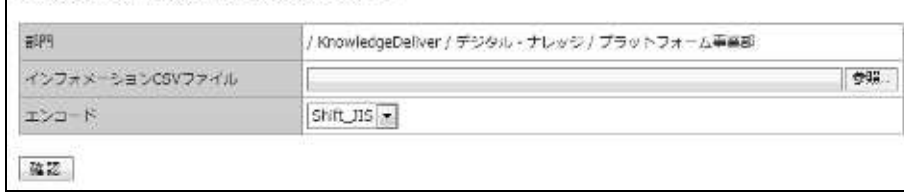

### ▼ Экран информаций подтверждения / завершения

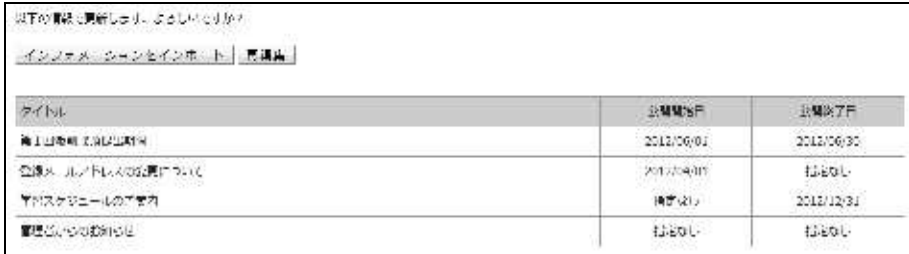

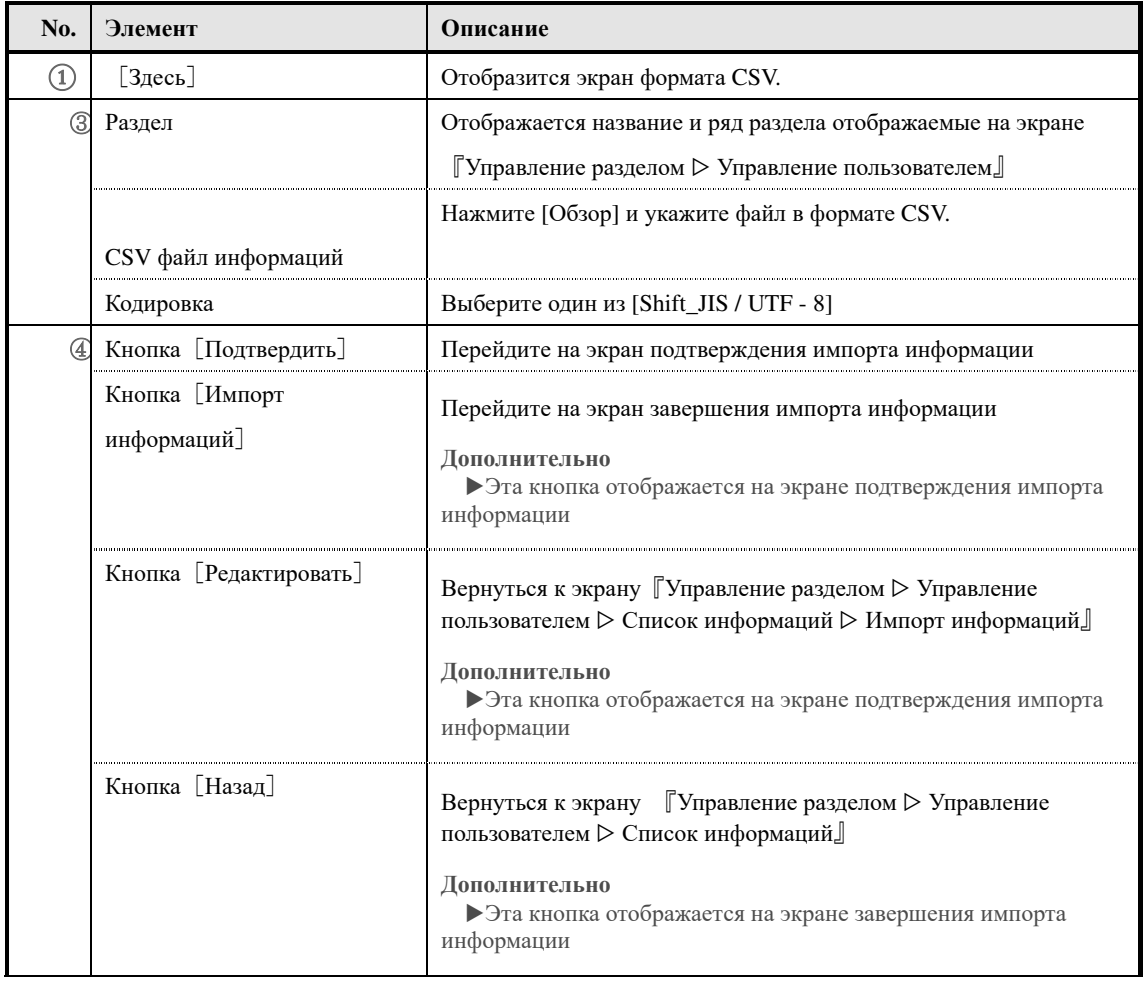

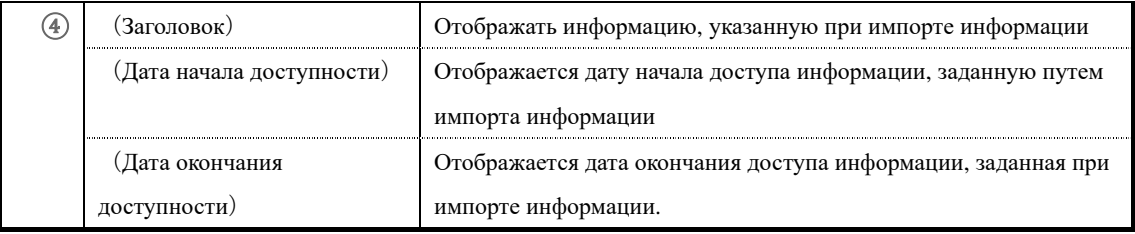

## ▶ **Экран информаций в формате CSV**

### **Конфигшурация экрана в формате CSV**

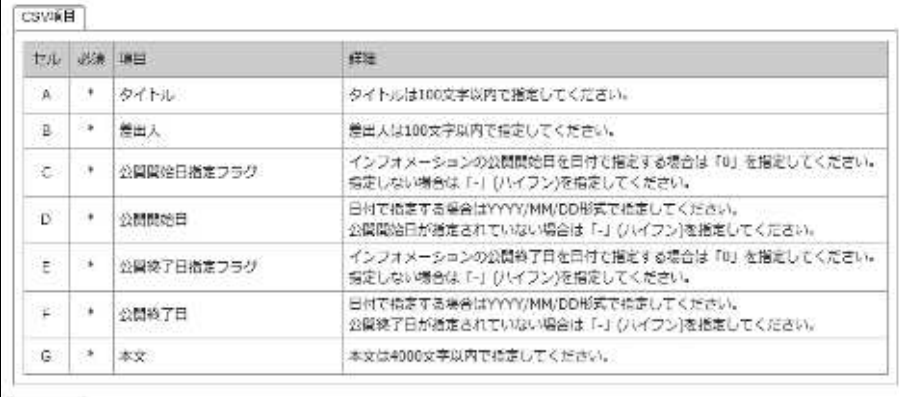

### 图じる。

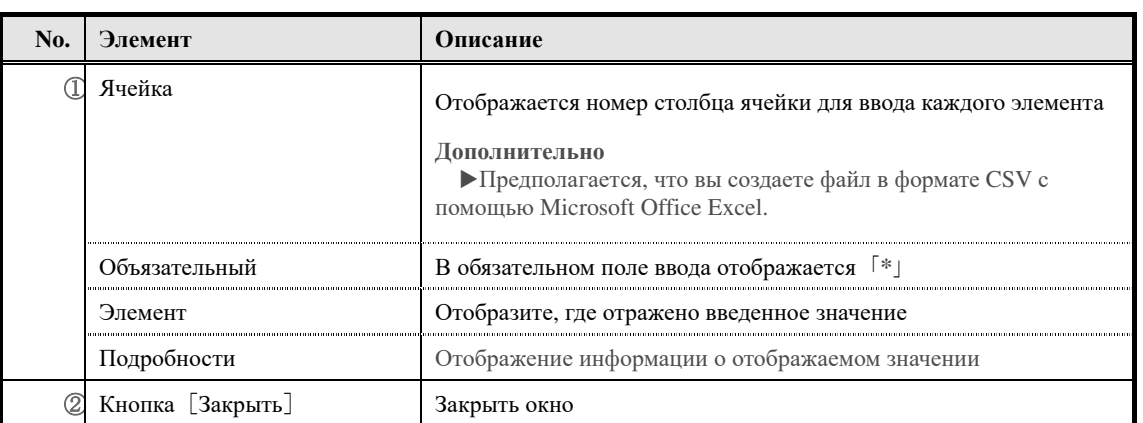

## ▶**Экран статуса просмотра информации**

### **Конфигурация экрана статус просмотра информации.**

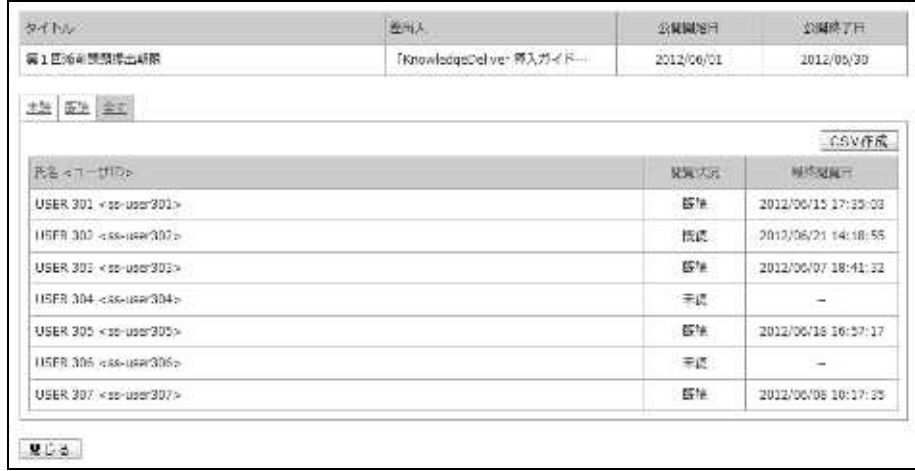

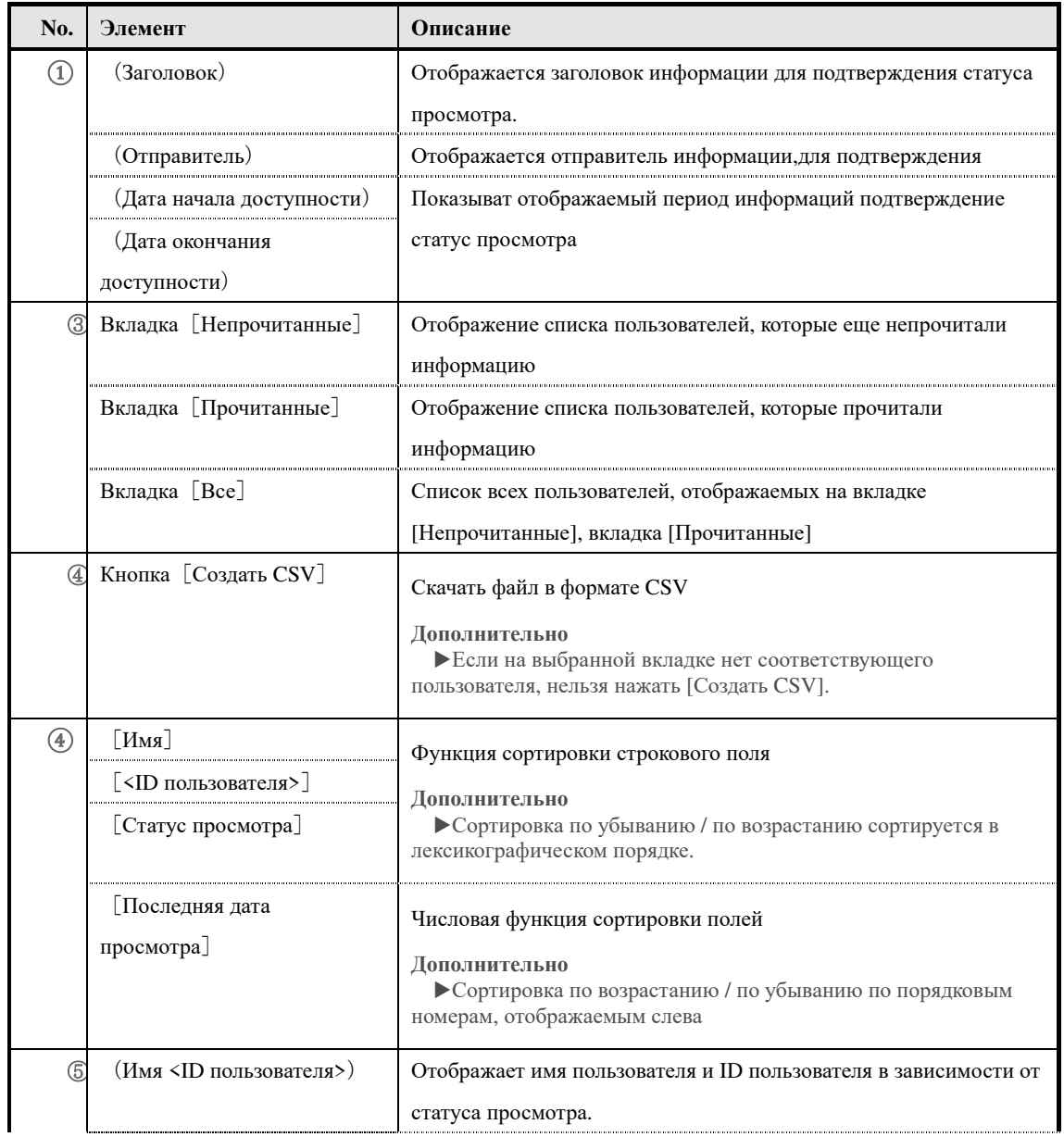

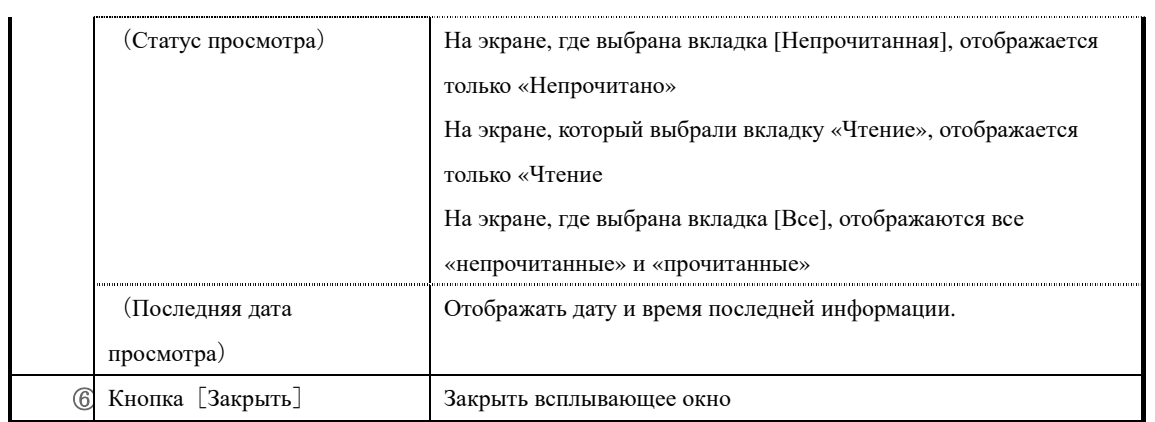

### ▶ **Экран регистрации обучения**

### **Конфигурация экрана регистрации обучения**

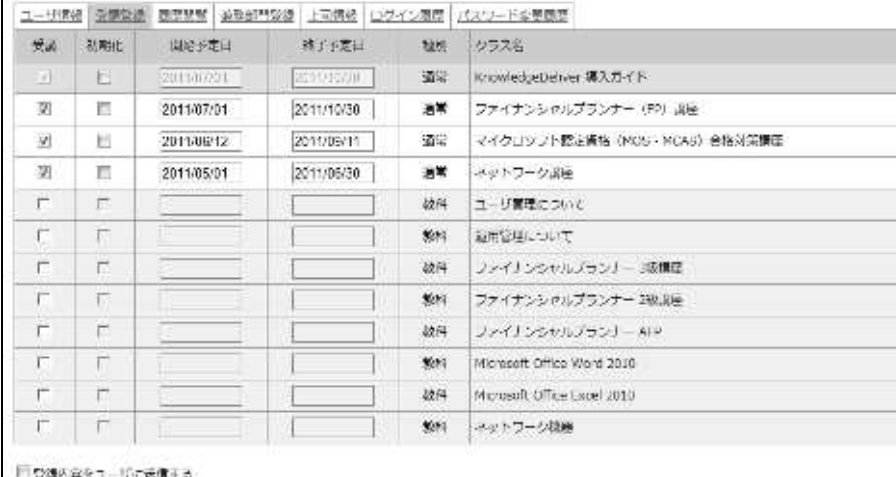

強認 | キャンセル |

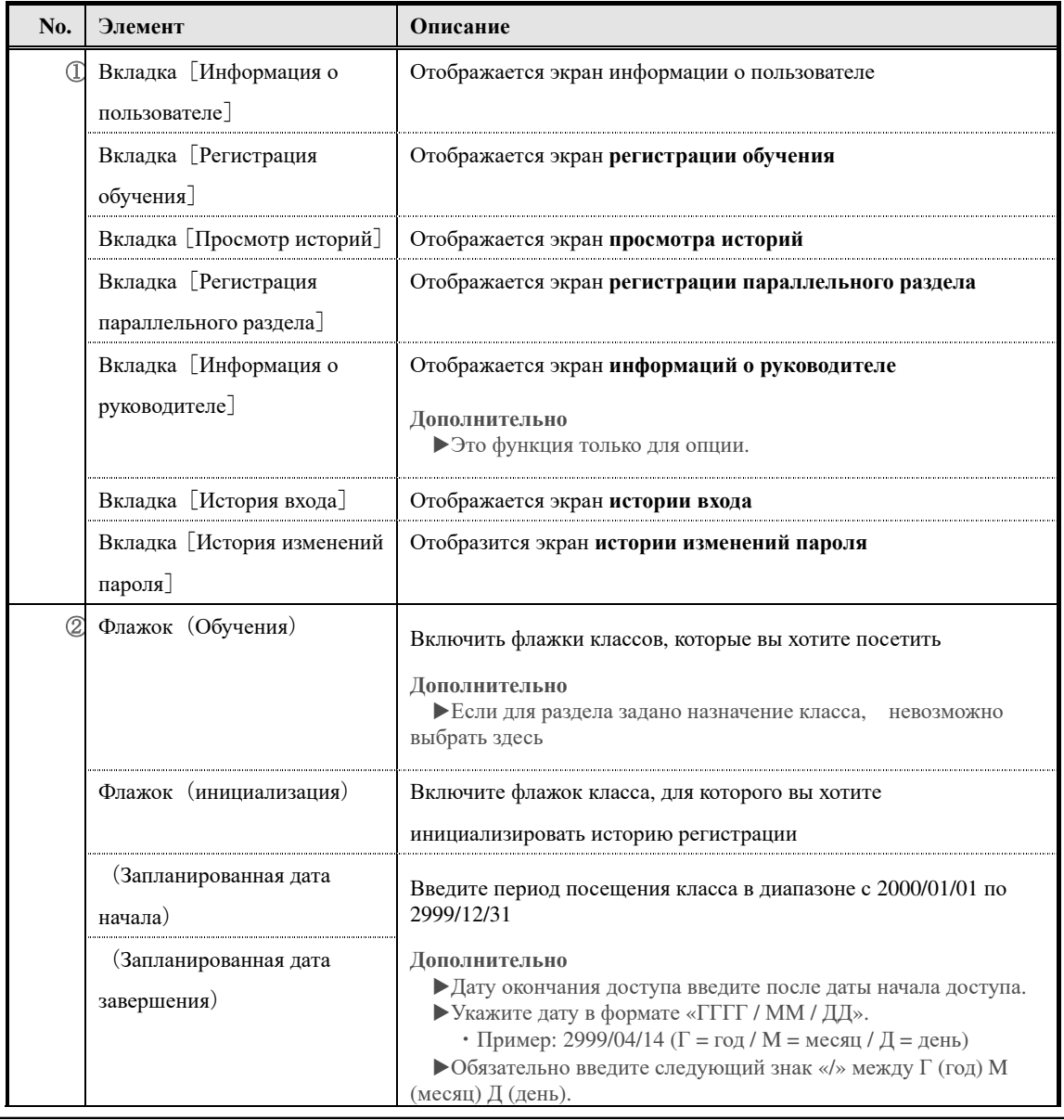

121

(c) 2001-2017 Digital-Knowledge Co.,Ltd. All rights reserved.

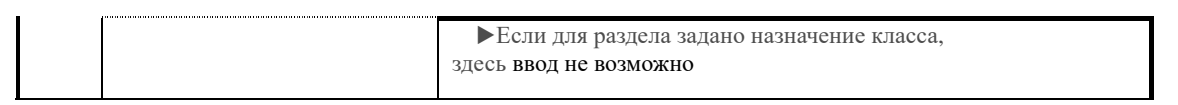

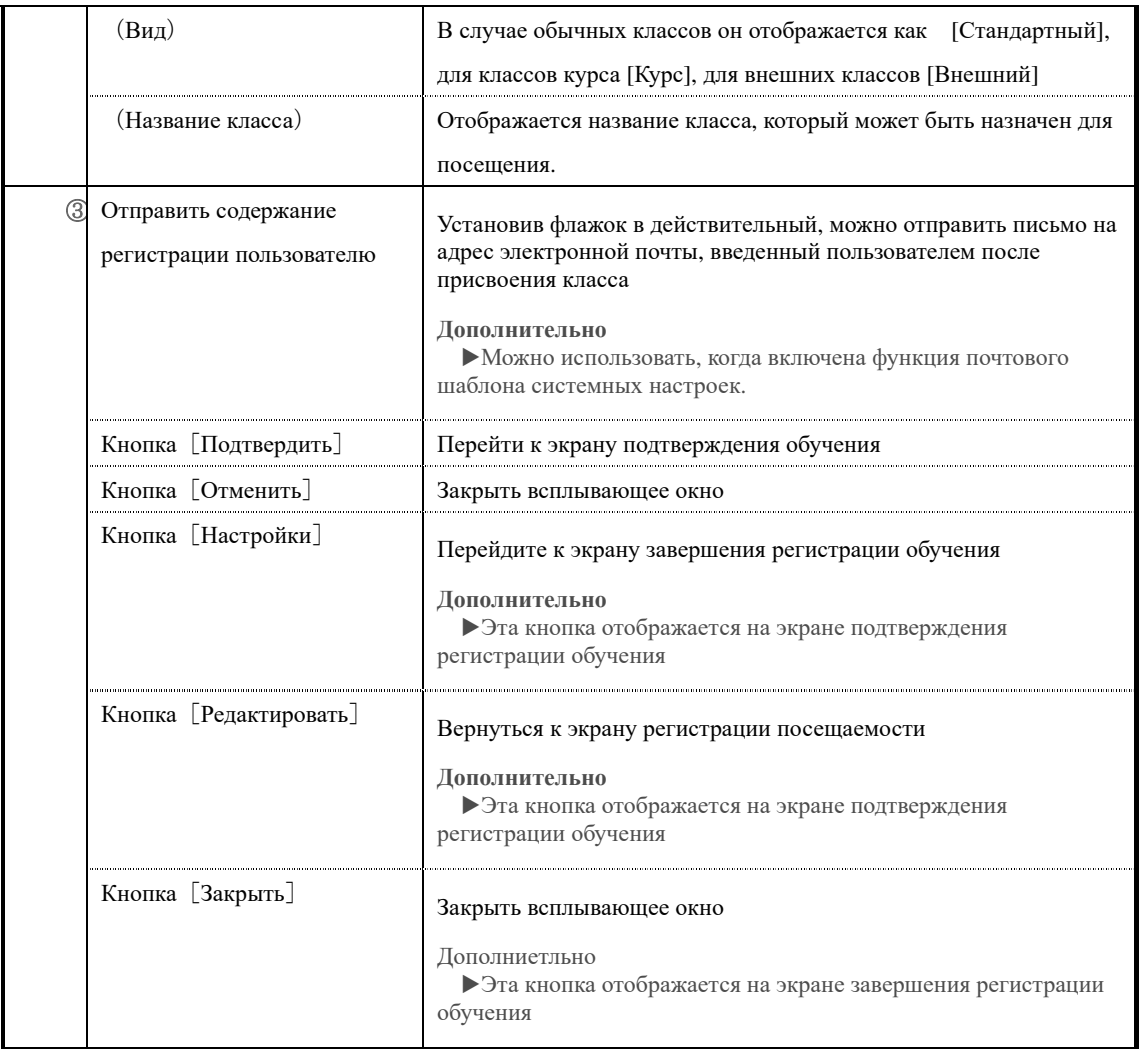

### ▶**Экран просмотра истории**

### **Конфигурация экрана просмотра истории**

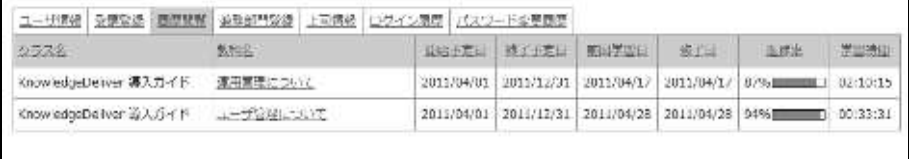

 $\mathbf{U} \cup \mathbf{S}$  .

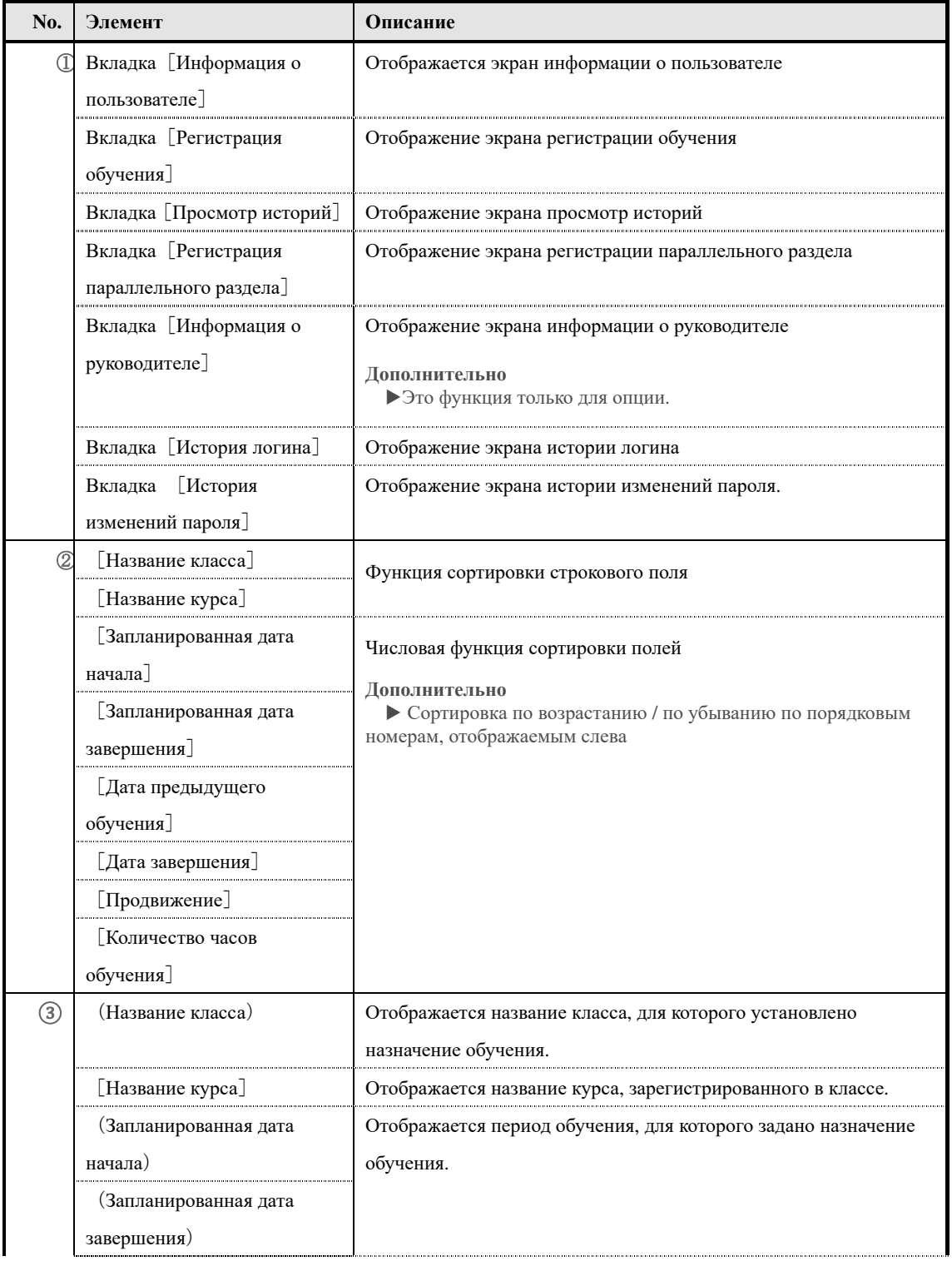

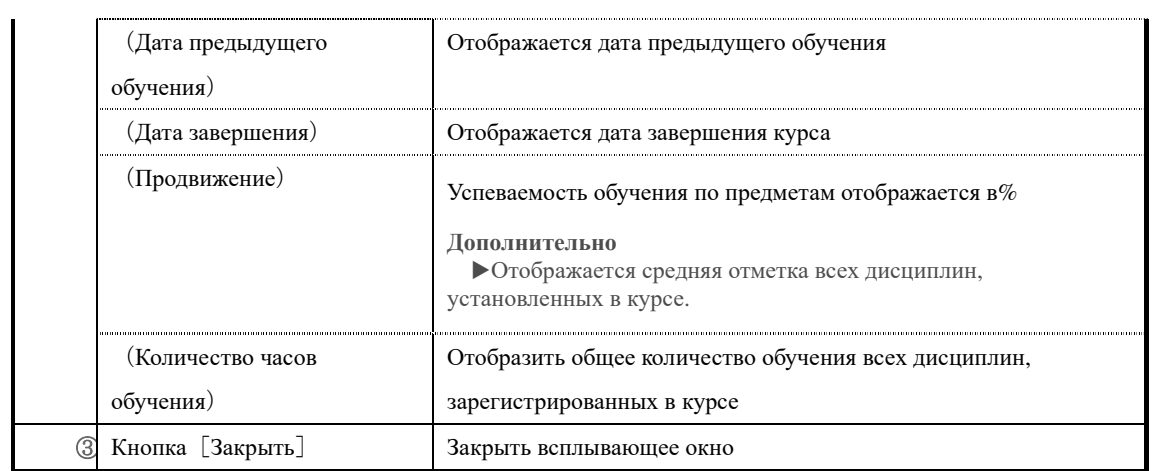

## ▶**Экран содержания курса**

Конфигурация экрана『**Просмотр историй** ▷ **Содержание курса**』

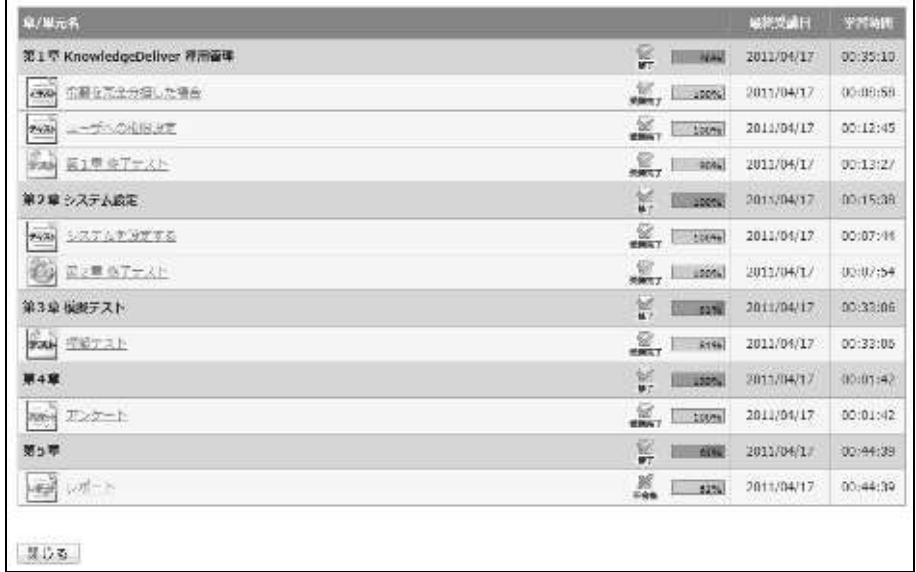

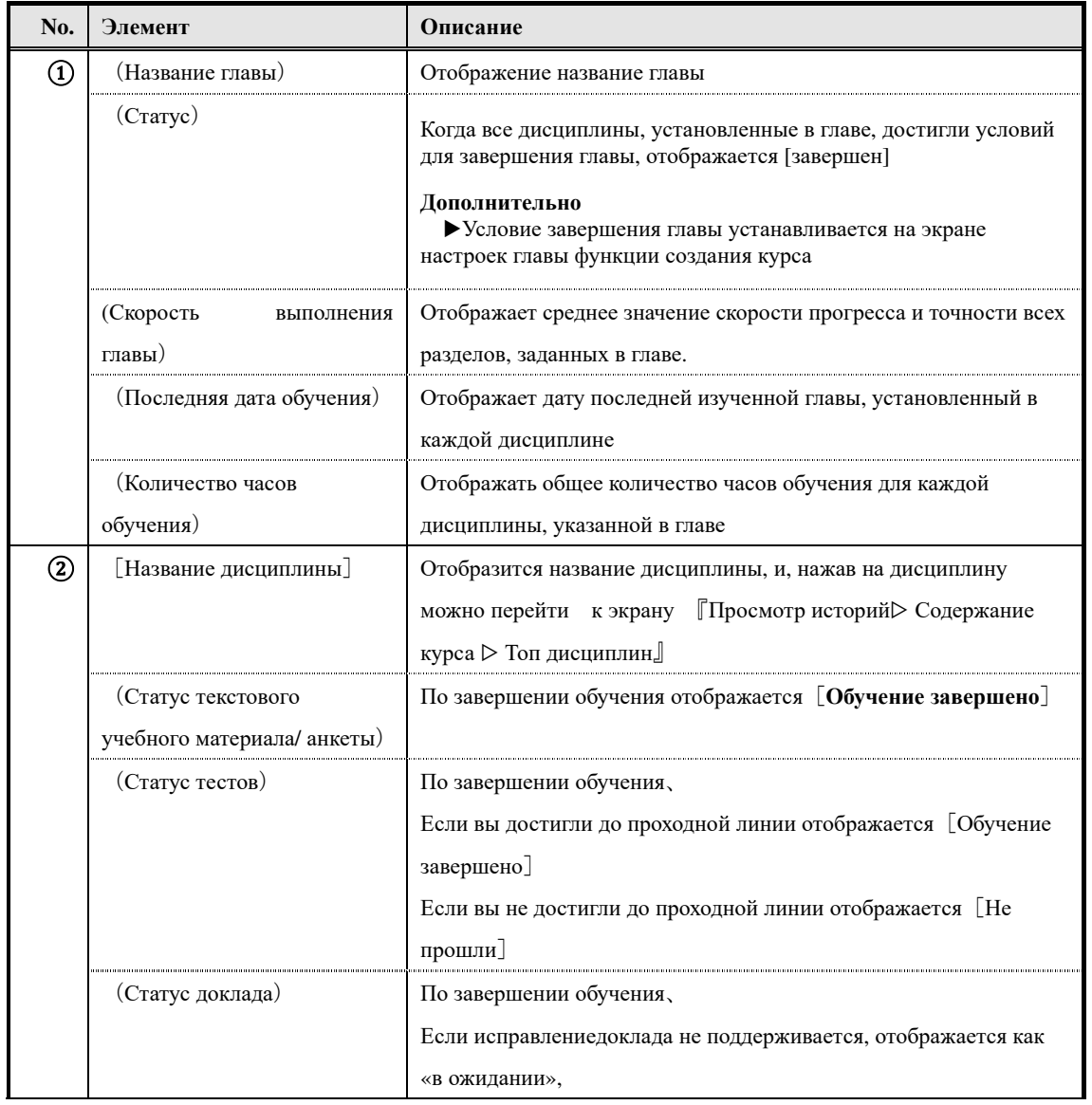

126

(c) 2001-2017 Digital-Knowledge Co.,Ltd. All rights reserved.

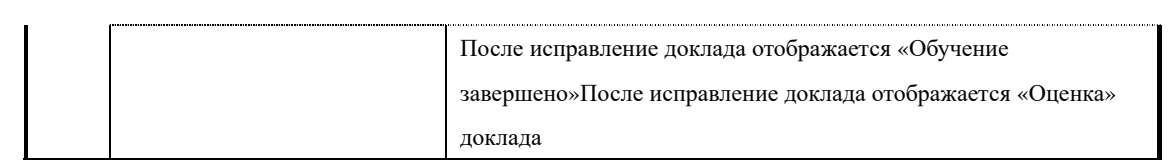

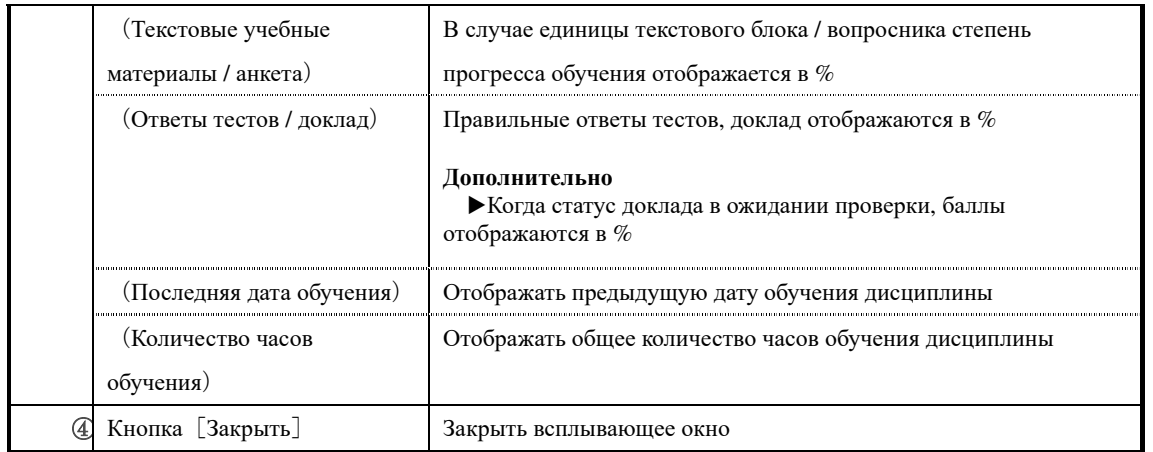

#### ▶ **Экран содержания курса**

Цвет полосы изменяется в зависимости от статуса обучения дисциплин на экране

#### 『Просмотр истории ▷Содержание курса』

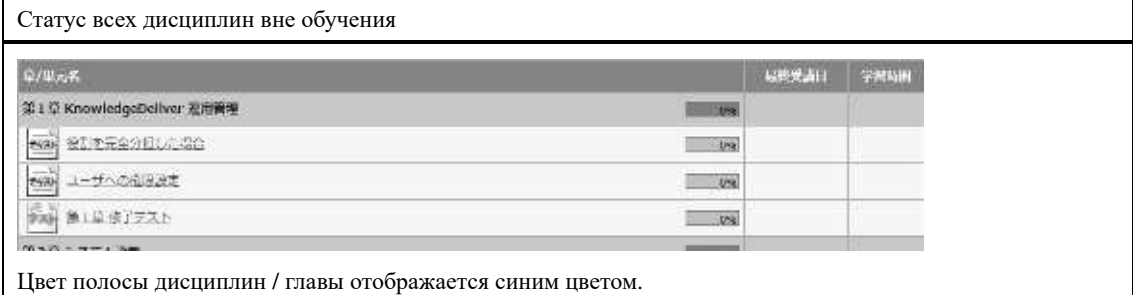

Статус завершения только для некоторых дисциплин

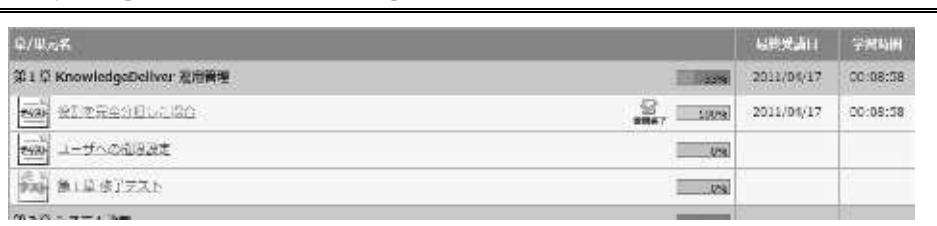

#### После завершения обучения дисциплин, цвет завершенной дисциплины будет отображаться серым цветом.

#### **Дополнительно**

▶«Дата последнего обучения» и «количество часов обучения» отображаются в разделе главы, если статус всех установленных глав не соответствуют условиям завершения, то цвет полосы не измениться.

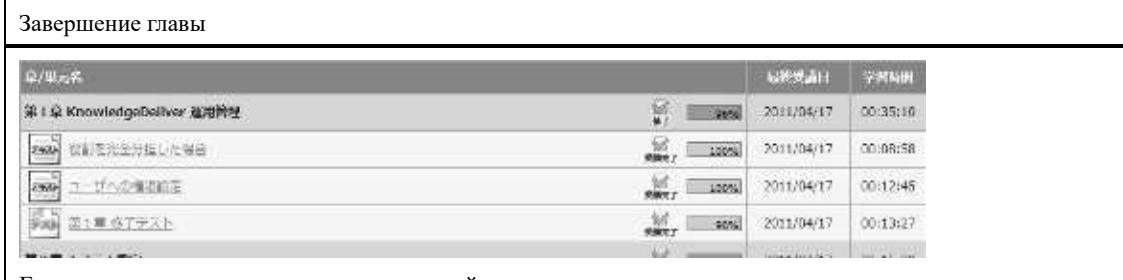

Если все дисциплины, установленные в этой главе, достигли условиям завершения, цвет полосы раздела будет отображаться серым цветом.

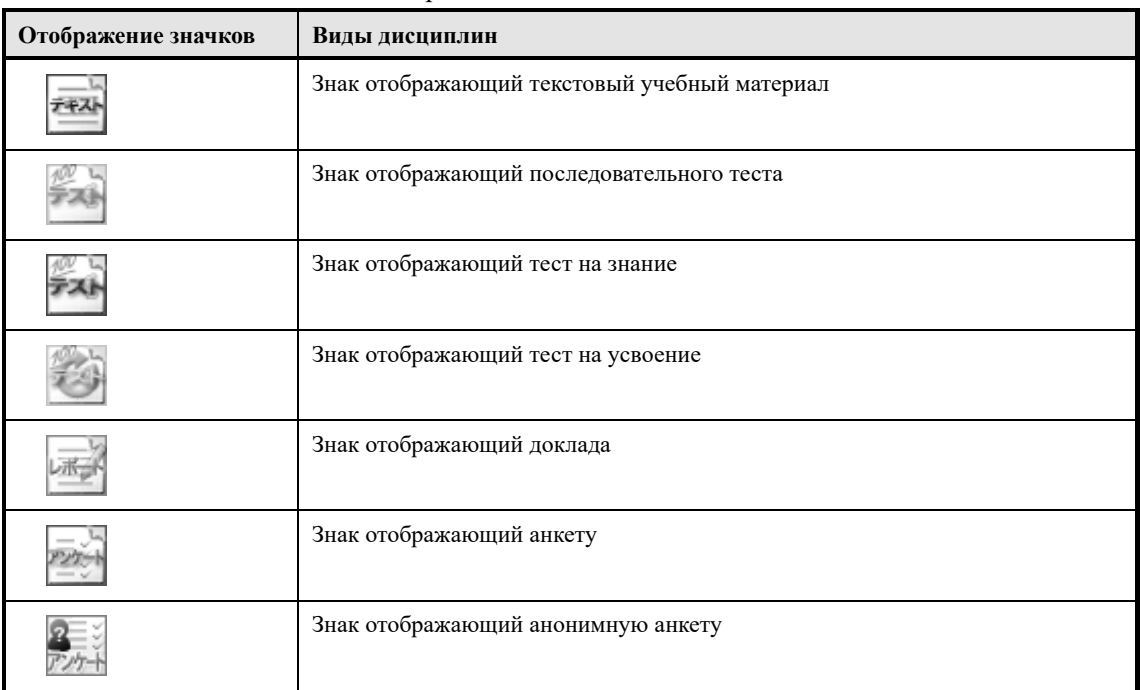

### В зависимости от дисциплин отображение значков отличаются

## Значки, отображаемые по статусу главы и дисциплины, различны.

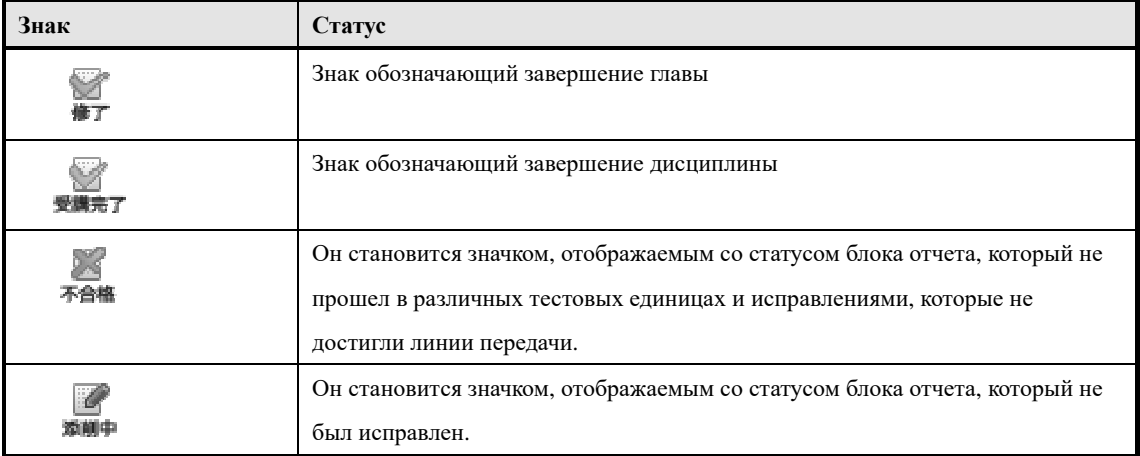

### ▶ **Экран топ дисциплин**

# Конфигурация экрана『**Просмотр историй** ▷ **Содержание курса** ▷ **Топ дисциплин**』

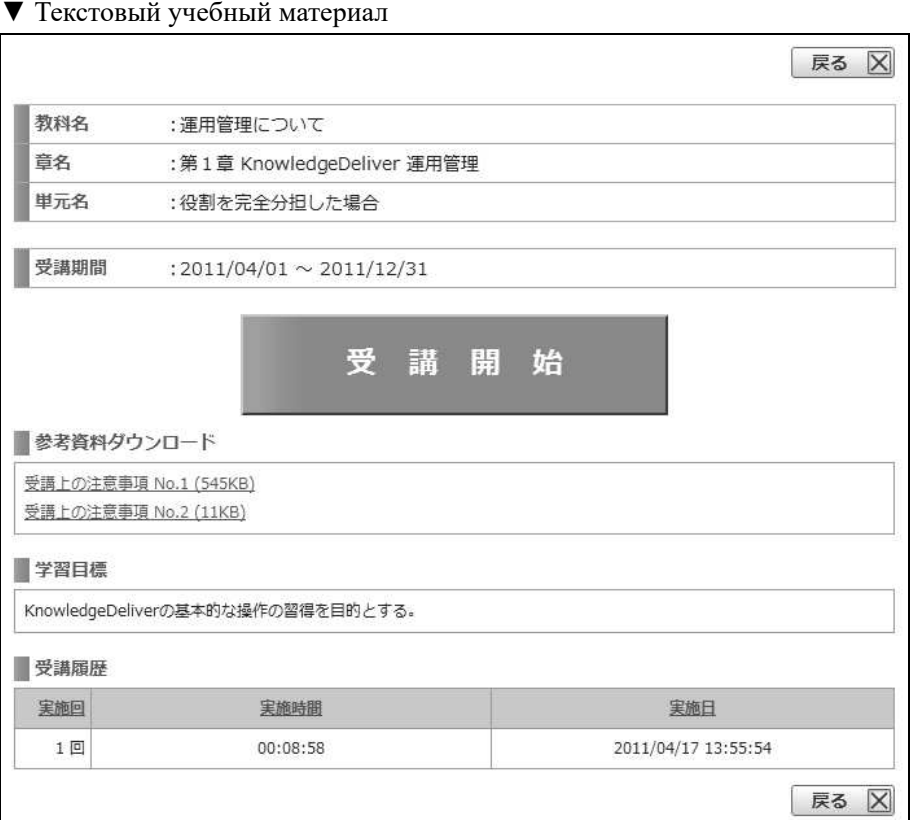

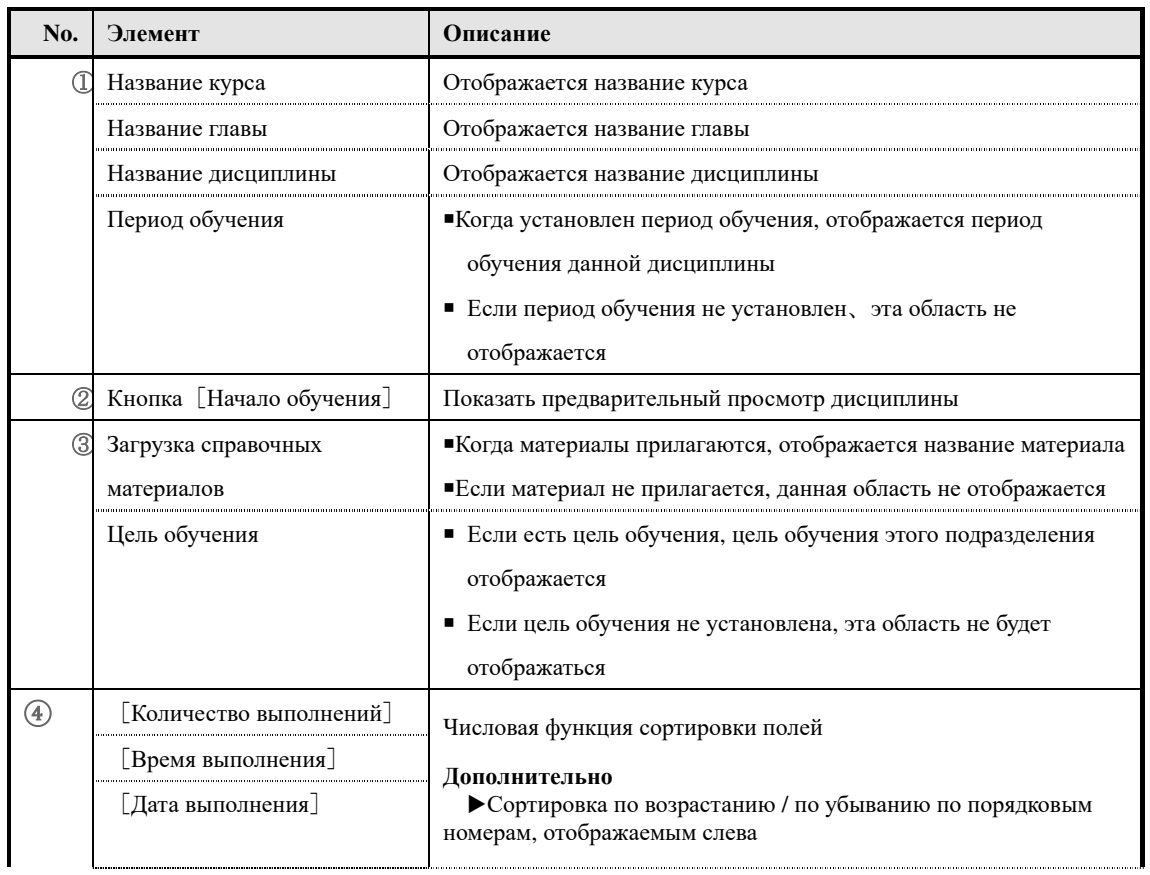

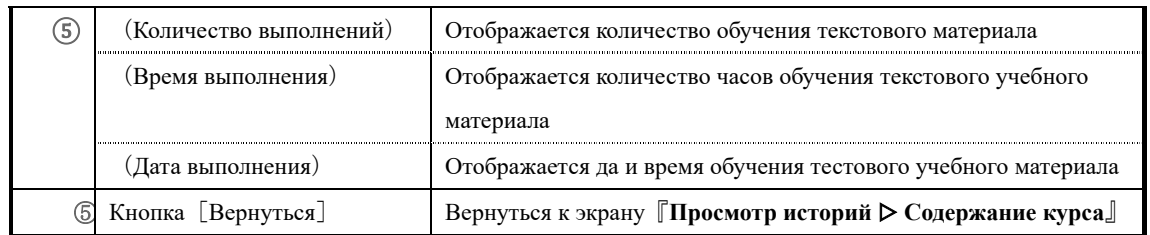

## ▼ Тест

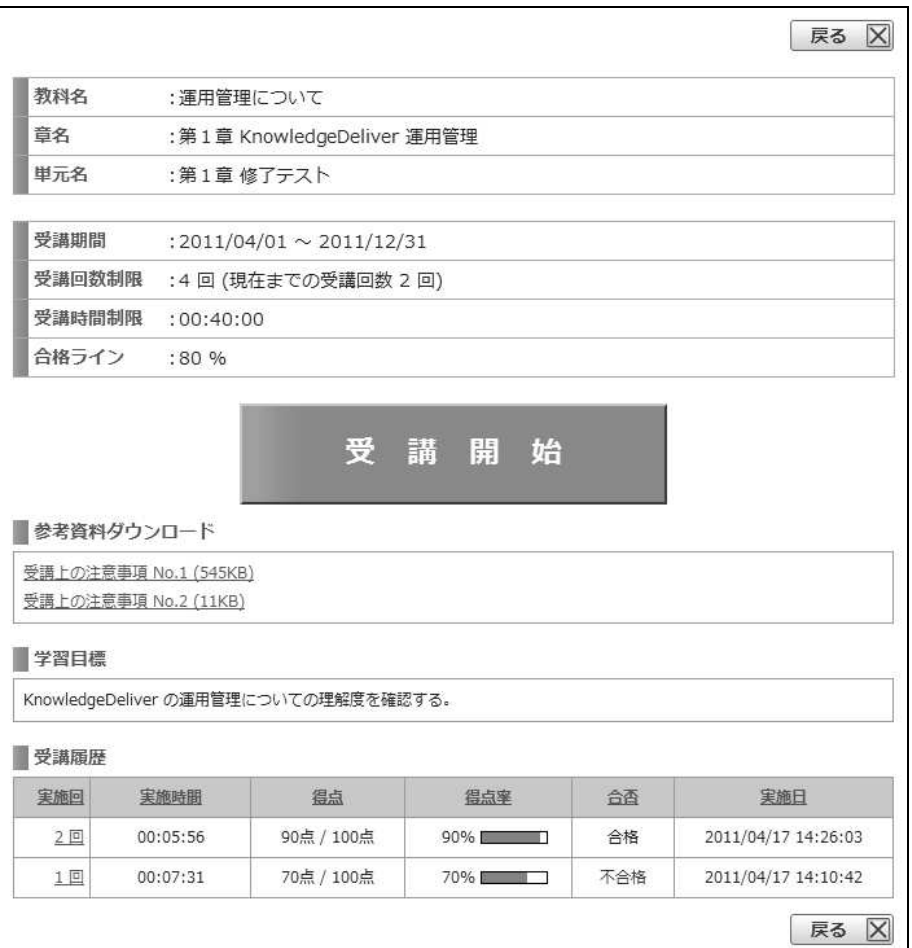

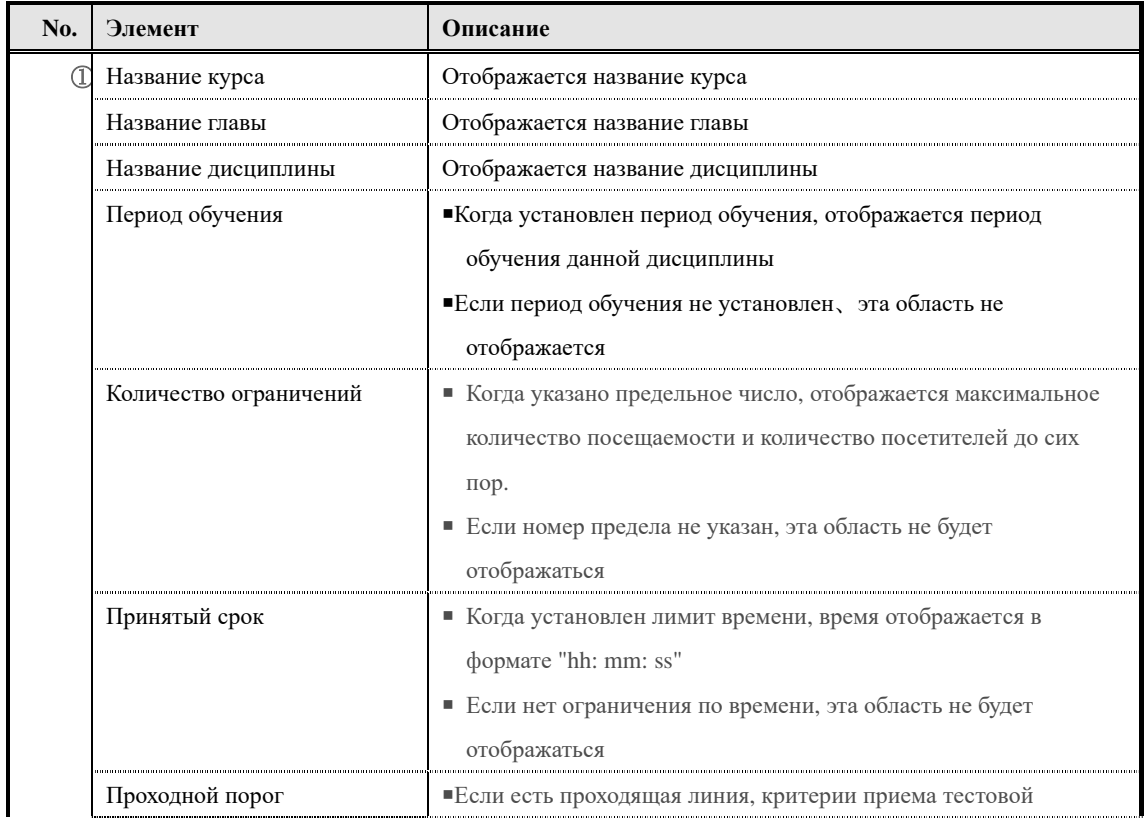

133

(c) 2001-2017 Digital-Knowledge Co.,Ltd. All rights reserved.

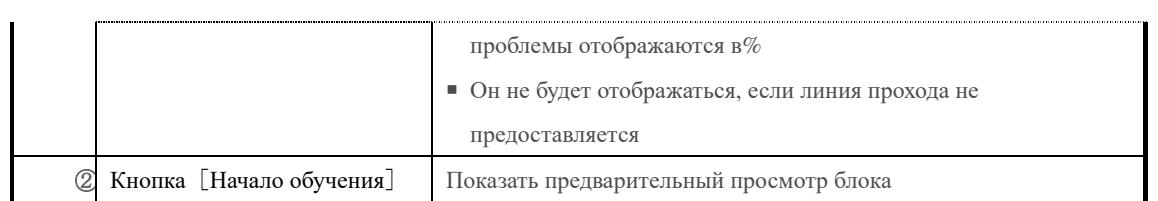

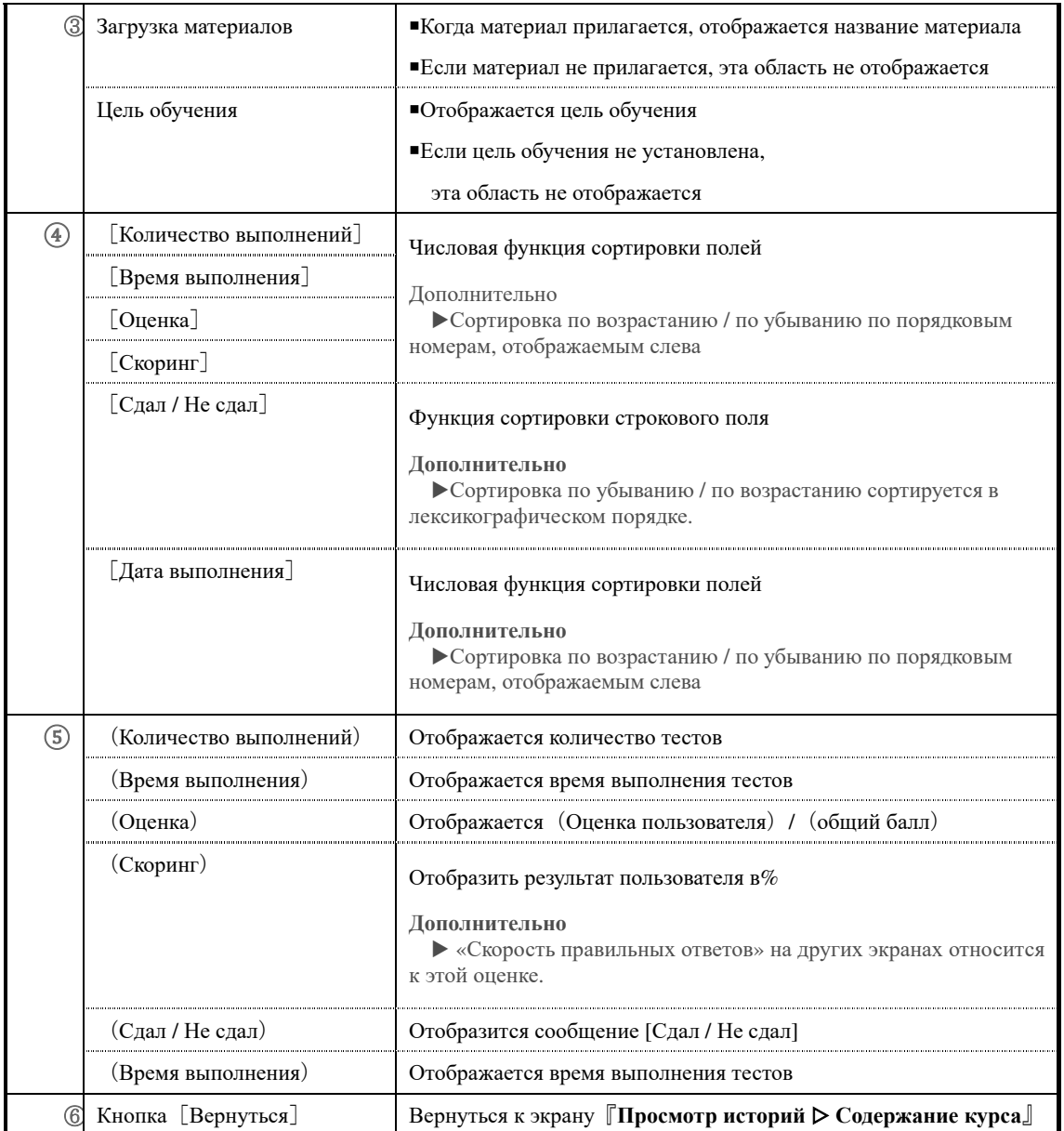

### ▼ Анкета

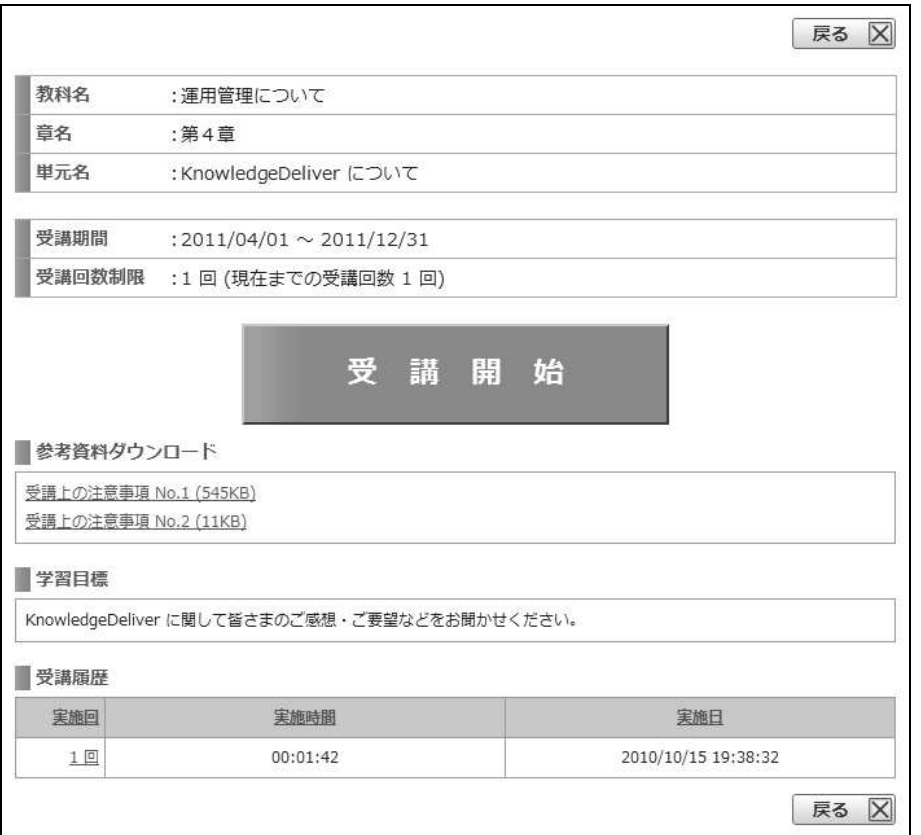

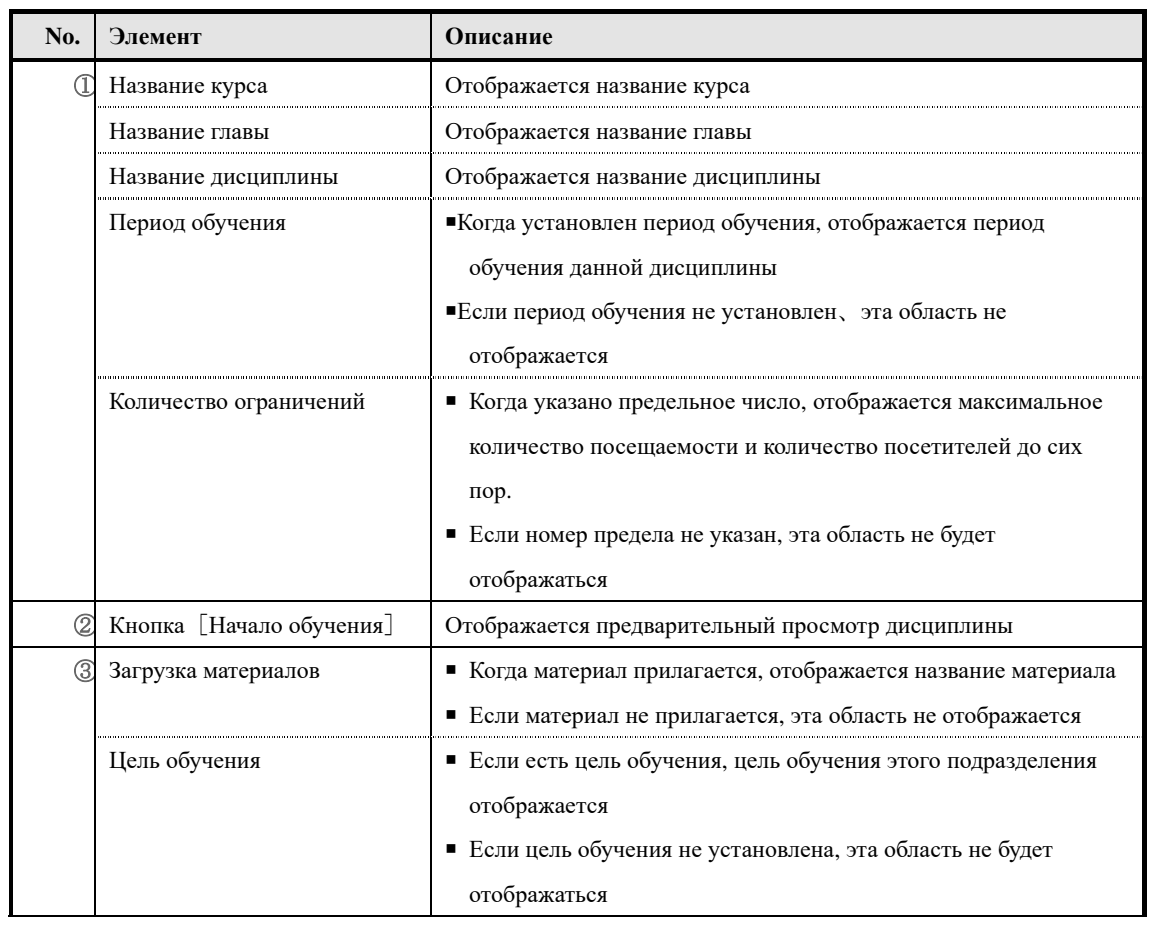

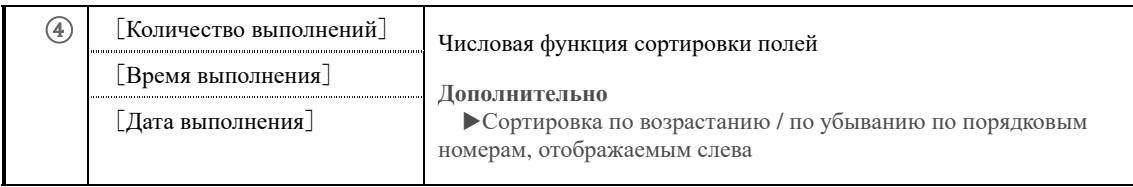

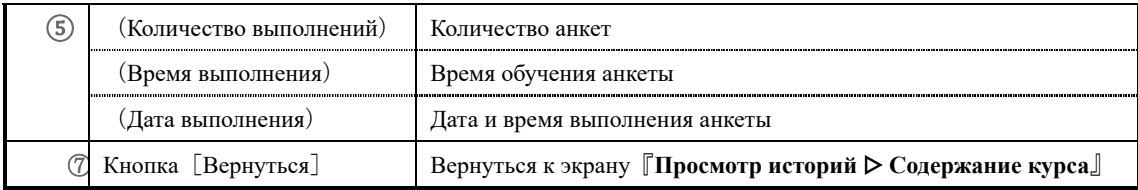
# ▼ Доклад

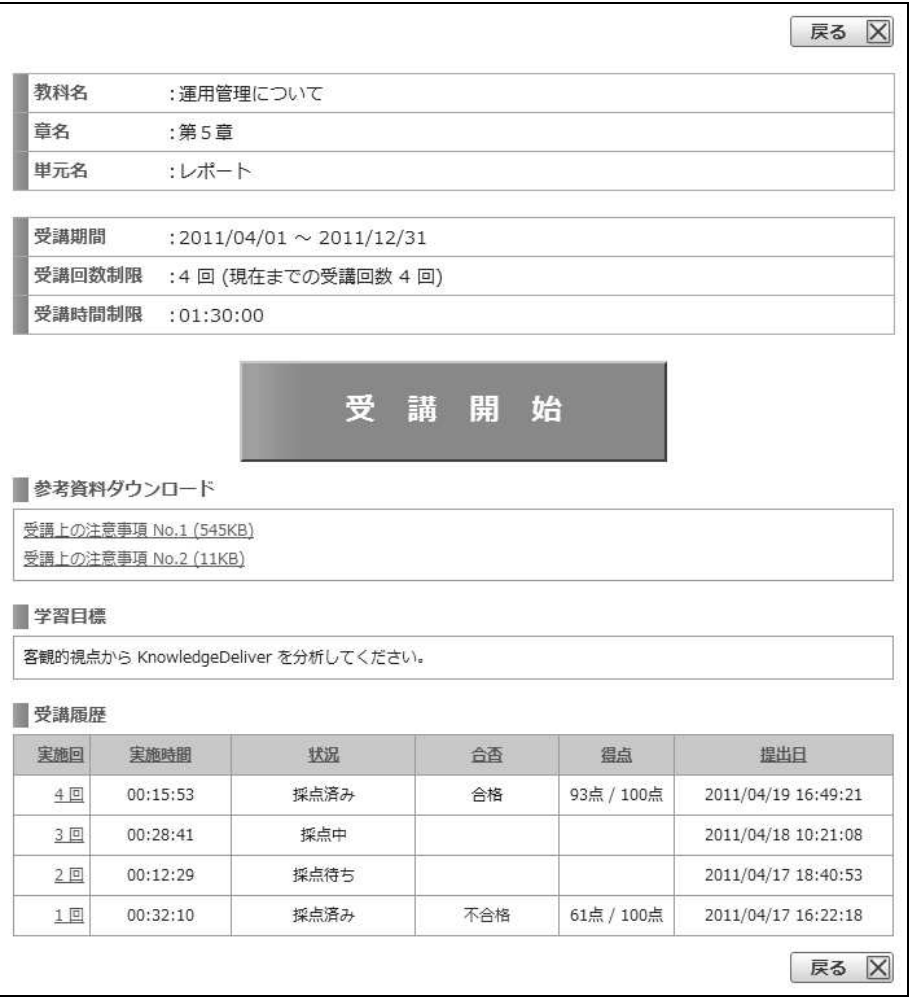

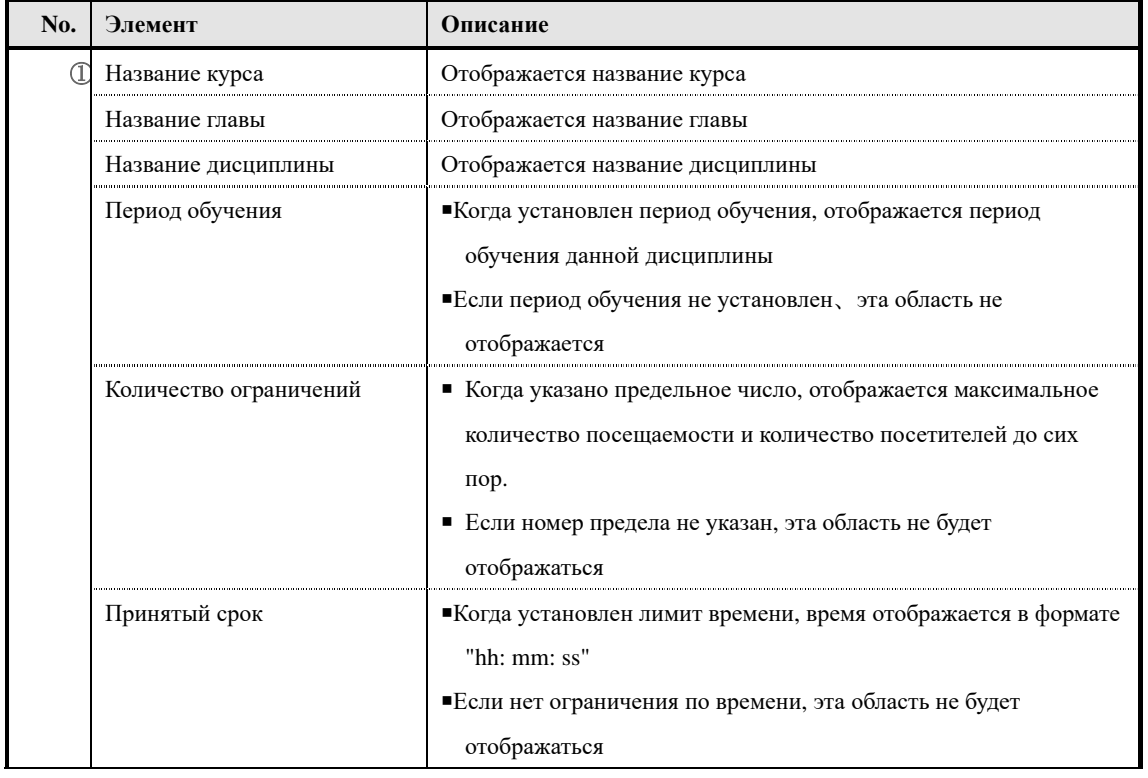

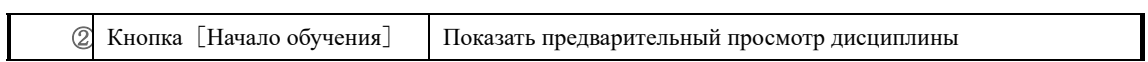

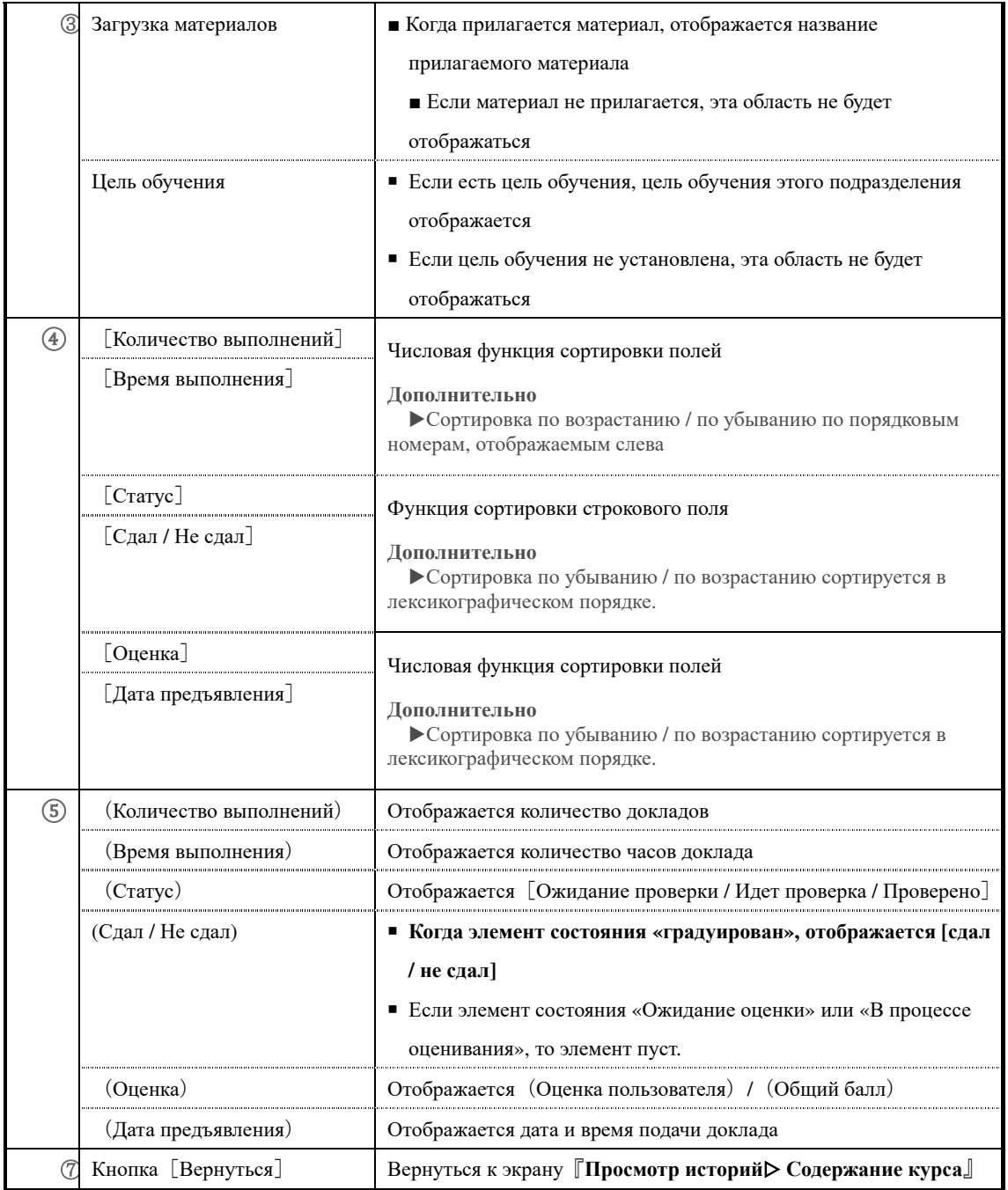

### ▶ **Экран истории тестов**

# Конфигурация экрана『**Просмотр историй** ▷ **Содержание курса** ▷ **Топ дисциплин** ▷ **История тестов**』

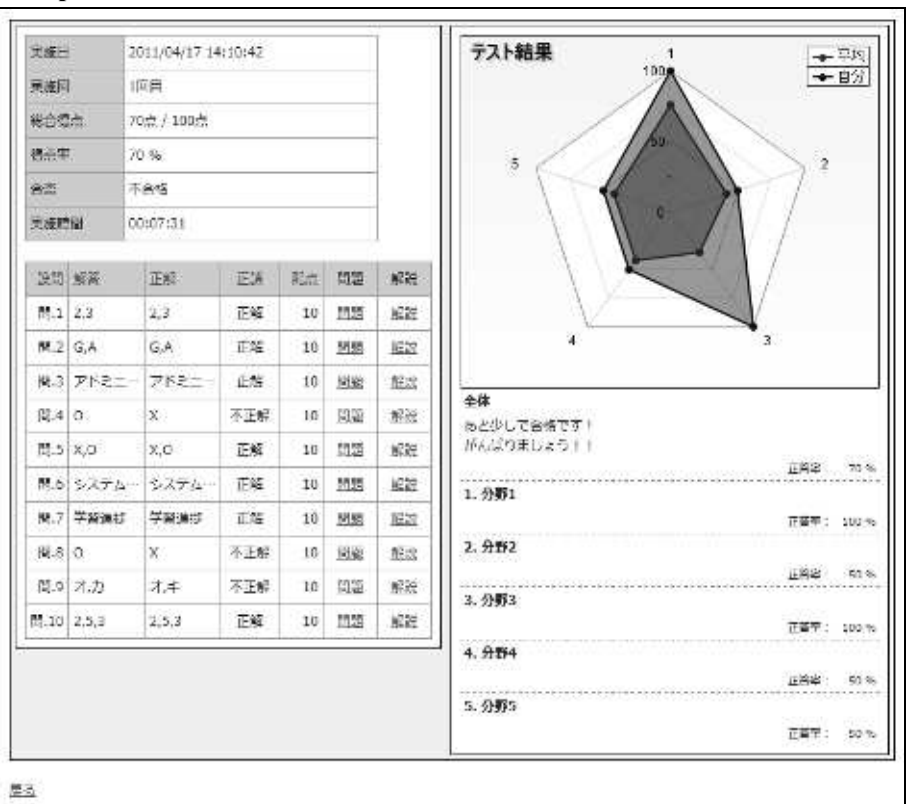

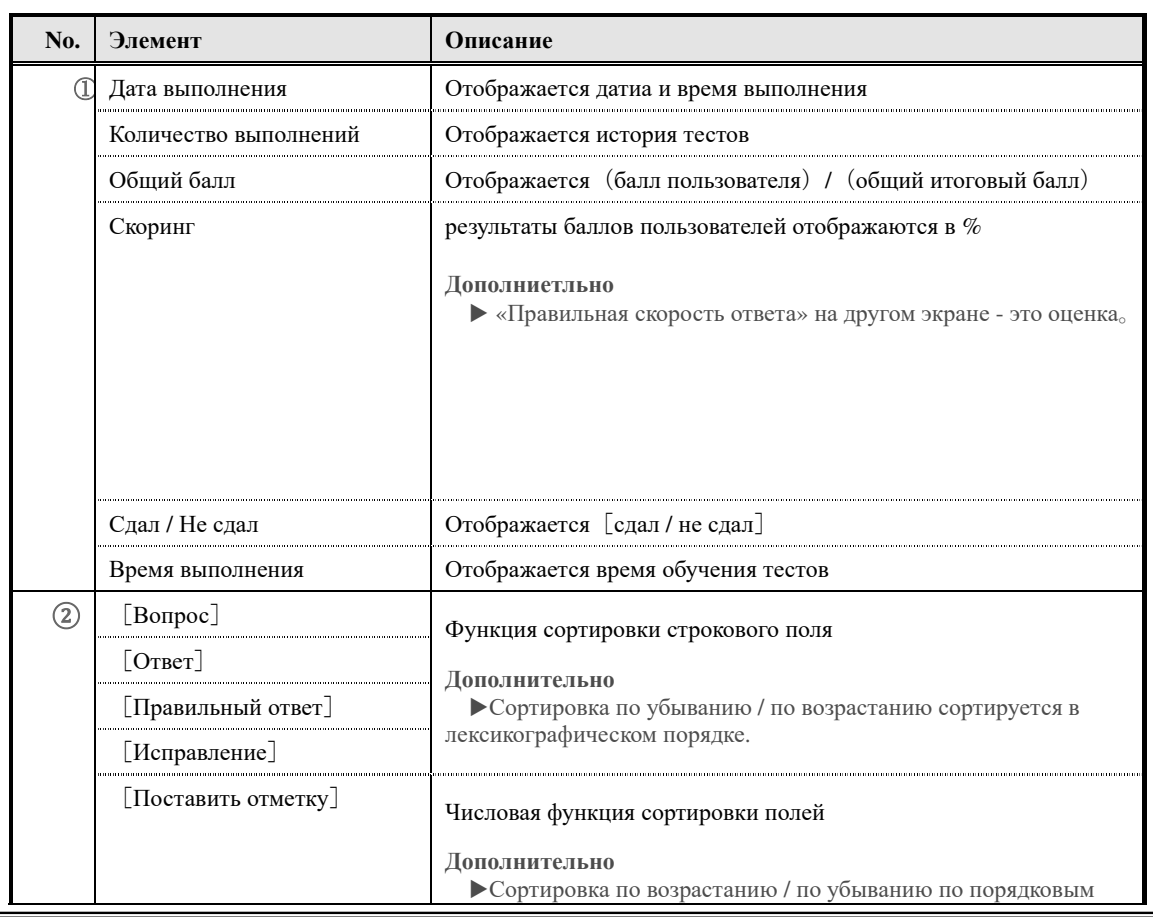

141

(c) 2001-2017 Digital-Knowledge Co.,Ltd. All rights reserved.

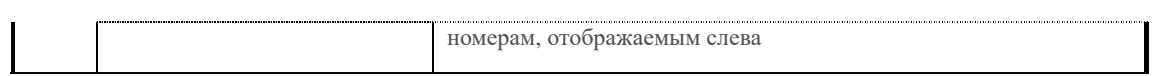

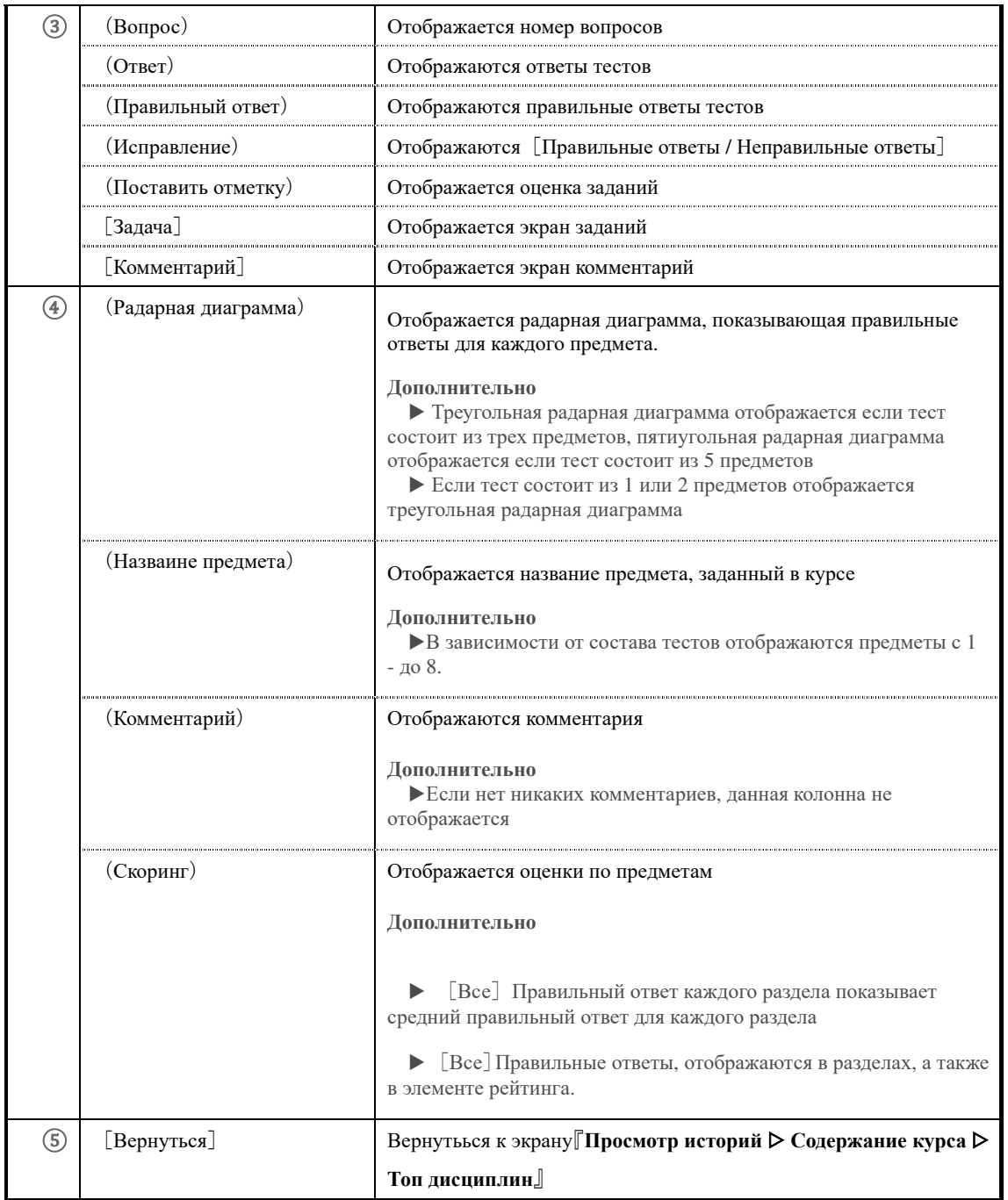

## ▶**Экран истории ответов анкеты**

# Конфигурация экрана『**Просмотр историй** ▷ **Содержание курса** ▷ **Топ дисциплин** ▷ **История ответов анкеты**』.

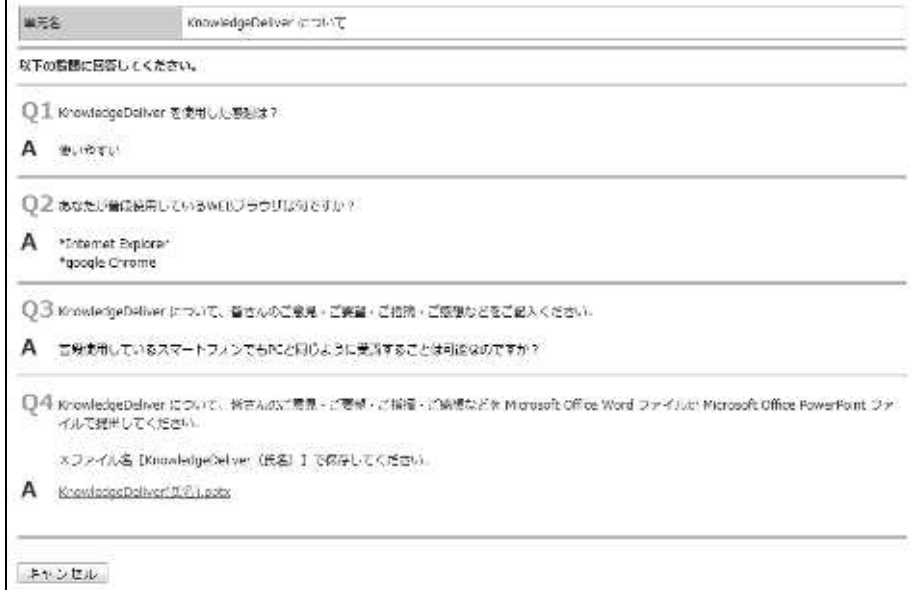

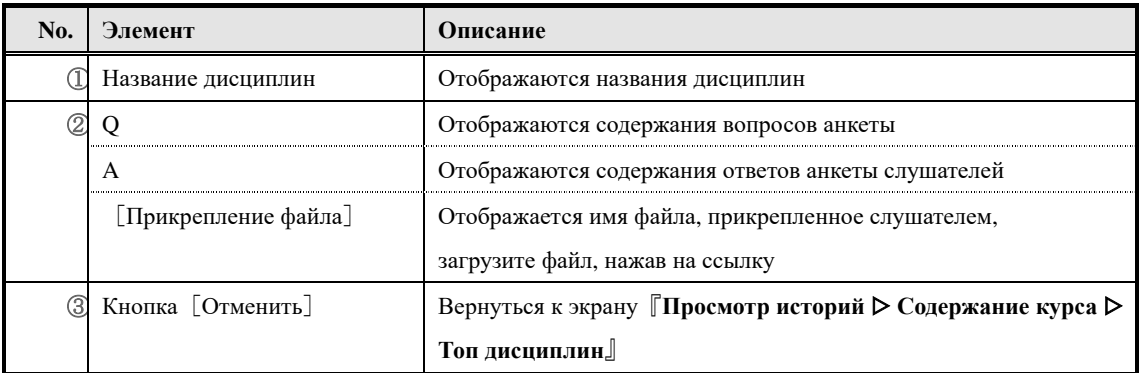

#### ▶**Экран истории докладов**

# Конфигурация экрана 『**Просмотр историй**▷ **Содержание курса** ▷ **Топ дисциплин** ▷ **История докладов**』.

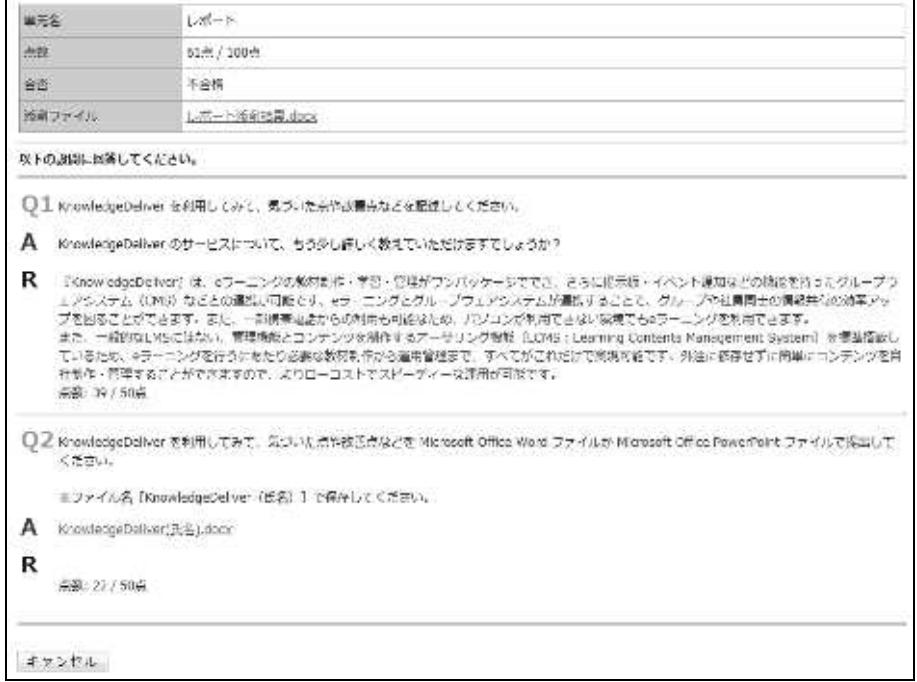

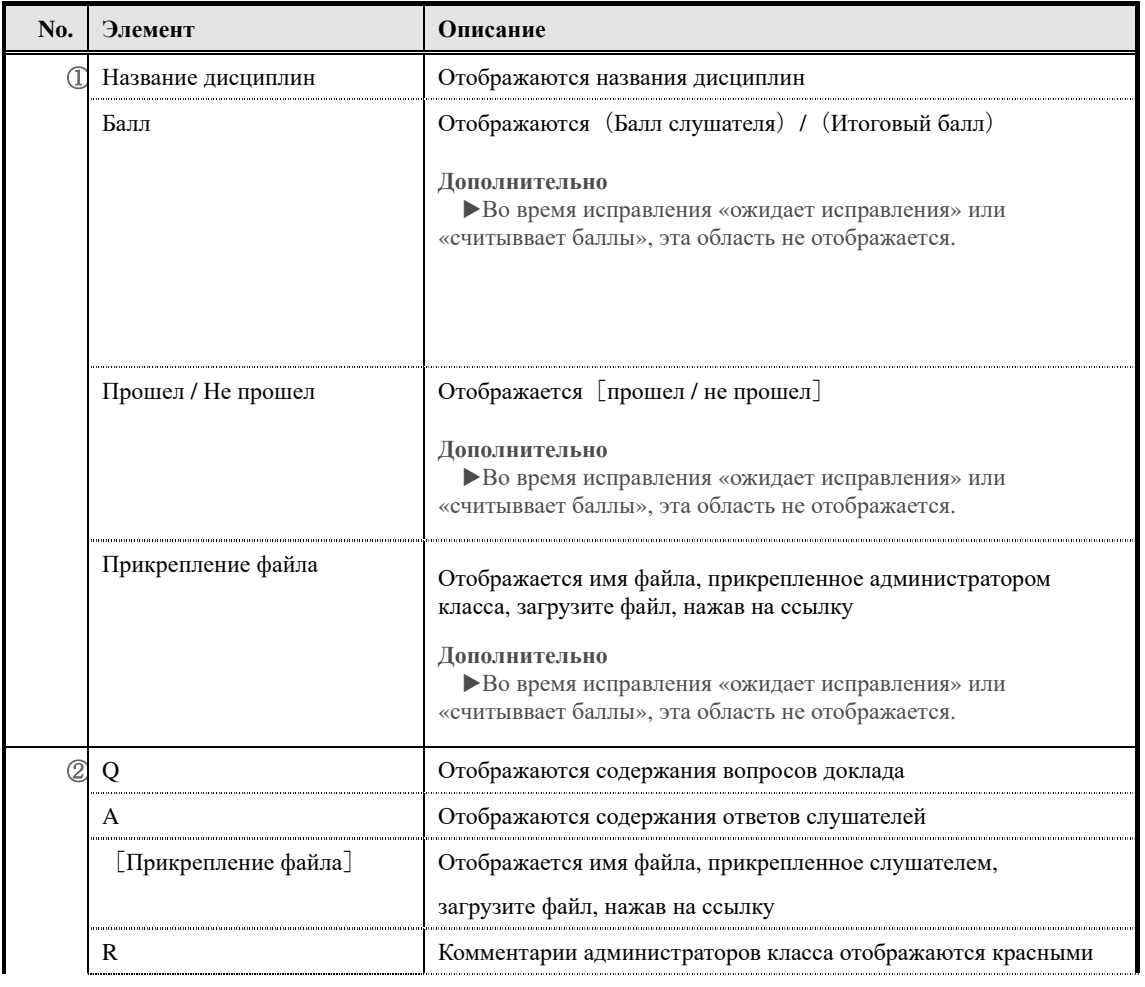

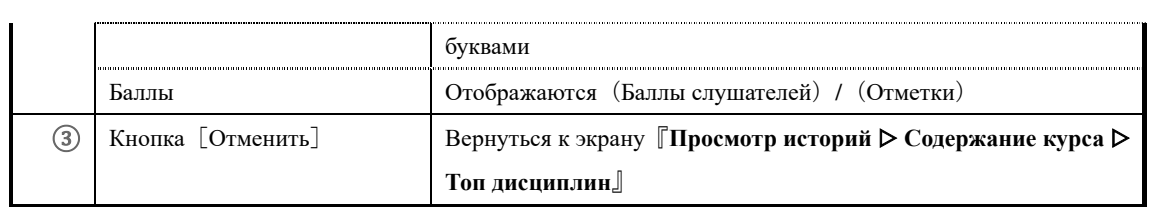

# ▶ 兼務部門登録画面

兼務部門登録画面の構成です。

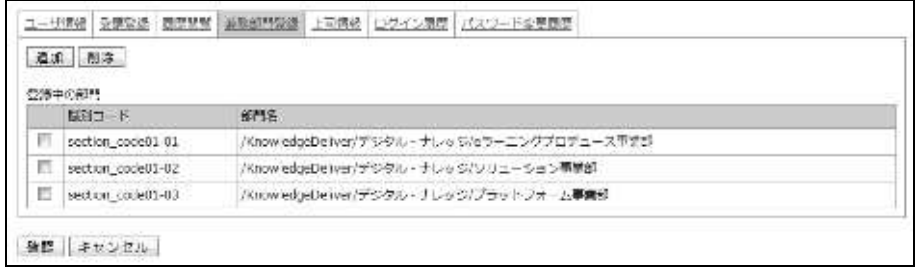

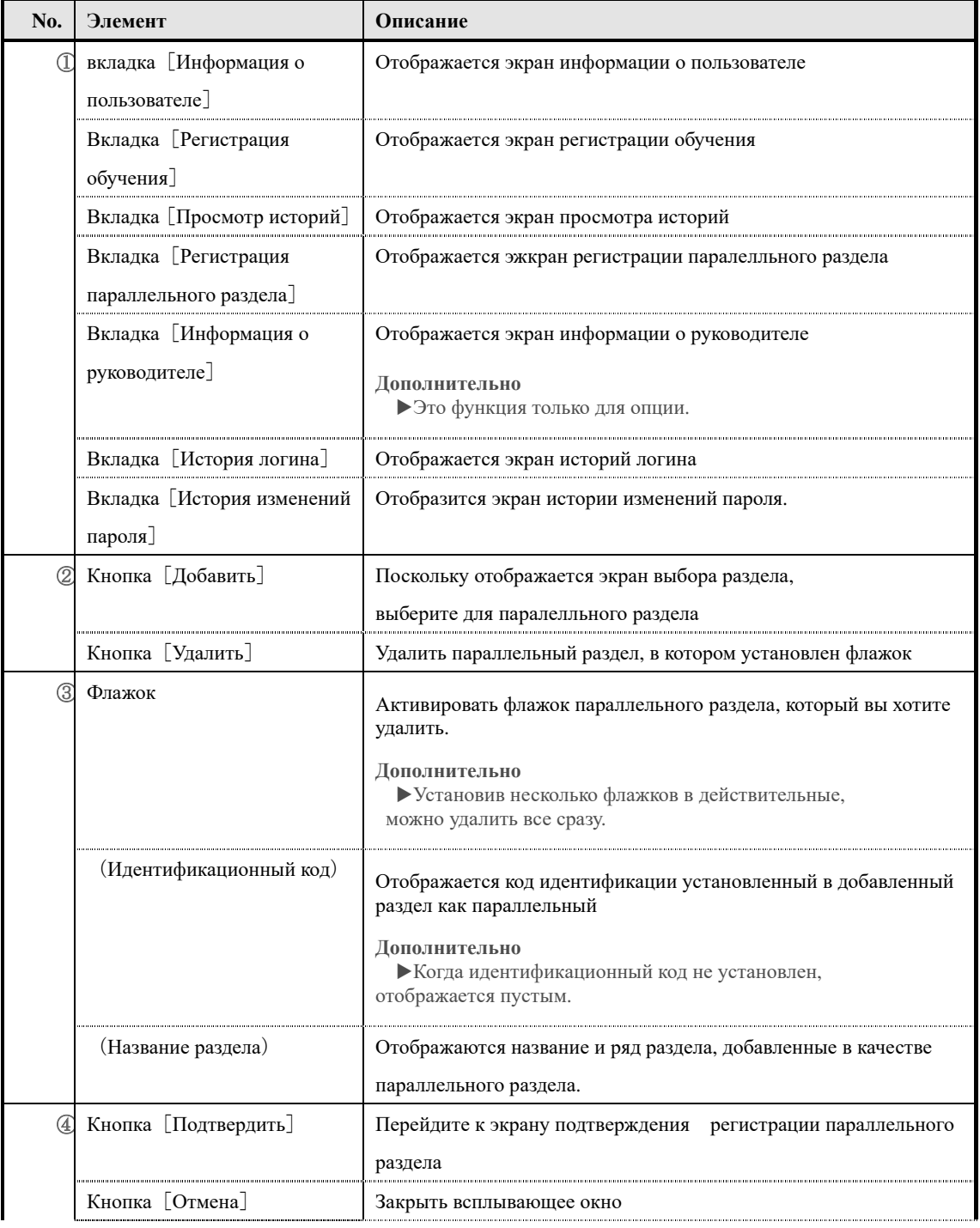

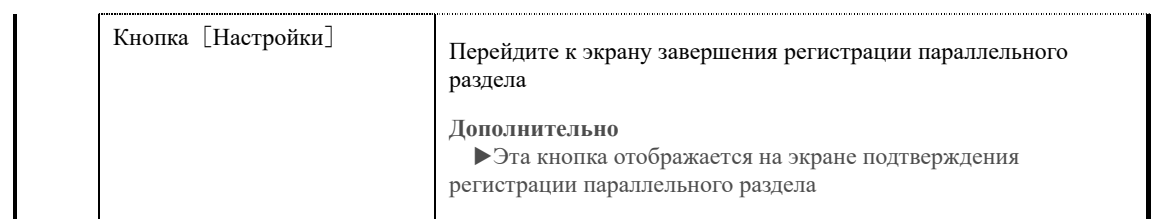

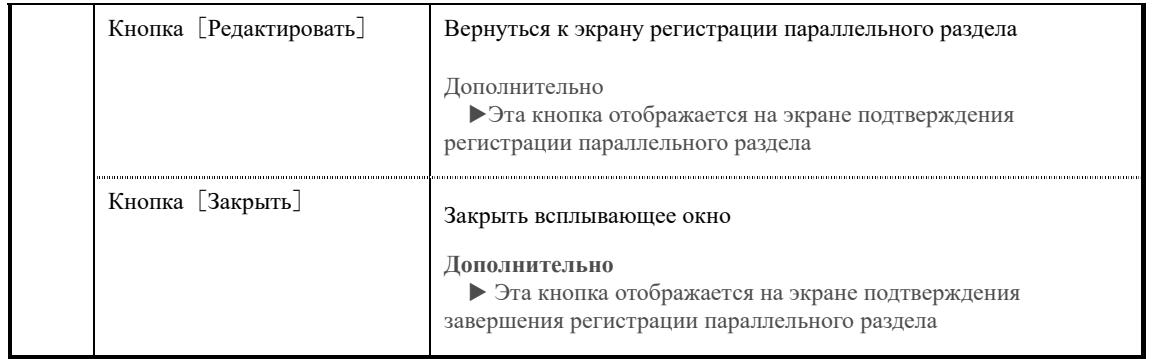

# **Конфигурация экрана выбора целевого раздела**

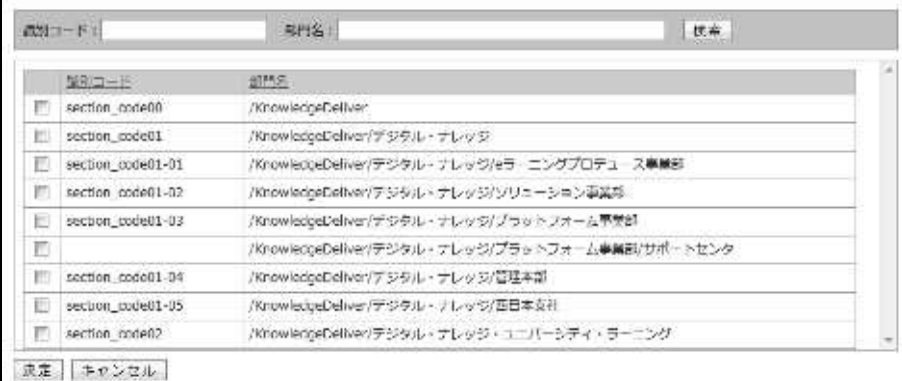

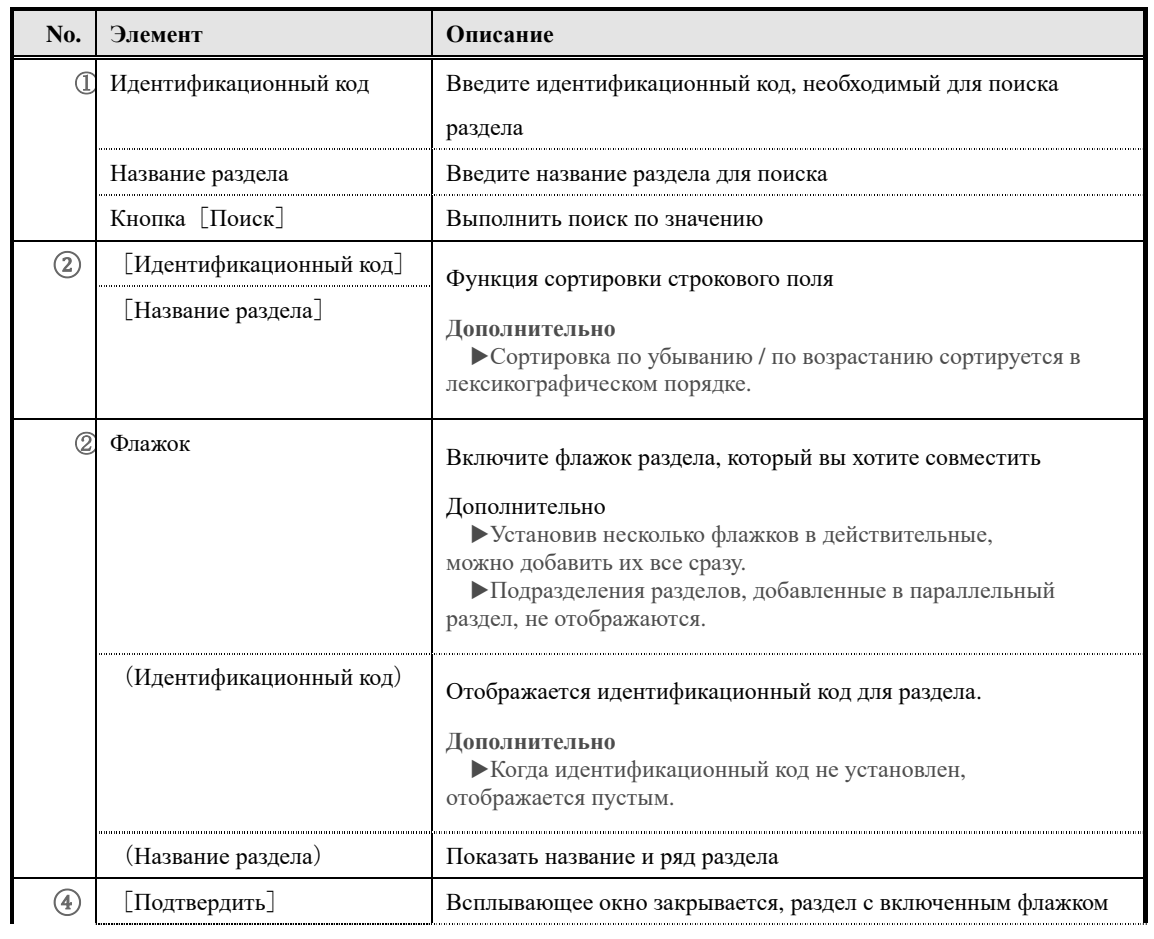

149 (c) 2001-2017 Digital-Knowledge Co.,Ltd. All rights reserved.

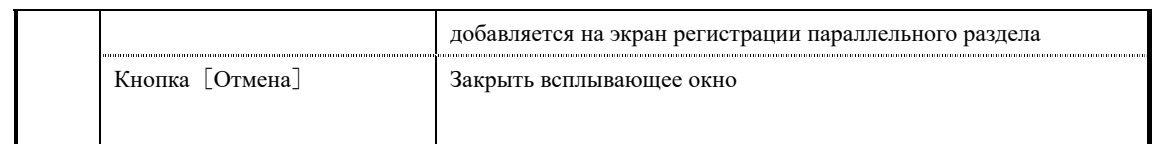

#### ▶ **Экран информации о руководителе**

Конфигурация экрана информации о руководителе

**Это специальнай функция опции AMS.** 

**Эта функция может использоваться только при выборе опции AMS.** 

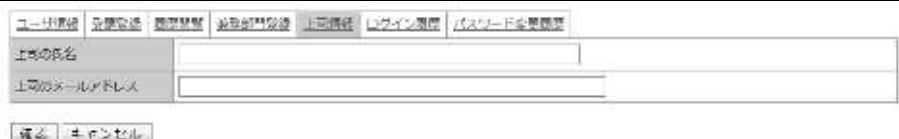

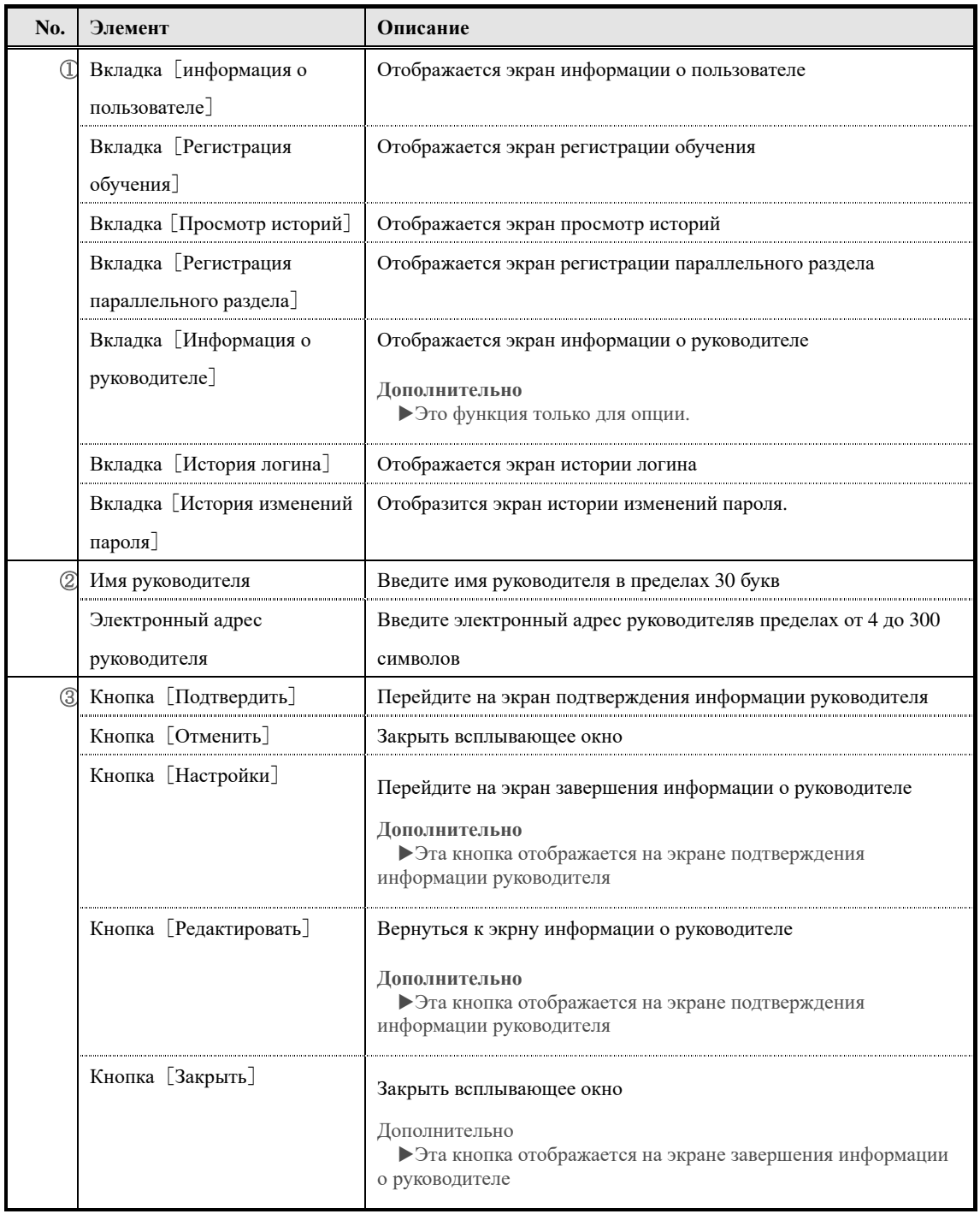

# ▶ **Экран истории логина**

#### Конфигурация экрана истории логина

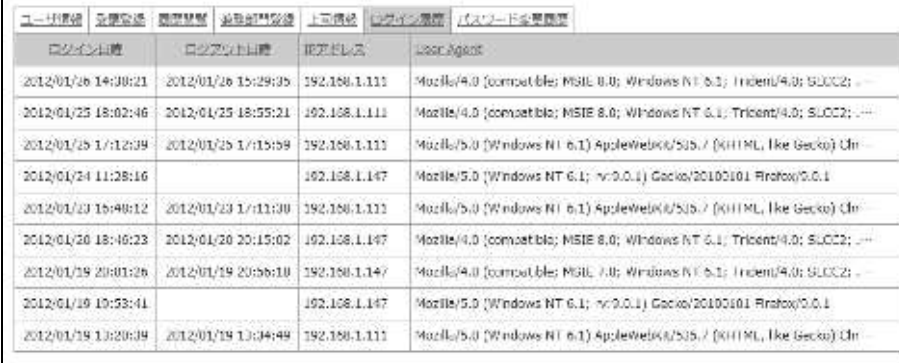

ほじる

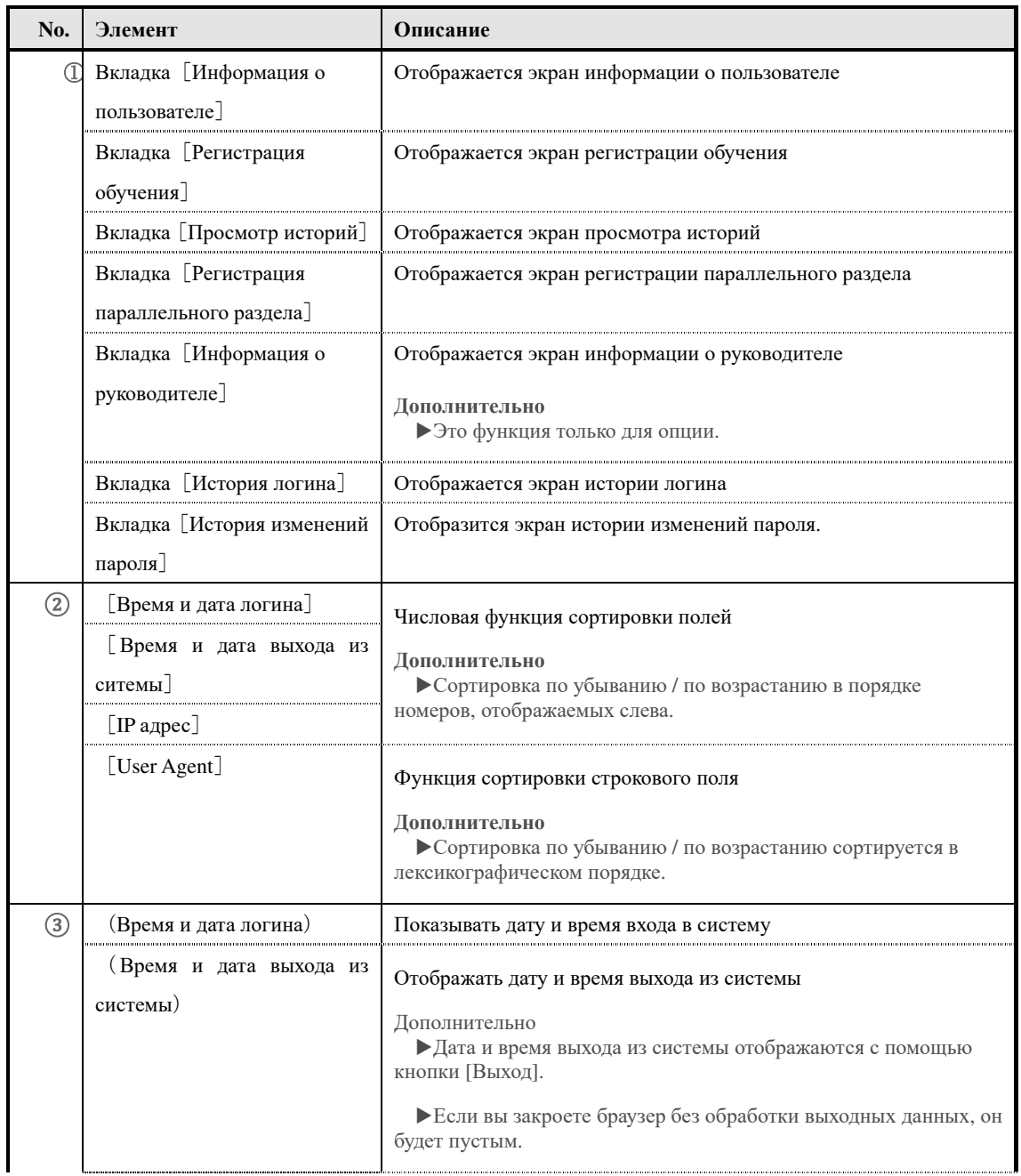

152

(c) 2001-2017 Digital-Knowledge Co.,Ltd. All rights reserved.

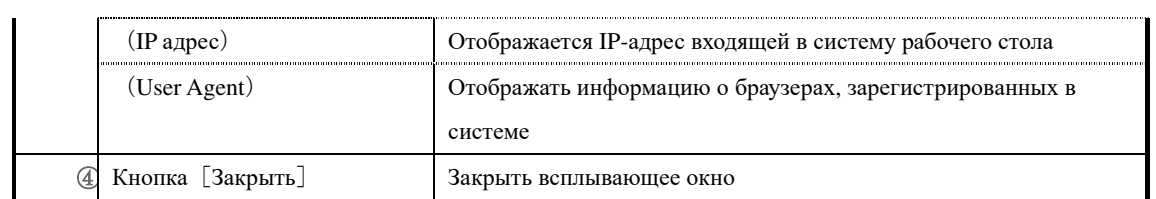

# ▶**Экран истории изменений пароля**

#### Конфигурация экрана история тизменений пароля

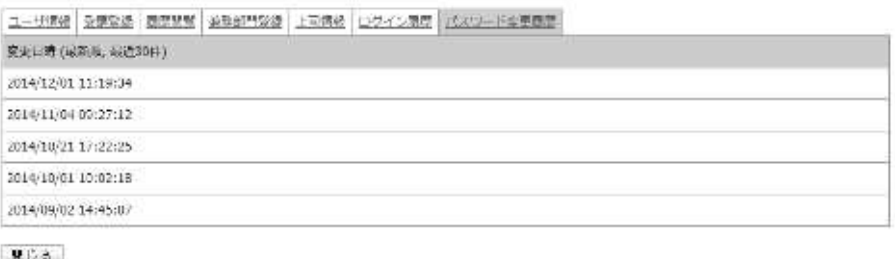

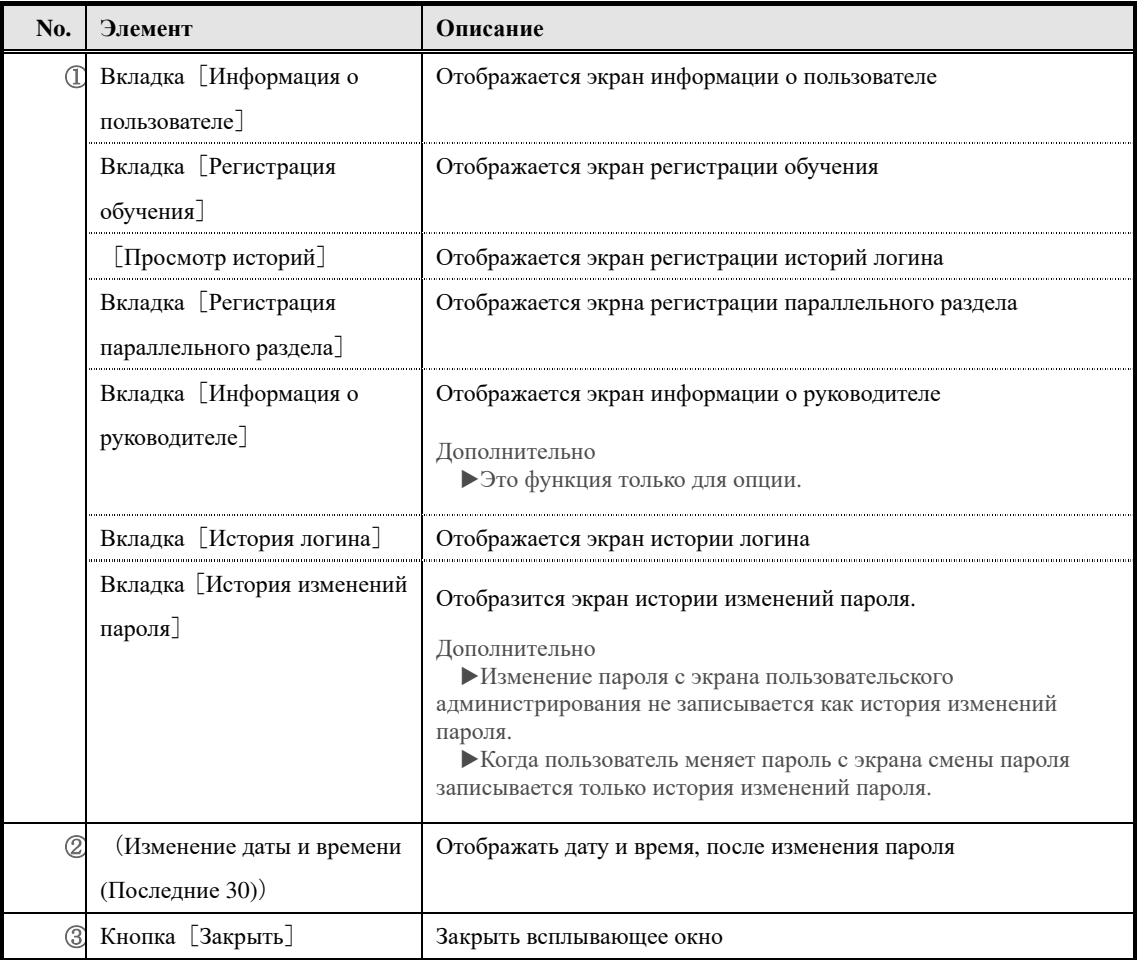

# **4. История логина**

# Просмотр историю логина пользователя

# **4-1 О истории логина**

Элементы, которые можно проверить с помощью функции входа в систему, следующие.

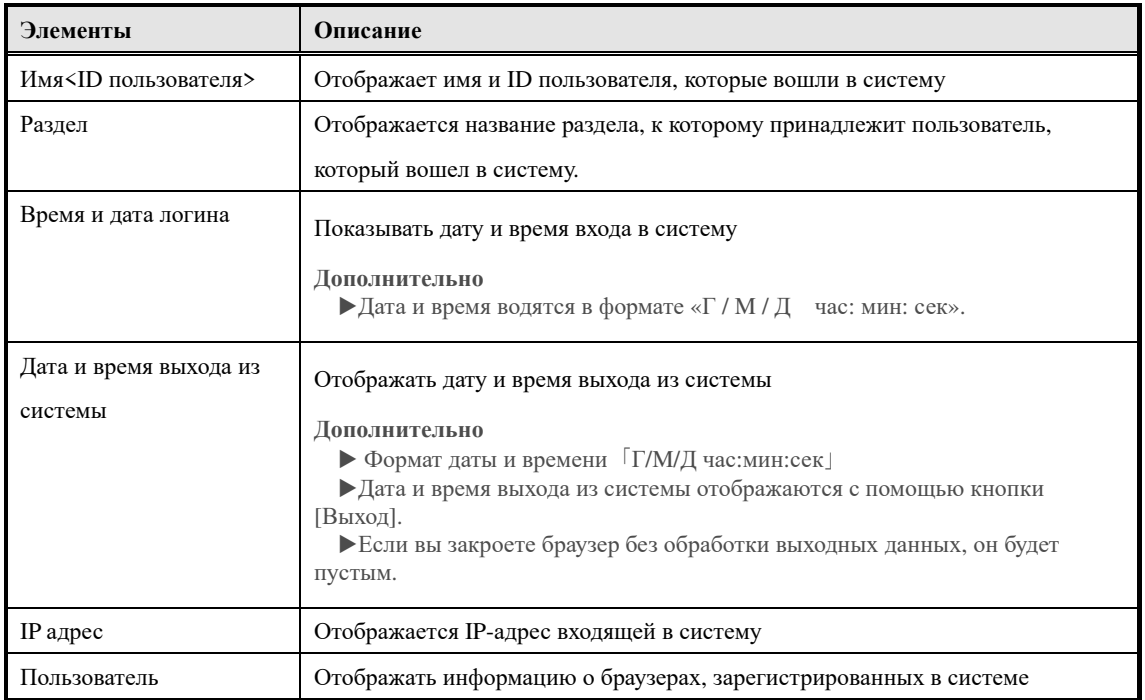

# **4-2 История логина**

Отображаются пользователи, которые вошли в систему.

( Нажмите [История входа] из категории управления учетными записями на экране управления разделом

▼ Управление разделом

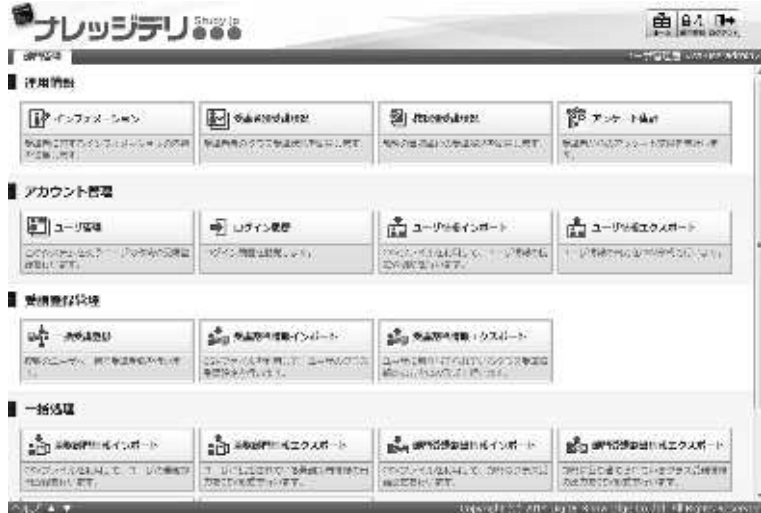

② Отобразится экран «История логина ▷ Управление разделом».

После установки условий поиска нажмите [Поиск].

**Дополнительно** ▶Также можете выполнить поиск без установки условий поиска.

▼ Управление разделом ▷ История логина

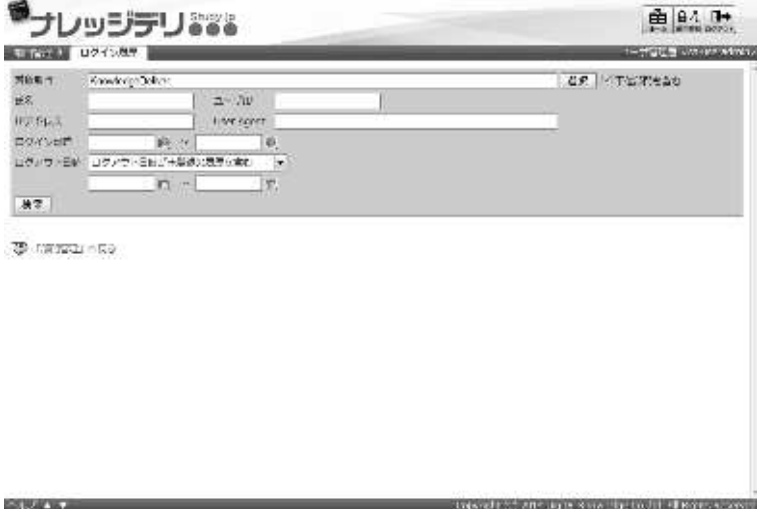

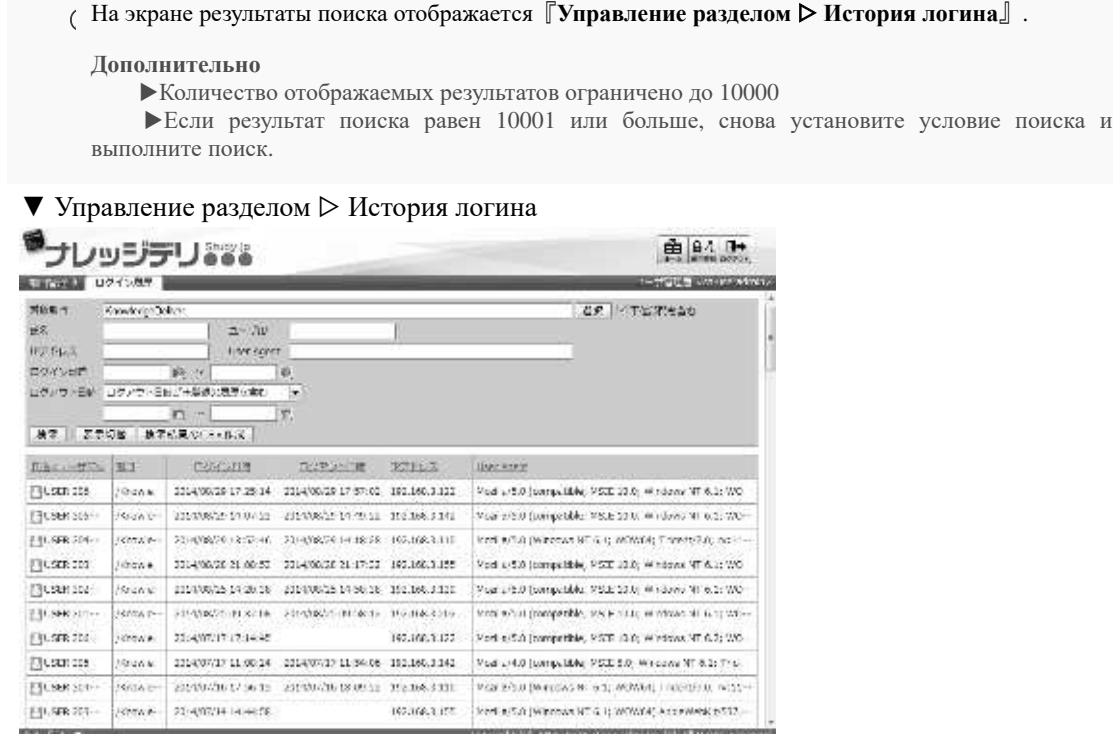

#### **4-2-1 Ограничить количество отображаемых результатов поиска**

При выполнении поиска на экране количество отображаемых результатов ограничено 10000, и если число результатов поиска равно 10001 или больше, результат поиска не может быть отображен на экране『**Управление разделом** ▷ **История логина**』 Результаты поиска могут выводиться как файлы формата CSV, поэтому, если количество

отображаемых элементов больше 10000, проверьте их в файле формата CSV.

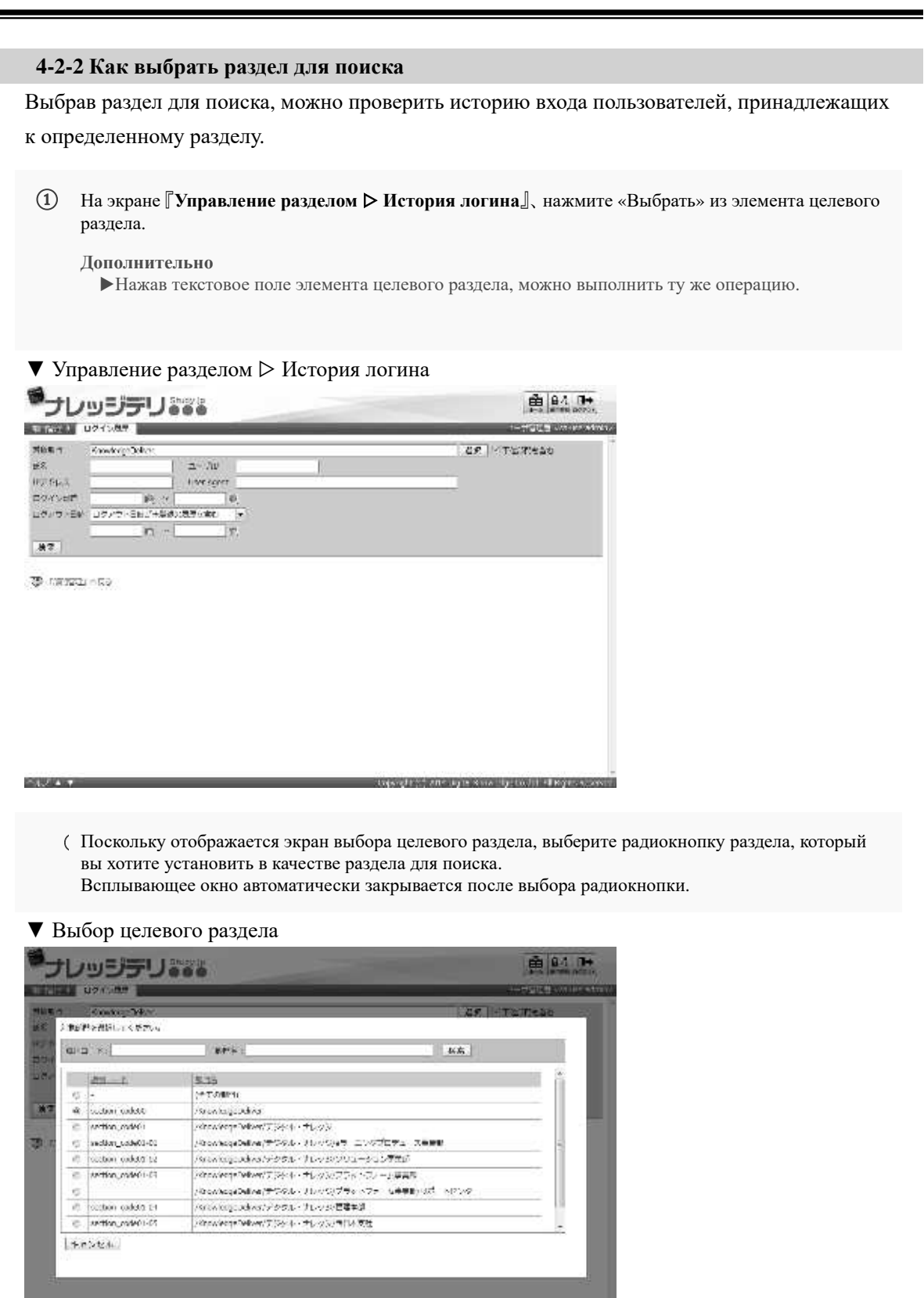

#### **4-2-3 Поиск по дате и времени выхода из системы**

Указав параметр даты / времени выхода из условия поиска, можно выполнить поиск по

истории входа пользователя.

**STRAYS** 

- ①На экране『**Управление разделом** ▷ **История логина**』, нажмите «Включить историю, в которой дата и время выхода из системы еще не зарегистрирована» или «Не включать историю, в которой дата и время выхода из системы еще не зарегистрированы», «Только выведенная дата и время не зарегистрированы» из раскрывающегося списка даты и времени выхода.
- ▼ Управление разделом ▷ История логина

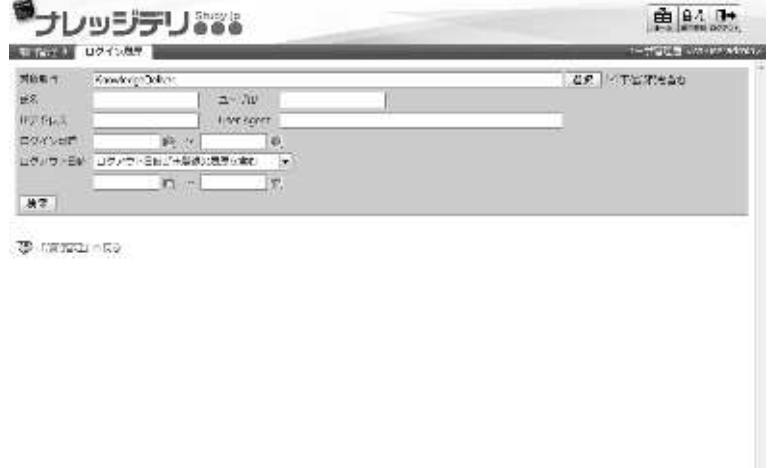

(sight) and spin size the facts of repres

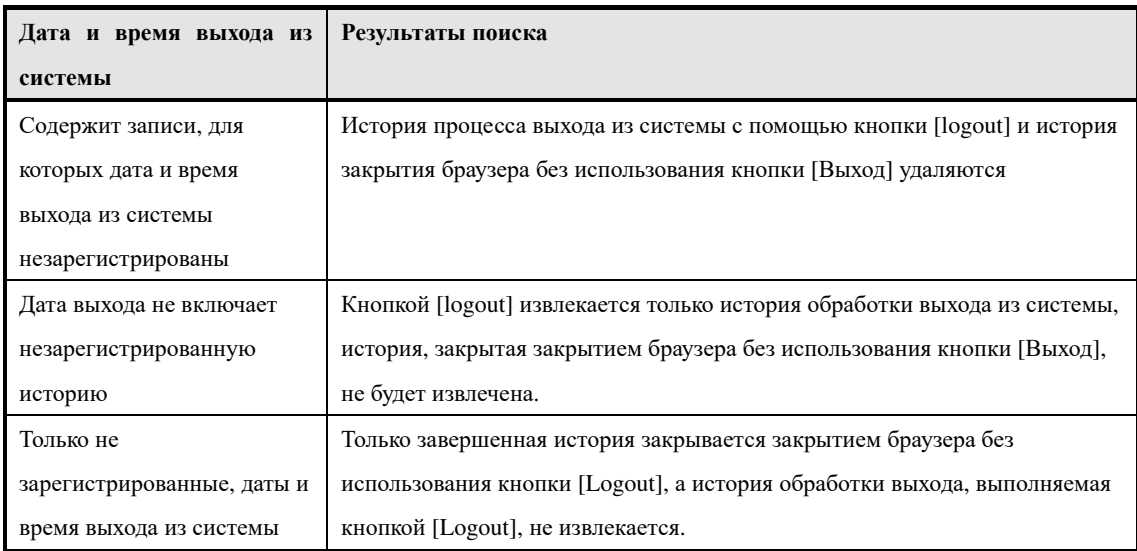

# **4-3 Вывод истории логина**

Вывод истории входа пользователей, извлеченных путем поиска в файле формата CSV.

①На экране『**Управление разделом** ▷ **История логина**』, нажмите[Создание CSV результата поиска].

После указания кодировки выходного CSV-файла отобразится диалоговое окно загрузки файла, сохраните выходной файл.

▼ Управление разделом▷ История логина

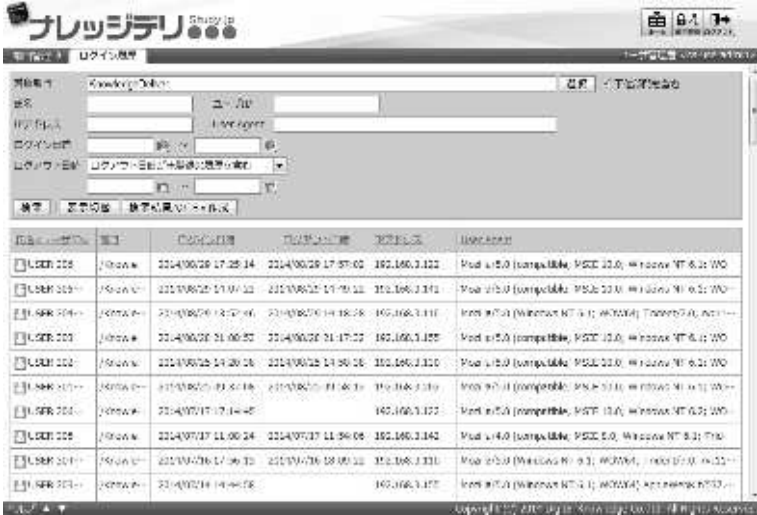

#### **4-3-1 История логина в формате CSV**

Когда история входа выводится как файл формата CSV, для каждого элемента вводится список форматов данных.

Здесь предполагается, что вы используете Microsoft Office Excel для импорта файлов формата CSV.

При чтении файлов формата CSV с использованием Microsoft Office Excel,

в первой строке вводится информация заголовка CSV, а история входа пользователя вводится в элементы отображения во второй и последующих строках.

▼ Microsoft Office Excel

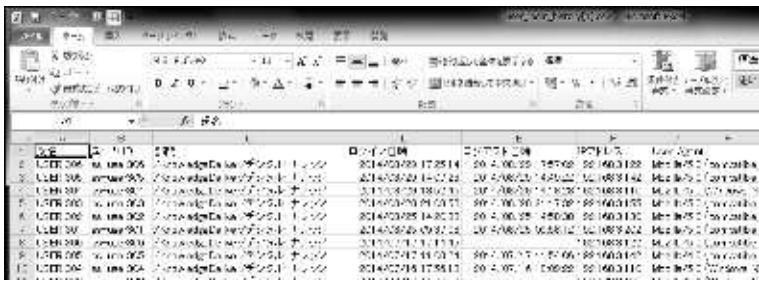

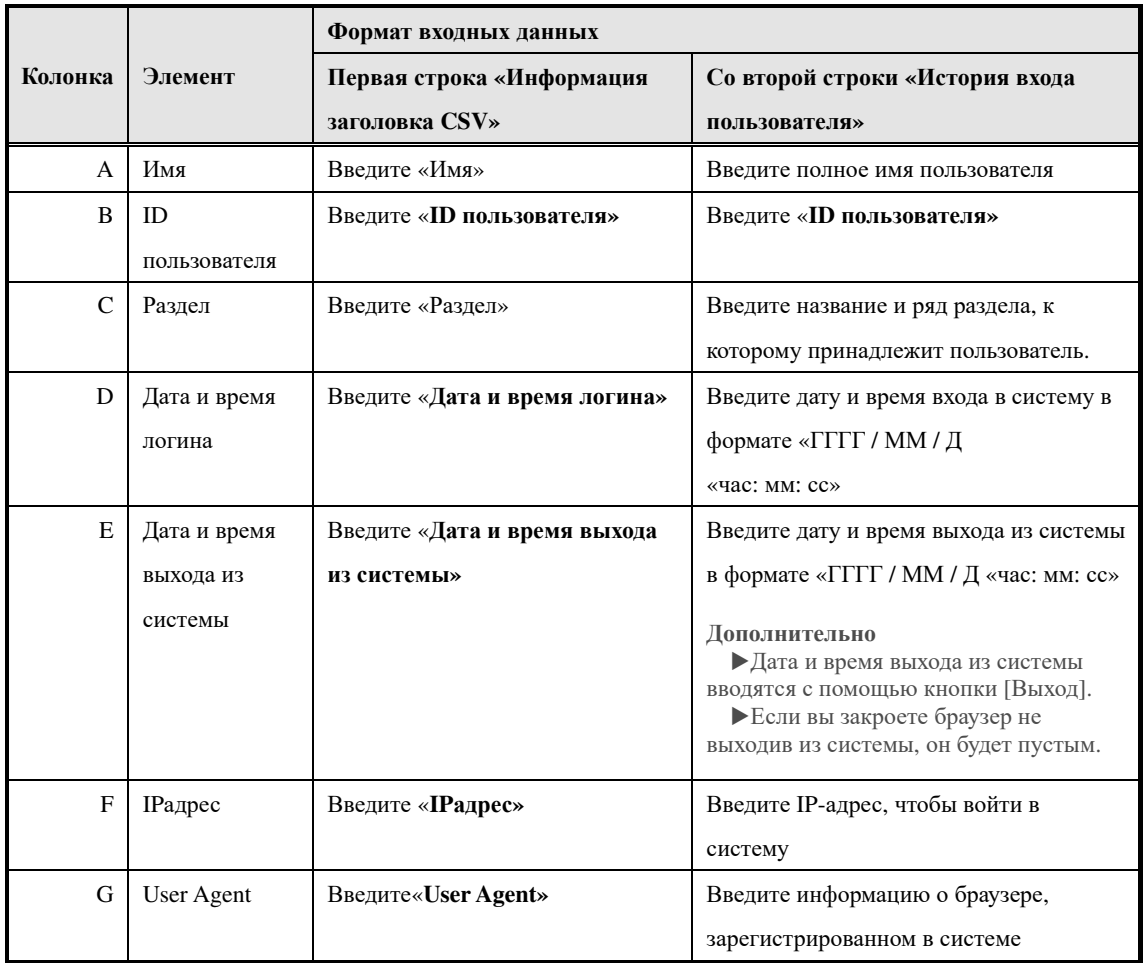

# **4-4 Конфигурация экрана**

Описание конфигураций каждого экрана.

# ▶**Экран истории входа в систему**

Конфигурация экрана『**Управление разделом** ▷ **История логина**』[**Поле поиска**]

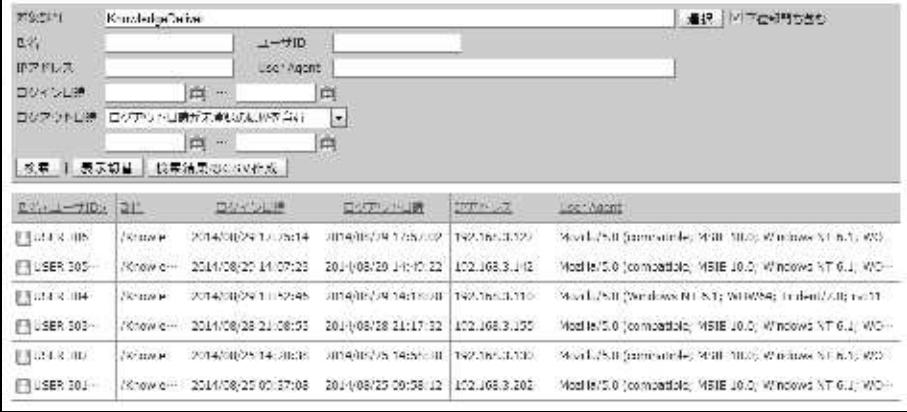

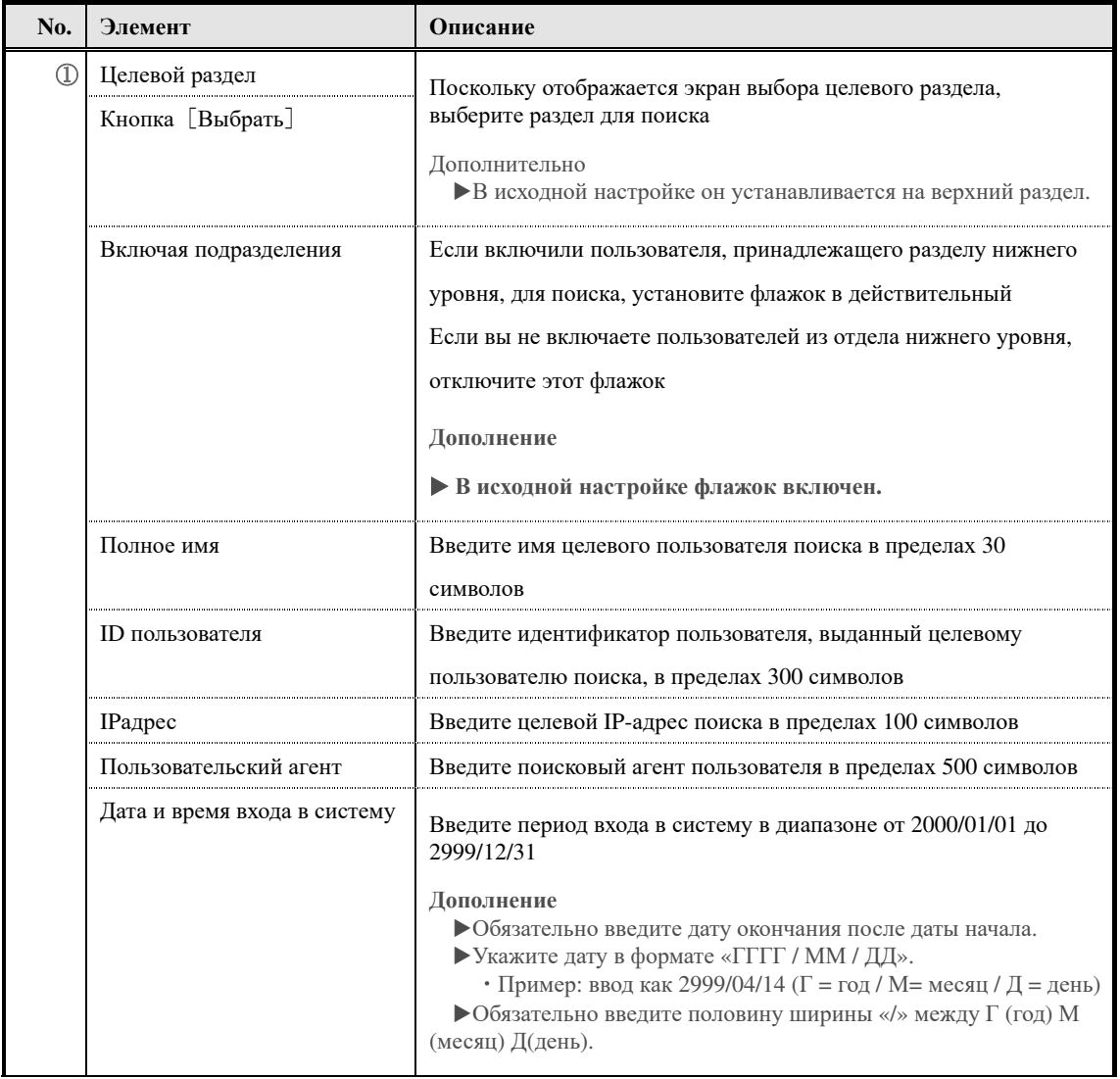

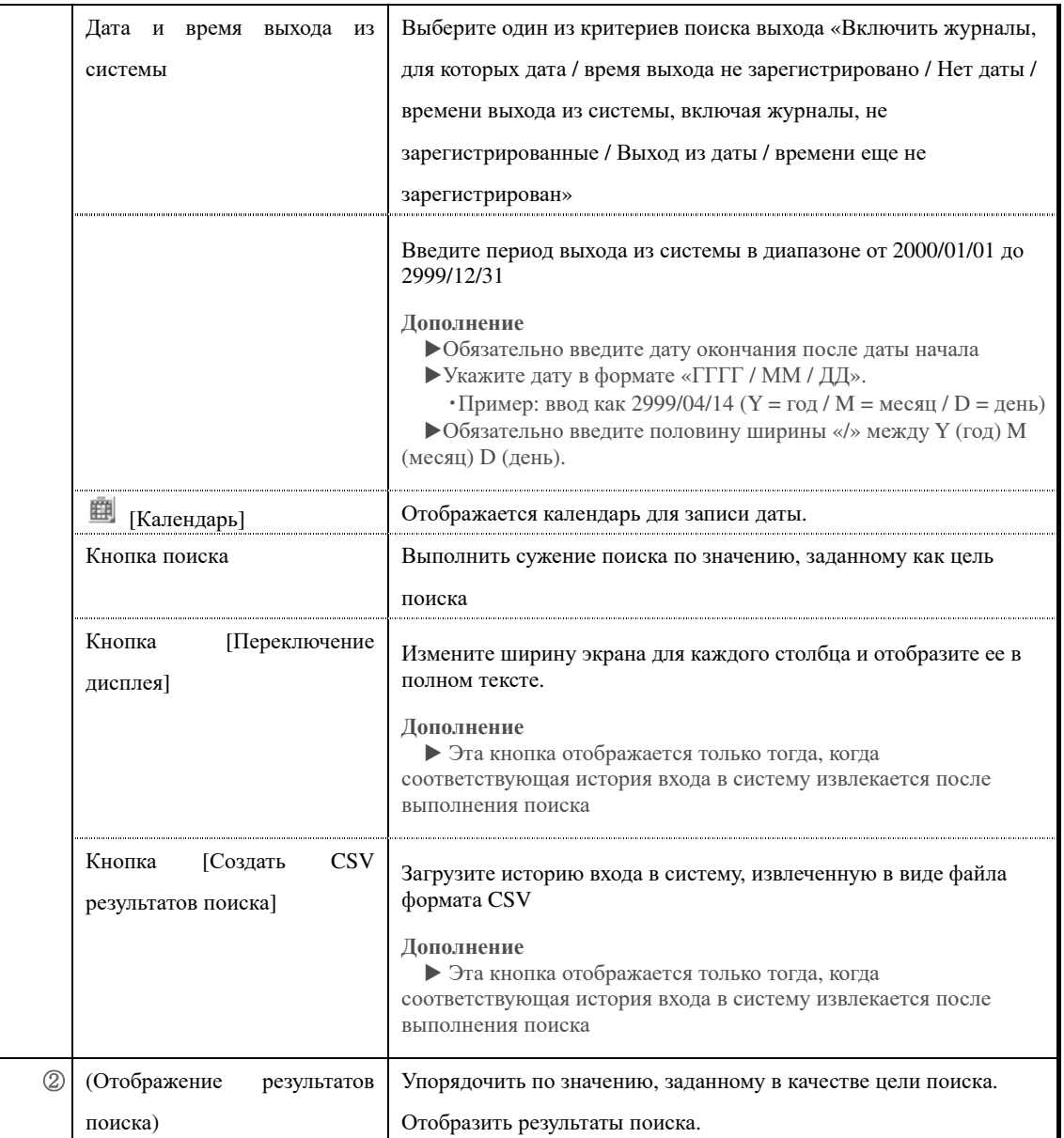

Экран учетной записи «Журнал входа в систему» Экран [Отображение результатов поиска] Описывает конфигурацию

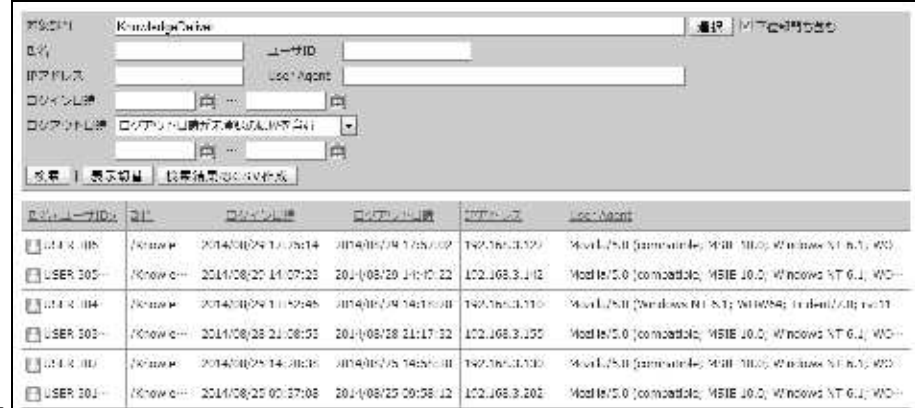

местоположения.

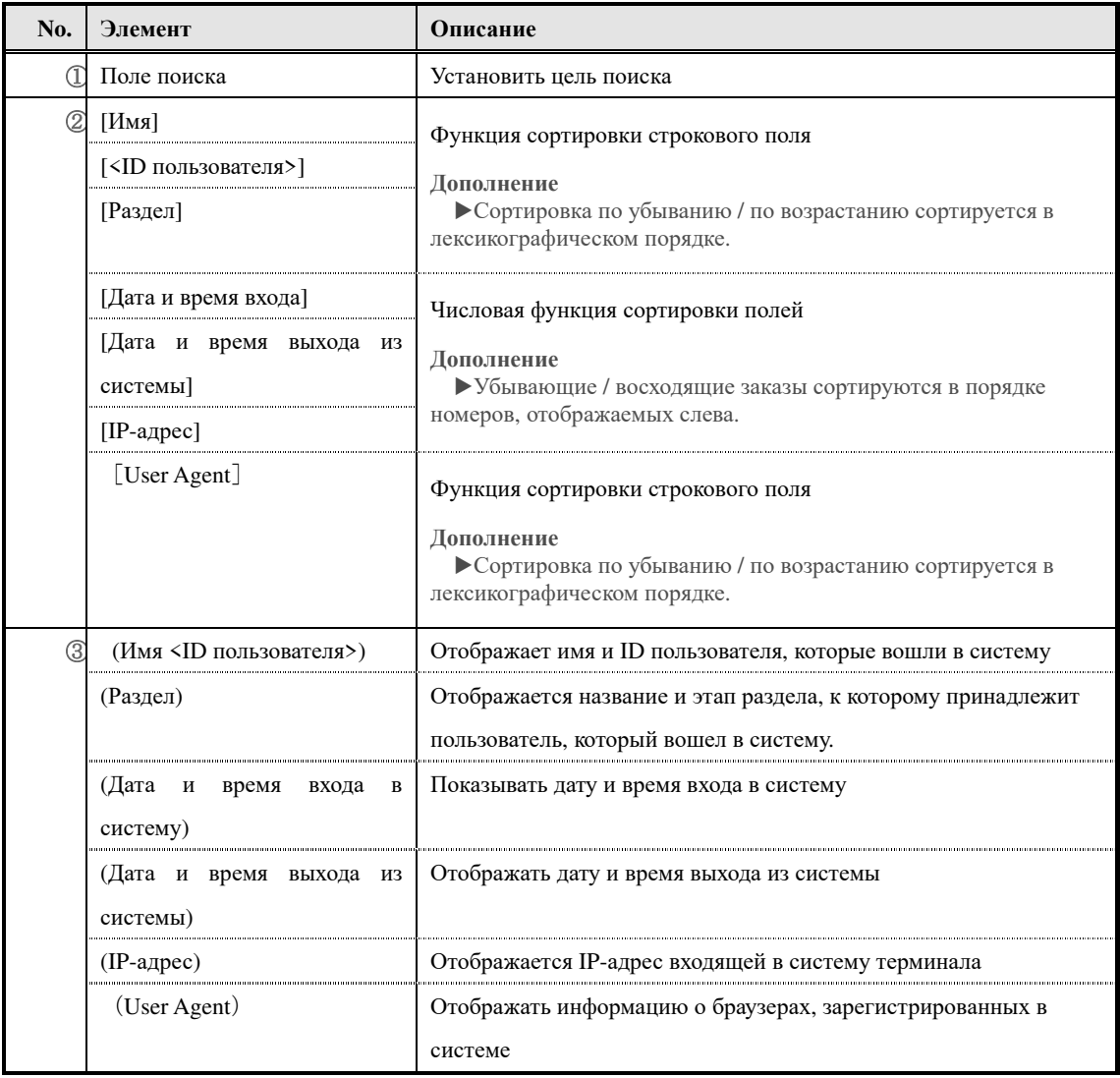

# ▶**Экран выбора целевого подразделения**

**К**онфигурация экрана выбора целевого подразделения.

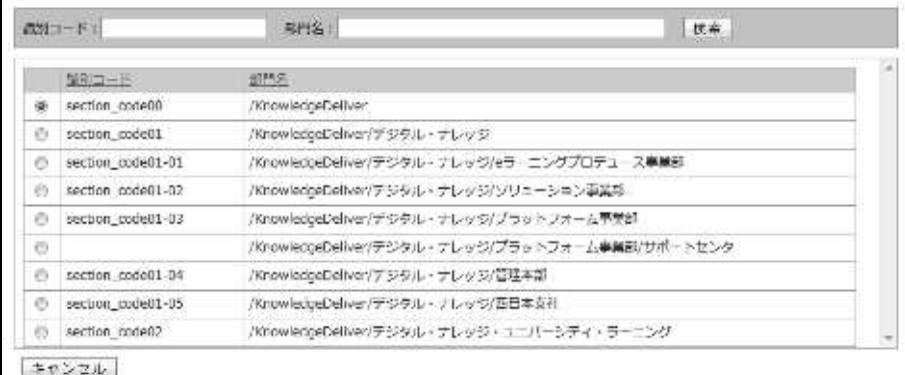

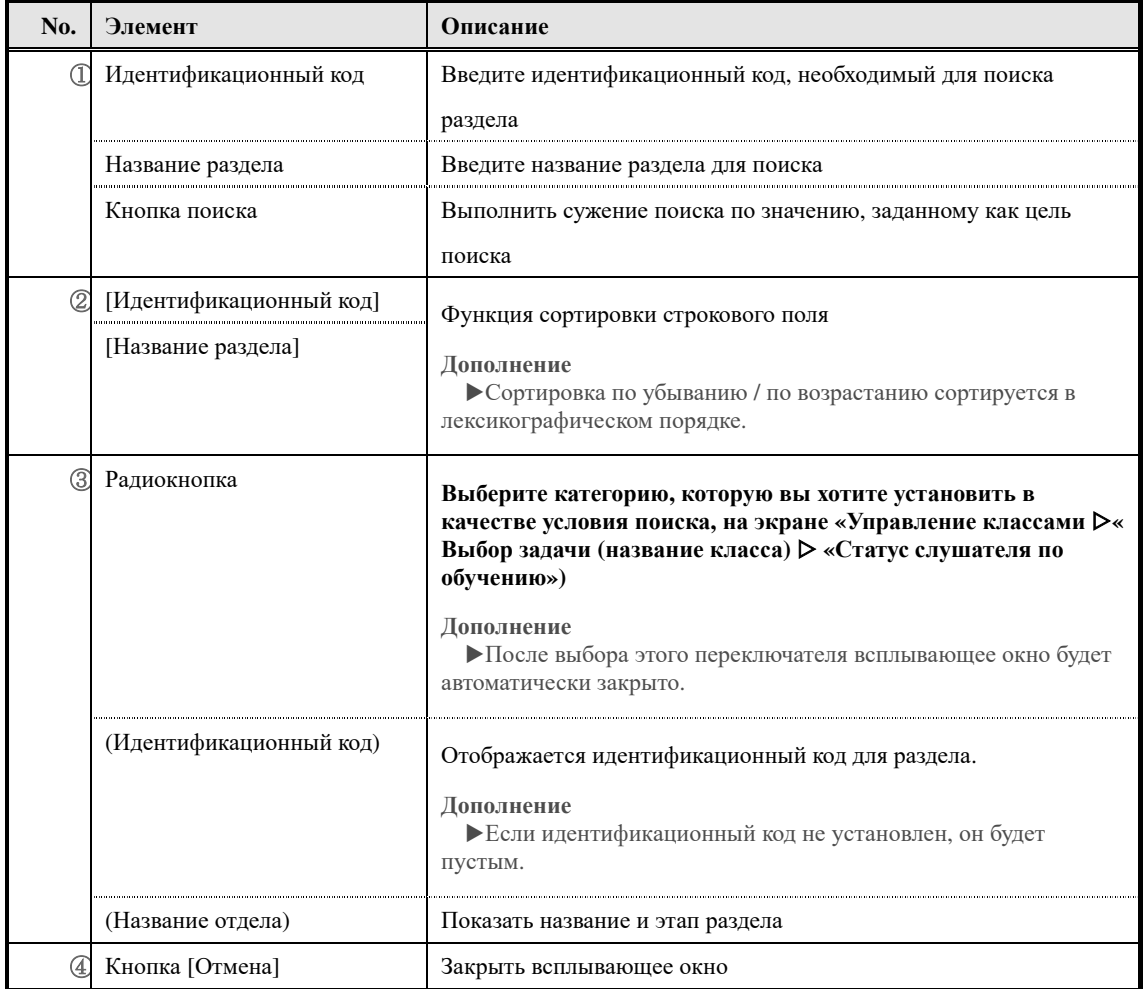

# **5. Импорт информации пользователя**

Устанавливайте информацию пользователя совместно с файлами формата CSV.

#### **5-1 Импорт информации о пользователе**

Создавайте и удаляйте информацию о пользователе заново, перемещайте раздел пользователя и т. д. используя файлы формата CSV.

#### ① **Нажмите [Импорт информации о пользователе] из категории управления учетными записями на экране управления разделом.**

▼ Управление разделом

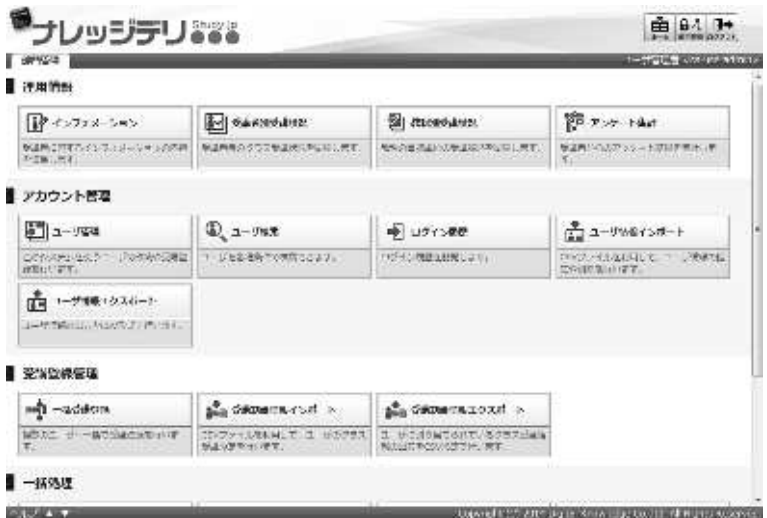

- ③ Отобразится экран «Просмотр учетной записи пользователя ▷« Импорт информации о пользователе ». После установки файла CSV нажмите [Подтвердить]. **После перехождения на экран подтверждения импорта информации о пользователе, нажмите [Импорт информации о пользователе], перейдите к экрану завершения импорта информации о пользователе, нажмите [Вернуть] и вернитесь на экран управления разделом.**
- ▼ Управление учетными записями ▷ Импорт пользовательской информации

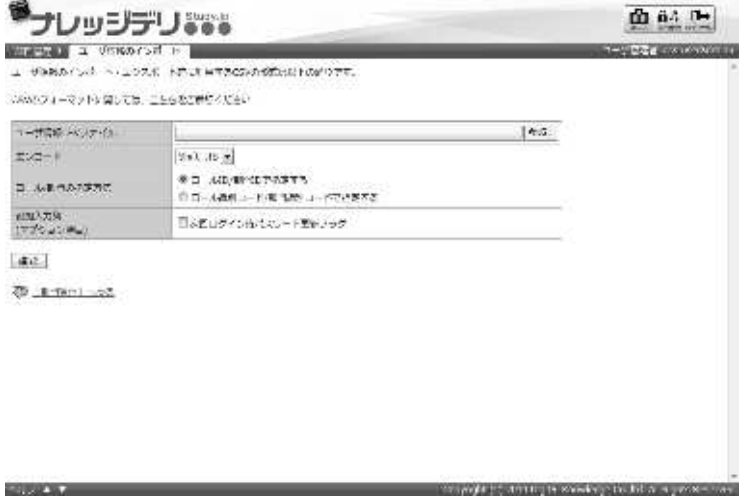

#### **5-1-1 О кодировании и назначении ролей / разделов**

При импорте информации о пользователе вы можете выбрать кодировку и указать роль / раздел. Измените настройку в соответствии с файлом формата CSV для использования.

## ▼ **Кодирование элементов**

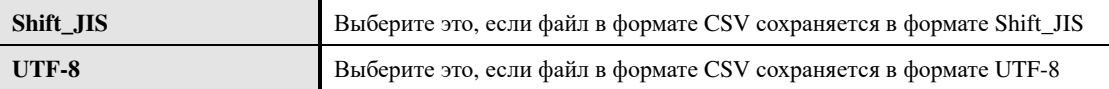

#### ▼ **Элемент метода определения роли / раздела**

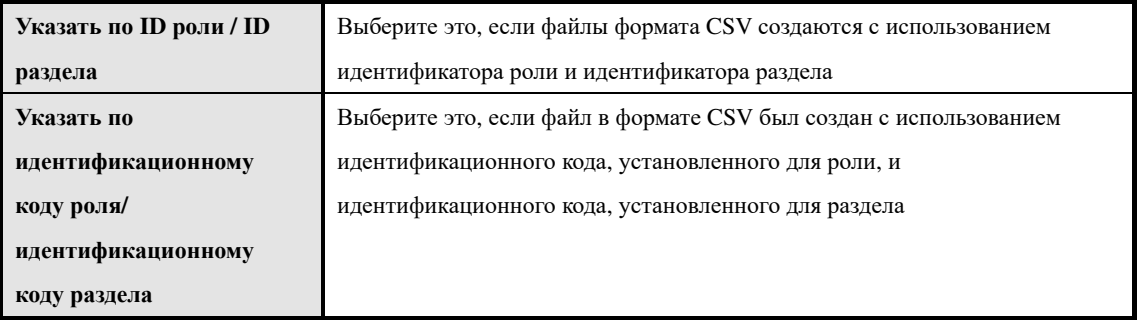

#### **5-1-2 О дополнительных входных столбцах (опционные элементы)**

Если вы хотите, чтобы пользователь изменил пароль при следующем входе в систему, вам необходимо включить флажок «Следующий пароль для входа в систему при следующем входе в систему» в поле дополнительного столбца ввода (элемент опции).

Имейте в виду, что количество столбцов ячеек, которые будут введены в файлы формата CSV, будет отличаться, если вы аннулируете и установите флажок «Флаг обновления пароля во время следующего раза».

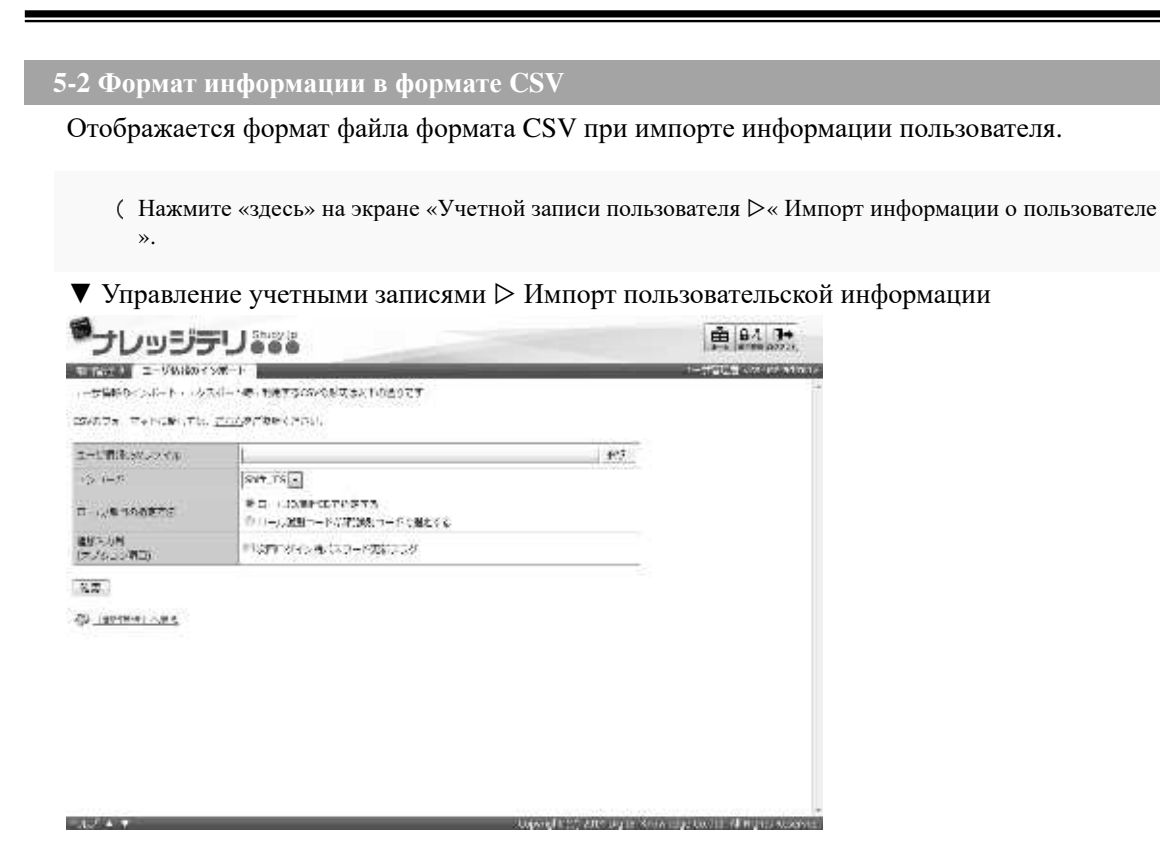

②**Отобразится экран формата CSV для информации о пользователе.** Обратитесь к формату файла формата CSV и нажмите кнопку [Закрыть], чтобы закрыть окно, когда файл формата файла CSV будет завершен.

**Дополнительно**

- ▶Это тот же экран, что и при нажатии «здесь» на экране экспорта информации о пользователе. ▶Элементы настройки политики паролей не применяются к экрану формата CSV.
- ▼ Формат информации в формате CSV

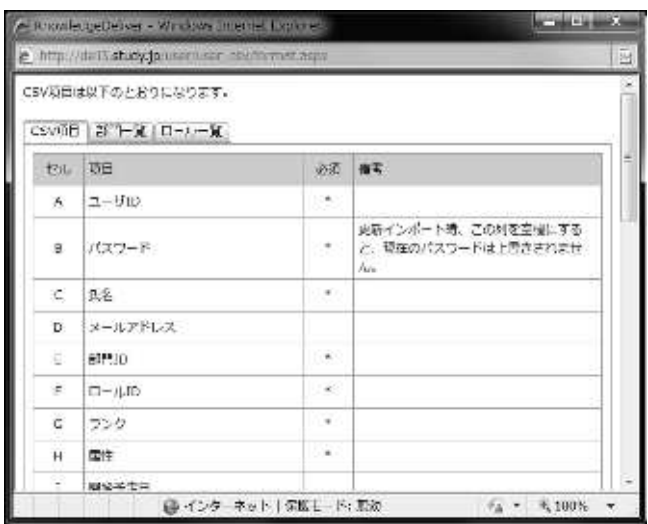

**5-3 Создание пользовательской информации файл формата CSV** 

При создании файла в формате CSV для каждого элемента вводится список формата данных. Здесь что вы создаете файл в формате CSV с помощью Microsoft Office Excel.

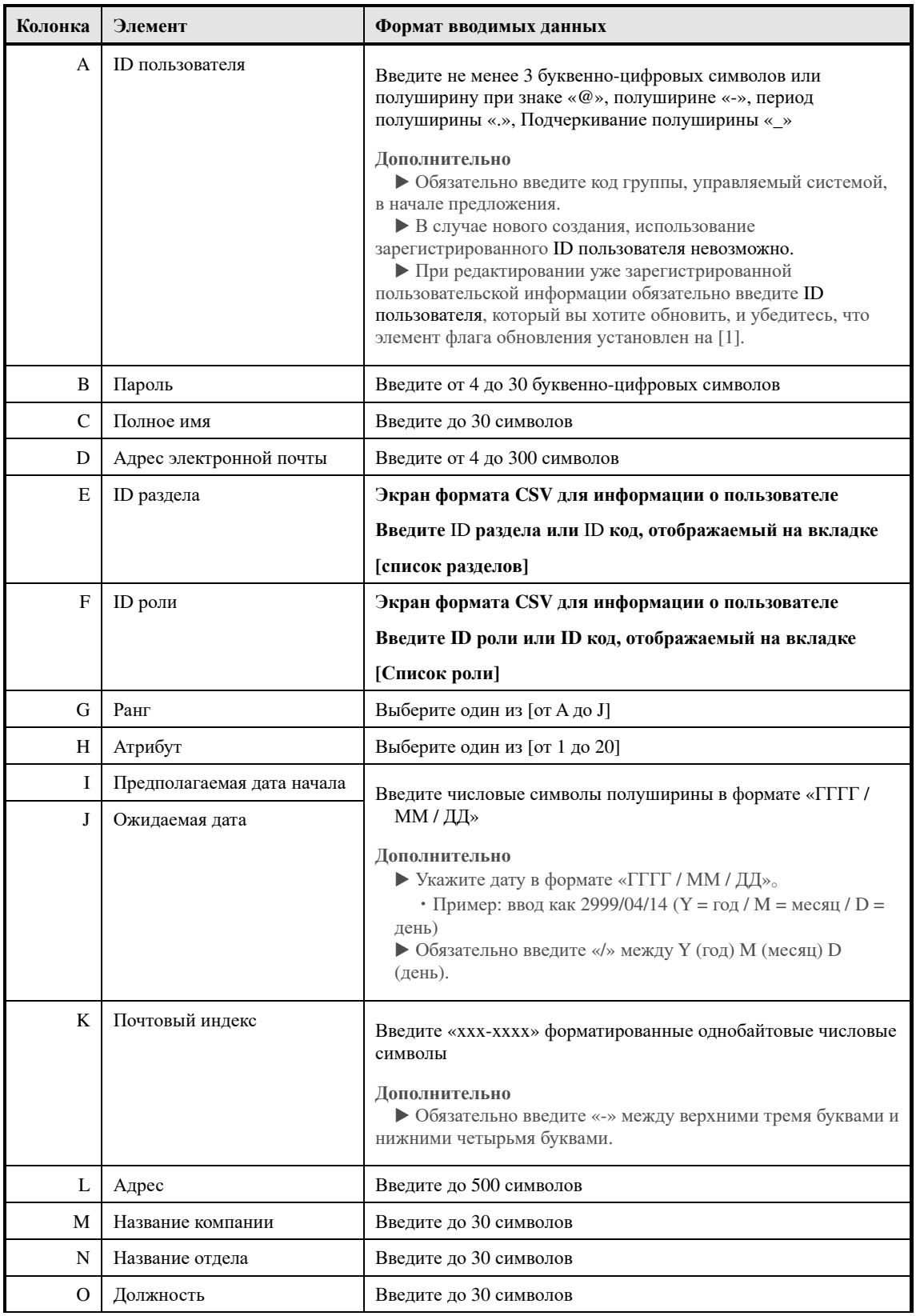

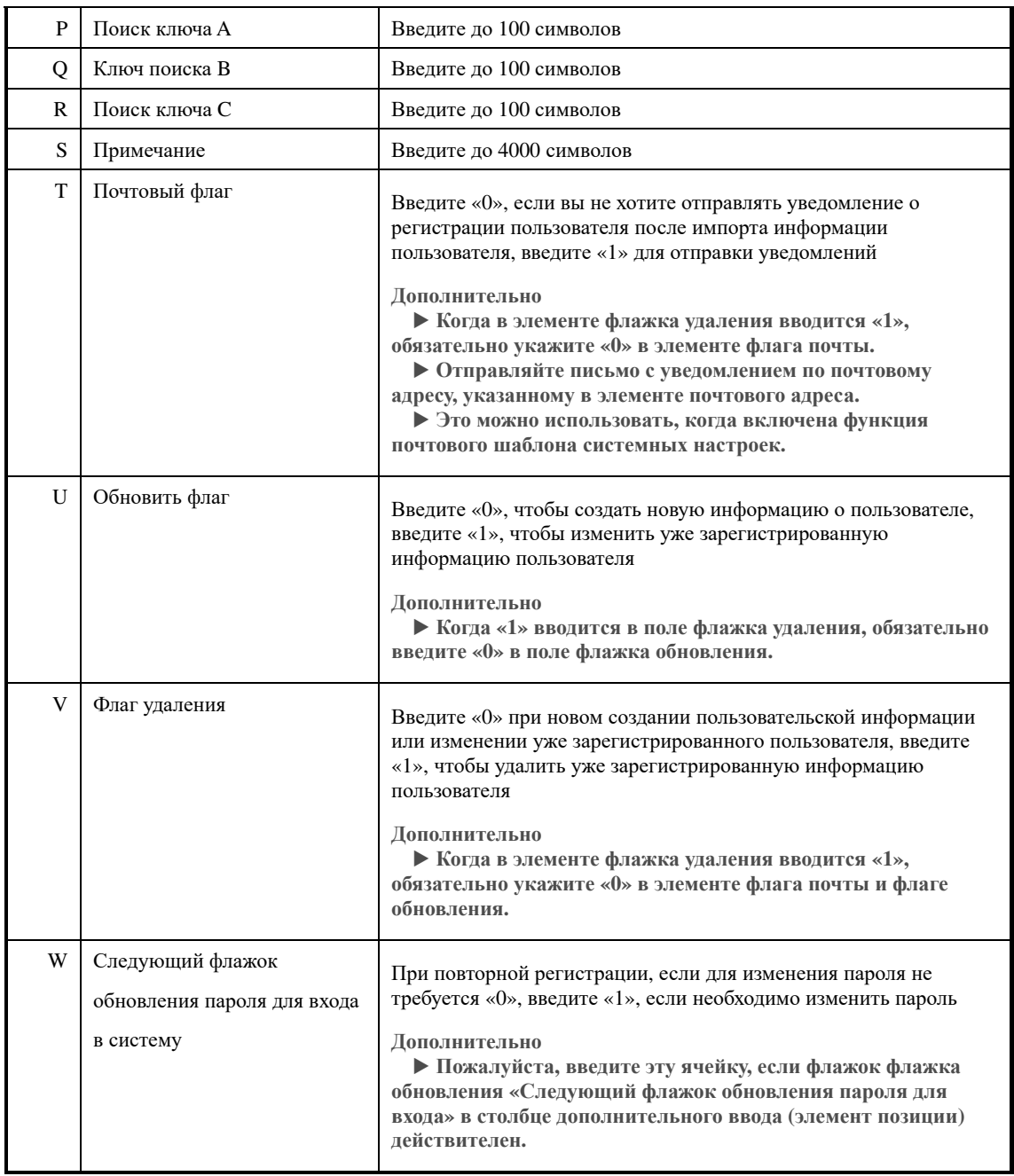

# **5-4 Конфигурация экрана**

Объясняется конфигурация каждого экрана.

#### ▶ **Импорт экрана информации о пользователе**

#### Это конфигурация «Экран учетной записи пользователя ▷« Импорт информации о

#### пользователе ».

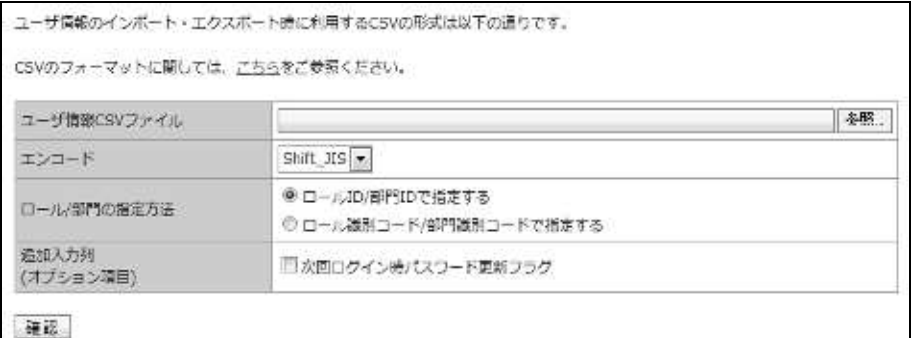

#### ▼ **Импорт / подтверждение импорта информации о пользователе**

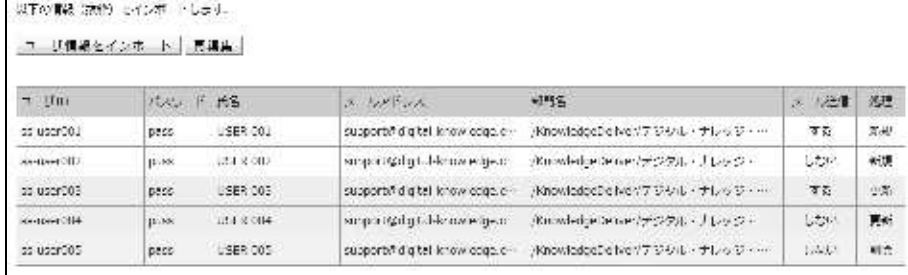

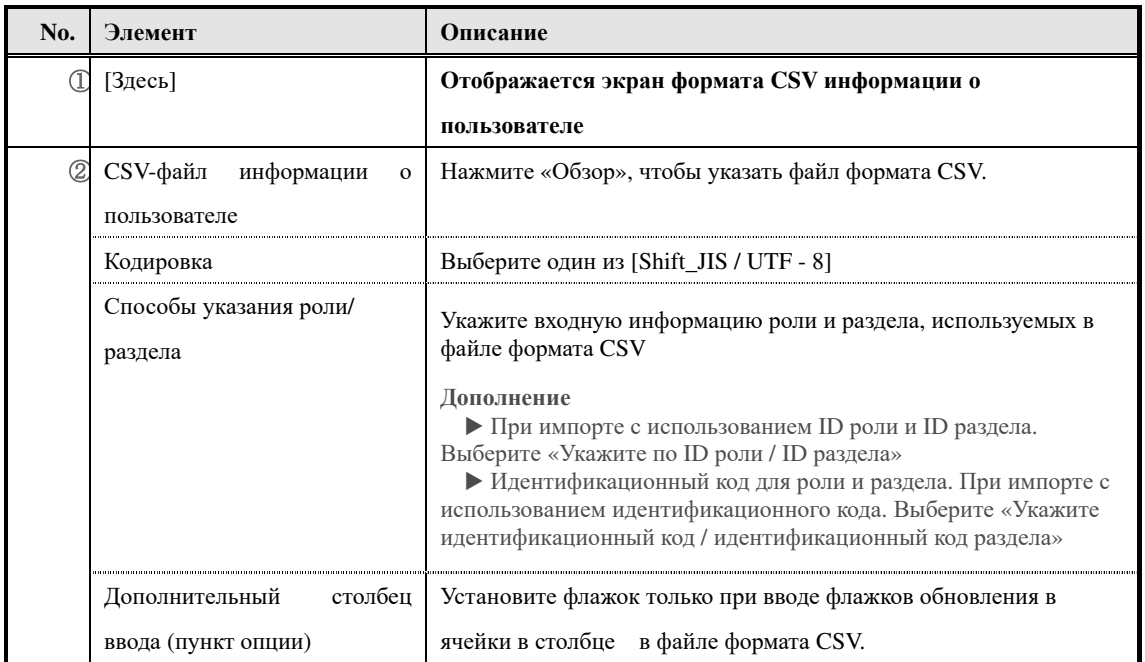

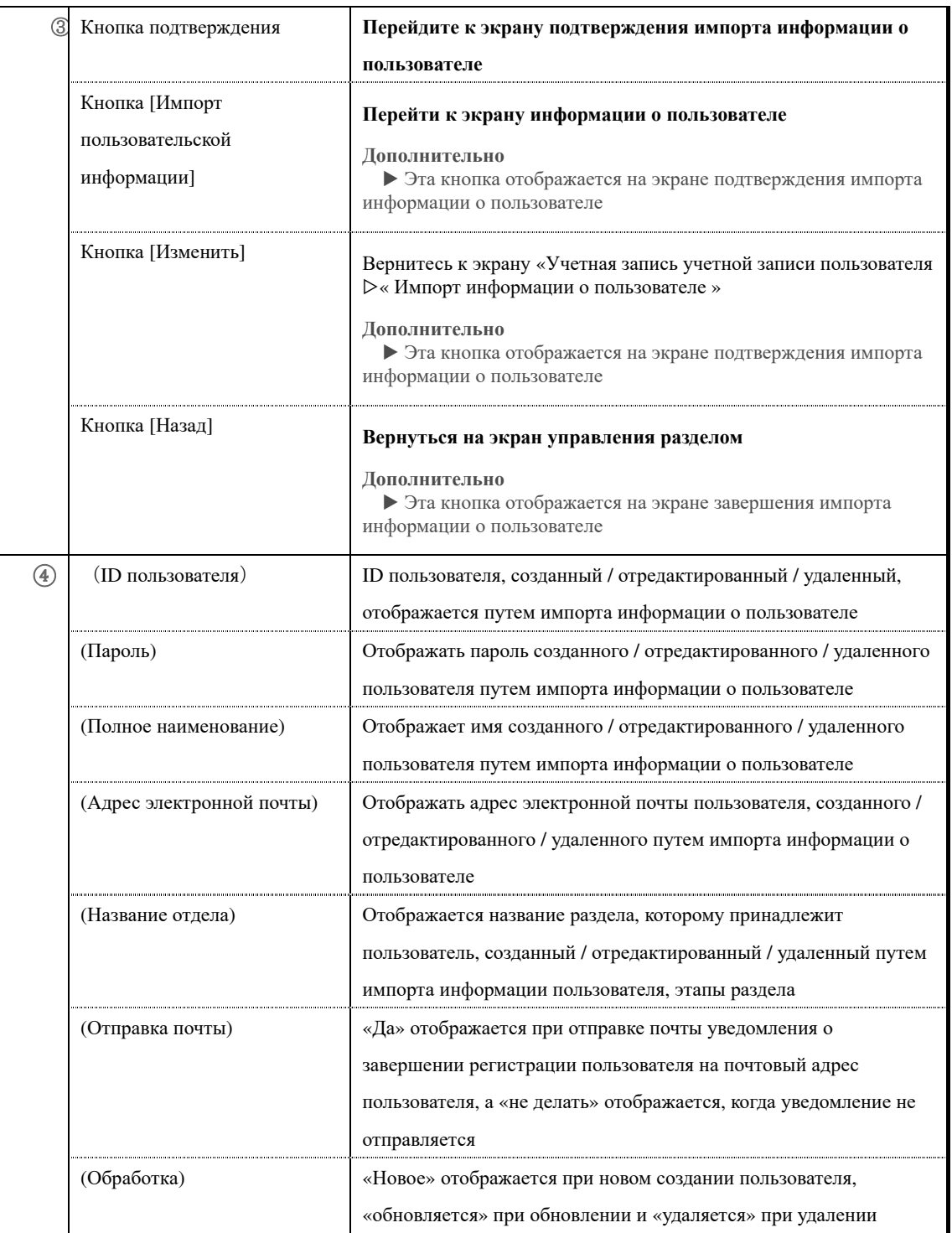

# ▶ **Экран формата CSV для информации пользователя**

### **Конфигурация экрана формата CSV для пользовательской информации.**▼

Вкладка [CSV элемент]

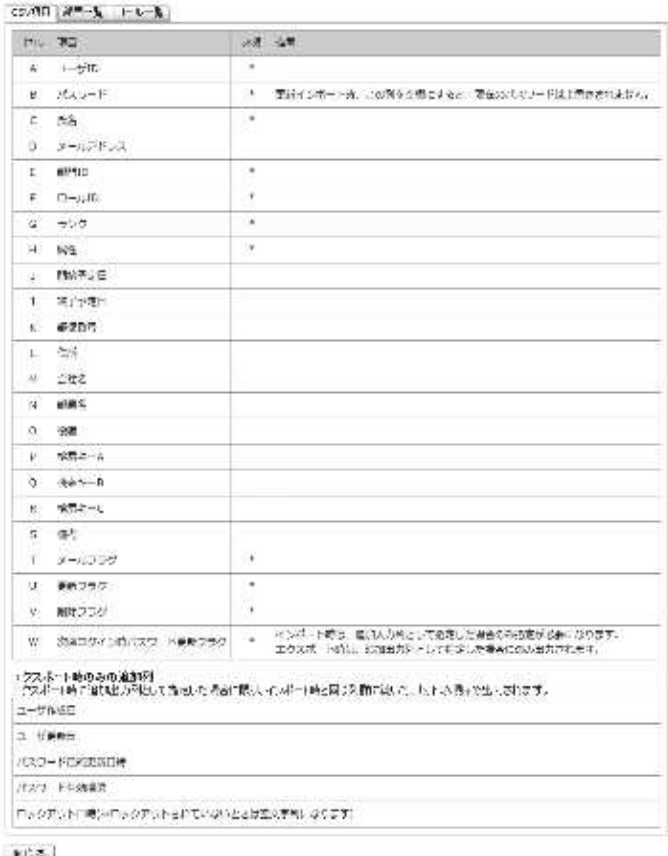

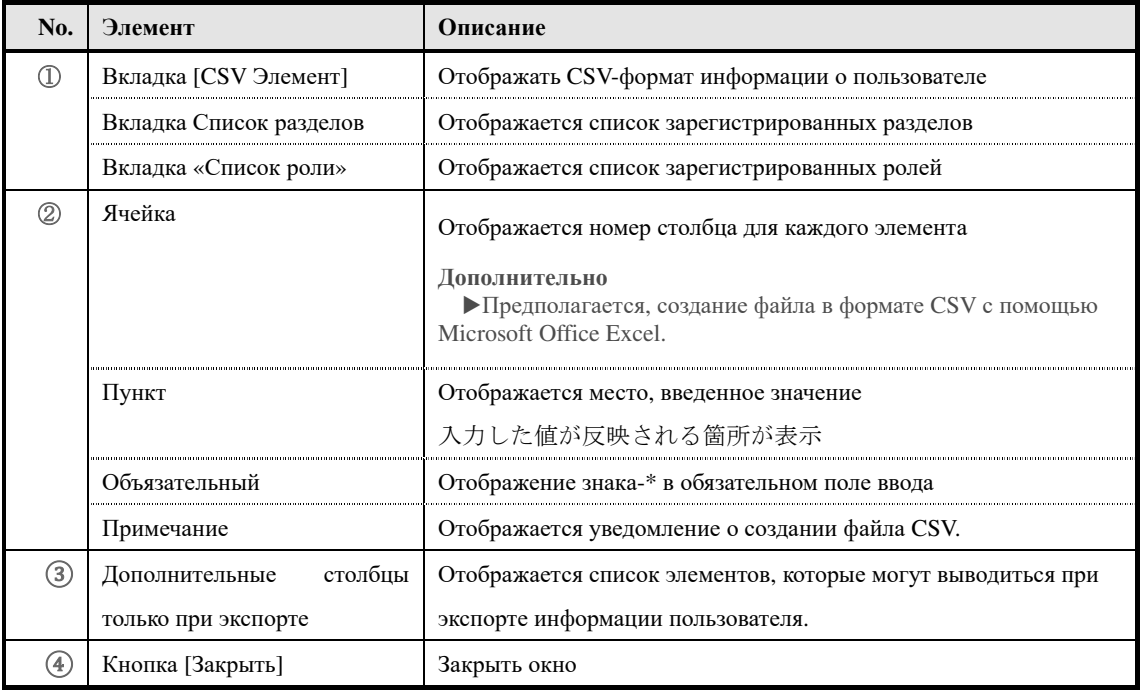
# ▼ Вкладка «Список разделов»

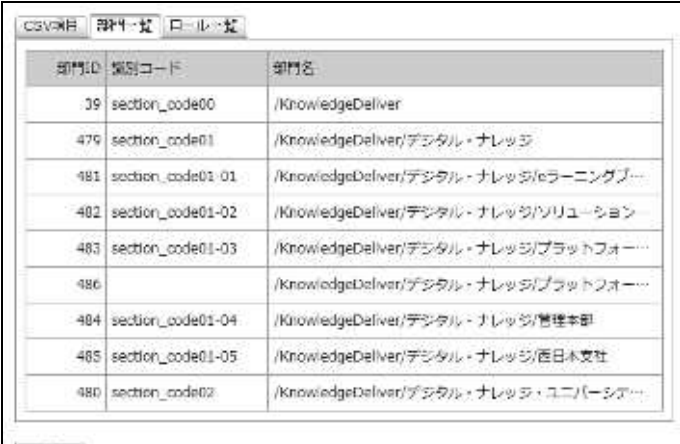

**NCS** 

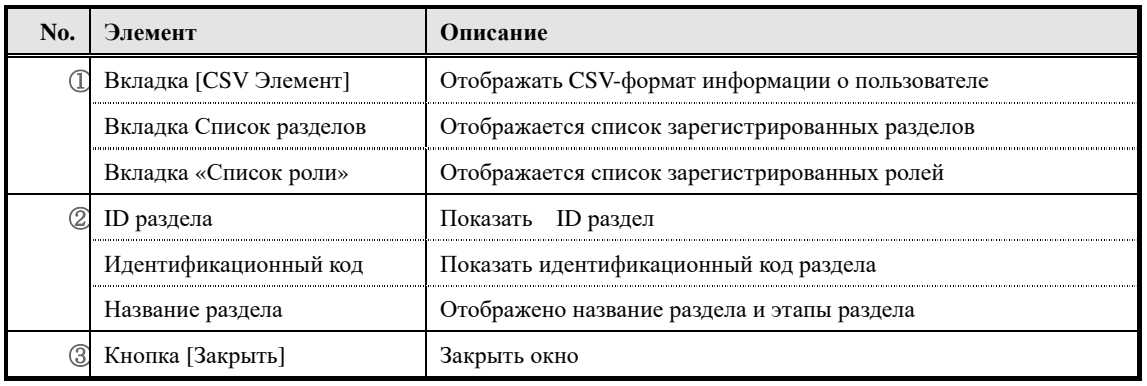

# ▼ Вкладка «Список ролей»

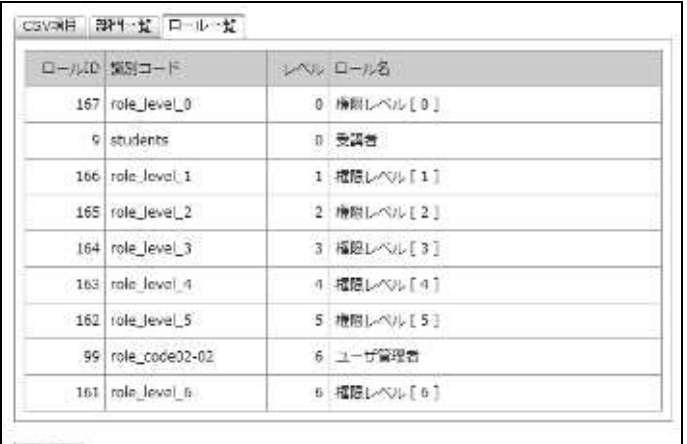

**NCS** 

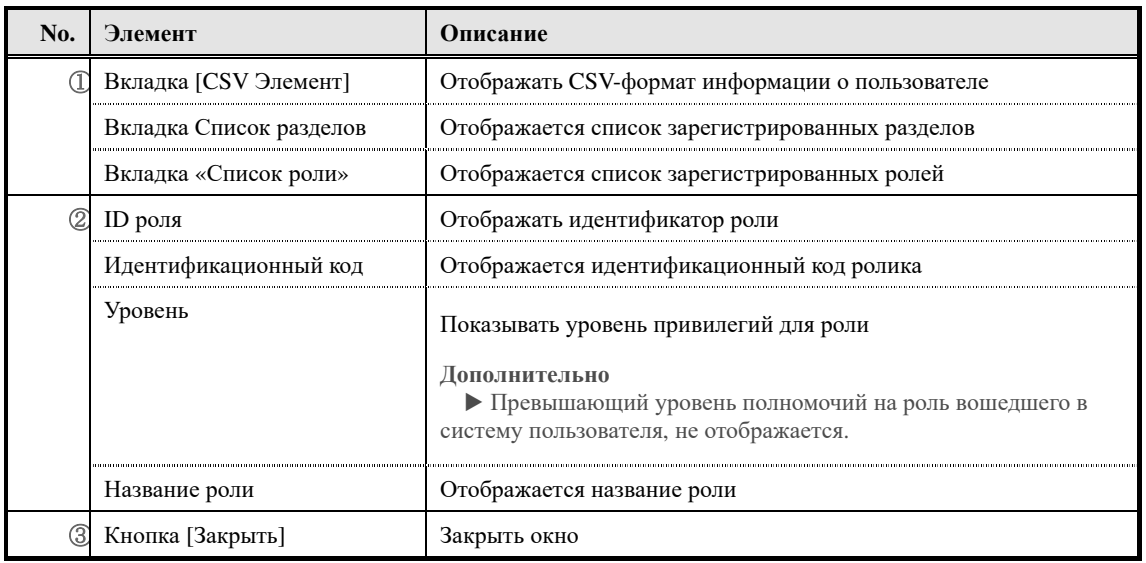

# **6. Экспорт информации о пользователях**

Пользовательская информация, зарегистрированная в системе, выводится в локальную среду в виде файла в формате CSV.

#### **6-1 Экспорт информации о пользователе**

Вывод информации о пользователе в файле формата CSV.

- ① **Нажмите [Экспортировать данные пользователя] из категории Управление учетными записями на экране управления учетными записями.**
- ▼ Управление разделом

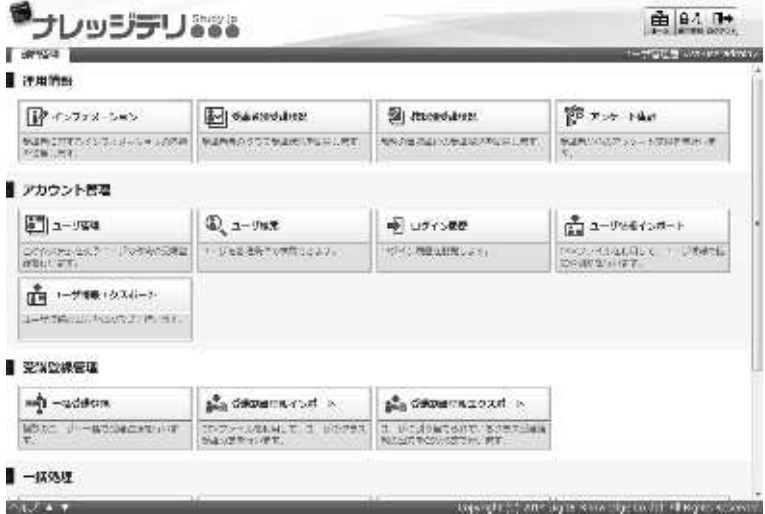

③ Отобразится экран «Экран учетной записи« Экспортировать информацию пользователя». Нажмите [Создать CSV], когда вы настроите чпособы указания и хранения файлов, к которому принадлежит пользователь, как указать роли / раздела.

Откроется диалоговое окно загрузки файла, сохраните выходной файл.

▼ Управление учетными записями ▷ Экспорт информации о пользователях

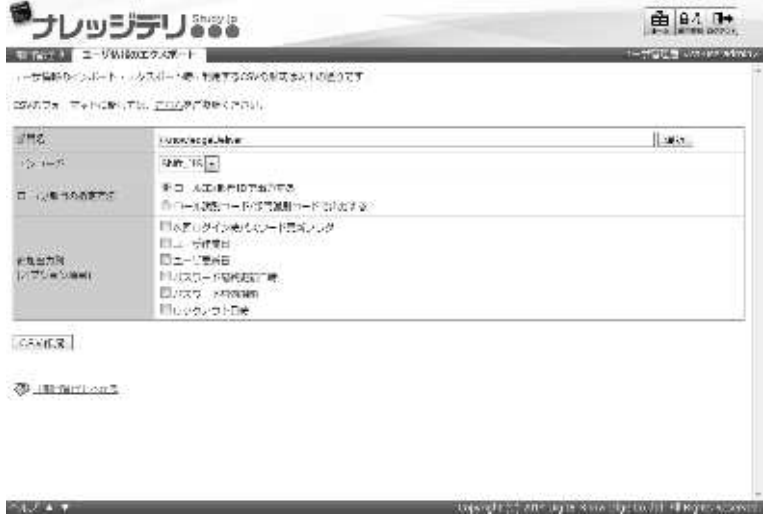

#### **6-1-1 Выбор целевого раздела**

Выбрав целевой раздел, только пользовательская информация, относящаяся к определенному разделу, может выводиться как файл формата CSV.

- ①На экране «Экран учетной записи« Экспорт информации об экспорте »нажмите [Выбрать] в поле «Название раздела ».
	- **Дополнительно** ▶**Нажав текстовое поле элемента названия раздела, можно выполнить ту же операцию, что и [Выбрать].**
- ▼ Управление учетными записями ▷ Экспорт информации о пользователях

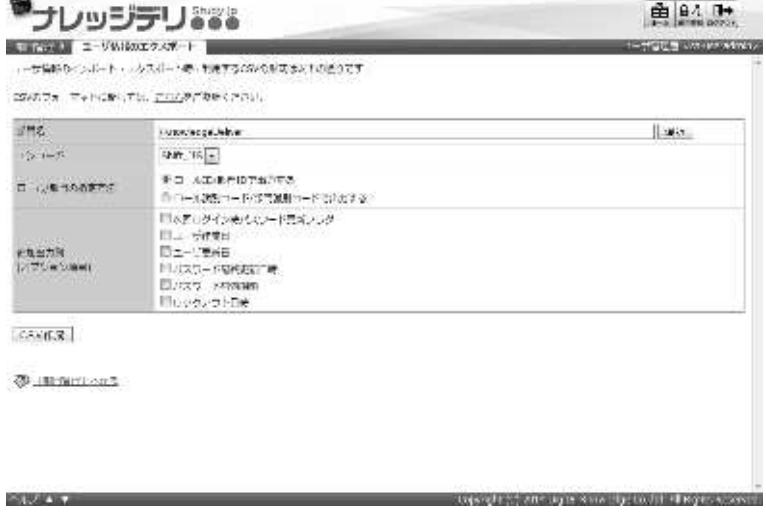

- ③**Поскольку отображается экран выбора целевого раздела, выберите радиокнопку целевого раздела, к которой принадлежит пользователь, который хочет вывести файл в формате CSV.** Всплывающее окно автоматически закрывается после выбора переключателя.
- ▼ Целевой раздел выбора

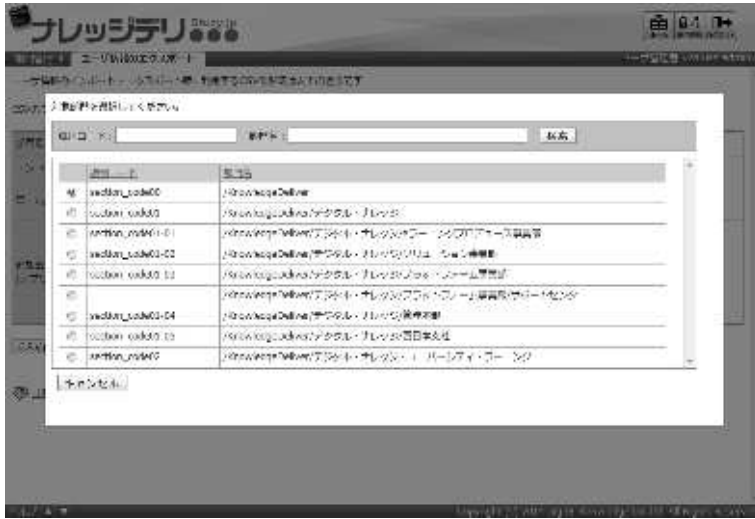

#### **6-1-2 Кодировка и назначение ролей / разделов**

При экспорте информации о пользователе можно выбрать способ кодировки и настройки роля / раздела. Измените настройку в соответствии с сохраненным файлом формата CSV.

#### ▼ **Кодировка элементов**

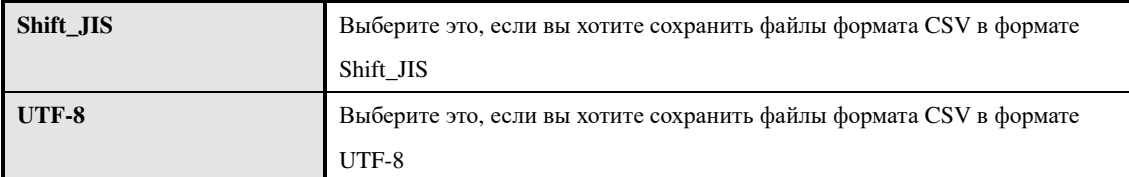

#### ▼ **Элемент метода определения роли / раздела**

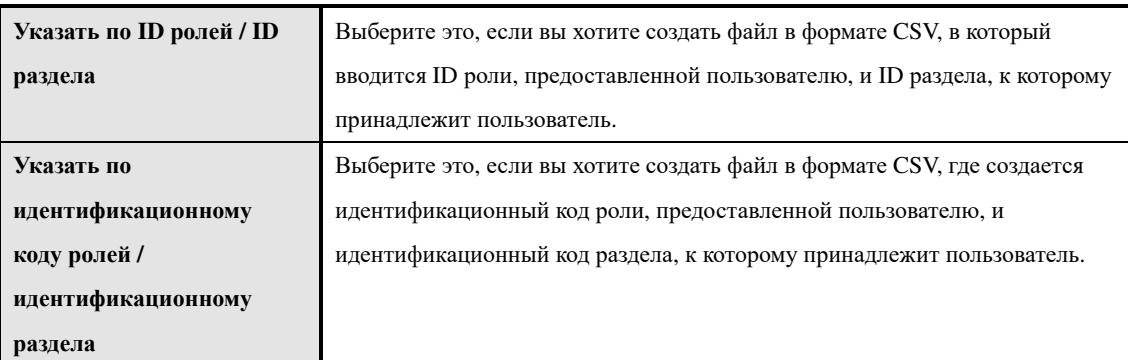

#### **6-1-3 Дополнительные столбцы вывода (опционные элементы)**

Элементы, которые можно дополнительно выводить при экспорте информации пользователя, следующие.

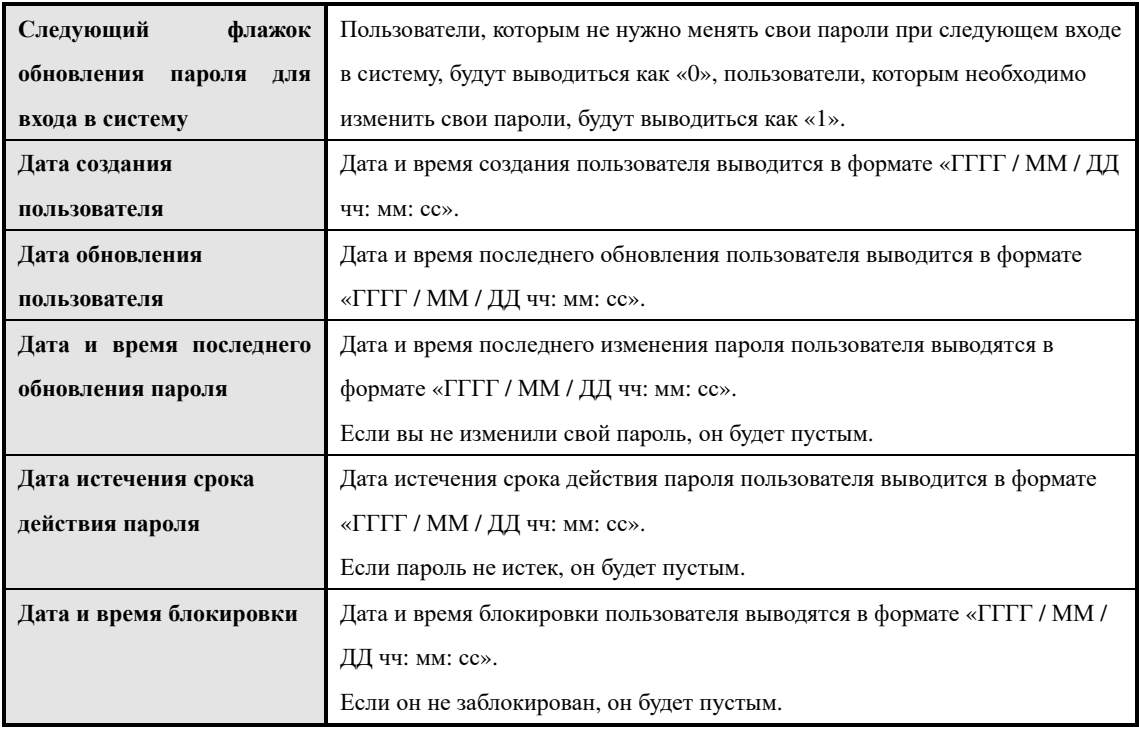

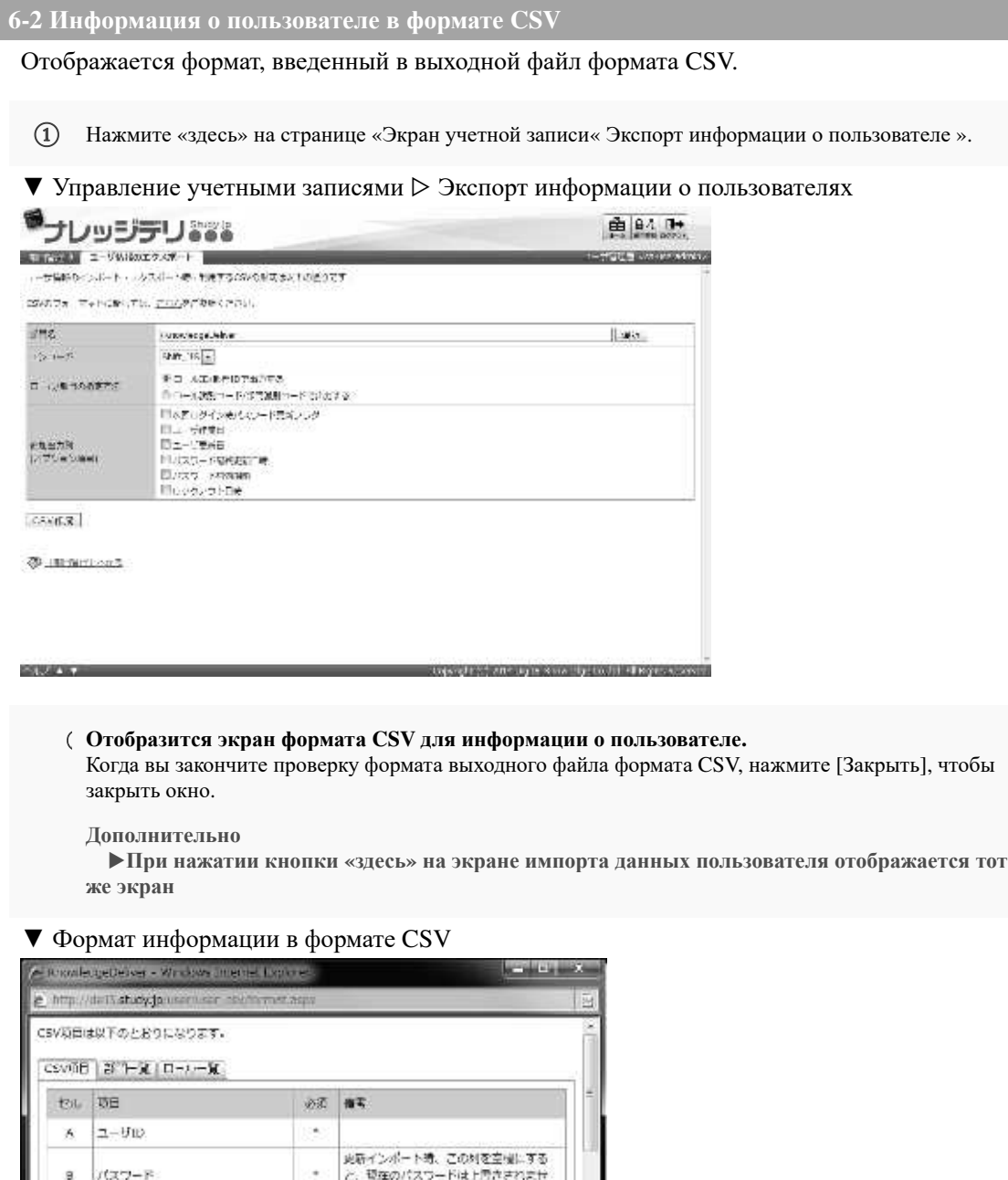

 $\overline{\phantom{a}}$ 

 $\lambda$ 

 $\epsilon$ 

 $\epsilon$ ä,

●インタ ネット | 京都L - F: 取取

E,  $\mathbb{R} \mathbb{E}$ D.

g.

 $\mathsf{C}$  $729$ 

H 国性 **MAKER** 

メールアドレス

60930 ä

 $n-\mu$ m

 $\tau_{\rm A} = -8.100\%$ 

 $\cdot$ 

# **6-3 Конфигурация экрана**

Объясняется конфигурация каждого экрана.

# ▶ **Экспорт экрана информации о пользователе**

Это конфигурация «Экран учетной записи« Экспортировать информацию пользователя ».

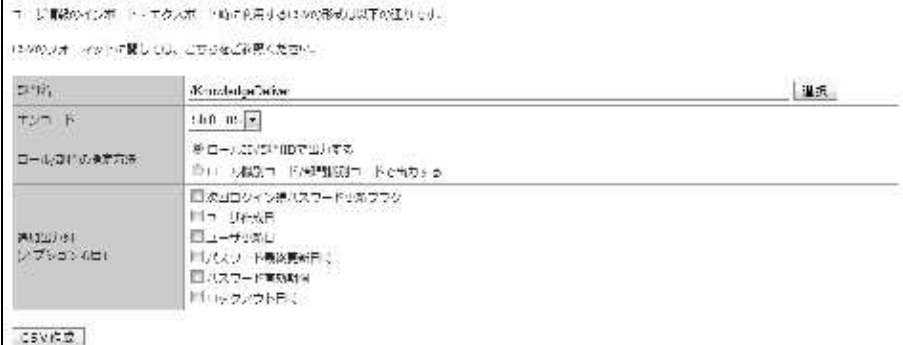

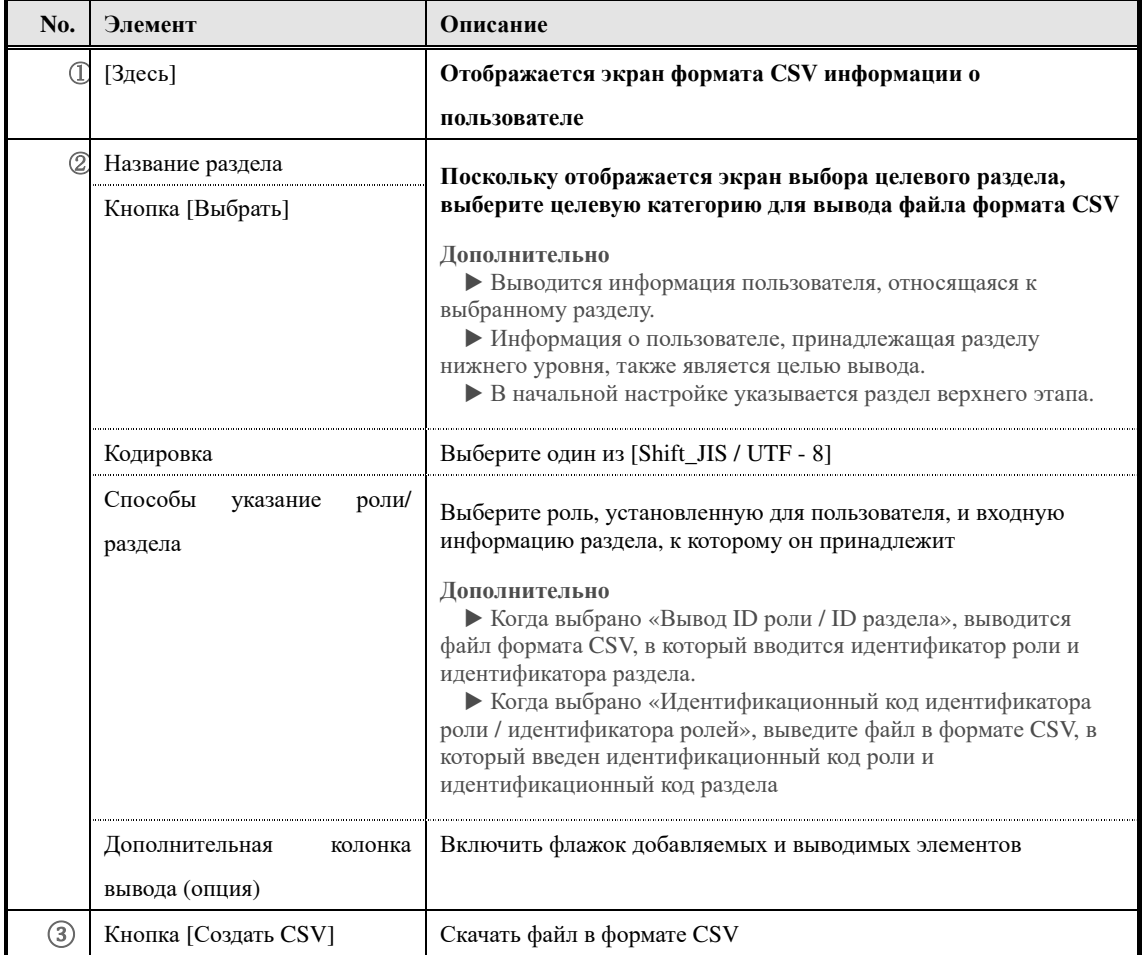

### ▶ **Экран выбора целевого раздела**

Это конфигурация экрана выбора целевого раздела.

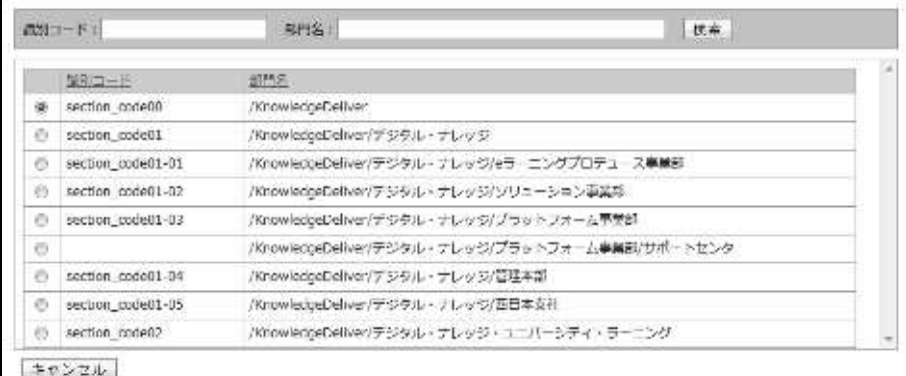

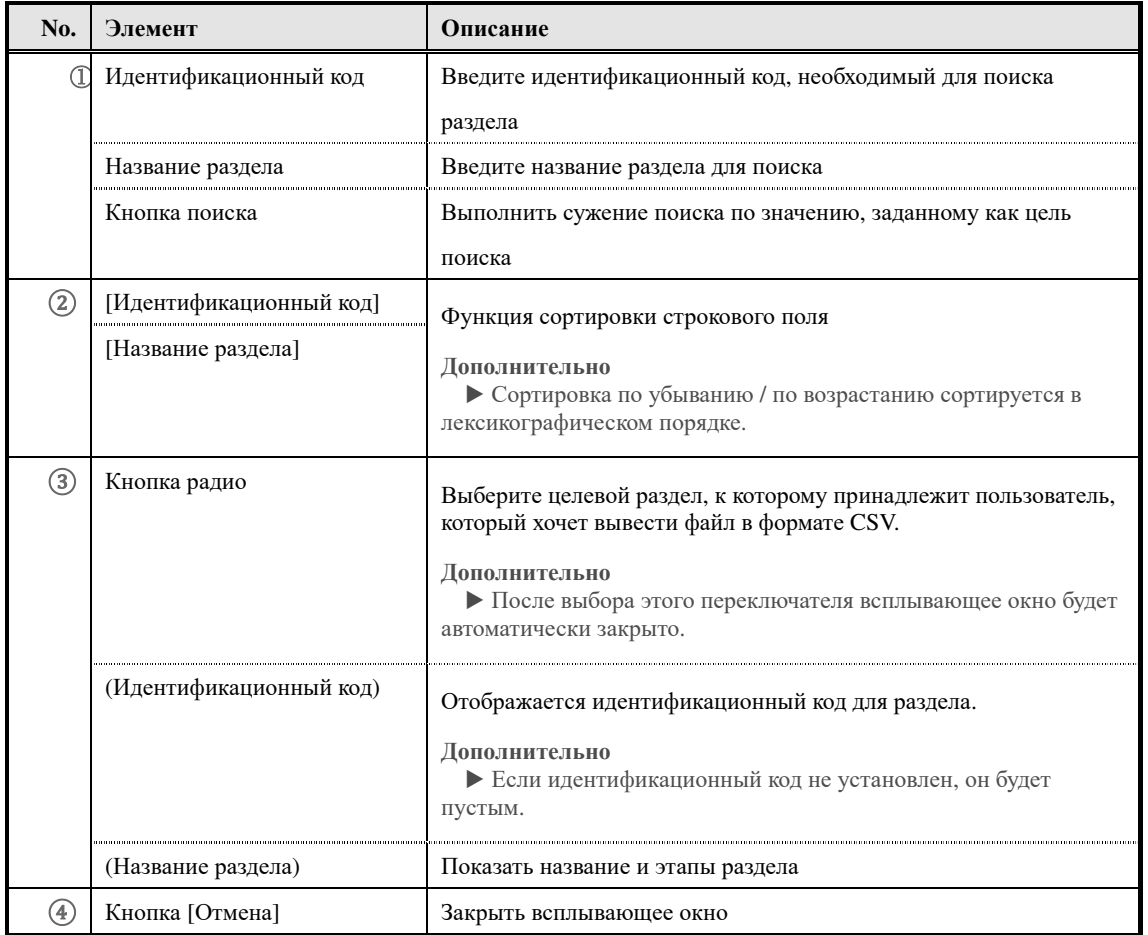

#### ▶ **Экран формата CSV для информации пользователя**

**Для составления экрана формата CSV пользовательской информации см. «5-4 Конфигурация экрана» в главе «5. Импорт информации пользователя».**

# **7. Групповая регистрация обучения**

Задайте назначение назначения класса нескольким пользователям одновременно.

#### **7-1 Групповая регистрация обучения**

Назначение всех классов сразу нескольким пользователям.

- ①**Нажмите «Зарегистрировать все в классе» из категории регистрации на экране управления разделом.**
- ▼ Управление разделом

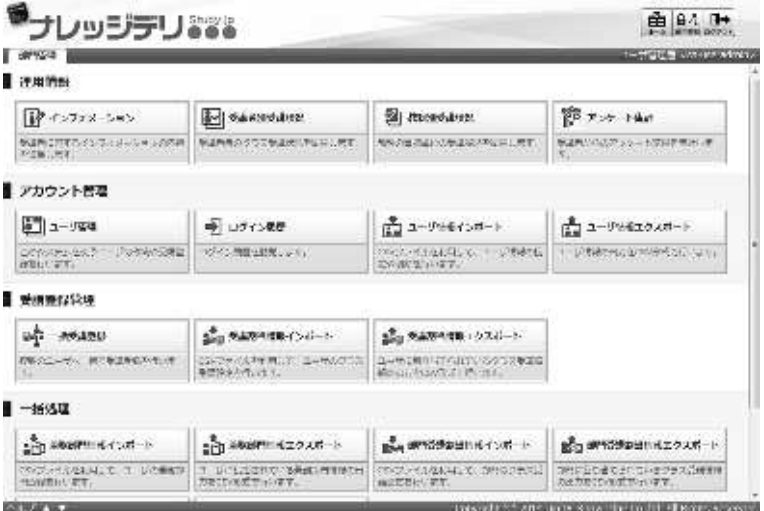

②Отобразиться экран «Управление разделом ▷« Групповая регистрация обучения». По завершению нажмите кнопку [Подтвердить].

**После того, как вы перейдете на экран подтверждения регистрации группового обучения, нажмите [Настройки], перейдите к экрану завершения регистрации**

▼ Управление разделом – Групповая регистрация обучения

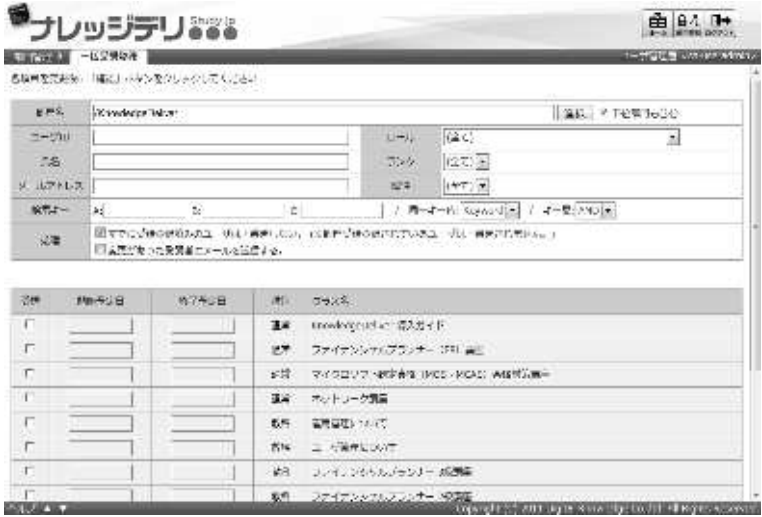

#### **7-1-1 Выбор целевого раздела**

Выбирая целевой раздел, можно искать только пользователей, принадлежащих к

определенному разделу.

- ①На экране «Управление разделом» ▷ «Групповая регистрация обучения» нажмите [Выбрать] из элемента названия отдела.
	- **Дополненительно.**
	- ▶ **Нажимая текстовое поле элемента названия раздела, можно выполнить ту же операцию, что и нажатие [Выбрать].**
- $\blacktriangledown$  Управление разделом  $\triangleright$   $\lnot$  Групповая регистрация обучения

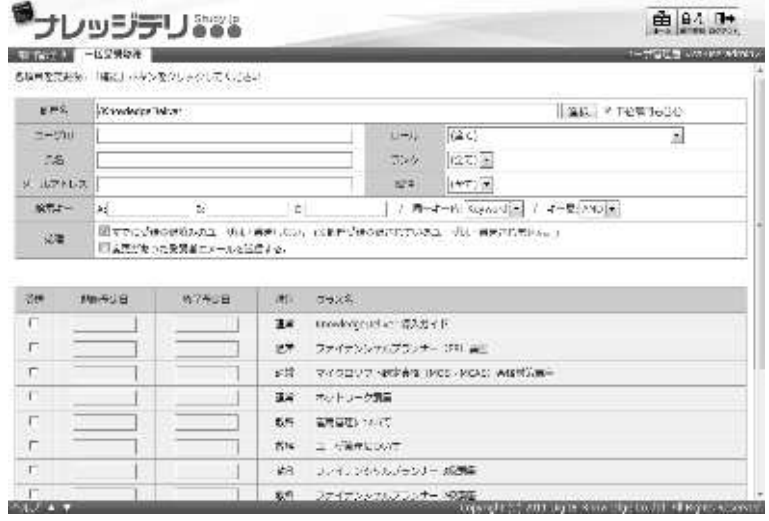

②**Поскольку отображается экран выбора целевого раздела, выберите радиокнопку целевого раздела, к которой принадлежит пользователь, которого вы хотите установить в качестве цели поиска.**

Всплывающее окно автоматически закрывается после выбора переключателя.

#### ▼ Выбор целевого раздела

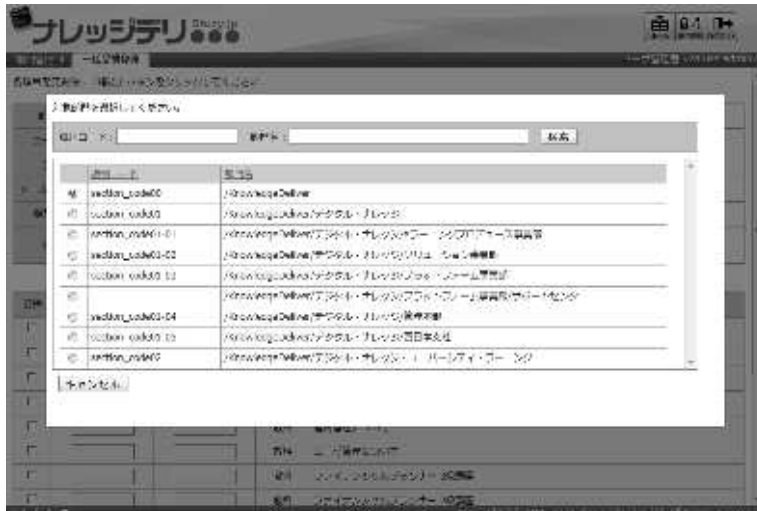

#### **7-1-2 Ключ поиска**

**В каждом текстовом поле элемента ключа есть ключ поиска A, ключ поиска B и ключ поиска C пользовательской информации являются объектами, подлежащими поиску, и в случае выполнения поиска путем объединения множества ключевых слов, используйте поиск.**

Методы поиска.

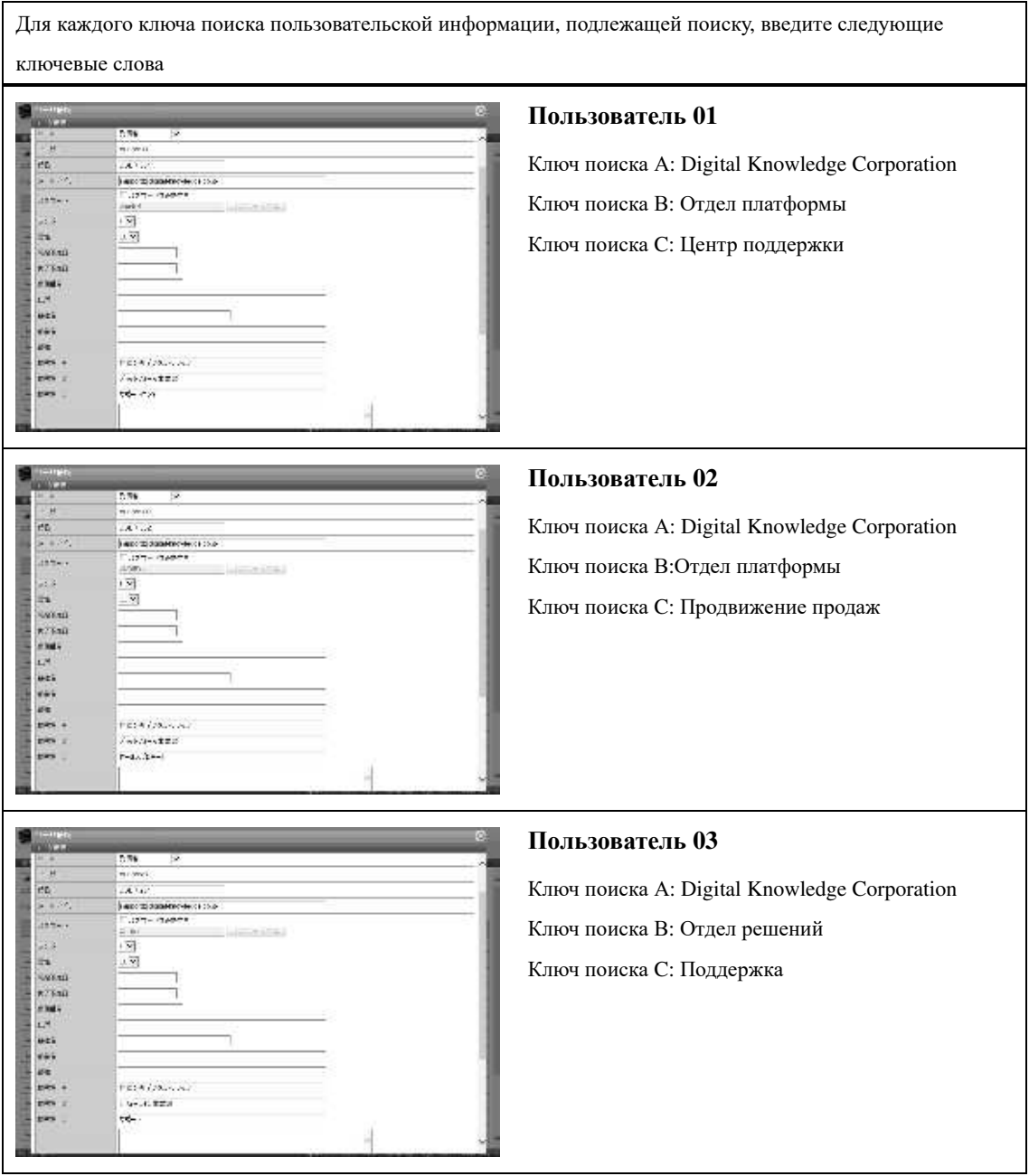

#### ▶ **Поиск по ключевым словам в одном ключе**

Поиск по ключевым словам в одном ключе - это метод ввода одного ключевого слова в одном текстовом поле и выполнения поиска.

Здесь будет показано то, как назначить классы «пользователь 01» и «пользователь 03», используя метод поиска по ключевым словам в том же ключе.

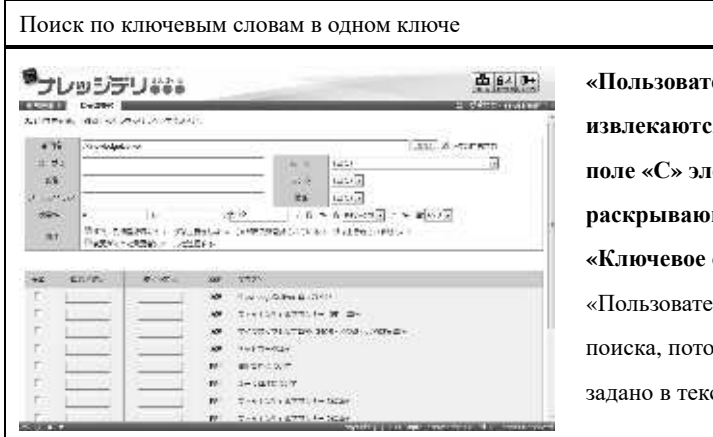

**«Пользователь 01» и «Пользователь 03» извлекаются, введя «Поддержка» в текстовое поле «С» элемента поиска, установив раскрывающееся поле в том же ключе «Ключевое слово» и поиск.** «Пользователь 02» не включен в целевой объект му что ключевое слово «поддержка» не стовом поле «С» элемента поиска.

#### ▶ **Поиск в том же ключе и поиске**

Поиск в одном и том же ключе - это метод поиска пользователей, которые содержат все ключевые слова, которые вводятся в одном текстовом поле.

При вводе нескольких ключевых слов введите слова «полуширина» или «двубайтовое пространство» между словами.

Здесь показано, как назначить классы «пользователь 01», используя метод поиска AND в том же ключе.

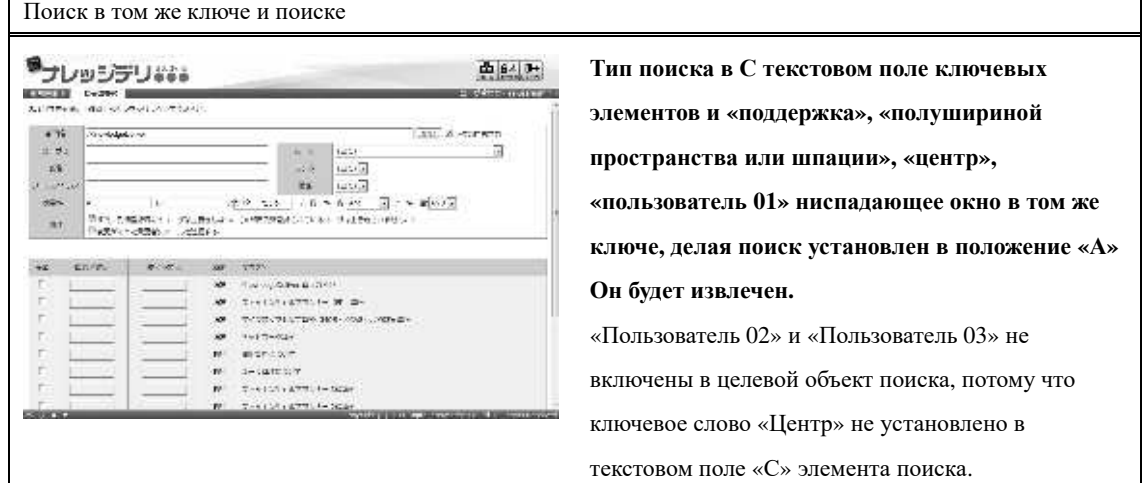

#### ▶ **Одинаковое ключевое слово и поиск**

Это метод поиска пользователей, которые содержат одно или несколько ключевых слов, которые вводятся в одном текстовом поле.

При вводе нескольких ключевых слов введите слова «полуширина» или «двубайтовое пространство» между словами.

Здесь описывается, как назначить классы «Пользователь 01» и «Пользователь 03», используя данный метод поиска.

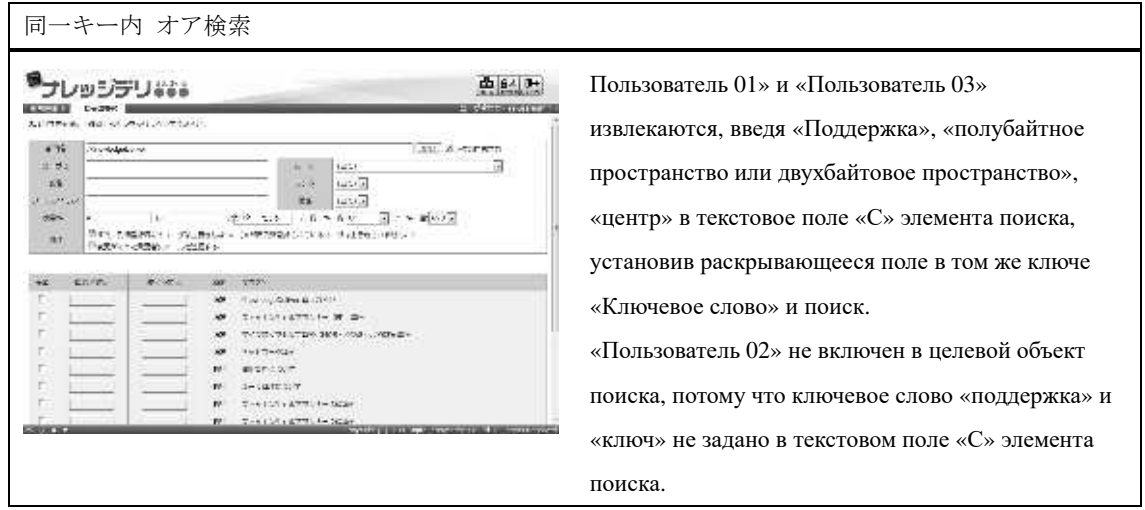

### ▶ キー間 アンド検索

Это метод поиска пользователей, которые содержат все ключевые слова, введенные в каждое текстовое поле.

Здесь описываетеся, как назначить классы «user 01», используя данный метод поиска

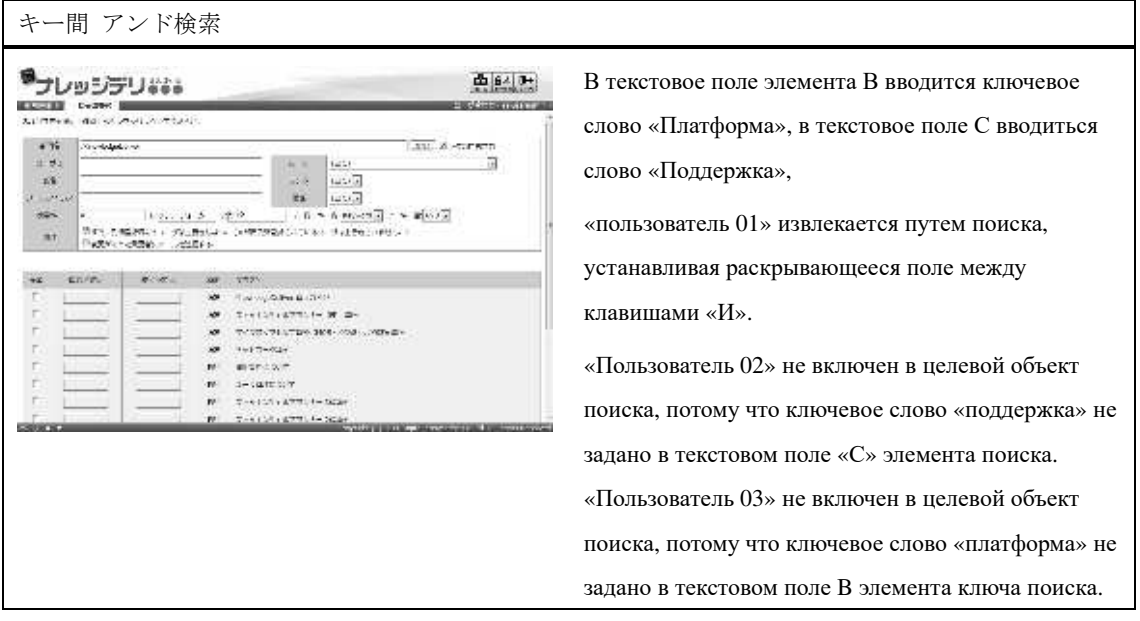

## ▶ キー間 オア検索

'n

Это метод поиска пользователей, которые содержат одно из ключевых слов, введенных в каждое текстовое поле.

Здесь описывается, как назначить классы «пользователь 01», «пользователь 02» и «пользователь 03» с помощью данного метода поиска.

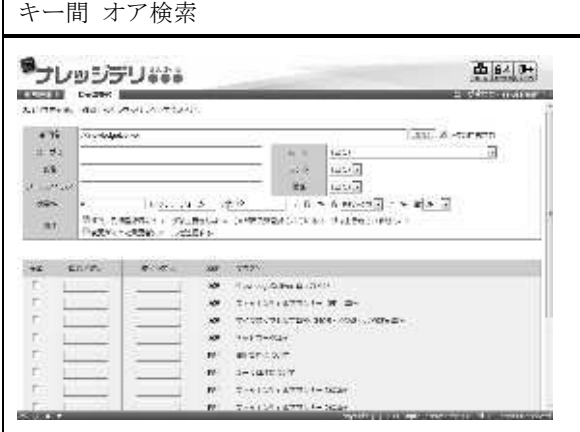

В текстовое поле B ключевого элемента поиска ввести «Платформа» и в текстовое поле C «Поддержка» и установив выпадающее поле между клавишами «ИЛИ», выполняется поиск, в котором «пользователь 01», «пользователь» 02 "," пользователь 03 ".

# **7-2 Конфигурация экрана**

### Описание структуры каждого экрана

# ▶ **Экран обучения группавой регистрации**

# Структура экрана『**Управление разделом** ▷ **Группавая регистрация обучения**』

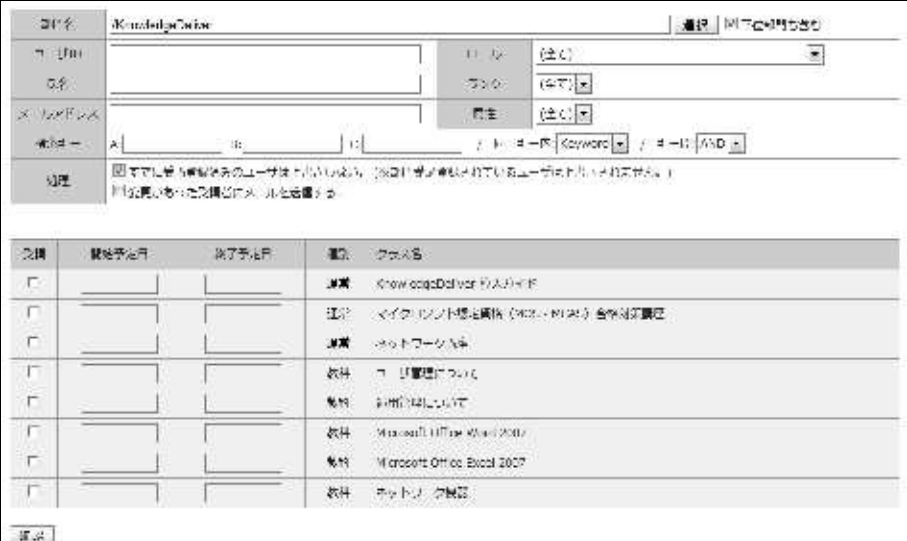

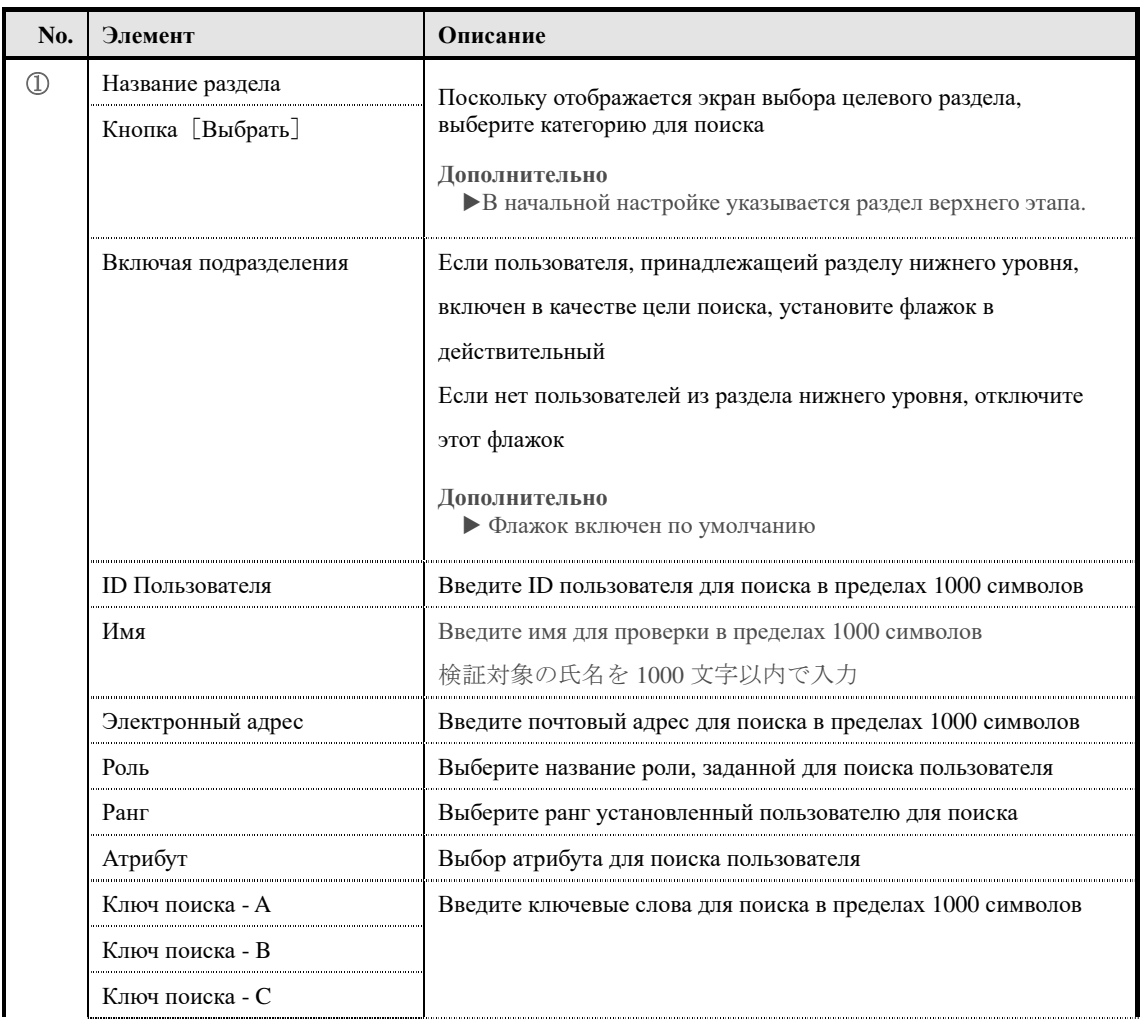

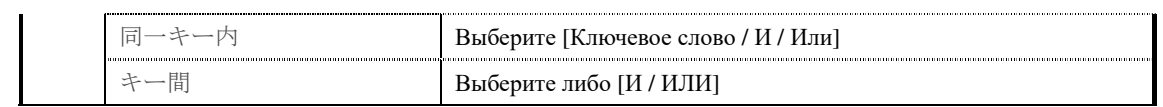

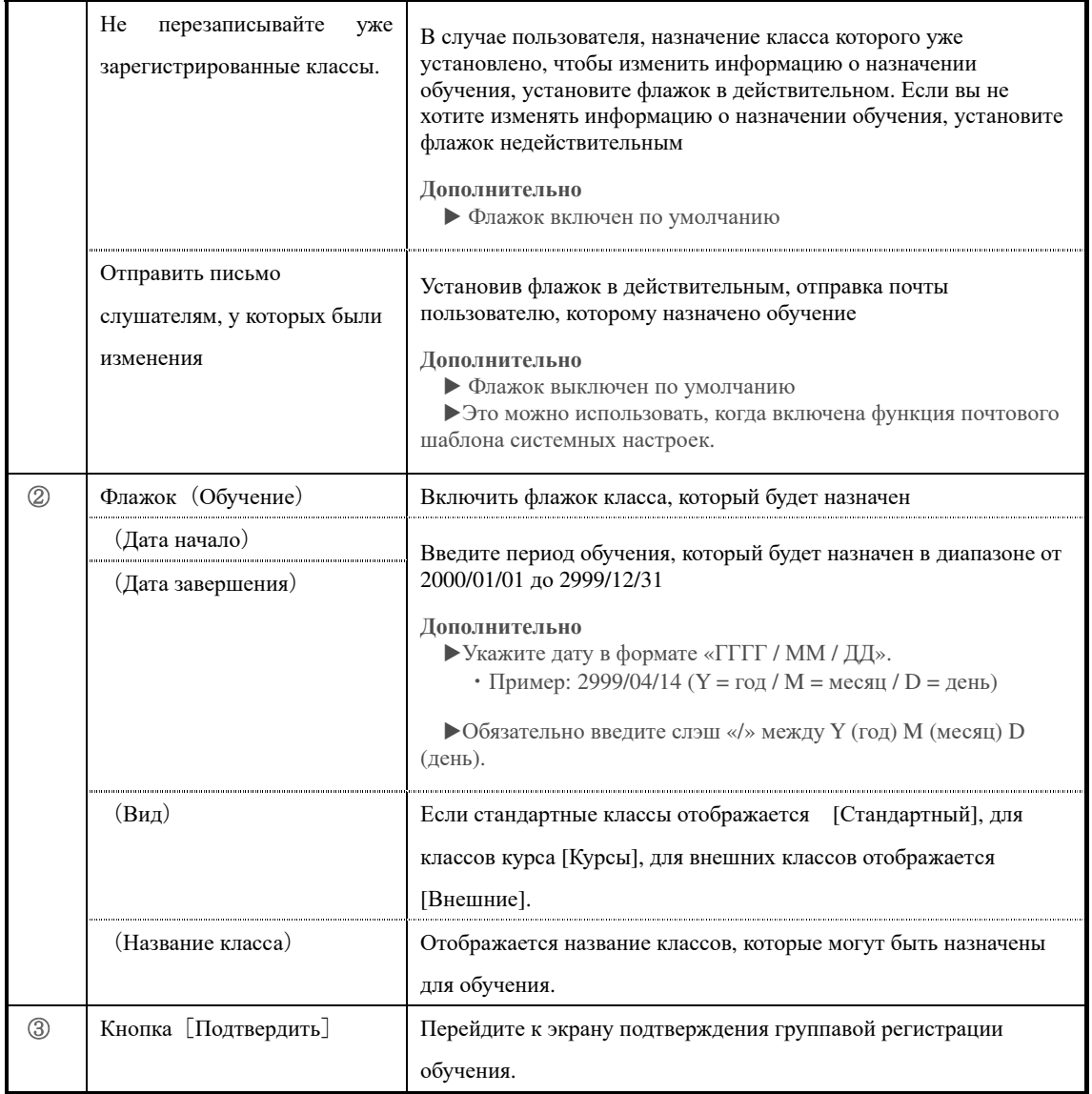

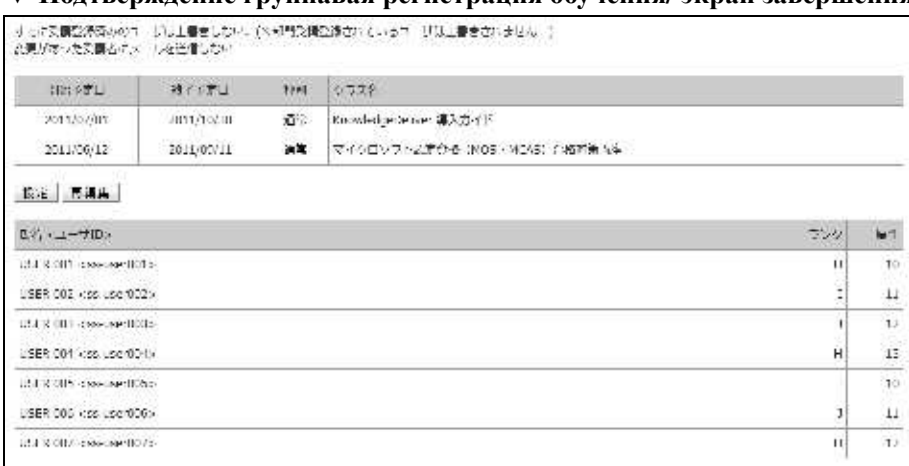

#### ▼ **Подтверждение группавая регистрация обучения/ экран завершения**

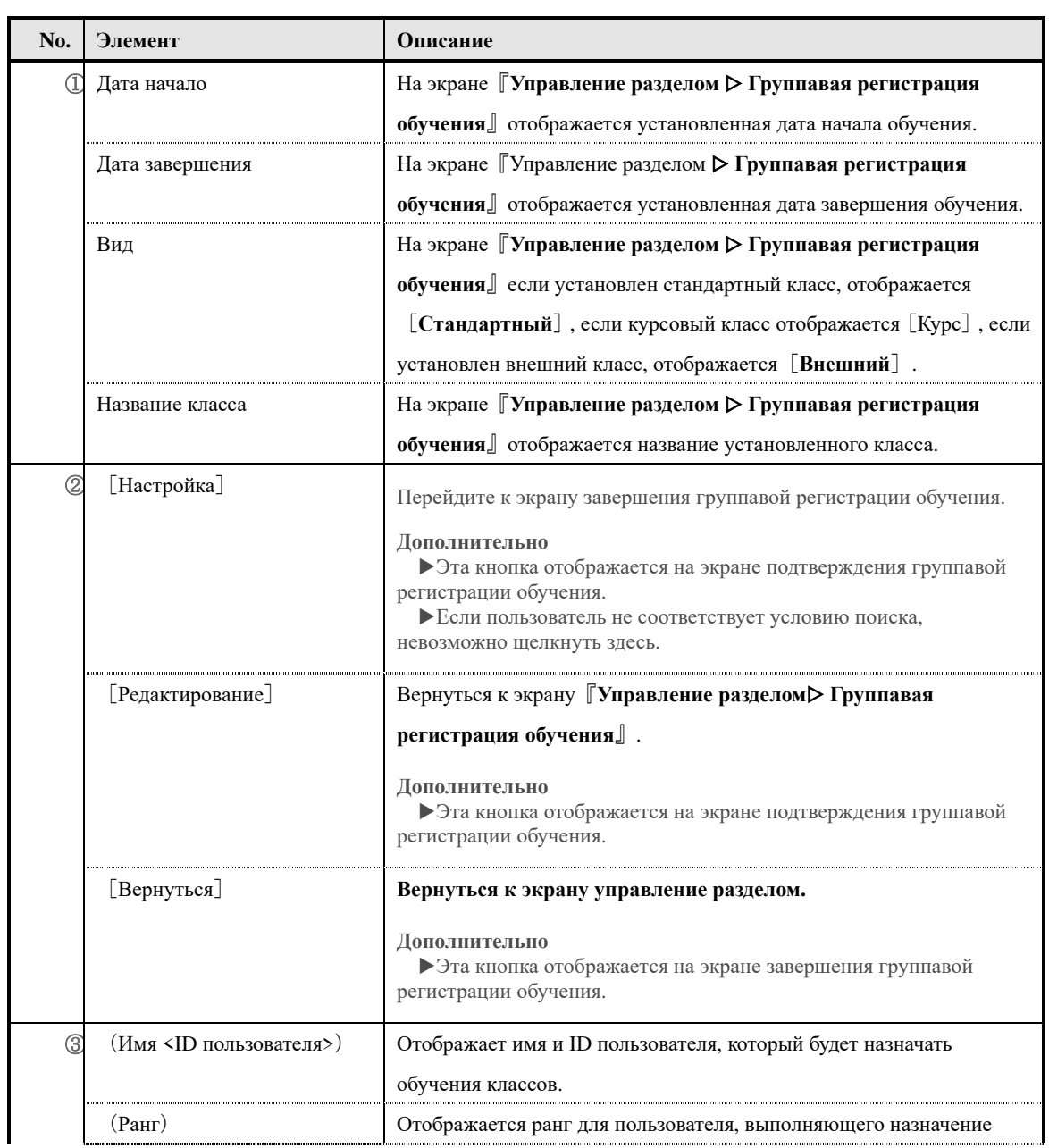

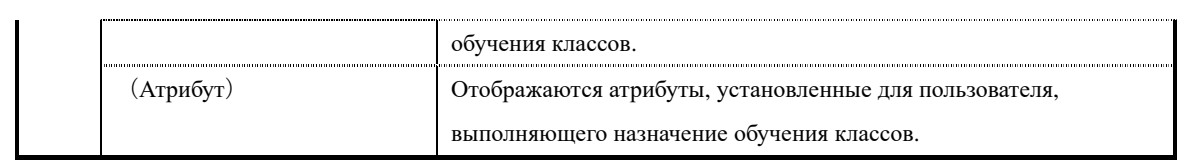

# ▶ **Экран выбора целевого раздела**

### **Структура экрана выбора целевога раздела**

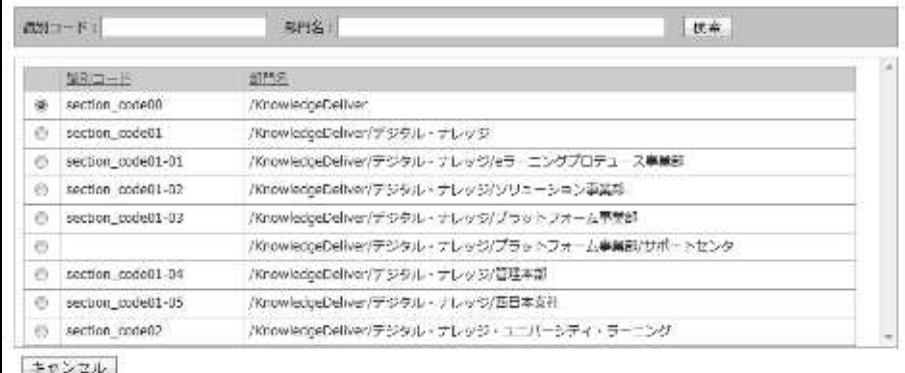

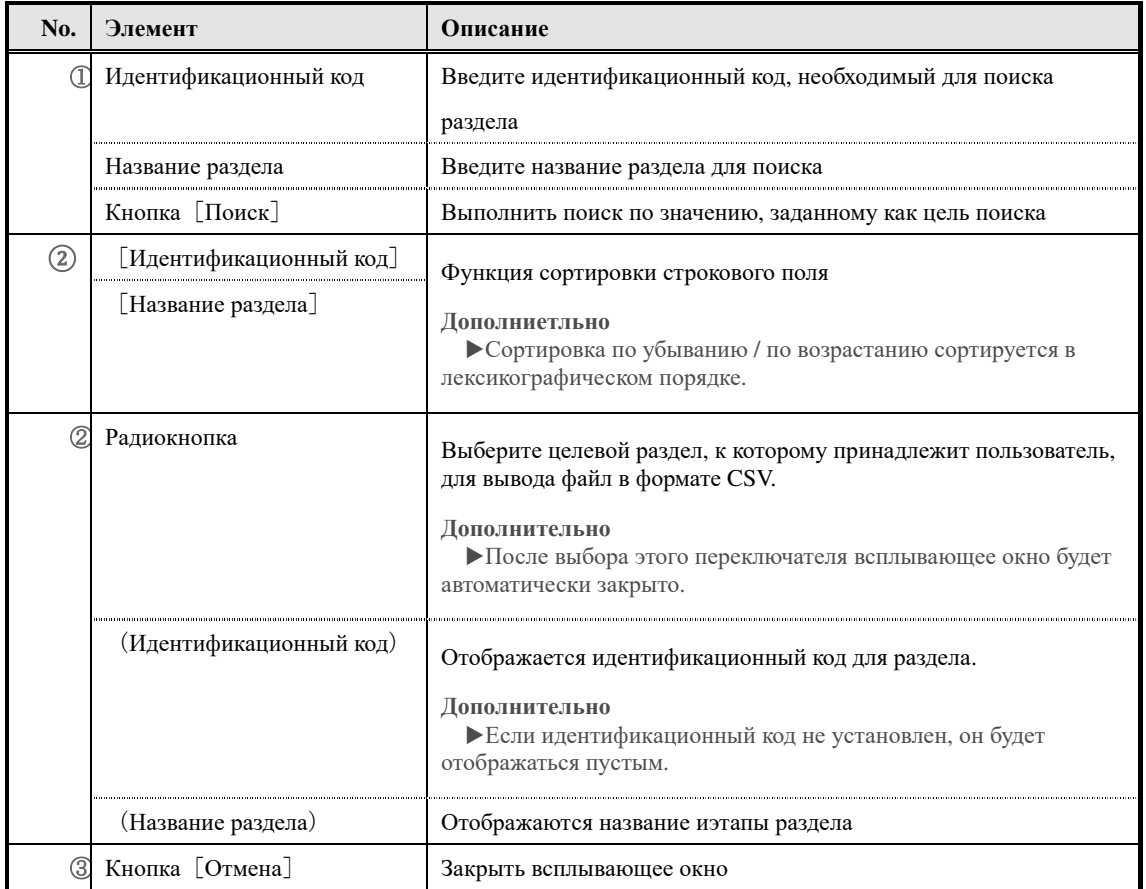

### **8. Импорт информации о назначении обучения**

Задайте информацию назначения обучения, используя файл формата CSV.

**8-1 Импорт информации о назначении обучения**

Можно сразу назначать и удалять классы, инициализировать историю и т. д., используя файлы в формате CSV.

① Нажмите [Импортировать информацию о назначении обучения] из категории управление регистрацией обучения на экране управления разделом.

▼ Управление разделом

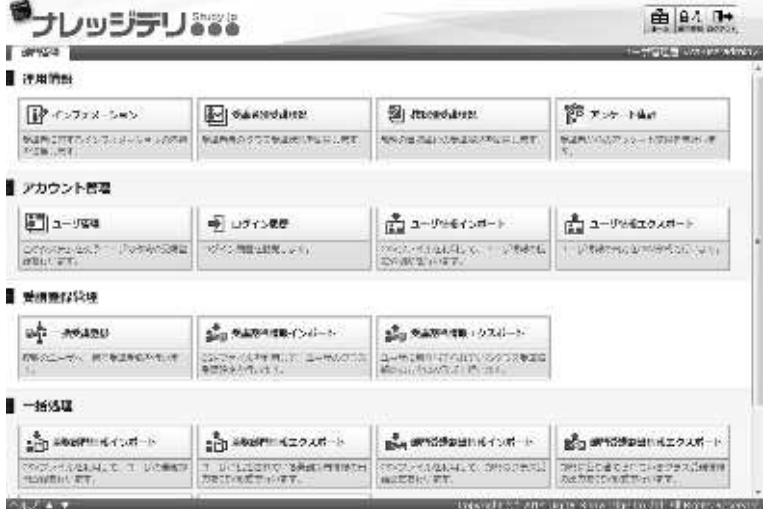

- ③Отображается экран 『**Управление разделом** ▷ **Импорт информацию о назначении обучения**』. После установки файла CSV нажмите [Подтвердить]. После перехода на экран подтверждения импорта информации о назначении обучения, нажмите [Импортировать информацию о назначении обучения], перейдите к экрану завершения импорта информации о назначении обучения, нажмите [Назад], чтобы вернуться на экран управление разделом.
- ▼ Управление разделом ▷ Импорт информацию о назначении обучения

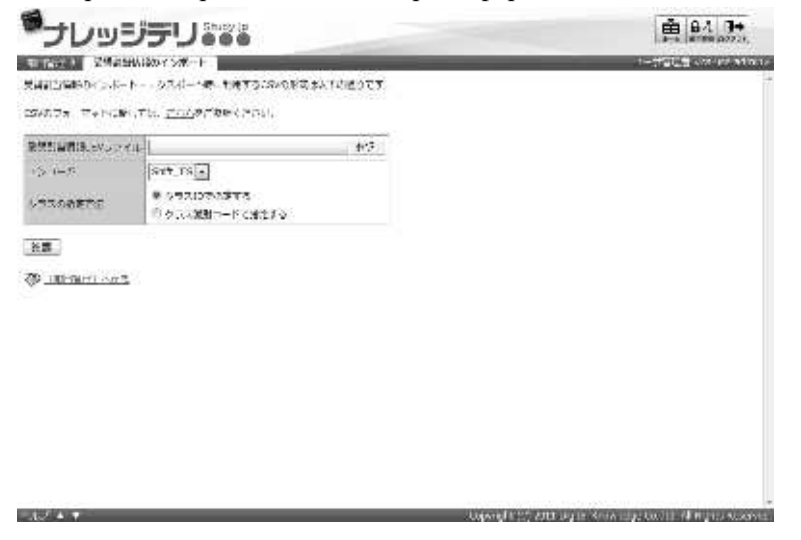

### **8-1-1 Кодировка и назначение ролей/ разделов**

При импорте информацию о назначении обучения можно выбрать кодировку и способу указания класса.

Измените настройку в соответствии с файлом формата CSV для использования.

#### ▼ **Кодировка**

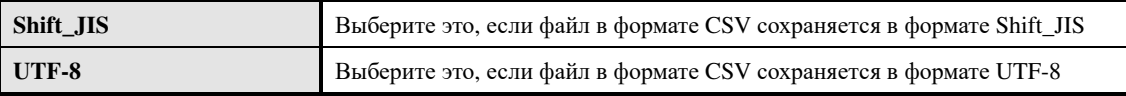

#### ▼ **Назначение класса**

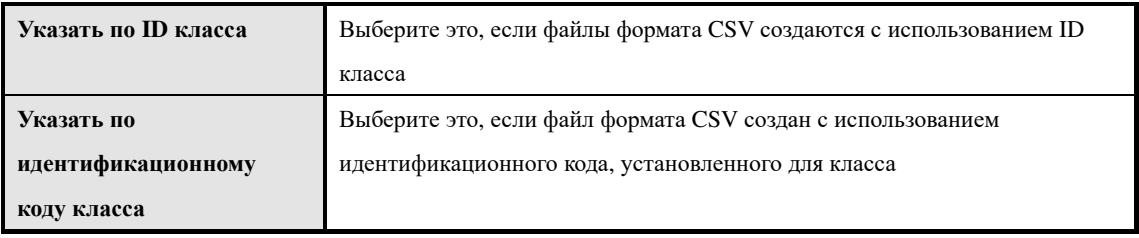

i.

 $\overline{\mathbf{G}}$ 

 $\mu$ 

 $MC<sub>0</sub>$ 

初期化フラン

売新フラグ

調除フラグ

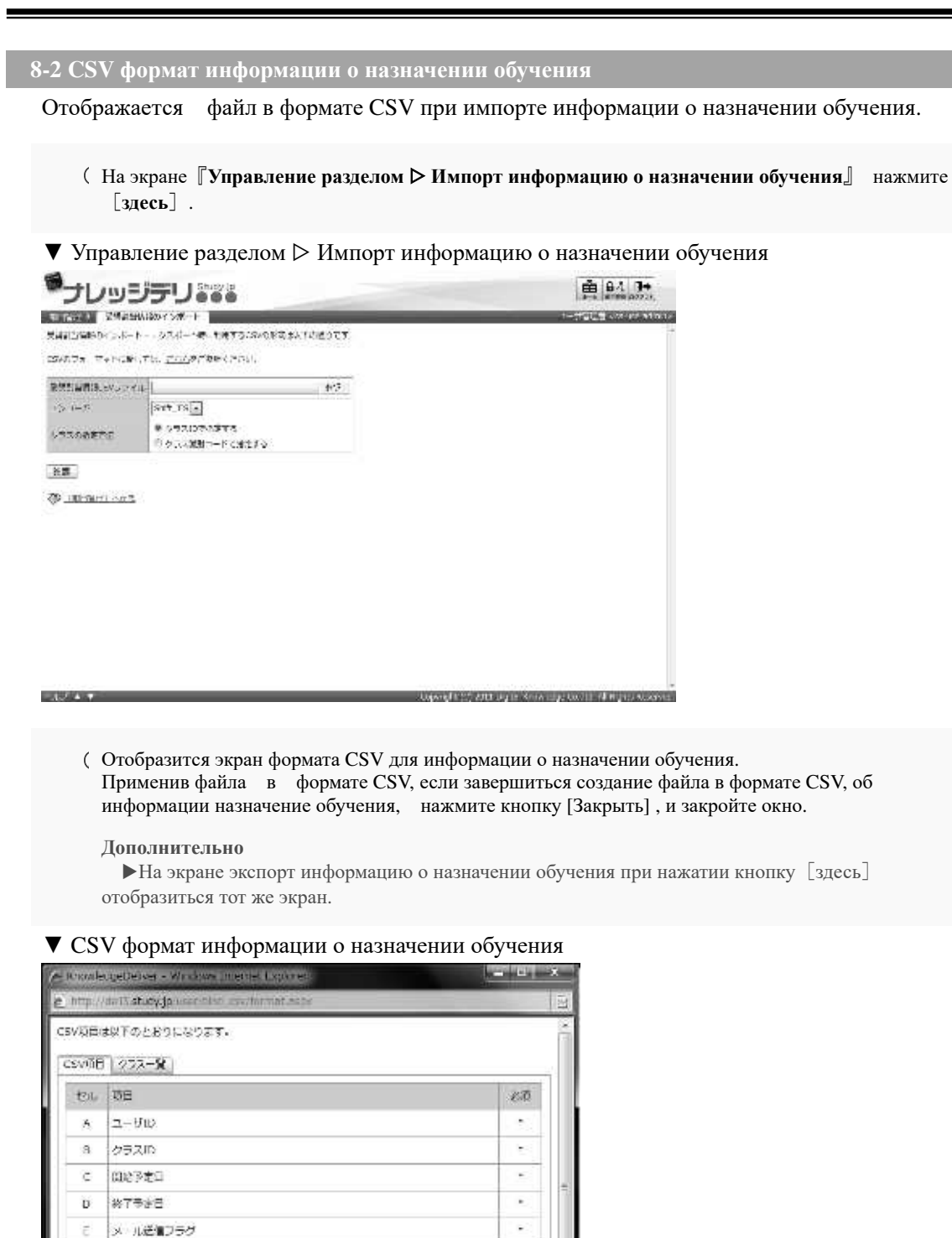

Ļ

v į

# **8-3 Создание файла в формате CSV об информациях назначение обучения**

Список форматов данных для ввода каждого элемента при создании файлов формата CSV.

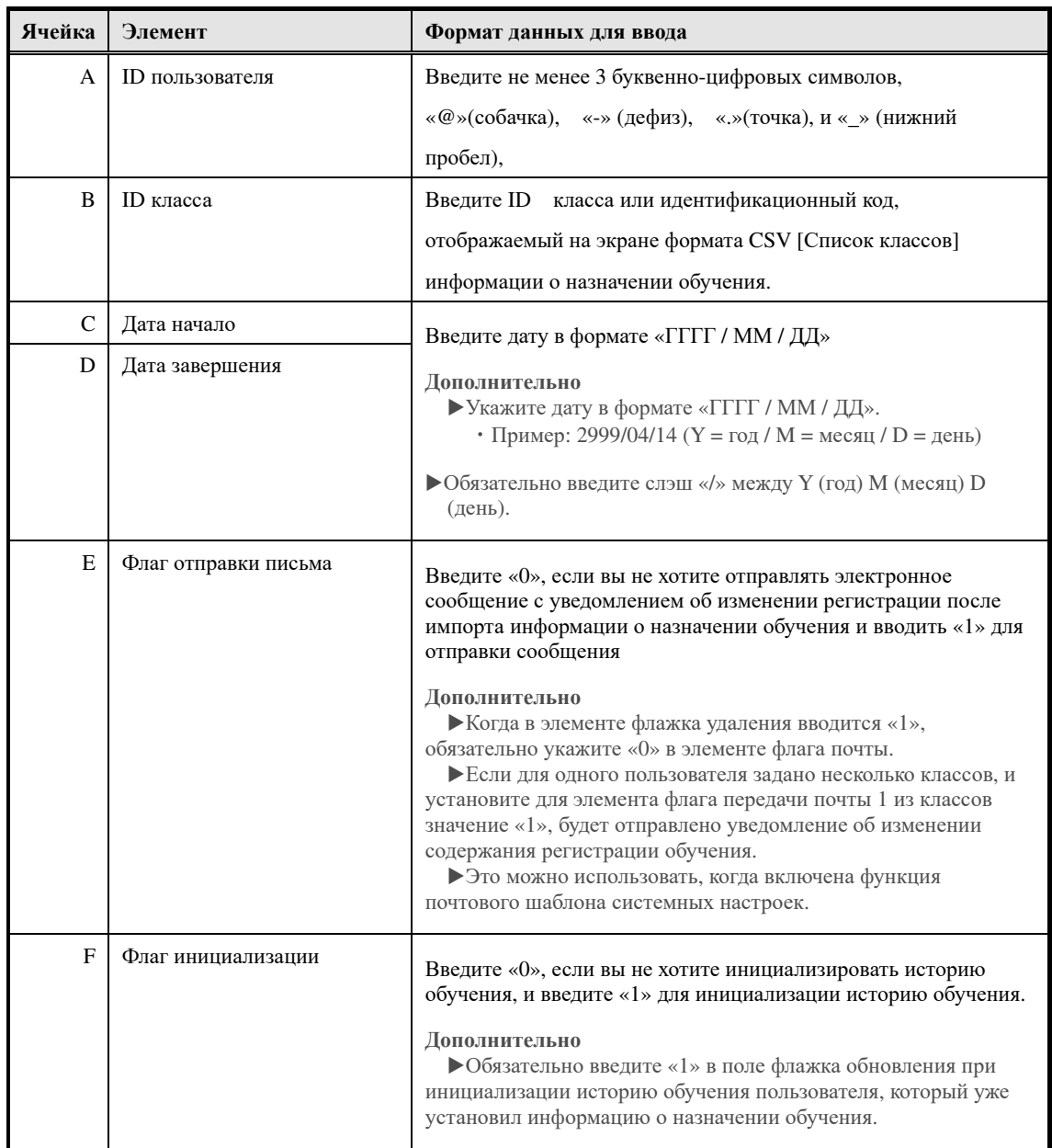

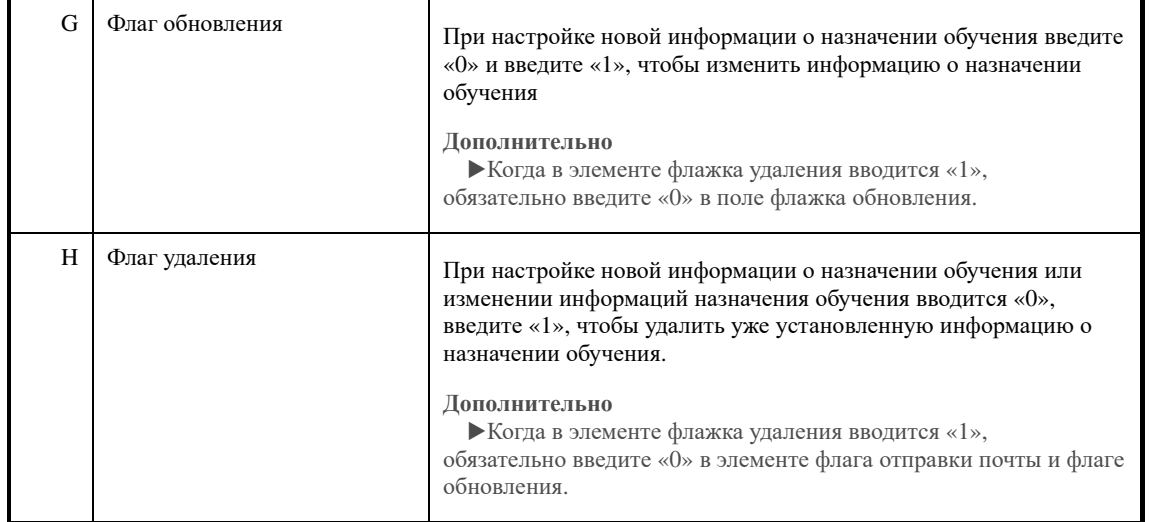

# **8-4 Конфигурпация экрана**

Описание конфигурации каждого экрана

### ▶ **Экран импорта информаций о назначении обучения**

Конфигурация экрана『**Управление разделом** ▷ **Импорт информаций о назначении обучения**』

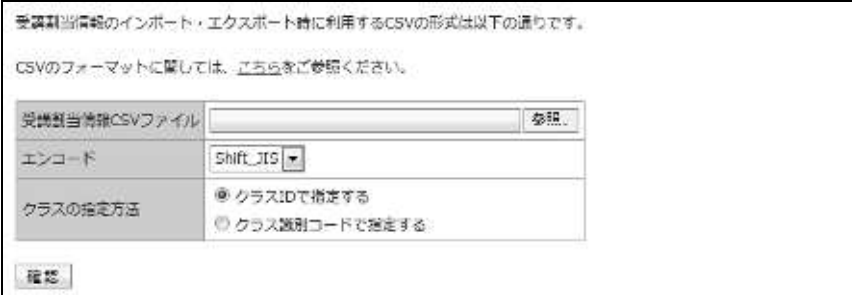

▼ Экран подтверждения / завершения импорта информаций о назначении обучения, метода обозначения класса «указать по ID класса»

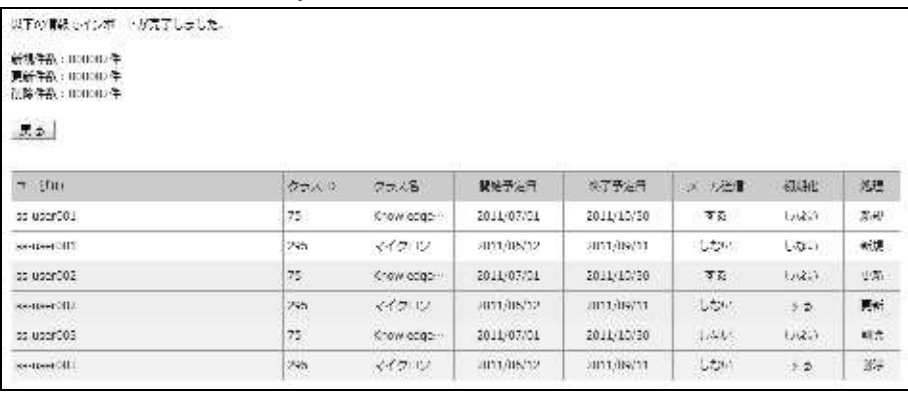

▼ Экран подтверждения / завершения импорта информаций о назначении обучения, метода

обозначения класса «указать по идентификационному коду класса»

| 以下の情報でインボートが完了しました。                             |                                                                                                    |            |             |             |                            |                             |
|-------------------------------------------------|----------------------------------------------------------------------------------------------------|------------|-------------|-------------|----------------------------|-----------------------------|
| 新規件数:HDUGED件<br>更新年级:0000000年<br>法除件数: 000000 年 |                                                                                                    |            |             |             |                            |                             |
| 5.2                                             |                                                                                                    |            |             |             |                            |                             |
| $\neg$ : the                                    | 以次コード<br>77.18                                                                                                  | 開始予定日      | 地子野庭丹       | スラ法理        | 初期                         | 怨                           |
| op uperCO2                                      | dass_code01 Khowledge -                                                                                         | 2011/07/01 | 2011/12/20  | 万元          | <b>CANT</b>                | New-                        |
| SHOWED IT                                       | das cdell <td>3011/08/12</td> <td>2011/08/21</td> <td><b>CANY</b></td> <td><math>55 - 1</math></td> <td>未课</td> | 3011/08/12 | 2011/08/21  | <b>CANY</b> | $55 - 1$                   | 未课                          |
| do uper002                                      | dess_code03 マイクロゾー                                                                                              | 2011/07/01 | 2011/10/20  | 万石          | UGO.                       | 970                         |
| Research of LL                                  | dascealetti see 2015.                                                                                           | 2021/08/22 | 2011/05/31  | しかい         | $\mathcal{F}(\mathcal{D})$ | P.                          |
| 22 upor005                                      | dess_code01 Knowledge->                                                                                         | 2011/07/01 | 2011/10/30  | Joseph.     | 6660                       | 朝光                          |
|                                                 |                                                                                                    |            | 3011.089211 |             |                            | $\mathcal{U}_{\mathcal{T}}$ |

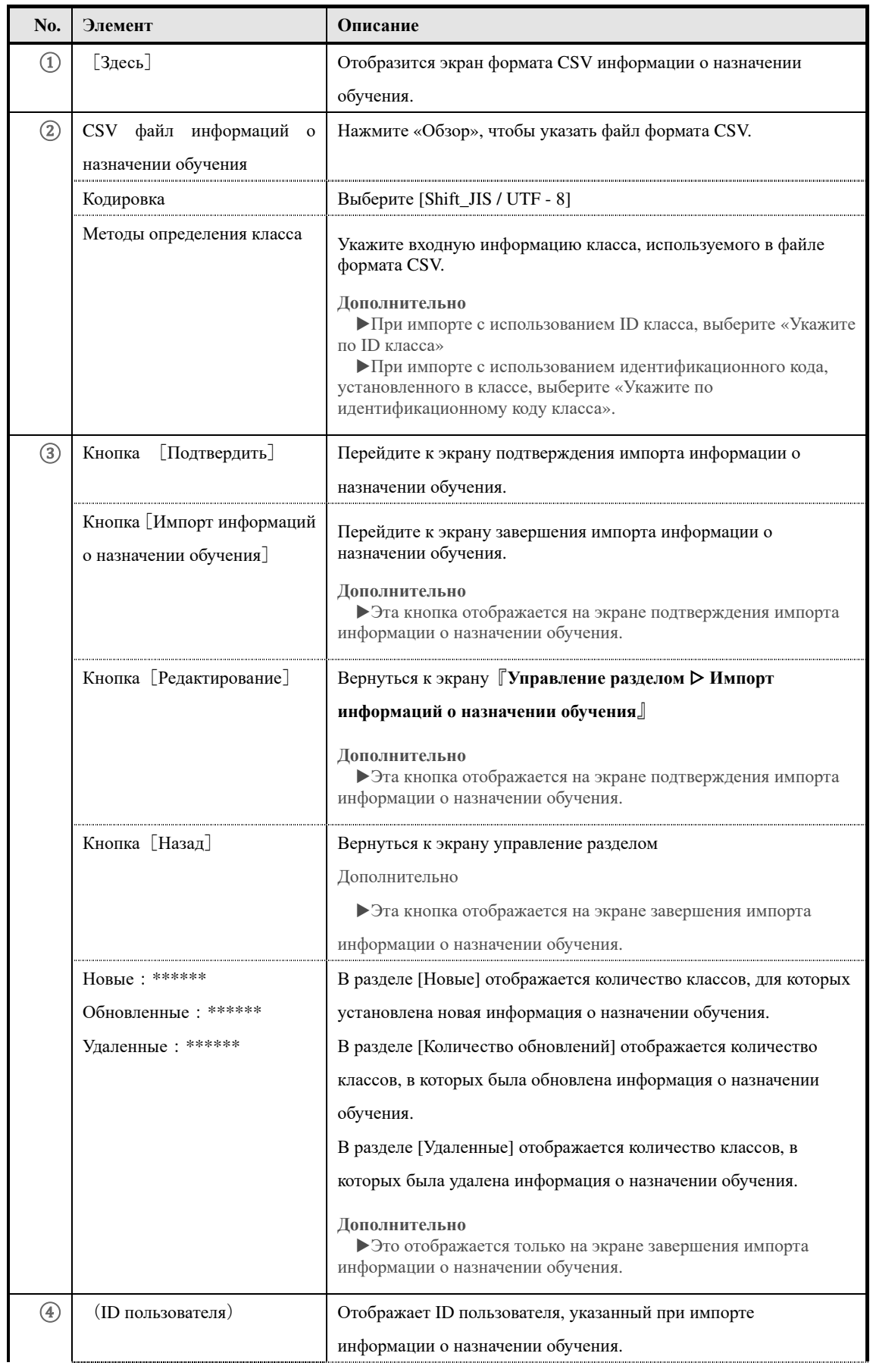

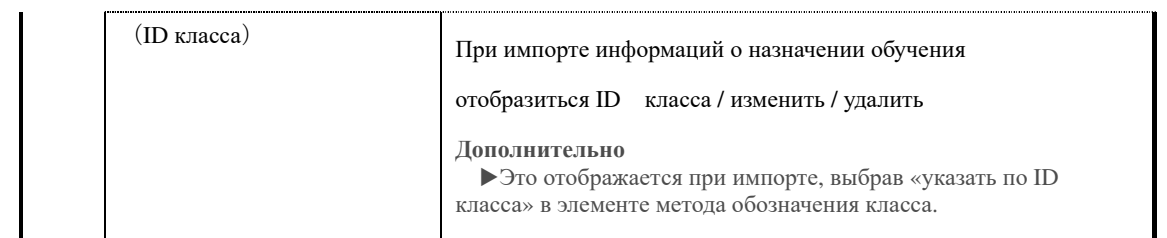

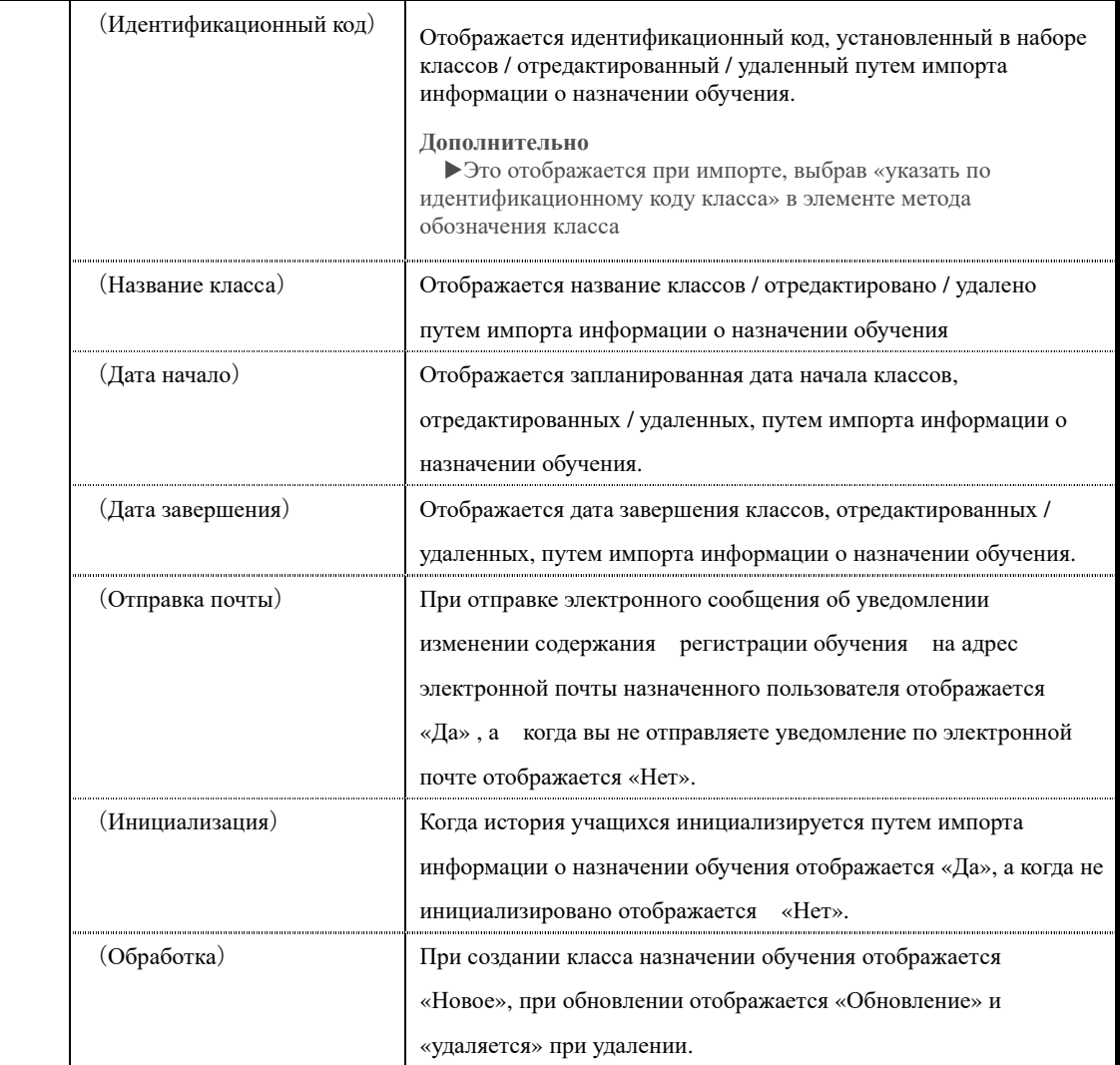

## ▶**Экран формата CSV для отображения информации о назначении обучения**

Это конфигурация экрана формата CSV для информации о назначении обучения.

# ▼ Вкладка [CSV элемент]

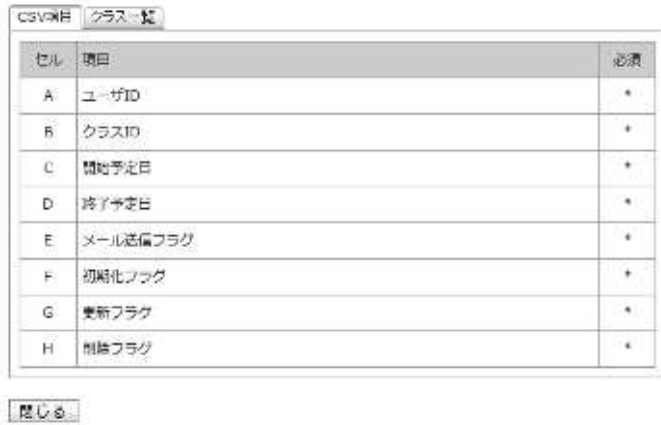

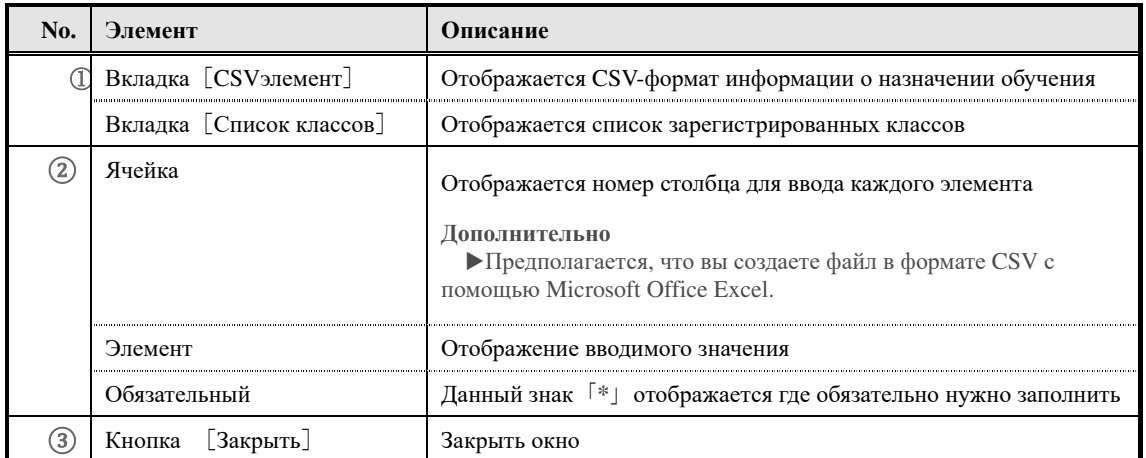

# ▼ Вкладка [Список классов]

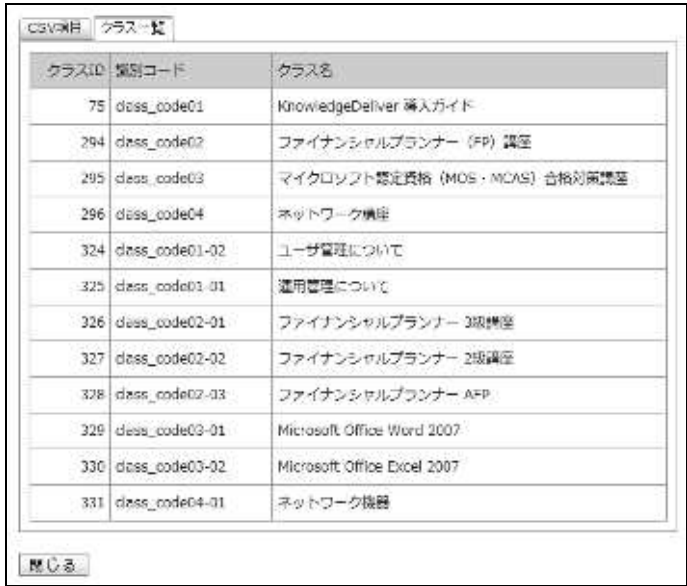

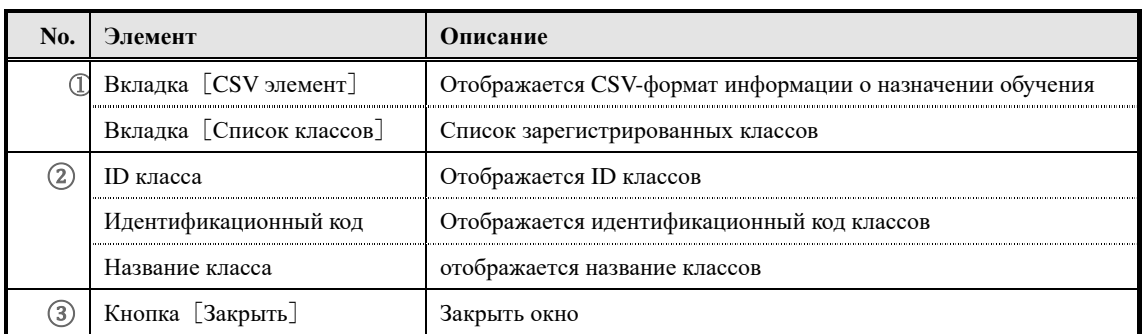

## **9. Экспорт информаций о назначении обучения**

Вывод информаций класса о назначении обучения установленный пользователю в формате CSV в локальную среду.

#### **9-1 Экспорт информаций о назначении обучения**

Выводит информацию о назначении обучения установленный пользователю в формате CS<sub>V</sub>.

① Нажмите [**Экспортировать информацию о назначении обучения**] из категории управление регистрацией обучения на **экране управления разделом**.

#### ▼ Управление разделом

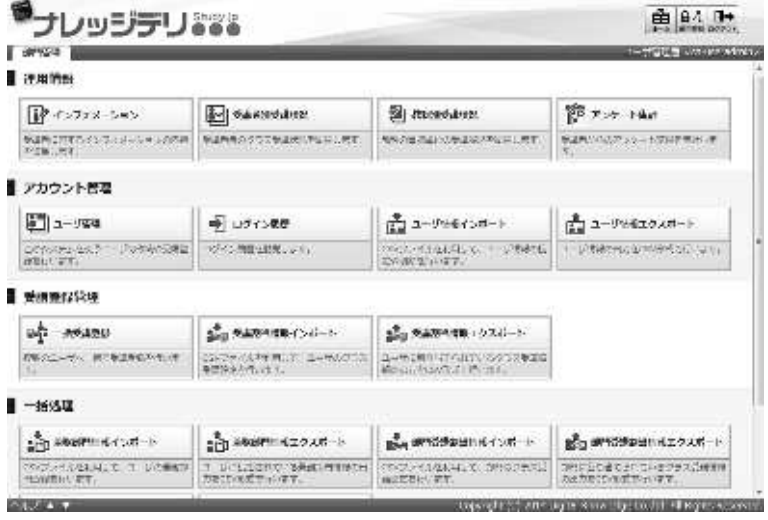

- ②Отображается экран 『**Управлене разделом** ▷ **Экспорт информаций о назначении обучения**』. Нажмите [Создать CSV], когда вы настроите определение класса, период обучения, сохранение и формат файла, раздела, к которому принадлежит пользователь. Откроется диалоговое окно загрузки файла, сохраните выходной файл.
- ▼ Управление разделом ▷ Экспорт информаций о назначении обучения

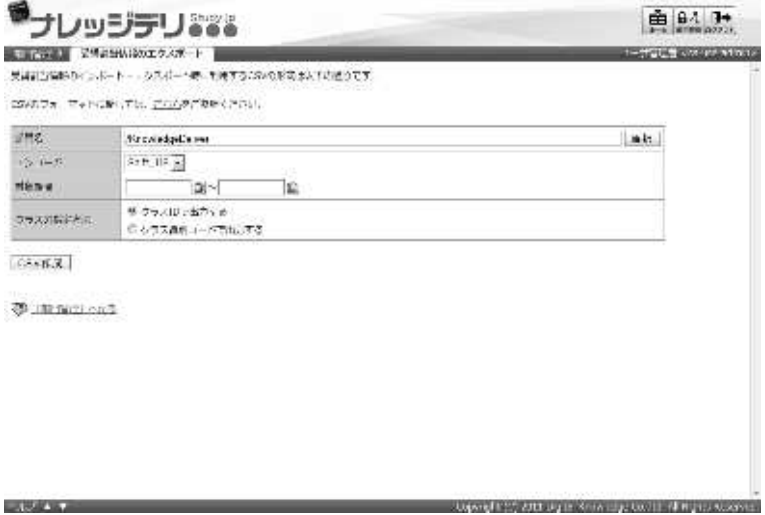

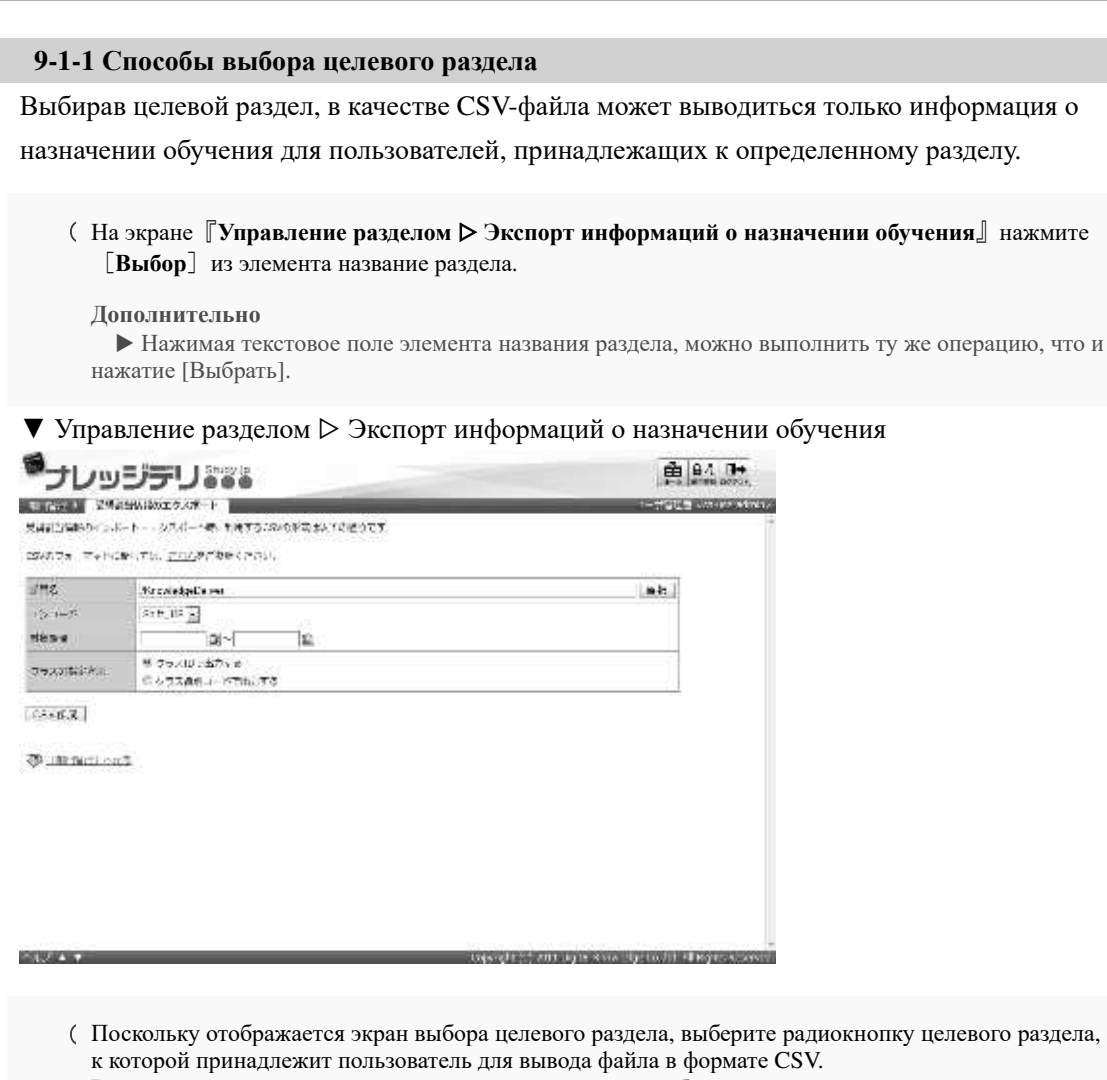

- Всплывающее окно автоматически закрывается после выбора радиокнопки.
- ▼ Выбор целевого раздела

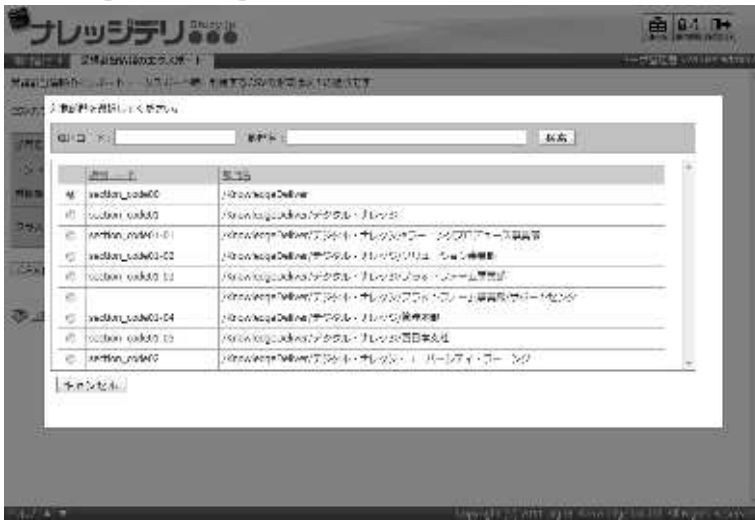

### **9-1-2 Кодировка и определение класса**

При экспорте информаций о назначении обучения можно выбрать кодировку и способы определения классов.Измените настройку в соответствии с сохраненным файлом формата CSV.

#### ▼ **Кодировка**

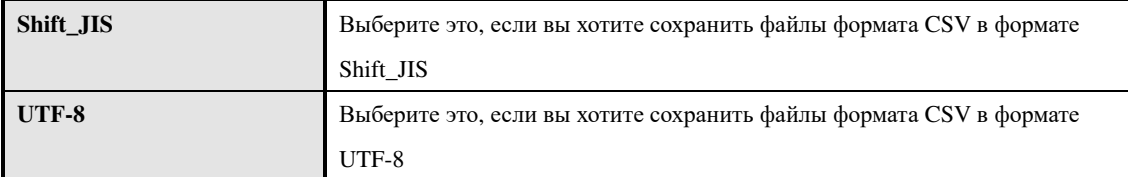

#### ▼ **Способы определение классов**

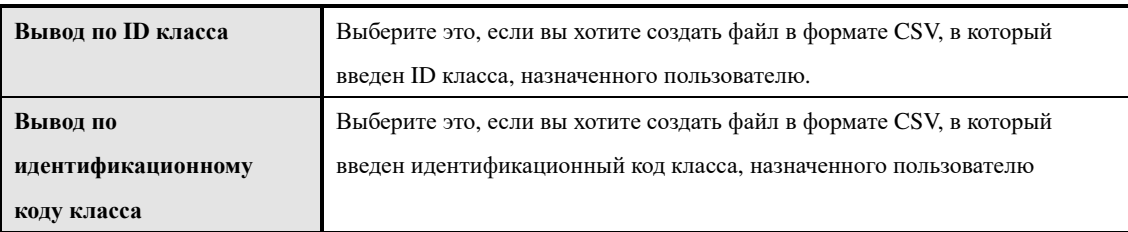

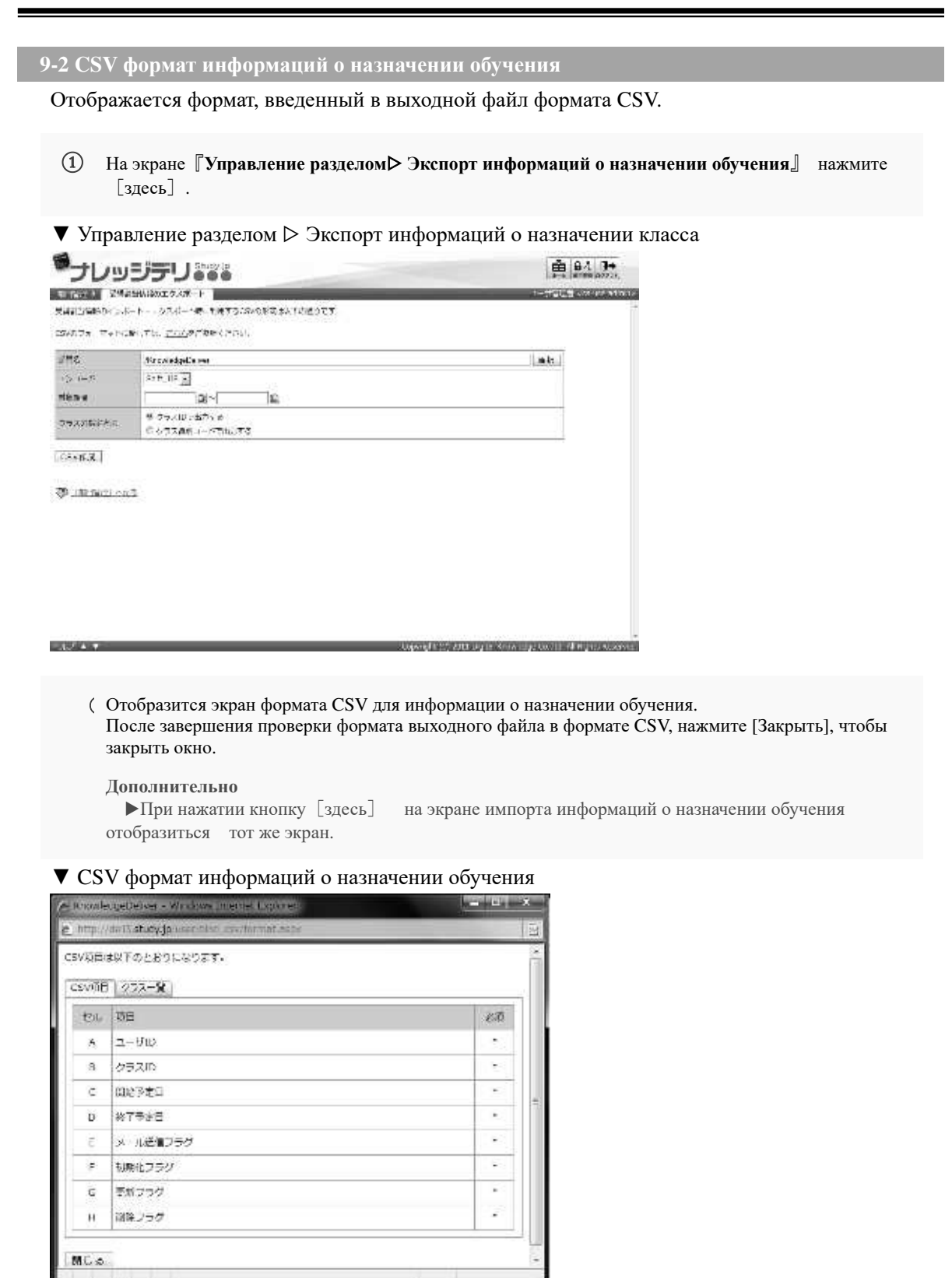

# **9-3 Конфигурация экрана**

Описание конфигураций каждого экрана

# ▶ **Экран экспорта информаций о назначении обучения**

# Конфигурация экрана『**Управление разделом**▷ **Экспорт информаций о назначении**

## **обучения**』

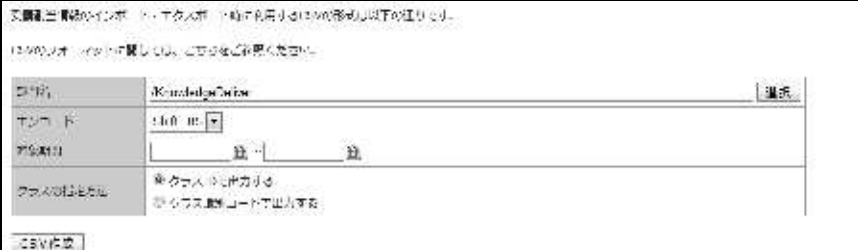

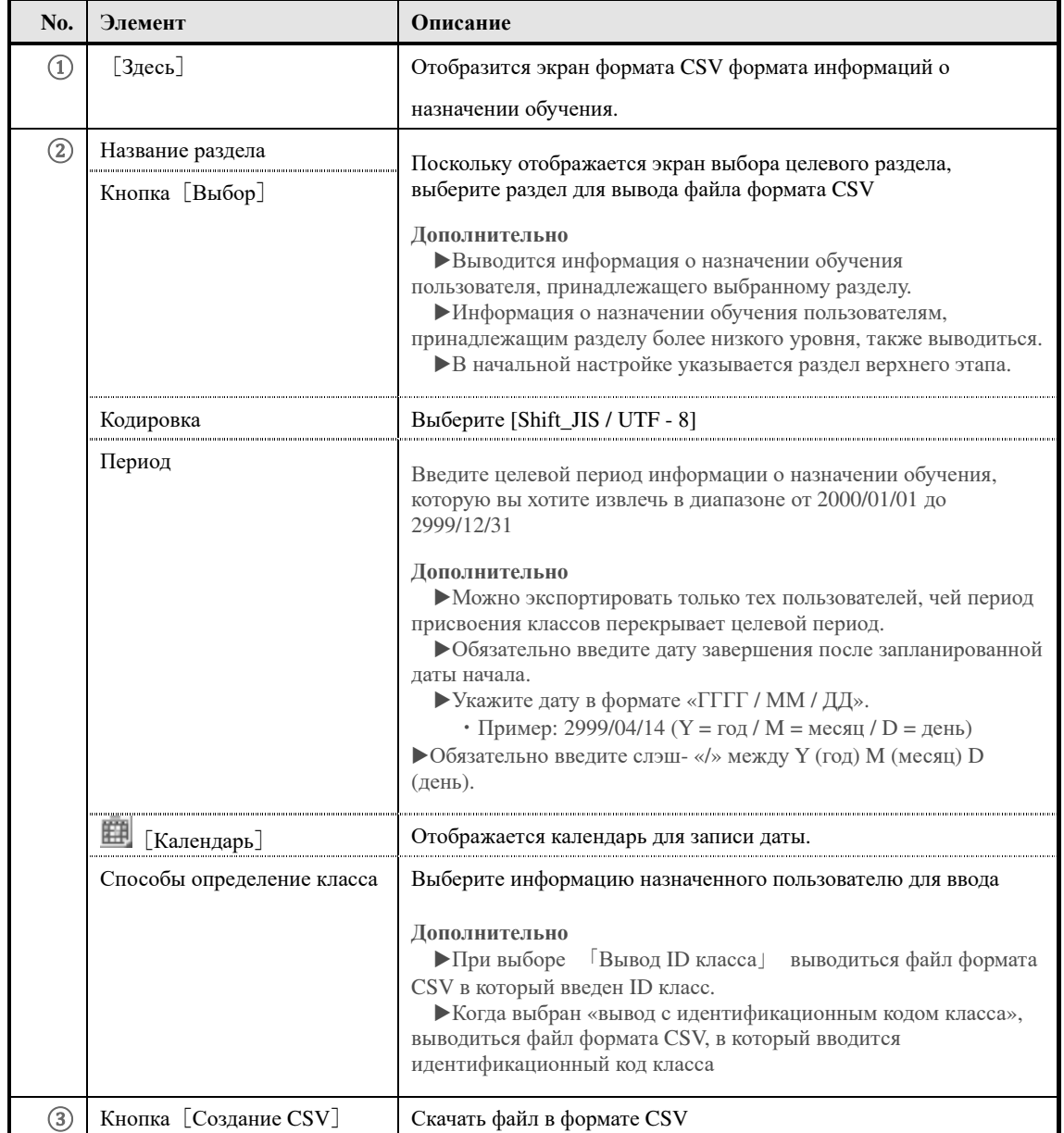
### ▶ **Экран выбора целевого раздела**

### **Конфигурация экрана выбора целевого раздела**

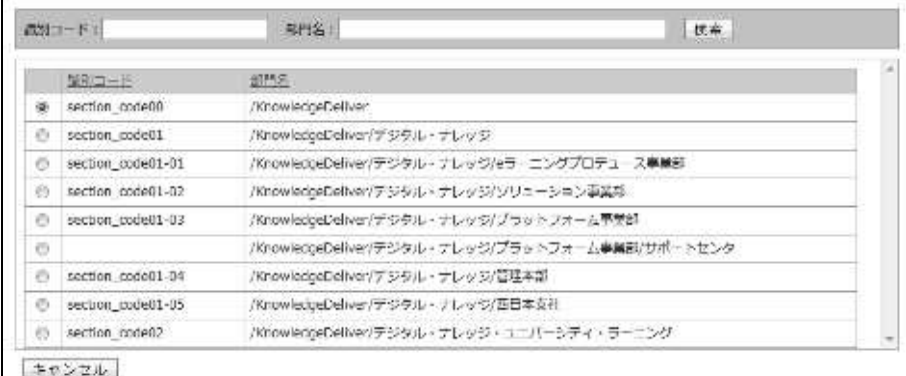

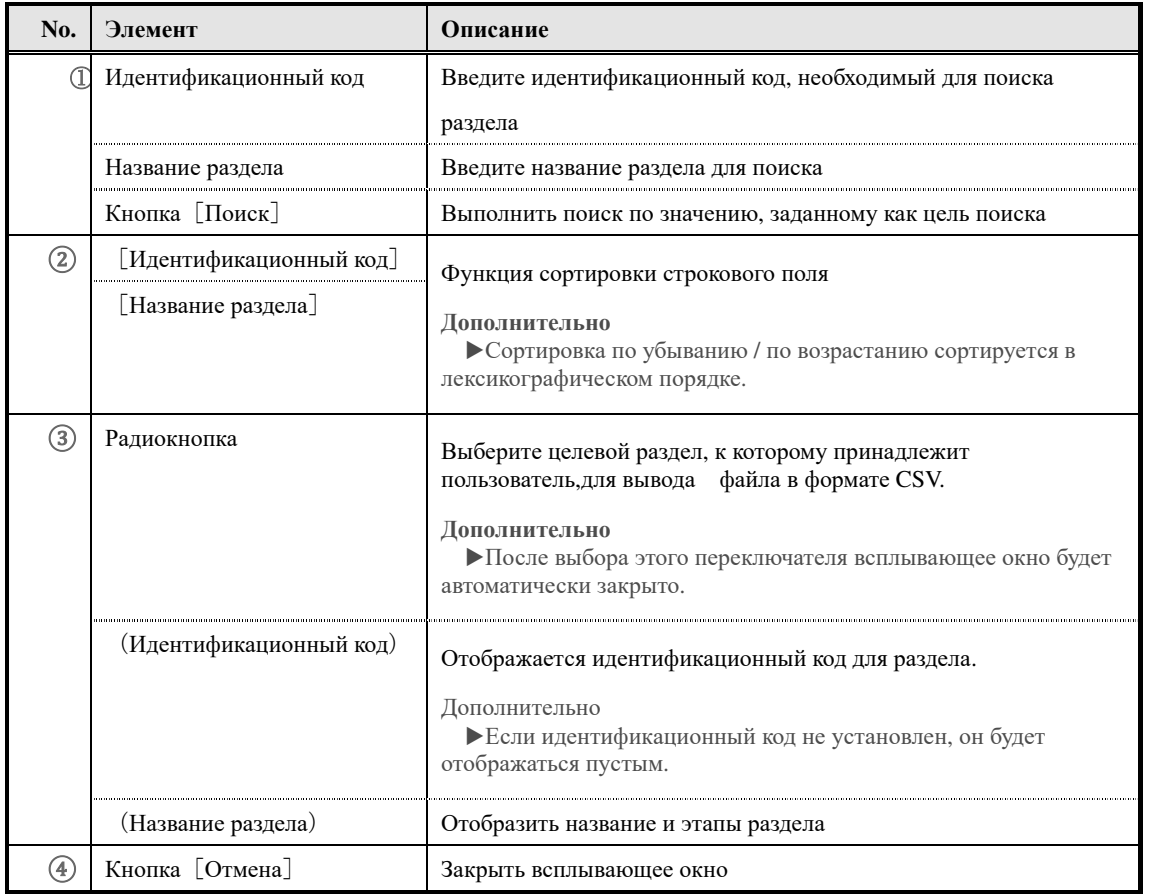

### ▶**Экран формата CSV для отображения информации о назначении обучения**

О конфигурации экрана формата CSV информаций о назначении обучения см. в главе «8. Импорт информации о назначении обучения».«8-4 Конфигурация экрана»

### **10. Информация**

Создаються уведомления, которые могут просматривать только пользователи, принадлежащие к определенному разделу.

При настройке информаций раздела, информация может быть отправлена только пользователям, принадлежащим к определенному разделу, и пользователям, принадлежащим разделу нижнего этапа, и пользователям, которые принадлежат разделу верхнего этапа или той же группе Пользователям, принадлежащим к различным разделам , можно запретить публикацию информаций раздела.

### **10-1 Информация о разделе**

Информация раздела может быть просмотрена только пользователями, принадлежащими к определенному разделу. Чтобы создать информацию о разделе, существует два способа создания, 1-е создание определенного раздела на экране пользовательского управления и 2-е создание раздела, выбрав его из списка разделов. В этой главе объясняется, как создавать информацию раздела, выбрав конкретный раздел из списка разделов. Подробнее о том, как создавать информацию раздела, выбрав конкретный раздел с экрана пользовательского управления, см. «3-13 Информация о разделе» в главе 3. «Управление пользователями».

Настройки информаций раздела в части «Второй этап - раздел B»

Выводятся только пользователи, принадлежащие отделам в пределах диапазона, окруженного красным фреймом.

### **10-2 Список информаций**

Управление информациями; создание новой информации и удаление.

#### $\Omega$

Нажмите [**Информация**] из категории применение информаций на экране **управления разделом.**

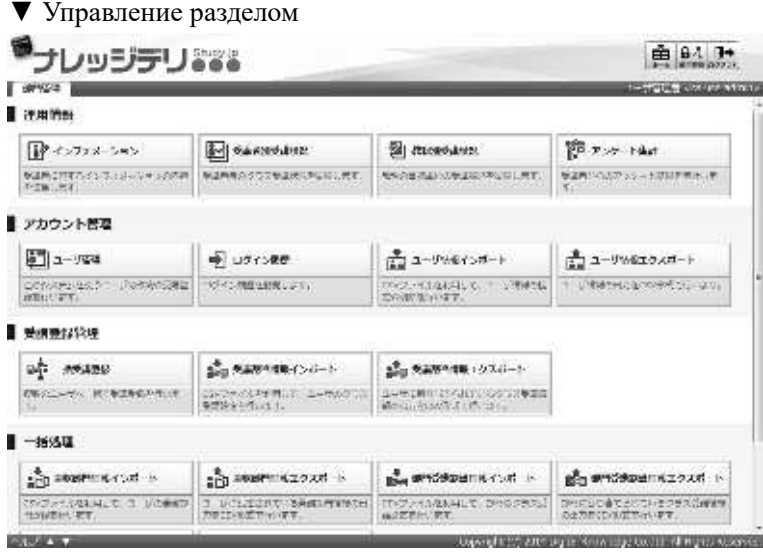

②Отобразиться экран『**Управление разделом** ▷ **Список информаций (Общий)**』.

#### **Дополнительно**

▶Отображается только информация, установленная в разделе, отображаемая в раскрывающемся списке элемента раздела, и раздел в нижнего этапа.

### ▼ Управление разделом ▷ Список информаций (Общий)

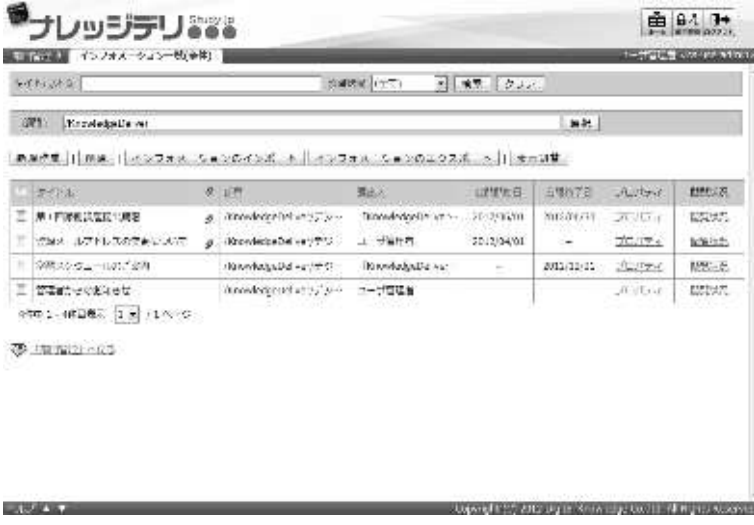

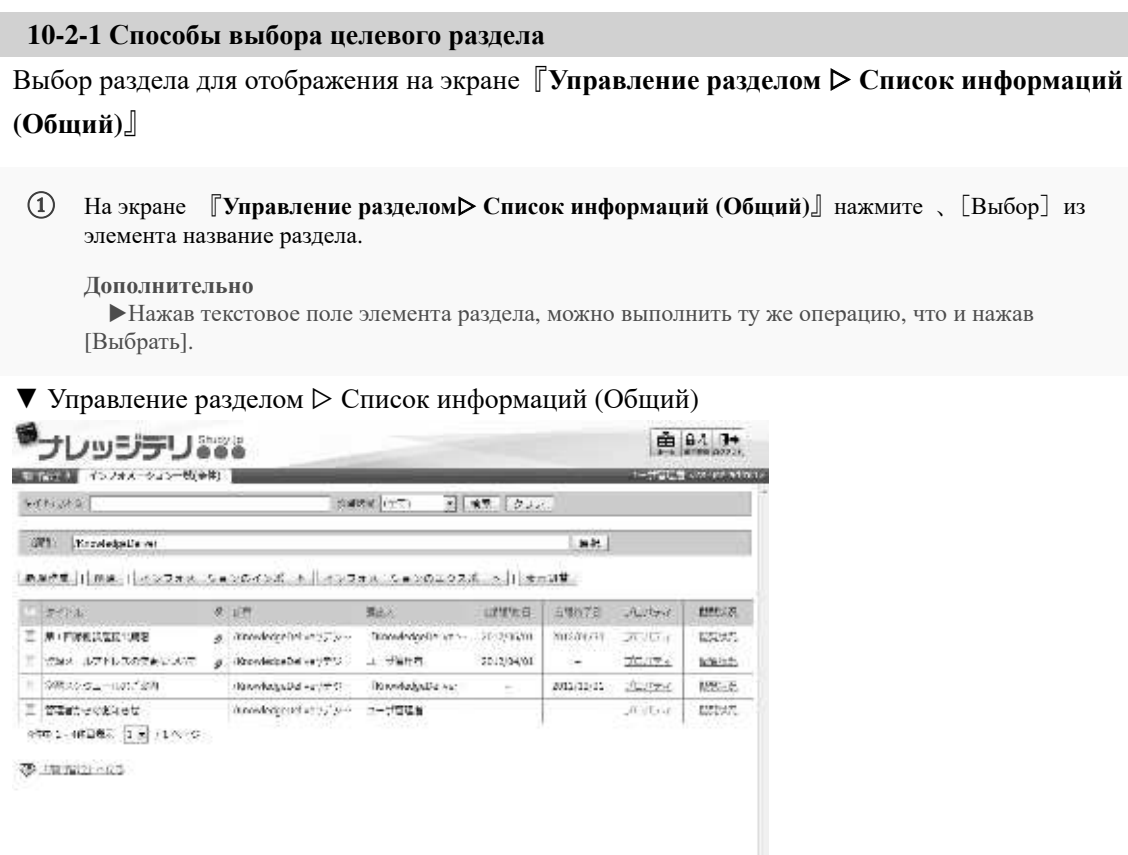

③Так как отображается экран выбора целевого раздела, выберите радиокнопку целевого раздела, которое вы хотите отобразить на экране『Управление разделом ▷ Список информаций (Общий)』. Всплывающее окно автоматически закрывается после выбора радиокнопки.

**BY A REPORT OF A REPORT OF A REPORT OF A REPORT OF A REPORT OF A REPORT OF A REPORT OF A REPORT OF A REPORT OF** 

### ▼ Выбор целевого раздела

**LATING WAY** 

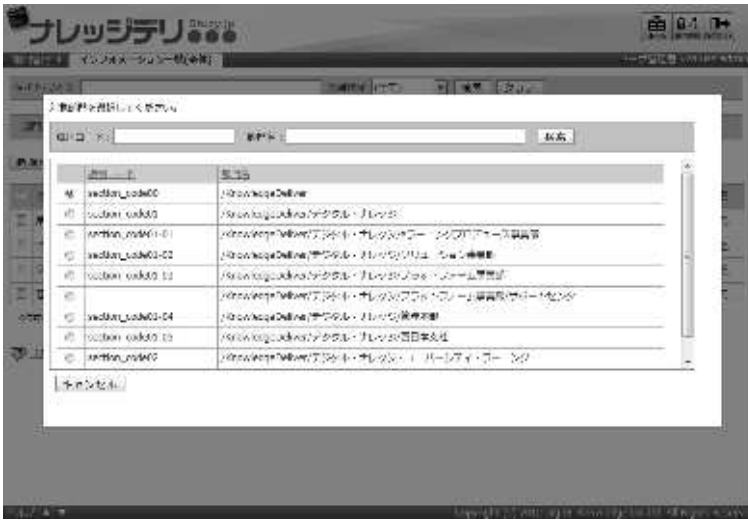

### **10-3 Поиск информаций**

Можно извлечь информацию из сужения поиска, редактирования и удаления извлеченной

информации и проверить статус просмотра.

①На экране『**Управление разделом** ▷ **Список информаций (Общий)**』после установки условий поиска нажмите [Поиск].

▼ Управление разделом ▷ Список информаций (Общий)

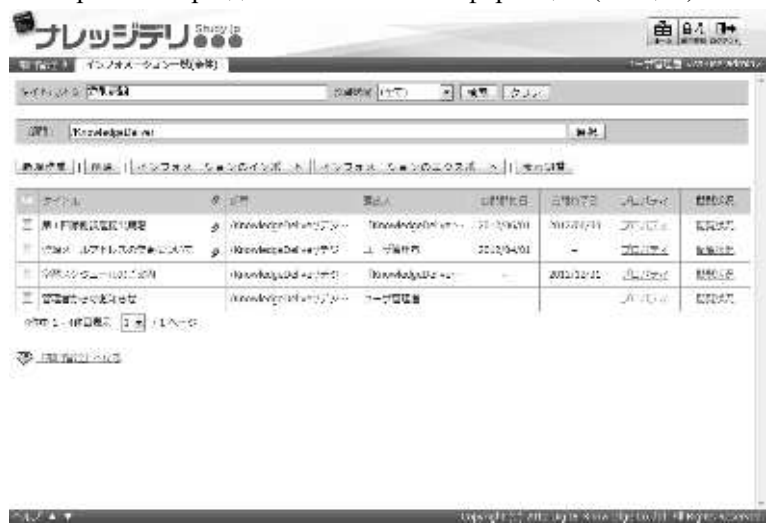

② По мере отображения результатов поиска уточнения, отредактируйте и удалите извлеченную информацию и проверьте статус просмотра.

▼ Управление разделом ▷ Список информаций (Общий)

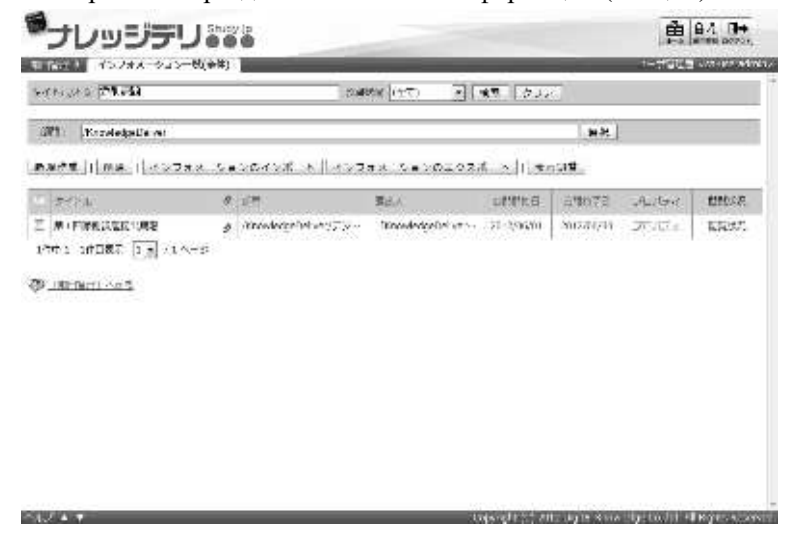

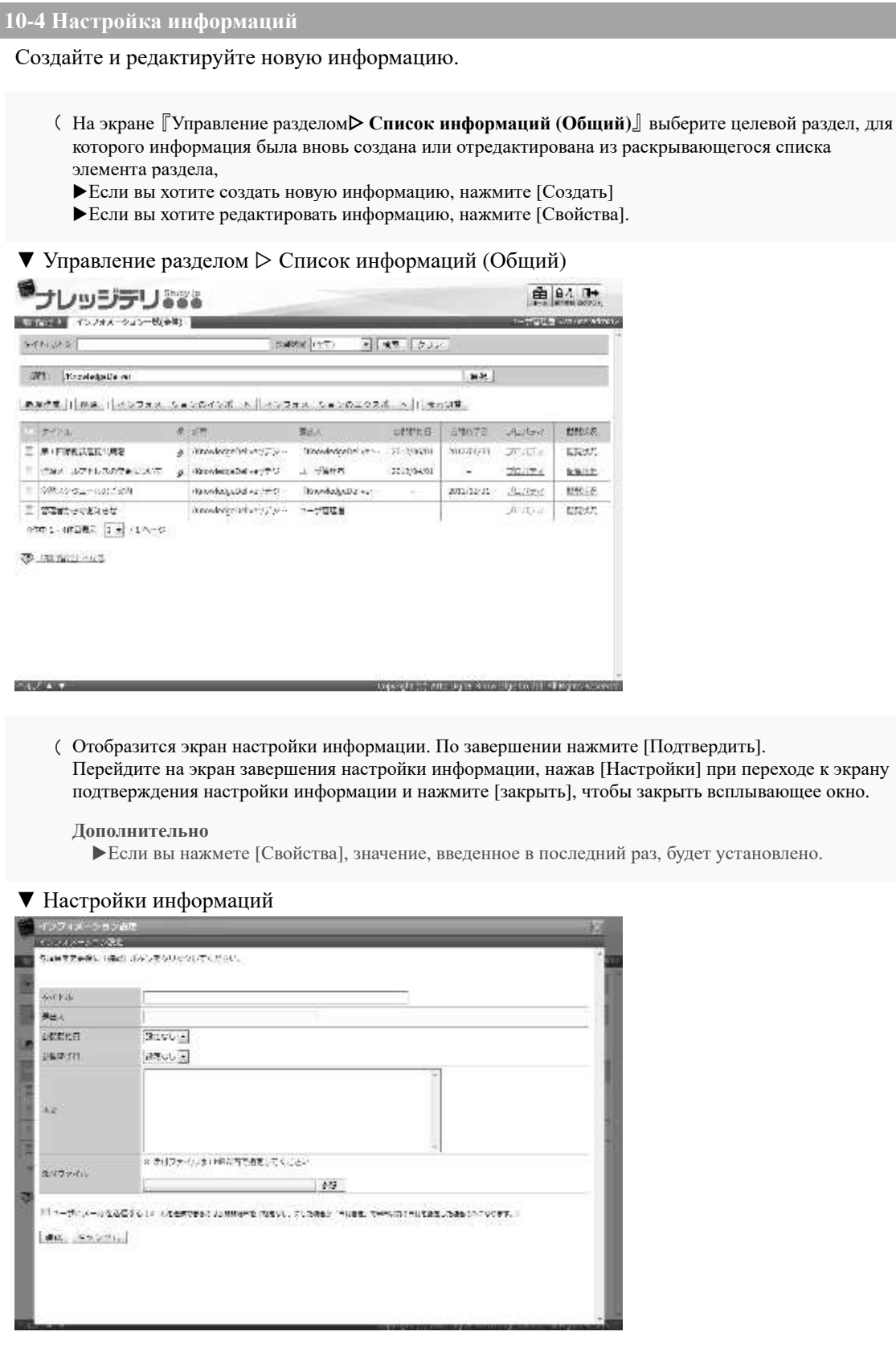

### **10-5 Удаление информаций**

### Удаление информаций

① На экране『**Управление разделом** ▷ **Список информаций (Общий)**』 установите флажок для информации, которую вы хотите удалить, и нажмите [Удалить].

### ▼ Управление разделом ▷ Список информаций (Общий)

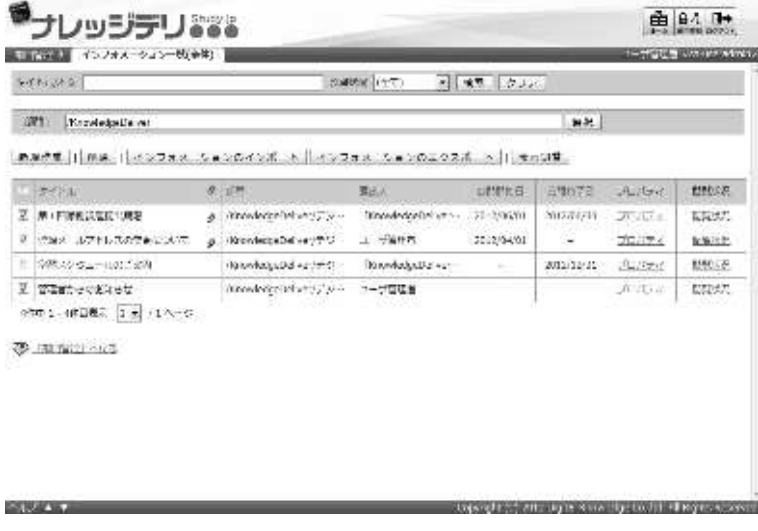

② Отобразится экран удаления информации. Нажмите [Удалить], чтобы перейти к экрану завершения удаления информации. Нажмите [Закрыть], чтобы закрыть всплывающее окно.

### ▼ Удалить информациюインパンフォン、ションを形成します。しちじはれば、形成しらなうだクリックしてください s rea  $\mathbf{B}\boxtimes\mathbf{R}$  $\mathcal{Q}(\Psi)$  in  $\Xi$ 1296'75  $M + P = 6.3328$  (2018) fanceled right (F) 33 алайдан anadarer ボルジールアドレスのため、しいて  $H$ ann 2012-34-31 8 www.comena  $=$  -Deep 6年 ホルンセル

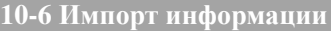

Создание информаций используя файлы в формате CSV/

① На экране『Управление разделом ▷ **Список информаций (Общий)**』нажмите[**Импорт информаций**]. ▼ Управление разделом ▷ Список информаций (Общий) 由 64 1+ ナレッジテリンズ **CONTRACTOR** CONTRACTOR **SYNONS** parent (ext) 日 味 クル (SP) Krzekste w mar. Band (institute and contact in the second stress in the state of the state in the state of the state of the state of the state of the state of the state of the state of the state of the state of the state of the state of t  $\sim 200\,h$  $\mathcal{R}[\mathcal{R}^{\text{H}}]$ **NAX** uttes | 59873  $A_{\mu} \delta_{\sigma} \delta$ **BMCS** I MITORIANO DE  $g$  . Alterdate plan and  $\overline{\mu}$  is  $\sim$ Discovered and the control of the state of **MAX** NIGOVAT  $-0.001$  $g$  . Knowledge below  $\alpha$  ,  $\overline{\gamma}$ THOMAS JUTTILITUDE AND LOTTER 2012/04/01 ×  $TC/TP$ teams. 1 SRASSA-100730  $\partial \partial \partial \partial \partial \partial \partial \partial \partial \partial \partial \partial \partial \partial$ **Brookshalle** vs  $201(11/11)$ **MSLE**  $1 - 1776$  $\equiv$  manteckket  $\label{thm:main} An end edge of \# \{ \gamma \} \# \{ \alpha \}$  $--.77748$  $\mathcal{N}(\mathbb{C})$  . The  $\mathcal{N}(\mathbb{C})$  $0.0711482$   $\frac{1}{2}$   $\frac{1}{2}$   $\frac{1}{2}$   $\frac{1}{2}$ 要 加加20mg **LIBERTA District Part and Digital State County of Projects** ③Отобразиться экран 『**Управление разделом**▷ **Список информаций (Общий)** ▷ **Импорт информаций**』. После установки файла CSV нажмите [Подтвердить]. Когда вы перейдете на экран подтверждения импорта информации, нажмите [Импорт информации], перейдите к экрану завершения импорта информации, нажмите [Назад] и вернитесь к экрану 『Управление разделом▷ Список информацией』 (Общий). ▼ Управление разделом ▷ Список информаций (Общий) ▷ Импорт информаций**1.** The Post of the U.S. of the Contract of the U.S. of the U.S. of the U.S. of the U.S. of the U.S. of the U.S. of the U.S. of the U.S. of the U.S. of the U.S. of the U.S. of the U.S. of the U.S. of the U.S. of the U.S.  $A$   $B$   $A$   $B$ 

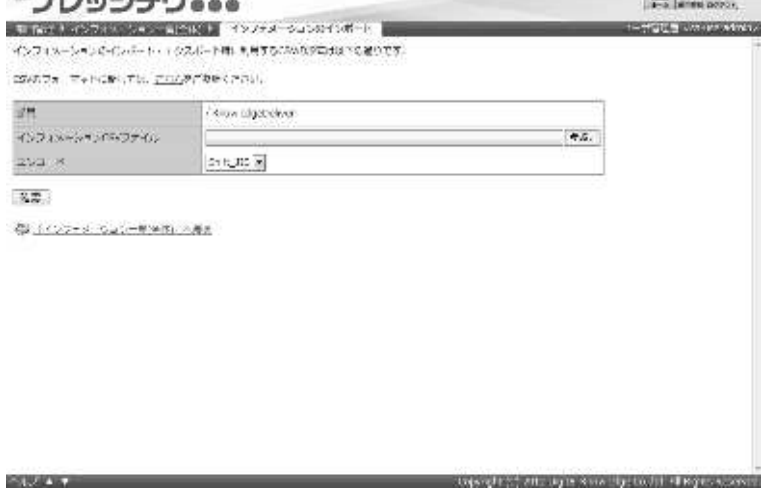

### **10-6-1 CSV формат информации**

Отображается формат файла в формате CSV при импорте информации.

- ① На экране『**Управление разделом** ▷ **Список информаций (Общий)** ▷ **Импорт информаций**』 нажмите [здесь].
- ▼ Управление разделом ▷ Список информаций (Общий) ▷Импорт информаций

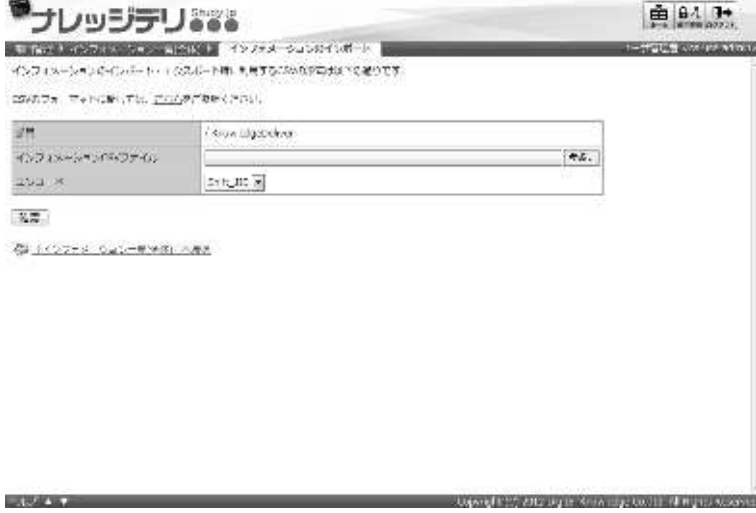

② Отобразится экран формата информации CSV. Применив файлы в формате CSV , завершите создание файла CSV информации, и нажмите [Закрыть], чтобы закрыть окно.

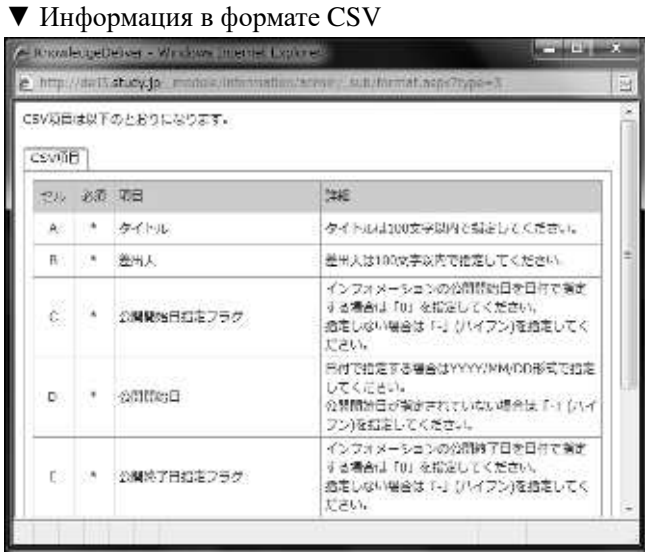

### 218 (c) 2001-2017 Digital-Knowledge Co.,Ltd. All rights reserved.

### **10-6-2 Создание информаций в формате CSV**

При создании файла в формате CSV для каждого элемента вводится список формата данных. Здесь предполагается, создание файла в формате CSV с помощью Microsoft Office Excel.

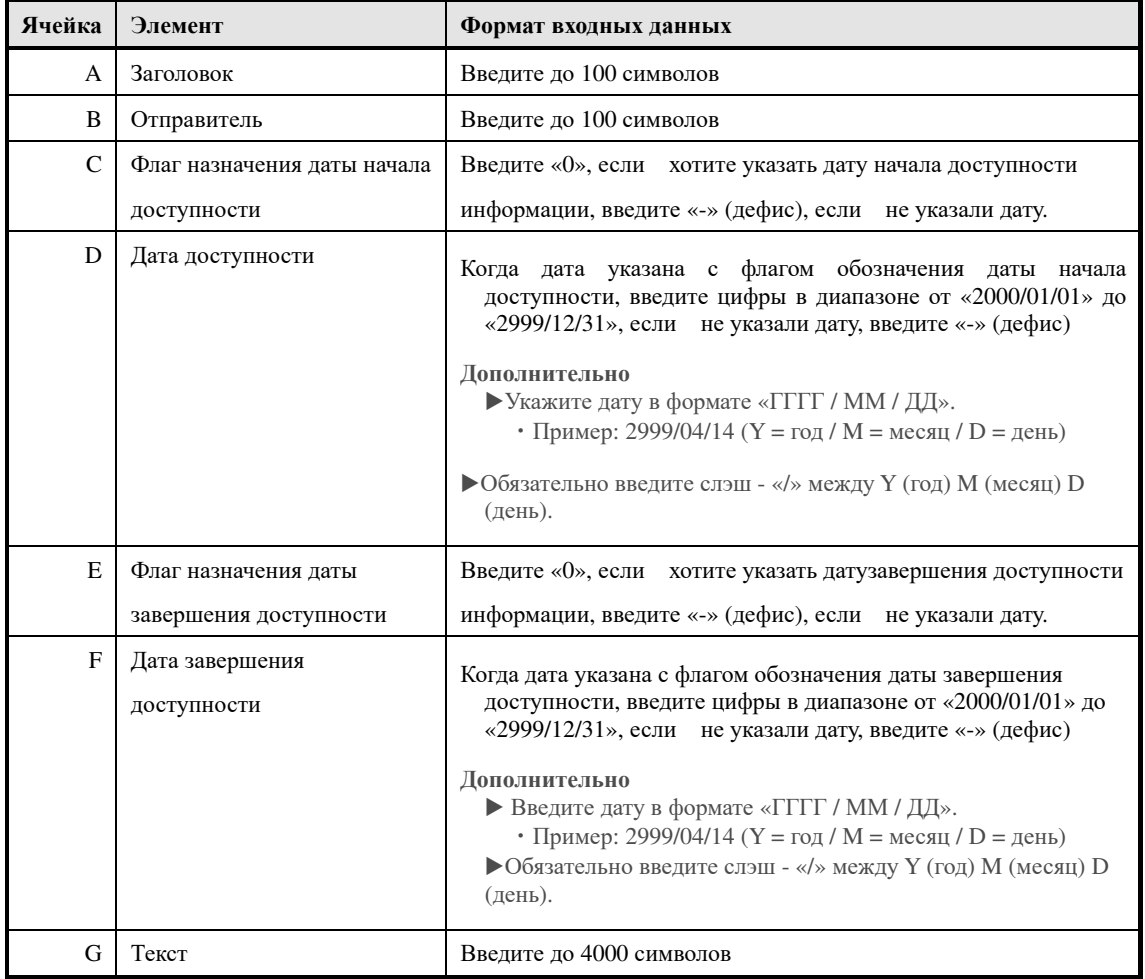

### **10-7 Экспорт информации**

Выводить зарегистрированную информацию в формате CSV. Формат, введенный в файл

формата CSV, совпадает с импортированием информации, поэтому, см. здесь.

① На экране『**Управление разделом** ▷ **Список информаций (Общий)**』 нажмите[**Экспорт информаций**].

После указания кодировки выходного CSV-файла отобразится диалоговое окно загрузки файла, сохраните выходной файл.

▼ Управление разделом ▷ Список информаций (Общий)

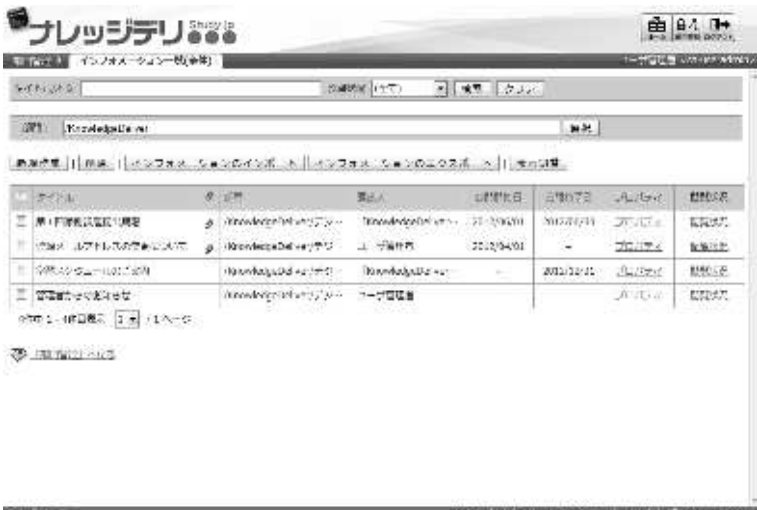

**10-8 Статус просмотра информации**

Проверьте статус просмотра информации о пользователе, который может просматривать информацию.

① На экране『**Управление разделом** ▷ **Список информаций (Общий)**』нажмите [**Статус просмотра**].

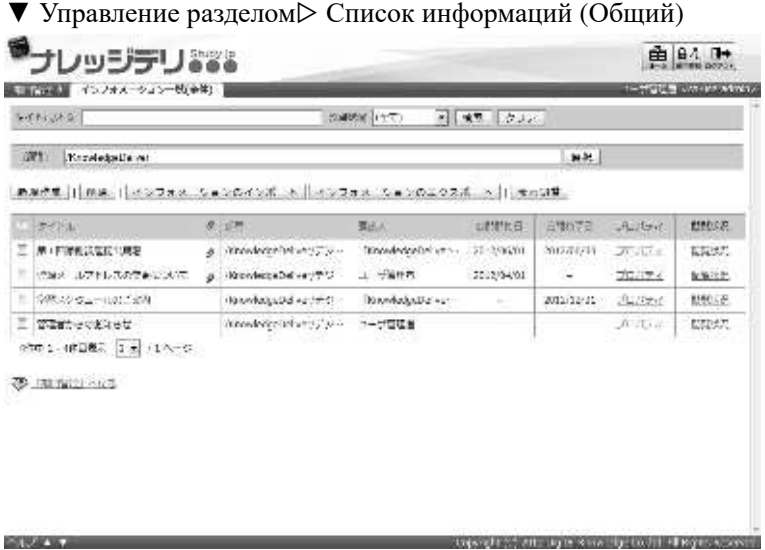

② Отобразится экран состояния просмотра информации. Когда закончите проверку статуса просмотра информации, нажмите [Закрыть] и закройте всплывающее окно.

### ▼ Статус просмотра информации

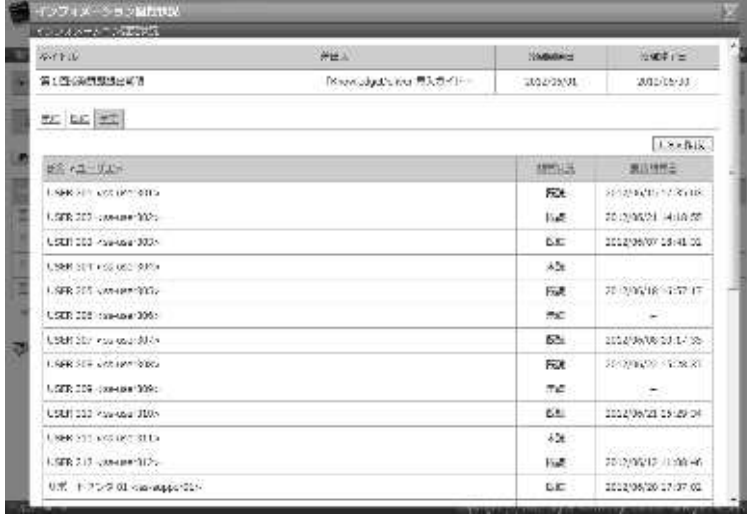

USER 209 (assumed 20)

LSDI 111 Painter 300-

UNK 333 ASS 002 SEEP

LSD 217 UNIVERSITY

 $0.25\pm0.5\pm0.4$  can apply to

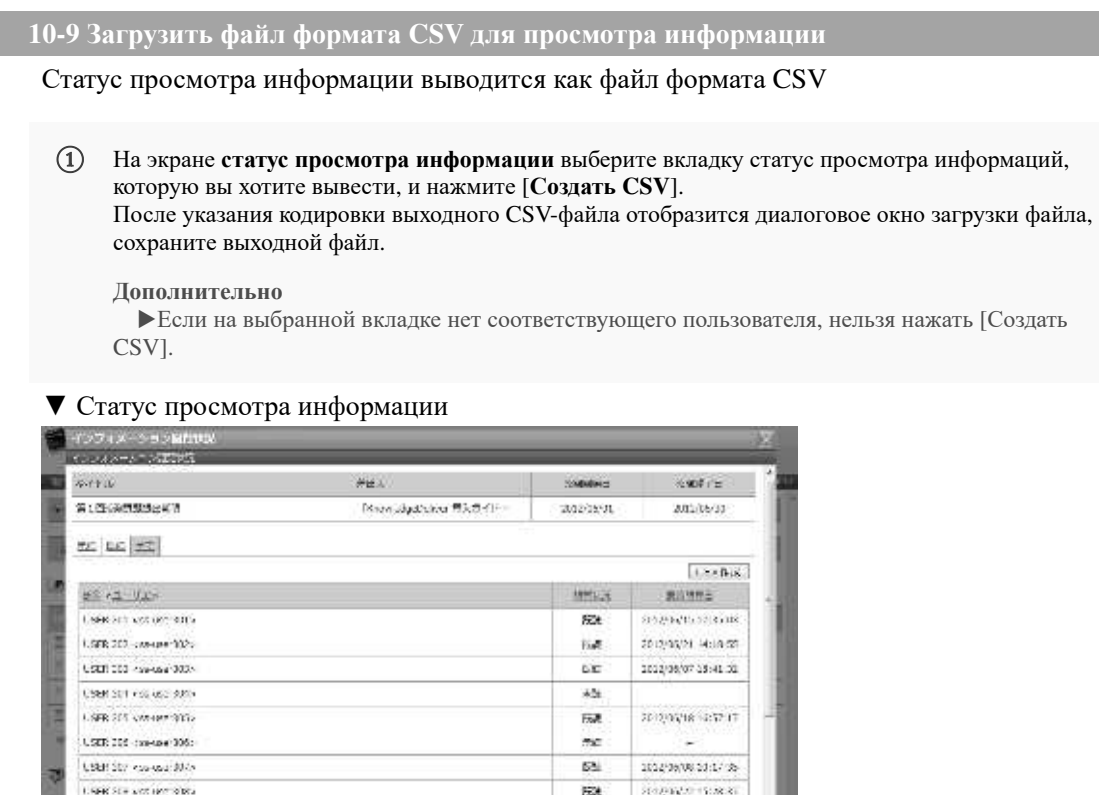

 $\pi\phi$ 

ü

 $\overline{\delta2t}$ 

62

 $\mathcal{L}\mathcal{L}$ 

l.

 $2022(38/21.28;29.34$ 

 $70.09702 - 100 - 6$ 

2012/08/20 17:57:02

### **10-9-1 CSV формат статуса просмотра информаций**

Это список формата данных, введенный для каждого элемента, когда статус просмотра

информации выводится как файл формата CSV.

Здесь используется Microsoft Office Excel для загрузки файлов в формате CSV.

### ▼ Microsoft Office Excel

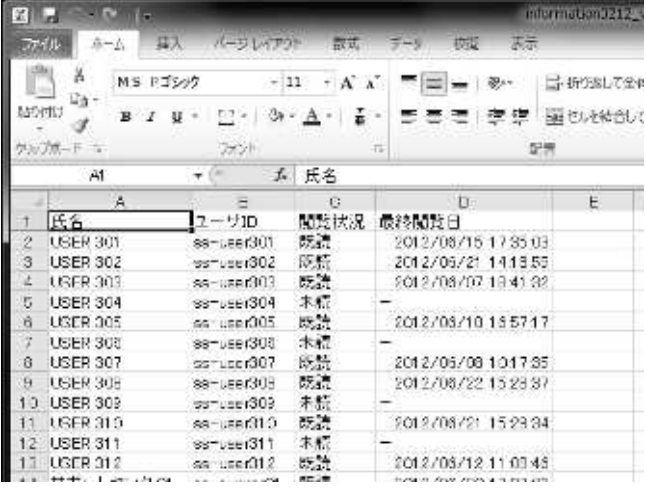

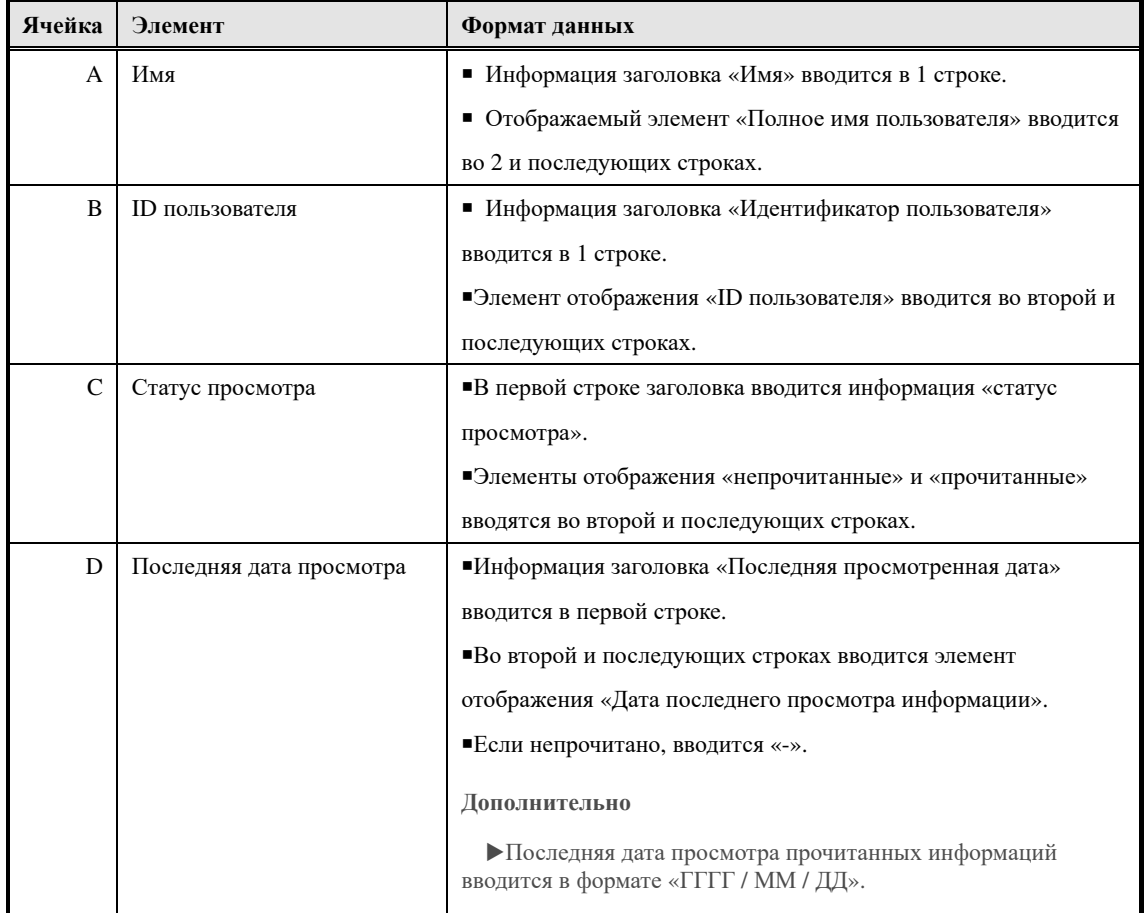

# **10-10 Конфигурация экрана**

Объясняется конфигурация каждого экрана.

# ▶**Экран списка информации (Общий)**

# Конфигурация экрана『**Управление разделом** ▷ **Список информаций (Общий)**』.

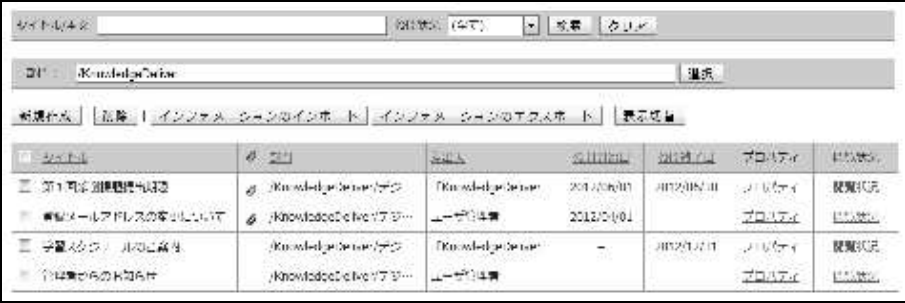

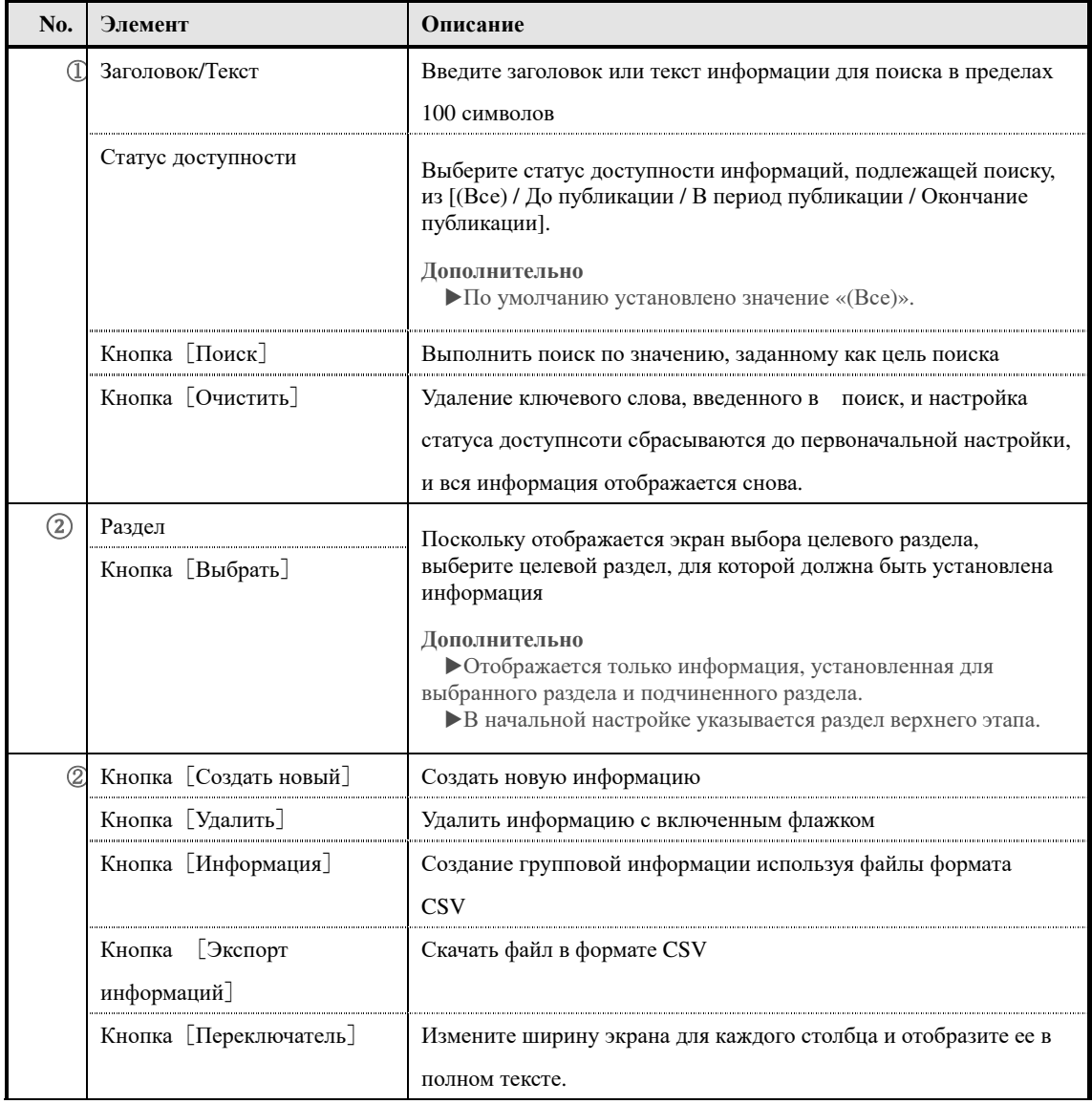

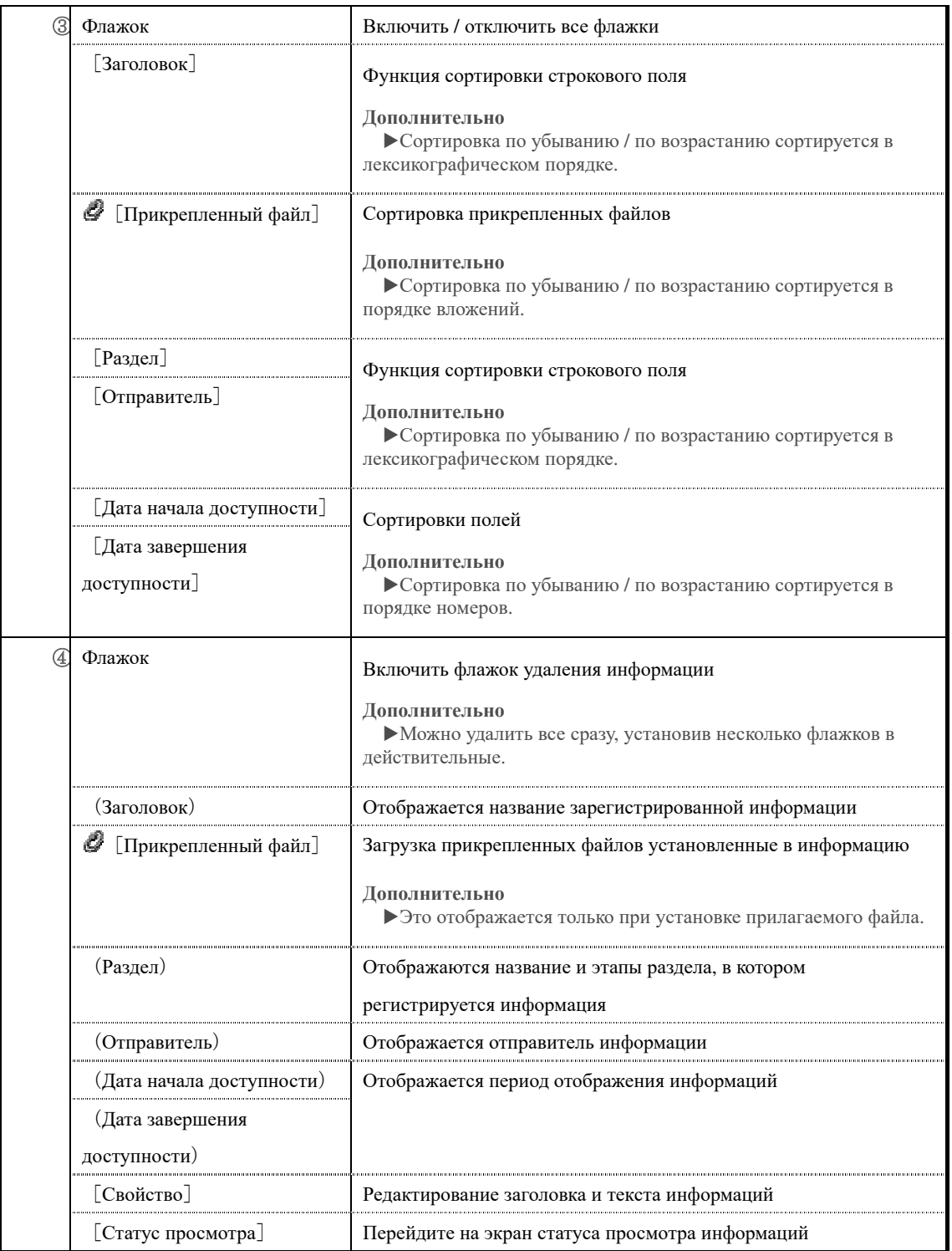

# ▶ **Экран выбора целевого раздела**

Конфигурация экрана выбора целевого раздела.

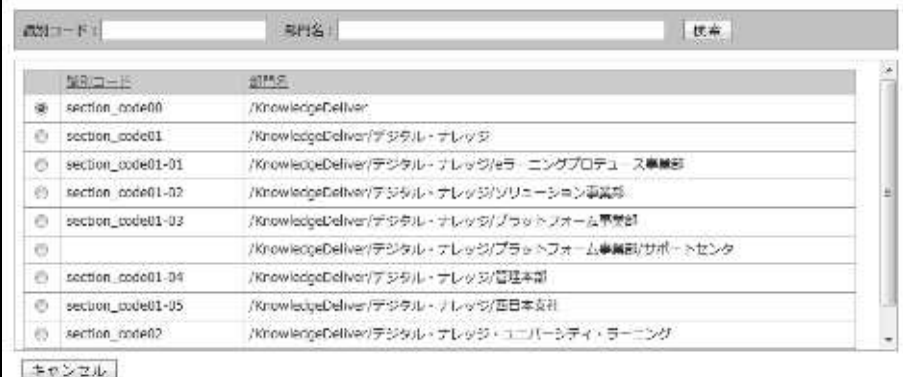

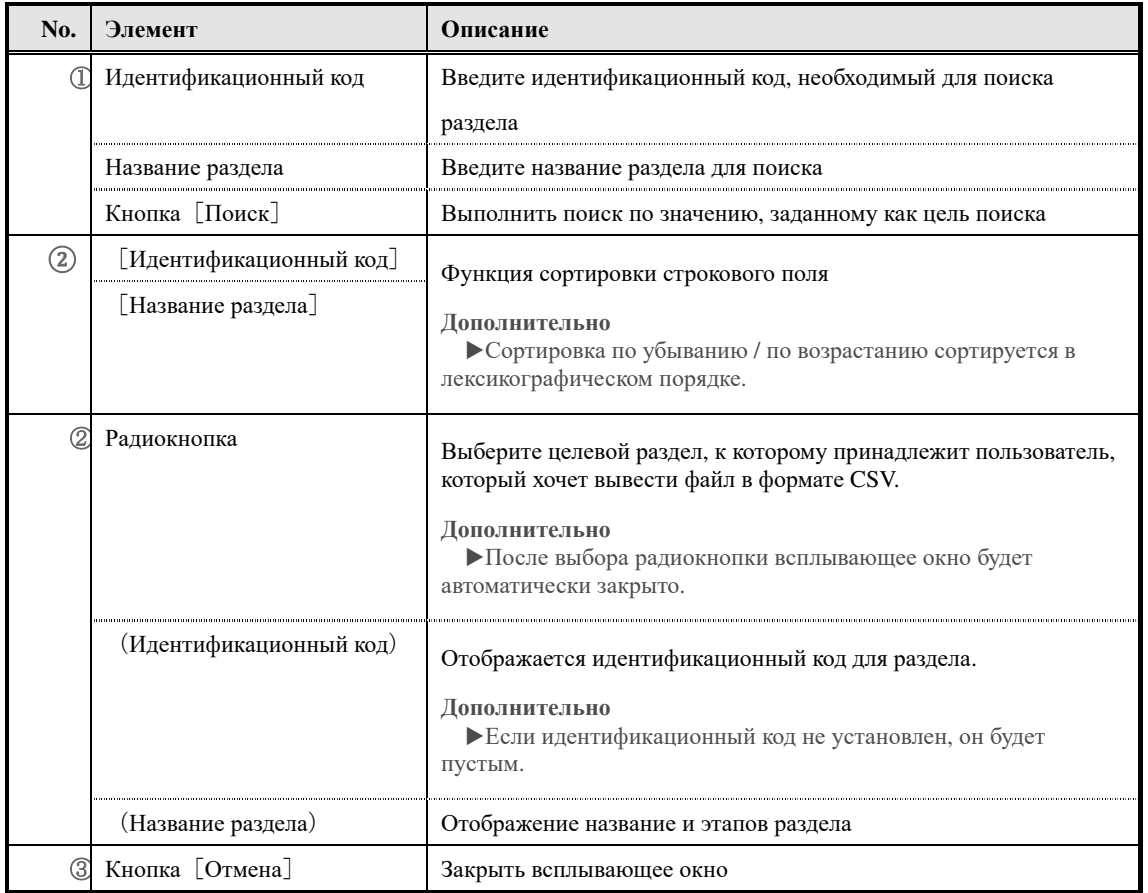

# ▶Экран настройки информации

Конфигурация экрана настройки информации.

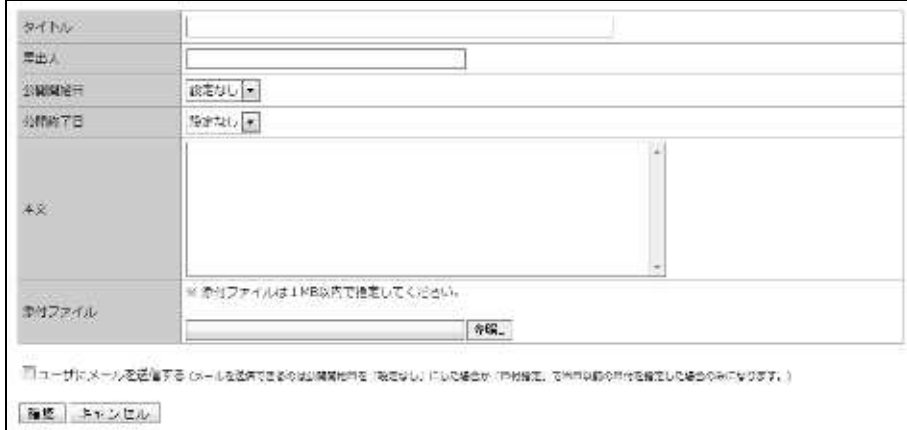

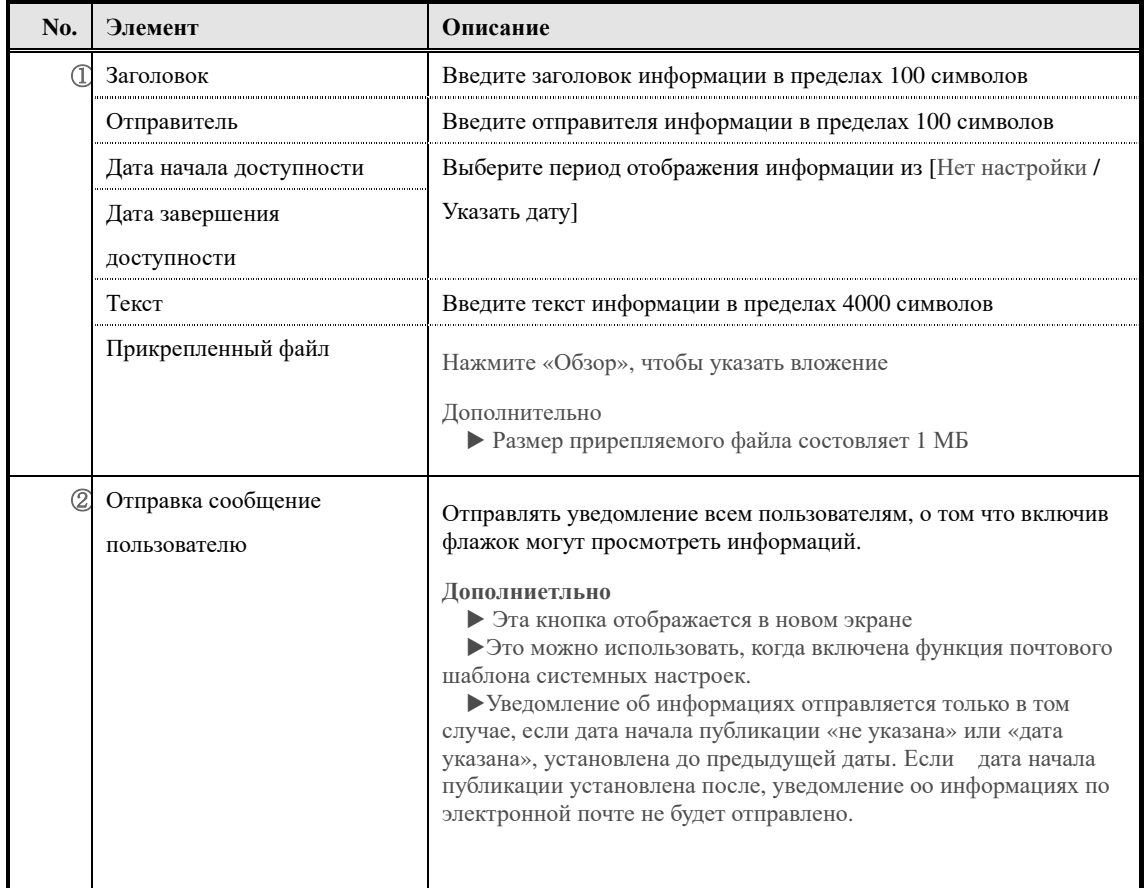

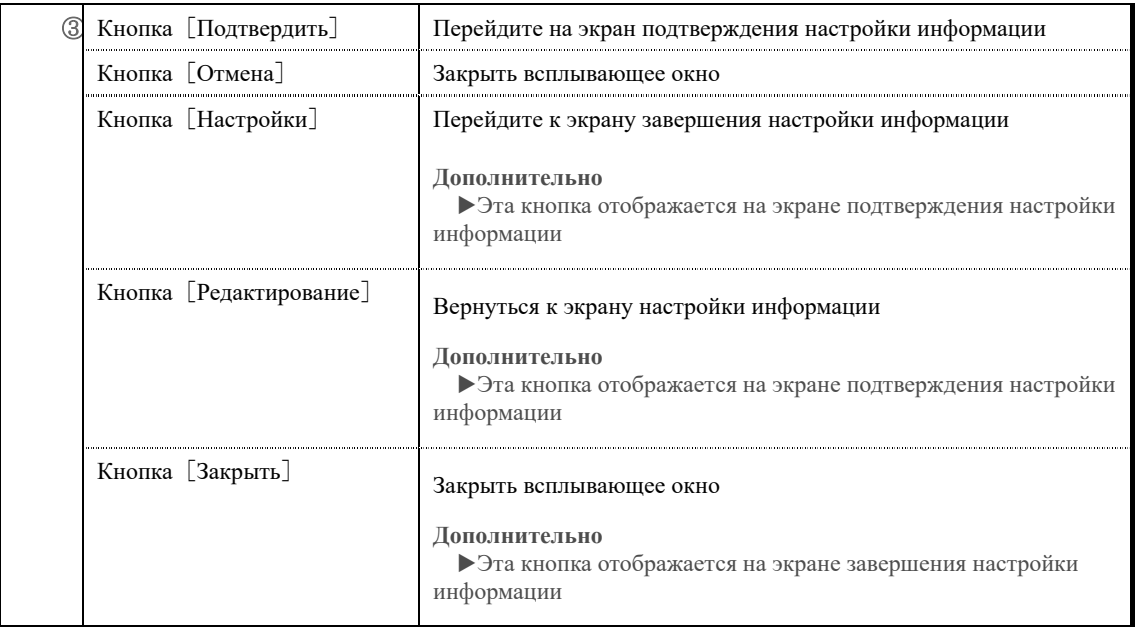

В поле Дата начала доступности и завершения выберите [Указать дату], будет отображаться текстовое поле ввода даты.

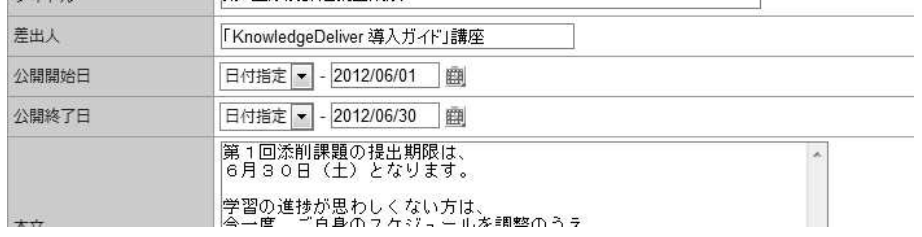

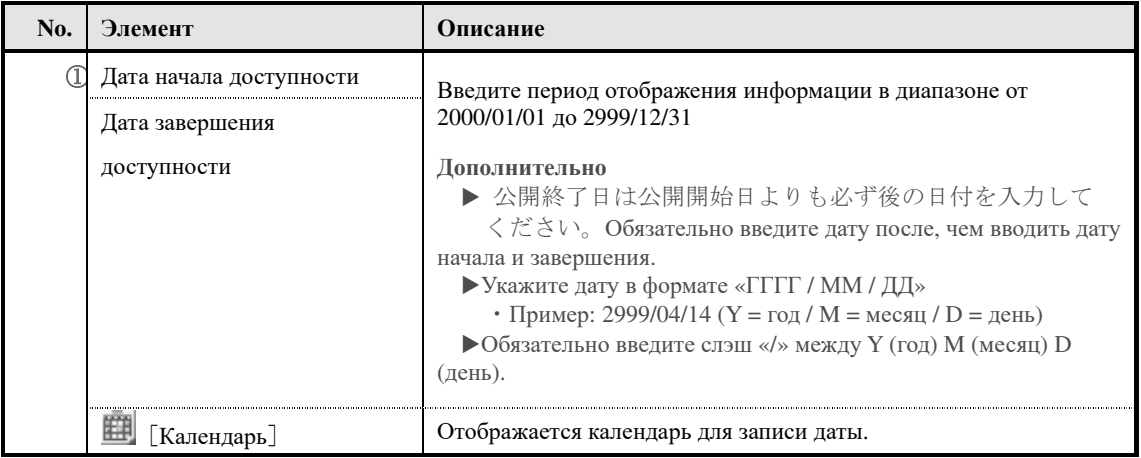

При редактировании информации, для которой установлен прикрепленный файл, заголовок вложенного файла отображается в прикрепленном файле.

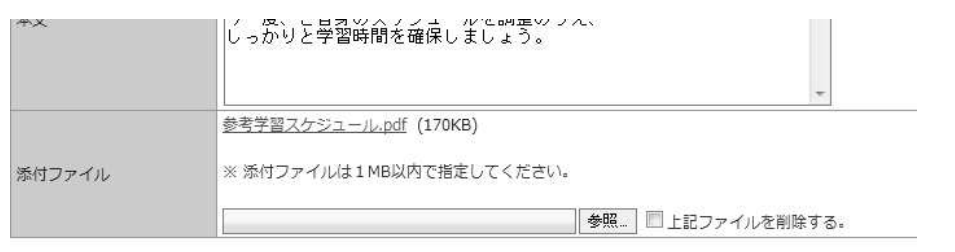

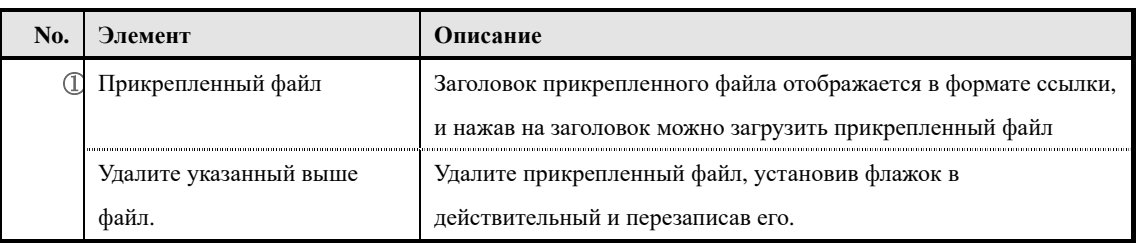

### ▶**Экран удаления информации**

Конфигурация экрана удаления информации.

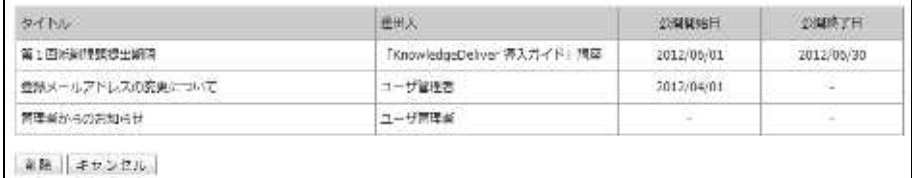

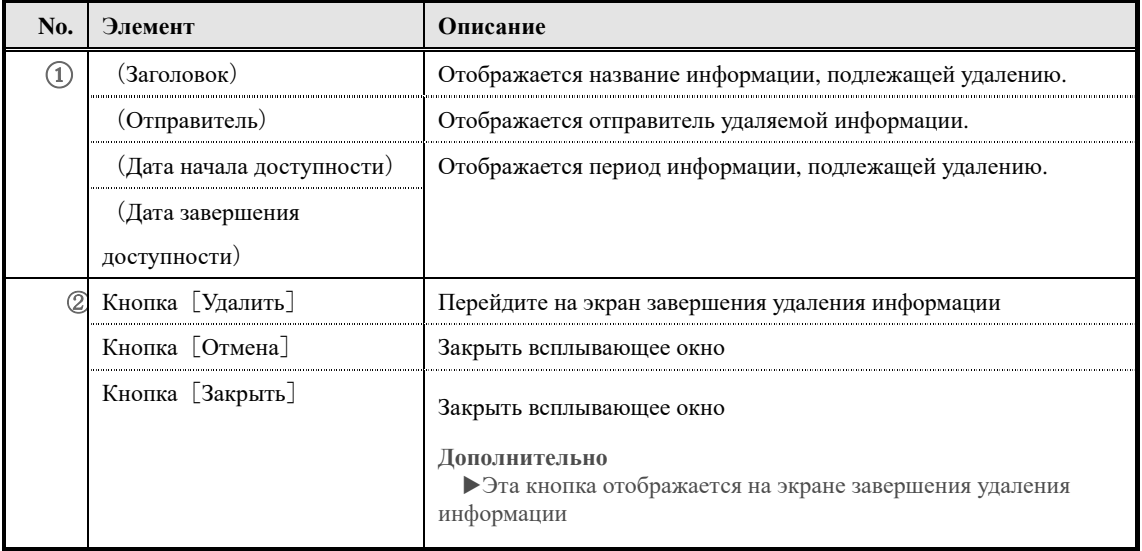

# ▶**Экран импорта информации**

# Конфигурация экрана『**Управление разделом** ▷ **Список информаций (Общий)** ▷ **Импорт информаций**』

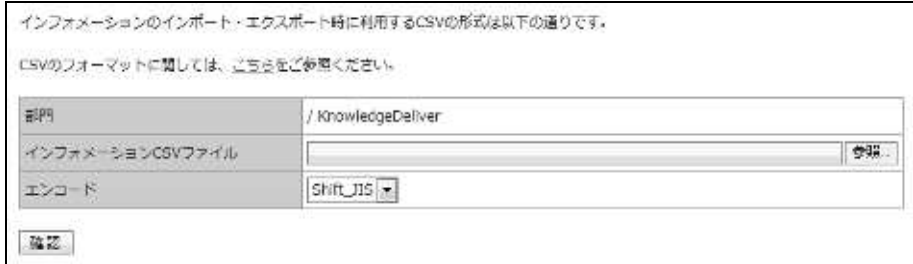

### ▼ **Экран подтверждения и завершения импорта информации**

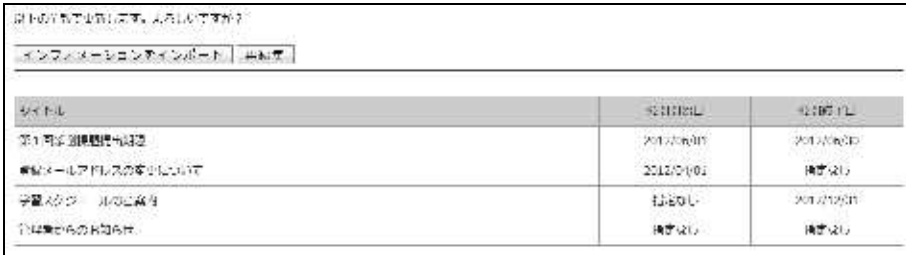

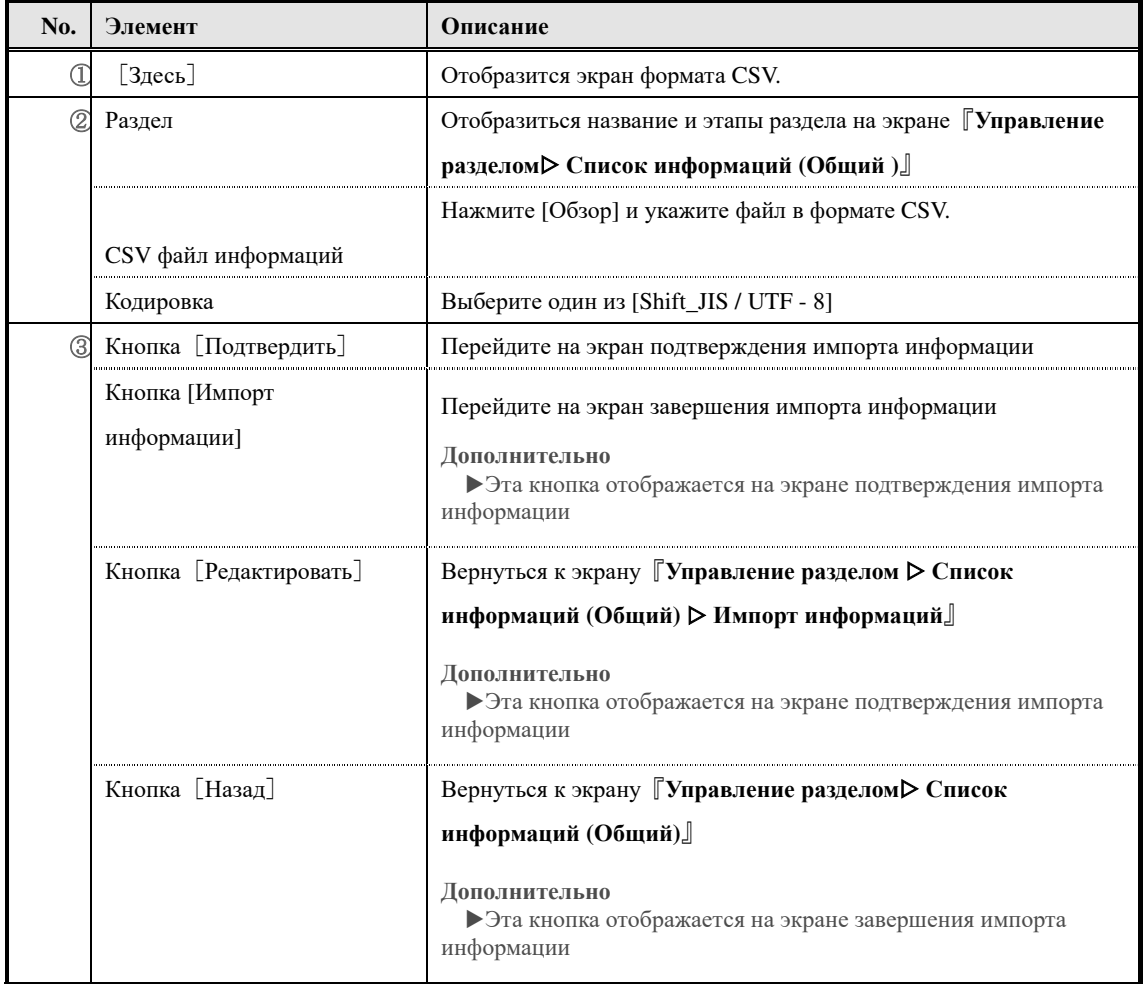

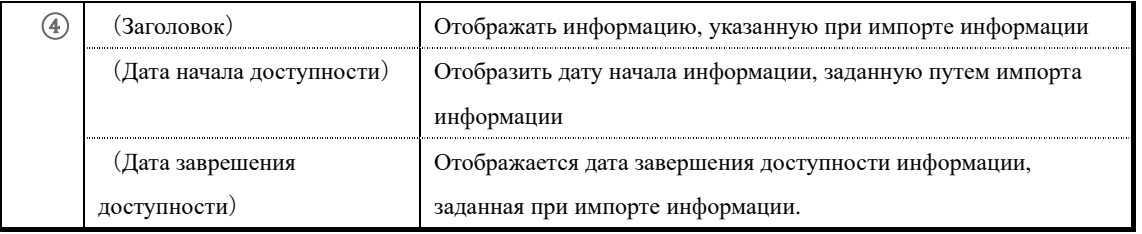

# ▶**Информационный экран формата CSV Конфигурация экрана формата CSV.**

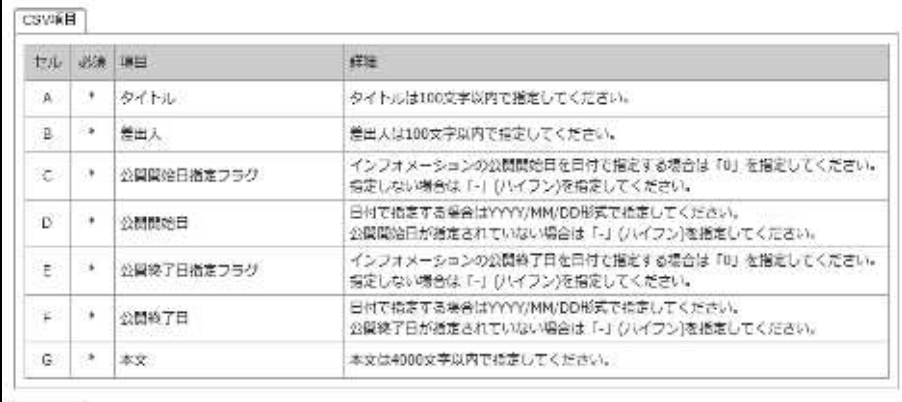

 $MCB$ 

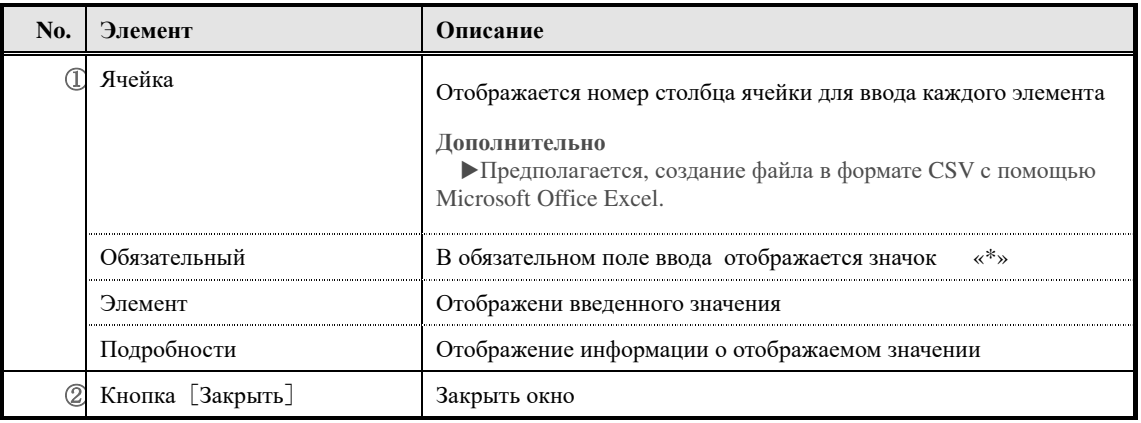

# ▶**Экран статуса просмотра информации**

**Конфигурация экрана статуса просмотра информации.** 

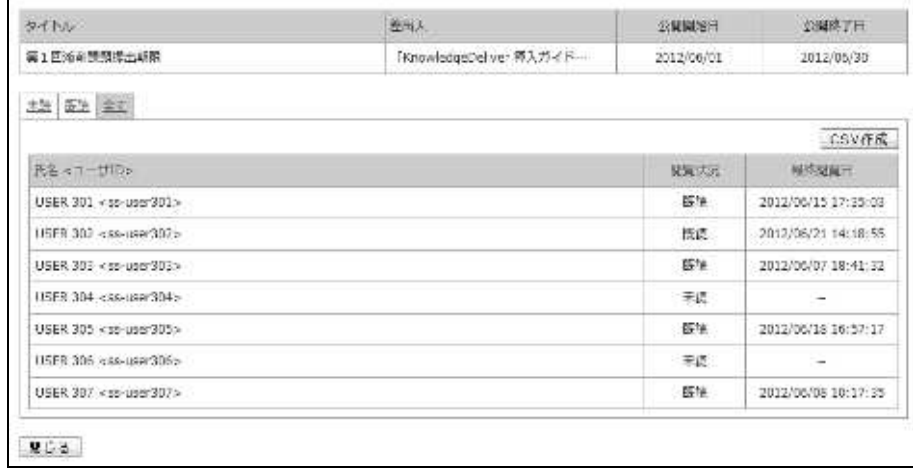

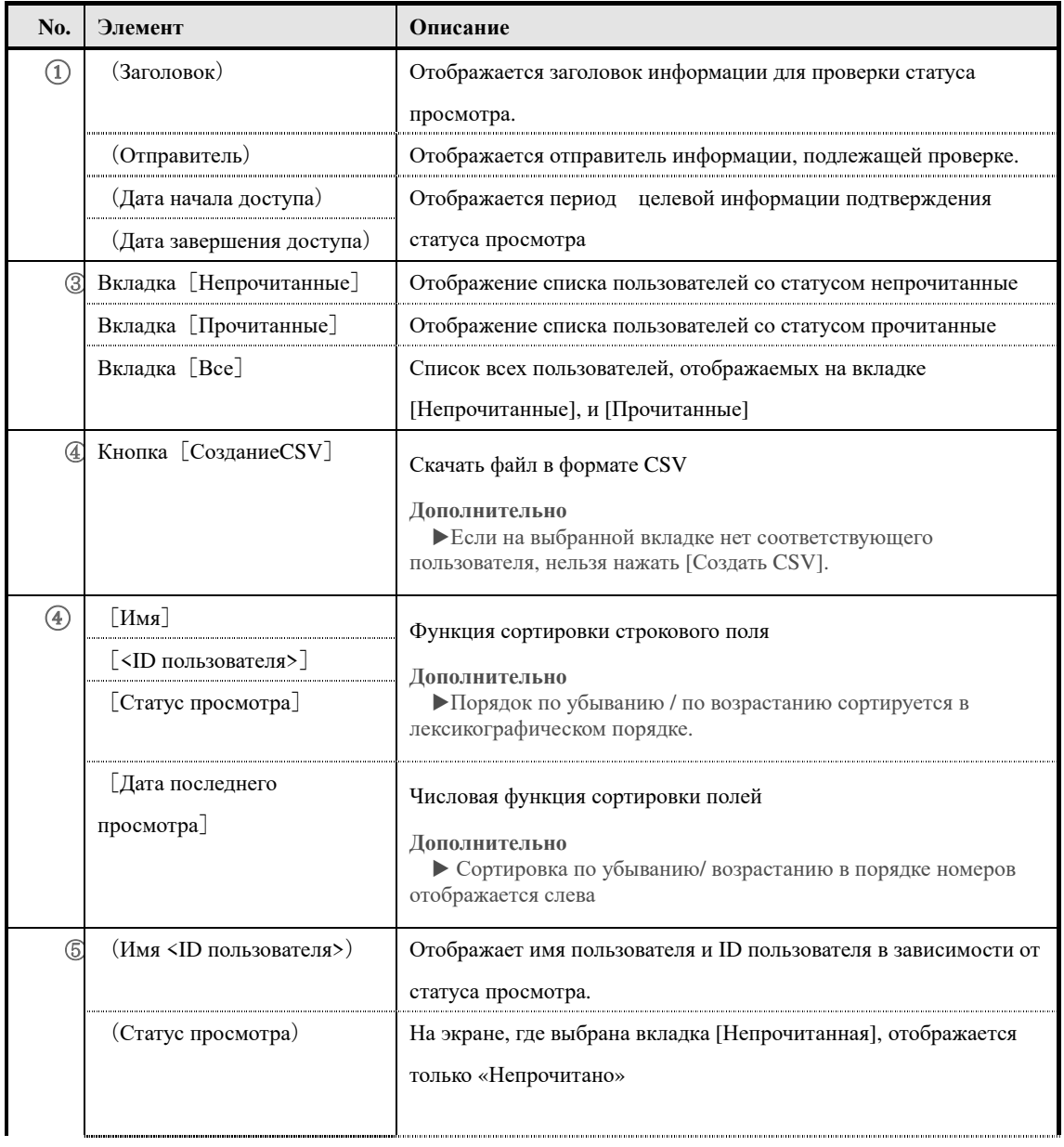

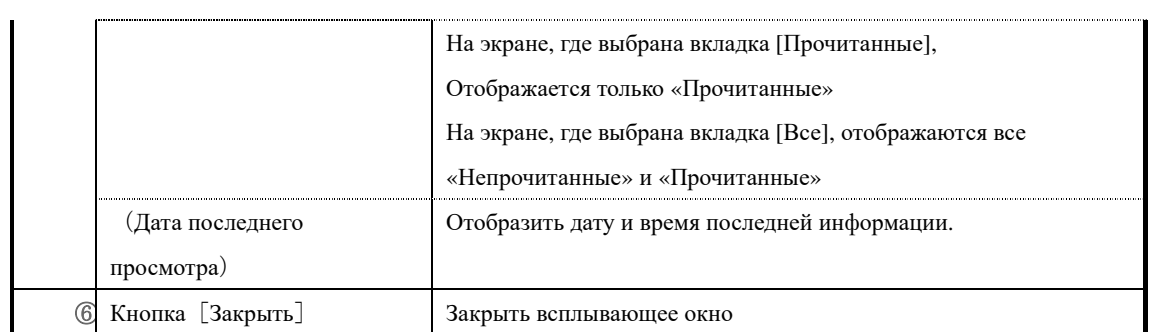

# **11. Статус обучения слушателей**

Можно проверить процесс обучения и успеваемость слушателей по разделам, для слушателей которые еще не завершили обучение или плохая успеваемость отправляются уведомления.

### **11-1 Статус обучения слушателей**

Если в классе зарегистрировано более одного курса, можно проверить общее значение всех курсов, зарегистрированных в классе для каждого учащегося. Строка, в которой отображается итоговое значение всех курсов, отображается синим цветом, но если количество курсов, зарегистрированных в классе, равно только одному, строка итоговых значений для всех курсов не будет отображаться. Кроме того, если в классе зарегистрировано несколько курсо, даже если только один скурс извлечен путем поиска, линия общего значения всех курсовне будет отображаться.

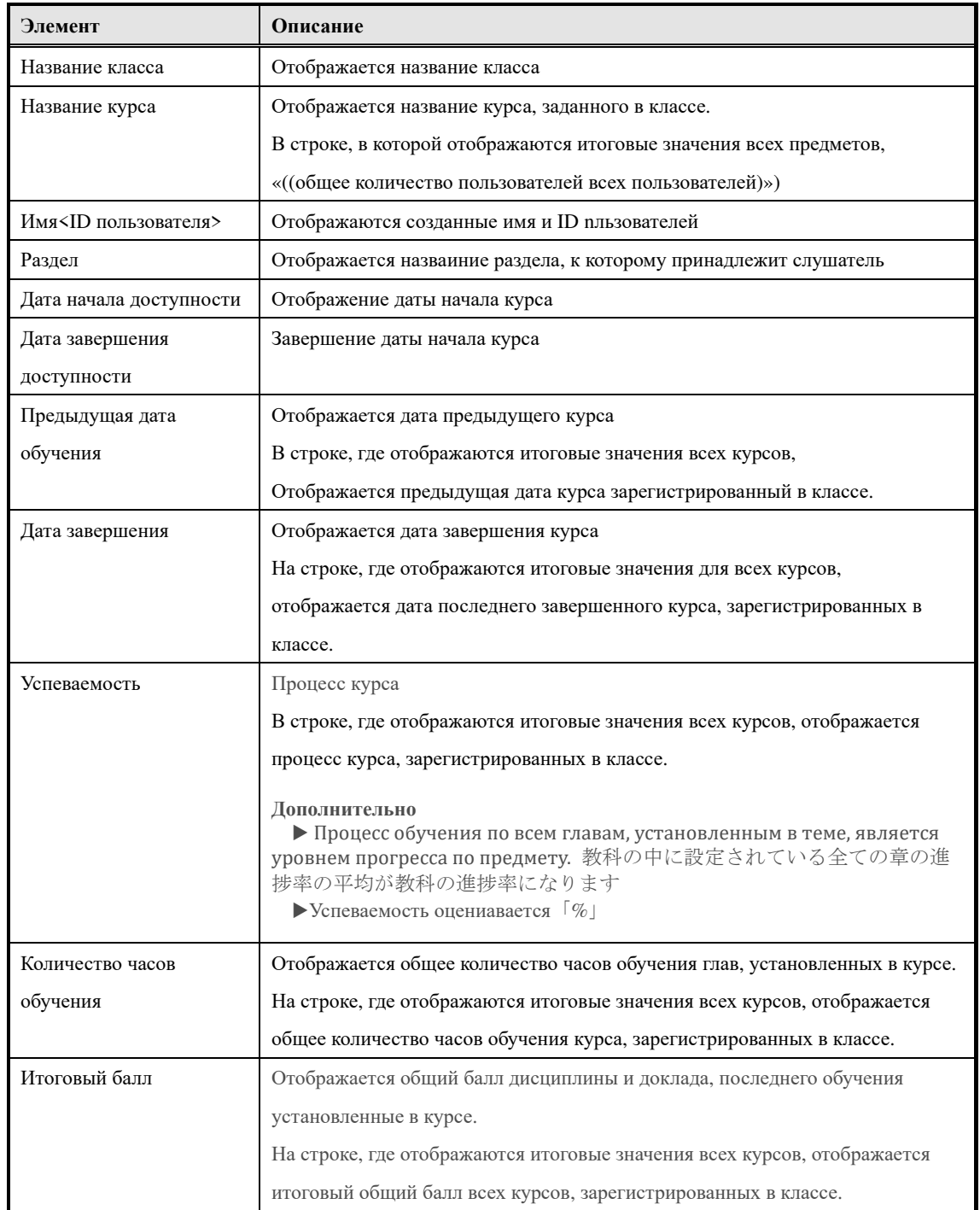

Элементы, которые можно посмотреть здесь, следующие.

235

(c) 2001-2017 Digital-Knowledge Co.,Ltd. All rights reserved.

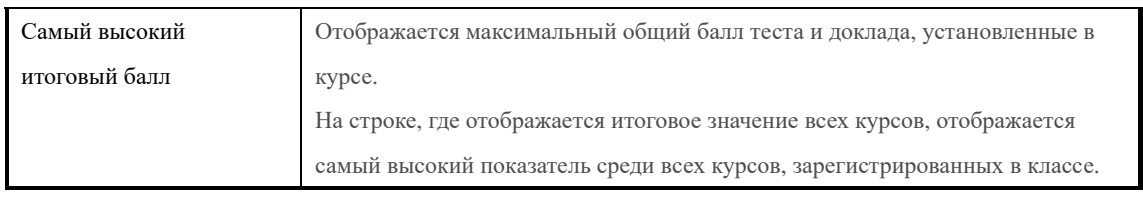

### **11-2 Статус обучения слушателей**

Можно проверить процесс обучения и успеваемость каждого слушателя.

こちらから学習の進捗状況が好ましくない受講者や理解度が低い受講者に対して、催促メ ールや再度受講を促すメールなどを送信することができます。Здесь можете отправить электронное письмо-напоминание о необходимости повторного посещения для студентов, которым не нравится прогресс в обучении или у которых низкий уровень понимания.

① Нажмите [Статус обучения слушателей] из категории применение информаций на экране управления разделом.

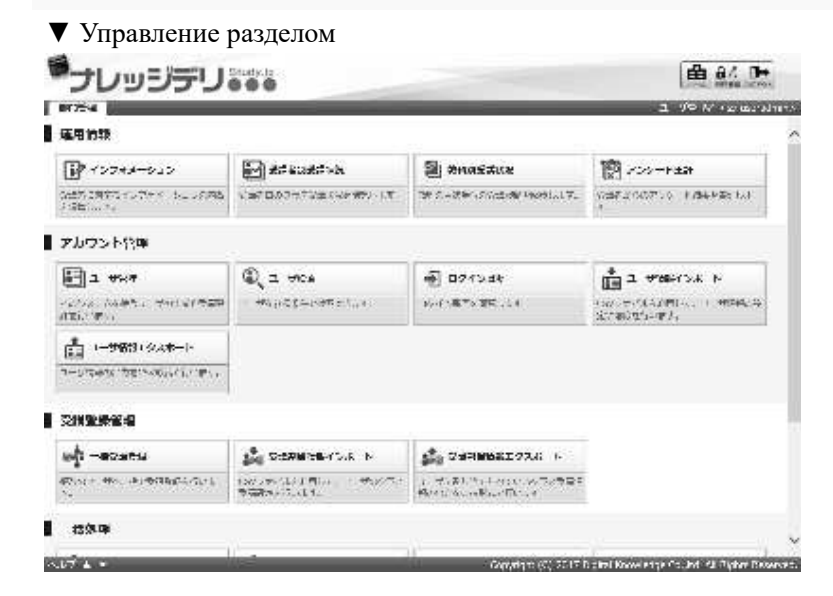

- ③Отображается экран『**Управление разделом** ▷ **Статус обучения слушателей**』. После установки целевого класса и установки других условий поиска нажмите «Поиск».
- ▼ Управление разделом ▷ Статус обучения слушателей

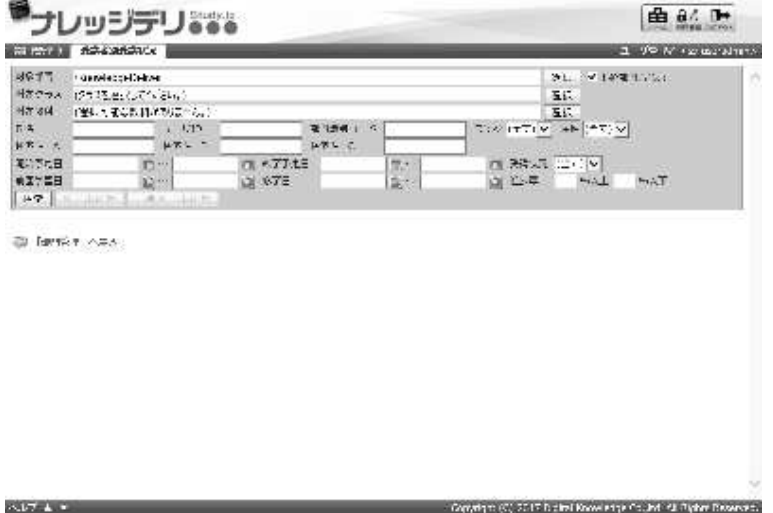

④Так как отображаются результаты на экране『**Управление разделом**▷ **Статус обучения слушателей**』проверьте успеваемость извлеченного слушателя и отправьте письмо.

Дополнительно

▶ Количество отображаемых ограничено 10000

▶Если результат поиска равен 10001 или больше, снова установите условие поиска и выполните поиск.

 $\blacktriangledown$  Управление разделом  $\triangleright$  Статус обучения слушателей

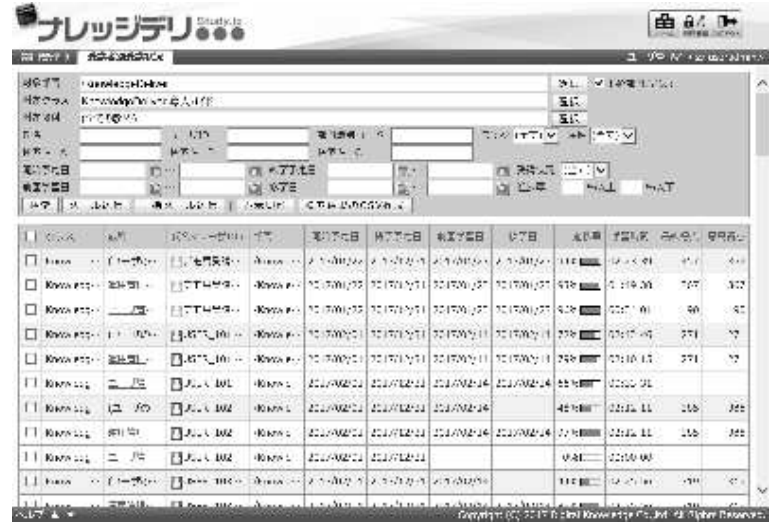

### **11-2-1 Ограничить количество отображаемых результатов поиска**

При выполнении поиска на экране «Управление разделом ▷Статус обучения слушателей» количество отображаемых результатов поиска ограничено до 10000, и если количество отображаемых результатов поиска равно 10001 или больше, результат поиска не отображается.

Результаты поиска могут выводиться как файлы формата CSV, поэтому, если количество просмотров составляет 10001 или более, вывод выполняется в файле формата CSV, а статус процесса обучения всех учащихся, извлеченных поиском, преобразуется в формат CSV .

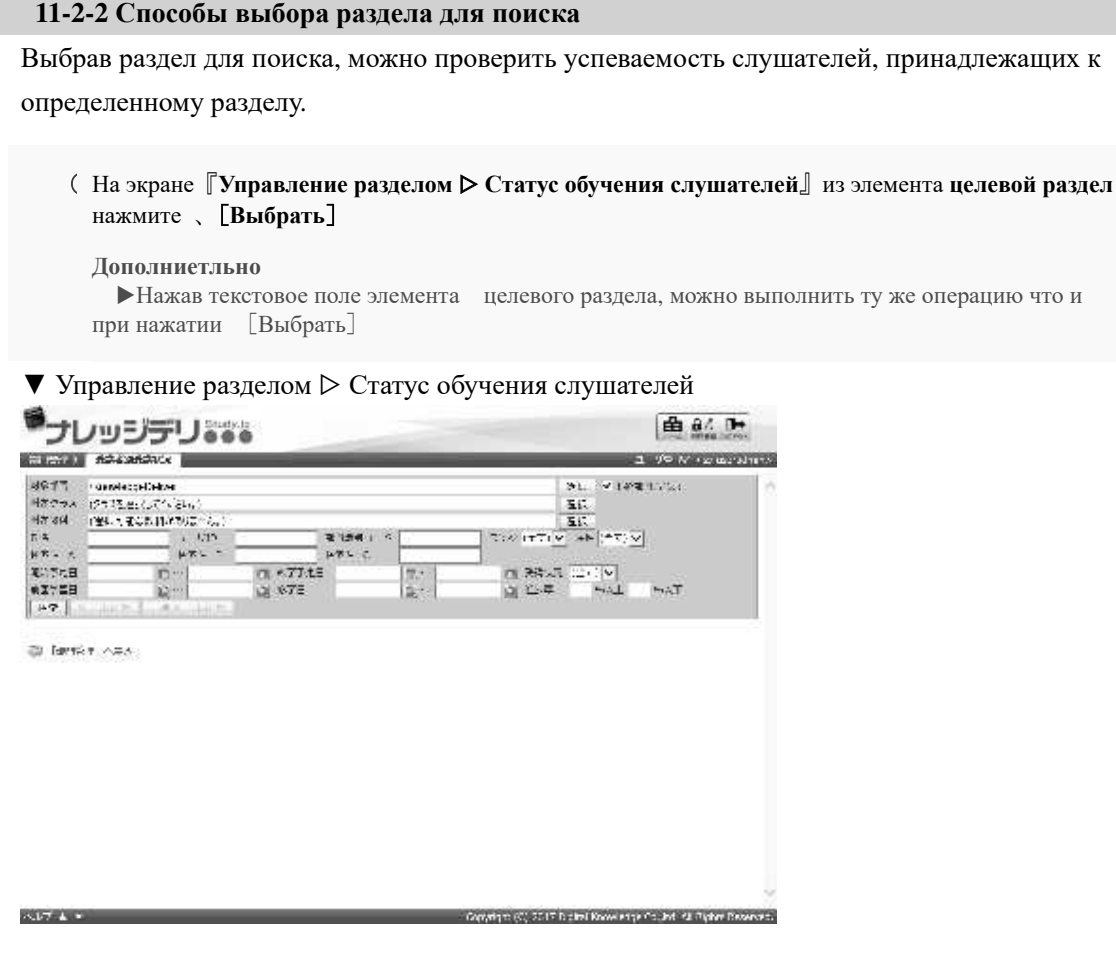

② Поскольку отображается экран выбора целевого раздела, установите флажок раздела, который вы хотите установить в качестве целевого раздела поиска, и нажмите [OK].

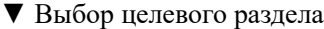

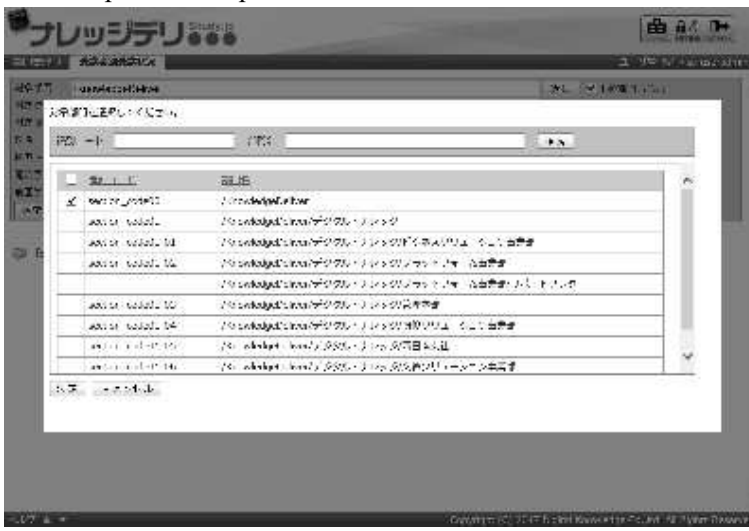

### **11-2-3 Выбор целевого класса для поиска**

Выбрав класс для поиска, вы можете проверить статус обучения определенного класса.

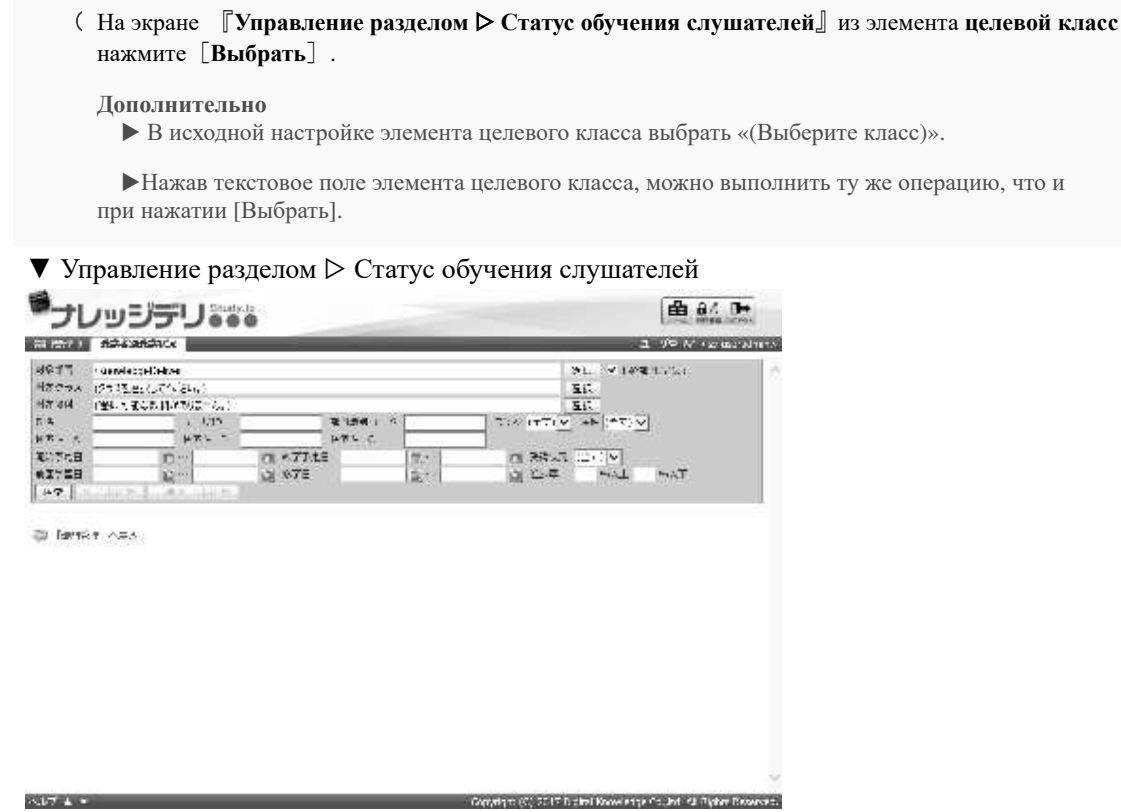

- ② Поскольку отображается экран выбора целевого класса, установите флажок класса, который вы хотите установить в качестве целевого класса поиска, и нажмите [OK].
- ▼ Выбор целевого класса

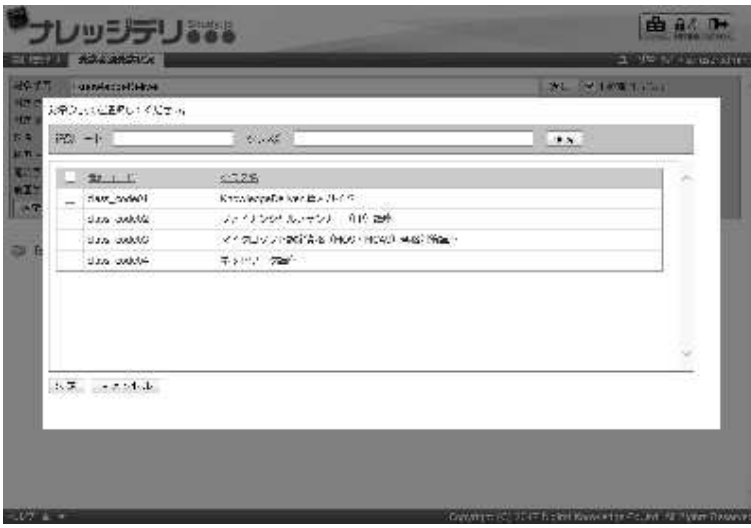

### **11-2-4 Выбор целевого курса**

Выбрав целевой курс для поиска, можно проверить статус обучения определенного курса.

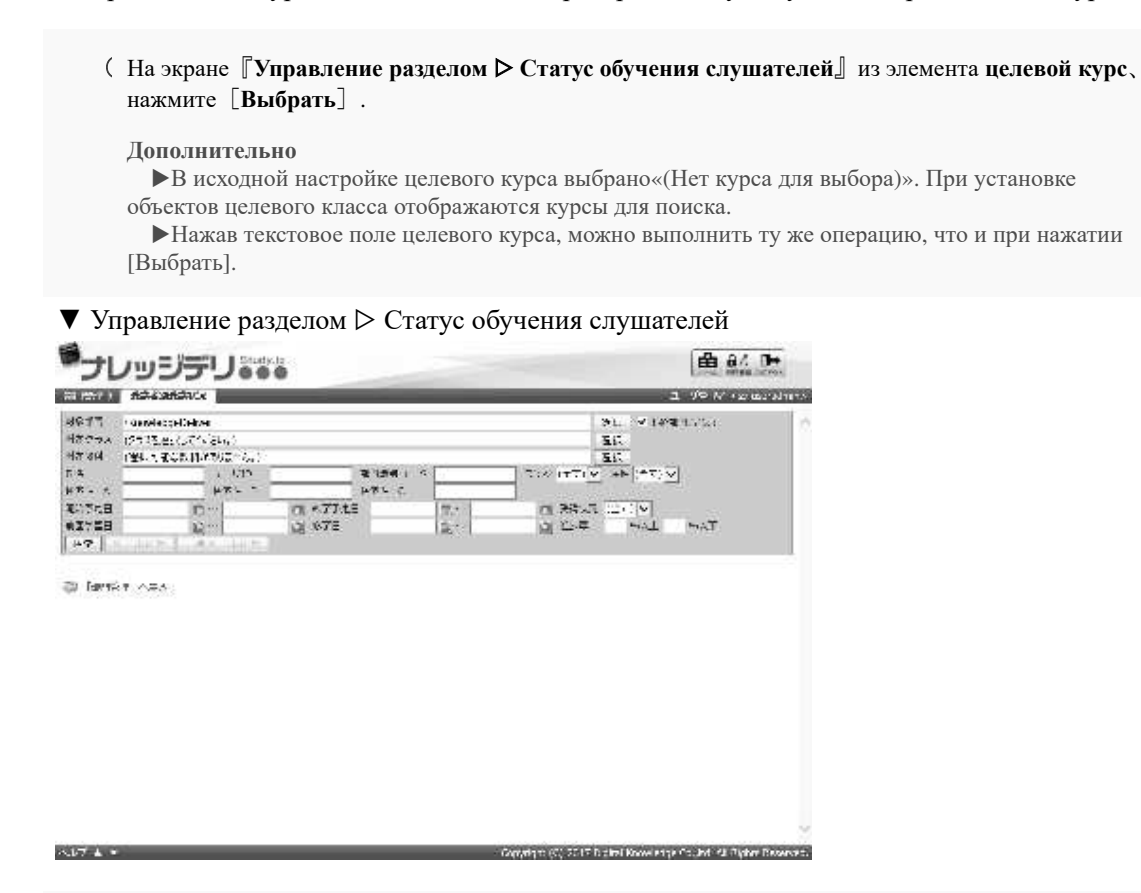

②Поскольку отображается экран выбора целевого курса, установите флажок курсу, который вы хотите установить в качестве целевого курса для поиска, и нажмите [OK].

#### **Дополнительно**

▶Если хотите проверить общий процесс всех курсов для каждого учащегося, нажмите [Итоги обучения всех курсов учащегося].

▼ Выбор целевого курса

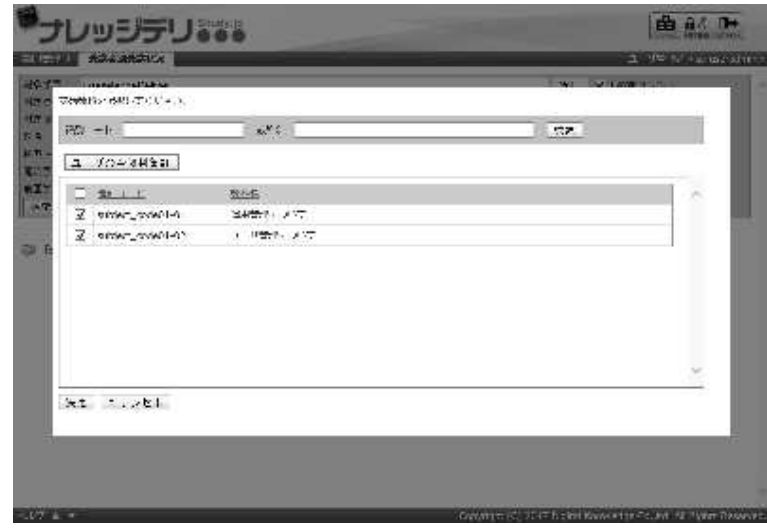

### **11-2-5 Поиск по статусу слушателя**

Указав статуса обучения условий поиска, можно выполнить поиск слушателей по курсам.

①На экране『**Управление разделом** ▷ **Стиатус обучения слушателей**』Выберите «(Все)», «Завершен», «Не завершен», «Нет обучения» из раскрывающегося списка состояния курса и нажмите [Поиск]. Поскольку отображается результат поиска, подтвердите статус процесса обучения слушателей, успеваемость, отправки почты и т. д

### ▼ Управление разделом ▷ Статус обучения слушателей

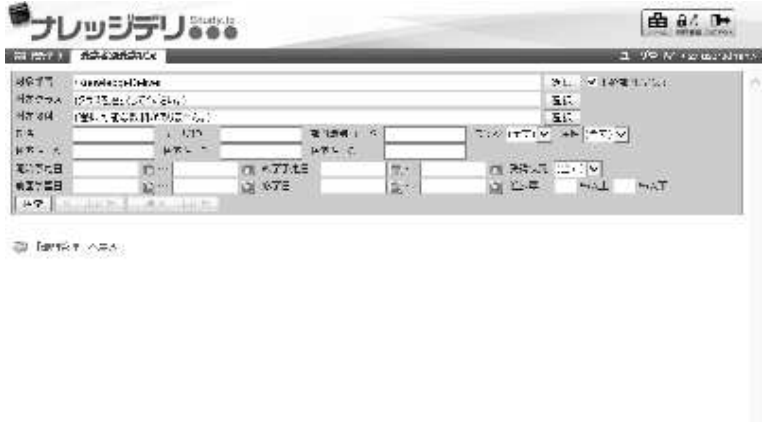

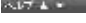

.<br>In the couple of the first Knowledge Council of Plyhon De

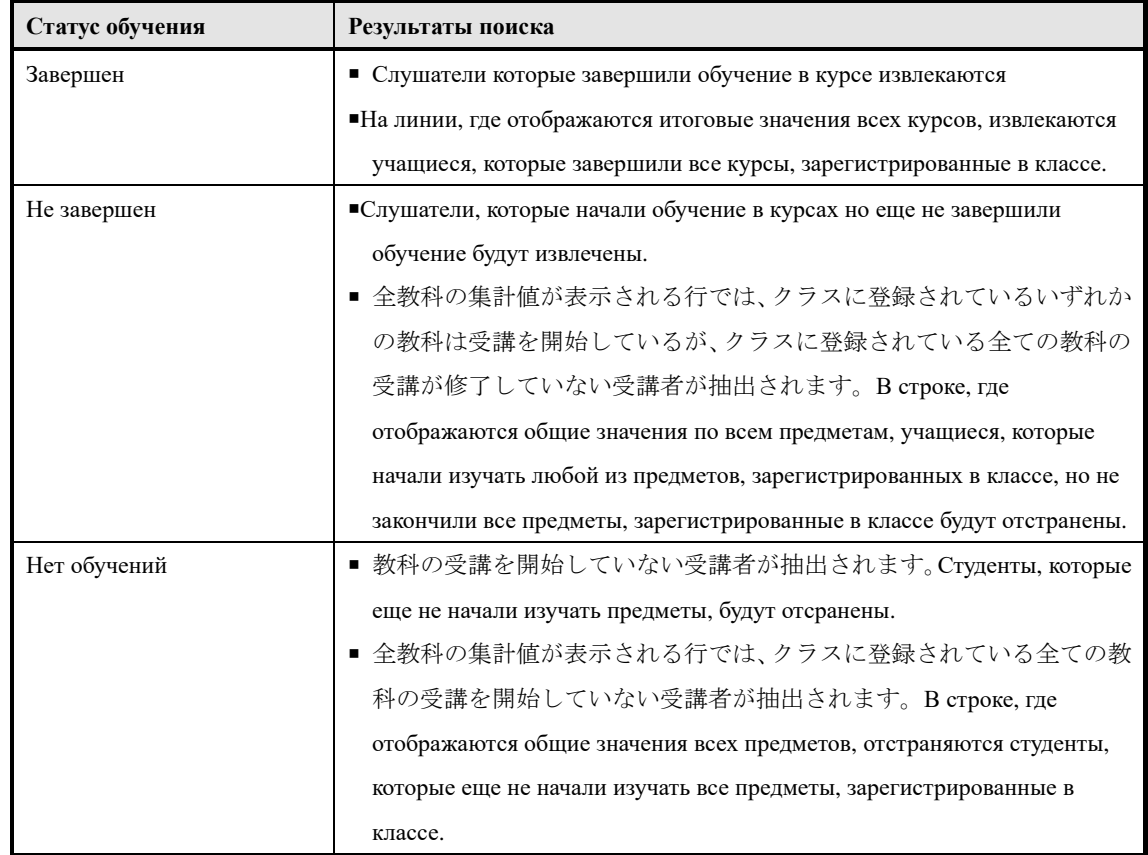

### **11-3 Отправка почты**

学習の進捗状況が好ましくない受講者や理解度が低い受講者に対して催促メールや再度受 講を促すメールを受講者ごとに、または複数の受講者に対して同一のメール内容を 1 通ず つ個別に一括送信することができます。

При отправке электронной почты нескольким учащимся одновременно они отправляются индивидуально по одному, поэтому получатели не будут доставляться студентам по совместному имени. Обратите внимание, что электронное письмо отправляется на адрес электронной почты, установленный для учащегося, а не отправляется студентам, которые не задали адрес электронной почты.

①На экране『**Управление разделом** ▷ **Статус обучения слушателей**』установите флажок слушателю, который хочет отправить почту, и нажмите [Отправить почту].

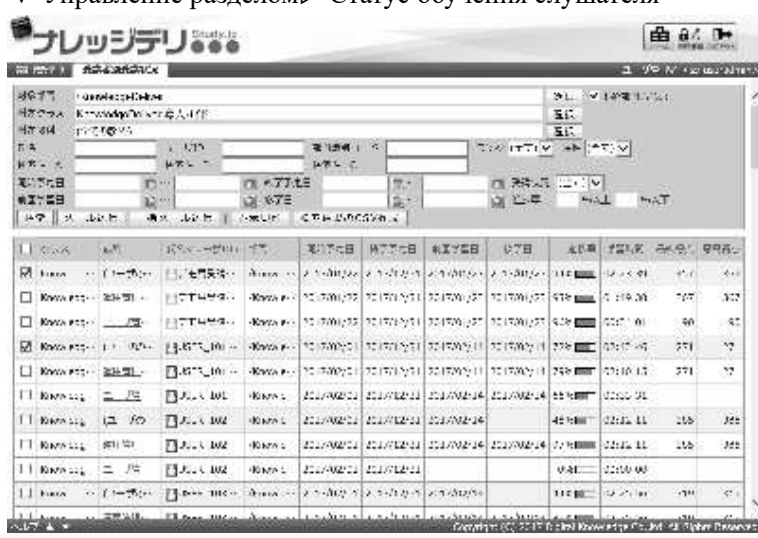

▼ Управление разделом▷ Статус обучения слушателя

②Отобразится экран отправки почты. По завершении нажмите [Подтвердить]. Перейдите на экран завершения отправки почты, нажав [Настройка], после отображения экрана подтверждения почтовой передачи, закройте всплывающее окно, нажав [Закрыть].

#### ▼ Отправка почты

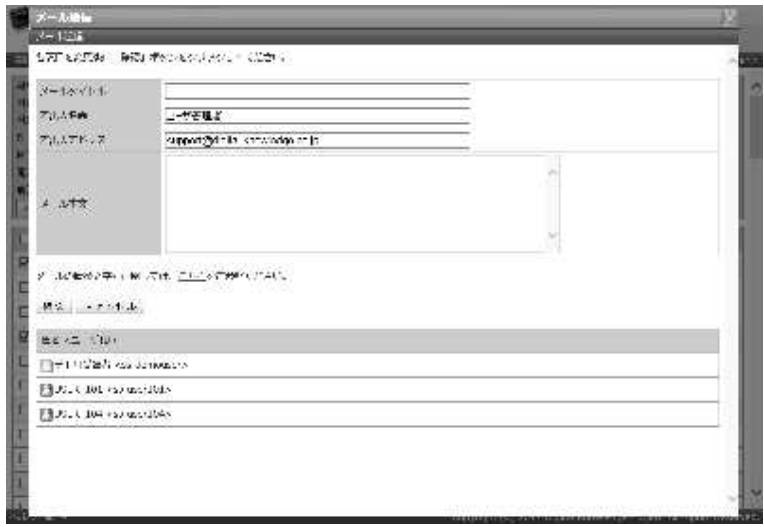

### **11-4 Список строк для замены текста письма**

Отобразится список заменяемых символьных строк, который можно использовать в элементе текста письма на экране отправки почты.

### ① **На экране отправки почты нажмите** [**здесь**]

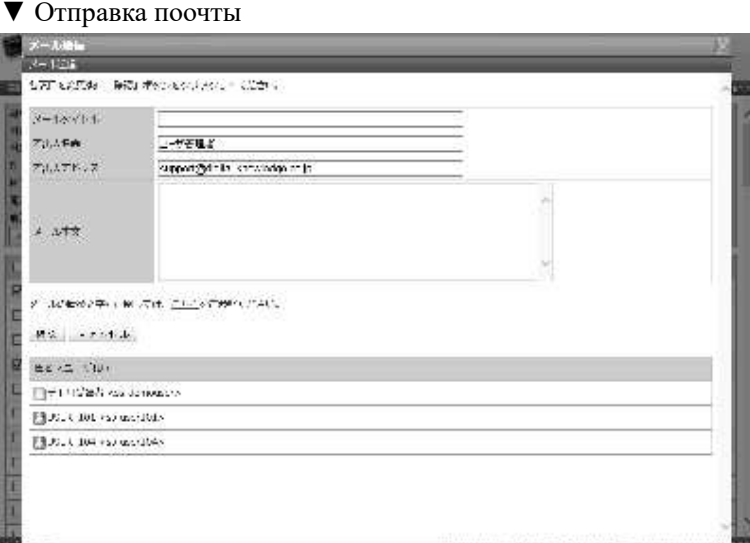

③Отобразится экран списка строк текста сообщения. Применив строку замены, нажмите кнопку [Закрыть] и закройте окно после завершения ввода элемента текста сообщения на экране отправки почты.

#### ▼ Список строк для замены текста сообщения

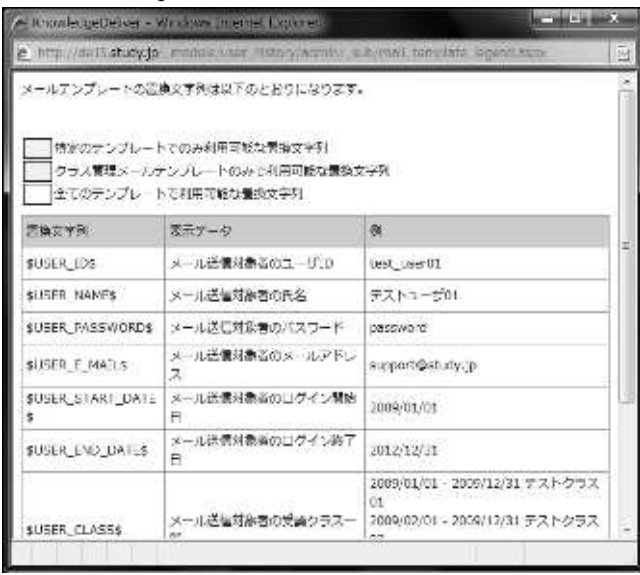

### **11-4-1 Замена строк**

Используя заменяемую строку символов, помещенную «\$» в элементе почтового ящика экрана передачи почты, часть автоматически заменяется соответствующей строкой (соответствующему слушателю) после отправки почты. Обратите внимание, что даже если вы введете другие предметы, они не будут заменены.

# ▶**Список символьных строк замены, который может использоваться только в тексте письма**

Список строк замены используемый только в тексте сообщения

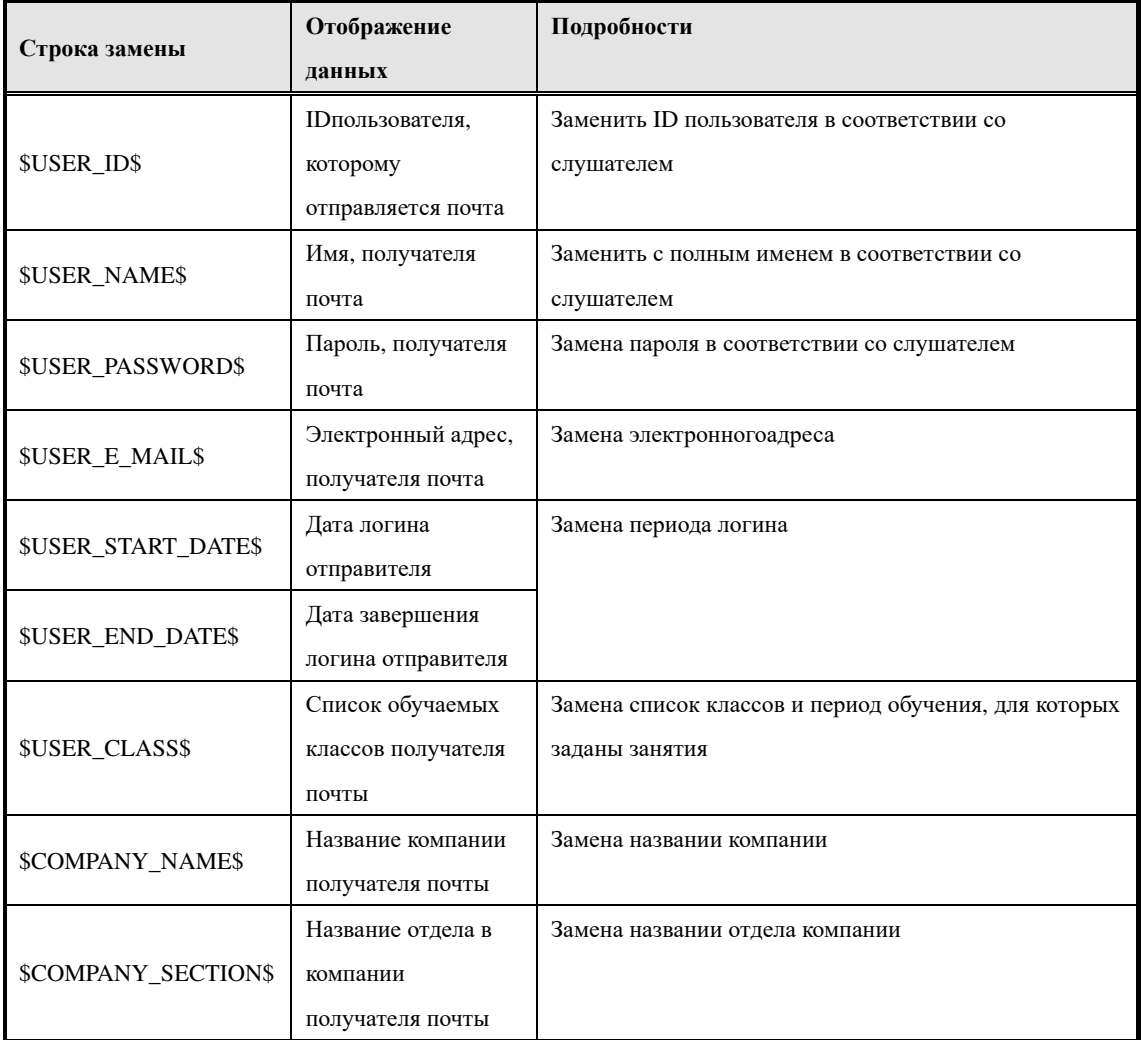

**Дополнительно**

▶Если для учащегося не установлены соответствующие отображаемые данные, отображение текста сообщения на стороне учащегося отображается пустым (усеченным)

▶ В (списке классов обучения получателя письма), которому отправлена почта, отображаются только классы, которые планируется посещать, и классы которые проходят обучение, после завершения обучения классы не отображаются.
### ▶**При использовании символьной строки замены в тексте сообщения**

Примеры для отображения применив замена строки в тексте сообщения

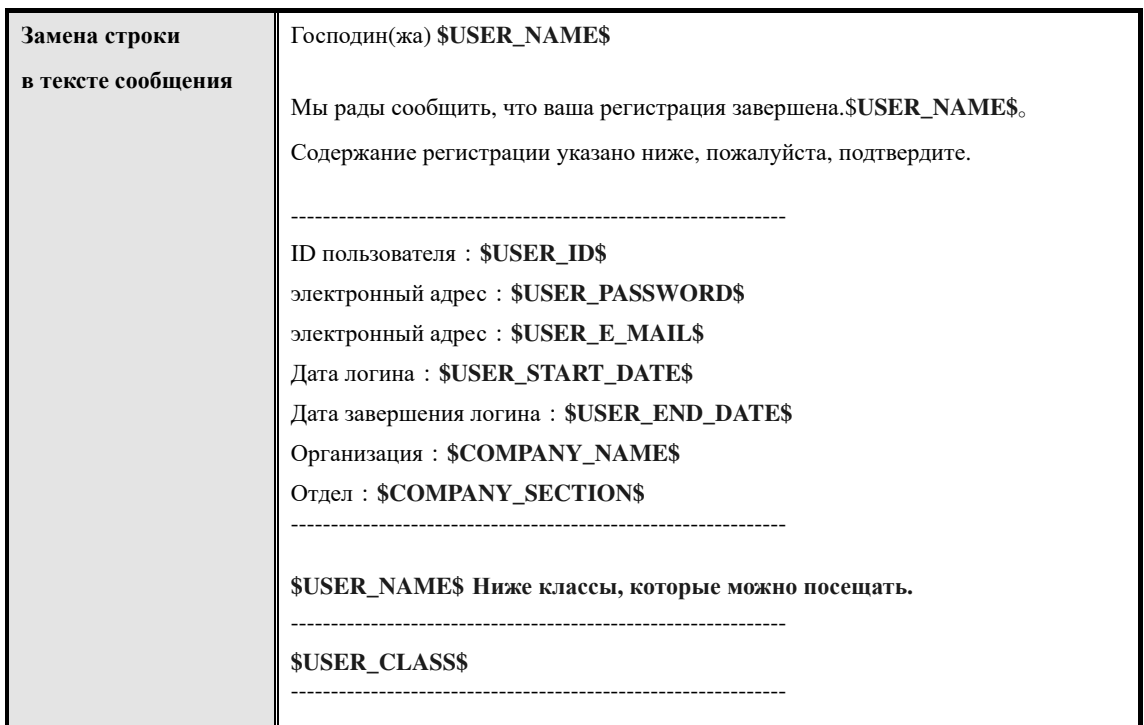

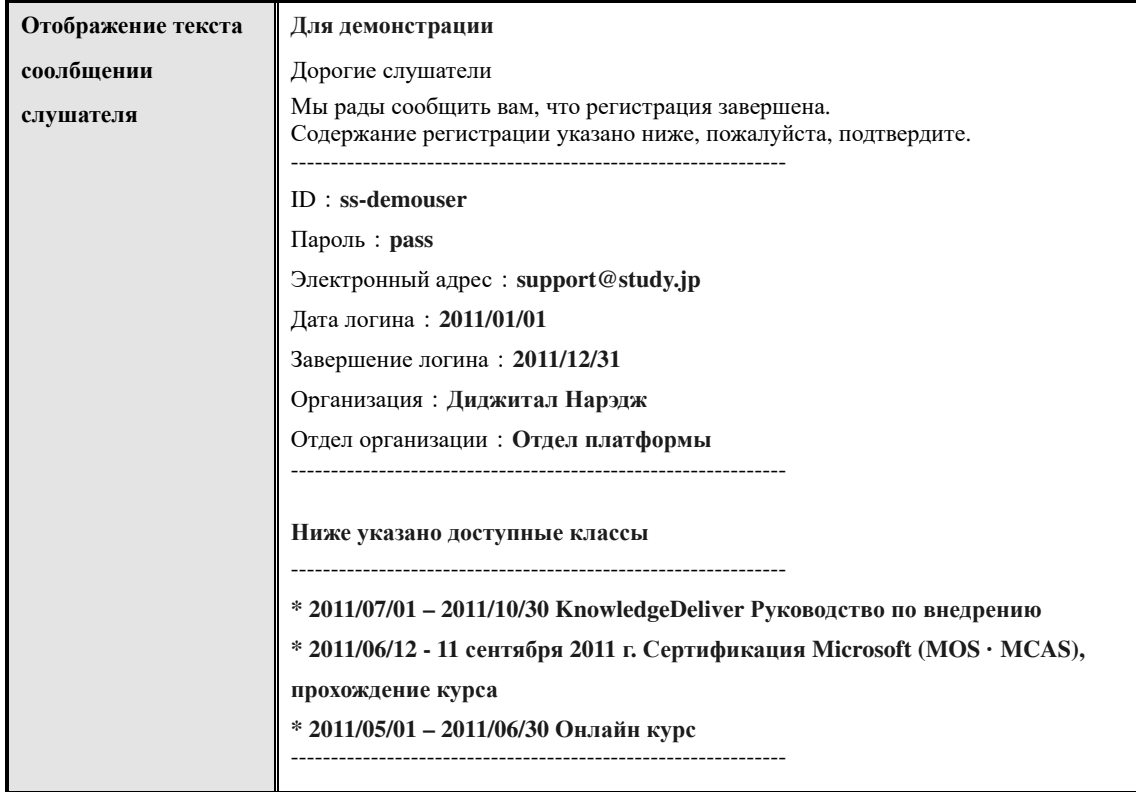

**11-5 Массовая отправка электронной почты**

学習の進捗状況が好ましくない受講者や理解度が低い受講者に対して催促メールや再度受 講を促すメールを抽出された全受講者に対して一括でメールの送信を行います。 メールは 1 通ずつ個別に一括送信されていますので、宛先が連名になって受講者に届いて しまうということはありません。Поскольку письма отправляются один за другим индивидуально,

Обратите внимание, что электронное письмо отправляется на адрес электронной почты, установленный для учащегося, а не отправляется слушателям, которые не задали адрес электронной почты.

① На экране『**Управление разделом** ▷ **Статус обучения слушателя**』нажмите[, **массовая отправка почты**].

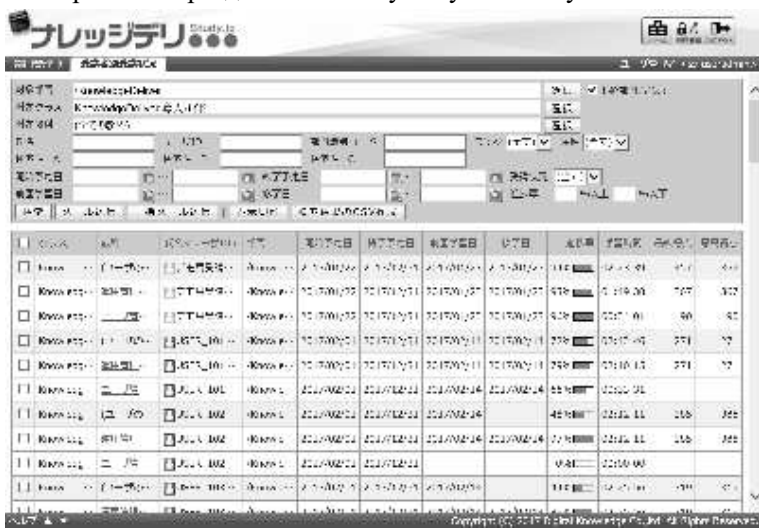

▼ Управление разделом ▷ Статус обучения слушателей

(Отобразится экран массовой отправки почты. Отключите флажок учащихся, которые не хотят отправлять почту, и нажмите [подтвердить], по завершению настройки. Перейдите на экран завершения отправки массовой электронной почты, нажав [Настройка], когда вы переходите к основному адресу подтверждения отправки массовойэлектронной почты и нажмите [закрыть], чтобы закрыть всплывающее окно.

#### **Дополнительно**

▶Если количество студентов, отправляющих электронную почту, составляет 1001 человек или более, флажок не будет отображаться.

#### ▼ Массовая отправка электронной почты

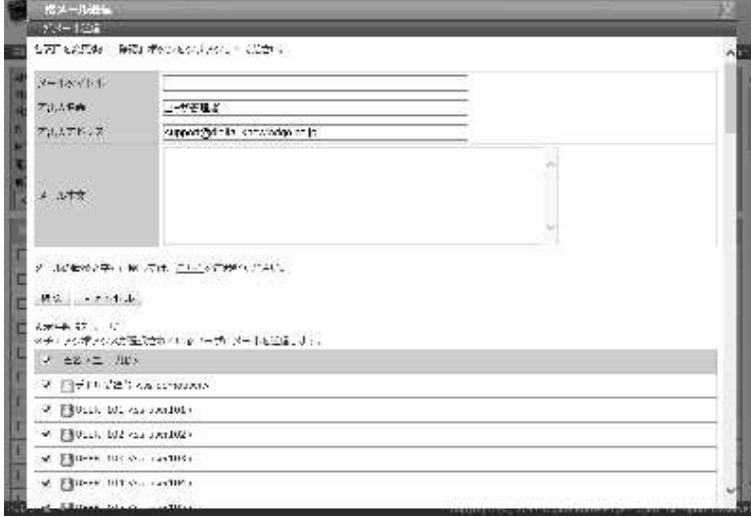

#### ▶**Список строк для замены текста сообщения**

здесь「**11-4 Список строк для замены текста письма**」「**11-4-1 Замена строки**」と同じに なりますので、そちらをご参照ください。

**11-6 Вывод статуса обучения слушателей**

Вывод статуса процесса обучения всех слушателей с помощью файла в формате CSV. Если количество результатов поиска ограничено 10001 или более, результат поиска не может быть отображен на экране, с помощью вывода файла в формата CSV, можно проверить статус прохождения обучения для всех учащихся, извлеченных путем поиска из файла CSV.

① На экране『**Управление разделом** ▷ **Статус обучения слушатиеля**』, нажмите[Создание CSV по результатам поиска]. После указания кодировки выходного CSV-файла отобразится диалоговое окно загрузки файла, сохраните выходной файл.

▼ Управление разделом ▷ Статус обучения слушателя

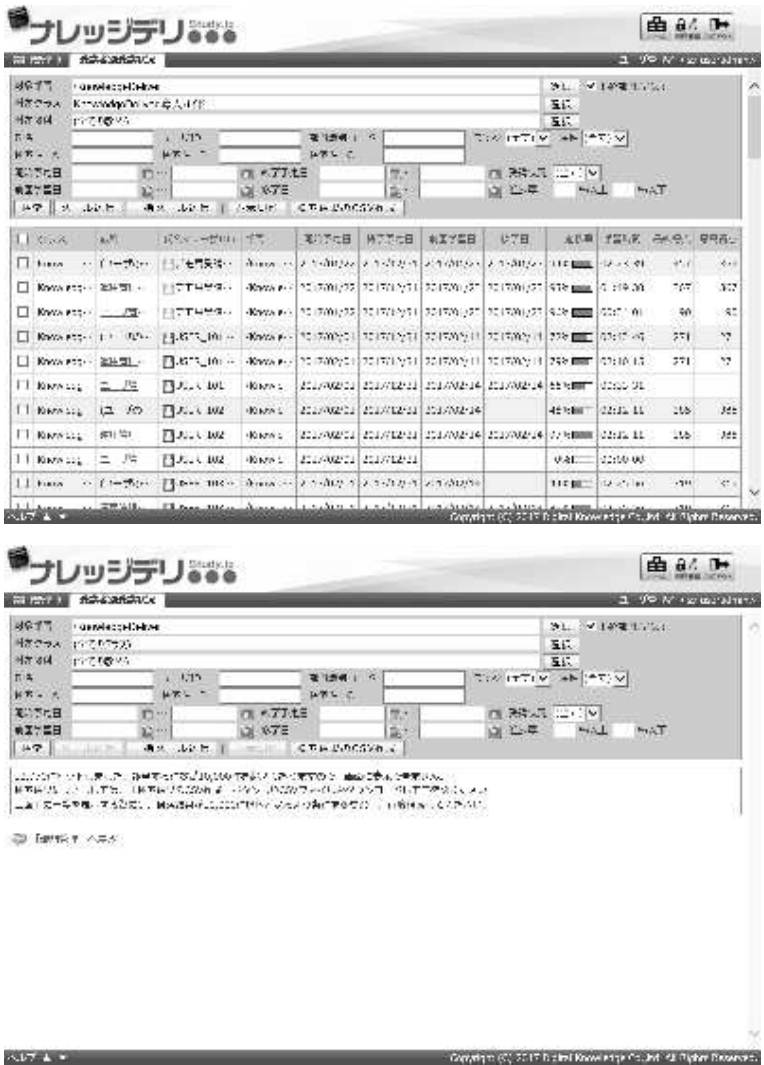

#### **11-6-1 CSV формат статуса обучения слушателей**

Это список форматов данных, введенных для каждого элемента, когда статус обучения слушателей выводятся в формате CSV. Здесь предполагается, что вы используете Microsoft Office Excel для импорта файлов формата CSV. При чтении файла в формате CSV с помощью Microsoft Office Excel информация заголовка CSV вводится в первую строку, а статус процесса обучения слушателей вводится в элементы отображения второй и последующих строк.

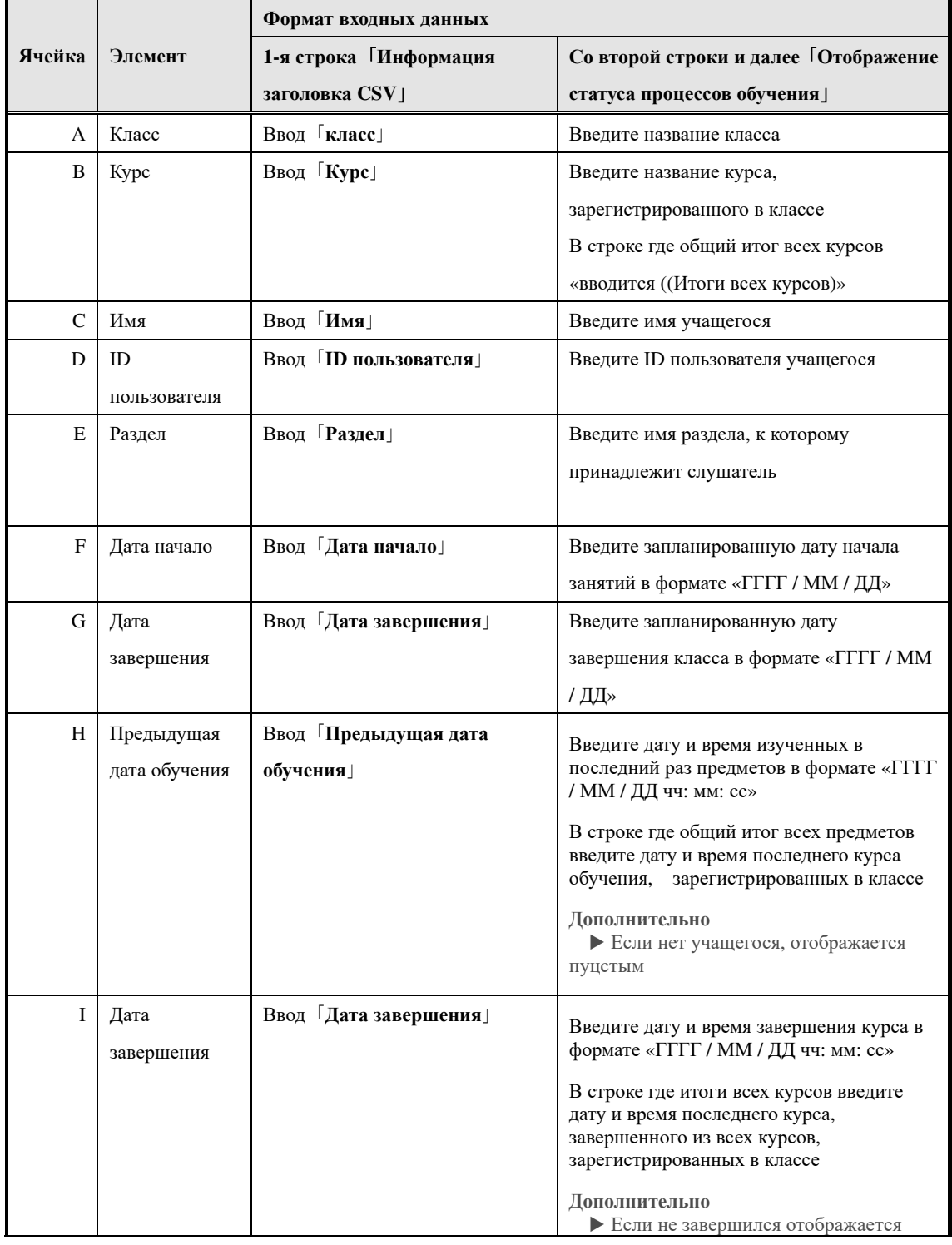

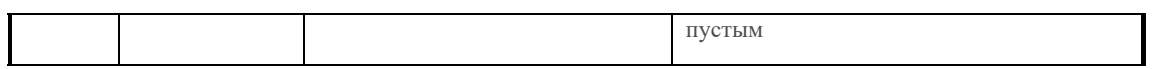

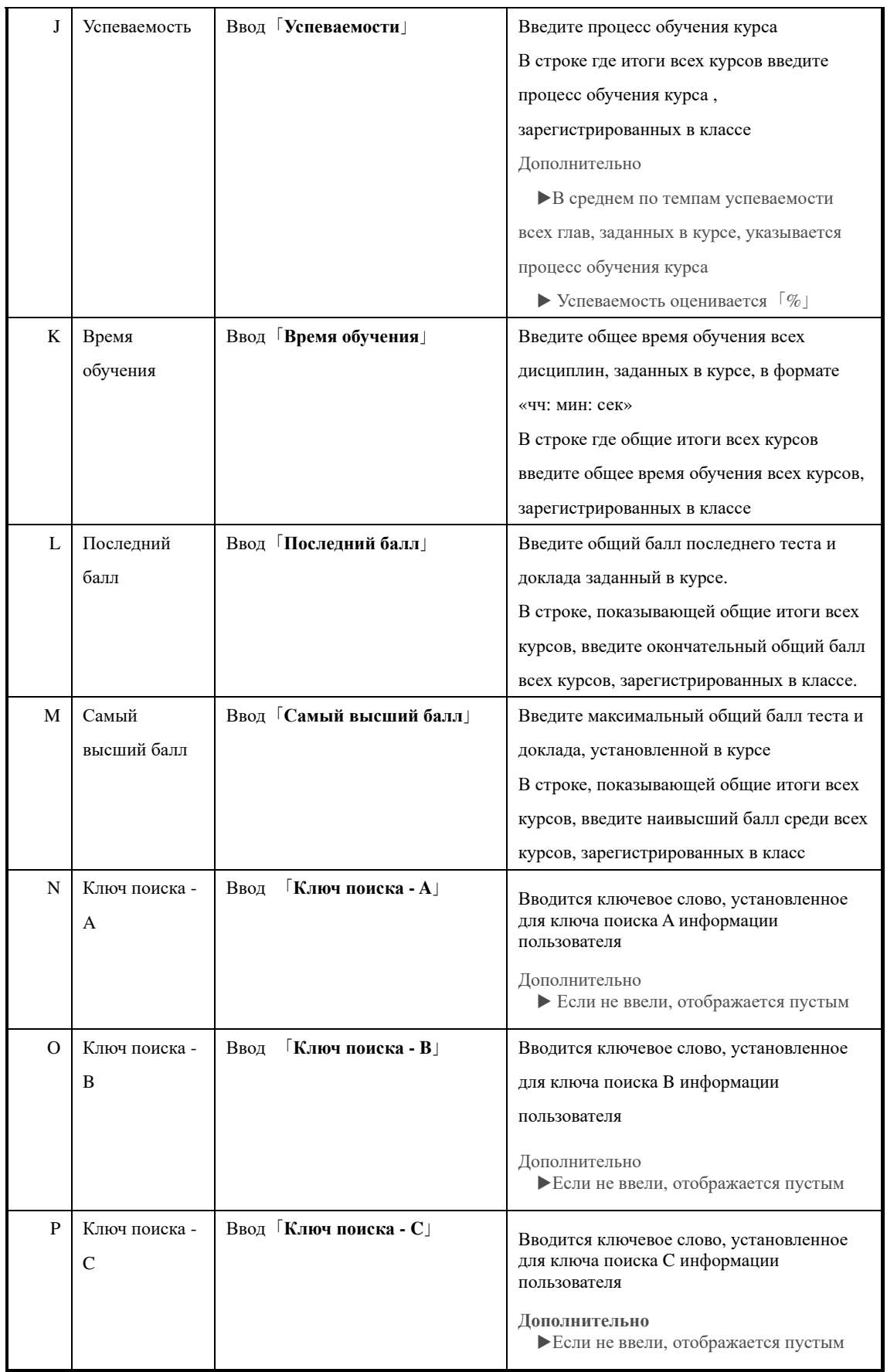

## ▶ **Вывод ключа поиска**

При включении ключей поиска в выходных элементах необходимо будет изменить общие настройки. Общие настройки см. в главе «3. Общая настройка» руководства по настройке системы.

### **11-7 Содержание курса**

Прсомотр содержания курса определенного слушателя

① На экране『**Управление разделом** ▷ **Статус обучения слушателя**』нажмите [Название курса] учащегося, для просмотра.

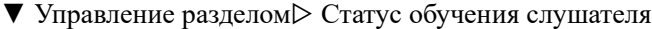

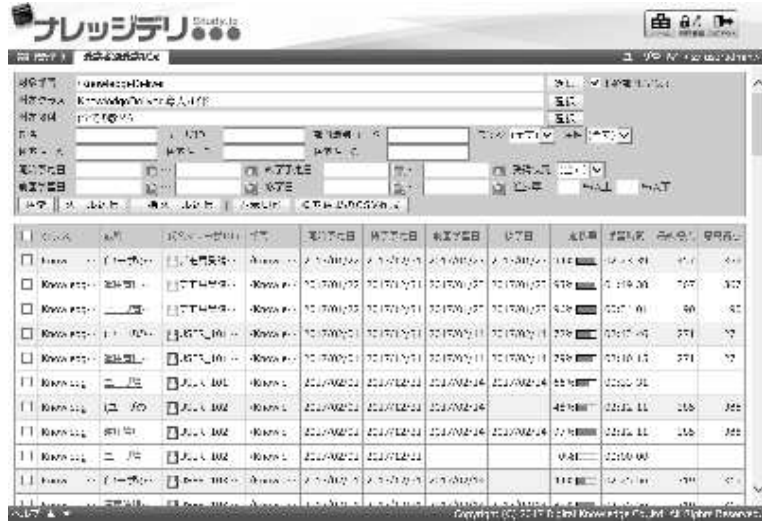

③Отображается экран содержание курса

### ▼ Содержание курса

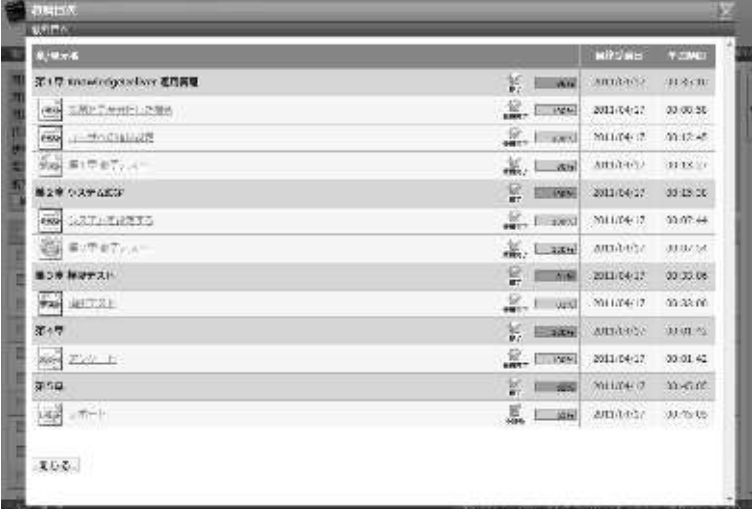

### **11-8 Топ дисциплин**

На экране содержание курса слушателя можно просмотреть экран топ дисциплин.

① На экране содержание курса выберите название [название дисциплин], которое вы хотите просмотреть.

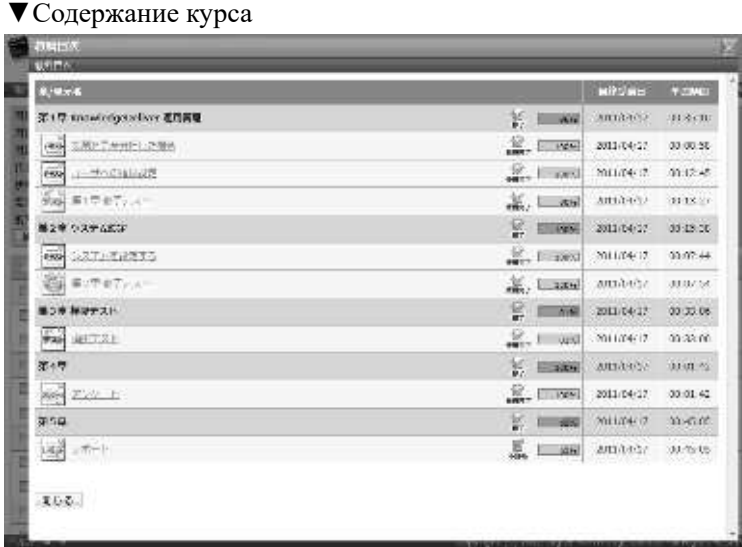

③Отображается экран 『**Содержание курса**▷ **Топ дисциплин**』

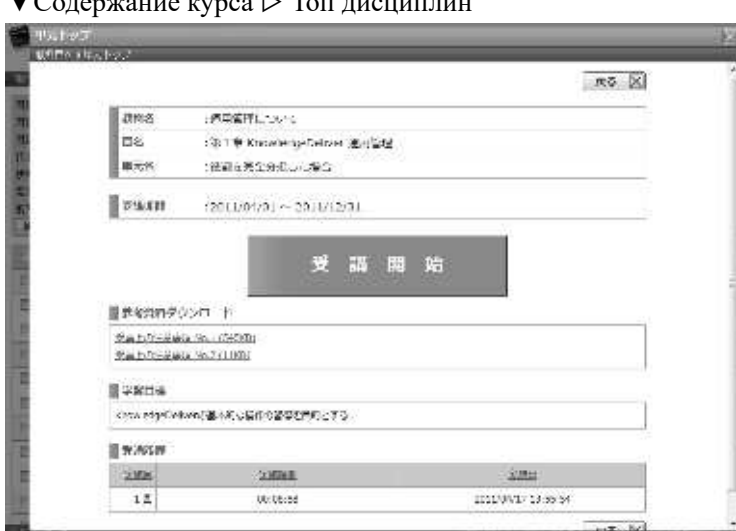

▼Содержание курса ▷ Топ дисциплин

#### **11-9 История тестов**

В случае теста можно проверить историю ответов на тест, который отвечает слушатель, с верхнего экрана устройства.

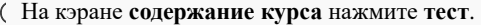

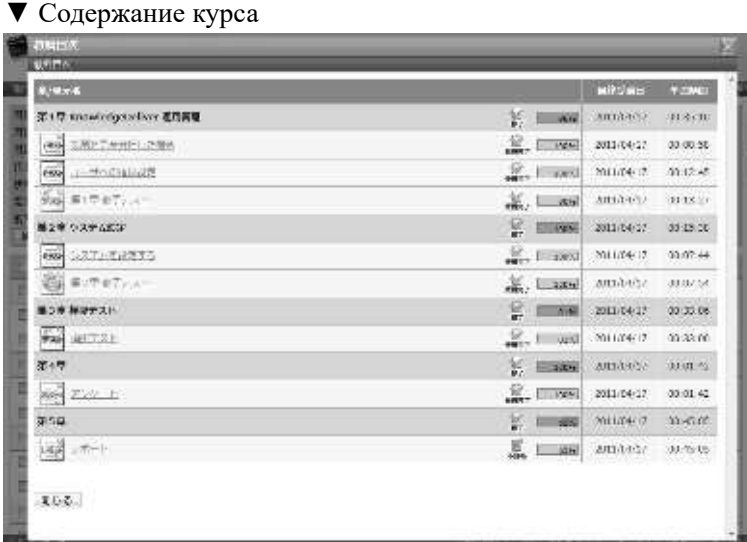

②Отобразиться экран 『**Содержание курса** ▷ **Топ дисциплин**』 Нажмите [Количество выполнений] результата теста, который вы хотите проверить.

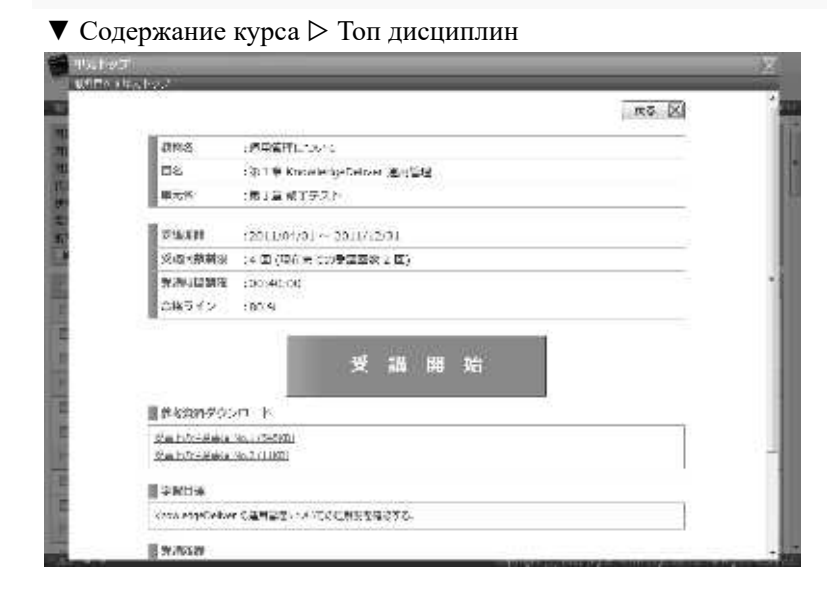

③Отобразиться экран 『**Содержание курса** ▷ **Топ дисциплин** ▷ **История теста**』. Когда вы закончите проверку истории ответов на тест, нажмите «Назад» и вернитесь к экрану 『**Содержание курса** ▷ **Топ дисциплин**』.

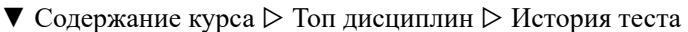

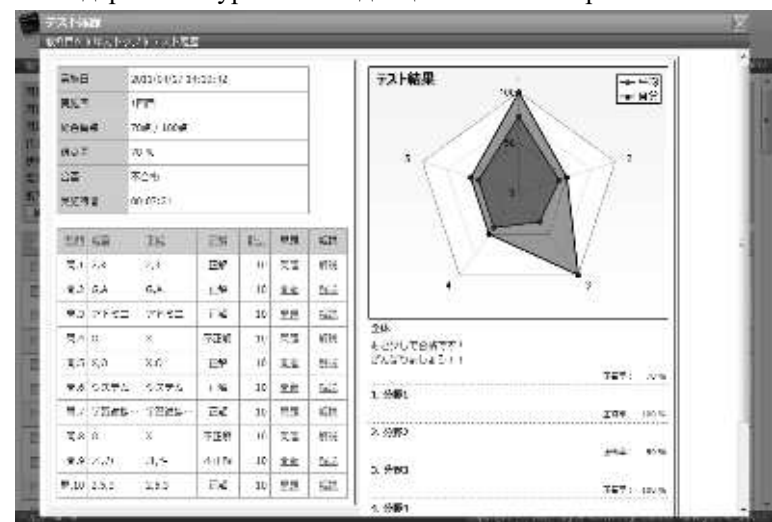

#### **11-10 История ответов анкеты**

В случае анкеты, можно проверить историю ответов ианкеты, представленного учащимся, с экрана топ дисциплин.

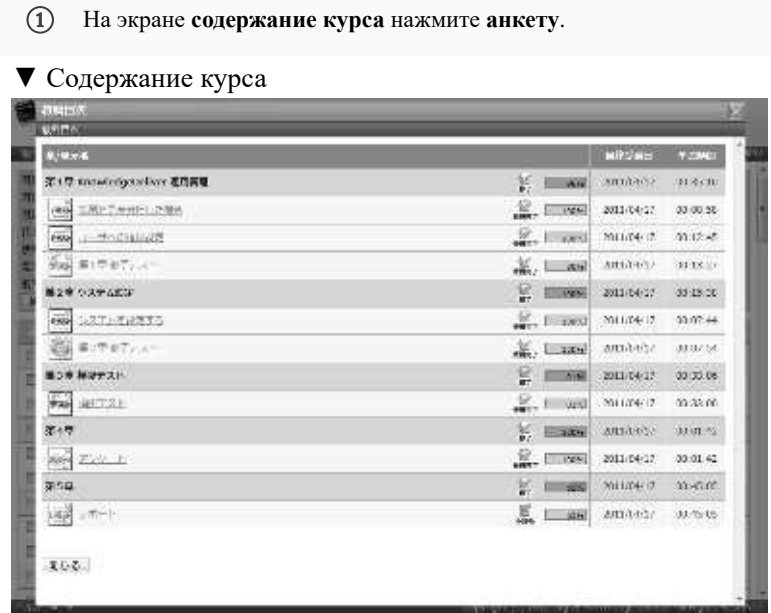

②Отобразиться экран『**Содержание курса**▷ **Топ дисциплин**』. Нажмите [количество выполнений] анкеты, который вы хотите проверить.

#### ▼ Содержание курса ▷ Топ дисциплин

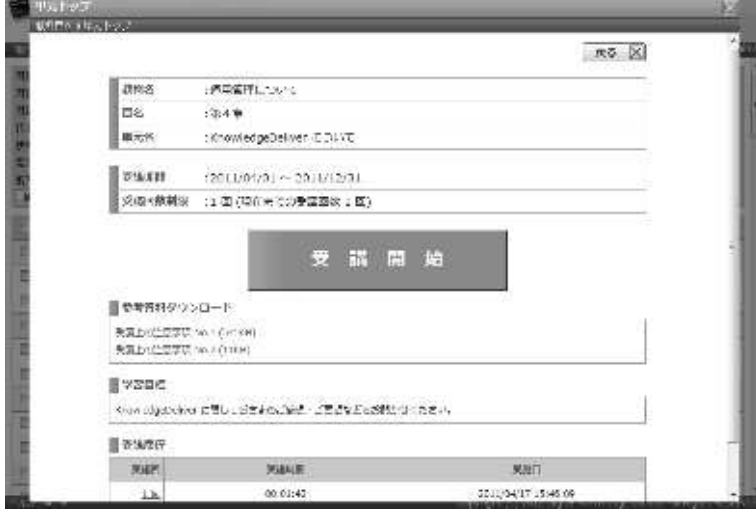

③Отобразиться экран『**Содержание курса**▷ **Топ дисциплин** ▷ **История ответов анкеты**』. Завершив проверку истории ответов анкеты, нажмите [Отмена] и вернитесь к экрану『Содержание курса ▷ Топ дисциплин』.

**Дополнительно** ▶Если анкета анонимная, экран истории ответов на анкете не может отображаться.

▼ Содержание курса ▷ Топ дисциплин ▷ История ответов анкеты

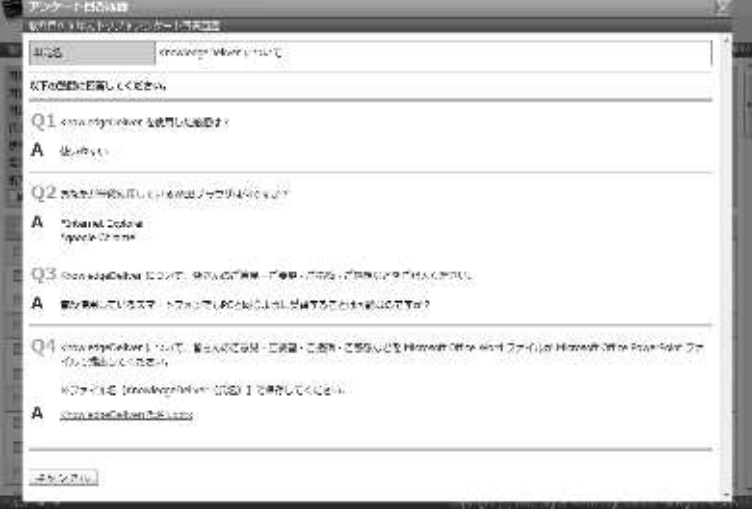

### **11-11 История докладов**

В случае доклада можно проверить историю доклада, представленного учащимися на экране топ дисциплин.

①**На экране содержание курса**、нажмите название дисциплины доклада.

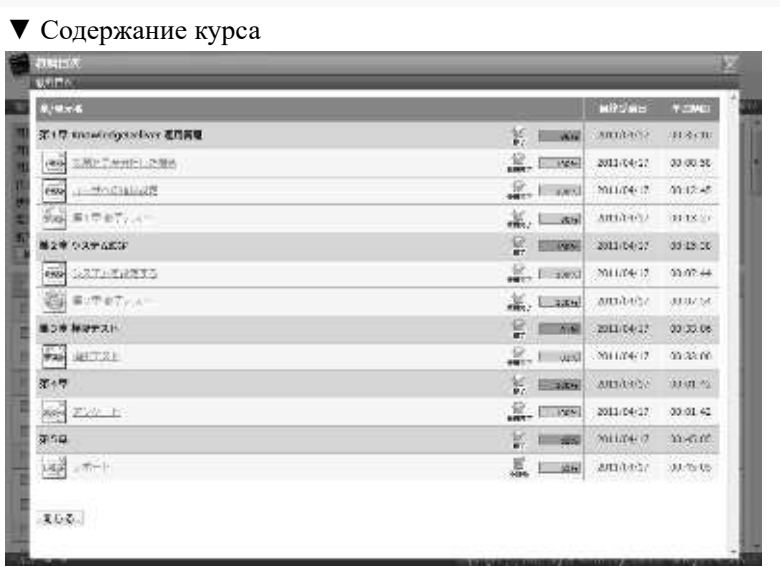

②Отобразиться экран『Содержание курса▷ **Топ дисциплин**』. Нажмите [Количество выполнений ]доклада, который вы хотите проверить.

#### ▼ Содержание курса ▷ Топ дисциплин

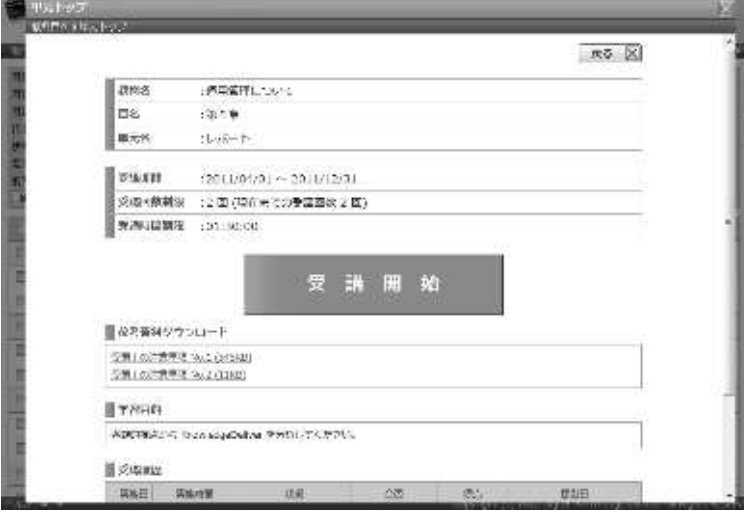

③Отобразиться экран『**Содержание курса**▷ **Топ дисциплин** ▷ **История доклада**』. После подтверждения истории ответов доклада нажмите [Отмена] и вернитесь к экрану 『Содержание курса▷ Топ дисциплин』.

▼ Содержание курса▷ Топ дисциплин ▷ История доклада

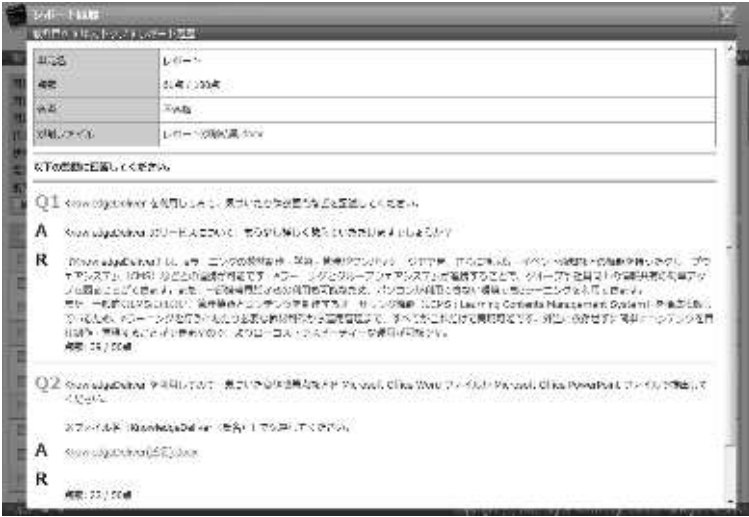

# **11-12 Конфигурация экрана**

### Описание конфигурации каждого экрана

# ▶ **Экран статуса обучекния слушателей**

# Экран『**Управление разделом** ▷ **Статус обучения слушателей**』конфигурация раздела [**Пункт поиска**].

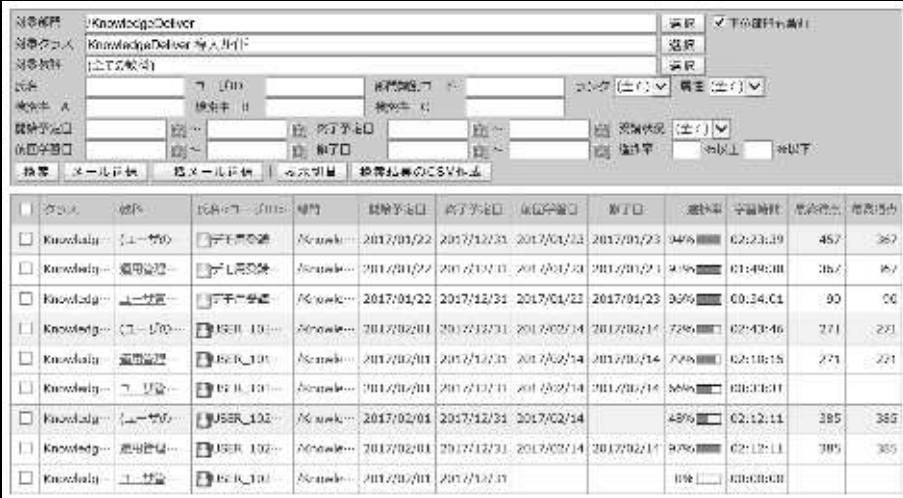

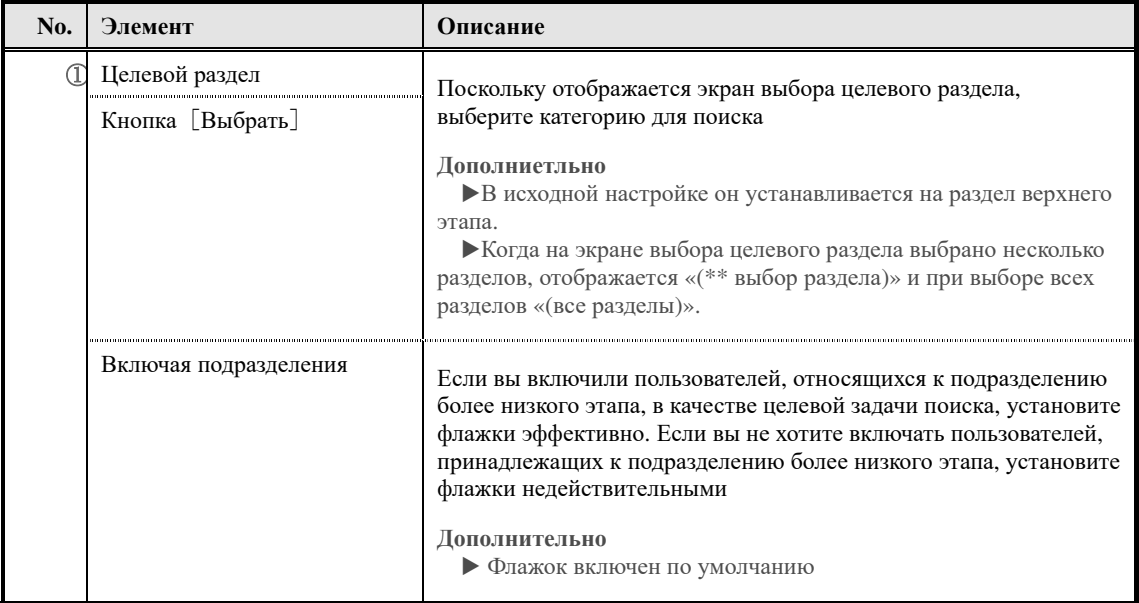

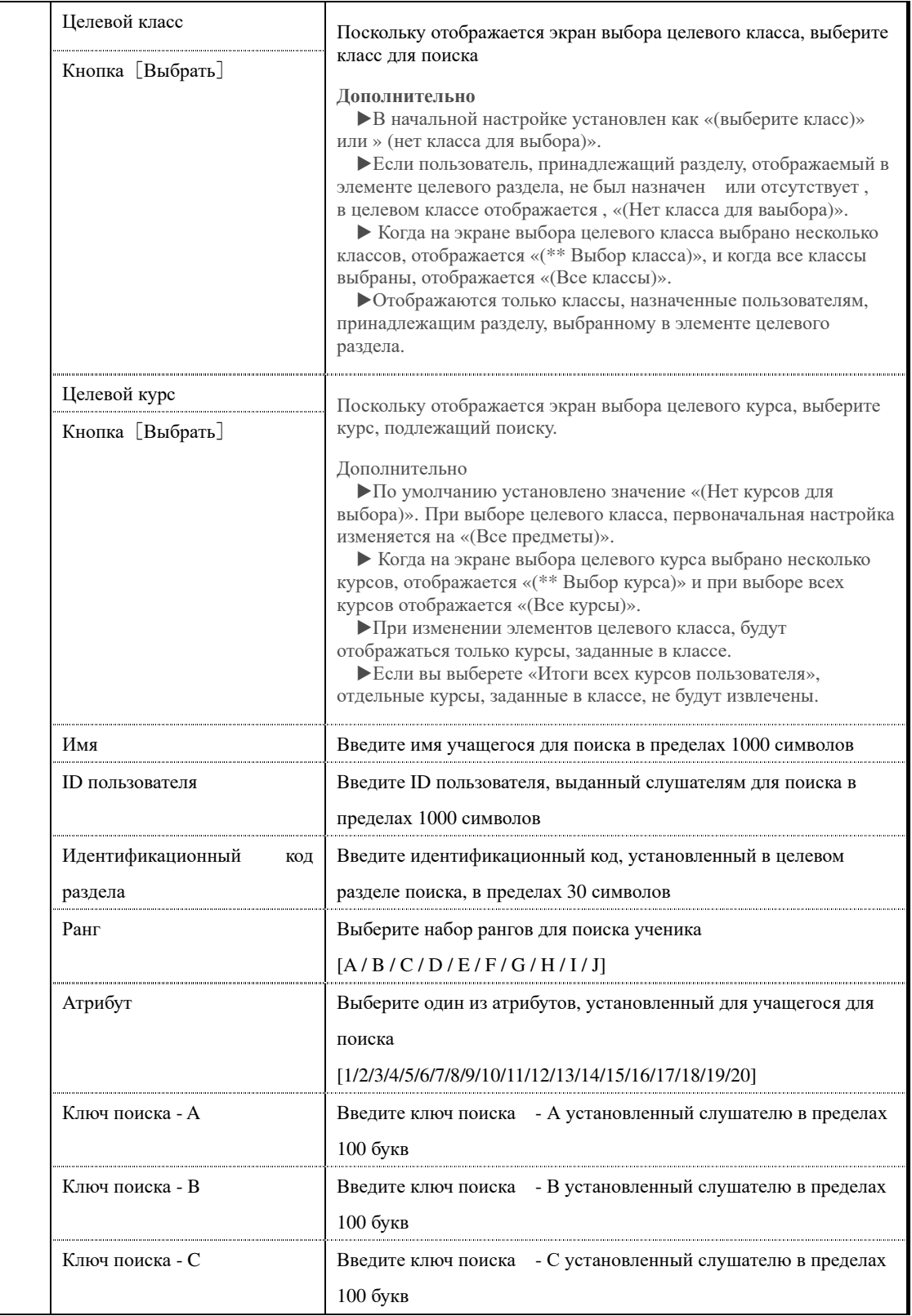

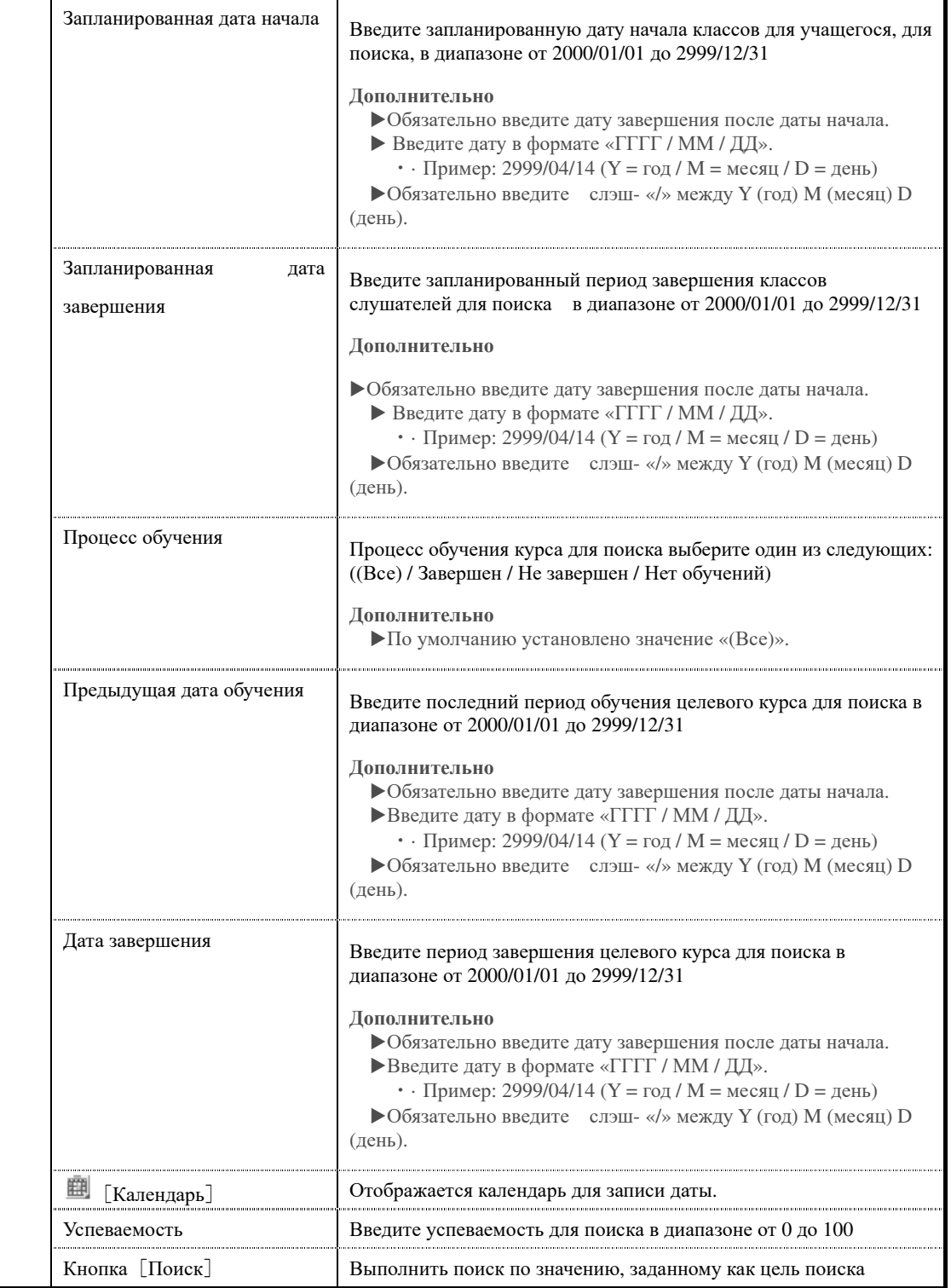

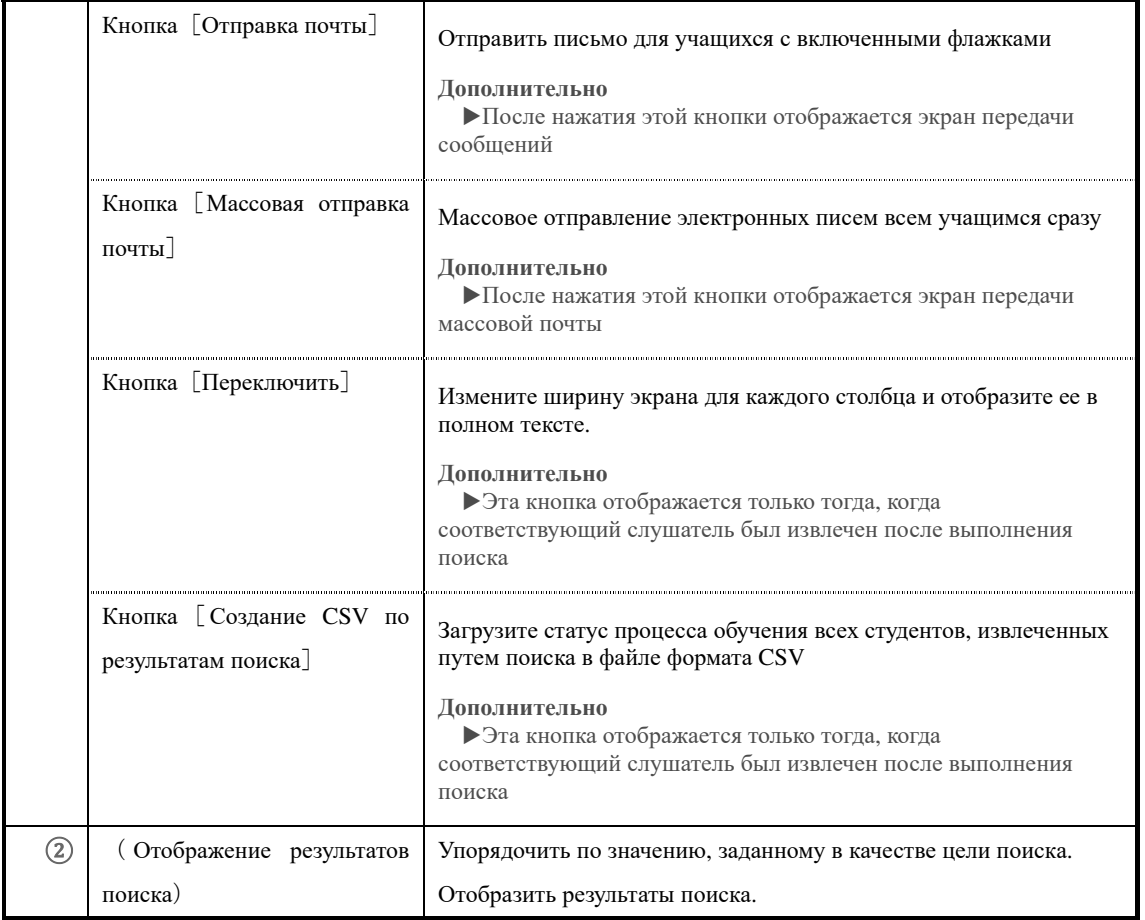

# Экран『**Управление разделом** ▷ **Статус обучения слушателей**』конфигурация раздела [**Пункт поиска**].

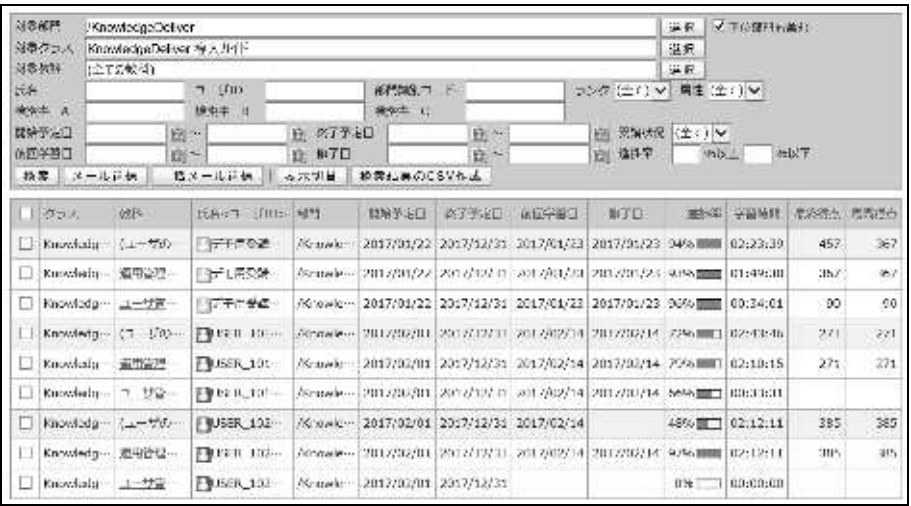

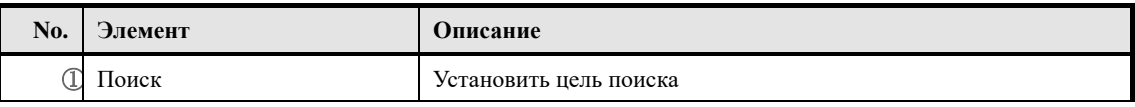

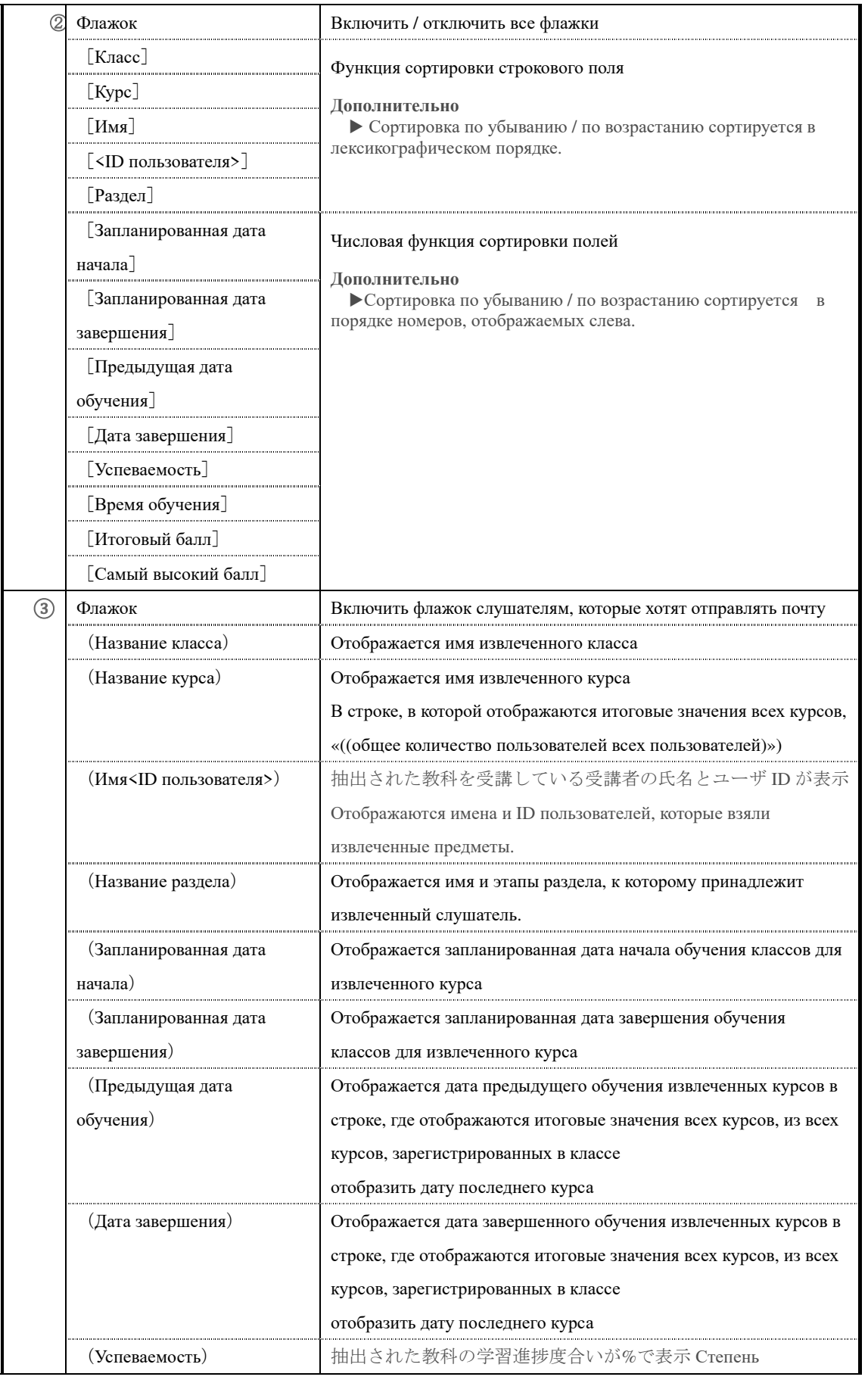

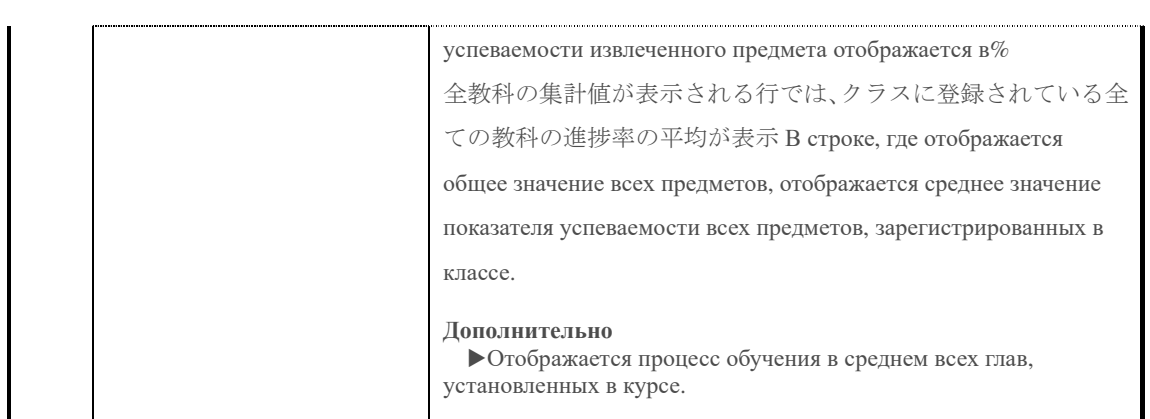

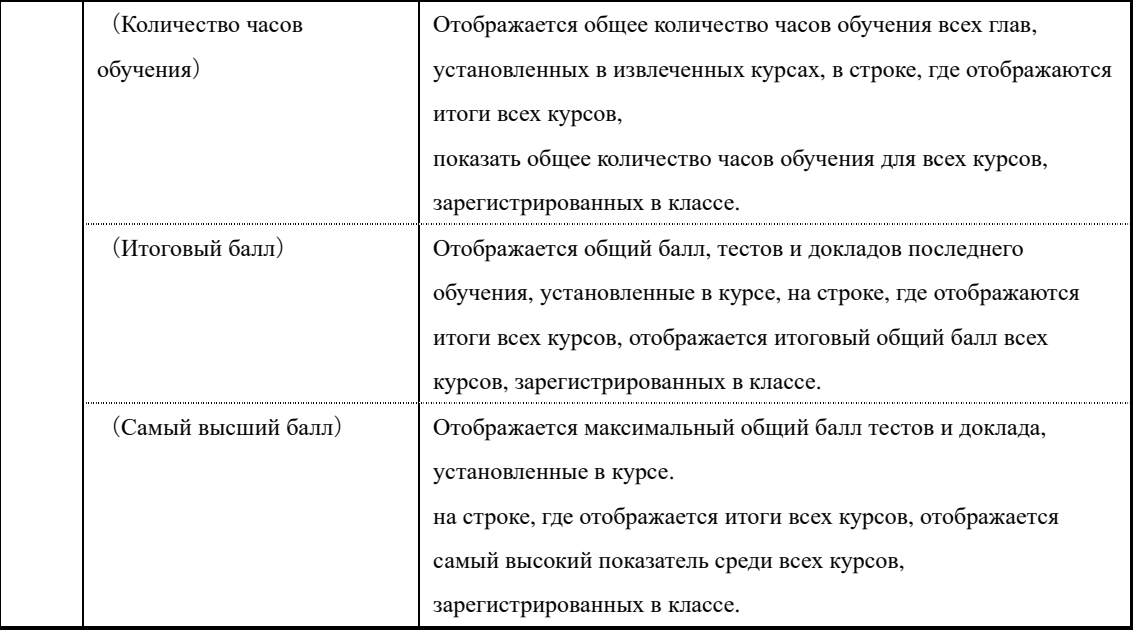

# ▶ **Экран выбора целевого раздела**

### Конфигурация экрана выбора целевого раздела

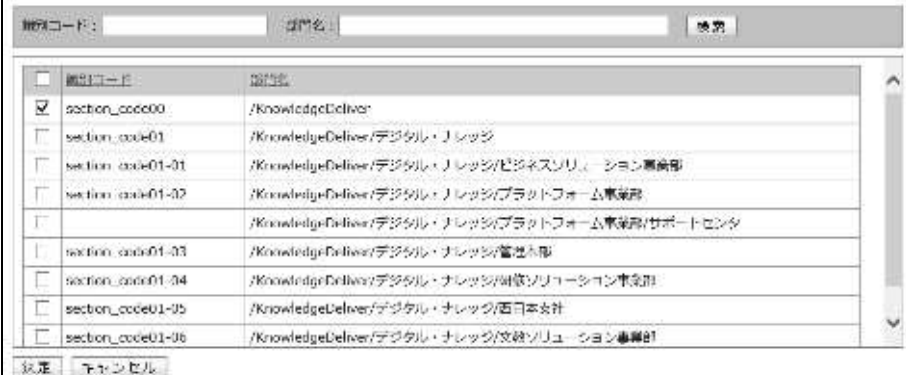

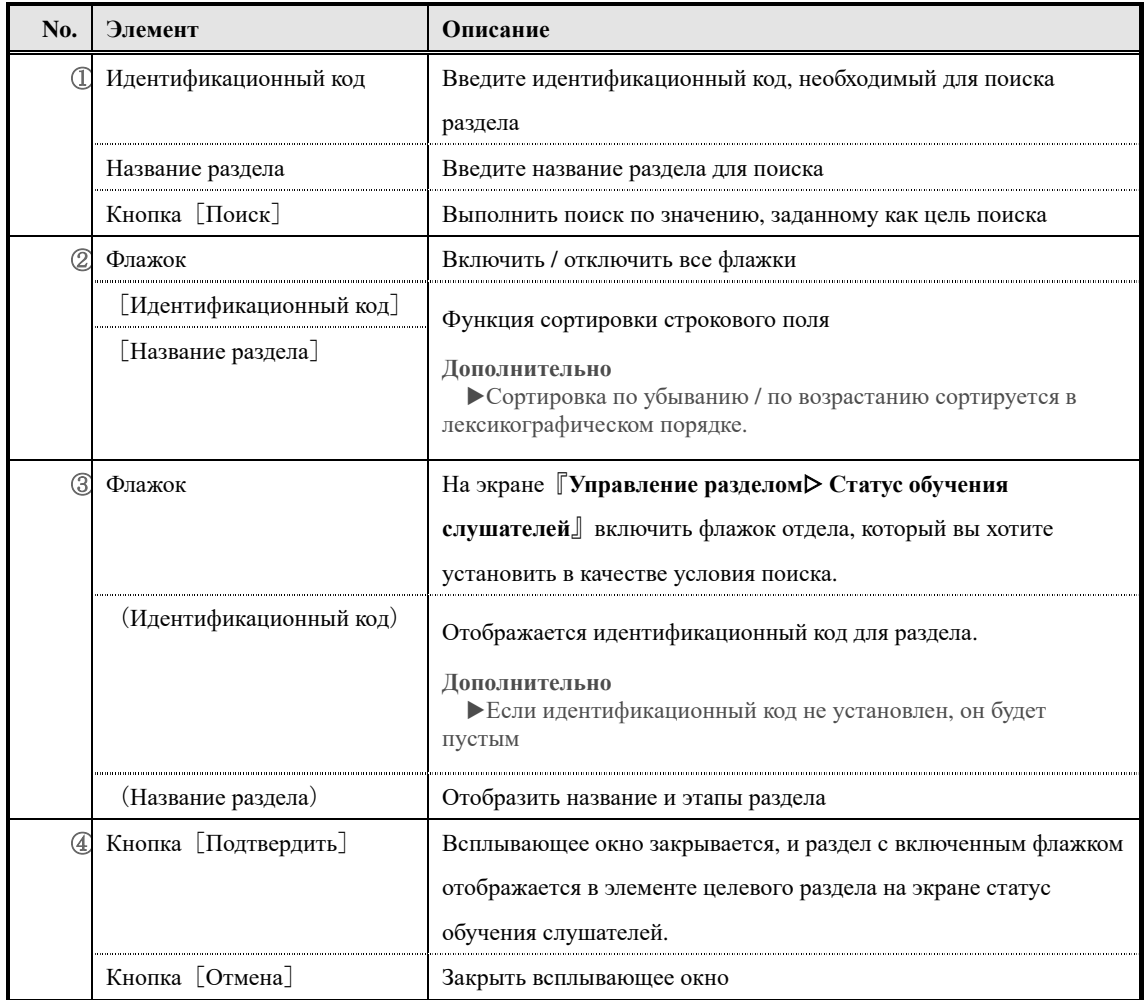

## ▶ **Экран выбора целевого класса**

### **Конфигурация экрана выбора целевого класса**

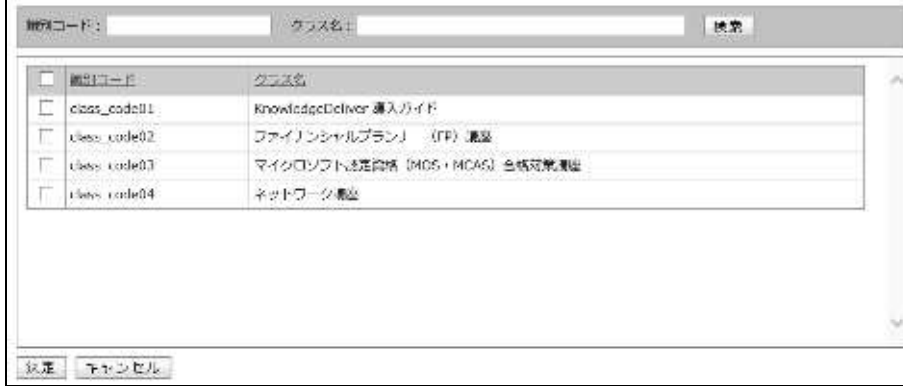

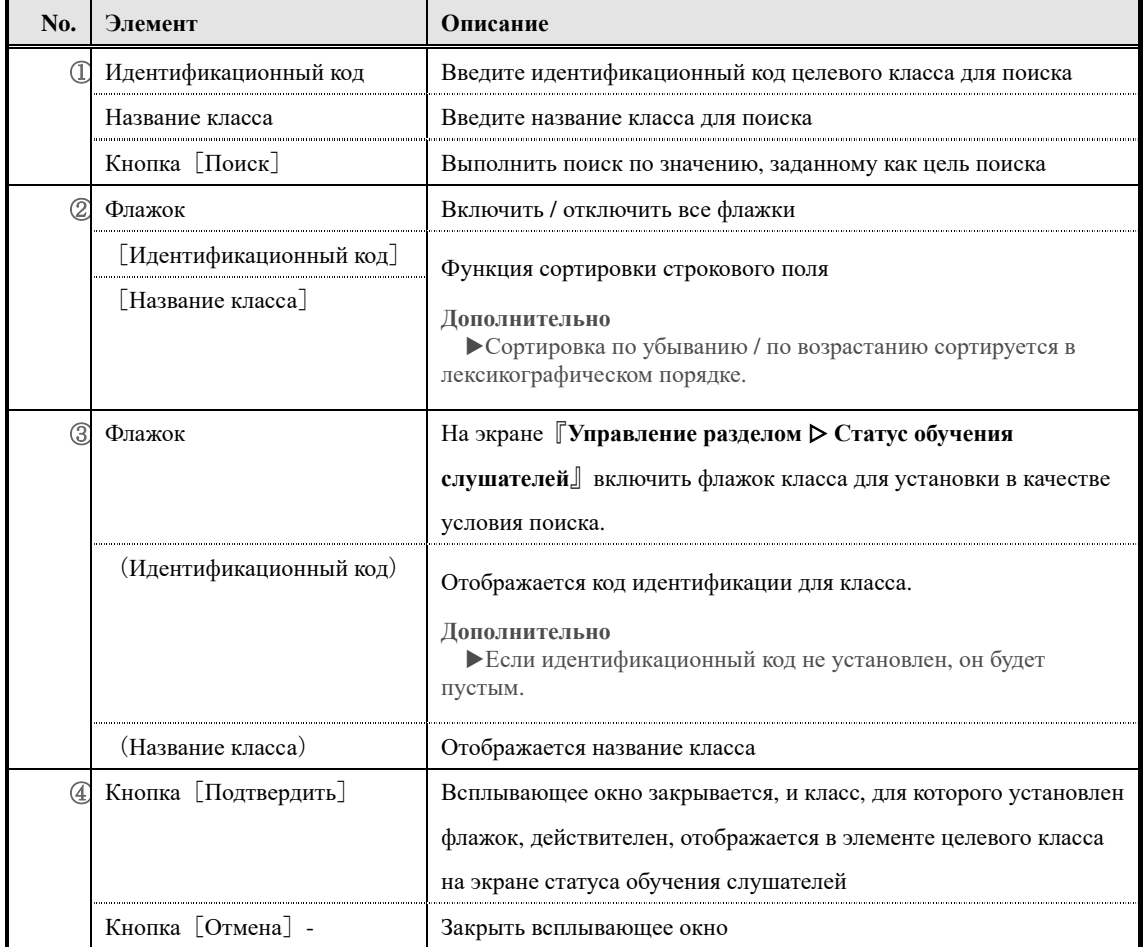

# ▶ **Экран выбора целевого курса**

### **Конфигурация экрана выбора целевого курса**

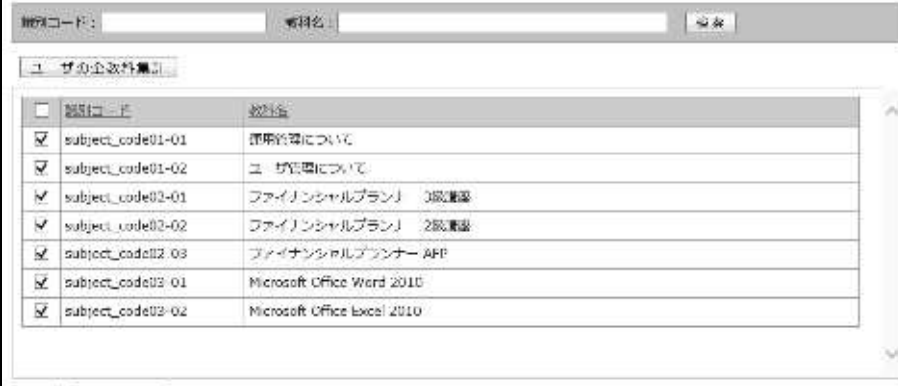

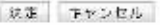

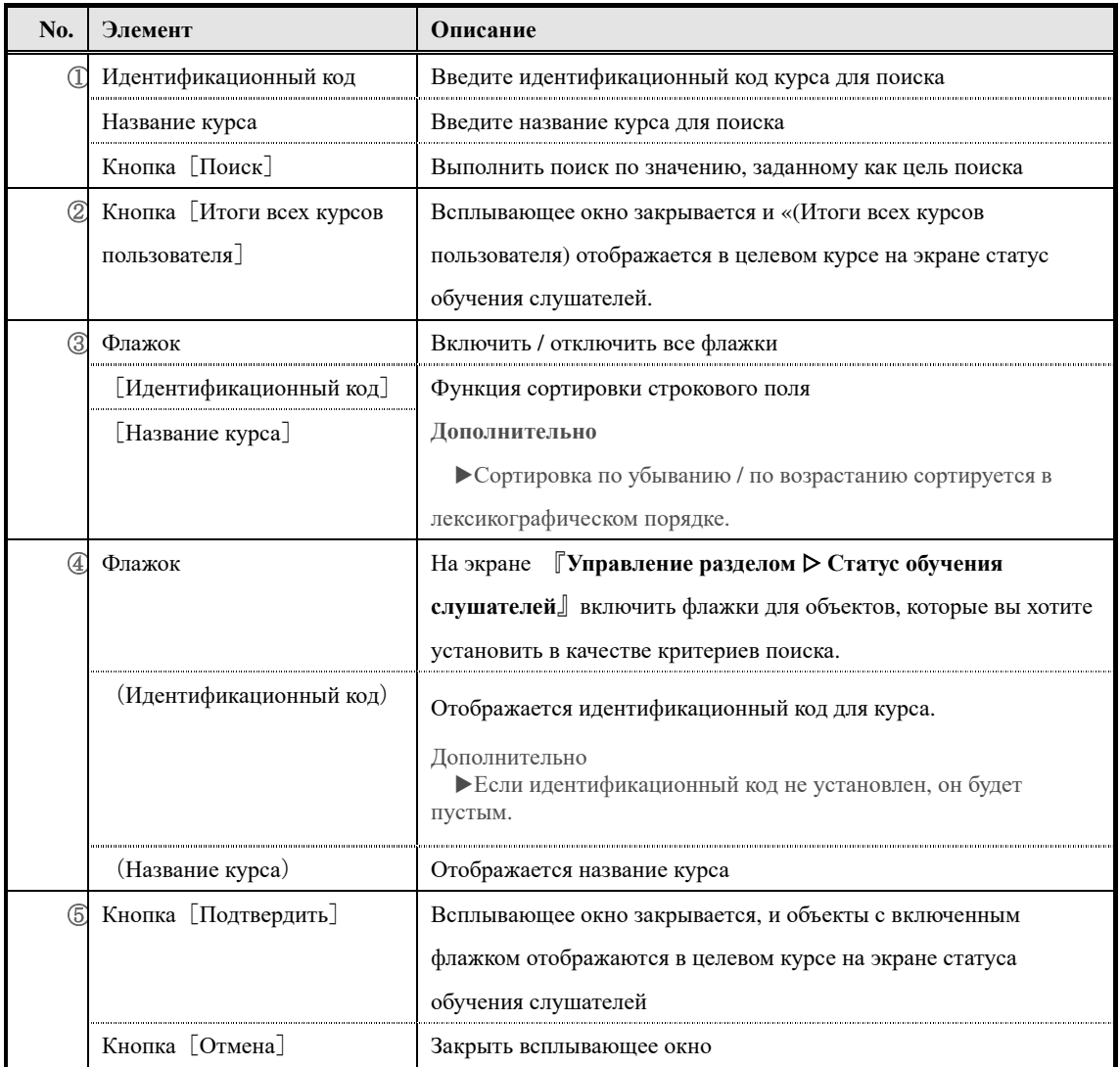

### ▶**Экран передачи сообщений**

### **Конфигурация экрана передачи сообщений**

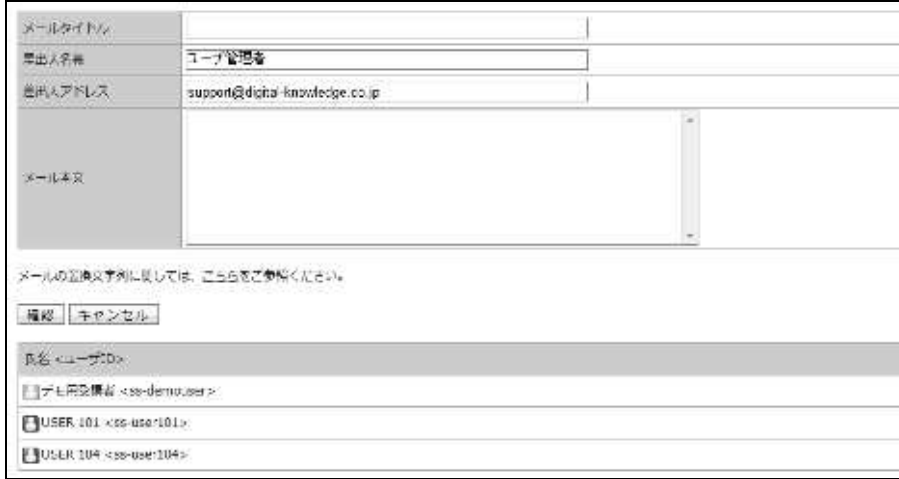

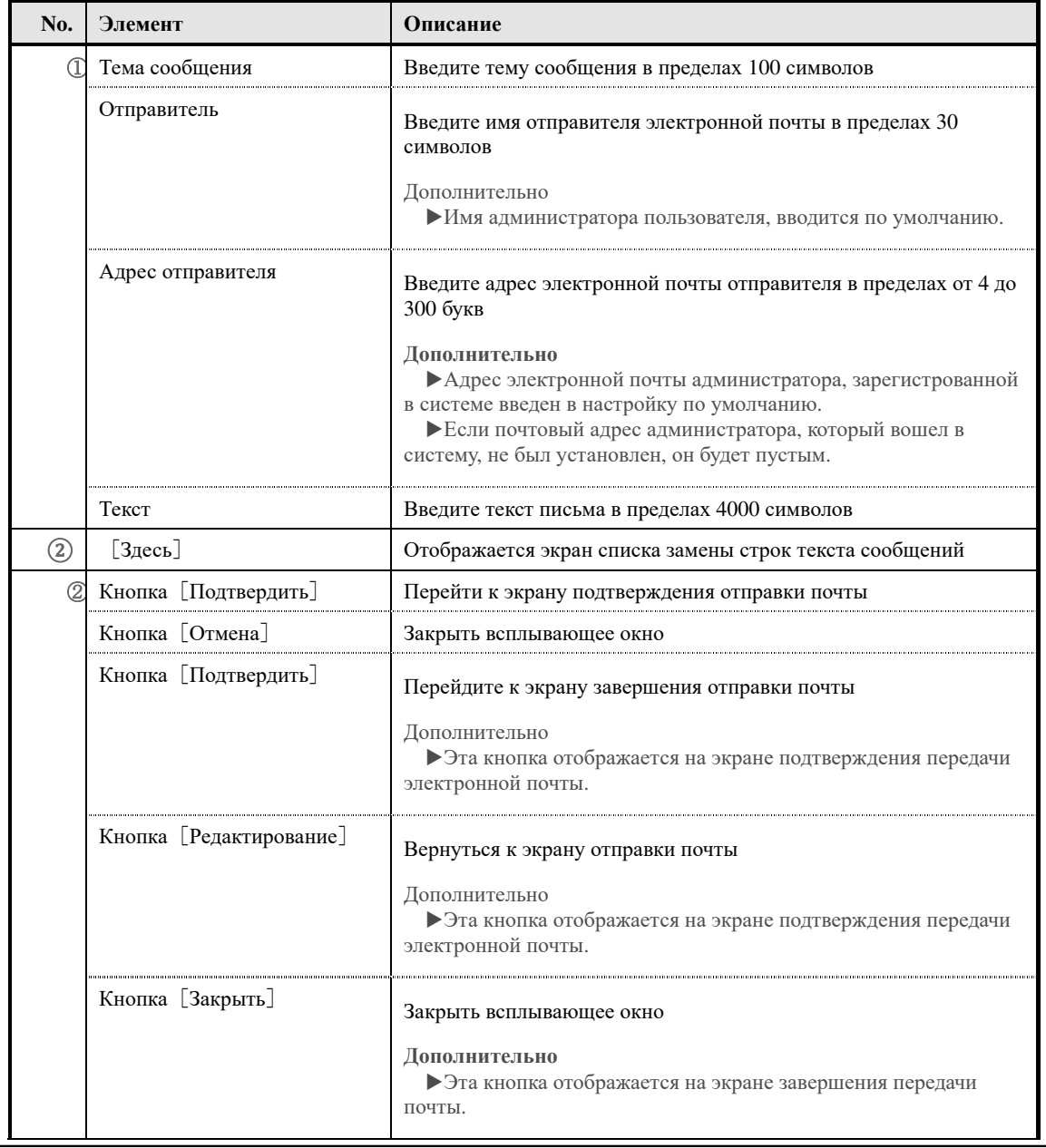

270

(c) 2001-2017 Digital-Knowledge Co.,Ltd. All rights reserved.

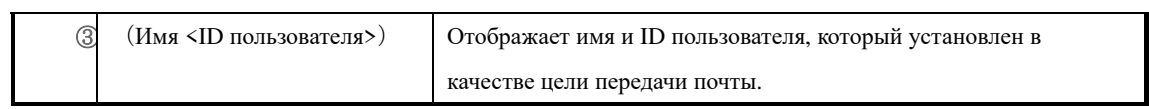

#### ▶**Список строк для замены текста сообщения**

Конфигурация экрана списка строк для замены текста сообщений

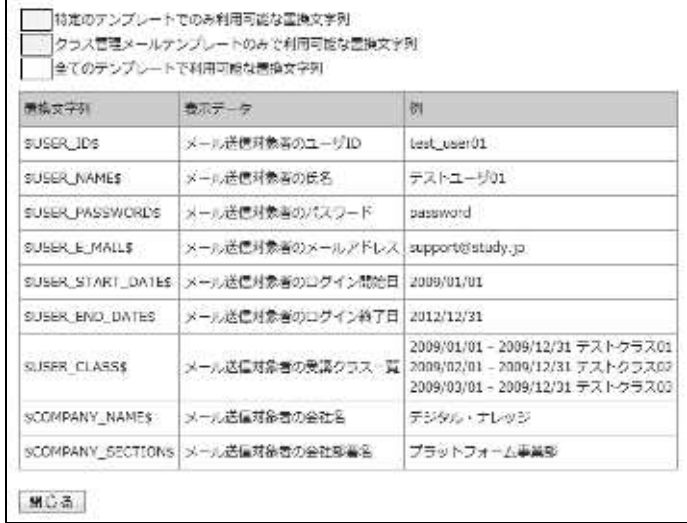

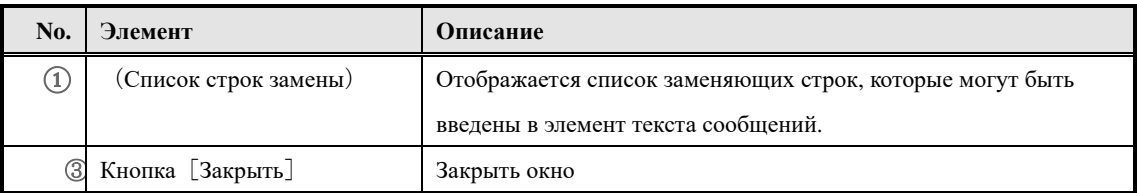

#### ▶**Экран массовой отправки почтовых сообщений**

Конфигурация экрана массовой отправки почтовых сообщений

# Для конфигурации каждого экрана, посмотрите экрана отправки почты и экрана списка замены строк сообщений.

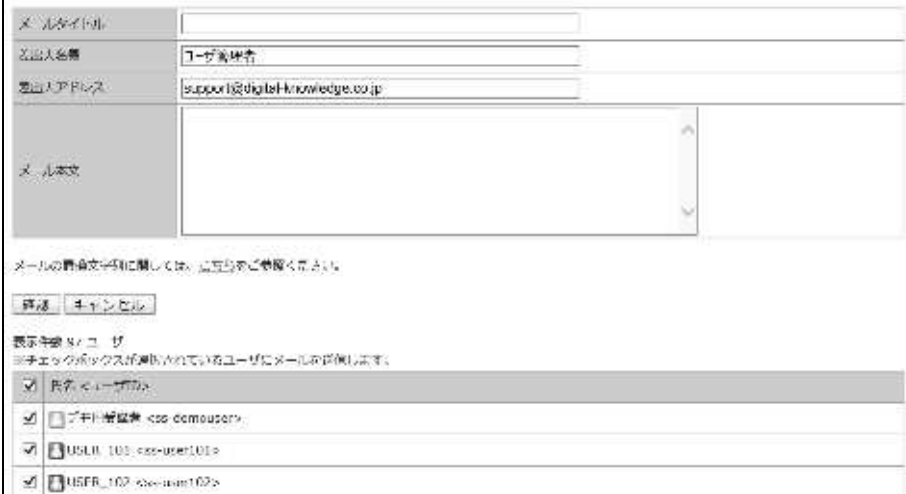

Это конфигурация экрана, когда число слушателей, которые могут отправлять электронную почту, составляет 1001 пользователей или более.

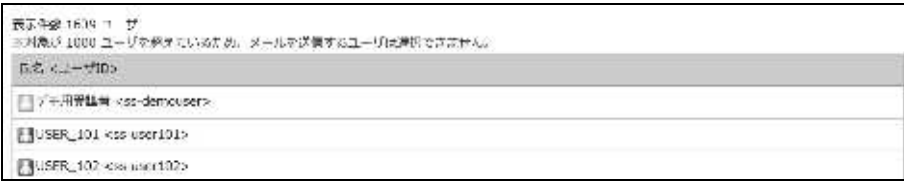

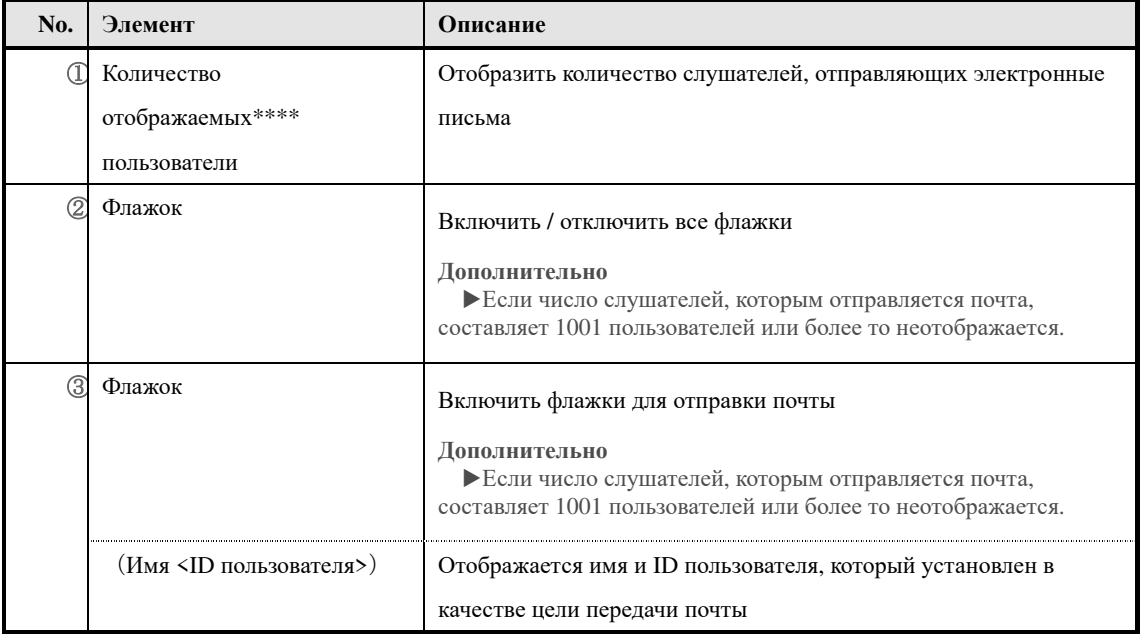

# ▶ **Экран содержании курса**

### **Конфигурация экрана содержании курса**

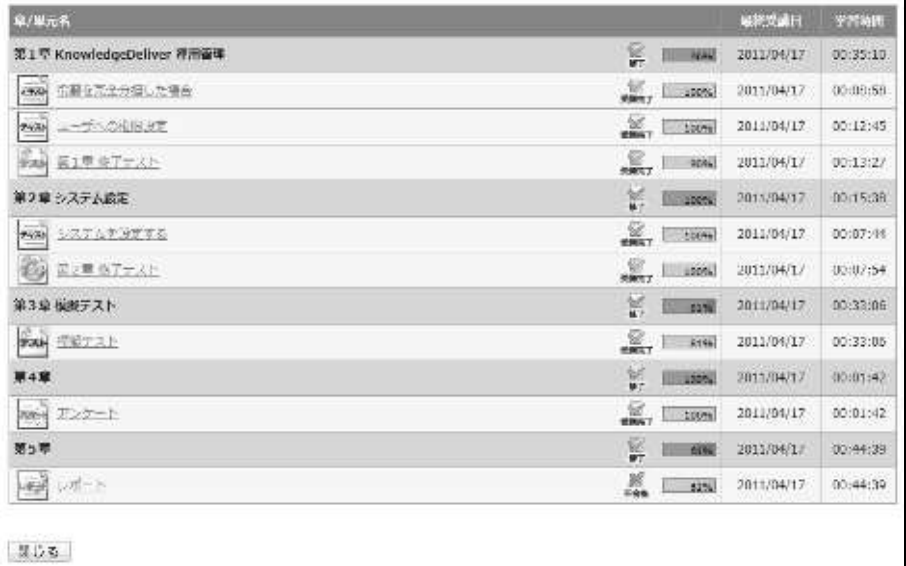

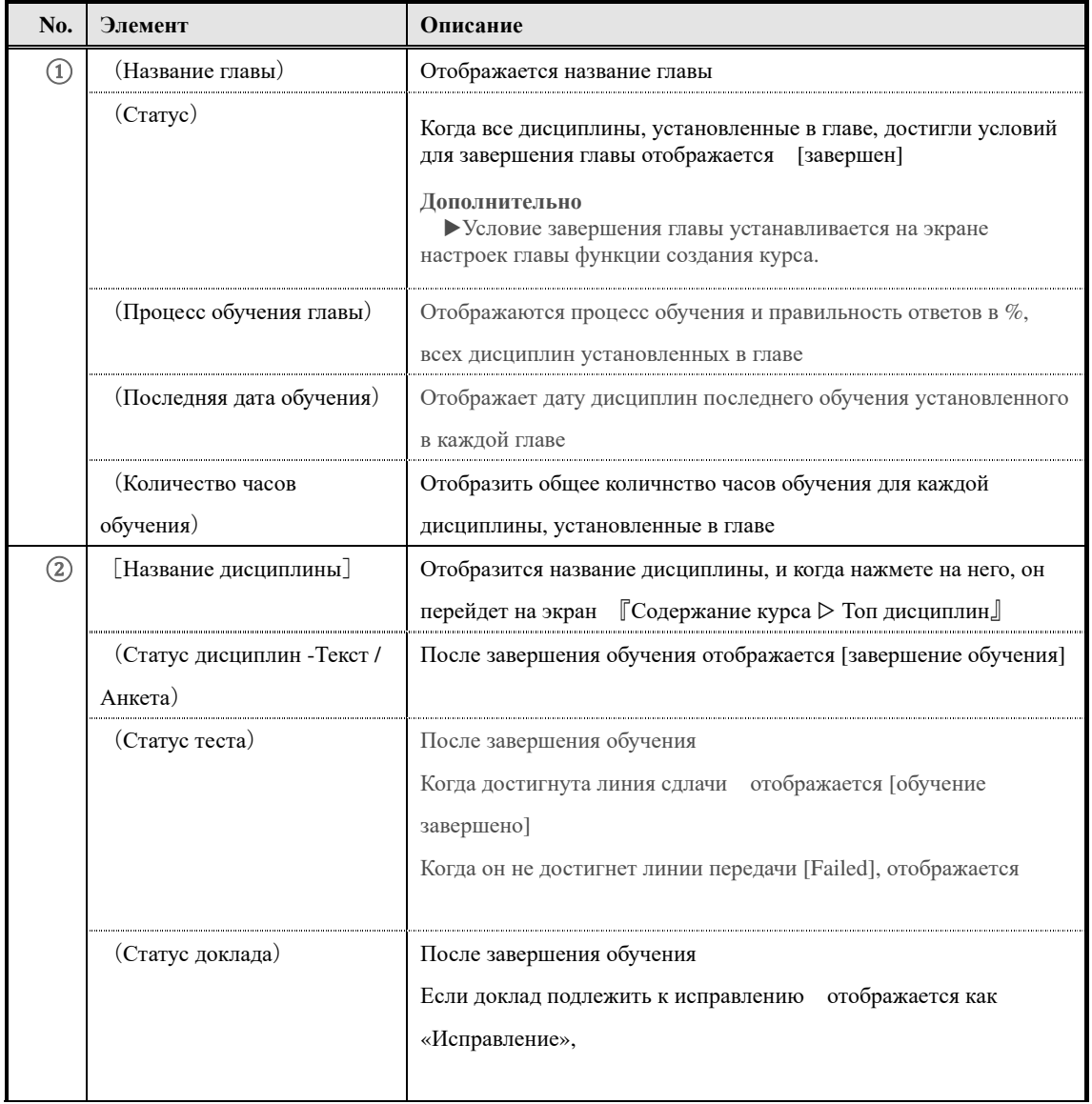

274 (c) 2001-2017 Digital-Knowledge Co.,Ltd. All rights reserved.

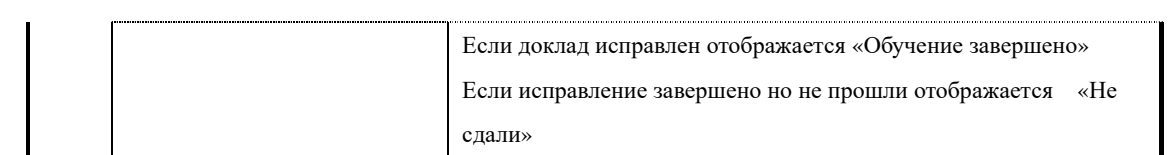

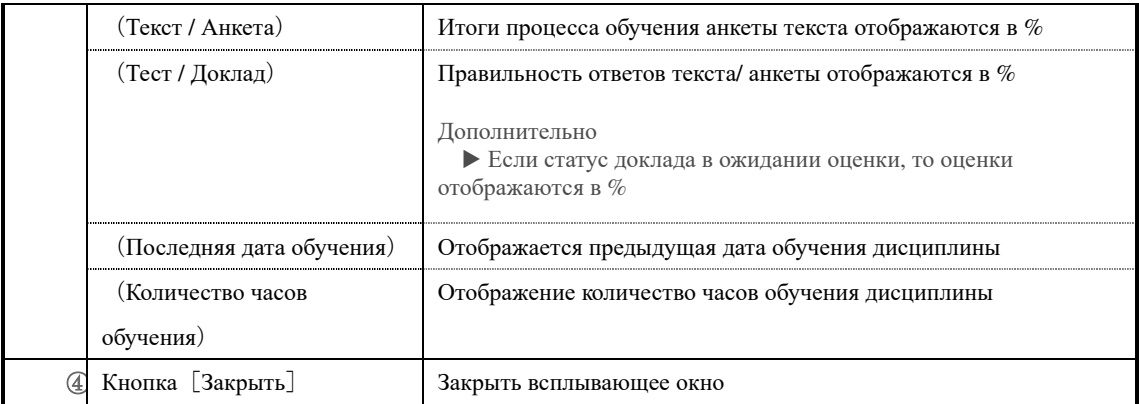

### ▶ **Экран содержания курса**

#### Цвет полосы изменяется в зависимости от статуса обучения дисциплины на экране

содержание курса.

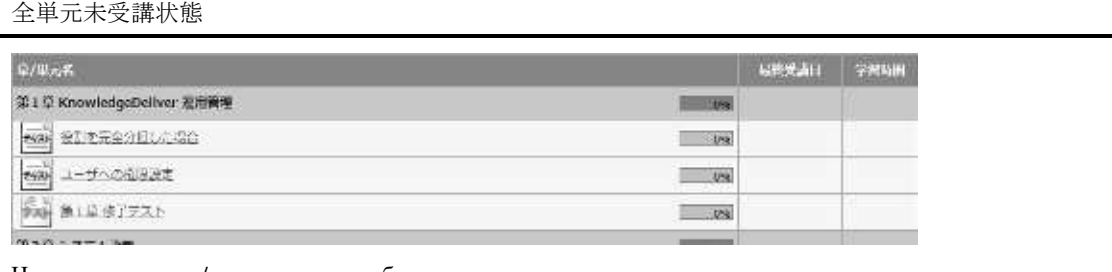

Цвет линии главы / дисциплины отображается синим цветом.

#### 一部の単元のみ修了状態

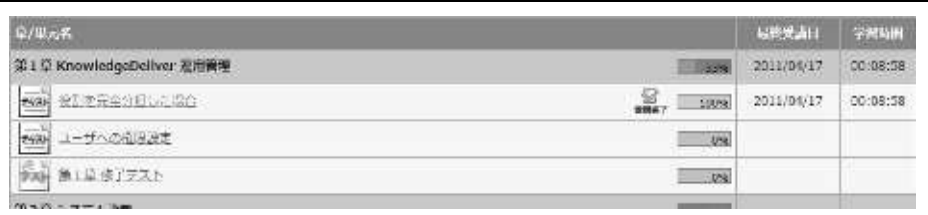

По завершении обучения главы, цвет завершенной главы отображается серым цветом

#### **Дополнительно**

▶«Последняя дата обучения» и «Количество часов обучения» отображаются в разделе главы, если статус обучения, указанныев главе, не достигли условия завершения главы, цвет полосы не изменится.

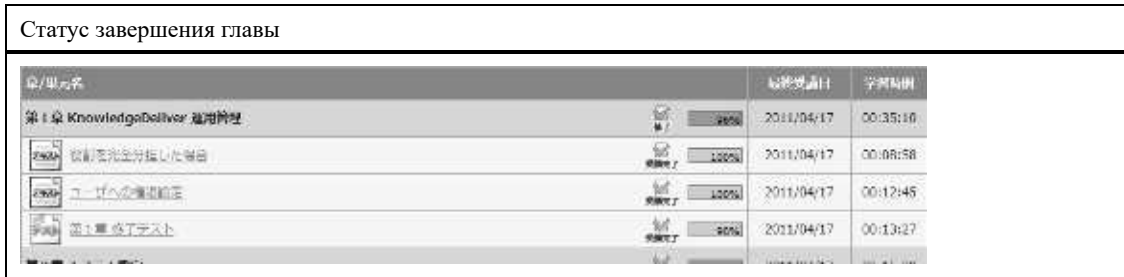

Если статус обучения всех дисциплин, установленные в этой главе, достигли условия завершения главы, цвет полосы раздела будет отображаться серым цветом.

Значок, отображаемый дисциплины отличается.

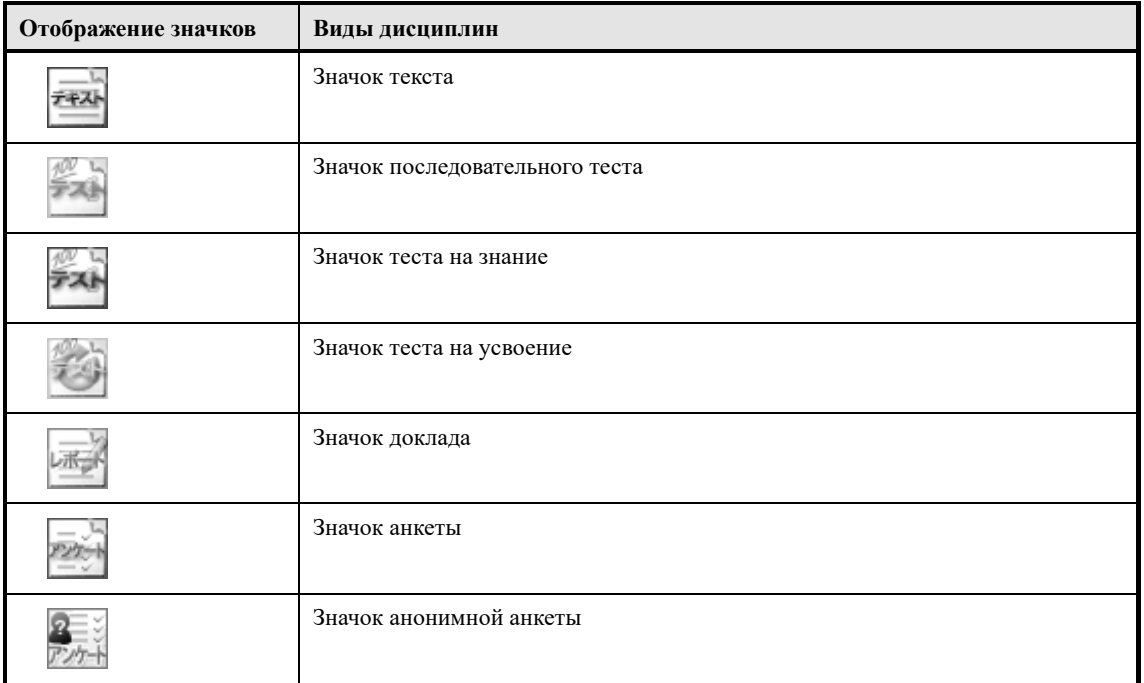

# 章と単元のステータスによって表示されるアイコンは異なります。

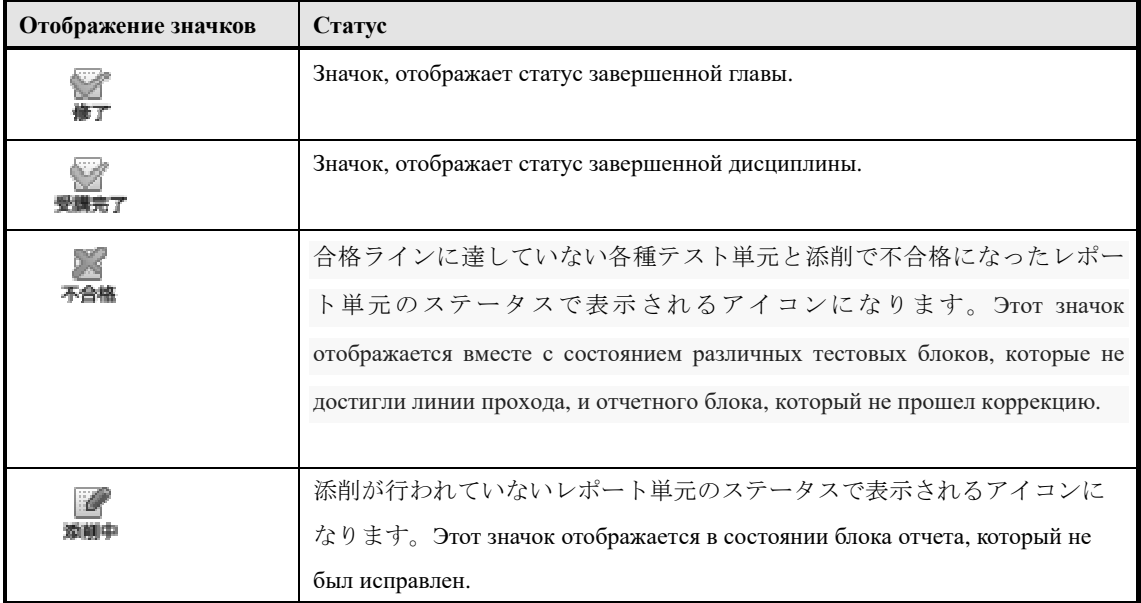

## ▶ **Экран топ дисциплин**

# Конфигурация экрана 『**Содержание курса**▷ **Топ дисциплин**』

## ▼ Текстовый материал

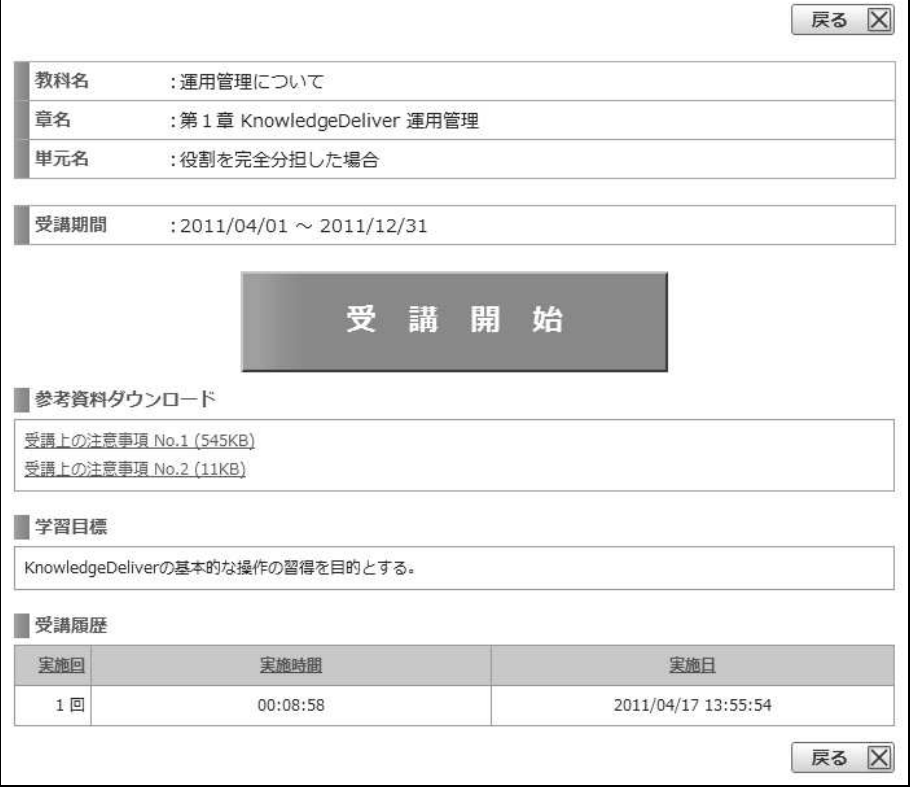

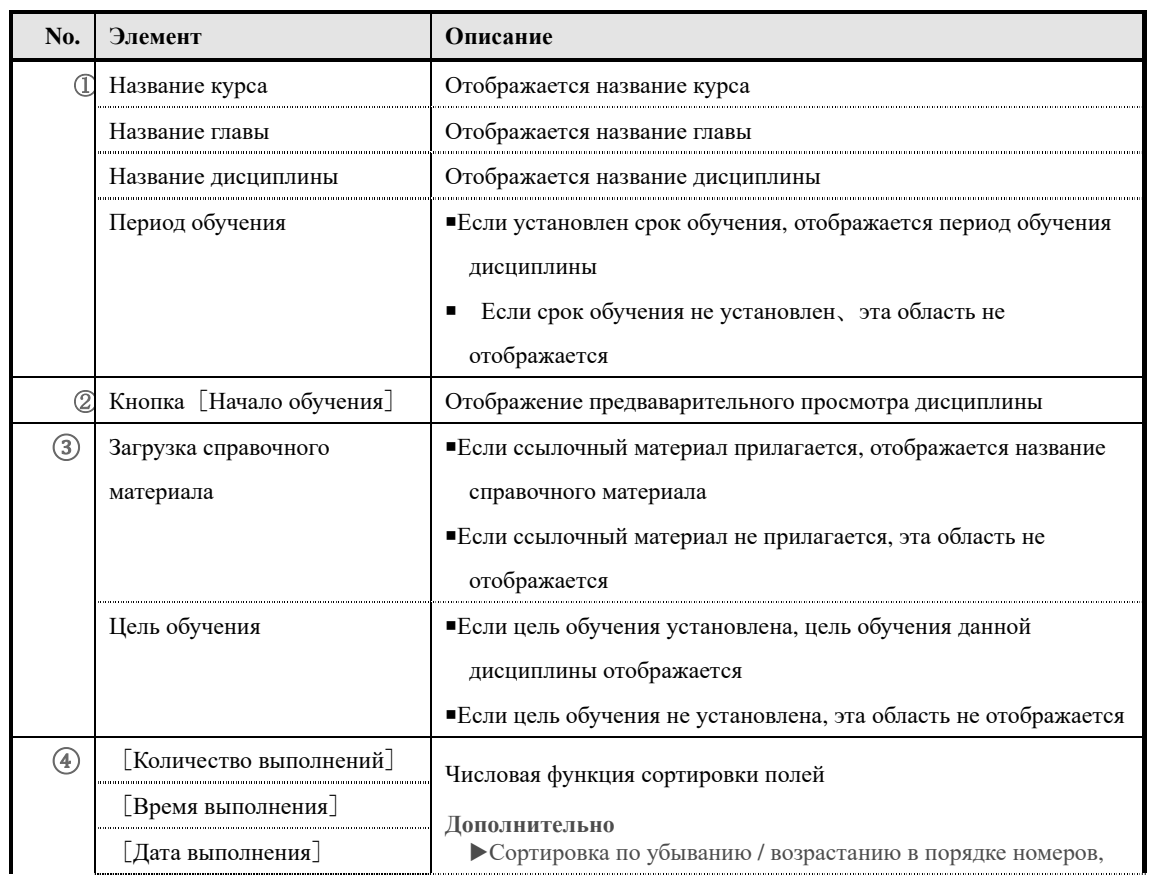

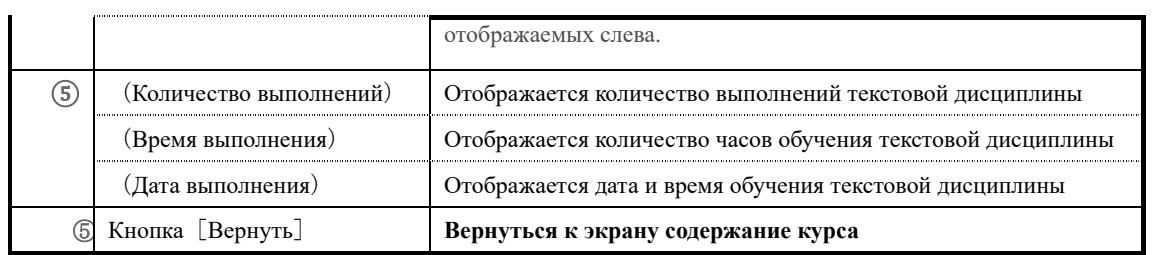

# ▼ Тест

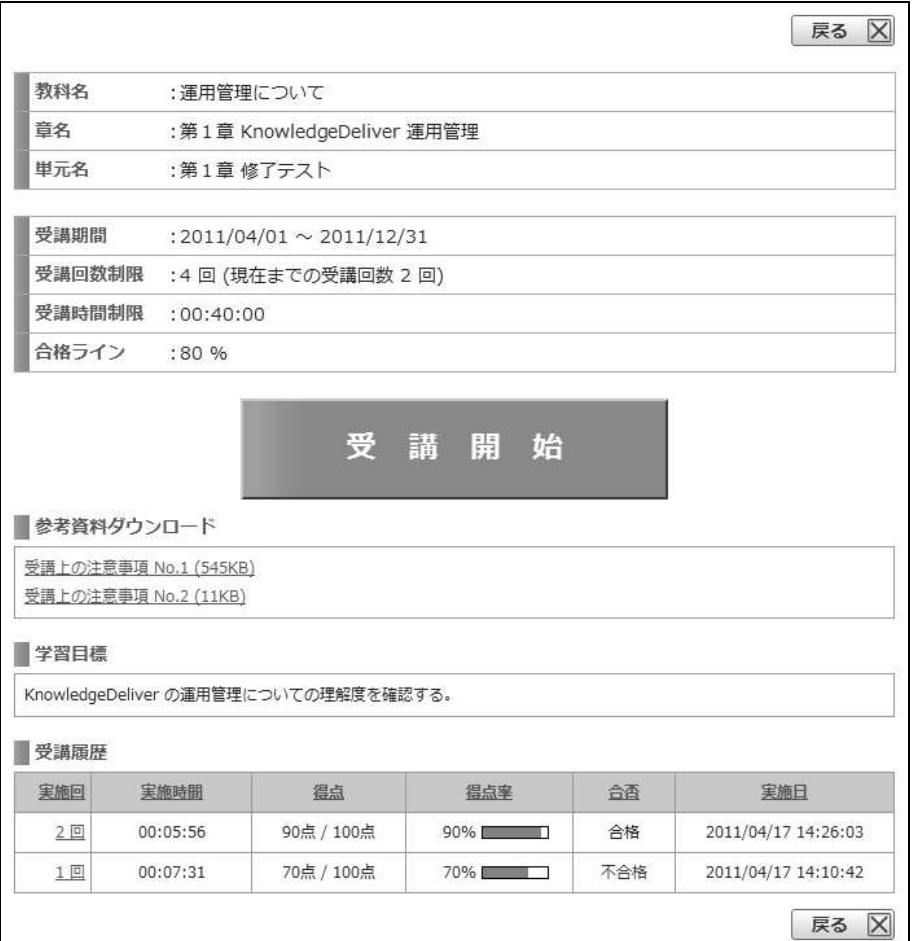

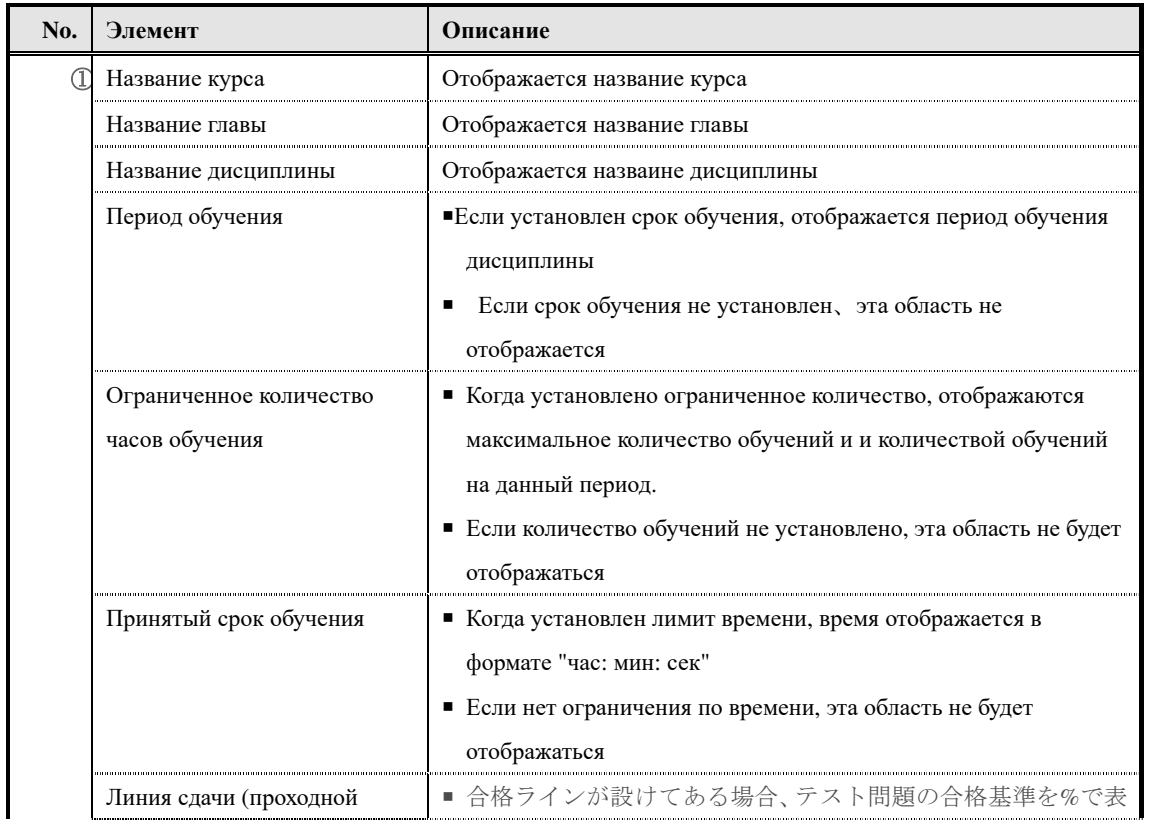

280 (c) 2001-2017 Digital-Knowledge Co.,Ltd. All rights reserved.

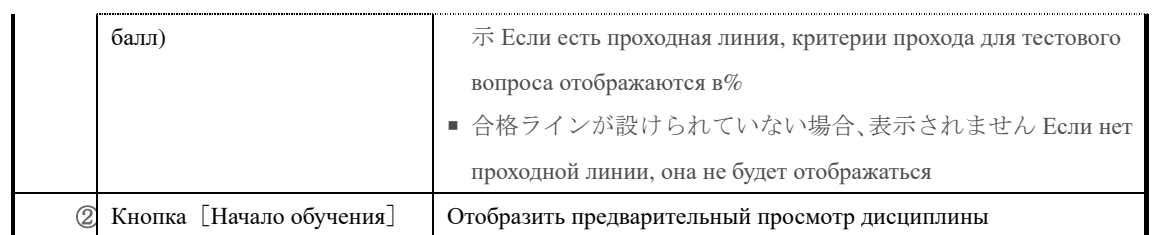
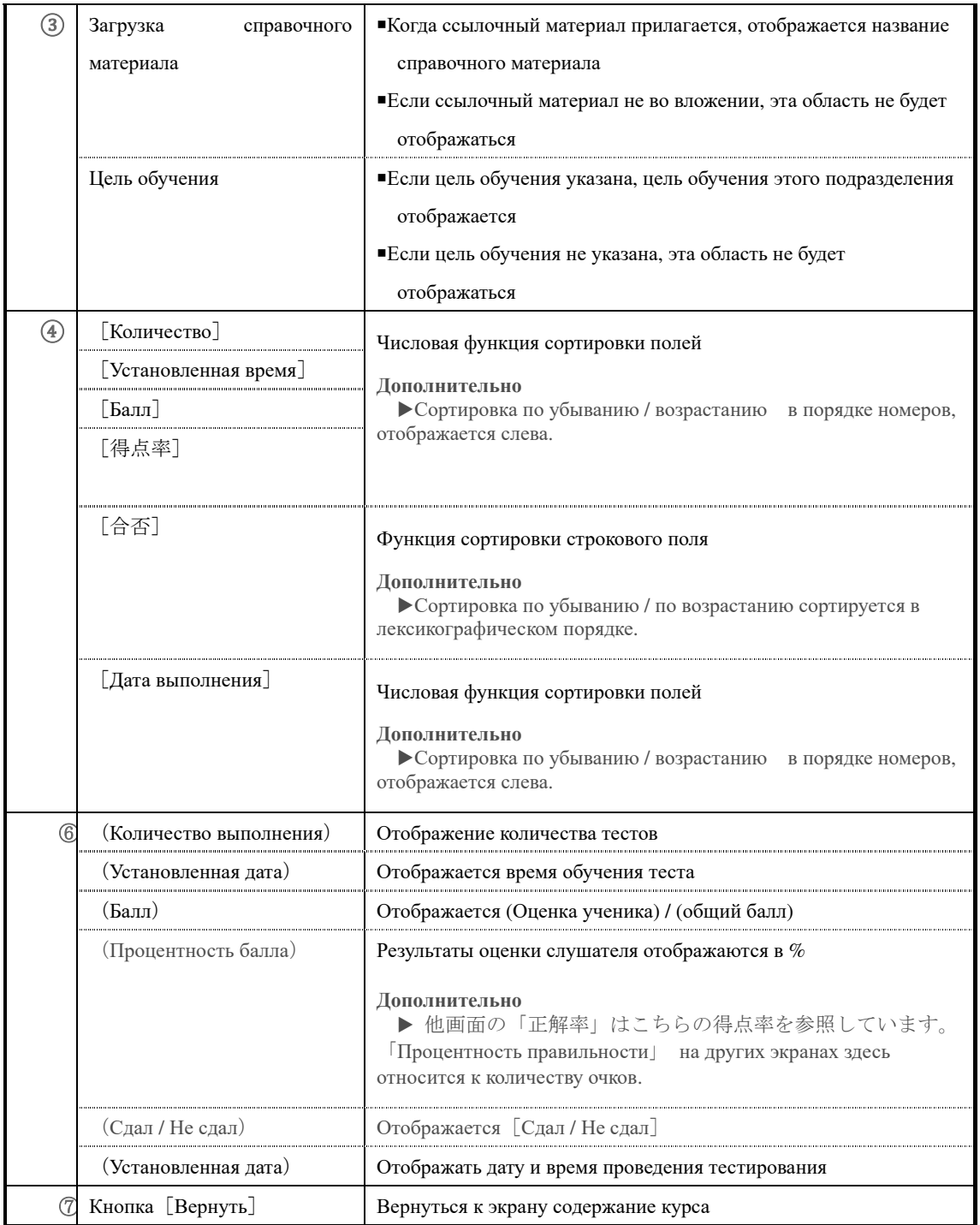

### ▼ Анкета

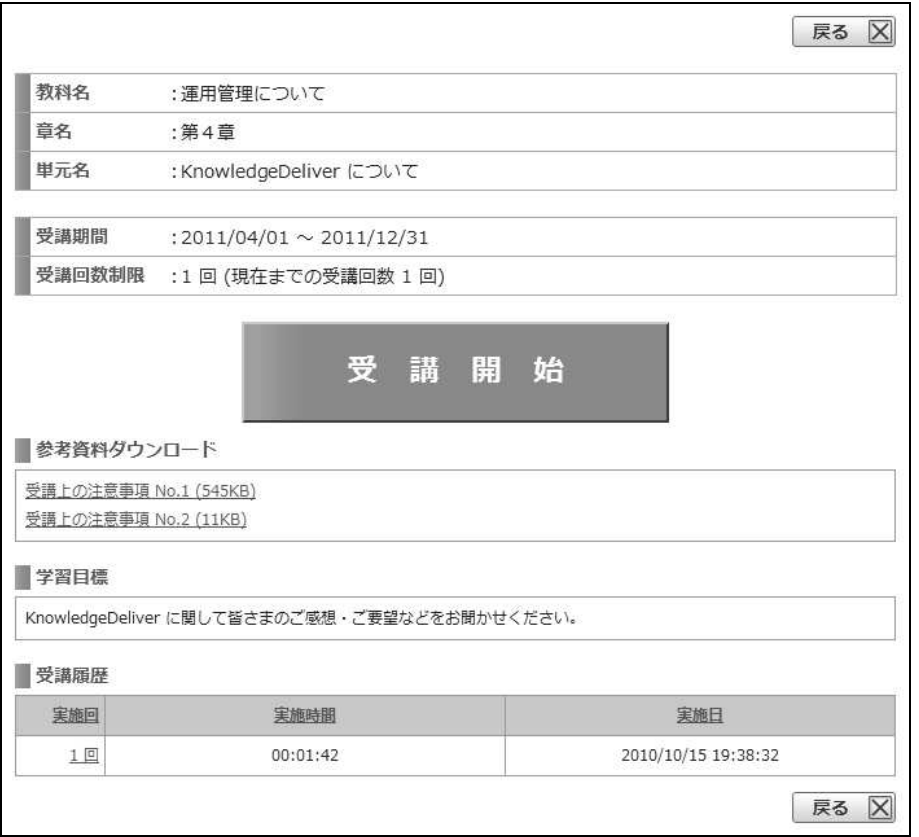

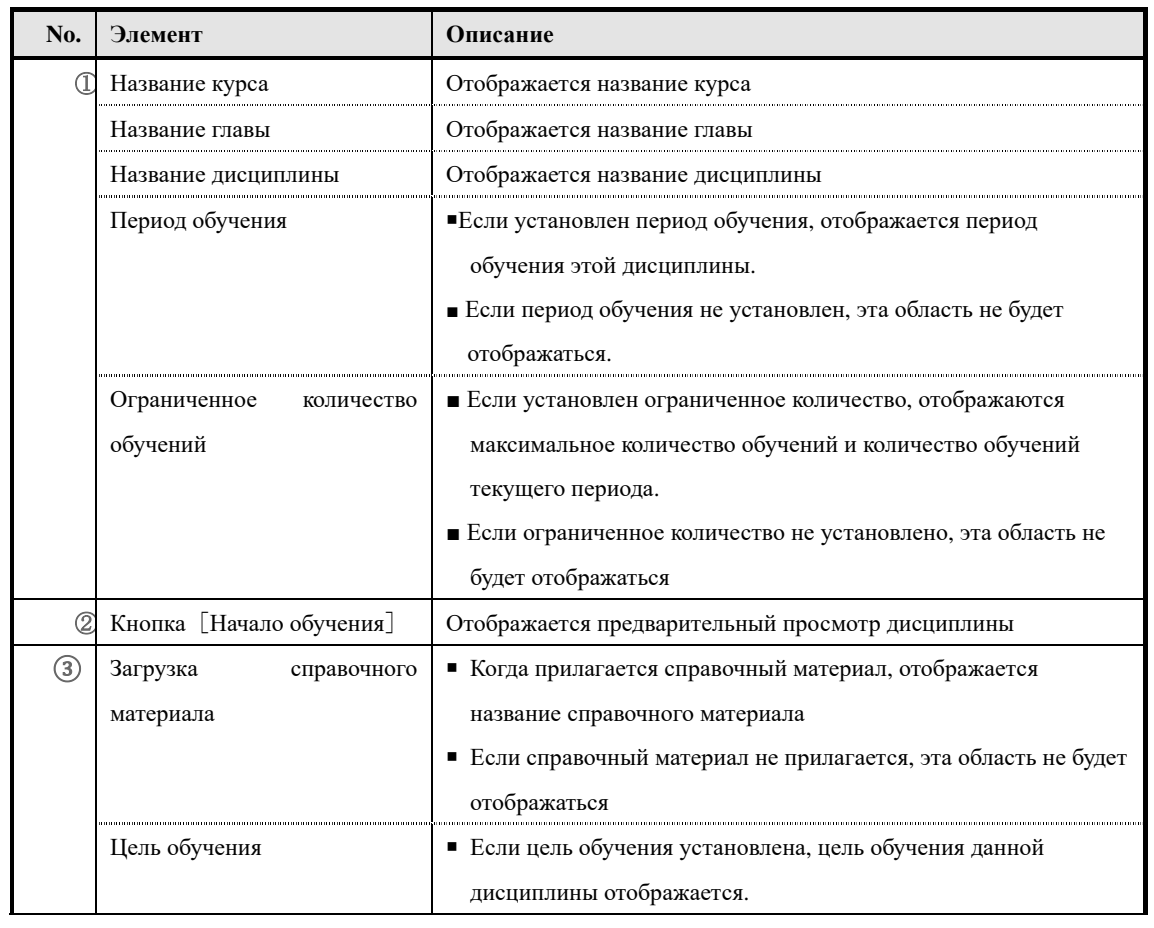

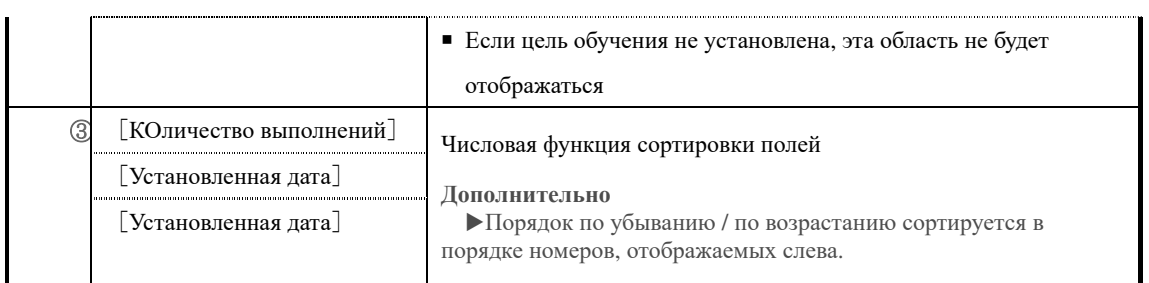

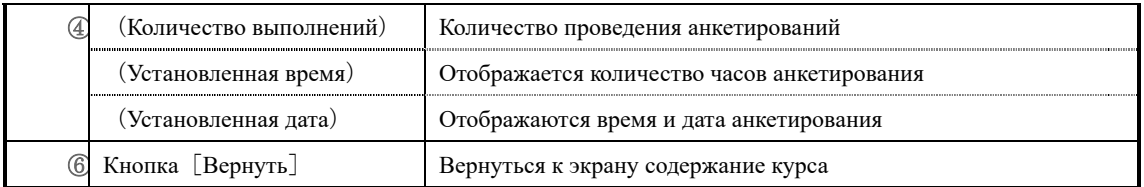

▼ Доклад

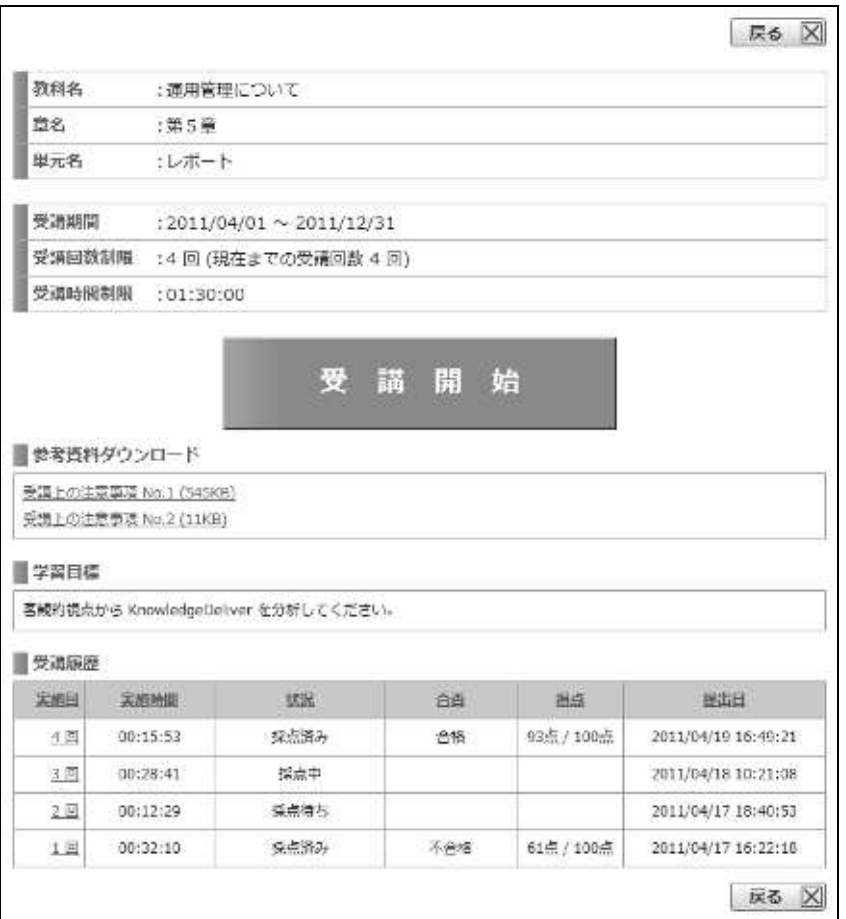

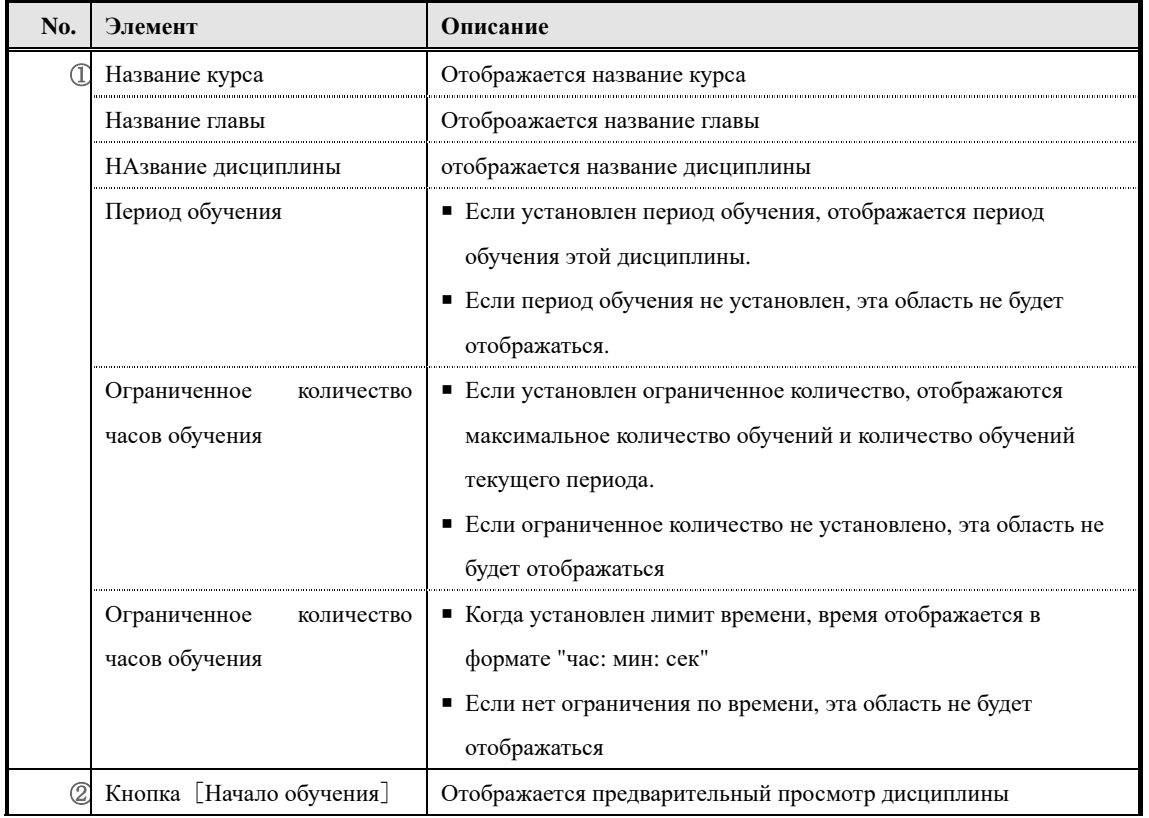

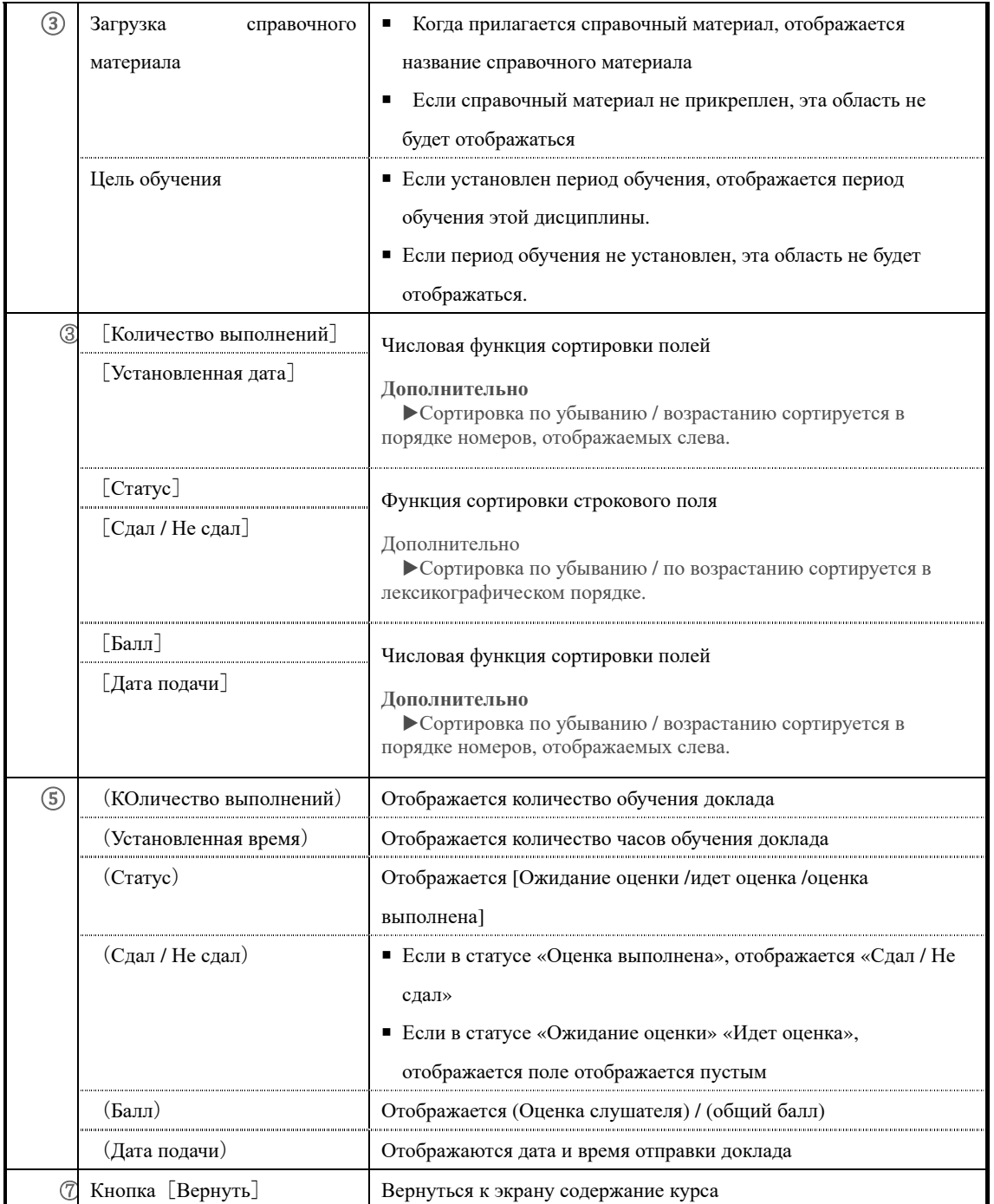

# ▶ **Экран истории тестов**

Конфигурация экрана『**Содержание курса**▷ **Топ дисциплин** ▷ **История тестов**』

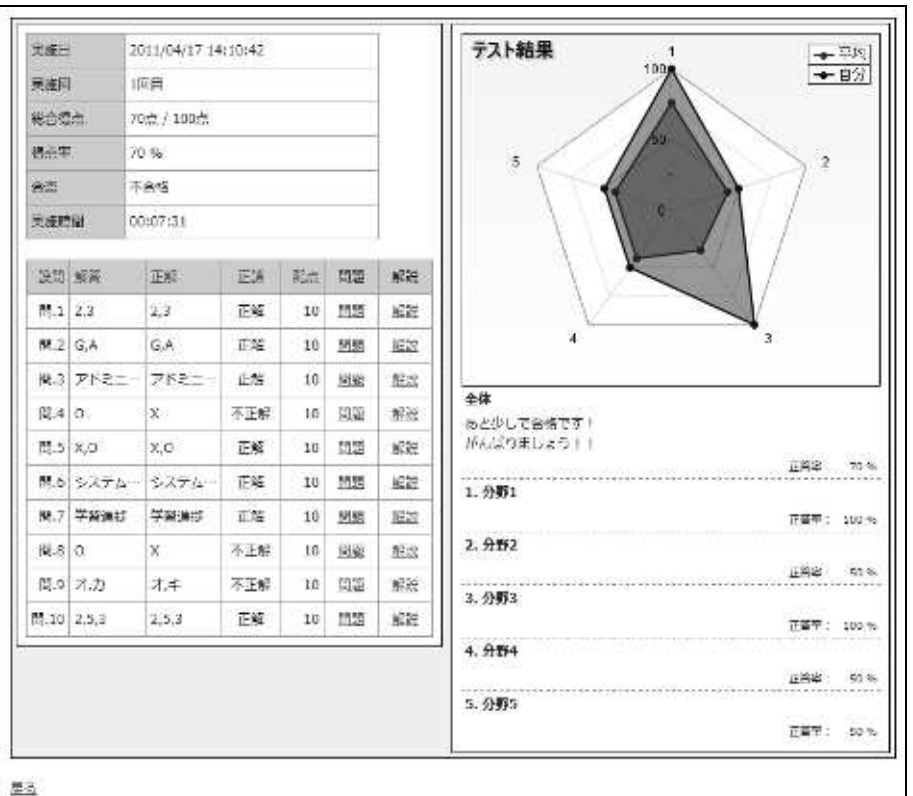

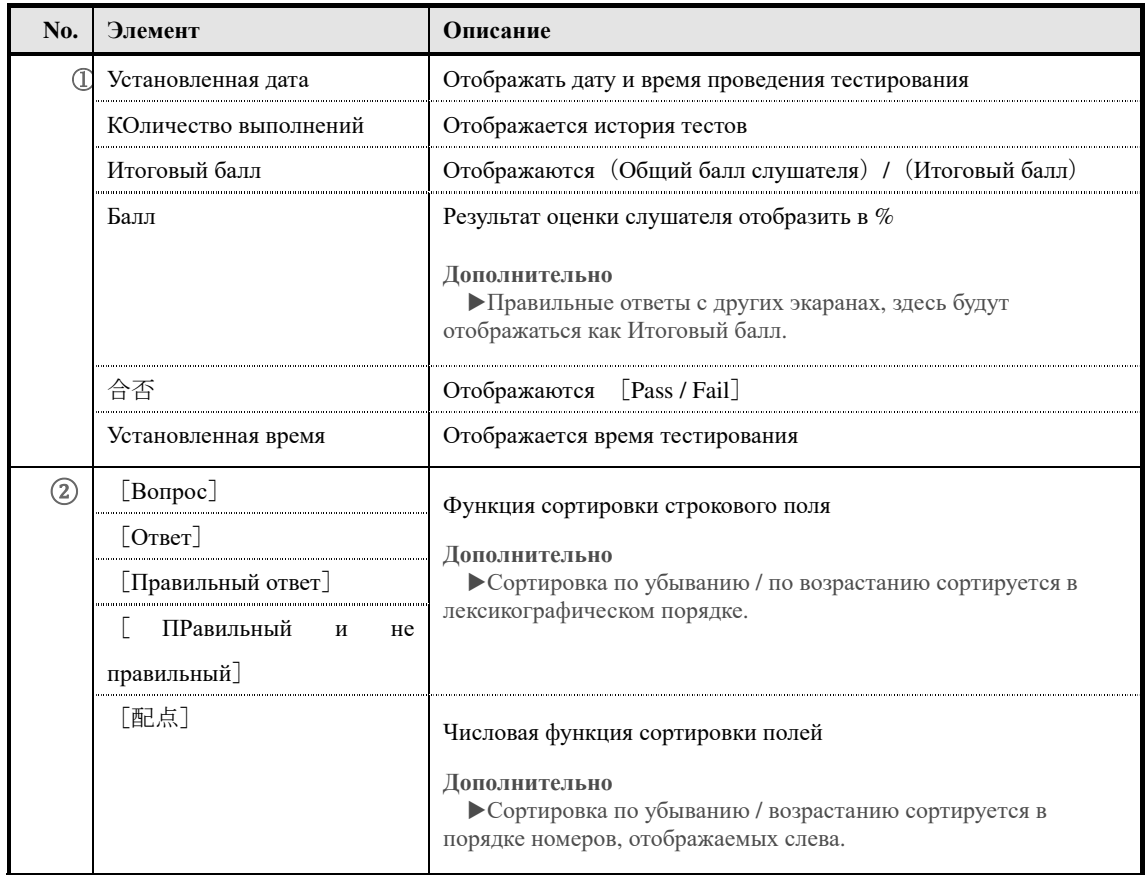

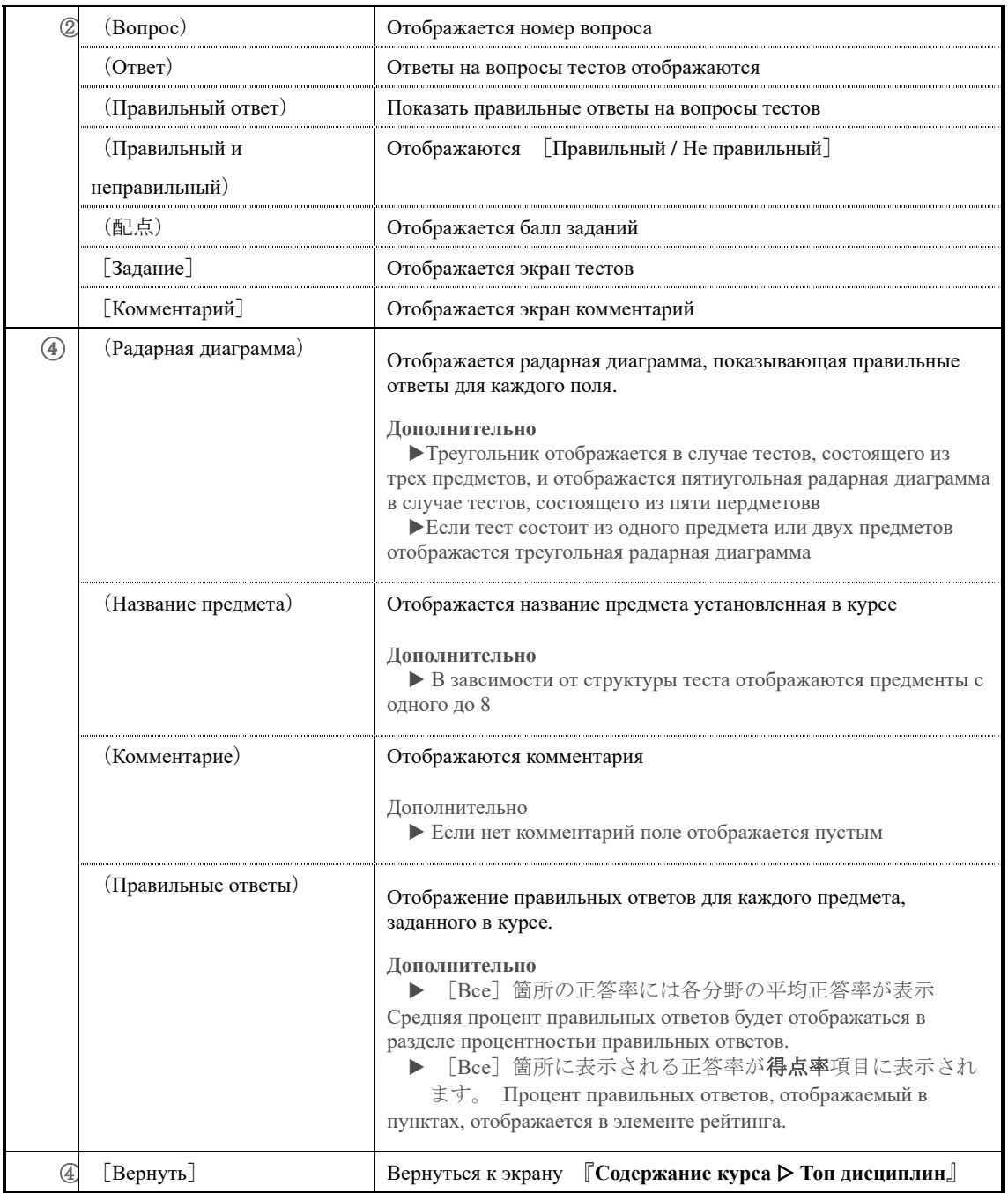

### ▶ **Экран истории ответов анкеты**

キャンセル

## Конфигурация экрана『**Содержание курса** ▷ **Топ дисциплин** ▷ **История ответов анкеты**』

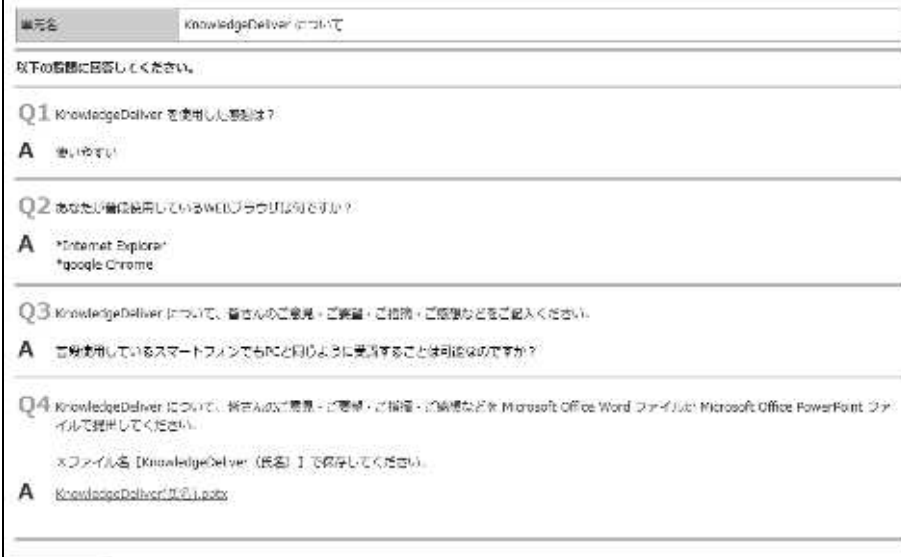

**No. Элемент Описание** ① Название дисциплины Отображантся название дисциплины ② Q Отображаеются содержания вопросов анкеты A Отображаются содержания ответов слушателей [Прикрепленный файл] Отображается название файла, прикрепленное слушателем, и щелчок по ссылке загружает файл ③ Кнопка [Отменить] Вернуться к экрану『**Содержание курса** ▷ **Топ дисциплин**』

# ▶ **Экран истории доклада**

# Конфигурация экрана 『**Содержаине курса** ▷ **Топ дисциплин** ▷ **История доклада**』

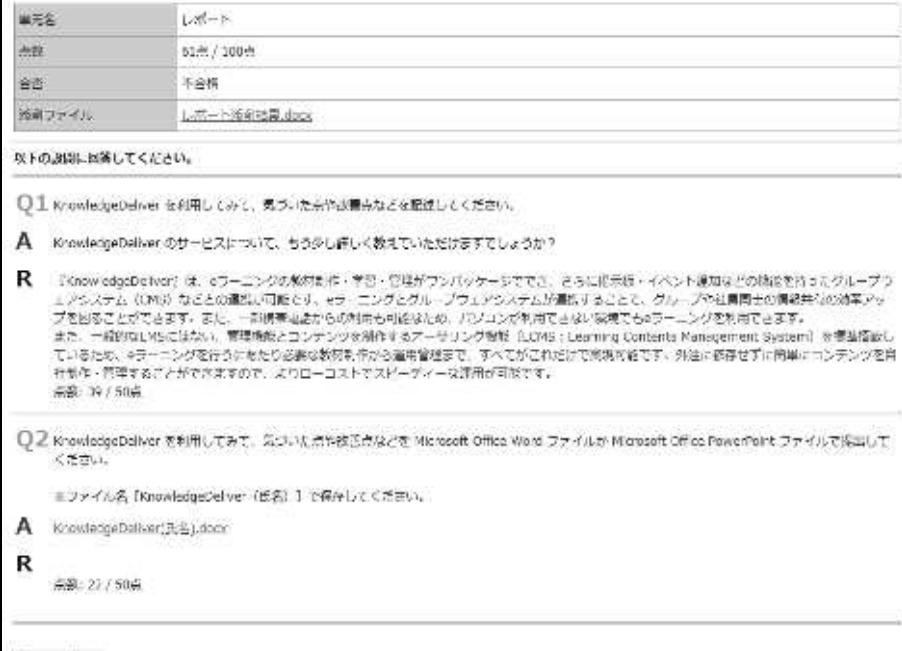

キャンセル

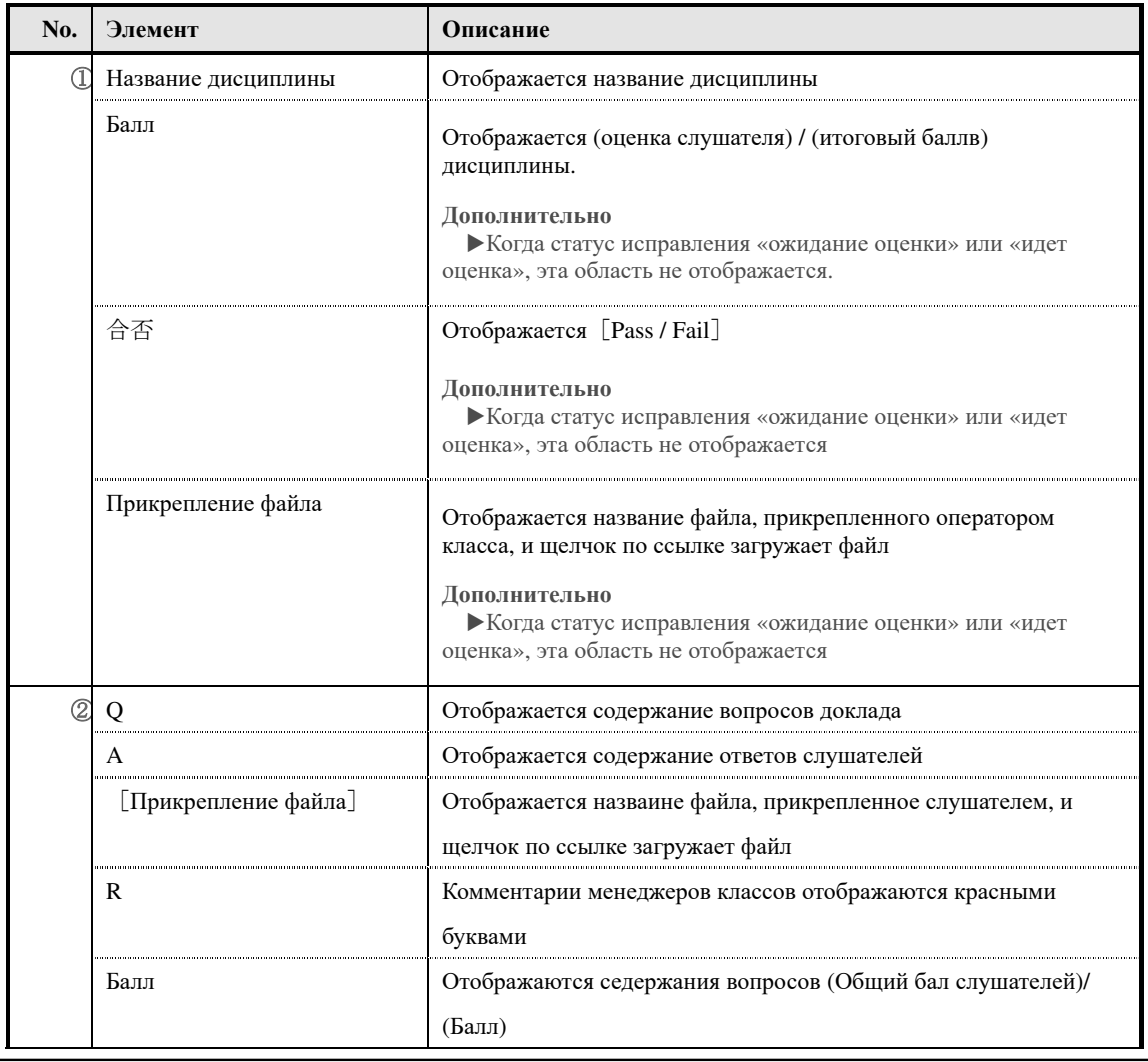

290 (c) 2001-2017 Digital-Knowledge Co.,Ltd. All rights reserved.

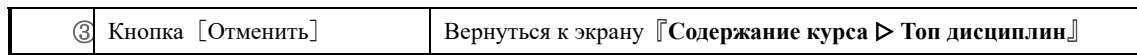

# **12. Статус обучения по курсам**

Можно просмотреть историю обучения по главам курса и дисциплин.

**12-1 Статус обучения по курсам**

### Элементы, которые можно просмотреть на экране по курсам, следующие

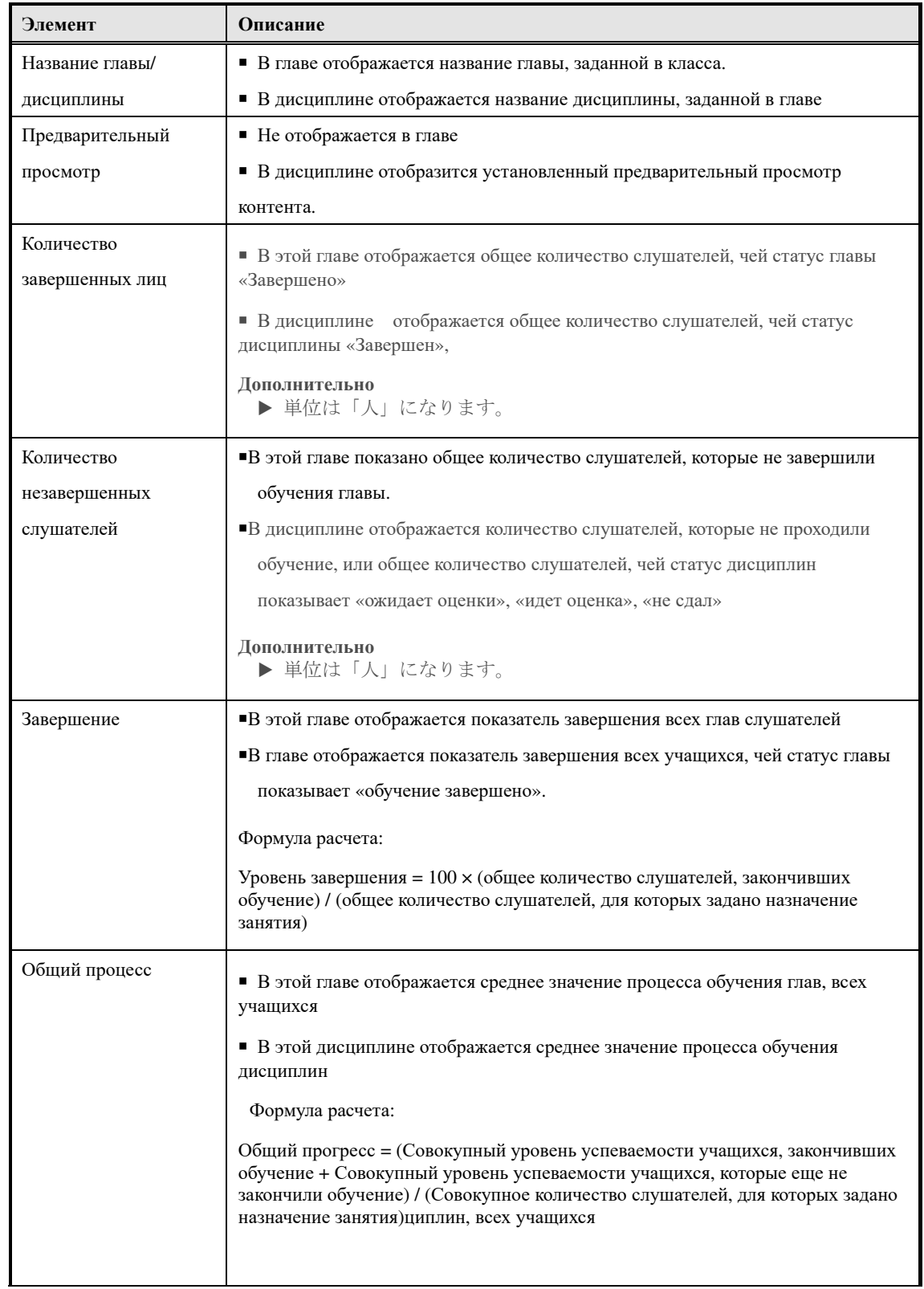

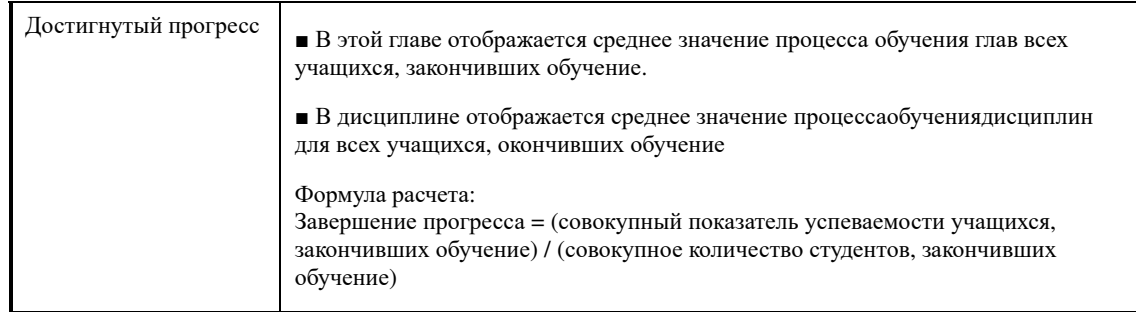

## **12-2 Статус обучения по дисциплинам**

Элементы, которые можно просмотреть на экране статуса обучения по дисциплинам, следующие.

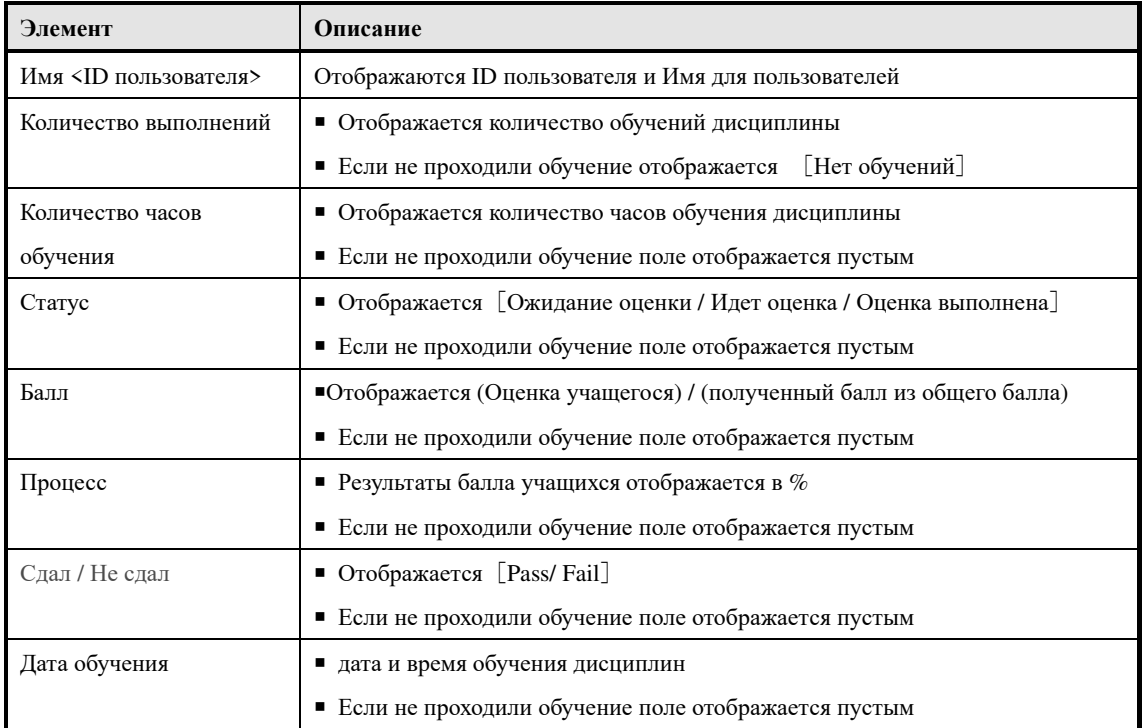

## Обратите внимание, что элементы, отображаемые в каждой дисциплине, будут отличаться.

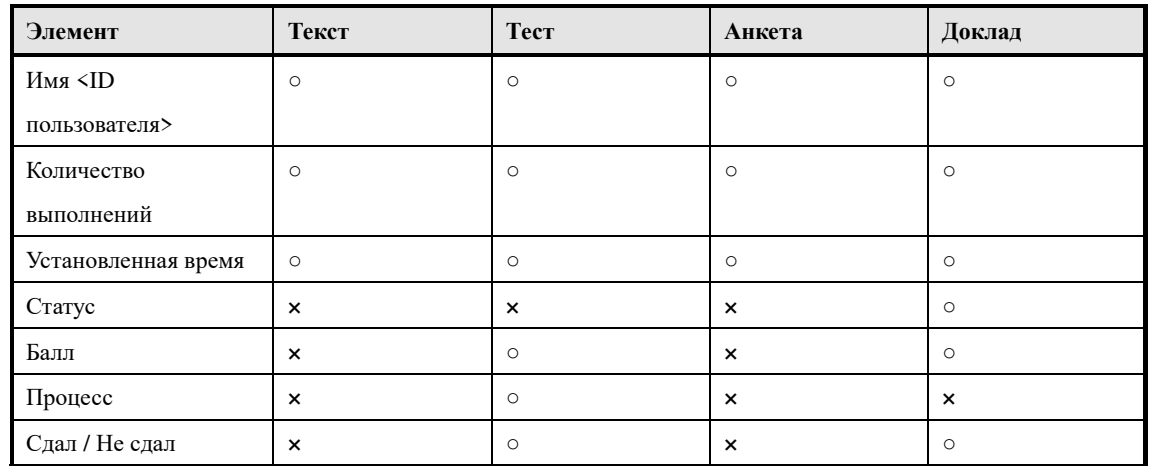

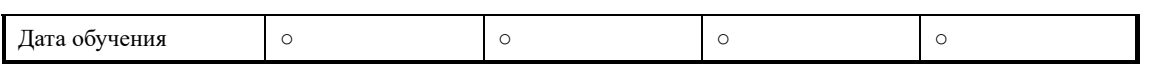

На экране «**Статус обучения по дисциплинам**» можно просмотреть статус обучения по разделам, по рангу, по атрибуту, по заданиям. Элементы, которые можно просмотреть на каждом экране, следующие. Обратите внимание, только элемент отображения «Задания» отличается.

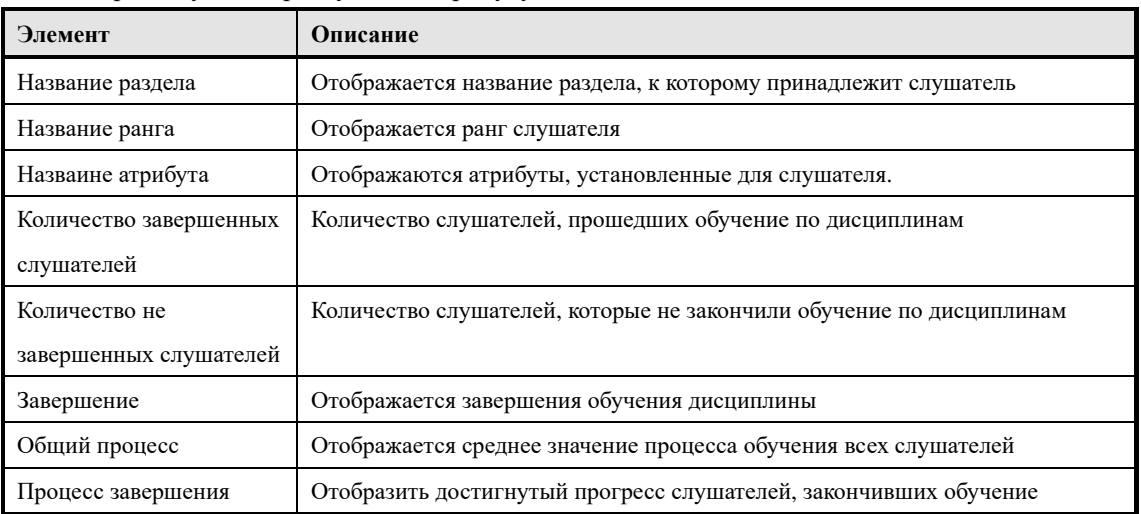

▼「По разделу」「по рангу」「по атрибуту」

#### ▼「Задание」

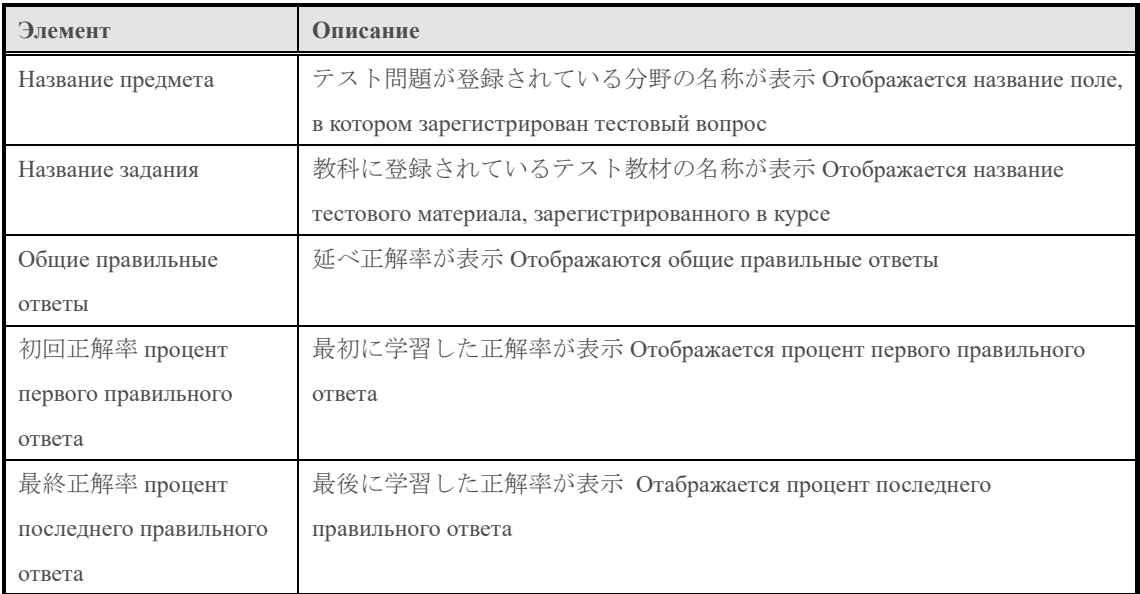

**12-3 Статус обучения по курсам**

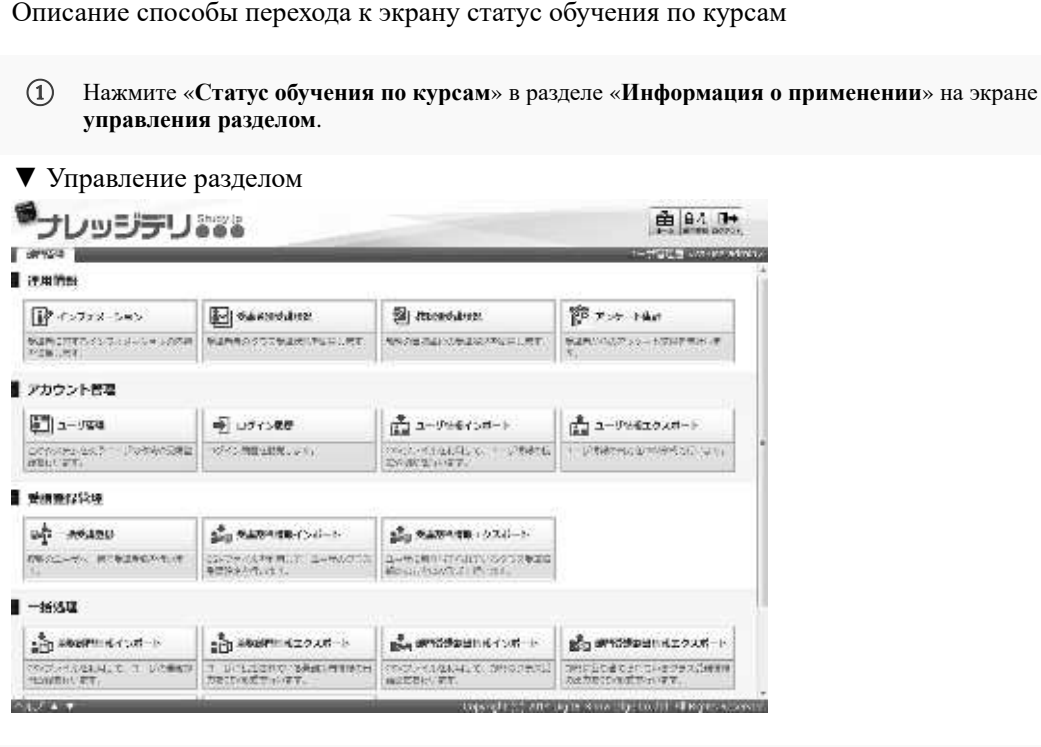

③Отобразиться экран 『**Управление разделом** ▷ **статус обучения по курсам**』.

▼ Управление разделом ▷ Статус обучения по курсам

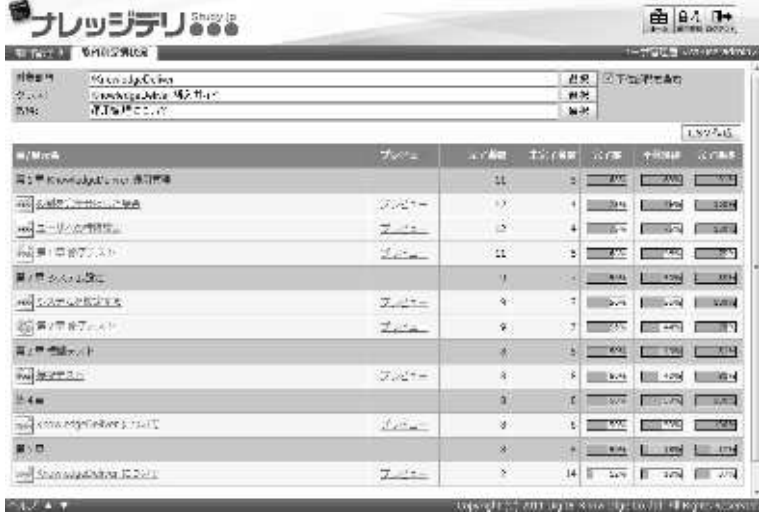

#### **12-3-1 Методы выбора целевого раздела**

Выбрав целевой раздел, можно проверить статусобучения по курсам, относящимся к

определенному разделу.

- ①На экране『**Управление разделом** ▷ **Статус обучения по курсам**』из элемента **целевой раздел** нажмите[**Выбрать**]
	- **Дополнительно**

▶ Нажимая текстовое поле элемента **целевого раздела**, можно выполнить ту же операцию, что и нажатие **[Выбрать]**

▼ Управление разделом▷ Статус обучения по курсам

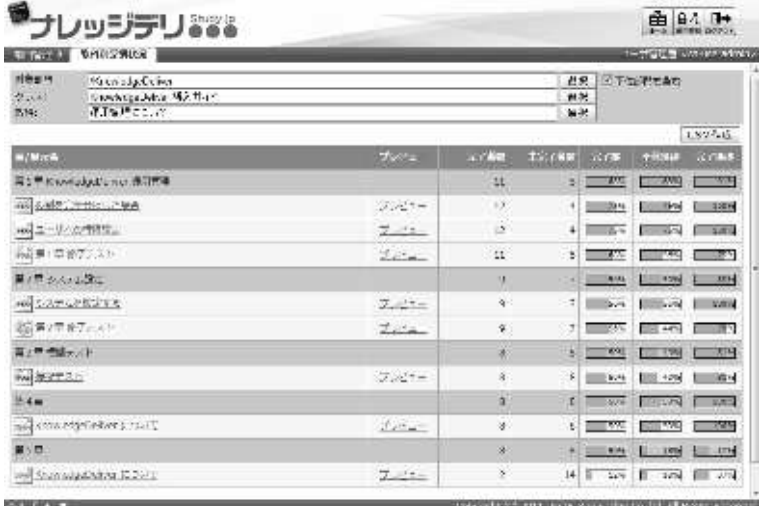

( Так как отображается экран выбора целевого раздела, выберите радиокнопку целевого раздела, к которой принадлежит пользователь, который хочет отображать статус обучения по курсам. Всплывающее окно автоматически закрывается после выбора радиокнопки.

### ▼ Выбор целевого раздела

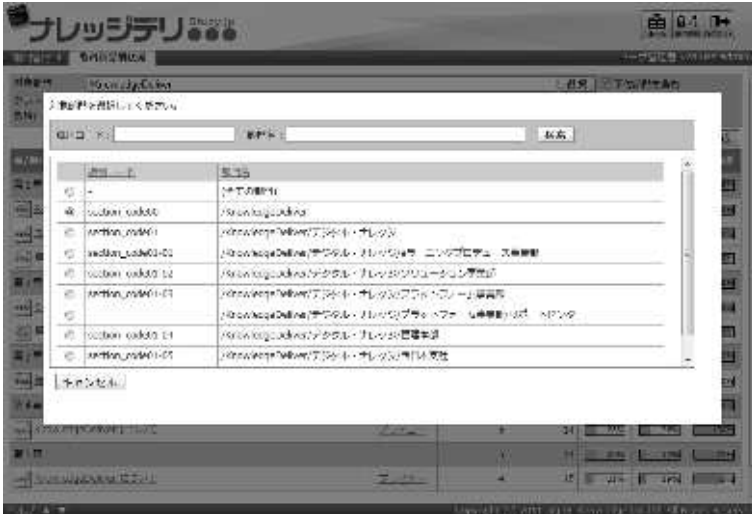

#### **12-3-2 Методы выбора целевого класса**

Переключение отображения классов путем выбора целевого класса.

①На экране『**Управление разделом** ▷ **Статус обучения по курсам**』из элемента клас, нажмите [**Выбрать**]

**Дополнительно**

▶В поле класса отображается только класс, назначенный пользователю для поиска.

- ▶В исходной настройке элемента класса он отображается в порядке создания класса, и выбирается верхний класс.
- ▶Если в целевом пользователе поиска нет информации о назначении посещаемости класса, в текстовом поле элемента класса отображается «(класс не существует)».

▶Щелкнув текстовое поле элемента класса, можно выполнить ту же операцию, что и нажатие [Выбрать].

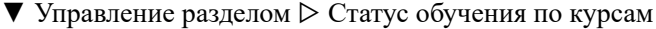

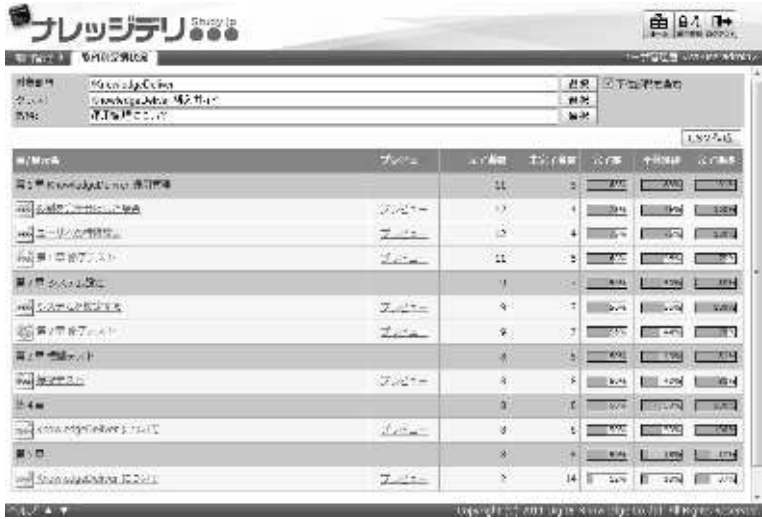

- (Поскольку отображается экран выбора целевого класса, выберите радиокнопку целевого класса, для которого должен отображаться статус обучения пользователя. Всплывающее окно автоматически закрывается после выбора радиокнопки. Экран автоматически обновляется и отображается статусобучения выбранного класса.
- ▼ Выбор целевого класса

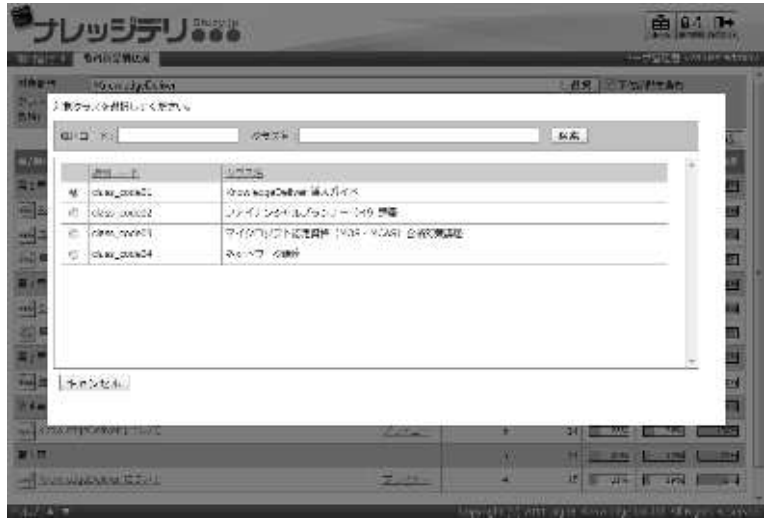

#### **12-3-3 Методы выбора целевого курса**

При выборе целевого курса переключается отображение курса.

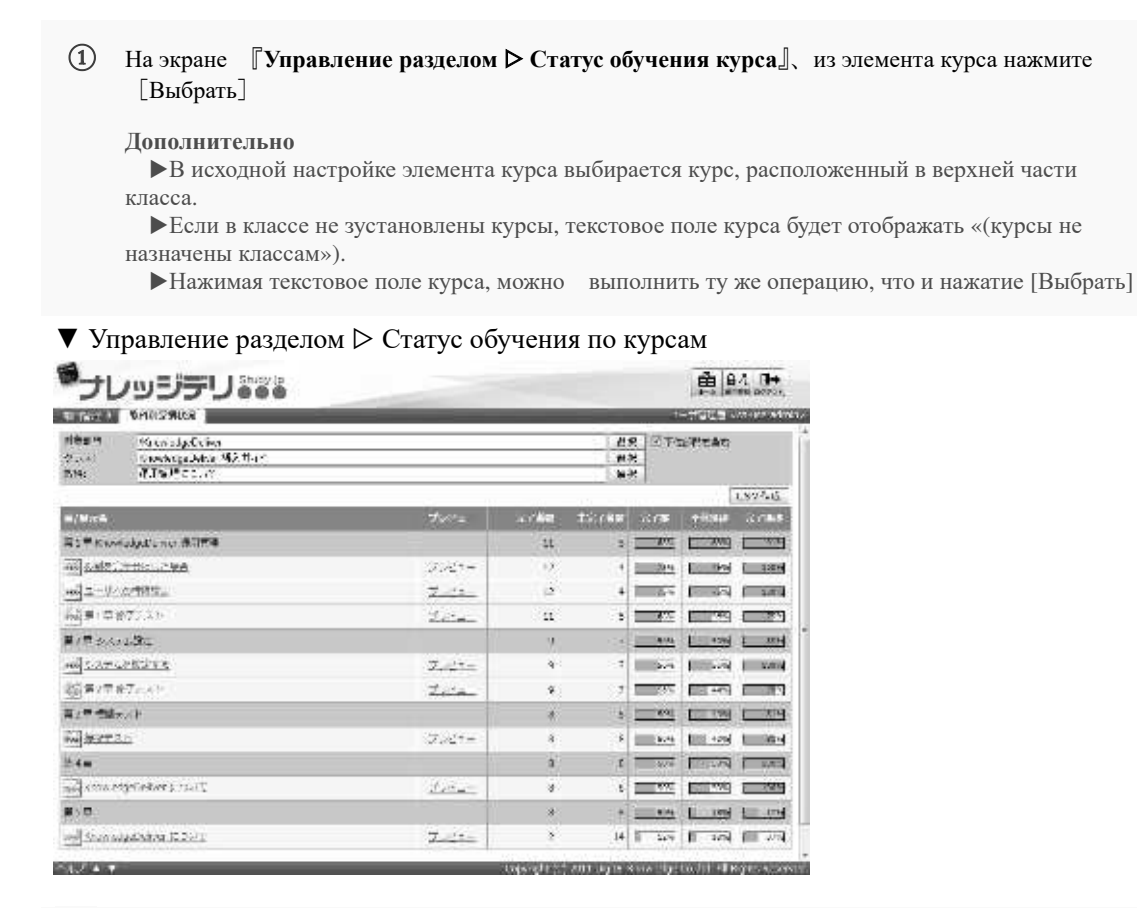

(Поскольку отображается экран выбора целевого курса, выберите радиокнопку целевого курса, для которого вы хотите отобразить статус обучения пользователя. Всплывающее окно автоматически закрывается после выбора радикнопки. Экран автоматически обновляется и отображается статус обучения выбранного курса.

#### ▼ Выбор целевого курса

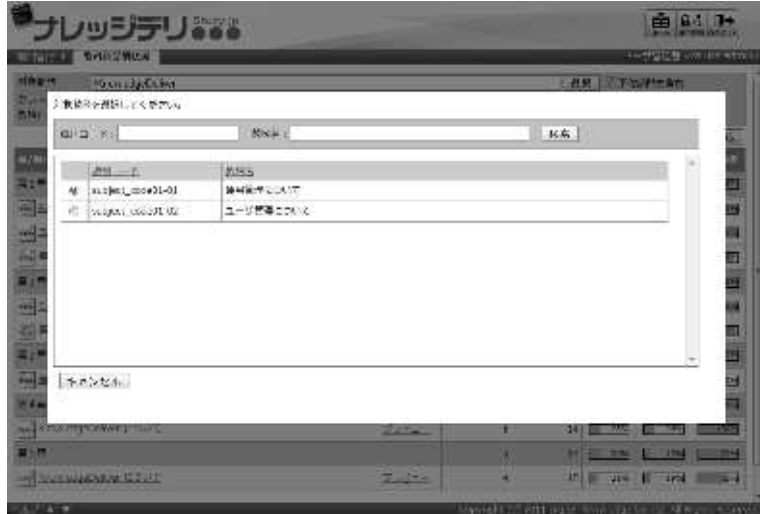

### **12-4 Статус обучения по дисциплинам**

Можно просмотреть статус обучения по дисциплинам.

① На экране 『**Управление разделом** ▷ **Статус обучения по курсам**』 нажмите[**Назваине дисциплины**]которое хотите посмотреть.

#### ▼Управление разделом ▷ Статус обучения по курсу

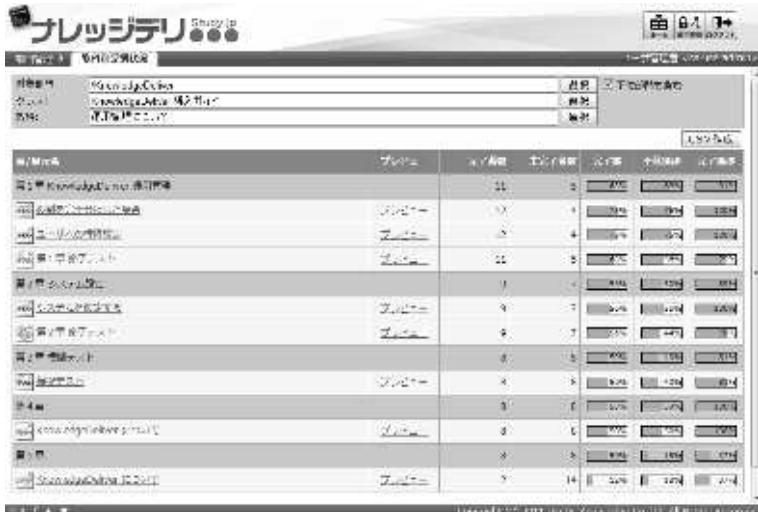

③Отображается экран статуса обучения по дисциплинам.

#### **Дополнительно**

 $\blacktriangleright$ На экране статуса обучения по дисциплинам можно проверить статус обучения [Список историй][Итоги по разделам][Итоги по рангам][Итоги по атрибутам][Итоги по заданиям].

- Статус обучения можно проверить диаграммой из вкладки [Размещение результатов]
- ▶ По умолчанию выбрана вкладка [Список истории].
- Вкладка [Итоги по заданиям] отображается только в тесте.

#### ▼Статус обучения по дисциплинам

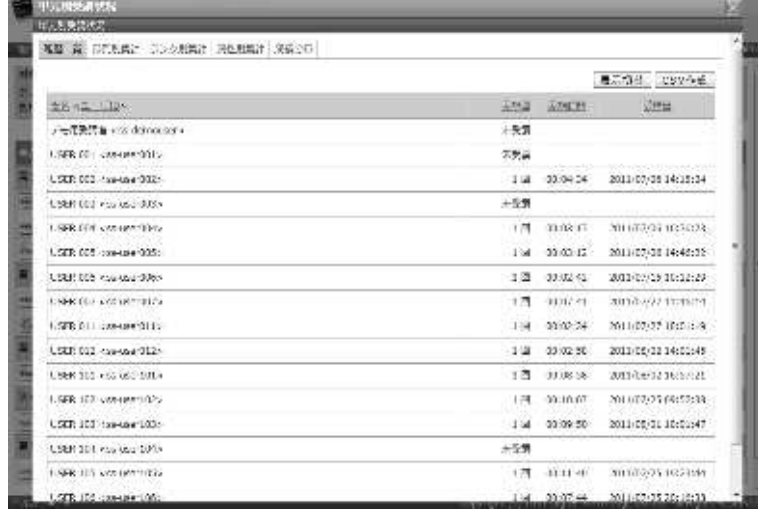

## **12-5 История тестов**

### Можно проверить историю ответов теста, с экрана статус обучения слушателей по

#### дисциплинам.

①На экране «дисциплины тестов статуса обучения по дисциплинам» выберите статус учащегося, который хотите извлечь из элемента обозначения условия поиска, и нажмите [Поиск]. Нажмите [Имя <ID пользователя>] учащегося, который хочет проверить историю ответов теста из списка извлеченных слушателей.

#### ▼ Статус обучения по дисциплинам

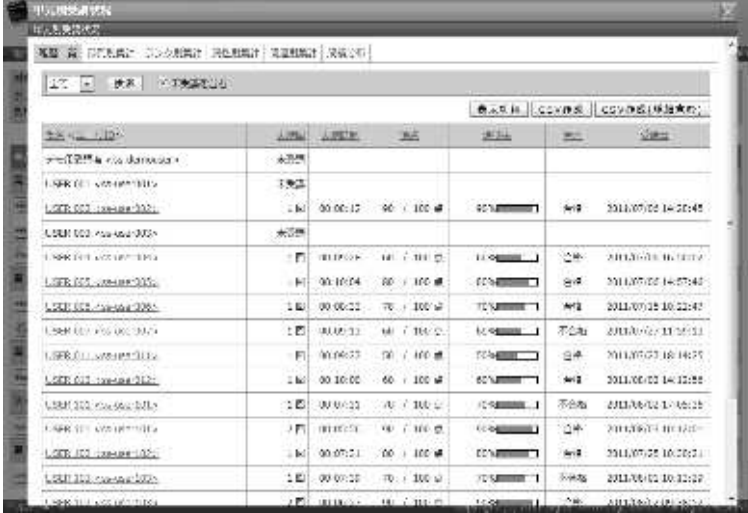

②Отобразиться экран『**Статус обучения по дисциплинам** ▷ **История тестов**』. После завершения проверки истории ответов теста нажмите [Закрыть], чтобы вернуться к экрану статуса обучения по дисциплинам.

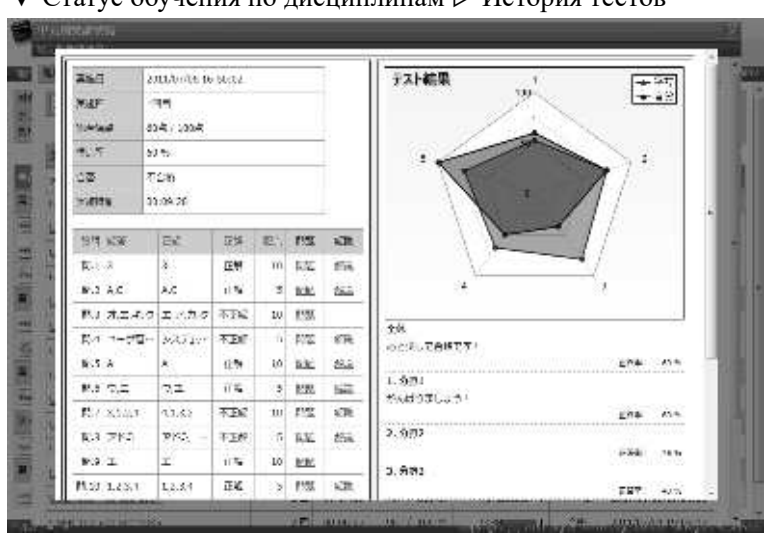

▼ Статус обучения по дисциплинам ▷ История тестов

## **12-6 История ответов анкеты**

Можно проверить историю ответов анкеты учащегося, на экране статуса обучения по дисциплинам.

#### Если анкета является анонимной, данные не разглашаються

①Щелкните имя слушателя, который хотите проверить историю ответов анкеты из списка слушателей на экране анкетирование, статуса обучения по дисциплинам, <Имя> <ID пользователя>.

Дополнительно ▶В случае анонимной анкеты [имя учащегося [ ID пользователя >] отображается как [(анонимный)].

▼ Статус обучения по дисциплинам

| 甲元酸医肾状腺<br>日本製造技術            |        |               |                      |
|------------------------------|--------|---------------|----------------------|
| 英聖 賞 日に別席に コンク用業計 民性用品計 実績と口 |        |               |                      |
|                              |        |               | 最后切开 252个低           |
| 全省省工业 1.12%                  |        | 工作证 法为证书      | <b>Winter</b>        |
| ノモ電気管理 vite deimonitor +     | 计数据    |               |                      |
| USER OF LONGIANOODS.         | 医乳房    |               |                      |
| USER 003 Providend 002-      | 天空地    |               |                      |
| USER 000 you use dusty       | 十字节    |               |                      |
| USER FOR CONTRACTORS.        | 山西     | 23.2016       | 2010/02/18 23:57     |
| 1,500 access 000 STD.        | 原始画    |               |                      |
| USER 005 Page Court 3065.    | -12    | 03:22:23      | 2012/09/09 12:57:12  |
| A NEW CONTACTOR PROTECTIVE   | 未完装    |               |                      |
| LSER 011 CONTRACTED.         | 14     | 00:10:30:     | 2011/07/27 20:01:57  |
| LEER 022 Appeared SE24       | $-1/3$ | 03:17:05      | 2011/05/22 15:50:47  |
| USER SET AND OLD SITE A      |        | 1四 00 00 20 - | 2011/14/12 15:17:17  |
| 1:5ER-1EX categor 1025       |        | 1期 000比(G)    | 2011/07/23 15:03:27  |
| USER 123, top-use 1034       | 134    | 03:09:47      | 2011/05/01 11:54:31  |
| USER 201 You love DATA       | 大学界    |               |                      |
| 1.586.015 you remains        | 175    | $-11.1.779$   | 2011/07/25 1922 1:14 |
| USER 105 consumer 100cc      | 累价值    | <b>11.25</b>  |                      |

- ②Отображается『**Статус обучения по дисциплинам** ▷ **История ответов анкеты**』. После завершения проверки истории ответов анкеты нажмите «Закрыть», чтобы вернуться к экрану статуса обучения по дисциплинам.
- ▼ Статус обучения по дисциплинам ▷ История ответов анкеты

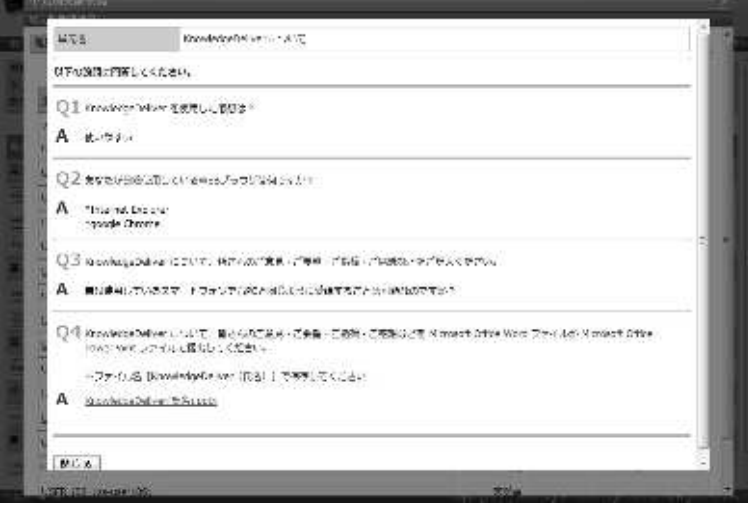

## **12-7 История доклада**

В случаи доклада можно проверить историю докладов слушателей на экране статуса

обучения по дисциплинам.

① На экране «дисциплины доклада статуса обучения по дисциплинам» выберите статус учащегося, который хотите извлечь из элемента обозначения условия поиска, и нажмите [Поиск]. Нажмите [Имя <ID пользователя>] учащегося, который хочет проверить историю доклада из списка извлеченных слушателей

▼ Статус обучения по дисциплинам

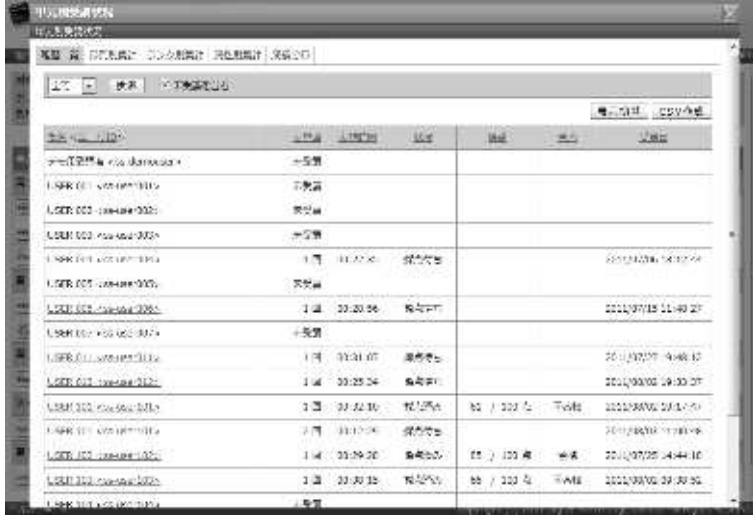

③Отобразиться экран『**Статус обучения по дисциплинам** ▷ **История доклада**』. Когда закончите проверку истории доклада, нажмите [Закрыть], чтобы вернуться к экрану статус обучения по дисциплинам.

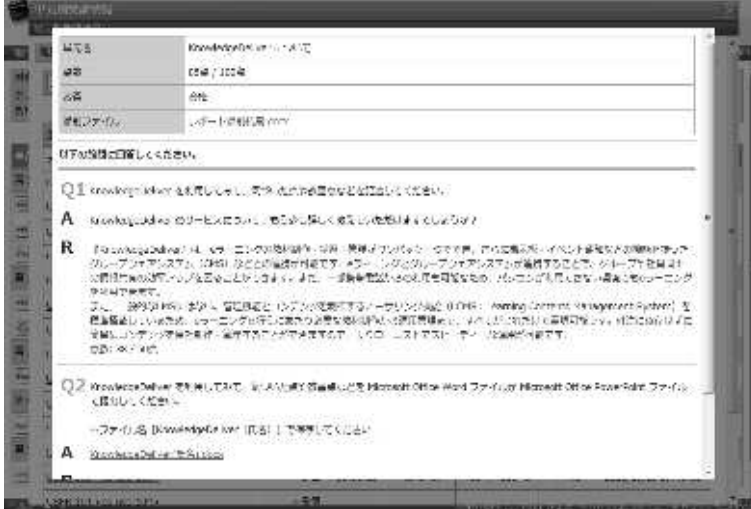

▼ Статус обучения по дисциплинам ▷ История доклада

## **12-8 Загрузка файла формата CSV**

Можно выводить результаты обучения по главам / дисциплинам в файле формата CSV.

### ▶ **Статус обучения по курсам**

Процесс обучения каждой главы дисциплины, отображаемой на экране статуцс обучения по курсам выводиться в файле формата CSV.

① На экране『**Управление разделом** ▷ **Статус обучения по курсам**』нажмите[Создать **CSV**]. После указания кодировки выходного CSV-файла отобразится диалоговое окно загрузки файла, сохраните выходной файл.

#### ▼ Управление разделом ▷ Статус обучения по курсам

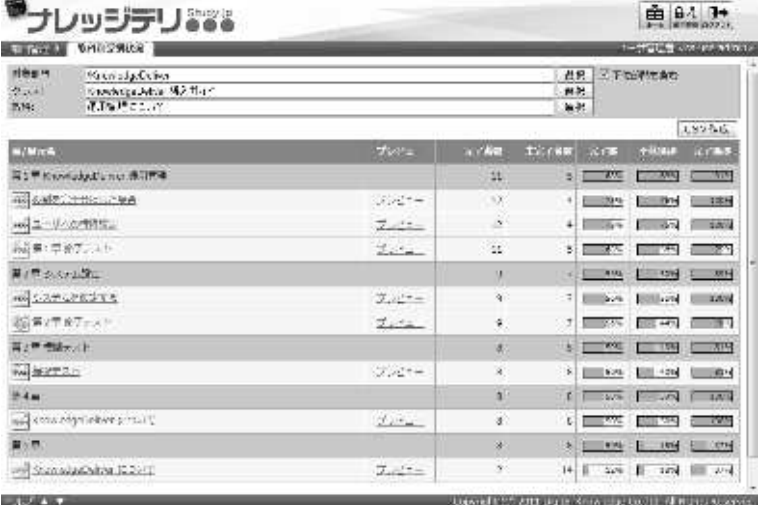

▶ **Вкладка статус обучения по дисциплинам [Список истории].** 

Вкладка статус обучения по дисциплинам [Список истории] результат обучения для каждого учащегося, отображаемого на экране выбора, в виде файла в формате CSV

①**На экране Статус обучения по дисциплинам**[**Список историй**]、нажмите [Создать **CSV**]. После указания кодировки выходного CSV-файла отобразится диалоговое окно загрузки файла, сохраните выходной файл.

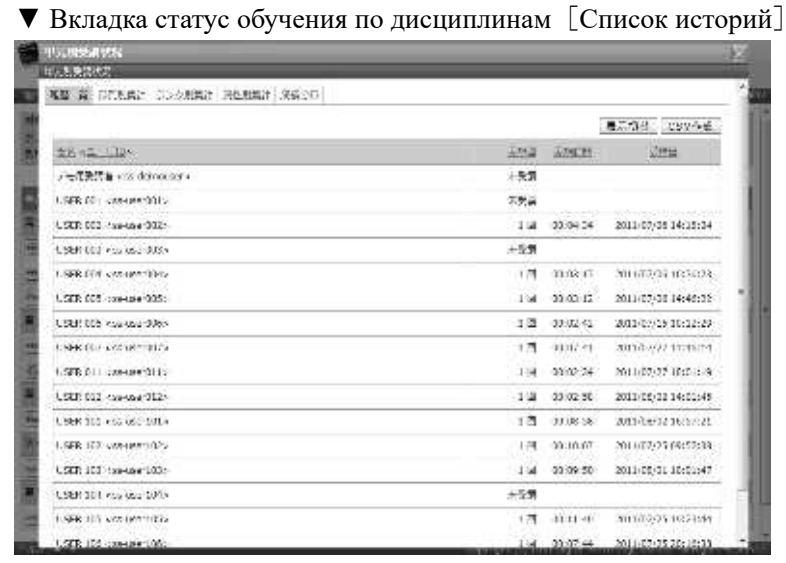

② Только на экране статус обучения по дисциплинам, дисциплины теста [Списка истории] [Создать CSV (включая данные)] отображается .

В дополнение к выводам элементов в [Создать CSV], файл CSV здесь включает в себя такие элементы, как ответы на каждый вопрос учащихся и правильность решения.

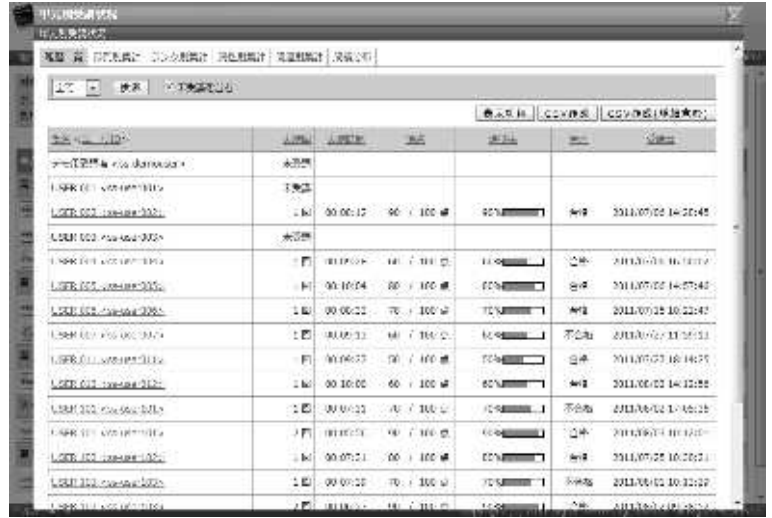

▼ Вкладка дисциплины теста, статуса обучения по дисциплинам [Список истории]

### ▶ **Вкладка статуса обучения по дисциплинам**[**Итоги по разделам**]

Вкладка статуса обучения по дисциплинам [Итоги по разделам] Результат обучения для каждого раздела отображается на экране выбора в виде файла в формате CSV.

① **На экране статус обучения по дисциплинам**[**Итоги по разделам**]、нажмите [Создать **CSV**]. После указания кодировки выходного CSV-файла отобразится диалоговое окно загрузки файла, сохраните выходной файл.

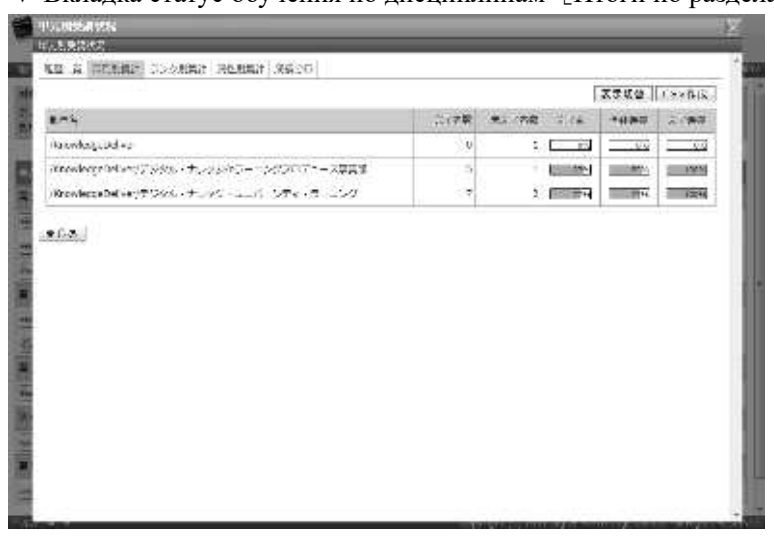

### $\blacktriangledown$  Вкладка статус обучения по дисциплинам [Итоги по разделам]

#### ▶ **Вкладка статус обучения по дисциплинам**[**Итоги по рангам**]

Вкладка статуса обучения по дисциплинам [Итоги по рангам] вывод процесса обучения для каждого ранга, установленного учащегося, отображаемого на экране выбора, в виде файла в формате CSV.

① Статус обучения по дисциплинам **[Создать CSV]** на экране **[Итоги по рангам].** После указания кодировки выходного CSV-файла отобразится диалоговое окно загрузки файла, сохраните выходной файл.

#### $\blacktriangledown$  Вкладка статус обучения по рангам [Итоги по рангам]

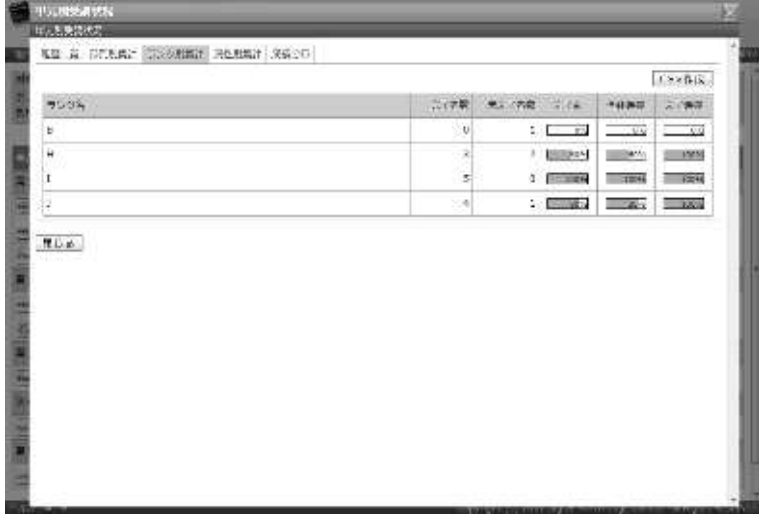

▶**Вкладка статус обучения по дисциплинам**[**Итоги по атрибутам**]

Статус обучения по дисциплинам [Итоги по атрибутам] , вкладка результат обучения для каждого атрибута, установленного для учащегося, отображаемого на экране выбора, в виде

файла в формате CSV.

① Статус обучения по дисциплинам нажмите [Создать CSV] на экране [Итоги по атрибутам]. После указания кодировки выходного CSV-файла отобразится диалоговое окно загрузки файла, сохраните выходной файл.

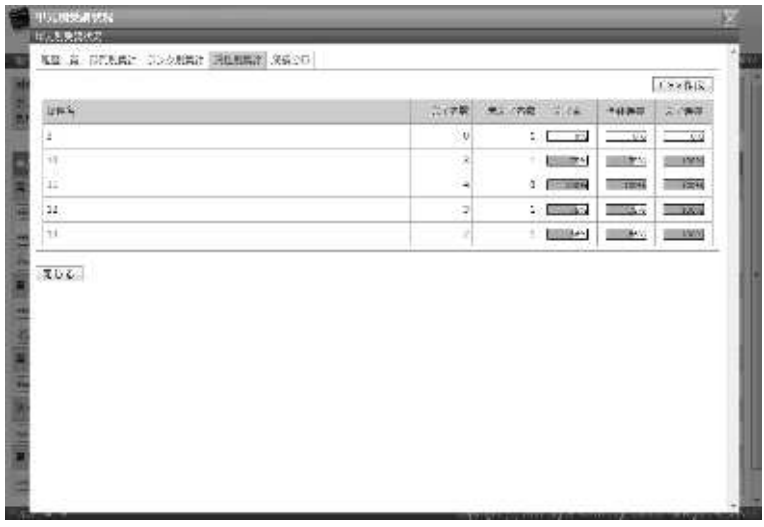

 $\nabla$ Вкладка статус обучения по дисциплинам [Итоги по атрибутам]

#### ▶ **Вкладка статус обучения по дисциплинам** [**Итоги по заданиям**]

Вкладка статус обучения по дисциплинам [Итоги по заданиям] отображает правильность ответов для каждого задания, отображаемого на экране выбора, в виде файла в формате CSV. Обратите внимание, что это вкладка, отображается только в тестах.

①Статус обучения по дисциплинам нажмите **[Создать CSV]** на экране **[Итоги по заданиям].** После указания кодировки выходного CSV-файла отобразится диалоговое окно загрузки файла, сохраните выходной файл.

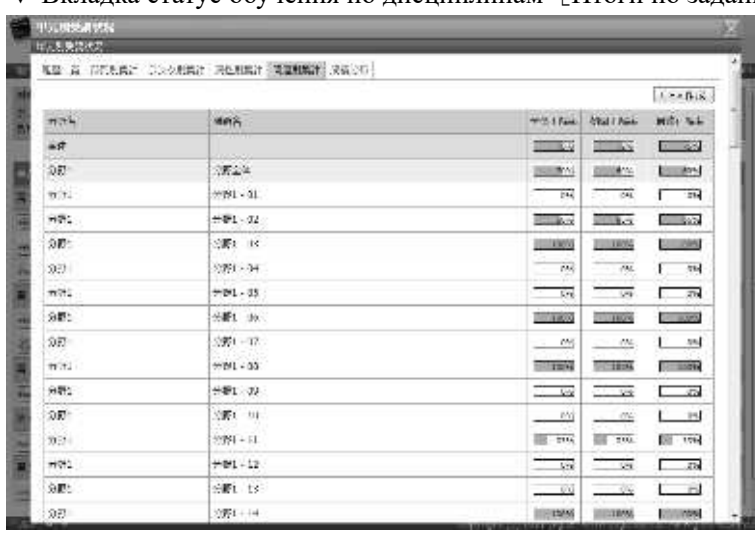

 $\blacktriangledown$  Вкладка статус обучения по дисциплинам [Итоги по заданиям]

### **12-8-1 Формат CSV**

Это список формата данных, введенный для каждого элемента, когда файл формата CSV выводится с каждого экрана.

Здесь используется Microsoft Office Excel для загрузки файлов в формате CSV. Обратите внимание, что когда файлы формата CSV читаются с помощью Microsoft Office Excel, информация заголовка CSV вводится в первую строку, а статус обучения курса во второй и последующих строках.

### ▶ **Статус обучения по курсам**

Это список формата данных, введенный для каждого элемента, когда файлы статуса обучения по курсам выводяться в формате CSV

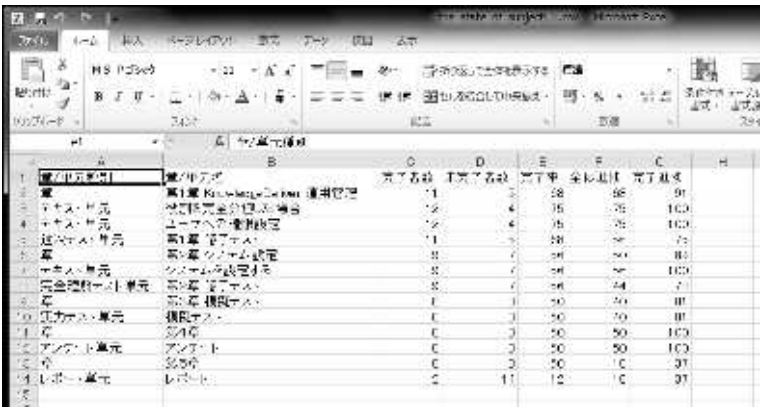

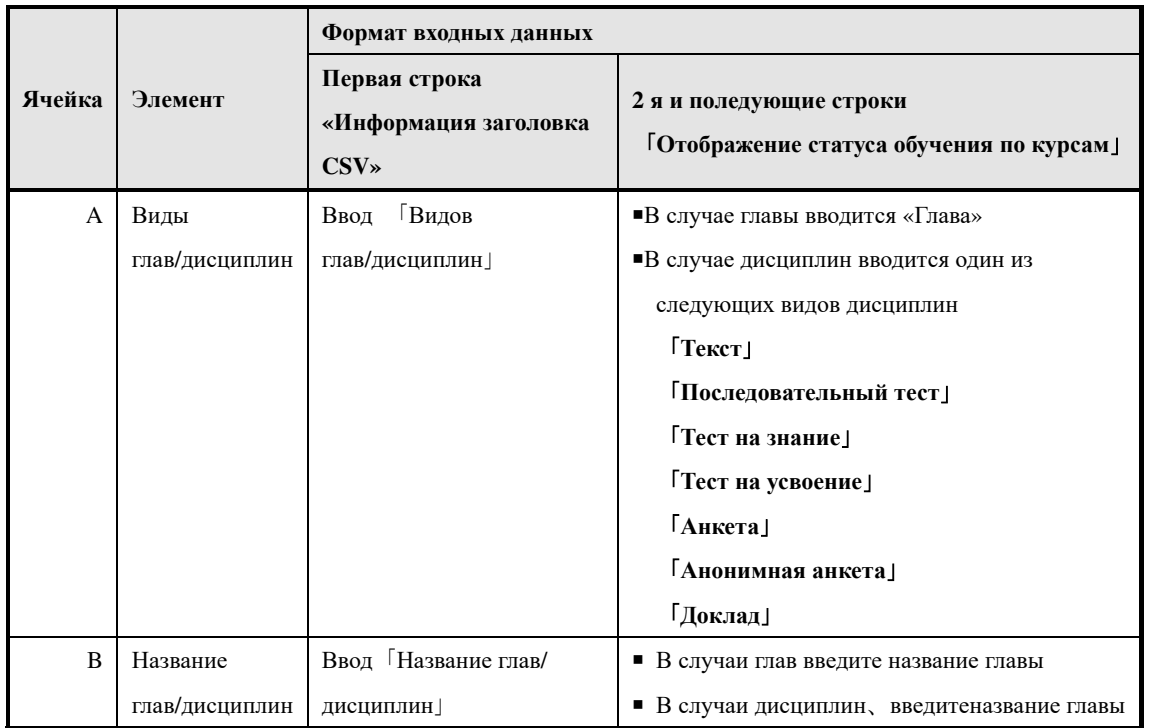

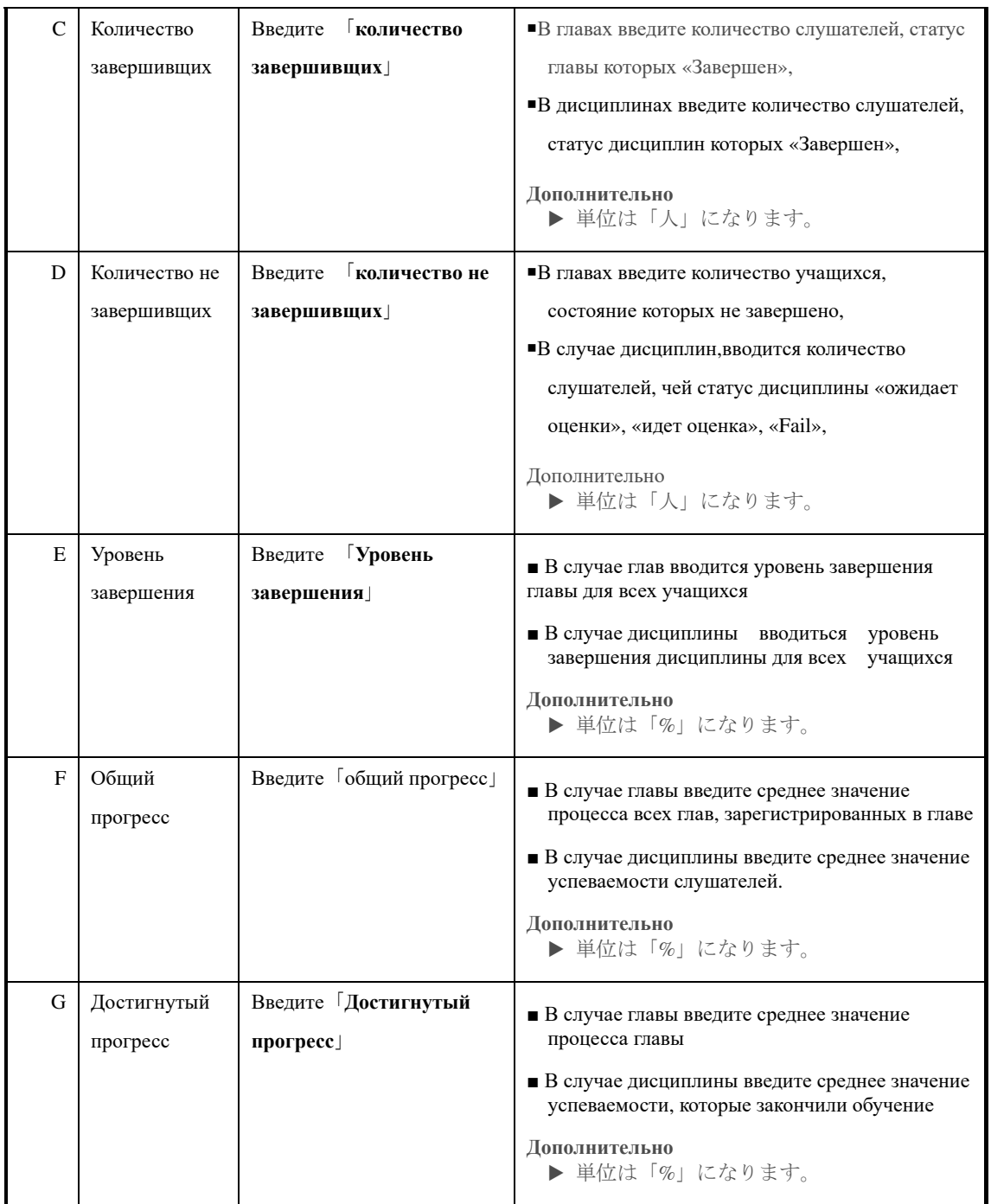

# ▶ **Вкладка статус обучения по дисциплинам**[**Список историй**](**Текст / Анкета**)

Список формата данных, статуса обучения по дисциплинам текст/ анкета, введенный для каждого элемента, когда [Список истории] выводится в виде файла формата CSV.

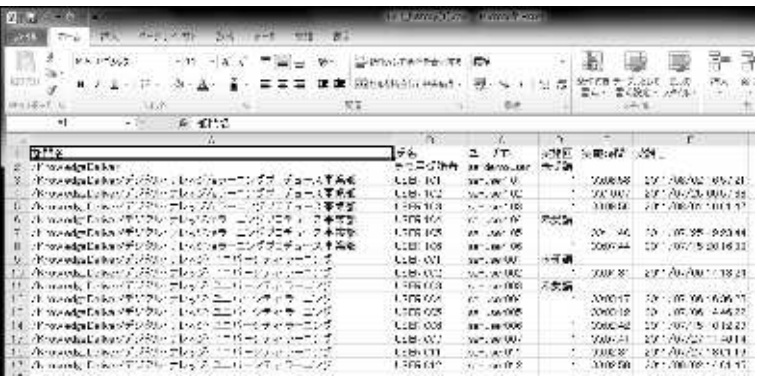

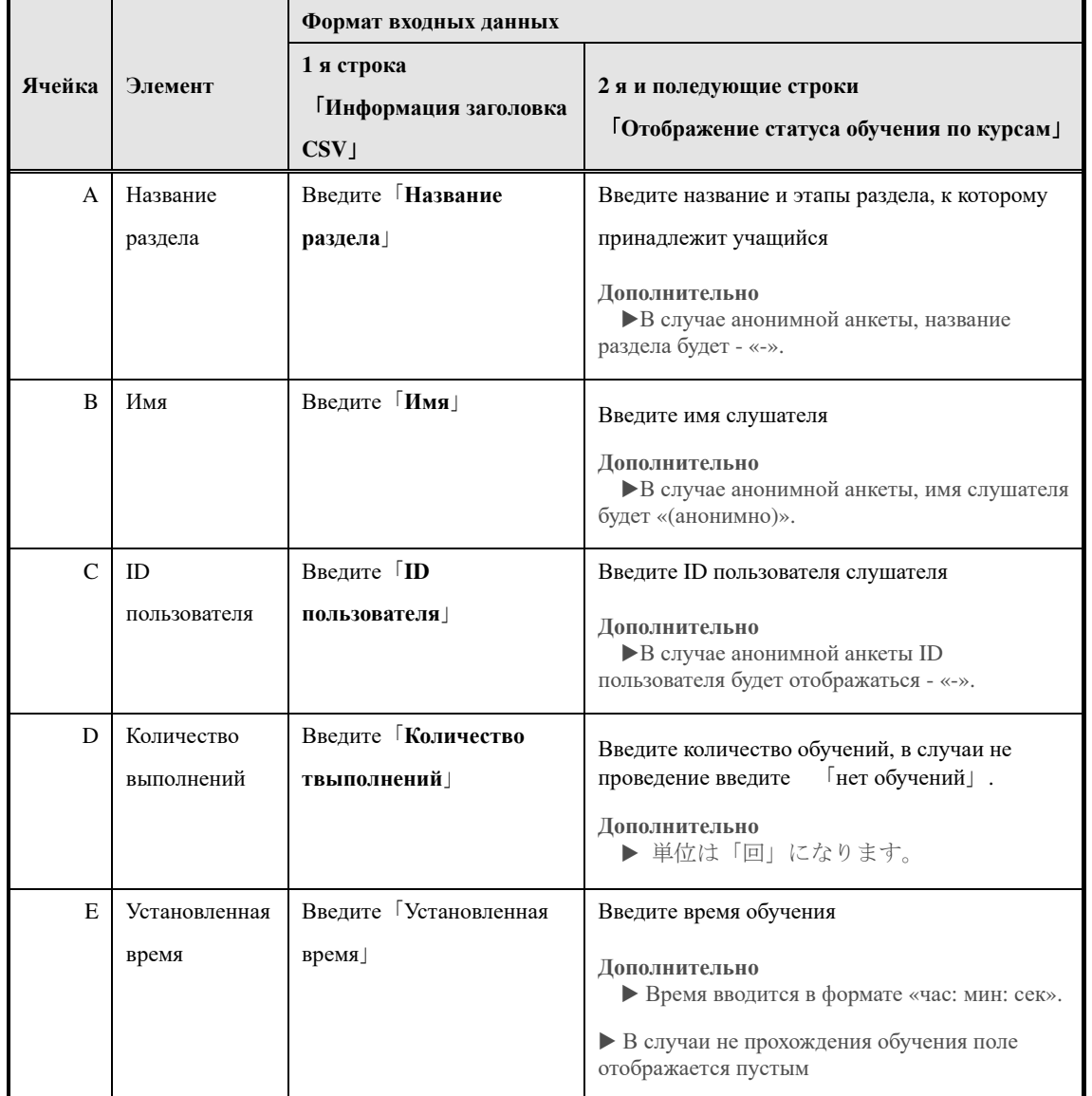

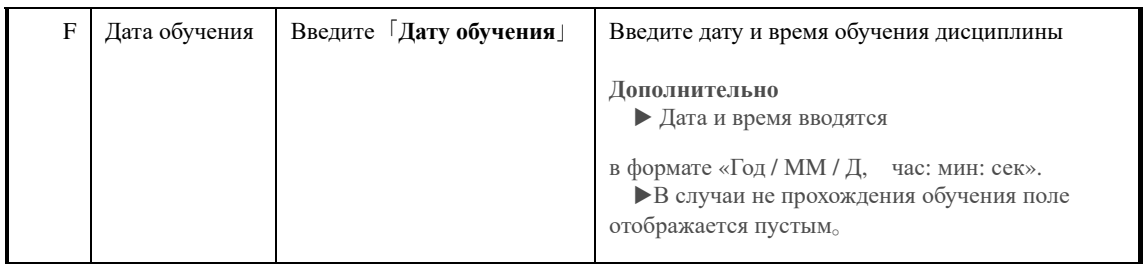

### ▶**Вкладка «Статус обучения по дисциплинам» [Список истории] (тест)**

Список форматов данных, введенных для каждого элемента при выводе статуса обучения по дисциплинам [истории списка] тестового блока в виде файла формата CSV. Обратите внимание, что список формата данных, выводимый [Создать CSV] и списком формата данных, выводимым посредством [создания CSV (включая данные)], отличается.

Ниже приведен список данных формата данных [Создать CSV].

▼ Microsoft Office Excel

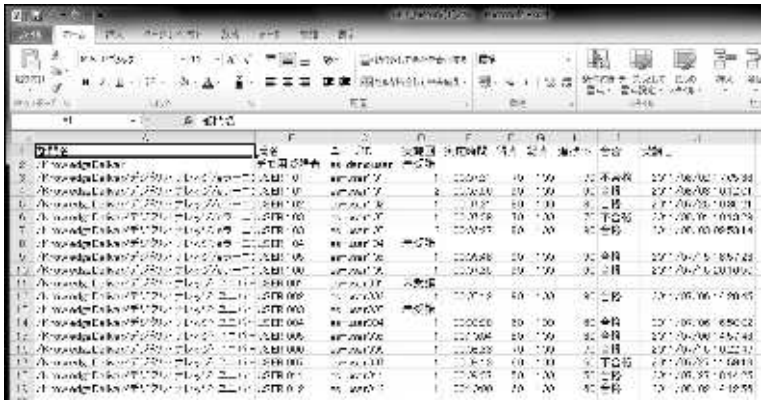

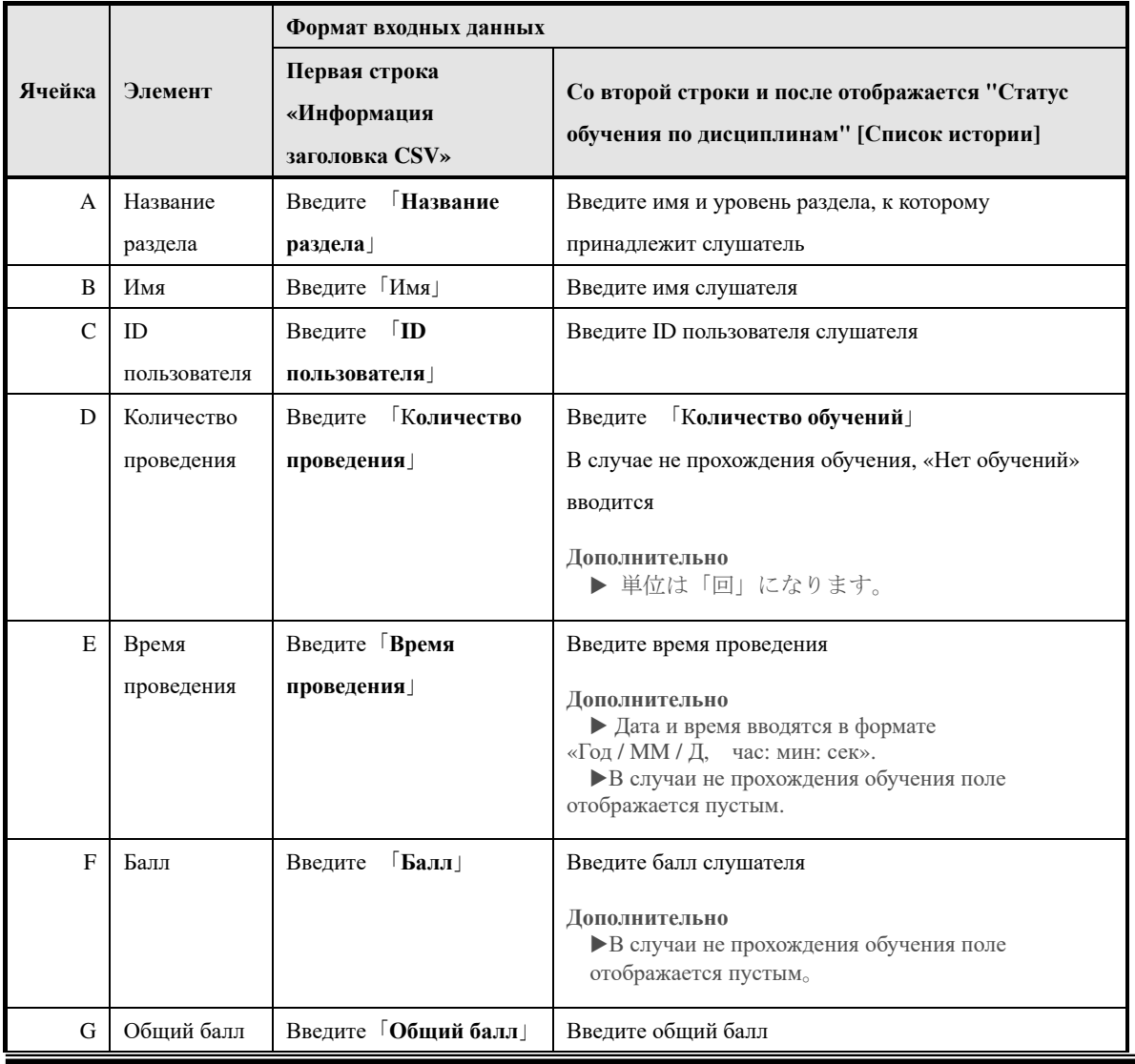

312 (c) 2001-2017 Digital-Knowledge Co.,Ltd. All rights reserved.

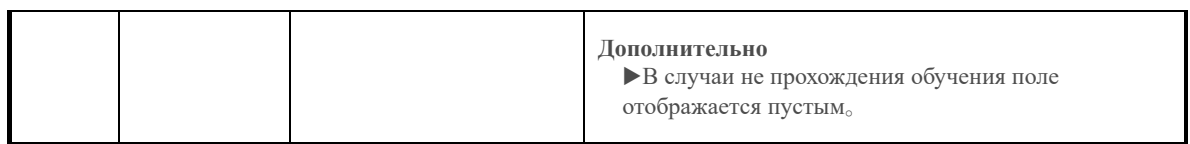

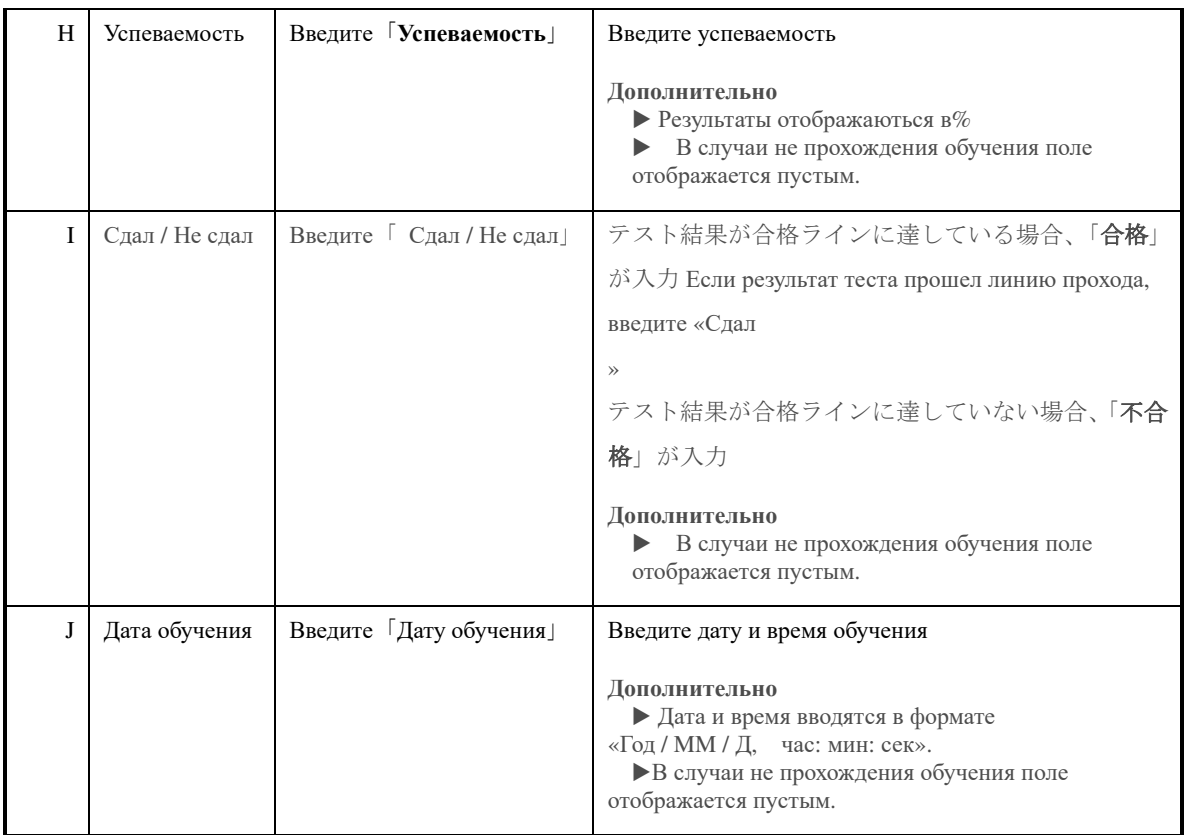

Это список формата данных, выводимый с помощью [Создать CSV (включая подробности)]. Поскольку в ячейке -A и в ячейке J такие же, как и список формата данных, выводимый [Создать CSV], обратитесь к этому вопросу.

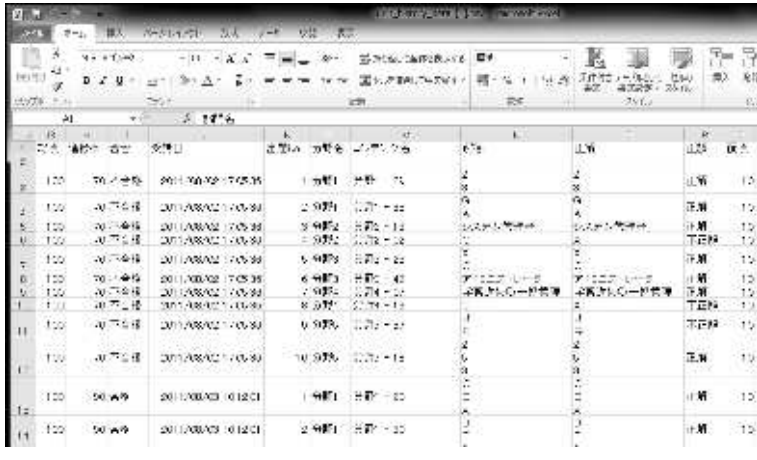

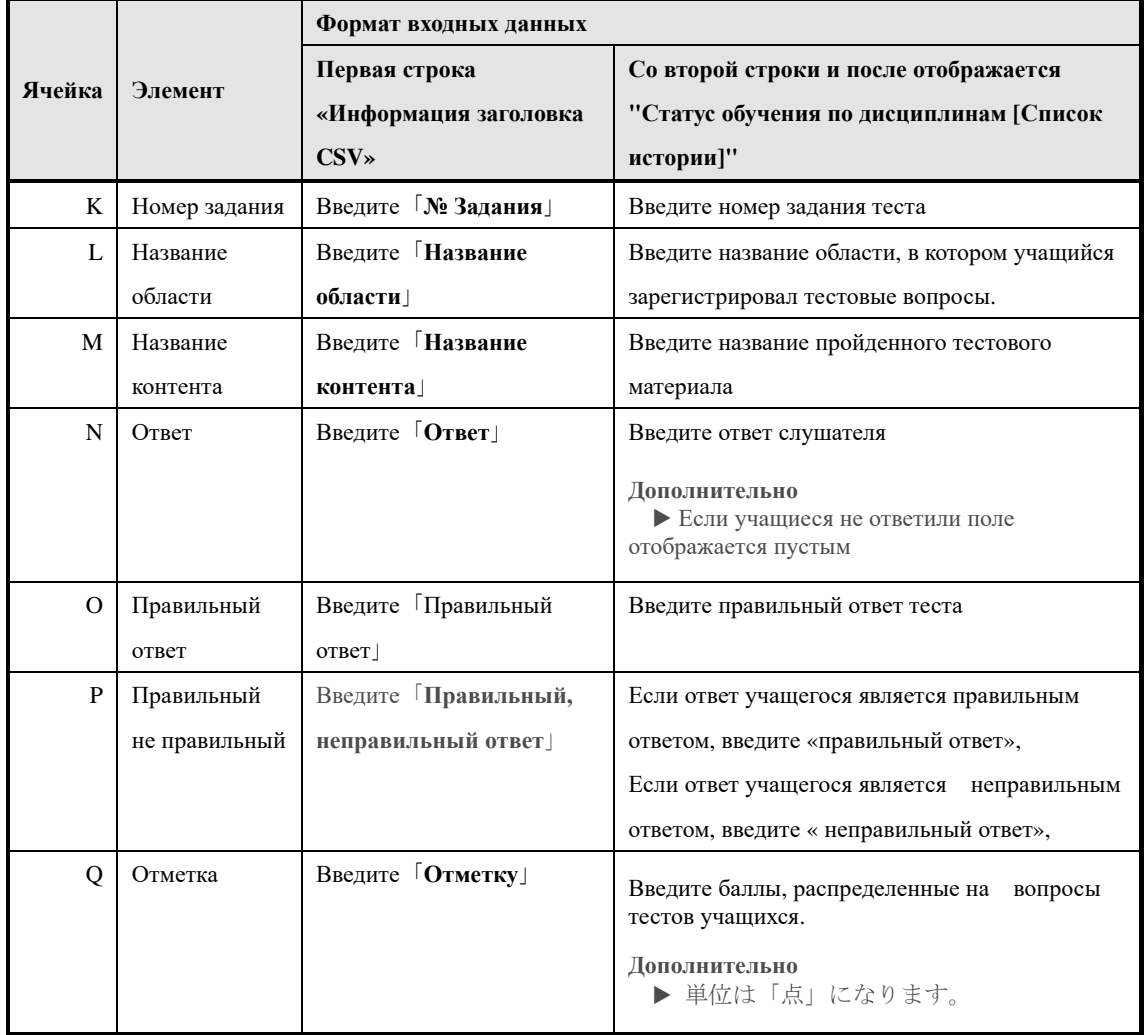

## ▶ **Вкладка «Статус обучения по дисциплинам» [Список истории] (анкета)**

Список форматов данных, введенных для каждого элемента при выводе статуса обучения по

дисциплинам [истории списка] анкеты в виде файла формата CSV.

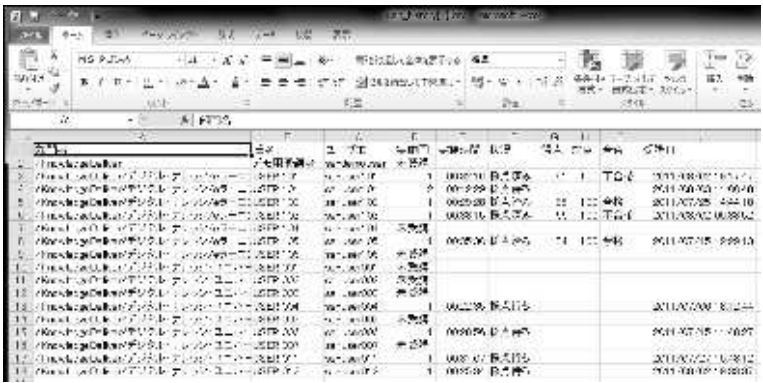

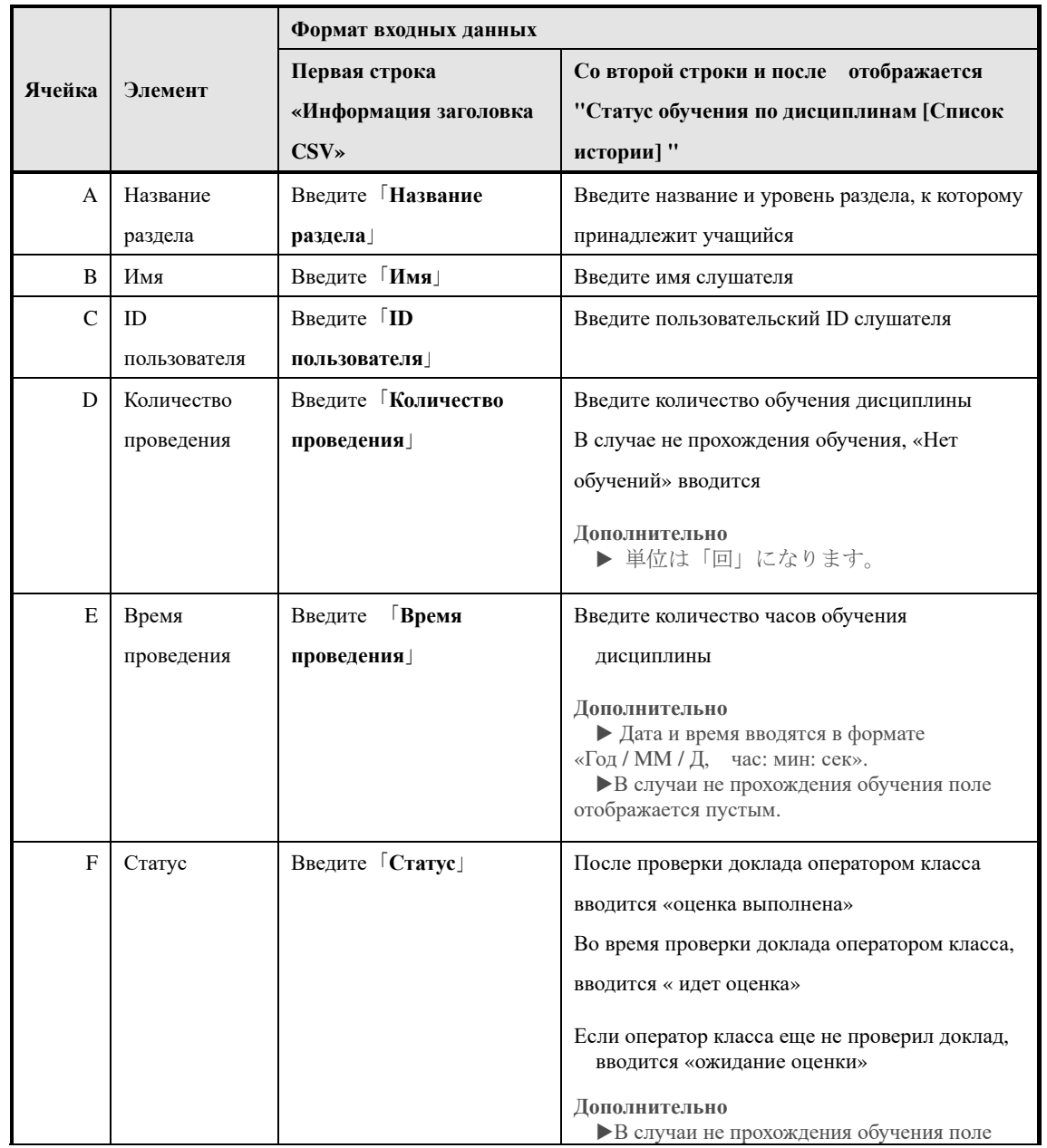

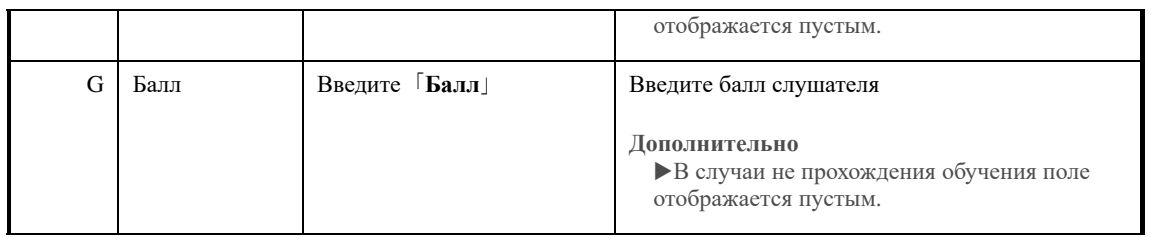

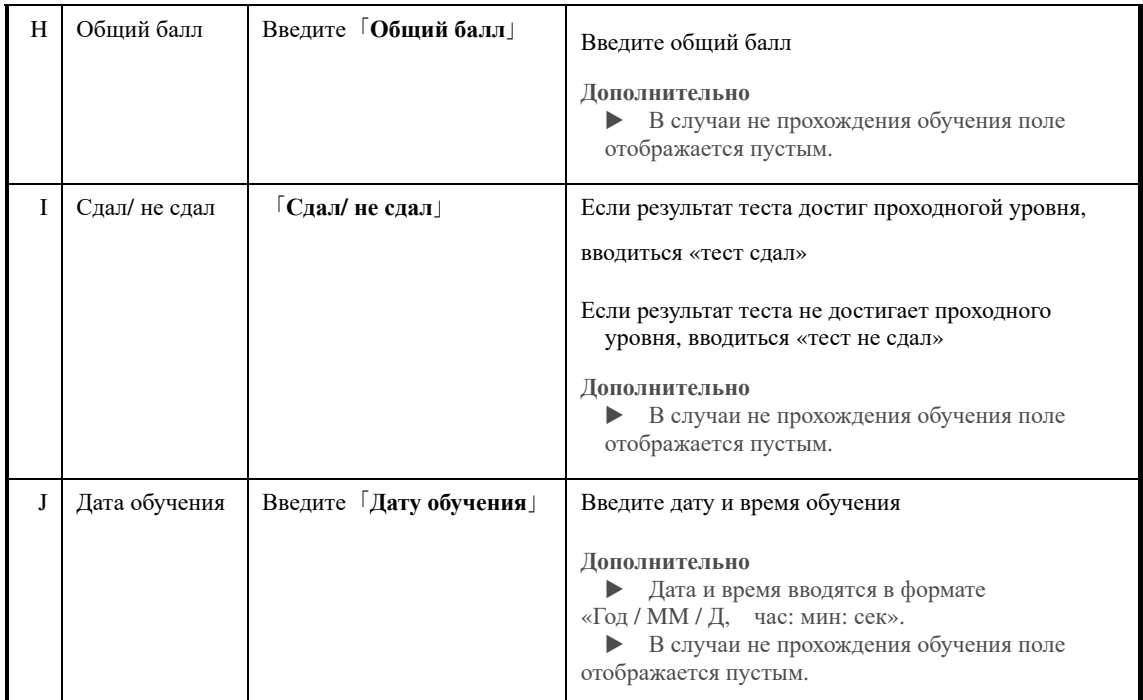

## ▶ **Вкладка Статус обучения по дисциплинам**[**Итоги по разделам**]

Список формата данных, введенный для каждого элемента, когда [Итоги по разделам]

статуса обучения по дисциплинам вывводиться как файл в формате CSV.

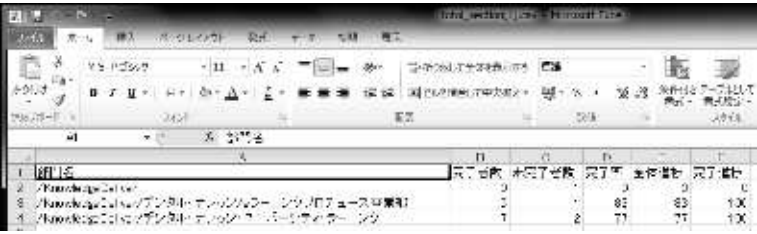

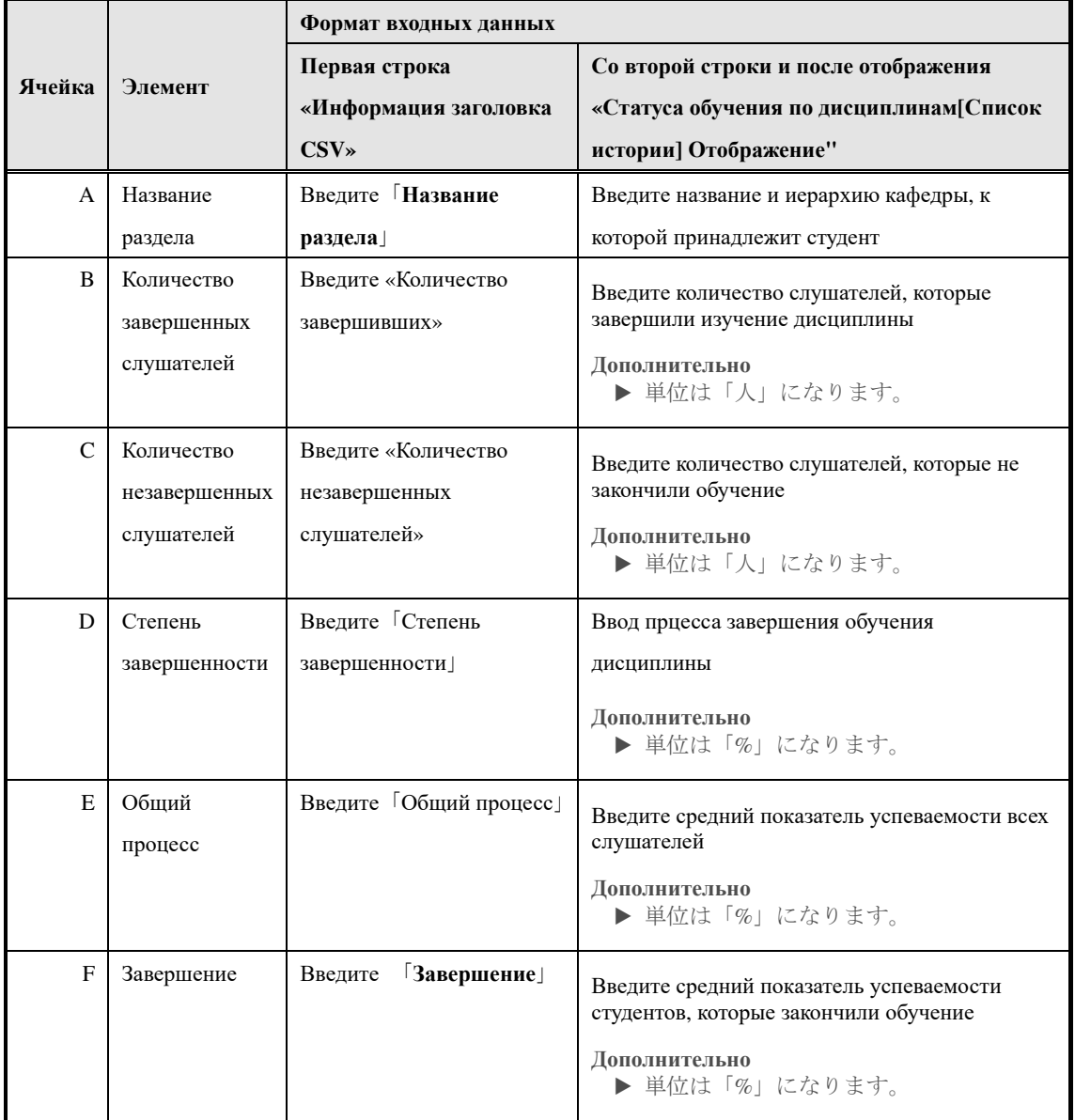
## ▶ **Вкладка «Статус обучения» [всего по рангу]**

Список форматов данных, вводимых в каждый элемент при выводе статуса обучения по дисциплинам [суммируется по рангу] в файл CSV.

## ▼ Microsoft Office Excel

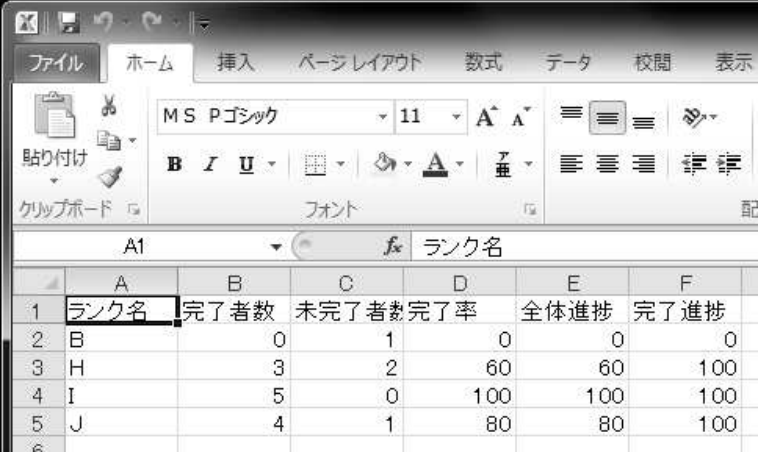

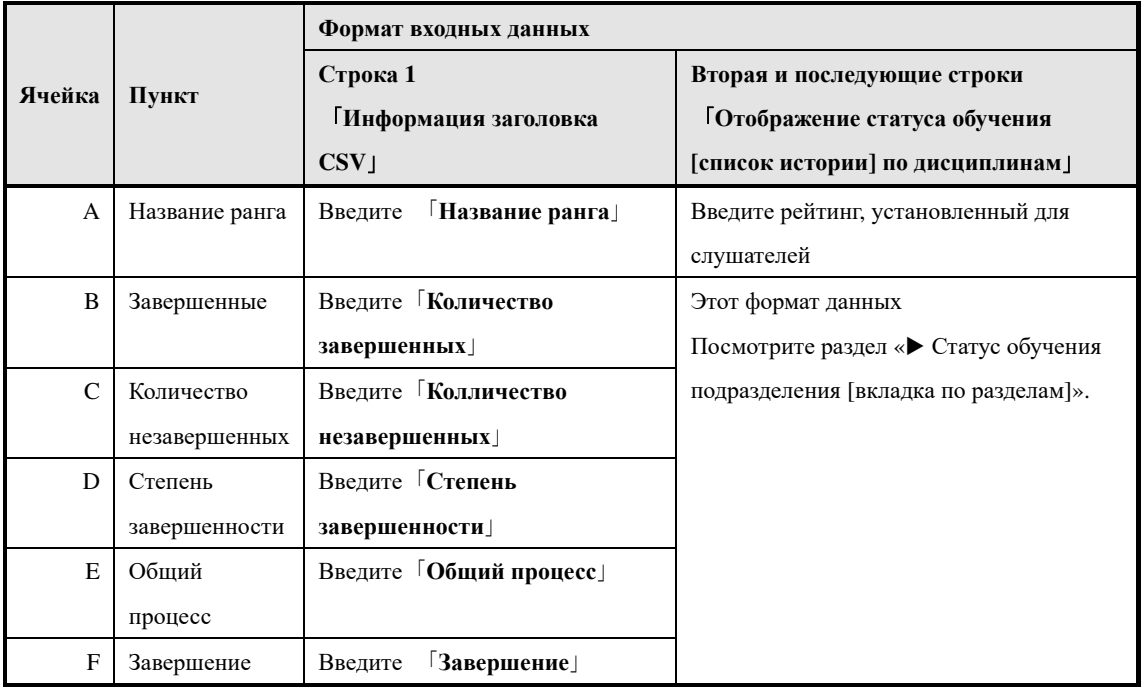

## ▶**Вкладка «Статус обучения по дисциплинам» [суммирована по атрибуту]**

Это список форматов данных, которые были введены в каждый элемент, когда выводится статус обучения по дисциплинам» [подведены итоги по атрибуту] в файле формата CSV.

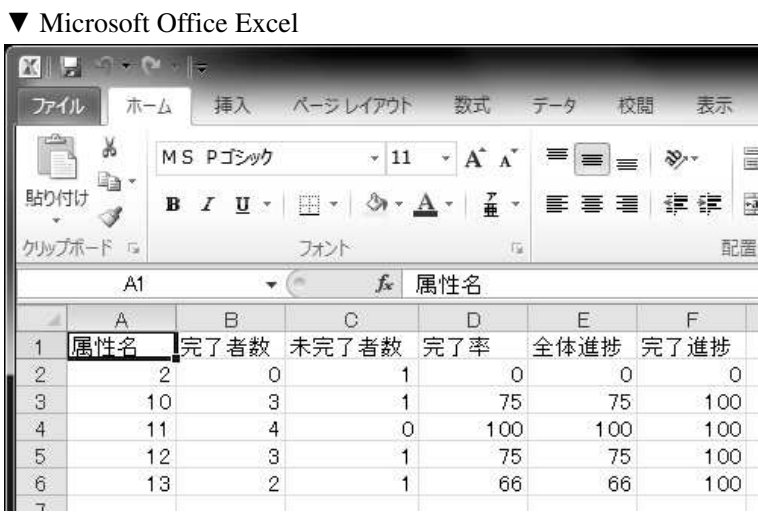

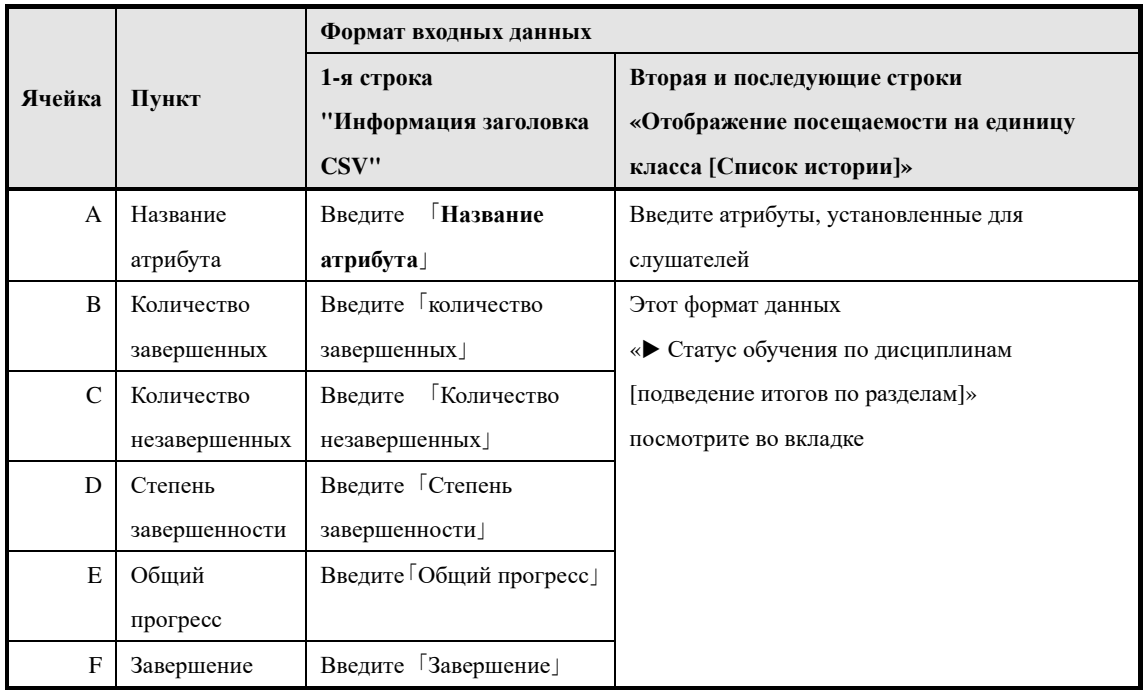

## ▶**Вкладка «Статус обучения по дисциплинам» [Подведение итогов по заданиям]**

Это список форматов данных, которые были введены в каждом элементе при выводе статуса обучения по дисциплинам [подведение итогово по заданиям] в файл формата CSV.

## ▼ Microsoft Office Excel

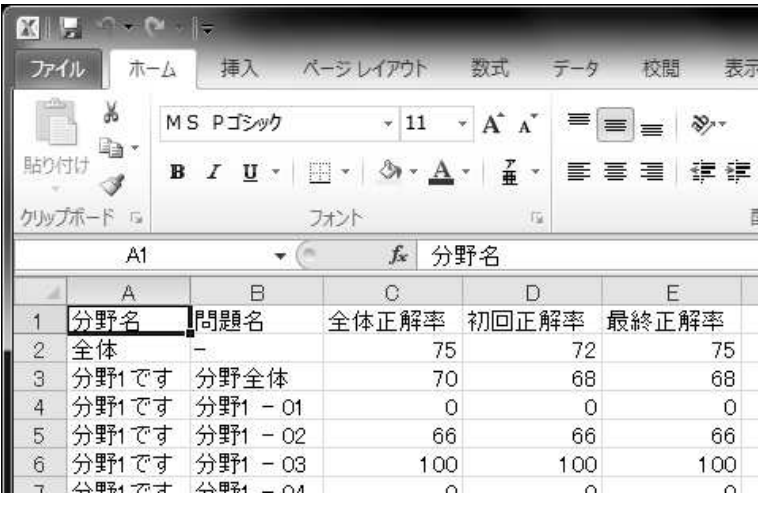

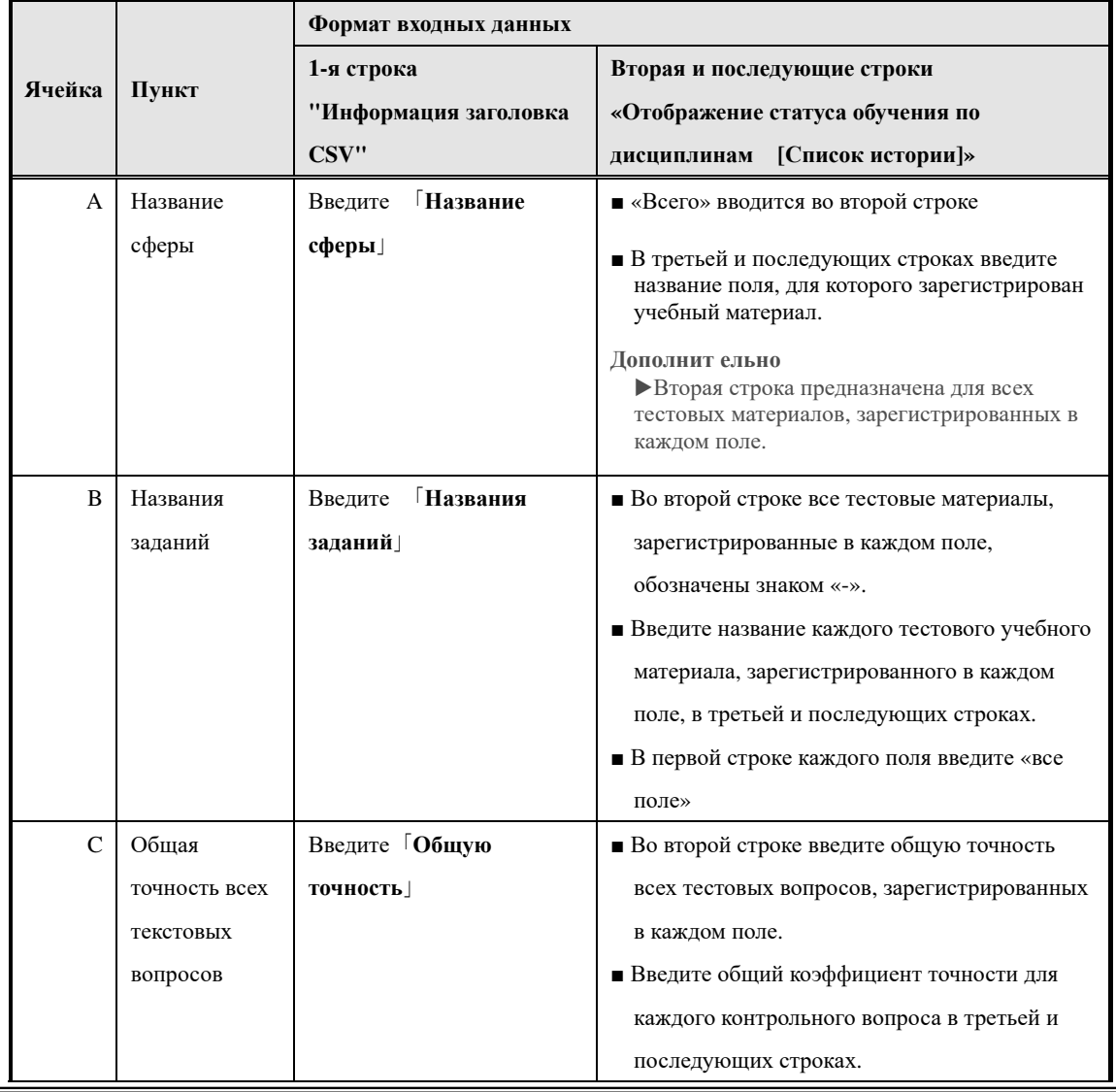

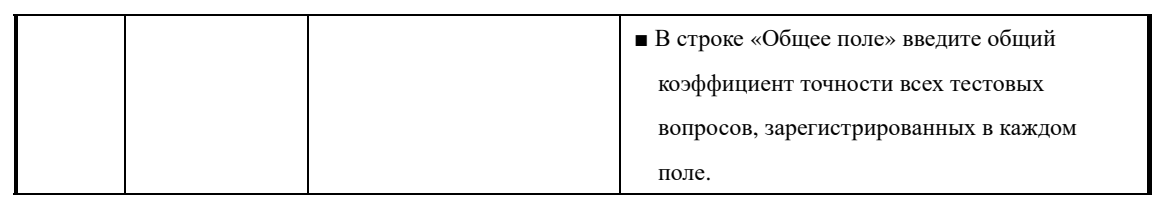

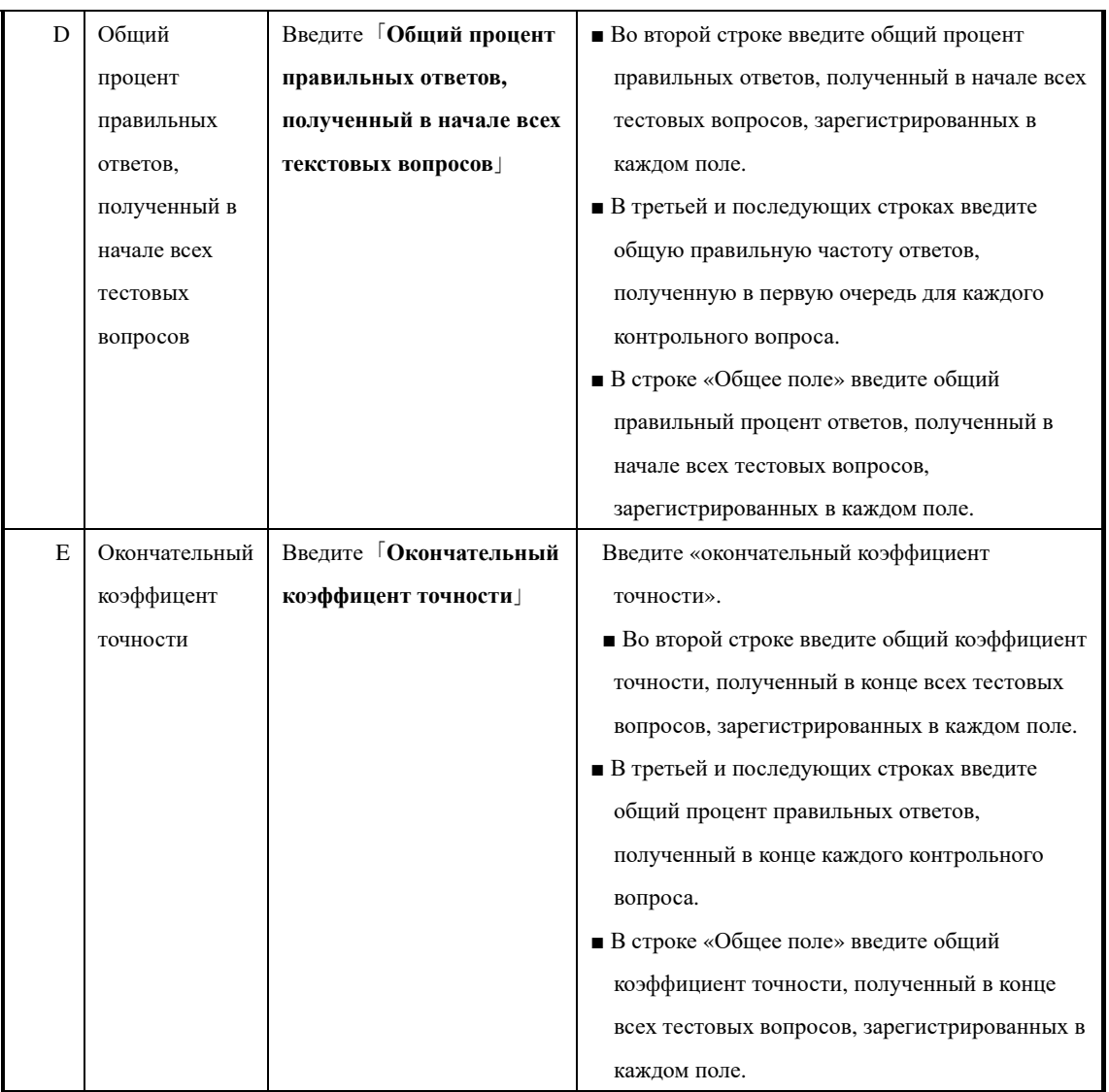

# **12-9 Конфигурация экрана**

Описывает конфигурацию каждого экрана.

# ▶ **Экран обучения по курсам**

# Конфигурация экрана 『**Управление разделом** ▷ **Статус обучения по курсам**』

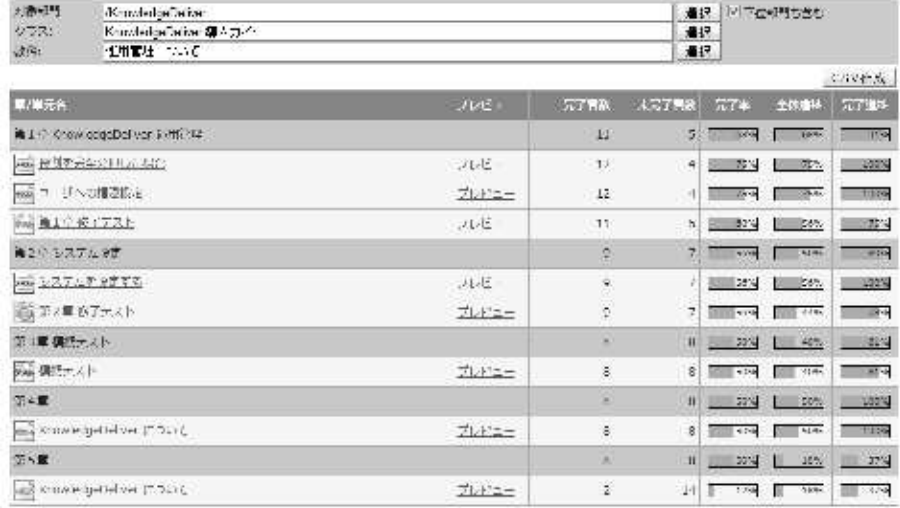

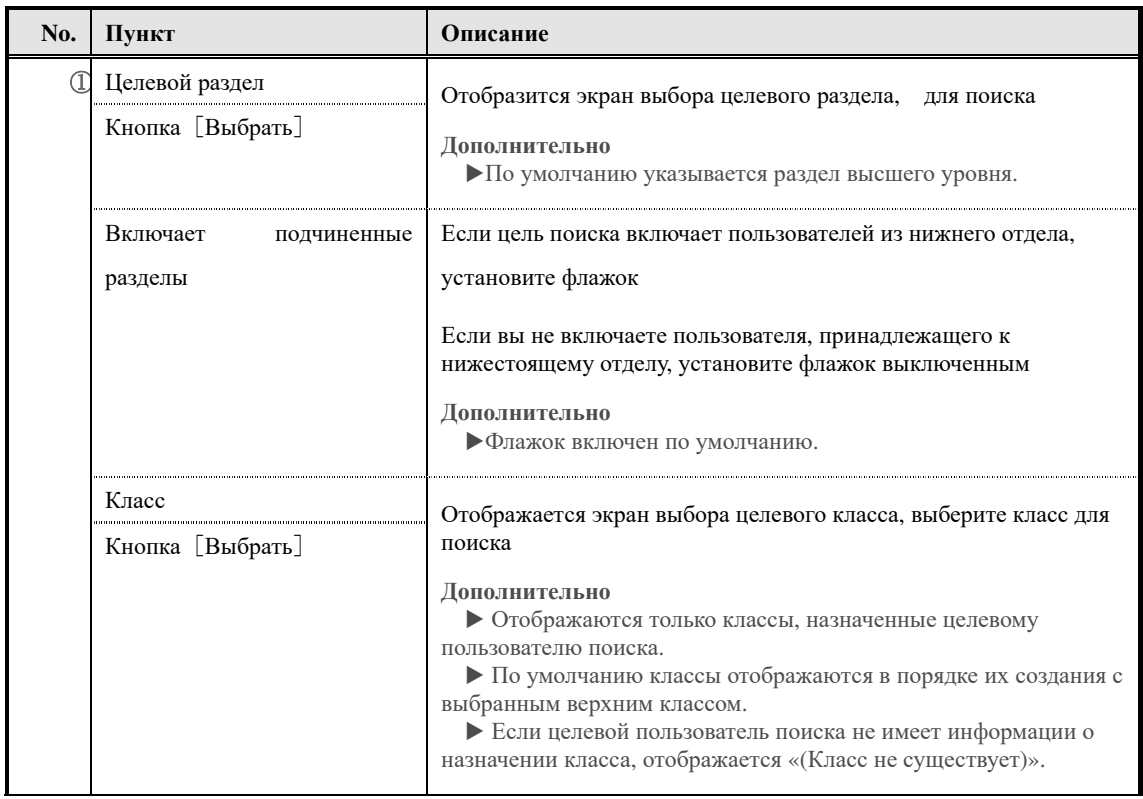

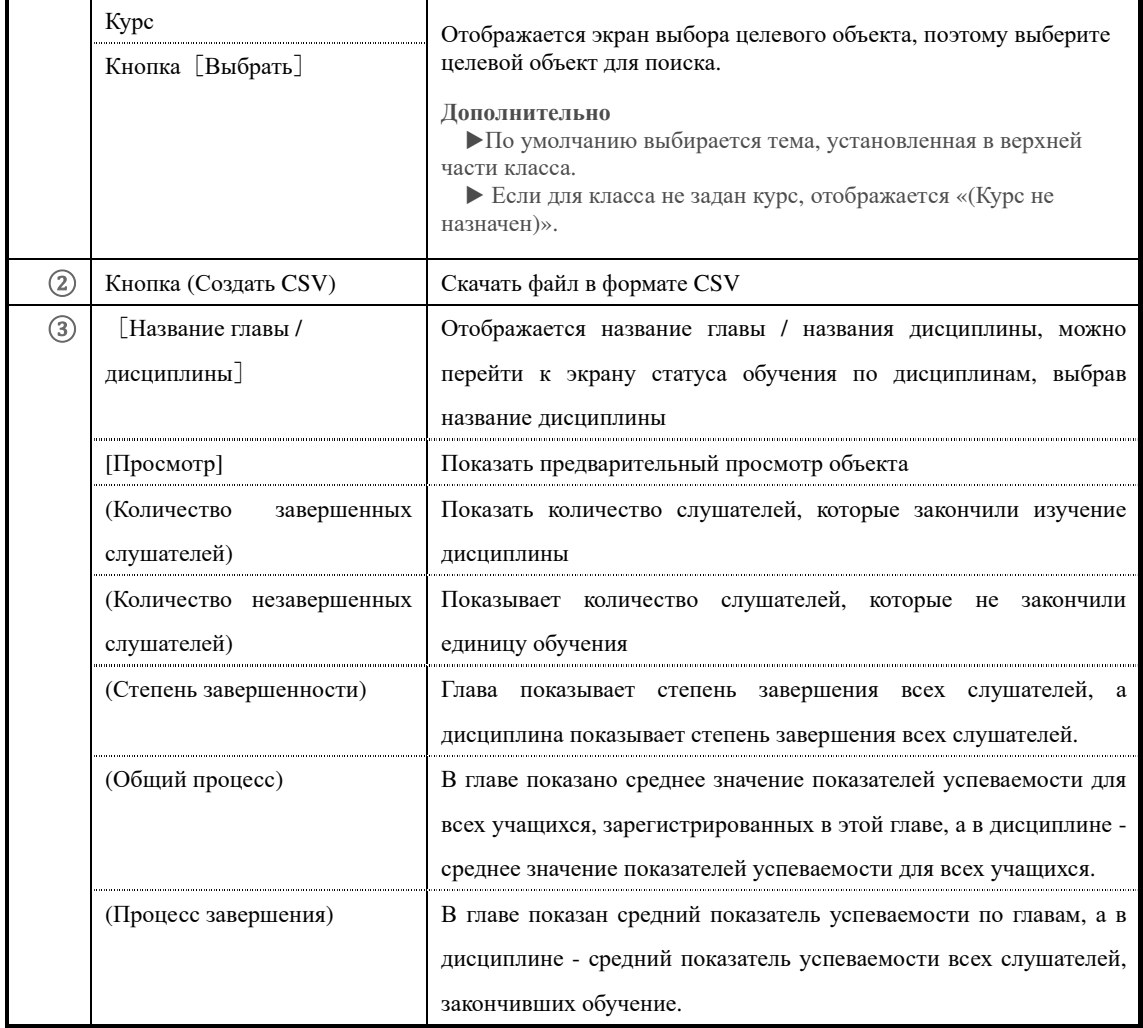

# ▶**Экран выбора целевого раздела**

Конфигурация экрана выбора целевого раздела.

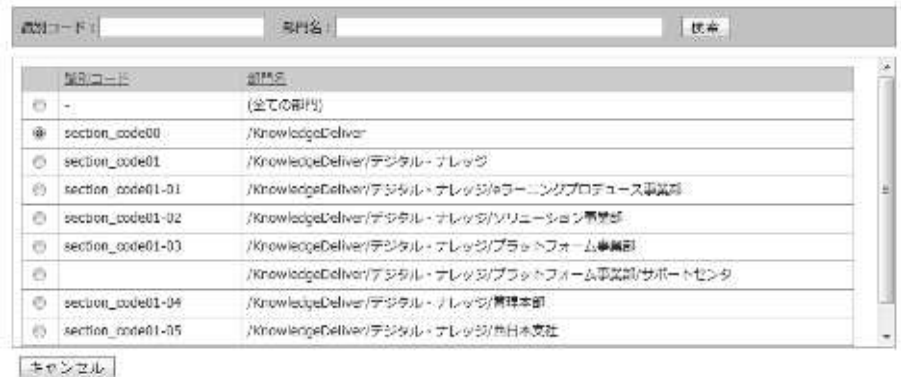

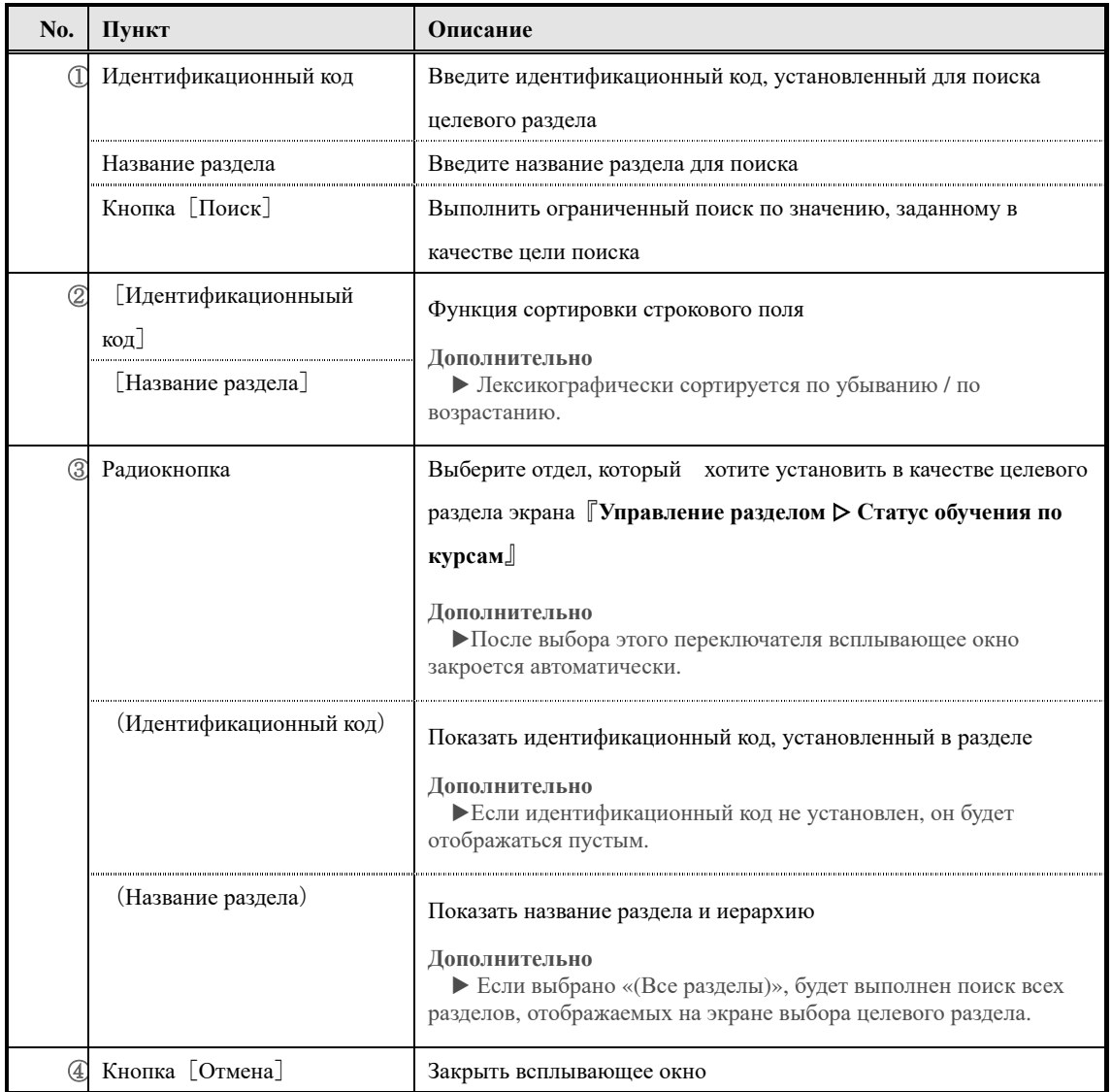

# ▶**Экран выбора целевого класса Конфигурация экрана выбора целевого класса**

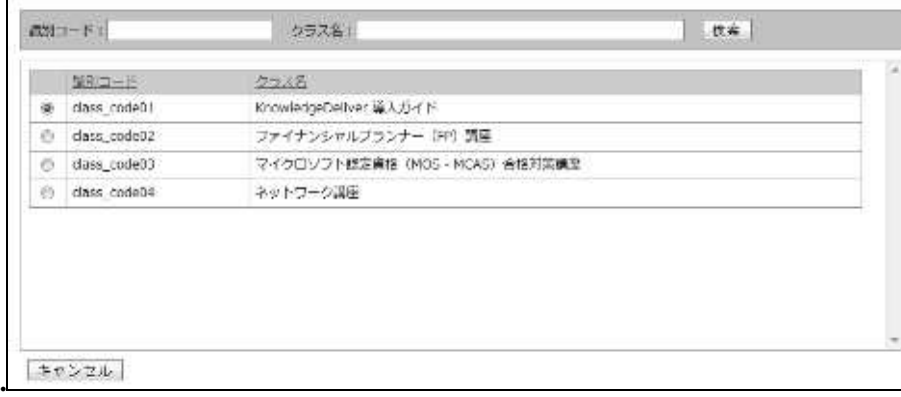

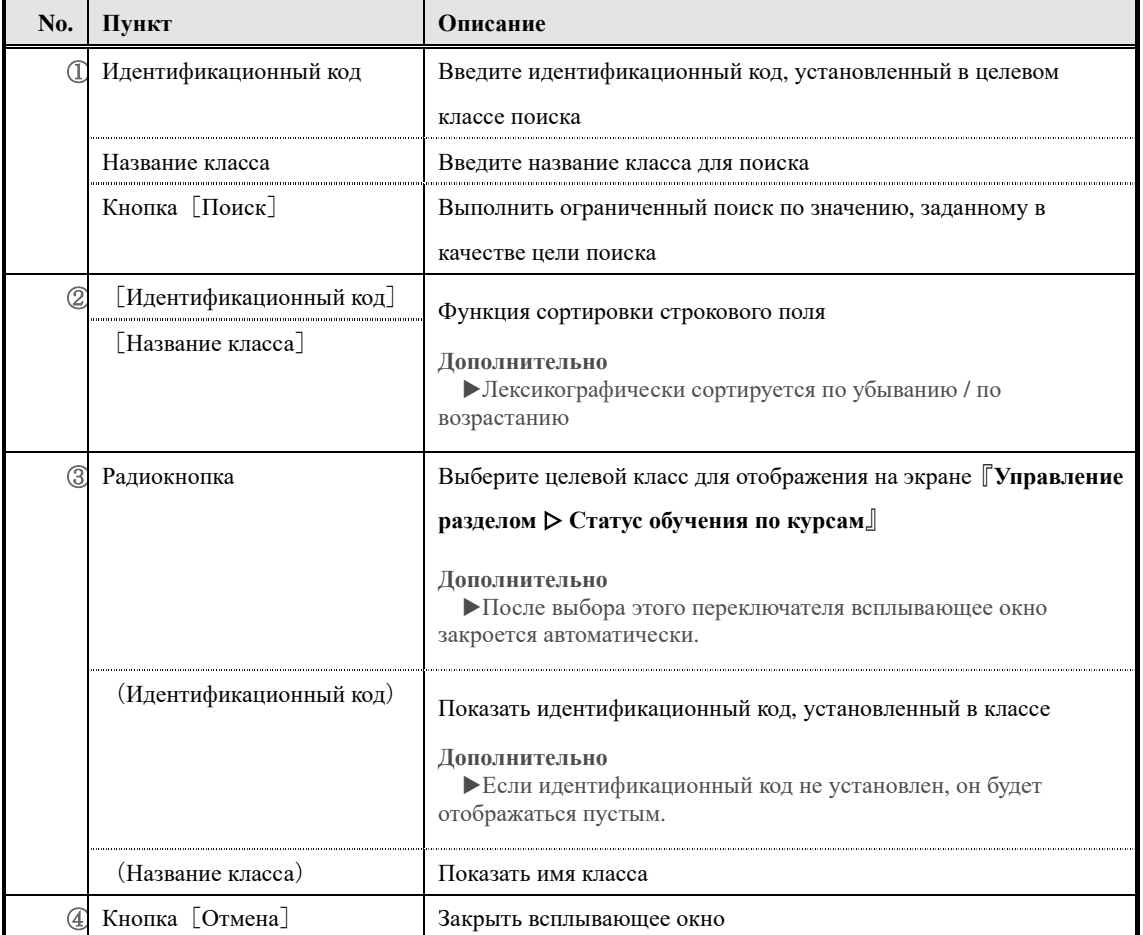

# ▶**Экран выбора целевого курса**

## **Конфигурация экрана выбора целевого курса**

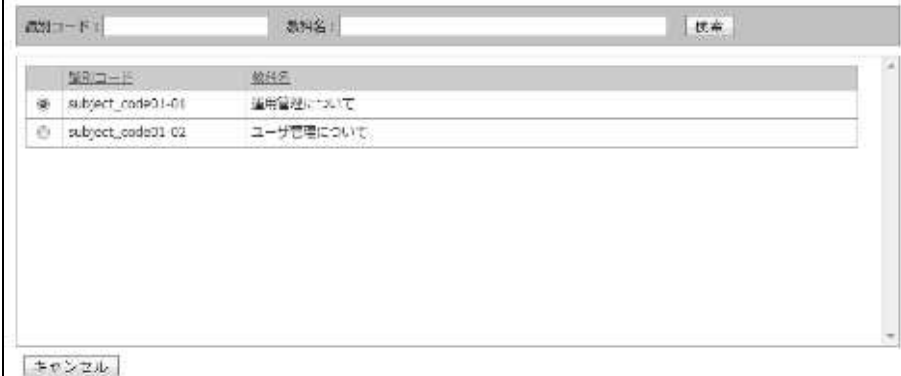

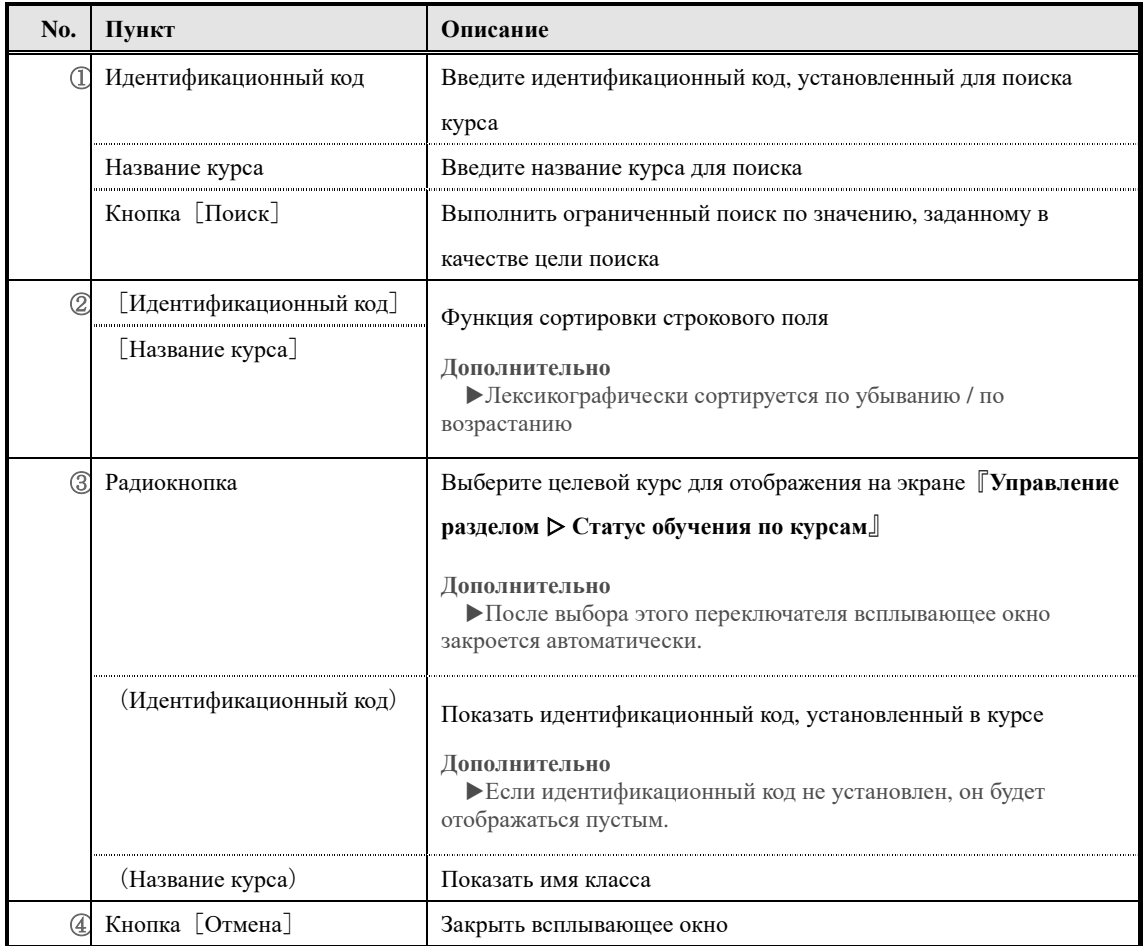

# ▶**Экран статуса обучения по дисциплинам, вкладка [Список истории] (Текстовое задание / анкета)**

Конфигурация экрана статуса обучения по дисциплинам, вкладка [Список истории]

(Текстовое задание / анкета)

▼ Текстовое задание

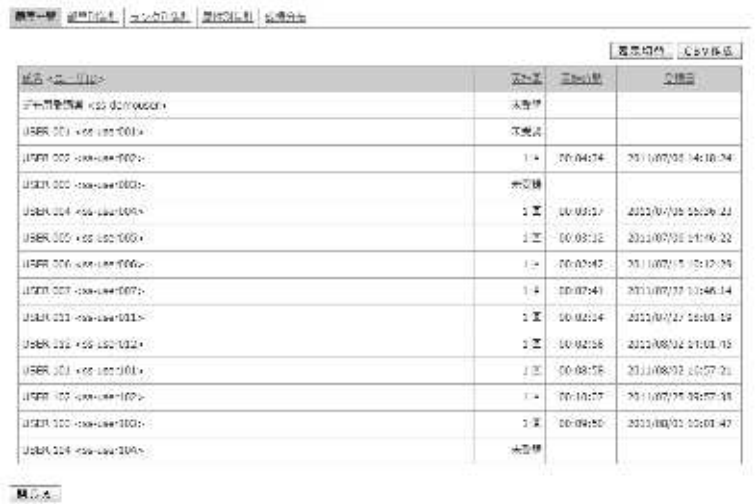

## ▼ Анкета

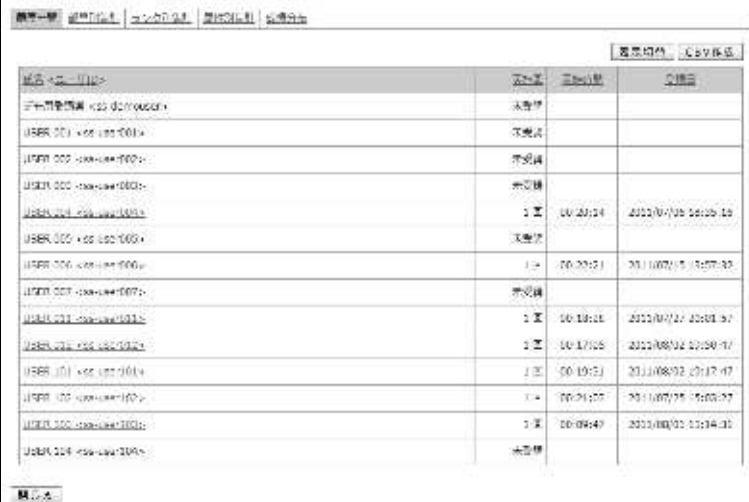

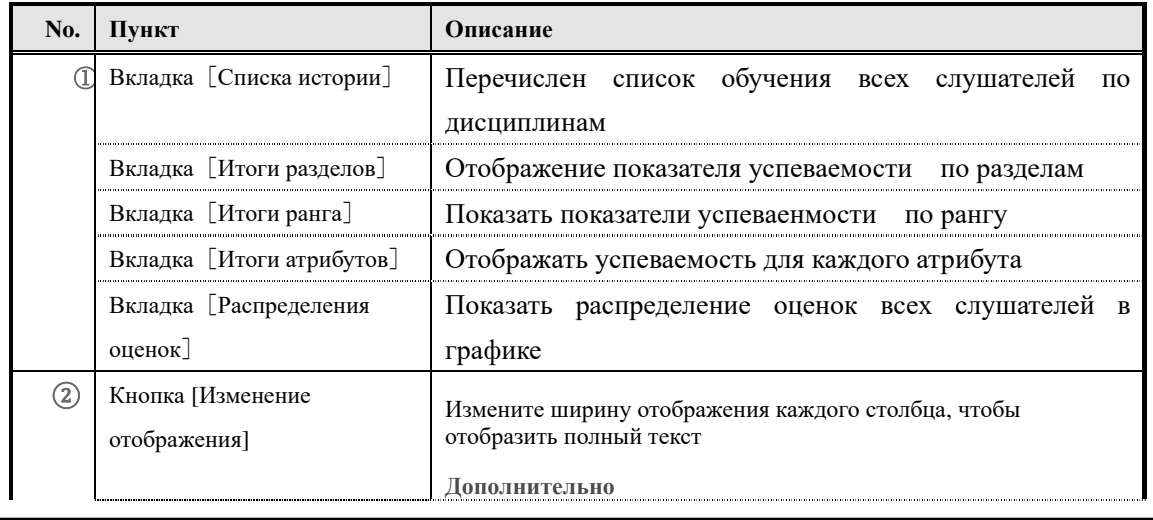

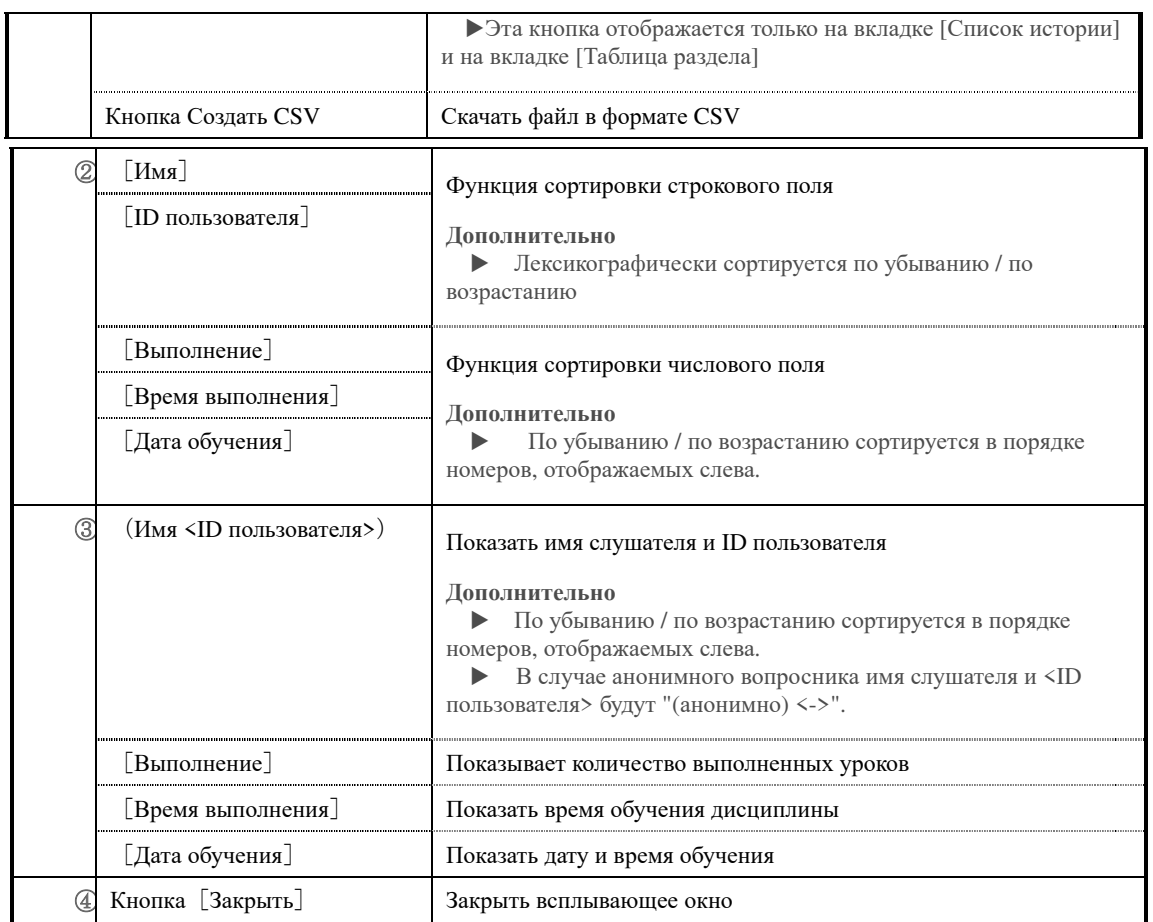

## ▶**Статус обучения по дисциплинам [Список истории] (Тестовый/ анкета)**

Конфигурация экрана статус обучения по дисциплинам [Список истории] (Тестовый/ анкета)

Отображается область где можно искать по статусу слушателя по дисциплинам доклад и тест

## ▼ Тест

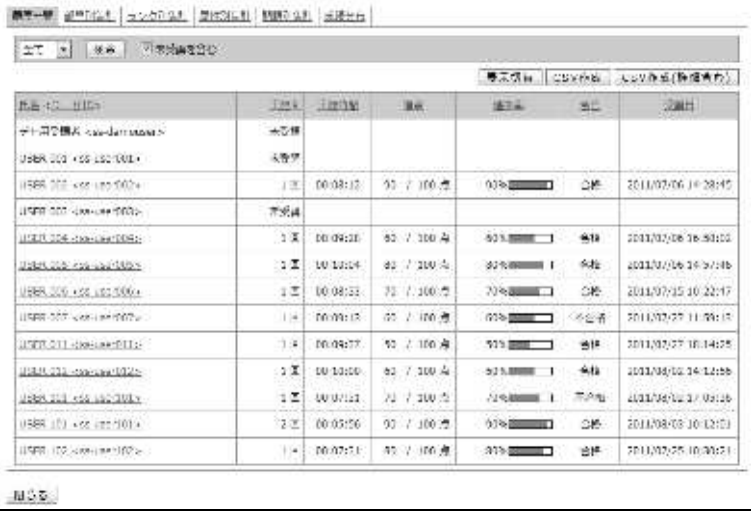

## ▼ Доклад

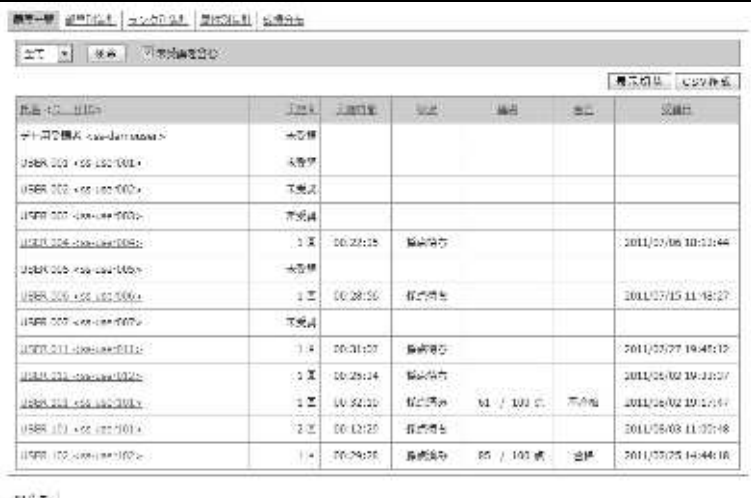

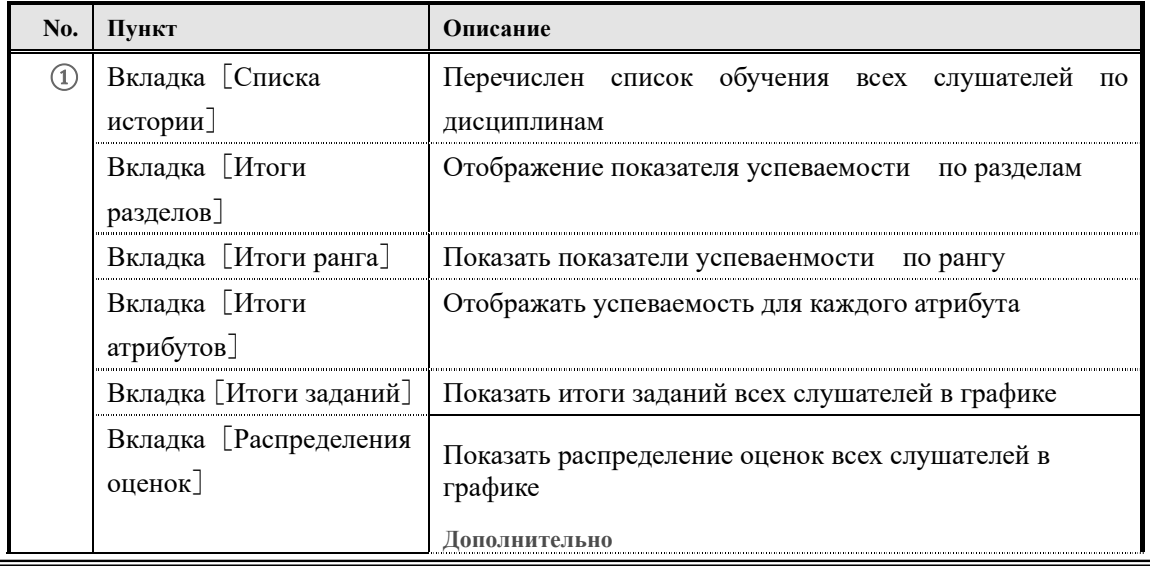

330

(c) 2001-2017 Digital-Knowledge Co.,Ltd. All rights reserved.

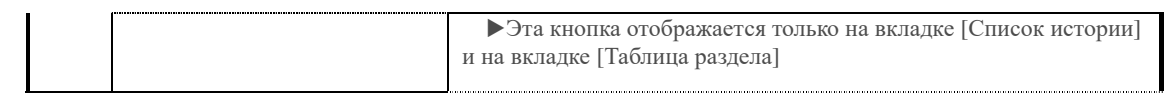

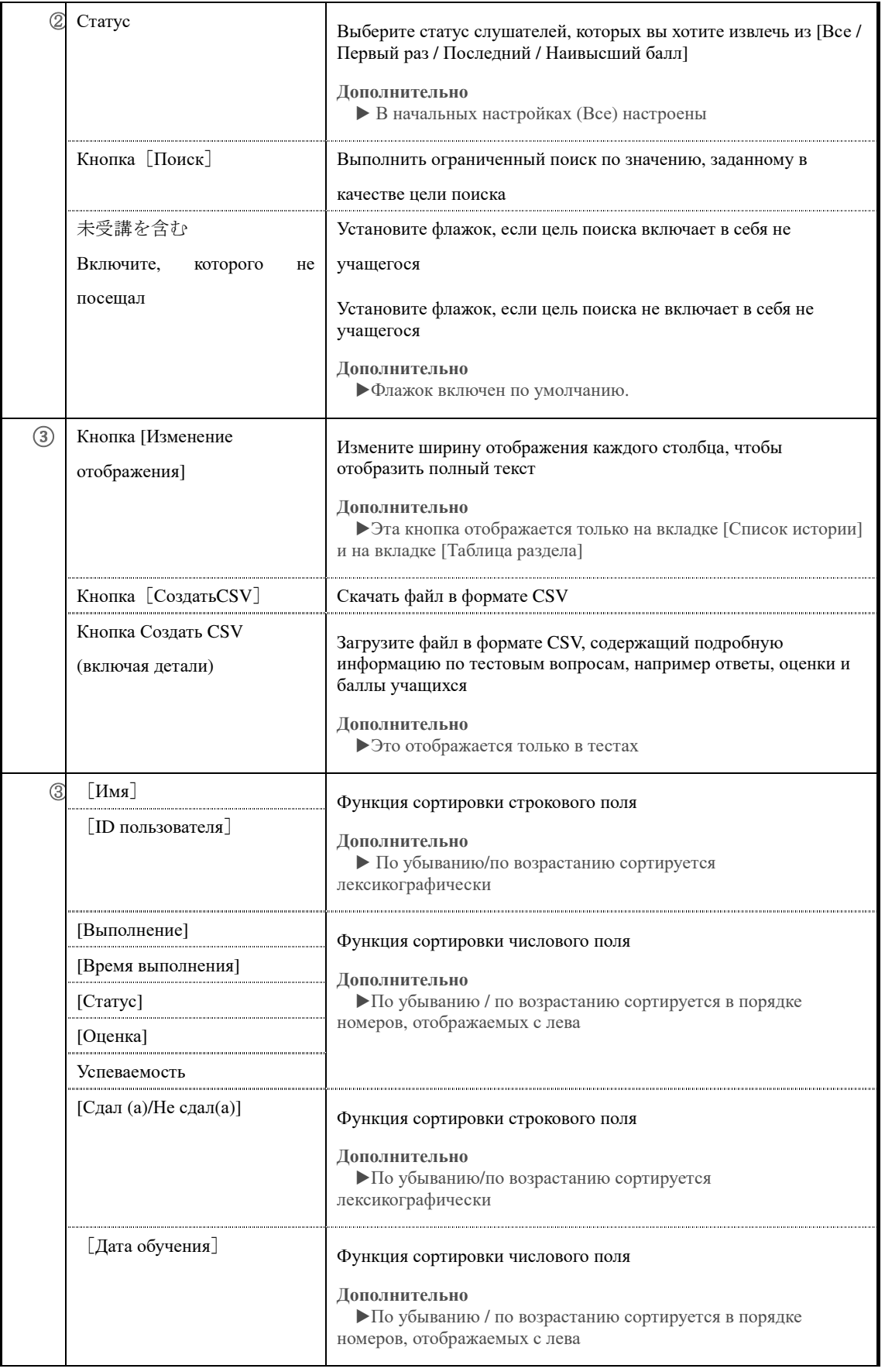

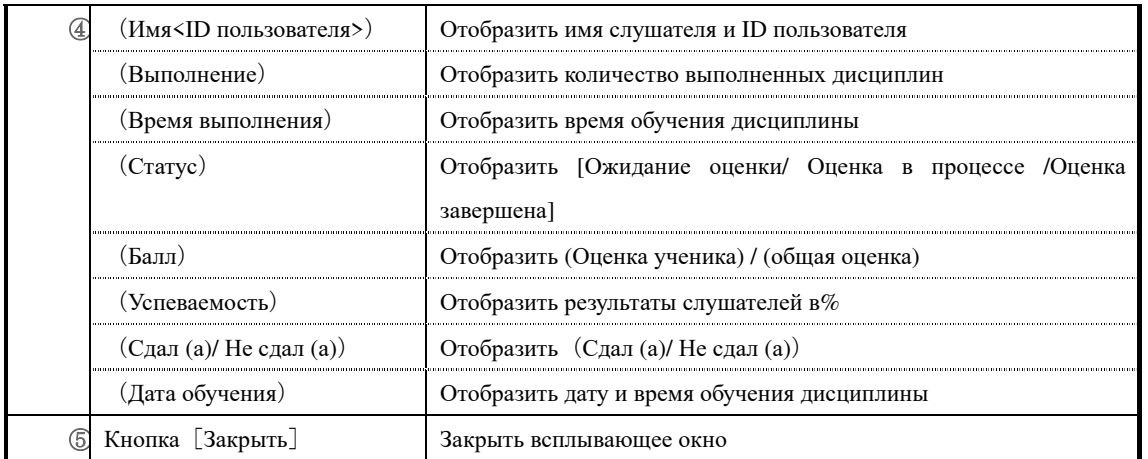

# ▶**Экран вкладки статуса обучения по дисциплинам** [**Итоги по разделам**] **Конфигурация экран вкладки статуса обучения по дисциплинам** [**Итоги по разделам**]

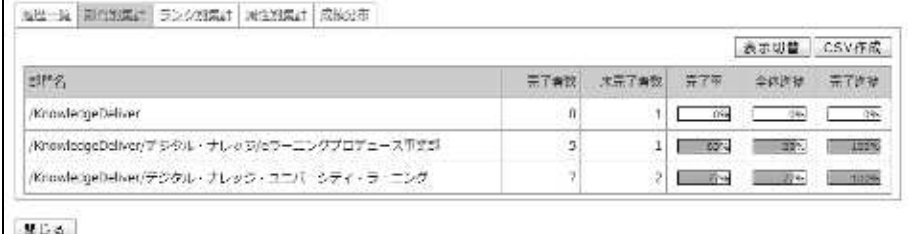

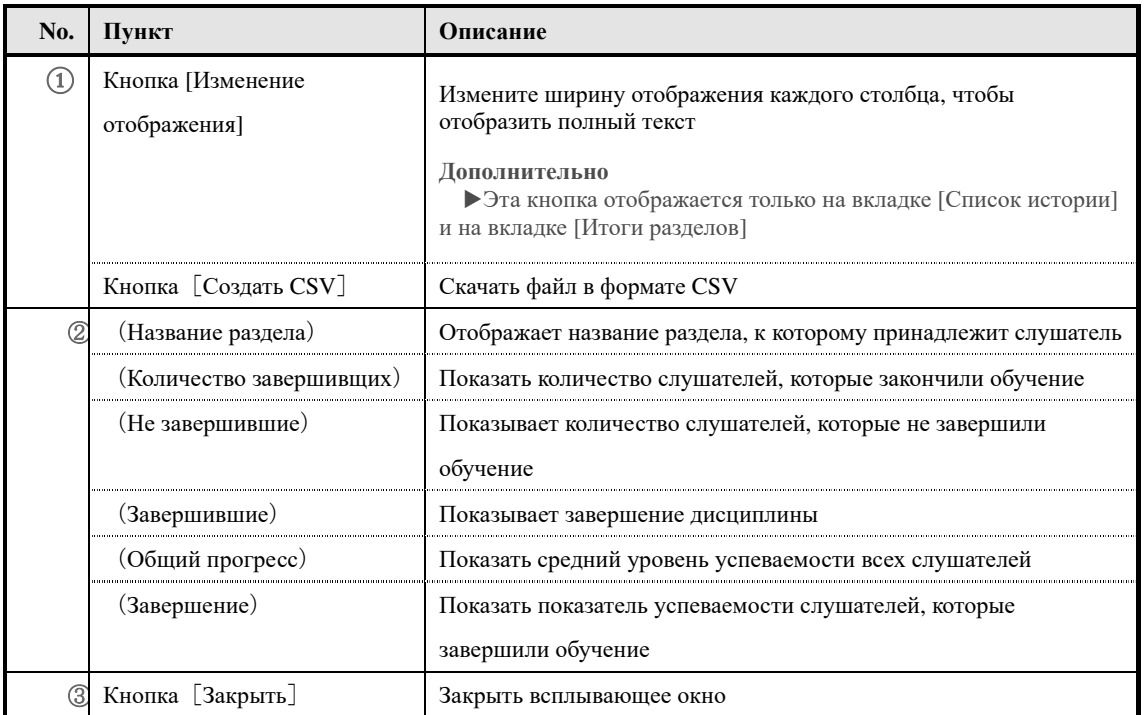

## ▶**Экран вкладки статуса обучения по дисциплинам** [**Итоги по рангам**]

Конфигурация экрана вкладки статуса обучения по дисциплинам [Итоги по рангам]

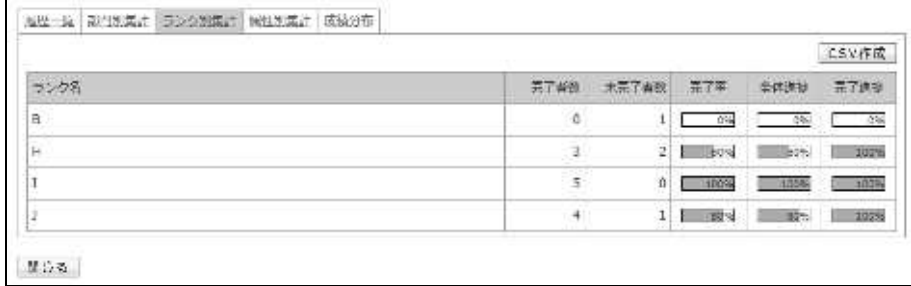

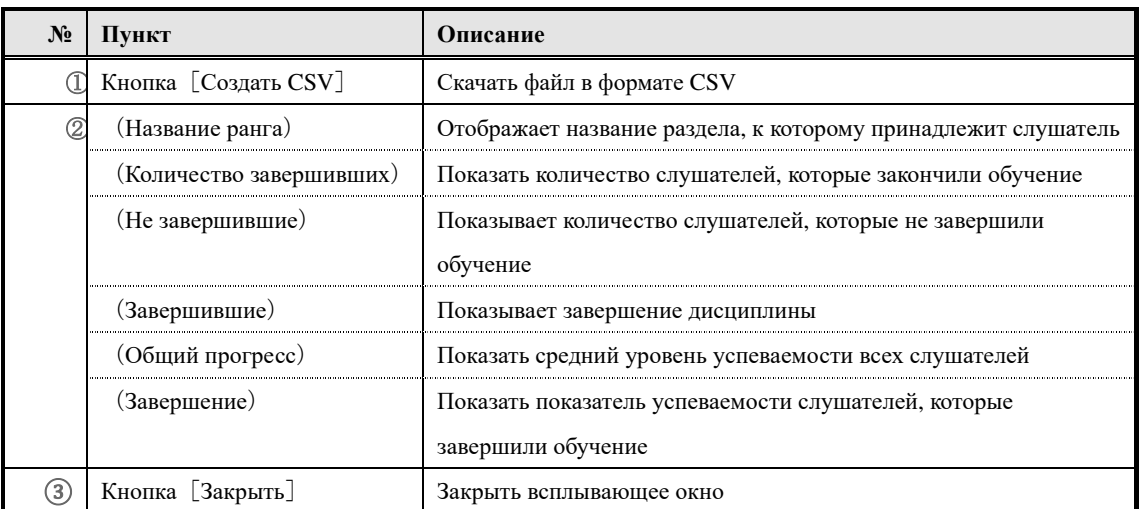

▶ **Экран вкладки статуса обучения по дисциплинам** [**Итоги по атрибутам**] **Конфигурация экрана вкладки статуса обучения по дисциплинам** [**Итоги по атрибутам**]

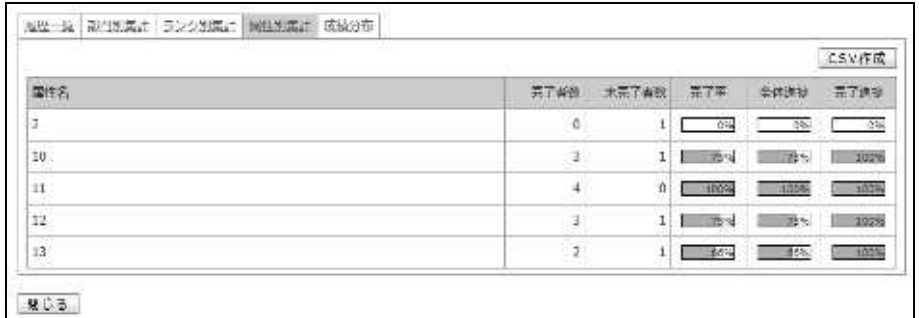

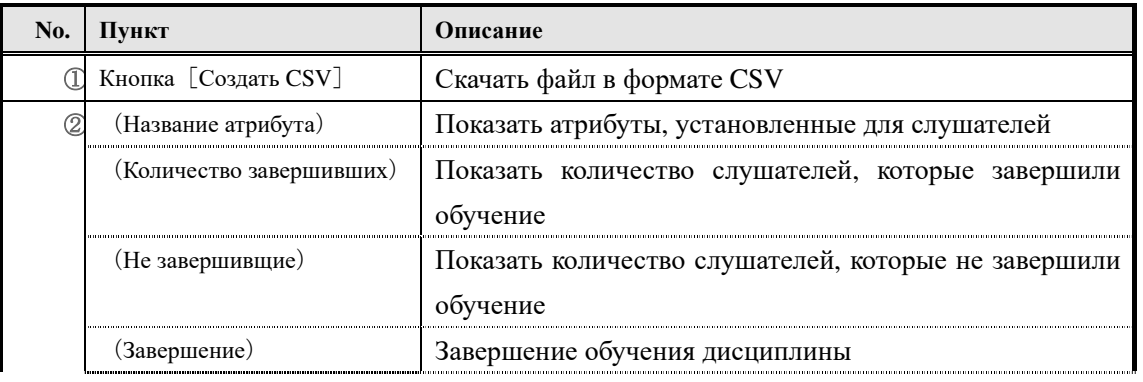

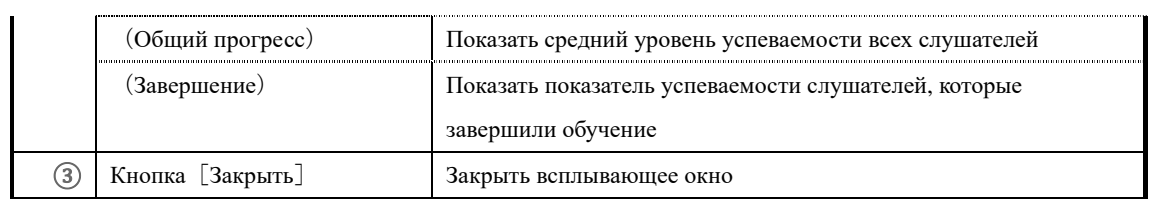

## ▶ **Экран вкладки статуса обучения по дисциплинам** [**Итоги по заданиям**]

Конфигурация экрана вкладки статуса обучения по дисциплинам [Итоги по заданиям]

Обратите внимание, что это вкладка, которая отображается только в тесте

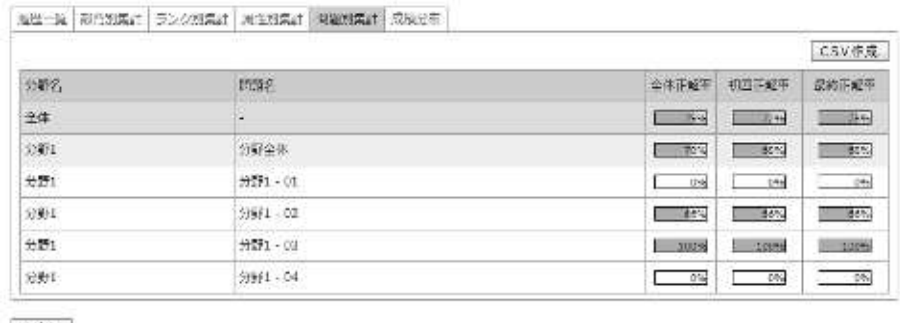

第12条

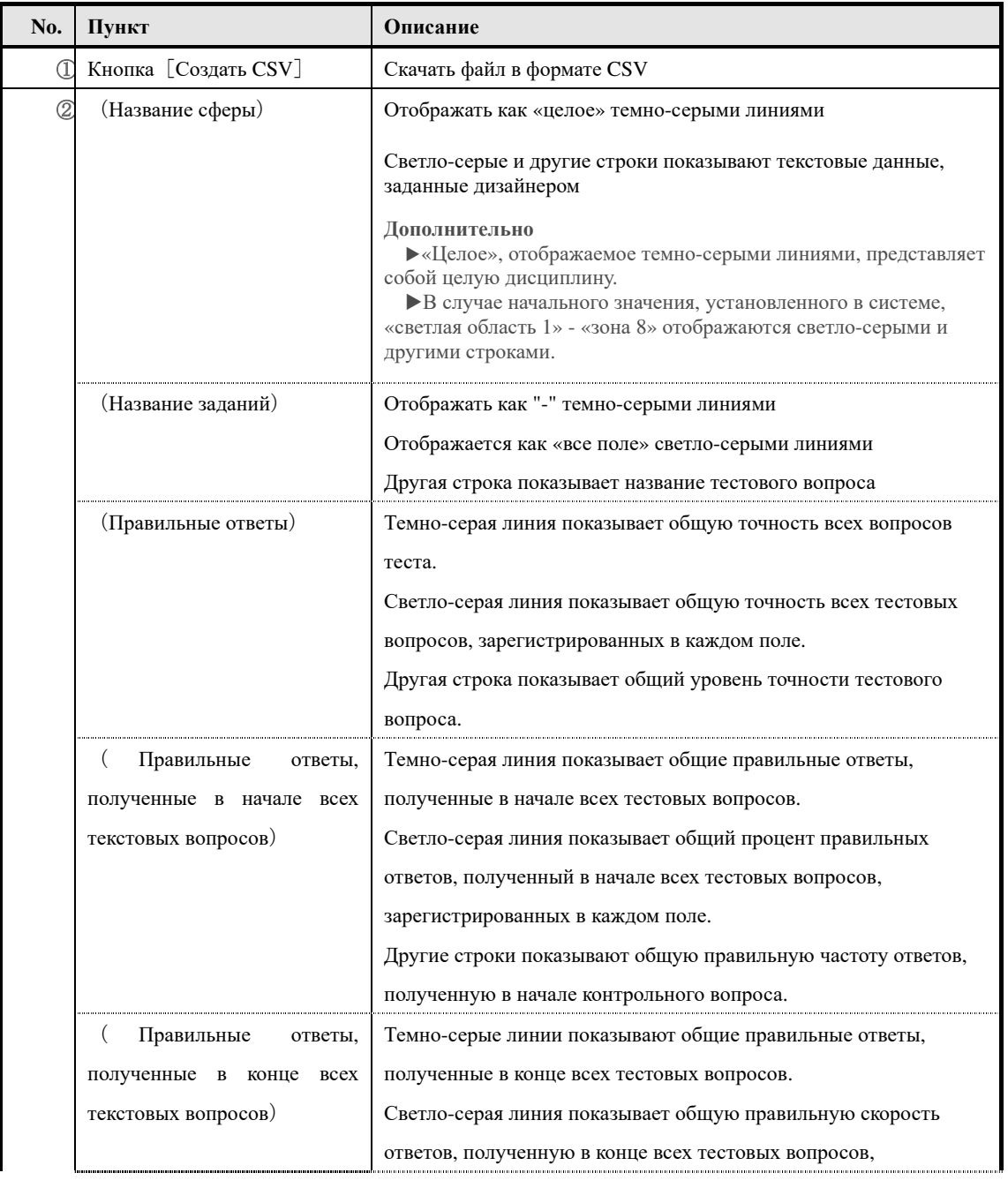

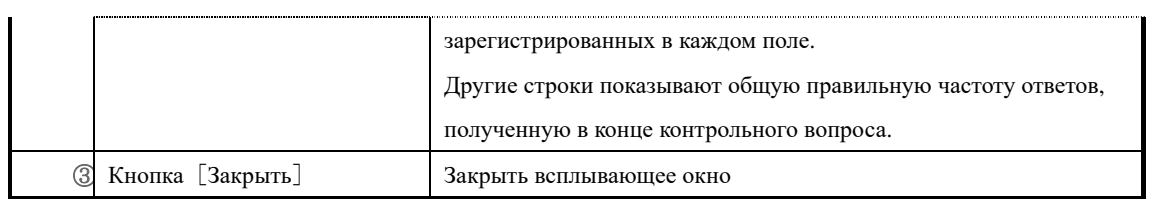

## ▶**Экран на вкладке статус обучения по дисциплинам [распределение оценок] Конфигурация экрана на вкладке статус обучения по дисциплинам [распределение оценок]**

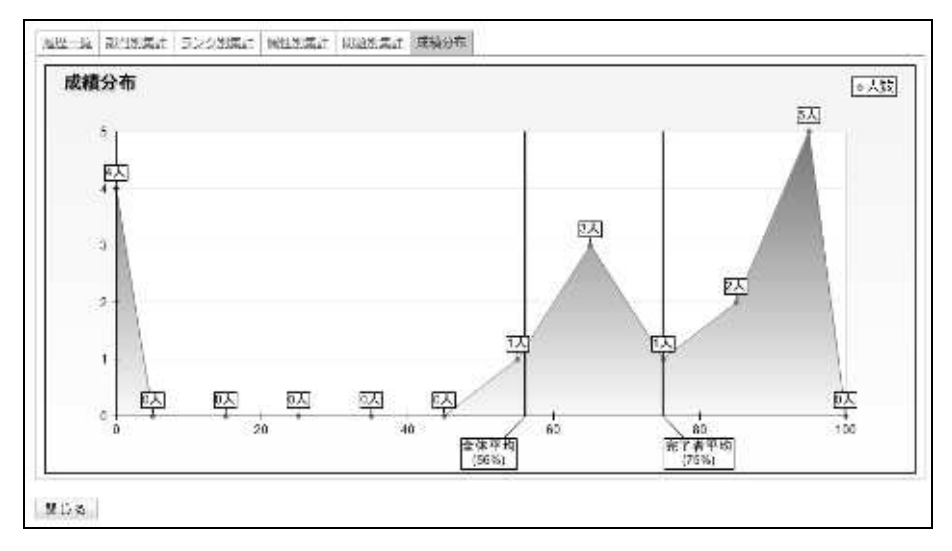

### ▶ **Экран истории тестов**

Посмотрите раздел «11-11 Конфигурация экрана» в «11. Статус обечения по дисциплинам» для получения информации о конфигурации экрана «Статусобучения по разделам▷ История тестов».

#### ▶ **Экран истории ответов анкеты**

Посмотрите раздел «11-11 Конфигурация экрана» в «11. Статус обучения по дисциплинам», где приведена структура экрана «Статус обучения по дисциплинам ▷История ответов анкеты».

### ▶ **Экран истории докладов**

Посмотрите «11-11 Конфигурация экрана» в «11. Статус обучения по дисциплинам» для настройки экрана «Статус обучения по дисциплинам  $\triangleright$  история докладов».

# **13. Подведение итогов анкеты**

Подведение итогов анкеты слушателей.

## **13-1 Подведение итогов анкеты**

Пункты, которые можно проверить с помощью функции подведение итогов анкеты, следующие:

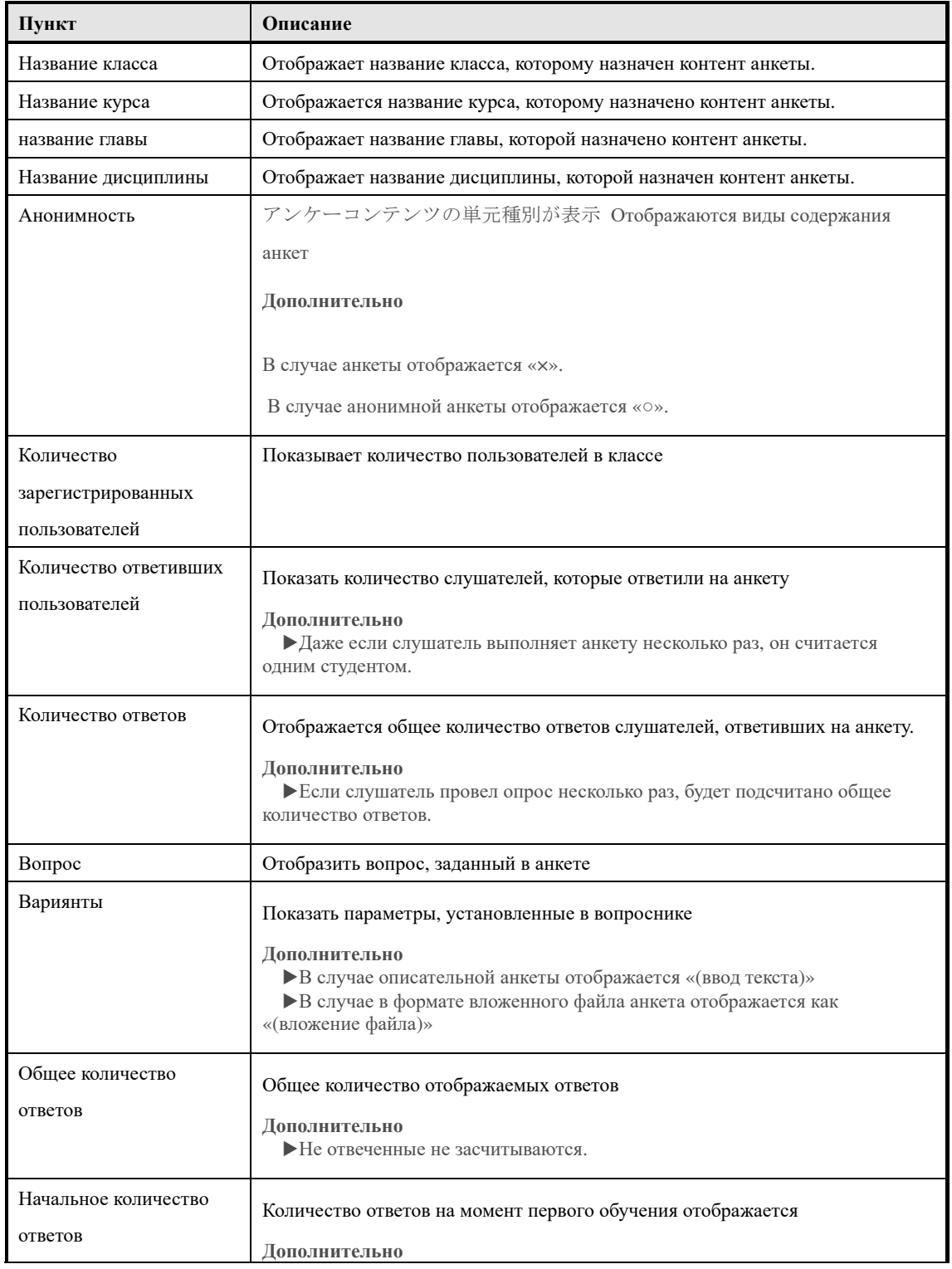

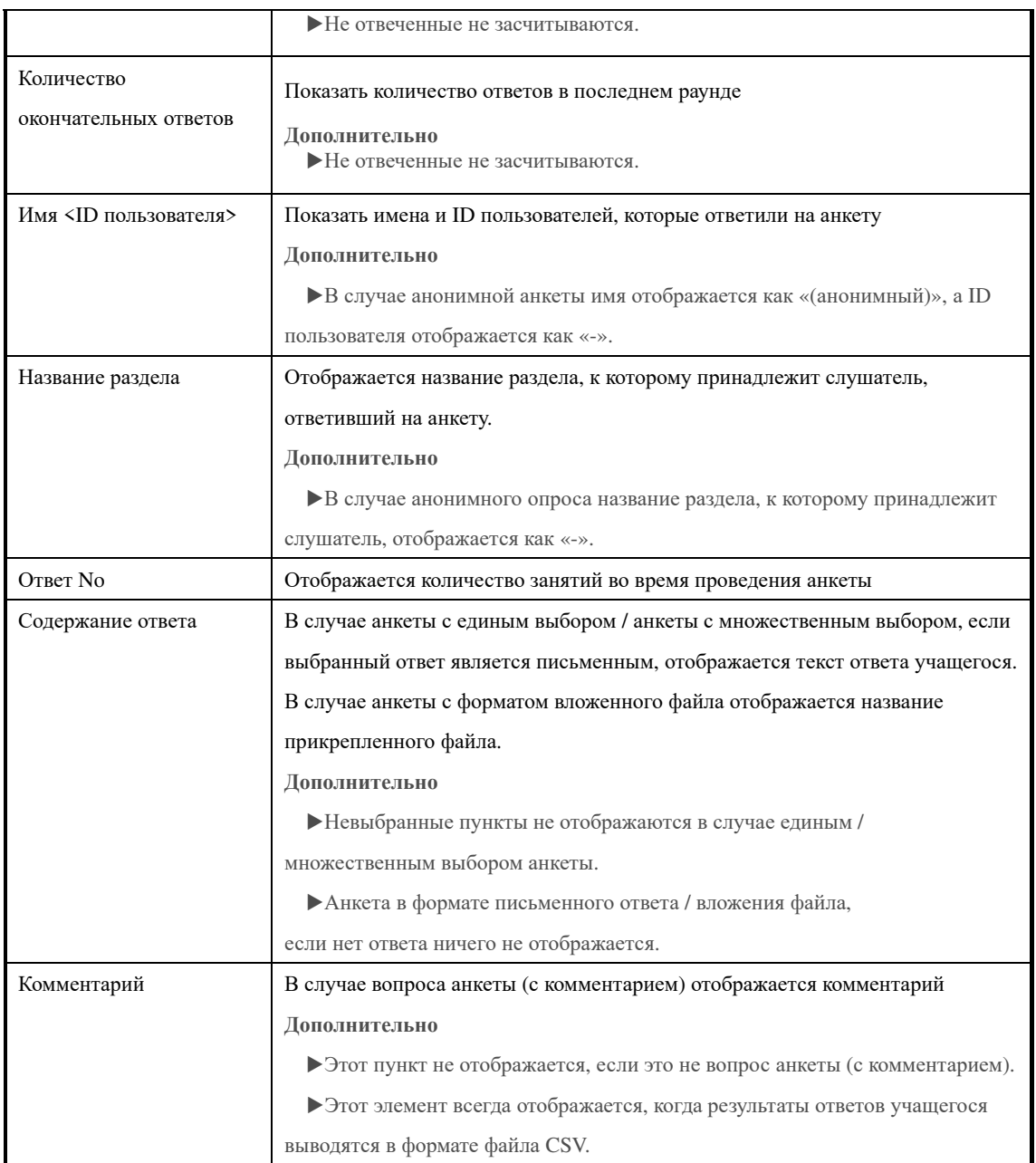

## **13-2 Итоги анкеты**

Вы можете обобщить и проверить результаты анкетирования слушателей.

① **В категории информации о приенении на экране управления разделом нажмите [Итоги анкеты].**

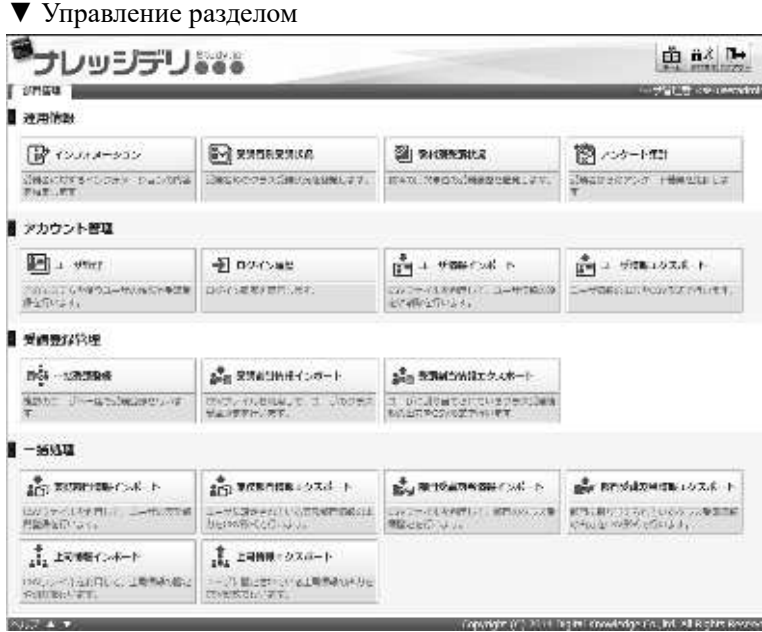

② Отображается экран『**Управление разделом**▷ **Итоги анкеты**』. После настройки условий поиска нажмите [Поиск].

**Дополнительно**

- ▶Можно также ввести поиск без установки условий поиска.
- ▶После отображения результатов поиска отображается кнопка Создать CSV результатов поиска.

▼ Управление разделом ▷ Итоги анкеты

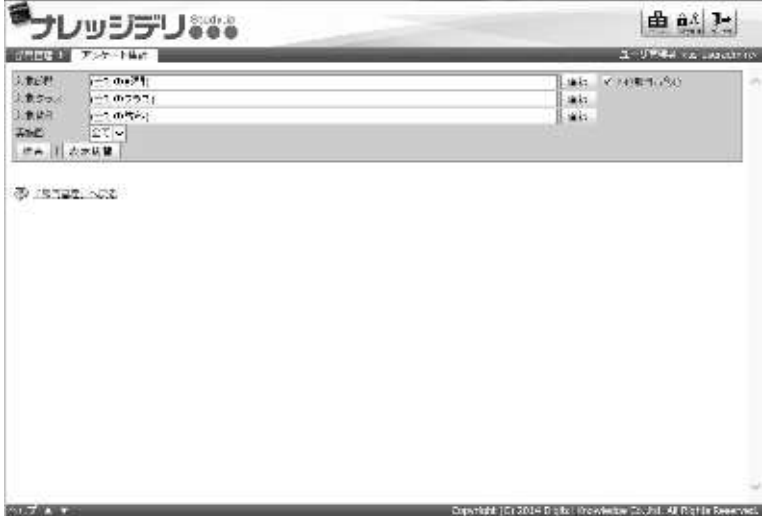

### **13-2-1 Ограничение количества отображаемых результатов поиска**

При выполнении поиска на экране "Управление разделом ▷Итоги анкеты" количество отображаемых результатов поиска ограничивается 10000, а когда количество отображаемых результатов поиска составляет 10001 или более, результаты поиска не отображаются на экране.

Результаты поиска могут быть выведены в виде файла формата CSV.Если количество отображаемых элементов равно 10000 или более, выведите их в виде файла формата CSV и проверьте его из файла формата CSV.

#### **13-2-2 Как выбрать целевой раздел для поиска**

Выбрав целевой раздел поиска, можно суммировать результаты анкеты слушателей, принадлежащих к определенному разделу.

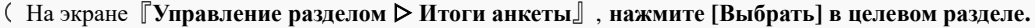

**Дополнительно**

▶Щелкнув по текстовому полю целевого раздела, можно выполнить ту же операцию, что и щелкнуть «Выбрать».

▼ Управление разделом ▷ Итоги анкеты

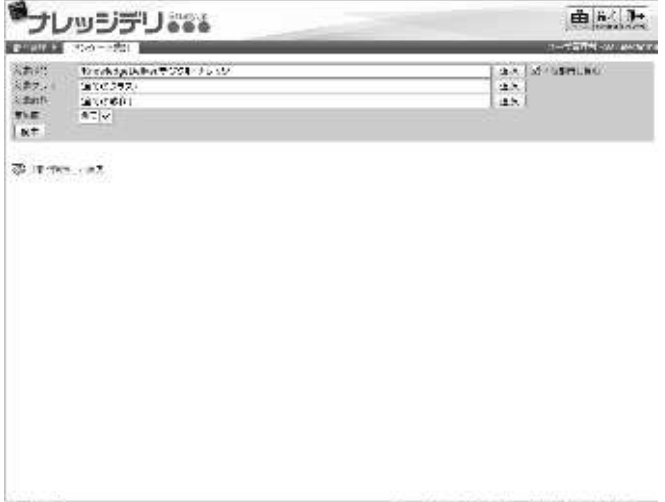

② Поскольку отображается экран выбора целевого раздела, выберите радиокнопку для раздела, который вы хотите установить в качестве целевого раздела поиска.

Всплывающее окно закроется автоматически после выбора радиокнопки.

#### ▼Выбор целевого раздела

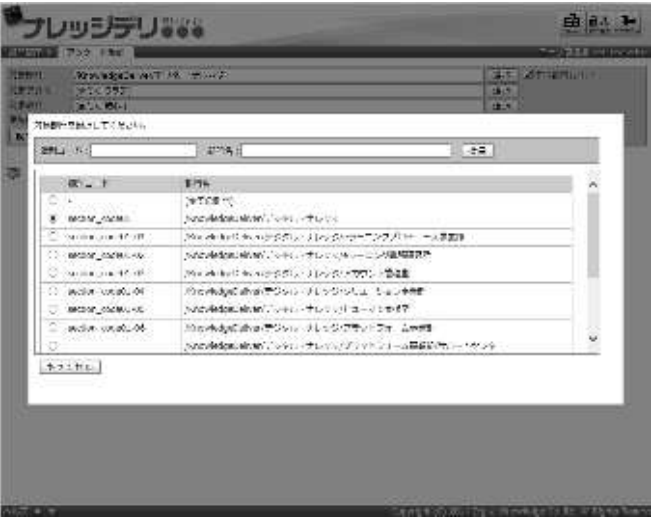

## **13-2-3 Как выбрать целевой класс поиска**

Выбрав целевой класс поиска, можно суммировать результаты анкеты определенного класса.

① На『**Управление разделом** ▷ **Итоги анкеты**』, **нажмите [Выбрать] в элементе целевого класса.**

#### **Дополнительно**

▶По умолчанию «(Все классы)» выбрано для элемента целевого класса.

▶Нажав на текстовое поле элемента целевого класса, вы можете выполнить ту же операцию, что и щелкнуть [Выбрать].

▼ Управление разделом ▷ Итоги анкеты

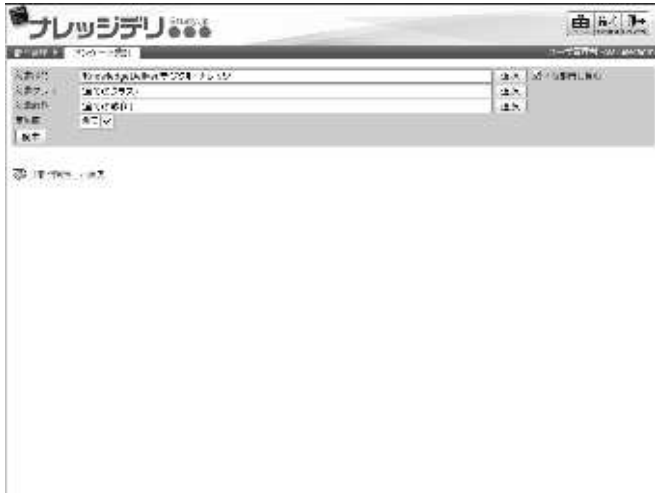

and the birthday of the same

② Когда отобразится экран выбора целевого класса, выберите радиокнопку класса, который вы хотите установить в качестве целевого класса поиска.

Всплывающее окно закроется автоматически после выбора радиокнопки.

## ▼ Выберите целевой класс

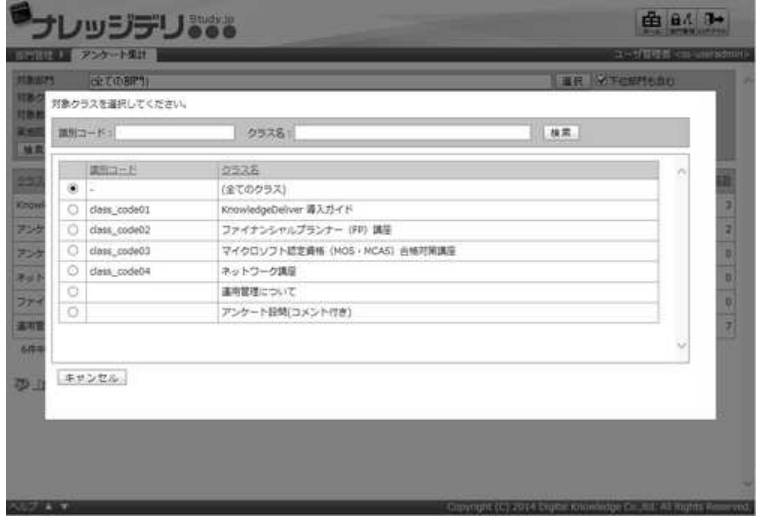

### **13-2-4 Как выбрать тему поиска**

Выбрав тему для поиска, можно подсчитать результаты анкетирования по определенной теме.

① На экране『**Управление разделом** ▷ **Итоги анкеты**』, **нажмите [Выбрать] в целевой курс.**

#### **Дополнительно**

▶По умолчанию «(Все курсы)» выбраны целевого курса.

▶Можно выполнить ту же операцию, что и щелкнуть [Выбрать], щелкнув текстовое поле целевого курса.

▼ Управление разделом ▷ Итоги анкеты

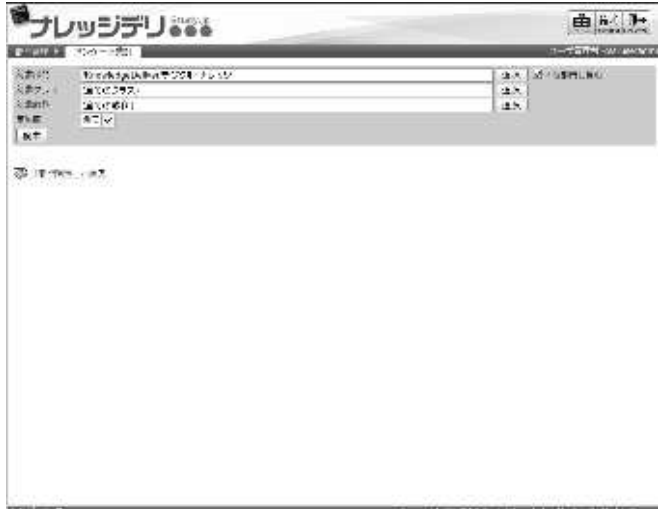

② Поскольку отображается экран выбора целевого курса, выберите радиокнопку для курса, который вы хотите установить в качестве целевого курса для поиска.

Всплывающее окно закроется автоматически после выбора радиокнопки.

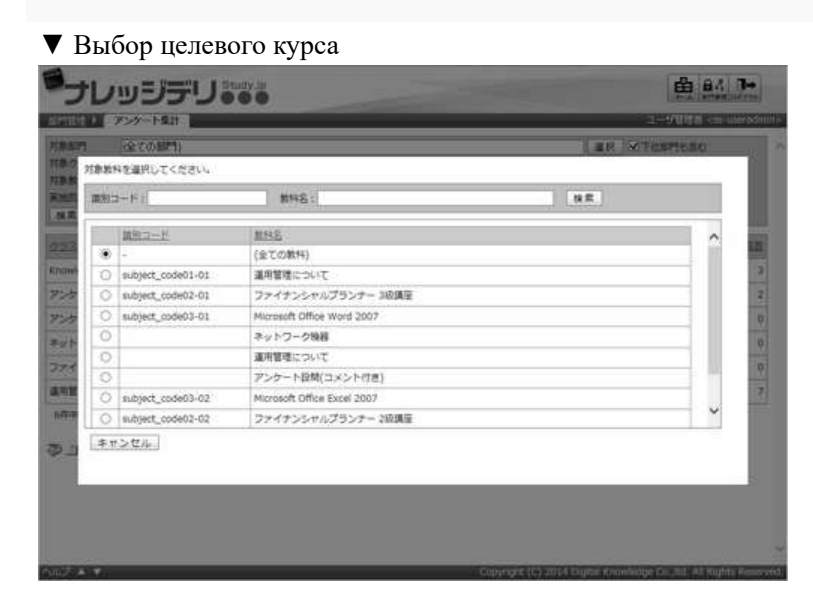

### **13-2-5 Уточните поиск по количеству выполнений**

Можно ограничить поиск по анкете, указав элементы выполнения условия поиска.

①На экране『Управление разделом ▷ Итоги анкеты』, выберите «Все», «Первый раз», «Последний раз» в раскрывающемся списке и нажмите [Поиск].

#### ▼ Управление разделом ▷ Итоги анкеты

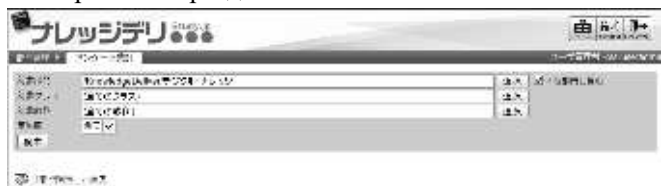

a printer a montre los comes de Hogas el Malo a nueva

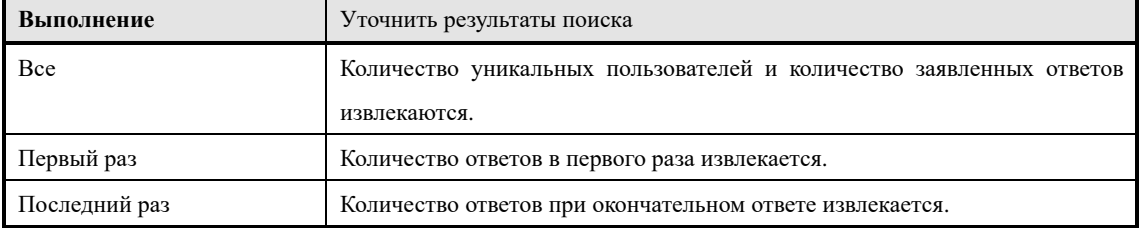

# **13-3 Список ответов**

Просмотр результатов анкеты.

- ① На экране «Управление разделом-итоги анкеты» нажмите [название дисциплины], в котором хотите просмотреть результаты анкеты.
- ▼ Управление разделом ▷ Итоги анкеты

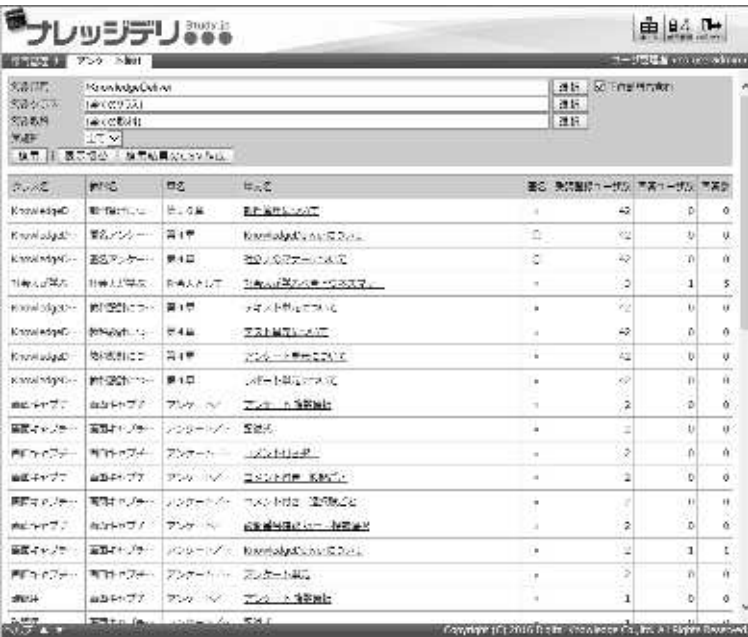

### ② **Отображается экран списка ответов.**

#### ▼ Список ответов

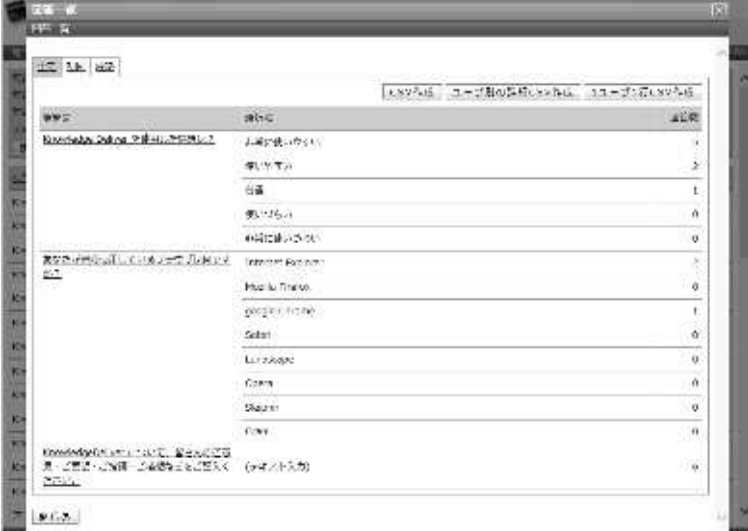

## **13-4 Индивидуальный список ответов**

Просмотр ответов анкеты каждого слушателя.

① Нажмите [Вопрос], который вы хотите просмотреть ответы для каждого учащегося на экране списка ответов.

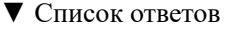

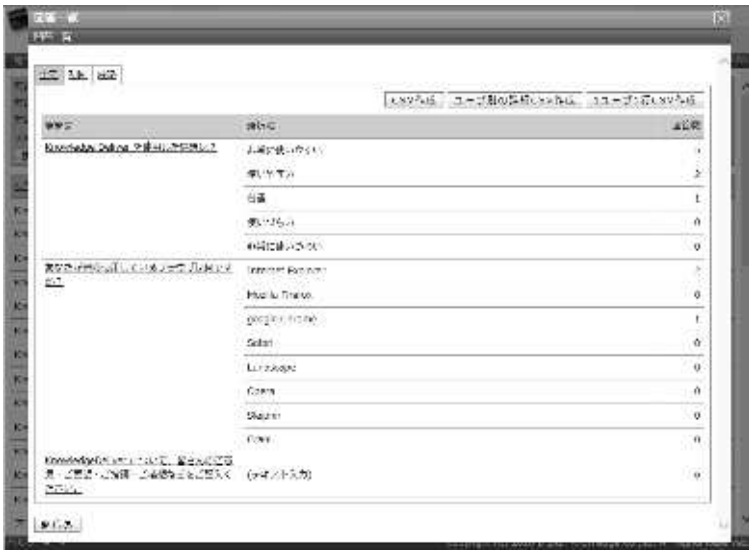

② **Отображается экран списка индивидуальных ответов.** Нажмите "Закрыть", чтобы закрыть окно, когда закончите проверять ответы анкеты каждого слушателя.

**Дополнительно** ▶В случае анонимного опроса невозможно идентифицировать респондента.

#### ▼ Индивидуальный список ответов

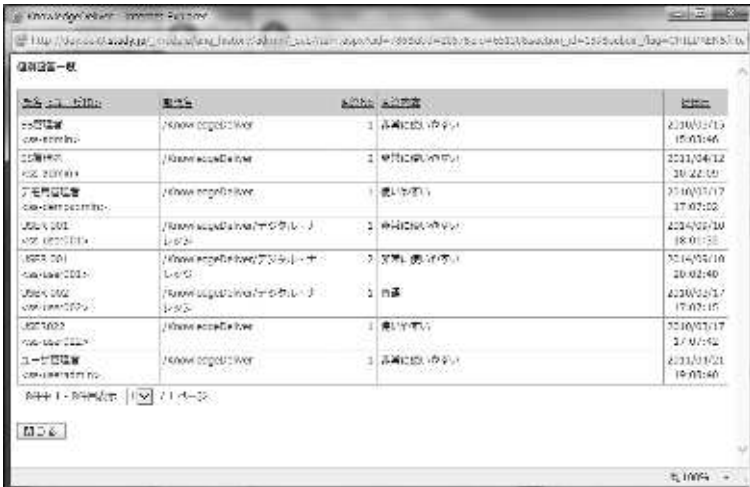

### **13-4-1 Анкета в формате вложенного файла**

На экране списка индивидуальных ответов в анкете формата вложенного файла можно

просмотреть или сохранить прикрепленный слушателем файл.

① Нажмите [Название файла], отображаемое в элементе содержимого ответа на экране индивидуального списка ответов анкеты в формате вложения. Откроется диалоговое окно загрузки файла, поэтому сохраните выходной файл.

▼ Список индивидуальных ответов [анкета в формате вложенного файла]

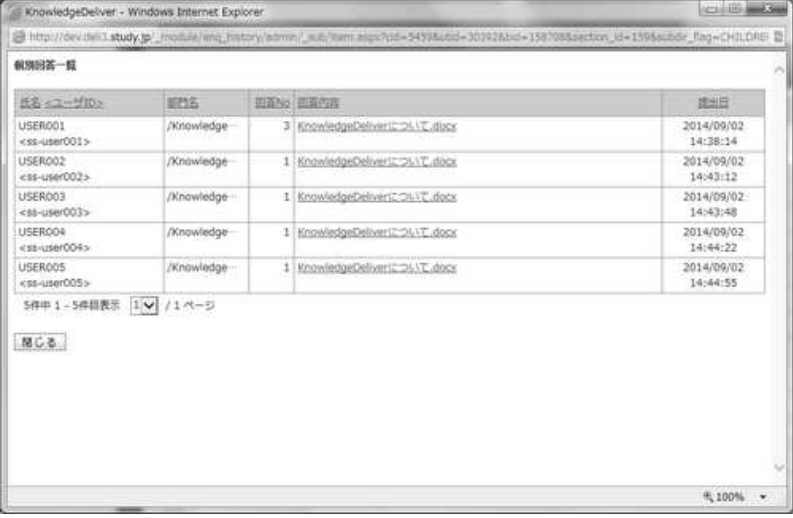

# **13-5 Загрузка файла формата CSV**

Можно вывести результаты ответов на анкету каждого слушателя в формате CSV.

① Нажмите [Создать CSV файл с результатами поиска] на сводном экране анкеты.

После указания кодировки выходного CSV-файла появится диалоговое окно загрузки файла, поэтому сохраните выходной файл.

#### ▼ Итоги анкеты

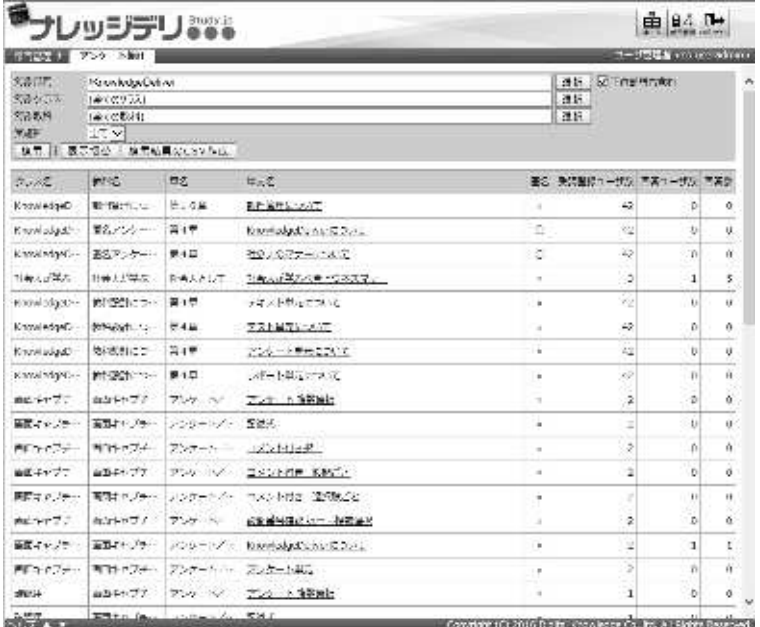

### **13-5-1 CSV формат**

Это список формата данных, который вводится в каждый элемент, когда файл CSV формата выводится из сводного экрана анкеты.

Здесь Microsoft Office Excel используется для чтения файла в CSV формате.

#### ▶**Результаты анкетирования**

Это список формата данных, который вводится в каждый элемент, когда результаты

суммирования анкеты выводится в виде файла CSV.

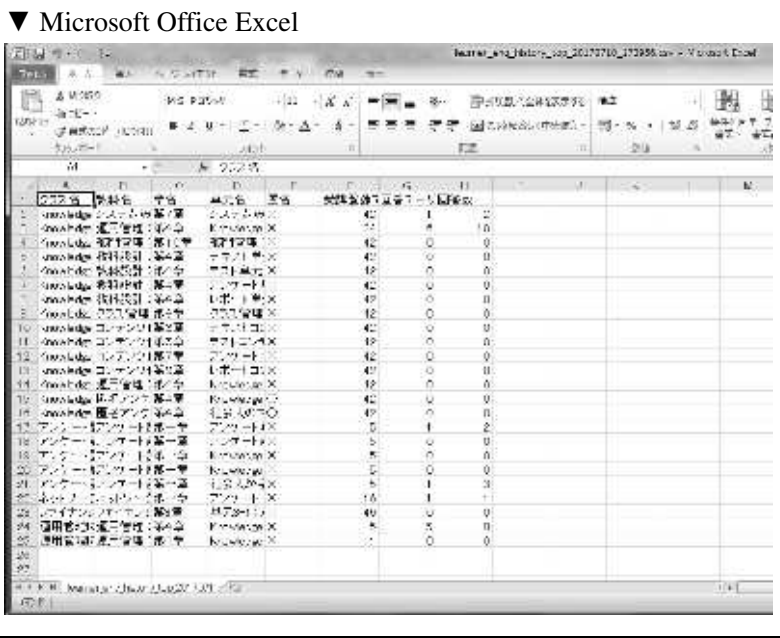

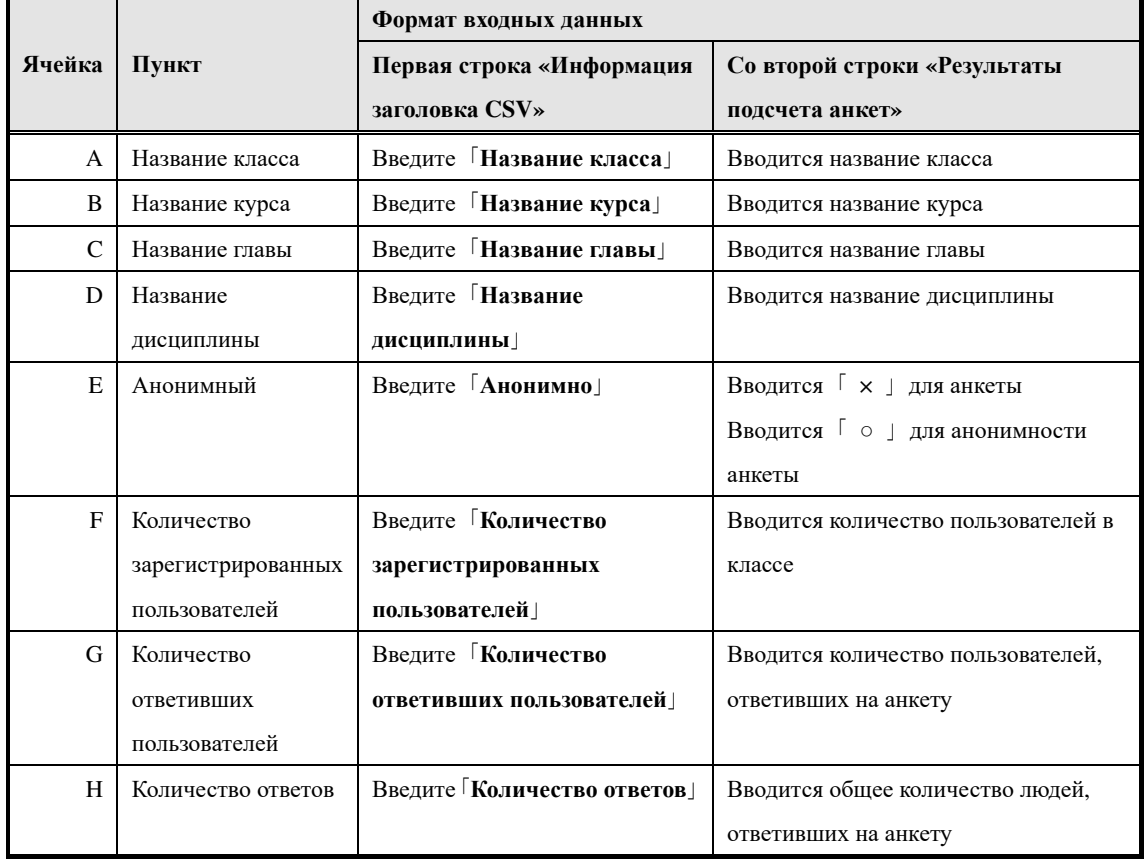

## ▶ **Результаты анкетирования**

Существует два способа вывода результатов ответов на анкету для каждого учащегося в виде CSV файла.

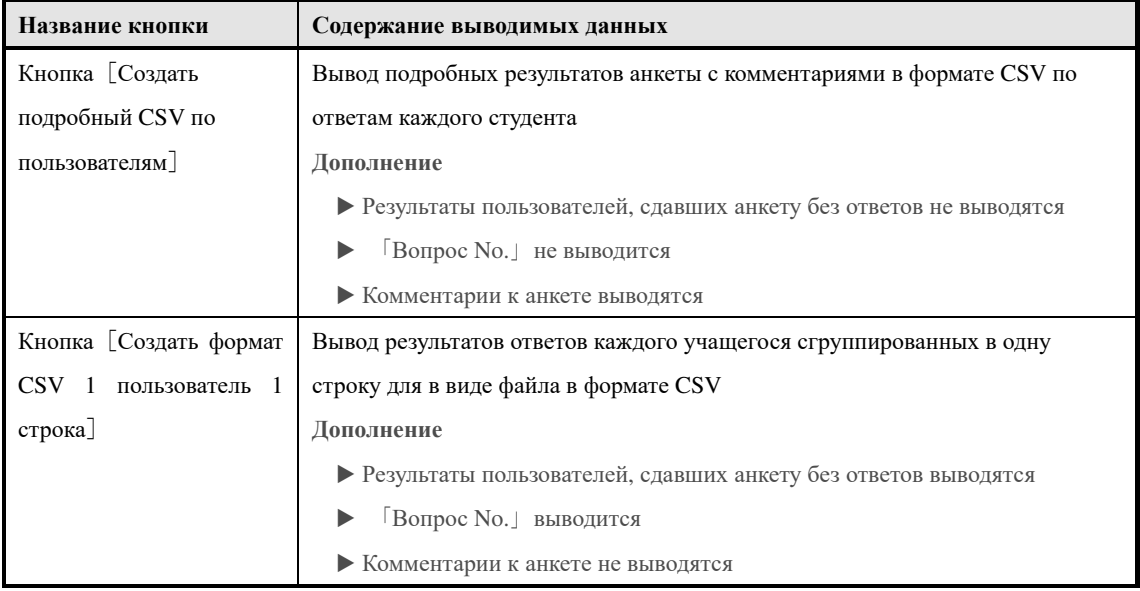

### ▶ **Формат вывода кнопки [Создать подробный CSV для каждого пользователя]**

Список форматов данных, введенных в каждом пункте при выводе результатов анкетирования кнопкой [Создать подробный CSV для каждого пользователя]

### ▼ Microsoft Office Excel

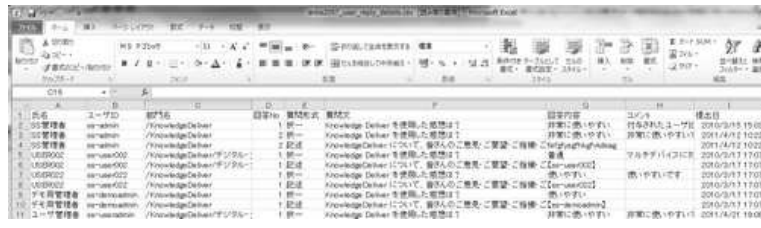

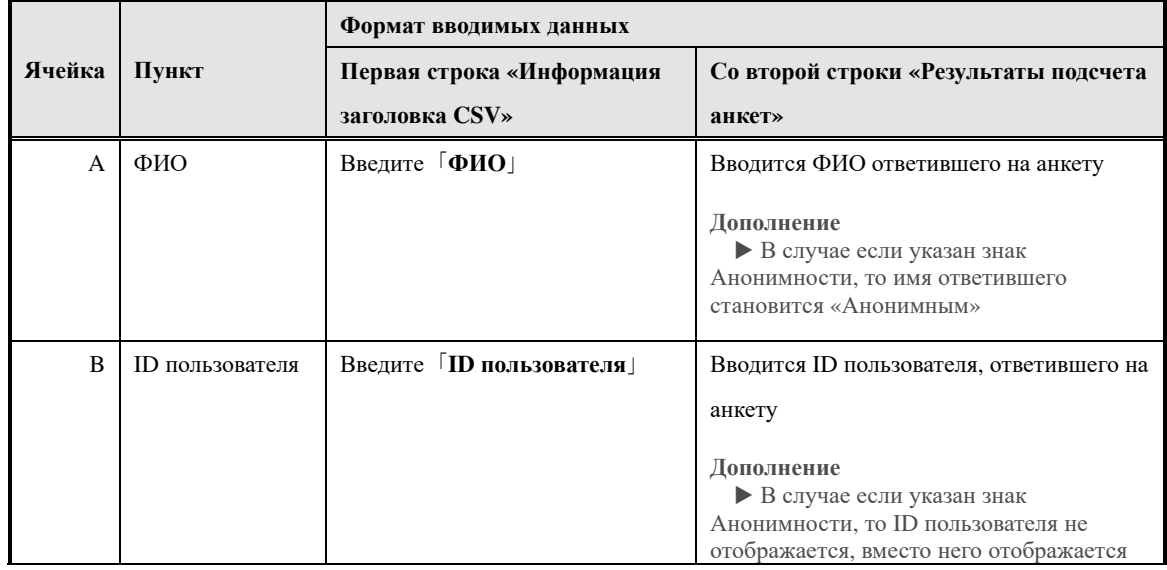
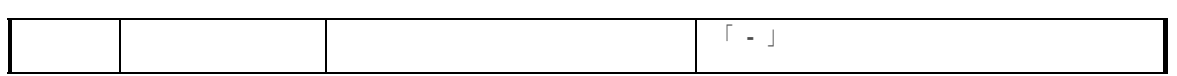

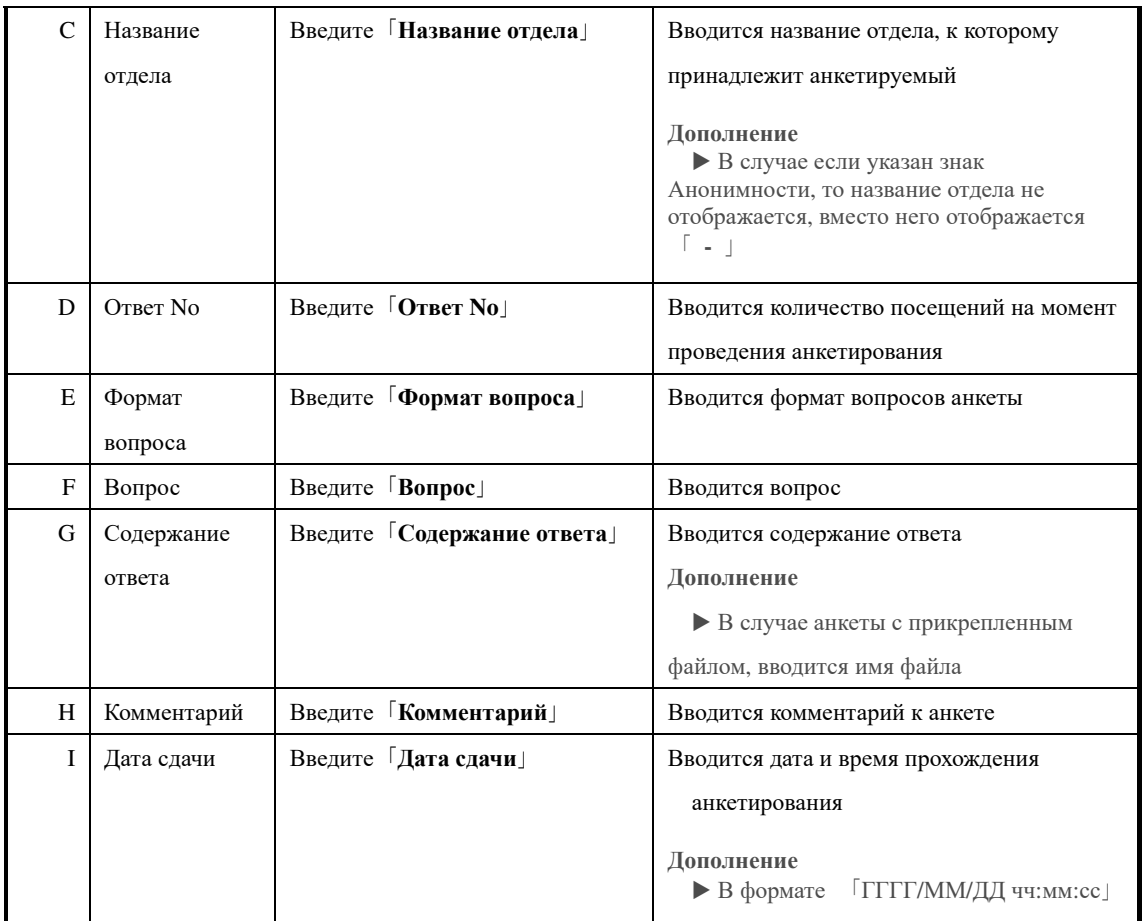

#### ▶ **Формат вывода кнопки**[**Создать CSV 1 пользователь 1 строка**]

#### Список форматов данных, введенных в каждом пункте при выводе результатов

анкетирования кнопкой [Создать CSV 1 пользователь 1 строка]

#### ▼ Microsoft Office Excel

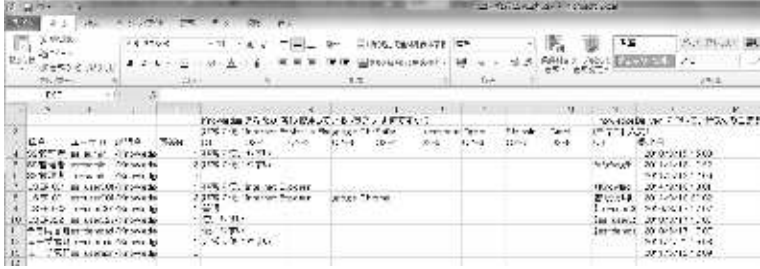

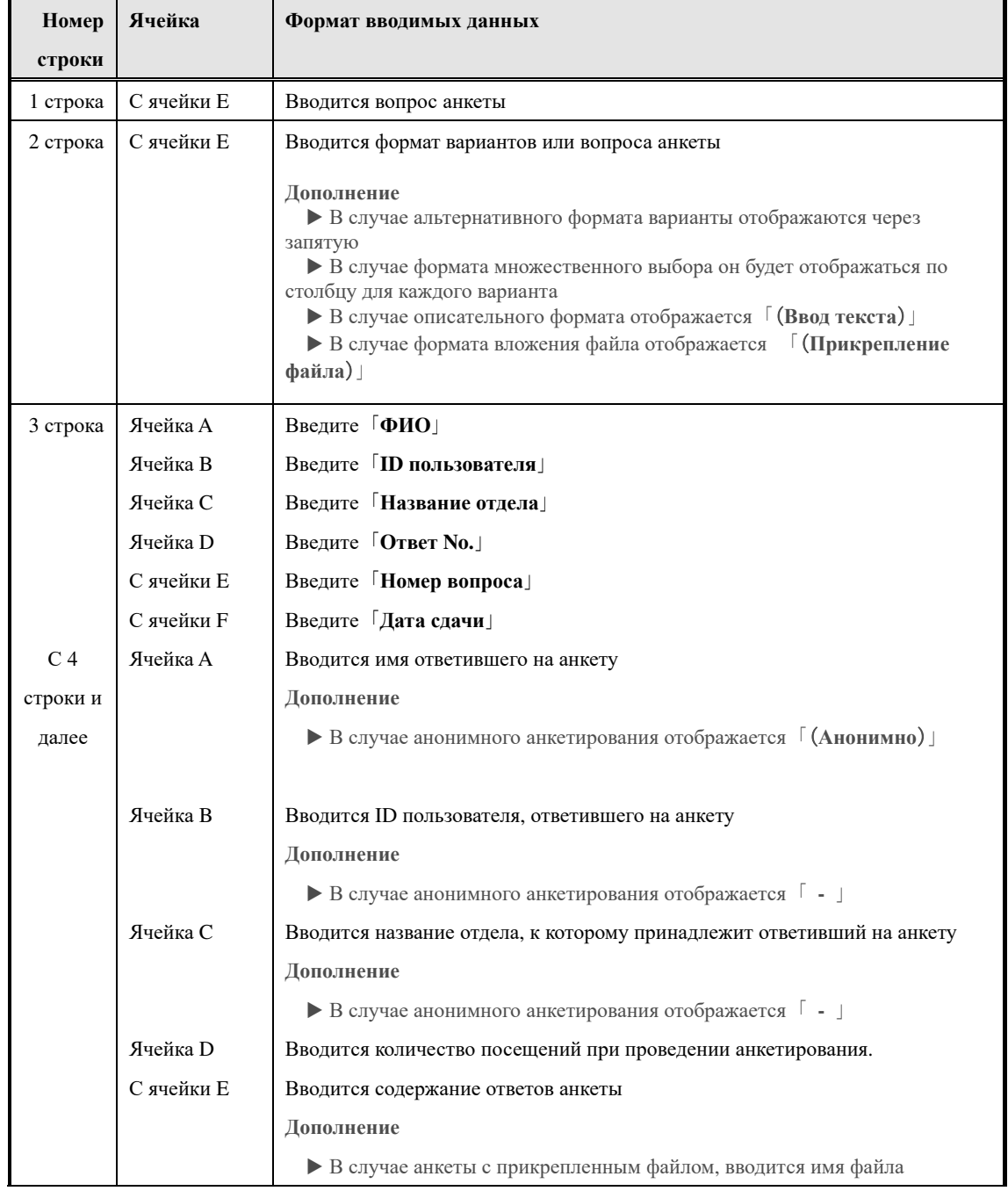

356

(c) 2001-2017 Digital-Knowledge Co.,Ltd. All rights reserved.

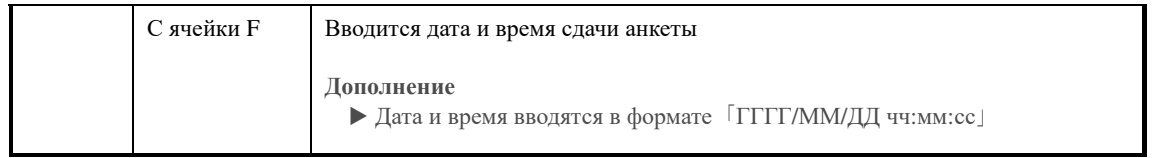

# **13-6 Конфигурация экрана**

#### Конфигурация каждого экрана

## ▶ **Экран подведения итогов анкеты**

## Структура части[**Окно поиска**] экрана 『**Управление отделом** ▷ **Подведения итогов анкет**』

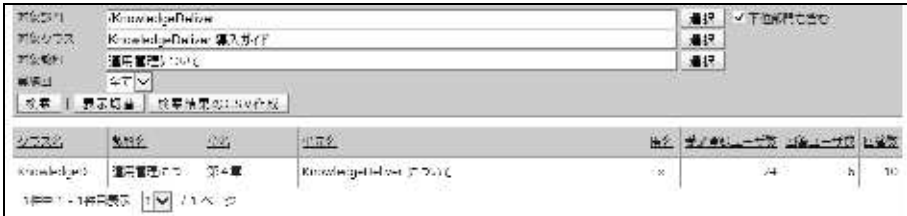

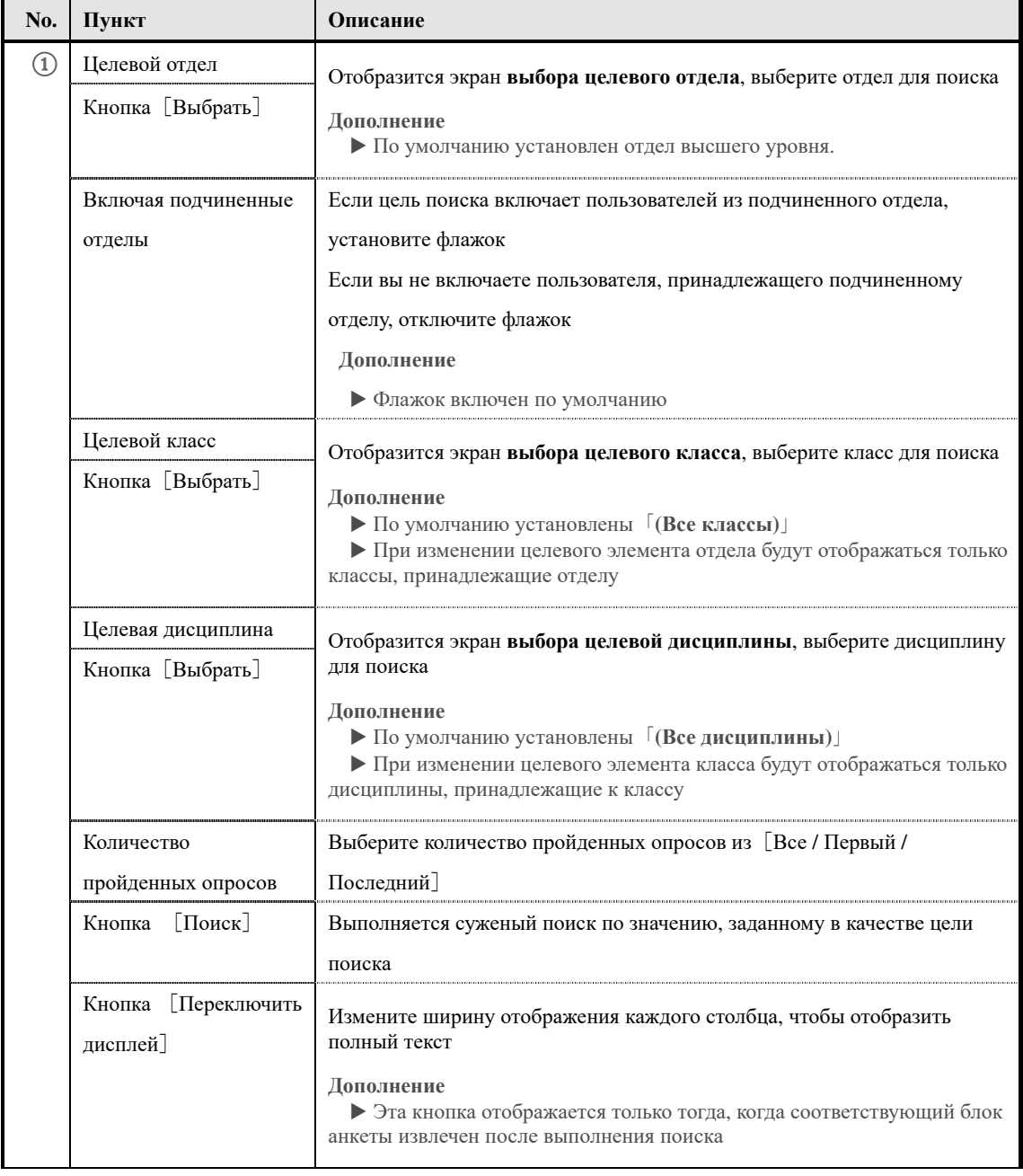

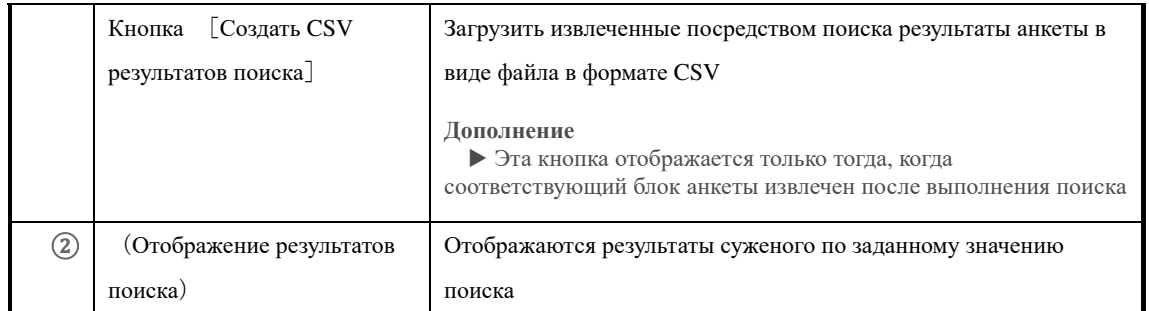

## Структура части[**Отобразить результаты поиска**]**экрана**『**Управление отделом** ▷

## **Подведения итогов анкет**』

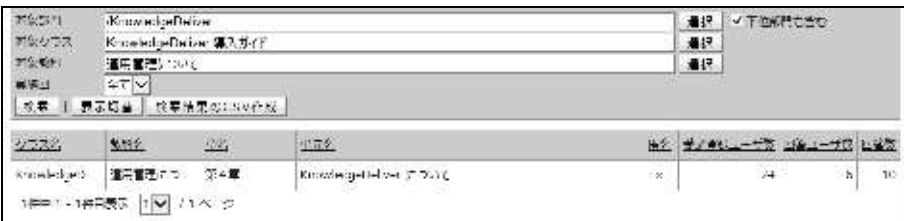

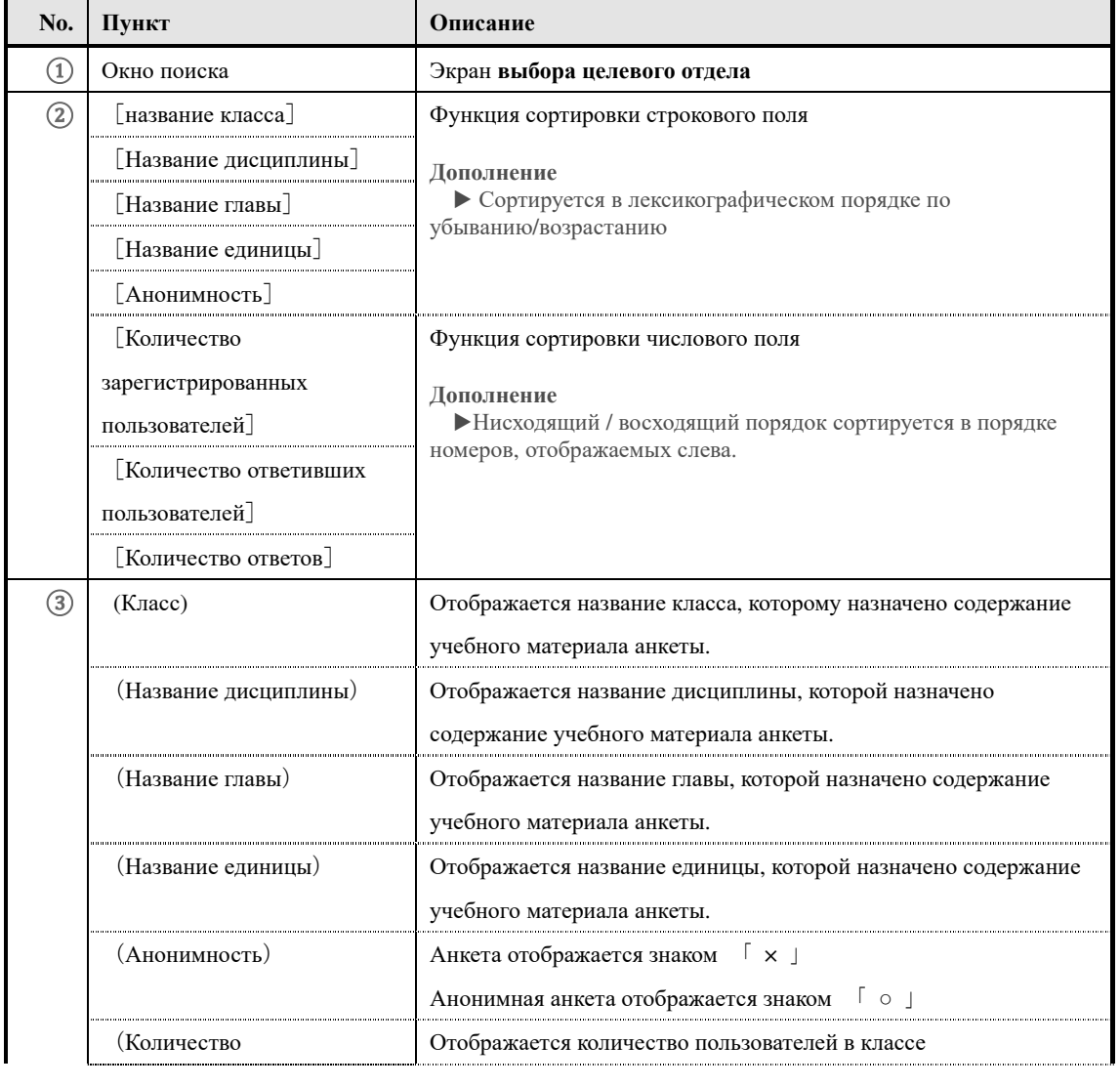

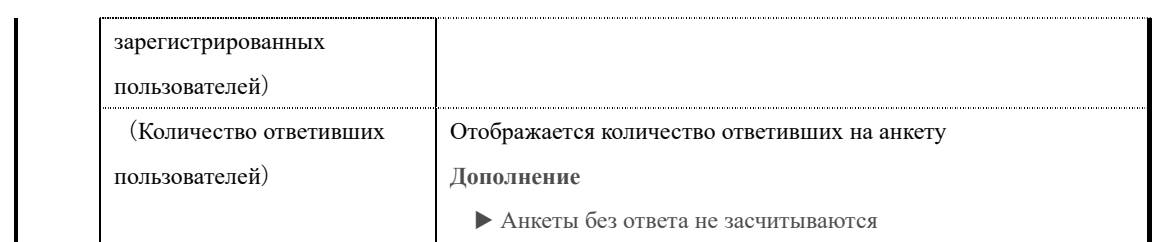

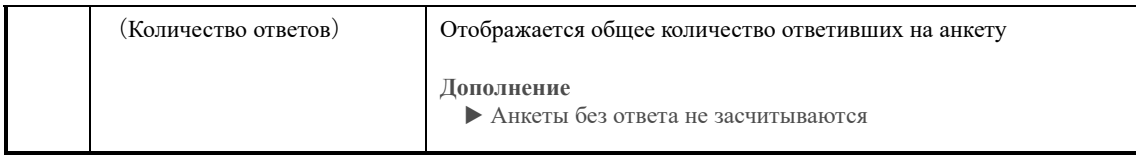

## ▶ **Экран списка ответов**

# Конфигурация экрана **списка ответов**

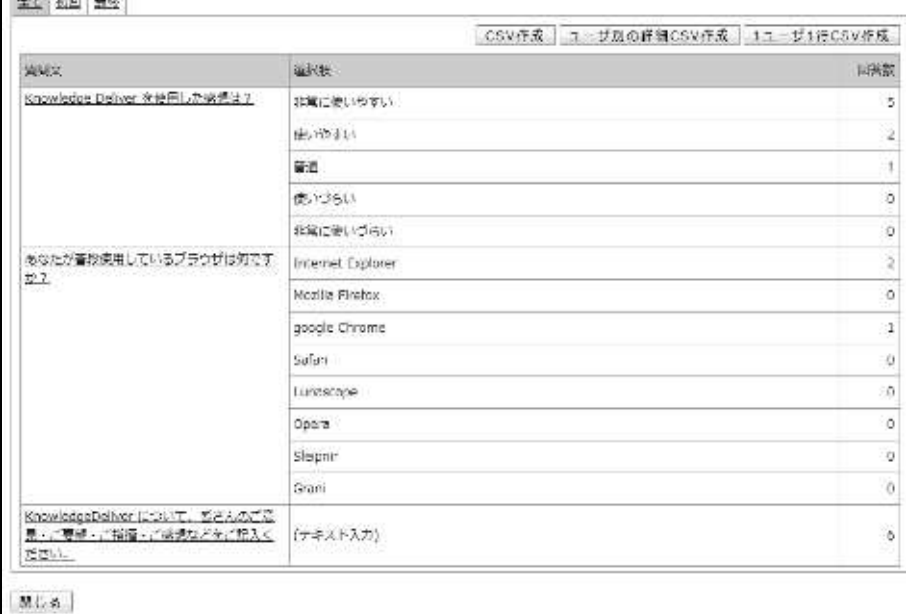

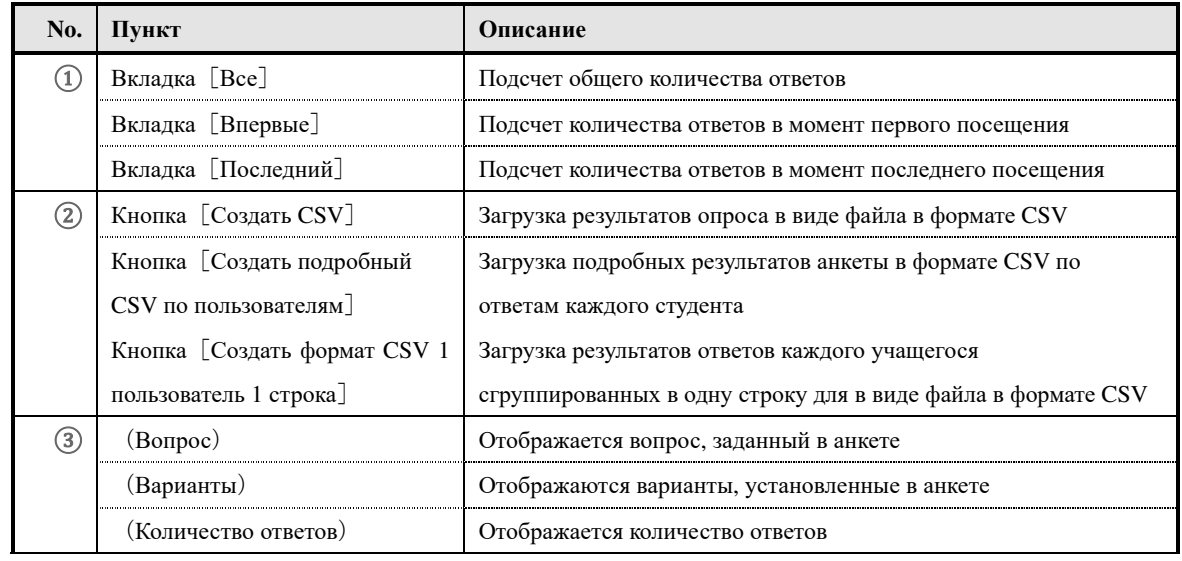

361 (c) 2001-2017 Digital-Knowledge Co.,Ltd. All rights reserved.

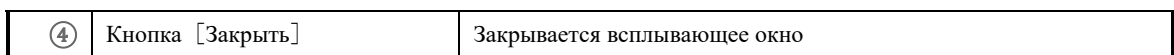

## ▶ **Экран списка ответов по отдельности**

Конфигурация экрана **списка ответов по отдельности**

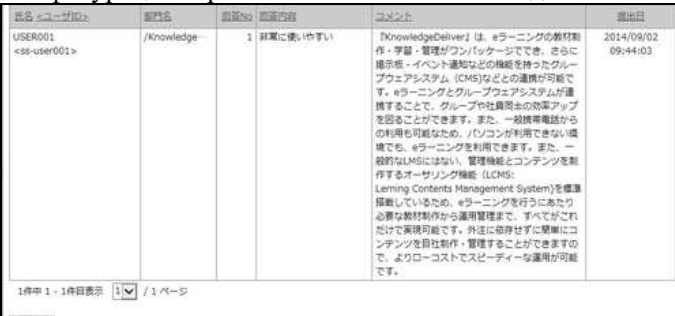

 $|MC \otimes$ 

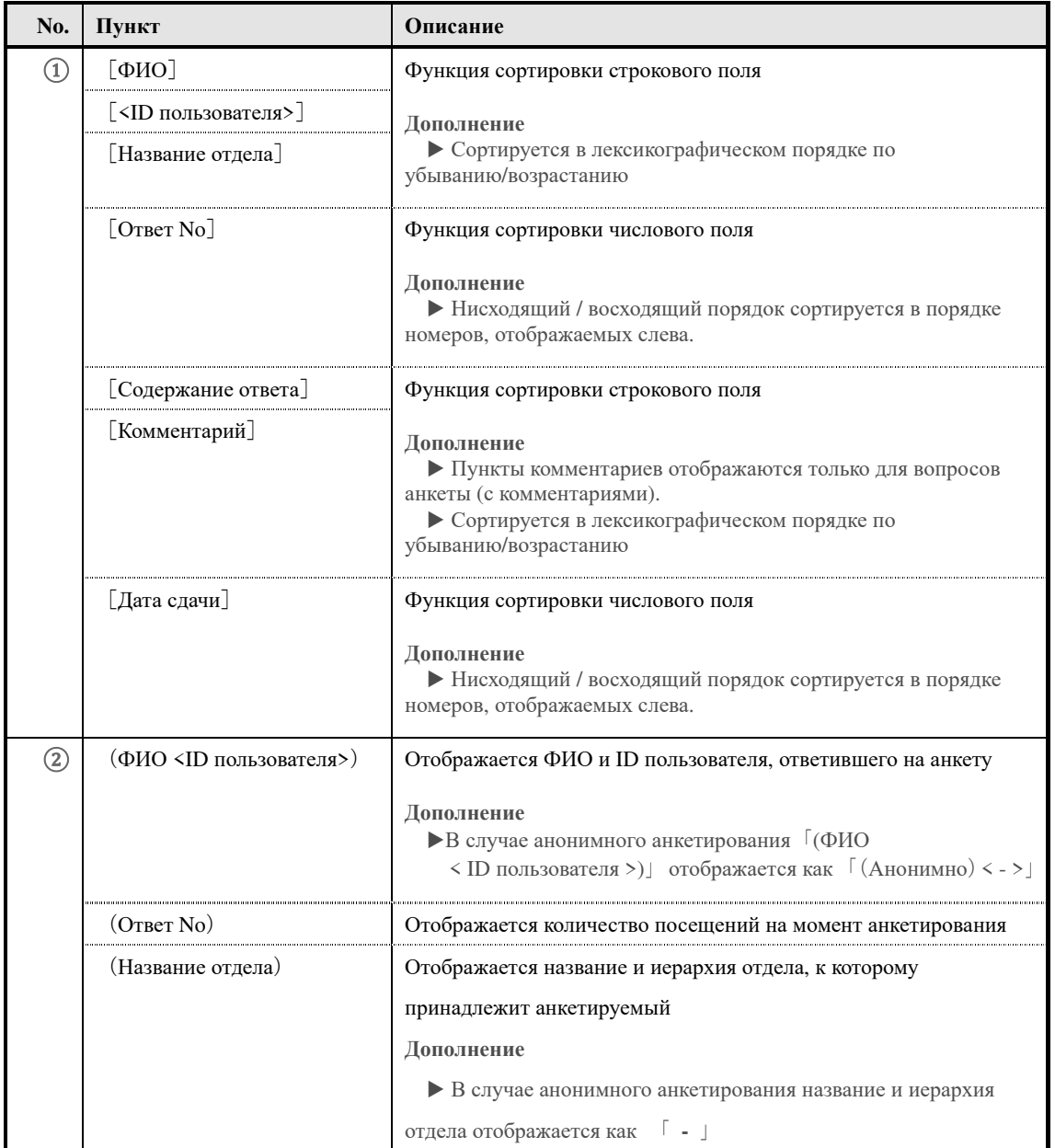

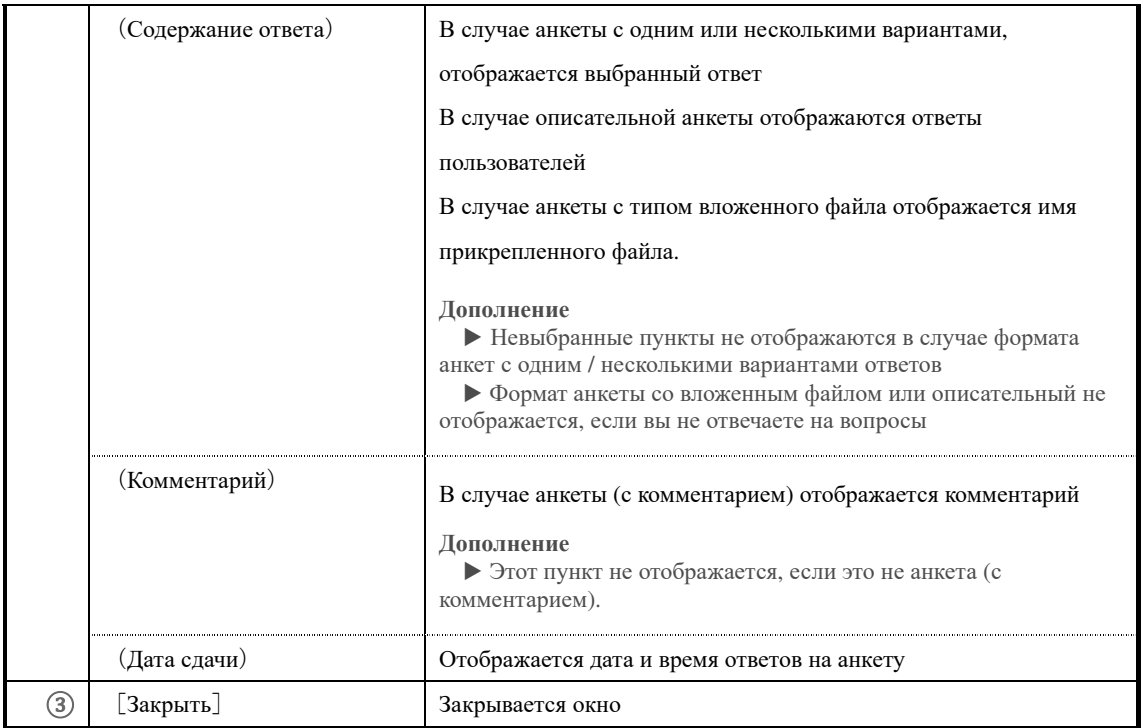

## ▶ **Экран выбора целевого отдела**

#### Конфигурация экрана **выбора целевого отдела**

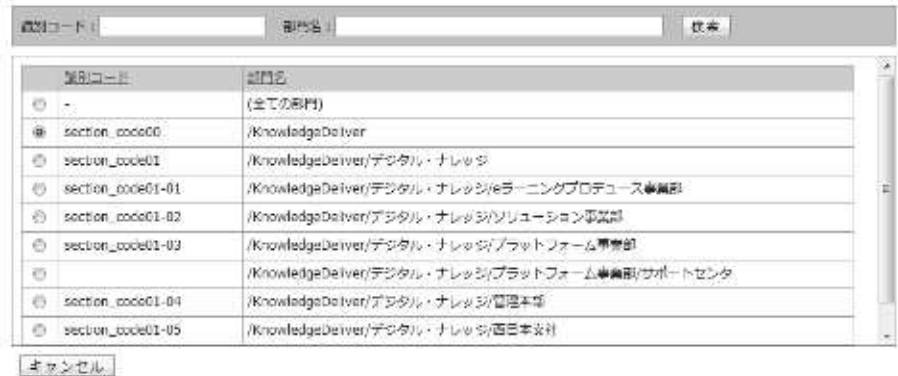

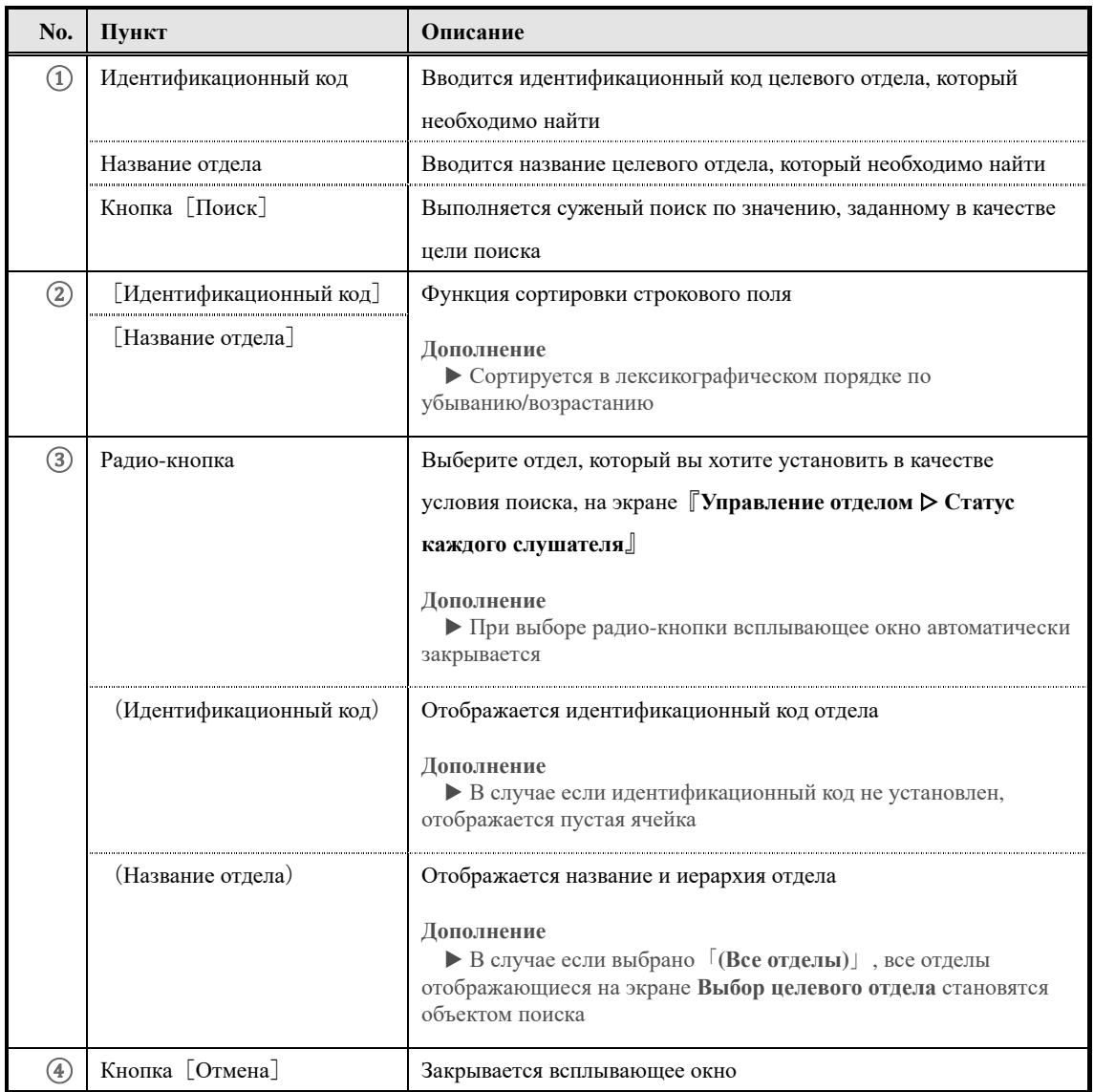

#### ▶ **Экран выбора целевого класса**

#### Конфигурация экрана **выбора целевого класса**

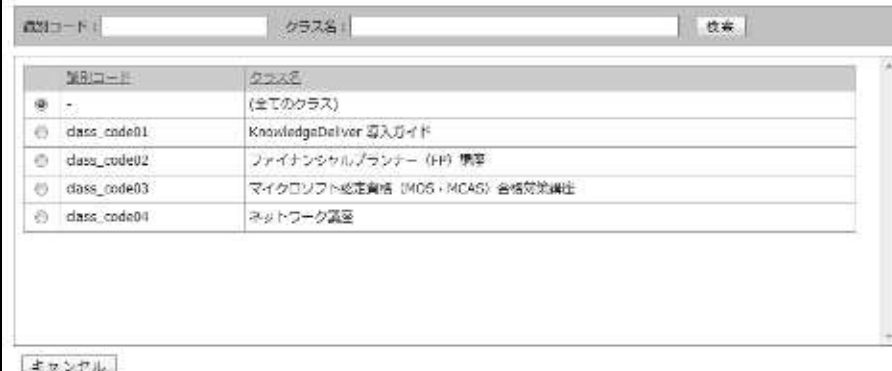

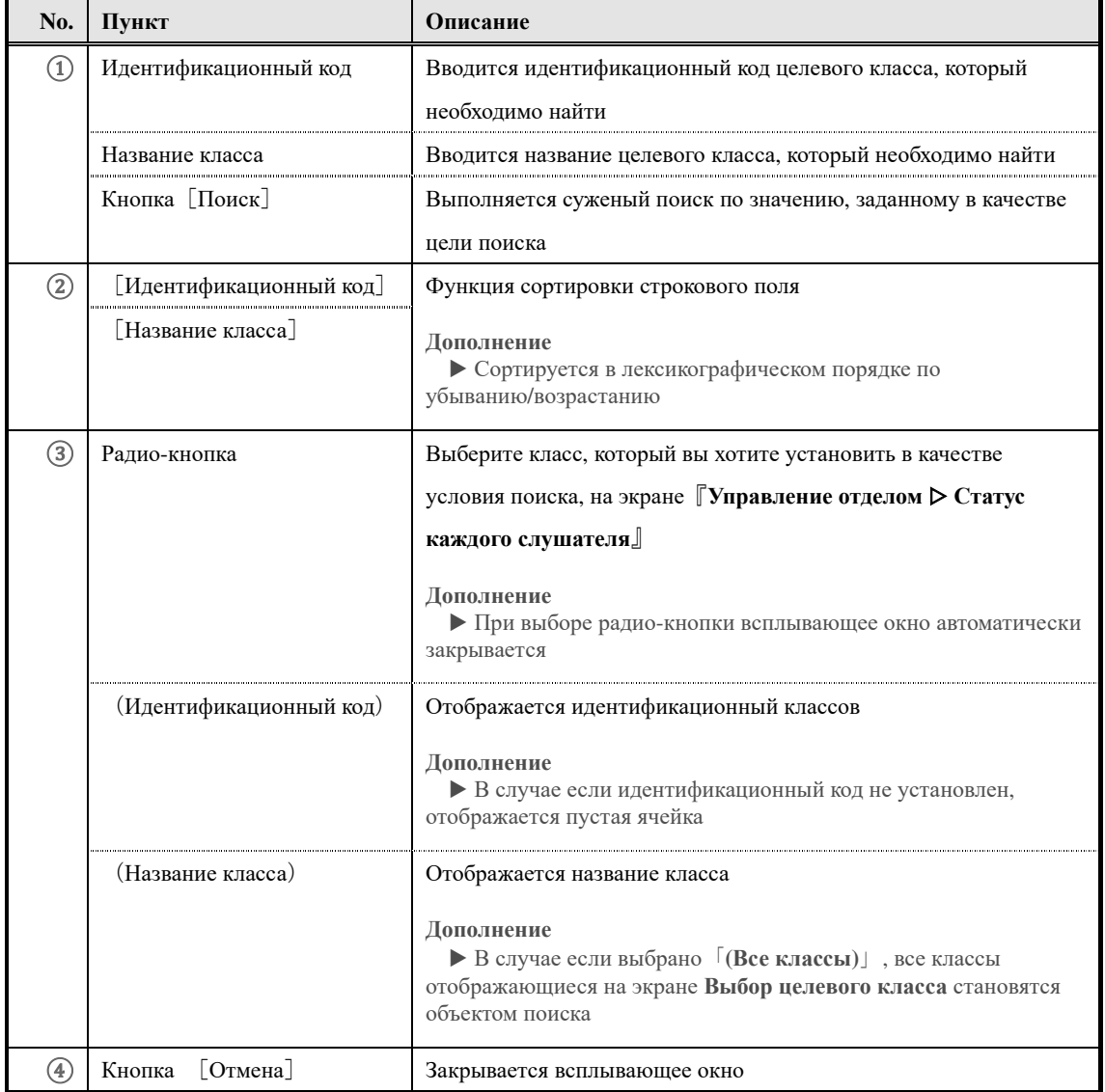

## ▶ **Экран выбора целевой дисциплины**

#### Конфигурация экрана **выбора целевой дисциплины**

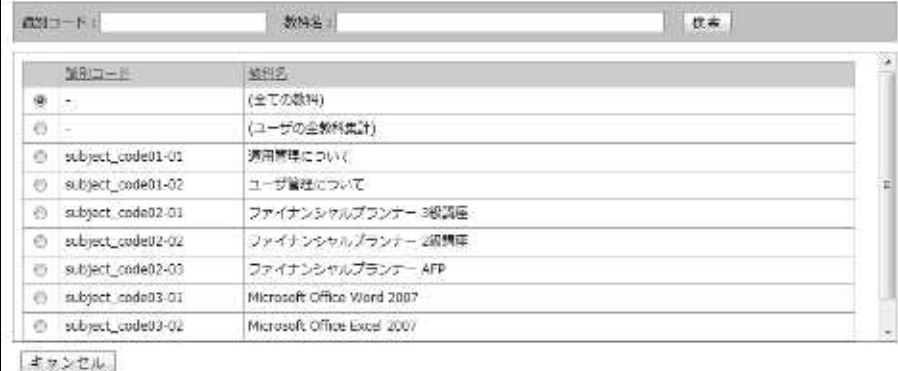

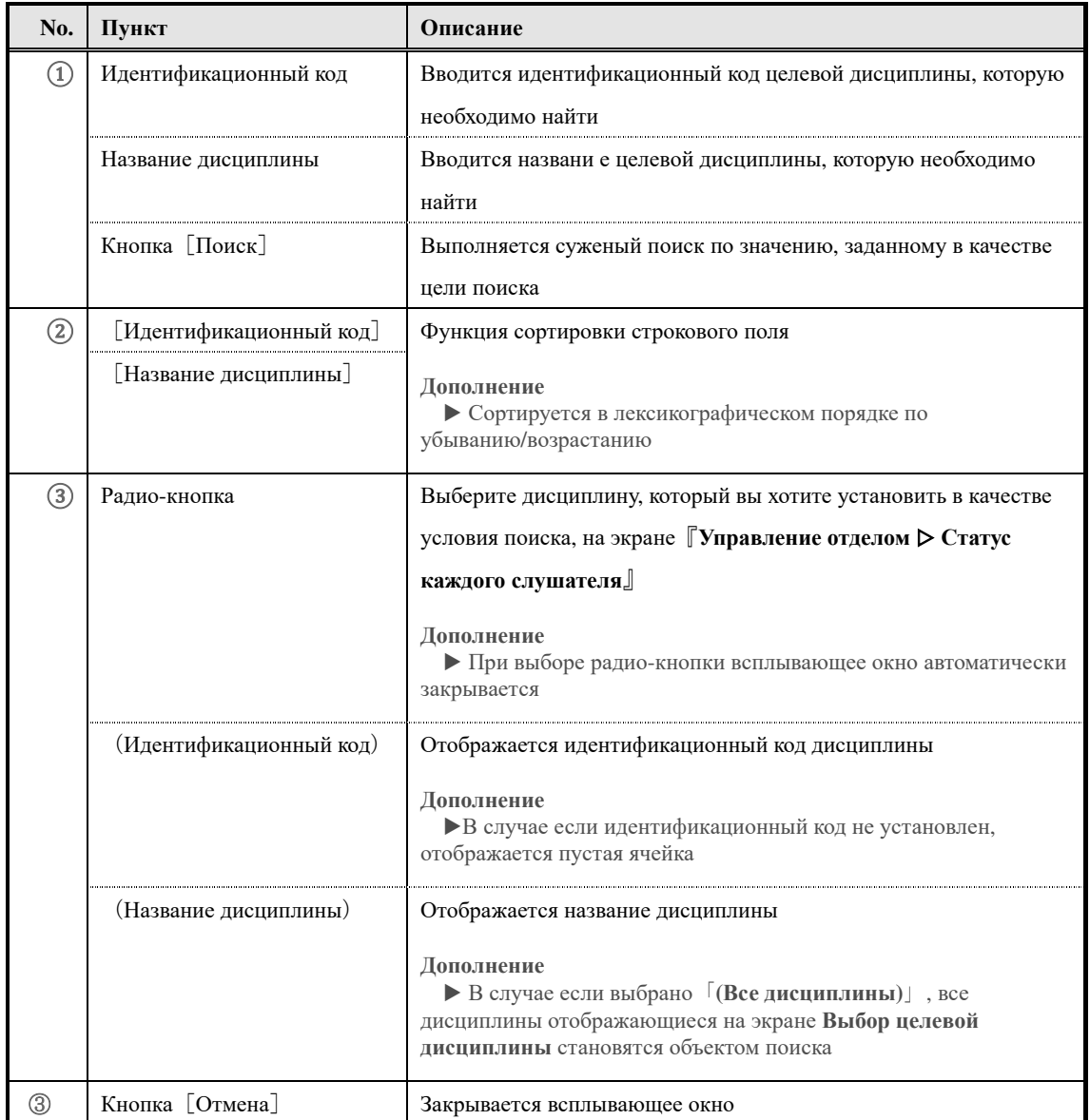

#### **14. Импорт информаций смежного отдела**

Задать пользователю информацию смежного отдела, используя файл формата CSV.

#### **14-1 Импорт информаций смежного отдела**

Установка и удаление информации смежных отделов выполняется совместно для

пользователей с использованием файлов формата CSV.

① В категории **Пакетная обработка** на экране **Управление отделом** нажмите на[**Импорт информации смежного отдела**]

▼ Управление отделом

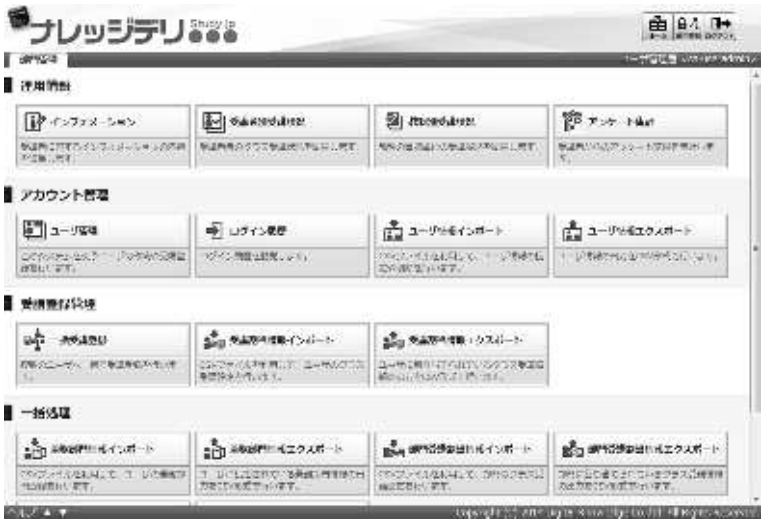

- ② Отобразится экран『**Управление отделом** ▷ **Импорт информации смежного отдела**』. После настройки файла формата CSV нажмите **[Подтвердить]**. Появится экран **Подтверждения импорта информации смежного отдела**, нажмите на[**Импорт информации смежного отдела**]и перейдите к экрану **Завершение импорта информации смежного отдела,** нажмите[**Назад**]и вернитесь к экрану **Управление отделом**
- ▼ Управление отделом ▷ Импорт информации смежного

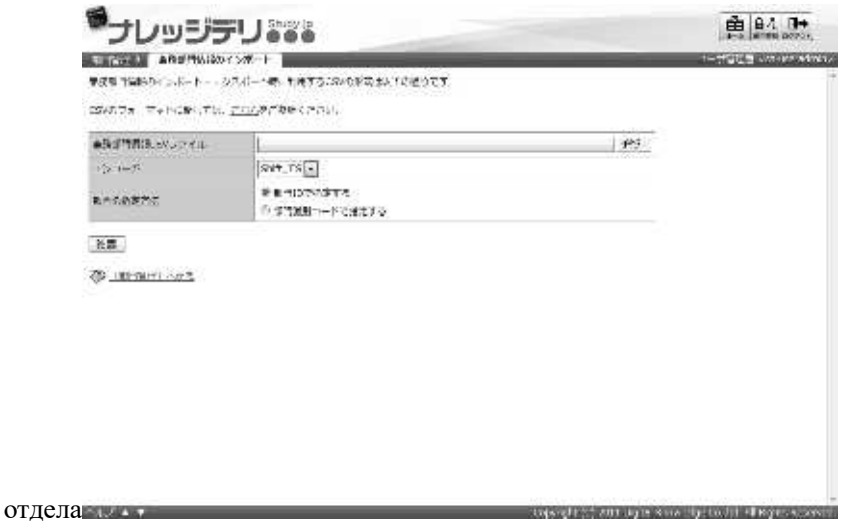

#### **14-1-1 Кодировка и назначение ролей/ отделов**

Вы можете выбрать кодировку и способ обозначения отдела при импорте информации смежного отдела. Измените настройку в соответствии с используемым файлом формата CSV.

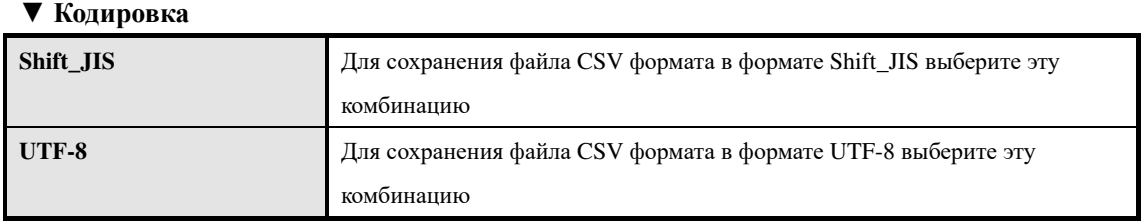

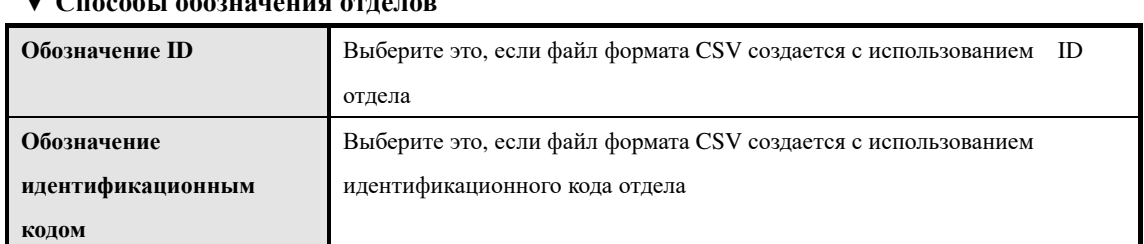

#### ▼ **Способы обозначения отделов**

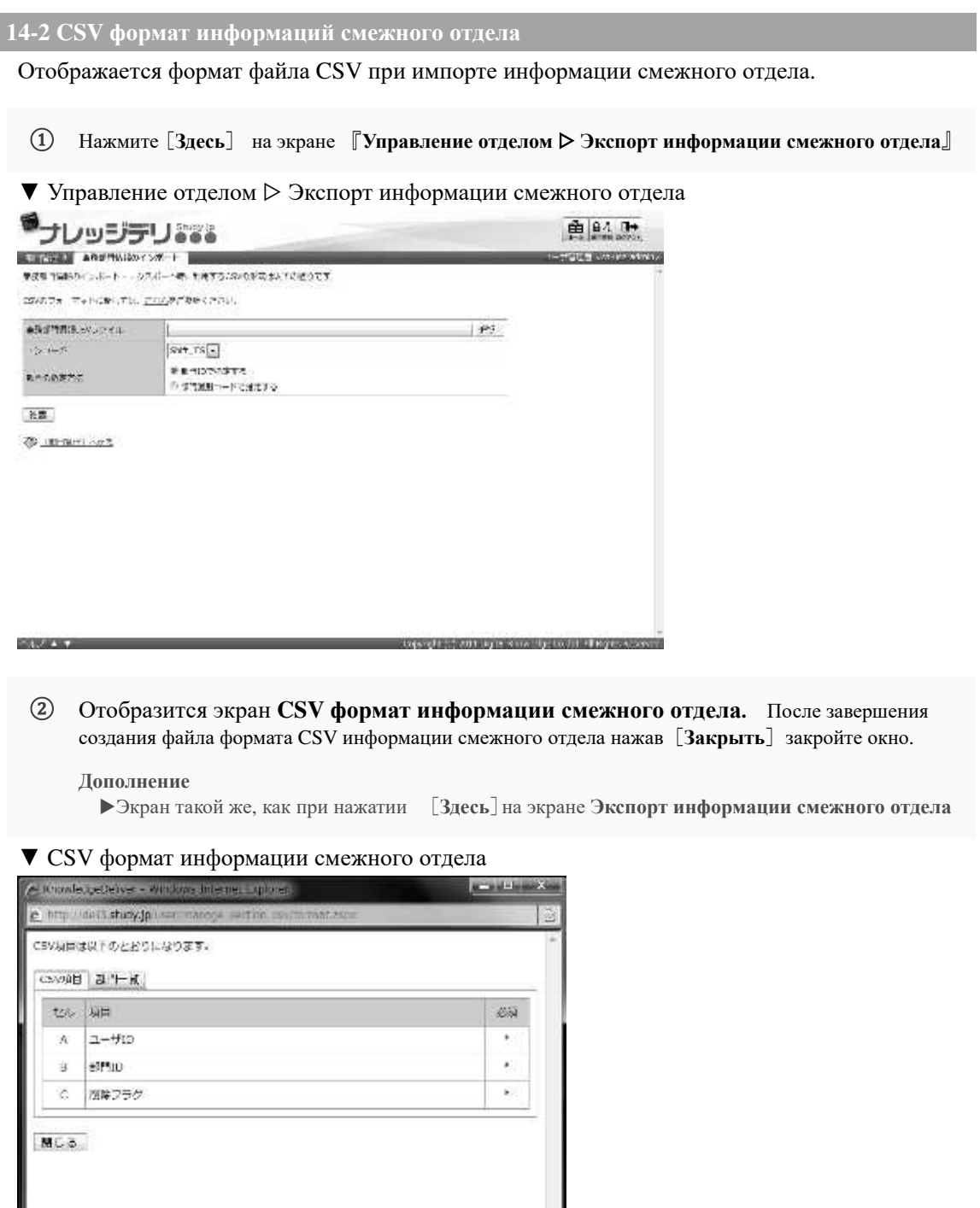

**14-3 Создание файла в формате CSV информаций смежного раздела**

Список форматов данных, которые необходимо вводить для каждого элемента при создании файла формата CSV.

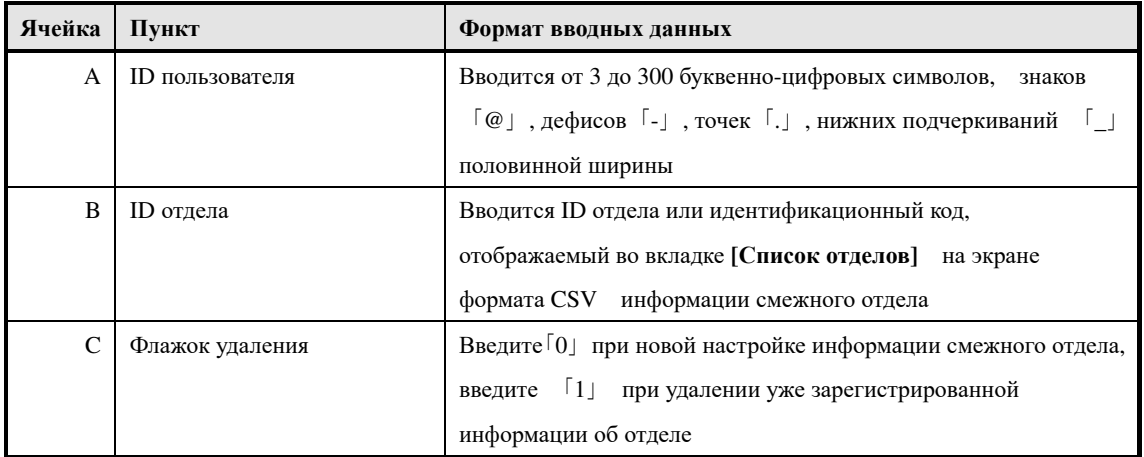

## **14-4 Конфигурация экрана**

#### Конфигурация каждого экрана

## ▶ **Экран импорта информаций смежного отдела**

Конфигурация экрана『**Управление отделом** ▷ **Импорт информаций смежного отдела**』

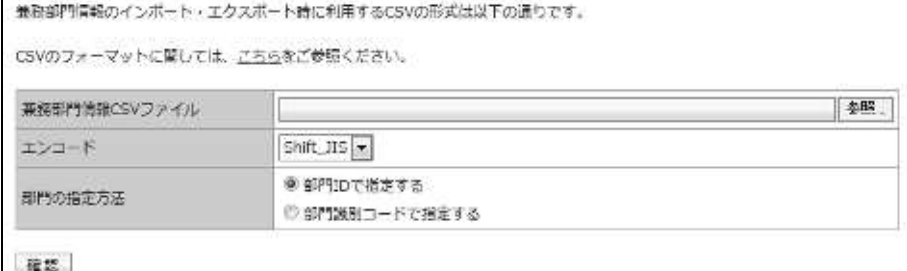

#### ▼ Экран **Подтверждения/завершения импорта информаций смежного отдела**

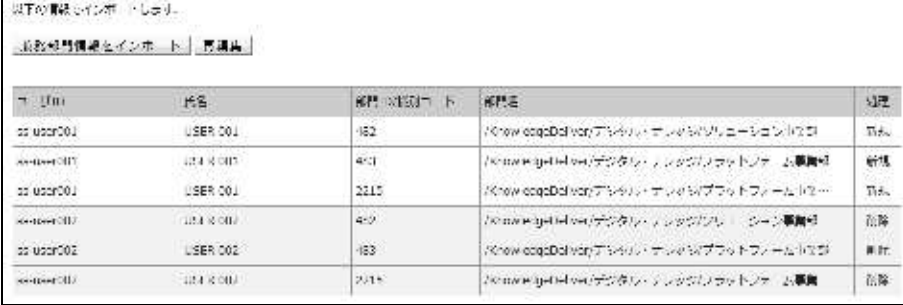

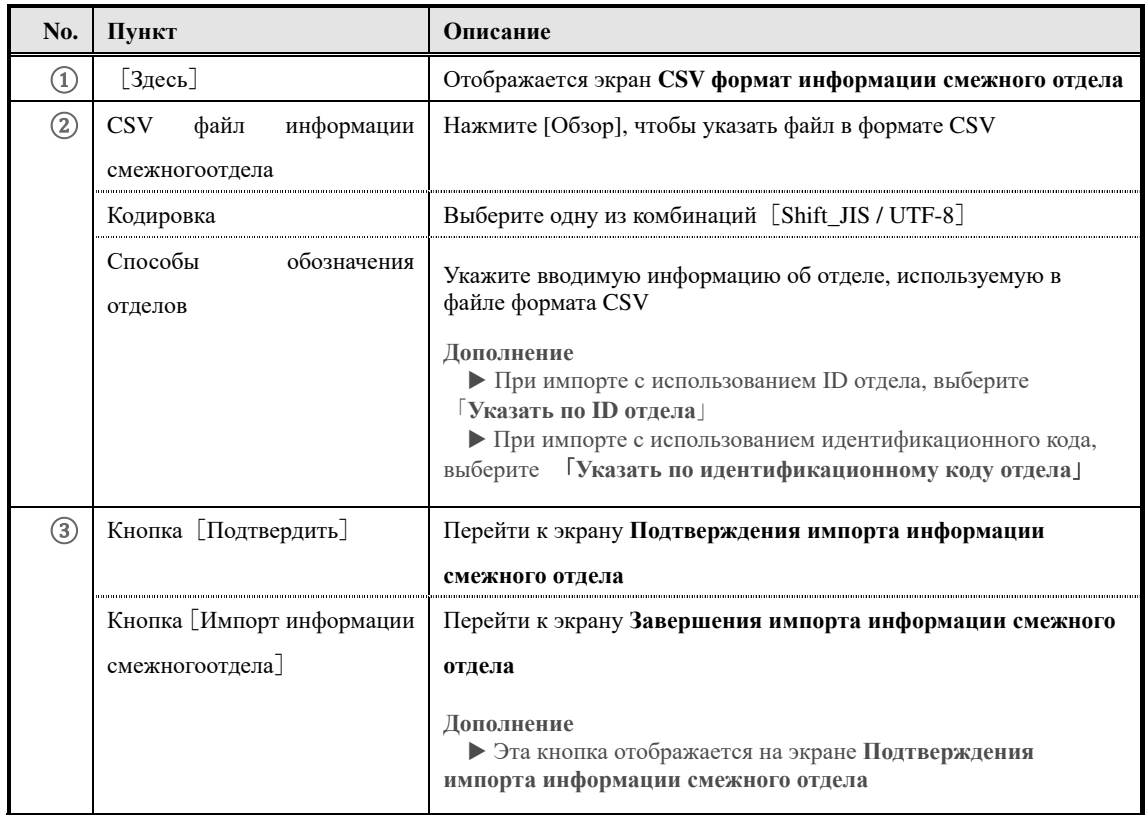

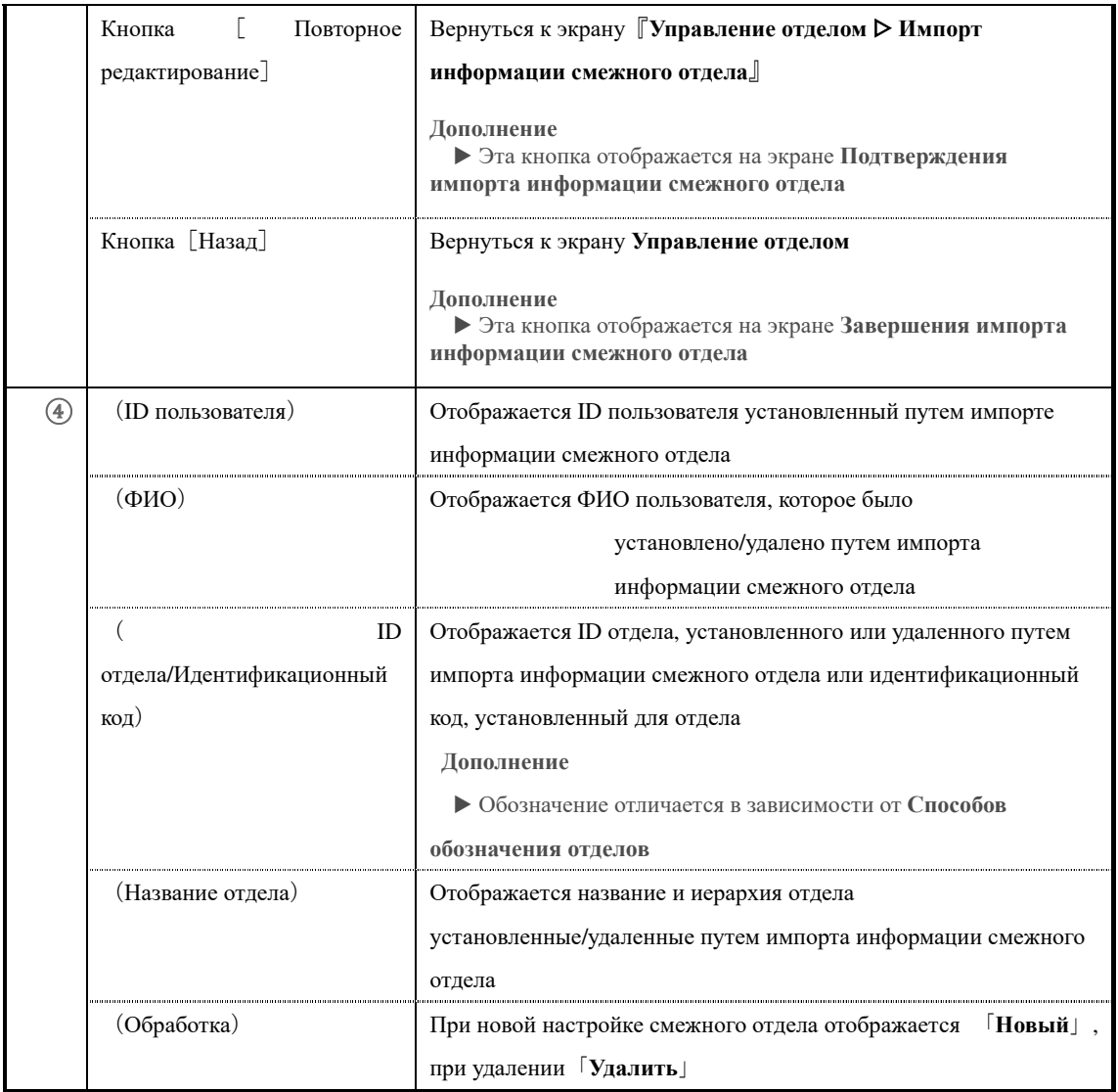

## ▶ **Экран информаций смежного отделав формате CSV**

#### Конфигурация экрана **информаций смежного отделав формате CSV**

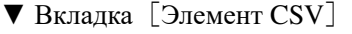

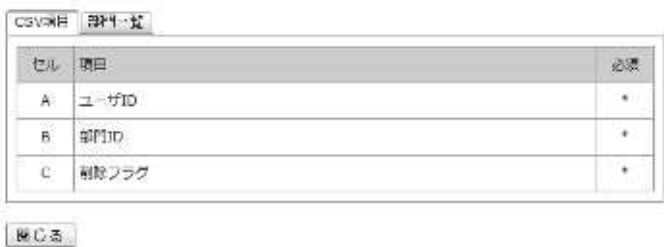

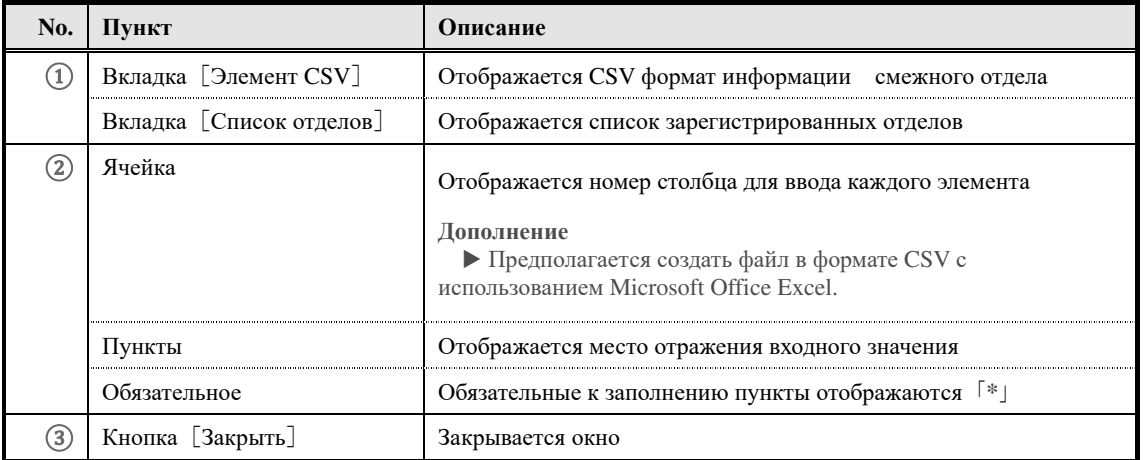

## ▼ Вкладка [Список отделов]

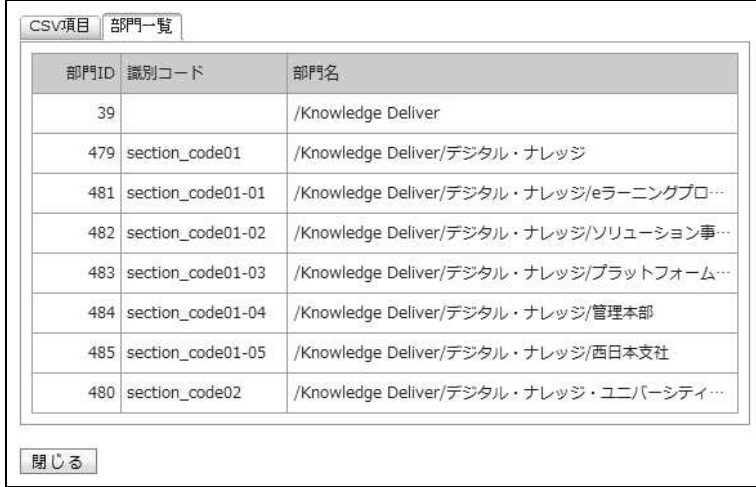

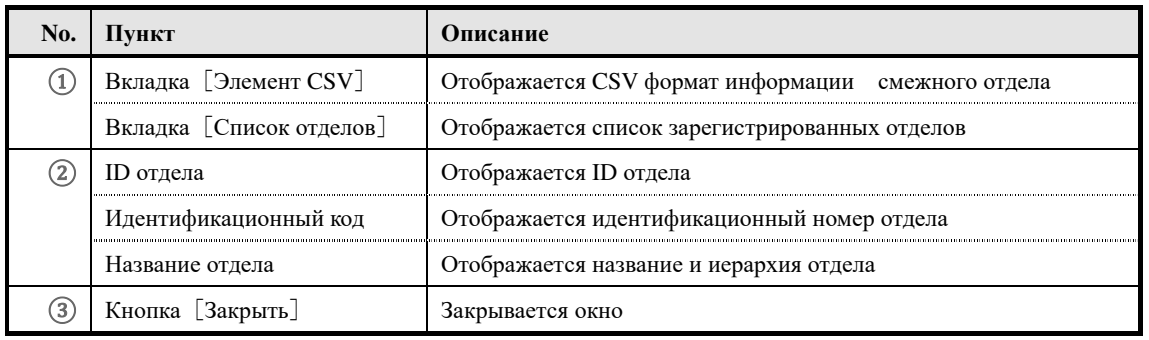

#### **15. Экспорт информаций смежного отдела**

Информация смежного отдела, установленная для пользователя, выводится в локальную среду в виде файла в формате CSV.

#### **15-1 Экспорт информаций смежного отдела**

Информация смежного отдела, заданная для пользователя, выводится в виде файла в формате CSV.

① В категории **Пакетная обработка** экрана **Управление отделом** нажмите на[**Экспорт информации смежного отдела**]

▼ Управление отделом

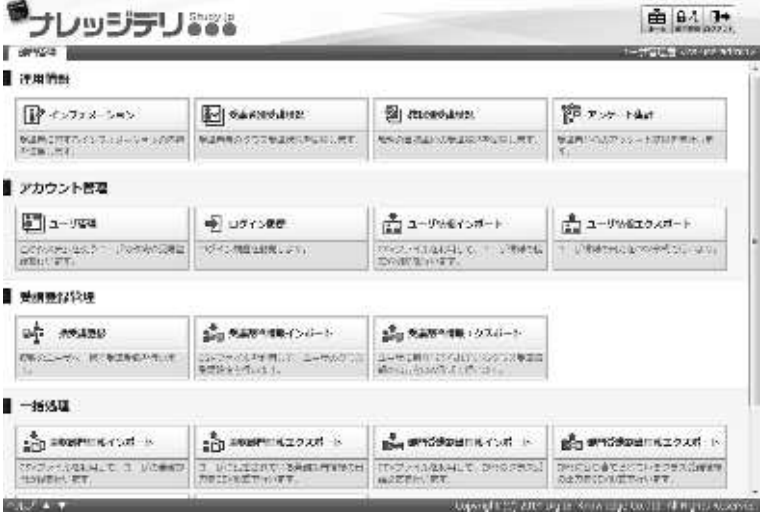

② Отобразится экран『**Управление отделом** ▷ **Экспорт информации смежного отдела**』. После настройки способов обозначения отдела, к которому принадлежит пользователь нажмите на [**Создать CSV**]

Откроется диалоговое окно **загрузки файла,** сохраните выходной файл.

▼ Управление отделом ▷ Экспорт информации смежного отдела

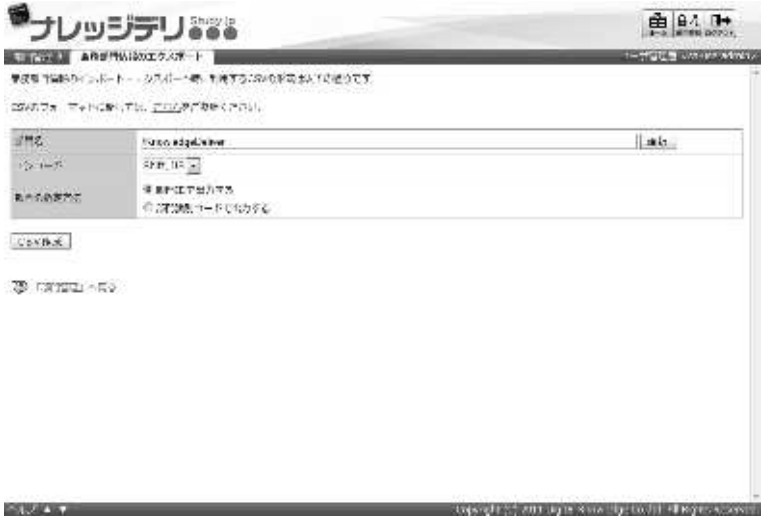

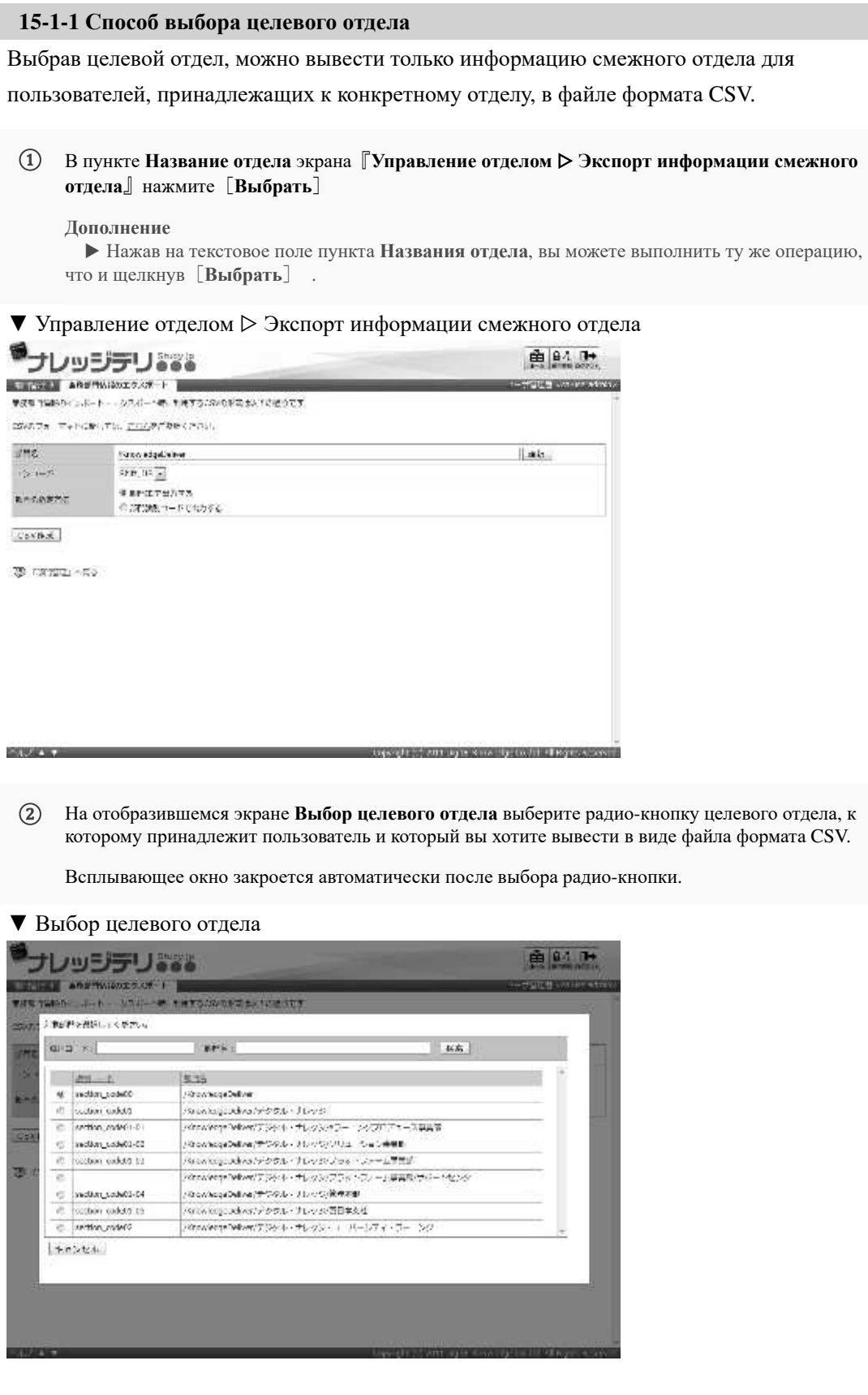

#### **15-1-2 Кодировка и назначение класса**

При Экспорте информации смежного отдела можно выбрать кодировку и способы обозначения отдела. Измените настройки в соответствии с сохраняемым файлом формата CSV.

#### ▼ **Кодировка**

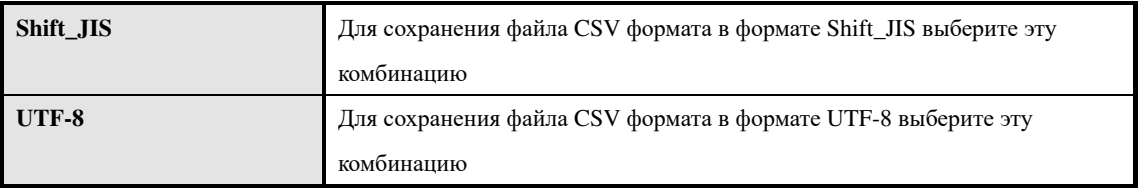

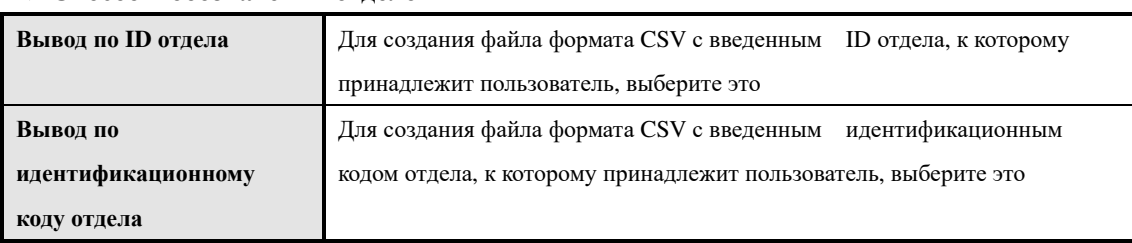

#### ▼ **Способы обозначения отделов**

ľ

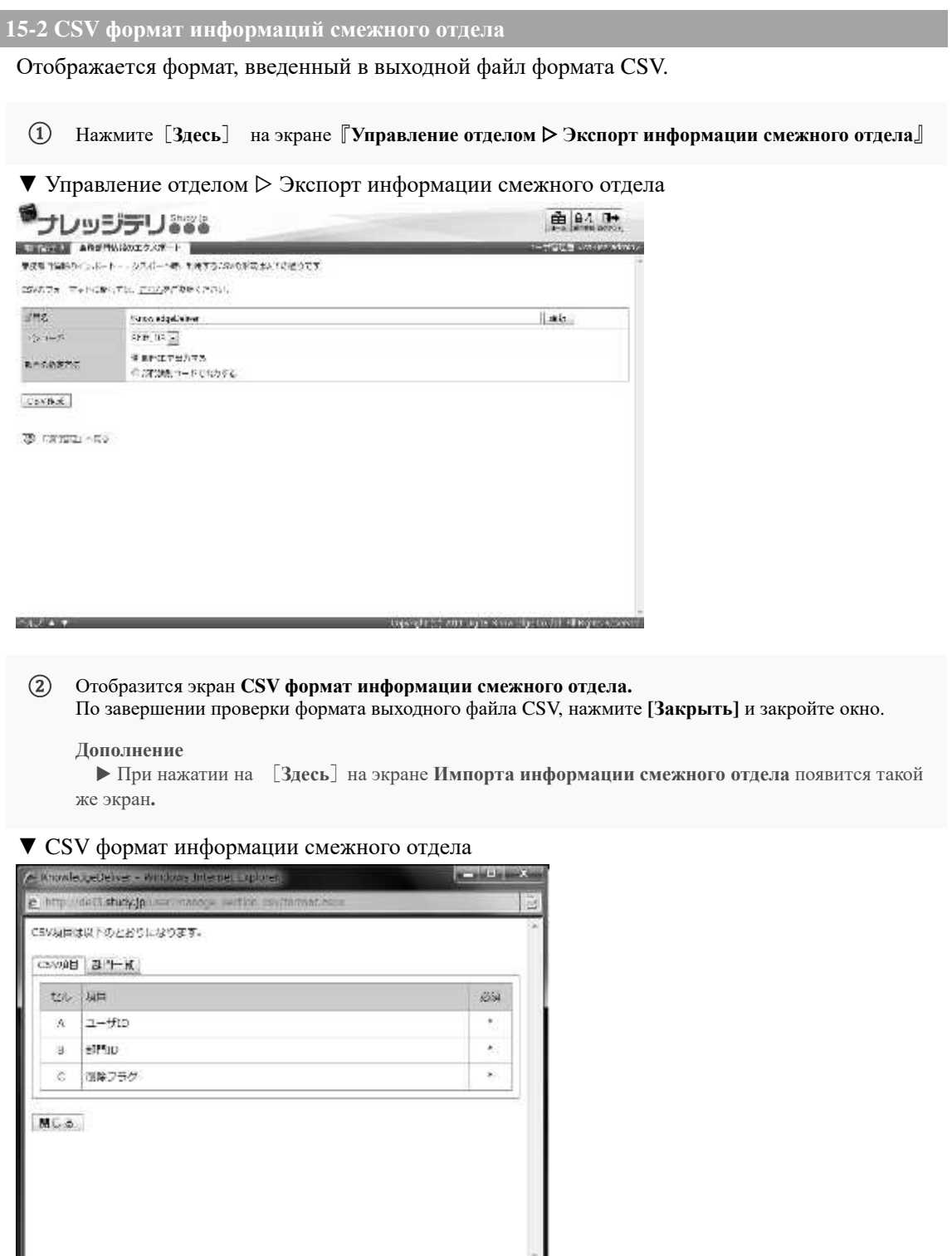

# **15-3 Конфигурация экрана**

#### Конфигурация каждого экрана

#### ▶ **Экран экспорта информаций смежного раздела**

## Конфигурация экрана『**Управление отделом** ▷ **Экспорт информаций смежного раздела**』

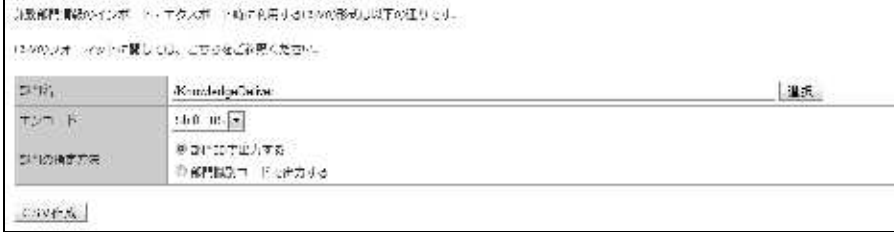

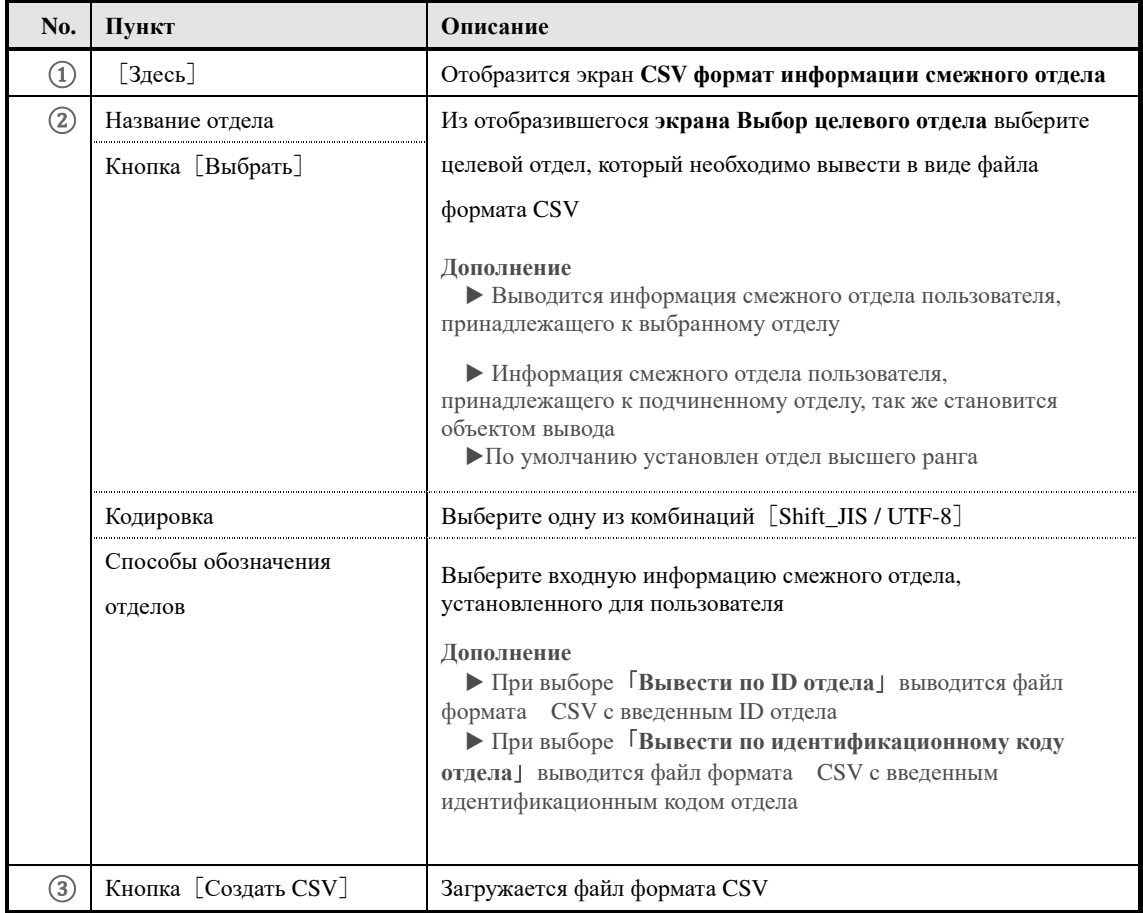

#### ▶ **Экран выбора целевого раздела**

#### Конфигурация экрана **выбора целевого раздела**

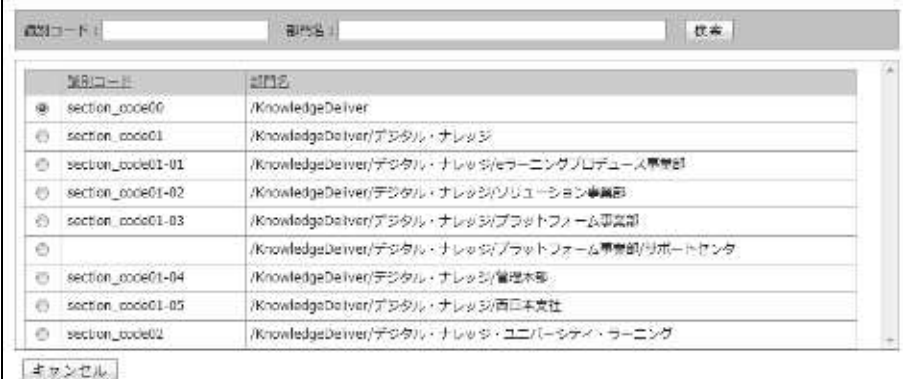

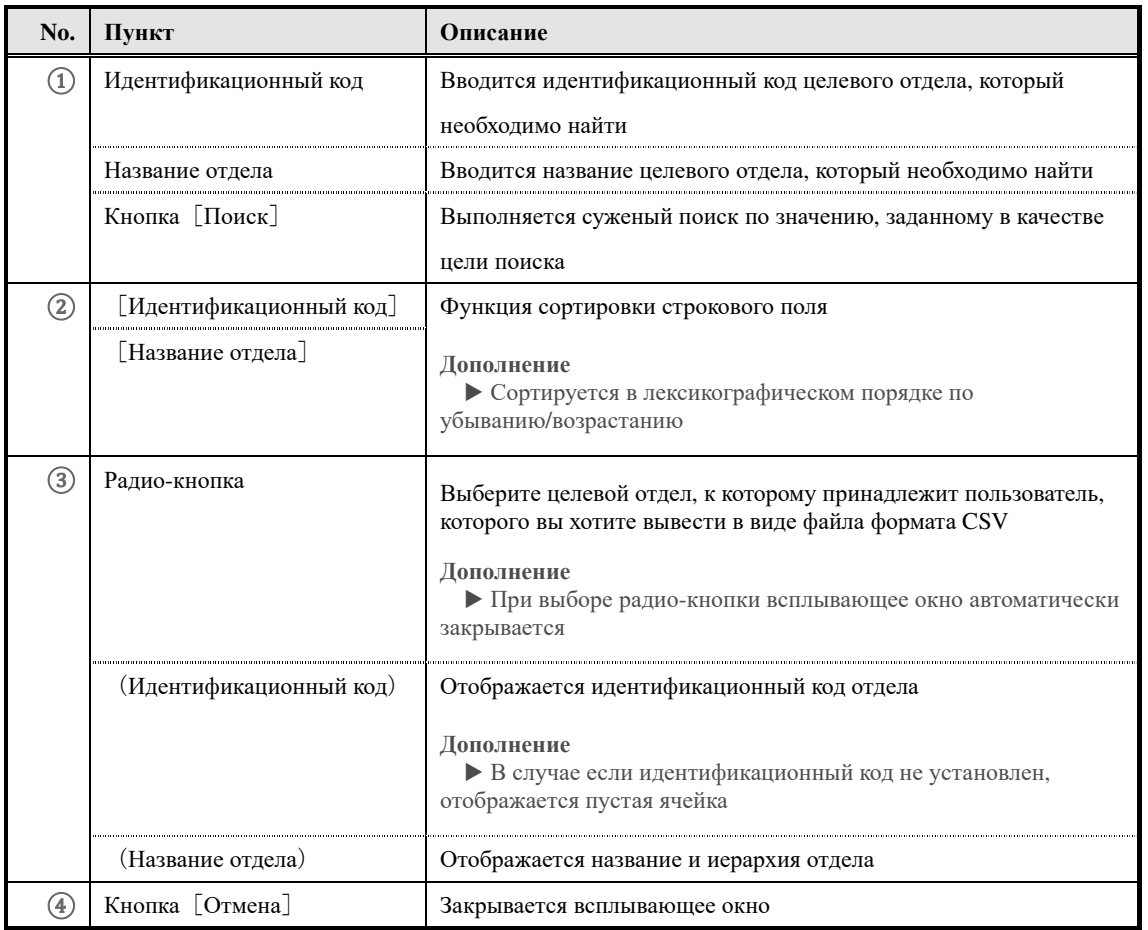

#### ▶ **Экран информаций смежного отдела в формате CSV**

О конфигурации экрана **CSV формат информации смежного отдела** смотрите параграф 「**14-4 Конфигурация экрана**」главы 「**14. Импорт информации смежного отдела**」

#### **16. Импорт информаций отдела назначения обучений**

Настраиваем информацию отдела назначения обучений используя файл формата CSV.

**16-1 Импорт информаций отдела назначения обучений**

Проводим удаление и назначение отдела обучений используя файл формата CSV.

- ① В категории **Пакетная обработка** на экране **Управление отделом** нажмите на[**Импорт информации отдела назначения обучений**]
- ▼ Управление отделом

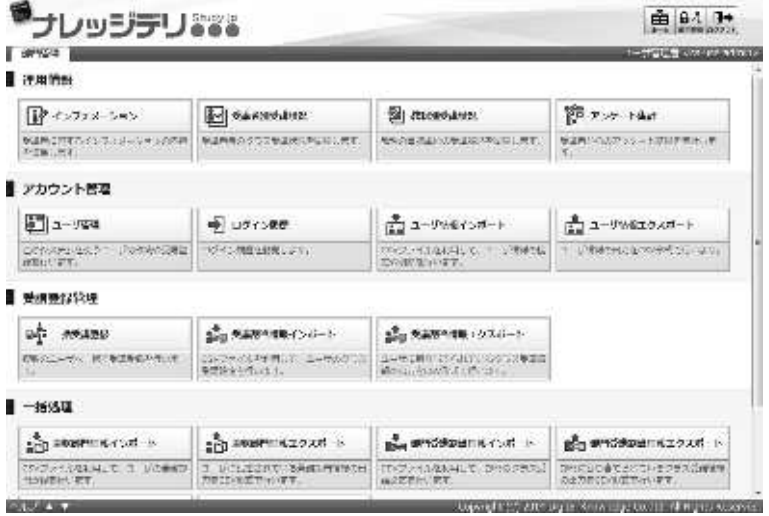

- ② Отобразится экран『**Управление отделом** ▷ **Импорт информации отдела назначения обучений**』. После завершения настройки файла формата CSV нажмите [**Подтвердить**] Вы перейдете к экрану **Подтверждения импорта информации отдела назначения обучений,**  выбрав **Импорт информации отдела назначения обучений**, перейдите к экрану **Завершения импорта информации отдела назначения обучений,** нажмите[**Назад**]и вернитесь к экрану **Управление отделом**.
- ▼ Управление отделом ▷ Импорт информации отдела назначения

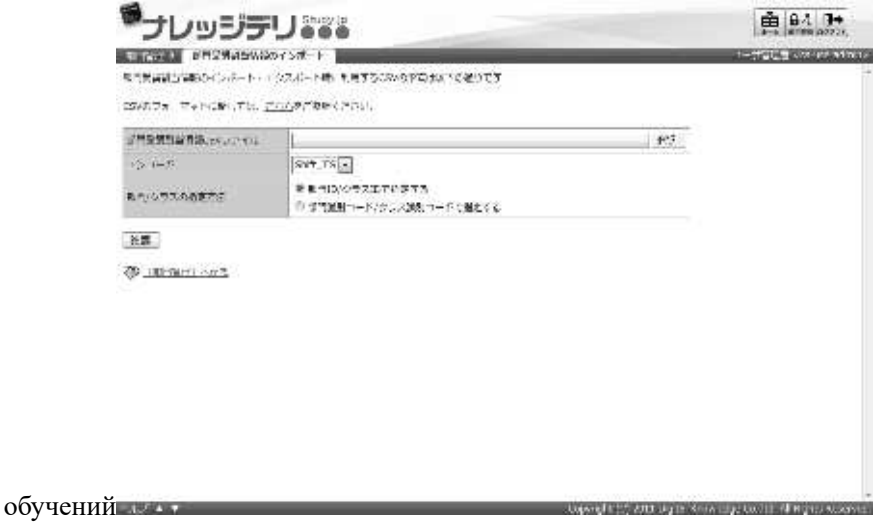

#### **16-1-1 Кодировка и назначение ролей/ разделов**

При импорте информации отдела назначения обучений можно выбрать кодировку и способы обозначения отделов/классов. Измените настройки в соответствии с используемым файлом формата CSV.

#### ▼ **Кодировка**

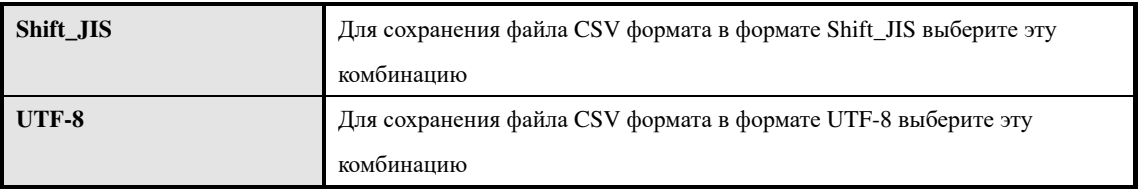

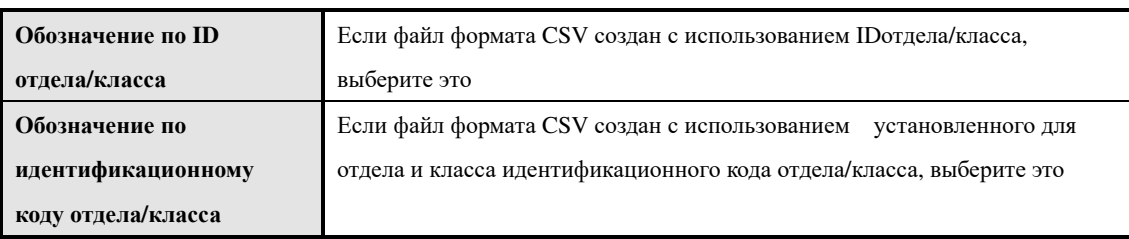

#### ▼ **Способы обозначения отделов/классов**

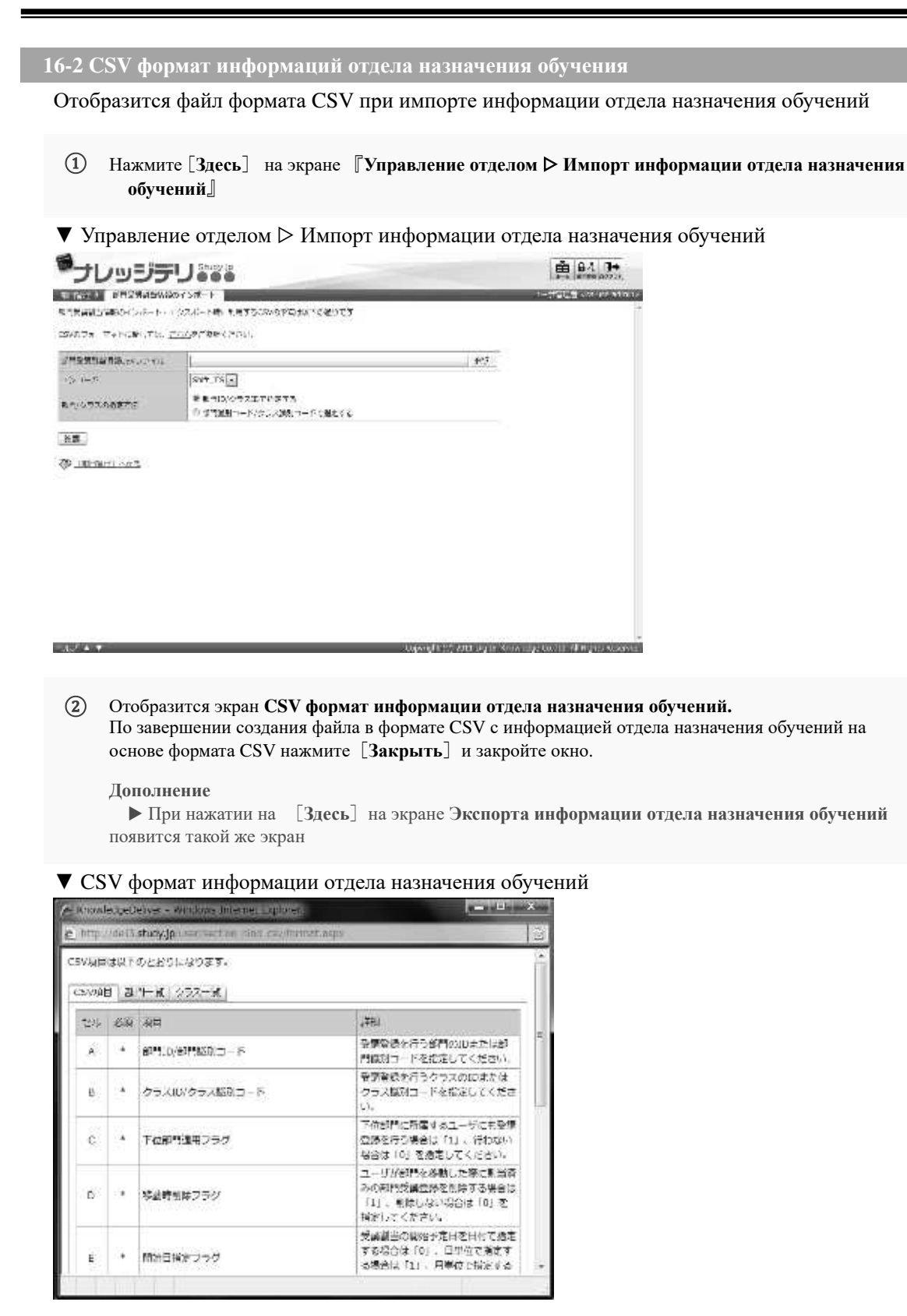

**16-3 Создание файла в формате CSV информаций отдела назначения обучений**

Список форматов данных, которые необходимо вводить для каждого элемента при создании файла формата CSV.

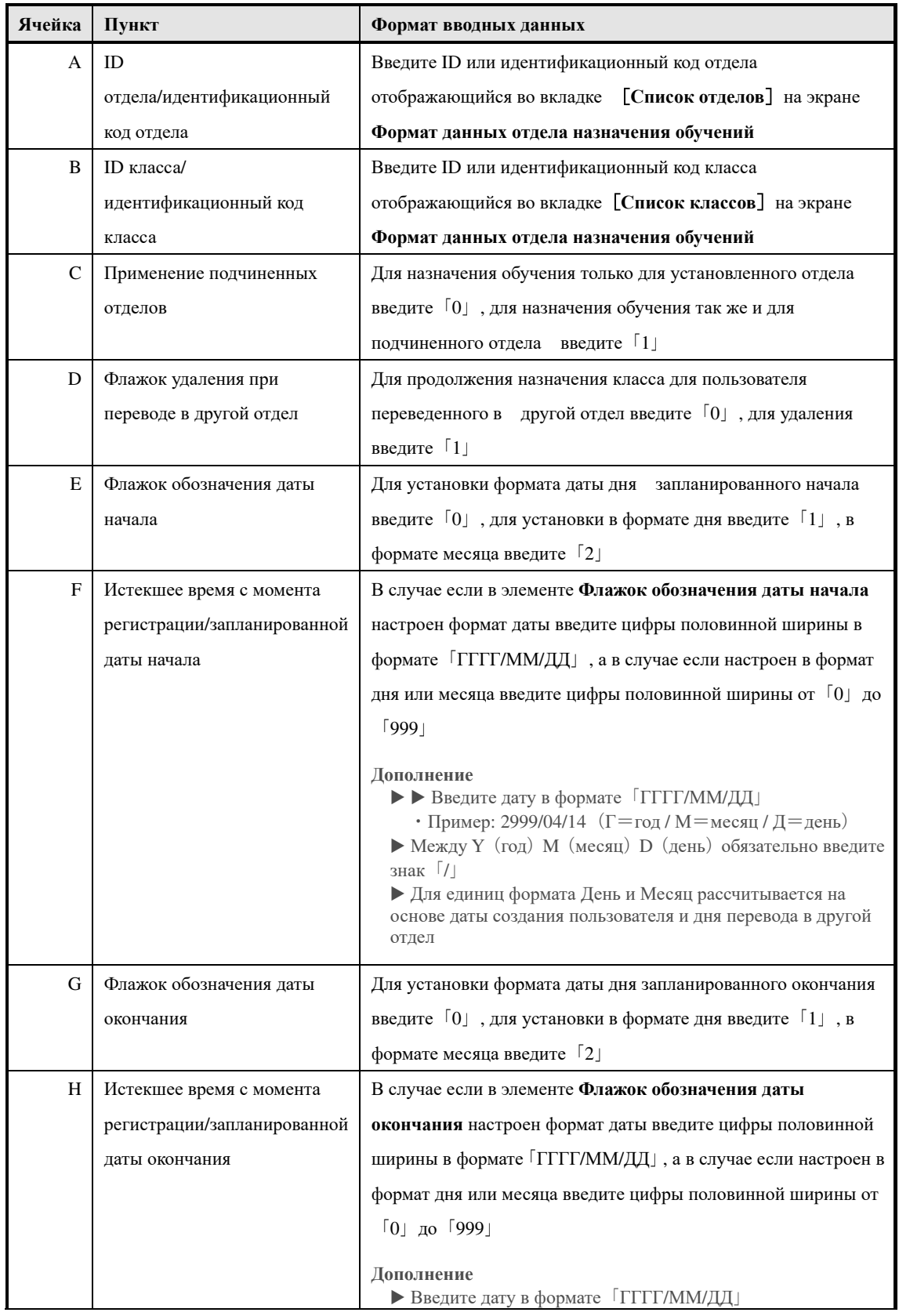

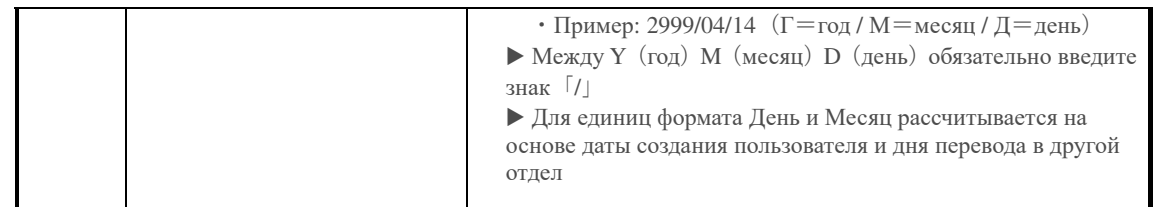

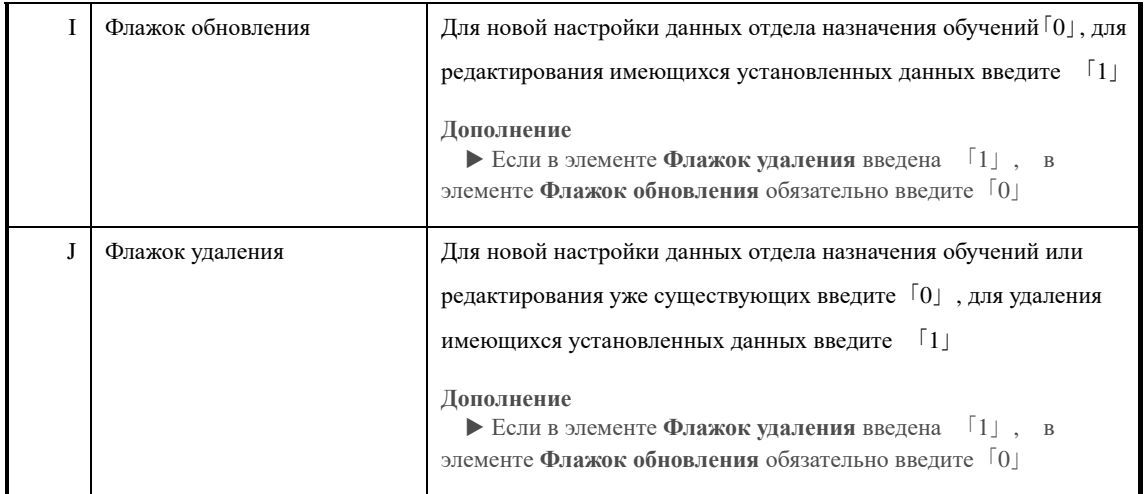

# **16-4 Конфигурация экрана**

#### Конфигурация каждого экрана

#### ▶ **Экран импорта информаций отдела назначения обучений**

## Конфигурация экрана『**Управление отделом** ▷ **Импорт информаций отдела назначения обучений**』

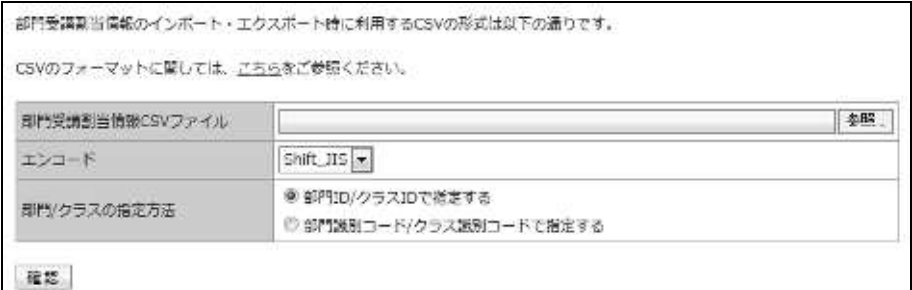

## ▼ Экран **Подтверждения/завершения импорта информаций отдела назначения обучений**

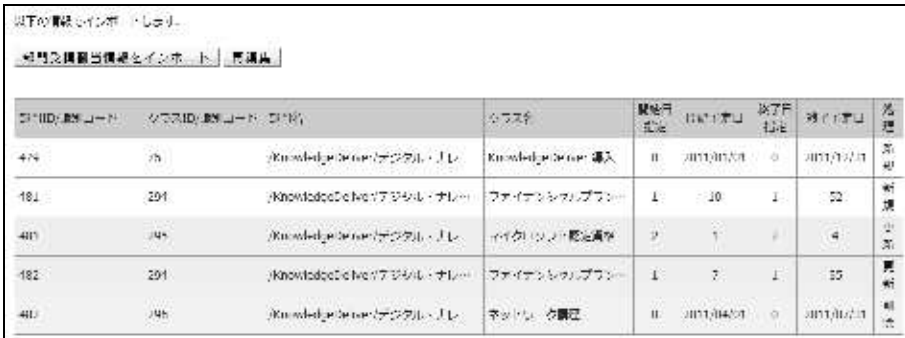

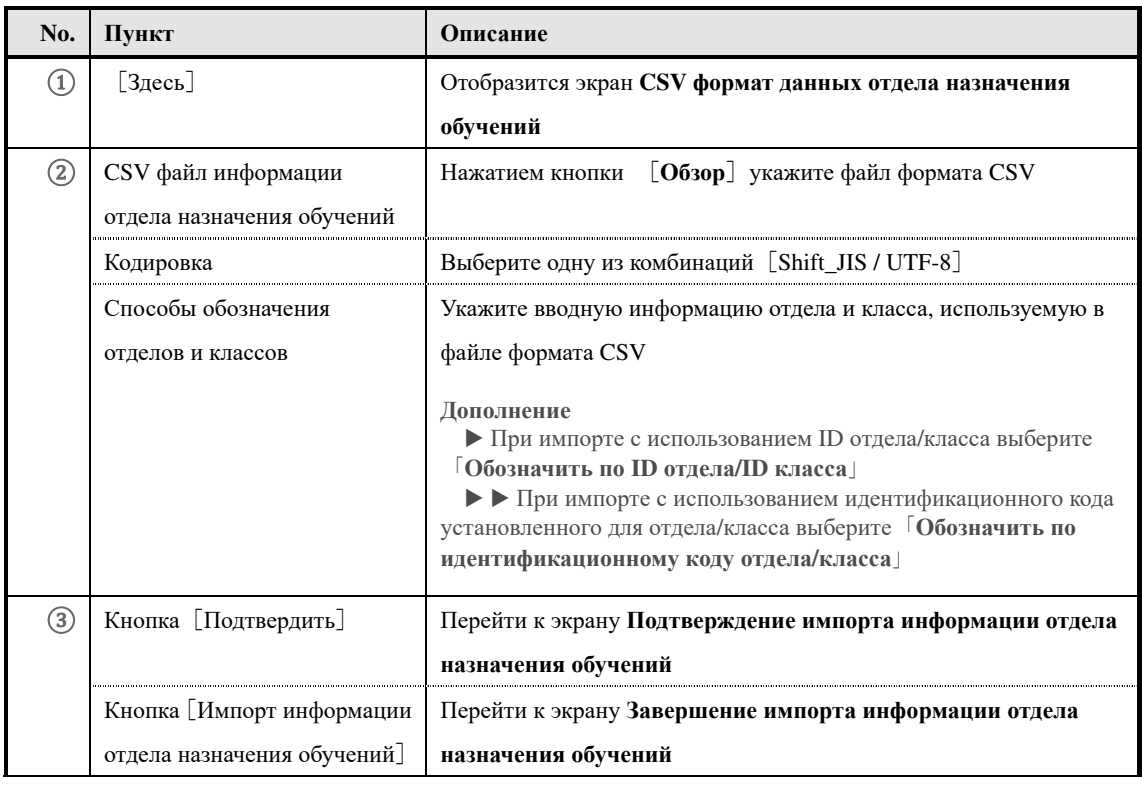

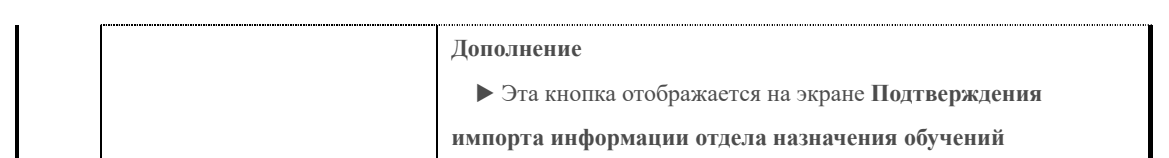

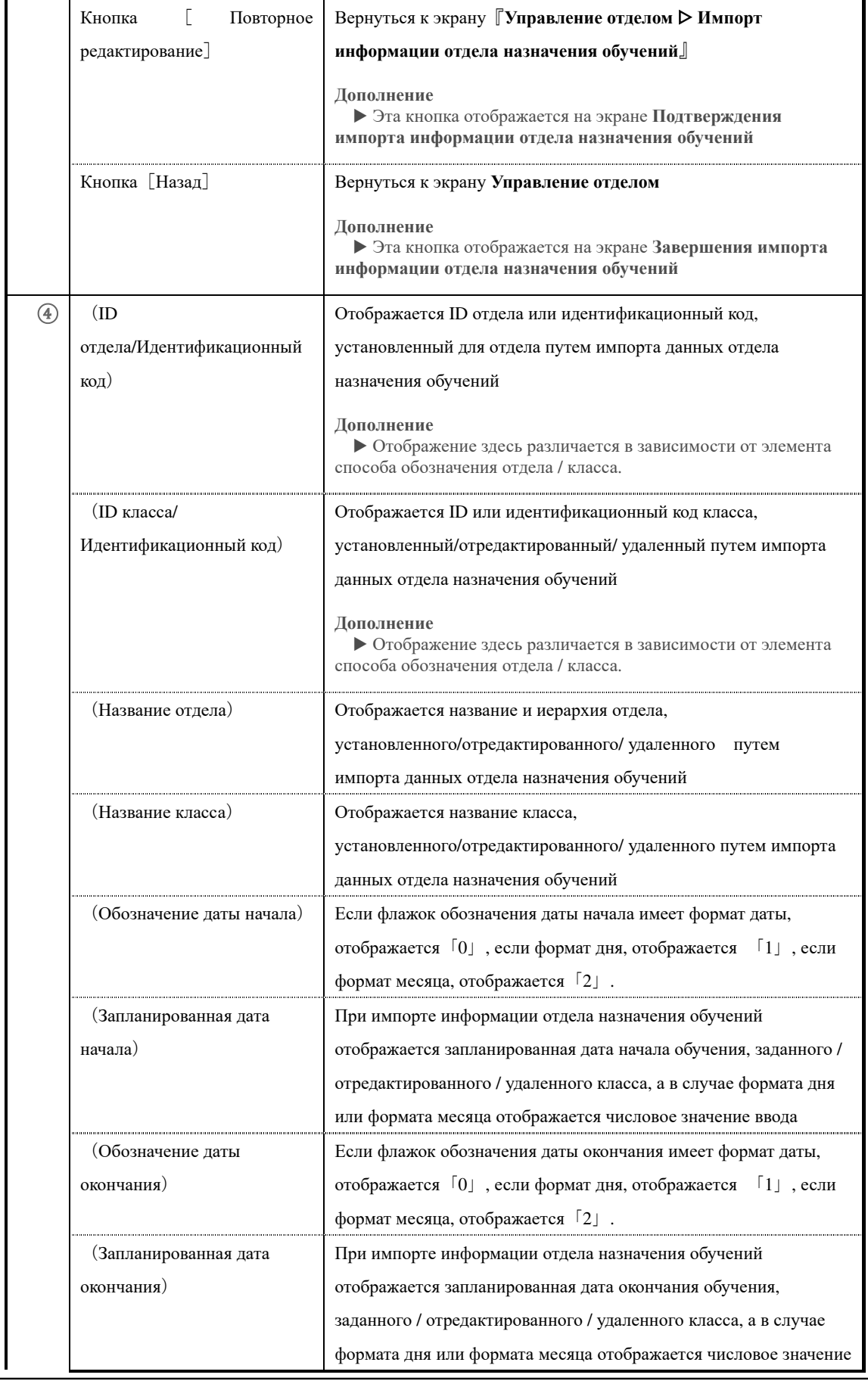
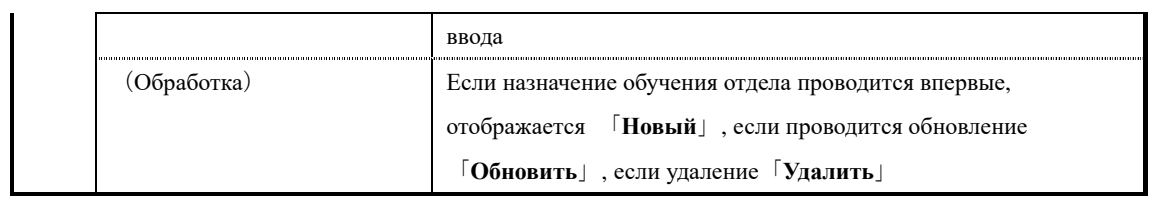

## ▶ **Экран информаций отдела назначения обучений в формате CSV**

#### Конфигурация экрана **информаций отдела назначения обучений в формате CSV**

## **▼ Вкладка** [Элемент CSV]

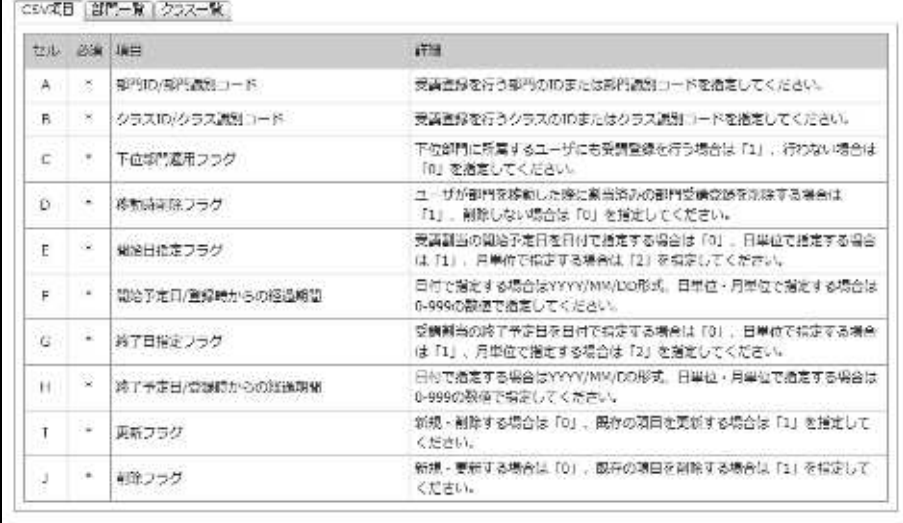

知じる。

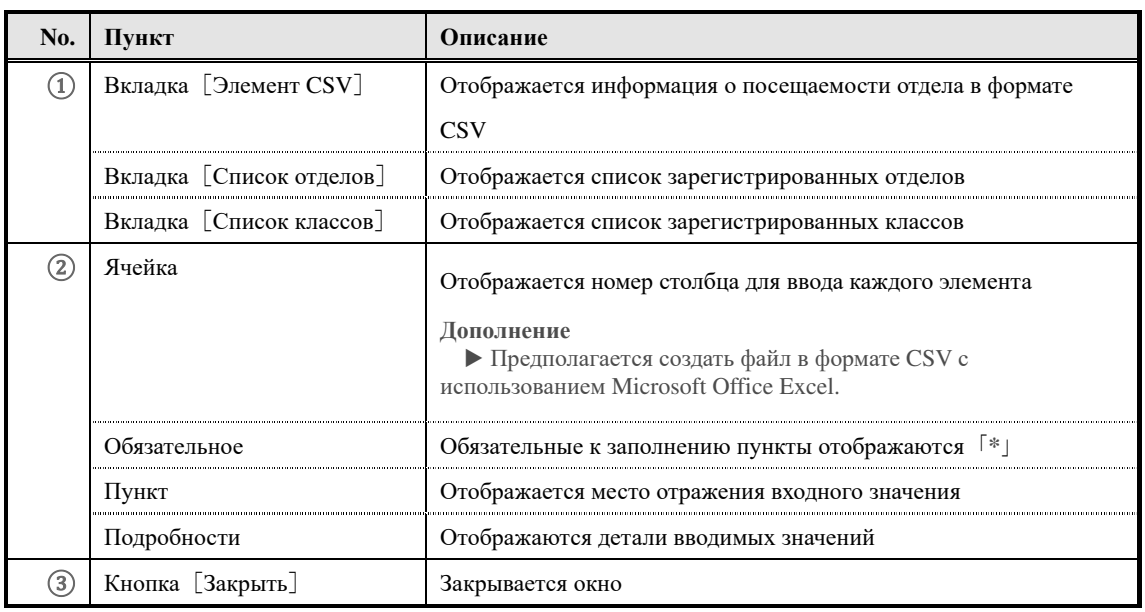

## ▼ Вкладка [Список отделов]

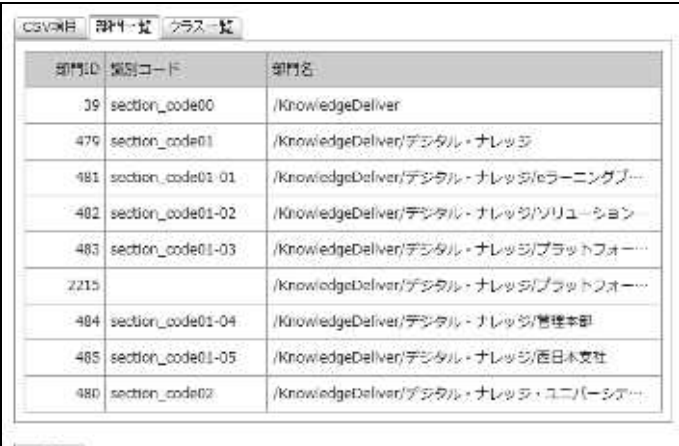

**NCS** 

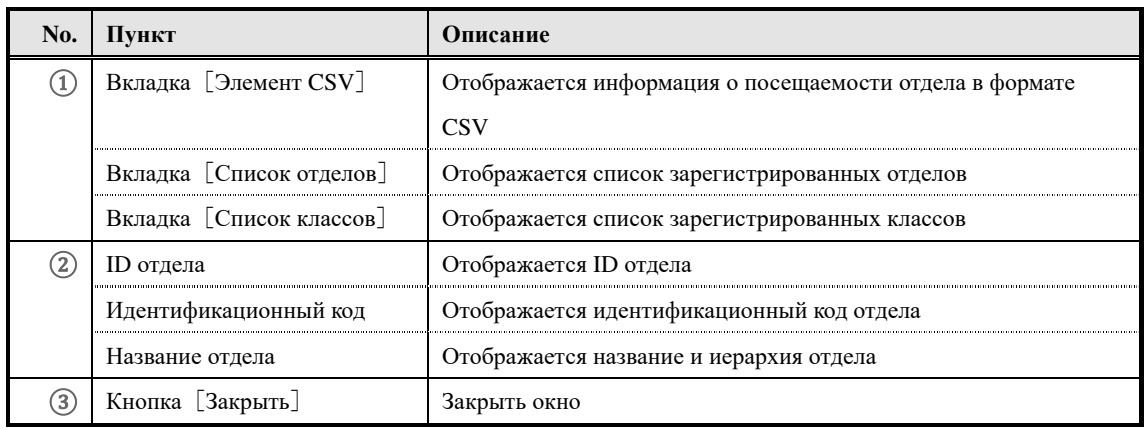

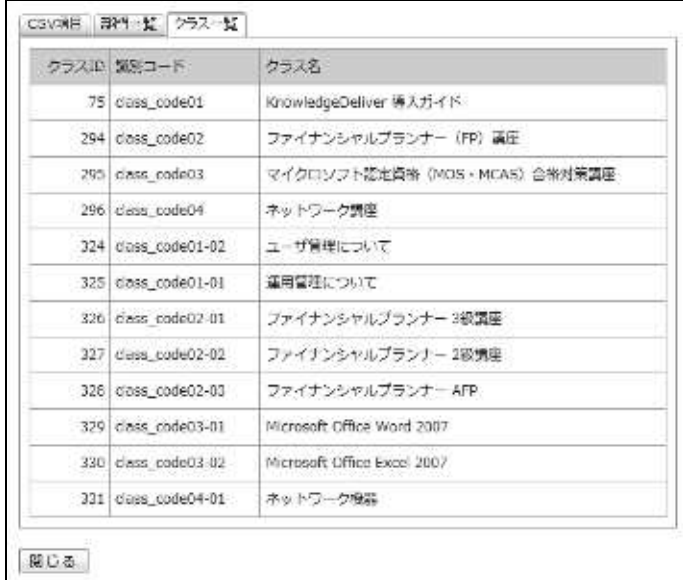

#### ▼ Вкладка [Список классов]

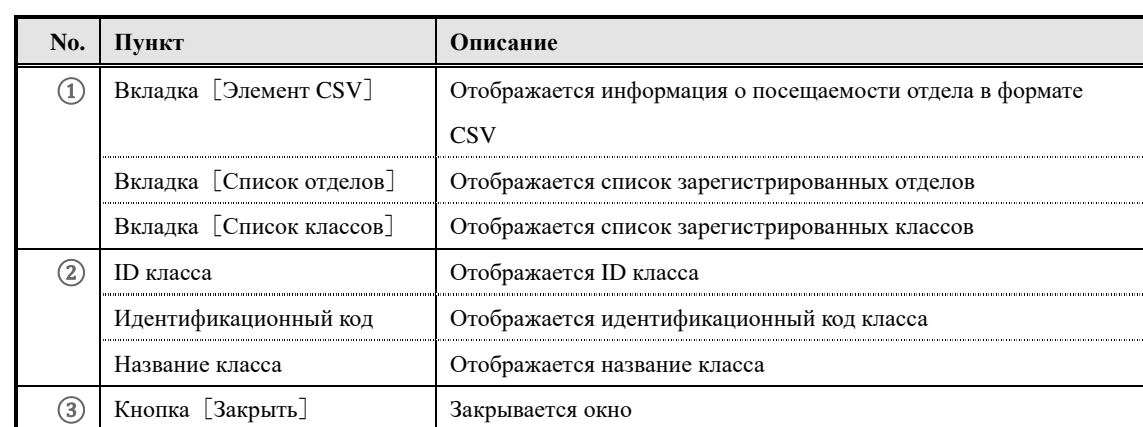

#### **17. Экспорт информаций отдела назначения обучений**

Информация отдела назначения обучений, установленная в отделе, выводится в локальную среду в виде файла в формате CSV.

#### **17-1 Экспорт информаций отдела назначения обучений**

Информация отдела назначения обучений, установленная в отделе, выводится в виде файла в формате CSV.

① В категории **Пакетная обработка** на экране **Управление отделом** нажмите [**Экспорт информации отдела назначения обучений**]

▼ Управление отделом

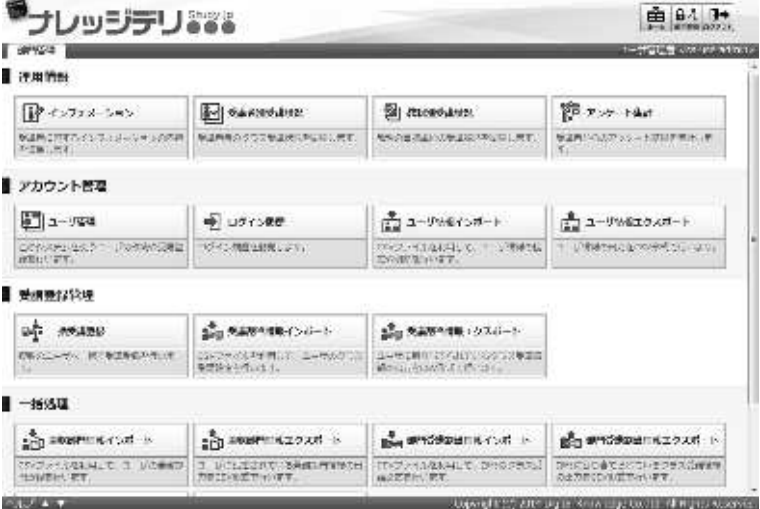

② Отобразится экран『**Управление отделом** ▷ **Экспорт данных отдела назначения обучений**』. После настройки формата сохранения отдела с зарегистрированной в нем информацией отдела назначения обучений, файла и способа обозначения отделов/классов нажмите на[Создать **CSV**]. Откроется диалоговое окно **загрузки файла**, сохраните выходной файл.

▼ Управление отделом ▷ Экспорт данных отдела назначения обучений

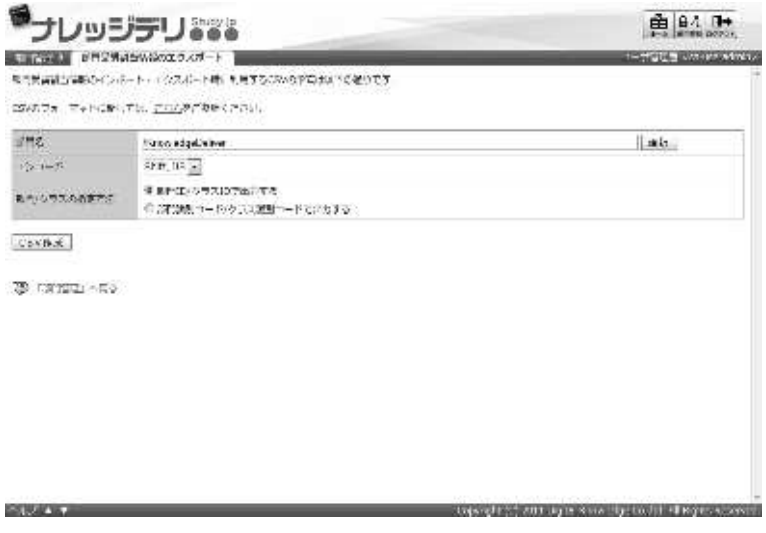

#### **17-1-1 Способы выбора целевого отдела**

При выборе целевого отдела можно вывести только данные о назначении обучений

конкретного отдела в виде файла в формате CSV.

① На экране『**Управление отделом** ▷ **Экспорт данных отдела назначения обучений**』 в элементе **Название отдела** нажмите на[**Выбрать**]

#### **Дополнение**

▶ Нажав на текстовое поле элемента **Названия отдела**, вы можете выполнить ту же операцию, что и щелкнув [**Выбрать**]

▼ Управление отделом ▷ Экспорт данных отдела назначения обучений

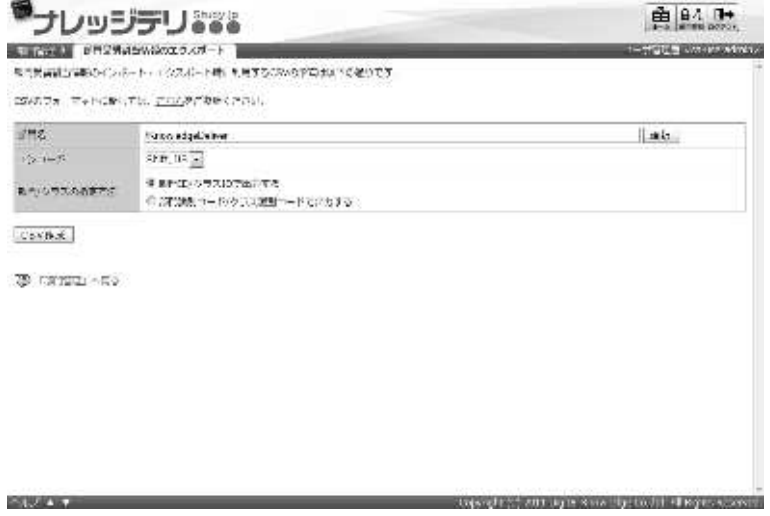

② В отобразившемся экране **Выбор целевого отдела** выберите радио-кнопку целевого отдела для которого установлены данные отдела назначения обучений и который необходимо вывести в виде файла CSV формата.

При выборе радио-кнопки всплывающее окно автоматически закрывается.

#### ▼ Выбор целевого отдела

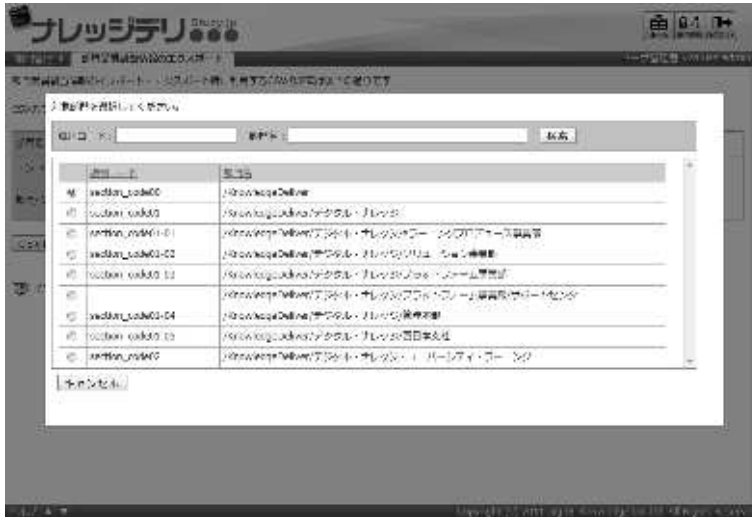

#### **17-1-2 Кодировка и назначение класса**

При экспорте данных отдела назначения обучений можно выбрать кодировку

отделов/способы обозначенияклассов. Измените настройки в соответствии с сохраненным файлом формата CSV

#### ▼ **Кодировка**

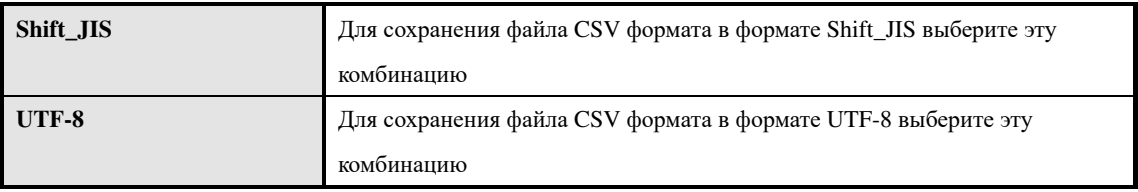

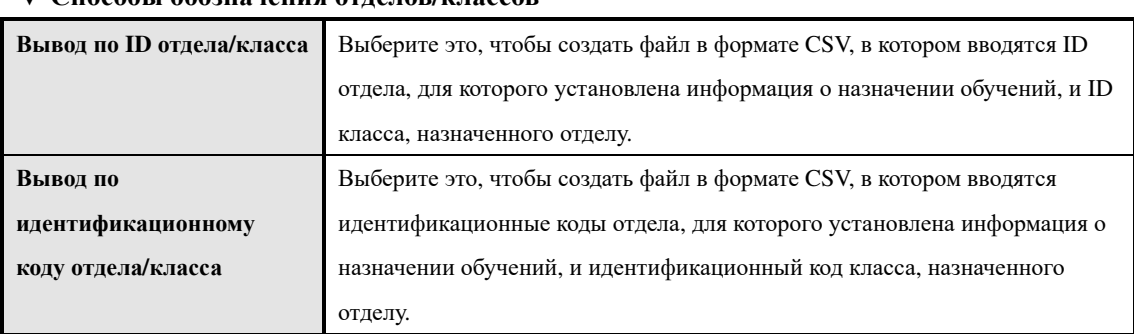

#### ▼ **Способы обозначения отделов/классов**

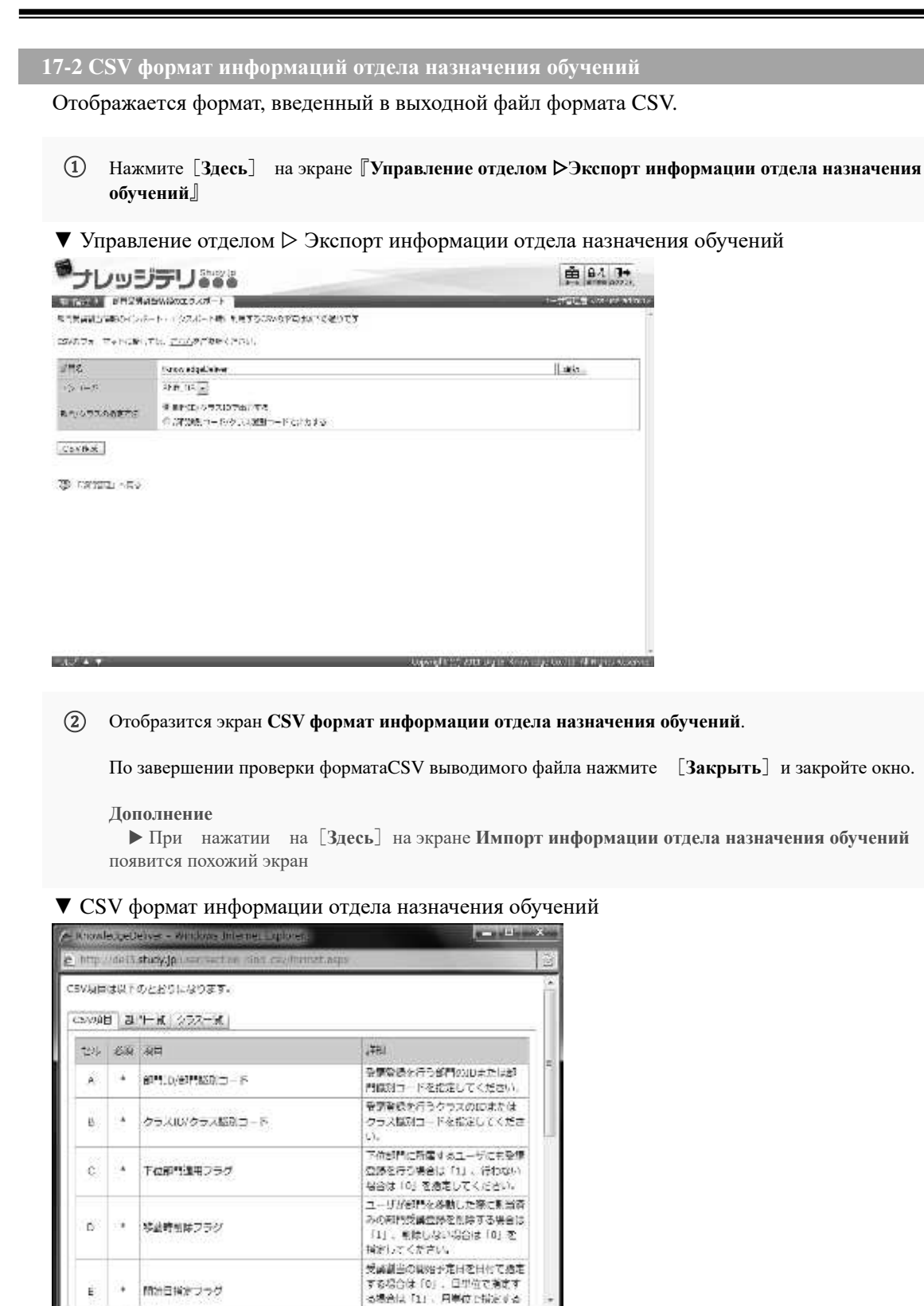

## **17-3 Конфигурация экрана**

Конфигурация каждого экрана

#### ▶ **Экран экспорта информаций отдела назначения обучений**

Конфигурация экрана『**Управление отделом** ▷ **Экспорт информаций отдела назначения обучений**』

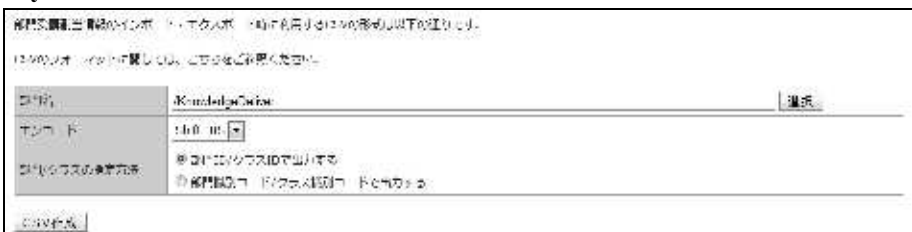

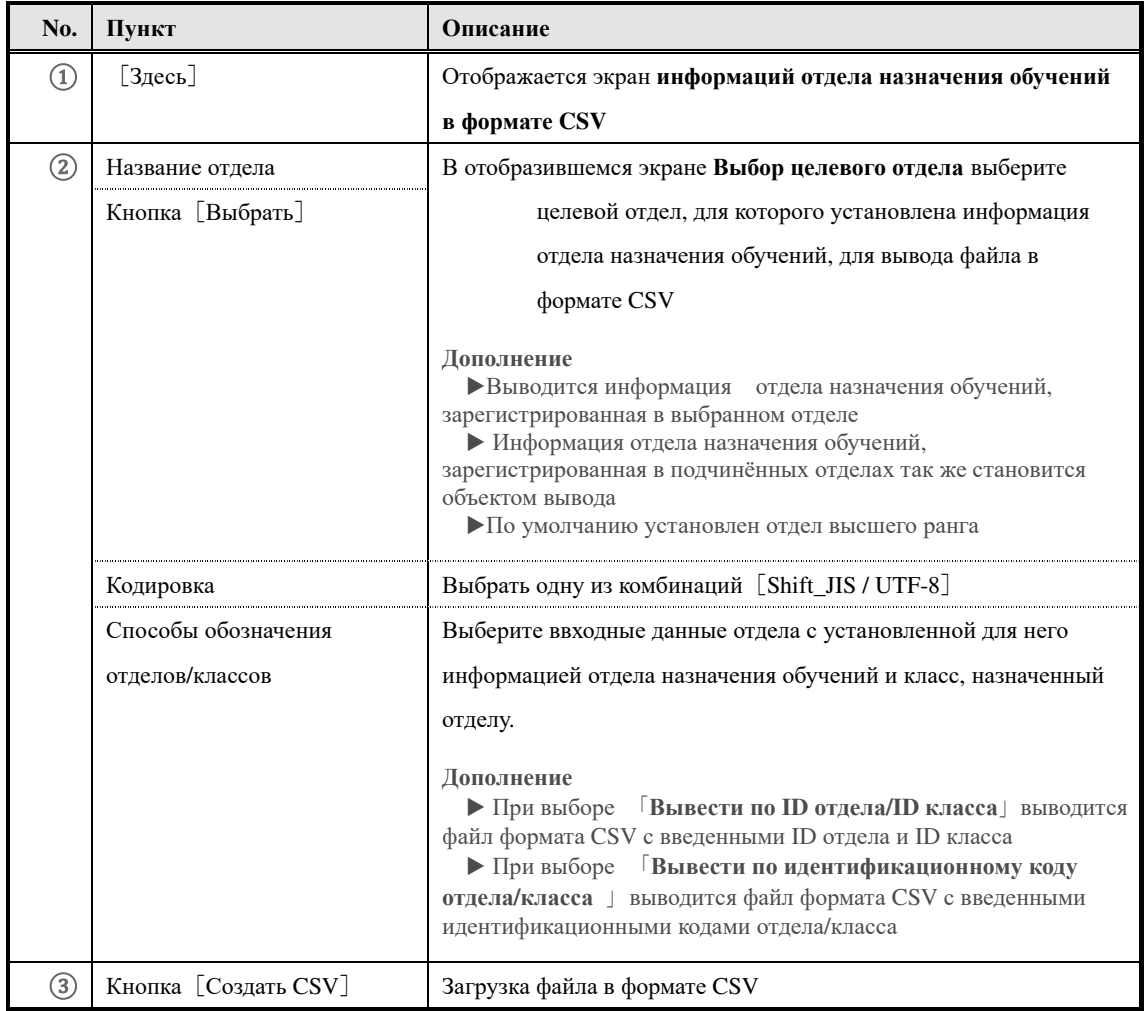

#### ▶ **Выбор целевого отдела**

#### Конфигурация экрана **выбора целевого отдела**

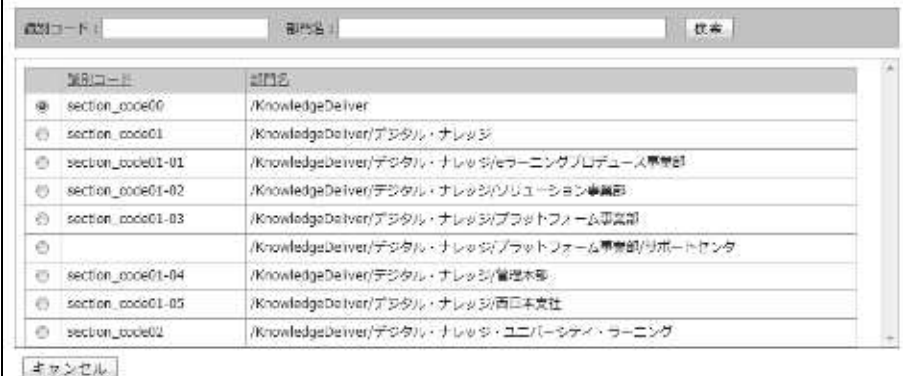

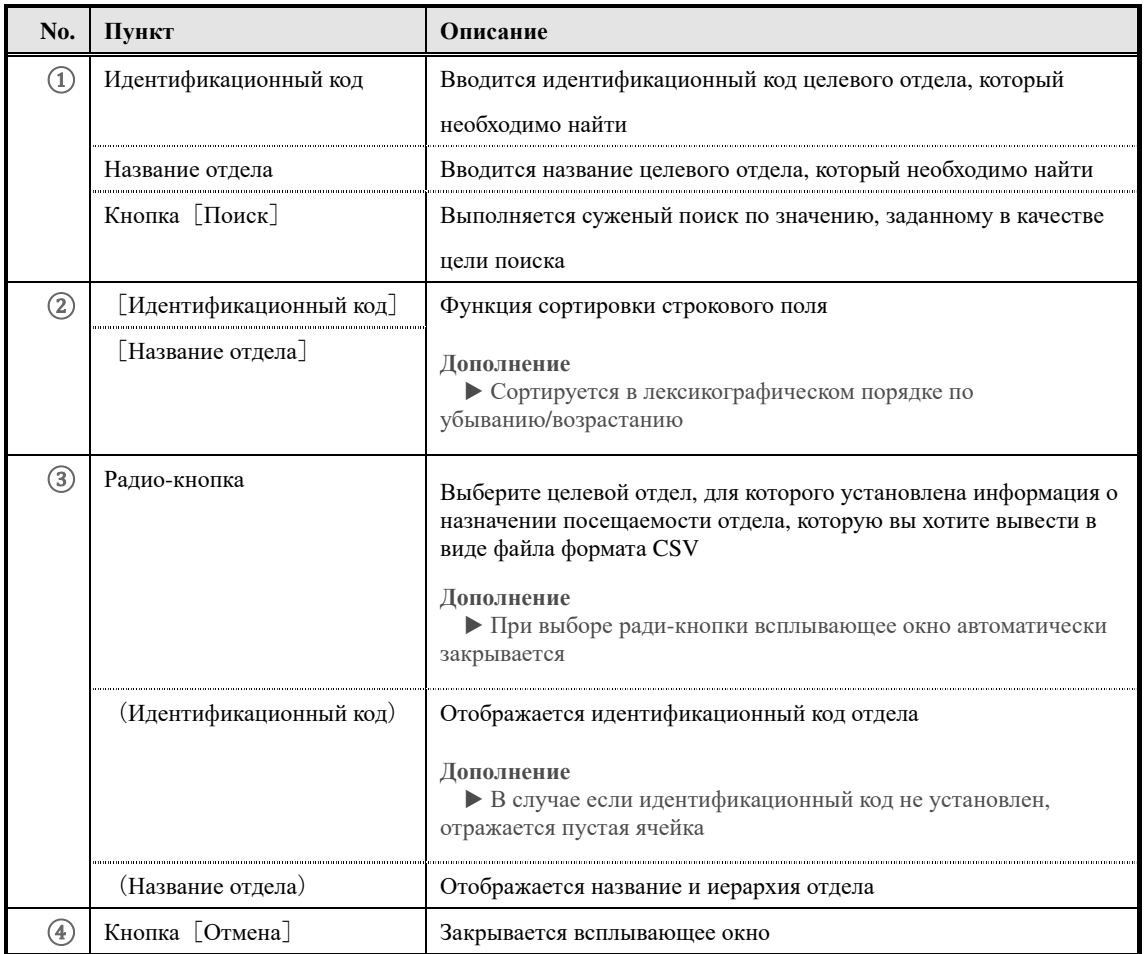

#### ▶ **Экран информаций отдела назначения обучений в формате CSV**

О конфигурации экрана **информаций отдела назначения обучений в формате CSV**  смотрите в параграфе 「**16-4 Конфигурация экрана**」 главы「**16. Импорт информаций отдела назначения обучений**」

#### **18. Импорт информаций руководителя**

Задайте информацию руководителя для пользователей, используя файл в формате CSV.

**Эта функция только для опции AMS** 

**Эта функция может быть использована только при выборе опции AMS** 

#### **18-1 Импорт информаций руководителя**

Используйте файл формата CSV для установки или удаления информации руководителя

- ① В категории **Пакетная обработка** на экране **Управление отделом** нажмите на [**Импорт информации руководителя**]
- ▼ Управление отделом

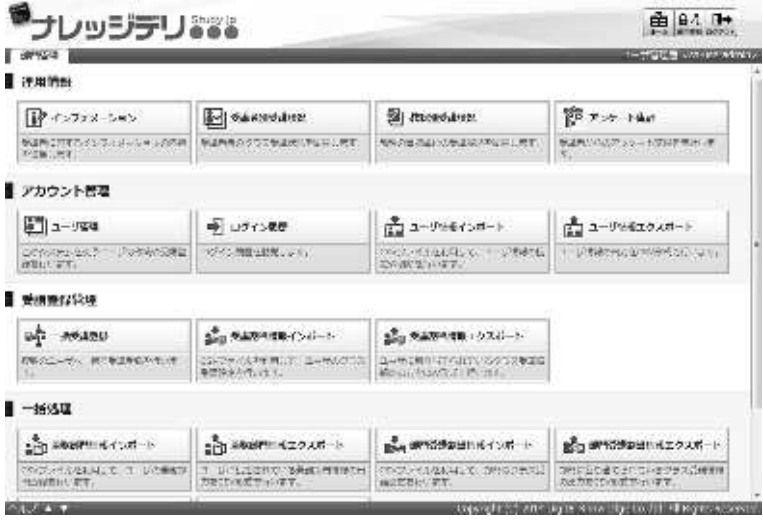

② Отобразится экран『**Управление отделом** ▷ **Импорт информации руководителя**』. После настройки файла формата CSV нажмите[**Подтвердить**] В появившемся экране **Подтверждения импорта информации руководителя** нажмите [**Импорт информации руководителя**]и перейдите к экрану **Завершение импорта информации руководителя**, нажмите[**Назад**]и вернитесь к экрану **Управление отделом.** 

▼ Управление отделом ▷ Импорт информации руководителя

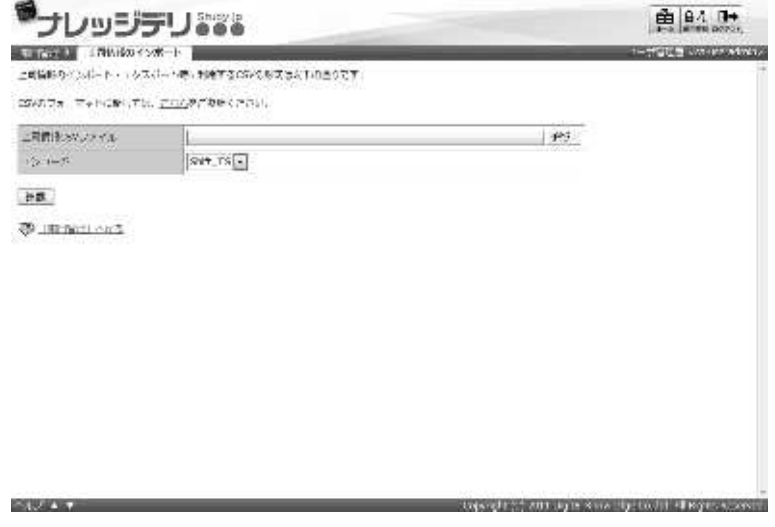

#### **18-1-1 Кодировка**

Вы можете выбрать кодировку при импорте информации руководителя. Измените настройки в соответствии с используемым файлом формата CSV.

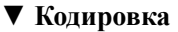

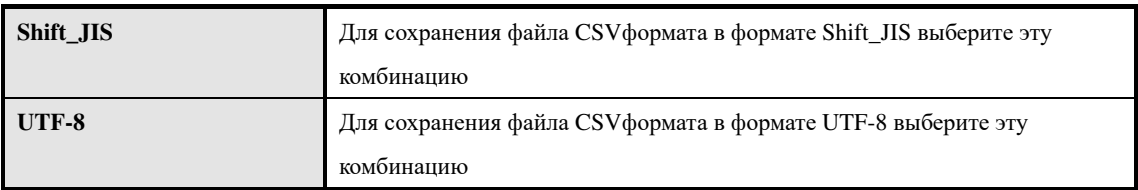

#### **18-2 Информация руководителя в формате CSV**

Отображает формат файла CSV при импорте информации руководителя.

① На экране 『**Управление отделом** ▷ **Импорт информации руководителя**』нажмите на [**Здесь**]

▼ Управление отделом ▷ Импорт информации руководителя

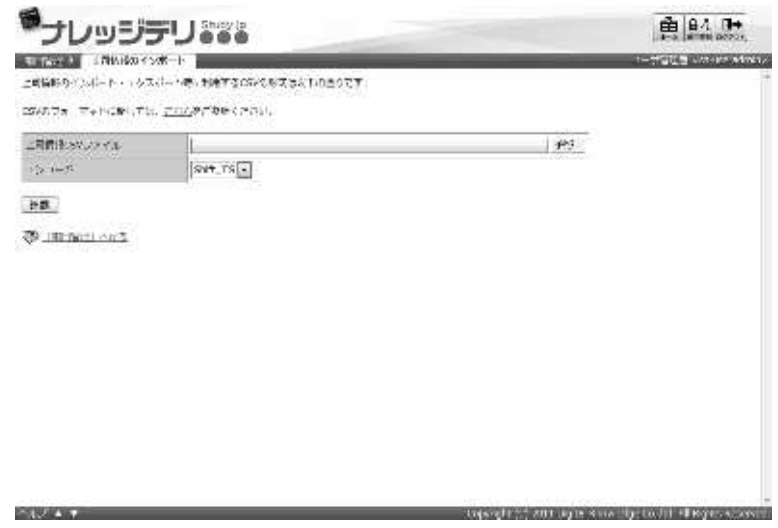

#### ② Отобразится экран **CSV формат информации руководителя.**

По завершении создания информации о руководителе в виде файла формата CSV на основе файла формата CSV нажмите [Закрыть] и закройте окно.

#### **Дополнение**

▶ При нажатии [**Здесь**]на экране **Экспорта информации руководителя** отобразится такой же экран.

#### ▼ CSV формат информации руководителя

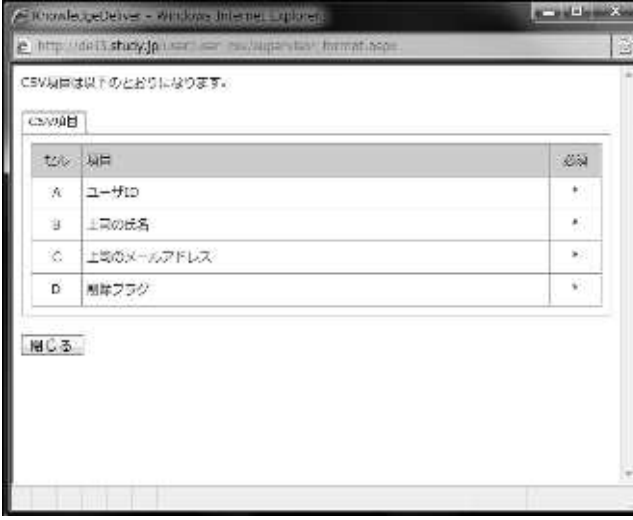

#### **18-3 Создание файла в формате CSV об информациях руководителя**

Список форматов данных, которые необходимо вводить для каждого элемента при создании файла формата CSV.

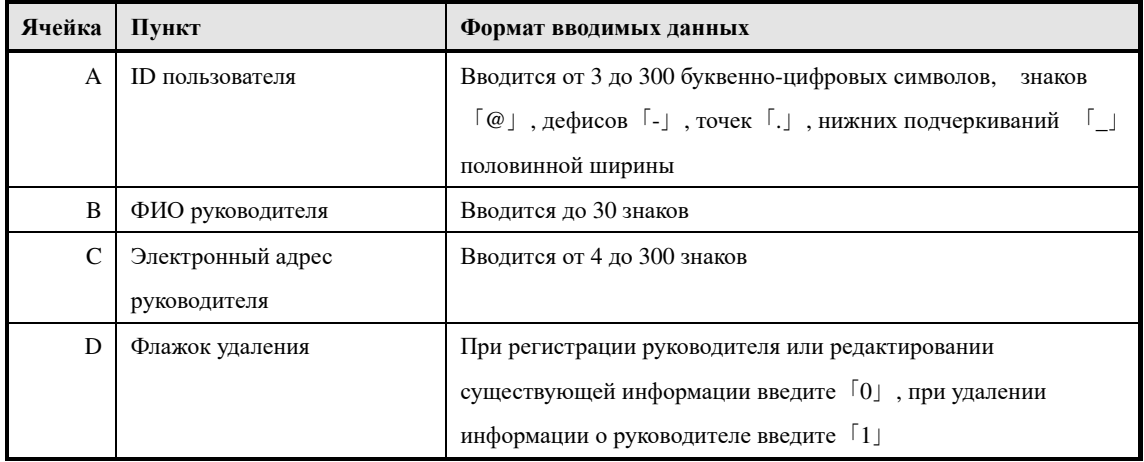

## **18-4 Конфигурация экрана**

#### Конфигурация каждого экрана

## ▶ **Экран импорта информаций руководителя**

#### Конфигурация экрана『**Управление отделом** ▷ **Импорт информаций руководителя**』

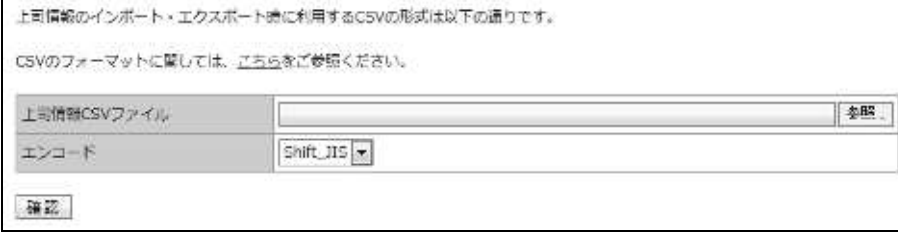

#### ▼ Экран **Подтверждения/завершения импорта информаций руководителя**

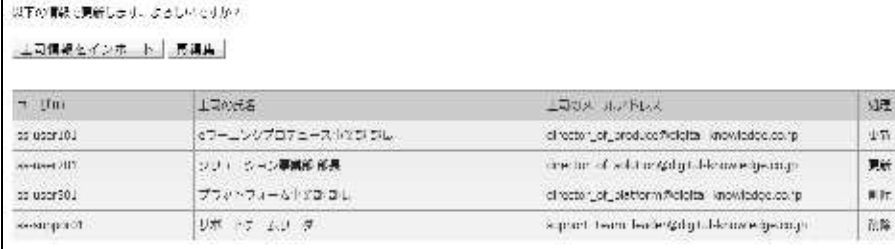

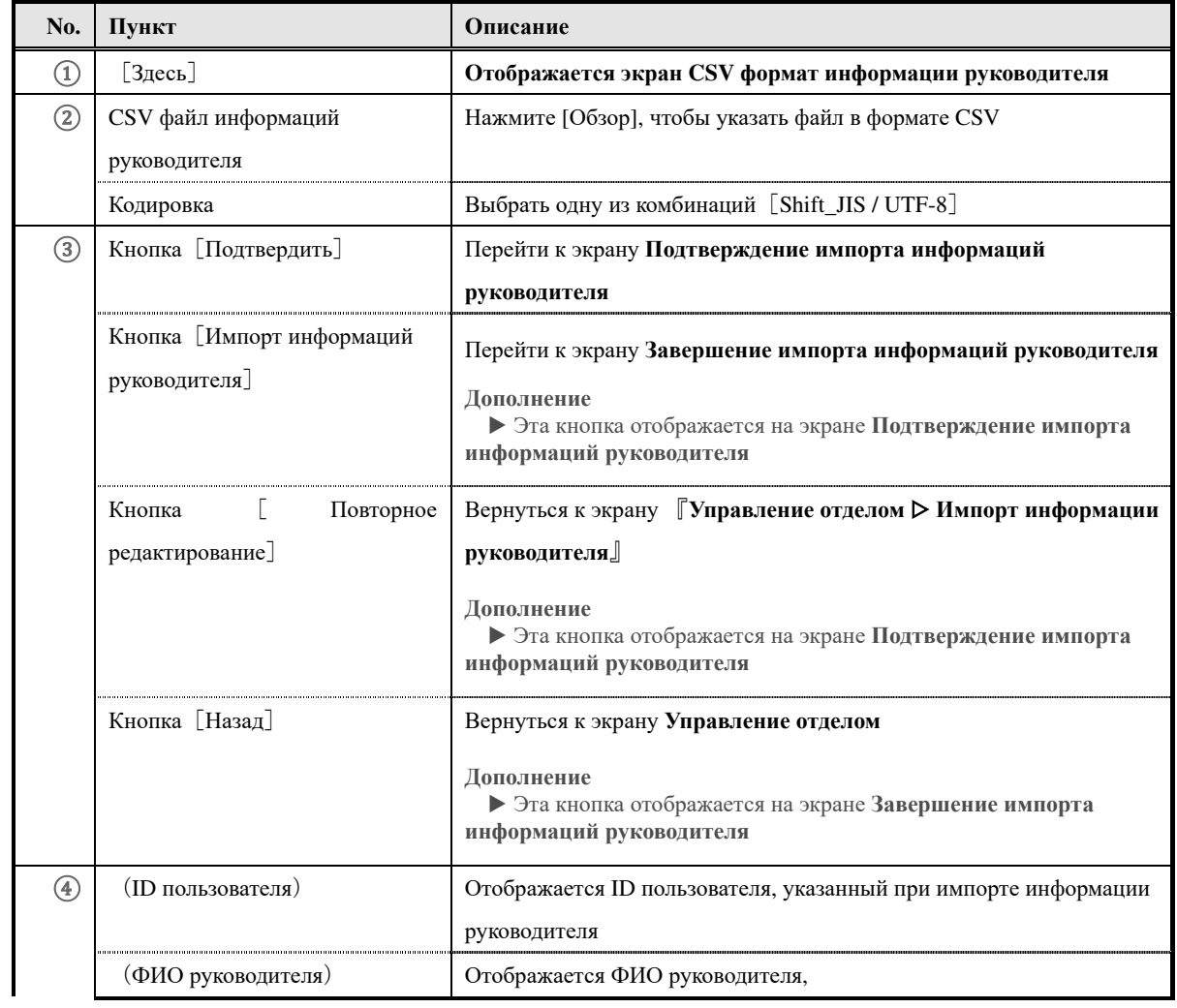

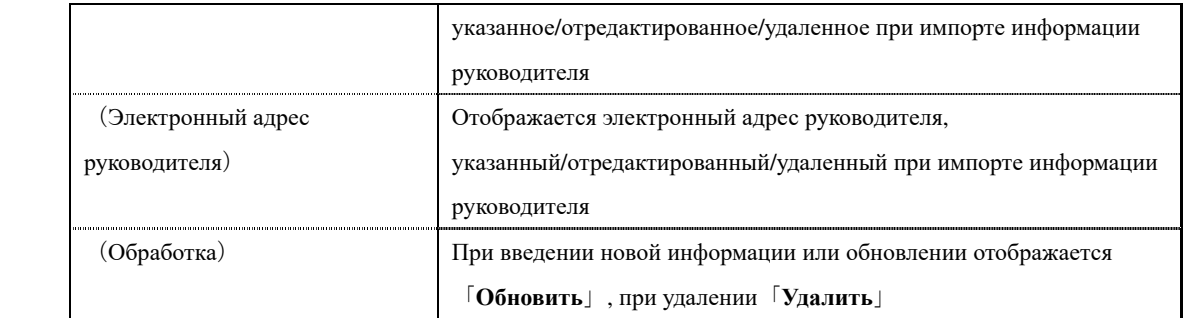

## ▶ **Экран информаций руководителя в формате CSV**

## Конфигурация экрана **информаций руководителя в формате CSV**

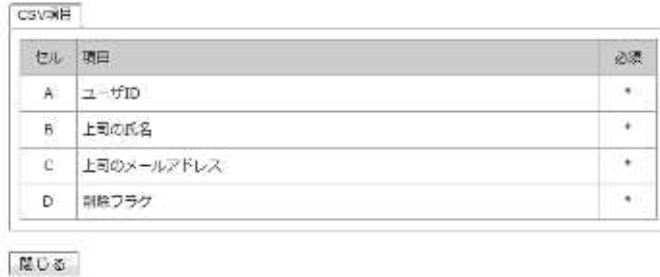

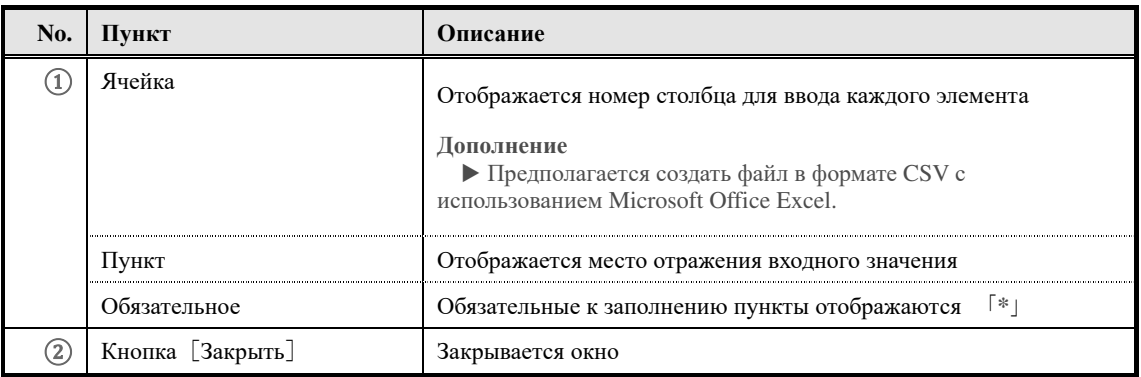

## **19. Экспорт информаций руководителя**

Информация руководителя, установленная для пользователя, выводится в локальную среду в виде файла в формате CSV.

**Эта функция только для опции AMS** 

**Эта функция может быть использована только при выборе опции AMS** 

#### **19-1 Экспорт информаций руководителя**

Информация руководителя, установленная для пользователя, выводится в виде файла в формате CSV.

① На экране **Управление отделом** из категории **Пакетная обработка** выберите[**Экспорт информаций руководителя**]

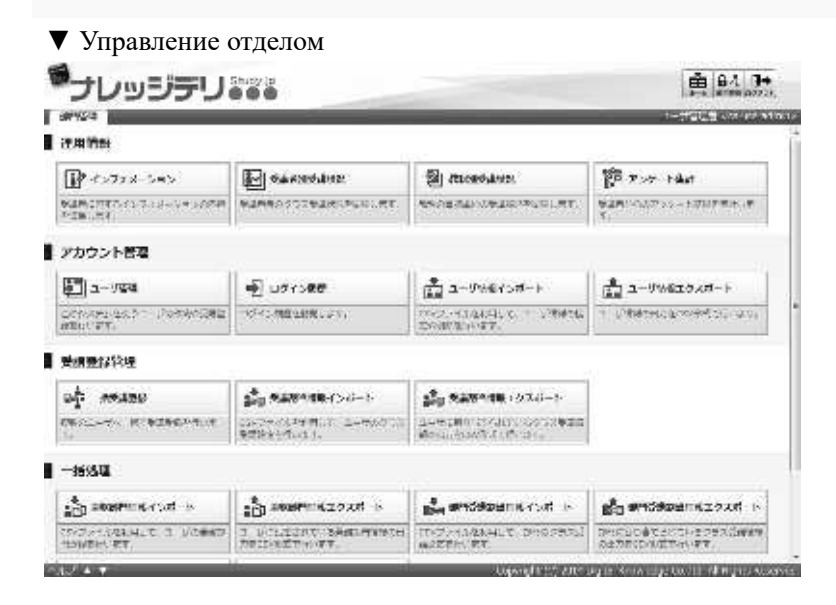

② Отобразится экран『**Управление отделом** ▷ **Экспорт информаций руководителя**』. После установки формата сохранения файла и отдела, к которому принадлежит пользователь нажмите [**Создать CSV**]

Откроется диалоговое окно **загрузки файла,** сохраните выводимый файл.

▼ Управление отделом ▷ Экспорт информаций

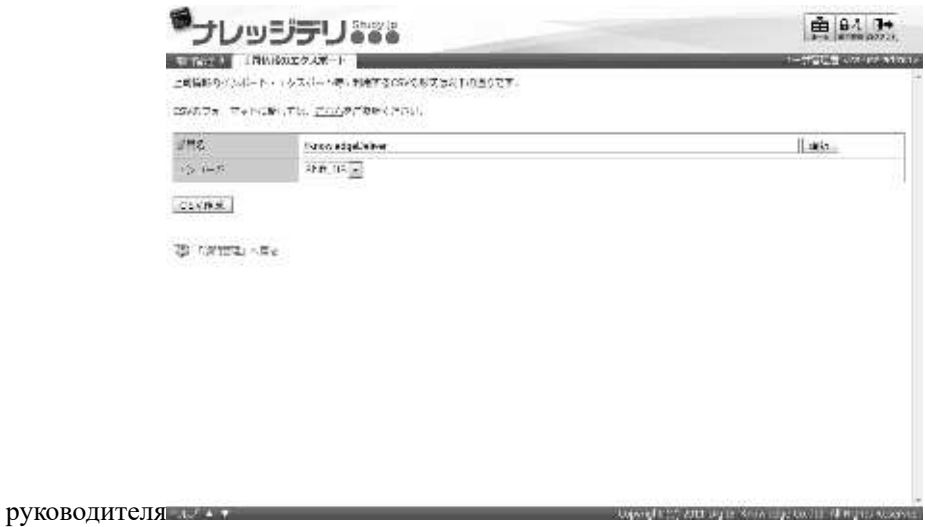

#### **19-1-1 Способы выбора целевого раздела**

Выбрав целевой отдел, можно вывести файл CSV формата только с информацией

руководителя пользователя, принадлежащего к определенному отделу.

① На экране『**Управление отделом** ▷ **Экспорт информаций руководителя**』нажмите [**Выбрать**] из элемента **Названия отделов**

#### **Дополнение**

▶ Нажав на текстовое поле элемента **названия отдела,** вы можете выполнить ту же операцию, что и с щелчком **[Выбрать].**

▼ Управление отделом ▷ Экспорт информаций руководителя

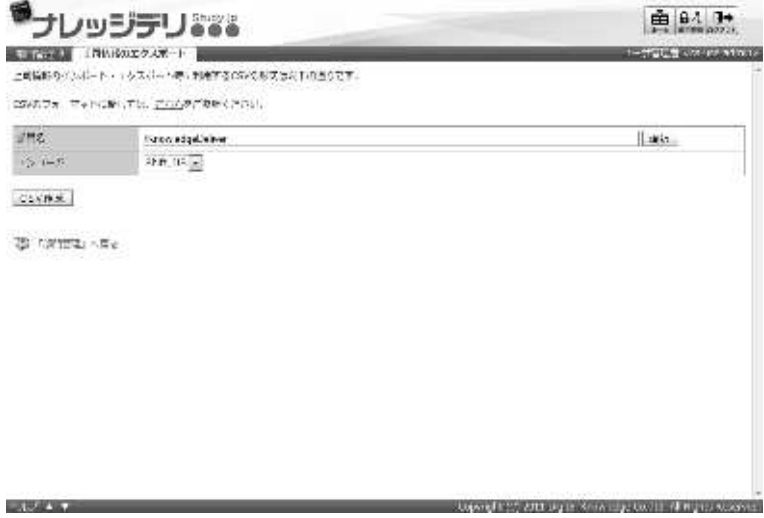

② Отобразится экран **Выбор целевого отдела.** Выберите радио-кнопку целевого отдела, к которому принадлежит пользователь, которого вы хотите вывести в виде файла формата CSV.

Всплывающее окно закроется автоматически после выбора радио-кнопки.

#### ▼ Выбор целевого отдела

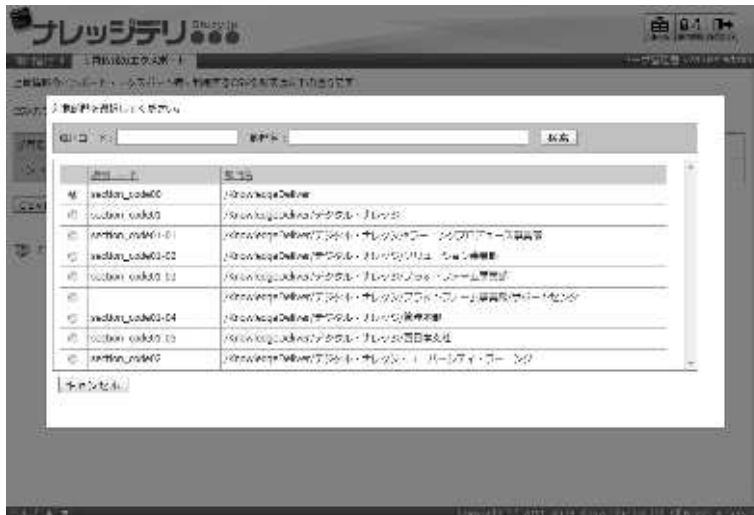

#### **19-1-2 Кодировка**

Вы можете выбрать кодировку при экспорте информации руководителя. Измените настройки в соответствии с сохраняемым файлом CSV формата.

#### ▼ **Кодировка**

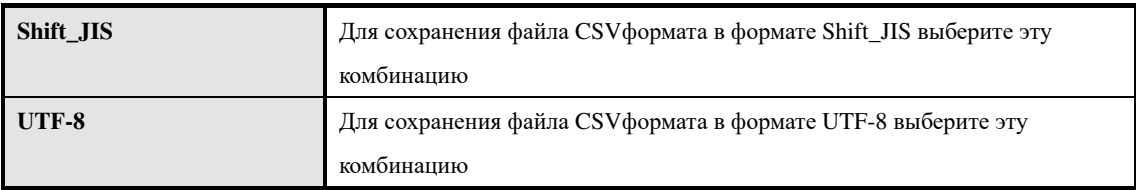

#### **19-2 Информация руководителя в формате CSV**

Отображается формат, введенный в выводимый файл формата CSV.

① На экране『**Управление отделом** ▷ **Экспорт информаций руководителя**』нажмите на [**Здесь**]

▼ Управление отделом ▷ Экспорт информаций руководителя

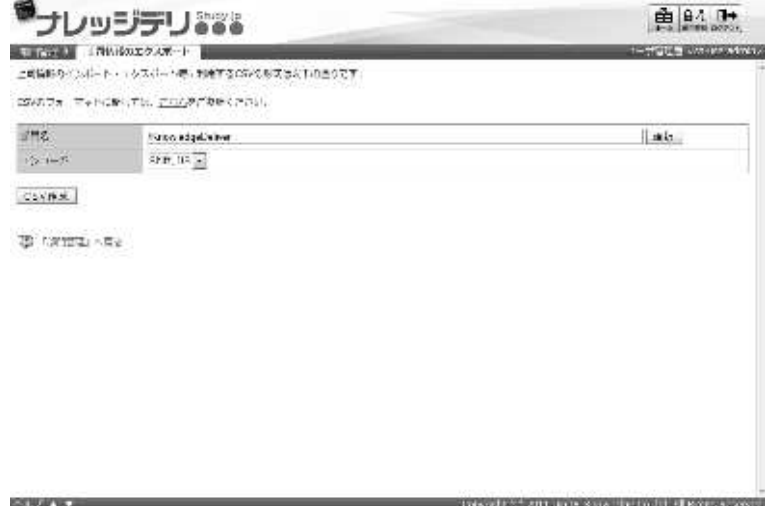

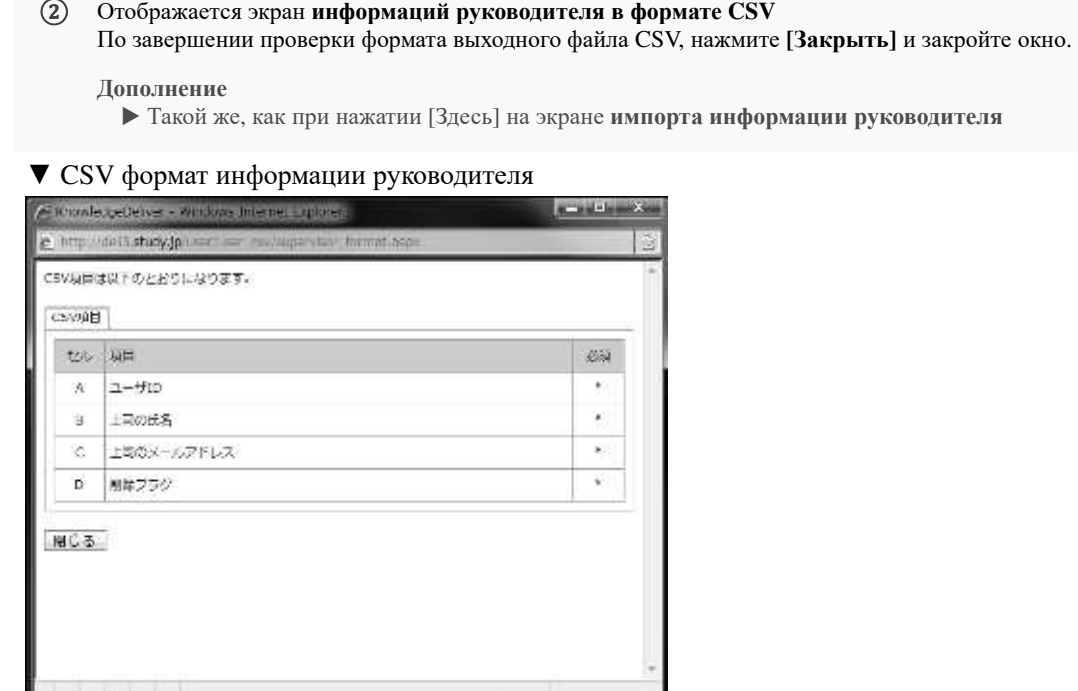

# **19-3 Конфигурация экрана**

Конфигурация каждого экрана

#### ▶ **Экран экспорта информаций руководителя**

#### Конфигурация экрана『**Управление отделом** ▷ **Экспорт информации руководителя**』

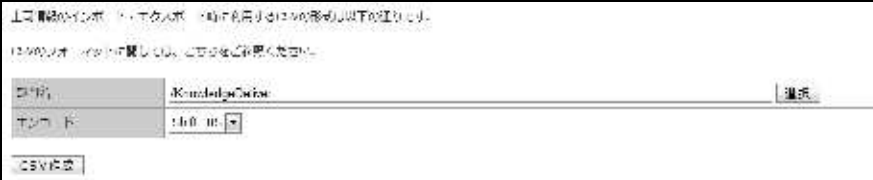

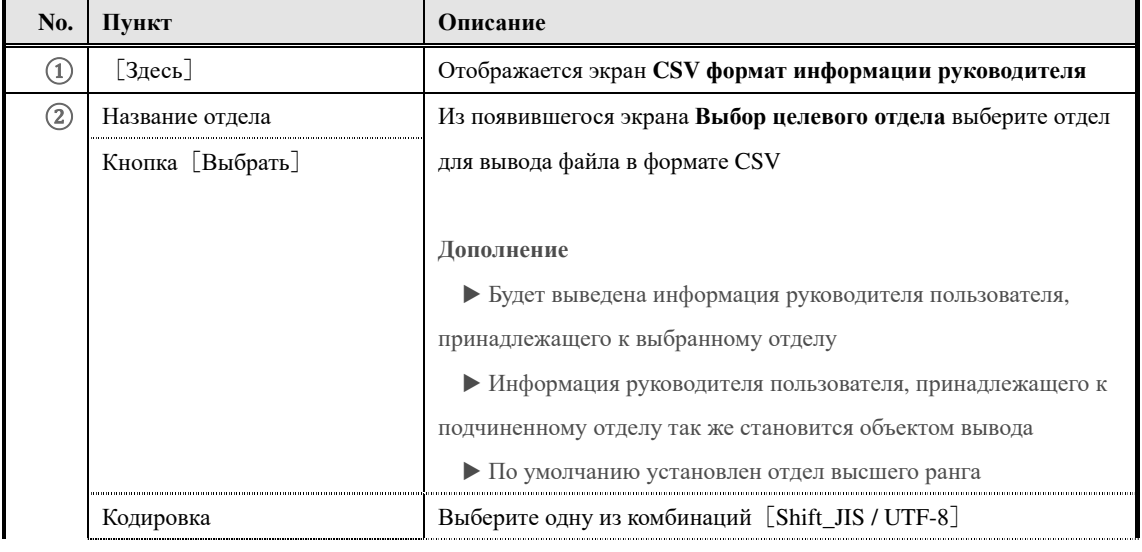

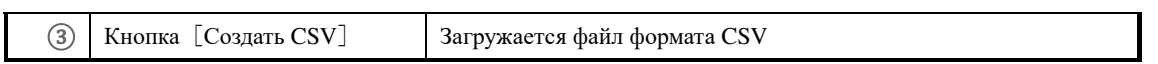

#### ▶ **Выбор целевого раздела**

#### Конфигурация экрана **Выбора целевого раздел**а

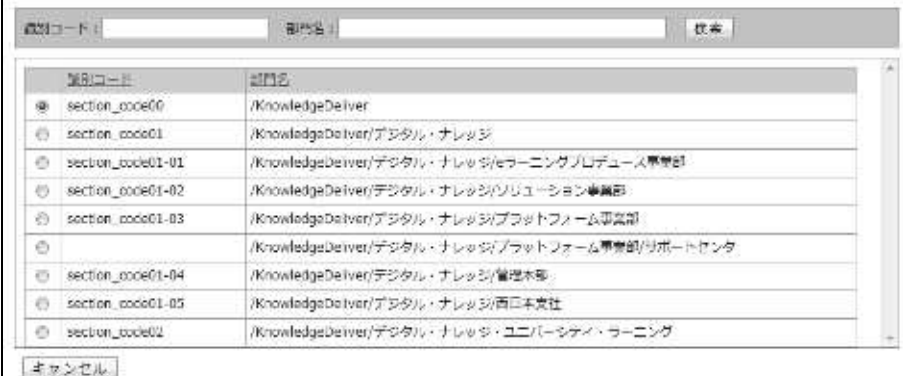

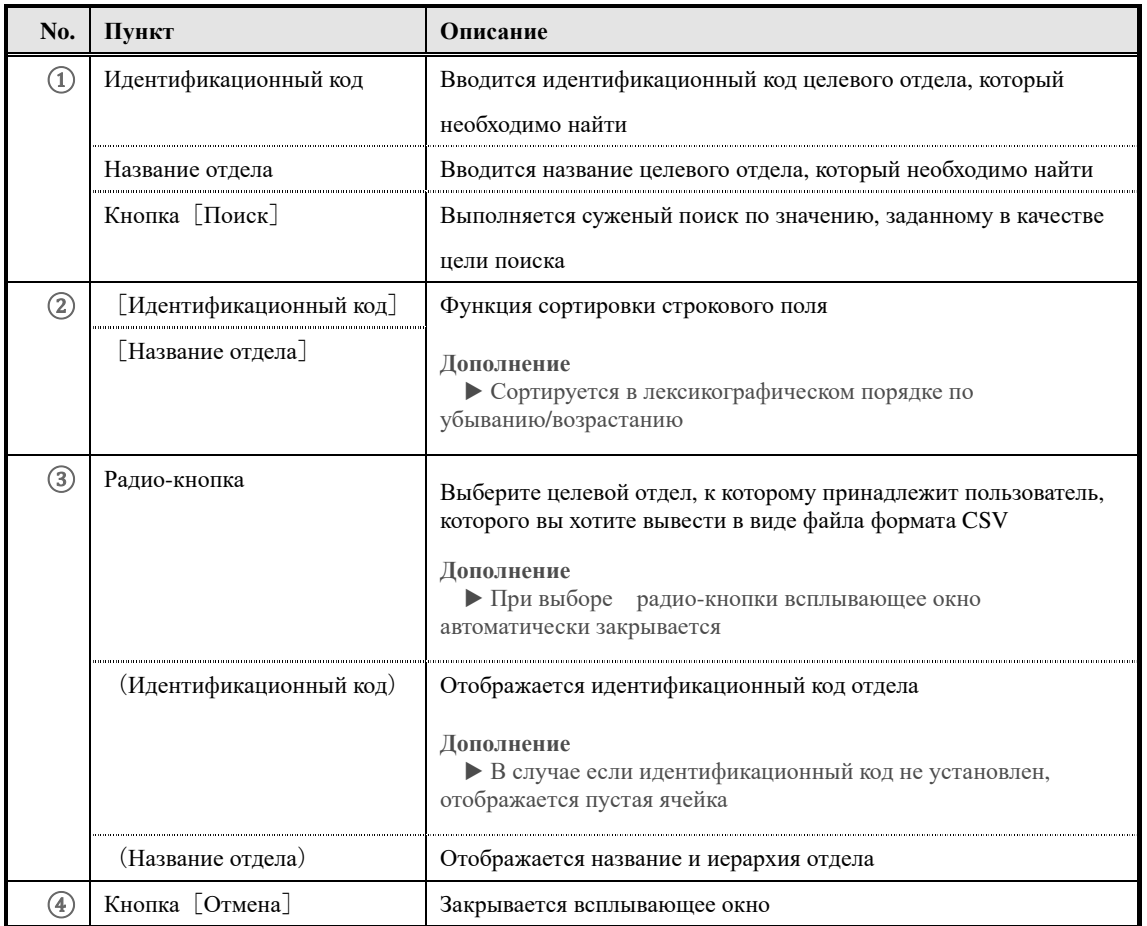

## ▶ **Экран руководителя в формате CSV**

О конфигурации экрана **Информация руководителя в формате CSV** смотрите в параграфе 「**18-4 Конфигурация экрана**」 главы「**18. Импорт информаций руководителя**」

Knowledge Deliver 6.5 Руководство по управлению отделом

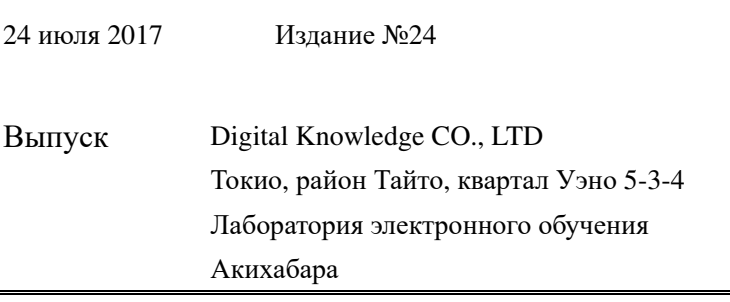

# **Others**

- "Development Strategy of the STS for 2019-2021"
- Activity Plan on Implementation of "Development Strategy of the STS for 2019- 2021"

Approved by the decree of the Government of the Kyrgyz Republic dated June 3, 2019 No. 269

## **Strategy**

# **of development of the State Tax Service under the Government of the Kyrgyz Republic for 2019-2021**

## **Chapter 1. Introduction**

The State Tax Service under the Government of the Kyrgyz Republic (hereinafter – the STS, Tax Service) is one of the most dynamically developing State administrative bodies.

STS is a state body located on the first line of communication between the state and the citizen or the business entity. The taxpayer estimates the quality of public administration as a whole, according to the quality of services received from the Tax Service. The Tax service strives to constant improving of its efficiency of performance. One of such factors is the request of taxpayers, whose requirements for the quality and quantity of services rendered by the STS are also constantly growing.

Partnership of the Kyrgyz Republic in the Eurasian Economic Union (hereinafter – the EEU) imposes the higher level requirements for the tax administration, than the achieved, while new tax administration tools are constantly being proposed and introduced by this integration organization.

An important factor necessitating the continuous improvement of the efficiency of the STS is the constantly increasing demands of society and the state on the generation of the republican budget. For this reason, the STS is constantly improves the tax administration methods, which allows to increase revenue collection at the almost unchanged resource base.

Transfer of additional functions by the state to the STS also defines new directions and parameters for the development of its system. During the previous three-year period, the STS has mastered and administrates mutual trade operations within the EEU, as well as the state registration of individual entrepreneurs. In addition, in accordance with the Decree of the Government of the Kyrgyz Republic dated December 31, 2018 No. 648, from January 2019, the functions of the Social Insurance Fund of the Kyrgyz Republic on administration of insurance fees for state social insurance were transferred to the Tax Service.

Taking into consideration the complexity and diversity of trends, which form the direction of the development of the STS system, successful progress is impossible without a circumspect and considered program document – the Strategy of development of the STS, which, starting from 2012, is being developed on a three-year basis.

As part of the realization of the Strategy of development of the STS for 2012-2014, the Tax Service carried out effective reforms to modernize the department and tax administration. As a result, was created an organization chart of the STS to transfer to a functional principle of work, were carried out new reforms, which gave a boost to the introduction of innovative methods for fulfillment of tax obligations by taxpayers.

The subsequent Strategy of development of the STS for 2015-2017 continued the major actions for modernization of the tax administration and reform of the agency, which began within the framework of the previous Strategy. Ultimately, these actions are aimed at transforming the STS into the efficient tax service for rendering services to the taxpayers – modern, convenient, mobile and reliable, meeting to the needs of the state, society and business.

This document covers the STS development period from 2019 to 2021. It is aimed at achieving new goals afflicting the STS in this period.

Development of the Tax Service in the coming period will be based on the balance of interests of all social groups – small and medium businesses, large enterprises, employees of budget organizations, socially vulnerable groups and risk groups, which have big differences in the amount of received income.

Constructing the effective tax system, ensuring its clarity and simplicity, accessibility, predictability and stability is an important condition for improvement of conditions for the development of entrepreneurial and investment activity, strengthening the country's economy and its further integration into the architecture of the global economy.

# **Chapter 2. Analysis of the current situation**

 During the periods of realization of the two previous Strategies of Development of the STS, the most significant reforms which were carried out are the following:

1) introduction of automated operating processes of tax administration, focused primarily on the taxpayer and aimed at creating a unified information base: was introduced the set of basic modules *Kyrgyzstan Informational System of Tax Administration* (KISTA), the infrastructure of the Tax service was updated;

2) creation of the "one-stop window" service, which, as of the date of completion of the Strategy of development of the STS for 2015-2017, was available at 43 tax bodies and 13 service centers and taxpayer service centers, which significantly facilitates and highly reduces the time of execution of tax liabilities for citizens. In addition, this service allows to reduce taxpayer interaction with tax bodies officials, which helps to minimize corruption;

3) ensuring stable operation of the STS Call-center with a toll-free number 194, where the taxpayer can receive the required information on tax issues in real time, as well as report about illegal actions of the STS employees;

4) arrangement of work of the STS website, where the necessary indicative information is contained and provided a number of services for taxpayers rendered in real time (checking TIN and registration of a taxpayer, calculator for calculating property tax and provision of STD, search for excise stamps, movement of invoices, prescripts for conducting an on-site inspection and others);

5) creation of the "Taxpayer's Webroom" electronic service, and today more than 100 thousand taxpayers are connected to it, having an access to a simplified system of filing electronic tax reporting through the STS website on a free basis, using an unqualified electronic signature (ES). In addition, the operation of the electronic tax reporting system using a qualified electronic signature was enabled (based on the outsourcing of services), with the help of which more than 4 thousand taxpayers submit electronic reports;

6) launch of the service for settlement of patents, local taxes and income taxes via Internet banking, mobile banking, payment kiosks and POS terminals on any day and at any time of the day;

7) from January 1, 2016 making state registration of individuals as individual entrepreneurs, peasant (farmer) households without formation of a legal entity in all territorial STSA of the republic;

8) approval of the Program on stages of the transfer of functions of insurance fees from the Social Insurance Fund of the Kyrgyz Republic (hereinafter - Social Insurance Fund) to the STS during the period until January 1, 2019 and launch of a pilot project for administration of insurance fees on the basis of the STSA of October district of Bishkek and Sokuluk district of Chui region

9) passing a peak of adaptation period of activity in the EEU conditions, both for the state and for the business entities, which required significant efforts of all the participants of tax legal relations. This assessment is applicable to:

- preparing and submitting tax reporting and applications for importation of goods from the EEU by taxpayers;

- a system for exchange of information between the tax and customs authorities of the Member States built by the state, as well as introduction of a mechanism for tracking the movement of goods across the state border through the use of an accompanying invoice and regular receipt of information from other agencies.

At the same time, difficulties with undergoing the procedures in nonstandard cases are experienced by both tax bodies and taxpayers.

The deep transformations, which will lead to the complete integration of Kyrgyzstan in the Eurasian Economic Union, have yet to be completed, and some have not begun yet.

A steady increase in tax revenues and levies mobilized by the STS has been observed over the past three years.

Share of tax levies in GDP over the past five years has increased by 3.29 percentage points (from 11.52% to 14.3%). The average annual rate of revenue growth during this period was 123 percent. So, if in 2012 return in duties was in the amount of KGS 35.1 billion, in  $2014 - KGS$  42.2 billion, in  $2016 - KGS$ 67.8 billion, in 2017 – KGS 73.5 billion, in 2018 – KGS 79.6 billion.

The diagram below shows that over the entire period of realization of the previous Strategy of development of the STS, the growth of tax revenues significantly outrun the GDP growth rate. With a slight increase in the STS total expenses over the entire period, this led to a significant reduction in the cost of tax collection.

# **Changes of the tax administration efficiency indicators, %**

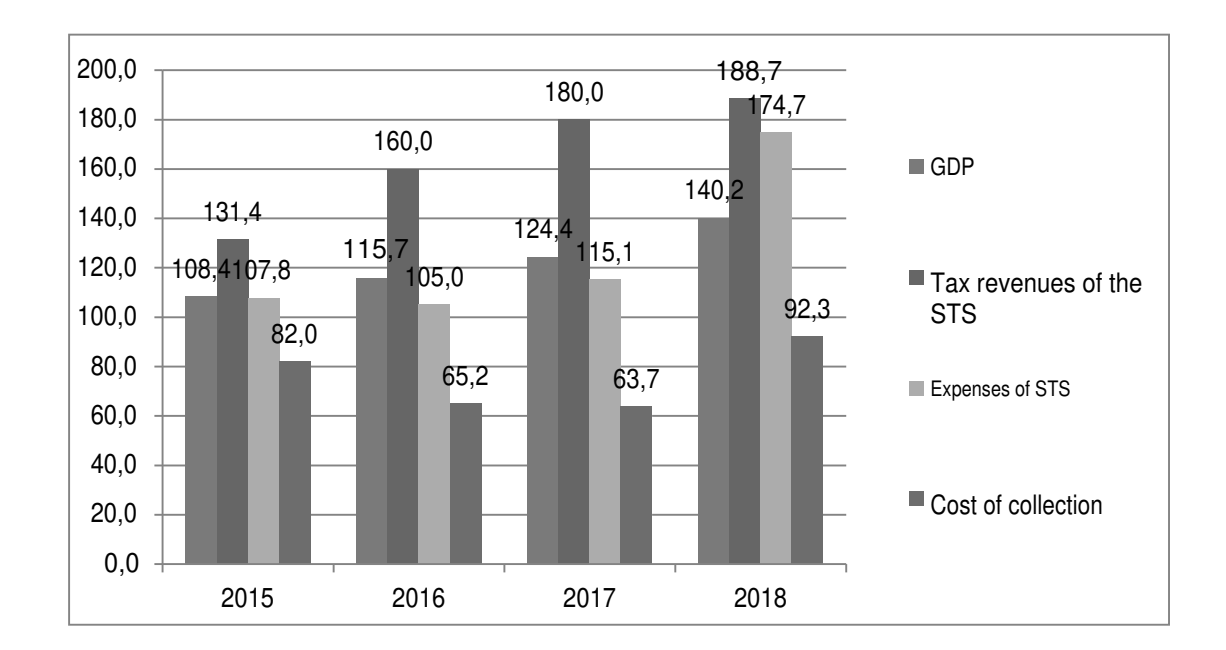

These data, on the one hand, are evidence of a stable growth of efficiency of tax administration over the entire observed period, and on the other hand, are exhaustion of extensive methods for increasing of efficiency.

Thus, if during the period starting from 2012, the cost of administration of a unit of tax revenues was 2.3% and during the entire observed period was rapidly decreasing to 1.19% - in 2017, in 2018 amounted to 1.67%, due to an increase in salaries of the STS employees. It should be noted that no significant reduction in the cost of administration is expected in the coming period. Based on this, and also taking into consideration that in the world practice the costs of taxes administration amount to an average of about 2.0%, it should be concluded that the use of previously developed methods of direct building-up of new functions, administration methods and operating processes on the existing STS system has exhausted its own reserves, and further improvement of its operation should be based on quality transformations. Herewith, respectively, it should be recognized that the indicator of the cost of administration is approaching its minimum, and its use in assessment of realization of this Strategy is outdated.

In 2016, the World Bank assessed the tax administration system in the Kyrgyz Republic using the Test tool for assessment of tax administration (TTATA). This study notes the significant successes of the STS in improvement of services for taxpayers, planning tax audits and creation of strong mechanisms for withholding of income tax, income tax advance payment mechanisms and universal electronic tax payment.

Therefore, a study on assessment of costs of business for compliance with the requirements of the tax legislation of the Kyrgyz Republic, conducted by the project of the International Finance Corporation (World Bank), shows that the improvement of tax administration tools over the reviewed period was expressed not only in the efficiency of tax collection, but also in improvement of services rendered to taxpayers. This was reflected in the reduction of time spent by the taxpayer on fulfillment of tax obligations for all types of expenses: tax accounting, visits to bank and tax bodies, tax audits.

At the same time, the TTATA study identified weaknesses of the tax administration system in Kyrgyzstan:

lack of tools for updating the accuracy of the taxpayers registration database;

risk management is limited to tax audits;

- priority of risks for taxes, liabilities for compliance with the tax legislation and for segments is not established;

- possibilities of services provided to taxpayers in electronic form are limited;

applied analytical tools are insufficient, in particular, data comparison during cross-validation is carried out manually in many cases;

lack of systematic assessment of collection of tax revenues amounts;

low level of internal control over the reliability (security) of data and IT systems, as well as tax arrears management.

# **Chapter 3. Concerns**

Analysis of the current situation of the tax administration allows to identify four main groups of problems, solution of which in the upcoming threeyear period will allow to make qualitative transformation in the STS activities on a long-term horizon, related to various aspects of realization of the tax administration function itself, as well as to the internal problems of the main participants in tax legal relations: the STS and taxpayer.

Problems, related directly to realization of the tax administration function are the following:

1) level of automation of the tax administration processes do not comply with the current requirements. This problem includes such elements, as:

- technological obsolescence of the KISTA information platform, its limited technical parameters of tax administration requests do not allow to install the required software;

- absence of other automated communication networks, with the exclusion of e-mail with *@ sti.gov.kg* domain name, with an appropriate protection level and linking to the STS information servers to establish interagency communication between the STS structural subdivisions that would allow to exchange and receive information /data inside the STS system in real time. This leads to increase in duration of operating processes on exchange of internal information, excessive paperwork and time spent on searching and finding the required information/data. Not to mention that the taxpayer's waiting time for obtaining the necessary information is increasing;

- installed software of KISTA (the STS information system) is mainly focused on creation of an information database in the absence of many analytical functions for processing tax information, as well as the functions of correlation, comparison and processing of data received from other ministries and agencies;

- absence of statutorily prescribed mechanisms for inventorying and updating the taxpayer registration database, as well as absence of internal regulations and relevant software that allow the STS to update the changed taxpayer details on a regular basis and in a timely manner in its current activity;

2) absence of a centralized unified registration database with sufficient functionality for its use by all involved state bodies, both by subjects and objects of taxation;

3) issues of strengthening of physical and technological infrastructure, development of management system and organizational structure, and increase in tax collection have been vital for the STS in recent years. At the same time, the present day realities require a wider application of modern administration technologies by the Tax Service: risk management, analytical tools, forecasting methods, educational technologies, monitoring, projection;

4) insufficient interagency cooperation with other government bodies related to the realization of tax policy and tax administration. Absence of a unified identifiable characteristic of the taxpayer and the object of taxation in the information systems of various agencies, which excludes an effective search and exchange of reliable information;

5) growing plan of revenues accumulated by the STS, has led to an amplification of a tendency for focusing of tax administration on a good faith taxpayer, as an direction easier to fulfill. At the same time, work on the reduction of a shadow sector, connected to the use of more complex tools, remains without due attention. This tendency is accompanied by existing cases of manipulation on site by the tax legislation for the purpose of increasing of additional accrual of tax according to the results of inspections, which worsens the state of the taxpayer who fulfills tax obligations in a timely manner and in full.

A significant number of problems are related to the institutional development of the STS system:

1) requirements for tax administration are changing so rapidly, that the administrative and organizational architecture of the STS system doesn't succeed in timely implementation of the necessary institutional modifications and solve innovational problems, which, usually, are complex. Therefore, along with the traditional work on translating the organizational structure and management system into new functions and requirements, the use of other mechanisms to consolidate the efforts of the Tax Service on priority directions of work for each specific time period it also required.

Absence of detailed and objective system for assessment of employees' performance based on the specific results of each specialist's work leads to decrease in responsibility of both selected employees and structural subdivisions in general. At the same time, the provisions of statutes and regulations, regulating the activities of civil servants have general principles and do not take into account the specifics of the work of a tax officer on all issues. In the upcoming period, it is required to clearly define and establish in internal regulations the areas of responsibility of each structural subdivision and each employee on the basis of a thorough and comprehensive functional analysis to identify possible duplicate functions, excess or missing functions;

2) the key problem for solving all other problems is further development and strengthening of potential of the Tax Service staff. Due to the insufficiency of the staff motivation system, including the unsatisfactory level and distribution of wages, bonus and social benefits, a lack of qualification advancement of employees, an enhancement of non-conformities between the potential of the STS, as an organization as a whole, and growing scale of tasks that need to be addressed, is observed in recent years. As shown in the analysis of the implementation of the Strategy of development of the STS for 2015-2017, the selected methods for realization of task for construction of an adequate system of selection, appointment, advanced training and retraining of personnel set by this Strategy, did not lead to a change in the current situation.

Lack of qualifications and professional skills, including modern computer technologies use skills, both of employees and tax bodies, is becoming a limiting factor for employees to quickly master new operating procedures, apply analytical operating methods, develop internal statues and regulations needed for adequate compliance with the increasing level of requirements for the range and quality of services rendered by the STS;

3) The need to focus efforts on the institutional development of the STS is also caused by the enhancing non-conformity of the existing needs with the quantity and functionality of buildings, premises and structures at the STS disposal. In particular, there are no premises for the placement of service centers near checkpoints on the Kyrgyz-Kazakh border.

In general, the system is provided with office machines and equipment on the insufficient level, the existing server and personal computer equipment and software are morally and physically out of date, and this limits the possibility to use innovative analytical, educational programs, active and high-quality exchange of information, both inside the system and outside of it. The equipment and systems used to ensure information security of KISTA are also outdated and do not meet modern requirements.

It should be noted that these problems are directly related and are stemming from the presence of similar problems in the country as a whole, both in government authorities and taxpayers. Absence of a common information platform that would allow exchange of information between ministries and agencies in real time reduces the efficiency of tax administration and the promptness in decision-making.

A serious interference to the introduction of innovative technologies into tax relations is the unstable access to the Internet in most regions of the country and its complete absence in some of them.

The most obvious problems that the taxpayer experiences when fulfilling tax obligations include:

1) low level of tax literacy of the population and a lack of knowledge in the field of tax legislation. Such categories of taxpayers as individuals, representatives of small and medium businesses, rarely read the text of tax legislation, they expect advice and assistance from the tax bodies. Limited access of these categories of taxpayers, primarily in the regions, for use of computer and the Internet negatively affect the level of financial literacy of population.

According to the global research of the Standard & Poor's rating agency done in 2015, only 19 percent of the population of Kyrgyzstan is financially literate. It was noted in the research Kyrgyzstan has one of the lowest level of financial literacy in Central Asia. In Kazakhstan it is 40 percent, in Uzbekistan – 21 percent, in Turkmenistan – 41 percent, in Tajikistan – 17 percent;

2) excessive difficulty of a number of procedures of cooperation with the taxpayer and their mismatch with technical abilities, provided by the modern technologies of transfer and exchange of information. The main document flow between the taxpayer and the tax body is still executed on a hard copy and on the basis of a personal contact;

3) conflict of interests between constantly increasing needs of the STS in receiving the information from the taxpayer for the purpose of insurance of transfer to the desk methods of audit, analytical methods of work, expanding the application of the risks system and the taxpayers' expectation on facilitation of the tax procedures and tax documentation and reporting. This problem cannot be solved without application of innovation approaches to the tax administration;

4) weak motivation of taxpayer to fulfill tax obligations accurately and on time. This problem is closely linked to the problems of insufficient focus of the STS on work with dishonest and small-scale taxpayers, as well as poor tax culture of society in general. Moreover, ignorance of the legislation and existing procedures and rules often becomes a reason for dishonest behavior, and the problem of creation of a favorable image of the STS, on the one hand, and formation of a negative attitude of society towards tax dodgers, on the other hand, holds sway.

The problems of tax administration associated with new functions of the STS, which appeared resulting from the joining of Kyrgyzstan to the EEU Treaty remain unresolved. Among these are:

1) problems associated with the loss of control over part of the EEU goods transported by motor vehicles across the Kyrgyz-Kazakh border and imported into the republic contrary to the EEU legislation, previously imported into the Republic of Kazakhstan with reduced import customs duties under the Decision of the Supreme Eurasian Economic Council of October 16, 2015 No. 22 and the Protocol on certain issues of import and circulation of commodities in the customs territory of the Eurasian Economic Union, signed in the Burabai village on October 16, 2015, as well as in relation to goods imported into the territory of the Republic of Kazakhstan with payment of import customs duties at UCT EEU rates and subsequently imported into the territory of the Kyrgyz Republic without paying indirect import taxes, contrary to the Annex No. 18 to the EEU Agreement.

In light of the fact that such goods acquire an unfair competitive advantage in the domestic market of the Kyrgyz Republic over the goods of the domestic manufacturers. The acuteness of this problem was decreased by an attempt to solve it at the beginning of the reviewed period through the introduction of a border talon, based on the establishment of the mechanism for execution of an accompanying note in the tax authority.

At the same time, this problem cannot be recognized as fully resolved – the share of unaccounted commodity circulation, although it has decreased, still accounts for a considerable proportion, according to law enforcement agencies.

In this regard it is necessary to enhance the control over presence of transportation documents when importing goods from the Republic of Kazakhstan;

2) absence of adequate technical infrastructure of the STS system for fulfilling the republic's obligations under the international agreements signed and in the process of mutual approval with the EEU partners, signed at the political level, without further reflection of the relevant tasks in the resource part of the state budget. In Kyrgyzstan such problems include, in particular, the
problems of introduction of marking systems, traceability of goods, taxation of electronic commerce, ensuring the exchange of information, both on the specified parameters, and on the income/property of residents of one of the Member State, obtained from sources located in the territory of another Member State.

3) the indicated problem is reflected in the obvious lag of the capabilities of Kyrgyzstan behind the EEU partners in all of the above directions;

4) increase in the administrative burden on the taxpayer for timely and complete fulfillment of the tax obligation on mutual trade in the EEU is related to the need of submission of additional reporting on the payment of indirect taxes on goods imported from the EEU, completing of applications for import of goods, execution of an accompanying notes for each consignment of goods in the tax authority at the place of registration and, often, the personal presence of the importer's representative when transporting each consignment of goods across the border, the presence of gaps in the legislation of the EEU, the weaknesses of the tax legislation of Kyrgyzstan, the absence of verified approaches to the complex issues of taxation of transactions in the EEU.

In addition to the necessity in solution of the above problems, in the reviewed period the STS is faced with the tasks of the country's transition to universal declaration, including the receipt and processing of the information on incomes of state and municipal employees.

Significant efforts will also be required for the phased transfer of the function of administration of state social insurance fees to the STS, projected in the *Unity. Confidence. Creation* Program of the Activities of the Government of the Kyrgyz Republic for 2018-2022, approved by the resolution of the Supreme Council of the Kyrgyz Republic dated April 20, 2018 No. 2377-VI.

In accordance with the Decree of the Government of the Kyrgyz Republic "On measures for transfer of the function of administration of state social insurance fees" dated December 31, 2018 No. 648, the State Tax Service under the Government of the Kyrgyz Republic from January 1, 2019 was assigned as the authorized state body exercising functions and powers on collection of insurance fees, control over calculation and payment of insurance fees, bringing to justice for violation of the requirements of the legislation of the Kyrgyz Republic in the field of state social insurance.

In order to achieve the efficiency in the transfer of functions of the administration of taxes and insurance fees to one fiscal body, in the period from January 15 to July 1, 2019, 240 employees of the Social Insurance Fund of the Kyrgyz Republic were sent on mission to the STS.

In accordance with the resolution, the inter-agency loan period for employees of the Social Insurance Fund of the Kyrgyz Republic ends on June 30, 2019. The current number of the STS employees for performance of functions of administration of taxes and insurance fees (without increasing) is insufficient.

Thus, further improvement of the activities of the Tax Service requires the initiation of a set of measures, which should include the upgrade and development of all interconnected elements of the tax system: legislative framework, material, technical, software, educational, public infrastructure, workforce capacity.

It should be emphasized that the solution to most of the above problems is of a long-term nature, and a part of the programs planned for implementation will be subject to the realization during a long period. However, the upcoming three-year period is the crucial, and the legislative, organizational, personnel, material, technical, managerial and methodological foundations should be laid for their successful promotion in subsequent periods.

The scale and diversity of problems, which require solution in the planned period, form the content and directions of the activities of this Strategy.

#### **Chapter 4. Goals of the STS development**

Proceeding from the STS mission, which involves provision of accurate and timely execution of the tax legislation of the Kyrgyz Republic by the taxpayer and tax bodies, image of the STS as an efficiently functioning modern tax administration, the main target characteristics of the STS system for the upcoming long-term period were identified as follows:

developed material and technical infrastructure, which allows timely and fully resolve the accumulated and new problems;

information base providing an effective exchange and analysis of information received from taxpayers, other ministries and agencies, as well as the EEU partners;

standardization and automation of the main administration operating processes;

a system of service centers, inclusive of mobile centers, with an optimal set of services rendered to the taxpayers throughout the entire territory of the republic;

remote servicing of the taxpayers under the principle of extraterritoriality, including control activities, transfer to the electronic format of such procedures as receiving a patent, certificates, filing applications and others;

- changing the emphasis of administration to analytical work, monitoring for the purpose of prevention of tax violations, reducing shadow circulation of commodities and capital;

high level of the workforce capacity based on the effective selection and appointment, systematic training and advanced training of employees, creation of effective system of motivation;

- electronic document turnover between structural subdivisions of the STS and with the taxpayers;

developed system of responsive feedback with the taxpayers, timely informing of the taxpayers about changes in the tax legislation, tax procedures;

- improving the marking of excisable goods and goods requiring legislative control, introducing the electronic invoices in the goods and services supply chain, including the end consumer, and the use of online cash registers for retail sales, which are the first steps to creation of the national digital fiscal system of the Kyrgyz Republic, functioning on the basis of information interaction between the national traceability systems both in the territory of the

Kyrgyz Republic and the EEU Member States.

The purpose of this Strategy is the creation of the basis for introduction and development of remote methods of tax administration in the long term horizon.

#### **Chapter 5. Priority directions and tasks of the STS development**

To achieve the goal of the Strategy, the STS activities during 2019-2021 will be conducted in the following priority directions.

Direction 1. Creation of the basis for automation of tax administration, remote interaction with the taxpayers, state bodies and local self-government bodies.

Realization of this direction of work is associated with solution of three main groups of tasks.

The first group includes infrastructural tasks. Transition to the new information platform is the essence of enhancing and developing of the STS information base (KISTA). This is related to the fact that in the recent years the technical constraints have become more pronounced due to the obsolescence of the existing information platform, which is not compliant with the modern information technologies and does not meet the modern requirements of the STS and the taxpayers.

Moreover, it is necessary to update and enhance the technical infrastructure of the KISTA information base, since the capacity of available servers and other core and associated equipment of KISTA, including available networks, does not allow to fully automate a number of tax administration operating processes, to make them flexible enough for changes and adaptability of the software, as well as to provide not only stable, fast and safe operation of the information system as it is, but also to facilitate search and formation of the necessary information for users.

On the sidelines of fulfillment of the above tasks, a systematic increment of the KISTA software should be done with the expansion of possibilities of generation of analytical reports and information, updating the taxpayer database. In order to ensure compliance of KISTA with the modern requirements, it is necessary to expand the information base in the direction of receiving and processing of information on the taxpayer segmentation with a breakdown into categories of payers by size, sectors of the economy, and taxation regimes. The presence of such an information base will be the basis for conduction of control measures in a remote format, more flexible and successful application of the risk assessment methods, as well as determination of the categories of taxpayers who fulfill their tax obligations in good faith and in bad faith. As a result, this will reduce the administrative burden on a good faith taxpayer and focus control measures on the shadow sectors of the economy.

At the same time, taking into account the taxpayers' needs, as well as the tasks of national development programs, on the sidelines of the reconstruction and modernization of the KISTA infrastructure, it is planned to transfer the

services of the tax service mostly demanded by the taxpayers to the remote format, including: filing applications and receiving certificates through the Taxpayer's Webroom; improvement and development of the tax reporting and documentation submission system; filing of STD by individuals; personal digital assistant to fill out tax forms.

One of the main conditions for successful solution of the tasks of the infrastructure group is the increasing of the capacity of the IT departments of the STS and of the employees of the entire system. To accomplish this, it is necessary to make organizational and personnel decisions on improvement of the IT departments structures, as well as introduction of requirements for user IT skills in the selection and appointment of the STS employees.

The second group of tasks is related to the transfer of administrative processes into the electronic format.

The first step in this direction will be the reengineering of business processes following on from the development of the most complete matrix of business processes to this date, their analysis and determining priority of their transfer to the electronic format, as well as identifying sticking-points that prevent their facilitation. If required, appropriate amendments will be introduced to the STS regulations. An important part of the work on introduction of amendments to the STS regulations should be the requirement that the first step in mastering of new functions and mechanisms of the tax administration obligatory will be the analysis, processing of existing or development of new operating processes. An essential condition of these regulations also should be a new requirement that for each tax administration process should be assigned a responsible person and/or structural subdivision of the STS, who is responsible for quality and timely updating of this operating process, including changes to the software. An important part of transfer of the administration business processes into the electronic format will be the transfer to the electronic document flow, both between structural subdivisions of the tax bodies and territorial subdivisions of different levels.

Based on the improved structure of the operating processes, the software of the relevant KISTA modules will be updated.

It is additionally envisioned to change approaches to the use of the compliance control subdivision with the transfer to assurance of compliance of their work results with the main purpose of this system – regular monitoring, analysis and detection of systemic shortcomings of the internal operating procedures of the STS, assurance of the IT system security, assessment of institutional risks, with the following managerial solutions and implementation of measures to eliminate the identified risks/ shortcomings.

New operating procedures will include the systematic assessment of income losses and the tax gap, detected by the study of the TTATA test tool for assessment of tax administration.

Introduction of mechanisms for creation of the institutional memory system in the STS will significantly promote the improvement of the quality of tax administration. This will lead to duplication of efforts and loss of previously accumulated positive experience. Creation of the institutional memory system

will become the basis for making uniform decisions, improving the quality of checks, timely and accurate advising and informing of the taxpayers. Moreover, absence of systematization of information on gaps and contradictions identified in the practice of the tax legislation law enforcement does not make it possible to timely improve and facilitate the existing regulations and perfect the tax legislation.

An important basis for improvement of the efficiency of the tax administration is the development of interaction between the STS with other government bodies and LSGB on a remote basis, with the creation of the possibility of computer-aided compare of data from various agencies.

The necessity to enhance the activities of the STS as a part of the implementation of digitalization measures for the Tunduk nationwide scale project also bears mentioning. In 2016, the STS was connected to the Tunduk system of interagency electronic interaction (SIEI) and keeps the interagency information interaction via the Tunduk SIEI with the State Registration Service under the Government of the Kyrgyz Republic, the Central Treasury under the Ministry of Finances of the Kyrgyz Republic, and the Department of Public Procurement under the Ministry of Finances of the Kyrgyz Republic. The following databases were developed in accordance with the STS Government Authorities Priority Database Development Plan: for providing information on TIN; for presence of tax debts recognized by the taxpayer; for conduction of business activity; for actual tax payments made to the state budget by legal entities, for taxpayers' income tax . As part of the implementation of the Government Authorities Database Development Plan via the Tunduk SIEI, the following databases for transfer to the Tunduk SIEI were developed for the National Monitoring System: on the number of taxpayers, the number of issued patents, return and payments.

Moreover, in order to increase the STS performance efficiency, in is necessary to make significant efforts for expansion of cooperation with other state bodies on the development and introduction of new technical conditions integrated into the Tunduk SIEI: with the Ministry of Justice of the Kyrgyz Republic, the State Customs Service under the Government of the Kyrgyz Republic , the Ministry of Transport and Roads of the Kyrgyz Republic, the Social Insurance Fund of the Kyrgyz Republic, the Ministry of Labor and Social Development of the Kyrgyz Republic, the National Statistical Committee of the Kyrgyz Republic, the Ministry of Economic Affairs of the Kyrgyz Republic, the State Material Reserves Fund under the Government of the Kyrgyz Republic.

The third group includes tasks on strengthening of the workforce capacity, development of which is one of the vital directions of development of the STS system itself, and without the realization of which, complete achievement of the goals of this Strategy is impossible.

Work on the development of the workforce capacity will be conducted on the improvement of the employees' material incentives system to achieve the specific results.

Direction 2. Creating a competitive environment for a good faith taxpayer following on from the reduction of the shadow economy.

This STS line of activity consists of two groups of tasks and is aimed at changing the focus of tax administration from a good faith taxpayer to a bad faith taxpayer.

The first group of tasks on facilitation of the administration and transfer of relations with the taxpayer into the electronic format is aimed at expansion of the desk control, introduction of new innovative control methods and reduction of the number of on-site plan inspections, development of the electronic invoices application system, online CASH REGISTER, development of the risk management system.

The contradiction between the intention to facilitate the reporting and reduce the contact with the taxpayer, on the one hand, and the needs of the STS in the increasing of the volume of information received from the taxpayers to expand contactless tax administration, should be eliminated in the forecasted three-year period. This contradiction is supposed to be eliminated on the basis of providing the possibility in accounting programs, used by the taxpayer, to generate any reports and information submitted to government bodies, as well as their direct transfer from the accounting program to the STS information system using an electronic signature. To connect the taxpayer to the STS information system if he/she gives a voluntary consent, he/she will have no direct contacts with the tax service bodies, his/her audit will be carried out remotely in a desktop form. Generation of taxpayer reporting and other information in the STS will be computer-assisted without any significant financial and time expenditure of the taxpayer.

The second group of tasks aimed at increasing of the tax culture in society is a long-term direction of work not only for the STS, but also for all the governing bodies and society. At the same time, although these directions of work are not directly related to the STS functions, however, it is the STS that is the most concerned agency, which will receive direct and indirect benefits from activities in this direction. The results of accomplishment of this group of tasks will make it possible in the future to educate a taxpayer of a new breed and bring tax relations to a qualitatively new level.

Inclusion of hours/courses on taxes and taxation into the compulsory academic programs of educational institutions at all levels, as well as the development of a feedback system with the taxpayer, creation of a system of prompt and quality informing and advising of the taxpayer, improvement of the work of the Call Center, are the tasks of the first stage.

Direction 3. Support of the processes of integration into the EEU in regard to the tax administration.

The activities of the STS in this direction are related to the realization of the digital fiscalization project in the Kyrgyz Republic for 2019-2023, which will make it possible to optimize the interaction between the business entities and the state for the purpose of creation of favorable conditions for stable social and economic development with the use of modern digital technologies, as well as realization of complex goal of protection, on the one hand, of the interests of the Kyrgyz Republic in the EEU in the tax sphere, and on the other hand, of ensuring the execution of its obligations as the EEU member state in regard to the tax administration.

The tasks of this direction include the establishment and development of a product marking system, the creation of a product traceability system, strengthening and systematization of the work on improvement of the EEU legislation, advanced training of specialists to work on improvement of tax legislation and tax administration at the EEU, eliminating gaps and contradictions, protecting Kyrgyzstan's country interests .

Direction 4. Expanding the scope of activities of the STS.

This direction of activity is related to the continuing tendency to extension of the range of the STS services.

The STS activities on realization of this Strategy are closely linked with the legislative work in all directions of the tax administration.

#### **Chapter 6. Realization of the Strategy and possible risks**

The goals and objectives set out in this Strategy will be realized in accordance with the Action Plan for the Realization of the Strategy of Development of the State Tax Service under the Government of the Kyrgyz Republic for 2019-2021 (hereinafter - the Action Plan).

The Action Plan is aimed at achieving specific results by the relevant responsible parties in an appropriate timeline.

Introduction of the ambitious reforms on modernization of the tax service would be impossible without attraction of support of international financial institutions. In this regard, for the purpose of determination of the main strong and weak areas of the tax administration system, as well as development of recommendations for elimination of problematic areas, at the petition of the STS to the World Bank, in 2016 was conducted an assessment of the tax administration system of the Kyrgyz Republic using the (TTATA).

Taking into consideration the recommendations of the TTATA report, the framework Program of the Partnership between the Kyrgyz Republic and the World Bank for 2018-2022 financial years provides the realization of the *Modernization of the taxation system and the statistical system* investment project, which includes the implementation of highly effective comprehensive reforms on: modernization and development of the STS infrastructure; strengthening of an organizational and technological capacity; creation of a fullscale risk management system.

The end result of the project should be a highly modernized and efficient STS, which can ensure a significant increase in the tax base and growth in tax revenues.

At the same time it should be noted that the quality realization of the Action Plan will depend not only on the responsible attitude of the responsible party towards its tasks, but also a proper and timely financing of actions, indicated in the Action Plan.

Financial support for the realization of this Strategy will be conducted to the extent of the funds included into the republican budget, as well as with the assistance of international organizations. Costs for realization of the Strategy are estimated to be approximately KGS 406 474.94 K, out of which KGS 177 347.9

K is planned to receive from the state budget (KGS 173 583.7 due to increase in the number of staff) and KGS 229 217.4  $K$  – from international sponsor organizations.

It should be emphasized that there are certain risks in the realization of this Strategy. Including in particular:

1) macroeconomic risks associated with the possibility of a slowdown in economic growth and an emergence of a budget deficit;

2) risks associated with changes in the tax legislation in regard to the provision of inconsistent and redundant benefits, leading to decrease in the tax base;

3) management risks are associated with the possibility of insufficient support for realization of this Strategy, including problems in the Strategy's activities financing.

### **Chapter 7. Indicators of assessment of realization of the Strategy of development**

Assessment of activities with reference to the tax service system is based on the fact that its efficiency is distinguished by the ability to fulfill its functions and realize the set goal – to ensure tax revenues to the budget revenue.

At the same time, pertaining to the tax service system as a whole, the assessment can be carried out by virtue of the basic statistical or estimate indicators. The efficiency of the tax system can be assessed by comparing the results expressed in the increase in tax revenues and the achievement of a certain economic or social effect. Moreover, the costs for organization of the tax administration system itself, as well as realization of certain actions of the state support also can be included.

At the same time, with reference to this Strategy, taking into account the selectiveness of the expected results, the method of expert internal assessment of the achievement or non-achievement of the set goals seems to be more reasonable.

At the same time, this method allows assessment and monitoring of achievement of the set goals using the internal resources of the STS, without involving third parties.

When developing these indicators, were not used such indirect indicators of efficiency as an increase in the share of the population and business entities that use information technologies, which make it possible to reduce the costs on performing of the necessary operations functions, and increase the share of electronic document circulation when working with the taxpayers. Herewith, such qualitative indicators as the level of the public credibility in the STS bodies, etc., can be measured by interviewing respondents.

1) Ensuring the stability of the share of tax revenues raised by the STS in 2019-2021 to GDP:

- а) in 2019 13.5 percent;
- b) in  $2020 13.5$  percent;
- c) in  $2021 13.5$  percent

2) Increasing the indicator of tax audits coverage based on the use of the remote system (number of audits in the system to the total number of audits):

a) in  $2019 - 0$  percent;

b) in  $2020 - 5$  percent;

c) in  $2021 - 20$  percent.

3) Increase in the number of taxpayers who have the opportunity to use the one-stop window services and service centers:

a) in  $2019 - 2.0$  percent

b) in  $2020 - 2.0$  percent

c) in  $2021 - 2.0$  percent.

4) Increase in the number of taxpayers who submit reporting in the electronic form:

a) in 2019 – 50,000 entities;

b) in 2020 – 15,000 entities;

c) in  $2021 - 10,000$  entities.

5) Training and education of the STS staff to use the new platform and new infrastructure:

a) in  $2019 - 0$  employees;

b) in  $2020 - 100$  employees;

c) in  $2021 - 200$  employees.

6) Number of the STS employees who have completed advanced training courses:

a) in 2019 – 100 employees;

b) in  $2020 - 200$  employees;

c) in  $2021 - 700$  employees.

7) Number of the STS services rendered to the taxpayer in the electronic/remote form:

a) in  $2019 - 6$ ;

b) in  $2020 - 10$ ;

c) in  $2021 - 15$ .

#### **Chapter 8. Expected results**

Achieving the goal of this Strategy will ensure an improvement of the business dealing for taxpayers based on the facilitation of the administration procedures and the possibility to fulfill tax obligations on an electronic basis, without direct contact with officials of the tax bodies, which will reduce time and, accordingly, financial expenditure of the taxpayer to fulfill obligations for budgetary payments.

At the same time, all measures stipulated in this Strategy are aimed at excluding the shadow flows and turnovers from the informal sector of the economy, which will make it possible to significantly increase the tax base and an the tax revenues.

- transfer to the technological model of the STS system development;
- expanding the range of the STS services and improving the quality of the taxpayers servicing;
- optimization of the management system and the organizational structure of the STS;
- creation of a system ensuring a gradual increase in the level of the STS staff qualifications, including the creation of the system of continuous training and advanced training of the employees;
- formation of the mechanism for analysis and assessment of the tax risks.

#### **Direction 2:**

- increasing the level of the tax obligations fulfillment by the taxpayers;

- increasing the efficiency of all structural subdivisions of the STS, accelerating the document flow, improving the quality of decisions made by the STS;

- improving the STS image through clear, convenient and economically sound tax administration;

- increasing the efficiency of STS activities with regard to expansion of interaction with other state bodies connected to the development and implementation of new technical conditions to be integrated into the Tunduk SIEI;

- creating a more favorable climate for business entities by facilitating the tax administration procedures, increasing the number of services rendered in a remote format and in a prompt manner.

#### **Direction 3:**

- increasing the STS potential to represent the interests of the Kyrgyz Republic in the Eurasian Economic Commission;

- creating a basis for expansion of remote methods of the taxpayers monitoring, conducting tax audits and reducing the administrative burden on businesses by ensuring traceability of commodity flows and marking of goods;

- successful implementation of the fiscalization project will make it possible to achieve the following results:

For business:

1) facilitation of the tax obligations fulfillment;

2) minimization of capital and transaction costs for fulfillment of tax obligations of all participants;

3) facilitation, automation of reporting and interaction with the tax bodies officials;

4) elimination of unethical competition and protection of domestic manufacturers;

5) the possibility to increase the export of products to the EEU markets;

For end consumer:

1) guarantee of originality and quality of goods;

2) reasonable price in a transparent market;

3) simplification of the mechanisms for obtaining tax deductions; For the state:

1) increasing the tax collection;

2) ensuring the traceability of goods throughout the supply chain;

3) possibility of detecting illegal commodity circulation;

4) creation of a favorable investment climate;

5) strengthening the public credibility in the government bodies;

6) increasing the efficiency and quality of making social and economic decisions;

- improving the conditions for conduction of business by clarifying the tax legislation of the EEU, taking into account interests of entrepreneurs engaged in the export activity.

## **Direction 4:**

- mastering new functions of administration;

- reduction of the government expenses for administration of budget revenues by eliminating the overlapping;

- reduction of the taxpayer expenses for performance of the tax obligation, reduction of the number of audits resulting from the transfer of the function of administration of social insurance fees to the STS;

# **List of abbreviations:**

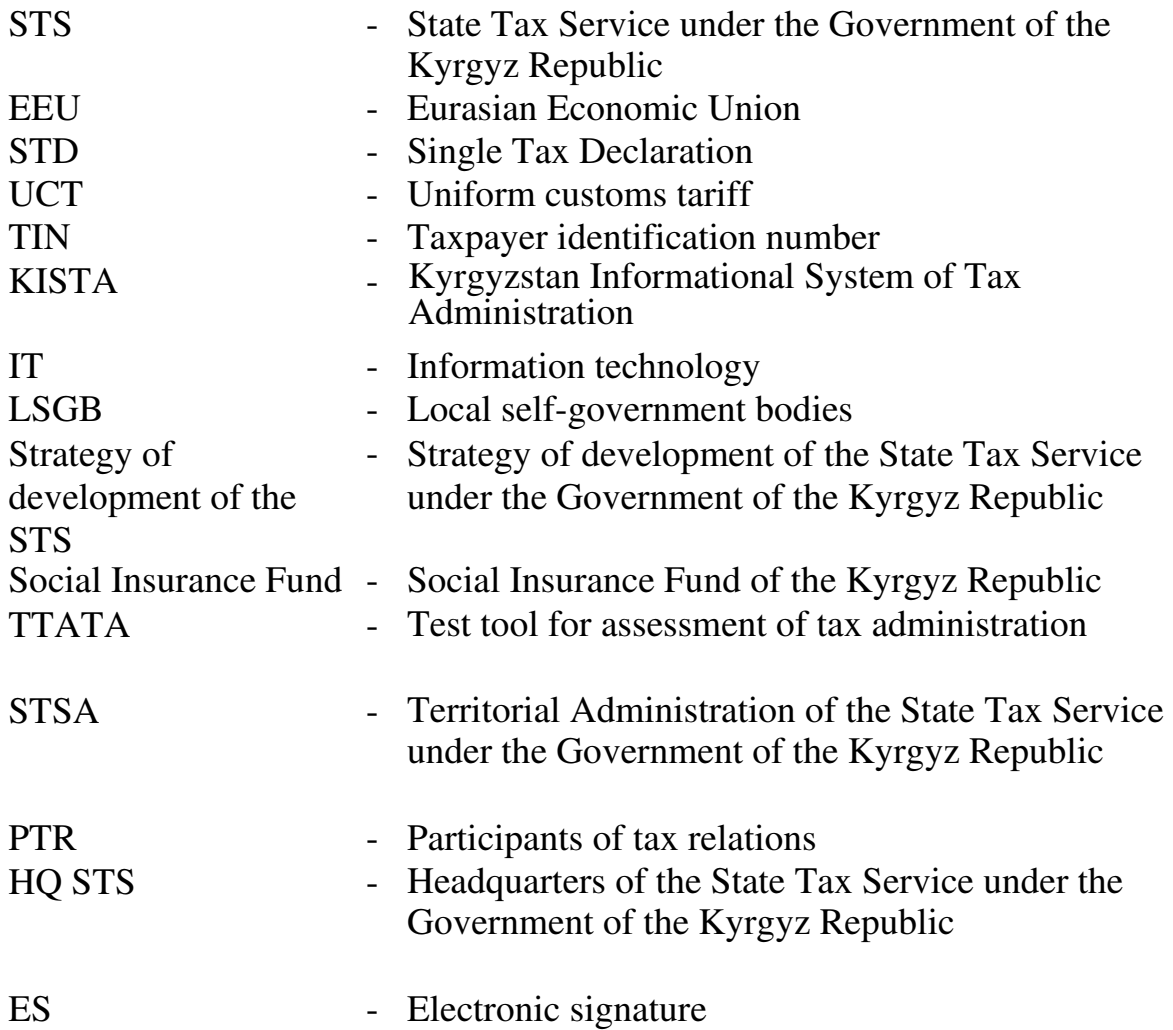

Approved<br>by the decree of the Government<br>of the Kyrgyz Republic<br>dated June 3, 2019 No. 269 by the decree of the Government of the Kyrgyz Republic dated June 3, 2019 No. 269

# Activity plan<br>on implementation of the development strategy of the State Tax Service<br>under the Government of the Kyrgyz Republic for 2019-2021 **on implementation of the development strategy of the State Tax Service under the Government of the Kyrgyz Republic for 2019-2021 Activity plan**

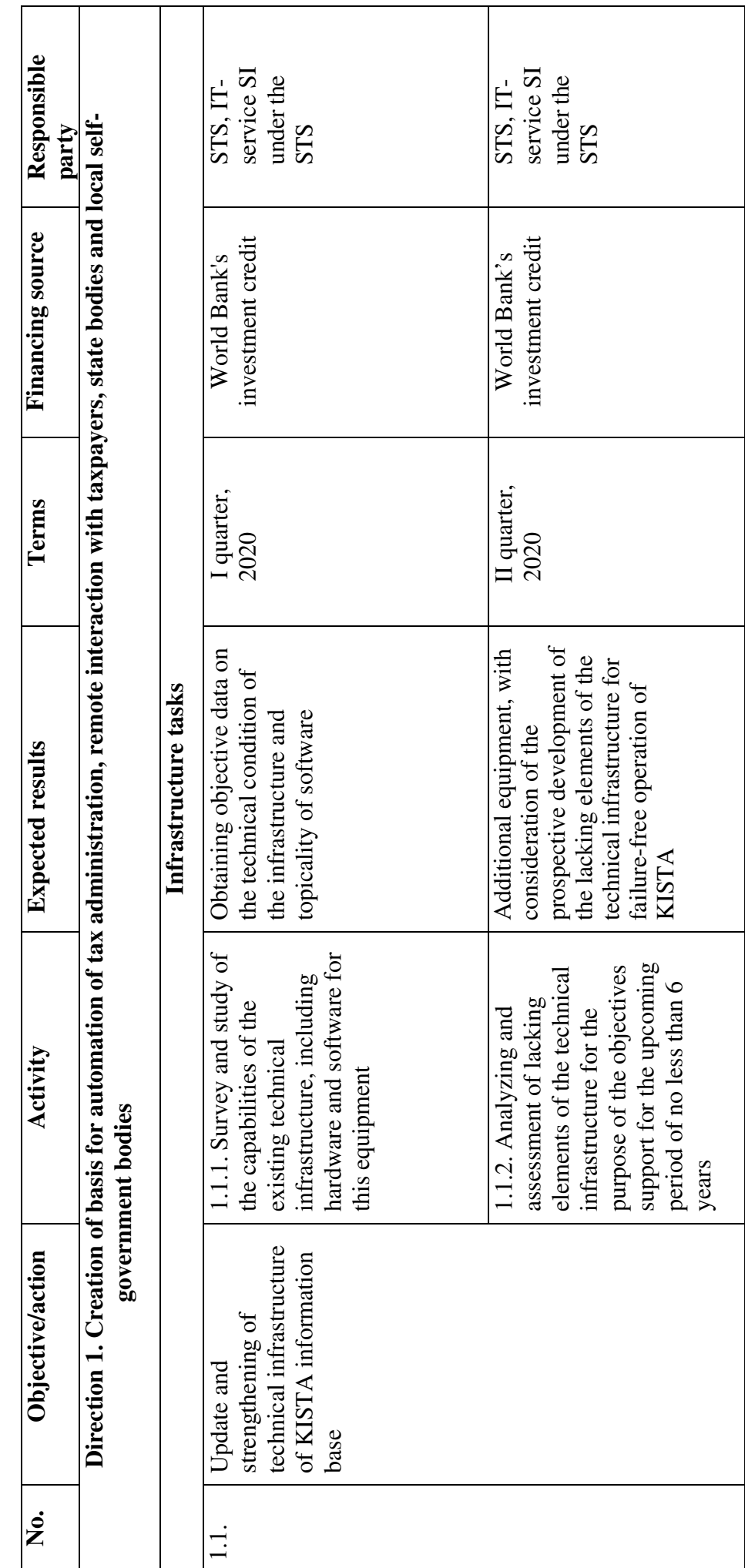

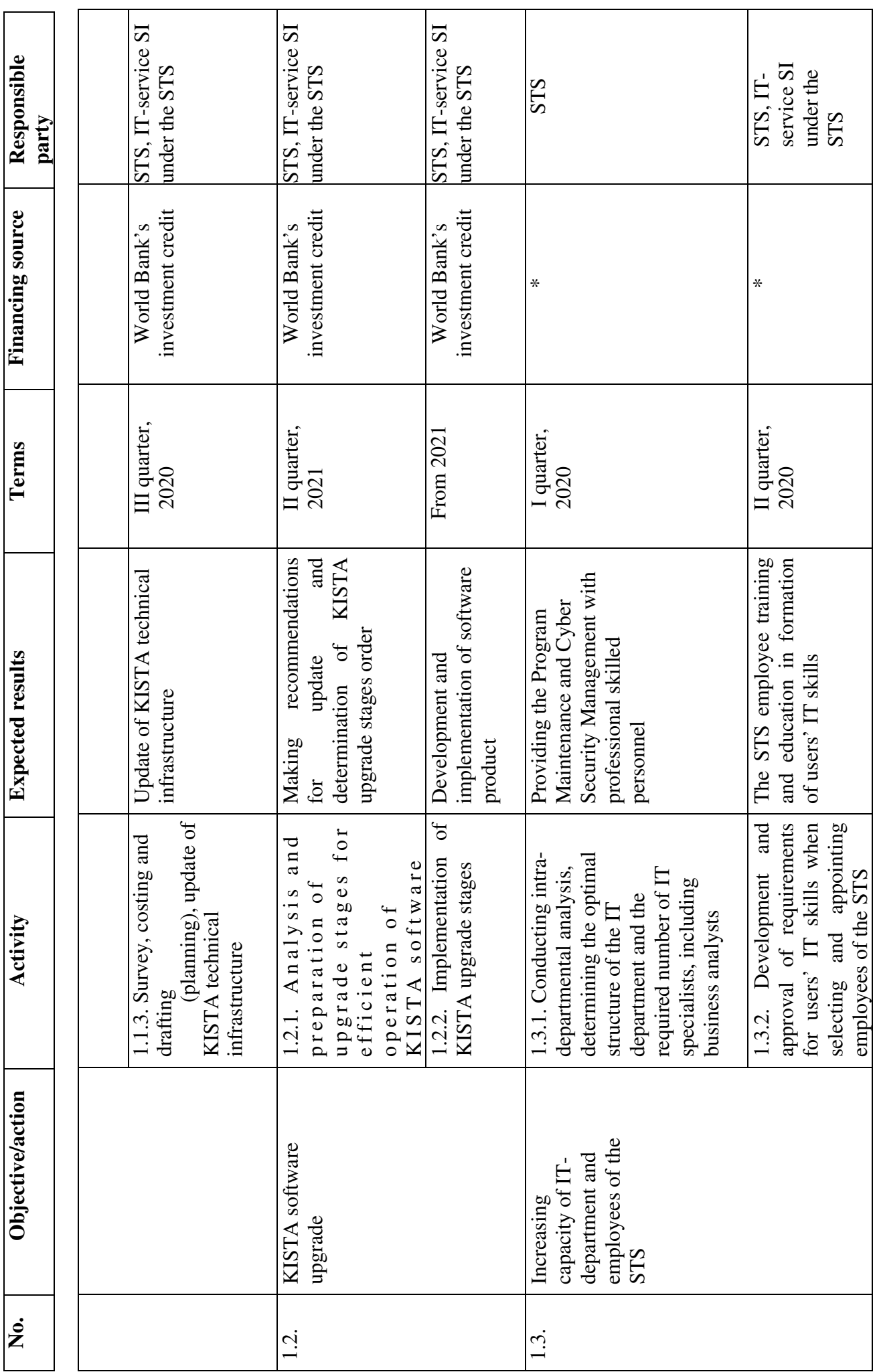

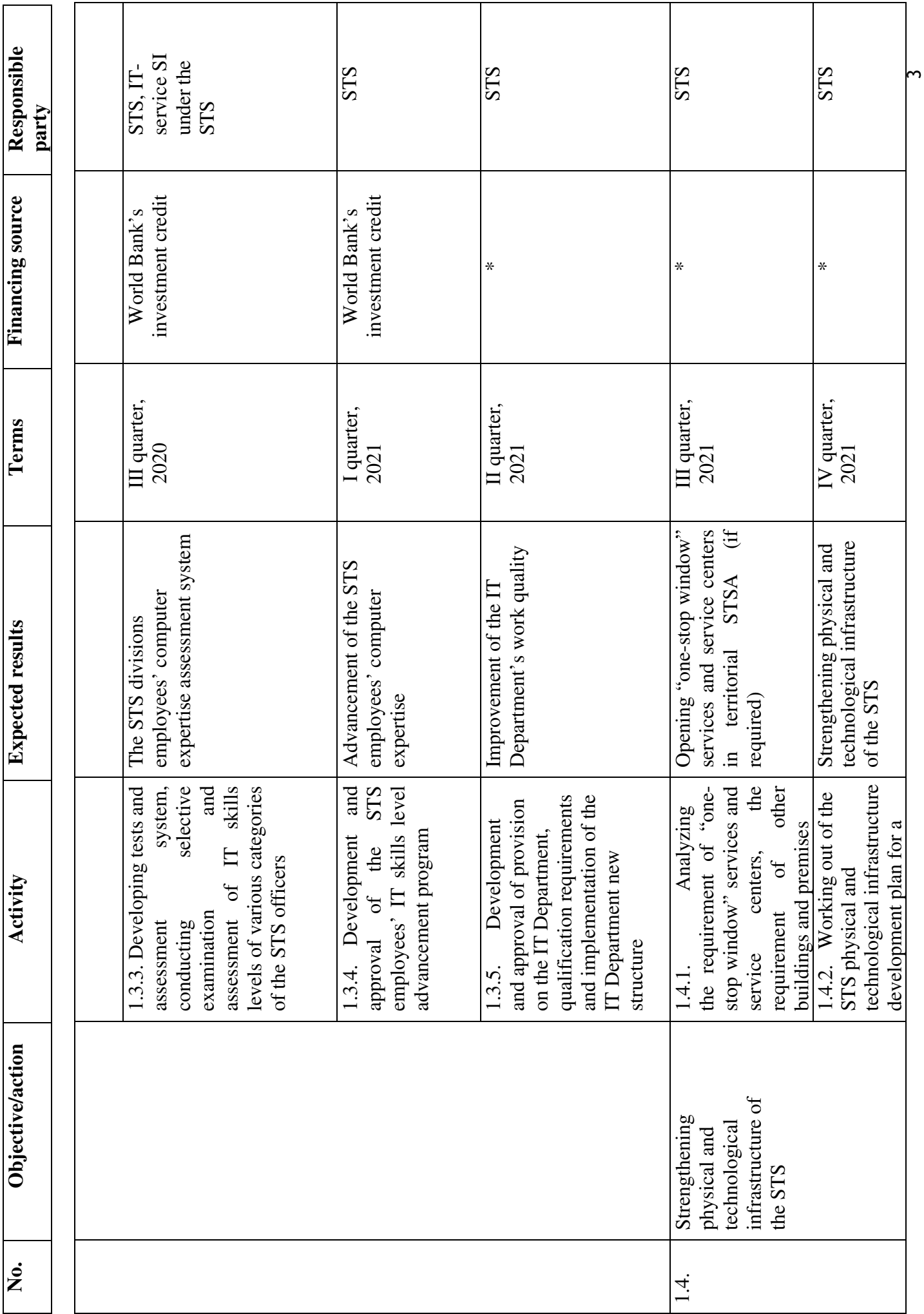

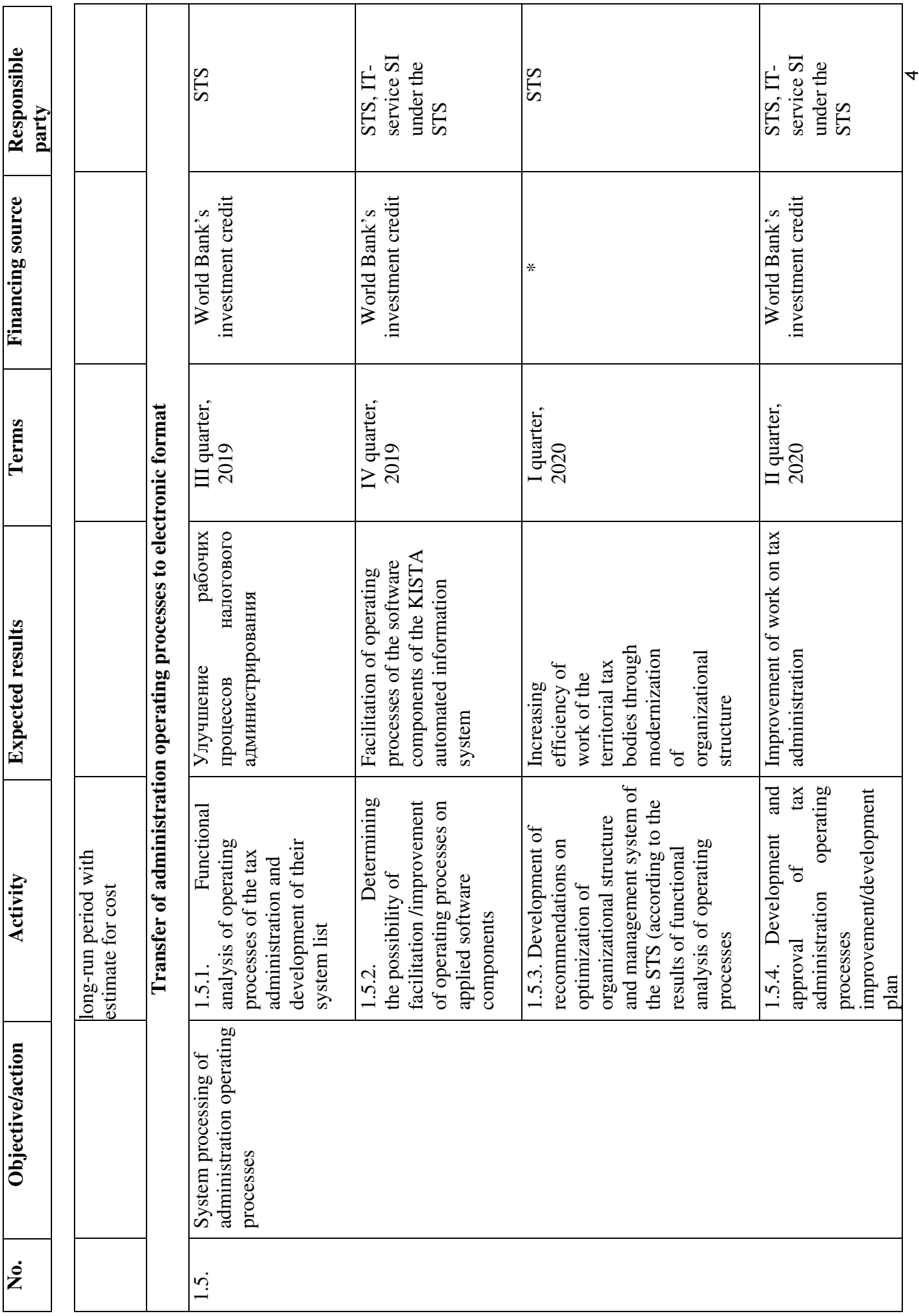

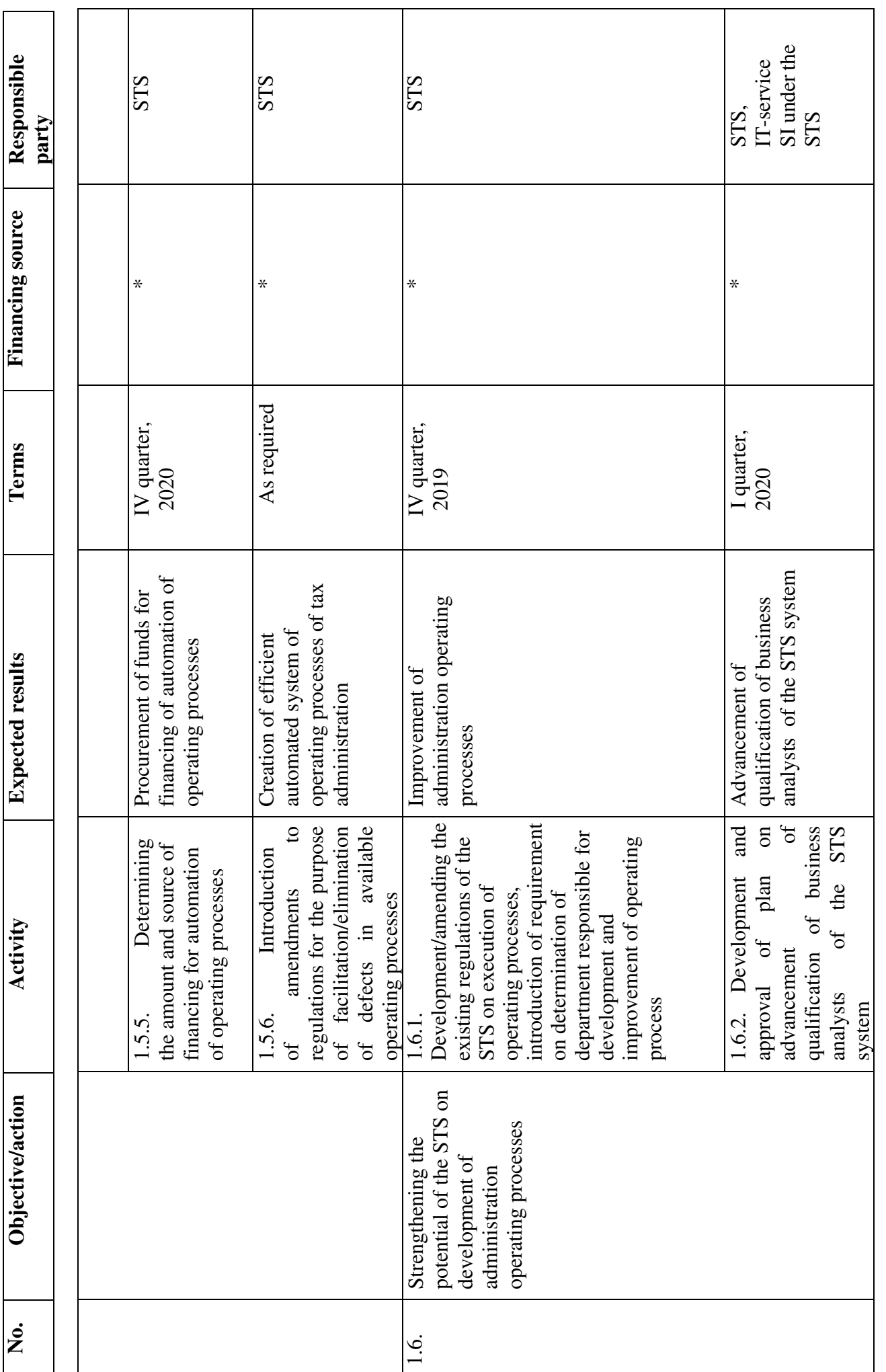

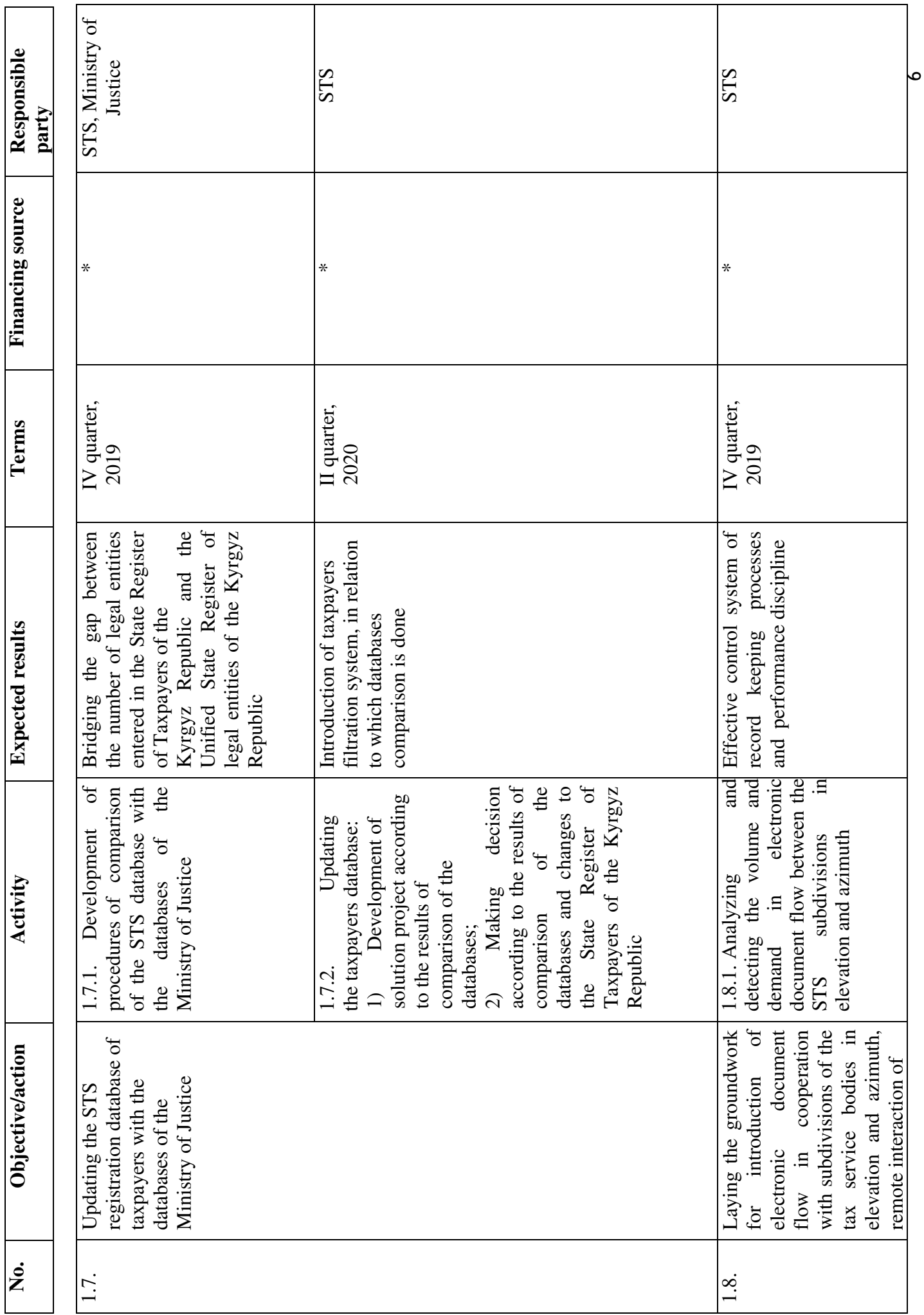

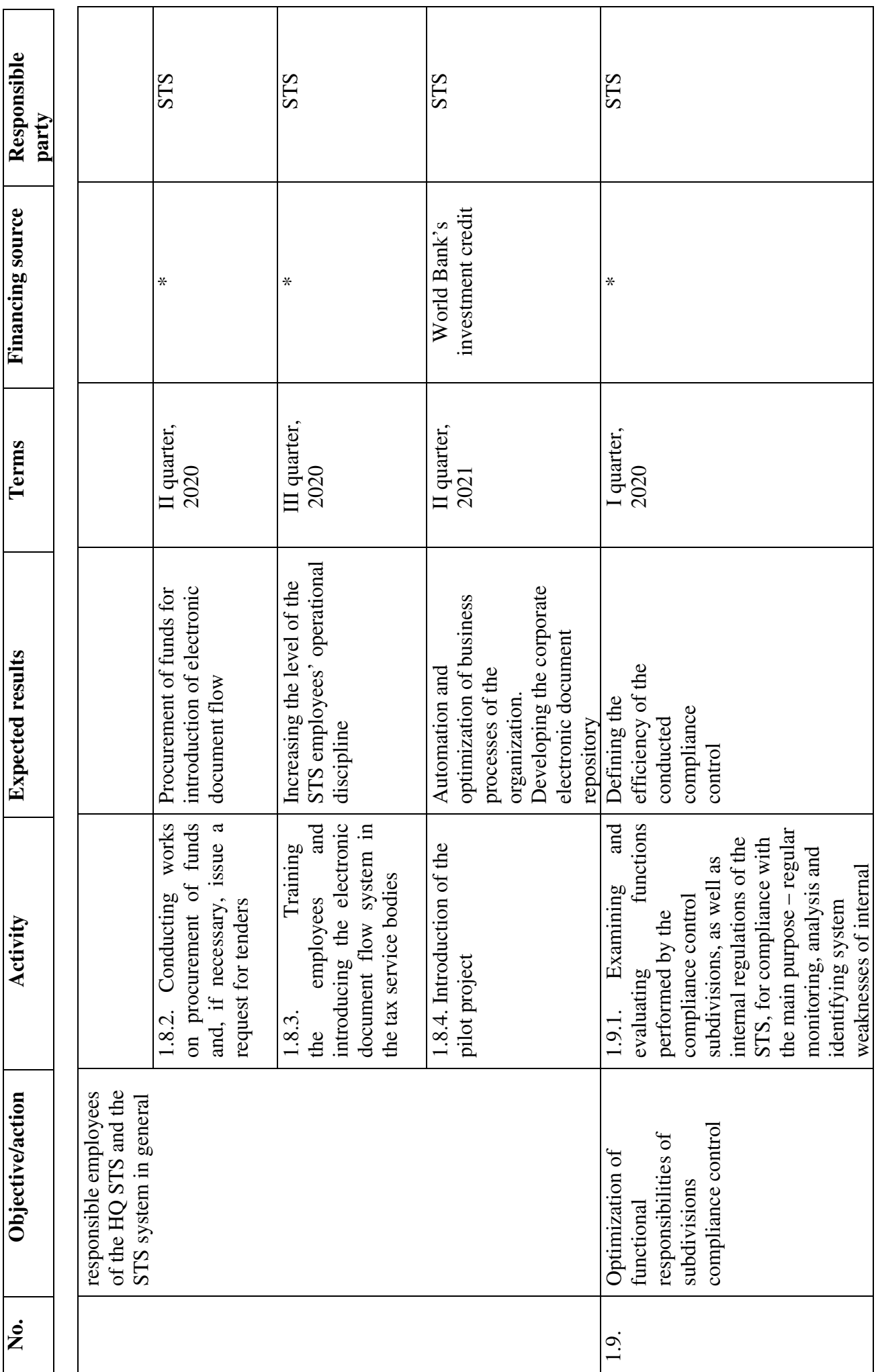

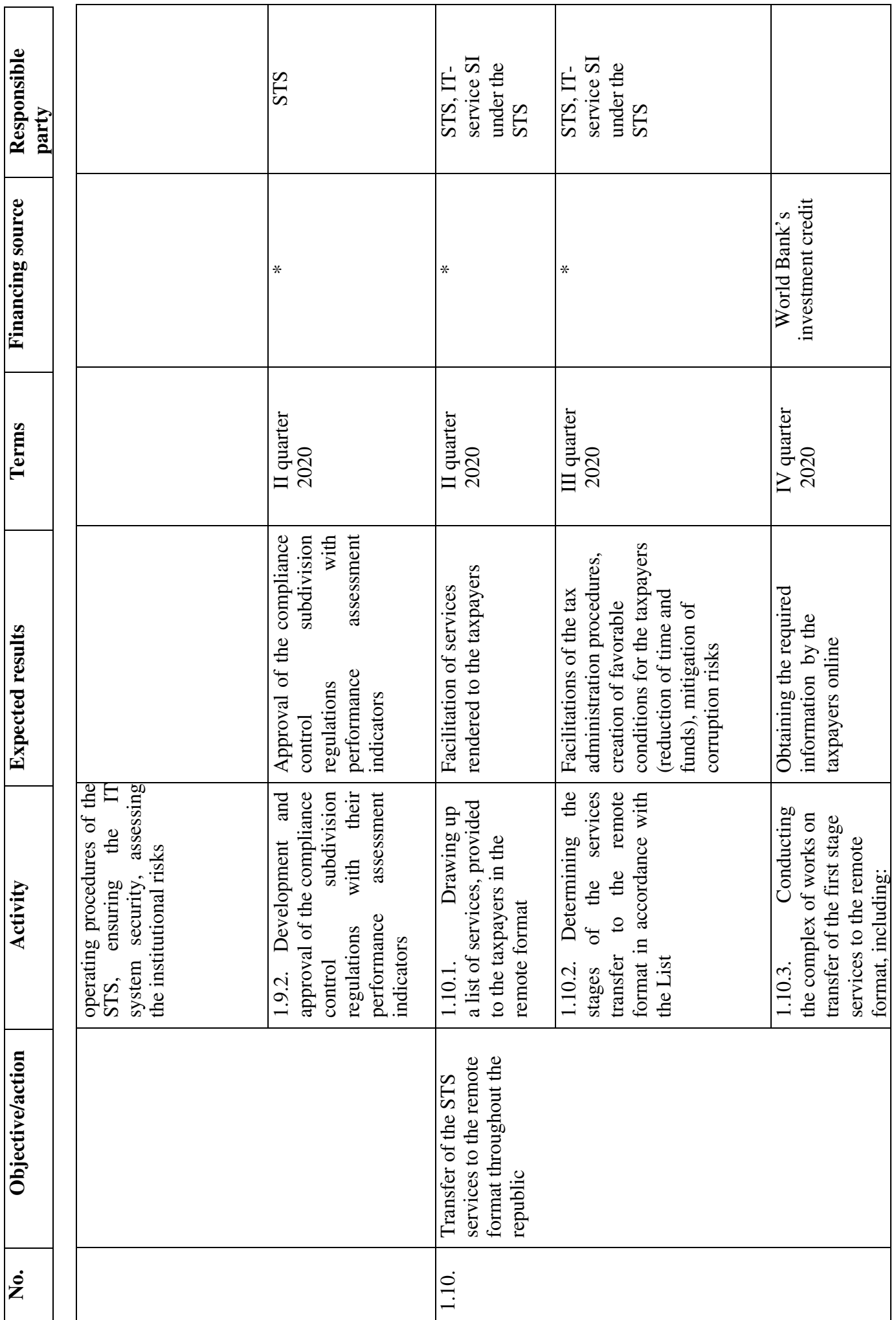

 $\infty$ 

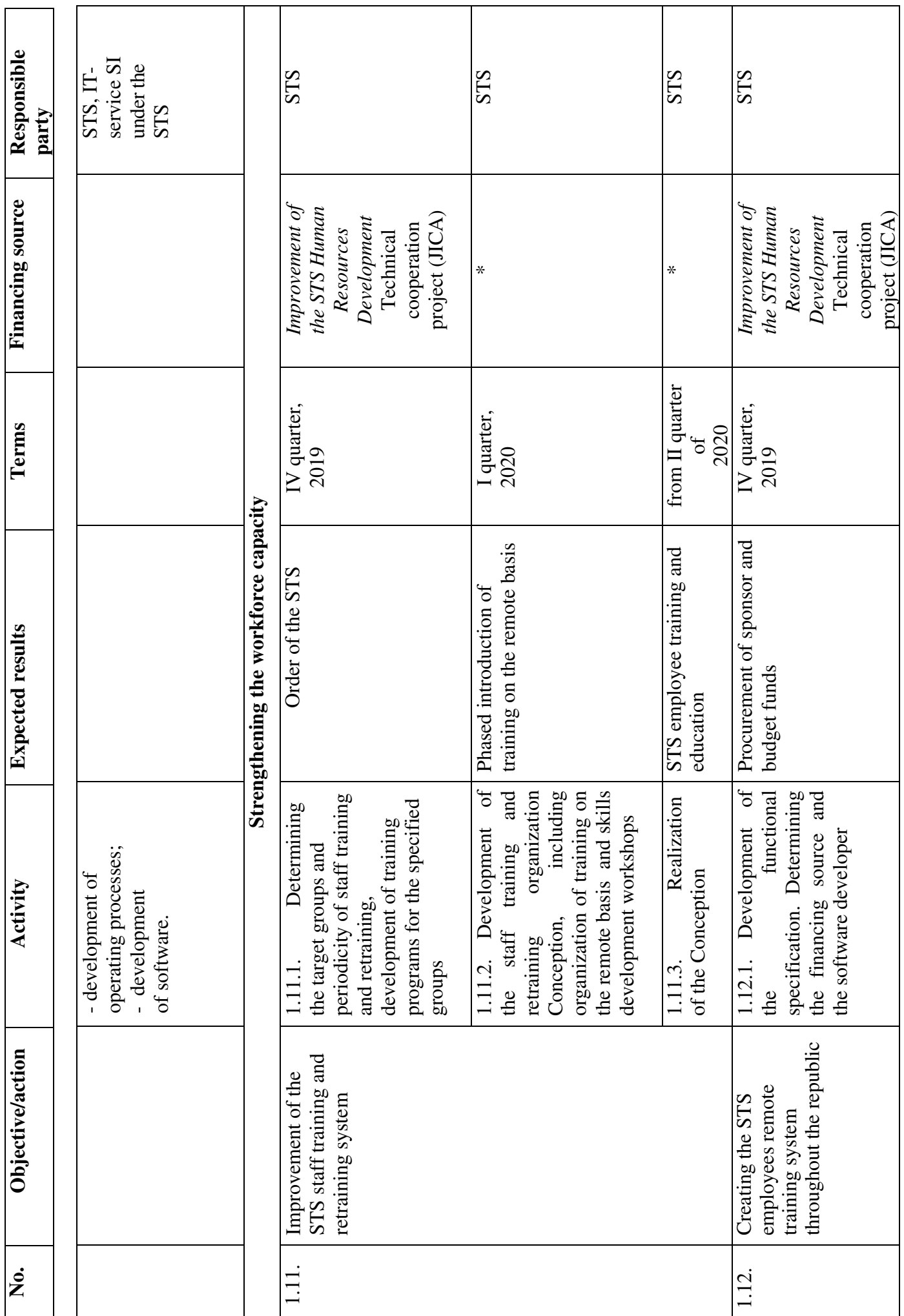

 $\sigma$ 

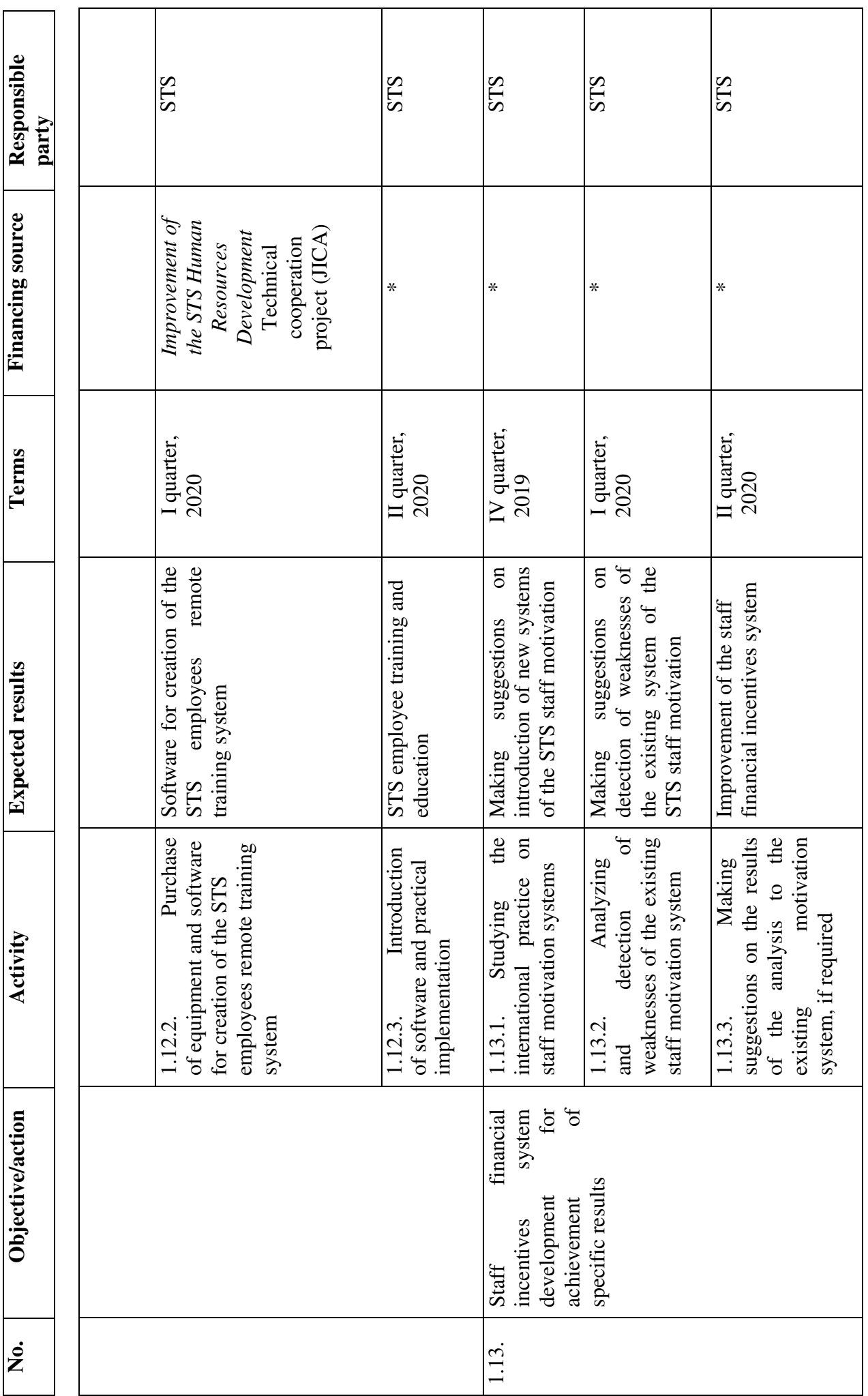

10

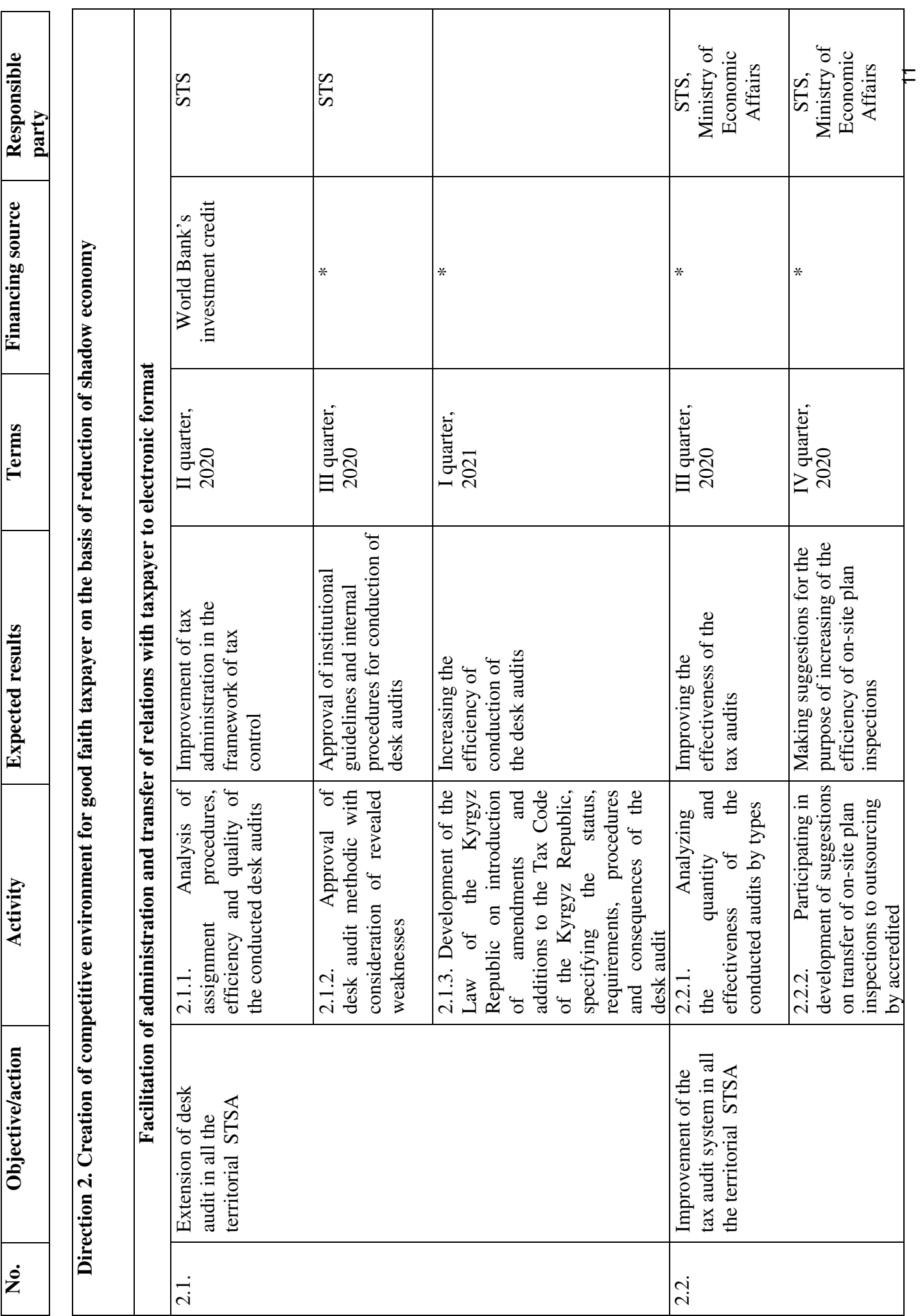

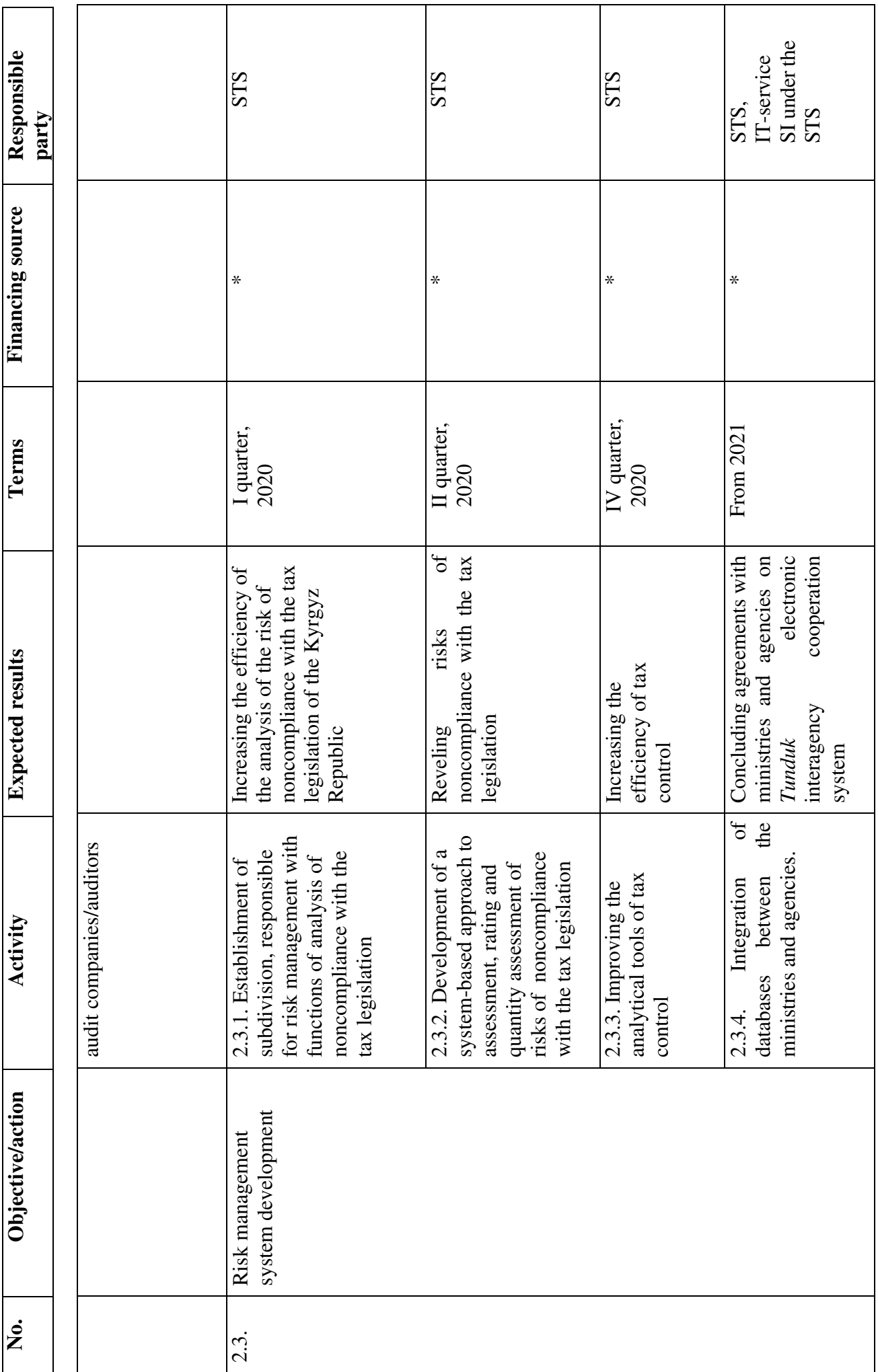

12

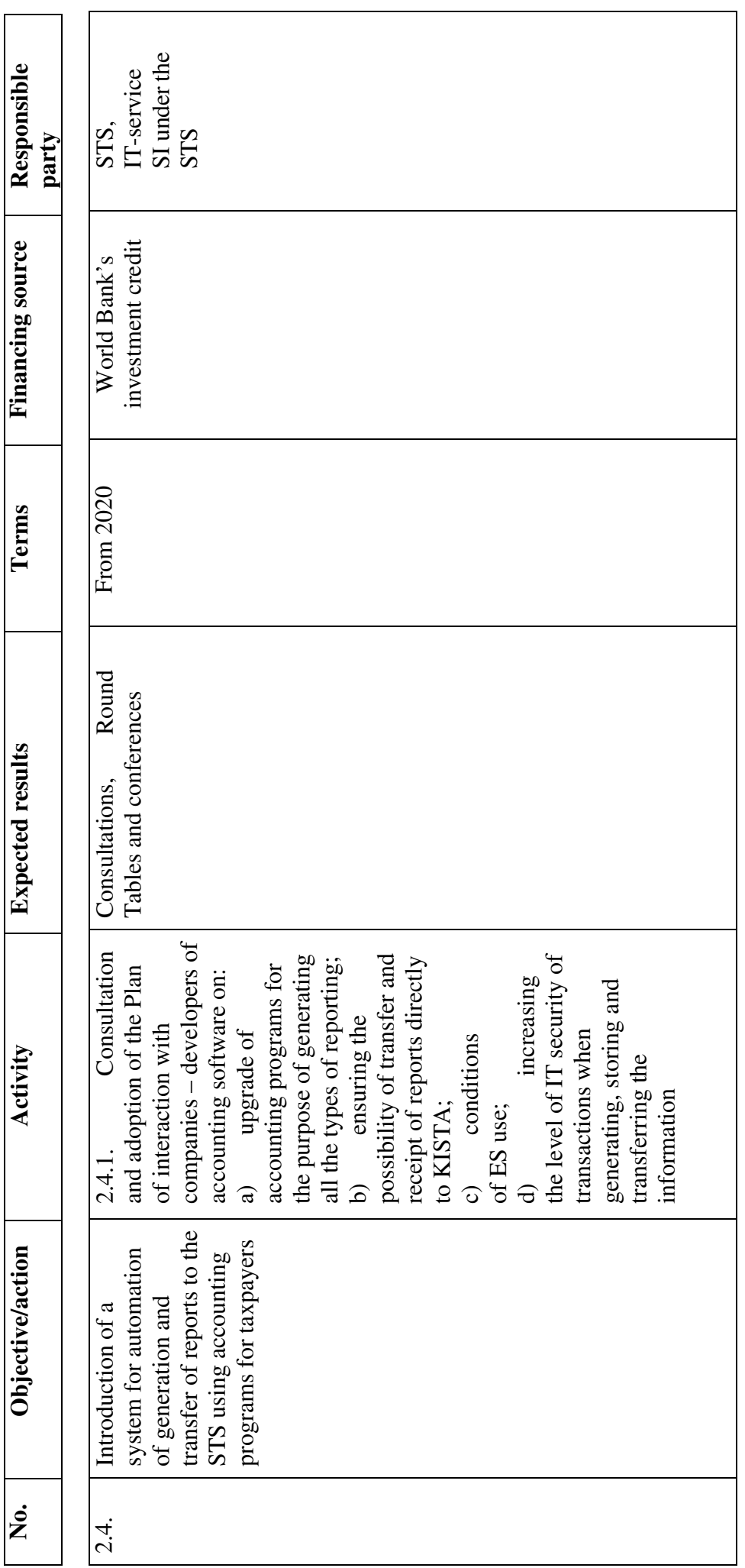

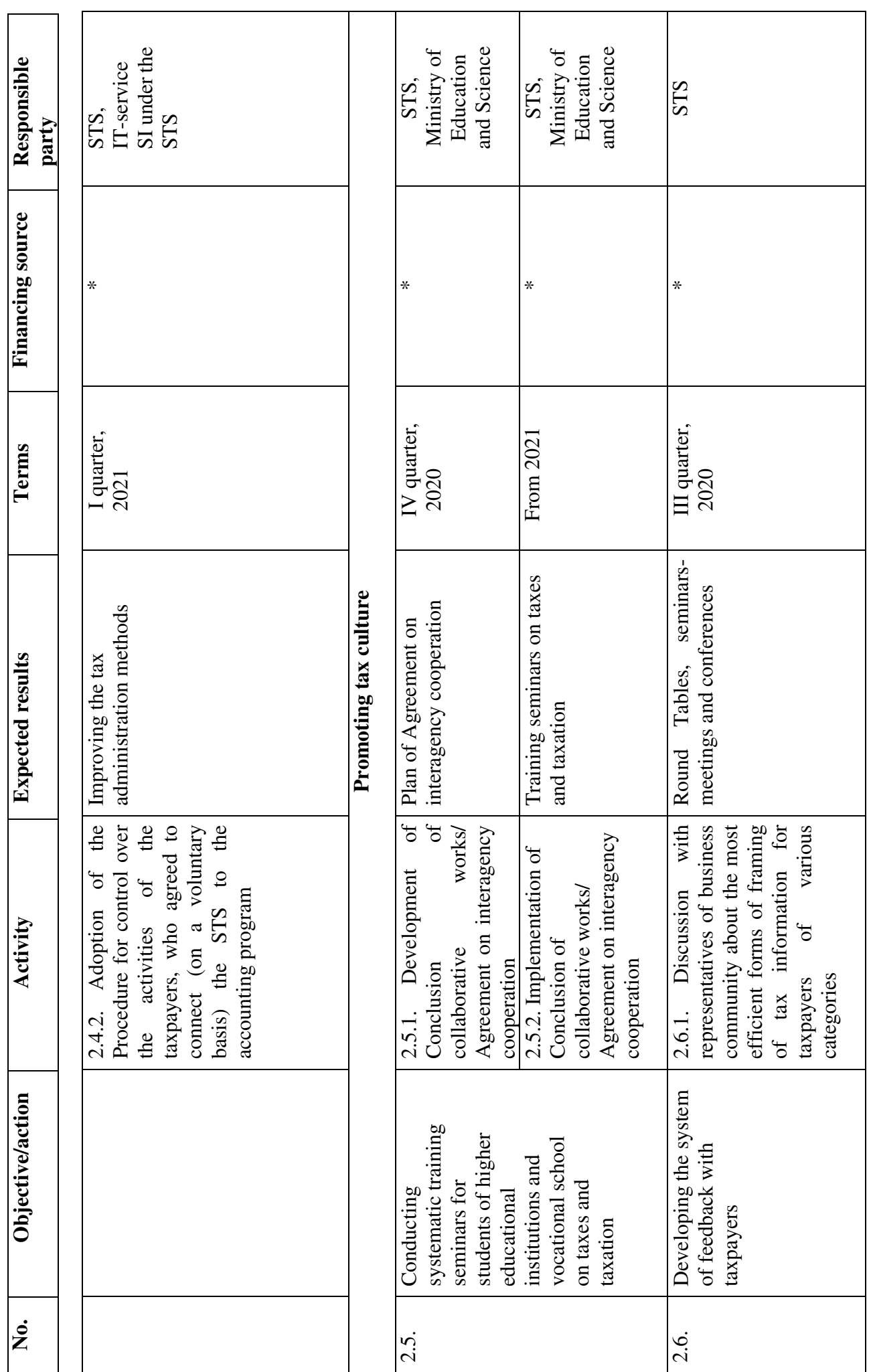

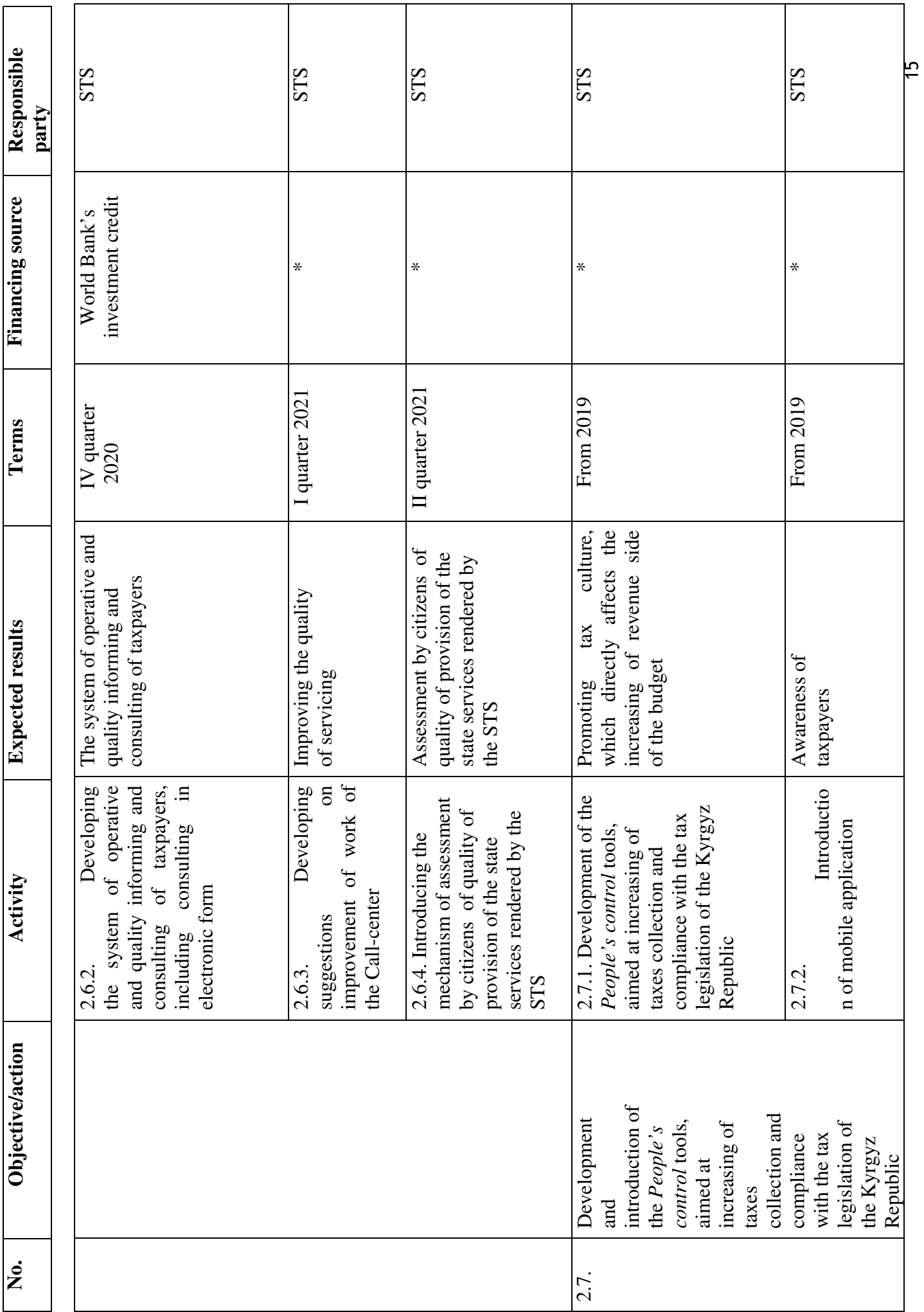

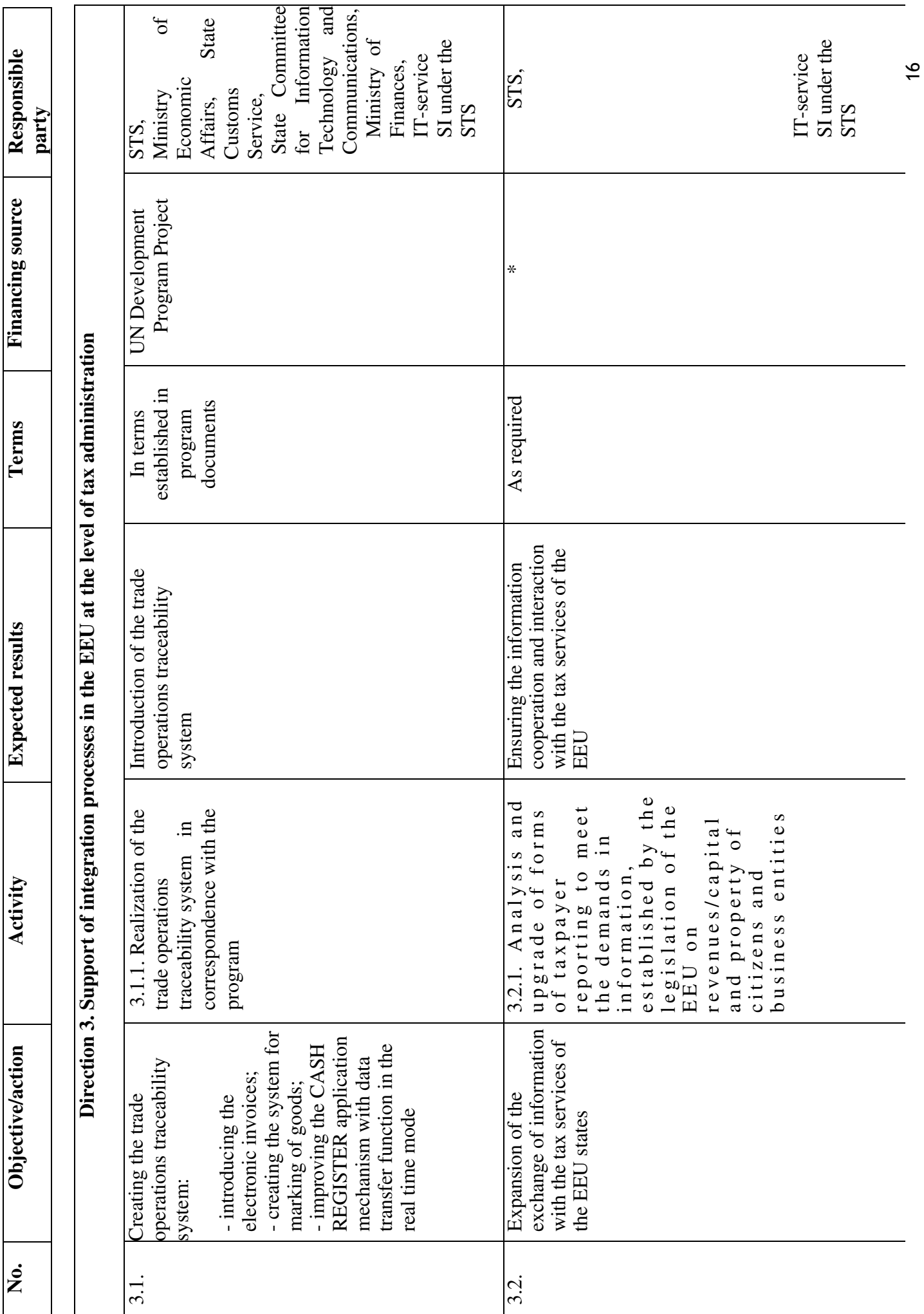

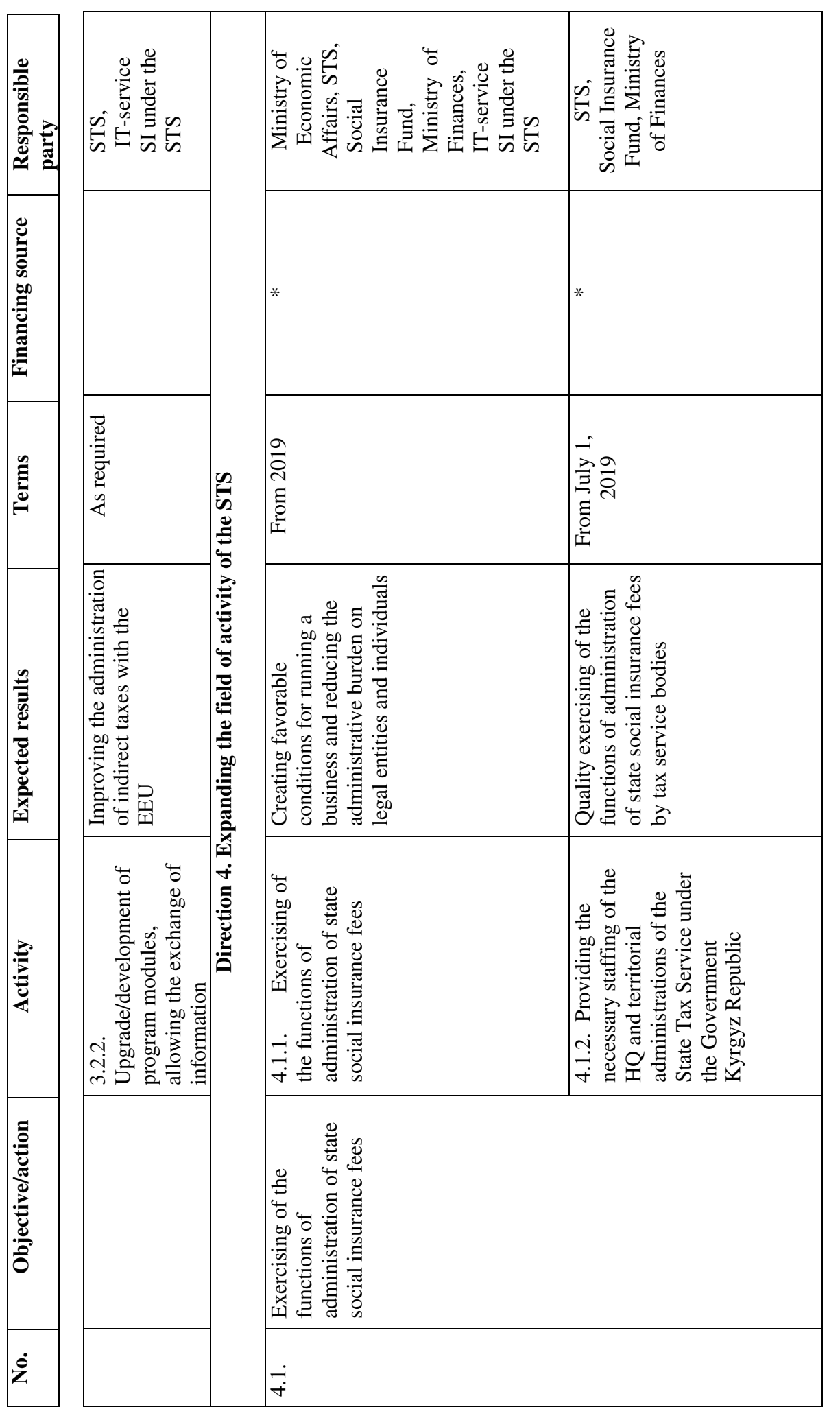

Note: - \* financing from the funds, provided by the republican budget, approved by the cost estimate of the STS. Note: - \* financing from the funds, provided by the republican budget, approved by the cost estimate of the STS.

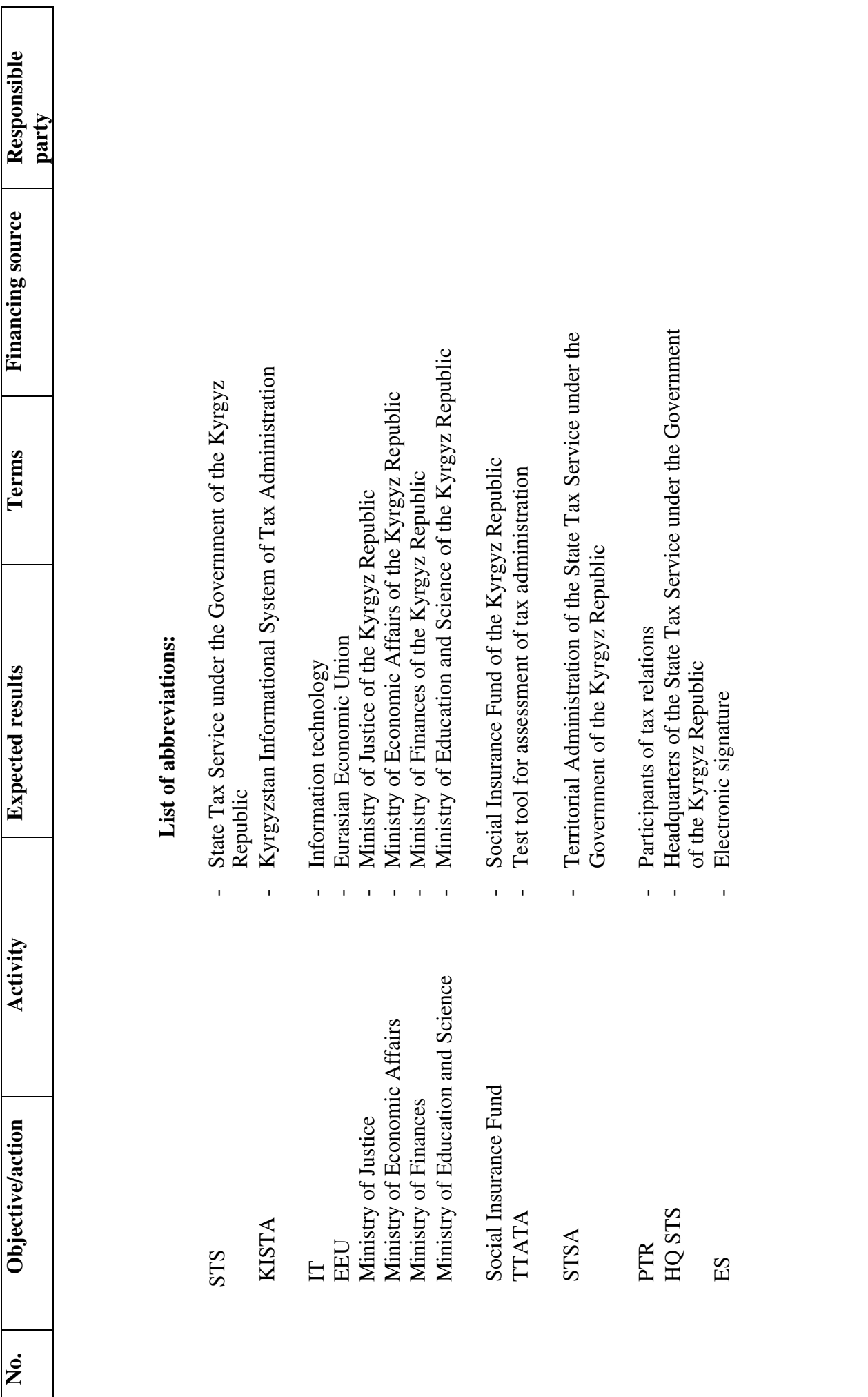